# Documentation 2.0

# ZABBIX

# 30.04.2024

# **Contents**

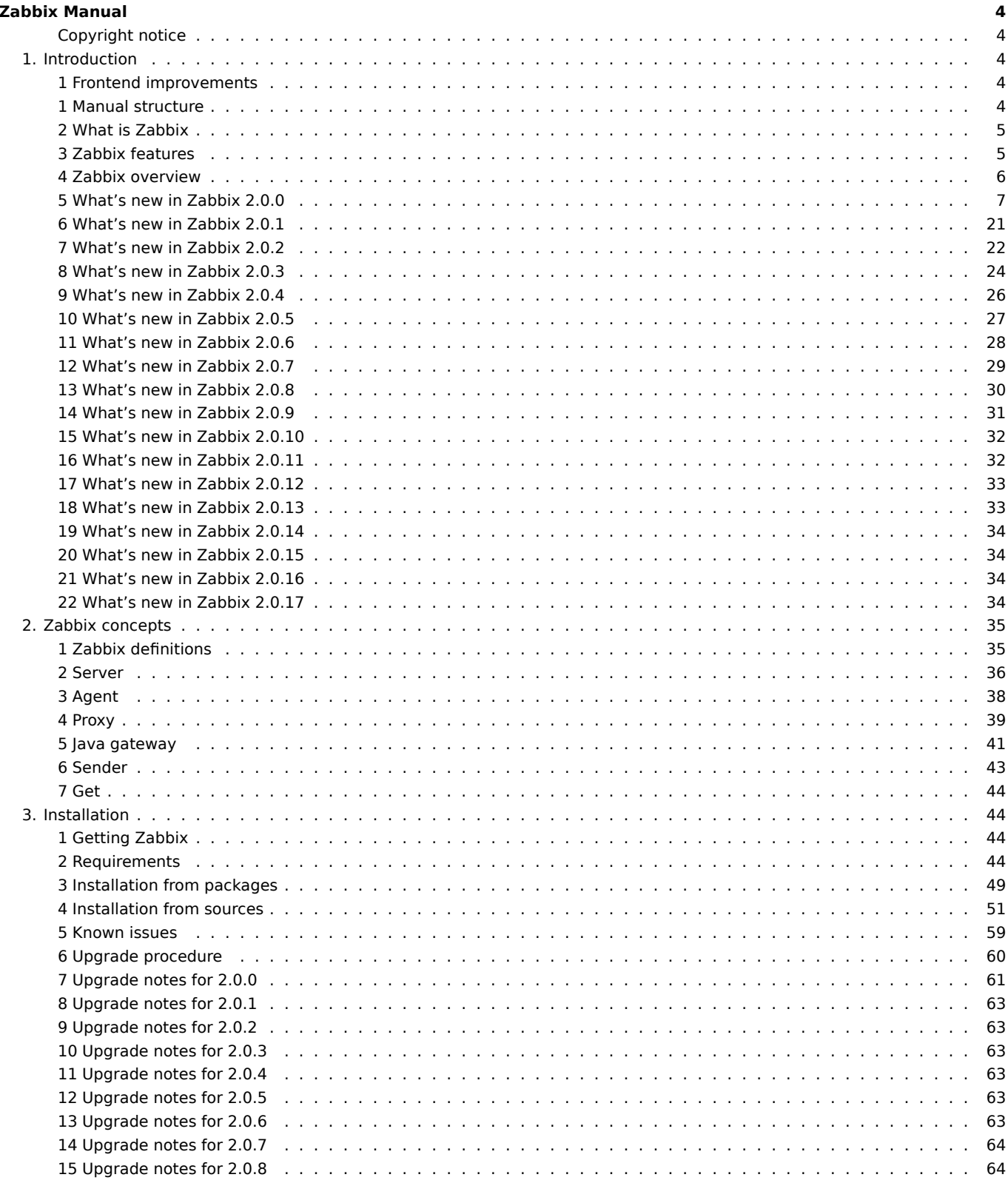

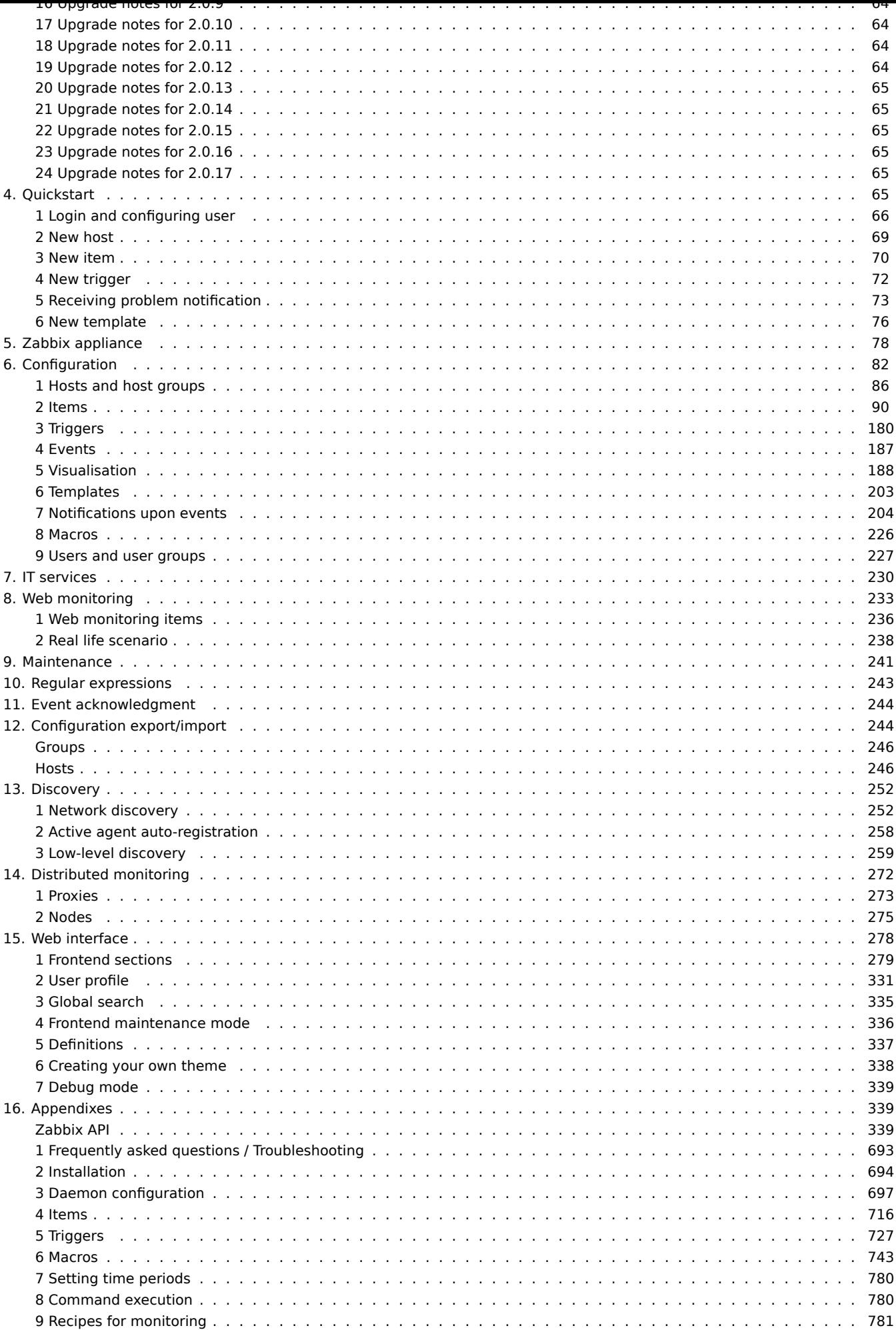

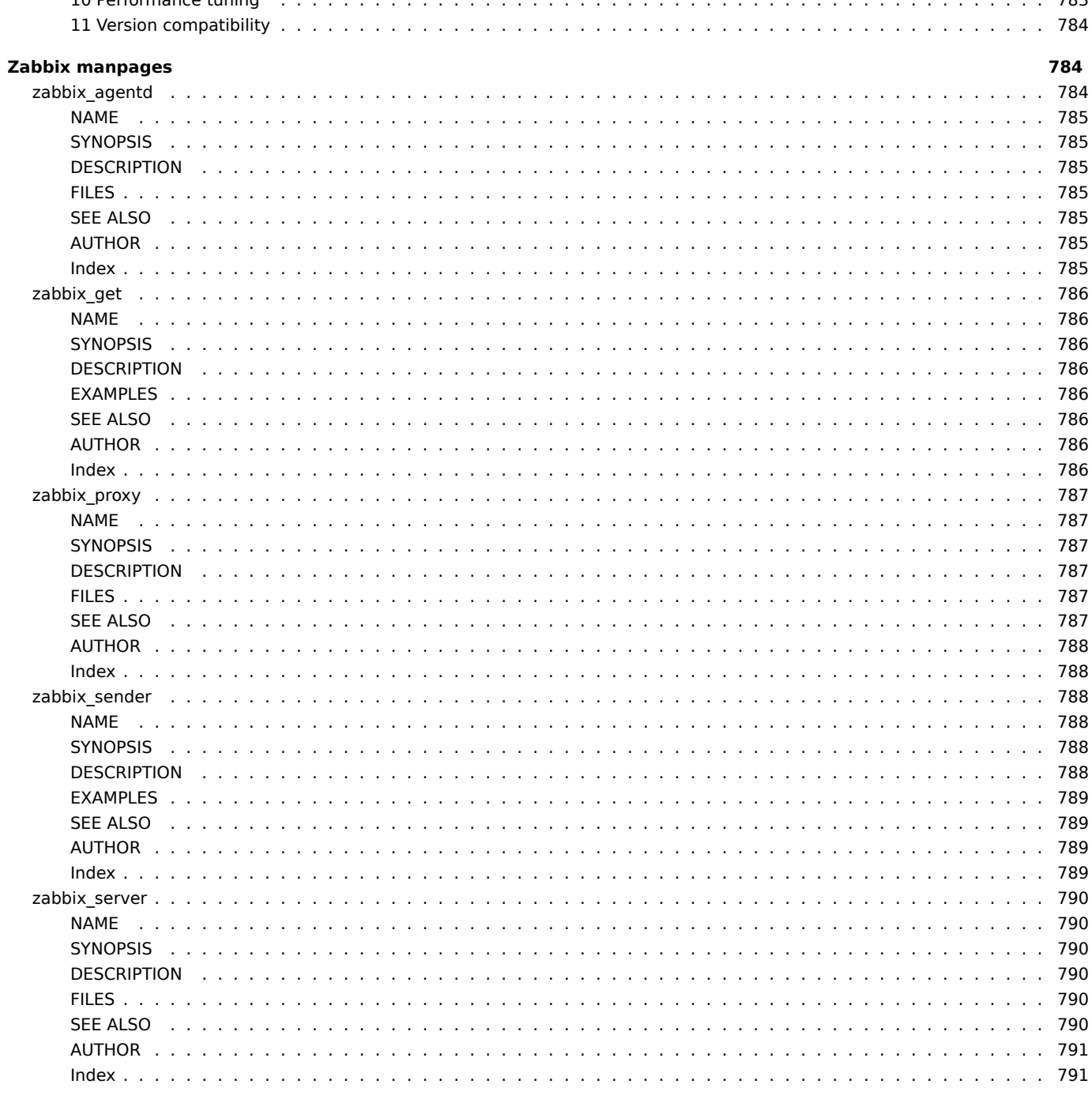

Zabbix API

# **Zabbix Manual**

<span id="page-3-0"></span>Welcome to the user manual for Zabbix 2.0 software. These pages are created to help our users successfully manage their monitoring tasks with Zabbix, from the simple to the more complex.

# **Copyright notice**

Zabbix documentation is NOT distributed under a GPL license. Use of Zabbix documentation is subject to the following terms:

<span id="page-3-1"></span>You may create a printed copy of this documentation solely for your own personal use. Conversion to other formats is allowed as long as the actual content is not altered or edited in any way. You shall not publish or distribute this documentation in any form or on any media, except if you distribute the documentation in a manner similar to how Zabbix disseminates it (that is, electronically for download on a Zabbix web site) or on a USB or similar medium, provided however that the documentation is disseminated together with the software on the same medium. Any other use, such as any dissemination of printed copies or use of this documentation, in whole or in part, in another publication, requires the prior written consent from an authorized representative of Zabbix. Zabbix reserves any and all rights to this documentation not expressly granted above.

# **1. Introduction**

<span id="page-3-2"></span>Please use the sidebar to access content in the Introduction section.

# **1 Frontend improvements**

- <span id="page-3-3"></span>1.1.1 Updated translations
- \* French

### **1.2 Daemon improvements**

**1.3 Miscellaneous improvements** Fixed issues with mysql user parameter configuration script mysql.size parameter. It contained a complex bash expression and was failing if the default shell was not bash (CVE-2016-4338).

#### **1 Manual structure**

#### <span id="page-3-4"></span>Structure

The content of this Zabbix 2.0 manual is divided into sections and subsections to provide easy access to particular subjects of interest.

When you navigate to respective sections, make sure that you expand section folders to reveal full content of what is included in subsections and individual pages.

Cross-linking between pages of related content is provided as much as possible to make sure that relevant information is not missed by the users.

#### Sections

Introduction provides general information about current Zabbix software. Reading this section should equip you with some good reasons to choose Zabbix.

Zabbix concepts explain the terminology used in Zabbix and provides details on Zabbix components.

Installation and Quickstart sections should help you to get started with Zabbix. Zabbix appliance is an alternative for getting a quick taster of what it is like to use Zabbix.

[Configuration](#page-34-2) is one of the largest and more important sections in this manual. It contains loads of essential advice about how to set up Zabbix to monitor your environment, from setting up hosts to getting essential [data to viewing d](#page-77-1)ata to configuring notifications [and remote](#page-43-4) co[mmands to b](#page-69-1)e executed in case of problems.

[IT services](#page-81-1) section details how to use Zabbix for a high-level overview of your monitoring environment.

Web monitoring should help you learn how to monitor the availability of web sites.

Maintenance, Regular expressions, Event acknowledgment and XML export/import are further sections that reveal how to use these various aspects of Zabbix software.

Discovery contains instructions for setting up automatic discovery of network devices, active agents, file systems, network inter[faces, etc.](#page-240-1)

Distributed monitoring deals with the possibilities of using Zabbix in larger and more complex environments.

[Web interf](#page-251-2)ace contains information specific for using the web interface of Zabbix.

Detailed lists of technical information are included in Appendixes. This is where you will also find FAQ and Zabbix API sections.

#### **[2 What is Za](#page-277-1)bbix**

#### <span id="page-4-0"></span>Overview

Zabbix was created by Alexei Vladishev, and currently is actively developed and supported by Zabbix SIA.

Zabbix is an enterprise-class open source distributed monitoring solution.

Zabbix is software that monitors numerous parameters of a network and the health and integrity of servers. Zabbix uses a flexible notification mechanism that allows users to configure e-mail based alerts for virtually any event. This allows a fast reaction to server problems. Zabbix offers excellent reporting and data visualisation features based on the stored data. This makes Zabbix ideal for capacity planning.

Zabbix supports both polling and trapping. All Zabbix reports and statistics, as well as configuration parameters, are accessed through a web-based frontend. A web-based frontend ensures that the status of your network and the health of your servers can be assessed from any location. Properly configured, Zabbix can play an important role in monitoring IT infrastructure. This is equally true for small organisations with a few servers and for large companies with a multitude of servers.

Zabbix is free of cost. Zabbix is written and distributed under the GPL General Public License version 2. It means that its source code is freely distributed and available for the general public.

Commercial support is available and provided by Zabbix Company.

Learn more about Zabbix features.

Users of Zabbix

[Many organisations o](http://www.zabbix.com/support.php)f different size around the world rely on Zabbix as a primary monitoring platform.

#### **3 Zabbix features**

#### <span id="page-4-1"></span>Overview

Zabbix is a highly integrated network monitoring solution, offering a multiplicity of features in a single package.

#### **Data gathering**

- availability and performance checks
- support for SNMP (both trapping and polling), IPMI, JMX monitoring
- custom checks
- [gathering d](#page-89-1)esired data at custom intervals
- performed by server/proxy and by agents

#### **Flexible threshold definitions**

• you can define very flexible problem thresholds, called triggers, referencing values from the backend database

#### **Highly configurable alerting**

- [sending notifications can b](#page-179-1)e customized for the escalation schedule, recipient, media type
- notifications can be made meaningful and helpful using macro variables
- [automatic actions include](#page-203-1) remote commands

#### **Real-time graphing**

• monitored items are immediately graphed using the built-in graphing functionality

#### **Web monitoring capabilities**

• Zabbix can follow a path of simulated mouse clicks on a web site and check for functionality and response time

# **Extensive visualisation options**

- ability to create custom graphs that can combine multiple items into a single view
- network maps
- [custom screens and slide sho](#page-187-1)ws for a dashboard-style overview
- reports
- high-level (business) view of monitored resources

# **Historical data storage**

- data stored in a database
- configurable history
- built-in housekeeping procedure

# **Easy configuration**

- add monitored devices as hosts
- hosts are picked up for monitoring, once in the database
- [apply template](#page-85-1)s to monitored devices

# **Use of templates**

- grouping checks in templates
- templates can inherit other templates

# **[Network discover](#page-202-1)y**

- automatic discovery of network devices
- agent auto registration
- [discovery of file](#page-251-2) systems, network interfaces and SNMP OIDs

# **Fast web interface**

- a web-based frontend in PHP
- accessible from anywhere
- you can click your way through
- [audit log](#page-277-1)

# **Zabbix API**

• Zabbix API provides programmable interface to Zabbix for mass manipulations, 3rd party software integration and other purposes.

# **[Permission](#page-338-3)s system**

- secure user authentication
- certain users can be limited to certain views

# **[Full featured and ea](#page-226-1)sily extensible agent**

- deployed on monitoring targets
- can be deployed on both Linux and Windows

# **[Binary daemons](#page-36-0)**

- written in C, for performance and small memory footprint
- easily portable

# **[Ready for compl](#page-35-1)ex environments**

• remote monitoring made easy by using a Zabbix proxy

# **[4 Zabbix overview](#page-271-1)**

# <span id="page-5-0"></span>Architecture

Zabbix consists of several major software components, the responsibilities of which are outlined below.

Server

Zabbix server is the central component to which agents report availability and integrity information and statistics. The server is the central repository in which all configuration, statistical and operational data are stored.

#### Database storage

[All configuratio](#page-35-1)n information as well as the data gathered by Zabbix is stored in a database.

#### Web interface

For an easy access to Zabbix from anywhere and from any platform, the web-based interface is provided. The interface is part of Zabbix server, and usually (but not necessarily) runs on the same physical machine as the one running the server.

#### **Note:**

Zabbix web interface must run on the same physical machine if SQLite is used.

#### Proxy

Zabbix proxy can collect performance and availability data on behalf of Zabbix server. A proxy is an optional part of Zabbix deployment; however, it may be very beneficial to distribute the load of a single Zabbix server.

#### Agent

[Zabbix agent](#page-38-1)s are deployed on monitoring targets to actively monitor local resources and applications and report the gathered data to Zabbix server.

#### Data flow

[In addition it is](#page-36-0) important to take a step back and have a look at the overall data flow within Zabbix. In order to create an item that gathers data you must first create a host. Moving to the other end of the Zabbix spectrum you must first have an item to create a trigger. You must have a trigger to create an action. Thus if you want to receive an alert that your CPU load it too high on Server X you must first create a host entry for Server X followed by an item for monitoring its CPU, then a trigger which activates if the CPU is too high, followed by an action which sends you an email. While that may seem like a lot of steps, with the use of templating it really isn't. However, due to this design it is possible to create a very flexible setup.

#### **5 What's new in Zabbix 2.0.0**

#### <span id="page-6-0"></span>**5.1 Major new features** 5.1.1 Low level discovery

#### Low level discovery documentation

#### 5.1.1.1 Network interface discovery

Network interface discovery support has been added for the following platforms:

- [Linux](#page-258-1)
- Windows
- Solaris
- HP-UX
- AIX

#### 5.1.1.2 Mounted filesystem discovery

Mounted filesystem discovery returns filesystem names along with their types.

Network interface discovery support has been added for the following platforms:

- Linux
- Windows
- Solaris
- HP-UX
- AIX
- FreeBSD
- OpenBSD
- NetBSD
- MacOS X

It is possible to filter by regular expression on the filesystem name or type.

#### 5.1.2 Automatic inventory data collection

Host inventory now can be populated automatically. Items have a property that allows to store their value in any of the inventory fields if inventory is set to Automatic mode.

### 5.1.3 WEB monitoring by Zabbix proxies

WEB scenarios could be monitored by remote proxies. It allows monitoring of WEB applications from various geographical locations. Also new items "Last error message of scenario '\$1'" with key web.test.error[<a scenario name>] will be added to all existing scenarios during database upgrade.

### 5.1.4 Multi-homed host support

Zabbix now supports multiple interfaces per host. You can configure several interface-host pairs in the host properties, and specify which should be used as the default for several item types (Zabbix agent, SNMP and IPMI). Additionally, you can override interface on the item level. When a template is linked to a host that has multiple interfaces defined, default interface for that type used (which currently is the first interface in the list). A single item can only be monitored on a single interface.

Interfaces that are used in any items can not be removed and link Remove is greyed out for them.

Together with the ability to use user macros in any of the port fields this should provide a flexible and powerful way to monitor multi-homed hosts.

For SNMP items, port on the item level, if specified, overrides the interface port.

Interface for an item can be selected in item properties. Both in item properties and item mass update form interfaces are grouped by their type.

### 5.1.5 Direct JMX monitoring support

Ability to monitor JMX without deploying additional software has been introduced in the form of a Java gateway.

### 5.1.6 Visible host name

Visible host name has been implemented; UTF8 support; new macros ({HOST.HOST}, {HOST.NAME}, {HOST.IP}); {IPADDRESS}, {HOSTNAME} deprecated

### 5.1.7 SNMP trap monitoring

### SNMP trap item documentation.

### **5.2 Frontend improvements** 5.2.1 A new look

[Zabbix frontend has received a](#page-138-0) redesign. The login page, table view, configuration wizard, default trigger severity colours all have a fresh new look.

### 5.2.2 Reworked frontend

The frontend has been changed to be more user friendly, especially on smaller screens. Many pages that previously required horizontal scrolling now fit in the screen thanks to improved layout and tabbed interface.

The following pages have been redone:

- Host and template properties
	- **–** Host properties now also include host navigation interface, making it easy to jump from host properties to editing items, triggers, graphs or other entities for that host (screenshots to compare 1.8 vs 2.0)
- Proxy properties
- Item properties
- Trigger properties
- Action properties
- Graph properties
	- **–** Graph item reordering now isn't done by repeated clicks on Up and Down links. Instead, drag'n'drop reordering is possible.

#### 5.2.3 Dropping IE6 support

Support for Microsoft Internet Explorer 6 will not be provided anymore. While we were at that, we also dropped IE7 support.

#### 5.2.3.1 Outdated browser warning

If an outdated browser will be detected by Zabbix frontend, a warning page will be displayed. It will link to download pages for multiple more recent browsers. User would not be blocked from accessing Zabbix frontend, though - that would still be possible via the link in the lower right corner.

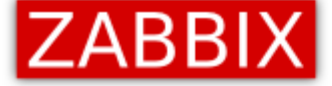

# WARNING! You are using an outdated browser.

Zabbix frontend is built on advanced, modern technologies and does not support old browsers. It is highly recommended that you choose and install a modern browser. It is free of charge and only takes a couple of minutes.

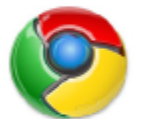

**Google Chrome** 

Download page

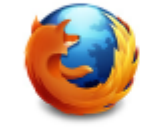

Mozilla Firefox

Download page

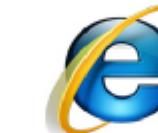

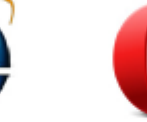

Opera browser

Download page

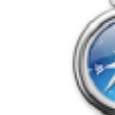

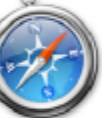

Apple Safari Download page

# Why is it recommended to upgrade the web browser?

New browsers usually come with support for new technologies, increasing web page speed, better privacy settings and so on. They also resolve security and functional issues.

Internet Explorer

Download page

Continue despite this warning »

Zabbix 1.9.7 Copyright 2001-2011 by Zabbix SIA

# 5.2.4 SQLite supported by frontend

### 5.2.5 Improved frontend performance

Multiple sections of frontend have their performance improved, including:

- Dashboard performance has been improved for systems with lots of events.
- Network maps for non-superusers
- Screens for non-superusers
- IT services monitoring and configuration sections
- Availability report

#### 5.2.6 New network map icons

For Zabbix 2.0, a completely new set of network icons is provided, and several new icons have been introduced.

<list of icons>

# 5.2.7 More intuitive range selecting

Previously, selecting a range of entities in Zabbix frontend was not very intuitive - one had to hold down Ctrl both for the range start and range end. Starting with 2.0, range selection works as in most other software. One just clicks on a checkbox that should start range selection, then, holding down shift, clicks on the checkbox that should be the end for the range. It works the same way for selecting and unselecting (taking the choice from the very first click).

# 5.2.8 Customisable dashboard

Dashboard elements can now be arranged in a custom layout by dragging and dropping them in the desired location. They can be placed in up to 3 columns.

#### 5.2.9 Translations managed by gettext

Frontend translations are now managed by gettext. This means that standard tools like Pootle, Poedit or Virtaal can be used to translate Zabbix frontend. That should also allow working on smaller sections of the translation and improve collaboration possibilities.

#### 5.2.10 Network map improvements

Network maps have received a couple of improvements regarding URL handling.

#### \*\* Multiple URLs for map elements \*\*

In previous Zabbix versions, it was possible to add single URL for each network map element. Now it is possible to add multiple, while also giving a label for each. This can be done on two levels:

- Map element level
- Map level

For example, here two URLs have been defined on the element (host) level:

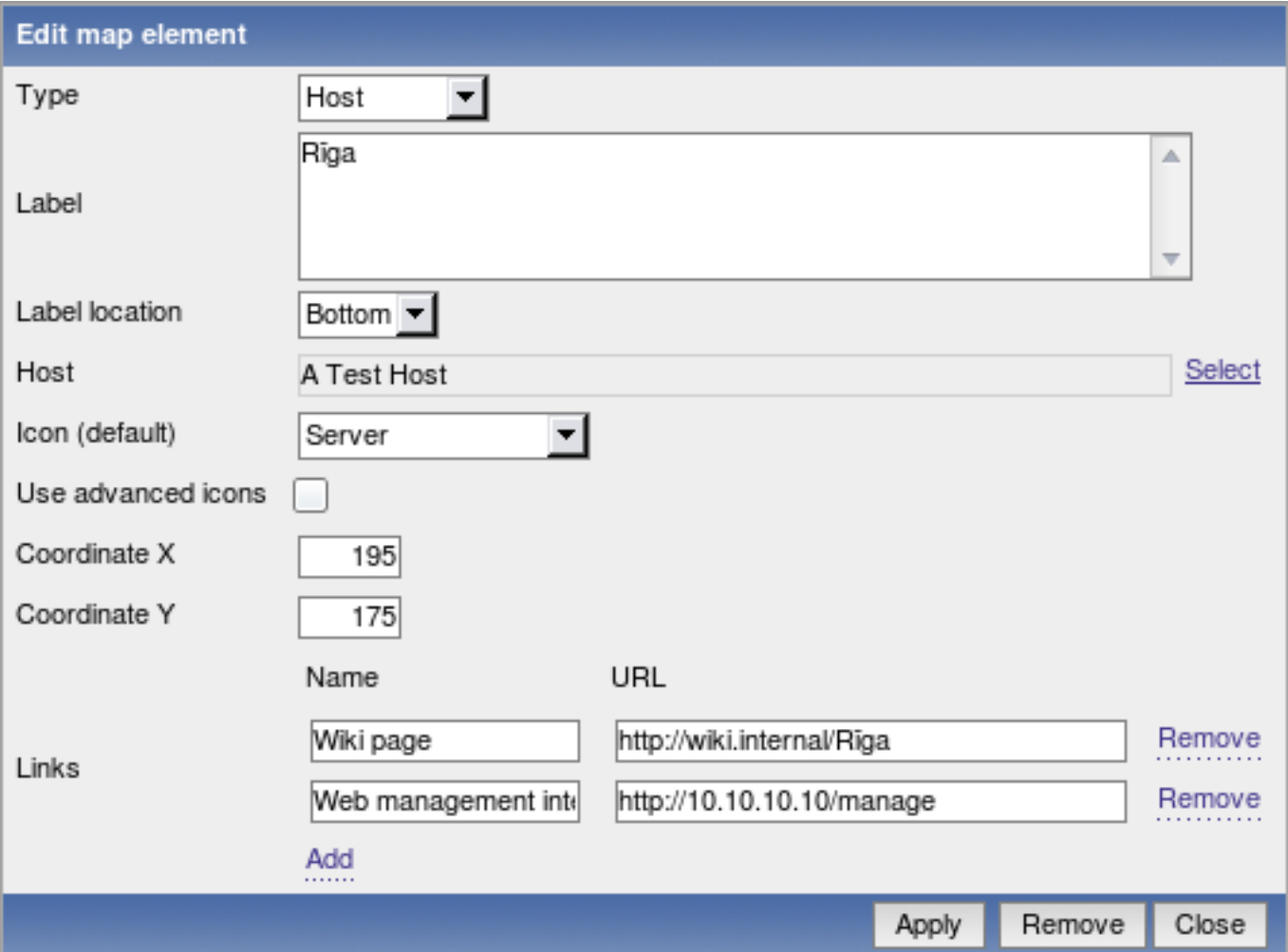

On the map level, URLs can be defined for all element types. Here, URL is defined for each available element type:

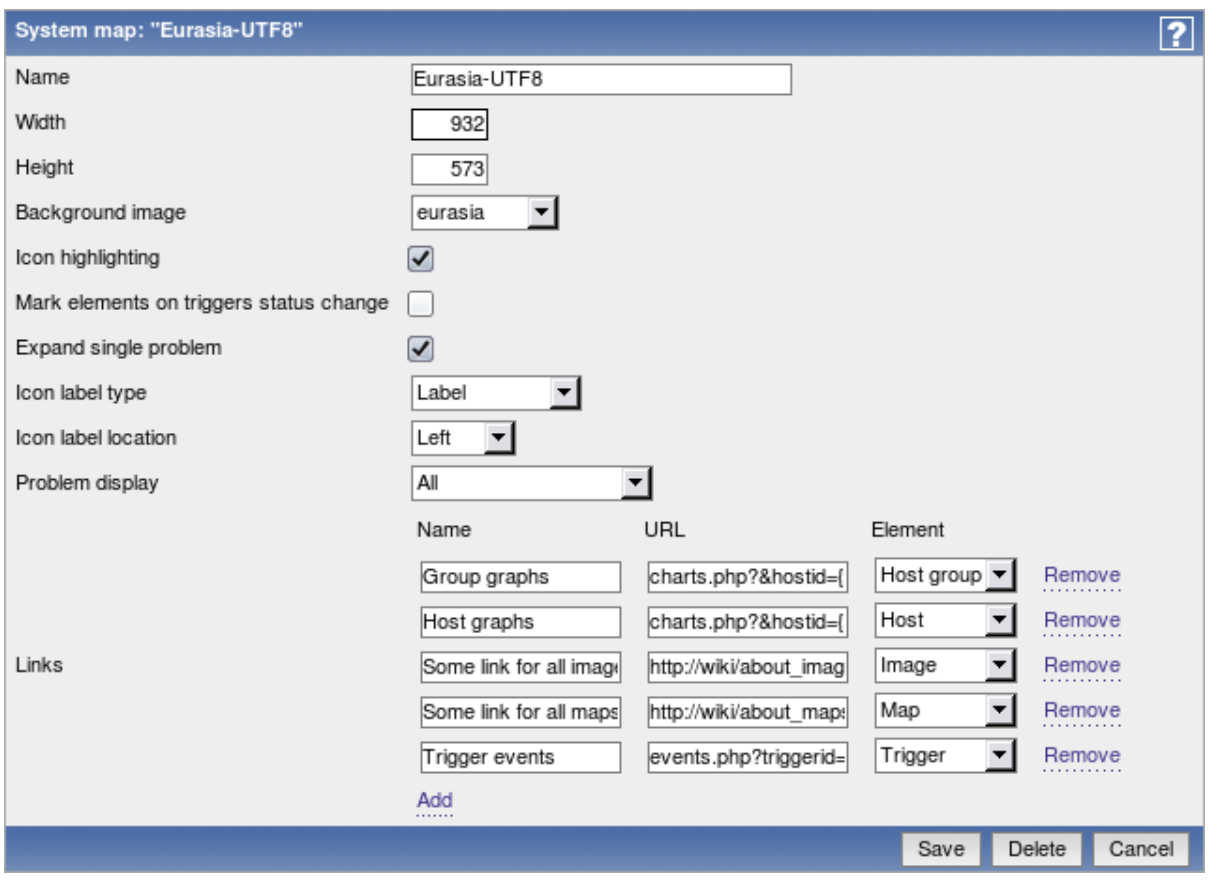

Of course, it is also possible to add multiple URLs for the same element type.

When these URLs have been configured, in the monitoring section clicking on a map element will list them (by name) in the popup menu. If the element has it's own URLs and there are map level URLs for its type defined, they will be combined in the same menu:

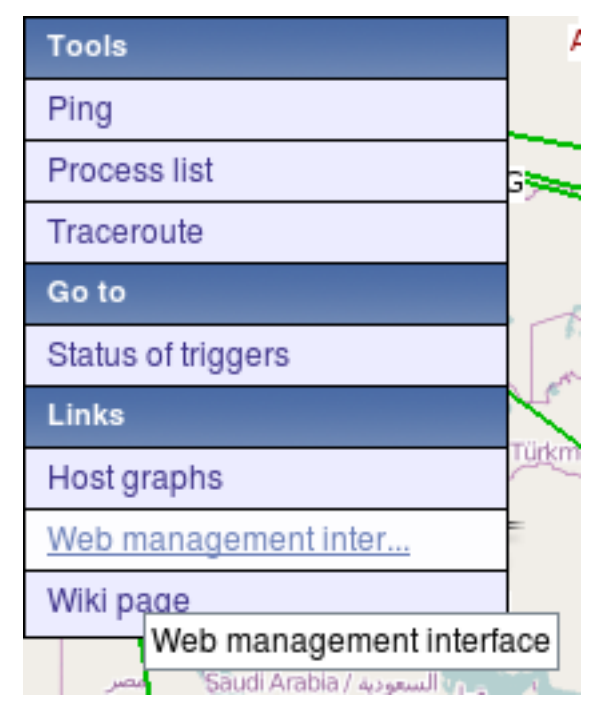

From the already existing macros, in map URLs macro {TRIGGER.ID} can be used.

Additionally, 3 new macros have been added that also can be used in element URL fields:

- {HOST.ID}
- {HOSTGROUP.ID}
- {MAP.ID}

```
** Grid selection saving **
```
In previous versions, map grid options like whether to display grid or align to it were discarded after the map configuration form

was closed. Starting with 2.0.0, selected grid options are saved for each map individually.

\*\* Setting label type per map element type \*\*

In previous versions, one could select map label type for all map elements in the map. Starting with 2.0.0, it is possible to enable Advanced labels feature per map and choose map element label per element type - image, trigger, host, host group and map.

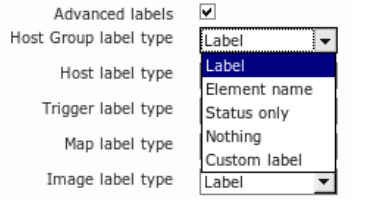

\*\* Displaying hosts from a host group \*\*

For host group element, it is now possible to specify that it should display all hosts in a group. In that case, area can be specified where hosts will be placed.

#### \*\* Icon mapping \*\*

Automatic icon selection for host type map elements has been added. It utilises values from host inventory fields to select icon for map elements.

Icon maps are configured in Administration → General → Icon maps. Each icon map has a unique name, default icon and a list of mappings. Each mapping has a match order, expression for matching (PCRE regular expression or Zabbix expression), icon and reference to an inventory field. Icon map can be assigned to a map in the map configuration form, and overridden on map element level.

When deciding on which icon should be used, regular expression will be matched against specified inventory field. Order in which mappings are tried depends on match order.

\*\* Select elements by dragging \*\*

You can now drag a rectangle in map configuration view and select all elements in it.

\*\* Highlighting selected link \*\*

Selected map link now is highlighted in the list of links.

\*\* Changed element highlighting \*\*

Instead of filled rectangle, to indicate selection elements are now highlighted with a thick rectangular border.

\*\* Element properties window changes \*\*

Map element properties window has received multiple modifications.

- Links are only shown when one element is selected
- List of selected elements is displayed above properties themselves (was displayed below before)
- When editing multiple elements, properties that are not marked for updating using the checkbox on the left hand side are not editable
- Only one endpoint of a link may be changed when editing a link. Endpoint that is currently selected can not be changed in this view anymore. Additionally, endpoints are sorted by type in the dropdown

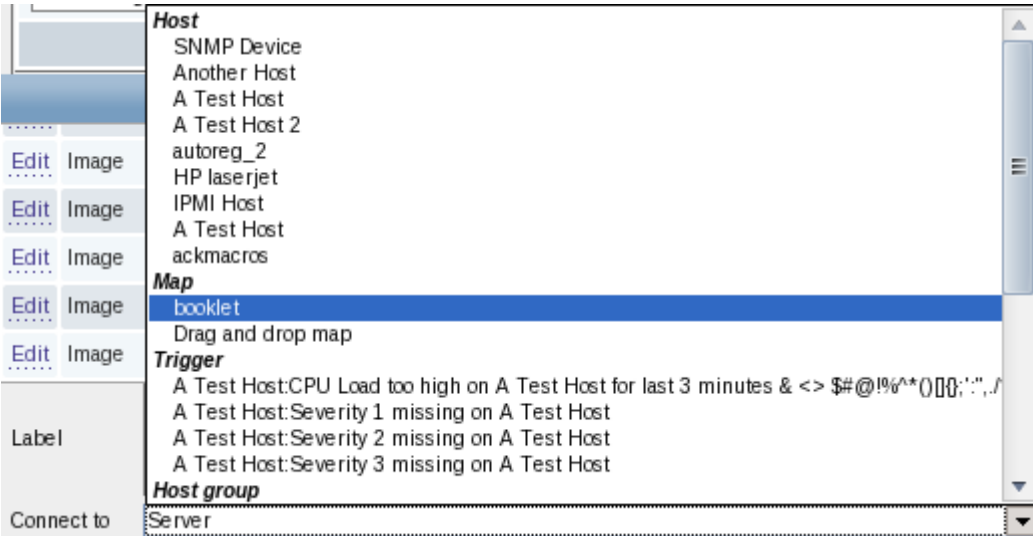

5.2.11 Customisable trigger severity names and colours

Trigger severity names and colours can now be easily customised in Administration → General → Trigger severities.

5.2.12 Customisable problem displaying

The way triggers are displayed in the frontend can now be customised in Administration → General → Trigger displaying options. That includes both OK/PROBLEM and acknowledged/not acknowledged.

Additionally, time for how long OK triggers are shown after changing state and for how long trigger is blinking after changing state can now be configured in the frontend, instead of modifying include/defines.inc.php file.

5.2.13 Inventory report

Ability to report on hosts by their gathered inventory data has been added to Monitoring → Inventory view.

#### 5.2.14 Event export to CSV

Events from Monitoring → Events page can now be exported to a CSV file by using a button in the upper right corner.

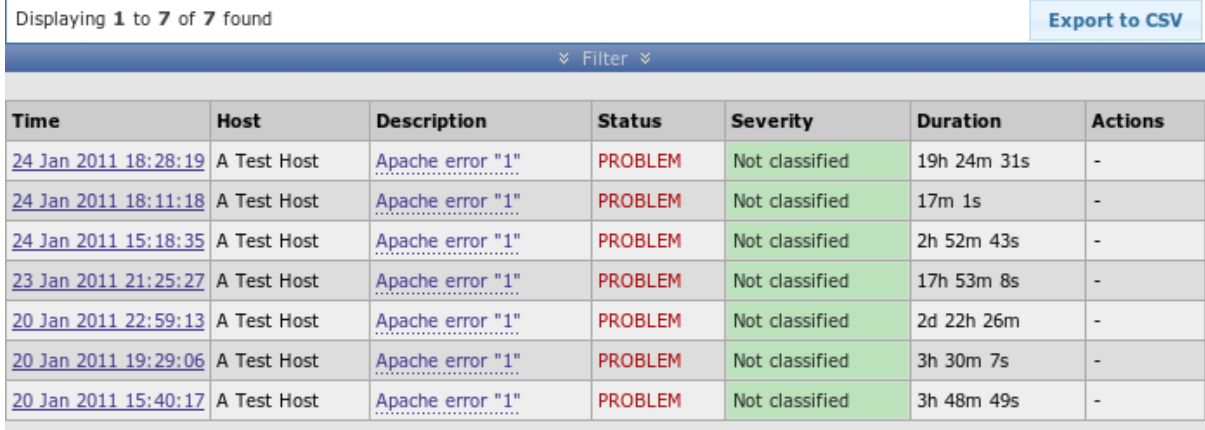

# Zabbix 1.9.2 Copyright 2001-2010 by SIA Zabbix

**Connected as 'Admin'** 

Only currently visible events are exported.

5.2.15 User executable script improvements

#### **Confirmation for user executable scripts**

User scripts that can be configured on the frontend in Administration → Scripts can now display a confirmation message before being executed. A custom message confirmation message can be entered by the administrator. This feature should be especially useful with potentially dangerous operations (like a reboot script) or ones that might take a long time.

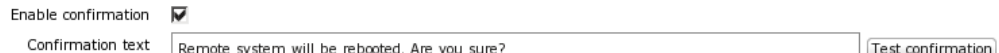

Confirmation can be tested in the configuration form. In that case, Execute button is disabled.

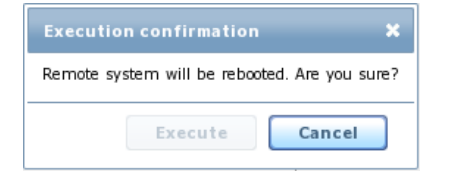

#### **Ability to specify script type**

Before, if a user script would have to be an IPMI command, it had to follow a syntax of IPMI <command>. Starting with Zabbix 2.0, it is an option in the script editing form.

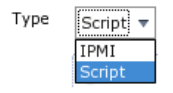

#### **Ability to execute scripts on Zabbix agent**

Before Zabbix 2.0, user scripts could be executed on the Zabbix server only. Starting with 2.0, a script can be configured to be executed on the agent instead. For this feature to work, agent must be configured to allow remote commands.

C Zabbix agent C Zabbix server

#### 5.2.16 Media type improvements

# **Displaying of actions that use media types**

In media type configuration screen it's now possible to view and access actions that directly refer to this media type (it's selected in the Send only to dropdown). When sorting by that column, entries are only sorted by whether they are referenced, actions referencing media types do not influence the sort order. It is possible to go directly to action configuration from this page as well.

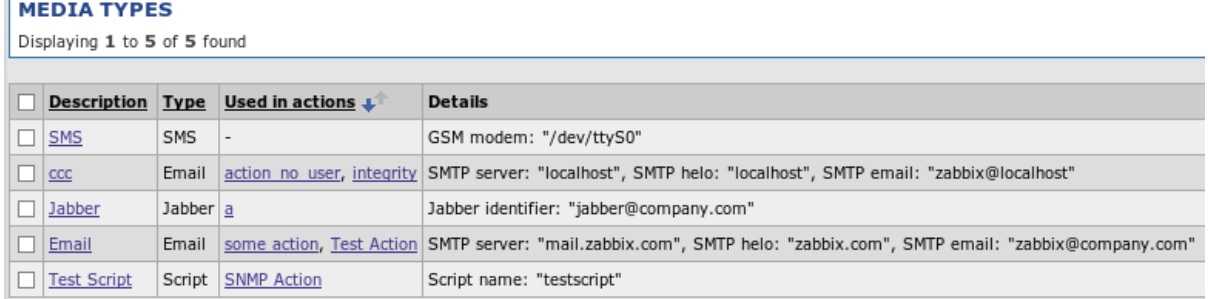

### **Enabling and disabling media types**

# 5.2.16.1 Disabling graph legend

For graphs with many items added, legend could grow pretty huge, and there might be other reasons why somebody might want to hide the legend. Starting with Zabbix 2.0.0, that is possible for custom graphs with a simple checkbox:

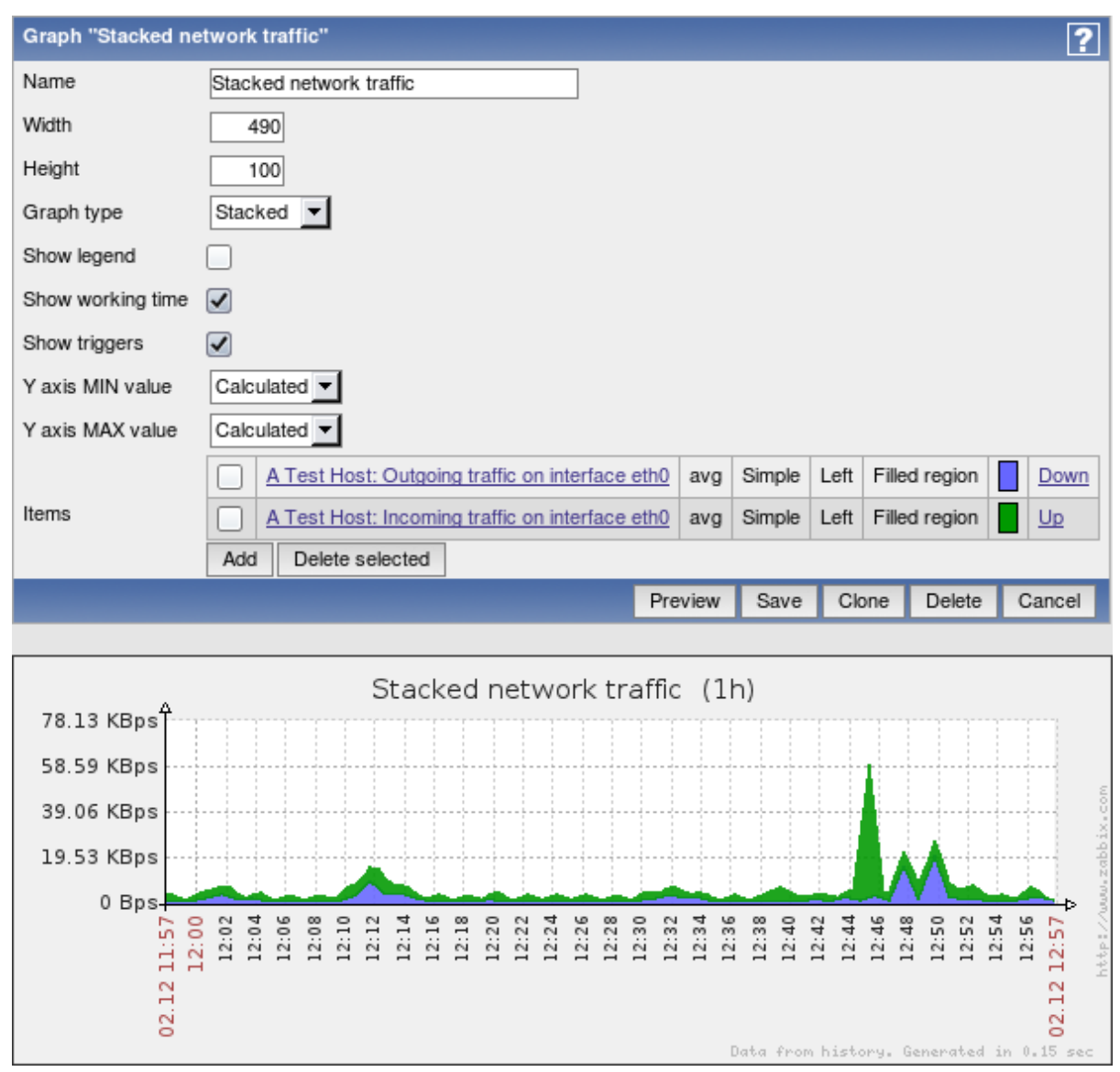

5.2.17 Improved popup placement

Popups with additional information that appear on mouse roll-over are designed to better fit within smaller screens, such as in mobile devices.

5.2.18 Improved IT services view and configuration

monitoring - shows 80-100% upon mouseover (and a tooltip), reordered sla values, aligned by decimal point, removed graph "show" link (now it's on the bar, link to report is on the service name), expected sla shown in black not green, more...

multiple service dependencies can be selected now

5.2.19 Templated host screens

Screens can be defined in templates. They are available for all hosts that are linked to the template. They can be accessed from the host popup menu everywhere, and from the search results.

5.2.20 Ability to sort triggers in screens

Triggers element (by host or by host group) in screens now can be sorted by severity, host or date.

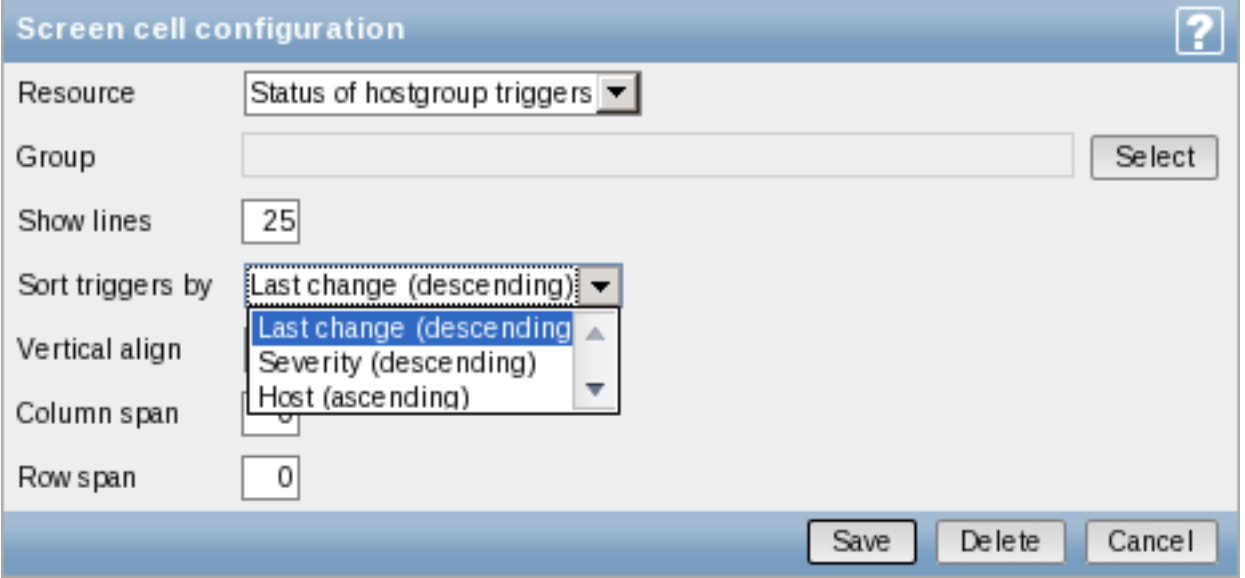

### https://support.zabbix.com/browse/ZBXNEXT-746

In the monitoring section, this sorting can only be viewed but not changed. Additionally, in the monitoring section this element shows how many triggers are visible, if not all of them can be shown.

[5.2.21 Warning when a too large file is attempted](https://support.zabbix.com/browse/ZBXNEXT-746) to be uploaded

Previously it was not easy to debug why some upload failed if it exceeded PHP option max\_upload\_filesize limit. Now Zabbix shows a warning when uploading a too large XML or image file.

5.2.22 Improved configuration wizard

For configuration wizard requirements step, Recommended column was removed, as it did not serve any real purpose. Additionally, for failed PHP configuration requirements exact configuration parameters are now listed in the error messages.

Better text, visuals, removed 2nd and 8th steps

5.2.23 Trigger config helper

Trigger configuration helper does not allow setting parameter in seconds for trigger function last() anymore

5.2.24 Improved search results page

In the search results page, individual blocks have been placed below each other. They can also be collapsed and expanded now.

5.2.25 Host popup menu added to more pages

Host popup menu has been added to the Monitoring → Events, "Event details", and Monitoring → Overview pages. In Monitoring → Overview this menu is available only when hosts are displayed on the left hand side.

5.2.26 New option "Expand macros" for maps configuration screen

In 2.0 macros expanding is turned off by default and new option is introduced for map configuration screen that allows to enable or disable it. Maps that utilize a lot of macros should benefit greatly from turning macro expanding off performance wise.

5.2.27 Improved debug layout

In the frontend debug functionality, SQL query formatting has been improved for better readability.

5.2.28 Allow deleting trigger dependencies during mass update

If no trigger dependencies are added and their controlling checkbox is marked in the trigger mass update, all dependencies for selected triggers will be removed now.

#### 5.2.29 New and updated translations

- 5.2.29.1 New translations
	- Turkish

5.2.29.2 Updated translations

- Czech
- Dutch
- French
- Greek
- German
- Japanese
- Latvian
- Polish
- Ukrainian
- Russian
- Spanish

#### **5.3 New and improved items** 5.3.1 Item descriptions added

...and 'description' is now 'name'

Added {ITEM.DESCRIPTION} and {ITEM.KEY} macros.

5.3.2 Improved items

**system.localtime** key now supports parameters:

- utc (default) returns Unix timestamp like before;
- local returns time in the 'yyyy-mm-dd,hh:mm:ss.nn,+hh:mm' format

**net.tcp.dns** and **net.tcp.dns.query** have been renamed to **net.dns** and **net.dns.record**, respectively. Old syntax still supported as an alias. They are also now supported on Windows.

Additional functionality:

- IP as the first parameter is not ignored anymore, thus it is possible to specify different DNS server than localhost
- Both items gained ability to specify timeout and retry count (not supported on Windows)
- **net.dns** gained support for specifying DNS record type like A, CNAME and MX (**net.dns.record** already supported that). See item documentation for more information

**net.tcp.service** and **net.tcp.service.perf** now support https and telnet.

**system.cpu.util** on Solaris was unified with other platforms - kernel parameter was changed to system and wait parameter was changed t[o iowait.](#page-98-0)

**system.cpu.num** is now supported for OSX

**system.cpu.load** now accepts percpu as the first parameter - if specified, total load divided by online CPU count is returned (default is still all and returns normal load value)

**vm.memory.size** now supports more modes for various platforms. See supported by platform and vm.memory.size parameters pages for more information.

5.3.2.1 Skipping older data in log monitoring

added optional suppressing of processing of older data in log[], logrt[] an[d eventlog\[\]](#page-715-1)

additional parameter **mode** controls this:

- all (default)
- skip (skipping processing of older data)

5.3.2.2 Simple check format changed

The format of simple checks has been changed. The possibility of using IP addresses in simple checks has been added. The upgrade process converts all existing simple checks.

# 5.3.2.3 Ability to send empty strings

User paramet[ers, external ch](#page-142-0)ecks and other item types that return text (character, log, text types of information) now may send an empty string which will be accepted as a valid value. Before this, an empty value returned by an user parameter or external check would be treated as an unsupported item, and ignored for other item types by the Zabbix server.

# 5.3.2.4 External check parameter changes

External check parameter handling was changed. Previously, only one parameter was accepted. Starting with Zabbix 2.0, the key syntax conforms to other types of items and multiple comma-separated parameters may be passed.

Additionally, the hardcoded first parameter {HOST.CONN} for external checks has been removed and now external check param[eters may be fu](#page-161-0)lly customised. Upgrade process adds this macro as a first parameter to all existing external checks.

# 5.3.2.5 Multi-line value support for external checks

Multi-line values can now be stored for the output of external scripts.

5.3.2.6 Time postfix support in aggregate items

Aggregate items now support time postfixes.

# 5.3.3 New items

• **vfs.file.contents[]** allows to retrieve full file contents with each check (limited to 64KB, will turn unsupported if file is bigger)

Items that are especially useful for automated inventory data collection:

- system.hw.chassis[full|type|vendor|model|serial] default is [full], root permissions needed
- system.hw.cpu[all|cpunum,full|maxfreq|vendor|model|curfreq] default is [all,full]
- system.hw.devices[pci|usb] default is [pci]
- system.hw.macaddr[interface,short|full] default is [all,full], interface is regex
- system.sw.arch
- system.sw.os[name|short|full] default is [name]
- system.sw.packages[package,manager,short|full] default is [all,all,full], package is regex

A **status** item has been removed as it was not easy to use and understand. Instead, a new internal item - **zabbix[host,<type>,available]** has been added. It allows to properly monitor host availability by each of states - Zabbix agent, SNMP, IPMI, JMX - and returns values for available, unavailable and unknown. The database upgrade process **doesn't convert** all existing 'status' keys and associated triggers to the new syntax, so they have to be converted manually.

# **5.4 Daemon performance improvements** 5.4.1 Improved housekeeper performance on PostgreSQL

5.4.2 Caching of general configuration

Multiple general configuration parameters that previously were only read upon server startup are now also stored in the configuration cache. They are updated together with common configuration cache update.

- Refresh unsupported items
- Discovery group
- Custom severity names
- For how long alerts are stored
- For how long events are stored

Refresh unsupported items is now also synchronised to the Zabbix proxy.

# 5.4.3 Trigger cache

Trigger cache has been introduced. Currently it holds the following information about triggers:

- description
- expression
- error
- severity
- type
- value
- value\_flags

Trigger cache is part of the configuration cache and is updated the same way and at the same time as other parts of it. Note that upgrading to 2.0.0 may increase configuration cache usage, especially if Zabbix instance has lots of triggers.

This should improve trigger related operation performance and reduce the load on the database.

5.4.4 User macro caching improvements

In Zabbix 1.8, individual daemon processes (for example, pollers) cache user macros and update this information every 5 minutes. In Zabbix 2.0, user macros are included in the general configuration cache and updated every **CacheUpdateFrequency** seconds.

5.4.5 Improved history (DB) syncer and escalator performance

The amount of work history syncer and escalator processes have to do for escalations has been reduced, which resulted in improved performance when processing large amount of events.

### **5.5 Other improvements** 5.5.1 Nanosecond support

5.5.2 Database integrity

#### 5.5.2.1 Database creation

### **Attention:**

Order of database file import has been changed - images must be imported before **data.sql** now.

### 5.5.3 Improved active agent auto-registration

Active agent [auto-registration now](#page-50-1) supports monitoring added hosts with passive checks. When active agent asks for checks, if it has configuration parameters ListenIP or ListenPort defined in the configuration file, these are sent along to the server. If multiple IP addresses are specified, the first one is sent to the server.

Server, when adding a new auto-registered host, uses received IP address and port to configure the agent. If no port value is received, 10050 is used. If no IP address value is received, the one used for incoming connection is used.

For active agent auto-registration notifications there are also two new macros supported:

- {HOST.IP} (or its deprecated version {IPADDRESS})
- {HOST.PORT}

### 5.5.4 Automatic filling of DNS names

For network discovery and active agent autoregistration, host DNS entry is now populated by doing a reverse lookup from Zabbix server or Zabbix proxy, if discovery is performed by a proxy.

#### 5.5.5 Event redesign

The way Zabbix handles unknown events has been redesigned. Before, in Monitoring → Events section, if event flow was OK → UNKNOWN → OK, hiding unknown events would display two successive OK events. Starting with 2.0.0, only the oldest OK event would be display in such a case. An exception is triggers with "Multiple PROBLEM events" - for these, multiple successive events would be always shown.

(should document how acknowledges work from server & frontend side)

Trigger status UNKNOWN has been removed - triggers will always be in OK or PROBLEM state, although they might get additional unknown status. This status will only be used for informational purposes.

#### 5.5.6 Supported macro changes

#### 5.5.6.1 Common macros

In interface IP and DNS fields the following macros are supported:

- {HOST.HOST} (or its deprecated version {HOSTNAME})
- {HOST.NAME}
- {HOST.CONN}
- {HOST.DNS}
- {HOST.IP} (or its deprecated version {IPADDRESS})

In trigger names, additional following macros are supported:

- {HOST.HOST} (or its deprecated version {HOSTNAME})
- {HOST.NAME}
- {HOST.CONN}
- {HOST.DNS}
- {HOST.IP} (or its deprecated version {IPADDRESS})

#### 5.5.6.2 User macro support

### For 2.0, user macros can now be used in these additional locations:

- Hosts:
	- **–** Interface IP/DNS
	- **–** Interface port
- Passive proxy
	- **–** Interface port
- Items
	- **–** SNMPv3 security name
	- **–** SNMPv3 auth pass
	- **–** SNMPv3 priv pass
	- **–** SNMPv1/v2 community
	- **–** SNMPv1/v2 OID
	- **–** DB monitor additional parameters
	- **–** SSH username
	- **–** SSH public key
	- **–** SSH private key
	- **–** SSH password
	- **–** SSH script
	- **–** Telnet username
	- **–** Telnet password
	- **–** Telnet script
	- **–** Calculated item expression
- Discovery
	- **–** SNMPv3 security name
	- **–** SNMPv3 auth pass
	- **–** SNMPv3 priv pass
	- **–** SNMPv1/v2 community
	- **–** SNMPv1/v2 OID

Additionally, macro **{TRIGGER.KEY<1-9>}** has been renamed to **{ITEM.KEY<1-9>}**.

#### 5.5.7 Boolean item type

New item type has been added - boolean. It translates textual representation into either 0 or 1. All values are matched in a case-insensitive way. **TRUE** is stored as **1** and **FALSE** is stored as **0**. Currently recognised values are:

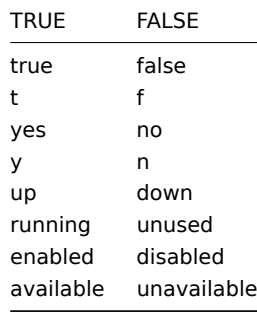

Additionally, any non-zero numeric value is considered to be **TRUE** and zero is considered to be **FALSE**.

#### 5.5.8 API access changes

User group access property "API access" has been removed. Starting with Zabbix 2.0, all users have full access to the API.

5.5.9 Unified time format

In previous versions of Zabbix, specifying time till midnight differed depending on the location - in some locations it was "23:59", in others - "24:00". Starting with Zabbix 2.0 this has been unified so midnight is always specified as "24:00".

5.5.10 "Host profiles" renamed to "host inventory" and merged

Before, Zabbix hosts had "normal" and "extended" profile. In Zabbix 2.0 both profiles were merged into single "host inventory".

5.5.11 Escalations enabled by default

Starting with Zabbix 2.0, escalations are always enabled and can not be disabled. By default a condition "Trigger value = PROBLEM" is added to new actions, so only problem notifications are sent. This makes recovery message checkbox operate in a more intuitive way. This action condition can be removed by the user.

5.5.12 Remote command improvements

Specify IPMI as a type instead of obscure syntax

Execute custom global scripts

Execute SSH and telnet commands

For custom scripts, ability to execute on the Zabbix server or agent was added

5.5.13 Changed default locations

5.5.13.1 Configuration files location

Before 2.0 this was hard-coded to /etc/zabbix . Since 2.0 the default changed to /usr/local/etc and depends on compile-time installation variable sysconfdir (which was ignored before Zabbix 2.0).

#### 5.5.13.2 External scripts location

Before 2.0 the default location for external scripts was /etc/zabbix/externalscripts . Since 2.0 this changed to /usr/local/share/zabbix/externalscripts and depends on compile-time installation variable datadir. This location can be changed using configuration parameter ExternalScripts (server and proxy).

5.5.13.3 Alert scripts location

Before 2.0 the default location for alert scripts that are used for actions was /home/zabbix/bin . Since 2.0 this changed to /usr/local/share/zabbix/alertscripts and depends on compile-time installation variable datadir. This location can be changed using configuration parameter AlertScriptsPath (server).

#### 5.5.14 Configuration files and directories added during installation

#### **Attention:**

If you are using a packaged version of Zabbix the following information can be irrelevant because the locations might depend on a distribution policy.

When installing Zabbix the following configuration files are created if missing:

- /usr/local/etc/zabbix\_server.conf
- /usr/local/etc/zabbix\_proxy.conf
- /usr/local/etc/zabbix\_agent.conf
- /usr/local/etc/zabbix\_agentd.conf

#### **Note:**

/usr/local/etc is default value of compile-time installation variable sysconfdir.

The following directories are created for includes:

- /usr/local/etc/zabbix\_server.conf.d
- /usr/local/etc/zabbix\_proxy.conf.d
- /usr/local/etc/zabbix\_agent.conf.d
- /usr/local/etc/zabbix\_agentd.conf.d

#### **Note:**

These directories are not automatically handled as "Include" directories, you would have to set them in appropriate configuration file.

The following directory is created when installing server or proxy:

• /usr/local/share/zabbix/externalscripts

The following directory is created when installing server:

• /usr/local/share/zabbix/alertscripts

#### **Note:**

/usr/local/share is default value of compile-time installation variable datadir.

5.5.15 Unsupported item information sent by proxies

Information about unsupported items is now passed from Zabbix proxies to the server.

5.5.16 Simplified ServerActive logic

Zabbix agent daemon parameter **ServerActive** has been simplified. Instead of overriding **Server** parameter, **ServerActive** now is the only parameter that's used for active checks. Additionally, **ServerPort** parameter has been removed - host ports now should be specified in the **ServerActive** parameter.

#### **Note:**

See the "See also" section at the bottom of this page to read more details about these changes.

5.5.17 Simplified Zabbix agent daemon configuration

Zabbix agent daemon configuration has been simplified by removing **DisableActive** and **DisablePassive** parameters. Instead, not specifying **ServerActive** will not do any active item processing, and specifying **StartAgents**=0 will disable processing of incoming connections for passive items.

5.5.18 Monitoring of files larger than 2GB

While Zabbix did offer monitoring of files larger than 2GB before, this support was not consistent - it varied by platform and by item. Since 2.0, support for files exceeding 2GB is available also on 32-bit systems in all components, including tasks like logfile monitoring, file size monitoring etc. See large file support section for more information.

#### **See also**

1. Differences in the Zabbix agent c[onfiguration for ac](#page-724-0)tive and passive checks starting from version 2.0.0

### **6 What's new in Zabbix 2.0.1**

#### <span id="page-20-0"></span>**6.1 Frontend improvements** 6.1.1 Warning message about server being down

A warning message will be shown in the frontend if Zabbix server is not reachable (for example, not running). This message can be configured on the Zabbix installation level in Administration → General → GUI.

⊽ Show warning if Zabbix server is down

When server has been detected to be down, a message will be displayed at the top of the browser window. This message will be visible even if user has scrolled down in the page.

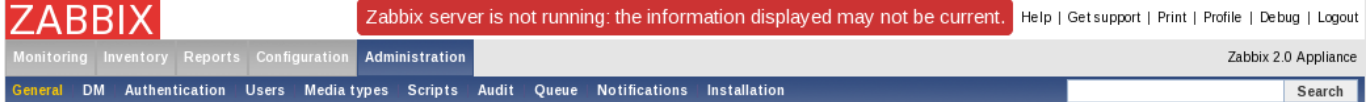

If mouse cursor is moved over the message, it is hidden to reveal contents below.

6.1.2 Improved availability displaying in host properties

Displaying of host availability in host properties was improved. Instead of single word describing only agent availability, 4 icons were added, same as in the list of hosts. Added bonus is that they now take less space than previous textual representation.

 $|\leq | \leq | \leq | \cdot |$ 

 $|\leq | \leq | \cdot |$ 

6.1.3 Miscellaneous frontend improvements

Action properties (conditions and operations) have been updated to use direct Remove links instead of checkboxes and buttons.

XML import now accepts all valid empty tags in all locations, previously it required specific empty tag syntax depending on the location. Since 2.0.1 both <tag></tag> and <tag/>ag> may be used.

6.1.4 Updated translations

- Brazilian Portuguese
- French
- Greek
- Japanese
- Ukrainian
- Russian

# **6.2 Daemon improvements**

- Zabbix Windows agent previously included the trailing backslash in disk drive discovery for example, the returned values would include **C:\**. Since 2.0.1, the returned values have the trailing backslash stripped (for example, **C:**). This allows to use these values in Windows performance counters as well.
- Previously, on FreeBSD a monitored disk device had to be specified without /dev prefix. Now the prefix may be optionally used.
- Previously, Zabbix agents were limited to monitoring 8 disks or partitions on a system. This limit has been increased to 1024 now. Note that monitoring a large amount of disks will increase the memory usage.
- Previously, Zabbix agents allocated a static amount of memory for monitoring 8 disks or partitions. This amount is now dynamic and is allocated only if monitoring of a specific disk or a partition is requested, thus reducing the memory usage on systems where less than 8 disks are being monitored. If no disks are being monitored, Zabbix agent memory usage will decrease by approximately 400 KB. Memory is allocated incrementally as more disk monitoring is being requested. The steps for this increase and approximate memory usage (for disk monitoring only, in MB) are as follows:

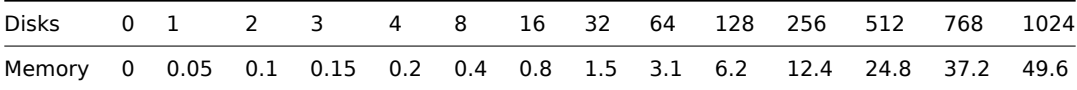

# <span id="page-21-0"></span>**7 What's new in Zabbix 2.0.2**

### **7.1 Frontend improvements**

- Filters in host, host inventory and audit pages were improved to fit in screens, less than 1024 pixels wide
- Performance in graph related pages was improved
- Performance in the dashboard's "Host status" widget was improved, especially on setups with many groups
- Global messages previously appeared in all pages, including popups (for example, for item or host selection). Now they will only appear in pages that would also display the main menu
- In general action properties, "Default escalation period" was renamed to "Default operation step duration"
- In action operations, "Escalation period" was renamed to "Step duration". "Period (sec)" and "Delay" columns were renamed to "Duration (sec)" and "Start in" respectively, and also swapped places.
- Frontend will now validate time periods entered in item flexible intervals, working time definition and other locations
- More XML import status messages can now be translated
- More specific reasons will be given when template linking fails in some cases
- Item value macros in map labels now support multiplier suffixes (for example, "{host:item.function(5m)}")
- In the global search results, host and template configuration links for host group results are now separated. Previously, only link to host editing would be displayed, and no indication of how many hosts are there would be visible. Since 2.0.2, configuration section of search results has been expanded with templates entry, and both host and template columns have object count as well. This is also more consistent with other blocks in the global search results

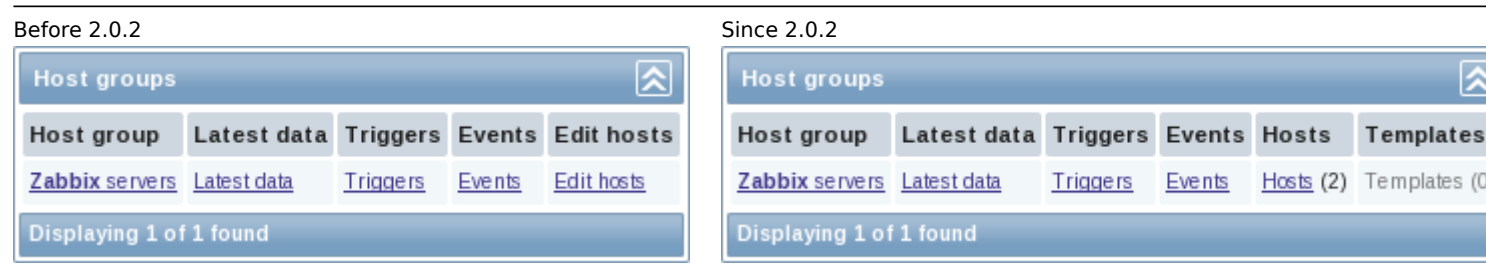

• Change in Monitoring → Latest data for **unixtime** units has been improved. Instead of interpreting change using the same unit as for the item, it will now use **uptime** unit

Before 2.0.2 Since 2.0.2

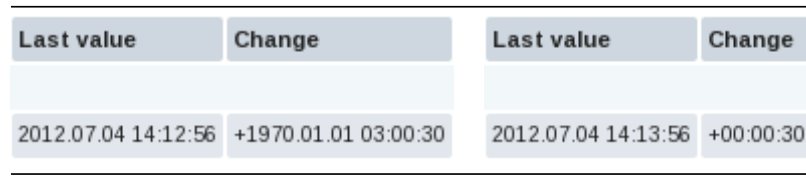

7.1.1 Updated translations

- French
- German
- Japanese
- Russian

### **7.2 Daemon improvements**

- Previously, HOST.CONN, HOST.IP and HOST.DNS macros only resolved to the main agent interface. This was not convenient for devices that only had SNMP interface. Since 2.0.2 these macros will use the main agent interface, however, if it is not present, main SNMP interface will be used. If SNMP is also not present, main JMX interface will be used. If JMX is not present either, main IPMI interface will be used.
- Windows agent binaries will now include version information resource. For example, on Windows 2008 the improvement will look like this:

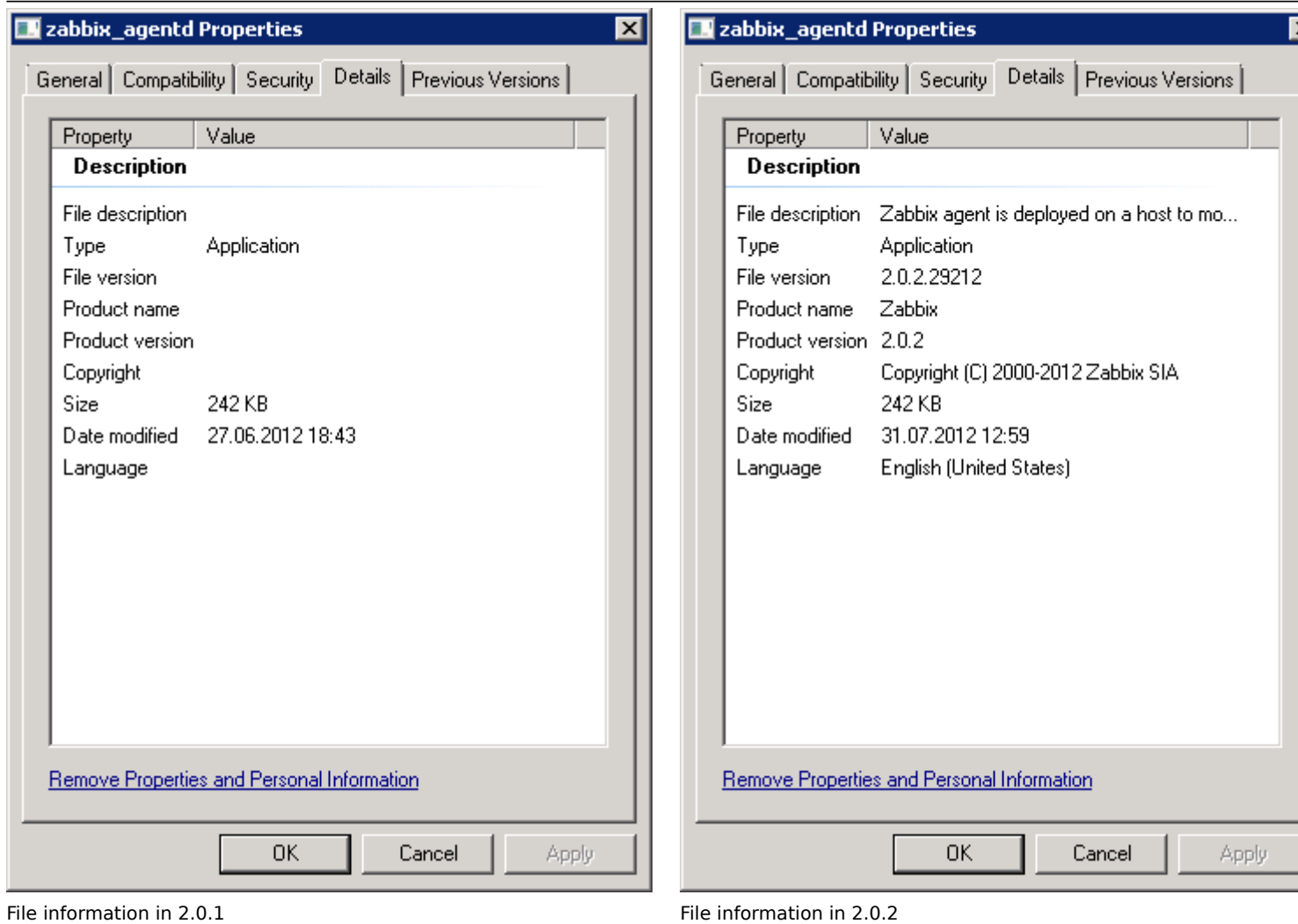

### **7.3 Miscellaneous improvements**

- Zabbix sender manpage now explains which parameters are supported from the agent configuration file
- Item reference for frontend now includes all items and its syntax matches the syntax used in the manual

### <span id="page-23-0"></span>**8.1 Frontend improvements** 8.1.1 Flicker-free screens

Previously an automatic page refresh or change in the timeline scrollbar in the monitoring section reloaded the whole page. This was especially visible in screens, where it may take some time for all screen elements to load properly, and the result often was a page where elements jumped around for a while.

Since Zabbix 2.0.3, screens in monitoring do not refresh the whole page, but all the individual elements are reloaded in the background and replace[d.](#page-199-0)

Additionally, image background reloading was implemented in Latest data, graphs and slideshows. This should result in a better user experience and reduced network traffic for all of these pages.

#### 8.1.2 Displaying of multiple map links

In previous 2.0 versions, map links were not available for editing when multiple elements were selected. Since 2.0.3, it is possible as follows:

- If a single map element is selected, all links that are connected to it are listed
- When multiple map elements are selected, links that connect any two of them are listed

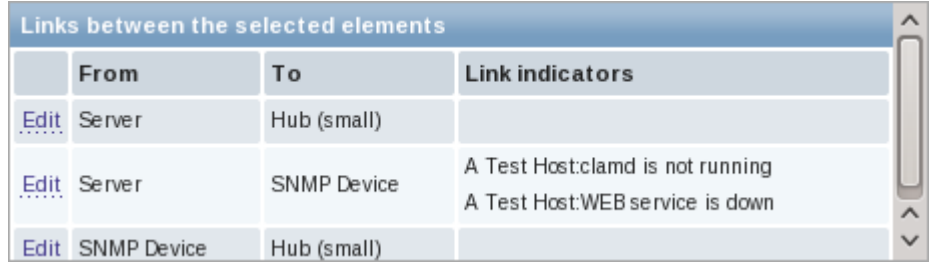

### 8.1.3 Filtering triggers by maintenance status

It is possible to filter Monitoring → Triggers page by maintenance status now.

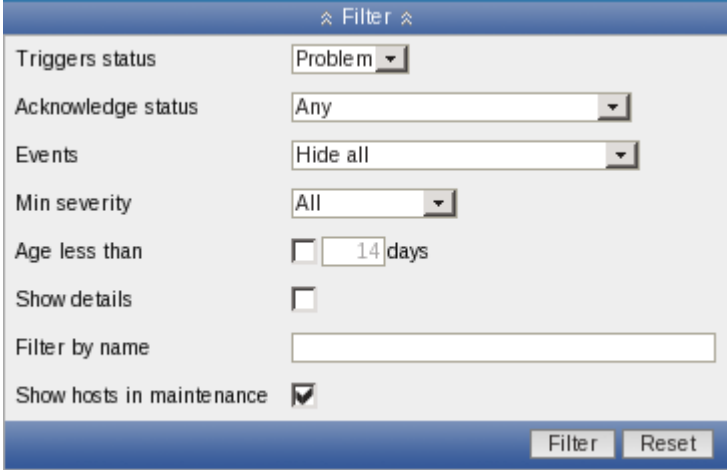

#### 8.1.4 Improved classic theme tab colours

Previously, classic theme tab colours were slightly confusing. The active tab had grey background, which made it look inactive, while other tabs had light background. This was changed so that the active tab now has a light background, while the inactive ones - blue. Active tab also lost the lower border, so that it indeed looks like one with the visible tab.

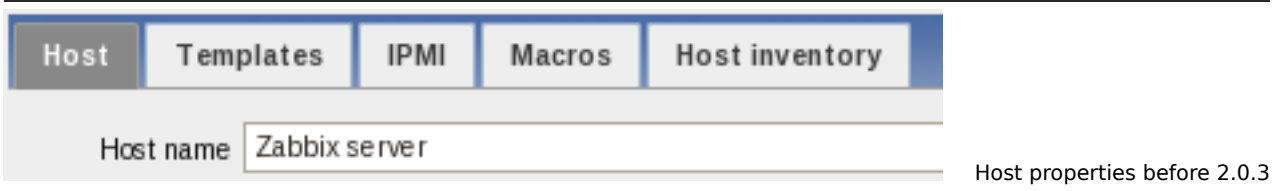

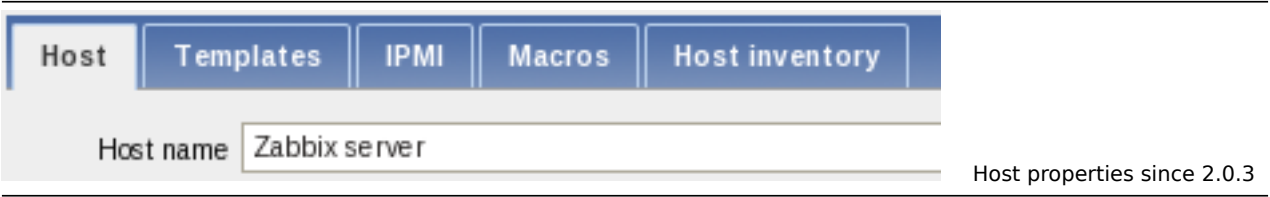

Previous theming was even more confusing when there were two tabs only, and it was not that clear which is the active one.

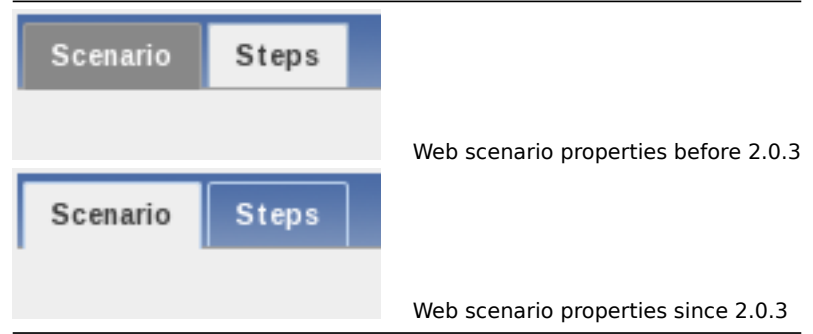

8.1.5 Maintenance indicated by an icon

Previously, maintenance being active was indicated:

- in Monitoring → Triggers with a string, printed next to the host
- in Monitoring → Dashboard by colouring host name in orange

In the triggers page this was increasing the cell width considerably, and in the dashboard it did not allow to nicely provide access both to host context menu and maintenance details. This was changed in both locations to use a new icon - orange, round background with white wrench on it.

 $|\leq |$   $|\leq |$   $|$ - $|$ 

 $|\leq |$   $|\leq |$   $|$ - $|$ 

### 8.1.6 Miscellaneous frontend improvements

- In item mass update, field length limits have been extended.
- In availability report, dropdown labels have been renamed from Template and Template group to Host and Host group
- Map links in the editor will now be sorted first by From, then by To element. If a single element is selected, it will be used as From for all links. If multiple elements are selected, for each link the element with the lower **selementid** will be used for From.
- Performance for the screen, host screen and graph sections was improved.
- All frontend problems visible in Internet Explorer with "Compatibility mode" enabled have been solved

8.1.7 New translations

- American English
- Chinese (Taiwan)

### 8.1.8 Updated translations

- Brazilian Portuguese
- Chinese (China)
- French
- German
- Japanese
- Latvian
- Spanish
- Russian
- Ukrainian

### **8.2 API improvements**

- **trigger.get** and **triggerprototype.get** methods have a new parameter **expandExpression**
- maintenance.get method has a new parameter **selectTimeperiods**

### **8.3 Daemon improvements**

- Notification macro **{ESC.HISTORY}** will include remote commands now
- Suffixes "KMGTsmhdw" are now supported in the second parameter of count() trigger function
- Previously it was possible to send large amount of data to the Zabbix server, potentially exhausting memory. This is now limited to accept only 128MB when using Zabbix protocol. Any other data (including older Zabbix protocols) stays limited at 16MB
- Zabbix server and proxy will now retry connections to MySQL if connecting to a DNS name and resolution fails
- When encoding email subject from UTF-8 to Base64, lines longer than 75 bytes will be split up to conform with RFC-2047

**8.4 Miscellaneous improvements** Database patch performance for upgrading 1.8 to 2.0 was significantly improved, especially for systems with lots of events.

# <span id="page-25-0"></span>**9 What's new in Zabbix 2.0.4**

#### **9.1 Frontend improvements** 9.1.1 Shading of screen elements that failed to update

Since 2.0.3, screen elements are updated in background, without reloading the whole page. Zabbix 2.0.4 will darken elements that have failed to update for some reason.

9.1.2 Miscellaneous frontend improvements

- Full cloning a template will now clone templated screens as well.
- It is now possible to have empty recovery message body.
- Previously, if a trigger had no events, it was shown as acknowledged in Monitoring → Triggers. Now a string **No events** will be shown instead.
- Page refresh should now reload less files, thus improving overall frontend performance and decreasing the network traffic.
- In network maps, **HOST.HOST** macro will now work in trigger elements.
- Screen editing will not allow to set row or column span that would exceed row or column count.
- In Monitoring → Overview vertically displayed text that used to be made up by images, now is actually vertical text.

#### 9.1.3 New translations

- Finnish
- Indonesian
- Persian

### 9.1.4 Updated translations

- Brazilian Portuguese
- Chinese (China)
- Chinese (Taiwan)
- Czech
- French
- German
- Hungarian
- Italian
- Japanese
- Latvian
- Polish
- Slovak
- Russian
- Ukrainian

#### **9.2 API improvements** Method **templatescreen.copy** has been added.

**9.3 Daemon improvements** Macro **{TRIGGER.COMMENT}** has been renamed to **{TRIGGER.DESCRIPTION}**, to match the field name. Old macro is still supported.

Default disks checked have been improved for vfs.dev.read and vfs.dev.write items when using Zabbix agent daemon with -t or -p flags. On Linux, FreeBSD, OpenBSD and Solaris disks that have higher probability of existing will be used.

Macros **{HOST.HOST}**, **{HOST.NAME}**, **{HOST.IP}**, **{HOST.DNS}** and **{HOST.CONN}** are now supported in the parameters field for SSH, telnet and DB monitor items.

#### 9.3.1 Improved SNMPv3 failure handling

Previously, Zabbix server and proxy would handle all SNMPv3 querying failures as a failure of the whole host. Since 2.0.4, if SNMPv3 security name or security auth passphrase are wrong, this will be detected and such items will turn unsupported. Item information will be updated with a proper error message, which will be visible in the item configuration list.

9.3.2 Java gateway improvements

Zabbix Java gateway now supports dots in attribute name. To use such an attribute name, dots must be escaped with backslashes.

**10 What's new in Zabbix 2.0.5**

# <span id="page-26-0"></span>**10.1 Frontend improvements**

- Frontend overall performance was improved by optimising performance checks
- SQL query count was reduced and performance improved in IT services and most pages that access trigger information
- Graphs in web monitoring will use new flicker-free refresh method now
- Error messages for screen row and column span validation were improved
- Reduced the amount of persistent connections and to Oracle backend and changed to suggested Oracle access functions

# 10.1.1 New translations

• Bulgarian

# 10.1.2 Completed translations

The following translations are 100% completed for this release:

- American English
- Brazilian Portuguese
- French
- German
- Greek
- Japanese
- Portuguese (Portugal)
- Russian
- Ukrainian

# 10.1.3 Updated translations

- American English
- Brazilian Portuguese
- Dutch
- Finnish
- French
- German
- Greek
- Hungarian
- Japanese
- Latvian
- Polish
- Portuguese (Portugal)
- Russian
- Slovak
- Spanish
- Swedish
- Turkish
- Ukrainian

# **10.2 Daemon improvements**

- Source IP setting for SNMP checks was not supported with all Net-SNMP versions. Since Zabbix 2.0.5 this setting should work in all cases.
- Performance for Oracle as the Zabbix backend database was improved by prefetching 2MB of data in SELECT statements.
- Zabbix Windows agent now supports Windows 8 and Windows Server 2012 in the **system.uname** item.
- Zabbix Windows agent now supports non-ASCII interface names on Windows Vista/Server 2008 and later.
- User macros and global regular expressions now are supported in SNMP trap item key parameters.
- Zabbix agent user parameter output previously was limited to 64KB. It can now return up to 512KB of data. Additionally, peak memory usage of agent in cases when the output size is smaller may be reduced by up to 60KB.

# 10.2.[1 Improved SN](#page-225-1)MP [performance](#page-242-1)

- Performance [of the SNMP norm](#page-170-0)alize function was improved.
- Previously, each dynamic index was obtained individually when requested. On systems with thousands of dynamic indexes Zabbix pollers were 100% busy for more than 10 minutes until the cache was built up. Now the first dynamic index request will cause all indexes in the same SNMP table to be looked up and processed in one go. This greatly speeds up the cache building and reduces the SNMP query count. Note that all entries are looked up even if only some would be used later.

# 10.2.2 Increased cache size limits

The limit for Zabbix server and proxy configuration parameters CacheSize, HistoryCacheSize and HistoryTextCacheSize, as well as server parameter TrendCacheSize, was increased from 1GB to 2GB.

**10.3 Miscellaneous improvements** Zabbix sender now supports ServerActive parameter from the agent daemon configuration file. The first IP address is used.

# **11 What's new in Zabbix 2.0.6**

# <span id="page-27-0"></span>**11.1 New notification macros**

- Macros **{TRIGGER.TEMPLATE.NAME}** and **{TRIGGER.HOSTGROUP.NAME}** will return the list of templates and host groups, respectively, in which the trigger is defined.
- Macros **{TRIGGER.NAME.ORIG}**, **{ITEM.NAME.ORIG}** and **{ITEM.KEY.ORIG}** will return the original name/key with macros not expanded.

See macros supported by location for details.

# **11.2 Frontend improvements** 11.2.1 New translations

• Lithuanian

# 11.2.2 Completed translations

The following translations are 100% completed for this release:

- American English
- Brazilian Portuguese
- French
- German
- Greek
- Japanese
- Russian
- Slovak
- Ukrainian
- 11.2.3 Updated translations
	- American English
	- Brazilian Portuguese
	- Dutch
	- French
	- German
	- Greek
	- Hungarian
	- Japanese
	- Latvian
	- Russian
	- Slovak
	- Spanish
	- Turkish
	- Ukrainian

### 11.2.4 Miscellaneous frontend improvements

- Dashboard performance was improved by reducing the amount of SQL statements.
- Action conditions with deleted objects are handled differently. Starting with Zabbix 2.0.6 if any object (host, template, trigger, etc) that is used in the action condition is deleted, the condition is deleted and the action is disabled to avoid incorrect execution of the action. Before 2.0.6 the missing object was displayed as unknown and the condition remained in place.
- The value part of an action condition is now displayed in italics to make action conditions easier to read; like this: Host=New host

#### **11.3 Daemon improvements** 11.3.1 Improved LLD performance

Previously, low level discovery could generate a large amount of database queries, and even result in deadlocks. Starting with Zabbix 2.0.6, each low-level discovery prototype will be processed in its own transaction, avoiding the deadlocks.

Item prototype processing has also been significantly improved:

- Already discovered items will be updated only if some of their properties have changed.
- Only changed fields will be updated.
- The amount and size of the SQL statements has been reduced.
- Field validation LLD macro resolution has been improved:
	- **–** validity of UTF-8 sequences
	- **–** validity of field length

In a test run, the amount of SQL queries in the initial LLD run was reduced 64 times. In further runs when there are no changes to the discovered entities the amount of SQL queries was reduced 250 times. In further runs when there were changes the amount of SQL queries was reduced 210 times. Note that the total size of SQL queries was reduced even more.

#### 11.3.2 Miscellaneous daemon improvements

The amount of traffic that is exchanged between Zabbix server and Java gateway was reduced.

The Zabbix server escalator process generates alerts while processing escalations. Previously these alerts were not available to the alerter process immediately, but only after the escalator finished its job. This has been fixed by splitting one transaction to handle all escalations into a separate transaction for each, which results in alerts becoming available to the alerter while the escalator is busy.

#### **Logging failed active check connection**

Zabbix agent now generates log warnings when an active check connection to server/proxy fails:

active check data upload to [127.0.0.1:10051] started to fail ([connect] cannot connect to [[127.0.0.1]:10 active check configuration update from  $[127.0.0.1:10051]$  started to fail (cannot connect to  $[127.0.0.1]:10051]$ 

and when it is restored later:

active check data upload to [127.0.0.1:10051] is working again active check configuration update from [127.0.0.1:10051] is working again

#### <span id="page-28-0"></span>**12 What's new in Zabbix 2.0.7**

### **12.1 Frontend improvements** 12.1.1 Completed translations

The following translations are 100% completed for this release:

- American English
- Brazilian Portuguese
- French
- German
- Greek
- Japanese
- Russian
- Slovak
- Ukrainian

#### 12.1.2 Updated translations

• Brazilian Portuguese

• Latvian

12.1.3 Value mapping in map labels

Value mapping support has been added in map labels so that raw values can be represented in a human-readable way.

12.1.4 Improved performance of System status widget

The performance of the dashboard System status widget has been improved by 3-7% on average for both memory usage and [execution time](#page-175-0).

12.1.5 Improved performance of SQL query condition calculation

Time required on 100 000 unsorted values has been reduced from 133 seconds to 2.5 seconds. This low-level improvement should help with frontend performance on large installations.

#### **12.2 Daemon improvements** 12.2.1 Improved performance with Oracle

Zabbix 2.0.5 improved performance by adding a 2MB prefetch. In some cases, this could lead to worse performance, thus Zabbix 2.0.7 changes the prefetch to be row based, which would improve the performance in those edge cases.

12.2.2 Improved performance of configuration cache update

Previously, Zabbix used a configuration cache mutex and string pool mutex. Starting with Zabbix 2.0.7, only one mutex is used. This change reduces the amount of time needed for the initial updating of the configuration cache by 20% on average.

#### 12.2.3 Improved proxy performance

Zabbix proxy performance has been improved by reducing the amount of database queries on the proxy side during configuration updates. Previously, configuration updates changed all fields in the records that were to be modified. This has been modified to only update the values that have changed. The improvement is important for Zabbix proxies with a large number of items (hundreds of thousands and more).

#### 12.2.4 Zabbix agent on Solaris

Getting detailed statistics about each CPU on Solaris systems is more efficient in Zabbix 2.0.7. This reduces CPU utilization by Zabbix agent, especially on systems with many cores.

**system.swap.size** calculation algorithm is changed to imitate "swap -s".

# **Warning:** This change is reverted in Zabbix 2.0.9 where **system.swap.size** is calculated again as in Zabbix 2.0.6 (imitates "swap  $-$ |").

#### 12.2.5 No invalid recovery escalations

Escalation handling has been improved in case of trigger events. Before there was a possibility that for a trigger event invalid records could be added to the escalation table, resulting in extra work on adding/deleting records, which in case of big installations could affect performance of the database.

12.2.6 Zabbix agent on Solaris 64-bit platforms will be compiled as 64-bit application

By default now in case of a 64-bit Solaris the agent, sender and get will be compiled as 64-bit applications (previously they were compiled as 32-bit). The reason is that otherwise some functionality like proc.mem reports wrong values for 64-bit processes.

#### **Note:**

If you don't need support for large numbers on a 64-bit platform you will have to recompile Zabbix agent and make sure a compiler produces 32-bit application. Also note that some older compilers produce only 32-bit executables.

#### 12.2.7 Improved performance of zabbix[queue] internal check

Before during queue calculations a configuration lock was made for every active item. Now the queue is calculated without acquiring configuration locks, improving performance on systems with a large number of items.

#### <span id="page-29-0"></span>**13 What's new in Zabbix 2.0.8**

#### **13.1 Frontend improvements** 13.1.1 Completed translations

The following translations are 100% completed for this release:

- American English
- Brazilian Portuguese
- French
- German
- Greek
- Japanese
- Russian
- Slovak
- Ukrainian

13.1.2 Updated translations

• Dutch

13.1.3 Suppressed warning messages about deprecated mysql extension

Before Zabbix 2.0.8, PHP version 5.5+ users would get a warning message about the mysql PHP extension being deprecated. Starting with Zabbix 2.0.8, warning messages about the deprecated mysql PHP extension are suppressed. Note: using the mysqli PHP extension becomes an official requirement in the next major Zabbix 2.2.0 version.

**13.2 Daemon improvements** 13.2.1 ODBC monitoring improvements

- Before Zabbix 2.0.8 the login timeout for ODBC Database monitor items had a fixed value, 5 seconds. Now it is configurable and equal to "Timeout" parameter in server/proxy configuration file (3 seconds by default).
- More detailed ODBC error messages

13.2.2 Improved warnings for messages exceeding size limits

Previously, when a message exceeded size limits Zabbix ignored it by writing a simple warning to the log file:

19561:20130806:165515.375 Message size 99999999 exceeds the maximum size 67108864 bytes. Message ignored.

In Zabbix 2.0.8, the IP address is added to the warning to identify the message source:

19561:20130806:165515.375 Message size 99999999 from IP 10.0.3.1 exceeds the maximum size 67108864 bytes. Mes

13.2.3 Security fixes

Zabbix server now correctly enables SSL host verification when using Ez Texting service to send alerts.

# **14 What's new in Zabbix 2.0.9**

# <span id="page-30-0"></span>**14.1 Frontend improvements** 14.1.1 Faster loading graphs

The initial loading of graphs could be noticeably slow, especially with PostgreSQL. This was much improved by faster working SQL statements, significantly (up to 100-1000x) improving the loading times with all databases.

# 14.1.2 Completed translations

The following translations are 100% completed for this release:

- American English
- Brazilian Portuguese
- French
- German
- Greek
- Japanese
- Russian
- Slovak
- Ukrainian

#### 14.1.3 Updated translations

- Brazilian Portuguese
- Chinese (China)
- Italian
- Lithuanian
- Romanian
- Slovak

# **14.2 Daemon improvements** 14.2.1 Zabbix agent on Solaris

**system.swap.size** item calculation algorithm is changed back to imitate "swap -l" (as in Zabbix 2.0.6). Zabbix versions 2.0.7 and 2.0.8 imitated "swap -s" calculation, which was later recognized as a mistake.

### <span id="page-31-0"></span>**15 What's new in Zabbix 2.0.10**

# **15.1 Frontend improvements** 15.1.1 Improved global script API calls

The loading speed of several Monitoring section screens (Last 20 issues, Latest data, Status of triggers, Latest events, ...) with a large number of global scripts was improved.

15.1.2 Faster loading of event details

The loading speed of the event detail page (Monitoring → Events → Event details) has been improved.

15.1.3 Completed translations

The following translations are 100% completed for this release:

15.1.4 Updated translations

- American English
- Brazilian Portuguese
- Czech
- Dutch
- French
- German
- Greek
- Japanese
- Italian
- Romanian
- Russian
- Slovak
- Spanish
- Ukrainian

**15.2 Daemon improvements** Sometimes, connection problems could have been interpreted as erroneous data package and thus misleading "Message size exceeds the maximum size bytes" would be reported instead. Since 2.0.10, the correct error message will be reported.

### <span id="page-31-1"></span>**16 What's new in Zabbix 2.0.11**

### **16.1 Frontend improvements** 16.1.1 Updated translations

- French
- Italian
- Japanese
- Slovak
- Russian
- Ukrainian

16.1.2 LDAP bind password no longer viewable in clear text

• LDAP authetication bind password, once stored in the database, was accessible to Zabbix Super Admin level users in clear text in HTML source code. This has been fixed, by hiding the password from clear view.

#### **16.2 Daemon improvements**

- Zabbix application names in syslog fixed to meet RFC 5424 for APP-NAME. See Syslog application names change
- A trigger can now only be processed by one main, history syncer or timer process at a time, which should eliminate problems like multiple successive OK events and might lead to a performance improvement for timer processes on large systems, because they will not do duplicate work by processing triggers already being processed by history syncers.
- Trigger processing performance during low level discovery has been improved.
- Low level discovered triggers won't be deleted and will still work if relevant items are not discovered anymore (until those items get deleted).

# **17 What's new in Zabbix 2.0.12**

# <span id="page-32-0"></span>**17.1 Frontend improvements** 17.1.1 Updated translations

- Brazilian Portuguese
- Italian
- Japanese
- Persian
- Russian
- Slovak
- Ukrainian

# **17.2 Daemon improvements**

- Graph processing performance during low level discovery has been significantly improved. Testing with 2048 graphs showed a 600 times smaller amount of SQL requests during the initial discovery. Further runs without changes showed a 2500 times smaller amount of SQL requests, and if a change to graph name was required, the SQL request count was 1500 times lower. The total size of SQL statements was 3.7 times lower for the initial discovery, 3000 times lower for further runs without changes and 1500 times lower when a change to graph name was required.
- Graphs created by low-level discovery from now on will not be deleted and will still work if relevant items are not discovered anymore (until those items get deleted).
- Batch processing of IT services has been added. It resolves possible deadlocks and improves performance when processing large IT service trees. Testing with 800 IT services and having a tree depth of 4 levels showed a 300% performance improvement.
- Significantly improved log file monitoring (log[] and logrt [] item keys):
	- **–** more efficient log file reading and matching of records against regular expression.
	- **–** more efficient selecting of log files when checking logrt[] items.
	- **–** for log file records longer than 256 kB only the first 256 kB are matched against the regular expression and the rest of the record is ignored. However, if Zabbix agent is stopped while it is dealing with a long record the agent internal state is lost and the long record may be analysed again and differently after the agent is started again.
	- **–** changes for logrt[] items from 2.0.11 to 2.0.12:
	- \* On UNIX platforms a ''logrt[]'' item becomes NOTSUPPORTED if a directory where the log files are expe
	- \* Unfortunately, on Microsoft Windows if a directory does not exist the item will not become NOTSUPPORT
	- \* An absence of log files for ''logrt[]'' item does not make it NOTSUPPORTED (on 2.0.11 it caused NOTSUPPORTED). \* Errors of reading log files for ''logrt[]'' item are logged as warnings into Zabbix agent log file bu
- \* Zabbix agent log file can be helpful to find out why a ''log[]'' or ''logrt[]'' item became NOTSUPPORTED.
- \* Please note that even though performance of ''log[]'' and ''logrt[]'' item checks has been improved the l
- \* Startup and shutdown scripts for Java gateway no longer hide error messages on startup. They now also detec
- \* No more partial server/proxy configuration. Error checks have been added to the process of loading configur

# **17.3 Miscellaneous improvements**

- Zabbix agent daemon manpage now describes the meaning of value types in **-p** or **-t** output.
- An example robots.txt file has been added in the frontend.

# <span id="page-32-1"></span>**18 What's new in Zabbix 2.0.13**

**18.1 Frontend improvements** 18.1.1 Updated translations

- Slovak
- Ukrainian

# **18.2 Template changes**

• **Template JMX Generic**: typo in item name "mpTenured" has been fixed to be "mp Tenured". If re-importing the template, this change requires no manual updates.

# **18.3 Daemon improvements**

- Improved handling of log file rotation/truncation for logrt [] and log [] items. Special attention is paid to cases when several log files have the same last modification time. For more details see Important notes in the Log file monitoring section.
- Java gateway now uses Android JSON library instead of JSON.org library. When upgrading, apart from the gateway itself, it is necessary to replace the JSON library file and update startup.sh script. See Java gateway file overview for details.

# **19 What's new in Zabbix 2.0.14**

# <span id="page-33-0"></span>**19.1 Frontend improvements** 19.1.1 Updated translations

- Italian
- Polish
- Spanish

# **20 What's new in Zabbix 2.0.15**

# <span id="page-33-1"></span>**20.1 Frontend improvements** 20.1.1 Updated translations

- Czech
- Japanese
- Polish

# **20.2 Daemon improvements**

- While item net.tcp.service[ntp] has existed for a long time, it almost never worked, because it tried to probe NTP protocol over TCP. It was rewritten to work over UDP and it now works.
- For Java gateway, it is now possible to specify timeout for JMX network operations using **TIMEOUT** configuration option in startup.sh.
- In actions, it is now possible to execute a custom script on the server if trigger expression contains multiple hosts.

# **20.3 Miscellaneous improvements** 20.3.1 Validation of global regular expressions in LLD rules

A check for valid reference has been added for global regular expressions in LLD rules. If entered reference is not valid, due to misspelling or missing referenced global regular expression, the respective LLD rule will become unsupported and appropriate error message will be displayed.

# **21 What's new in Zabbix 2.0.16**

# <span id="page-33-2"></span>**21.1 Frontend improvements** 21.1.1 Updated translations

- Czech
- Russian
- <span id="page-33-3"></span>**22 What's new in Zabbix 2.0.17**

#### **22.1 Frontend improvements** 22.1.1 Updated translations

- \* English (United States)
- \* French
- \* Japanese
- \* Korean
- \* Polish
- \* Ukrainian

# **22.2 Daemon improvements**

#### **22.3 Miscellaneous improvements**

# <span id="page-34-2"></span>**2. Zabbix concepts**

<span id="page-34-0"></span>Please use the sidebar to access content in the Zabbix concepts section.

### **1 Zabbix definitions**

#### <span id="page-34-1"></span>Overview

In this section you can learn the meaning of some terms commonly used in Zabbix.

#### Definitions

### **host**

- a networked device that you want to monitor, with IP/DNS.

### **host group**

[- a log](#page-85-1)ical grouping of hosts; it may contain hosts and templates. Hosts and templates within a host group are not in any way linked to each other. Host groups are used when assigning access rights to hosts for different user groups.

#### **[item](#page-85-1)**

- a particular piece of data that you want to receive off of a host, a metric of data.

#### **trigger**

[- a log](#page-89-1)ical expression that defines a problem threshold and is used to "evaluate" data received in items

When received data are above the threshold, triggers go from 'Ok' into a 'Problem' state. When received data are below the [threshol](#page-179-1)d, triggers stay in/return to an 'Ok' state.

#### **event**

- a single occurrence of something that deserves attention such as a trigger changing state or a discovery/agent auto-registration taking place

#### **[action](#page-186-1)**

- a predefined means of reacting to an event.

An action consists of operations (e.g. sending a notification) and conditions (when the operation is carried out)

### **[escala](#page-208-0)tion**

- a custom scenario for executing operations within an action; a sequence of sending notifications/executing remote commands

#### **media**

[- a means of](#page-222-0) delivering notifications; delivery channel

#### **notification**

[- a mes](#page-203-2)sage about some event sent to a user via the chosen media channel

#### **remote command**

- a pre-defined command that is automatically executed on a monitored host upon some condition

#### **template**

- a set of entities (items, triggers, graphs, screens, applications, low-level discovery rules) ready to be applied to one or several hosts

[The job of](#page-202-1) templates is to speed up the deployment of monitoring tasks on a host; also to make it easier to apply mass changes to monitoring tasks. Templates are linked directly to individual hosts.

#### **application**

- a grouping of items in a logical group

#### **web scenario**

[- one or seve](#page-177-0)ral HTTP requests to check the availability of a web site

### **frontend**

[- the web interf](#page-232-1)ace provided with Zabbix

### **Zabbix API**

- Zabbix API allows you to use the JSON RPC protocol to create, update and fetch Zabbix objects (like hosts, items, graphs and others) or perform any other custom tasks

### **Zabbix server**

- a central process of Zabbix software that performs monitoring, interacts with Zabbix proxies and agents, calculates triggers, sends notifications; a central repository of data

### **Zabbix agent**

- a process deployed on monitoring targets to actively monitor local resources and applications

### **Zabbix proxy**

- a process that may collect data on behalf of Zabbix server, taking some processing load off of the server

#### **node**

- a full Zabbix server configured as an element within a hierarchy of distributed monitoring; it is responsible for monitoring its own location

#### **[2 Ser](#page-274-1)ver**

#### <span id="page-35-1"></span><span id="page-35-0"></span>Overview

Zabbix server is the central process of Zabbix software.

The server performs the polling and trapping of data, it calculates triggers, sends notifications to users. It is the central component to which Zabbix agents and proxies report data on availability and integrity of systems. The server can itself remotely check networked services (such as web servers and mail servers) using simple service checks.

The server is the central repository in which all configuration, statistical and operational data is stored, and it is the entity in Zabbix that will actively alert administrators when problems arise in any of the monitored systems.

The functioning of a basic Zabbix server is broken into three distinct components; they are: Zabbix server, web frontend and database storage.

All of the configuration information for Zabbix is stored in the database, which both the server and the web frontend interact with. For example, when you create a new item using the web frontend (or API) it is added to the items table in the database. Then, about once a minute Zabbix server will query the items table for a list of the items which are active that is then stored in a cache within the Zabbix server. This is why it can take up to two minutes for any changes made in Zabbix frontend to show up in the latest data section.

Server process

Zabbix server runs as a daemon process. The server can be started by executing:

```
shell> cd sbin
shell> ./zabbix_server
```
You can use the following command line parameters with Zabbix server :
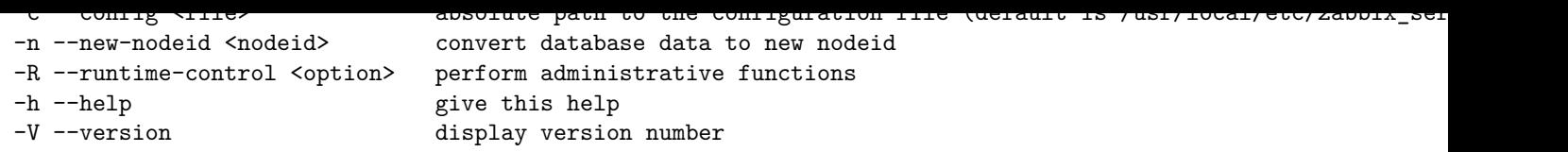

# **Note:**

Runtime control is not supported on OpenBSD and NetBSD.

#### Examples of command line parameters:

shell> zabbix\_server -c /usr/local/etc/zabbix\_server.conf shell> zabbix\_server --help shell> zabbix\_server -V

## Runtime control

Runtime control options:

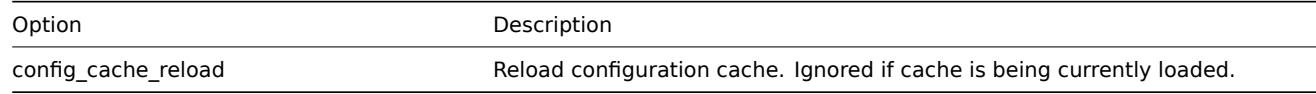

Example of using runtime control to reload the server configuration cache:

shell> zabbix\_server -c /usr/local/etc/zabbix\_server.conf -R config\_cache\_reload

Process user

Zabbix server is designed to run as a non-root user. It will run as whatever non-root user it is started as. So you can run server as any non-root user without any issues.

If you will try to run it as 'root', it will switch to a hardcoded 'zabbix' user, which must be present on your system.

These settings currently cannot be user configured, neither during compilation nor in the configuration file.

If Zabbix server and agent are run on the same machine it is recommended to use a different user for running the server than for running the agent. Otherwise, if both are run as the same user, the agent can a[ccess the server c](#page-50-0)onfiguration file and any Admin level user in Zabbix can quite easily retrieve, for example, the database password.

# Configuration file

See the configuration file options for details on configuring zabbix server.

#### Start-up scripts

The scripts are used to automatically start/stop Zabbix processes during system's start-up/shutdown. The scripts are located under director[y misc/init.d.](#page-696-0)

# Supported platforms

Due to the security requirements and mission-critical nature of server operation, UNIX is the only operating system that can consistently deliver the necessary performance, fault tolerance and resilience. Zabbix operates on market leading versions.

Zabbix server is tested on the following platforms:

- Linux
- Solaris
- AIX
- HP-UX
- Mac OS X
- FreeBSD
- OpenBSD
- NetBSD
- SCO Open Server
- Tru64/OSF1

# **Note:**

<span id="page-36-0"></span>Zabbix may work on other Unix-like operating systems as well.

# Overview

Zabbix agent is deployed on a monitoring target to actively monitor local resources and applications (hard drives, memory, processor statistics etc).

The agent gathers operational information locally and reports data to Zabbix server for further processing. In case of failures (such as a hard disk running full or a crashed service process), Zabbix server can actively alert the administrators of the particular machine that reported the failure.

Zabbix agents are extremely efficient because of use of native system calls for gathering statistical information.

Passive and active checks

Zabbix agents can perform passive and active checks.

In a passive check the agent responds to a data request. Zabbix server (or proxy) asks for data, for example, CPU load, and Zabbix agent sends back the result.

Active checks require more complex processing. The agent must first retrieve a list of items from Zabbix server for independent processing. Then it will periodically send new values to the server.

Whether to perform passive or active checks is configured by selecting the respective monitoring item type. Zabbix agent processes items of type 'Zabbix agent' or 'Zabbix agent (active)'.

Supported platforms

Zabbix agent is supported for:

- Linux
- IBM AIX
- FreeBSD
- NetBSD
- OpenBSD
- HP-UX
- Mac OS X
- Solaris: 8, 9, 10, 11
- Windows: all desktop and server versions since 2000

Installation

See installation instructions for Zabbix agent.

# **Attention:**

In general, 32bit Zabbix agents will work on 64bit systems, but may fail in some cases.

Running agent processes

Zabbix agent is run on the host being monitored.

Zabbix agent on UNIX runs as a daemon process. To start the agent (standalone daemon), execute:

shell> cd sbin shell> ./zabbix\_agentd

Zabbix agent on Windows runs as a Windows service. You can run a single instance of Zabbix agent or multiple instances of the agent on a host. A single instance can use the default configuration file or a configuration file specified in the command line. In case of multiple instances each agent instance must have its own configuration file (one of the instances can use the default configuration file).

The following command line parameters can be used with Zabbix agent:

**Parameter Description** 

**UNIX and Windows agent**

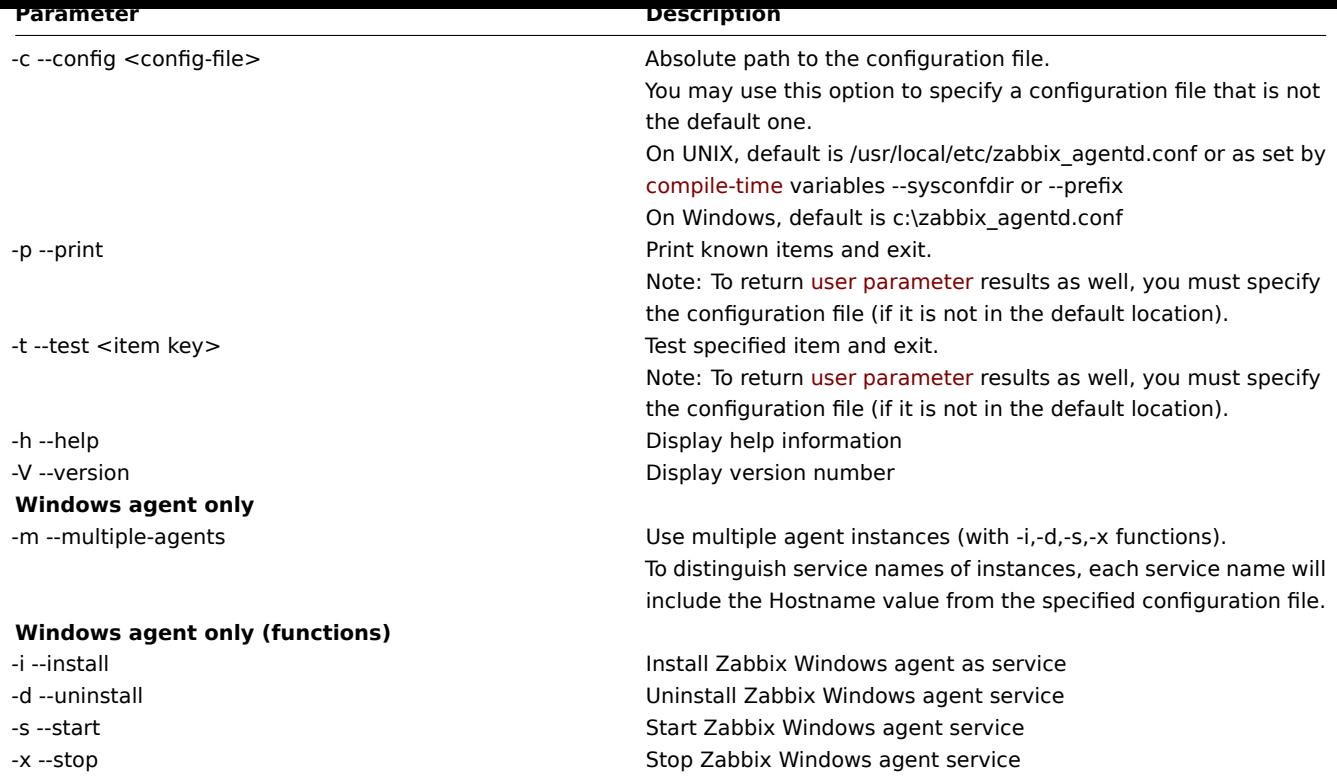

See more details on installing and running Zabbix agent on Windows.

Specific **examples** of using command line parameters:

- printing all built-in agent items with values
- testing a user parameter with "mysql.ping" key defined in the specified configuration file
- installing a "Zabbix Agent" service for Windows using the default path to configuration file c:\zabbix\_agentd.conf
- installing a "Zabbix Agent [Hostname]" service for Windows using the configuration file zabbix\_agentd.conf located in the same folder as agent executable and make the service name unique by extending it by Hostname value from the config file

```
shell> zabbix_agentd --print
shell> zabbix_agentd -t "mysql.ping" -c /etc/zabbix/zabbix_agentd.conf
shell> zabbix_agentd.exe -i
shell> zabbix_agentd.exe -i -m -c zabbix_agentd.conf
```
Process user

Zabbix agent on UNIX is designed to run as a non-root user. It will run as whatever non-root user it is started as. So you can run agent as any non-root user without any issues.

If you will try to run it as 'root', it will switch to a hardcoded 'zabbix' user, which must be present on your system. You can only run agent as 'root' if you modify the 'AllowRoot' parameter in the agent configuration file accordingly.

Locale

Note that the agent requires a UTF-8 locale so that some textual agent items can return the expected content. Most modern Unix-like systems have a UTF-8 locale as default, however, there are some systems where that may need to be set specifically.

Configuration file

For details on configuring Zabbix agent see the configuration file options for zabbix agentd or Windows agent.

# **4 Proxy**

## <span id="page-38-0"></span>Overview

Zabbix proxy is a process that may collect monitoring data from one or more monitored devices and send the information to the Zabbix server, essentially working on behalf of the server. All collected data is buffered locally and then transferred to the Zabbix server the proxy belongs to.

Deploying a proxy is optional, but may be very beneficial to distribute the load of a single Zabbix server. If only proxies collect data, processing on the server becomes less CPU and disk I/O hungry.

A Zabbix proxy is the ideal solution for centralized monitoring of remote locations, branches and networks with no local administrators.

Zabbix proxy requires a separate database.

#### **Attention:**

Note that databases supported with Zabbix proxy are SQLite, MySQL and PostgreSQL. Using Oracle or IBM DB2 is at your own risk and may contain some limitations as, for example, in return values of low-level discovery rules.

See also: Using proxies in a distributed environment

#### Proxy process

Zabbix proxy runs as a daemon process. The proxy can be started by executing:

```
shell> cd sbin
shell> ./zabbix_proxy
```
You can use the following command line parameters with Zabbix proxy:

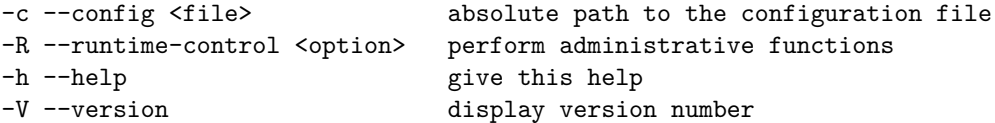

Examples of command line parameters:

shell> zabbix\_proxy -c /usr/local/etc/zabbix\_proxy.conf shell> zabbix\_proxy --help shell> zabbix\_proxy -V

Runtime control

Runtime control options:

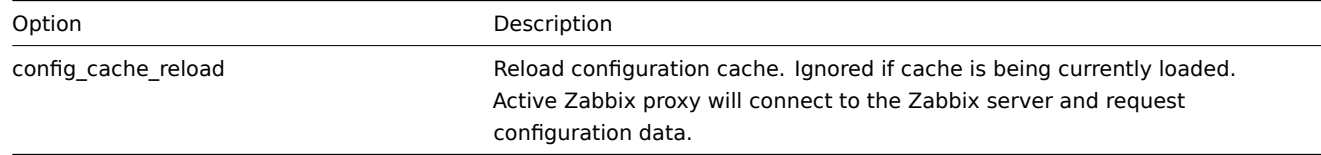

Example of using runtime control to reload the proxy configuration cache:

shell> zabbix\_proxy -c /usr/local/etc/zabbix\_proxy.conf -R config\_cache\_reload

#### **Note:**

Runtime control is not supported on OpenBSD and NetBSD.

#### Process user

Zabbix proxy is designed to run as a non-root user. It will run as whatever non-root user it is started as. So you can run proxy as any non-root user without any issues.

If you will try to run it as 'root', it will switch to a hardcoded 'zabbix' user, which must be present on your system.

These settings currently cannot be user configured, neither during compilation nor in the configuration file.

Configuration file

See the configuration file options for details on configuring zabbix\_proxy.

Supported platforms

Zabbix proxy runs on the same list of server#supported platforms as Zabbix server.

# Overview

Zabbix 2.0 adds native support for monitoring JMX applications by introducing a new Zabbix daemon called "Zabbix Java gateway". Zabbix Java gateway is a daemon written in Java. When Zabbix server wants to know the value of a particular JMX counter on a host, it asks Zabbix Java gateway, which uses the JMX management API to query the application of interest remotely. The application does not need any additional software installed, it just has to be started with -Dcom.sun.management.jmxremote option on the command line.

Java gateway accepts incoming connection from Zabbix server or proxy and can only be used as a "passive proxy". As opposed to Zabbix proxy, it may also be used from [Zabbix proxy \(Zabbix](http://java.sun.com/javase/technologies/core/mntr-mgmt/javamanagement/) proxies cannot be chained). Access to each Java gateway is configured directly in Zabbix server or proxy configuration file, thus only one Java gateway may be configured per Zabbix server or Zabbix proxy. If a host will have items of type **JMX agent** and items of other type, only the **JMX agent** items will be passed to Java gateway for retrieval.

When an item has to be updated over Java gateway, Zabbix server or proxy will connect to the Java gateway and request the value, which Java gateway in turn retrieves and passes back to the server or proxy. As such, Java gateway does not cache any values.

Zabbix server or proxy has a specific type of processes that connect to Java gateway, controlled by the option **StartJavaPollers**. Internally, Java gateway starts multiple threads, controlled by the **START\_POLLERS** option. On the server side, if a connection takes more than **Timeout** seconds, it will be terminated, but Java gateway might still be busy retrieving value from the JMX counter. To solve this, since Zabbix 2.0.15 there is the **TIMEOUT** option in Java gateway that allows to set timeout for JMX network operations.

Zabbix server or proxy will try to pool requests to a single JMX target together as much as possible (affected by item intervals) and send them to the Java Gateway in a single connection for better performance.

It is suggested to have StartJavaPollers less than or equal to START\_POLLERS, otherwise there might be situations when no threads are available in the Java gateway to service incoming requests.

Sections below describe how to get and run Zabbix Java gateway, how to configure Zabbix server (or Zabbix proxy) to use Zabbix Java gateway for JMX monitoring, and how to configure Zabbix items in Zabbix GUI that correspond to particular JMX counters.

5.1 Getting Java gateway

There are two ways to get Java gateway. One is to download Java gateway package from Zabbix website and the other is to compile Java gateway from source.

5.1.1 Downloading from Zabbix website

Zabbix Java gateway packages (RHEL, Debian, Ubuntu) are available for download at http://www.zabbix.com/download.php.

5.1.2 Compiling from source

In order to compile Java gateway, you first run ./configure script with --enable-java option. It is advisable that you specify --prefix option to request installation path other than the default /usr/local, becaus[e installing Java gateway will create a](http://www.zabbix.com/download.php) whole directory tree, not just a single executable.

# \$ ./configure --enable-java --prefix=\$PREFIX

To compile and package Java gateway into a JAR file, run make. Note that for this step you will need javac and jar executables in your path.

# \$ make

Now you have zabbix-java-gateway-\$VERSION.jar file in src/zabbix\_java/bin. If you are comfortable with running Java gateway from src/zabbix\_java in the distribution directory, then you can proceed to instructions for configuring and running Java gateway. Otherwise, make sure you have enough privileges and run make install.

# \$ make install

5.2 Overview of files in Java gateway distribution

Regardless of how you obtained Java gateway, you should have ended up with a collection of shell scripts, JAR and configuration files under \$PREFIX/sbin/zabbix\_java. The role of these files is summarized below.

bin/zabbix-java-gateway-\$VERSION.jar

Java gateway JAR file itself.

lib/logback-core-0.9.27.jar lib/logback-classic-0.9.27.jar lib/slf4j-api-1.6.1.jar lib/android-json-4.3\_r3.1.jar

Dependencies of Java gateway: Logback, SLF4J, and Android JSON library (note that up to Zabbix 2.0.12 JSON.org library was used).

lib/logback.xml lib/logback-console.xml

Configuration files for Logback.

shutdown.sh startup.sh

Convenience scripts for starting and stopping Java gateway.

settings.sh

Configuration file that is sourced by startup and shutdown scripts above.

5.3 Configuring and running Java gateway

By default, Java gateway listens on port 10052. If you plan on running Java gateway on a different port, you can specify that in settings.sh script. See the description of Java gateway configuration file for how to specify this and other options.

**Warning:** Port 10052 is not IANA registered.

Once you are comfortable with the settings, you can start Java gateway by running the startup script:

\$ ./startup.sh

Likewise, once you no longer need Java gateway, run the shutdown script to stop it:

\$ ./shutdown.sh

Note that unlike server or proxy, Java gateway is lightweight and does not need a database.

5.4 Configuring server for use with Java gateway

Now that Java gateway is running, you have to tell Zabbix server where to find Zabbix Java gateway. This is done by specifying JavaGateway and JavaGatewayPort parameters in server configuration file. If the host on which JMX application is running is monitored by Zabbix proxy, then you specify the connection parameters in proxy configuration file instead.

JavaGateway=192.168.3.14 JavaGatewayPort=10052

By default, server does not start any processes related to JMX monitoring. [If you wish to use it, ho](#page-701-0)wever, you have to specify the number of pre-forked instances of Java pollers. You do this in the same way you specify regular pollers and trappers.

StartJavaPollers=5

Do not forget to restart server or proxy, once you are done with configuring them.

5.5 Debugging Java gateway

In case there are any problems with Java gateway or an error message that you see about an item in the frontend is not descriptive enough, you might wish to take a look at Java gateway log file.

By default, Java gateway logs its activities into /tmp/zabbix\_java.log file with log level "info". Sometimes that information is not enough and there is a need for information at log level "debug". In order to increase logging level, modify file lib/logback.xml and change the level attribute of <root> tag to "debug":

```
<root level="debug">
  <appender-ref ref="FILE" />
</root>
```
Note that unlike Zabbix server or Zabbix proxy, there is no need to restart Zabbix Java gateway after changing logback.xml file changes in logback.xml will be picked up automatically. When you are done with debugging, you can return the logging level to "info".

If you wish to log to a different file or a completely different medium like database, adjust logback.xml file to meet your needs. See Logback Manual for more details.

Sometimes for debugging purposes it is useful to start Java gateway as a console application rather than a daemon. To do that, comment out PID\_FILE variable in settings.sh. If PID\_FILE is omitted, startup.sh script starts Java gateway as a console application and makes Logback use lib/logback-console.xml file instead, which not only logs to console, but has logging level "debug" enabled as well.

Finally, note that since Java gateway uses SLF4J for logging, you can replace Logback with the framework of your choice by placing an appropriate JAR file in lib directory. See SLF4J Manual for more details.

# **6 Sender**

## Overview

Zabbix sender is a command line utility that may be used to send performance data to Zabbix server for processing.

The utility is usually used in long running user scripts for periodical sending of availability and performance data.

For sending results directly to Zabbix server or proxy, a trapper item type must be configured.

### Running Zabbix sender

An example of running Zabbix UNIX sender:

```
shell> cd bin
shell> ./zabbix_sender -z zabbix -s "Linux DB3" -k db.connections -o 43
```
where:

- z Zabbix server host (IP address can be used as well)
- s technical name of monitored host (as registered in Zabbix frontend)
- k item key
- o value to send

#### **Attention:**

If objects have whitespaces, these objects must be quoted using double quotes.

### See the Zabbix sender manpage for more information.

Zabbix sender accepts strings in UTF-8 encoding (for both UNIX-like systems and Windows) without byte order mark (BOM) first in the file.

Zabbix [sender on Windows can b](#page-787-0)e run similarly:

```
zabbix_sender.exe [options]
```
Since Zabbix 1.8.4, zabbix\_sender realtime sending scenarios have been improved to gather multiple values passed to it in close succession and send them to the server in a single connection. A value that is not further apart from the previous value than 0.2 seconds can be put in the same stack, but maximum pooling time still is 1 second.

If sending many values from an input file, Zabbix sender will batch them at 250 values in one go (all values will be processed), for example:

```
# zabbix_sender -z 127.0.0.1 -i /tmp/traptest.txt
Info from server: "Processed 250 Failed 0 Total 250 Seconds spent 0.002668"
Info from server: "Processed 50 Failed 0 Total 50 Seconds spent 0.000540"
sent: 300; skipped: 0; total: 300
```
All entries from an input file are sent in a sequential order top-down.

If the target item has triggers referencing it, all timestamps in an input file must be in an increasing order, otherwise event calculation will not be correct.

#### **Note:**

Zabbix sender will terminate if invalid (not following parameter=value notation) parameter entry is present in specified configuration file.

# Overview

Zabbix get is a process which can be used to communicate with Zabbix agent and retrieve required information from the agent.

The utility is usually used for the troubleshooting of Zabbix agents.

Running Zabbix get

An example of running Zabbix get under UNIX to get the processor load value from the agent:

```
shell> cd bin
shell> ./zabbix_get -s 127.0.0.1 -p 10050 -k system.cpu.load[all,avg1]
```
Another example of running Zabbix get for capturing a string from a website:

```
shell> cd bin
shell> ./zabbix_get -s 192.168.1.1 -p 10050 -k "web.page.regexp[www.zabbix.com,,,\"USA: ([a-zA-Z0-9.-]+)\",,\1]"
```
Note that the item key here contains a space so quotes are used to mark the item key to the shell. The quotes are not part of the item key; they will be trimmed by the shell and will not be passed to Zabbix agent.

Zabbix get accepts the following command line parameters:

```
-s --host <host name or IP> Specify host name or IP address of a host.
-p --port <port number>Specify port number of agent running on the host. Default is 10050.
-I --source-address <IP address> Specify source IP address.
-k --key <item key> Specify key of item to retrieve value of.
-h --help Give this help.
-V --version Display version number.
```
Zabbix get on Windows can be run similarly:

```
zabbix_get.exe [options]
```
# **3. Installation**

Please use the sidebar to access content in the Installation section.

# **1 Getting Zabbix**

#### Overview

There are three ways of getting Zabbix:

- Install it from the packages
- Download the latest source archive and compile it yourself
- Download the virtual appliance

To download the latest sources or the virtual appliance, go to the Zabbix download page, where direct links to latest versions are provided. To download older versions, see the link below stable version downloads.

## **2 Requirements**

#### Hardware

Memory

Zabbix requires both physical and disk memory. 128 MB of physical memory and 256 MB of free disk space could be a good starting point. However, the amount of required disk memory obviously depends on the number of hosts and parameters that are being monitored. If you're planning to keep a long history of monitored parameters, you should be thinking of at least a couple of

gigabytes to have enough space to store the history in the database. Each Zabbix daemon process requires several connections to a database server. Amount of memory allocated for the connection depends on configuration of the database engine.

# **Note:**

The more physical memory you have, the faster the database (and therefore Zabbix) works!

# CPU

Zabbix and especially Zabbix database may require significant CPU resources depending on number of monitored parameters and chosen database engine.

# Other hardware

A serial communication port and a serial GSM modem are required for using SMS notification support in Zabbix. USB-to-serial converter will also work.

# Examples of hardware configuration

The table provides several examples of hardware configurations:

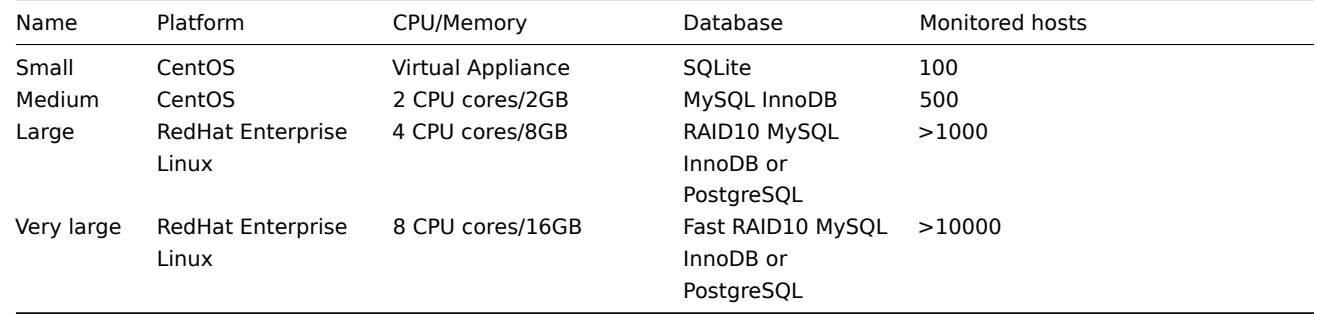

# **Note:**

Actual configuration depends on the number of active items and refresh rates very much. It is highly recommended to run the database on a separate box for large installations.

# Supported platforms

Due to security requirements and mission-critical nature of monitoring server, UNIX is the only operating system that can consistently deliver the necessary performance, fault tolerance and resilience. Zabbix operates on market leading versions.

Zabbix is tested on the following platforms:

- Linux
- IBM AIX
- FreeBSD
- NetBSD
- OpenBSD
- HP-UX
- Mac OS X
- Solaris

• Windows: all desktop and server versions since 2000 (Zabbix agent only)

# **Note:**

Zabbix may work on other Unix-like operating systems as well.

# Software

Zabbix is built around a modern Apache web server, leading database engines, and PHP scripting language.

Database management system

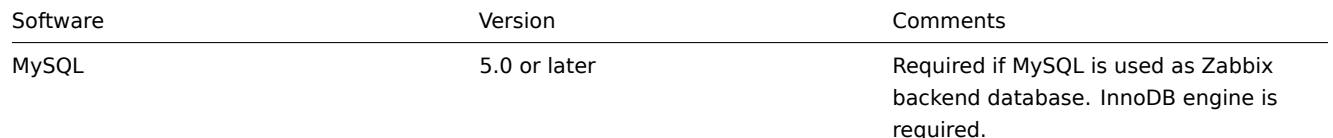

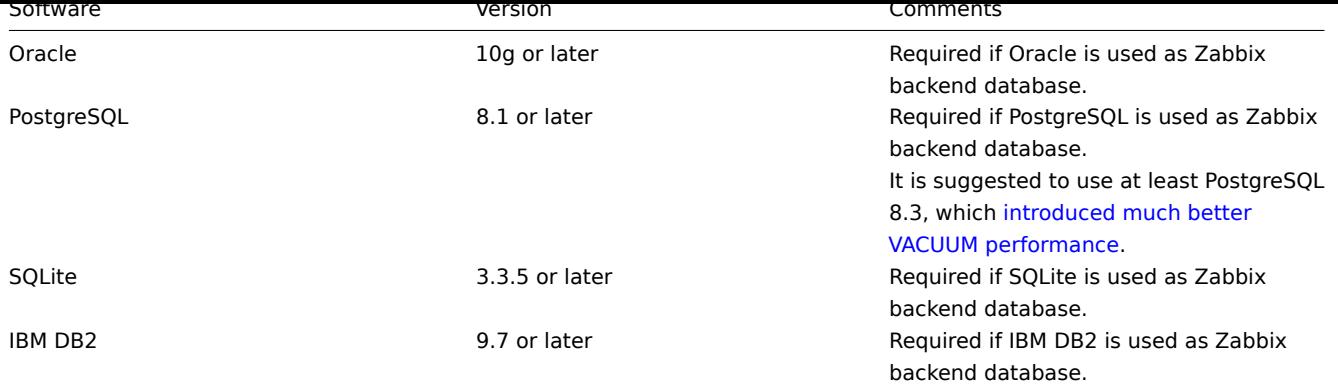

# **Attention:**

IBM DB2 support is experimental!

# **Attention:**

SQLite3 support for use with Zabbix server is experimental!

# Frontend

The following software is required to run Zabbix frontend:

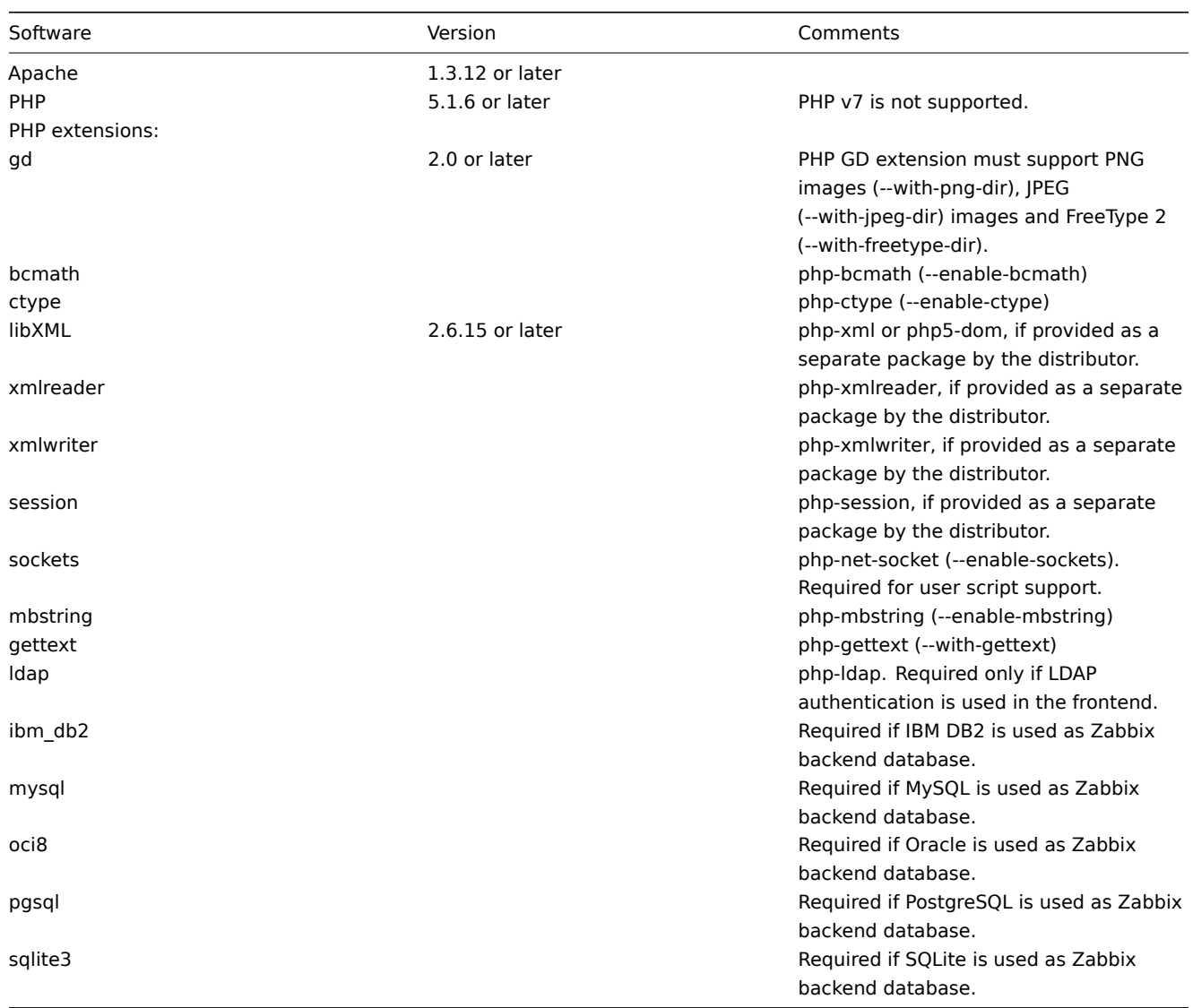

#### **Note:**

Zabbix may work on previous versions of Apache, MySQL, Oracle, and PostgreSQL as well.

## **Attention:**

For other fonts than the default DejaVu, PHP function imagerotate might be required. If it is missing, these fonts might be rendered incorrectly in Monitoring → Overview header and other locations. This function is only available if PHP is compiled with bundled GD, which is not the case in Debian and other distributions.

## WEB browser on client side

Cookies and Java Script must be enabled.

Latest versions of Google Chrome, Mozilla Firefox, Microsoft Internet Explorer and Opera are supported. Other browsers (Apple Safari, Konqueror) may work with Zabbix as well.

Server

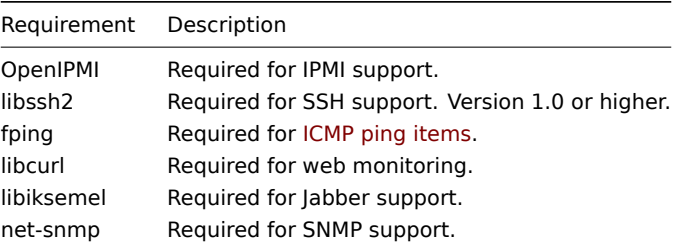

Java gateway

If you obtained Zabbix from the source repository or an archive, then the necessary dependencies are already included in the source tree.

If you obtained Zabbix from your distribution's package, then the necessary dependencies are already provided by the packaging system.

In both cases above, the software is ready to be used and no additional downloads are necessary.

If, however, you wish to provide your versions of these dependencies (for instance, if you are preparing a package for some Linux distribution), below is the list of library versions that Java gateway is known to work with. Zabbix may work with other versions of these libraries, too.

The following table lists JAR files that are currently bundled with Java gateway in the original code:

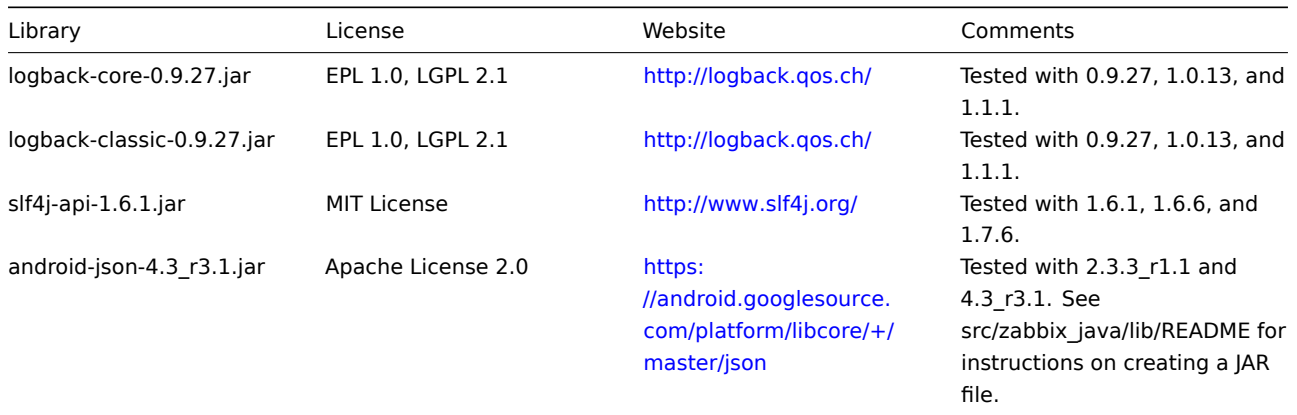

Java gateway compiles and runs with Java 1.6 and above. It is re[commended](https://android.googlesource.com/platform/libcore/+/master/json) that those who provide a precompiled version of the gateway for others use Java 1.6 for compilation, so that it runs on all versions of Java up to the latest one.

Database size

Zabbix configuration data require a fixed amount of disk space and do not grow much.

Zabbix database size mainly depends on these variables, which define the amount of stored historical data:

• Number of processed values per second

This is the average number of new values Zabbix server receives every second. For example, if we have 3000 items for monitoring with refresh rate of 60 seconds, the number of values per second is calculated as 3000/60 = **50**.

It means that 50 new values are added to Zabbix database every second.

• Housekeeper settings for history

Zabbix keeps values for a fixed period of time, normally several weeks or months. Each new value requires a certain amount of disk space for data and index.

So, if we would like to keep 30 days of history and we receive 50 values per second, total number of values will be around (**30**\*24\*3600)\* **50** = 129.600.000, or about 130M of values.

Depending on the database engine used, type of received values (floats, integers, strings, log files, etc), the disk space for keeping a single value may vary from 40 bytes to hundreds of bytes. Normally it is around 90 bytes per value for numeric items. In our case, it means that 130M of values will require 130M \* 90 bytes = **10.9GB** of disk space.

#### **Note:**

The size of text/log item values is impossible to predict exactly, but you may expect around 500 bytes per value.

#### • Housekeeper setting for trends

Zabbix keeps a 1-hour max/min/avg/count set of values for each item in the table **trends**. The data is used for trending and long period graphs. The one hour period can not be customised.

Zabbix database, depending on database type, requires about 90 bytes per each total. Suppose we would like to keep trend data for 5 years. Values for 3000 items will require 3000\*24\*365\* **90** = **2.2GB** per year, or **11GB** for 5 years.

• Housekeeper settings for events

Each Zabbix event requires approximately 170 bytes of disk space. It is hard to estimate the number of events generated by Zabbix daily. In the worst case scenario, we may assume that Zabbix generates one event per second.

It means that if we want to keep 3 years of events, this would require **3**\*365\*24\*3600\* **170** = **15GB**

The table contains formulas that can be used to calculate the disk space required for Zabbix system:

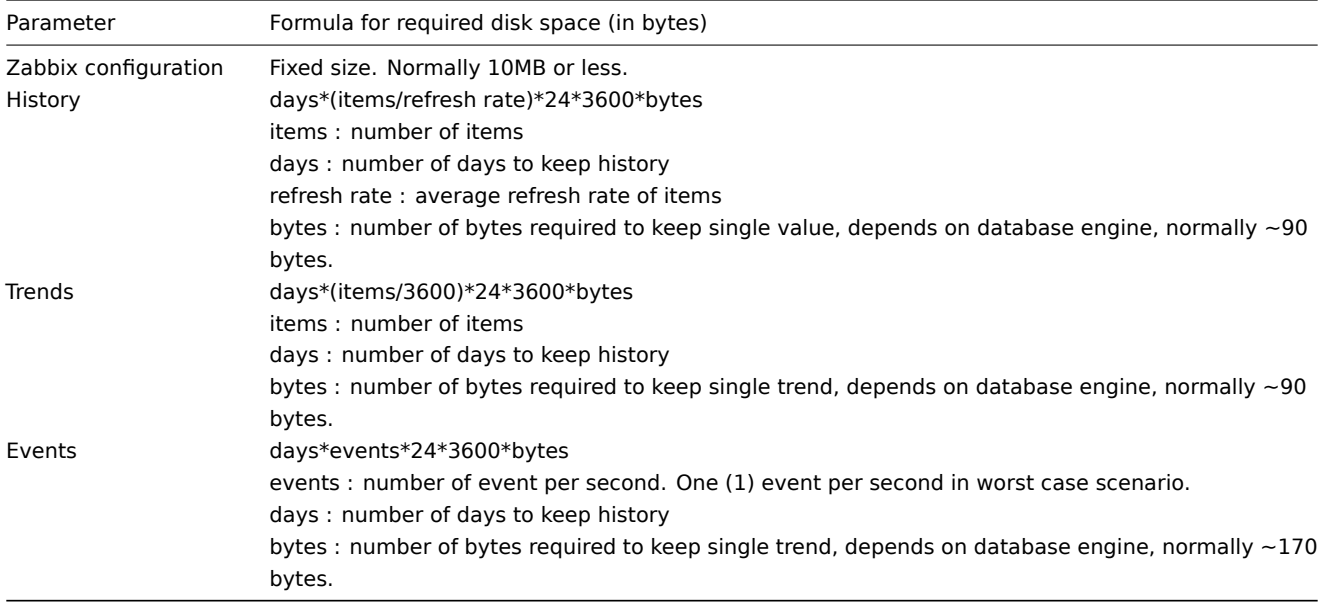

#### **Note:**

Average values such as  $\sim$ 90 bytes for numeric items,  $\sim$ 170 bytes for events have been gathered from real-life statistics using a MySQL backend database.

So, the total required disk space can be calculated as:

## **Configuration + History + Trends + Events**

The disk space will NOT be used immediately after Zabbix installation. Database size will grow then it will stop growing at some point, which depends on housekeeper settings.

#### **Note:**

Disk space requirements for nodes in distributed setup are calculated in a similar way, but this also depends on a total number of child nodes linked to a node.

#### Time synchronisation

It is very important to have precise system date on server with Zabbix running. ntpd is the most popular daemon that synchronizes the host's time with the time of other machines.

## **3 Installation from packages**

# Overview

Zabbix SIA provides official RPM and DEB packages for Red Hat Enterprise Linux, Debian and Ubuntu LTS.

Package files are available at repo.zabbix.com. yum and apt repositories are also available on the server. A step-by-step tutorial for installing Zabbix from packages is provided here.

**Red Hat Enterprise Linux / CentOS** Supported for versions: RHEL5 and RHEL6

Installing repository configuration package

Install the repository configuration package. This package contains yum configuration files.

Zabbix 2.0 for RHEL5:

# rpm -ivh http://repo.zabbix.com/zabbix/2.0/rhel/5/x86\_64/zabbix-release-2.0-1.el5.noarch.rpm

Zabbix 2.0 for RHEL6:

# rpm -ivh http://repo.zabbix.com/zabbix/2.0/rhel/6/x86\_64/zabbix-release-2.0-1.el6.noarch.rpm

Installing Zabbix packages

Install Zabbix packages. Example for Zabbix server and web frontend with mysql database.

#### **Note:**

Zabbix official repository provides fping, iksemel, libssh2 packages as well. These packages are located in the nonsupported directory.

# yum install zabbix-server-mysql zabbix-web-mysql

Example for installing Zabbix agent only.

```
# yum install zabbix-agent
```
Creating initial database

Create zabbix database and user on MySQL.

```
# mysql -uroot
mysql> create database zabbix character set utf8 collate utf8_bin;
mysql> grant all privileges on zabbix.* to zabbix@localhost identified by 'zabbix';
mysql> exit
```
Import initial schema and data.

# cd /usr/share/doc/zabbix-server-mysql-2.0.4/create # mysql -uroot zabbix < schema.sql # mysql -uroot zabbix < images.sql # mysql -uroot zabbix < data.sql

Starting Zabbix server process

Edit database configuration in zabbix\_server.conf

# vi /etc/zabbix/zabbix\_server.conf DBHost=localhost DBName=zabbix DBUser=zabbix

DBPassword=zabbix

Start Zabbix server process.

# service zabbix-server start

Editing PHP configuration for Zabbix frontend

Apache configuration file for Zabbix frontend is located in /etc/httpd/conf.d/zabbix.conf. Some PHP settings are already configured.

php value max execution time 300 php\_value memory\_limit 128M php\_value post\_max\_size 16M php\_value upload\_max\_filesize 2M php\_value max\_input\_time 300 # php\_value date.timezone Europe/Riga

It's necessary to uncomment the "date.timezone" setting and set the right timezone for you. After changing the configuration file restart the apache web server.

# service httpd restart

Zabbix frontend is available at http://zabbix-frontend-hostname/zabbix in the browser. Default username/password is Admin/zabbix.

**Debian / Ubuntu** Supported for version: Debian 6 (Squeeze), Debian 7 (Wheezy), Ubuntu 10.04 LTS (Lucid Lynx), Ubuntu 12.04 LTS (Precise Pangolin)

Installing repository configuration package

Install the repository configuration package. This package contains apt configuration files.

Zabbix 2.0 for Debian 6:

# wget http://repo.zabbix.com/zabbix/2.0/debian/pool/main/z/zabbix-release/zabbix-release\_2.0-1squeeze\_all.deb

# dpkg -i zabbix-release\_2.0-1squeeze\_all.deb

# apt-get update

Zabbix 2.0 for Debian 7:

- # wget http://repo.zabbix.com/zabbix/2.0/debian/pool/main/z/zabbix-release/zabbix-release\_2.0-1wheezy\_all.deb
- # dpkg -i zabbix-release\_2.0-1wheezy\_all.deb

# apt-get update

Zabbix 2.0 for Ubuntu 10.04 LTS:

# wget http://repo.zabbix.com/zabbix/2.0/ubuntu/pool/main/z/zabbix-release/zabbix-release\_2.0-1lucid\_all.deb

- # dpkg -i zabbix-release\_2.0-1lucid\_all.deb
- # apt-get update

Zabbix 2.0 for Ubuntu 12.04 LTS:

# wget http://repo.zabbix.com/zabbix/2.0/ubuntu/pool/main/z/zabbix-release/zabbix-release\_2.0-1precise\_all.deb # dpkg -i zabbix-release\_2.0-1precise\_all.deb

# apt-get update

Installing and configuring MySQL database

#### **Note:**

This step is for Debian 6 and Ubuntu 10.04 with MySQL database only.

dbconfig-common on Debian 6 and Ubuntu 10.04 cannot create database with utf-8 encoding. It is necessary to install mysql-server package and configure mysql configuration to use utf-8 in advance.

For Debian 7 and Ubuntu, this step is not necessary.

Install MySQL server package:

# apt-get install mysql-server

Set character encoding parameter in /etc/mysql/my.cnf

```
[mysqld]
default-character-set=utf8
```
#### **Note:**

The encoding setting above is for MySQL 5.1. If you use MySQL 5.5 or later, please use "character-set-server=utf-8" instead.

# Then start mysqld

# service mysql start

Installing Zabbix packages

Install Zabbix packages. dbconfig-common will create the database and populate the initial schema and data automatically. If backend db is located on a different server, please set dbc\_remote\_questions\_default='true' in /etc/dbconfig-common/config.

Example for Zabbix server and web frontend with mysql database.

# apt-get install zabbix-server-mysql zabbix-frontend-php

## **Note:**

The zabbix-frontend-php package, during installation, will configure a font, which is used on generated images. If you updated the package from any other repository and text is empty on graphs or maps, please check if a "ttf-dejavu-core" package is installed and try to execute "dpkg-reconfigure zabbix-frontend-php" command.

Example for installing Zabbix agent only.

# apt-get install zabbix-agent

Editing PHP configuration for Zabbix frontend

Apache configuration file for Zabbix frontend is located in /etc/apache2/conf.d/zabbix. Some PHP settings are already configured.

php\_value max\_execution\_time 300 php\_value memory\_limit 128M php\_value post\_max\_size 16M php\_value upload\_max\_filesize 2M php\_value max\_input\_time 300 # php\_value date.timezone Europe/Riga

It's necessary to uncomment the "date.timezone" setting and set the correct timezone for you. After changing the configuration file restart the apache web server.

# # service apache2 restart

Zabbix frontend is available at http://zabbix-frontend-hostname/zabbix in the browser. Default username/password is Admin/zabbix.

**Troubleshooting** See the section on installation-specific issue troubleshooting.

# **4 Installation from sources**

#### <span id="page-50-0"></span>Overview

You can get the very latest version of Zabbix by compiling it from the sources.

A step-by-step tutorial for installing Zabbix from the sources is provided here.

1 Installing Zabbix daemons

1 Download the source archive

Go to the Zabbix download page and download the source archive. Once downloaded, extract the sources, by running:

\$ tar -zxvf zabbix-2.0.0.tar.gz

#### **Note:**

Enter [the correct Zabbix vers](http://www.zabbix.com/download.php)ion in the command. It must match the name of the downloaded archive.

2 Create user account

For all of the Zabbix daemon processes, an unprivileged user is required. If a Zabbix daemon is started from an unprivileged user account, it will run as that user.

However, if a daemon is started from a 'root' account, it will switch to a 'zabbix' user account, which must be present. To create such a user account (in its own group, "zabbix") on Linux systems, run:

groupadd zabbix useradd -g zabbix zabbix

A separate user account is not required for Zabbix frontend installation.

If Zabbix server and agent are run on the same machine it is recommended to use a different user for running the server than for running the agent. Otherwise, if both are run as the same user, the agent can access the server configuration file and any Admin level user in Zabbix can quite easily retrieve, for example, the database password.

#### **Atte[ntion:](#page-35-0)**

Running Zabbix as [roo](#page-36-0)t, bin, or any other account with special rights is a security risk.

### 3 Create Zabbix database

For Zabbix server and proxy daemons, as well as Zabbix frontend, a database is required. It is not needed to run Zabbix agent.

SQL scripts are provided for creating database schema and inserting the dataset. Zabbix proxy database needs only the schema while Zabbix server database requires also the dataset on top of the schema.

Having cre[ated a](#page-35-0) Zab[bix dat](#page-38-0)abase, proceed to the following steps of compiling Zabbix.

4 Co[nfigure the sources](#page-693-0)

When configuring the sources for a Zabbix server or proxy, you must specify the database type to be used. Only one database type can be compiled with a server or proxy process at a time.

To see all of the supported configuration options, inside the extracted Zabbix source directory run:

./configure --help

To configure the sources for a Zabbix server and agent, you may run something like:

./configure --enable-server --enable-agent --with-mysql --enable-ipv6 --with-net-snmp --with-libcurl

To configure the sources for a Zabbix server (with PostgreSQL etc.), you may run:

./configure --enable-server --with-postgresql --with-net-snmp

To configure the sources for a Zabbix proxy (with SQLite etc.), you may run:

./configure --prefix=/usr --enable-proxy --with-net-snmp --with-sqlite3 --with-ssh2

To configure the sources for a Zabbix agent, you may run:

./configure --enable-agent

You may use the --enable-static flag to statically link libraries. If you plan to distribute compiled binaries among different servers, you must use this flag to make these binaries work without required libraries. Note that --enable-static does not work in Solaris.

#### **Attention:**

Using --enable-static option is not recommended when building server.// // In order to build the server statically you must have a static version of every external library needed. There is no [strict](https://docs.oracle.com/cd/E18659_01/html/821-1383/bkajp.html) check for that in configure script.

### **Note:**

Command-line utilities zabbix\_get and zabbix\_sender are compiled if --enable-agent option is used.

#### **Note:**

Use --with-ibm-db2 flag to specify location of the CLI API. Use --with-oracle flag to specify location of the OCI API.

# **Note:**

--with-ucd-snmp flag can be used instead of --with-net-snmp. If no SNMP support is required, both --with-net-snmp and --with-ucd-snmp may be skipped.

#### **Note:**

- If installing from SVN, it is required to run first:
- \$ make dbschema

## make install

This step should be run as a user with sufficient permissions (commonly 'root', or by using sudo).

Running make install will by default install the daemon binaries (zabbix\_server, zabbix\_agentd, zabbix\_proxy) in /usr/local/sbin and the client binaries (zabbix\_get, zabbix\_sender) in /usr/local/bin.

#### **Note:**

To specify a different location than /usr/local, use a --prefix key in the previous step of configuring sources, for example - prefix=/home/zabbix. In this case daemon binaries will be installed under <prefix>/sbin, while utilities under <prefix>/bin. Man pages will be installed under <prefix>/share.

6 Review and edit configuration files

• edit the Zabbix agent configuration file **/usr/local/etc/zabbix\_agentd.conf**

You need to configure this file for every host with zabbix agentd installed.

You must specify the Zabbix server **IP address** in the file. Connections from other hosts will be denied.

• edit the Zabbix server configuration file **/usr/local/etc/zabbix\_server.conf**

You must specify the database name, user and password (if using any).

#### **Note:**

With SQLite the full path to database file must be specified; DB user and password are not required.

The rest of the parameters will suit you with their defaults if you have a small installation (up to ten monitored hosts). You should change the default parameters if you want to maximize the performance of Zabbix server (or proxy) though. See the [Performance tuning] section for more details.

• if you have installed a Zabbix proxy, edit the proxy configuration file **/usr/local/etc/zabbix\_proxy.conf**

You must specify the server IP address and proxy hostname (must be known to the server), as well as the database name, user and password (if using any).

#### **Note:**

With SQLite the full path to database file must be specified; DB user and password are not required.

### 7 Start up the daemons

Run zabbix\_server on the server side.

# shell> zabbix\_server

#### **Note:**

Make sure that your system allows allocation of 36MB (or a bit more) of shared memory, otherwise the server may not start and you will see "Cannot allocate shared memory for <type of cache>." in the server log file. This may happen on FreeBSD, Solaris 8.

See the "See also" section at the bottom of this page to find out how to configure shared memory.

### Run zabbix\_agentd on all the monitored machines.

#### shell> zabbix\_agentd

## **Note:**

Make sure that your system allows allocation of 2MB of shared memory, otherwise the agent may not start and you will see "Cannot allocate shared memory for collector." in the agent log file. This may happen on Solaris 8.

If you have installed Zabbix proxy, run zabbix\_proxy.

shell> zabbix\_proxy

#### 2 Installing Zabbix web interface

## Copying PHP files

Zabbix frontend is written in PHP, so to run it a PHP supported webserver is needed. Installation is done by simply copying the PHP files from frontends/php to the webserver HTML documents directory.

Common locations of HTML documents directories for Apache web servers include:

- /usr/local/apache2/htdocs (default directory when installing Apache from source)
- /srv/www/htdocs (OpenSUSE, SLES)
- /var/www/html (Fedora, RHEL, CentOS)
- /var/www (Debian, Ubuntu)

It is suggested to use a subdirectory instead of the HTML root. To create a subdirectory and copy Zabbix frontend files into it, execute the following commands, replacing the actual directory:

mkdir <htdocs>/zabbix cd frontends/php cp -a . <htdocs>/zabbix

If installing from SVN and planning to use any other language than English, you must generate translation files. To do so, run:

locale/make\_mo.sh

msgfmt utility from gettext package is required.

#### **Note:**

Additionally, to use any other language than English, its locale should be installed on the web server. See the "See also" section in the "User profile" page to find out how to install it if required.

#### Installing frontend

Step 1

In your browser, open Zabbix URL: http://<server\_ip\_or\_name>/zabbix

You should see the first screen of the frontend installation wizard.

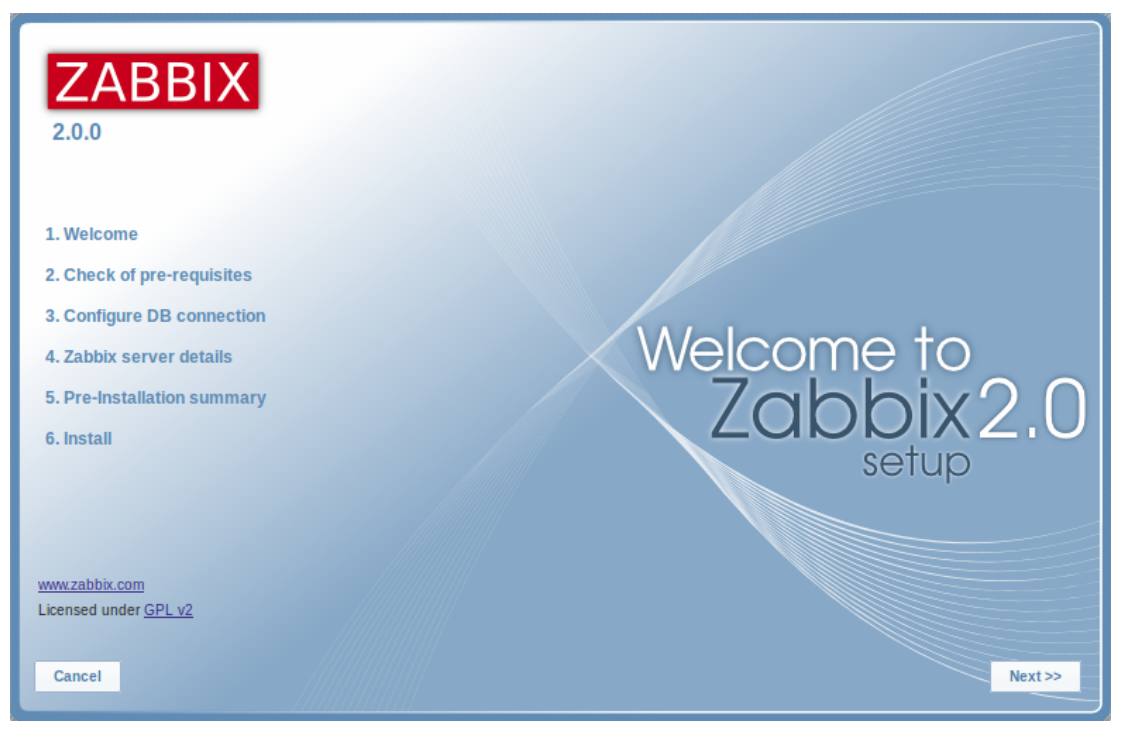

## Step 2

Make sure that all software prerequisites are met.

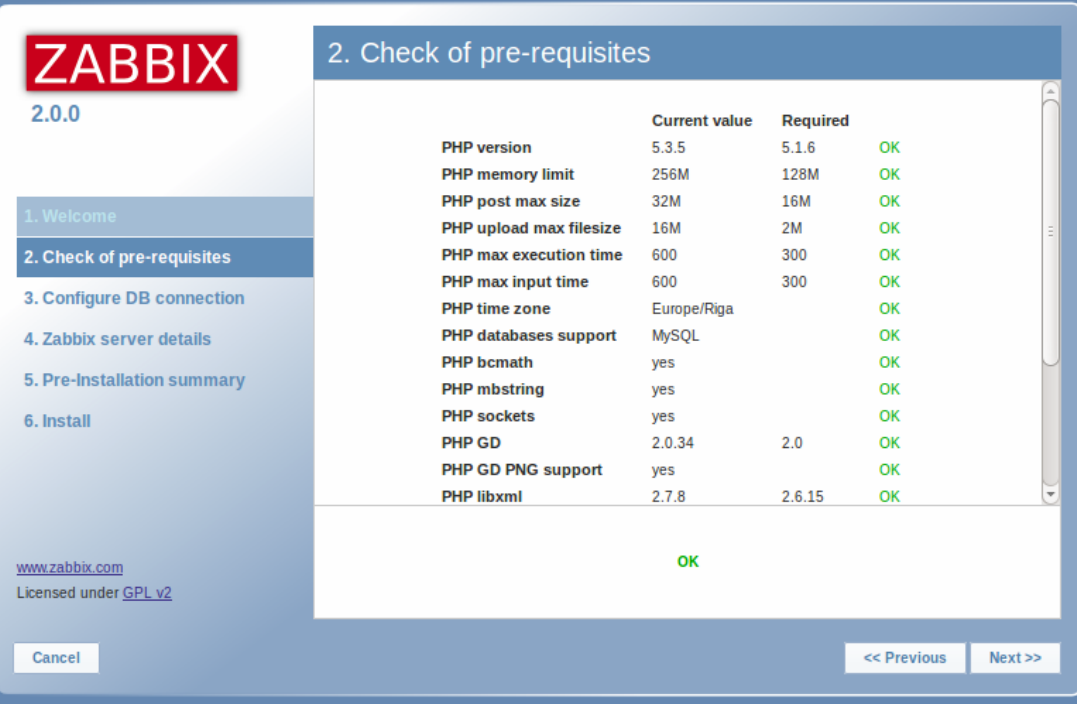

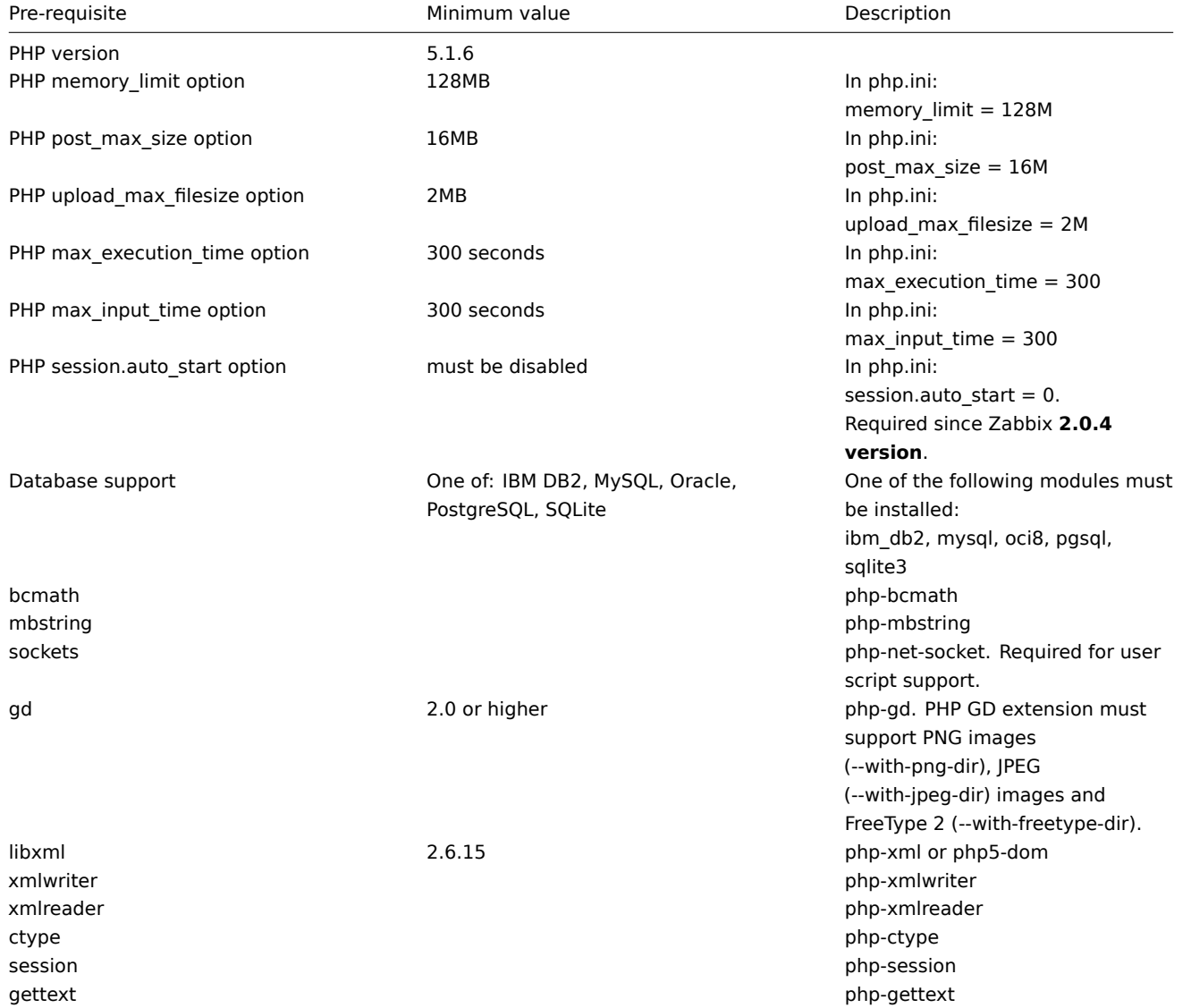

# Step 3

Enter details for connecting to the database. Zabbix database must already be created.

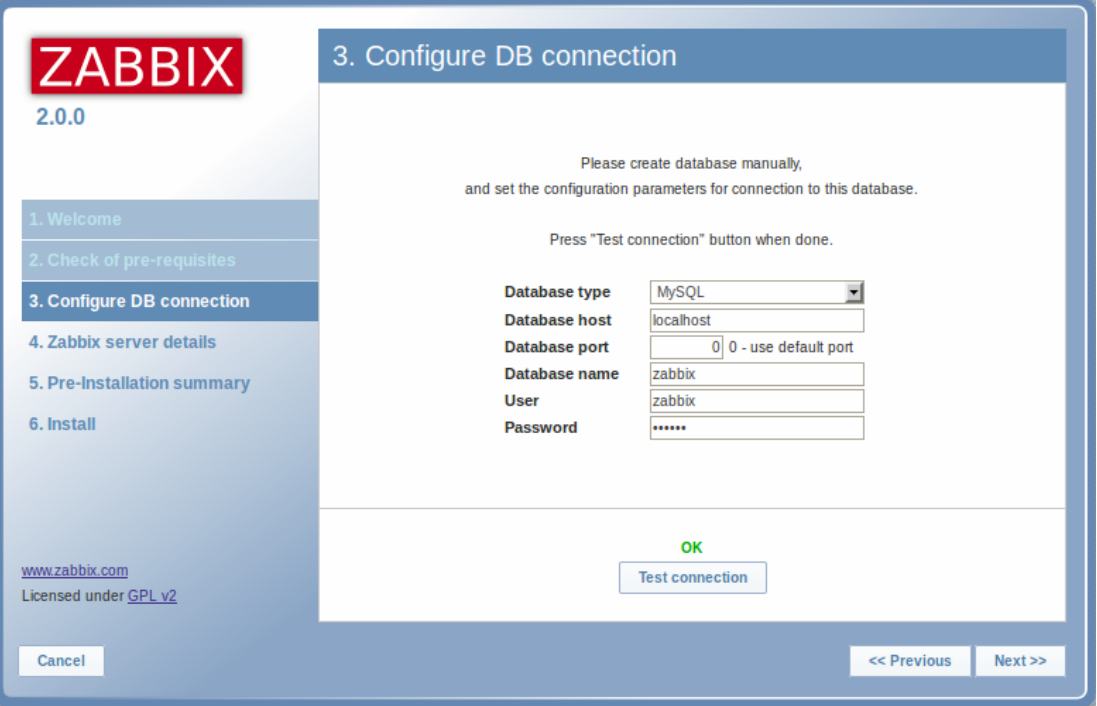

# Step 4

Enter Zabbix server details.

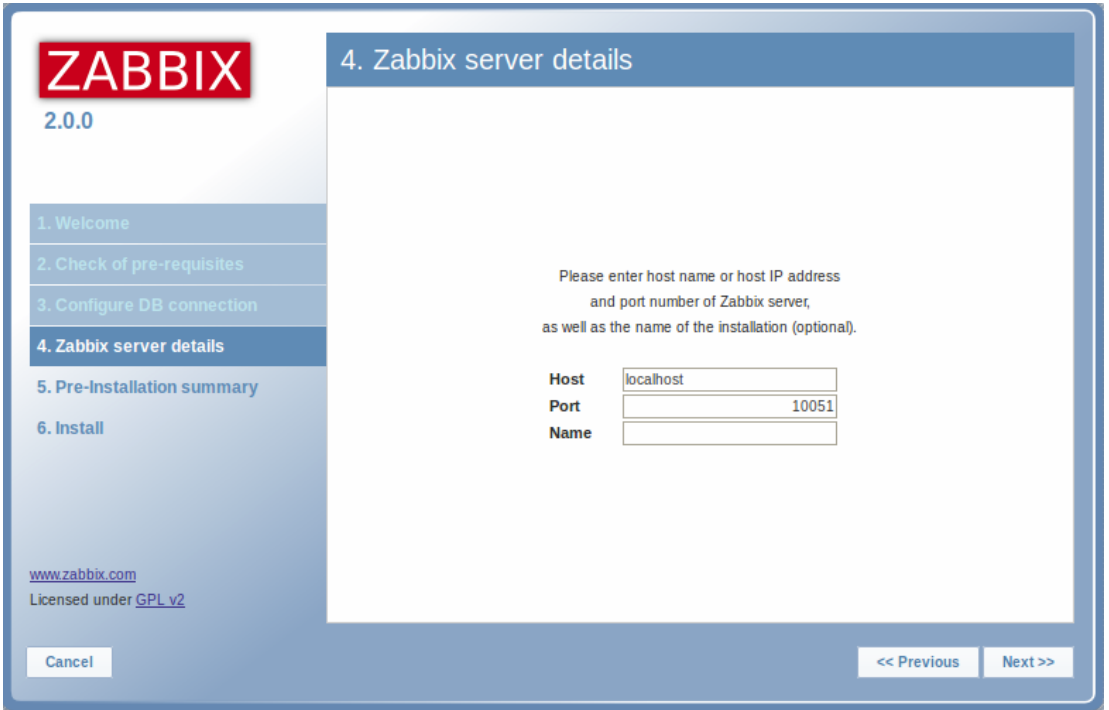

# Step 5

Review a summary of settings.

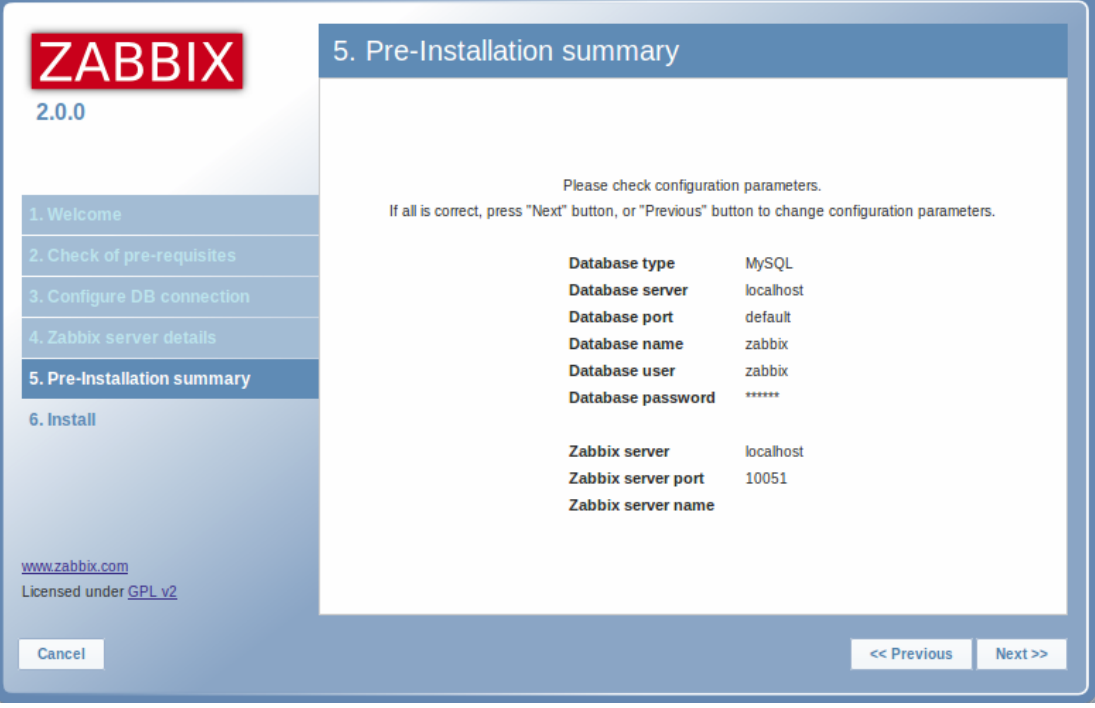

# Step 6

Download the configuration file and place it under conf/.

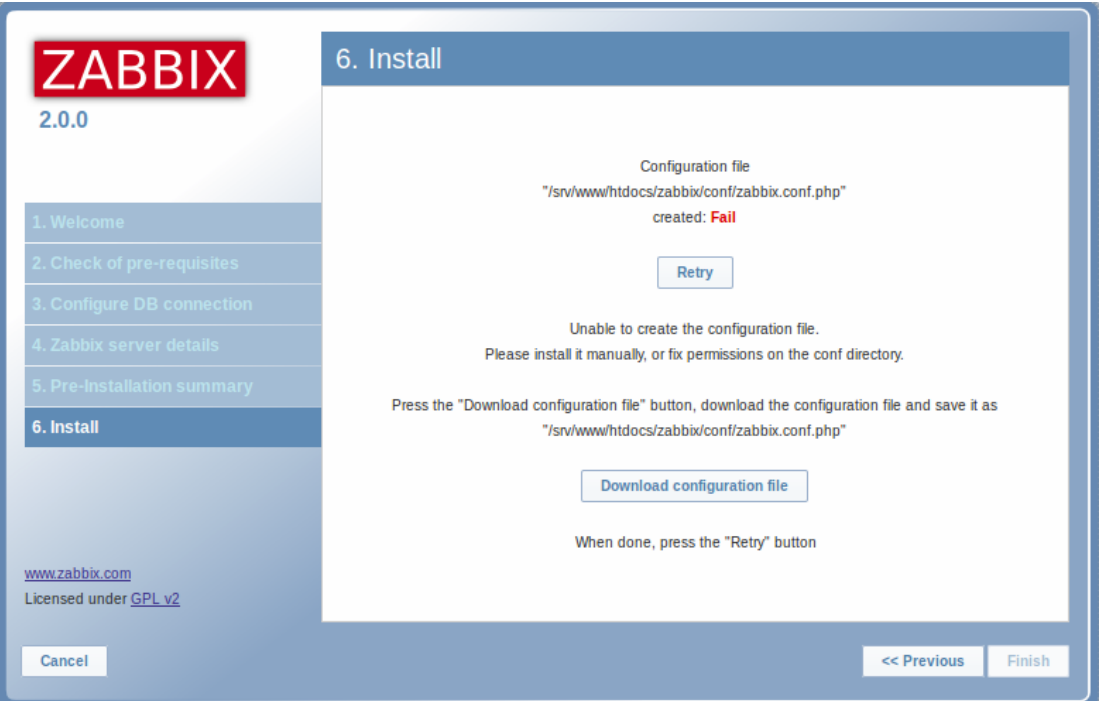

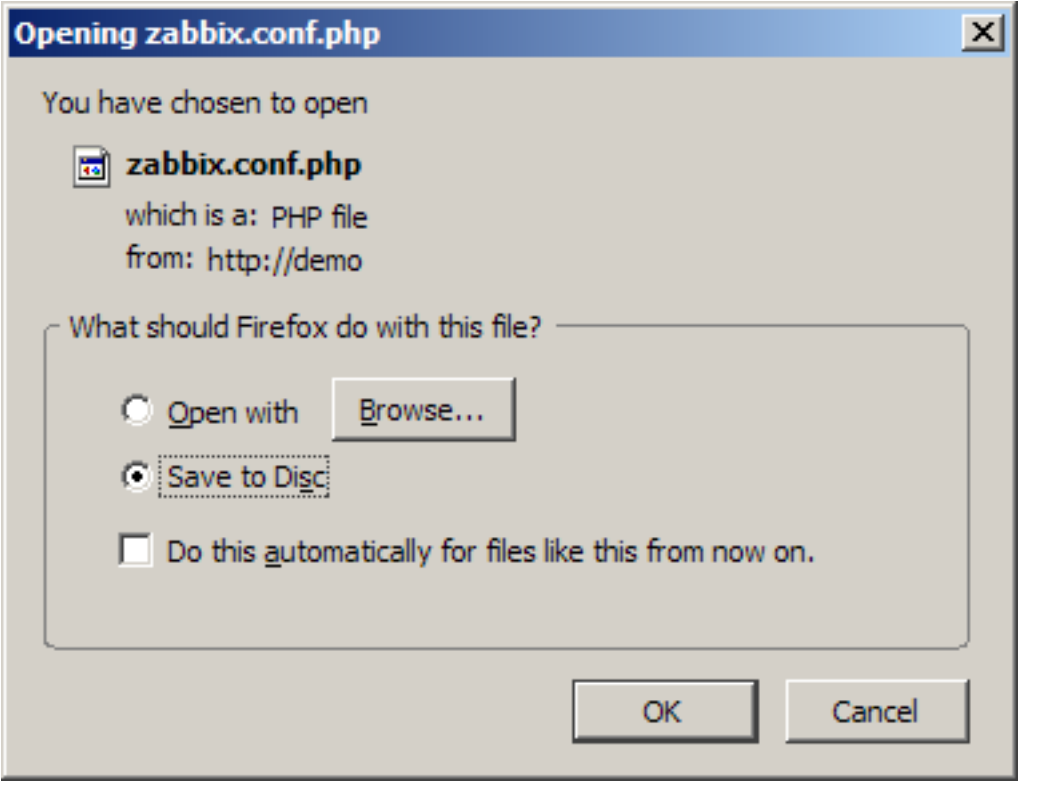

# **Note:**

Providing the webserver user has write access to conf/ directory the configuration file would be saved automatically and it would be possible to proceed to the next step right away.

# Step 7

# Finish the installation.

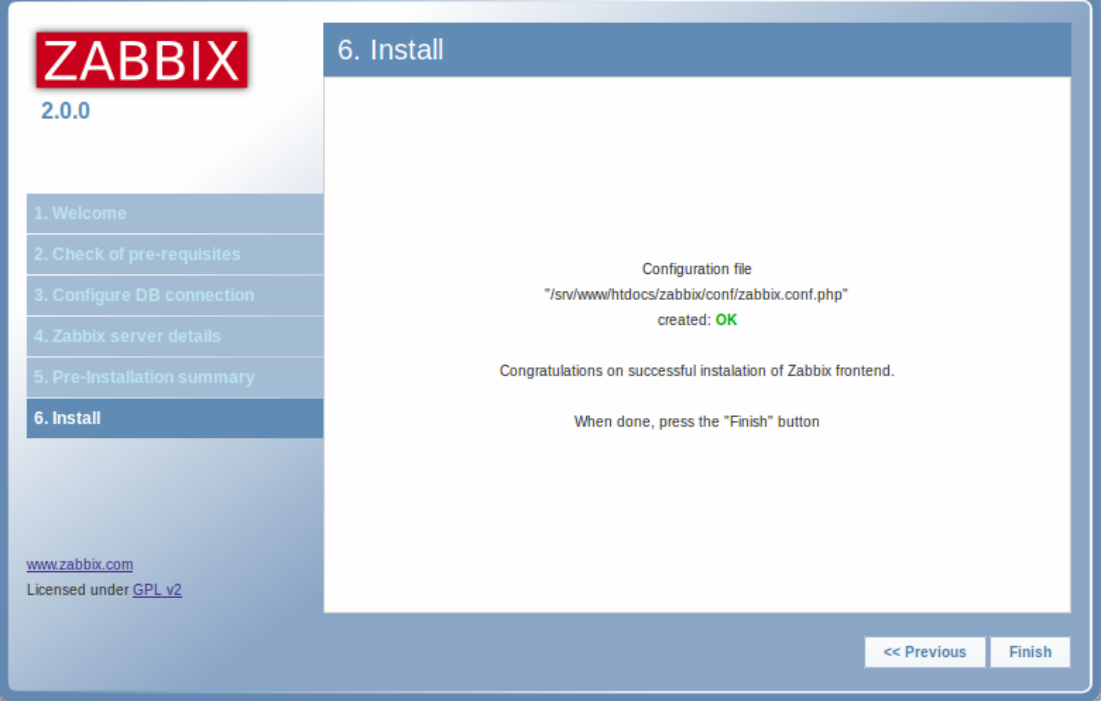

# Step 8

Zabbix frontend is ready! The default user name is **Admin**, password **zabbix**.

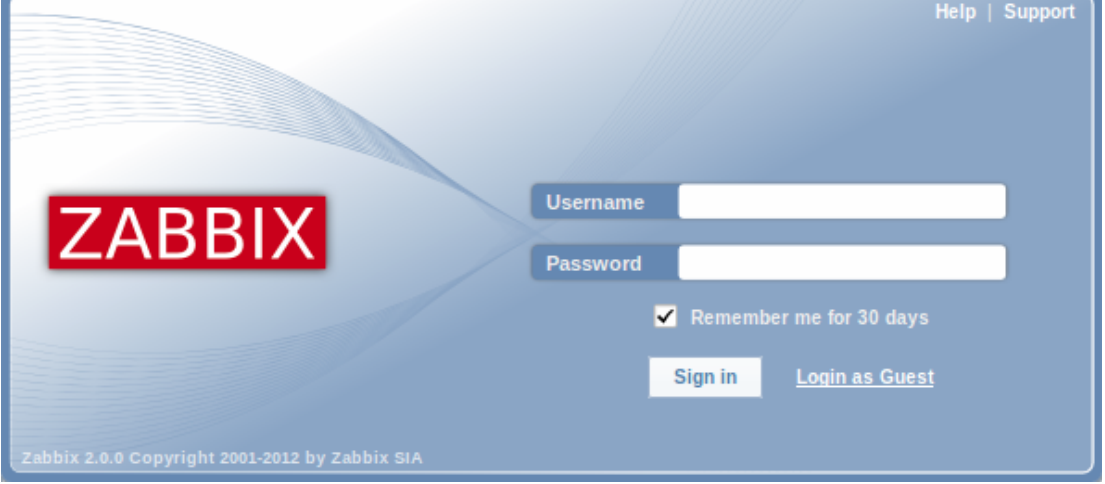

Proceed to getting started with Zabbix.

**Troubleshooting** See the section on installation-specific issue troubleshooting.

### **See also**

1. How to configure shared memor[y for Zabbix daemons](#page-696-1)

### **5 Known issues**

### IPMI checks

IPMI checks will not work with the standard OpenIPMI library from Debian/Ubuntu package. To fix, recompile OpenIPMI library with OpenSSL enabled as discussed in ZBX-6139.

## SSH checks

Some Linux distributions like Debian, Ubuntu do not support encrypted private keys (with passphrase) if the libssh2 library is installed from packages. Please see [ZBX-485](https://support.zabbix.com/browse/ZBX-6139)0 for more details.

# ODBC checks

Zabbix server or proxy that uses MySQL as its database may or may not work correctly with MySQL ODBC library due to an upstream bug. Please see ZBX-7665 for more [informatio](https://support.zabbix.com/browse/ZBX-4850)n and available workarounds.

#### Simple checks

There is a bug in **fping** versions earlier than v3.10 that mishandles duplicate echo replay packets. This may cause u[nexpected](https://bugs.mysql.com/bug.php?id=73709) [resu](https://bugs.mysql.com/bug.php?id=73709)lts for icmp[ping](https://support.zabbix.com/browse/ZBX-7665), icmppingloss, icmppingsec items. It is recommended to use the latest version of **fping**. Please see ZBX-11726 for more details.

#### Known issues for 2.0.0

• Reordering entries in lists by dragging them sometimes moves elements inside the entry to the left hand side - this is a [JQuer](https://support.zabbix.com/browse/ZBX-11726)y issue

# Known issues for 2.0.0 - 2.0.1

• In action operations, the "Delay" column was calculated incorrectly if custom operation step durations were used - fixed for 2.0.2 (and also renamed to "Start in")

# Known issues for 2.0.0 - 2.0.2

• Some pages could be displayed incorrectly by Internet Explorer with "Compatibility mode" enabled - fixed for 2.0.3

Known issues for 2.0.0 - 2.0.4

• IT services custom service times representation in the frontend could get broken after upgrading from 1.8 to 2.0 - fixed in the upgrade patch of 2.0.5

# Known issues for 2.0.0 - 2.0.8

• Log size was not stored on Zabbix proxy, making the agent re-read the whole file upon restart.

Known issues for 2.0.0 - 2.0.10

• LDAP authetication bind password, once stored in the database, was accessible to Zabbix Super Admin level users in clear text in HTML source code. Fixed for 2.0.11, by hiding the password from clear view.

Known issues for 2.0.1

• Event exporting to CSV also exports extra data - fixed for 2.0.2

Known issues for 2.0.4 - 2.0.6

• It is not possible to redirect line "info from server" from Zabbix sender output - fixed for 2.0.7

Known issues for 2.0.12

• logrt [] item processing is broken in Zabbix agent (see ZBX-8238 for more information). As a workaround use Zabbix agent 2.0.11 on hosts with logrt [] items or apply a patch. The problem does not affect 2.0.12 server/proxy.

Known issues for 2.0.13 and later

\* log[] and logrt[] items repeatedly reread log file from [the begin](https://support.zabbix.com/browse/ZBX-8238)ning if file system is 100% full and the log file is being appended (see ZBX-10884 for more information).

# **6 Upgrade procedure**

# Overview

This section provides the steps required for a successful upgrade from Zabbix 1.8.x to 2.0.

Database upgrade to version 2.0 may take a long time, as all the historical data tables have to be upgraded.

# **Attention:**

Make sure to read upgrade notes before proceeding with the upgrade.

1 Stop Zabbix server

Stop Zabbix server to make sure that no new data is inserted into database.

2 Back up the existing Zabbix database

This is a very important step. Make sure that you have a backup of your database. It will help if the upgrade procedure fails (lack of disk space, power off, any unexpected problem).

3 Back up configuration files, PHP files and Zabbix binaries

Make a backup copy of Zabbix binaries, configuration files and PHP files.

4 Install new server binaries

You may use pre-compiled binaries or compile your own.

5 Review server configuration parameters

Some parameters of zabbix server.conf might have changed from 1.8, new parameters added. You may want to review them.

6 Upgrade the database

Before you upgrade:

- Make sure the database user has enough permissions (create table, drop table, create index, drop index)
- Make sure you have enough free disk space.

Database upgrade scripts are located in the upgrades/dbpatches/2.0/<db engine> directory. Run the scripts:

- MySQL: upgrades/dbpatches/2.0/mysql/patch.sql
- PostgreSQL: upgrades/dbpatches/2.0/postgresql/patch.sql
- Oracle: upgrades/dbpatches/2.0/oracle/patch.sql
- IBM DB2: upgrades/dbpatches/2.0/ibm\_db2/patch.sql

These scripts are only for upgrading Zabbix 1.8.x to 2.0! For upgrading from earlier versions first use upgrade scripts from Zabbix 1.6.x or Zabbix 1.8.x.

7 Install new Zabbix web interface

Follow installation instructions.

8 Start new Zabbix binaries

Start new binaries. Check log files to see if the binaries have started successfully.

# **7 Upgrade notes for 2.0.0**

### 1 Requirement changes

- Dropping MSIE 6 and 7 support for Zabbix frontend
- MySQL 5.0
- Windows 2000 (should specify minimum SP level)
- Minimum supported PHP version has been changed to 5.1.6
- Note that with the use of jQuery for the Zabbix frontend browser compatibility might have suffered somewhat most notably, Konqueror does not work anymore.
- Minimum supported PostgreSQL version has been changed to 8.1
- Frontend now requires:
	- **–** PHP gettext
	- **–** PHP XML Reader
	- **–** PHP XML Writer

# 2 Case-sensitive MySQL database

A case-sensitive MySQL database is required for proper server work. It is recommended to create a case-sensitive MySQL database during new installations. If you created a MySQL database with the utf8 character set previously, in order to support case sensitiveness of stored data, you need to convert the charset to utf8\_bin.

# 3 Frontend specific upgrade notes

User group access property "API access" has been removed. Starting with Zabbix 2.0, all users have full access to the API.

Variables TRIGGER\_FALSE\_PERIOD and TRIGGER\_BLINK\_PERIOD in include/defines.inc.php have been removed. These settings may now be configured in Administration → General → Trigger displaying options.

Graph item type Aggregated has been removed. If such items are present, upgrade procedure will convert them to normal items.

Sorting by 'State' column in Configuration → Maintenance has been removed. Sorting by 'IP range' and 'Delay' columns in Configuration → Discovery have been removed.

After upgrading, sorting in all locations (tables) will be reset to defaults.

Multiple element selecting in maps while holding down Shift was removed. On Mac OSX multiple elements can now be selected by holding down Command.

Dropdown choice in Administration → General is not remembered anymore.

4 Database upgrading notes

Database upgrade to 2.0 for MySQL will run UPDATE statement that fixes web monitoring item units for all items including the ones with correct unit. This should be harmless and only result in some additional UPDATEs.

For better performance, especially with large databases on MySQL, increasing innodb buffer pool size before upgrading is highly suggested. Also, disable binlog, if it is not needed, or increase binlog\_cache\_size.

During database upgrade with MySQL ERROR 1436 (HY000): Thread stack overrun - increase **thread\_stack** in **my.cnf**. 256K should be enough.

5 Zabbix server related notes

Upgrading to 2.0.0 may increase Zabbix server configuration cache usage, because it now additionally caches general configuration and trigger information.

6 Changed default configuration directories

# • **configuration files location**

/etc/zabbix → /usr/local/etc (depends on compile-time installation variable sysconfdir)

# • **external scripts**

/etc/zabbix/externalscripts → /usr/local/share/zabbix/externalscripts (depends on compile-time installation variable datadir)

#### • **alert scripts**

/home/zabbix/bin → /usr/local/share/zabbix/alertscripts (depends on compile-time installation variable datadir)

# • **include directories** (recommended)

/etc/zabbix/zabbix\_server → /usr/local/etc/zabbix\_server.conf.d /etc/zabbix/zabbix\_proxy → /usr/local/etc/zabbix\_proxy.conf.d /etc/zabbix/zabbix\_agent → /usr/local/etc/zabbix\_agent.conf.d /etc/zabbix/zabbix\_agentd → /usr/local/etc/zabbix\_agentd.conf.d

# 7 Installation procedure changes

Schema file **sqlite.sql** has been renamed to **sqlite3.sql**.

# Image file **images\_pgsql.sql** has been renamed to **images\_postgresql.sql**.

Database creation files have been moved in **database** directory. It contains one directory per supported database type.

Option --with-pgsql for **configure** script has been changed to --with-postgresql.

Directory **misc/conf** was moved to be just **conf** in the top level source directory.

# 8 Item changes

**net.tcp.dns** and **net.tcp.dns.query** have been renamed to **net.dns** and **net.dns.record**, respectively. Old syntax still supported as an alias.

All items that return text (character, log, text types of information), including user parameters and external checks, now can return whitespace only as well, setting the return value to an empty string.

# Internal item **zabbix[log]** has been removed.

External check parameter handling was changed. Previously, only one parameter was accepted. Starting with Zabbix 2.0, key syntax conforms to other types of items and multiple comma-separated parameters may be passed.

Multi-line values can now be stored for the output of external checks.

Hardcoded first parameter {HOST.CONN} for external checks has been removed and now external check parameters may be fully customised. Upgrade process adds this macro as a first parameter to all existing external checks.

# **Attention:**

After upgrading, it is recommended to manually review all external checks that have more than one parameter in the key for any possible conversion errors to correct.

The format of simple checks has been changed. The possibility of using IP addresses in simple checks has been added. Database upgrade process converts all existing simple check keys to the new syntax.

A **status** item has been removed. Instead of it a new internal item - **zabbix[host,agent,available]** has been added. The database upgrade process **[doesn't co](#page-142-0)nvert** all existing 'status' keys and associated triggers to the new syntax, so they have to be converted manually.

9 Upgrade notes for proxies

# **Warning:**

Older Zabbix proxies (1.6 and 1.8) cannot be used with Zabbix 2.0 server; similarly, a Zabbix 2.0 proxy cannot be used with Zabbix 1.8 or older server. All proxies must be upgraded at the same time as the server.

Zabbix 1.8 proxies may continue collecting data while the server database is upgraded. In this case proxy database must be converted before the new server is started up. Proxy will send all collected and converted values to the server once both server and proxy are upgraded and started up.

10 Upgrade notes for agents

**Server** parameter has been changed. Entries in it will never be used for active checks, only for passive. Only entries from **ServerActive** will be used for active checks.

Parameter **ServerPort** has been removed. If it will be still specified in the configuration file, agent will not start up.

Parameters **DisableActive** and **DisablePassive** have been removed. Instead, not specifying **ServerActive** will not do any active item processing, and specifying **StartAgents**=0 will disable processing of incoming connections for passive items. If these parameters will be still specified in the configuration file, agent will not start up.

See also: Version compatibility.

### 11 Upgrade notes for web monitoring

If a host was assigned to be monitored by a proxy before upgrading to 2.0 and it had a web scenario assigned to it, this web scenario [would be performed f](#page-783-0)rom the Zabbix server. After upgrade such a web scenario may stop working. After upgrading to 2.0 the proxy that this host is assigned to should be compiled with web monitoring support and be able to access websites, used in the scenario.

# 12 General notes

{IPADDRESS} macro deprecated, use {HOST.IP}

"Host profiles" were renamed to "host inventory". New host inventory macros {INVENTORY.\*} were introduced. {PROFILE.\*} macros are still supported but it's highly recommended to change those to {INVENTORY.\*} . See this page for details.

# **8 Upgrade notes for 2.0.1**

- In 2.0.0, XML export used a mix of short and long forms for empty tags (both <tag></tag> and <tag/>). Since 2.0.1, all empty tags use the empty form (<tag/>).
- Updating Zabbix agent from 2.0.0 to 2.0.1 on Windows systems might result in historical data loss. See ZBX-5094 for more details.

# **9 Upgrade notes for 2.0.2**

This minor version does not have any upgrade notes.

# **10 Upgrade notes for 2.0.3**

Accepted data limit of 128MB was introduced when using Zabbix protocol. Any other data (including older Zabbix protocols) stays limited at 16MB.

# **11 Upgrade notes for 2.0.4**

#### Requirement changes

Zabbix frontend will now require PHP session auto start disabled (session.auto\_start parameter in php.ini file).

API changes

API version has been bumped to 2.0.4 and will match Zabbix version from now on.

#### **12 Upgrade notes for 2.0.5**

This minor version does not have any upgrade notes.

#### **13 Upgrade notes for 2.0.6**

This minor version does not have any upgrade notes.

# **14 Upgrade notes for 2.0.7**

This minor version does not have any upgrade notes.

# **15 Upgrade notes for 2.0.8**

# Configuration changes

Upgrade to Zabbix 2.0.8 changes the ODBC login timeout for Database monitor items from a fixed value, 5 seconds, to the value of configurable "Timeout" parameter in server/proxy configuration file (3 seconds by default).

Daemon security fixes

Zabbix server now correctly enables SSL host verification when using Ez Texting service to send alerts.

# **16 Upgrade notes for 2.0.9**

This minor version does not have any upgrade notes.

## **17 Upgrade notes for 2.0.10**

This minor version does not have any upgrade notes.

# **18 Upgrade notes for 2.0.11**

## Syslog application names change

If Zabbix is logging to syslog then after an upgrade to Zabbix 2.0.11 you will see changes in the application names appearing in syslog:

```
Zabbix agent → zabbix_agent
Zabbix Agent → zabbix_agentd
Zabbix proxy → zabbix_proxy
Zabbix server → zabbix_server
Zabbix get → zabbix_get
Zabbix Sender → zabbix_sender
```
The old, incorrect names (on the left) contained a space which is not allowed by RFC 5424 for APP-NAME. If you are using regular expressions in monitoring of syslog you may want to adjust them for the new application names.

# **19 Upgrade notes for 2.0.12**

IT services unlinked when deleting triggers

Previously, when removing triggers, the IT services linked to those triggers would also be removed. Now the IT services are simply unlinked from the removed triggers and their SLA calculation disabled.

Log file handling

Zabbix agent startup log level was changed in order to log information about started agent processes at DebugLevel set to 0.

#### **20 Upgrade notes for 2.0.13**

# Template changes

Item name "mpTenured" has been fixed to be "mp Tenured" in Template JMX Generic.

In order to fix it, import this template from https://www.zabbix.org/wiki/Zabbix Templates/Official Templates.

# Daemon changes

Java gateway now uses Android JSON library instead of JSON.org library. When upgrading, apart from the gateway itself, it is necessary to replace the JSON library file and update startup. sh script. See [Java gateway file overview](https://www.zabbix.org/wiki/Zabbix_Templates/Official_Templates) for details.

# **21 Upgrade notes for 2.0.14**

This minor version does not have any upgrade notes.

# **22 Upgrade notes for 2.0.15**

# Template changes

Value type was changed from "Numeric (unsigned)" to "Numeric (float)" for items **system.stat[kthr,b]** and **system.stat[kthr,r]** in Template OS AIX. Both items were also added to "Performance" application.

In order to fix it, import this template from https://www.zabbix.org/wiki/Zabbix\_Templates/Official\_Templates.

Daemon changes

Previously, if Zabbix could not send ICMP ping packets to a particular host, all ICMP ping items would attain a value of 0 in some cases. Now, they always become unsuppo[rted.](https://www.zabbix.org/wiki/Zabbix_Templates/Official_Templates)

Validation of global regular expressions in LLD rules

A check for valid reference has been added for global regular expressions in LLD rules. If entered reference is not valid, due to misspelling or missing referenced global regular expression, the respective LLD rule will become unsupported and appropriate error message will be displayed.

# **23 Upgrade notes for 2.0.16**

# Template changes

Item **vm.memory.size[total]** moved from "Filesystems" to "Memory" application in Template OS Windows.

In order to fix it, import this template from https://www.zabbix.org/wiki/Zabbix\_Templates/Official\_Templates.

# **24 Upgrade notes for 2.0.17**

# Item changes

Correct resolution of low-level discovery macros has been improved in calculated item formulas. Function parameters now will be quoted if, after resolving low-level discovery macros, they contain ,, ) characters or start with ", <space> characters.

# **4. Quickstart**

Please use the sidebar to access content in the Quickstart section.

#### **1 Login and configuring user**

# Overview

In this section you will learn how to log in and set up a system user in Zabbix.

Login

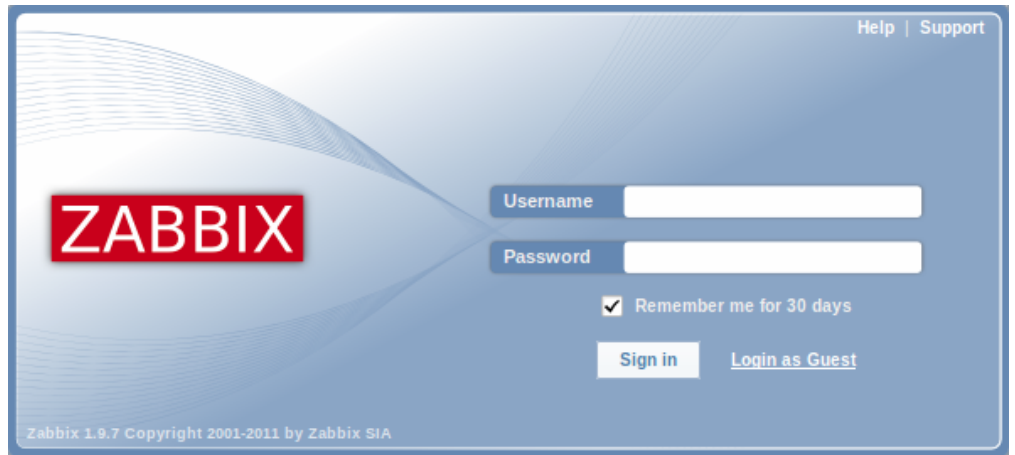

This is the Zabbix "Welcome" screen. Enter the user name **Admin** with password **zabbix** to log in as a Zabbix superuser.

When logged in, you will see 'Connected as Admin' in the lower right corner of the page. Access to Configuration and Administration menus will be granted.

Protection against brute force attacks

In case of five consecutive failed login attempts, Zabbix interface will pause for 30 seconds in order to prevent brute force and dictionary attacks.

The IP address of a failed login attempt will be displayed after a successful login.

Adding user

To view information about users, go to Administration → Users and select Users in the dropdown.

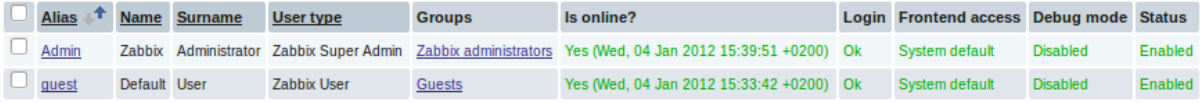

Initially there are only two users defined in Zabbix.

- 'Admin' user is a Zabbix superuser, which has full permissions.
- 'Guest' user is a special default user. If you are not logged in, you are accessing Zabbix with "guest" permissions. By default, "guest" has no permissions on Zabbix objects.

To add a new user, click on Create user.

In the new user form, make sure to add your user to one of the existing user groups, for example 'Network administrators'.

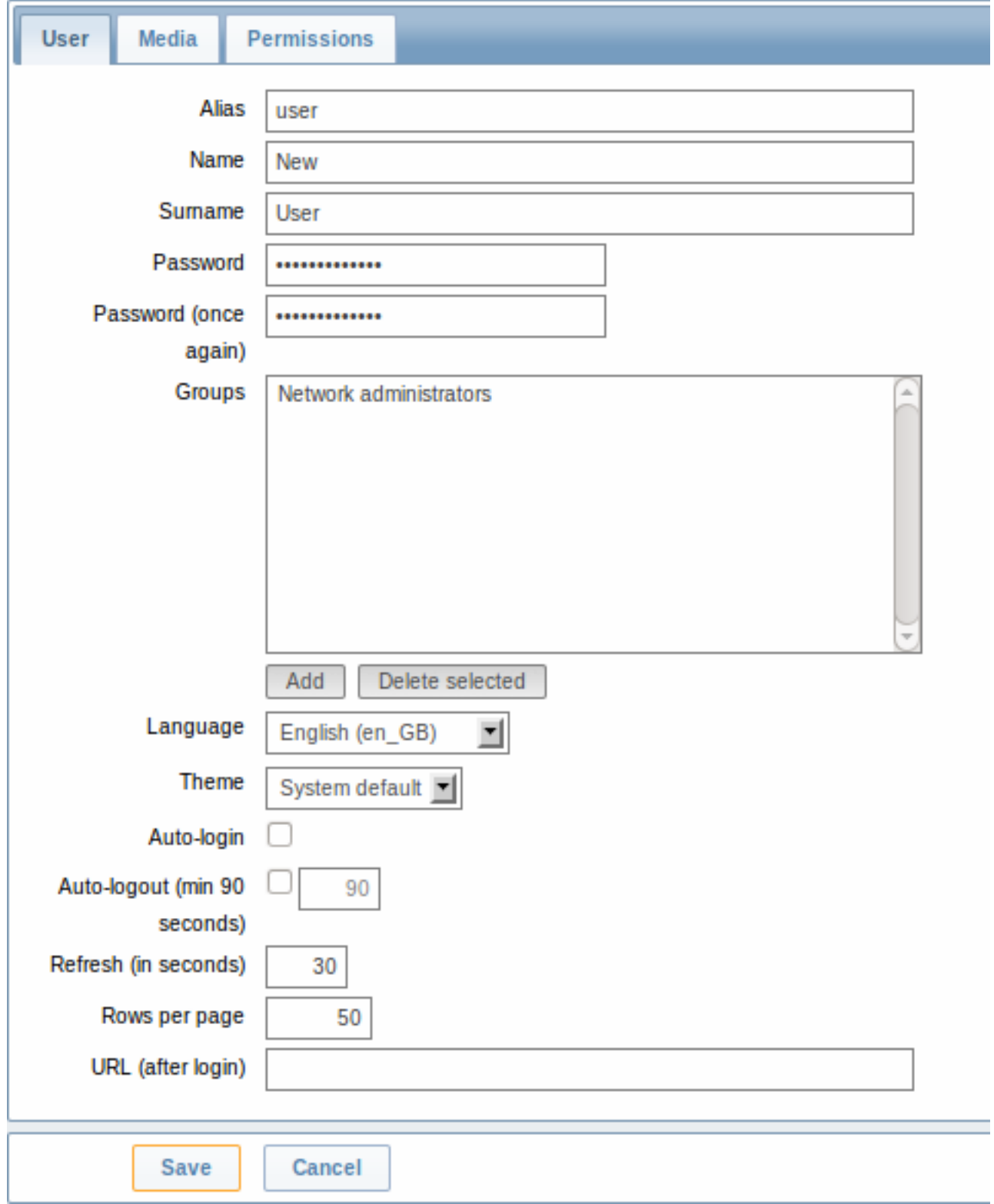

By default, new users have no media (notification delivery methods) defined for them. To create one, go to the 'Media' tab and click on Add.

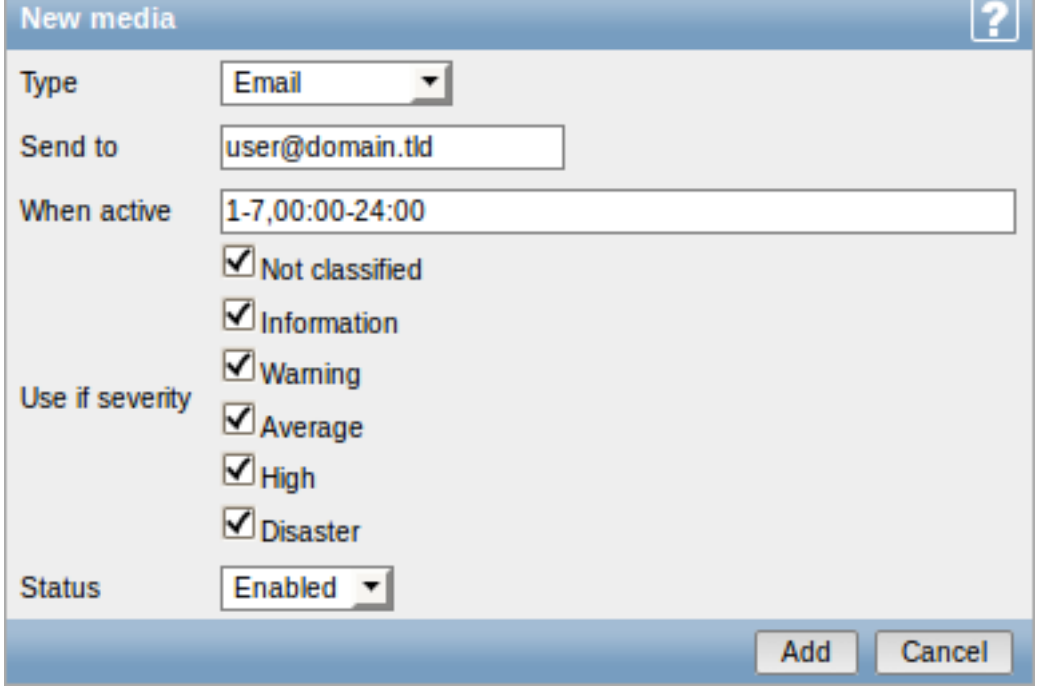

In this pop-up, enter an e-mail address for the user.

You can specify a time period when the medium will be active (see Time period specification page for description of the format), by default a medium is always active. You can also customise trigger severity levels for which the medium will be active, but leave all of them enabled for now.

Click on Add, then click Save in the user properties form. The new u[ser appears in the userlis](#page-779-0)t.

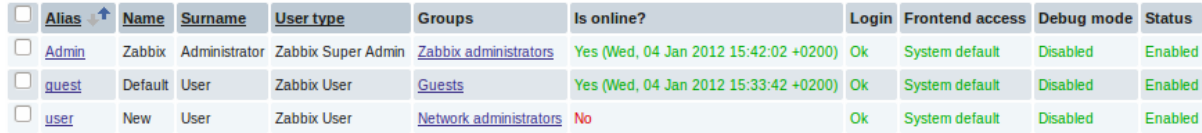

# Adding permissions

By default, a new user has no permissions to access hosts. To grant the user rights, click on the group of the user in the Groups column (in this case - 'Network administrators'). In the group properties form, go to the Permissions tab.

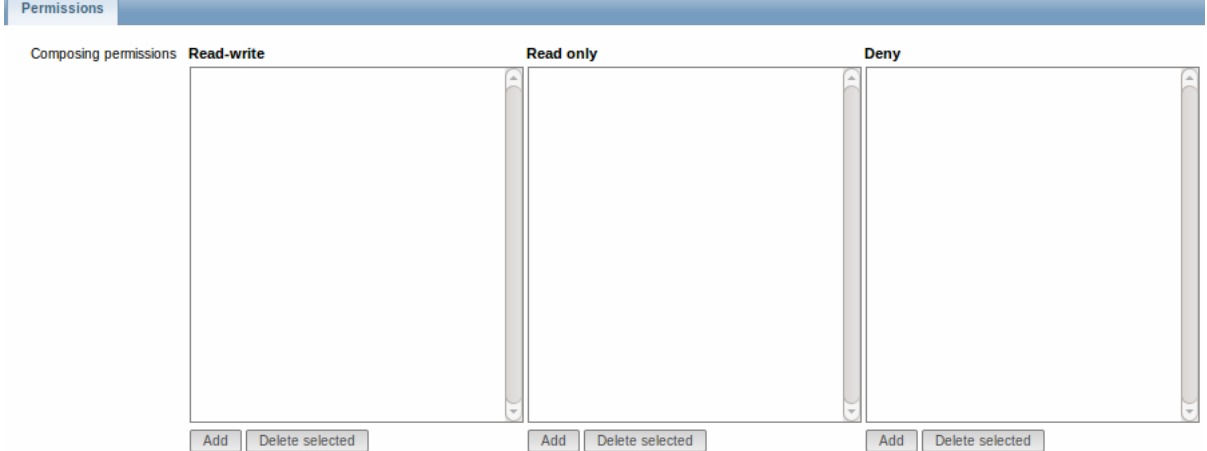

This user is to have read-only access to Linux servers group, so click on Add below the 'Read only' listbox.

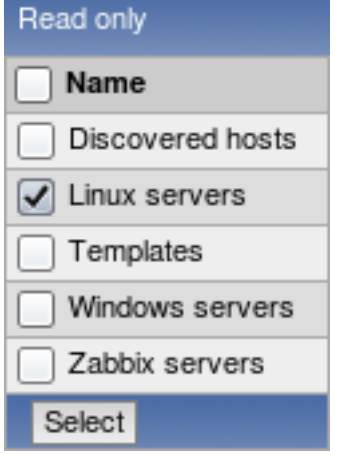

In this pop-up, mark the checkbox next to 'Linux servers', then click Select. Linux servers should be displayed in the respective box. In the user group properties form, click Save.

# **Attention:**

In Zabbix, access rights to hosts are assigned to user groups, not individual users.

Done! You may try to log in using the credentials of the new user.

# **2 New host**

# Overview

In this section you will learn how to set up a new host.

A host in Zabbix is a networked entity (physical, virtual) that you wish to monitor. The definition of what can be a "host" in Zabbix is quite flexible. It can be a physical server, a network switch, a virtual machine or some application.

# Adding host

Information about configured hosts in Zabbix is available in Configuration → Hosts. There is already one pre-defined host, called 'Zabbix server', but we want to learn adding another.

To add a new host, click on Create. This will present us with a host configuration form.

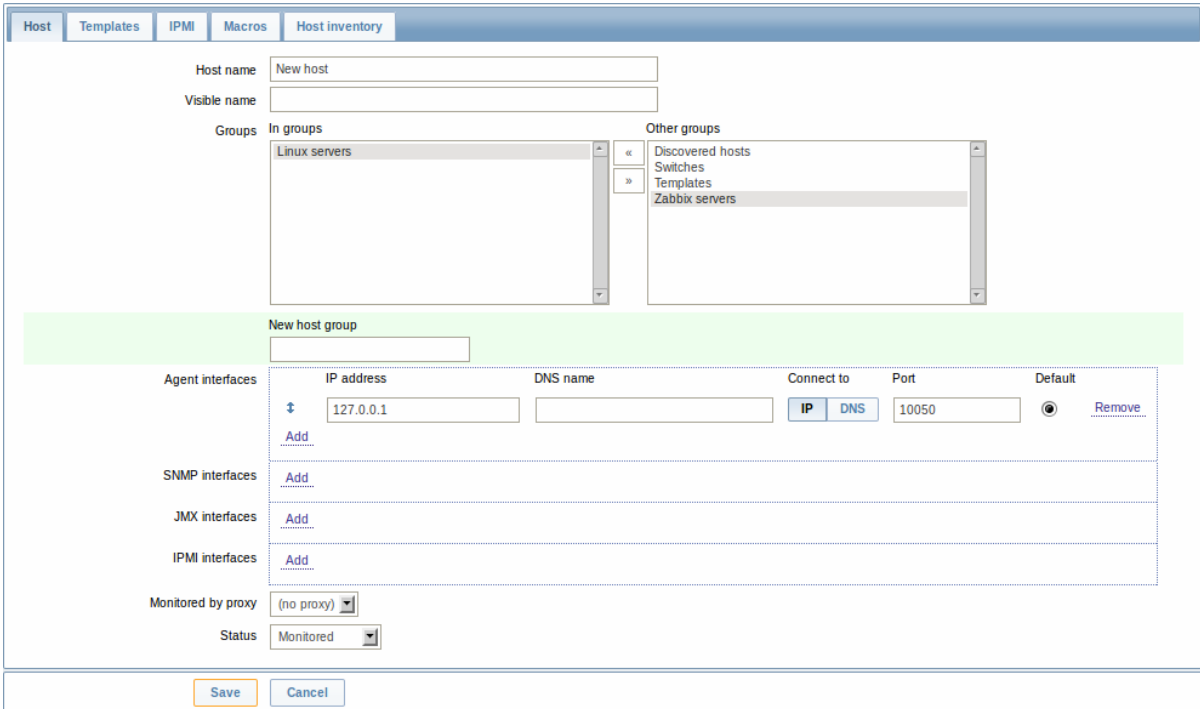

The bare minimum to enter here is:

#### **Host name**

• Enter a host name. Alphanumerics, spaces, dots, dashes and underscores are allowed.

## **Groups**

• Select one or several groups from the right hand side selectbox and click on **«** to move them to the 'In groups' selectbox.

# **Note:**

All access permissions are assigned to host groups, not individual hosts. That is why a host must belong to at least one group.

# **IP address**

• Enter the IP address of the host. Note that if this is the Zabbix server IP address, it must be specified in the Zabbix agent configuration file 'Server' directive.

Other options will suit us with their defaults for now.

When done, click Save. Your new host should be visible in the hostlist.

# **Note:**

If the Z icon in the Availability column is red, there is some error with communication - move your mouse cursor over it to see the error message. If that icon is gray, no status update has happened so far. Check that Zabbix server is running, and try refreshing the page later as well.

# **3 New item**

# Overview

In this section you will learn how to set up an item.

Items are the basis of gathering data in Zabbix. Without items, there is no data - because only an item defines a single metric or what data to get off of a host.

# Adding item

All items are grouped around hosts. That is why to configure a sample item we go to Configuration → Hosts and find the 'New host' we have created.

The Items link in the row of 'New host' should display a count of '0'. Click on the link, and then click on Create item. This will present us with an item definition form.

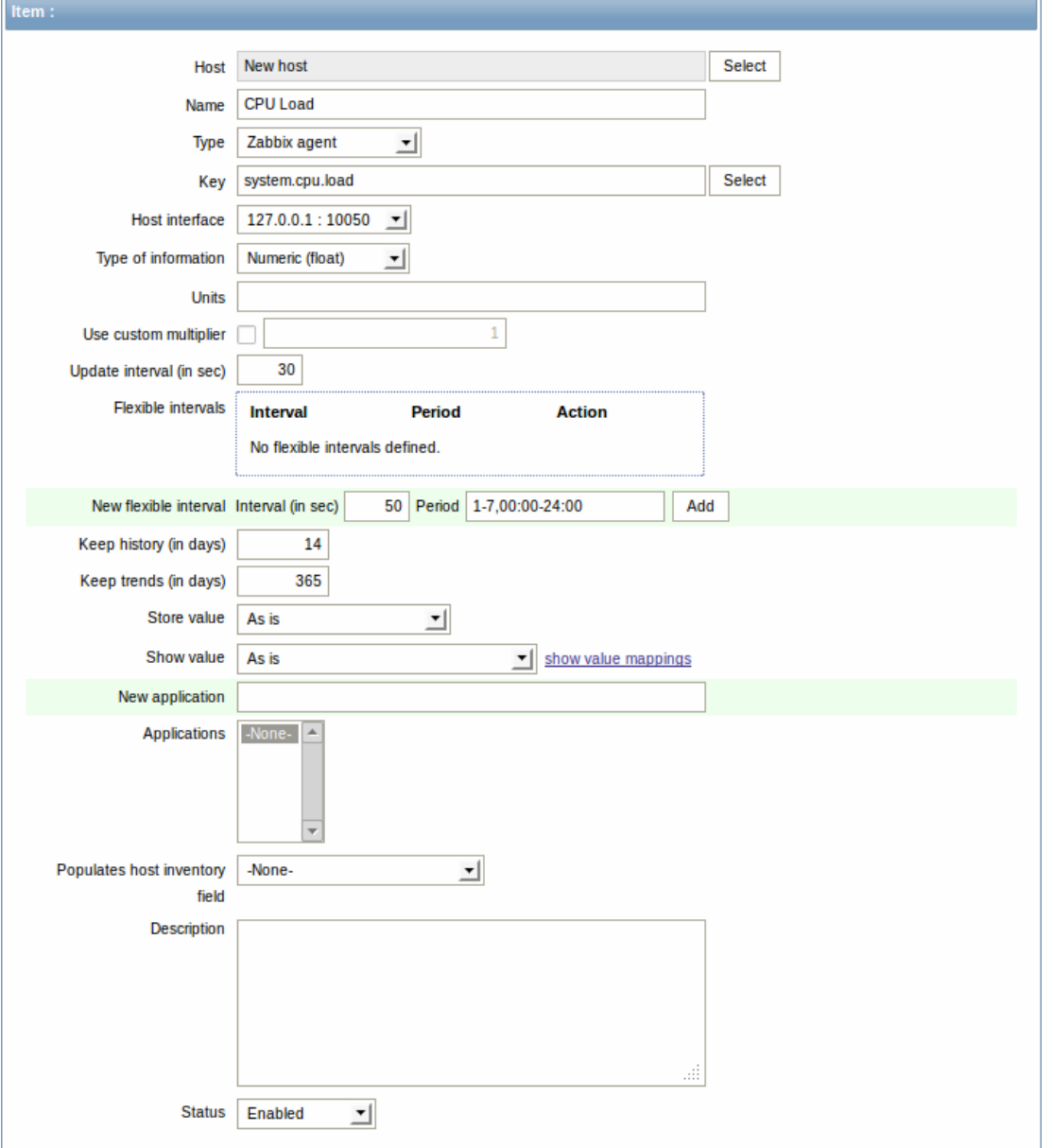

For our sample item, the essential information to enter is:

# **Name**

• Enter CPU Load as the value. This will be the item name displayed in lists and elsewhere.

# **Key**

• Enter system.cpu.load as the value. This is a technical name of an item that identifies the type of information that will be gathered. The particular key is just one of pre-defined keys that come with Zabbix agent.

# **Type of information**

• Select Numeric (float) here. This attribute defines the format of expected data.

#### **Note:**

You may also want to reduce the amount of days item history will be kept, to 7 or 14. This is good practice to relieve the database from keeping lots of historical values.

Other options will suit us with their defaults for now.

When done, click Save. The new item should appear in the itemlist. Click on Details above the list to view what exactly was done.

**Details** 

Litem [New host:system.cpu.load] created

#### Seeing data

With an item defined, you might be curious if it is actually gathering data. For that, go to Monitoring → Latest data, click on the **+** before **- other -** and expect your item to be there and displaying data.

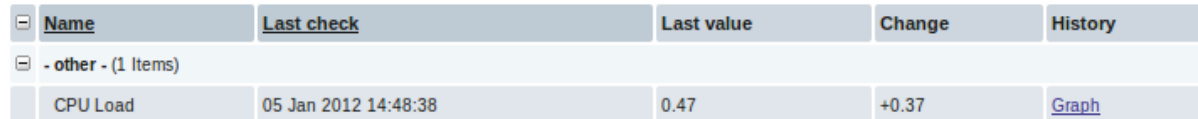

With that said, first data may take up to 60 seconds to arrive. That, by default, is how often the server reads configuration changes and picks up new items to execute.

If you see no value in the 'Change' column, maybe only one value has been received so far. Wait 30 seconds for another value to arrive.

If you do not see information about the item as in the screenshot, make sure that:

- you entered item 'Key' and 'Type of information' fields exactly as in the screenshot
- both agent and server are running
- host status is 'Monitored' and its availability icon is green
- host is selected in the host dropdown, item is active

# Graphs

With the item working for a while, it might be time to see something visual. Simple graphs are available for any monitored numeric item without any additional configuration. These graphs are generated on runtime.

To view the graph, go to Monitoring  $\rightarrow$  Latest data and click on the 'Graph' link next to the item.

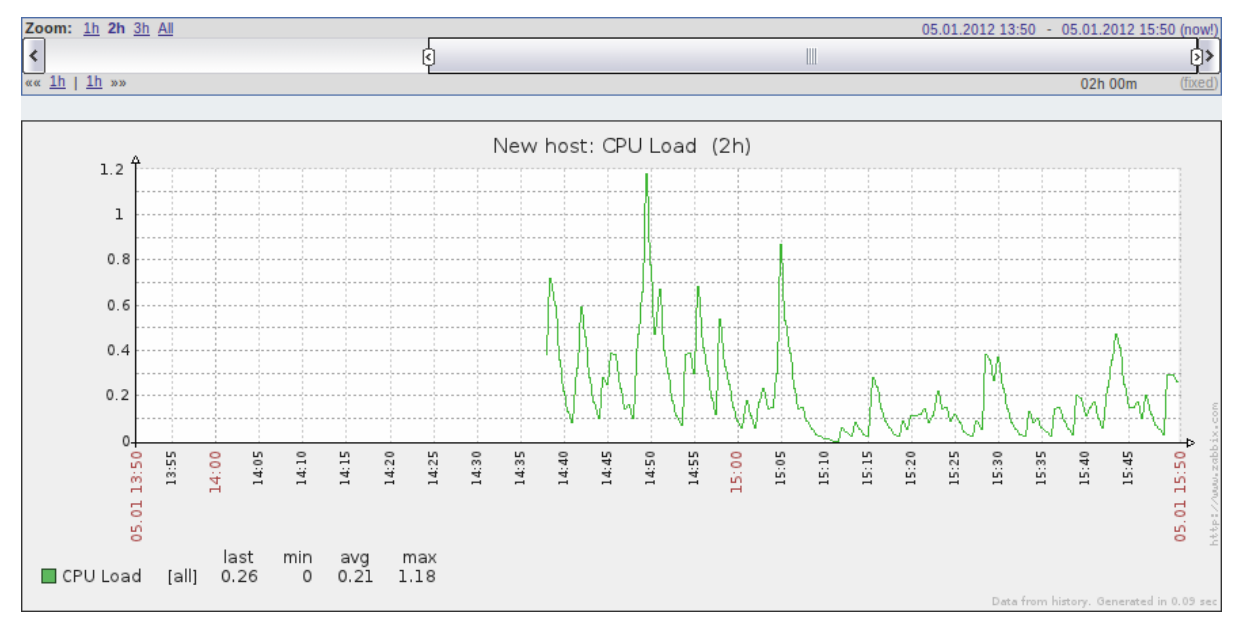

# **4 New trigger**

#### Overview

In this section you will learn how to set up a trigger.

Items only collect data. To automatically evaluate incoming data we need to define triggers. A trigger contains an expression that defines a threshold of what is an acceptable level for the data.

If that level is surpassed by the incoming data, a trigger will "fire" or go into a 'Problem' state - letting us know that something has happened that may require attention. If the level is acceptable again, trigger returns to an 'Ok' state.

# Adding trigger

To configure a trigger for our item, go to Configuration → Hosts, find 'New host' and click on Triggers next to it and then on Create trigger. This presents us with a trigger definition form.
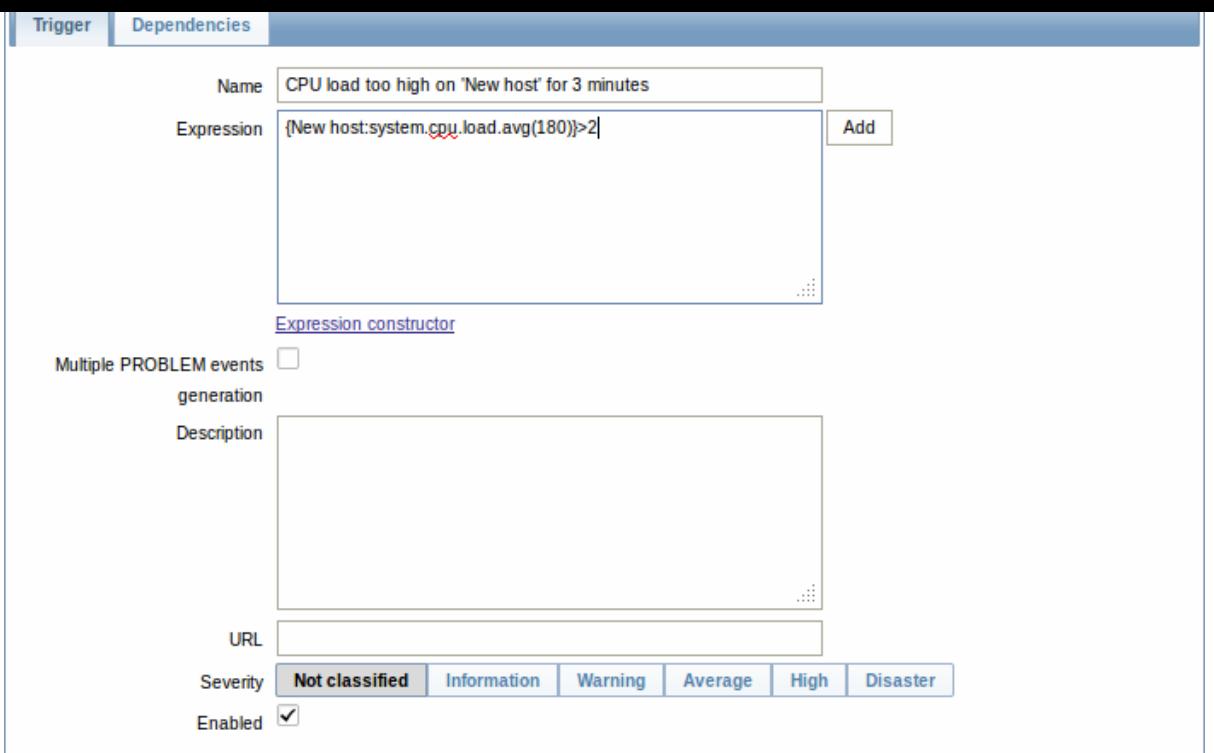

For our trigger, the essential information to enter here is:

Name

• Enter CPU load too high on 'New host' for 3 minutes as the value. This will be the trigger name displayed in lists and elsewhere.

### Expression

• Enter: {New host:system.cpu.load.avg(180)}>2

This is the trigger expression. Make sure that the expression is entered right, down to the last symbol. The item key here (system.cpu.load) is used to refer to the item. This particular expression basically says that the problem threshold is exceeded when the CPU load average value for 3 minutes is over 2. You can learn more about the syntax of trigger expressions.

When done, click Save. The new trigger should appear in the trigger list.

Displaying trigger status

With a trigger defined, you might be interested to see its status.

For that, go to Monitoring → Triggers. After 3 minutes or so (we asked to evaluate a 3-minute average after all) your trigger should appear there, presumably with a green 'OK' flashing in the 'Status' column.

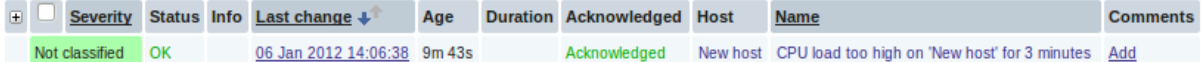

The flashing indicates a recent change of trigger status, one that has taken place in the last 30 minutes.

If a red 'PROBLEM' is flashing there, then obviously the CPU load has exceeded the threshold level you defined in the trigger.

#### **5 Receiving problem notification**

#### Overview

In this section you will learn how to set up alerting in the form of notifications in Zabbix.

With items collecting data and triggers designed to "fire" upon problem situations, it would also be useful to have some alerting mechanism in place that would notify us about important events even when we are not directly looking at Zabbix frontend.

This is what notifications do. E-mail being the most popular delivery method for problem notifications, we will learn how to set up an e-mail notification.

E-mail settings

Initially there are several predefined notification delivery methods in Zabbix. E-mail is one of those.

To configure e-mail settings, go to Administration → Media types and click on Email in the list of pre-defined media types.

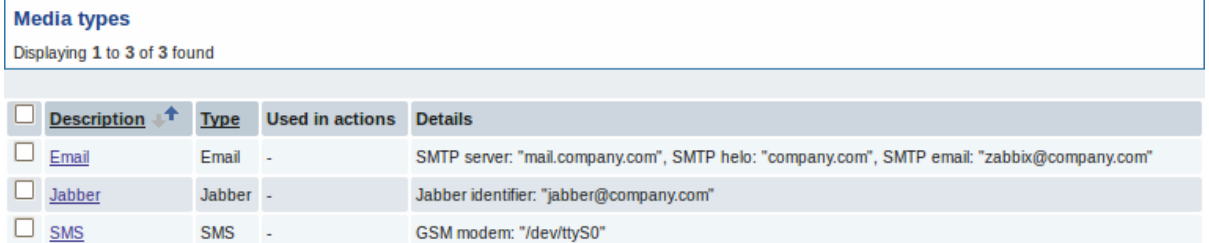

# This will present us with the e-mail settings definition form.

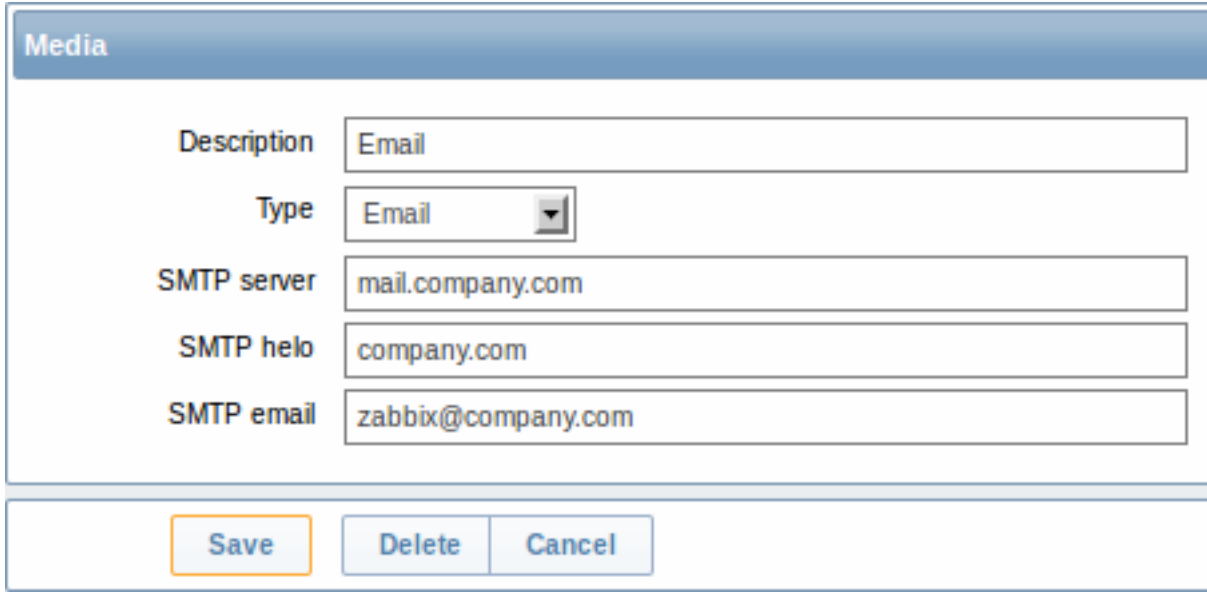

Set the values of SMTP server, SMTP helo and SMTP e-mail to the appropriate for your environment.

### **Note:**

'SMTP email' will be used as the 'From' address for the notifications sent from Zabbix.

Press Save when ready.

Now you have configured 'Email' as a working media type. A media type must be linked to users by defining specific delivery addresses (like we did when configuring a new user), otherwise it will not be used.

#### New action

Delivering notifications is one of the things actions do in Zabbix. Therefore, to set up a notification, go to Configuration → Actions and click on Create action.

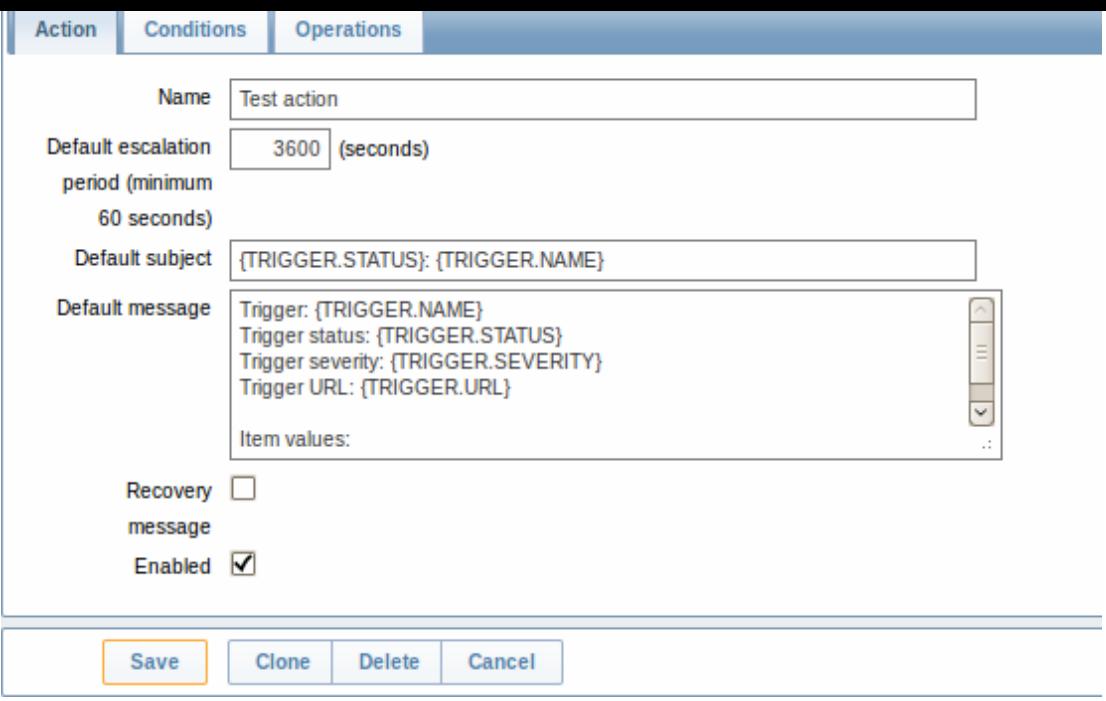

In this form, enter a name for the action.

{TRIGGER.STATUS} and {TRIGGER.NAME} macros (or variables), visible in the Default subject and Default message fields, will be replaced with the actual trigger status and trigger name values.

In the most simple case, if we do not add any more specific conditions, the action will be taken upon any trigger change from 'Ok' to 'Problem'.

We still should define what the action should do - and that is done in the Operations tab. Click on New in there, which opens a new operation form.

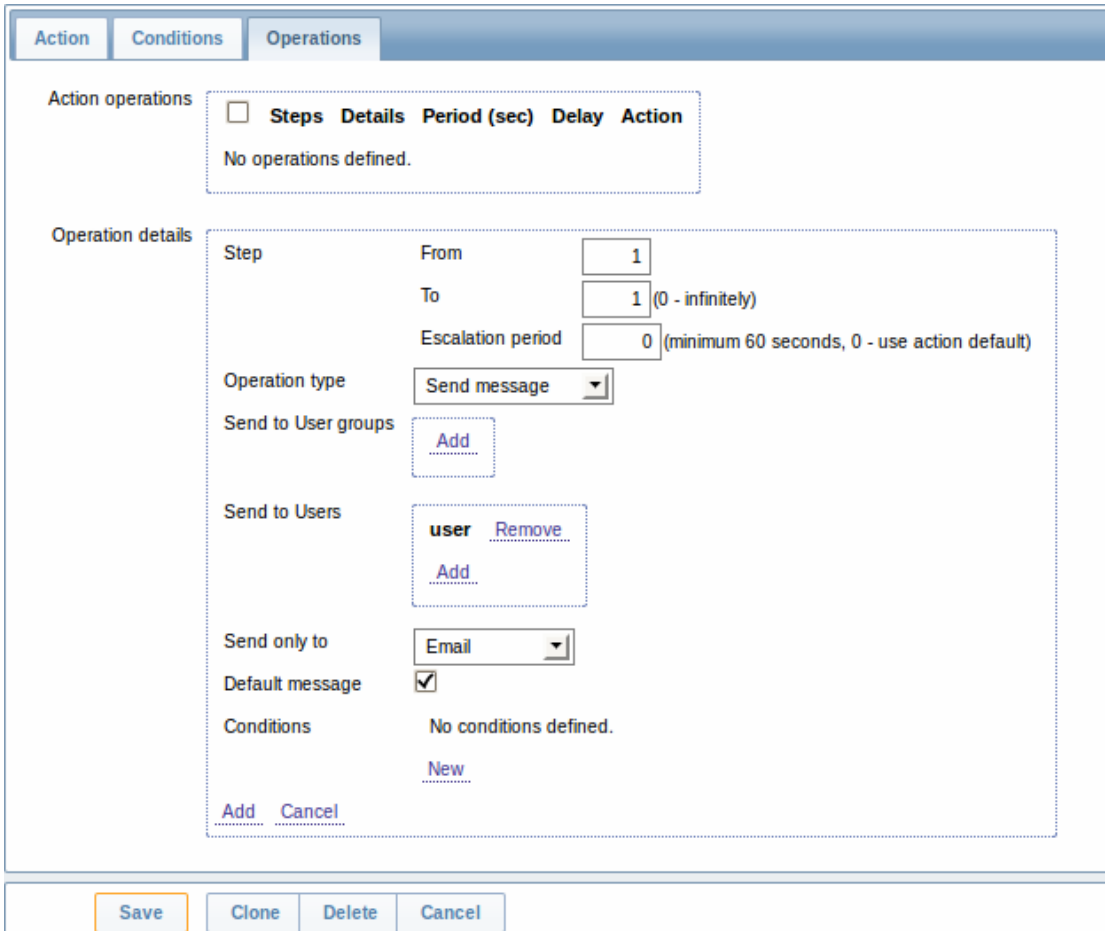

Here, click on Add in the Send to Users block and select the user ('user') we have defined. Select 'Email' as the value of Send only

to. When done with this, click on Add.

That is all for a simple action configuration, so click Save in the action form.

#### Receiving notification

Now, with delivering notifications configured it would be fun to actually receive one. To help with that, we might on purpose increase the load on our host - so that our trigger "fires" and we receive a problem notification.

Open the console on your host and run:

cat /dev/urandom | md5sum

You may run one or several of these processes.

Now go to Monitoring → Latest data and see how the values of 'CPU Load' have increased. Remember, for our trigger to fire, the 'CPU Load' value has to go over '2' for 3 minutes running. Once it does:

- in Monitoring → Triggers [you should see](http://en.wikipedia.org/wiki/Md5sum) the trigger with a flashing 'Problem' status
- you should receive a problem notification in your e-mail

# **Attention:**

If notifications do not work:

- verify once again that both the e-mail settings and the action have been configured properly
- make sure the user you created has at least read permissions on the host which generated the event, as noted in the Adding user step. The user, being part of the 'Network administrators' user group must have at least read access to 'Linux servers' host group that our host belongs to.
- Additionally, you can check out the action log by going to Administration → Audit, and choosing Actions in the dropdown, located in the upper right corner.

#### **6 New template**

#### Overview

In this section you will learn how to set up a template.

Previously we learned how to set up an item, a trigger and how to get a problem notification for the host.

While all of these steps offer a great deal of flexibility in themselves, it may appear like a lot of steps to take if needed for, say, a thousand hosts. Some automation would be handy.

This is where templates come to help. Templates allow to group useful items, triggers and other entities so that those can be reused again and again by applying to hosts in a single step.

When a template is linked to a host, the host inherits all entities of the template. So, basically a pre-prepared bunch of checks can be applied very quickly.

### Adding template

To start working with templates, we must first create one. To do that, in Configuration → Templates click on Create. This will present us with a template configuration form.

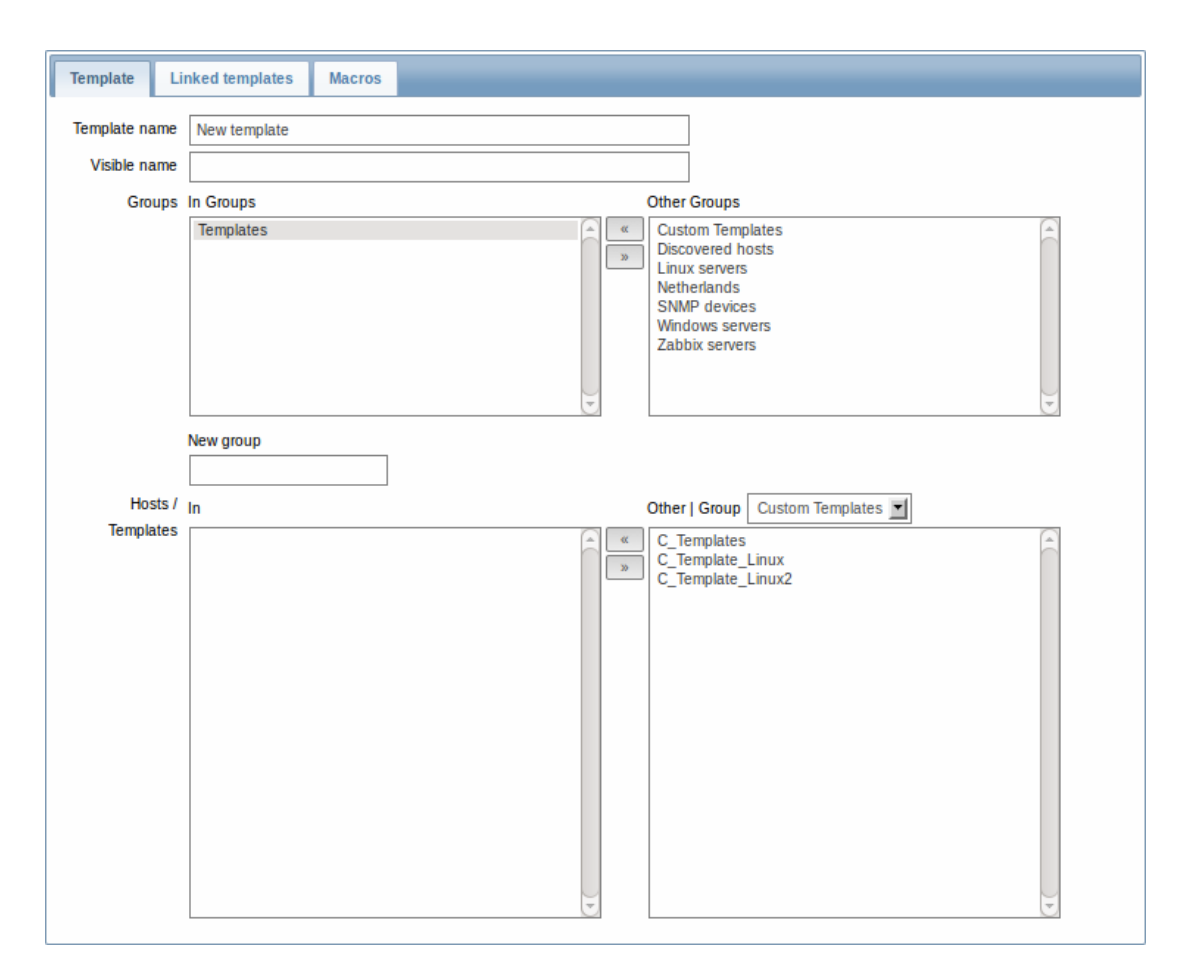

The required parameters to enter here are:

# **Template name**

• Enter a template name. Alpha-numericals, spaces and underscores are allowed.

# **Groups**

• Select one or several groups from the right hand side selectbox and click on **«** to move them to the 'In groups' selectbox. The template must belong to a group.

When done, click Save. Your new template should be visible in the list of templates.

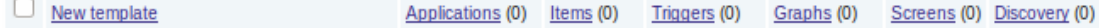

As you may see, the template is there, but it holds nothing in it - no items, triggers or other entities.

### Adding item to template

To add an item to the template, go to the item list for 'New host'. In Configuration → Hosts click on Items next to 'New host'.

Then:

- mark the checkbox of the 'CPU Load' item in the list
- select Copy selected to... in the dropdown below the list and click on Go
- select the template to copy item to

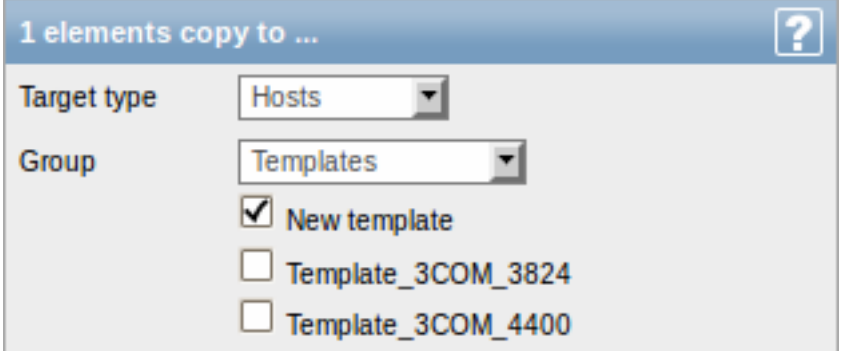

• click on Copy

If you now go to Configuration → Templates, 'New template' should have one new item in it.

We will stop at one item only for now, but similarly you can add any other items, triggers or other entities to the template until it's a fairly complete set of entities for given purpose (monitoring OS, monitoring single application).

Linking template to host

With a template ready, it only remains to add it to a host. For that, go to Configuration → Hosts, click on 'New host' to open its property form and go to the **Templates** tab.

There, click on Add, mark the template we have created ('New template') and click on Select. The template should appear in the form.

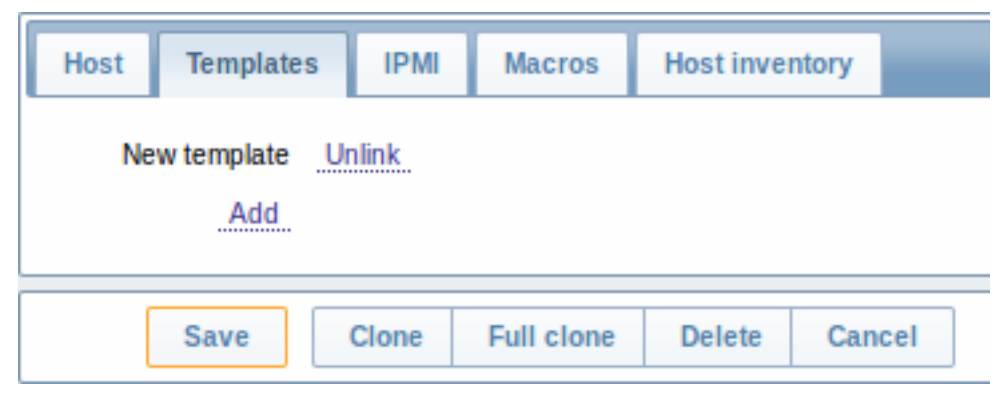

Click Save in the form to save the changes. The template is now added to the host, with all entities that it holds.

As you may have guessed, this way it can be applied to any other host as well. Any changes to the items, triggers and other entities at the template level will propagate to the hosts the template is linked to.

Linking pre-defined templates to hosts

As you may have noticed, Zabbix comes with a set of predefined templates for various OS, devices and applications. To get started with monitoring very quickly, you may link the appropriate one of them to a host, but beware that these templates need to be fine-tuned for your environment. Some checks may not be needed, and polling intervals may be way too frequent.

More information about templates is available.

# **5. Zabbix appliance**

As an alternative to setting up manually or reusing existing server for Zabbix, users may download Zabbix appliance.

To get started, boot the appliance and point your browser at the IP it has received over DHCP.

# $|\leq |$   $|\leq |$   $|$ - $|$

Zabbix appliance versions are based upon the following OpenSUSE versions:

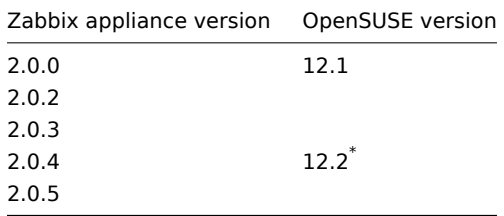

\* Initial 2.0.4 appliance builds were with OpenSUSE 12.1, final builds are with OpenSUSE 12.2.

It is available in the following formats:

- vmdk (VMware/Virtualbox)
- OVF (Open Virtualisation Format)
- VHD (Hyper-V)\*\*
- CD iso
- HDD/flash image
- Preload ISO
- Xen guest

Since appliance 2.0.5.

It has Zabbix server configured and running on MySQL, as well as frontend available.

The appliance has been built using SUSE Studio.

**1 Changes to SUSE configuration** There are some changed applied to the base OpenSUSE configuration.

1.1 MySQL configuration changes

- Binary log is disabled;
- InnoDB is configured to store data for each table in a separate file.
- 1.2 Using a static IP address

By default the appliance uses DHCP to obtain IP address. To specify a static IP address:

- Log in as root user;
- Open file /etc/sysconfig/network/ifcfg-eth0 in your favourite editor;
- Set **BOOTPROTO** variable to **static**;
- Set **IPADDR**, **NETMASK** and any other parameters as required for your network;
- Create file /etc/sysconfig/network/routes. For the default route, use **default 192.168.1.1 -** (replacing with your gateway address).
- Run the command **rcnetwork restart**.

To configure DNS, add nameserver entries in /etc/resolv.conf, specifying each nameserver on its own line: **nameserver 192.168.1.2**.

Alternatively, just use **yast** configuration utility to update network settings.

1.3 Changing time zone

By default the appliance uses UTC for the system clock. To change the time zone, copy appropriate file from /usr/share/zoneinfo to /etc/localtime, for example:

# cp /usr/share/zoneinfo/Europe/Riga /etc/localtime

- 1.4 Other changes
	- Network is configured to use DHCP to obtain IP address;
	- Utility **fping** is set to have permissions 4710 and is owned by group **zabbix** suid and only alowed to be used by zabbix group;
	- ntpd configured to synchronise to the public pool servers;
	- Various basic utilities have been added that could make working with Zabbix and monitoring in general easier.

**2 Zabbix configuration** Appliance Zabbix setup has the following passwords and other configuration changes:

2.1 Passwords

System:

- root:zabbix
- zabbix:zabbix

Database:

- root:zabbix
- zabbix:zabbix

Zabbix frontend:

• Admin:zabbix

# **Attention:**

If you change frontend password, do not forget to update password setting web monitoring (Configuration → Web).

To change the database user password it has to be changed in the following locations:

- MySQL;
- zabbix\_server.conf;
- zabbix.conf.php.
- 2.2 File locations
- Configuration files are placed in **/etc**.
- Zabbix logfiles are placed in **/var/log/zabbix**.
- Zabbix frontend is placed in **/usr/share/zabbix**.
- Home directory for user **zabbix** is **/var/lib/zabbix**.

### 2.3 Changes to Zabbix configuration

- Server name for Zabbix frontend set to "Zabbix 2.0 Appliance";
- Frontend timezone is set to Europe/Riga, Zabbix home (this can be modified in **/etc/php5/apache2/php.ini**);
- Disabled triggers and web scenarios are shown by default to reduce confusion.

## 2.4 Preserving configuration

If you are running live CD version of the appliance or for some other reason can't have persistent storage, you can create a backup of whole database, including all configuration and gathered data.

To create the backup, run:

mysqldump zabbix | bzip2 -9 > dbdump.bz2

Now you can transfer file **dbdump.bz2** to another machine.

To restore from the backup, transfer it to the appliance and execute:

bzcat dbdump.bz2 | mysql zabbix

#### **Attention:**

Make sure that Zabbix server is stopped while performing the restore.

**3 Frontend access** Access to frontend by default is allowed from:

- 127.0.0.1
- 192.168.0.0/16
- 10.0.0.0/8
- $\cdot$  ::1

Root (/) is redirected to /zabbix on the webserver, thus frontend can be accessed both as http://<host> and http://<host>/zabbix.

This can be customised in **/etc/apache2/conf.d/zabbix.conf**. You have to restart webserver after modifying this file. To do so, log in using SSH as **root** user and execute:

# service apache2 restart

**4 Firewall** By default, only two ports are open - 22 (SSH) and 80 (HTTP). To open additional ports - for example, Zabbix server and agent ports - modify iptables rules with **SuSEfirewall2** utility:

SuSEfirewall2 open EXT TCP zabbix-trapper zabbix-agent

Then reload the firewall rules:

SuSEfirewall2 stop SuSEfirewall2 start

**5 Monitoring capabilities** Zabbix server is compiled with support for the following:

- SNMP;
- IPMI;
- Web monitoring;
- SSH2;
- IPv6.

In the provided configuration Zabbix server itself is monitored with the help of locally installed agent for some base parameters, additionally Zabbix frontend is monitored as well using web monitoring.

### $|\leq |$   $|\leq |$   $|\cdot|$

#### **Note:**

Note that web frontend monitoring logs in - this can add lots of entries to the audit log.

**6 Naming, init and other scripts** Appropriate init scripts are provided. To control Zabbix server, use any of these:

service zabbix\_server status rczabbix\_server status /etc/init.d/zabbix\_server status

Replace **server** with **agentd** for Zabbix agent daemon.

6.1 Scheduled scripts

There is a scheduled script, run from the crontab every 10 minutes that restarts Zabbix server if it is not running, **/var/lib/zabbix/bin**. It logs timestamped problems and starting attempts at **/var/log/zabbix/server\_problems.log**.

## **Attention:**

Make sure to disable this crontab entry if stopping of Zabbix server is desired.

# 6.2 Increasing available diskspace

## **Warning:**

Create a backup of all data before attempting any of the steps.

Available diskspace on the appliance might not be sufficient. In that case it is possible to expand the disk. To do so, first expand the block device in your virtualisation environment, then follow these steps.

Start fdisk to change the partition size. As root, execute:

fdisk /dev/sda

This will start fdisk on disk sda. Next, switch to sectors by issuing:

### u

### **Attention:**

Don't disable DOS compatibility mode by entering **c**. Proceeding with it disabled will damage the partition.

Then delete the existing partition and create new one with desired size. In majority of cases you will accept the available maximum, which will expand the filesystem to whatever size you made available for the virtual disk. To do so, enter the following sequence in fdisk prompt:

```
d
n
p
1
(accept default 63)
(accept default max)
```
If you wish to leave some space for additional partitions (swap etc), you can enter another value for last sector. When done, save the changes by issuing:

w

Reboot the virtual machine (as the partition we modified is in use currently). After reboot, filesystem resizing can take place.

resize2fs /dev/sda1

That's it, filesystem should be grown to the partition size now.

### **7 Format-specific notes** 7.1 Xen

To use images in Xen server, run:

xm create -c file-with-suffix.xenconfig

See the following pages for more information on using Xen images:

- http://en.opensuse.org/openSUSE:How\_to\_use\_downloaded\_SUSE\_Studio\_appliances#Using\_Xen\_guests
- http://old-en.opensuse.org/SUSE\_Studio\_Xen\_Howtos

### **Converting image for XenServer**

To use [Xen images with Citrix Xenserver you have to convert the disk image. To do so:](http://en.opensuse.org/openSUSE:How_to_use_downloaded_SUSE_Studio_appliances#Using_Xen_guests)

- Create a virtual disk which is at least as large as the image
- Find out the UUID for this disk

# xe vdi-list params=all

- If there are lots of disks, they can be filtered by name parameter name-label, as assigned when creating the virtual disk
- Import the image

xe vdi-import filename="image.raw" uuid="<UUID>"

Instructions from Brian Radford blog.

# 7.2 VMware

The images in vmdk format are usable directly in VMware Player, Server and Workstation products. For use in ESX, ESXi and vSphere they must be converted using VMware converter.

7.3 HDD/flash image (raw)

See http://en.opensuse.org/openSUSE:SUSE\_Studio\_Disc\_Image\_Howtos for more information on disk images.

# **8 Known issues** 8.1 Extracting on Windows

Win[dows archive management software is known to mishandle the app](http://en.opensuse.org/openSUSE:SUSE_Studio_Disc_Image_Howtos)liance archives. If extraction fails, try different software. Open source tool 7-zip might work.

8.2 For the 2.0.0 appliance

- Web monitoring is not preconfigured.
- Locales ot[her tha](http://www.7-zip.org/)n English do not work. To enable other locales, run the following commands:

/usr/share/zabbix/locale/make\_mo.sh rcapache2 restart

• Static IP address might not work because of a systemd problem. Updating the system with **zypper up** should solve it.

8.3 For the 2.0.2 appliance

- Web monitoring is not preconfigured.
- Locales other than English do not work. See 2[.0.0 notes for solu](https://bugzilla.novell.com/show_bug.cgi?id=727771)tion.

8.4 For the 2.0.4 appliance

- SSH daemon could not be started in the initial appliance builds. Please download latest builds (post-2013.01.27).
- Web monitoring is not preconfigured.

# **6. Configuration**

Please use the sidebar to access content in the Configuration section.

# **1 Configuring a template**

# Overview

Configuring a template requires that you first create a template by defining its general parameters and then you add entities (items, triggers, graphs etc.) to it.

# Creating a template

To create a template, do the following:

- Go to Configuration → Templates
- Click on Create template
- Edit template attributes

The **Template** tab contains general template attributes.

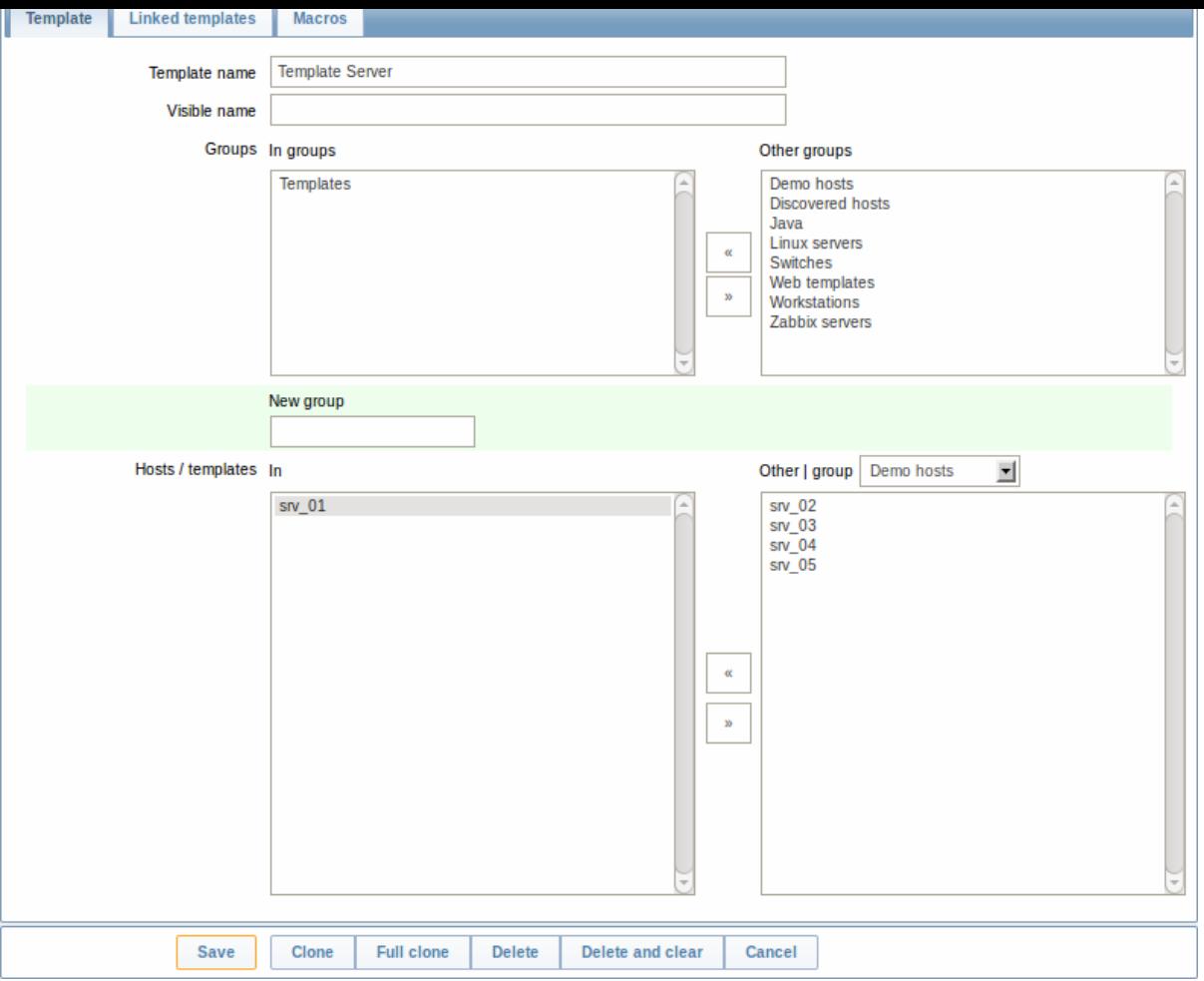

# Template attributes:

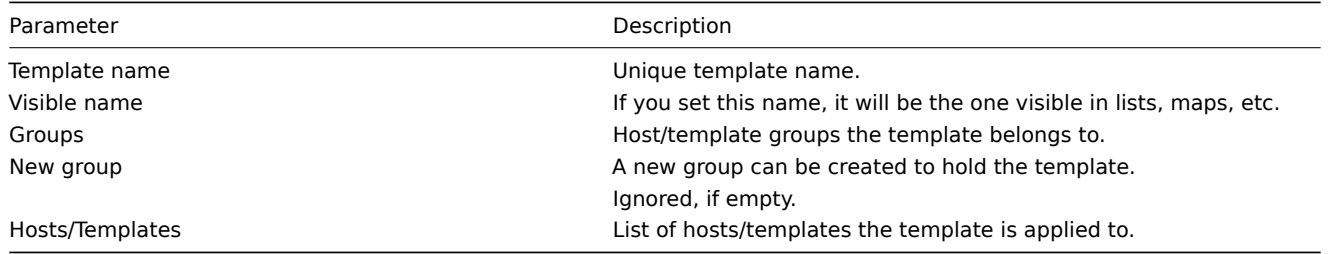

The **Linked templates** tab allows you to link one or more "nested" templates to this template. All entities (items, triggers, graphs etc.) will be inherited from the linked templates.

To link a new template, click on Add. To unlink a template, use one of the two options:

- Unlink unlink the template, but preserve its items, triggers and graphs
- Unlink and clear unlink the template and remove all its items, triggers and graphs

The **Macros** tab allows you to define template-level user macros.

### Buttons:

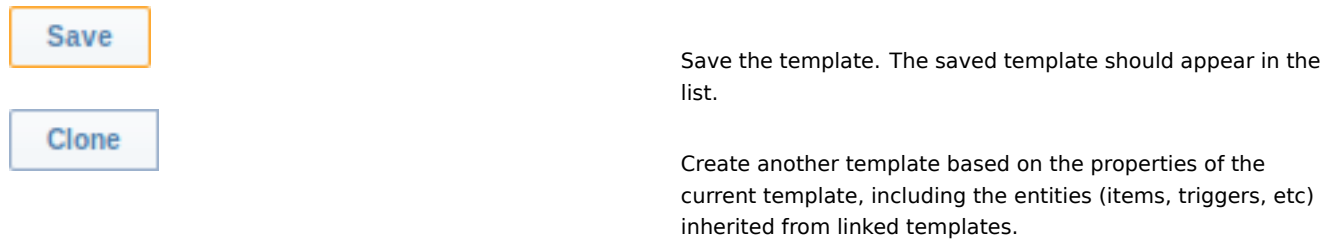

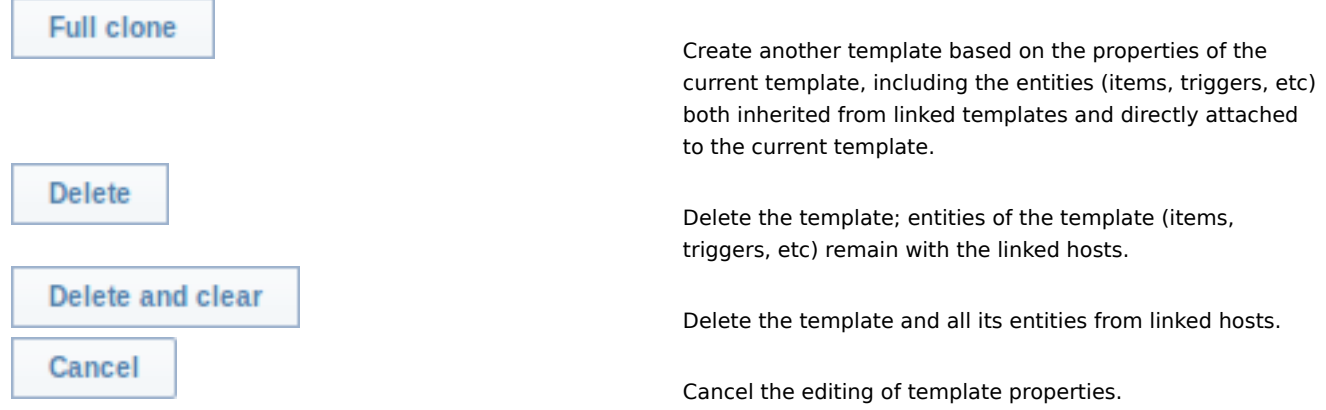

# With a template created, it is time to add some entities to it.

# **Attention:**

Items have to be added to a template first. Triggers and graphs cannot be added without the corresponding item.

# Adding items, triggers, graphs

To add items to the template, do the following:

- Go to Configuration → Hosts (or Templates)
- Click on Items in the row of the required host/template
- Mark the checkboxes of items you want add to the template
- Select Copy selected to... below the item list and click on Go
- Select the template (or group of templates) the items should be copied to and click on Copy

All the selected items should be copied to the template.

Adding triggers and graphs is done in similar fashion (from the list of triggers and graphs respectively), again, keeping in mind that they can only be added if the required items are added first.

### Adding screens

To add screens to a template in Configuration → Templates, do the following:

- Click on Screens in the row of the template
- Configure a screen following the usual method of configuring screens

### **Attention:**

The elements that can be included in a template screen are: simple graph, custom graph, clock, plain text, URL.

Configuring low-level discovery rules

See the low-level discovery section of the manual.

# **2 Linking/unlinking**

# Overvie[w](#page-258-0)

Linking is a process whereby templates are applied to hosts, whereas unlinking removes the association with the template from a host.

### **Attention:**

Templates are linked directly to individual hosts and not to host groups. Simply adding a template to a host group will not link it. Host groups are used only for logical grouping of hosts and templates.

### Linking a template

To link a template to the host, do the following:

- Go to Configuration → Hosts
- Click on the required host and switch to the Templates tab
- Click on Add
- Select one or several templates in the popup window
- Click on Save in the host attributes form

The host will now have all the items, triggers, graphs, applications, screens and low-level discovery rules of the template.

#### **Attention:**

Linking multiple templates to the same host will fail if in those templates there are items with the same item key or applications with the same name. And, as triggers and graphs use items, they cannot be linked to a single host from multiple templates either, if using identical item keys.

When entities (items, triggers, graphs etc.) are added from the template:

- previously existing identical entities on the host are updated as entities of the template
- entities from the template are added
- any directly linked entities that, prior to template linkage, existed only on the host remain untouched

In the lists, all entities from the template now are prefixed by the template name, indicating that these belong to the particular template. The template name itself (in grey text) is a link allowing to access the list of those entities on the template level.

If some entity (item, trigger, graph etc.) is not prefixed by the template name, it means that it existed on the host before and was not added by the template.

#### Entity uniqueness criteria

When adding entities (items, triggers, graphs etc.) from a template it is important to know what of those entities already exist on the host and need to be updated and what entities differ. The uniqueness criteria for deciding upon the sameness/difference are:

- for items the item key
- for triggers trigger name and expression
- for custom graphs graph name and its items
- for applications application name

Linking templates to several hosts

There are some ways of mass-applying templates (to many hosts at once):

• To link a template to many hosts, in Configuration → Templates, click on the template, then select hosts from the respective group in the Other box, click on **«** and save the template.

Vice versa, if you select the linked hosts in the In box, click on **»** and save the template, you unlink the template from these hosts (while the hosts will still inherit the items, triggers, graphs etc. from the template).

• To update template linkage of many hosts, in Configuration → Hosts select some hosts by marking their checkboxes, then choose **Mass update** below the list, click on Go and then from all the options select to link additional templates:

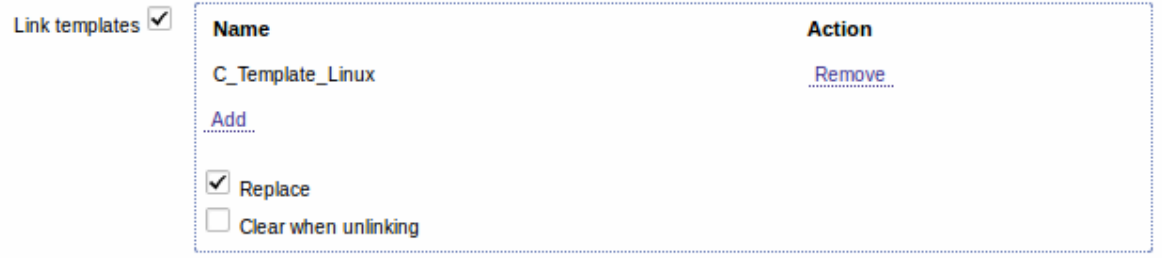

Click on Add to select the templates to link. The Replace option allows to unlink the previously linked templates, before linking the new ones. When choosing to replace, there is also the Clear when unlinking option. Marking that will remove all the entities (items, triggers, graphs, etc) previously linked to the hosts by the linked templates.

#### **Note:**

Zabbix offers a sizable set of predefined templates. You can use these for reference, but beware of using them unchanged in production as they may contain too many items and poll for data too often. If you feel like using them, finetune them to fit you real needs.

### Editing linked entities

If you try to edit an item or trigger that was linked from the template, you may realize that many key options are disabled for editing. This makes sense as the idea of templates is that things are edited in one-touch manner on the template level. However, you still can, for example, enable/disable an item on the individual host and set the update interval, history length and some other parameters.

If you want to edit the entity fully, you have to edit it on the template level (template level shortcut is displayed in the form name), keeping in mind that these changes will affect all hosts that have this template linked to them.

Unlinking a template

To unlink a template from a host, do the following:

- Go to Configuration → Hosts
- Click on the required host and switch to the Templates tab
- Click on Unlink or Unlink and clear next to the template to unlink
- Click on Save in the host attributes form

Choosing the Unlink option will simply remove association with the template, while leaving all its entities (items, triggers, graphs etc.) with the host.

Choosing the Unlink and clear option will remove both the association with the template and all its entities (items, triggers, graphs etc.).

# **3 Nesting**

### **Overview**

Nesting is a way of one template encompassing one or more other templates.

As it makes sense to separate out on individual templates entities for various services, applications etc. you may end up with quite a few templates all of which may need to be linked to quite a few hosts. To simplify the picture, it is possible to link some templates together, in one "nested" template.

The benefit of nesting is that then you have to link only the one template to the host and the host will inherit all entities of the linked templates automatically.

## Configuring a nested template

If you want to link some templates, to begin with you can take an existing template or a new one, then:

- Open the template properties form
- Look for the Linked templates tab
- Click on Add, select the templates to link in the popup window
- Click on Save in the template properties form

Now the template should have all the entities (items, triggers, custom graphs etc.) of the linked templates.

To unlink any of the linked templates, in the same form use the Unlink or Unlink and clear buttons and click on Save.

Choosing the Unlink option will simply remove the association with the other template, while not removing all its entities (items, triggers, graphs etc).

Choosing the Unlink and clear option will remove both the association with the other template and all its entities (items, triggers, graphs etc).

Permission issues

• You may have a setup where an Admin level user has Read-write access to some Template A while not having Read-write access to Template B that holds Template A in a nested setup. In this case, an item created on Template A, while inherited by the hosts of Template A, **will not** be inherited by the hosts of Template B. Thus, creating a trigger for such an item will fail altogether, because of missing corresponding items on hosts of Template B.

### **1 Hosts and host groups**

### What is a "host"?

Typical Zabbix hosts are the devices you wish to monitor (servers, workstations, switches, etc).

Creating hosts is one of the first monitoring tasks in Zabbix. For example, if you want to monitor some parameters on a server "x", you must first create a host called, say, "Server X" and then you can look to add monitoring items to it.

Hosts are organized into host groups.

# **1 Configuring a host**

### Overview

To configure a host in Zabbix frontend, do the following:

- Go to: Configuration → Hosts
- Click on Create to the right (or on the host name to edit an existing host)
- Enter parameters of the host in the form

You can also use the Clone and Full clone buttons in the form of an existing host to create a new host. Clicking on Clone will retain all host parameters and template linkage (keeping all entities from those templates). Full clone will additionally retain directly attached entities (applications, items, triggers, graphs and low-level discovery rules).

Note: When a new host is cloned, it will retain all template entities as they are originally on the template. Any changes to those entities made on the existing host level (such as changed item interval, modified regular expression or added prototypes to the low-level discovery rule) will not be cloned to the new host; instead they will be as on the template.

### Configuration

The **Host** tab contains general host attributes:

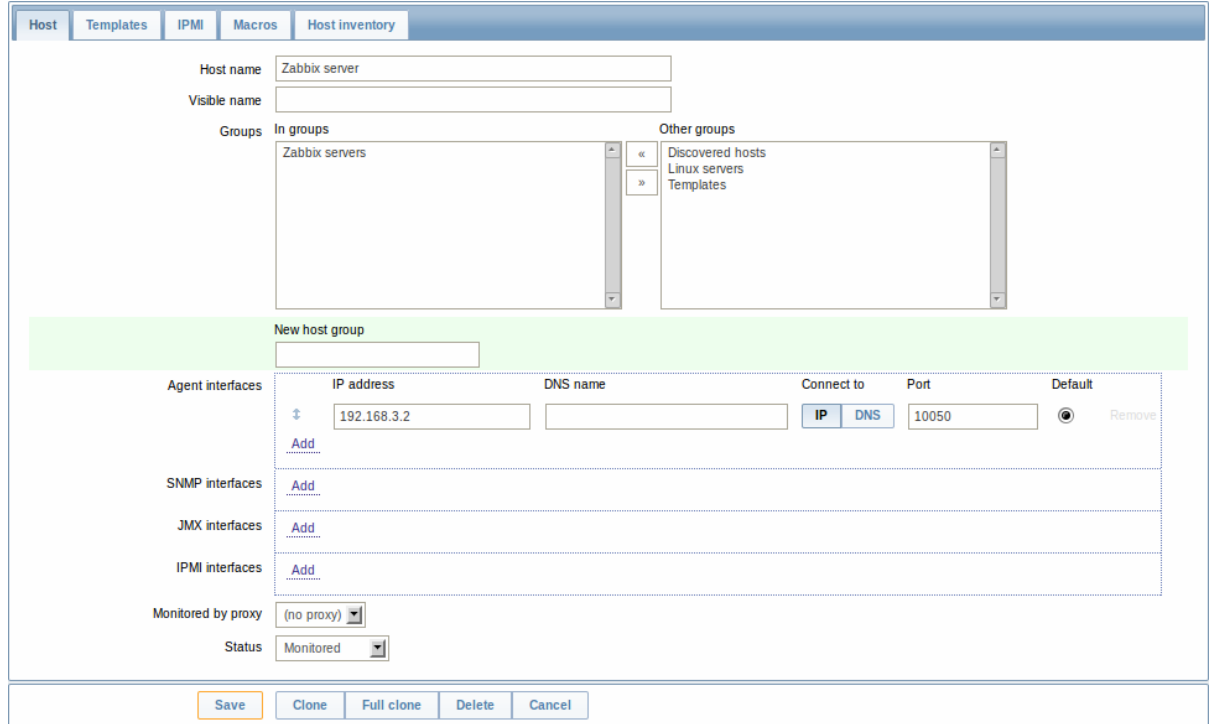

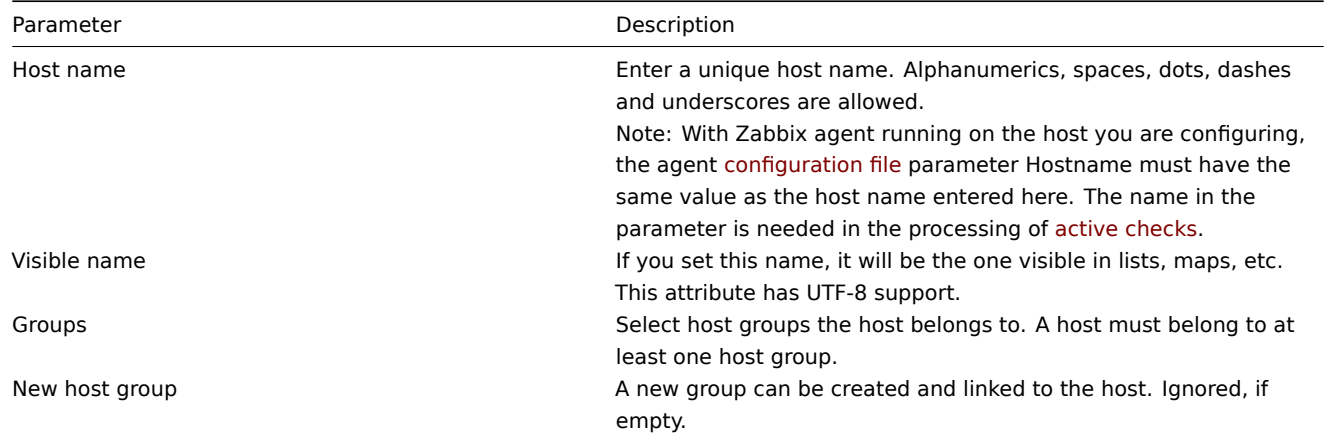

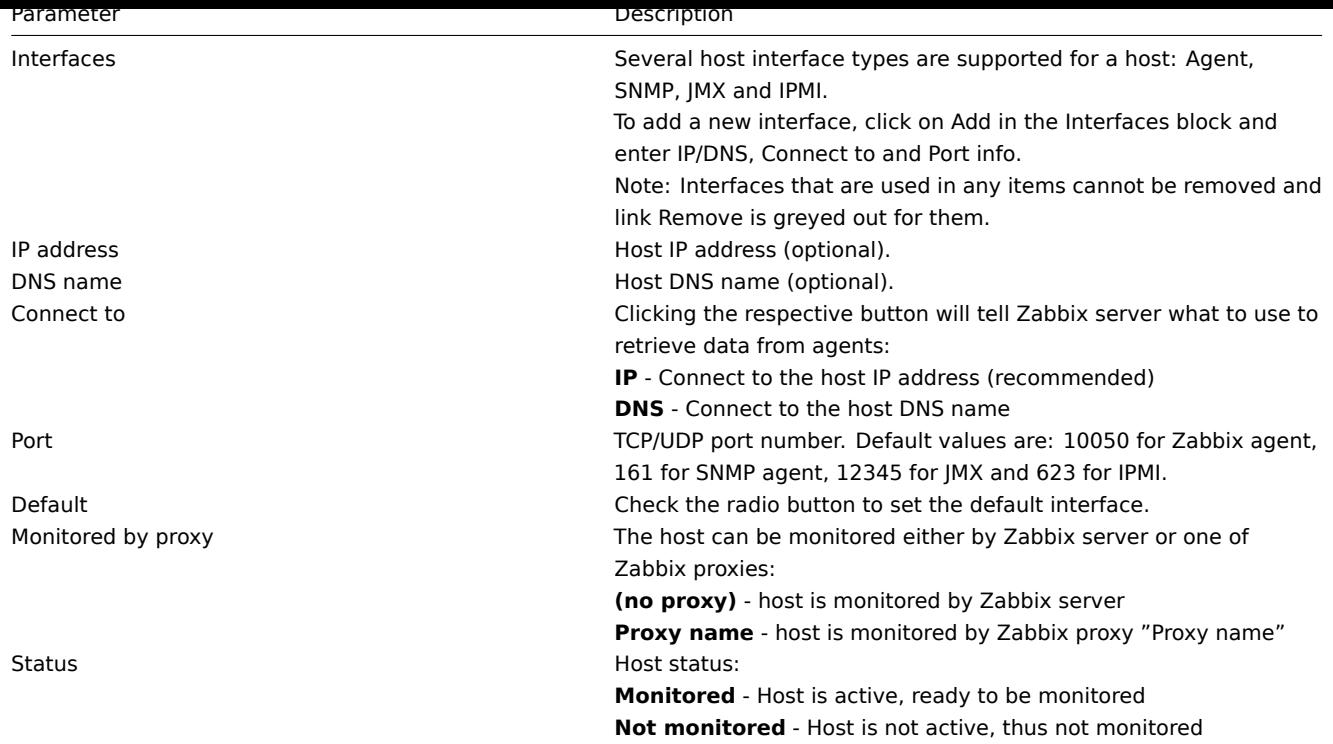

The **Templates** tab allows you to link templates to the host. All entities (items, triggers, graphs and applications) will be inherited from the template.

To link a new template, click on Add. To unlink a template, use one of the two options:

- Unlink unlink the template, bu[t preserve](#page-202-0) its items, triggers and graphs
- Unlink and clear unlink the template and remove all its items, triggers and graphs

The **IPMI** tab contains IPMI management attributes.

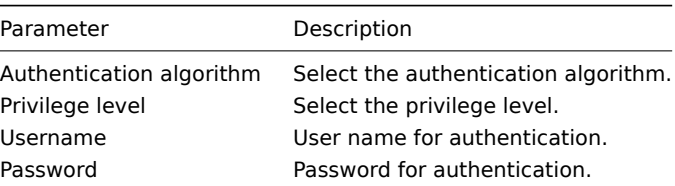

The **Macros** tab allows you to define host-level user macros.

The **Host inventory** tab allows you to manually enter inventory information for the host. You can also select to enable Automatic inventory population, or disable inventory population for this host.

Configuring a host group

To configure a host group in Zabbix frontend, do the following:

- Go to: Configuration → Host groups
- Click on Create Group in the upper right corner of the screen
- Enter parameters of the group in the form

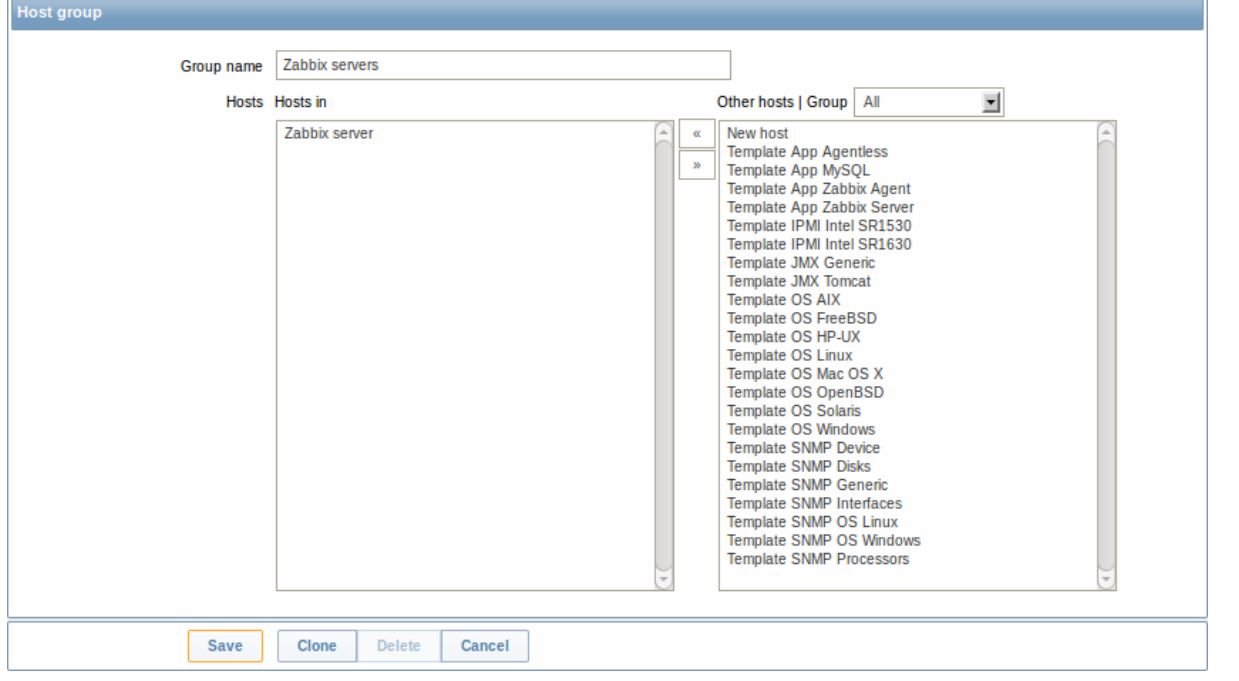

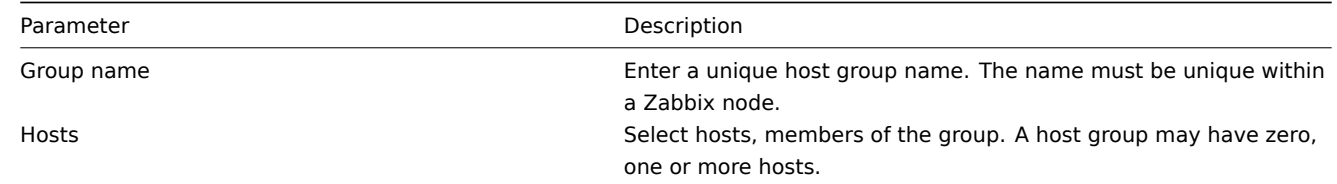

# **2 Inventory**

### Overview

You can keep the inventory of networked devices in Zabbix.

There is a special Inventory menu in the Zabbix frontend. However, you will not see any data there initially and it is not where you enter data. Building inventory data is done manually when configuring a host or automatically by using some automatic population options.

Building inventory

Manual mode

When configuring a host, in the Host inventory tab you can enter such details as the type of device, serial number, location, responsible person, etc - data that will populate inventory information.

If a URL is included in host inventory information and it starts with 'http' or 'https', it will result in a clickable link in the Inventory section.

### Automatic mode

Host inventory can also be populated automatically. For that to work, when configuring a host the inventory mode in the Host inventory tab must be set to Automatic.

Then you can configure host items to populate any host inventory field with their value, indicating the destination field with the respective attribute (called Item will populate host inventory field) in item configuration.

Items that are especially useful for automated inventory data collection:

- system.[hw.chassis\[full|type|v](#page-90-0)endor|model|serial] default is [full], root permissions needed
- system.hw.cpu[all|cpunum,full|maxfreq|vendor|model|curfreq] default is [all,full]
- system.hw.devices[pci|usb] default is [pci]
- system.hw.macaddr[interface,short|full] default is [all,full], interface is regexp
- system.sw.arch
- system.sw.os[name|short|full] default is [name]
- system.sw.packages[package,manager,short|full] default is [all,all,full], package is regexp

Inventory overview

The overview of all inventory data entered is available in the Inventory menu.

In Inventory → Overview you can group the display of available data by various fields of the inventory.

In Inventory → Hosts you can see all hosts that have inventory information. Clicking on the host name will reveal all the details in a form.

Inventory macros

There are host inventory macros {INVENTORY.\*} available for use in notifications, for example:

"Server in {INVENTORY.LOCATION1} has a problem, responsible person is {INVENTORY.CONTACT1}, phone number {INVEN-TORY.POC.PRIMARY.PHONE.A1}."

## **Attention:**

{PROFILE.\*} macros from previous Zabbix versions are still supported but it's highly recommended to change those to {INVENTORY.\*}

For more details, see the Macros supported by location page.

### **3 Mass update**

### Overview

Sometimes you may want to change some attribute for a number of hosts at once. Instead of opening each individual host for editing, you may use the mass update function for that.

#### Using mass update

To mass-update some hosts, do the following:

- Mark the checkboxes of the hosts to update in the list
- Select Mass update from the dropdown below and click on Go
- Mark the checkboxes of the attributes to update
- Enter new values for the attributes and click on Save

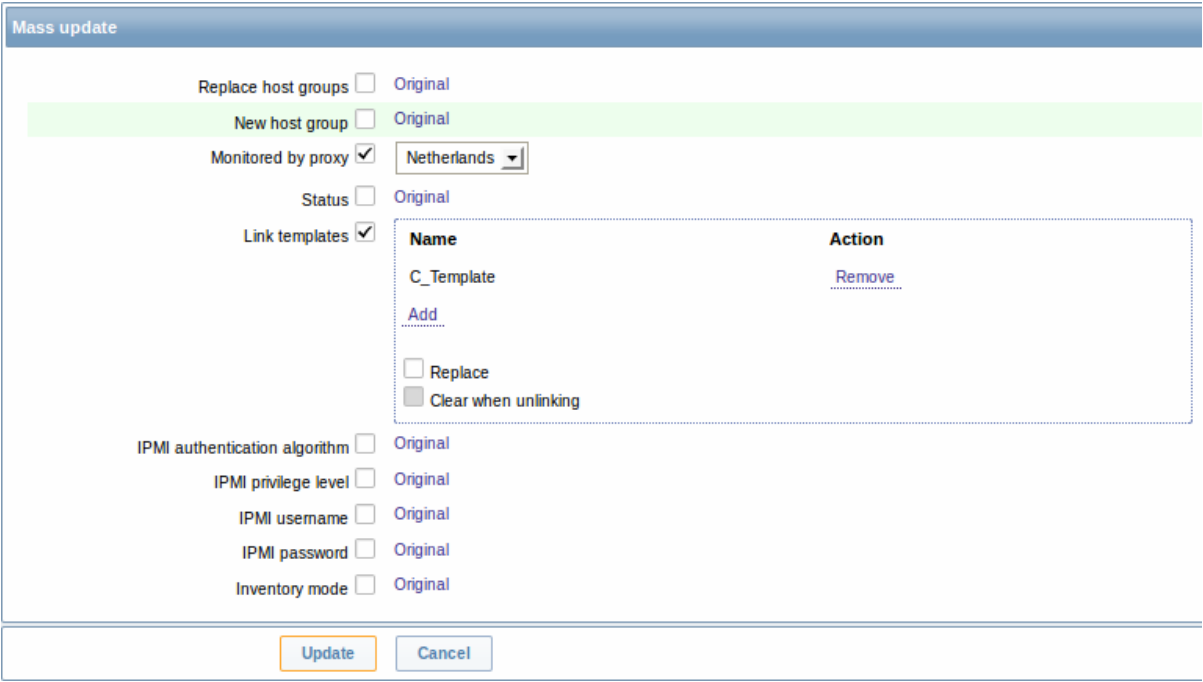

#### **2 Items**

#### Overview

Items are the ones that gather data from a host.

Once you have configured a host, you need to add some monitoring items to start getting actual data.

An item is an individual metric. One way of quickly adding many items is to attach one of the predefined templates to a host. For optimized system performance though, you may need to fine-tune the templates to have only as many items and as frequent monitoring as is really necessary.

In an individual item you specify what sort of data will be gathered from the host.

For that purpose you use the item key. Thus an item with the key name **system.cpu.load** will gather data of the processor load, while an item with the key name **net.if.in** will gather incoming traffic information.

To specify further parameters with the key, you include those in square brackets after the key name. Thus, system.cpu.load**[avg5]** will return processor load ave[rage for t](#page-95-0)he last 5 minutes, while net.if.in**[eth0]** will show incoming traffic in the interface eth0.

### **Note:**

For all supported item types and item keys, see individual sections of item types.

Proceed to creating and configuring an item.

# **1 Creating an item**

# <span id="page-90-0"></span>Overview

To create an item in Zabbix frontend, do the following:

- Go to: Configuration → Hosts
- Click on Items in the row of the host
- Click on Create item in the upper right corner of the screen
- Enter parameters of the item in the form

Configuration

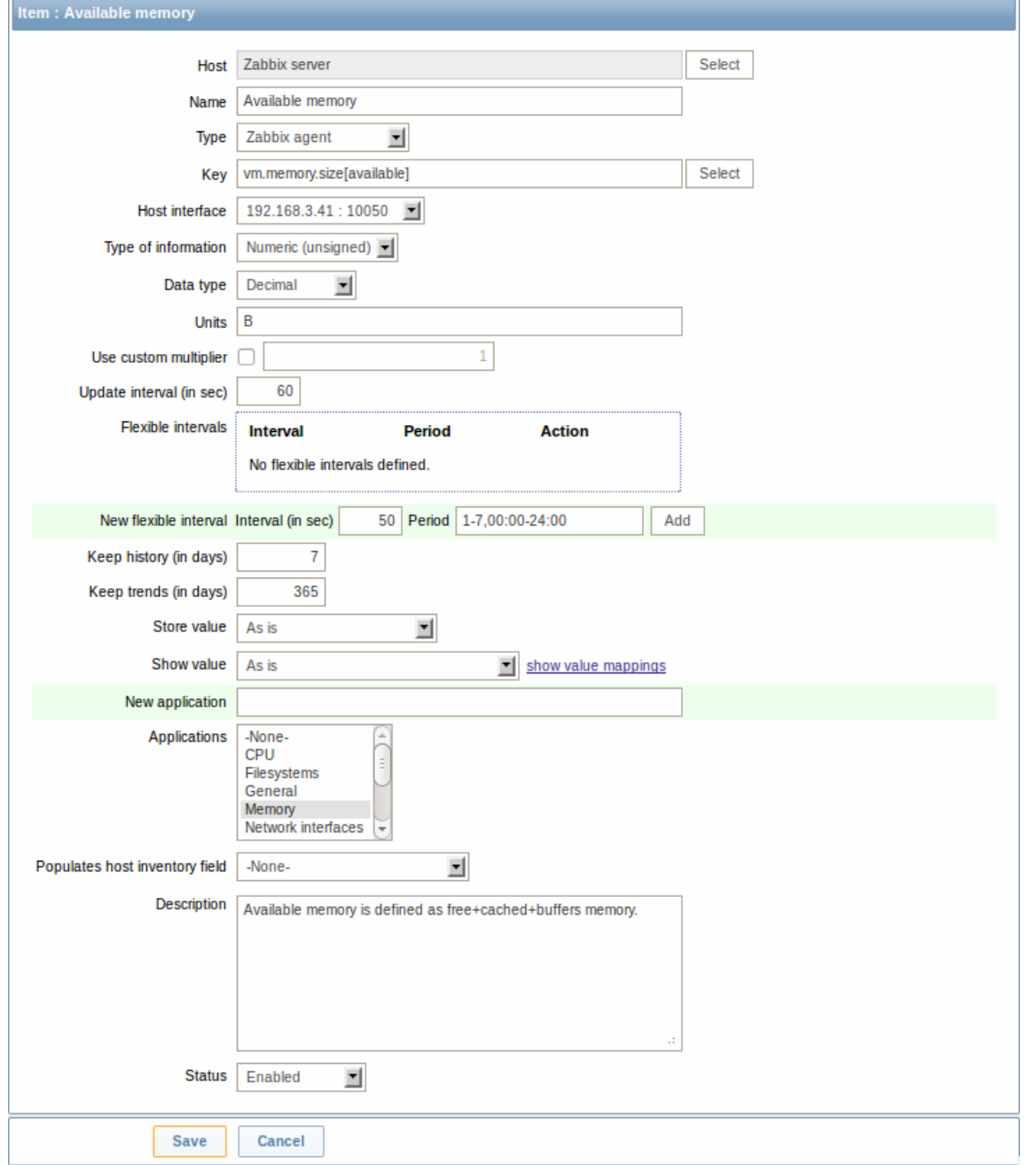

# Item attributes:

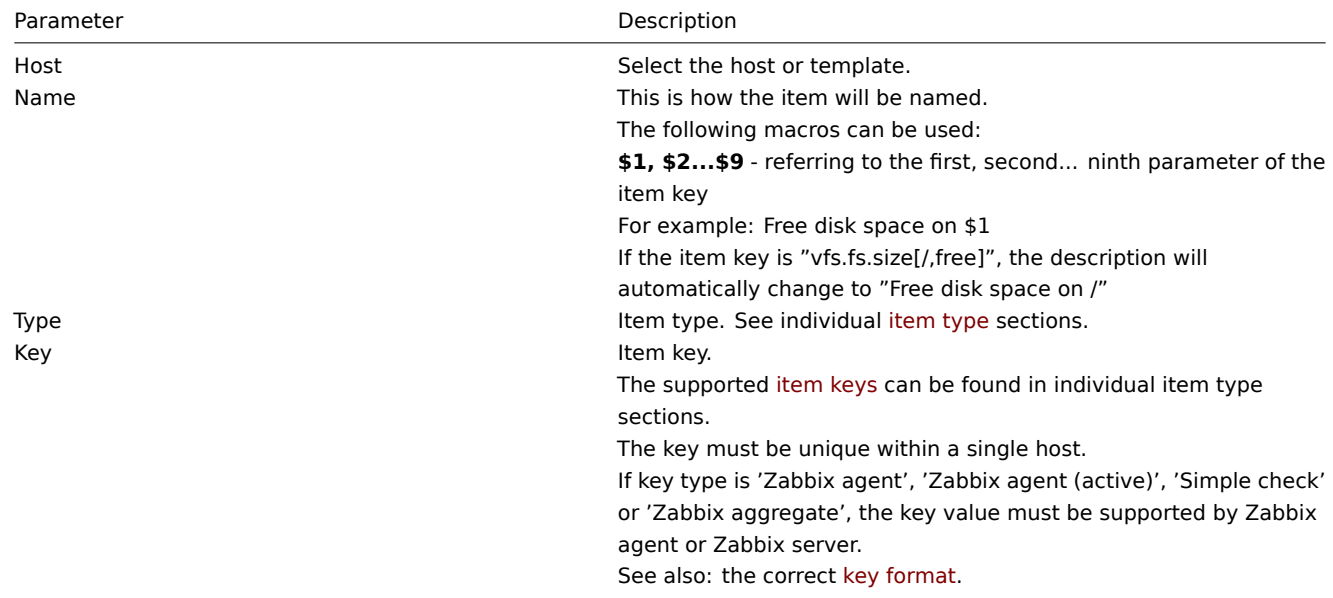

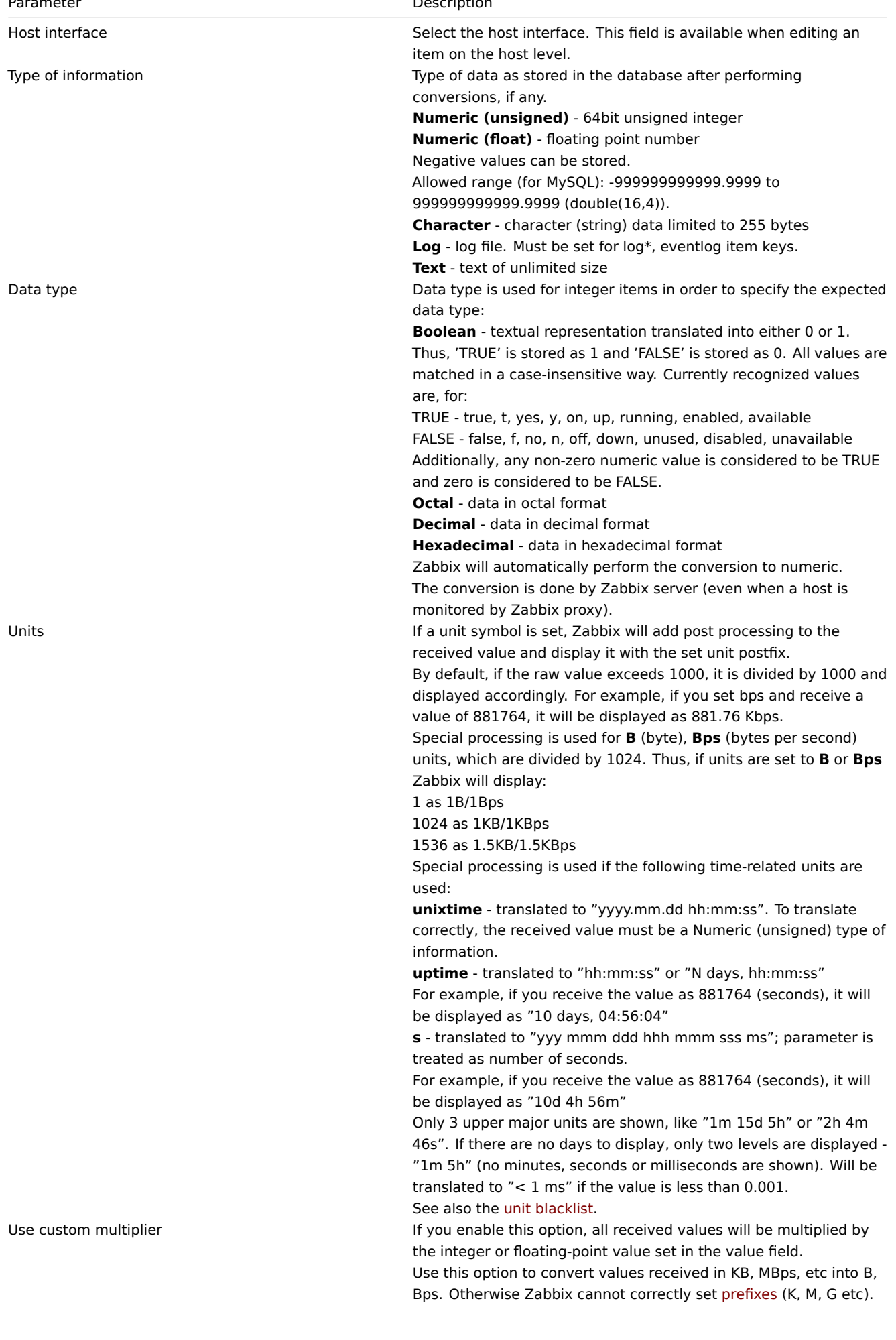

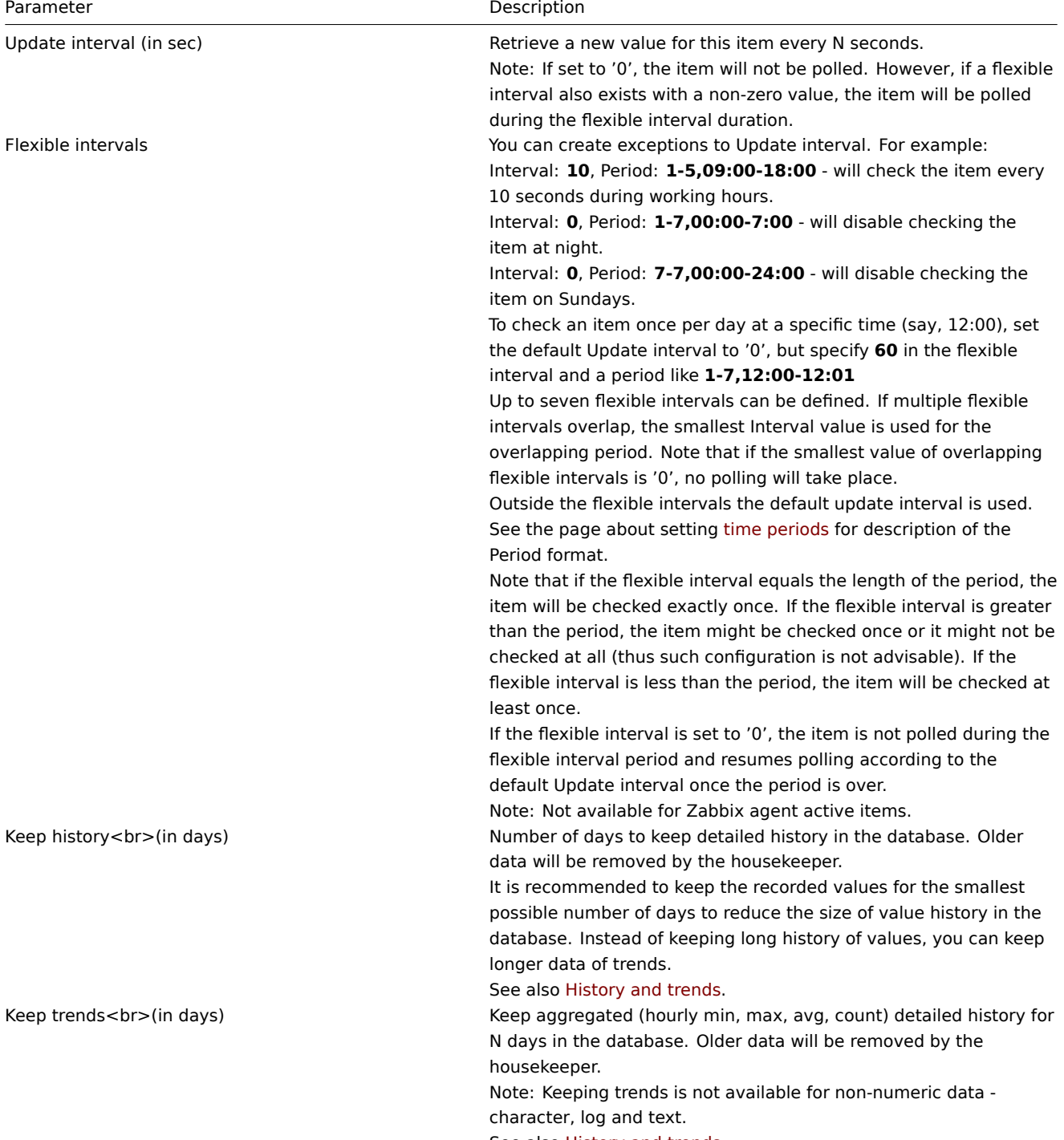

See also History and trends.

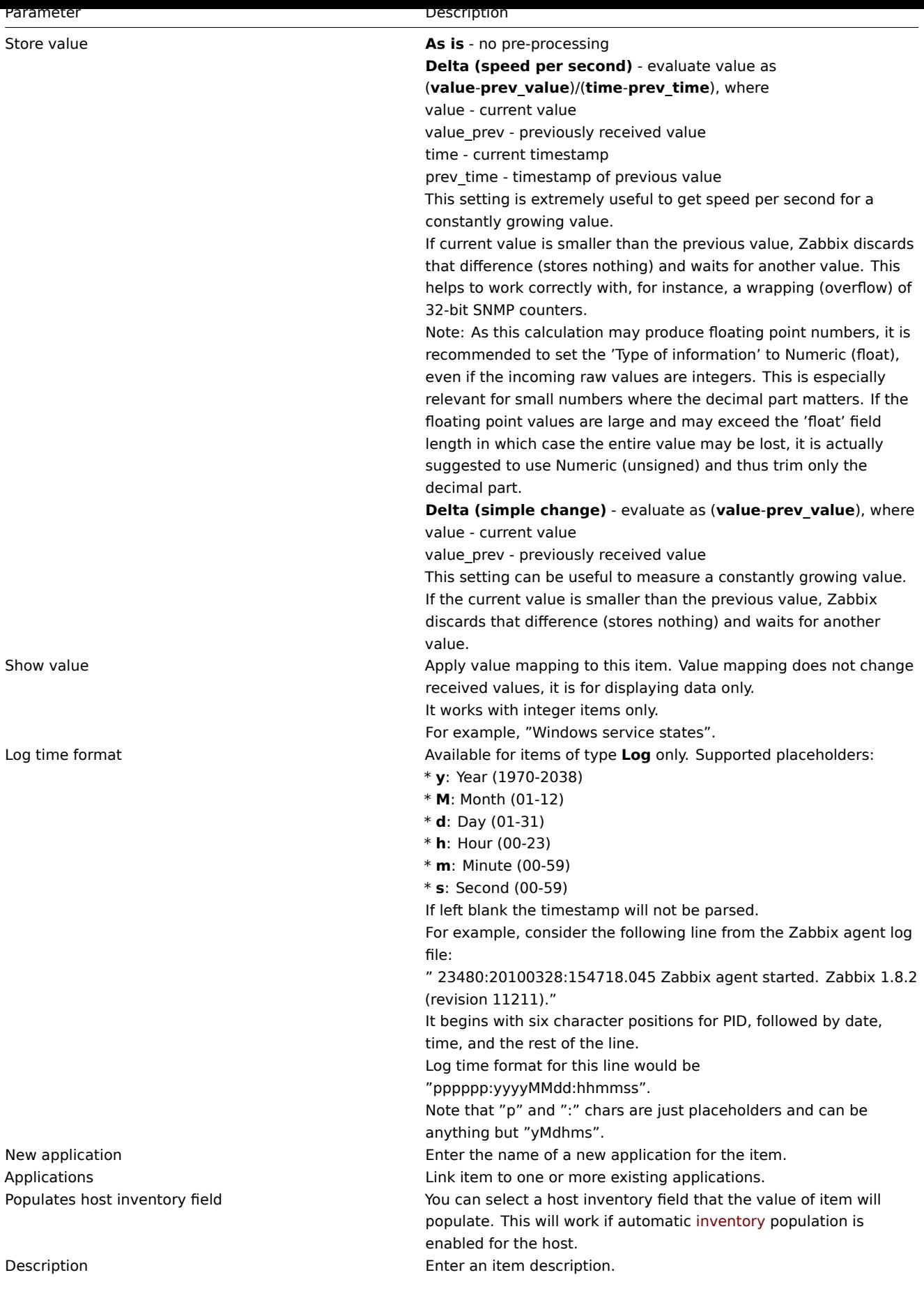

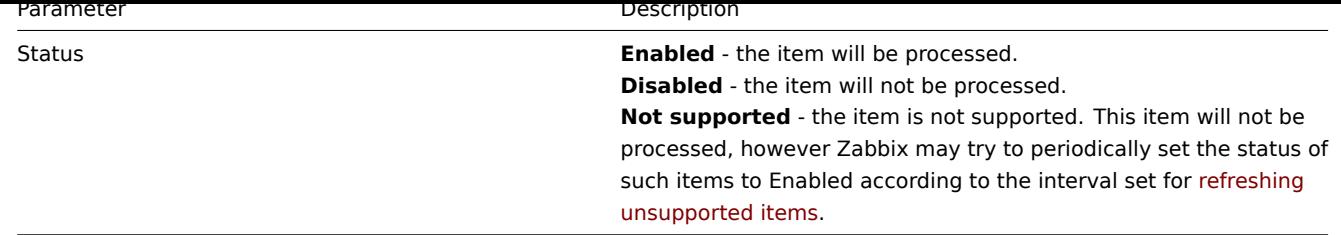

You can also create an item by opening an existing one, pressing the Clone button and then saving under a different name.

### **Note:**

When editing an existing template level item on a host level, a number of fields are read-only. You can use the link in the form header and go to the template level and edit them there, keeping in mind that the changes on a template level will change the item for all hosts that the template is linked to.

# Unit blacklist

By default, specifying a unit for an item will result in a multiplier prefix being added - for example, value 2048 with unit B would be displayed as 2KB. For a pre-defined, hardcoded list of units this is prevented:

- ms
- RPM
- rpm
- %

Note that both lowercase and uppercase **rpm** (rpm and RPM) strings are blacklisted.

### Unsupported items

An item can become unsupported if its value cannot be retrieved for some reason. Such items are still rechecked at a fixed interval, configurable in Administration section.

### **1 Item key**

## <span id="page-95-0"></span>1.1 Flexible and non-flexible parameters

A flexible parameter is a parameter which accepts an argument. For example, in vfs.fs.size[\*] the asterisk symbol '\*' indicates a flexible parameter. '\*' is any string that will be passed as an argument to the parameter. Correct definition examples:

- vfs.fs.size[/]
- vfs.fs.size[/opt]

### 1.2 Key format

Item key format, including key parameters, must follow syntax rules. The following illustrations depict the supported syntax. Allowed elements and characters at each point can be determined by following the arrows - if some block can be reached through the line, it is allowed, if not - it is not allowed.

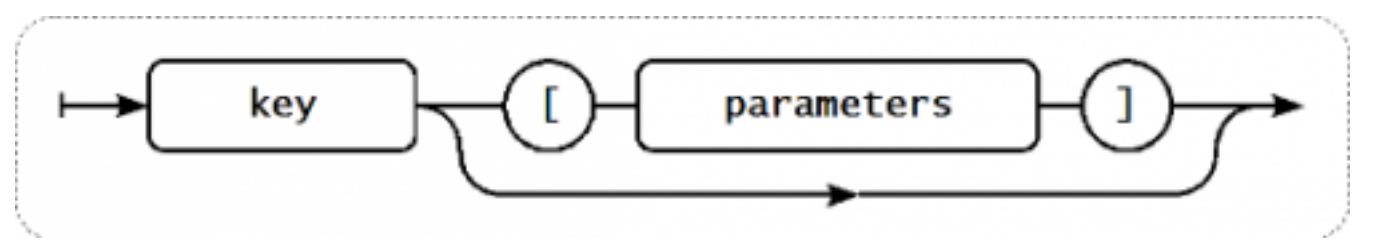

To construct a valid item key, one starts with specifying the key name, then there's a choice to either have parameters or not - as depicted by the two lines that could be followed.

### **Key name**

The key name itself has a limited range of allowed characters, which just follow each other. Allowed characters are:

 $0 - 9a - zA - Z - .$ 

Which means:

• all numbers;

- all lowercase letters;
- all uppercase letters;
- underscore;
- dash;
- dot.

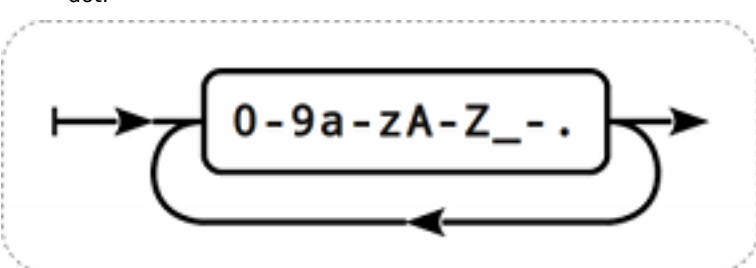

# **Key parameters**

An item key can have multiple parameters that are comma separated.

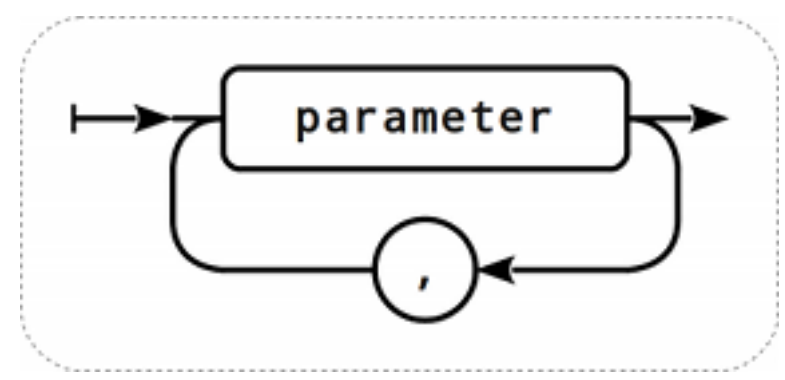

Each key parameter can be either a quoted string, an unquoted string or an array.

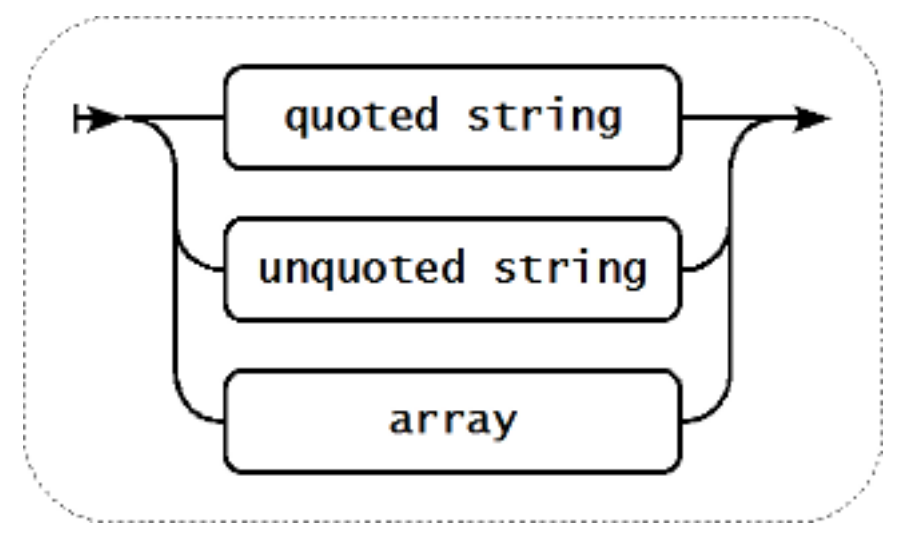

The parameter can also be left empty, thus using the default value. In that case, the appropriate number of commas must be added if any further parameters are specified. For example, item key *icmpping[,,200,,500]* would specify that the interval between individual pings is 200 milliseconds, timeout - 500 milliseconds, and all other parameters are left at their defaults.

# **Parameter - quoted string**

If the key parameter is a quoted string, any Unicode character is allowed, and included double quotes must be backslash escaped.

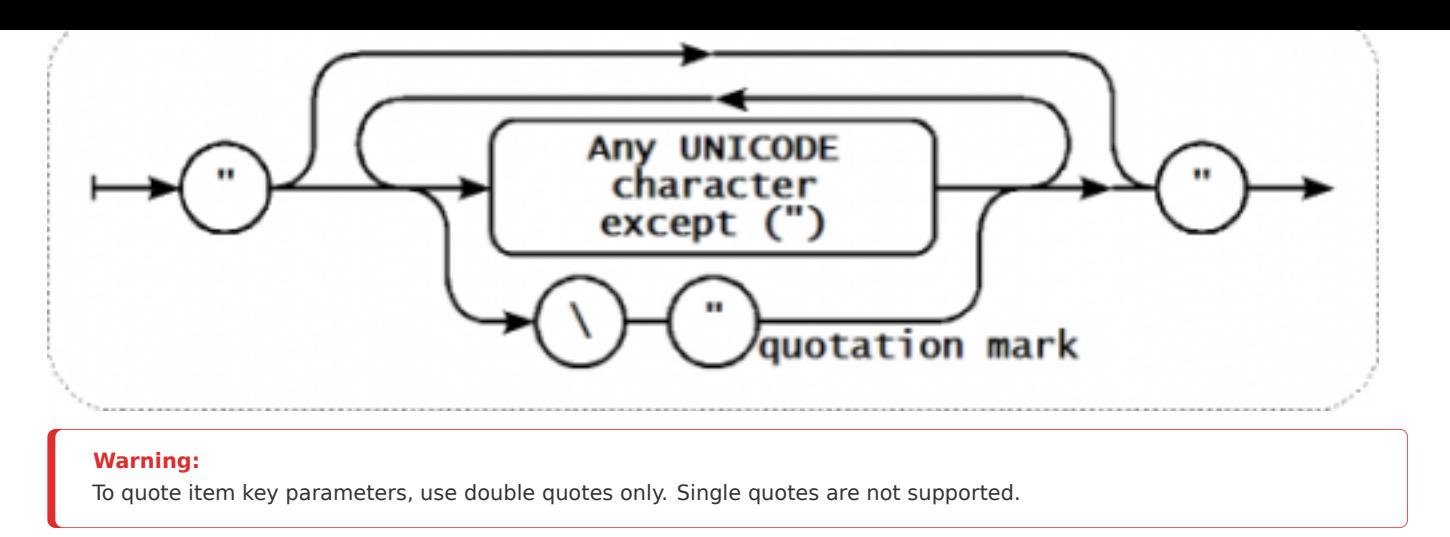

# **Parameter - unquoted string**

If the key parameter is an unquoted string, any Unicode character is allowed except comma and right square bracket (]).

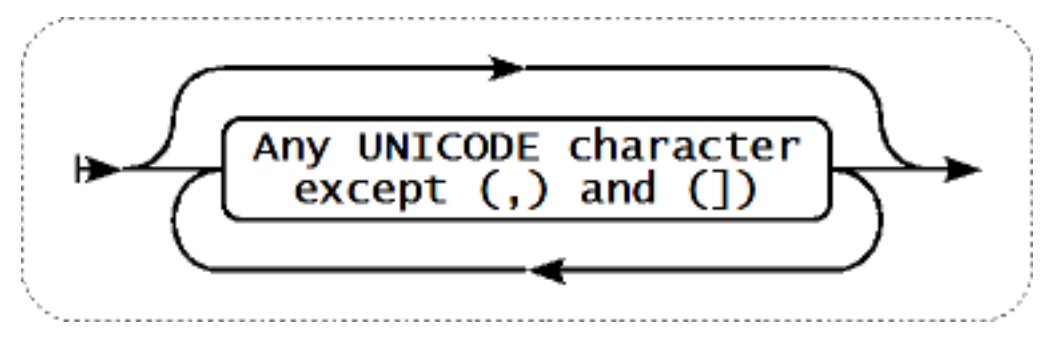

# **Parameter - array**

If the key parameter is an array, it is again enclosed in square brackets, where individual parameters come in line with the rules and syntax of specifying multiple parameters.

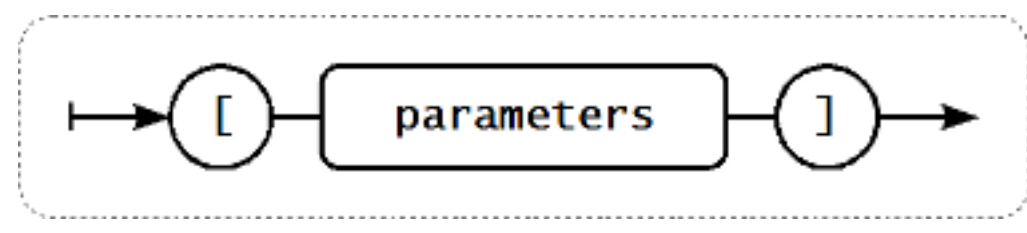

# **2 Item types**

Overview

Item types cover various methods of acquiring data from your system. Each item type comes with its own set of supported item keys and required parameters.

The following items types are currently offered by Zabbix:

- Zabbix agent checks
- SNMP agent checks
- SNMP traps
- IPMI checks
- [Simple checks](#page-98-0)
- [Log file monitoring](#page-134-0)
- [Calculated i](#page-138-0)tems
- [Zabbix inter](#page-141-0)nal checks
- [SSH checks](#page-142-0)
- [Telnet checks](#page-146-0)
- [External checks](#page-148-0)
- [Aggregate checks](#page-149-0)
- [Trapper item](#page-157-0)s
- JMX monitoring • ODBC checks
- Details for all item types are included in the subpages of this section. Even though item types offer a lot of options for data gathe[ring, there are fu](#page-164-0)rther options through user parameters.

Some [checks are pe](#page-167-0)rformed by Zabbix server alone (as agent-less monitoring) while others require Zabbix agent or even Zabbix Java gateway (with JMX monitoring).

#### **Attention:**

If a particular item type requires a particular interface (like an IPMI check needs an IPMI interface on the host) that interface must exist in the host definition.

Starting with Zabbix 2.0 multiple interfaces can be set in the host definition: Zabbix agent, SNMP agent, JMX and IPMI. If an item can use more than one interface, it will search the available host interfaces (in the order: Agent→SNMP→JMX→IPMI) for the first appropriate one to be linked with.

All items that return text (character, log, text types of information) can return whitespace only as well (where applicable) setting the return value to an empty string (supported since 2.0).

# **1 Zabbix agent**

#### <span id="page-98-0"></span>**Overview**

These checks use the communication with Zabbix agent for data gathering.

There are passive and active agent checks. When configuring an item, you can select the required type:

- Zabbix agent for passive checks
- Zabbix agent (active) for active checks

### Supporte[d item keys](#page-722-0)

The table provides details on the item keys that you can use with Zabbix agent items.

See also:

- Items supported by platform
- item keys specific for WIN32 agent

\*\* Mandatory and optional parameters \*\*

Para[meters without angle brackets](#page-715-0) are mandatory. Parameters marked with angle brackets **< >** are optional.

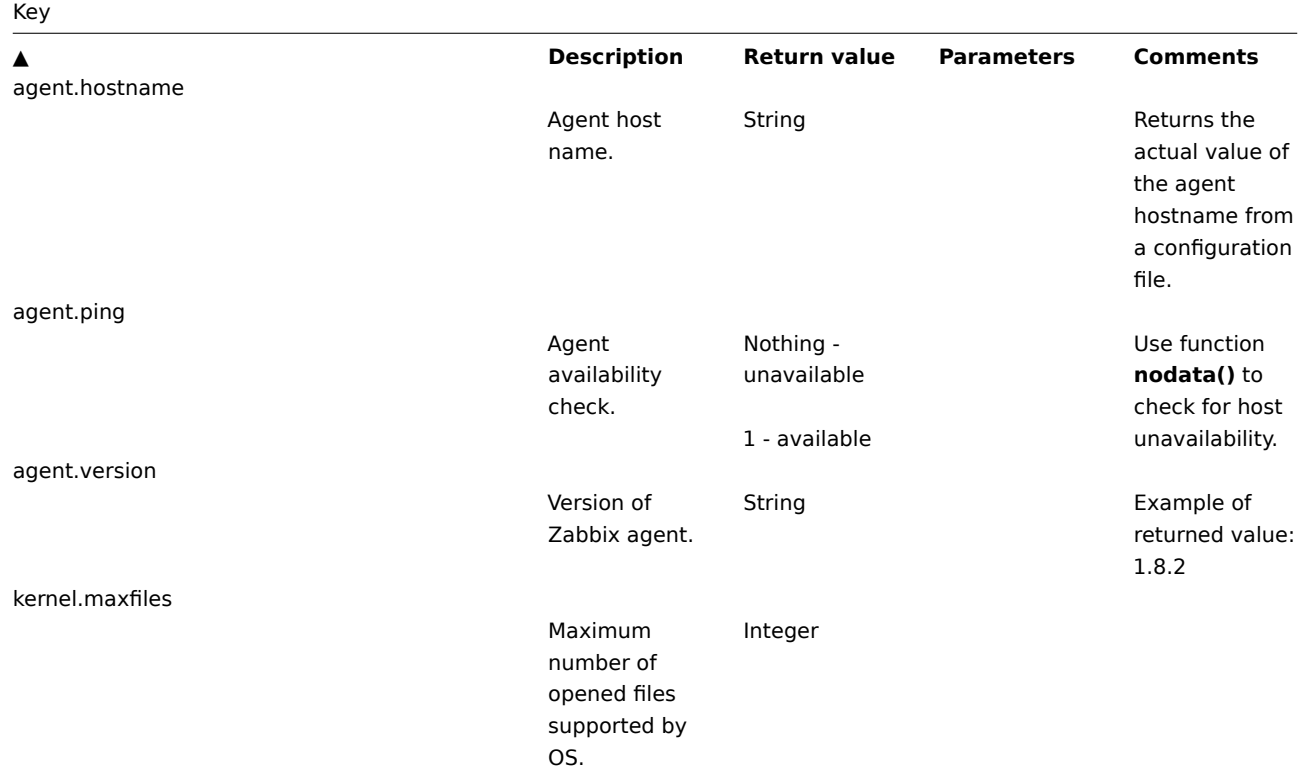

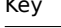

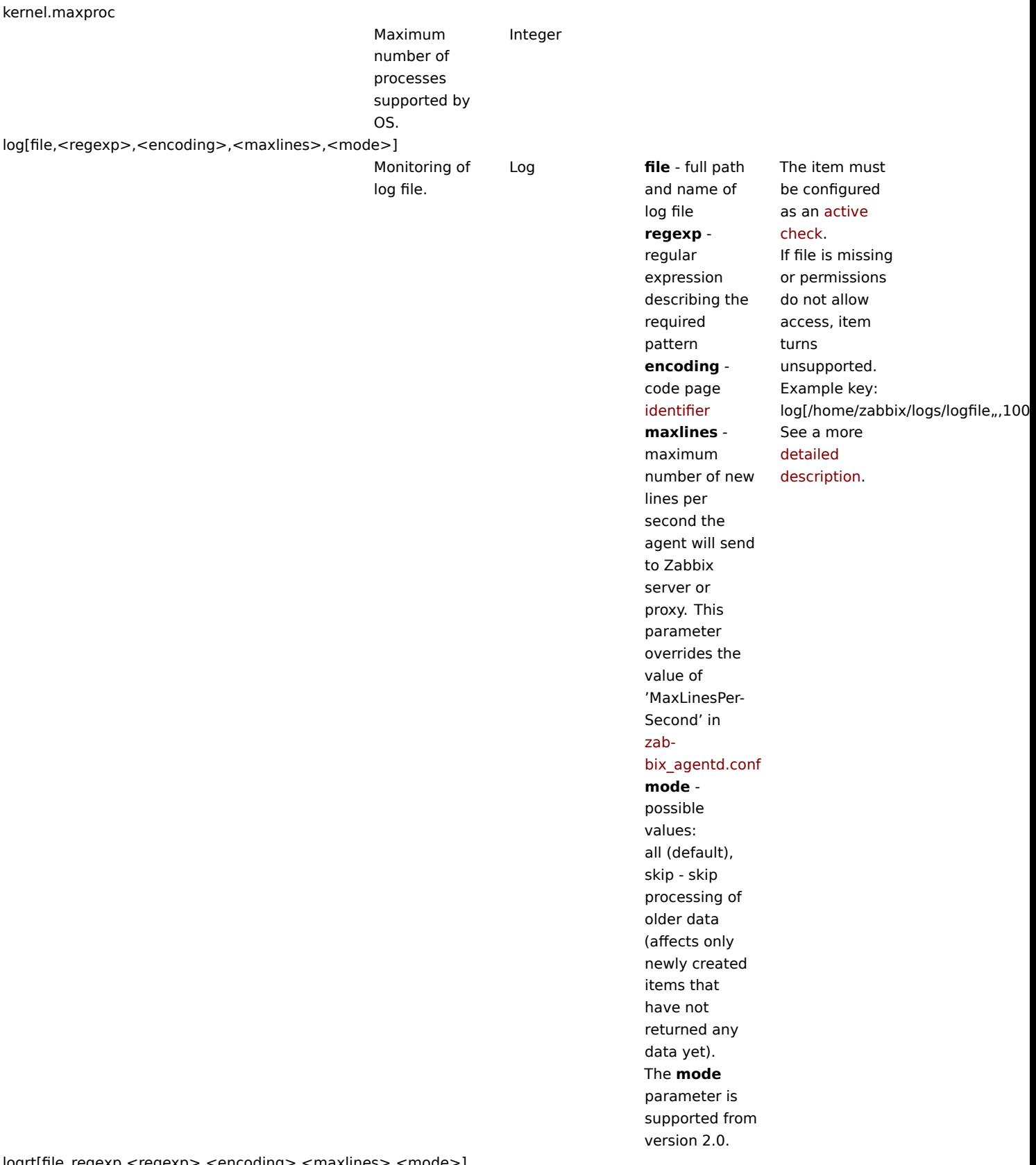

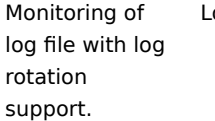

# Log **file\_regexp** absolute path

to file and regexp describing the file name pattern **regexp** regular expression describing the required content pattern **encoding** code page identifier **maxlines** maximum number of new lines per second the agent will send to Zabbix server or proxy. This parameter overrides the value of 'MaxLinesPer-Second' in zabbix\_agentd.conf **mode** possible [value](#page-707-0)s: [all \(default\),](#page-707-0) skip - skip processing of older data (affects only newly created items that

have not returned any data yet). The **mode** parameter is supported from version 2.0.

The item must be configured as an active check.

```
Examples:
logrt["/home/zabbix/logs/^logfile[
9]{1,3}$"",100]
- will match a
file like
"logfile1" (will
not match
".logfile1")
logrt["/home/user/^logfile_.*_[0-
9]{1,3}$","pattern_to_match","UTF-
8",100] - will
collect data
from files such
"logfile_abc_1"
or
"logfile__001".
```
Log rotation is based on the last modification time of files. See a more detailed description.

net.dns[<ip>,name,<type>,<timeout>,<count>]

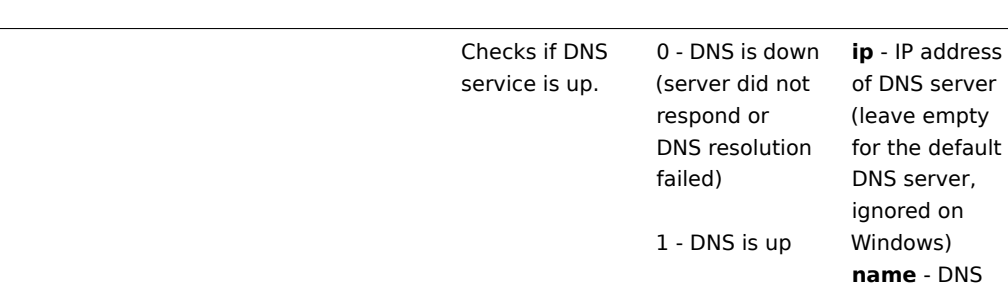

ve empty the default server, ored on name to query **type** - record (default is SOA) (ignored on Windows) timeout for the (default is 1 **count** (ignored on Windows) number of tries The possible values for **type** are: ANY, A, NS, CNAME, MB, MG, MR, PTR, MD, MF, MX, SOA, NULL, WKS (except for Windows), HINFO, MINFO, TXT, SRV SRV record type is supported since Zabbix agent versions 1.8.6 (Unix) and 2.0.0 (Windows).

Example key:

net.dns[8.8.8.8,zabbix.com,M

type to be queried

**timeout**

request in seconds

second)

for the request (default is 2)

Internationalized domain names are not supported, please use IDNA encoded names instead.

Naming before Zabbix 2.0 (still supported): net.tcp.dns

net.dns.record[<ip>,name,<type>,<timeout>,<count>]

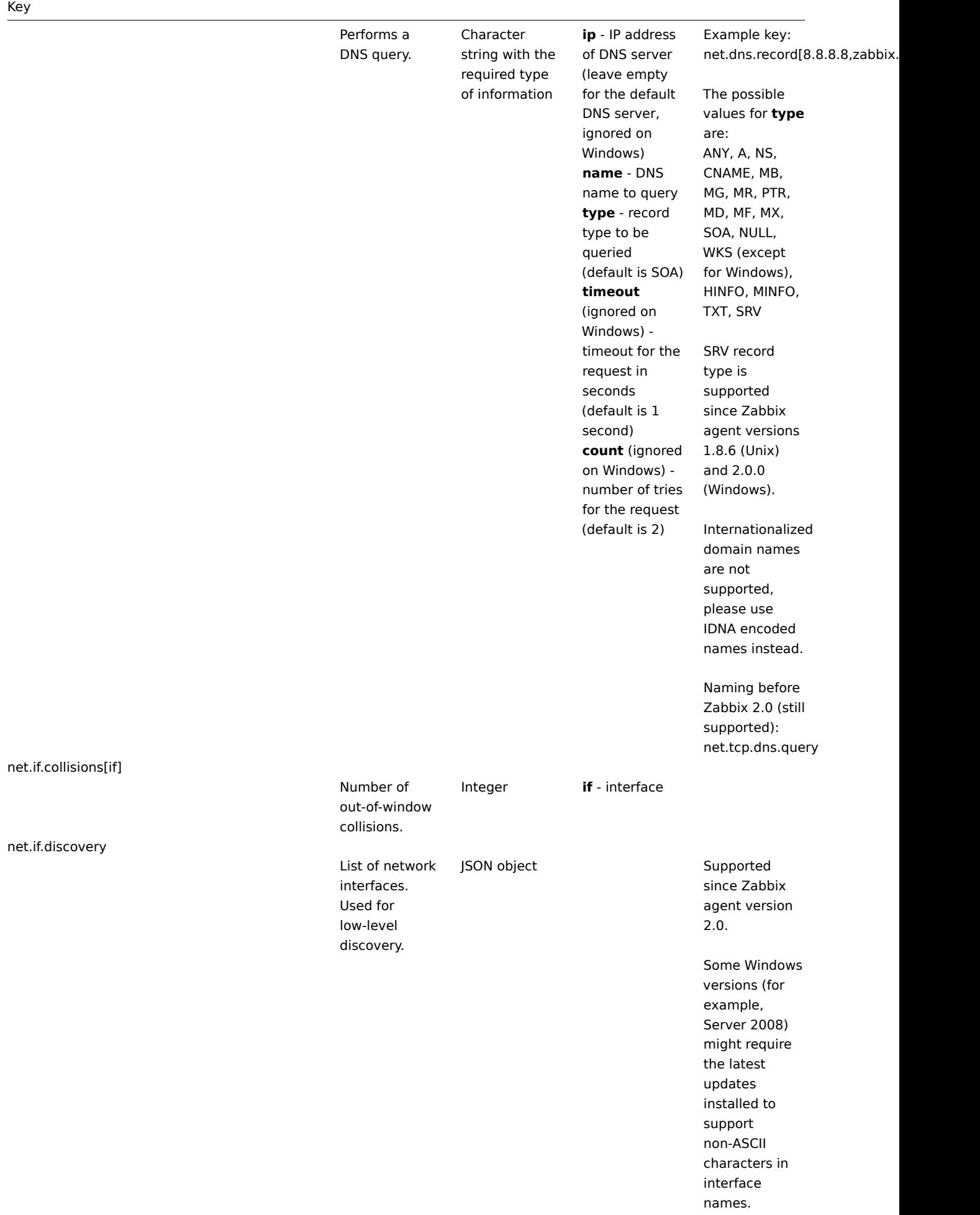

Incoming traffic statistics on network interface.

Integer **if** - network interface name (Unix); network interface full description or IPv4 address (Windows) **mode** possible values: bytes - number of bytes (default) packets number of packets errors - number of errors dropped number of dropped packets

Multi-byte interface names on Windows are supported since Zabbix agent version 1.8.6.

Examples:  $=$ net.if.in[eth0,errors]  $=$ 

net.if.in[eth0]

You may obtain network interface descriptions on Windows with net.if.discovery or net.if.list items.

You may use this key with a Delta (speed per second) store value in order to get bytes per second statistics.

net.if.out[if,<mode>]

Outgoing traffic statistics on network interface.

Integer **if** - network interface name (Unix); network interface full description or IPv4 address (Windows) **mode** possible values: bytes - number of bytes (default) packets number of packets errors - number of errors dropped number of dropped packets

Multi-byte interface names on Windows are supported since Zabbix agent 1.8.6 version.

Examples:

 $=$ net.if.out[eth0,errors] =>

net.if.out[eth0]

You may obtain network interface descriptions on Windows with net.if.discovery or net.if.list items.

You may use this key with a Delta (speed per second) store value in order to get bytes per second statistics.

net.if.total[if,<mode>]

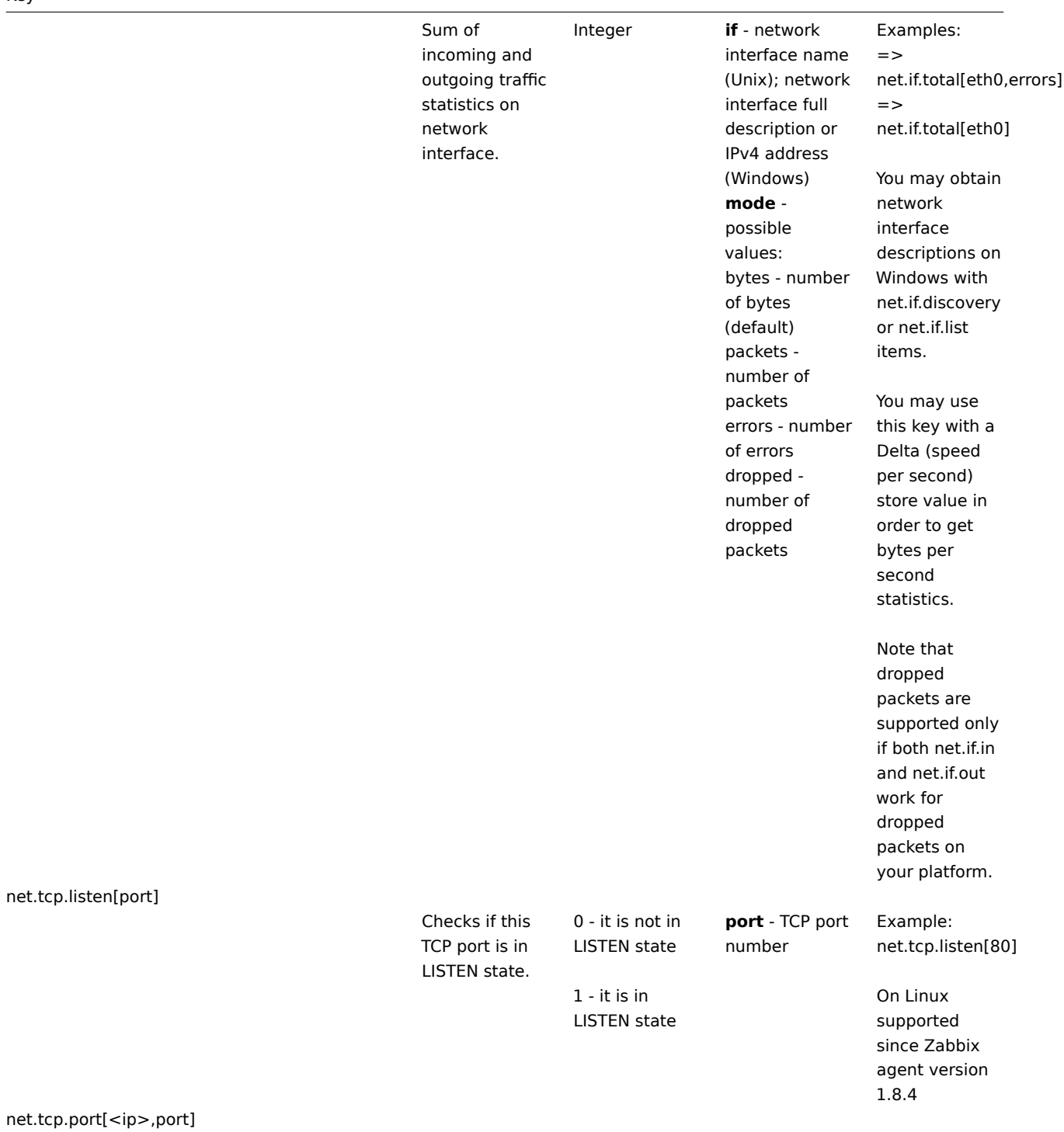

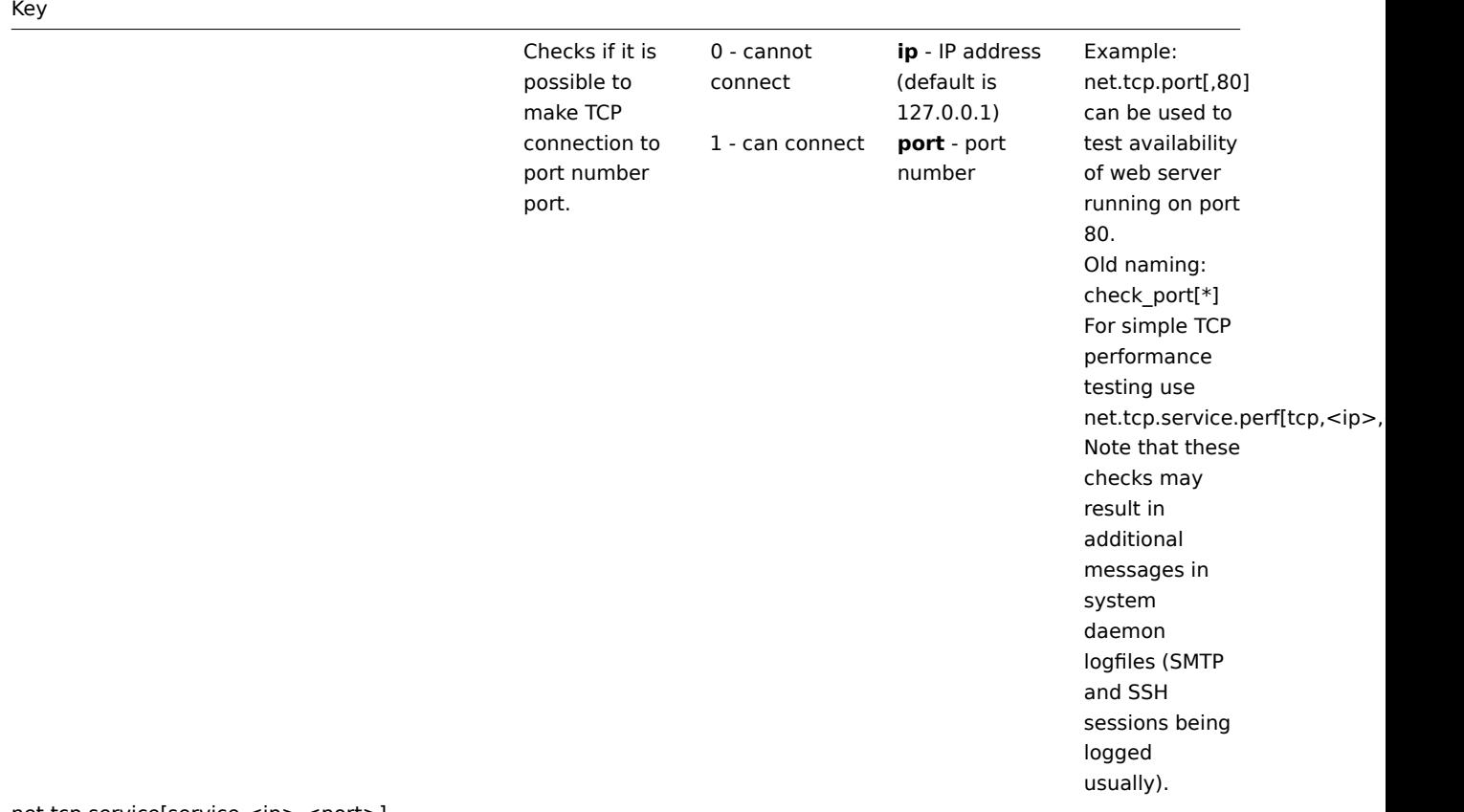

net.tcp.service[service,<ip>,<port>]

107

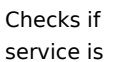

running and accepting TCP connections.

0 - service is

down

1 - service is running

either of: ssh, ntp, ldap, smtp, ftp, http, pop, nntp, imap, tcp, https, telnet (see details) **ip** - IP address (default is 127.0.0.1) **port** [- port](#page-725-0) number (by default standard service port number is used)

**service** -

Example key: net.tcp.service[ftp"45] - can be used to test the availability of FTP server on TCP port 45. Note that these checks may result in additional messages in system daemon logfiles (SMTP and SSH sessions being logged usually). Checking of encrypted protocols (like IMAP on port 993 or POP on port 995) is currently not supported. As a workaround, please use net.tcp.port for checks like these. Checking of LDAP and HTTPS by Windows agent is currently not supported. Note that the telnet check looks for a login prompt (':' at the end). Old naming: check\_service[\*] **https** and **telnet** services are supported since Zabbix 2.0. **ntp** service only works since Zabbix 2.0.15, despite being available in earlier

versions.

net.tcp.service.perf[service,<ip>,<port>]
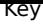

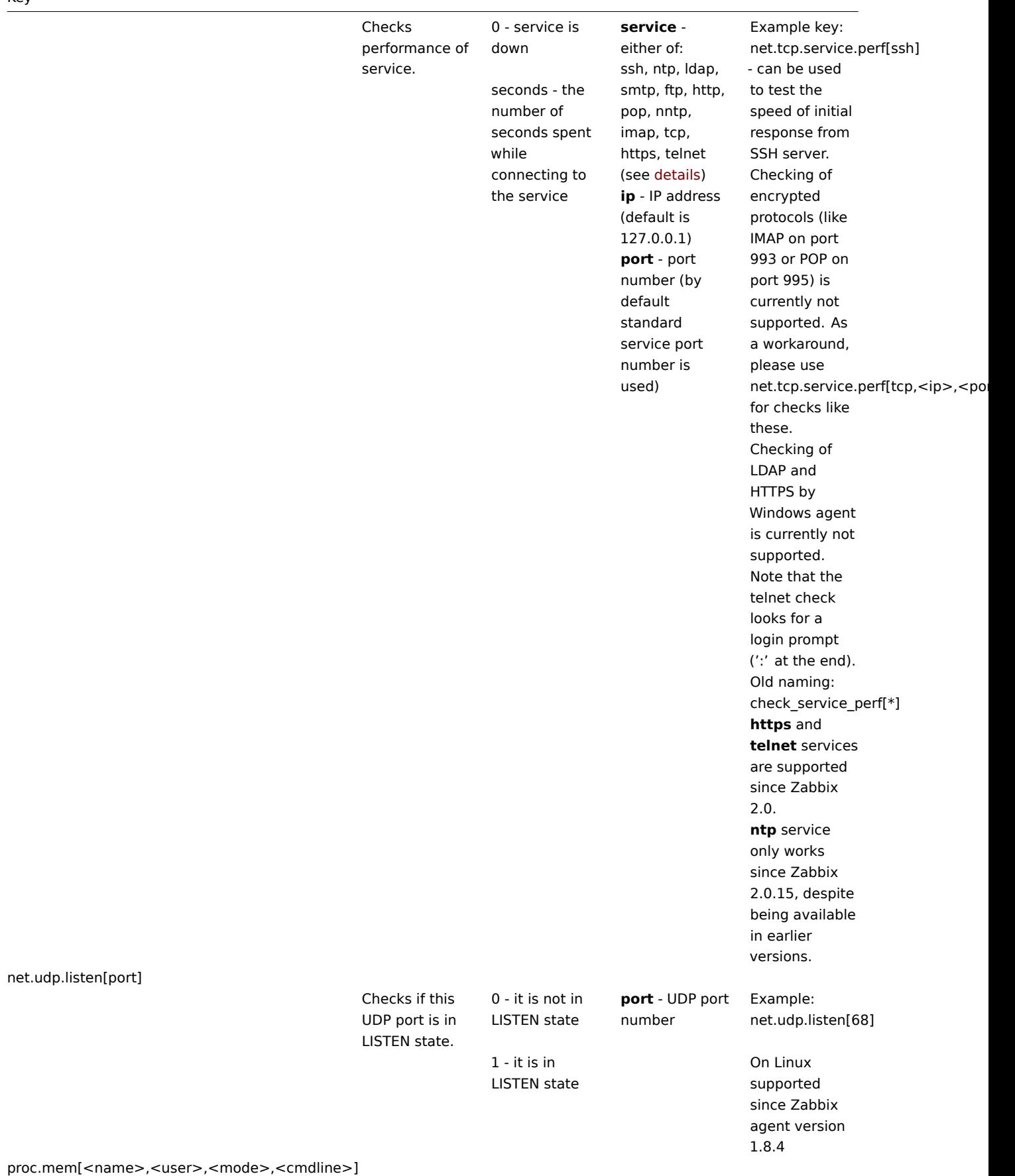

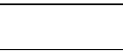

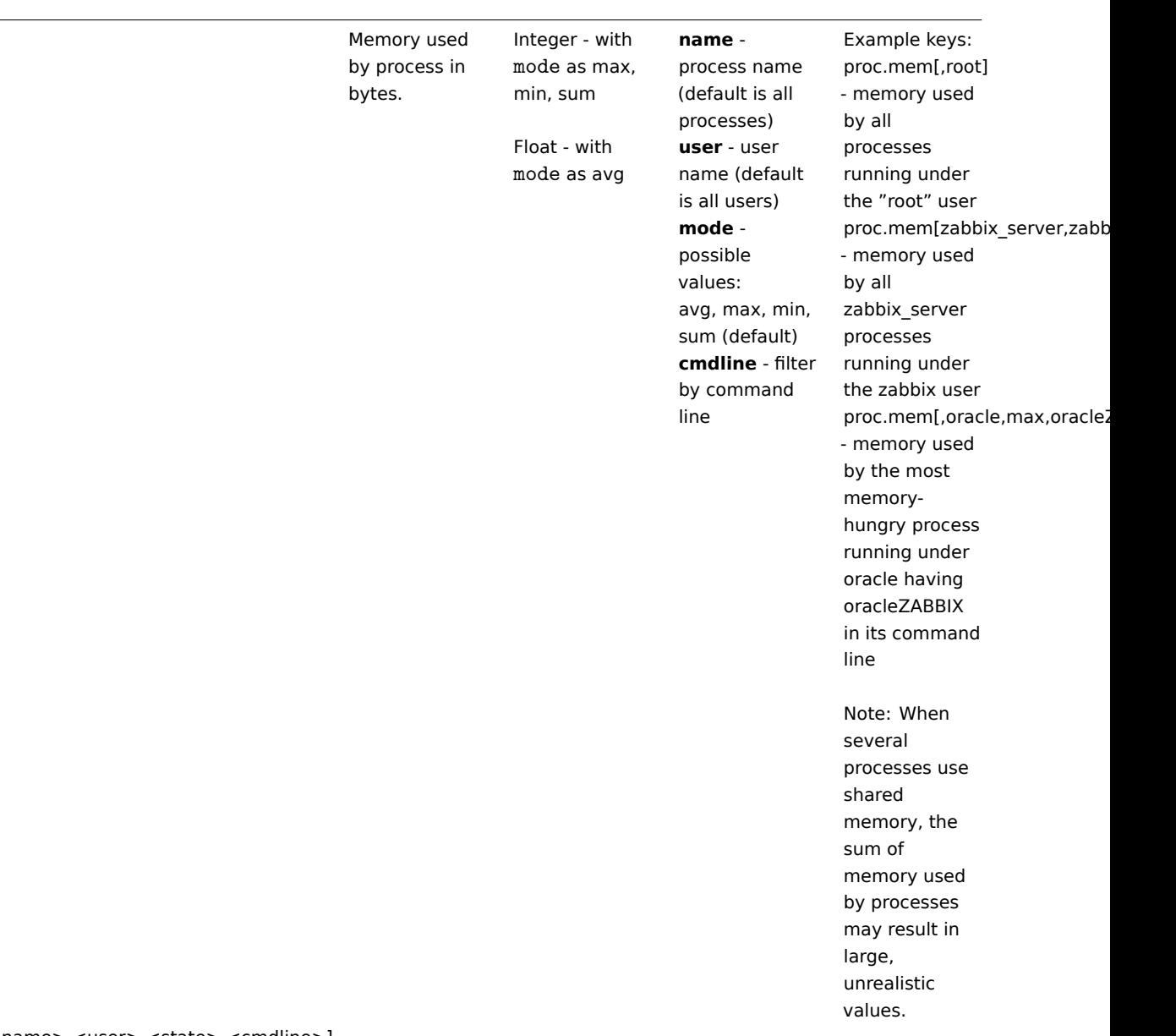

proc.num[<name>,<user>,<state>,<cmdline>]

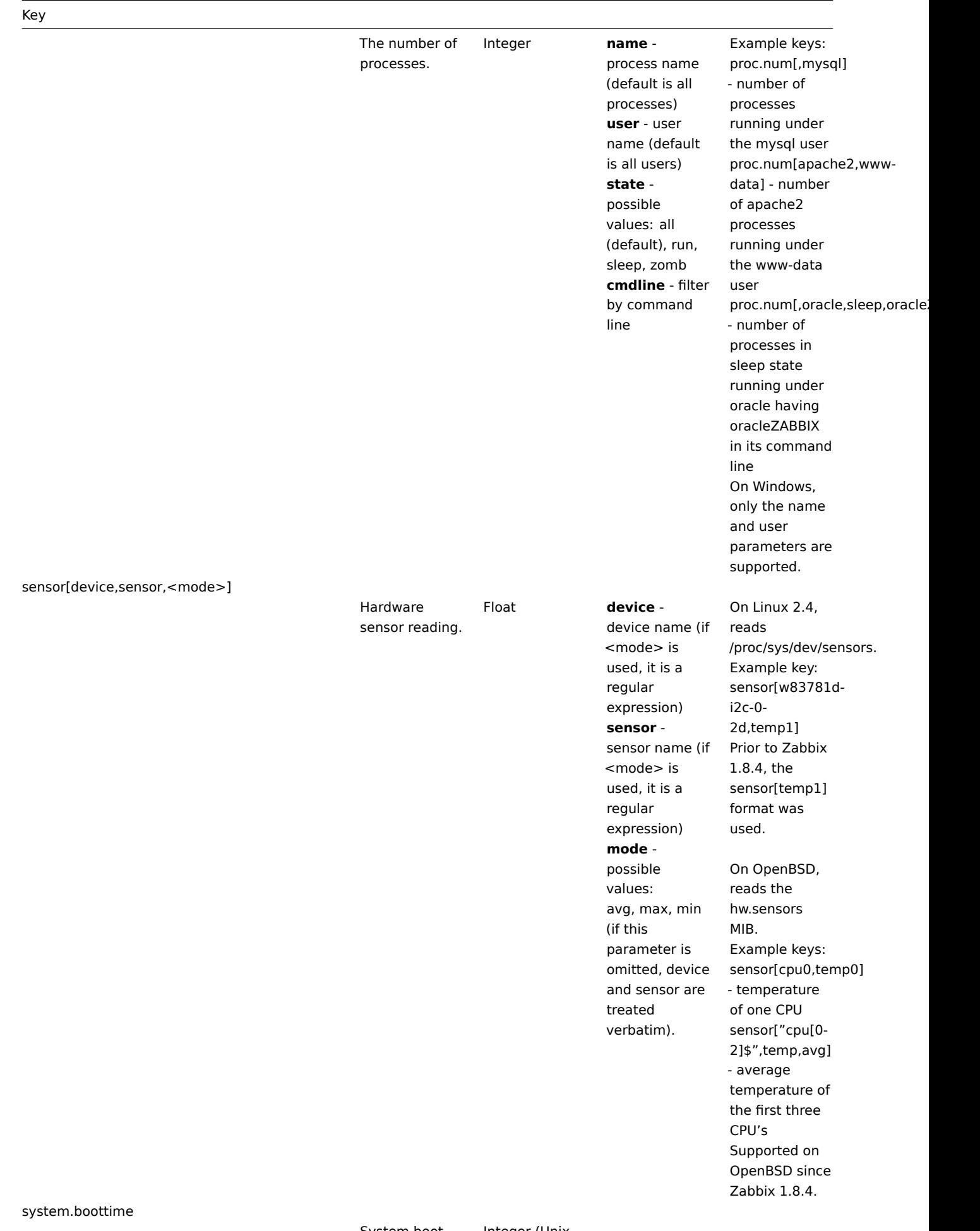

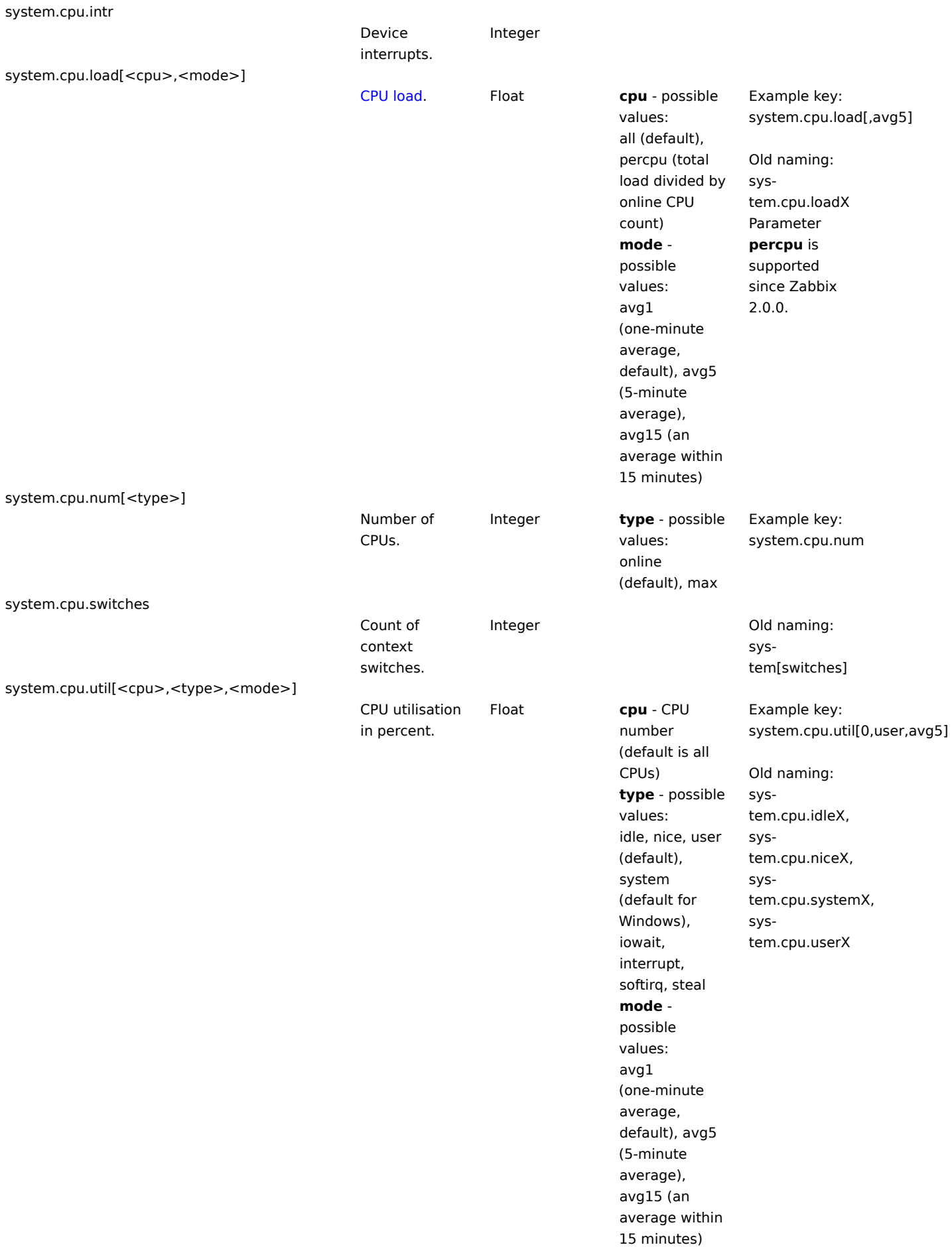

system.hostname[<type>]

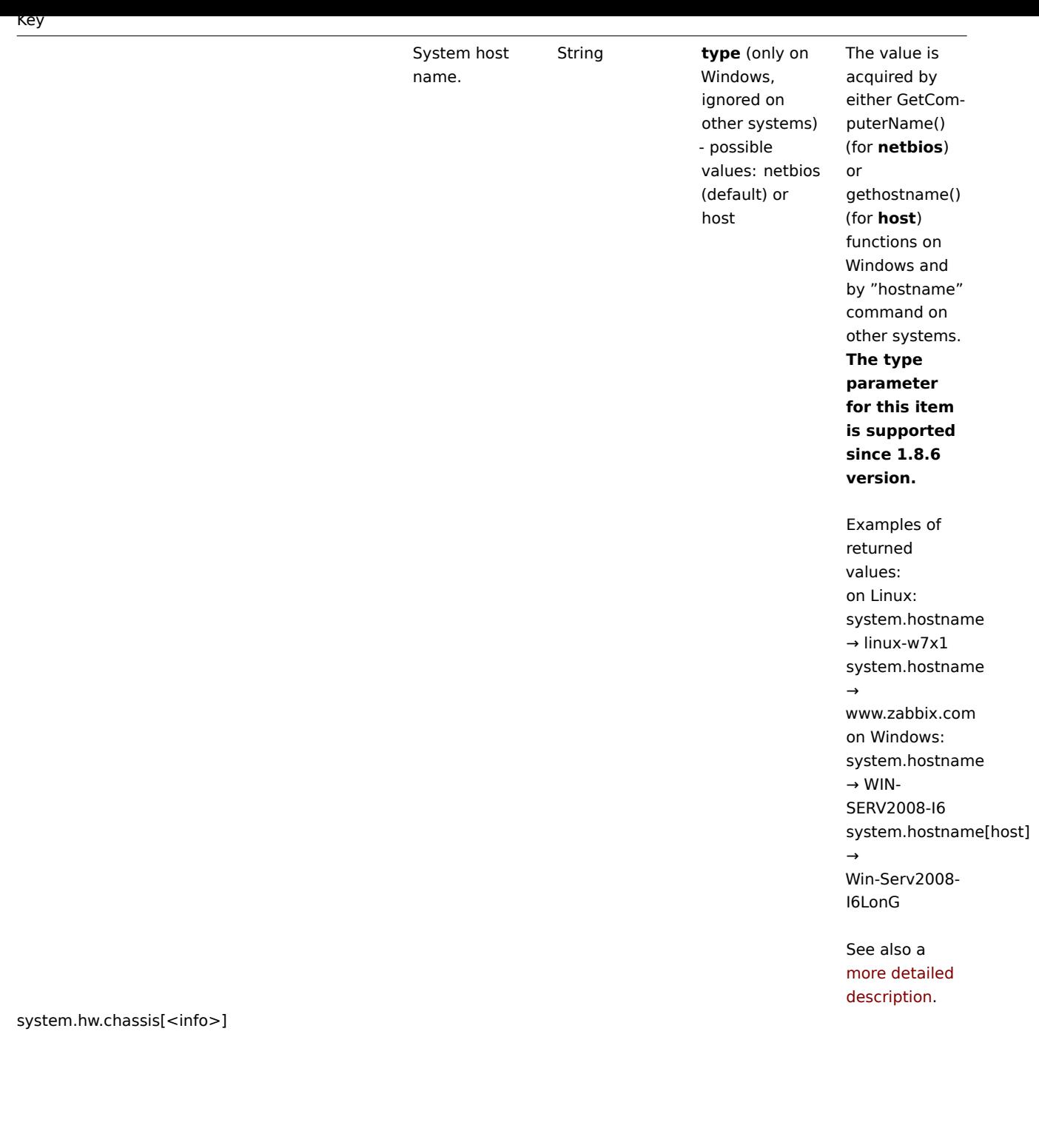

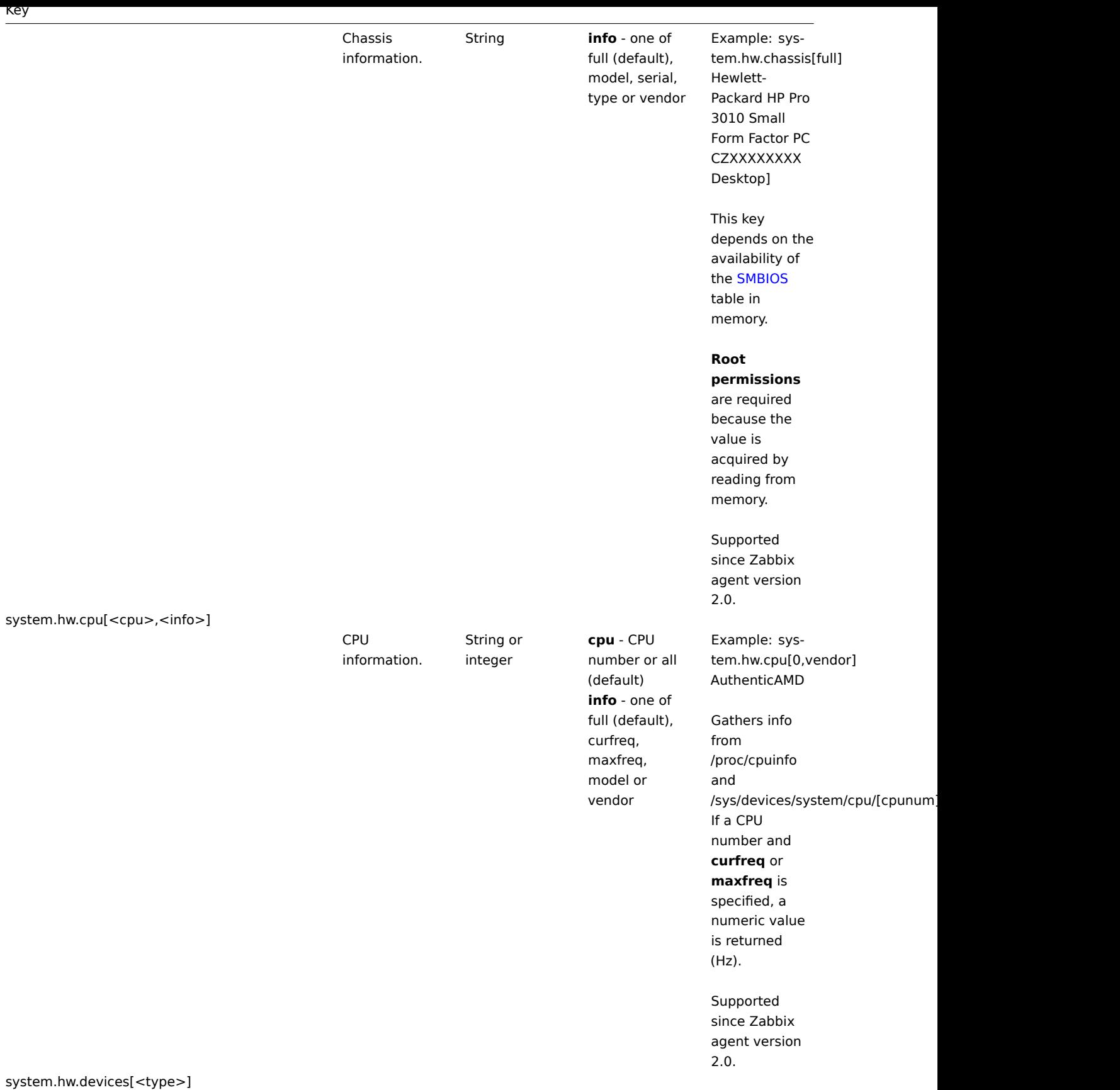

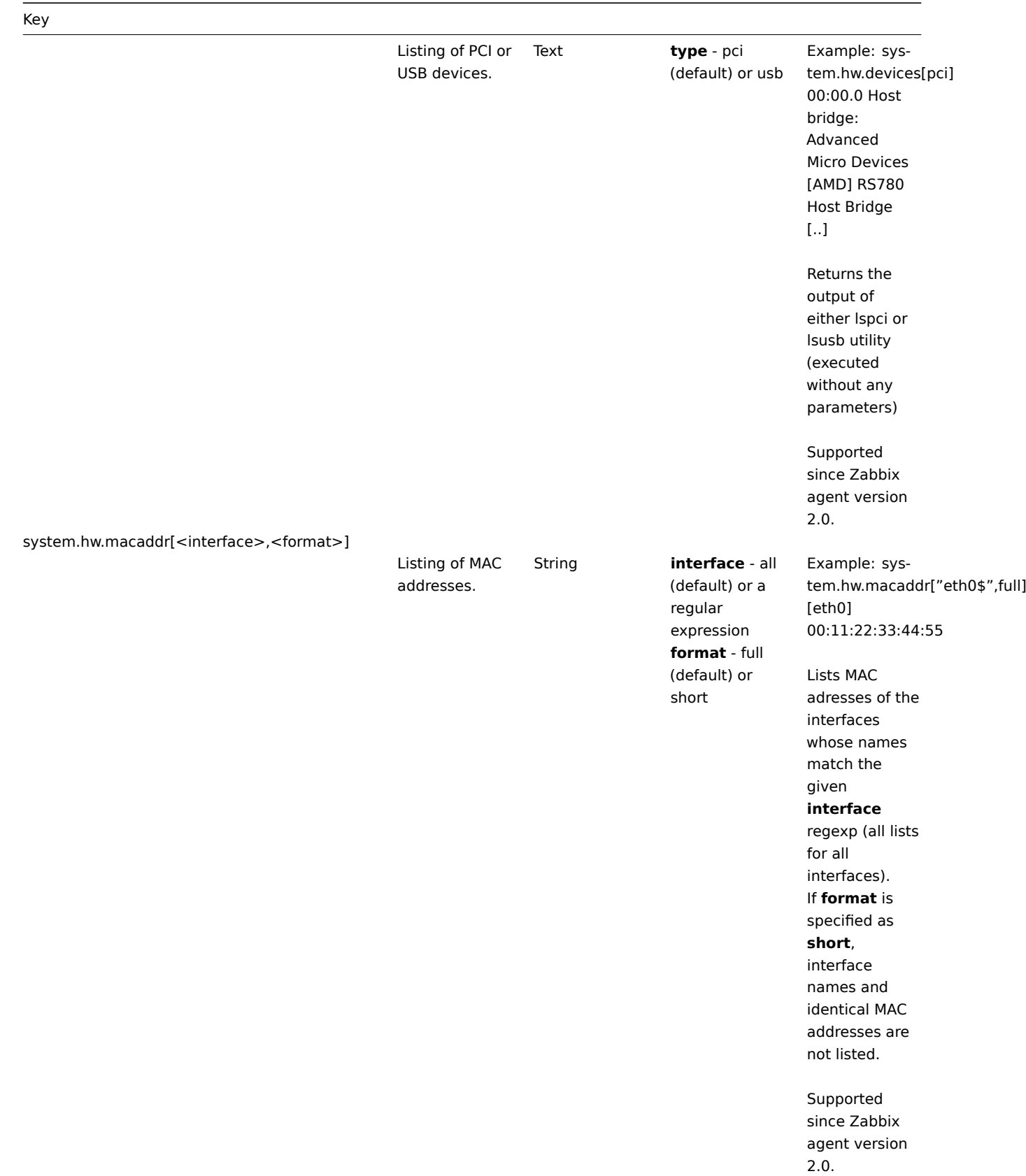

system.localtime[<type>]

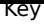

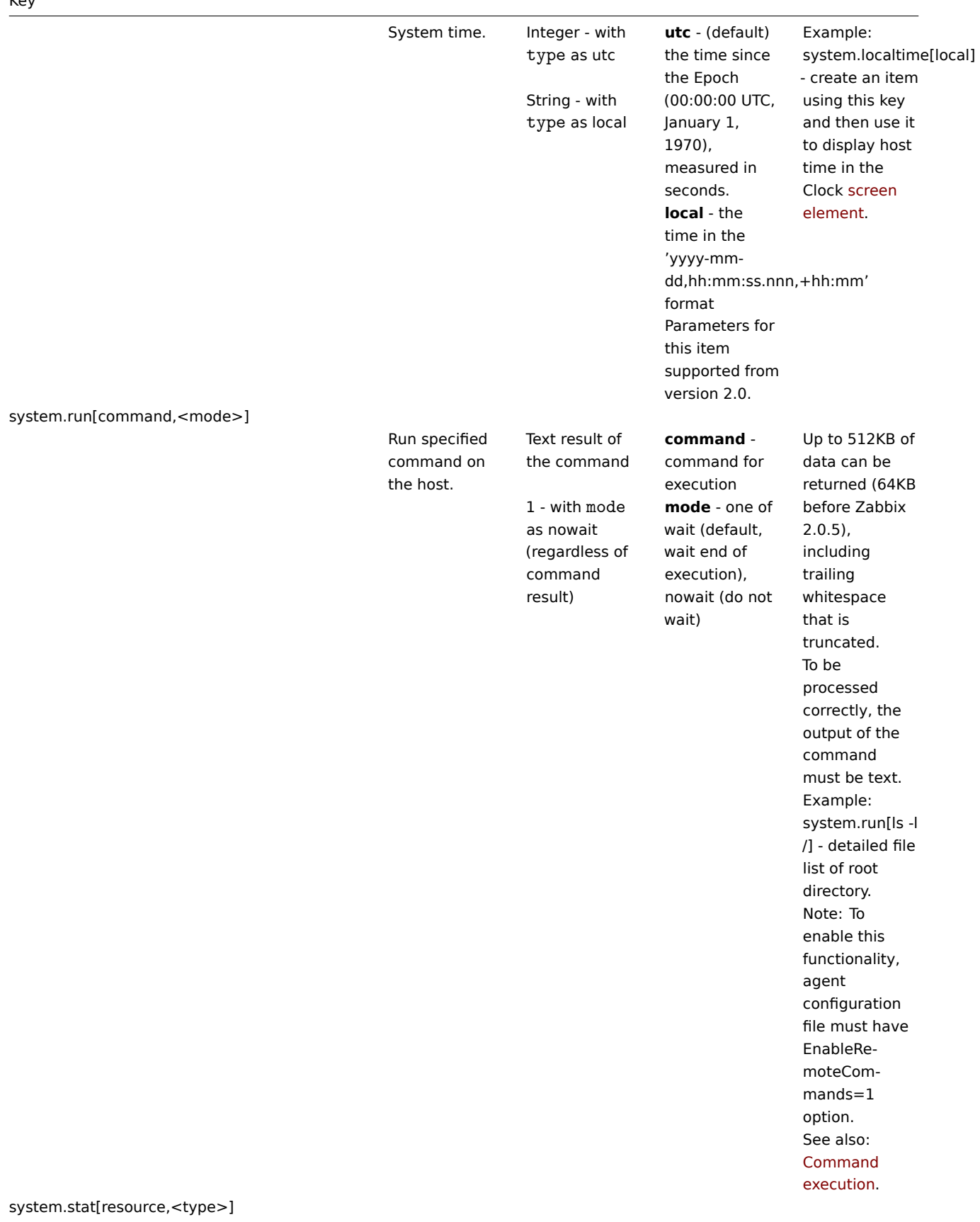

# System statistics

Integer or float **ent** - number of processor units this partition is entitled to receive (float) **kthr,<type>** information about kernel thread states: **r** - average number of runnable kernel threads (float) **b** - average number of kernel threads placed in the Virtual Memory Manager wait queue (float) **memory,<type>** - information about the usage of virtual and real memory: **avm** - active virtual pages (integer) **fre** - size of the free list (integer) **page,<type>** - information about page faults and paging activity: **fi** - file page-ins per second (float) **fo** - file page-outs per second (float) **pi** - pages paged in from paging space (float) **po** - pages paged out to paging space (float) **fr** - pages freed (page replacement) (float) **sr** - pages scanned by pagereplacement algorithm (float) **faults,<type>** - trap and

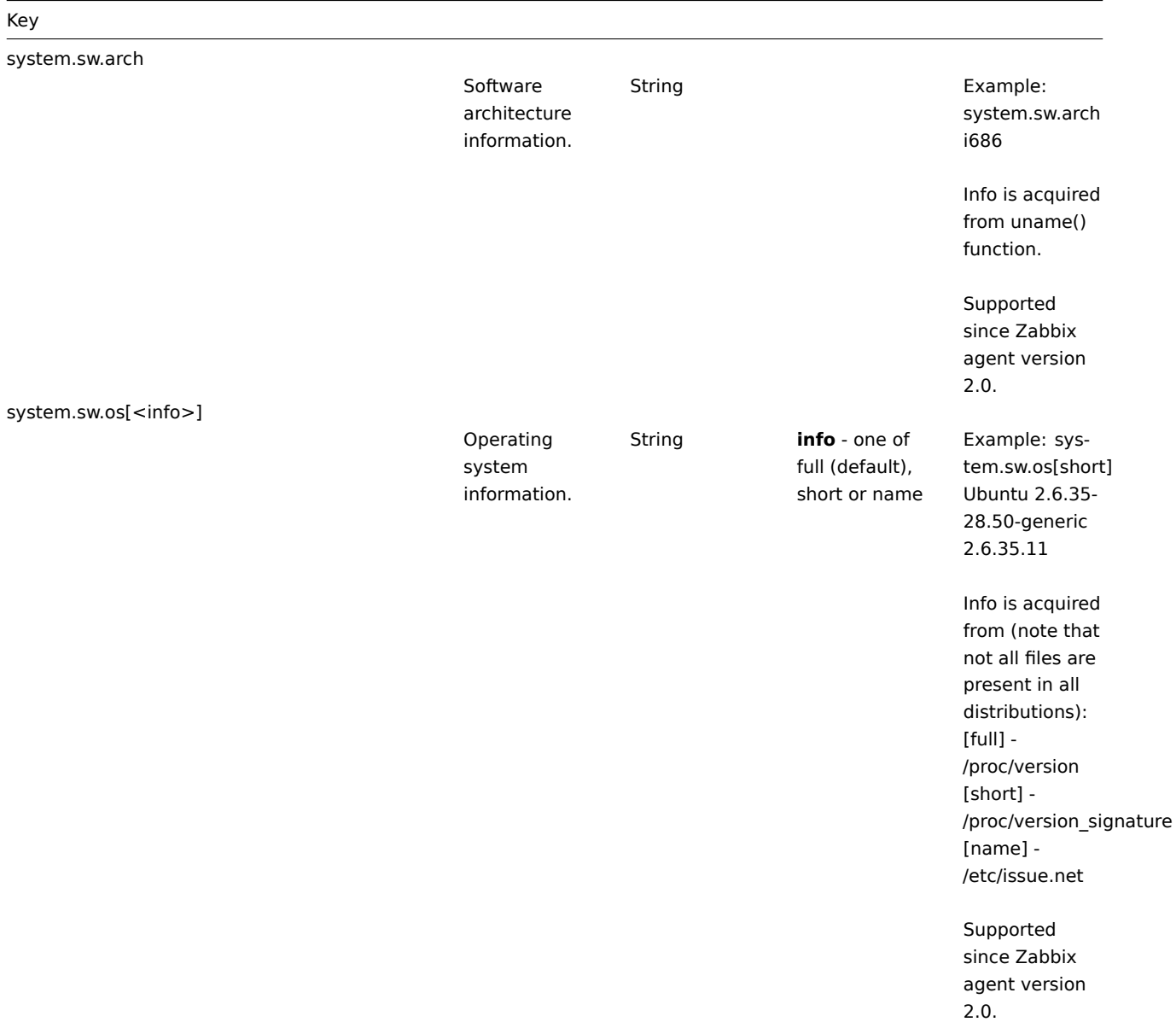

system.sw.packages[<package>,<manager>,<format>]

118

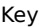

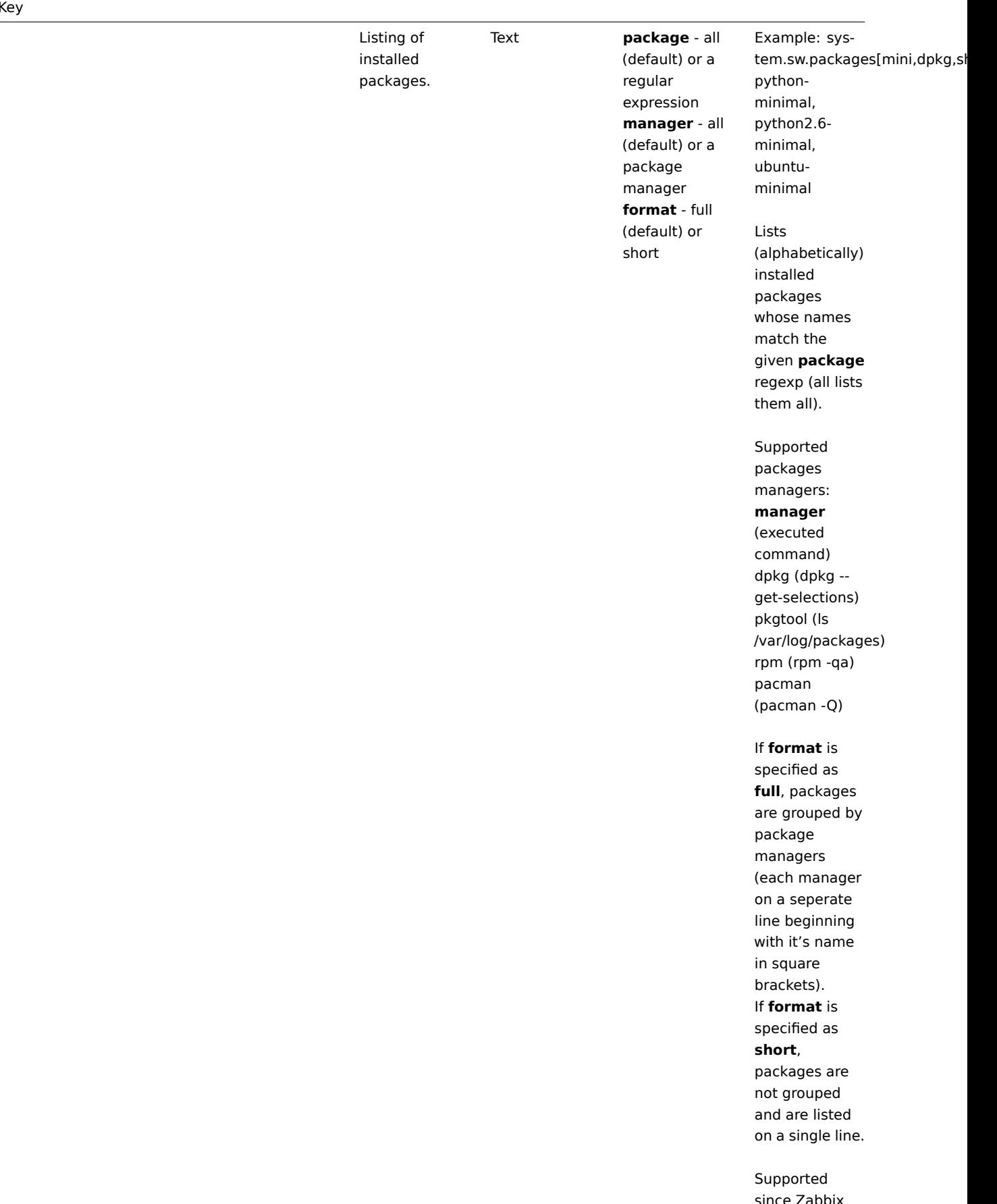

since Zabbix agent version 2.0.

system.swap.in[<device>,<type>]

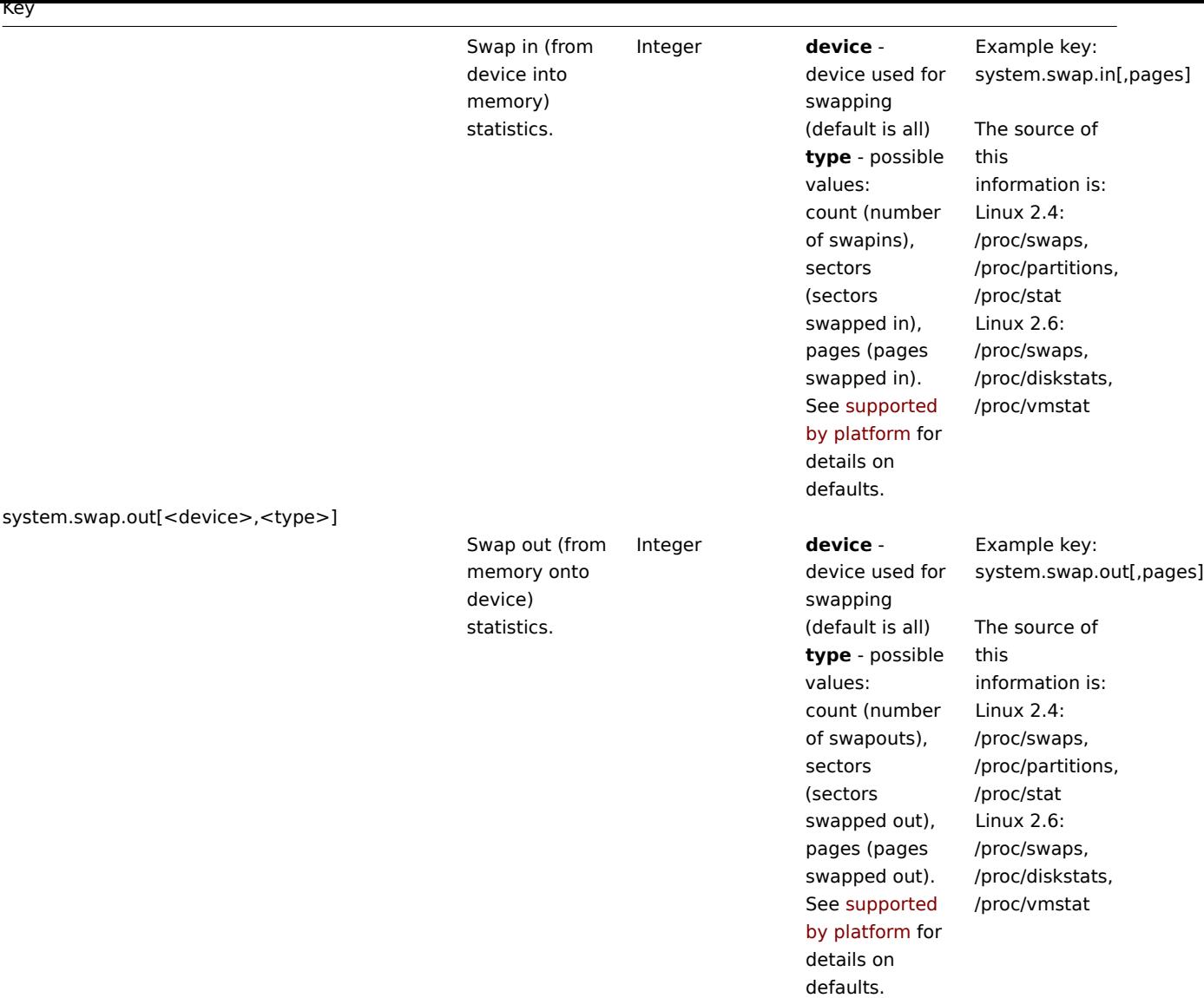

system.swap.size[<device>,<type>]

120

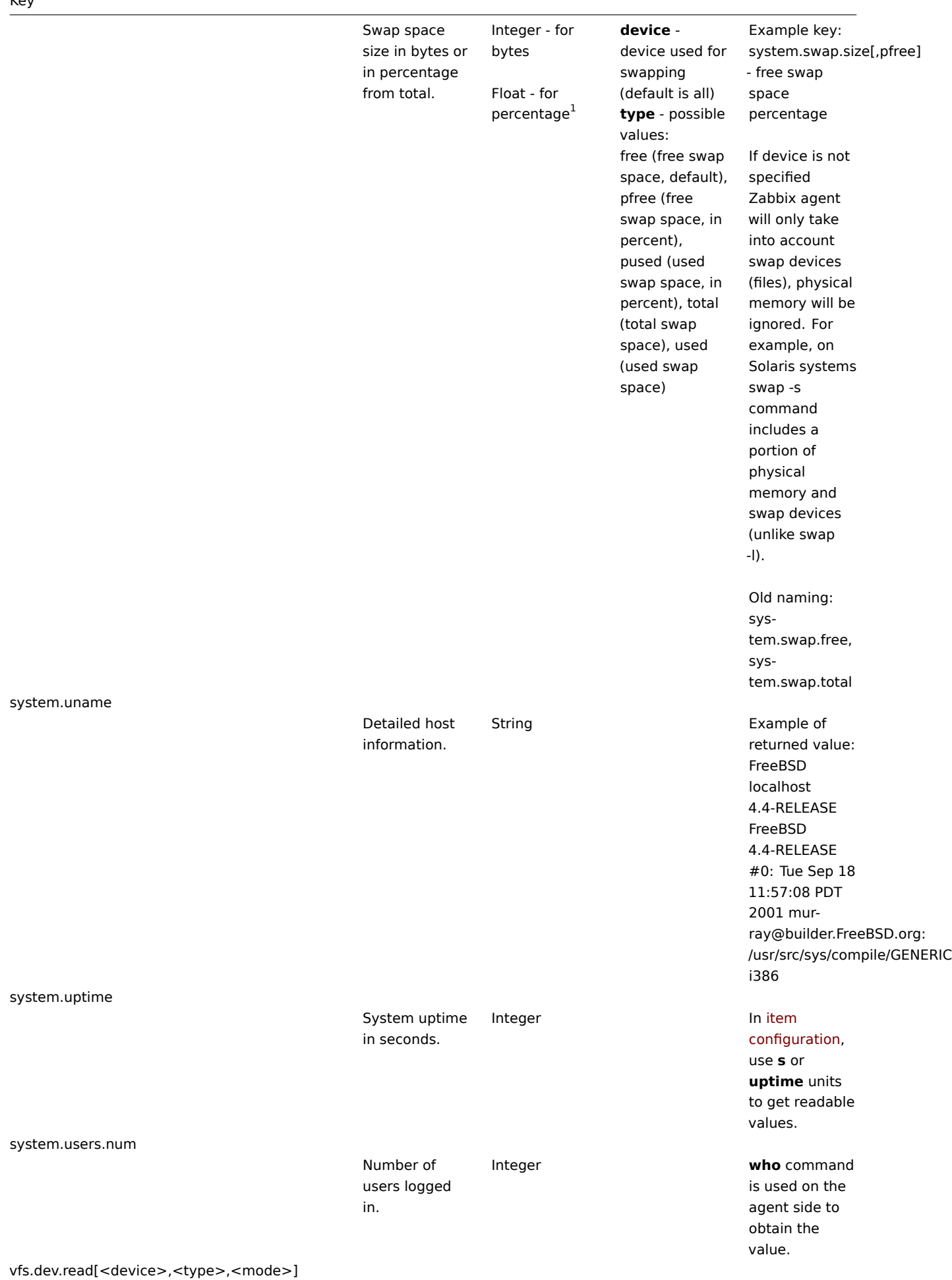

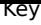

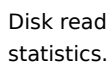

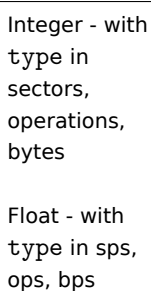

**device** - disk device (default is all<sup>2</sup>) **type** - possible values: sectors, operations, bytes, sps, ops, bps (must be specified, since defaults differ under various OSes). sps, ops, bps stand for: sectors, operations, bytes per second, respectively **mode** possible values: avg1 (one-minute average, default), avg5 (five-minute average), avg15 (15-minute average). Note: The third parameter is supported only if the **type** is in: sps, ops, bps.

Default values of 'type' parameter for different OSes: FreeBSD - bps Linux - sps OpenBSD operations Solaris - bytes

Example key: vfs.dev.read[,operations] Old naming: io[\*]

Usage of the **type** parameters ops, bps and sps on supported platforms is limited to 8 devices (7 individual devices and one all). Starting with Zabbix 2.0.1 this limit is increased to 1024 (1023 individual devices and one for all). Supports LVM

since Zabbix 1.8.6.

Until Zabbix 1.8.6, only relative device names may be used (for example, **sda**), since 1.8.6 an optional **/dev/** prefix may be used (for example, **/dev/sda**)

vfs.dev.write[<device>,<type>,<mode>]

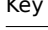

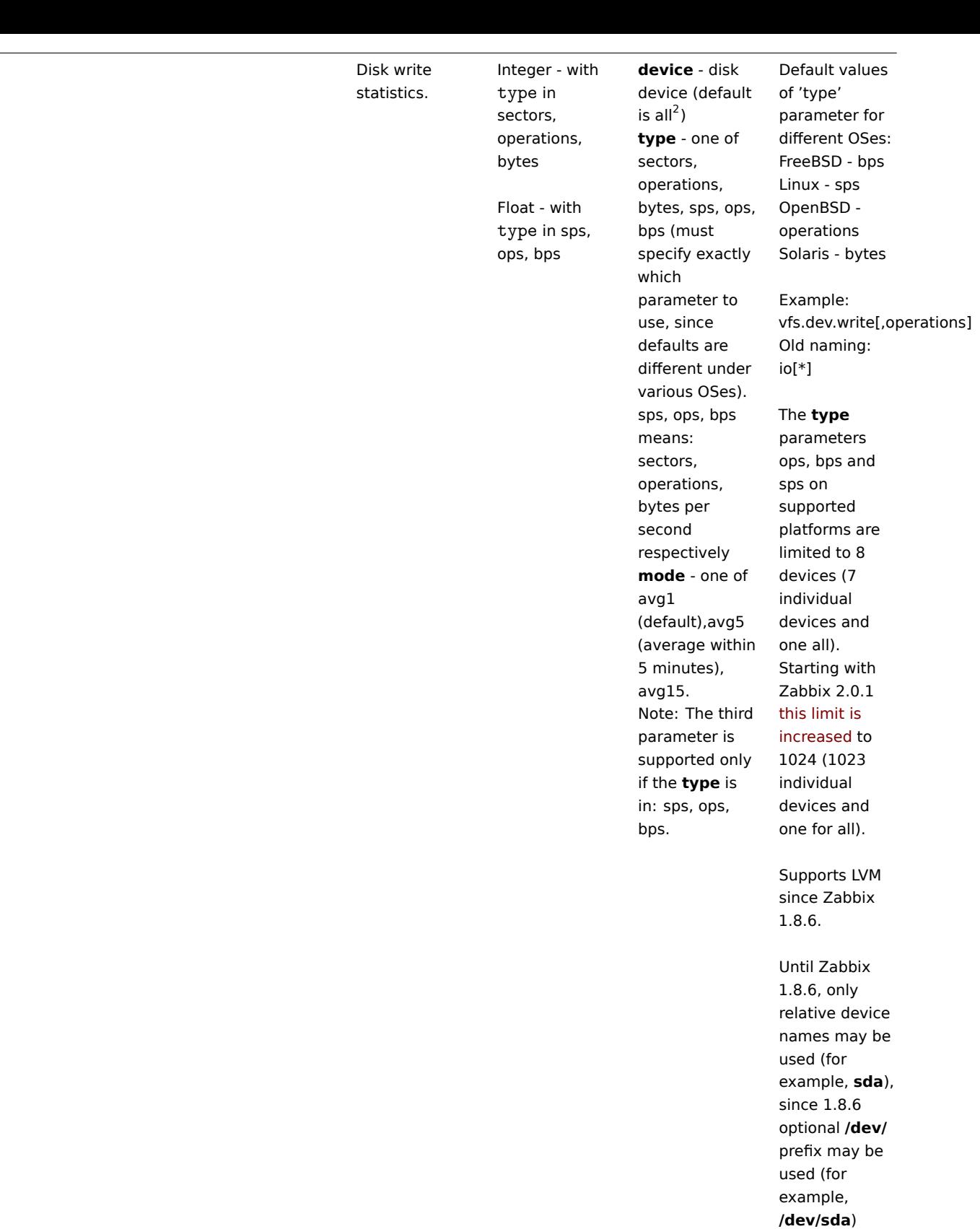

vfs.file.cksum[file]

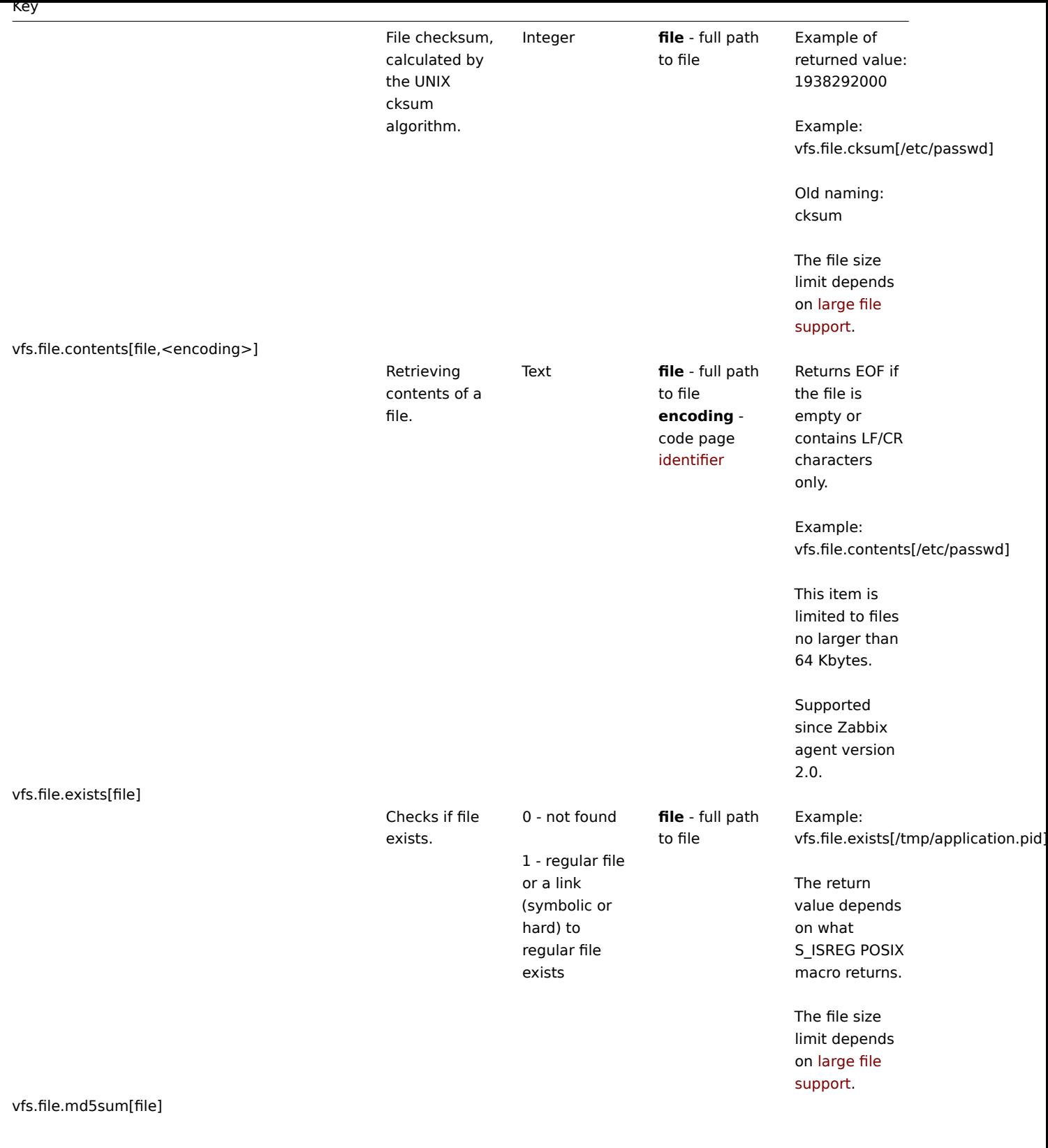

124

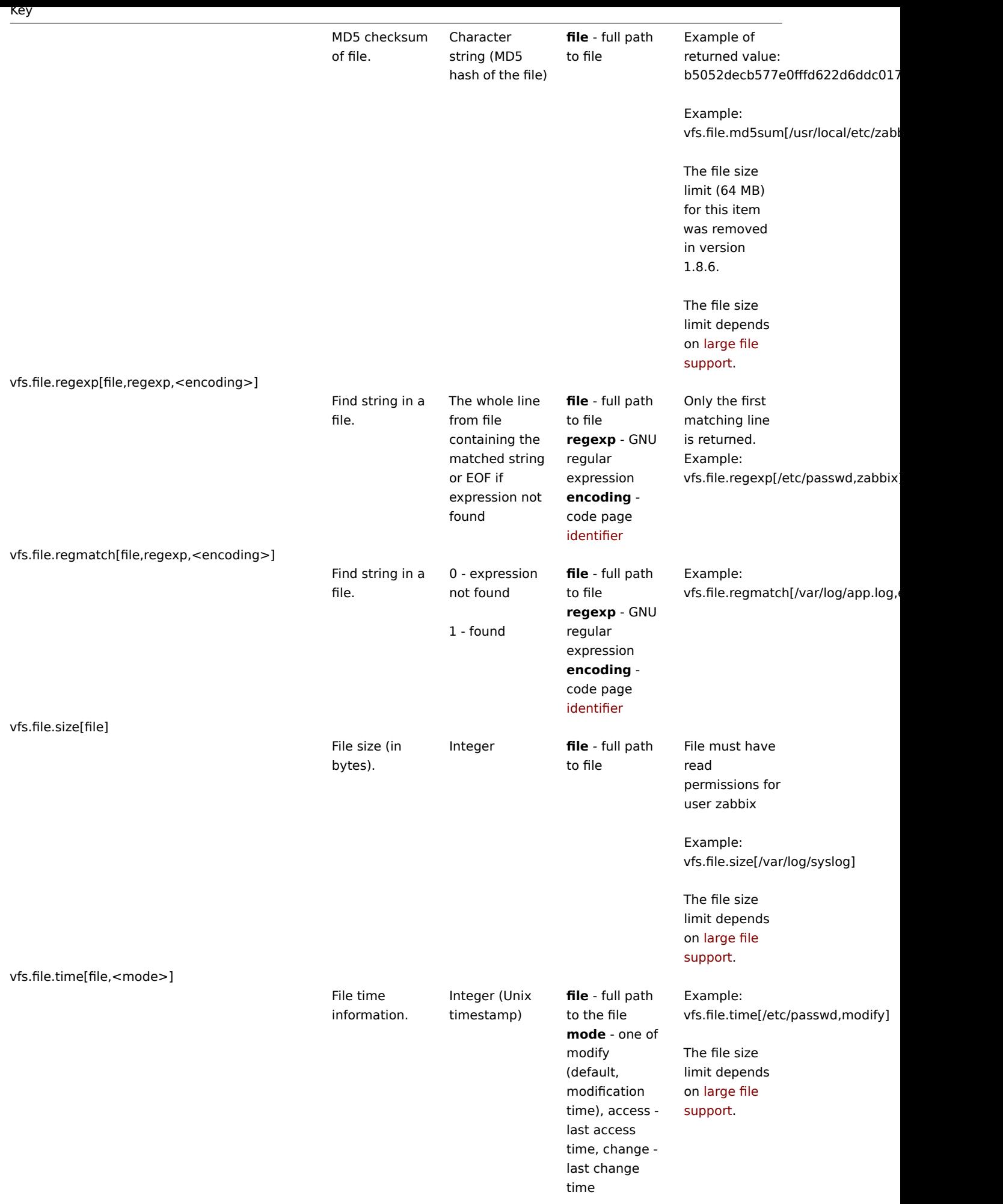

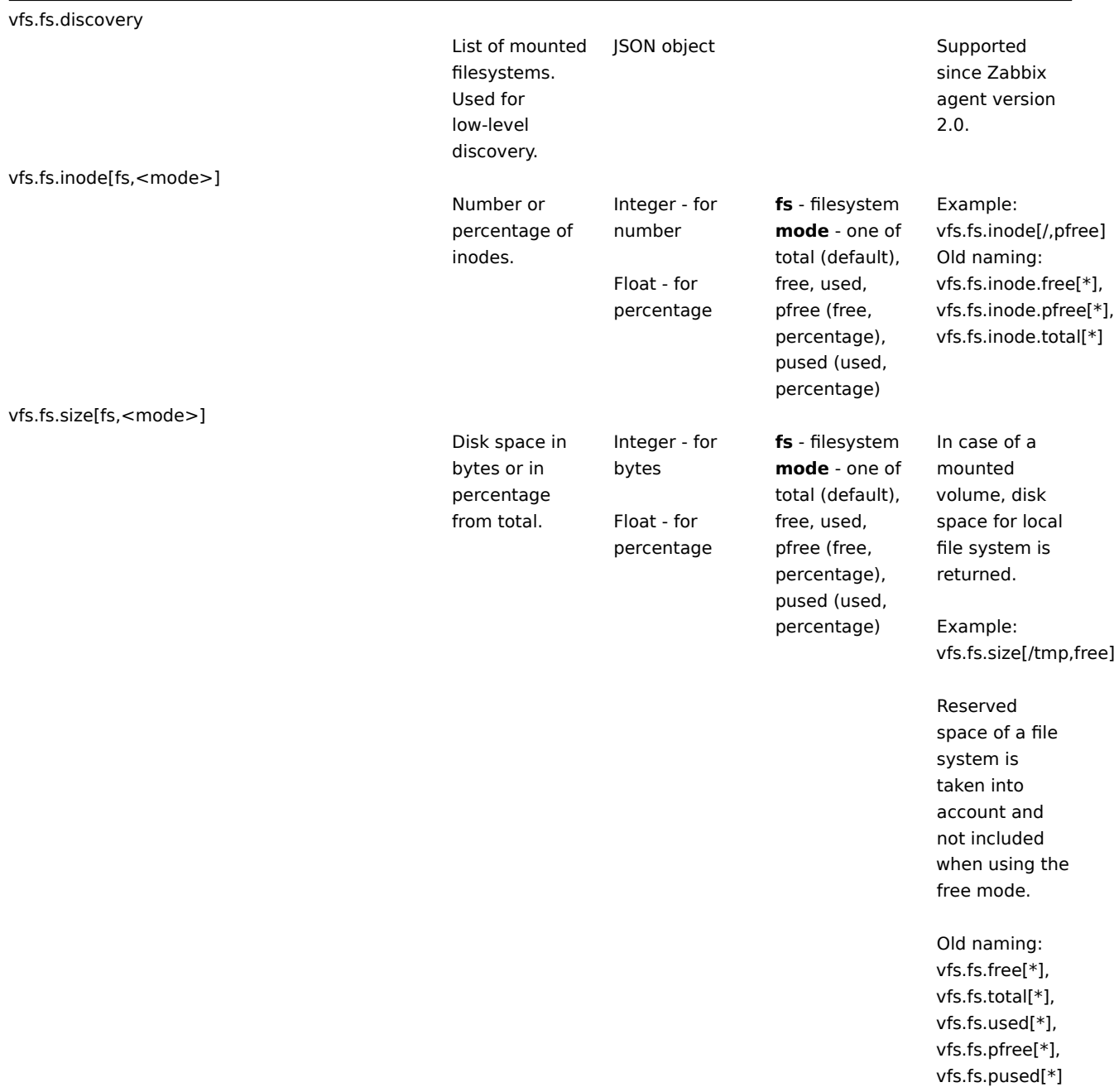

vm.memory.size[<mode>]

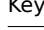

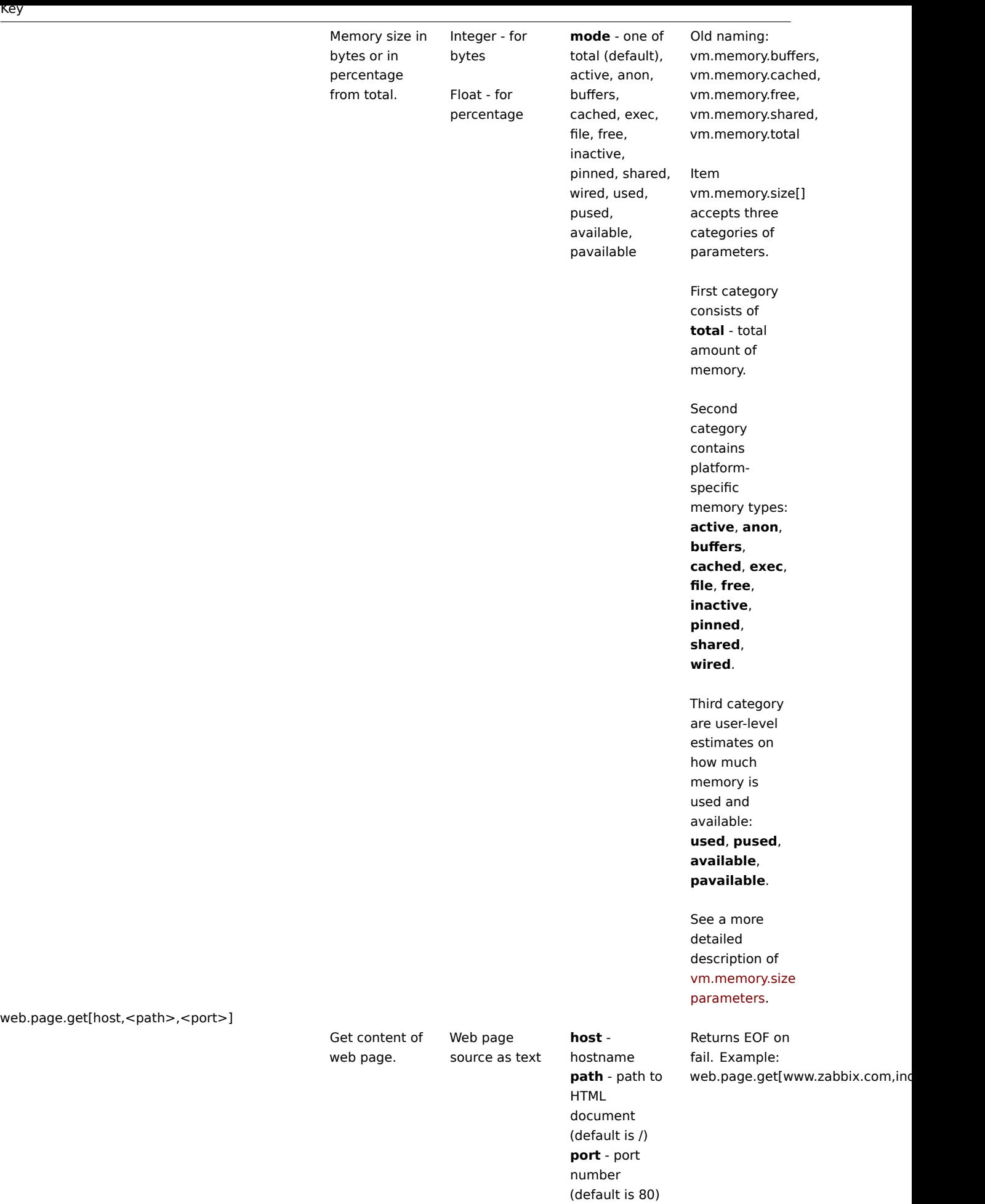

web.page.perf[host,<path>,<port>]

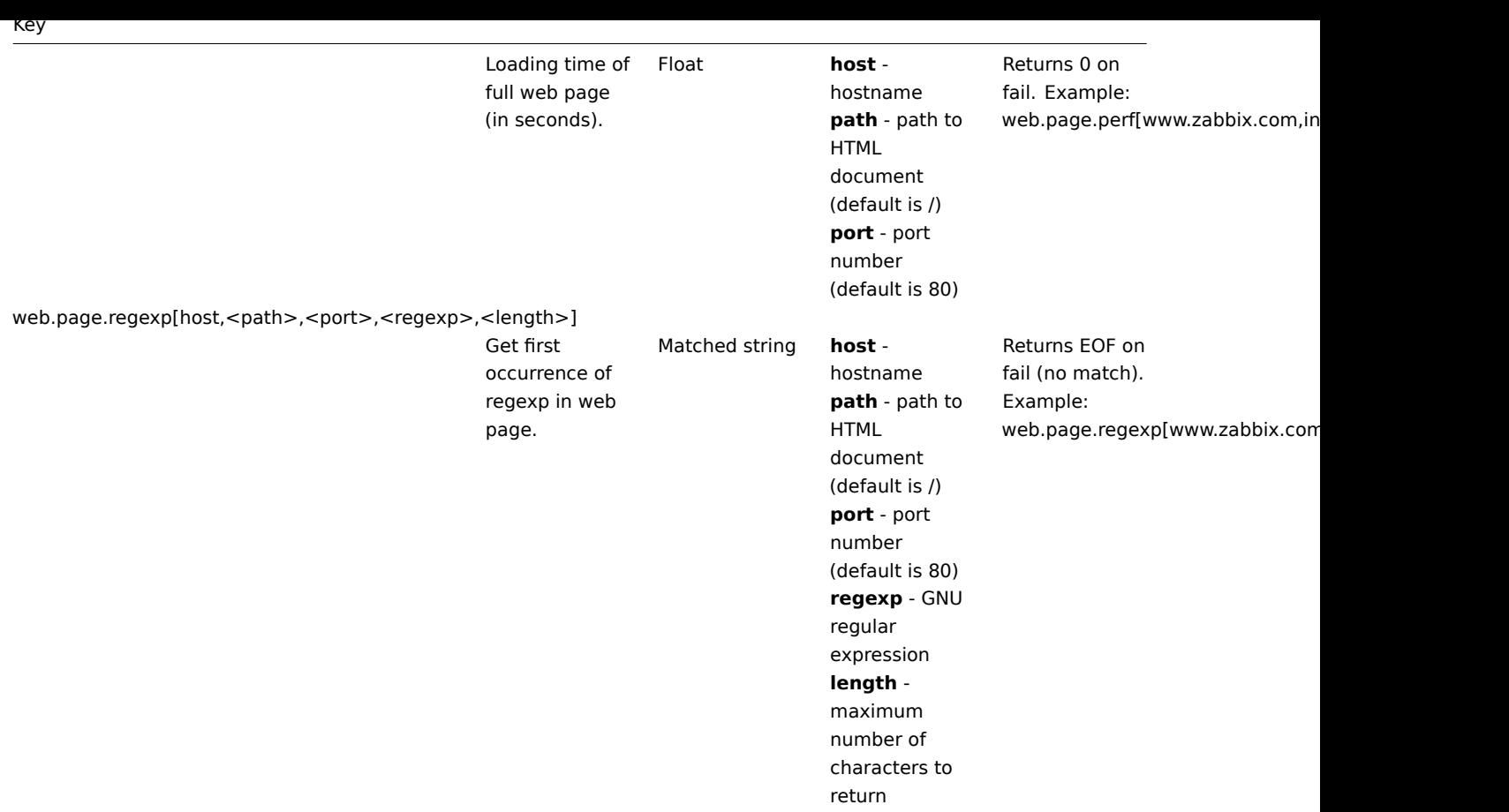

# **Note:**

[1] The system.swap.size key might report incorrect data on virtualized (VMware ESXi, VirtualBox) Windows platforms. In this case use perf\_counter[\700(\_Total)\702] key to obtain correct swap usage percentage.

### **Note:**

[2] If default all is used for the first parameter of **vfs.dev.**\* keys then the keys will return summary statistics, including: all block devices like sda, sbd and their partitions sda1, sda2, sdb3 ... and multiple devices (MD raid) based on those block devices/partitions and logical volumes (LVM) based on those block devices/partitions.

In such cases returned values should be considered only as relative value (dynamic in time) but not as absolute values.

### **Note:**

A Linux-specific note. Zabbix agent must have read-only access to filesystem /proc. Kernel patches from www.grsecurity.org limit access rights of non-privileged users.

### Available encodings

The encoding parameter is used to specify encoding for processing corresponding item checks, so that data acquired will not be corrupted. For a list of supported encodings (code page identifiers), please consult respective documentation, such as documentation for libiconv (GNU Project) or Microsoft Windows SDK documentation for "Code Page Identifiers".

If empty encoding is passed, then UTF-8 (default locale for newer Unix/Linux distributions, see your system's settings) or ANSI with system-specific extension (Windows) is used by default.

Windows-[specific](http://www.gnu.org/software/libiconv/) item keys

### Item keys

The table provides details on the item keys that you can use with Zabbix Windows agent only.

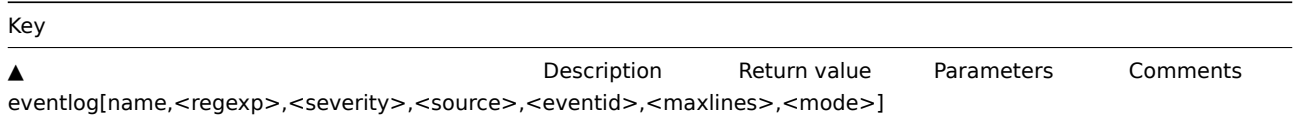

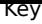

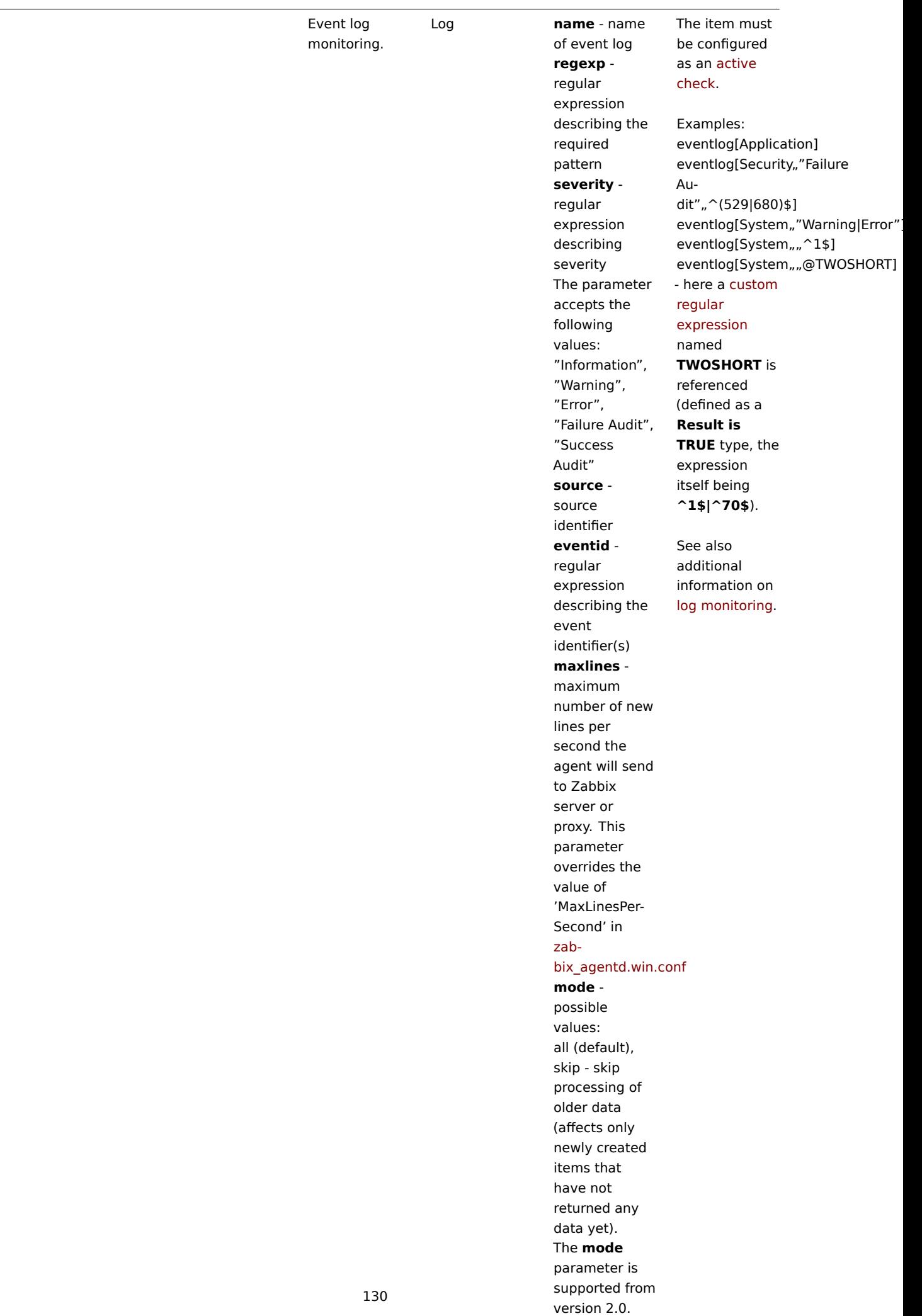

# net.if.list

Network interface list (includes interface type, status, IPv4 address, description).

Text Supported since Zabbix agent version 1.8.1. Multi-byte interface names supported since Zabbix agent version 1.8.6. Disabled interfaces are not listed. Note that en-

abling/disabling some components may change their ordering in the Windows interface name.

Some Windows versions (for example, Server 2008) might require the latest updates installed to support non-ASCII characters in interface names.

perf\_counter[counter,<interval>]

Value of any Windows performance counter.

Integer, float, string or text (depending on the request)

**counter** - path to the counter **interval** - last N seconds for storing the average value. The interval must be between 1 and 900 seconds (included) and the default value is 1.

Performance Monitor can be used to obtain list of available counters. Until version 1.6 this parameter will return correct value only for counters that require just one sample (like \System\Threads). It will not work as expected for counters that require more that one sample - like CPU utilisation. Since 1.6 **interval** is used, so the check returns an average value for last "interval" seconds every time.

See also: Windows performance counters.

proc\_info[process,<attribute>,<type>]

Various information about specific process(es).

Float **process** -

process attribute. **type** -

type

than one

the same

process name **attribute** requested representation (meaningful when more process with name exists) The following attributes are currently supported: **vmsize** (default) - Size of process virtual memory in Kbytes **wkset** - Size of process working set (amount of physical memory used by process) in Kbytes **pf** - Number of page faults **ktime** - Process kernel time in milliseconds **utime** - Process user time in milliseconds **io\_read\_b** - Number of bytes read by process during I/O operations **io\_read\_op** - Number of read operation performed by process **io\_write\_b** - Number of bytes written by process during I/O operations **io\_write\_op** - Number of write operation performed by process **io\_other\_b** - Number of bytes transferred by process during operations other than read and write operations **io\_other\_op** - Number of I/O operations performed by process, other than read and

> write operations

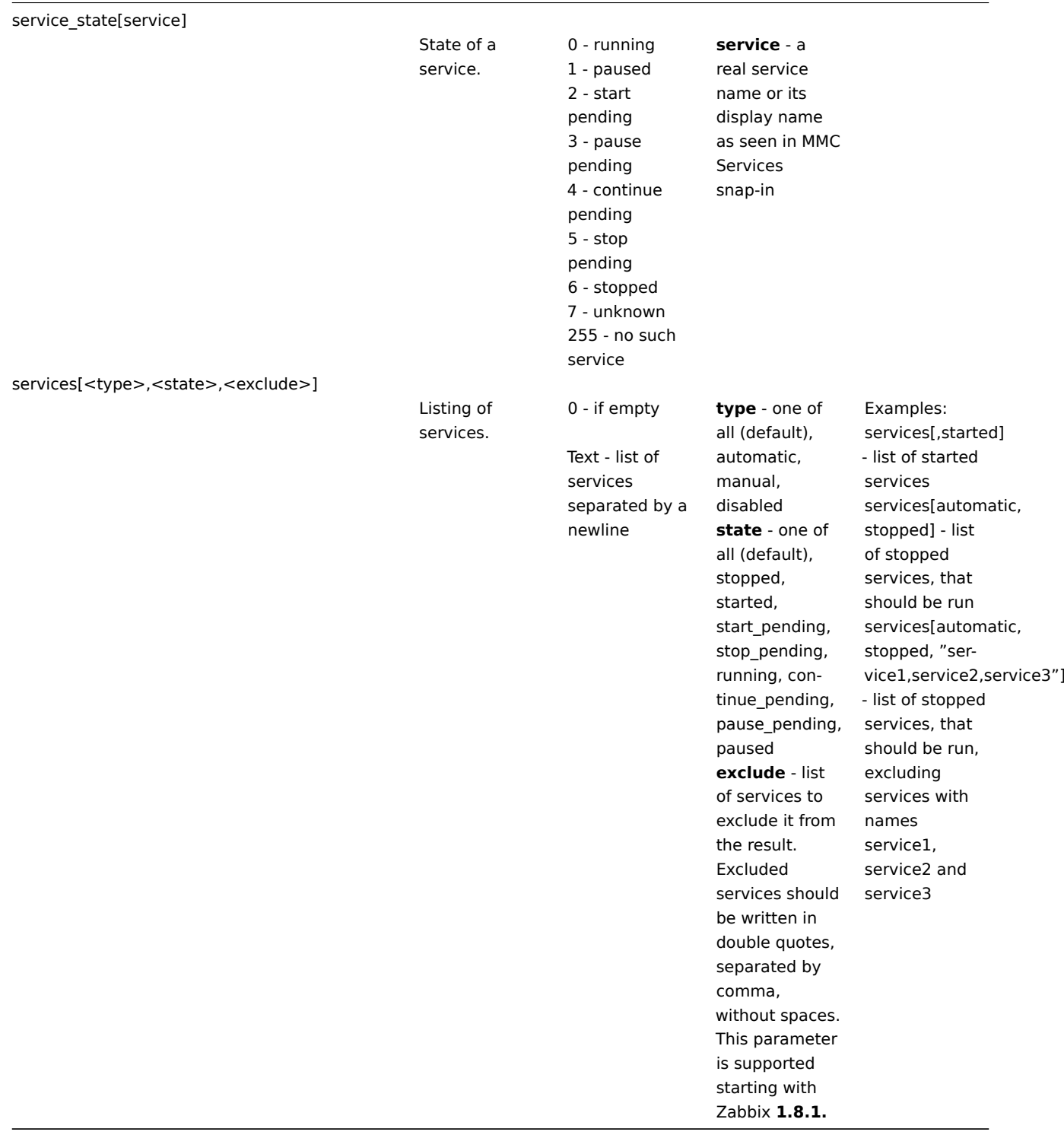

# Monitoring Windows services

This tutorial provides step-by-step instructions for setting up the monitoring of Windows services. It is assumed that Zabbix server and agent are configured and operational.

To monitor the up/down status of a service you need to perform the following steps:

Step 1

Get the service name.

You can get that name by going to the services mmc and bringing up the properties of the service. In the General tab you should see a field called 'Service name'. The value that follows is the name you will use when setting up an item for monitoring.

For example, if you wanted to monitor the "workstation" service then your service might be: **lanmanworkstation**.

Step 2

Configure an item for monitoring the service, with:

- Key: service state[lanmanworkstation]
- Type of information: Numeric (unsigned)
- [Show value:](#page-90-0) select the Windows service state value mapping

### **2 SNMP agent**

### Overview

You may want to use SNMP monitoring on devices such as printers, network switches, routers or UPS that usually are SNMP-enabled and on which it would be impractical to attempt setting up complete operating systems and Zabbix agents.

To be able to retrieve data provided by SNMP agents on these devices, Zabbix server must be initially configured with SNMP support.

SNMP checks are performed over the UDP protocol only.

### **Warning:**

If monitoring SNMPv3 devices, make sure that msgAuthoritativeEngineID (also known as snmpEngineID or "Engine ID") is never shared by two devices. According to RFC 2571 (section 3.1.1.1) it must be unique for each device.

#### **Note:**

For SNMPv3 privacy and authentication cur[rently MD5](http://www.ietf.org/rfc/rfc2571.txt) and DES protocols are supported.

### Configuring SNMP monitoring

To start monitoring a device through SNMP, the following steps have to be performed:

Step 1

Create a host for the device with an SNMP interface.

Enter the IP address. Set the host status to NOT MONITORED. You can use one of the provided SNMP templates (Template SNMP Device and others) that will automatically add a set of items. However, the template may not be compatible with the host.

#### **[Note:](#page-86-0)**

SNMP checks do not use Agent port, it is ignored.

### Step 2

Find out the SNMP string (or OID) of the item you want to monitor.

To get a list of SNMP strings, use the **snmpwalk** command (part of ucd-snmp/net-snmp software which you should have installed as part of the Zabbix installation) or equivalent tool:

shell> snmpwalk -v 2c -c public <host IP> .

As '2c' here stands for SNMP version, you may also substitute it wit[h '1', to indicate SNM](http://www.net-snmp.org/)P Version 1 on the device.

This should give you a list of SNMP strings and their last value. If it doesn't then it is possible that the SNMP 'community' is different from the standard 'public' in which case you will need to find out what it is.

You can then go through the list until you find the string you want to monitor, e.g. if you wanted to monitor the bytes coming in to your switch on port 3 you would use the IF-MIB::ifInOctets.3 string from this line:

IF-MIB::ifInOctets.3 = Counter32: 3409739121

You may now use the **snmpget** command to find out the numeric OID for 'IF-MIB::ifInOctets.3':

shell> snmpget -v 2c -c public -On 10.62.1.22 IF-MIB::ifInOctets.3

Note that the last number in the string is the port number you are looking to monitor. See also: Dynamic indexes.

This should give you something like the following:

.1.3.6.1.2.1.2.2.1.10.3 = Counter32: 3472126941

Again, the last number in the OID is the port number.

#### **Note:**

3COM seem to use port numbers in the hundreds, e.g. port  $1 =$  port  $101$ , port  $3 =$  port  $103$ , but Cisco use regular numbers, e.g. port  $3 = 3$ .

#### **Note:**

Some of the most used SNMP OIDs are translated automatically to a numeric representation by Zabbix.

### Step 3

Create an item for monitoring.

So, now go back to Zabbix and click on Items, selecting the SNMP host you created earlier. Depending on whether you used a template or not when creating your host, you will have either a list of SNMP items associated with your host or just a new item box. We will work on the assumption that you are going to create the item yourself using the information you have just gathered using snmpwalk and snmpget, so enter a plain English description in the 'Description' field of the new item box. Make sure the 'Host' field has your switch/router in it and change the 'Type' field to "SNMPv\* agent". Enter the community (usually public) and enter the textual or numeric OID that you retrieved earlier into the 'SNMP OID' field, for example: .1.3.6.1.2.1.2.2.1.10.3

Enter the 'SNMP port' as 161 and the 'Key' as something meaningful, e.g. SNMP-InOctets-Bps. Choose a Multiplier if you want one and enter an 'update interval' and 'keep history' if you want it to be different from the default. Set the 'Status' to Monitored, the 'Type of information' to Numeric (float) and the 'Store value' to Delta (speed per second) (important otherwise you will get cumulative values from the SNMP device instead of the latest change).

Now save the item and go back to the hosts area of Zabbix. From here change the SNMP device status to 'Monitored' and check in Latest data for your SNMP data!

Example 1

General example:

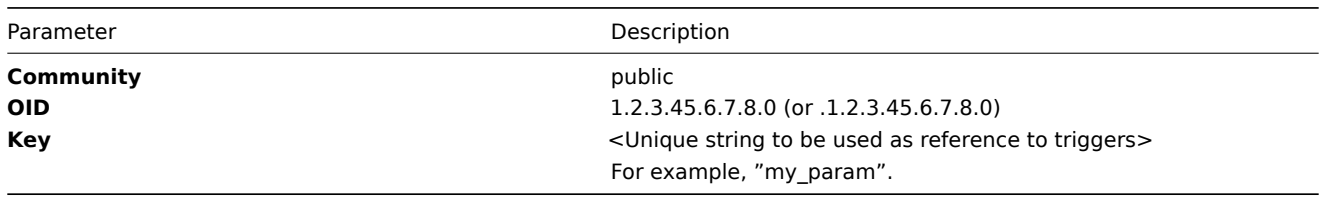

Note that OID can be given in either numeric or string form. However, in some cases, string OID must be converted to numeric representation. Utility snmpget may be used for this purpose:

shell> snmpget -On localhost public enterprises.ucdavis.memory.memTotalSwap.0

Monitoring of SNMP parameters is possible if either --with-net-snmp or --with-ucd-snmp flag was specified while configuring Zabbix sources.

#### Example 2

Monitoring of uptime:

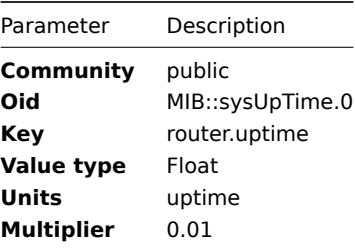

# 1 Dynamic indexes

### Overview

While you may find the required index number (for example, of a network interface) among the SNMP OIDs, sometimes you may not completely rely on the index number always staying the same.

Index numbers may be dynamic - they may change over time and your item may stop working as a consequence.

To avoid this scenario, it is possible to define an OID which takes into account the possibility of an index number changing.

For example, if you need to retrieve the index value to append to **ifInOctets** that corresponds to the **GigabitEthernet0/1** interface on a Cisco device, use the following OID:

ifInOctets["index","ifDescr","GigabitEthernet0/1"]

The syntax

A special syntax for OID is used:

### **<OID of data>["index","<base OID of index>","<string to search for>"]**

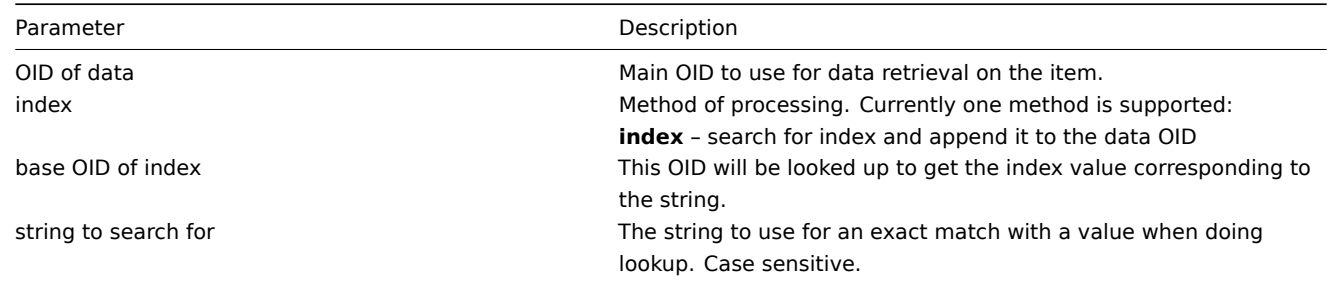

#### Example

Getting memory usage of apache process.

If using this OID syntax:

```
HOST-RESOURCES-MIB::hrSWRunPerfMem["index","HOST-RESOURCES-MIB::hrSWRunPath", "/usr/sbin/apache2"]
```
the index number will be looked up here:

```
...
HOST-RESOURCES-MIB::hrSWRunPath.5376 = STRING: "/sbin/getty"
HOST-RESOURCES-MIB::hrSWRunPath.5377 = STRING: "/sbin/getty"
HOST-RESOURCES-MIB::hrSWRunPath.5388 = STRING: "/usr/sbin/apache2"
HOST-RESOURCES-MIB::hrSWRunPath.5389 = STRING: "/sbin/sshd"
```
...

Now we have the index, 5388. The index will be appended to the data OID in order to receive the value we are interested in:

HOST-RESOURCES-MIB::hrSWRunPerfMem.5388 = INTEGER: 31468 KBytes

#### **Note:**

Dynamic indexes are cached since Zabbix version 1.6.3.

#### **Note:**

Using dynamic indexes leads to more SNMP queries in Zabbix versions up to 1.7. Dynamic index lookup and data retrieval is performed in single connection since Zabbix version 1.7.

2 Special OIDs

Some of the most used SNMP OIDs are translated automatically to a numeric representation by Zabbix. For example, **ifIndex** is translated to **1.3.6.1.2.1.2.2.1.1**, **ifIndex.0** is translated to **1.3.6.1.2.1.2.2.1.1.0**.

The table contains list of the special OIDs.

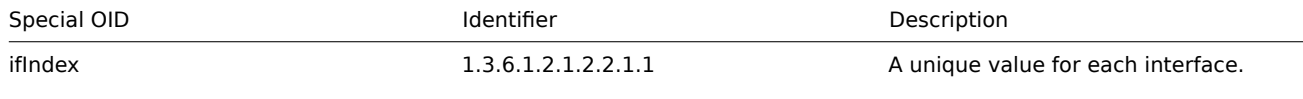

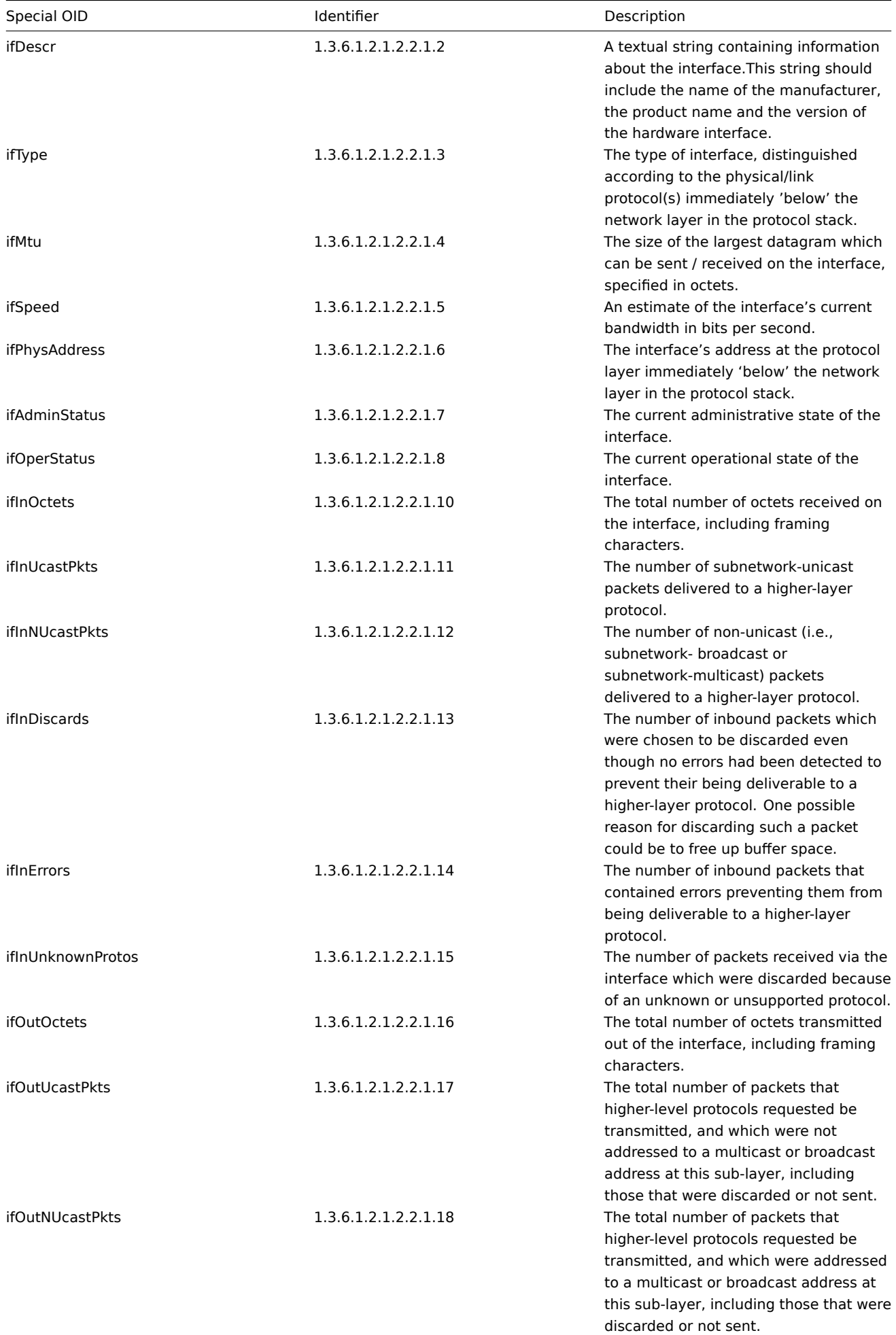

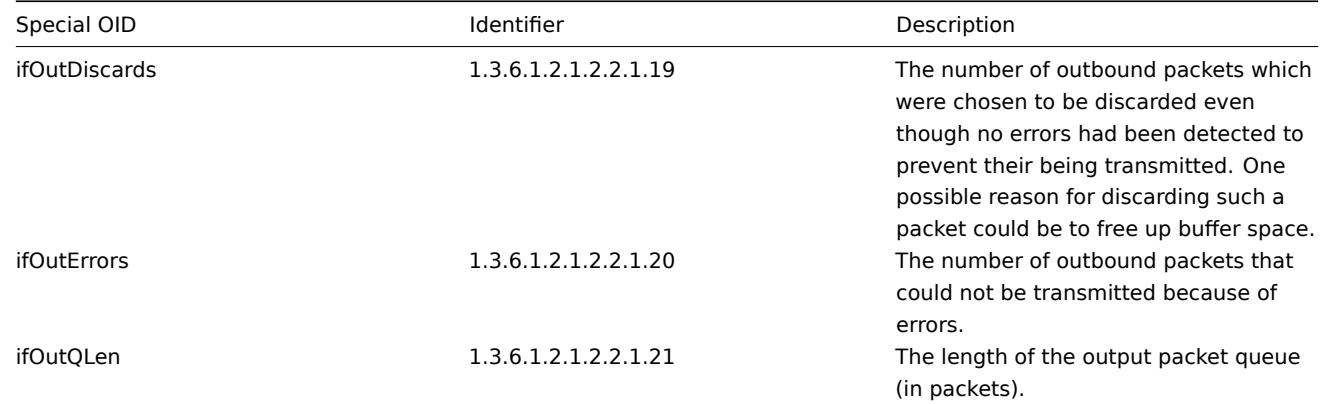

# **3 SNMP traps**

# **Overview**

Receiving SNMP traps is the opposite to querying SNMP-enabled devices.

In this case the information is sent from a SNMP-enabled device and is collected or "trapped" by Zabbix.

Usually traps are sent upon some condition change and the agent connects to the server on port 162 (as opposed to port 161 on the agent side that is used for queries). Using traps may detect some short problems that occur amidst the query interval and may be missed by the query data.

Receiving SNMP traps in Zabbix is designed to work with **snmptrapd** and one of the built-in mechanisms for passing the traps to Zabbix - either a perl script or SNMPTT.

The workflow of receiving a trap:

- 1. **snmptrapd** receives a trap
- 2. snmptrapd passes the trap to SNMPTT or calls Perl trap receiver
- 3. SNMPTT or Perl trap receiver parses, formats and writes the trap to a file
- 4. Zabbix SNMP trapper reads and parses the trap file
- 5. For each trap Zabbix finds all "SNMP trapper" items with host interfaces matching the received trap address. Note that only the selected "IP" or "DNS" in host interface is used during the matching.
- 6. For each found item, the trap is compared to regexp in "snmptrap[regexp]". The trap is set as the value of **all** matched items. If no matching item is found and there is an "snmptrap.fallback" item, the trap is set as the value of that.
- 7. If the trap was not set as the value of any item, Zabbix by default logs the unmatched trap. (This is configured by "Log unmatched SNMP traps" in Administration → General → Other.)

# 3.1 Configuring SNMP traps

Configuring the following fields in the frontend is specific for this item type:

• Your host must have an SNMP interface

In Configuration → Hosts, in the **Host interface** field set an SNMP interface with the correct IP or DNS address. The address from each received trap is compared to the IP and DNS addresses of all SNMP interfaces to find the corresponding hosts.

• Configure the item

In the **Key** field use one of the SNMP trap keys:

Key

Description **Comments Comments Comments Return value** Comments snmptrap[regexp]

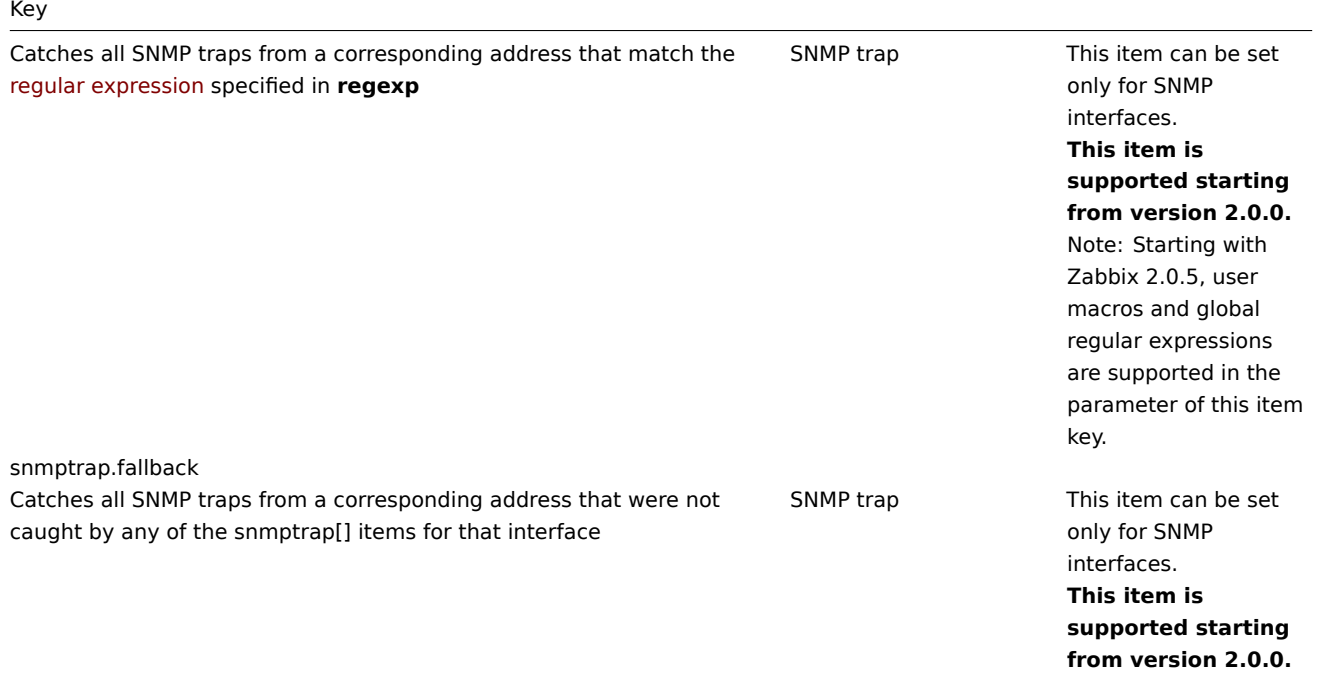

### **Note:**

Multi-line regexp matching is not supported at this time.

Set the **Type of information** to be 'Log' for the timestamps to be parsed. Note that other formats such as 'Numeric' are also acceptable but might require a custom trap handler.

### **Note:**

For SNMP trap monitoring to work, it must first be correctly set up.

# 3.2 Setting up SNMP trap monitoring

Configuring Zabbix server/proxy

To read the traps, Zabbix server or proxy must be configured to start the SNMP trapper process and point to the trap file that is being written by SNMPTT or a perl trap receiver. To do that, edit the configuration file (zabbix\_server.conf or zabbix\_proxy.conf):

- 1. StartSNMPTrapper=1
- 2. SNMPTrapperFile=[TRAP FILE]

#### **Warning:**

If systemd parameter **PrivateTmp** is used, this file is unlikely to work in /tmp.

### Configuring SNMPTT

At first, snmptrapd should [be configured](http://www.freedesktop.org/software/systemd/man/systemd.exec.html#PrivateTmp=) to use SNMPTT.

#### **Note:**

For the best performance, SNMPTT should be configured as a daemon using **snmptthandler-embedded** to pass the traps to it. See instructions for configuring SNMPTT in its homepage: http://snmptt.sourceforge.net/docs/snmptt.shtml

When SNMPTT is configured to receive the traps, configure SNMPTT to log the traps:

- 1. [log traps to the trap file which will be read by Z](http://snmptt.sourceforge.net/docs/snmptt.shtml)abbix:  $log$  enable = 1
	- $log$  file = [TRAP FILE]
- 2. set the date-time format: date\_time\_format = %H:%M:%S %Y/%m/%d = [DATE TIME FORMAT]

Now format the traps for Zabbix to recognise them (edit snmptt.conf):

- 1. Each FORMAT statement should start with "ZBXTRAP [address]", where [address] will be compared to IP and DNS addresses of SNMP interfaces on Zabbix. E.g.: EVENT coldStart .1.3.6.1.6.3.1.1.5.1 "Status Events" Normal FORMAT ZBXTRAP \$aA Device reinitialized (coldStart)
- 2. See more about SNMP trap format below.

### **Attention:**

Do not use unknown traps - Zabbix will not be able to recognise them. Unknown traps can be handled by defining a general event in snmptt.conf: EVENT general .\* "General event" Normal

### Configuring Perl trap receiver

Requirements: Perl, Net-SNMP compiled with --enable-embedded-perl (done by default since Net-SNMP 5.4)

Perl trap receiver (look for misc/snmptrap/zabbix trap receiver.pl) can be used to pass traps to Zabbix server directly from snmptrapd. To configure it:

- add the perl script to snmptrapd configuration file (snmptrapd.conf), e.g.: perl do "[FULL PATH TO PERL RECEIVER SCRIPT]";
- configure the receiver, e.g: \$SNMPTrapperFile = '[TRAP FILE]'; \$DateTimeFormat = '[DATE TIME FORMAT]';

### **Note:**

If script name is not quoted, snmptrapd will refuse to start up with messages, similar to these: Regexp modifiers "/1" and "/a" are mutually exclusive at (eval 2) line 1, at end of line Regexp modifier "/l" may not appear twice at (eval 2) line 1, at end of line

# SNMP trap format

All customised perl trap receivers and SNMPTT trap configuration must format the trap in the following way:

[timestamp] [the trap, part 1] ZBXTRAP [address] [the trap, part 2]

# where

- [timestamp] timestamp used for log items
- ZBXTRAP header that indicates that a new trap starts in this line
- [address] IP address used to find the host for this trap

Note that "ZBXTRAP" and "[address]" will be cut out from the message during processing. If the trap is formatted otherwise, Zabbix might parse the traps unexpectedly.

Example trap line in the file:

11:30:15 2011/07/27 .1.3.6.1.6.3.1.1.5.3 Normal "Status Events" localhost - ZBXTRAP 192.168.1.1 Link down

This will result in the following trap for SNMP interface with IP=192.168.1.1:

11:30:15 2011/07/27 .1.3.6.1.6.3.1.1.5.3 Normal "Status Events" localhost - Link down on interface 2. Adm

3.3 System requirements

# Log rotation

Zabbix does not provide any log rotation system - that should be handled by the user. The log rotation should first rename the old file and only later delete it so that no traps are lost:

- 1. Zabbix opens the trap file at the last known location and goes to step 3
- 2. Zabbix checks if the currently opened file has been rotated by comparing the inode number to the define trap file's inode number. If there is no opened file, Zabbix resets the last location and goes to step 1.
- 3. Zabbix reads the data from the currently opened file and sets the new location.
- 4. The new data are parsed. If this was the rotated file, the file is closed and goes back to step 2.
- 5. If there was no new data, Zabbix sleeps for 1 second and goes back to step 2.

### **Attention:**

The maximum log file size supported by Zabbix is 2 gigabytes. The log file must be rotated before reaching this limit.

#### File system

Because of the trap file implementation, Zabbix needs the file system to support inodes to differentiate files (the information is acquired by a stat() call).

# 3.4 Setup example

This example uses snmptrapd + SNMPTT to pass traps to Zabbix server. Setup:

- 1. **zabbix\_server.conf** configure Zabbix to start SNMP trapper and set the trap file: StartSNMPTrapper=1 SNMPTrapperFile=/tmp/my\_zabbix\_traps.tmp
- 2. **snmptrapd.conf** add SNMPTT as the trap handler: traphandle default snmptt
- 3. **snmptt.ini** configure output file and time format: log\_file = /tmp/my\_zabbix\_traps.tmp date\_time\_format = %H:%M:%S %Y/%m/%d
- 4. **snmptt.conf** define a default trap format: EVENT general .\* "General event" Normal FORMAT ZBXTRAP \$aA \$ar
- 5. Create an SNMP item TEST: Host's SNMP interface IP: 127.0.0.1 Key: snmptrap["General"] Log time format: hh:mm:ss yyyy/MM/dd

This results in:

- 1. Command used to send a trap: snmptrap -v 1 -c public 127.0.0.1 '.1.3.6.1.6.3.1.1.5.3' '0.0.0.0' 6 33 '55' .1.3.6.1.6.3.1.1.5.3 s "teststring000"
- 2. The received trap: 15:48:18 2011/07/26 .1.3.6.1.6.3.1.1.5.3.0.33 Normal "General event" localhost - ZBXTRAP 127.0.0.1 127.0.0.1
- 3. Value for item TEST: 15:48:18 2011/07/26 .1.3.6.1.6.3.1.1.5.3.0.33 Normal "General event" localhost - 127.0.0.1

# **Note:**

This simple example uses SNMPTT as **traphandle**. For better performance on production systems, use embedded Perl to pass traps from snmptrapd to SNMPTT or directly to Zabbix.

# **4 IPMI checks**

# Overview

You can monitor the health and availability of Intelligent Platform Management Interface (IPMI) devices in Zabbix. To perform IPMI checks Zabbix server must be initially configured with IPMI support.

IPMI is a standardized interface for remote "lights-out" or "out-of-band" management of computer systems. It allows to monitor hardware status directly from the so-called "out-of-band" management cards, independently from the operating system or whether the machine is powered on at all.

Zabbix IPMI monitoring works only for devices having IPMI support (HP iLO, DELL DRAC, IBM RSA, Sun SSP, etc).

See also known issues for IPMI checks.

Configuration

Host configuration

A host must be configured to process IPMI checks. An IPMI interface must be added, with the respective IP and port numbers, and IPMI authentication parameters must be defined.

See the configuration of hosts for more details.

### Server configuration

By default, the Zabbix server is not configured to start any IPMI pollers, thus any added IPMI items won't work. To change this, open th[e Zabbix server configu](#page-86-0)ration file (zabbix server.conf) as root and look for the following line:

# StartIPMIPollers=0

Uncomment it and set poller count to, say, 3, so that it reads:

StartIPMIPollers=3

Save the file and restart zabbix server afterwards.

Item configuration

When configuring an item on a host level:

- For Host interface select the IPMI IP and port
- Select 'IPMI agent' as the Type
- Specify the IPMI sensor (for example 'FAN MOD 1A RPM' on Dell Poweredge)
- [Enter an item](#page-90-0) key that is unique within the host (say, ipmi.fan.rpm)
- Select the respective type of information ('Numeric (float)' in this case), units (most likely 'rpm') and any other required item attributes

Timeout and session [term](#page-95-0)ination

IPMI message timeouts and retry counts are defined in OpenIPMI library. Due to the current design of OpenIPMI, it is not possible to make these values configurable in Zabbix, neither on interface nor item level.

IPMI session inactivity timeout for LAN is 60 +/-3 seconds. Currently it is not possible to implement periodic sending of Activate Session command with OpenIPMI. If there are no IPMI item checks from Zabbix to a particular BMC for more than the session timeout configured in BMC then the next IPMI check after the timeout expires will time out due to individual message timeouts, retries or receive error. After that a new session is opened and a full rescan of the BMC is initiated. If you want to avoid unnecessary rescans of the BMC it is advised to set the IPMI item polling interval below the IPMI session inactivity timeout configured in BMC.

# **5 Simple checks**

### 5.1 Overview

Simple checks are normally used for remote agent-less checks of services.

Note that Zabbix agent is not needed for simple checks. Zabbix server/proxy is responsible for the processing of simple checks (making external connections, etc).

Examples of using simple checks:

```
net.tcp.service[ftp,,155]
net.tcp.service[http]
net.tcp.service.perf[http,,8080]
```
### 5.2 Supported simple checks

List of supported simple checks:

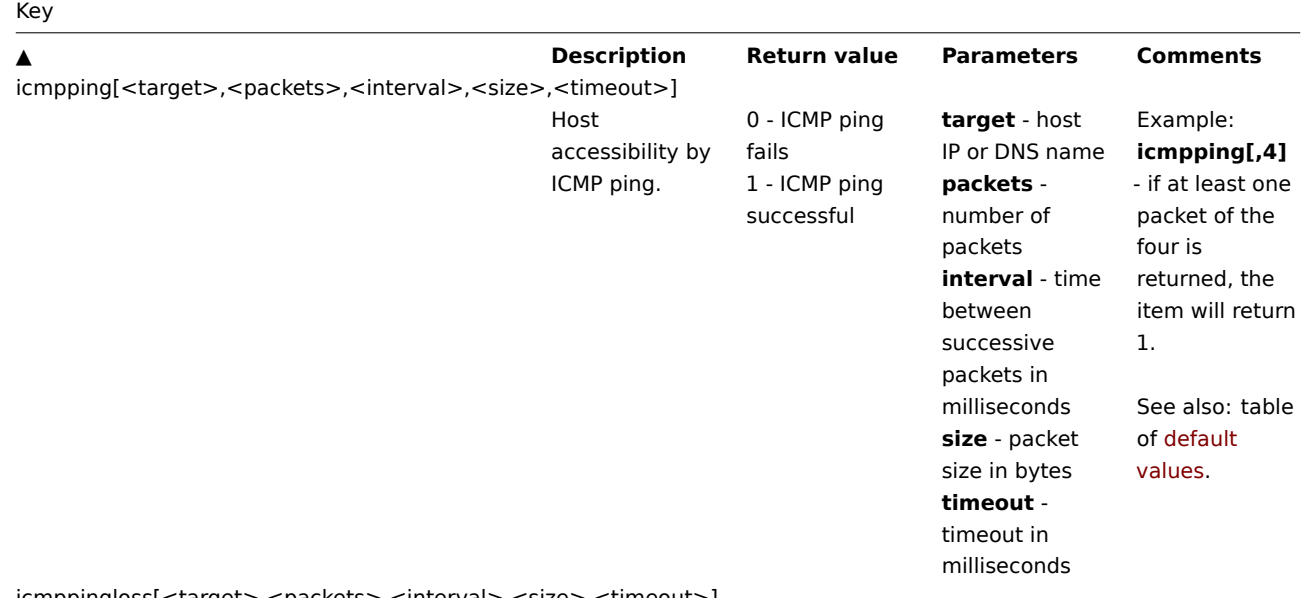

icmppingloss[<target>,<packets>,<interval>,<size>,<timeout>]

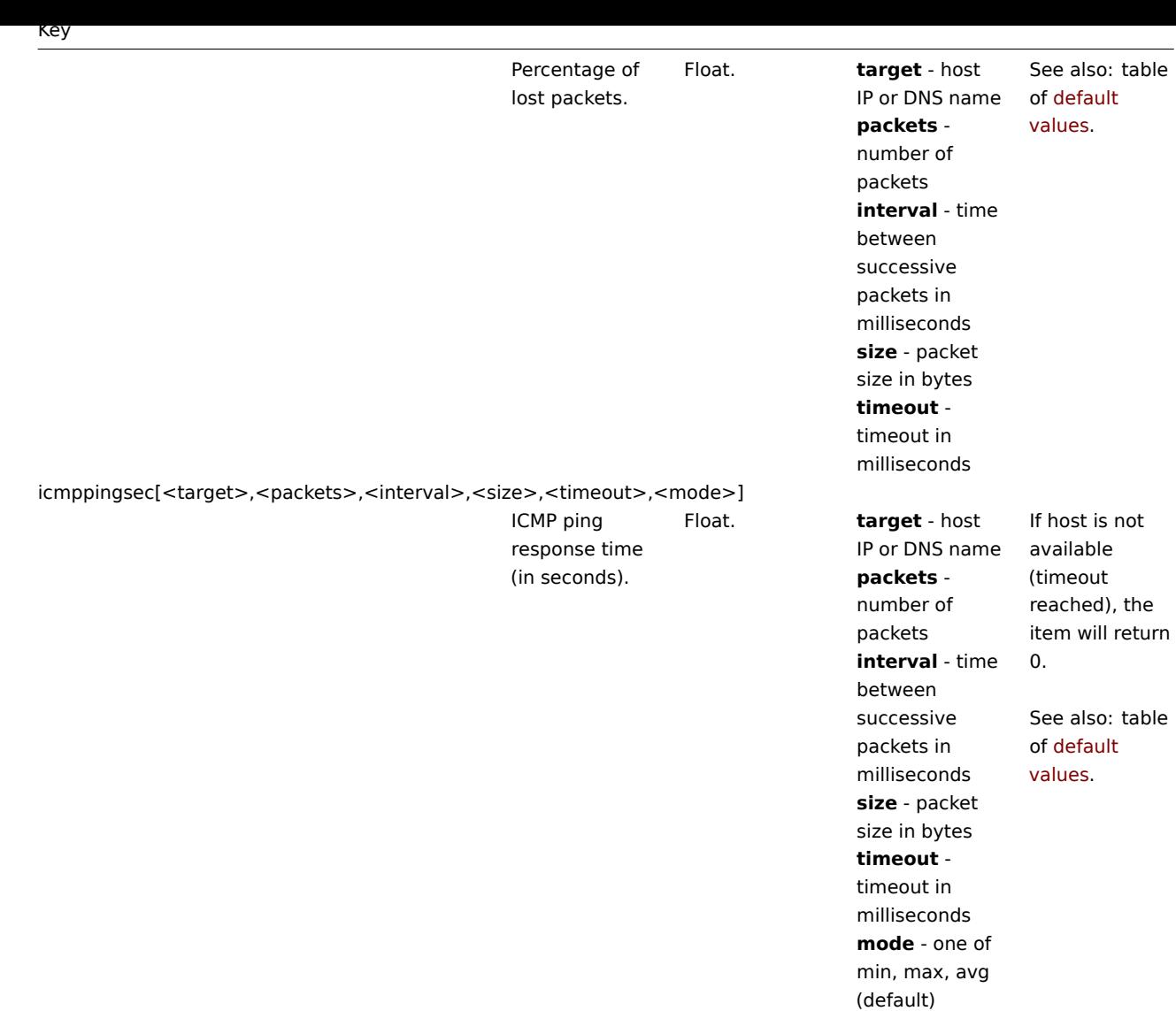

net.tcp.service[service,<ip>,<port>]

144
Check if service is running and accepting TCP connections.

0 - service is down 1 - service is running

**service** - one of ssh, ntp, ldap, smtp, ftp, http, pop, nntp, imap, tcp, https, telnet (see details) **ip** - IP address or DNS name (by default, host [IP/DNS](#page-725-0) is **port** - port number (by default standard service port number is Example: test the availability of TCP port 45. **tcp** service port is mandatory. checks may result in additional messages in system daemon and SSH logged usually). Checking of encrypted IMAP on port port 995) is currently not

used)

used).

**net.tcp.service[ftp"45]** can be used to FTP server on Note that with indicating the Note that these logfiles (SMTP sessions being protocols (like 993 or POP on supported. As a workaround, please use net.tcp.service[tcp,<ip>,port] for checks like these. Services **https** and **telnet** supported since Zabbix 2.0. Service **ntp** only works since Zabbix 2.0.15, despite being available in earlier versions.

net.tcp.service.perf[service,<ip>,<port>]

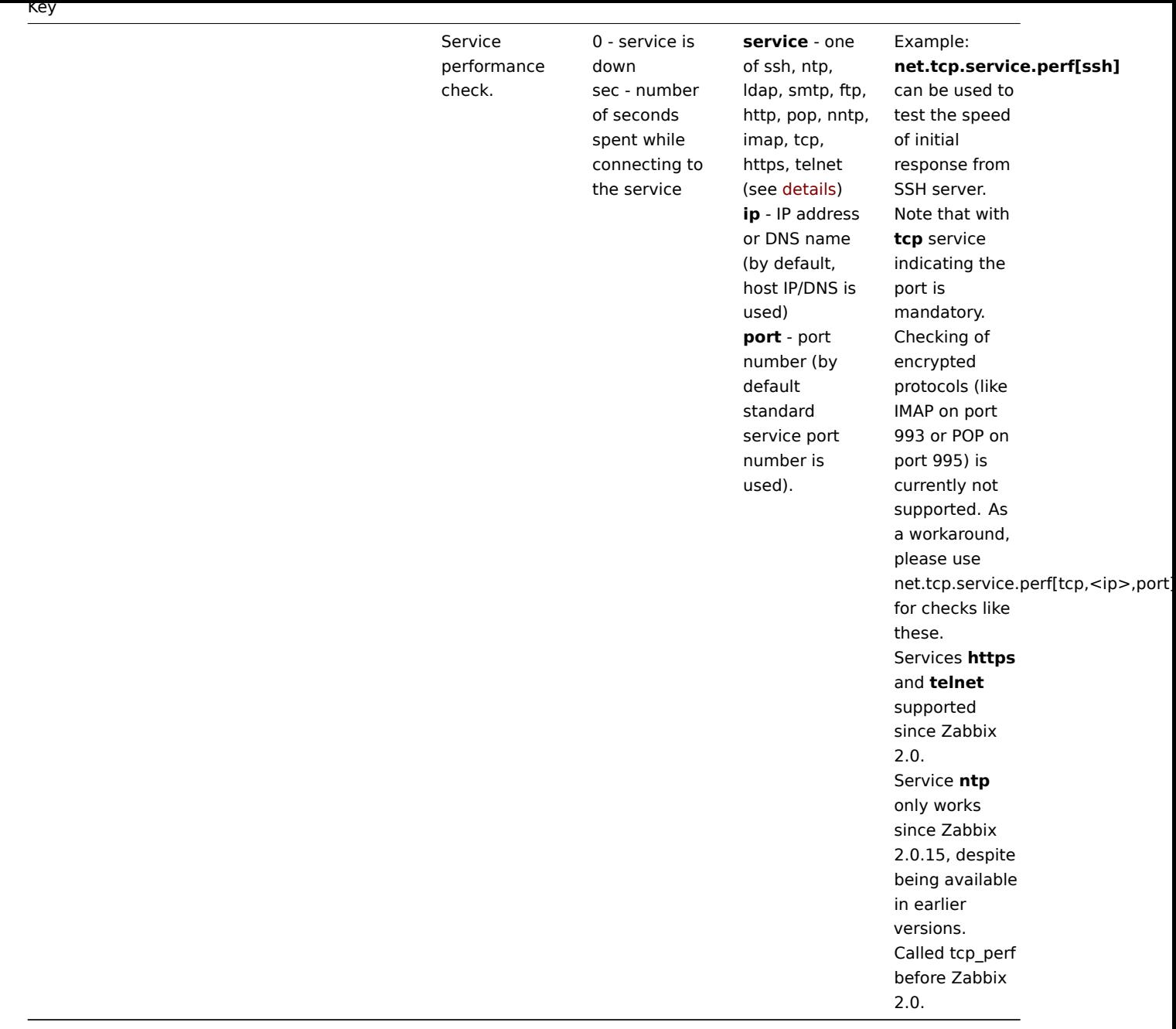

Timeout processing

Zabbix will not process a simple check longer than the Timeout seconds defined in the Zabbix server/proxy configuration file.

5.3 ICMP pings

Zabbix uses external utility **fping** for processing of ICMP pings.

The utility is not part of Zabbix distribution and has to be additionally installed. If the utility is missing, has wrong permissions or its location does not match the location set in the Zabbix server/proxy configuration file ('FpingLocation' parameter), ICMP pings (**icmpping**, **icmppingloss**, **icmppingsec**) will not be processed.

See also: known issues

**fping** must be executable by the user Zabbix daemons run as and setuid root. Run these commands as user **root** in order to set up correct permissions:

shell> chown root:zabbix /usr/sbin/fping shell> chmod 4710 /usr/sbin/fping

After performing the two commands above check ownership of the **fping** executable. In some cases the ownership can be reset by executing the chmod command.

146

Defaults, limits and description of values for ICMP check parameters:

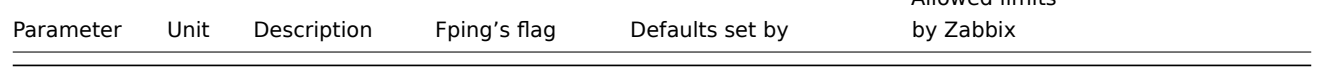

# **Warning:**

Warning: fping defaults can differ depending on platform and version - if in doubt, check fping documentation.

Zabbix writes IP addresses to be checked by any of three icmpping\* keys to a temporary file, which is then passed to **fping**. If items have different key parameters, only ones with identical key parameters are written to a single file. All IP addresses written to the single file will be checked by fping in parallel, so Zabbix icmp pinger process will spend fixed amount of time disregarding the number of IP addresses in the file.

# **6 Log file monitoring**

# Overview

Zabbix can be used for centralized monitoring and analysis of log files with/without log rotation support.

Notifications can be used to warn users when a log file contains certain strings or string patterns.

To monitor a log file you must have:

- Zabbix agent running on the host
- log monitoring item set up

#### **Attention:**

The size limit of a monitored log file depends on large file support.

#### Configuration

Verify agent parameters

Make sure that in the agent configuration file:

- 'Hostname' parameter matches the host name in the frontend
- Servers in the 'ServerActive' parameter are specified for the processing of active checks

# Item configuration

Configure a log monitoring item:

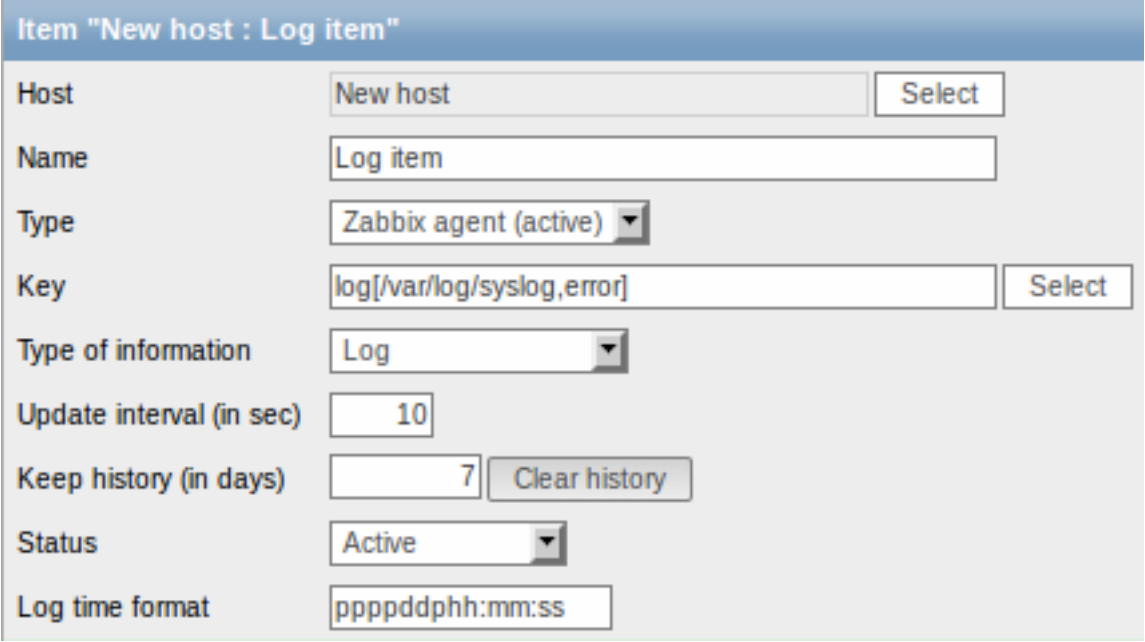

Specifically for log monitoring items you enter:

Type **Select Zabbix agent (active)** here.

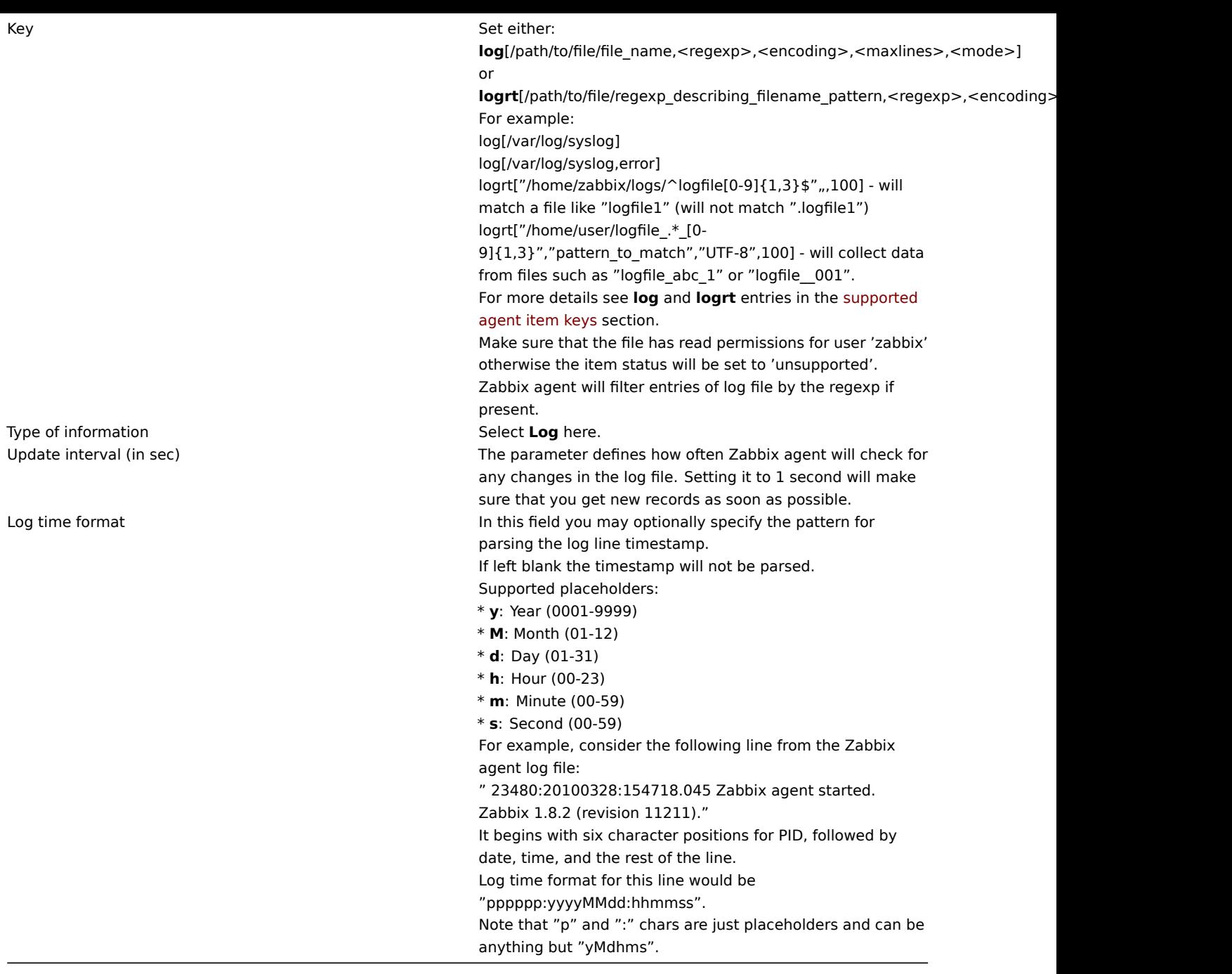

# Important notes

- The server and agent keep the trace of a monitored log's size and last modification time (for logrt) in two counters. Additionally, since Zabbix **2.0.13**:
- \* The agent also internally uses inode numbers (on UNIX/GNU/Linux), file indexes (on Microsoft Windows) an
- \* On UNIX/GNU/Linux systems it is assumed that the file systems where log files are stored report inode nu
- \* On Microsoft Windows Zabbix agent determines the file system type the log files reside on and uses:
	- \* On NTFS file systems 64-bit file indexes.
	- \* On ReFS file systems (only from Microsft Windows Server 2012) 128-bit file IDs.
	- \* On file systems where file indexes change (e.g. FAT32, exFAT) a fall-back algorithm is used to take
- \* The inode numbers, file indexes and MD5 sums are internally collected by Zabbix agent. They are not tran
- \* Do not modify the last modification time of log files with 'touch' utility, do not copy a log file with
- \* If there are several matching log files for ''logrt[]'' item and Zabbix agent is following the most rece
- \* Zabbix \*\*2.0.15\*\* fixes an issue [[https://support.zabbix.com/browse/ZBX-9290|ZBX-9290]] (unexpected re-\* The agent starts reading the log file from the point it stopped the previous time.
- 
- \* The number of bytes already analyzed (the size counter) and last modification time (the time counter) are s
- \* Whenever the log file becomes smaller than the log size counter known by the agent, the counter is reset to
- \* For ''logrt'' items, if there are several matching files with the same last modification time in the direct \* before Zabbix \*\*2.0.13\*\* the agent will read lexicographically the smallest one.

\* since Zabbix \*\*2.0.13\*\*:

\* The agent tries to correctly analyze all log files with the same modification time and avoid skipping \* The agent does not assume any particular log file rotation scheme nor determines one. When presented m \* Zabbix agent processes new records of a log file once per //Update interval// seconds.

\* Zabbix agent does not send more than \*\*maxlines\*\* of a log file per second. The limit prevents overloading \* To find the required string Zabbix will process 4 times more new lines than set in MaxLinesPerSecond. Thus,

\* Additionally, log values are always limited to 50% of the agent send buffer size, even if there are no non-

\* In the absence of log items all agent buffer size is used for non-log values. When log values come in they

\* For log file records longer than 256kB, only the first 256kB are matched against the regular expression and

\* Special note for "\" path separators: if file\_format is "file\.log", then there should not be a "file" dire \* Regular expressions for ''logrt'' are supported in filename only, directory regular expression matching is

- \* On UNIX platforms a ''logrt[]'' item becomes NOTSUPPORTED if a directory where the log files are expected t
- \* On Microsoft Windows if a directory does not exist the item does not become NOTSUPPORTED (for example, if d
- \* An absence of log files for ''logrt[]'' item does not make it NOTSUPPORTED (before Zabbix 2.0.12 it caused
- \* Errors of reading log files for ''logrt[]'' item are logged as warnings into Zabbix agent log file but do n
- \* Zabbix agent log file can be helpful to find out why a ''log[]'' or ''logrt[]'' item became NOTSUPPORTED. Z

# **7 Calculated items**

# 7.1 Overview

With calculated items you can create calculations on the basis of other items.

Thus, calculated items are a way of creating virtual data sources. The values will be periodically calculated based on an arithmetical expression.

The resulting data will be stored in the Zabbix database as for any other item - this means storing both history and trend values for fast graph generation. Calculated items may be used in trigger expressions, referenced by macros or other entities same as any other item type.

To use calculated items, choose the item type **Calculated**.

# 7.2 Configurable fields

The **key** is a unique item identifier (per host). You can create any key name using supported symbols.

Calculation definition should be entered in the **Formula** field (named 'Expression' in 1.8.1 and 1.8.2). There is virtually no connection between the formula and the key. The key parameters are not used in formula in any way.

The correct syntax of a simple formula is:

func(<key>|<hostname:key>,<parameter1>,<parameter2>,...)

Where:

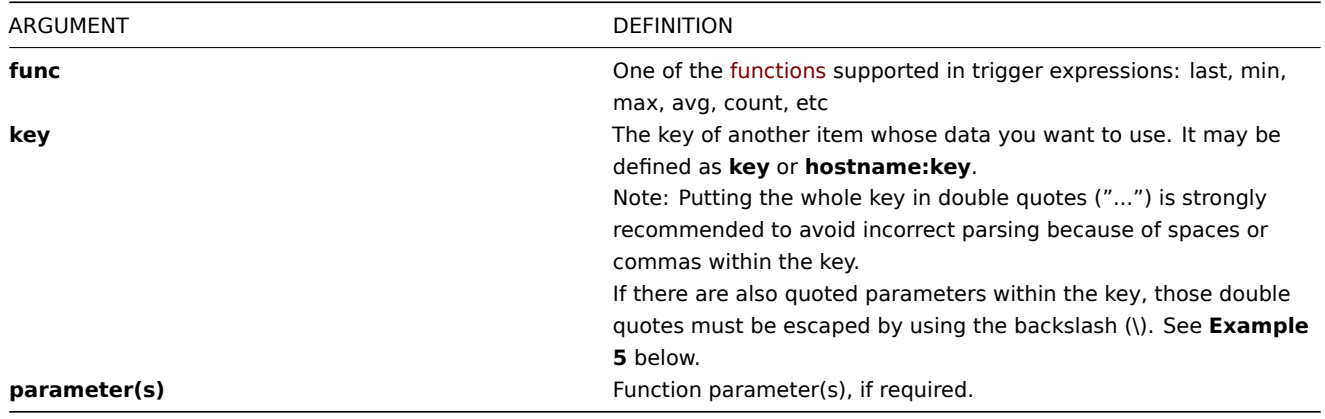

# **Note:**

All items that are referenced from the calculated item formula must exist and be collecting data. Also, if you change the item key of a referenced item, you have to manually update any formulas using that key.

# **Attention:**

User macros in the formula will be expanded if used to reference a function parameter or a constant. User macros will NOT be expanded if referencing a function, host name, item key, item key parameter or operator.

A more complex formula may use a combination of functions, operators and brackets. You can use all functions and operators supported in trigger expressions. Note that the syntax is slightly different, however logic and operator precedence are exactly the same.

Unlike trigger expressions, Zabbix processes calculated items according to the item update interval, not upon receiving a new value.

# **Note:**

If the calculation result is a float value it will be trimmed to an integer if the calculated item type of information is Numeric (unsigned).

A calculated item may become unsupported in several cases:

- 1. referenced item(s) not found
- 2. no data to calculate a function
- 3. division by zero
- 4. incorrect syntax used

#### **Note:**

Support for calculated items was introduced in Zabbix 1.8.1

7.3 Usage examples

Example 1

Calculating percentage of free disk space on '/'.

Use of function **last**:

100\*last("vfs.fs.size[/,free]")/last("vfs.fs.size[/,total]")

Zabbix will take the latest values for free and total disk spaces and calculate percentage according to the given formula.

Example 2

Calculating a 10-minute average of the number of values processed by Zabbix.

Use of function **avg**:

avg("Zabbix Server:zabbix[wcache,values]",600)

Note that extensive use of calculated items with long time periods may affect performance of Zabbix server.

Example 3

Calculating total bandwidth on eth0.

Sum of two functions:

last("net.if.in[eth0,bytes]")+last("net.if.out[eth0,bytes]")

Example 4

Calculating percentage of incoming traffic.

More complex expression:

100\*last("net.if.in[eth0,bytes]")/(last("net.if.in[eth0,bytes]")+last("net.if.out[eth0,bytes]"))

Example 5

Using aggregated items correctly within a calculated item.

Take note of how double quotes are escaped within the quoted key:

last("grpsum[\"video\",\"net.if.out[eth0,bytes]\",\"last\",\"0\"]") / last("grpsum[\"video\",\"nginx\_stat.sh[

# **8 Internal checks**

#### 8.1 Overview

Internal checks allow to monitor the internal processes of Zabbix. Internal checks are calculated by Zabbix server.

To use this item, choose the **Zabbix internal** item type.

# **Note:**

Internal checks are processed by Zabbix pollers.

# 8.2 Supported checks

• Parameters without angle brackets are constants - for example, 'host' and 'available' in zabbix[host,<type>,available]. Use them in the item key as is.

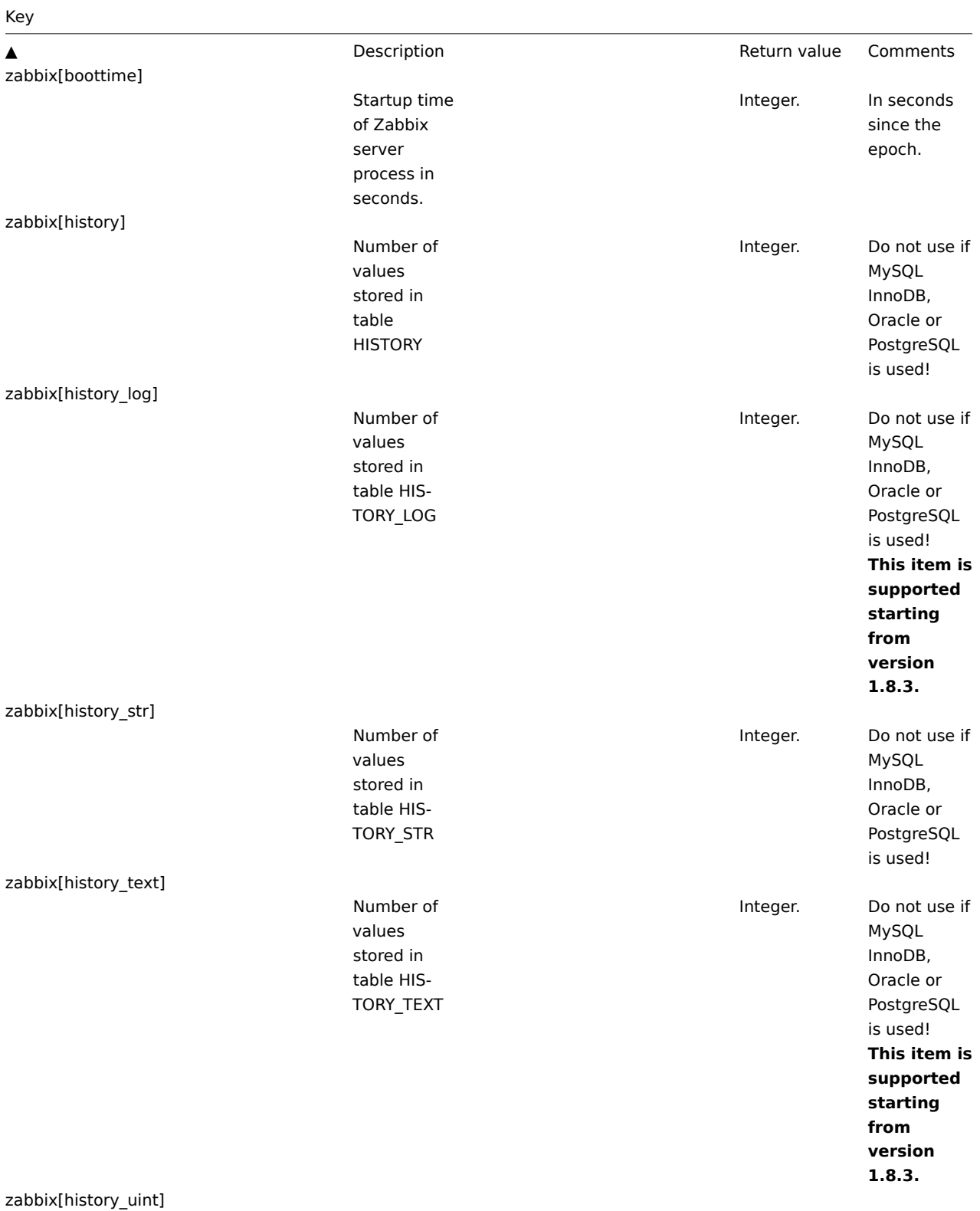

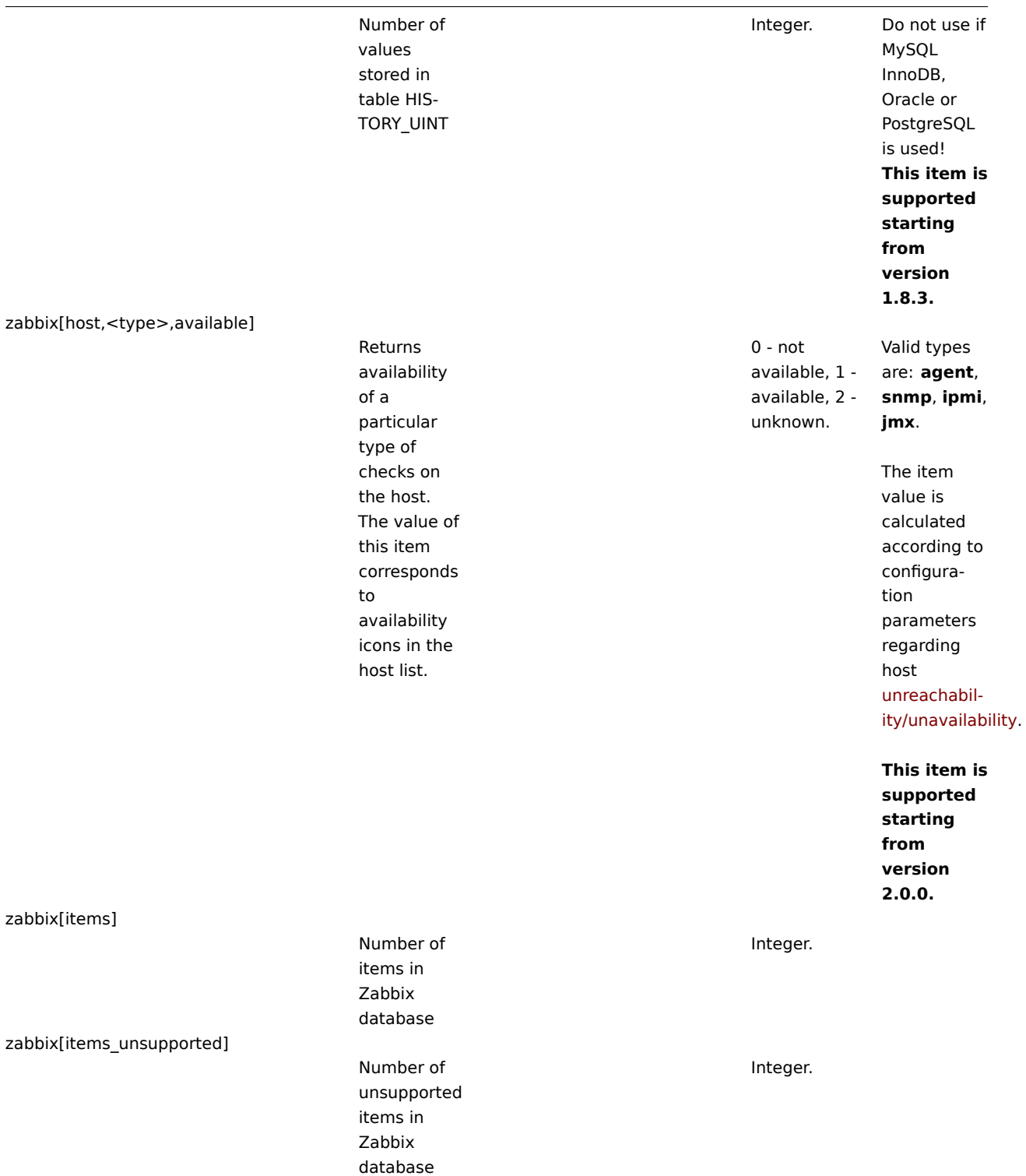

zabbix[java"<param>]

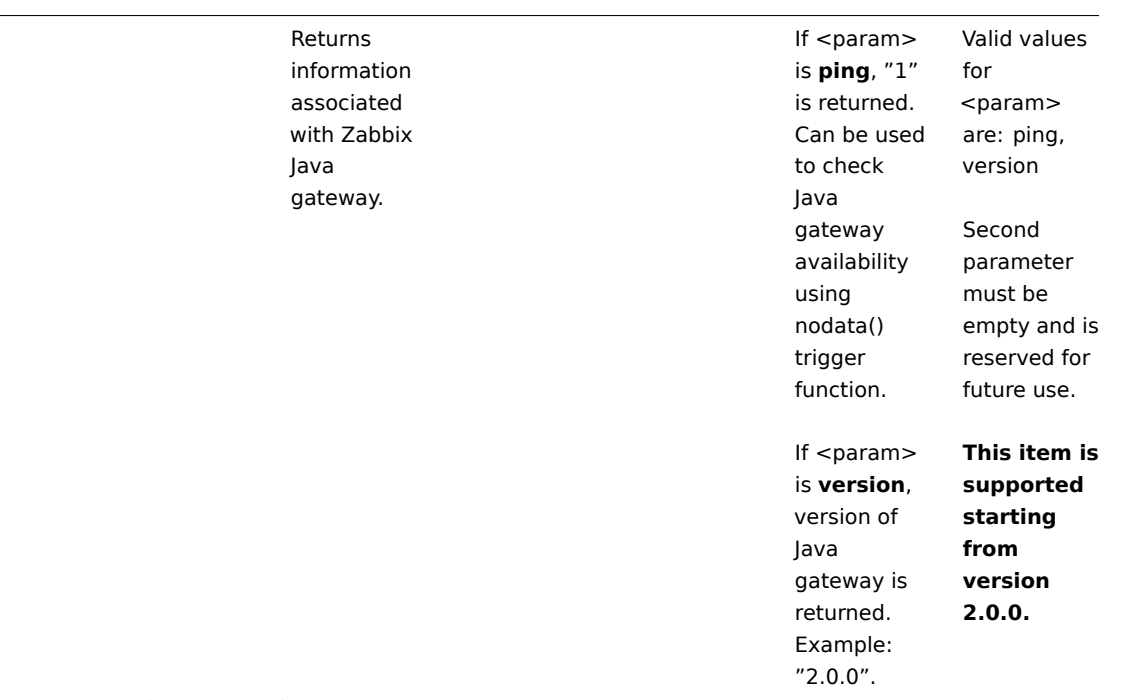

zabbix[process,<type>,<mode>,<state>]

Time a particular Zabbix process or a group of processes (identified by <type> and <mode>) spent in <state> in percentage. It is calculated for last minute only. If <mode> is Zabbix process number that is not running (for example, with 5 pollers running <mode> is specified to be 6), such an item will turn into unsupported state. Minimum and maximum refers to the usage percentage for a single process. So if in a group of 3 pollers usage percentages per process were 2, 18 and 66, min would return 2 and max would return 66. Processes report what they are doing in shared memory and the selfmonitoring process summarizes that data 154 Percentage of time. Float. The following process types are currently supported: **alerter** process for sending notifications **configuration syncer** process for managing in-memory cache of configuration data **db watchdog** sender of a warning message in case DB is not available **discoverer** - process for discovery of devices **escalator** process for escalation of actions **history syncer** history DB writer **housekeeper** - process for removal of old historical data **http poller** - web monitoring poller **icmp pinger** poller for icmpping checks **ipmi poller** - poller for IPMI checks **java poller** - poller for Java checks **node watcher** process for sending historical data and configuration changes

zabbix[proxy,<name>,<param>]

Access to Zabbix proxy related information.

Number of server monitored items in the Queue which are delayed by <from>  $to <$ to $>$ seconds, inclusive.

Integer (for size); float (for

percentage).

of used buffer

Integer. <name> -Proxy name List of supported parameters (<param>): lastaccess timestamp of last heart beat message received from Proxy For example, zabbix[proxy,"Germany",lastaccess] **fuzzytime()** trigger function can be used to check [availab](#page-726-0)ility [of proxie](#page-726-0)s. Integer. <from> default: 6 seconds  $0$ default: infinity Time-unit symbols (s,m,h,d,w) are [supported](#page-185-0) [for these](#page-185-0) parameters. **Parameters from and to are supported starting from version 1.8.3.** Cache: **buffer** Mode: **total** - total size of buffer **free** - size of free buffer **pfree** percentage of free buffer **used** - size

zabbix[queue,<from>,<to>]

zabbix[rcache,<cache>,<mode>]

Availability statistics of Zabbix configuration cache.

zabbix[requiredperformance]

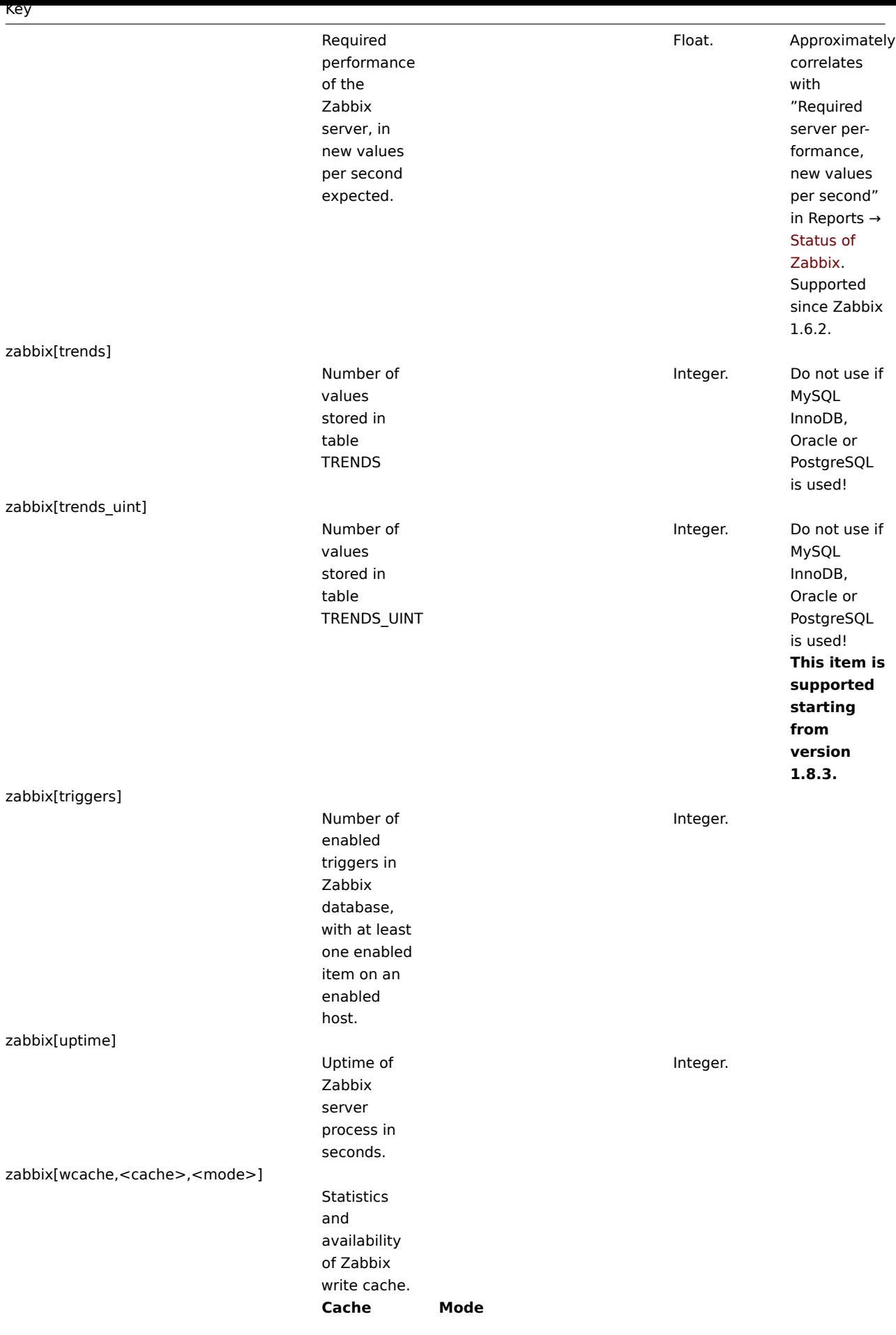

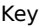

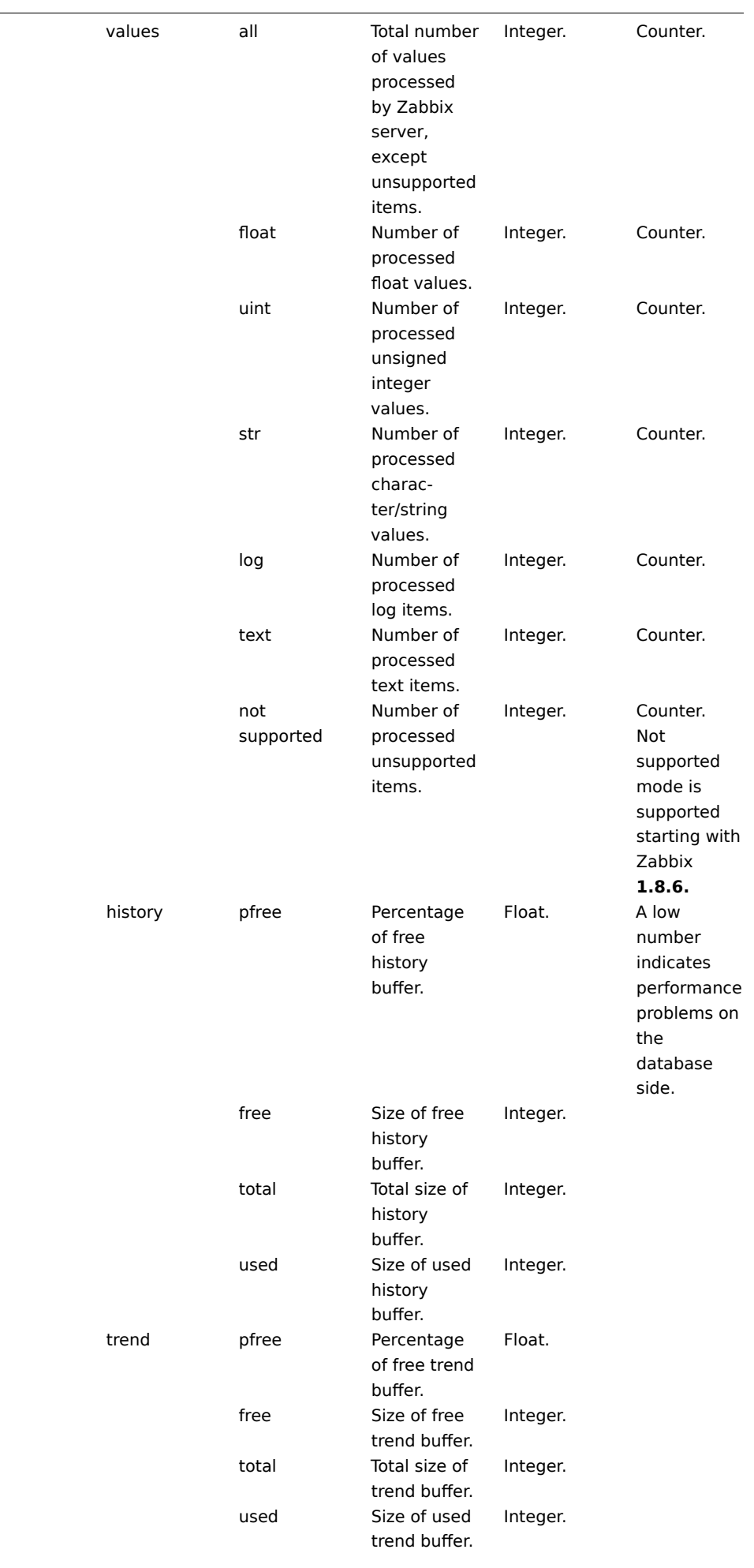

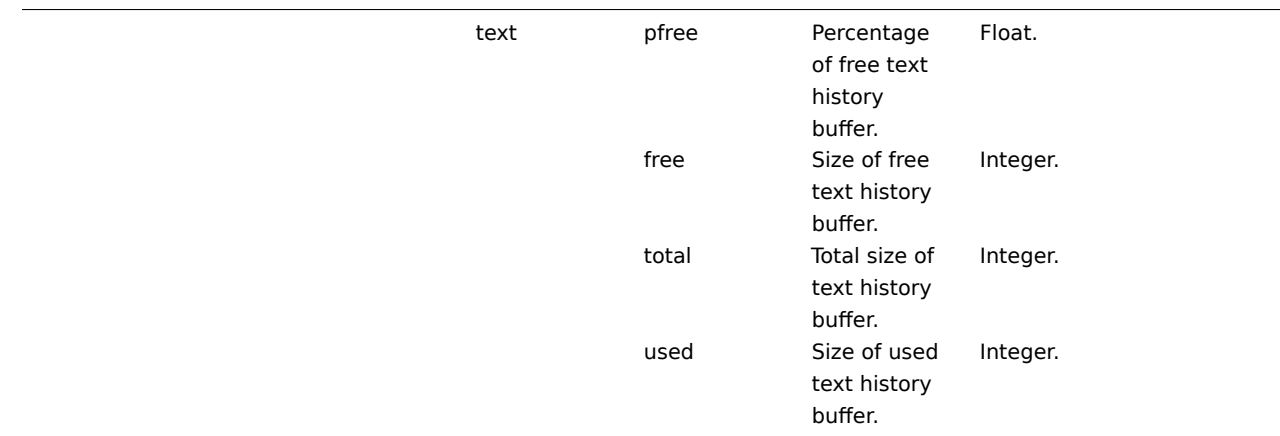

# **9 SSH checks**

Key

#### 9.1 Overview

SSH checks are performed as agent-less monitoring. Zabbix agent is not needed for SSH checks.

To perform SSH checks Zabbix server must be initially configured with SSH2 support.

#### **Attention:**

The minimum supported libssh2 library version is 1.0.0.

#### 9.2 Configuration

9.2.1 Server configuration

By default, Zabbix server is not configured to perform SSH checks, thus any added SSH items won't work. To change this, open the Zabbix server configuration file (zabbix\_server.conf) as root and look for the following line:

#### # SSHKeyLocation=

Uncomment it and set full path to a folder where public and private keys will be located:

SSHKeyLocation=/home/zabbix[/.ssh](#page-696-0)

Save the file and restart zabbix server afterwards.

/home/zabbix here is the home directory for the zabbix user account and .ssh is a directory where by default public and private keys will be generated by a ssh-keygen command inside the home directory.

Usually installation packages of zabbix-server from different OS distributions create the zabbix user account with a home directory in not very well-known places (as for system accounts). For example, for CentOS it's /var/lib/zabbix, for Debian it's /var/run/zabbix.

Before starting to generate [the keys, an](http://en.wikipedia.org/wiki/Ssh-keygen) approach to reallocate the home directory to a better known place (intuitively expected) could be considered. This will correspond with the SSHKeyLocation Zabbix server configuration parameter mentioned above.

These steps can be skipped if zabbix account has been added manually according to the installation section because in this case most likely the home directory is already located at /home/zabbix.

To change the setting for the zabbix user account all working processes which are using it have to be stopped:

- # service zabbix-agent stop
- # service zabbix-server stop

To change the home directory location with an attempt to move it (if it exists) a command should be executed:

# usermod -m -d /home/zabbix zabbix

It's absolutely possible that a home directory did not exist in the old place (in the CentOS for example), so it should be created at the new place. A safe attempt to do that is:

# test -d /home/zabbix || mkdir /home/zabbix

To be sure that all is secure, additional commands could be executed to set permissions to the home directory:

- # chown zabbix:zabbix /home/zabbix
- # chmod 700 /home/zabbix

Previously stopped processes now can be started again:

```
# service zabbix-agent start
# service zabbix-server start
```
Now steps to generate public and private keys can be performed by a command:

```
# sudo -u zabbix ssh-keygen -t rsa
Generating public/private rsa key pair.
Enter file in which to save the key (/home/zabbix/.ssh/id_rsa):
Created directory '/home/zabbix/.ssh'.
Enter passphrase (empty for no passphrase):
Enter same passphrase again:
Your identification has been saved in /home/zabbix/.ssh/id rsa.
Your public key has been saved in /home/zabbix/.ssh/id rsa.pub.
The key fingerprint is:
90:af:e4:c7:e3:f0:2e:5a:8d:ab:48:a2:0c:92:30:b9 zabbix@it0
The key's randomart image is:
+--[ RSA 2048]----+
| |
| . . . . . . . . . 1
| o |
| . o |
|+ . S |
| + \circ = ||E \tImes x| = |E \tImes x||=o \t{. . . * .}|... \ 00.0^{+}|+-----------------+
```
Note: public and private keys (id rsa.pub and id rsa respectively) have been generated by default in the /home/zabbix/.ssh directory which corresponds to the Zabbix server SSHKeyLocation configuration parameter.

#### **Attention:**

Key types other than "rsa" may be supported by the ssh-keygen tool and SSH servers but they may not be supported by libssh2, used by Zabbix.

#### 9.2.2 Shell configuration form

This step should be performed only once for every host that will be monitored by SSH checks.

By using the following command the **public** key file can be installed on a remote host 10.10.10.10 so that then SSH checks can be performed with a root account:

```
# sudo -u zabbix ssh-copy-id root@10.10.10.10
The authenticity of host '10.10.10.10 (10.10.10.10)' can't be established.
RSA key fingerprint is 38:ba:f2:a4:b5:d9:8f:52:00:09:f7:1f:75:cc:0b:46.
Are you sure you want to continue connecting (yes/no)? yes
Warning: Permanently added '10.10.10.10' (RSA) to the list of known hosts.
root@10.10.10.10's password:
Now try logging into the machine, with "ssh 'root@10.10.10.10'", and check in:
  .ssh/authorized_keys
to make sure we haven't added extra keys that you weren't expecting.
```
Now it's possible to check the SSH login using the default private key (/home/zabbix/.ssh/id\_rsa) for zabbix user account:

```
# sudo -u zabbix ssh root@10.10.10.10
```
If the login is successful, then the configuration part in the shell is finished and remote SSH session can be closed.

# 9.2.3 Item configuration

Actual command(s) to be executed must be placed in the **Executed script** field in the item configuration. Multiple commands can be executed one after another by placing them on a new line. In this case returned values also will be formatted as multi lined.

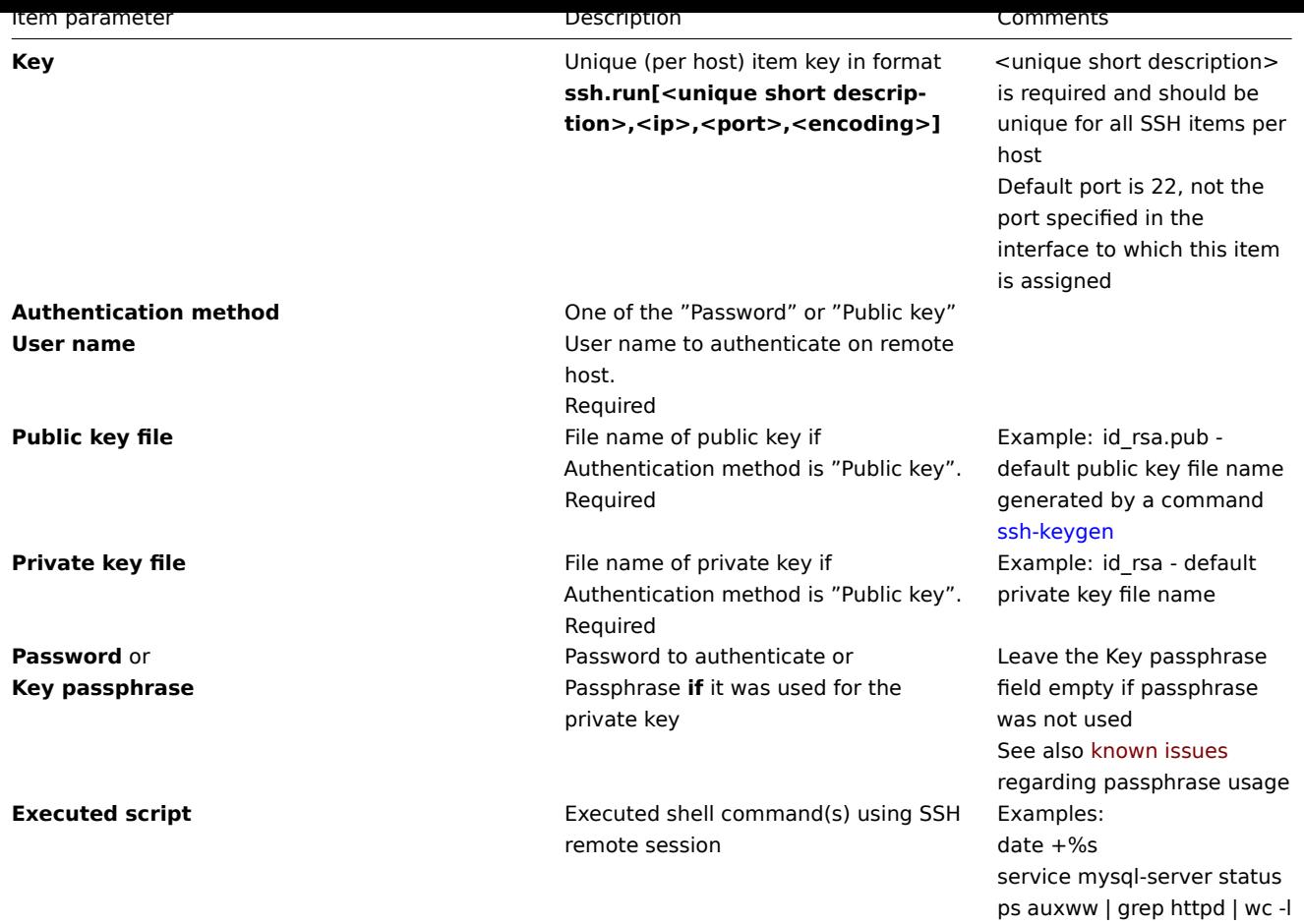

The resulting item configuration should look like this:

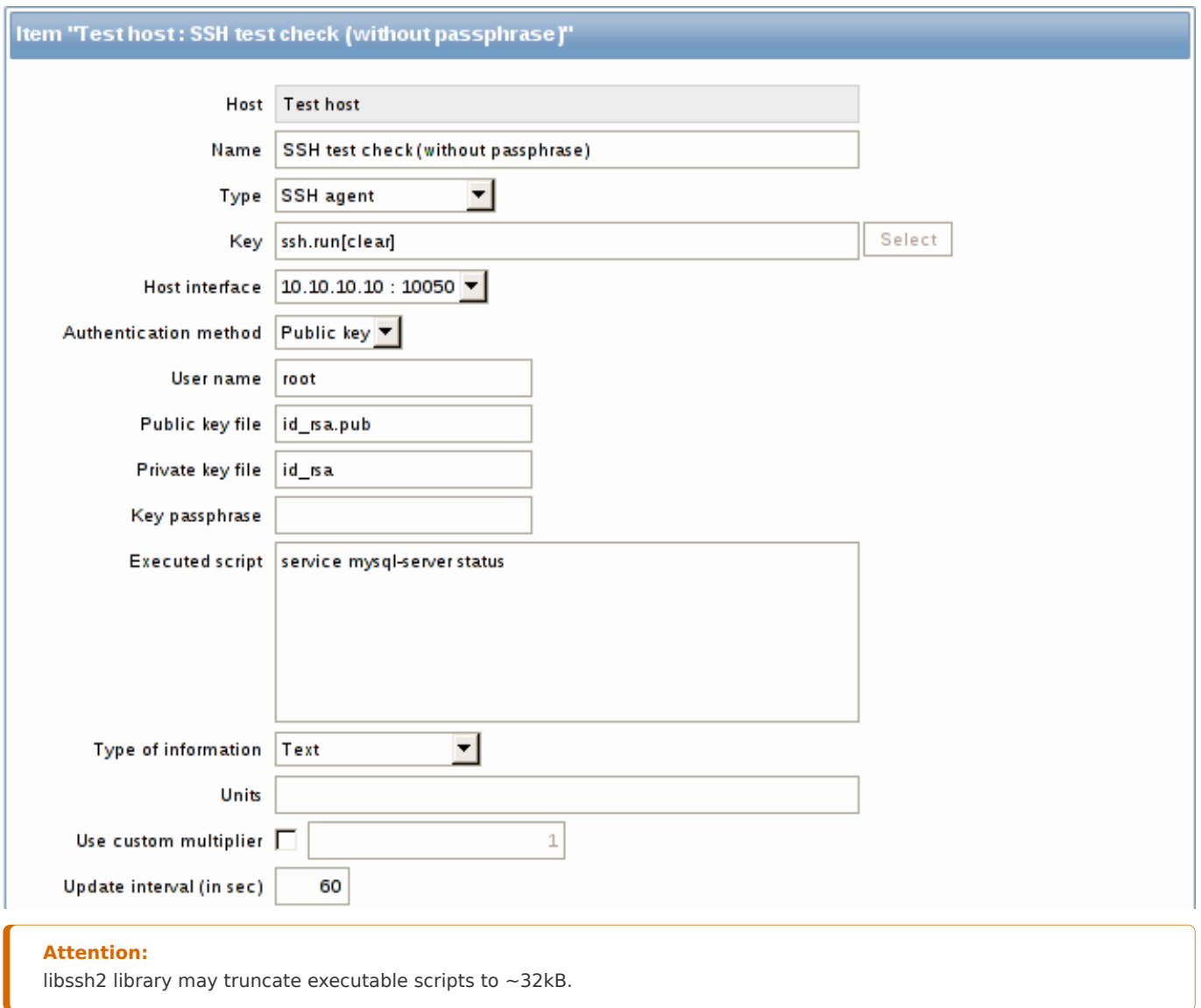

# **10 Telnet checks**

# 10.1 Overview

Telnet checks are performed as agent-less monitoring. Zabbix agent is not needed for Telnet checks.

# 10.2 Configurable fields

Actual command(s) to be executed must be placed in the **Executed script** field in the item configuration. Multiple commands can be executed one after another by placing them on a new line. In this case returned value also will be formated as multi lined.

Supported characters that the shell prompt can end with:

- \$
- #
- •
- %

# **Note:**

A telnet prompt line which ended with one of these characters will be removed from the returned value, but only for the first command in the commands list, i.e. only at a start of the telnet session.

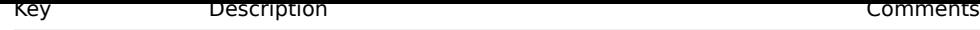

**telnet.run[<uniq&e**n a command on a remote device using telnet **short descrip-**connection

**tion>,<ip>,<port>,<encoding>]**

# **Attention:**

If a telnet check returns a value with non-ASCII characters and in non-UTF8 encoding then the <encoding> parameter of the key should be properly specified. See encoding of returned values page for more details.

# **11 External checks**

# 11.1 Overview

External check is a check executed by Zabbix server by running a shell script or a binary. However, when hosts are monitored by a Zabbix proxy, the external checks are executed by the proxy.

External checks do not require any agent running on a host being monitored.

The syntax of the item key is:

script[<parameter1>,<parameter2>,...]

Where:

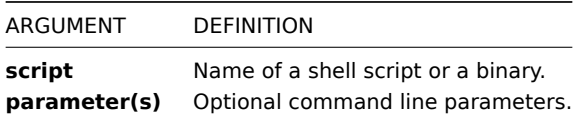

If you don't want to pass any parameters to the script you may use:

script[] or script

Zabbix server will look in the directory defined as the location for external scripts (parameter 'ExternalScripts' in Zabbix server configuration file) and execute the command. The command will be executed as the user Zabbix server runs as, so any access permissions or environment variables should be handled in a wrapper script, if necessary, and permissions on the command should allow that user to execute it. Only commands in the specified directory are available for execution.

Zabbix uses the standard output of the script as the value (the full output with trimmed trailing whitespace is returne[d since Zabbix](#page-696-0) [2.0\). Standard er](#page-696-0)ror and exit codes are discarded.

In case the requested script is not found or Zabbix server has no permissions to run it, the item will be marked as unsupported and an according error message will be returned. In case of a timeout, the item will be marked as unsupported as well, an according error message will be displayed and the forked process for the script will be killed.

# **Warning:**

Do not overuse external checks! As each script requires starting a fork process by Zabbix server, running many scripts can decrease Zabbix performance a lot.

# 11.2 Usage example

Executing the script **check\_oracle.sh** with the first parameters "-h". The second parameter will be replaced by IP address or DNS name, depending on the selection in the host properties.

check\_oracle.sh["-h","{HOST.CONN}"]

Assuming host is configured to use IP address, Zabbix will execute:

check\_oracle.sh "-h" "192.168.1.4"

#### **12 Aggregate checks**

Overview

In aggregate checks Zabbix server collects aggregate information from items by doing direct database queries.

Aggregate checks do not require any agent running on the host being monitored.

Syntax

The syntax of the aggregate item key is:

groupfunc["host group","item key",itemfunc,timeperiod]

Supported group functions (groupfunc) are:

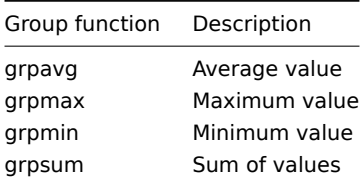

Multiple host groups may be included by inserting a comma-delimited array.

All items that are referenced from the aggregate item key must exist and be collecting data. Only enabled items on enabled hosts are included in the calculations.

# **Attention:**

The key of the aggregate item must be updated manually, if the item key of a referenced item is changed.

Supported item functions (itemfunc) are:

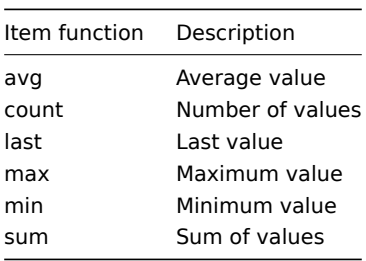

The **timeperiod** parameter specifies a time period of latest collected values. Supported unit symbols can be used in this parameter for convenience, for example '5m' (minutes) instead of '300' (seconds) or '1d' (day) instead of '86400' (seconds).

# **Warning:**

An amount of values (prefixed with **#**) is not supported in the timeperio[d.](#page-185-0)

Timeperiod is ignored by the server if the third parameter (item function) is last.

# **Note:**

If the aggregate results in a float value it will be trimmed to an integer if the aggregated item type of information is Numeric (unsigned).

An aggregate item may become unsupported in several cases:

- none of the referenced items is found (which may happen if the item key is incorrect, none of the items exists or all included groups are incorrect)
- no data to calculate a function

Usage examples

Examples of keys for aggregate checks:

Example 1

Total disk space of host group 'MySQL Servers'.

grpsum["MySQL Servers","vfs.fs.size[/,total]",last,0] Example 2 Average processor load of host group 'MySQL Servers'. grpavg["MySQL Servers","system.cpu.load[,avg1]",last,0] Example 3 5-minute average of the number of queries per second for host group 'MySQL Servers'. grpavg["MySQL Servers",mysql.qps,avg,5m] Example 4 Average CPU load on all hosts in multiple host groups. grpavg[["Servers A","Servers B","Servers C"],system.cpu.load,last,0]

# **13 Trapper items**

# Overview

Trapper items accept incoming data instead of querying for it.

It is useful for any data you might want to "push" into Zabbix.

To use a trapper item you must:

- have a trapper item set up in Zabbix
- send in the data into Zabbix

# **Configuration**

Item configuration

To configure a trapper item:

- Go to: Configuration → Hosts
- Click on Items in the row of the host
- Click on Create item
- Enter parameters of the item in the form

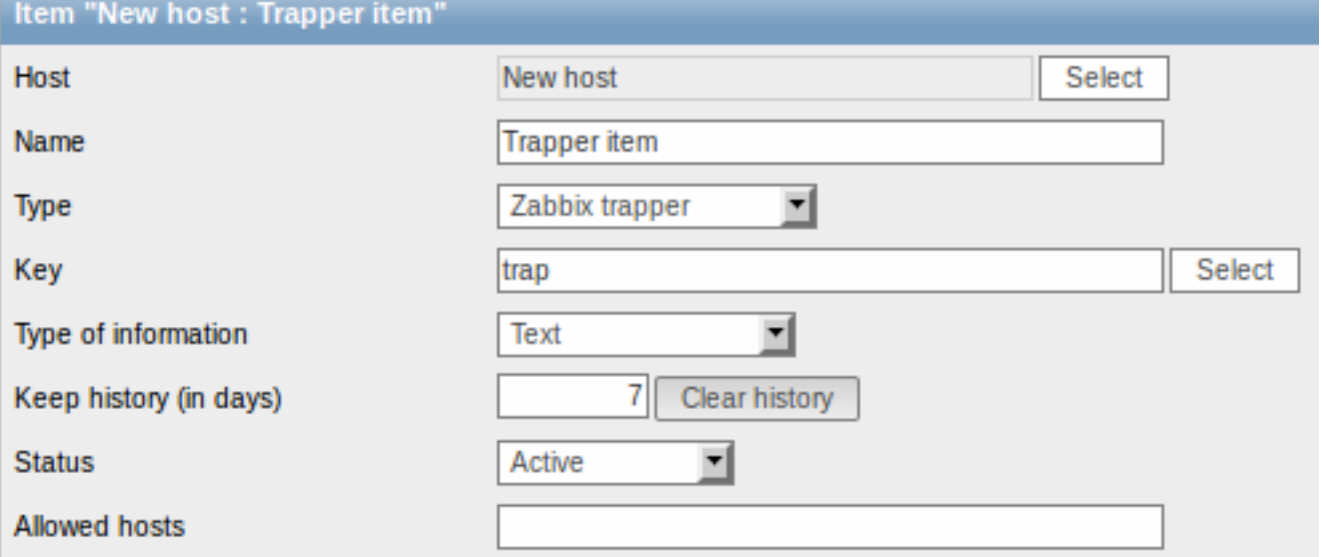

The fields that require specific information for trapper items are:

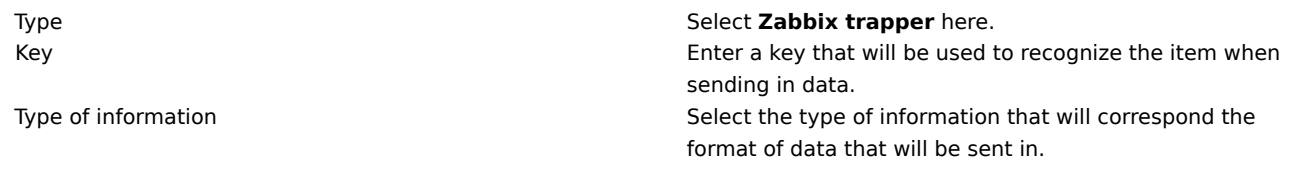

Allowed hosts If specified, the trapper will accept incoming data only from this comma-delimited list of hosts. No spaces are allowed. Hosts are identified by IP address/DNS name. For example: Single IP: 192.168.1.33 List of IP addresses: 192.168.56.5,192.168.56.6,192.168.56.7 Single DNS name: testzabbix.zabbix.com List of DNS names: testzabbix,testzabbix.zabbix.com,testzabbix1.zabbix.com

# **Note:**

You may have to wait up to 60 seconds after saving the item until the server picks up the changes from a configuration cache update, before you can send in values.

#### Sending in data

In the simplest of cases, we may use zabbix\_sender utility to send in some 'test value':

zabbix\_sender -z <server IP address> -p 10051 -s "New host" -k trap -o "test value"

To send in the value we use these keys:

- -z to specify Zabbix server IP addres[s](#page-42-0)
- -p to specify Zabbix server port number (10051 by default)
- -s to specify the host (make sure to use the 'technical' host name here, instead of the 'visible' name)
- -k to specify the key of the item we just defined
- -o to specify the actual value to send

#### **Attention:**

Zabbix trapper process does not expand macros used in the item key in attempt to check corresponding item key existence for targeted host.

#### Display

This is the result in Monitoring  $\rightarrow$  Latest data:

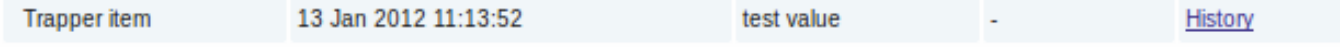

# **14 JMX monitoring**

#### 14.1 Overview

JMX monitoring can be used to monitor JMX counters of a Java application.

In Zabbix 1.8, if you wanted to monitor JMX counters of a Java application, your best choice would have been the Zapcat JMX Zabbix Bridge. You would either modify the source code of your application to reference the Zapcat JAR file and programmatically start a Zabbix agent, or you would install a ready-made Zapcat plugin for applications that support it (such as Jetty or Tomcat).

Zabbix 2.0 adds native support for JMX monitoring by introducing a new Zabbix daemon called "Zabbix Java gateway"[.](http://www.kjkoster.org/zapcat/)

[When Z](http://www.kjkoster.org/zapcat/)abbix server wants to know the value of a particular JMX counter on a host, it asks the Zabbix **Java gateway**, which in turn uses the JMX management API to query the application of interest remotely.

#### **Note:**

For more details on Zabbix Java gateway, including where to get it and how to set it up see this section of the manual.

#### 14.2 Enabling remote JMX monitoring for Java application

A Java application does not need any additional software installed, but it needs to be starte[d with the c](#page-39-0)ommand-line options specified below to have support for remote JMX monitoring.

As a bare minimum, if you just wish to get started by monitoring a simple Java application on a local host with no security enforced, start it with these options:

```
java \
-Dcom.sun.management.jmxremote \
-Dcom.sun.management.jmxremote.port=12345 \
-Dcom.sun.management.jmxremote.authenticate=false \
-Dcom.sun.management.jmxremote.ssl=false \
-jar /usr/share/doc/openjdk-6-jre-headless/demo/jfc/Notepad/Notepad.jar
```
This makes Java listen for incoming JMX connections on port 12345, from local host only, and tells it not to require authentication or SSL.

If you want to allow connections on another interface, set the -Djava.rmi.server.hostname parameter to the IP of that interface.

If you wish to be more stringent about security, there are many other Java options available to you. For instance, the next example starts the application with a more versatile set of options and opens it to a wider network, not just local host.

```
java \
-Djava.rmi.server.hostname=192.168.3.14 \
-Dcom.sun.management.jmxremote \
-Dcom.sun.management.jmxremote.port=12345 \
-Dcom.sun.management.jmxremote.authenticate=true \
-Dcom.sun.management.jmxremote.password.file=/etc/java-6-openjdk/management/jmxremote.password \
-Dcom.sun.management.jmxremote.access.file=/etc/java-6-openjdk/management/jmxremote.access \
-Dcom.sun.management.jmxremote.ssl=true \
-Djavax.net.ssl.keyStore=$YOUR KEY STORE \
-Djavax.net.ssl.keyStorePassword=$YOUR_KEY_STORE_PASSWORD \
-Djavax.net.ssl.trustStore=$YOUR_TRUST_STORE \
-Djavax.net.ssl.trustStorePassword=$YOUR_TRUST_STORE_PASSWORD \
-Dcom.sun.management.jmxremote.ssl.need.client.auth=true \
-jar /usr/share/doc/openjdk-6-jre-headless/demo/jfc/Notepad/Notepad.jar
```
Most (if not all) of these settings can be specified in /etc/java-6-openjdk/management/management.properties (or wherever that file is on your system).

Note that if you wish to use SSL, you have to modify startup.sh script by adding -Djavax.net.ssl.\* options to Java gateway, so that it knows where to find key and trust stores.

See Monitoring and Management Using JMX for a detailed description.

14.3 Configuring JMX interfaces and items in Zabbix GUI

With Java gateway running, server knowing where to find it and a Java application started with support for remote JMX monitoring, it is [time to configure the interfaces and item](http://download.oracle.com/javase/1.5.0/docs/guide/management/agent.html)s in Zabbix GUI.

Configuring JMX interface

You begin by creating a JMX-type interface on the host of interest:

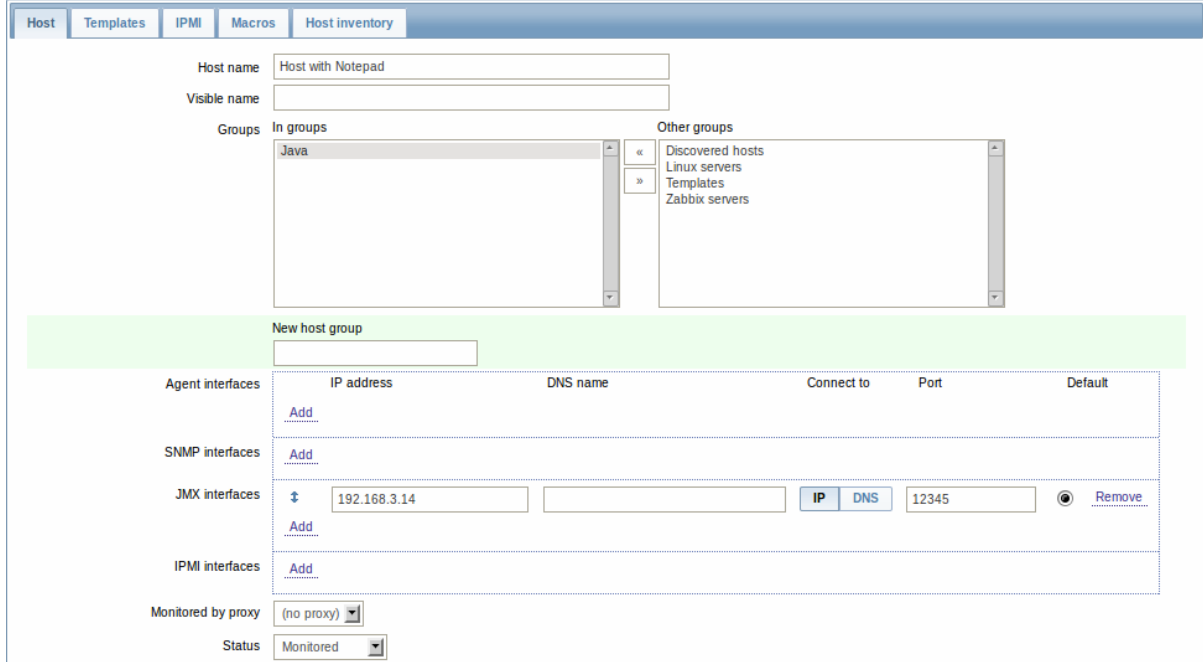

Adding JMX agent item

For each JMX counter you are interested in you add an item of type **JMX agent** attached to that interface. If you have configured authentication on your Java application, then you also specify username and password.

The key in the screenshot below says jmx["java.lang:type=Memory","HeapMemoryUsage.used"]. The JMX item key syntax is similar to Zapcat items, except that a comma is used for separating arguments instead of "][". The key consists of 2 parameters:

- object name which represents the object name of an MBean
- attribute name an MBean attribute name with optional composite data field names separated by dots

See below for more detail on JMX item keys.

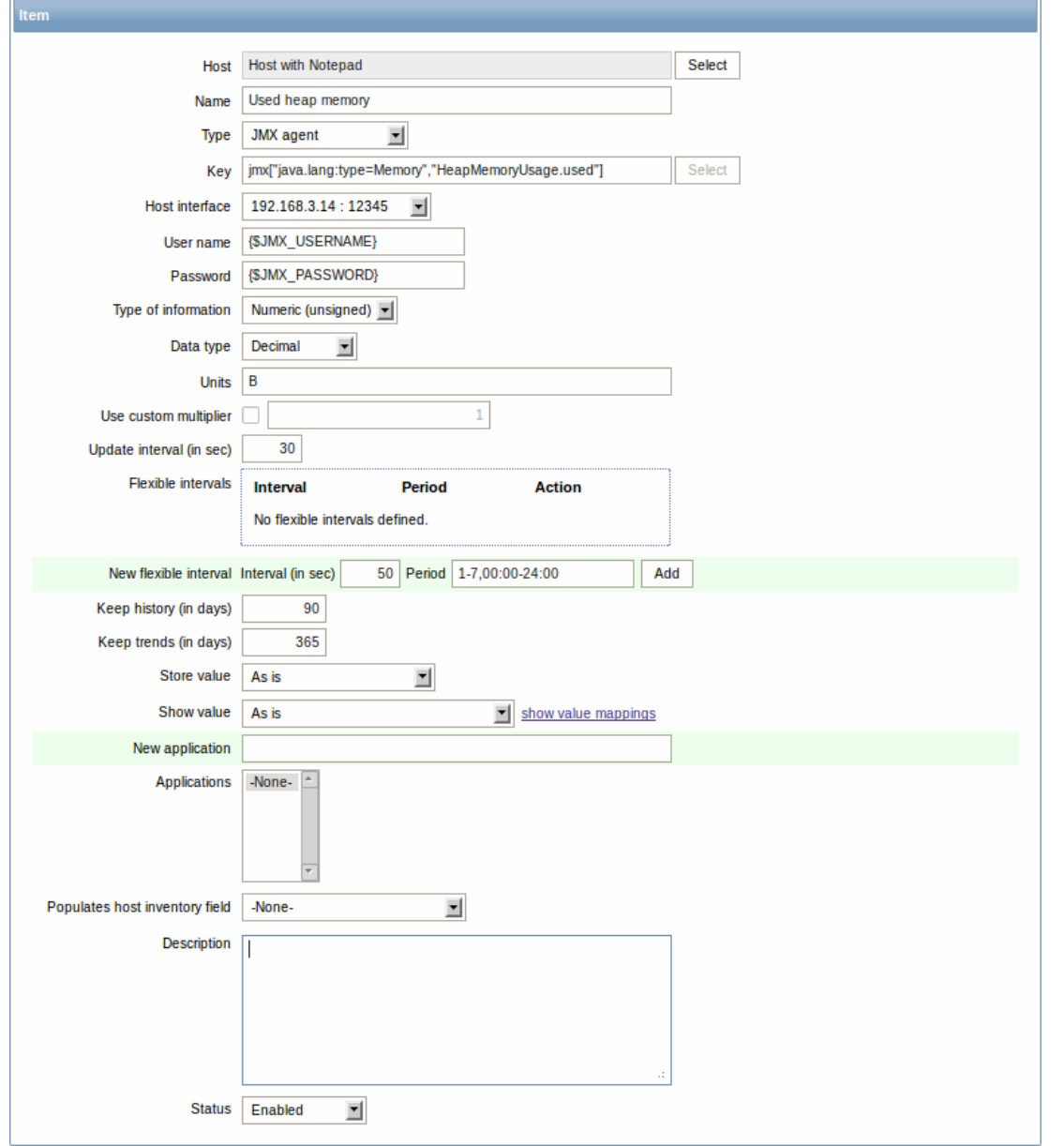

If you wish to monitor a Boolean counter that is either "true" or "false", then you specify type of information as "Numeric (unsigned)" and data type as "Boolean". Server will store Boolean values as 1 or 0, respectively.

JMX item keys in more detail

# **Simple attributes**

An MBean object name is nothing but a string which you define in your Java application. An attribute name, on the other hand, can be more complex. In case an attribute returns primitive data type (an integer, a string etc.) there is nothing to worry about, the key will look like this:

jmx[com.example:Type=Hello,weight]

In this example an object name is "com.example:Type=Hello", attribute name is "weight" and probably the returned value type should be "Numeric (float)".

#### **Attributes returning composite data**

It becomes more complicated when your attribute returns composite data. For example: your attribute name is "apple" and it returns a hash representing its parameters, like "weight", "color" etc. Your key may look like this:

jmx[com.example:Type=Hello,apple.weight]

This is how an attribute name and a hash key are separated, by using a dot symbol. Same way, if an attribute returns nested composite data the parts are separated by a dot:

jmx[com.example:Type=Hello,fruits.apple.weight]

# **Problem with dots**

So far so good. But what if an attribute name or a hash key contains dot symbol? Here is an example:

jmx[com.example:Type=Hello,all.fruits.apple.weight]

That's a problem. How to tell Zabbix that attribute name is "all.fruits", not just "all"? How to distinguish a dot that is part of the name from the dot that separates an attribute name and hash keys?

Before **2.0.4** Zabbix Java gateway was unable to handle such situations and users were left with UNSUPPORTED items. Since 2.0.4 this is possible, all you need to do is to escape the dots that are part of the name with a backslash:

jmx[com.example:Type=Hello,all\.fruits.apple.weight]

Same way, if your hash key contains a dot you escape it:

jmx[com.example:Type=Hello,all\.fruits.apple.total\.weight]

# **Other issues**

A backslash character should be escaped as well:

jmx[com.example:type=Hello,c:\\documents]

If the object name or attribute name contains spaces or commas double-quote it:

jmx["com.example:Type=Hello","fruits.apple.total weight"]

This is actually all there is to it. Happy JMX monitoring!

# **15 ODBC monitoring**

# 15.1 Overview

ODBC monitoring corresponds to the Database monitor item type in the Zabbix frontend.

ODBC is a C programming language middle-ware API for accessing database management systems (DBMS). The ODBC concept was developed by Microsoft and later ported to other platforms.

Zabbix may query any database, which is supported by ODBC. To do that, Zabbix does not directly connect to the databases, but uses the ODBC interface and drivers set up in ODBC. This function allows for more efficient monitoring of different databases for multiple purposes - for example, checking specific database queues, usage statistics and so on. Zabbix supports unixODBC and iODBC, which are the two most commonly used open source ODBC API implementations.

# 15.2 Installing unixODBC

The suggested way of installing unixODBC is to use the Linux operating system default package repositories. In the most popular Linux distributions unixODBC is included in the package repository by default. If it's not available, it can be obtained at the unixODBC homepage: http://www.unixodbc.org/download.html.

unixODBC installation using the yum package manager:

shell> yum -y install unixODBC unixODBC-devel

# **Note:**

The unixODBC-devel package is needed to compile Zabbix with unixODBC support.

# 15.3 Installing unixODBC drivers

A unixODBC database driver should be installed for the database, which will be monitored. unixODBC has a list of supported databases and drivers: http://www.unixodbc.org/drivers.html. In some Linux distributions database drivers are included in package repositories.

For example, a MySQL database driver can be installed using the yum package manager:

shell> yum instal[l mysql-connector-odbc](http://www.unixodbc.org/drivers.html)

15.4 Configuring unixODBC

ODBC configuration is done by editing the **odbcinst.ini** and **odbc.ini** files. To verify the configuration file location, type:

shell> odbcinst -j

**odbcinst.ini** is used to list the installed ODBC database drivers:

[mysql] Description = ODBC for MySQL  $Driver = /usr/lib/libmyodbc5.so$ 

Parameter details:

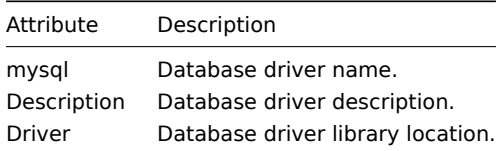

**odbc.ini** is used to define data sources:

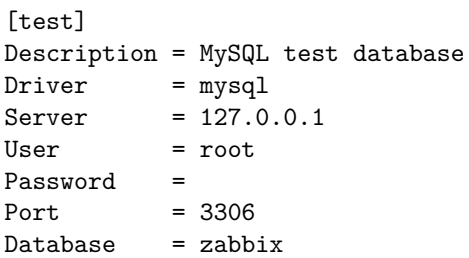

Parameter details:

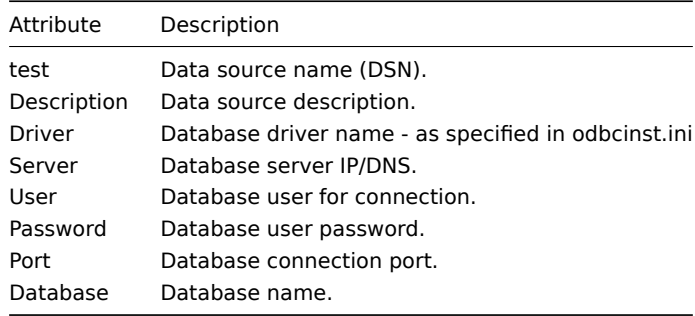

To verify if ODBC connection is working successfully, a connection to database should be tested. That can be done with the **isql** utility (included in the unixODBC package):

shell> isql test

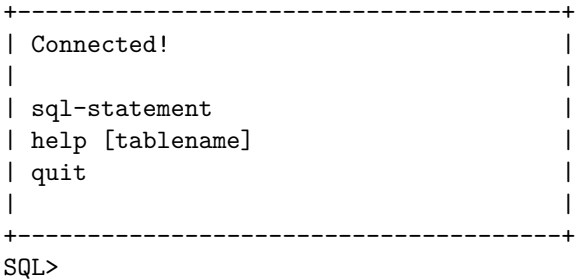

15.5 Compiling Zabbix with ODBC support

To enable ODBC support, Zabbix should be compiled with one of following flags:

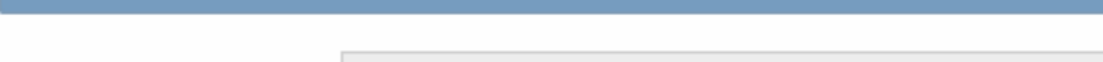

# **Note:**

See more about Zabbix installation from the source code.

# 15.6 Item configuration in Zabbix frontend

# Configure a database monitoring item:

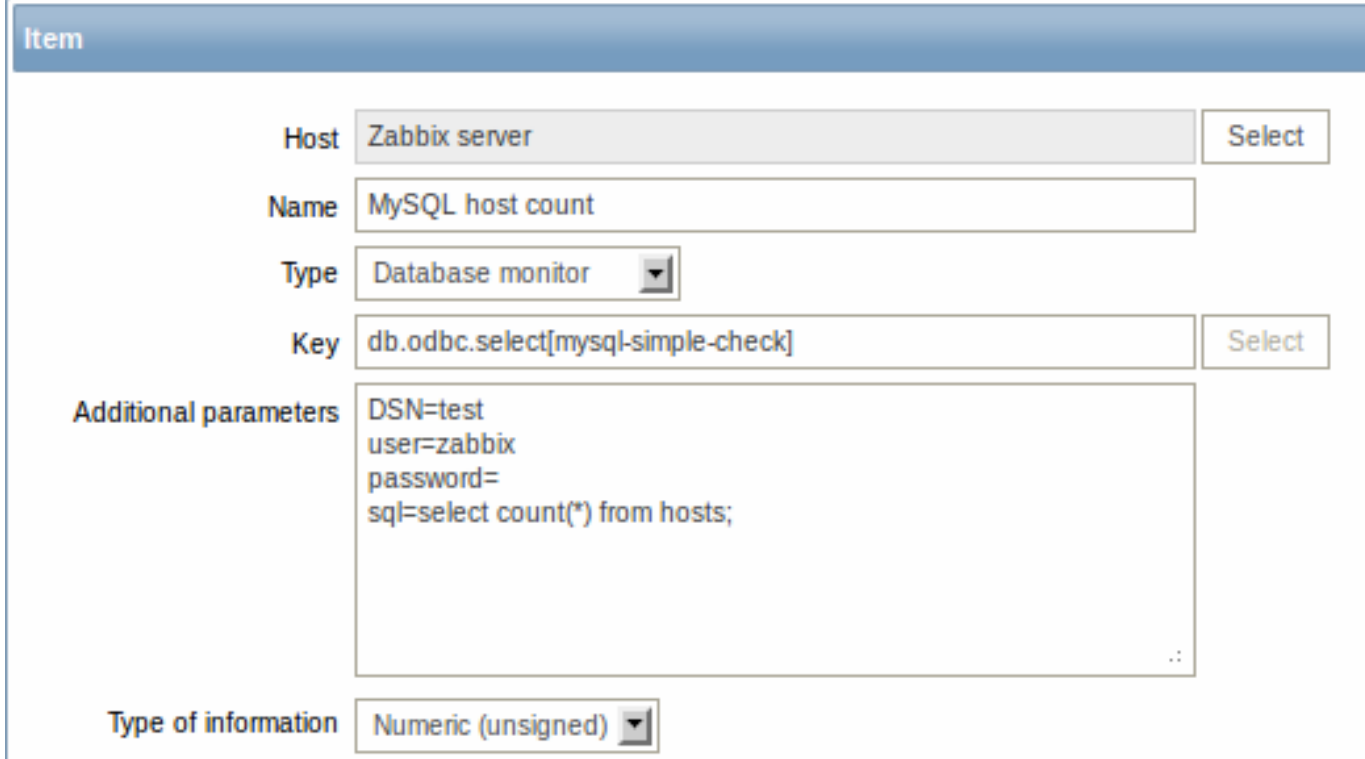

Specifically for database monitoring items you must enter:

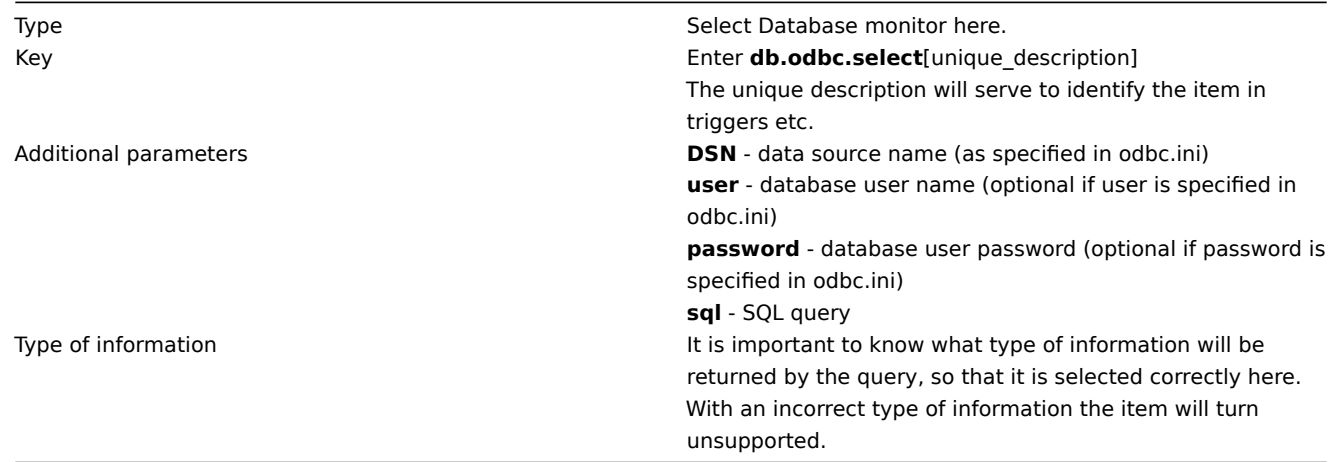

15.7 Important notes

- Zabbix does not limit the query execution time. It is up to the user to choose queries that can be executed in a reasonable amount of time.
- Starting from Zabbix 2.0.8 the Timeout parameter value from Zabbix server is used as the ODBC login timeout (note that depending on ODBC drivers the login timeout setting might be ignored).
- The query must return one value only.
- If a query returns more than one column, only the first column is read.
- If a query returns more than o[ne line, on](#page-696-0)ly the first line is read.
- The SQL command must begin with select.
- The SQL command mustn't contain any line breaks.
- See also known issues for ODBC checks

15.8 Error messages

Starting from Zabbix 2.0.8 the ODBC error messages are structured into fields to provide more detailed information. Example:

Cannot execute ODBC query: [SQL\_ERROR]: [42601] [7] [ERROR: syntax error at or near ";"; Error while executing th

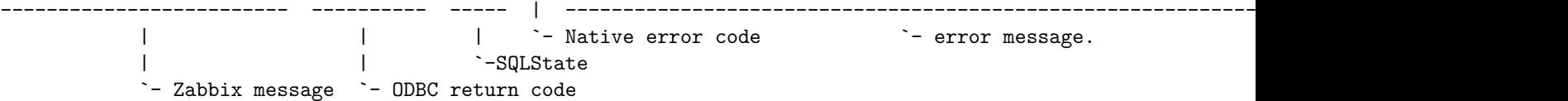

Note that the error message length is limited to 128 bytes, so the message can be truncated. If there is more than one ODBC diagnostic record Zabbix tries to concatenate them as far as the length limit allows.

# **3 History and trends**

# <span id="page-170-1"></span>Overview

History and trends are the two ways of storing collected data in Zabbix.

Whereas history keeps each collected value, trends keep averaged information on hourly basis and therefore are less resourcehungry.

# Keeping history

You can set for how many days history will be kept:

- in the item properties form
- when mass-updating items

Any older data will be removed by the housekeeper.

The general strong advice is [to ke](#page-90-0)ep history for the smallest possible number of days and that way not to overload the database with lots of historical values.

Instead of keeping a long history, you can keep longer data of trends. For example, you could keep history for 14 days and trends for 5 years.

You can get a good idea of how much space is required by history versus trends data by referring to the database sizing page.

While keeping shorter history, you will still be able to review older data in graphs, as graphs will use trends values for displaying older data.

# **Note:**

If history is set to '0', Zabbix will only be able to calculate triggers that check the last value. Historical values would not be stored in the database at all, except for the last value for the item itself.

# Keeping trends

Trends is a built-in historical data reduction mechanism where for every hour minimum, maximum and average values are stored, as well as the total number of values in that hour.

You can set for how many days trends will be kept:

- in the item properties form
- when mass-updating items

Trends usually can be kept for much longer than history. Any older data will be removed by the housekeeper.

# **Note:**

If trends are set to '0', Zabbix server does not calculate or store trends at all.

# **4 User parameters**

# <span id="page-170-0"></span>Overview

Sometimes you may want to run an agent check that does not come predefined with Zabbix. This is where user parameters come to help.

You may write a command that retrieves the data you need and include it in the user parameter in the agent configuration file ('UserParameter' configuration parameter).

A user parameter has the following syntax:

UserParameter=<key>,<command>

As you can see, a user parameter also contains a key. The key will be necessary when configuring an item. Enter a key of your choice that will be easy to reference (it must be unique within a host). Restart the agent.

Then, when configuring an item, enter the key to reference the command from the user parameter you want executed.

User parameters are commands executed by Zabbix agent. Up to 512KB of data can be returned. The return value of the command is standard output; standard error is discarded. **/bin/sh** is used as a command line interpreter under UNIX operating systems. User parameters obey the agent check timeout; if timeout is reached the forked user parameter process is terminated.

See also:

- Step-by-step tutorial on making use of user parameters
- Command execution

Examples of simple user parameters

A sim[ple command:](#page-172-0)

User[Parameter=ping,ec](#page-779-0)ho 1

The agent will always return '1' for an item with 'ping' key.

A more complex example:

UserParameter=mysql.ping,mysqladmin -uroot ping|grep -c alive

The agent will return '1', if MySQL server is alive, '0' - otherwise.

Flexible user parameters

Flexible user parameters accept parameters with the key. This way a flexible user parameter can be the basis for creating several items.

Flexible user parameters have the following syntax:

UserParameter=key[\*],command

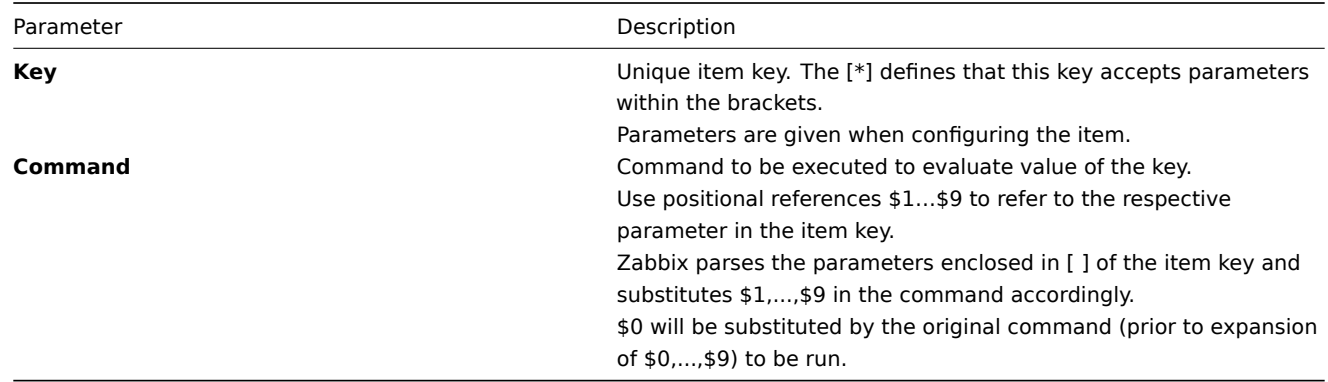

#### **Note:**

To use positional references unaltered, specify double dollar sign - for example, awk '{print \$\$2}'. In this case \$\$2 will actually turn into \$2 when executing the command.

Note that positional references with the \$ sign are interpreted by Zabbix agent regardless of whether they are enclosed between double (") or single (') quotes.

#### **Attention:**

Unless UnsafeUserParameters agent daemon configuration option is enabled, it is not allowed to pass flexible parameters containing these symbols: \'"'\*? [] { } ~  $\frac{1}{2}$  { \cdots \cdots \cdots \cdots \cdots \cdots \cdots \cdots \cdots \cdots \cdots \cdots \cdots \cdots \cdots \cdots \cdots \cdots \cdots \cdots \cdots \cdots \cdots \cdots

# **Note:**

User p[arameters that return te](#page-707-0)xt (character, log, text types of information) now can return whitespace only as well, setting the return value to an empty string (supported since 2.0). If non-valid value is returned, ZBX\_NOTSUPPORTED will be sent back by the agent.

Example 1

Something very simple:

UserParameter=ping[\*],echo \$1

We may define unlimited number of items for monitoring all having format ping[something].

- ping[0] will always return '0'
- ping[aaa] will always return 'aaa'

Example 2

Let's add more sense!

UserParameter=mysql.ping[\*],mysqladmin -u\$1 -p\$2 ping | grep -c alive

This parameter can be used for monitoring availability of MySQL database. We can pass user name and password:

mysql.ping[zabbix,our\_password]

Example 3

How many lines matching a regular expression in a file?

UserParameter=wc[\*],grep -c "\$2" \$1

This parameter can be used to calculate number of lines in a file.

wc[/etc/passwd,root] wc[/etc/services,zabbix]

# **1 Extending Zabbix agents**

<span id="page-172-0"></span>This tutorial provides step-by-step instructions on how to extend the functionality of Zabbix agent with the use of a user parameter.

Step 1

Write a script or command line to retrieve required parameter.

For example, we may write the following command in order to get total number of queries executed by a MySQL [server:](#page-170-0)

mysqladmin -uroot status|cut -f4 -d":"|cut -f1 -d"S"

When executed, the command returns total number of SQL queries.

Step 2

Add this command to agent's configuration file.

Add the command to zabbix\_agentd.conf:

UserParameter=mysql.questions,mysqladmin -uroot status|cut -f4 -d":"|cut -f1 -d"S"

**mysql.questions** is an unique identifier. It can be any string, for example, queries.

Test this parameter by using zabbix get utility.

Step 3

Restart Zabbix agent.

Agent will reload configurati[on file.](#page-42-1)

Step 4

Add new item for monitoring.

Add new item with Key=mysql.questions to the monitored host. Type of the item must be either Zabbix Agent or Zabbix Agent (active).

Be aware that type of returned values must be set correctly on Zabbix server. Otherwise Zabbix won't accept them.

#### **5 Windows performance counters**

Overview

You can effectively monitor Windows performance counters using the perf counter[] key.

For example:

```
perf_counter["\Processor(0)\Interrupts/sec"]
```
or

```
perf_counter["\Processor(0)\Interrupts/sec", 10]
```
For more information on using this key, see WIN32-specific item keys.

In order to get a full list of performance counters available for monitoring, you may run:

typeperf -qx

Numeric representation

As the naming of performance counters may differ on different Windows servers, depending on local settings, it introduces a certain problem when creating a template for monitoring several Windows machines having different locales.

At the same time every performance counter can also be referred to by its numeric form, which is unique and exactly the same regardless of language settings, so you might use the numeric representation instead of strings.

To find out the numeric equivalents, run **regedit**, then find HKEY\_LOCAL\_MACHINE\SOFTWARE\Microsoft\Windows NT\CurrentVersion\Perflib\009.

The registry entry contains information like this:

1 1847  $\mathcal{D}$ System 4 Memory 6 % Processor Time 10 File Read Operations/sec 12 File Write Operations/sec 14 File Control Operations/sec 16 File Read Bytes/sec 18 File Write Bytes/sec ....

Here you can find the corresponding numbers for each string part of the performance counter, like in '\System\% Processor Time':

System → 2 % Processor Time → 6

Then you can use these numbers to represent the path in numbers:

 $\26$ 

Performance counter parameters

You can deploy some PerfCounter parameters for the monitoring of Windows performance counters.

For example, you can add these to the Zabbix agent configuration file:

PerfCounter=UserPerfCounter1,"\Memory\Page Reads/sec",30

or

PerfCounter=UserPerfCounter2,"\4\24",30

With such parameters in place, you can then simply use UserPerfCounter1 or UserPerfCounter2 as the keys for creating the respective items.

Remember to restart Zabbix agent after making changes to the configuration file.

# Troubleshooting

Sometimes Zabbix agent cannot retrieve performance counter values in Windows 2000-based systems, because the pdh.dll file is outdated. It shows up as failure messages in Zabbix agent and server log files. In this case pdh.dll should be updated to a newer 5.0.2195.2668 version.

# **6 Mass update**

# Overview

Sometimes you may want to change some attribute for a number of items at once. Instead of opening each individual item for editing, you may use the mass update function for that.

# Using mass update

To mass-update some items, do the following:

- Mark the checkboxes of the items to update in the list
- Select Mass update from the dropdown below and click on Go
- Mark the checkboxes of the attributes to update
- Enter new values for the attributes and click on Update

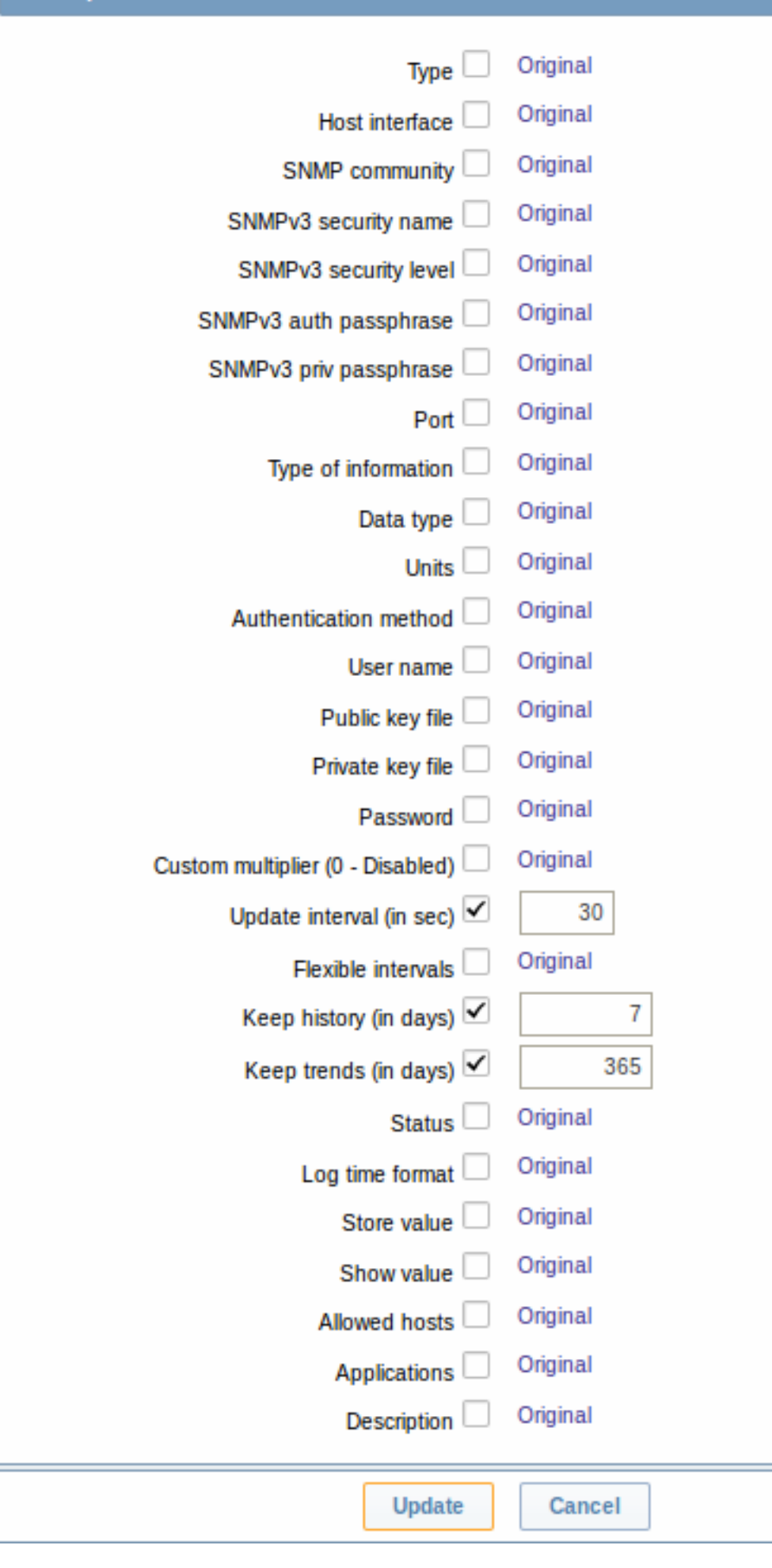

#### **7 Value mapping**

# Overview

For a more "human" representation of received values, you can use value maps that contain the mapping between numeric values and string representations.

Value mappings can be used in both the Zabbix frontend and notifications sent by email/SMS/jabber etc.

For example, an item which has value '0' or '1' can use value mapping to represent the values in a human-readable form:

- '0' => 'Not Available'
- '1' => 'Available'

Thus, when configuring items you can use a value map to "humanize" the way an item value will be displayed. To do that, you refer to the name of a previously defined value map in the Show value field.

# **Note:**

Value mapping can only be used with items having type Numeric (unsigned).

Configuration

To define a value map:

- Go to: Administration → General
- Select Value mapping from the dropdown
- Click on Create value map (or on the name of an existing map)

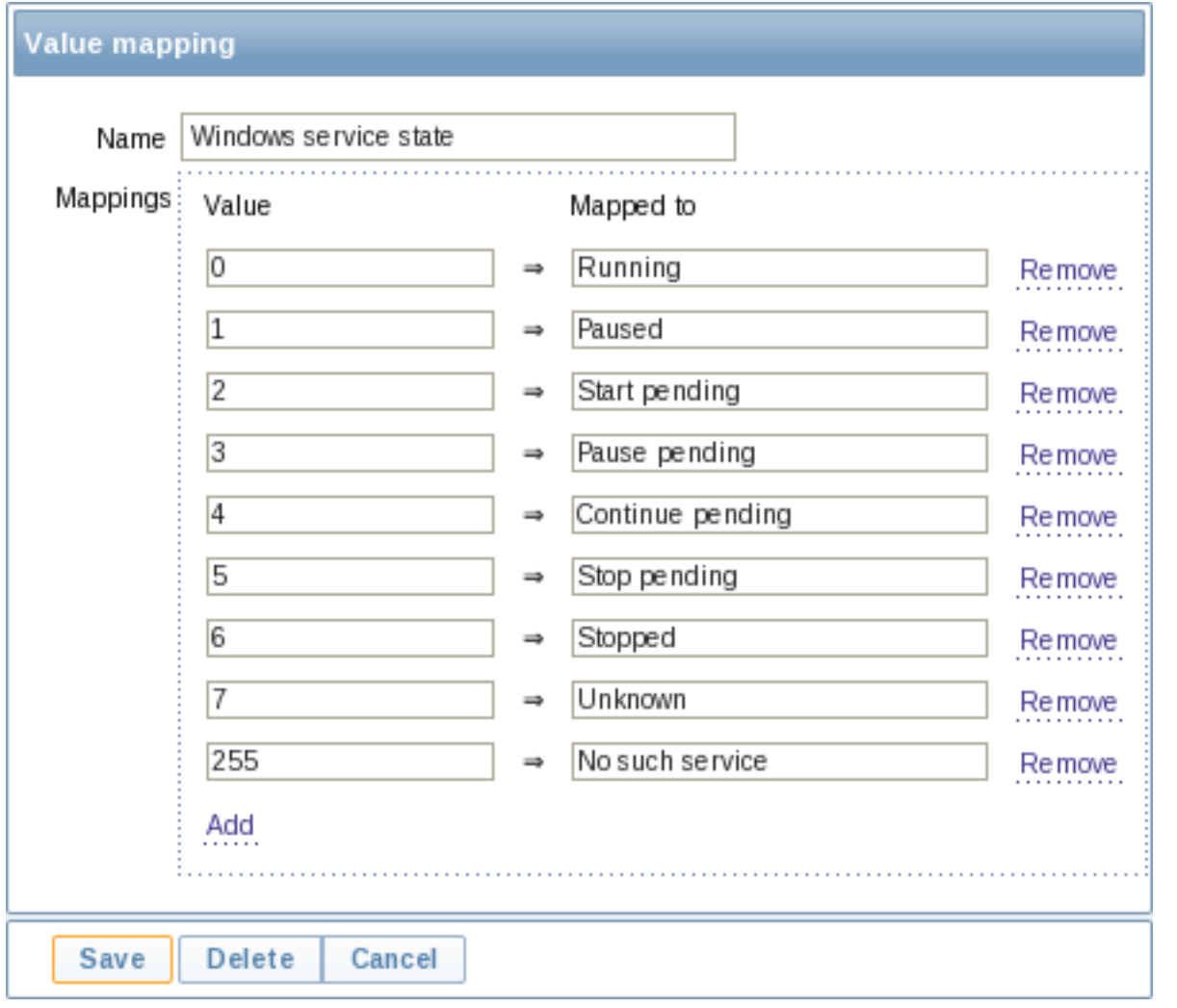

Parameters of a value map:

Parameter Description

Name Unique name of a set of value mappings.

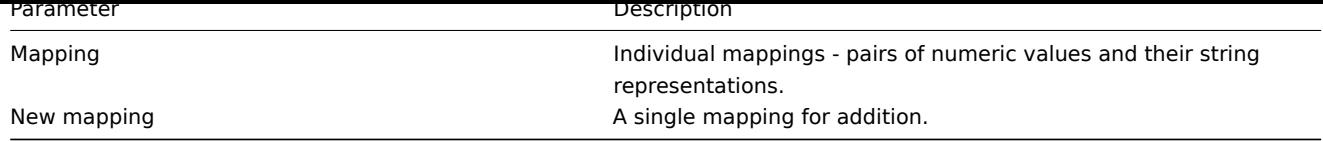

# How this works

For example, one of the predefined agent items 'Ping to the server (TCP)' uses an existing value map called 'Service state' to display its values.

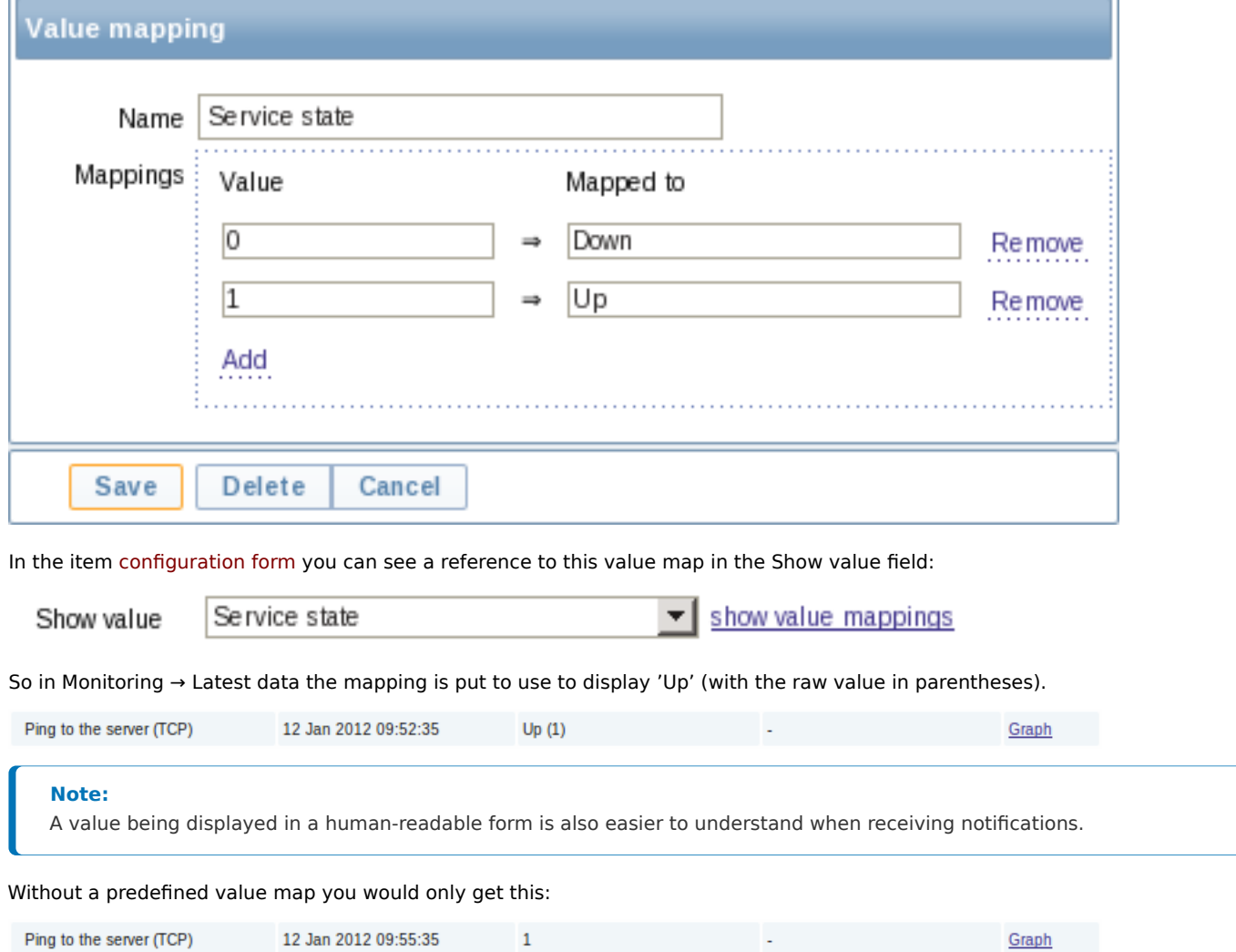

So in this case you would either have to guess what the '1' stands for or do a search of documentation to find out.

# **8 Applications**

# Overview

Applications are used to group items in logical groups.

For example, the MySQL Server application can hold all items related to the MySQL server: availability of MySQL, disk space, processor load, transactions per second, number of slow queries, etc.

Applications are also used for grouping web scenarios.

If you are using applications, then in Monitoring → Latest data you will see items and web scenarios grouped under their respective applications.

# Configuration

To work with applications you must first create them and then link items or web scenarios to them.

To create an application, do the following:

- Go to Configuration → Hosts or Templates
- Click on Applications next to the required host or template
- Click on Create application
- Enter the application name and save it

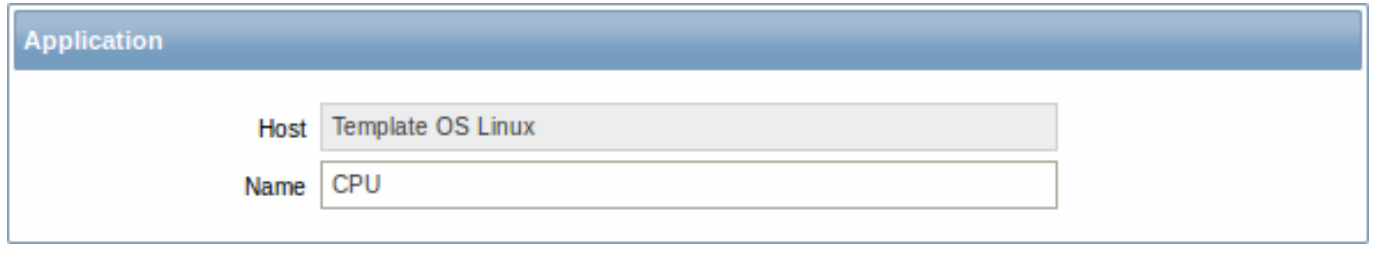

You can also create a new application directly in the item properties form.

Items are linked to applications in the item properties form. Select one or more applications the item will belong to.

Web scenarios are linked to applications in the web scenario definition form. Select the application the scenario will belong to.

# **9 Queue**

#### Overview

The queue displays items that are waiting for a refresh. The queue is just a **logical** representation of data from the database. There is no IPC queue or any other queue mechanism in Zabbix.

Statistics shown by the queue is a good indicator of the performance of Zabbix server.

#### Reading the queue

To read the queue, go to Administration → Queue. Overview should be selected in the dropdown to the right.

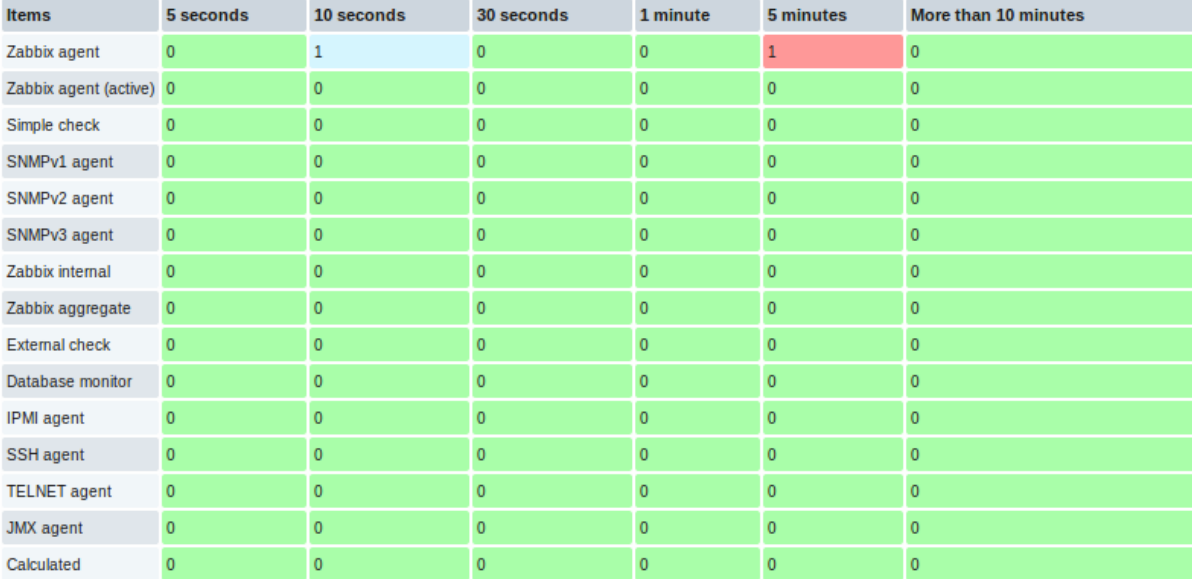

The picture here is generally "green" so we may assume that the server is doing fine.

The queue shows one item waiting for 10 seconds and one for 5 minutes. Nice, it would be great to know what items these are.

To do just that, select Details in the dropdown in the upper right corner. Now you can see a list of those delayed items.

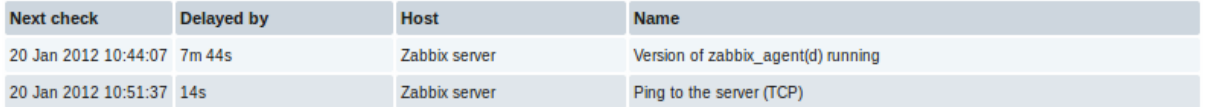

With these details provided it may be possible to find out why these items might be delayed.

With one or two delayed items there perhaps is no cause for alarm. They might get updated in a second. However, if you see a bunch of items getting delayed for too long, there might be a more serious problem.

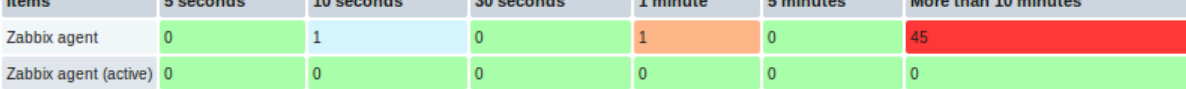

Is the agent down?

Delay for remote node items

Queue information from a child node is not up-to-date. The master node receives historical data with a certain delay (normally, up-to 10 seconds for inter-node data transfer), so the information is delayed.

The information from a child node also depends on:

- performance of the child node
- communications between master and child nodes
- possible local time difference between master and child nodes

# Queue item

A special internal item **zabbix[queue,<from>,<to>]** can be used to monitor the health of the queue in Zabbix. It will return the number of items delayed by the set amount of time. For more information see Internal items.

# **3 Triggers**

# **Overview**

Triggers are logical expressions that "evaluate" data gathered by items and represent the current system state.

While items are used to gather system data, it is highly impractical to follow these data all the time waiting for a condition that is alarming or deserves attention. The job of "evaluating" data can be left to trigger expressions.

Trigger expressions allow to define a threshold of what state of data is "acceptable". Therefore, should the incoming data surpass the acceptable state, a trigger is "fired" - or changes status to PROBLEM.

A trigger may have the following status:

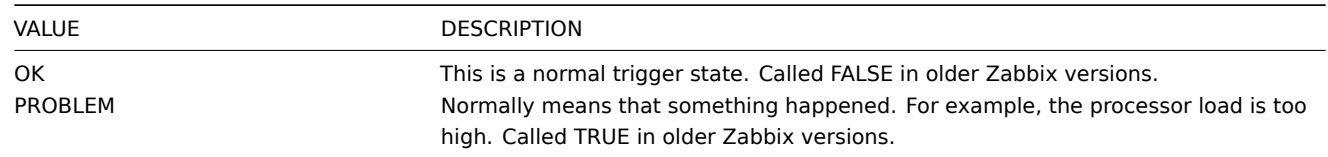

Trigger status (the expression) is recalculated every time Zabbix server receives a new value that is part of the expression.

Triggers are evaluated based on history data only; trend data are never considered.

If time-based functions (**nodata()**, **date()**, **dayofmonth()**, **dayofweek()**, **time()**, **now()**) are used in the expression, the trigger is recalculated every 30 seconds by a zabbix timer process. If both time-based and non-time-based functions are used in an expression, it is recalculated wh[en a ne](#page-170-1)w value is received **and** every 30 seconds.

You can build trigger expressions with different degrees of complexity.

# **1 Configuring a trigger**

# Overvie[w](#page-180-0)

To configure a trigger, do the following:

- Go to: Configuration → Hosts
- Click on Triggers in the row of the host
- Click on Create trigger to the right (or on the trigger name to edit an existing trigger)
- Enter parameters of the trigger in the form

# Configuration

The **Trigger** tab contains all the essential trigger attributes.
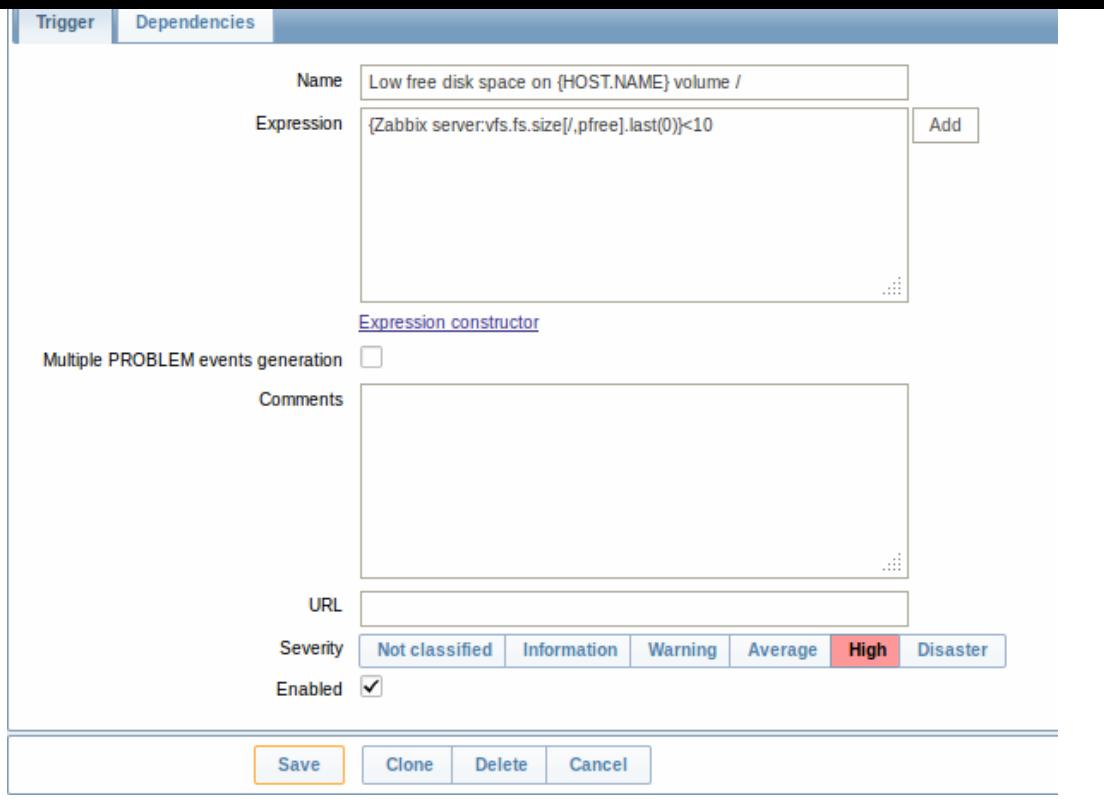

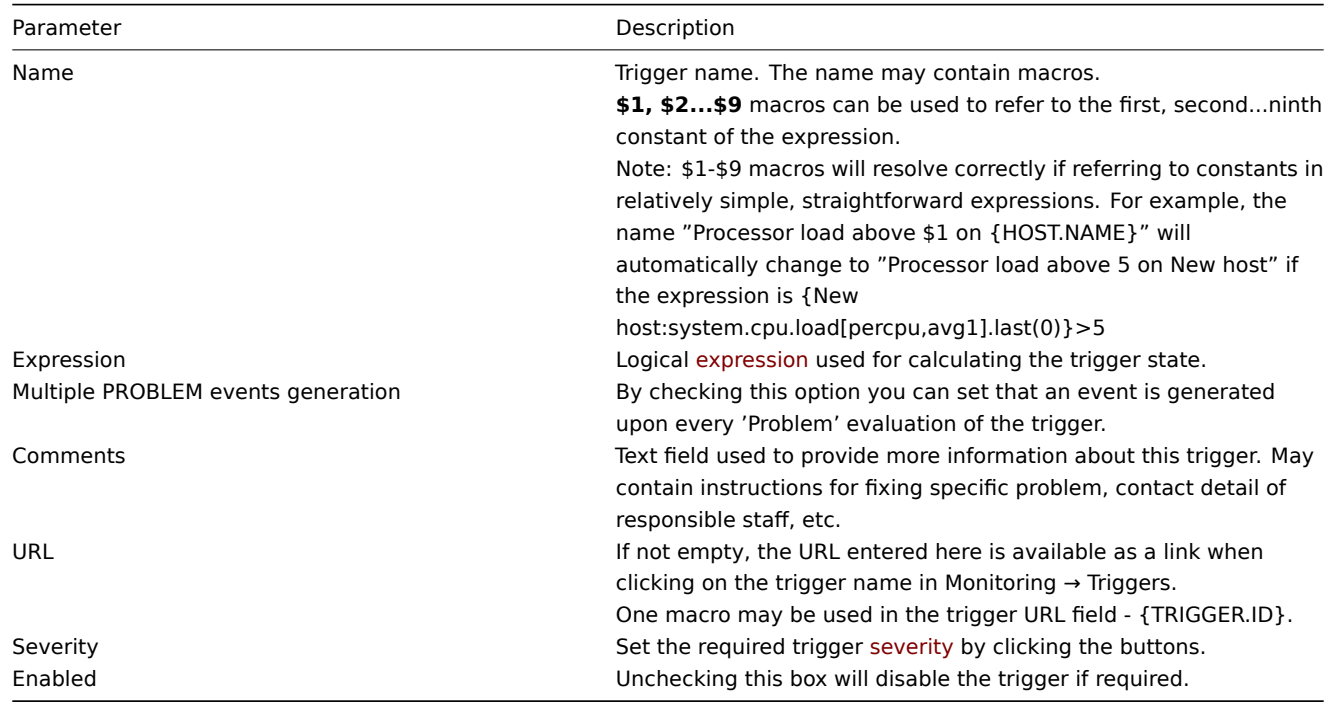

# The **Dependencies** tab contains all the dependencies of the trigger.

Click on Add to add a new dependency.

#### **Note:**

You can also configure a trigger by opening an existing one, pressing the Clone button and then saving under a different name.

# **2 Trigger expression**

Overview

The expressions used in triggers are very flexible. You can use them to create complex logical tests regarding monitored statistics.

A simple useful expression might look like:

{<server>:<key>.<function>(<parameter>)}<operator><constant>

1 Functions

Trigger functions allow to reference the collected values, current time and other factors.

A complete list of supported functions is available.

2 Function parameters

Most of numeric functions accept the number of seconds as a parameter.

You may use the prefix **#** [to specify th](#page-726-0)at a parameter has a different meaning:

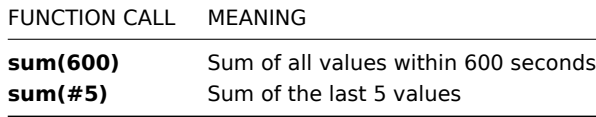

The function **last** uses a different meaning for values when prefixed with the hash mark - it makes it choose the n-th previous value, so given the values 3, 7, 2, 6, 5 (from most recent to least recent), **last(#2)** would return 7 and **last(#5)** would return 5.

A parameter must be given even for those functions which ignore it. Example: last(0)

Several functions support an additional, second time\_shift parameter. This parameter allows to reference data from a period of time in the past. For example, **avg(1h,1d)** will return the average value for an hour one day ago.

#### **Note:**

Triggers only evaluate history information. If history is not available (especially relevant for time shift), trend information is not used, thus history must be kept for at least the period trigger functions expect it.

You can use the supported unit symbols in trigger expressions, for example '5m' (minutes) instead of '300' seconds or '1d' (day) instead of '86400' seconds. '1K' will stand for '1024' bytes.

#### 3 Operators

The following operators are supported for triggers **(in descending priority of execution)**:

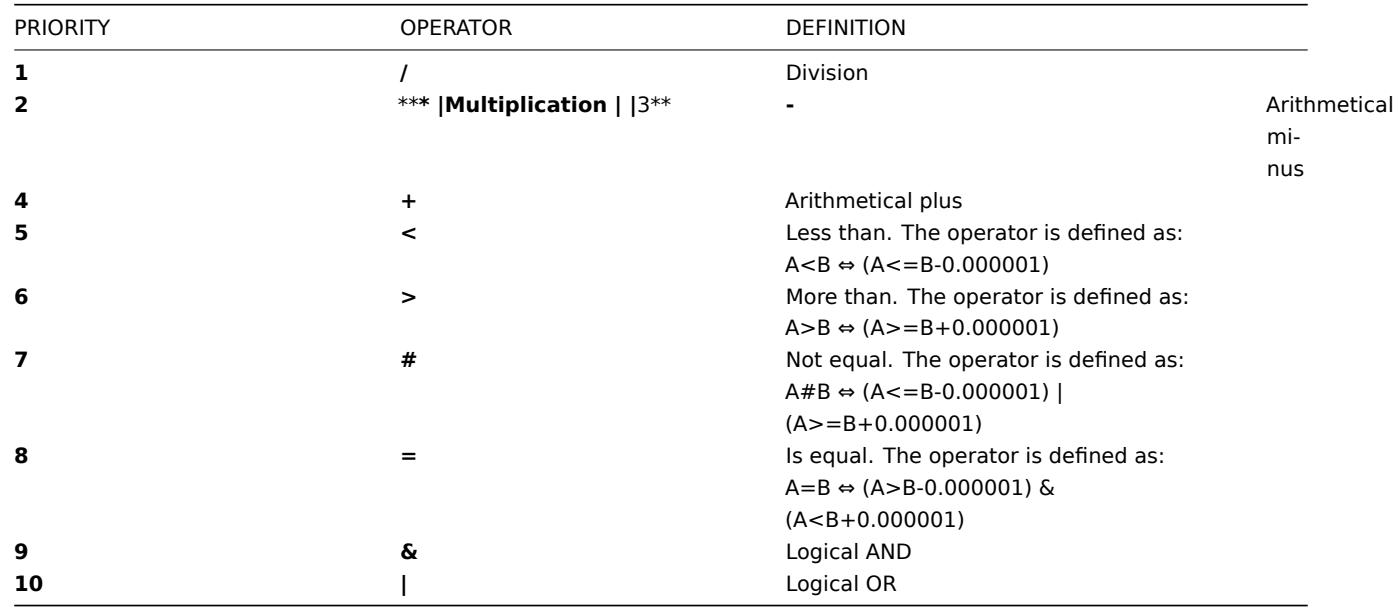

4 Examples of triggers

Example 1

Processor load is too high on www.zabbix.com

{www.zabbix.com:system.cpu.load[all,avg1].last(0)}>5

'www.zabbix.com:system.cpu.load[all,avg1]' gives a short name of the monitored parameter. It specifies that the server is 'www.zabbix.com' and the key being monitored is 'system.cpu.load[all,avg1]'. By using the function 'last()', we are referring to the most recent value. Finally, '>5' means that the trigger is in the PROBLEM state whenever the most recent processor load measurement from www.zabbix.com is greater than 5.

Example 2

www.zabbix.com is overloaded

{www.zabbix.com:system.cpu.load[all,avg1].last(0)}>5|{www.zabbix.com:system.cpu.load[all,avg1].min(10m)}>2

The expression is true when either the current processor load is more than 5 or the processor load was more than 2 during last 10 minutes.

Example 3

/etc/passwd has been changed

Use of function diff:

{www.zabbix.com:vfs.file.cksum[/etc/passwd].diff(0)}=1

The expression is true when the previous value of checksum of /etc/passwd differs from the most recent one.

Similar expressions could be useful to monitor changes in important files, such as /etc/passwd, /etc/inetd.conf, /kernel, etc.

Example 4

Someone is downloading a large file from the Internet

Use of function min:

{www.zabbix.com:net.if.in[eth0,bytes].min(5m)}>100K

The expression is true when number of received bytes on eth0 is more than 100 KB within last 5 minutes.

Example 5

Both nodes of clustered SMTP server are down

Note use of two different hosts in one expression:

{smtp1.zabbix.com:net.tcp.service[smtp].last(0)}=0&{smtp2.zabbix.com:net.tcp.service[smtp].last(0)}=0

The expression is true when both SMTP servers are down on both smtp1.zabbix.com and smtp2.zabbix.com.

Example 6

Zabbix agent needs to be upgraded

Use of function str():

{zabbix.zabbix.com:agent.version.str("beta8")}=1

The expression is true if Zabbix agent has version beta8 (presumably 1.0beta8).

Example 7

Server is unreachable

{zabbix.zabbix.com:icmpping.count(30m,0)}>5

The expression is true if host "zabbix.zabbix.com" is unreachable more than 5 times in the last 30 minutes.

Example 8

No heartbeats within last 3 minutes

Use of function nodata():

{zabbix.zabbix.com:tick.nodata(3m)}=1

To make use of this trigger, 'tick' must be defined as a Zabbix trapper item. The host should periodically send data for this item using zabbix\_sender. If no data is received within 180 seconds, the trigger value becomes PROBLEM.

Note that 'nodata' can be used for any item type.

Example 9

CPU activity at night time

Use of function time():

{zabbix:system.cpu.load[all,avg1].min(5m)}>2&{zabbix:system.cpu.load[all,avg1].time(0)}>000000&{zabbix:system.cpu.load[all,avg1].time(0)}<060000

The trigger may change its status to true, only at night (00:00-06:00) time.

Example 10

Check if client local time is in sync with Zabbix server time

Use of function fuzzytime():

{MySQL\_DB:system.localtime.fuzzytime(10)}=0

The trigger will change to the problem state in case when local time on server MySQL\_DB and Zabbix server differs by more than 10 seconds.

Example 11

Comparing average load today with average load of the same time yesterday (using a second time shift parameter).

{server:system.cpu.load.avg(1h)}/{server:system.cpu.load.avg(1h,1d)}>2

This expression will fire if the average load for the last hour tops the average load of the same hour yesterday more than two times.

### 5 Hysteresis

Sometimes a trigger must have different conditions for different states. For example, we would like to define a trigger which would become PROBLEM when server room temperature is higher than 20C while it should stay in the state until temperature will not become lower than 15C.

In order to do this, we define the following trigger:

Example 1

Temperature in server room is too high

({TRIGGER.VALUE}=0&{server:temp.last(0)}>20)| ({TRIGGER.VALUE}=1&{server:temp.last(0)}>15)

Note the use of a macro {TRIGGER.VALUE}. The macro returns current trigger value.

Example 2

Free disk space is too low

Problem: it is less than 10GB for last 5 minutes

Recovery: it is more than 40GB for last 10 minutes

({TRIGGER.VALUE}=0&{server:vfs.fs.size[/,free].max(5m)}<10G) | ({TRIGGER.VALUE}=1&{server:vfs.fs.size[/,free].min(10m)}<40G)

Note use of macro {TRIGGER.VALUE}. The macro returns current trigger value.

#### **3 Trigger dependencies**

### Overview

Sometimes the availability of one host depends on another. A server that is behind some router will become unreachable if the router goes down. With triggers configured for both, you might get notifications about two hosts down - while only the router was the guilty party.

This is where some dependency between hosts might be useful. With dependency set notifications of the dependants could be withheld and only the notification for the root problem sent.

While Zabbix does not support dependencies between hosts directly, they may be defined with another, more flexible method trigger dependencies. A trigger may have one or more triggers it depends on.

So in our simple example we open the server trigger configuration form and set that it depends on the respective trigger of the router. With such dependency the server trigger will not change state as long as the trigger it depends on is in 'Problem' state and thus no dependant actions will be taken and no notifications sent.

If both the server and the router are down and dependency is there, Zabbix will not execute actions for the dependent trigger.

Also:

• Trigger dependency may be added from any host trigger to any other host trigger, as long as it wouldn't result in a circular dependency.

- Trigger dependency may be added from a template to a template. If a trigger from template A depends on a trigger from template B, template A may only be linked to a host (or another template) together with template B, but template B may be linked to a host (or another template) alone.
- Trigger dependency may be added from template trigger to a host trigger. In this case, linking such a template to a host will create a host trigger that depends on the same trigger template trigger was depending on. This allows to, for example, have a template where some triggers depend on router (host) triggers. All hosts linked to this template will depend on that specific router.
- Trigger dependency from a host trigger to a template trigger may not be added.

Configuration

To define a dependency, open the trigger configuration form. Click on Add next to 'New dependency' and select one or more triggers that our trigger will depend on.

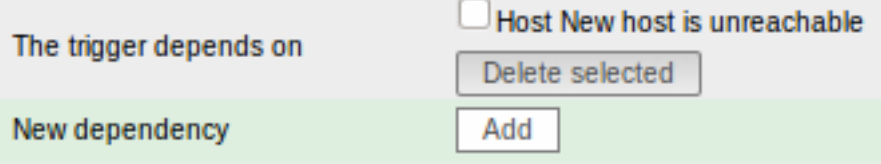

Click Save. Now the trigger has an indication of its dependency in the list.

Template Linux: Host {HOSTNAME} is unreachable

# Depends on:

New host: Host New host is unreachable

Example of several dependencies

For example, a Host is behind a Router2 and the Router2 is behind a Router1.

Zabbix - Router1 - Router2 - Host

If Router1 is down, then obviously Host and Router2 are also unreachable yet we don't want to receive three notifications about Host, Router1 and Router2 all being down.

So in this case we define two dependencies:

'Host is down' trigger depends on 'Router2 is down' trigger 'Router2 is down' trigger depends on 'Router1 is down' trigger

Before changing the status of the 'Host is down' trigger, Zabbix will check for corresponding trigger dependencies. If found, and one of those triggers is in 'Problem' state, then the trigger status will not be changed and thus actions will not be executed and notifications will not be sent.

Zabbix performs this check recursively. If Router1 or Router2 is unreachable, the Host trigger won't be updated.

## **4 Trigger severity**

Trigger severity defines how important a trigger is. Zabbix supports the following trigger severities:

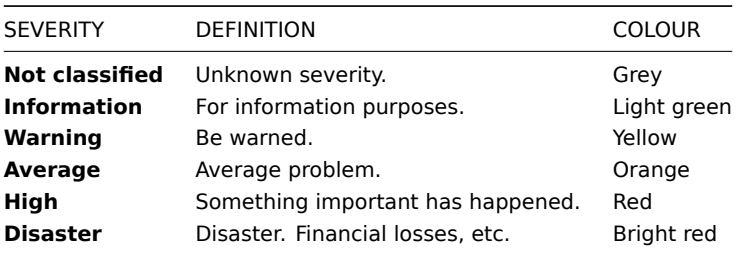

The severities are used for:

- visual representation of triggers. Different colours for different severities.
- audio in global alarms. Different audio for different severities.
- user media. Different media (notification channel) for different severities. For example, SMS high severity, email other.
- limiting actions by conditions against trigger severities

It is possible to customise trigger severity names and colours.

#### **5 Customising trigger severities**

Trigger severity names and colours for severity related GUI elements can be configured in Administration → General → Trigger severities. Colours are shared among all GUI themes.

Translating customised severity names

### **Attention:**

If Zabbix frontend translations are used, custom severity names will override translated names by default.

Default trigger severity names are available for translation in all locales. If a severity name is changed, custom name is used in all locales and additional manual translation is needed.

Custom severity name translation procedure:

- set required custom severity name, for example 'Important'
- edit <frontend\_dir>/locale/<required\_locale>/LC\_MESSAGES/frontend.po
- add 2 lines:

msgid "Important" msgstr "<translation string>"

and save file.

• create .mo files as described in <frontend\_dir>/locale/README

Here **msgid** should match the new custom severity name and **msgstr** should be the translation for it in the specific language.

This procedure should be performed after each severity name change.

### **6 Unit symbols**

#### Overview

Having to use some large numbers, for example '86400' to represent the number of seconds in one day, is both difficult and error-prone. This is why you can use some appropriate unit symbols (or suffixes) to simplify Zabbix trigger expressions and item keys.

Instead of '86400' you can simply enter '1d'. Suffixes function as multipliers.

Trigger expressions

Time and memory size suffixes are supported in trigger expression constants and function parameters.

For time you can use:

- **s** seconds (when used, works the same as the raw value)
- **m** minutes
- **h** hours
- **d** days
- **w** weeks

Time suffixes are also supported in parameters of the **zabbix[queue,<from>,<to>]** internal item and the last parameter of aggregate checks.

For memory size you can use:

- **K** kilobyte
- **M**  [megaby](#page-161-0)te
- **G** gigabyte
- **T** terabyte

#### Other uses

Unit symbols are also used for a human-readable representation of data in the frontend.

In both Zabbix server and frontend these symbols are supported:

- **K** kilo
- **M** mega
- **G** giga
- **T** tera

When item values in B, Bps are displayed in the frontend, base 2 is applied ( $1K = 1024$ ). Otherwise a base of 10 is used ( $1K = 1024$ ) 1000).

Additionally the frontend also supports the display of:

- **P** peta
- **E** exa
- **Z** zetta
- **Y** yotta

### Usage examples

By using some appropriate suffixes you can write trigger expressions that are easier to understand and maintain, for example these expressions:

```
{host:zabbix[proxy,zabbix_proxy,lastaccess]}>120
{host:system.uptime[].last(0)}<86400
{host:system.cpu.load.avg(600)}<10
{host:vm.memory.size[available].last(0)}<20971520
```
could be changed to:

```
{host:zabbix[proxy,zabbix_proxy,lastaccess]}>2m
{host:system.uptime.last(0)}<1d
{host:system.cpu.load.avg(10m)}<10
{host:vm.memory.size[available].last(0)}<20M
```
### **7 Mass update**

#### Overview

With mass update you may change some attribute for a number of triggers at once, saving you the need to open each individual trigger for editing.

### Using mass update

To mass-update some triggers, do the following:

- Mark the checkboxes of the triggers to update in the list
- Select Mass update below the list and click on Go
- Mark the checkboxes of the attributes to update
- Specify new values for the attributes and click on Update

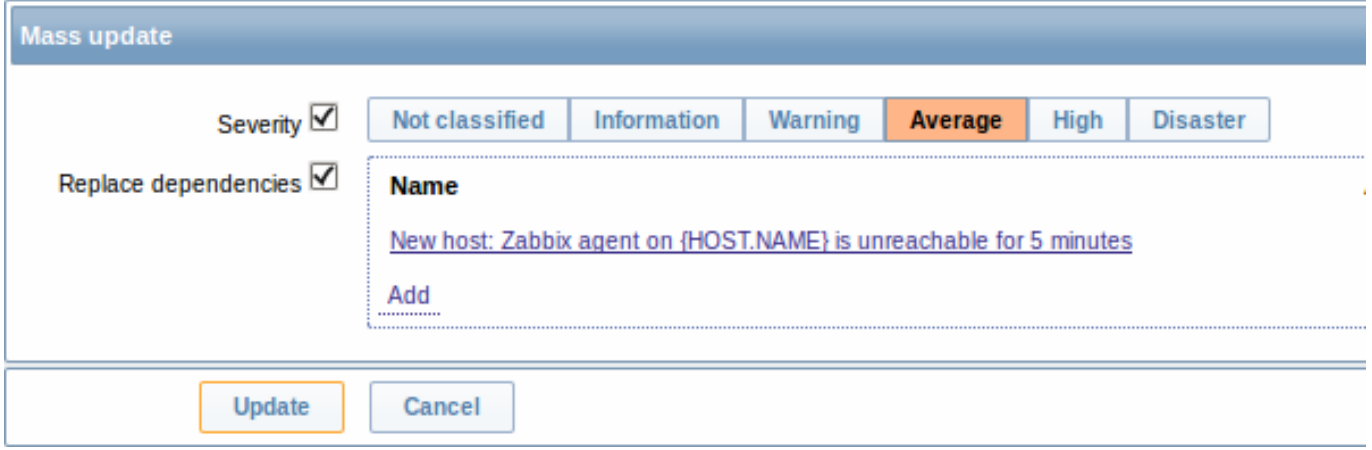

Replace dependencies will replace existing trigger dependencies (if any) with the ones specified in mass update.

# **4 Events**

# Overview

Events in Zabbix are generated by three sources:

• triggers - whenever a trigger changes its status

- discovery upon detection of hosts or services
- auto registration when active agents are auto-registered by server

Events are time-stamped and can be the basis of actions such as sending notification e-mail etc.

To view details of events in the frontend, go to Monitoring | Events. There you can click on the event date and time to view details of an event.

More information is available on each event source.

### **1 Event sources**

#### 1.1 Trigger events

Change of trigger status is the most frequent and most important source of events.

Each time the trigger changes its state, an event is generated. The event contains details of the trigger state's change - when did it happen and what the new state is.

#### 1.2 Discovery events

Zabbix periodically scans the IP ranges defined in network discovery rules. Frequency of the check is configurable for each rule individually. Once a host or a service is discovered, a discovery event (or several events) are generated.

Zabbix generates the following events:

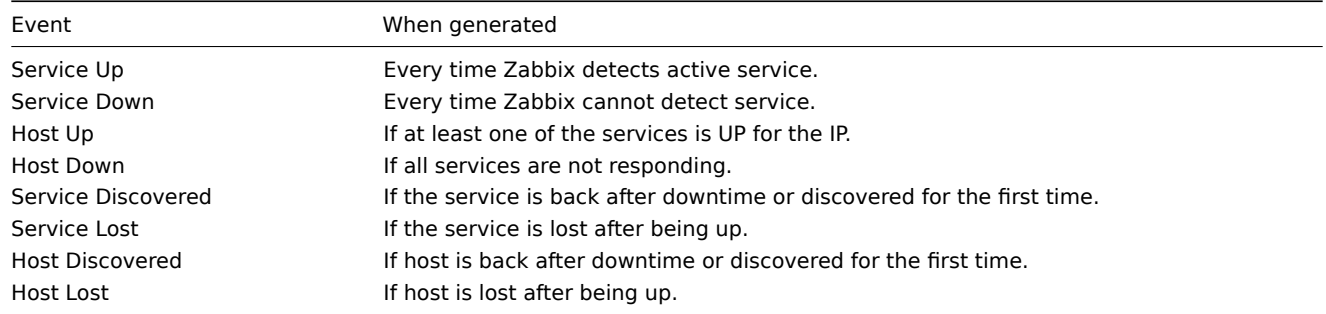

#### 1.3 Active agent auto-discovery events

Active agent auto-registration creates events in Zabbix.

If configured, active agent auto-registration can happen when a previously unknown active agent asks for checks. The server adds a new auto-registered host, using the received IP address and port of the agent.

For more information, see the active agent auto-registration page.

### **5 Visualisation**

#### **1 Graphs**

#### Overview

With lots of data flowing into Zabbix, it becomes much easier for the users if they can look at a visual representation of what is going on rather than only numbers.

This is where graphs come in. Graphs allow to grasp the data flow at a glance, correlate problems, discover when something started or make a presentation of when something might turn into a problem.

Zabbix provides users with built-in simple graphs as well as with the possibility to create more complex customised graphs.

#### **1 Simple graphs**

#### Overview

Simple graphs are provided for the visualization of data gathered by items.

#### No configuration effort is required on the user part to view simple graphs. They are freely made available by Zabbix.

25.10.2011 13:18 - 25.10.2011 14:18 Zoom: 1h 2h 3h 6h 12h 1d 1w 2w 1m All  $\overline{\textbf{C}}$ ₫⊪₫ 1m 1w 1d 12h 1h | 1h 12h 1d 1w 1m >>  $01h00r$ Zabbix server: Processor load5 (1h)  $0.1$  $0.5$  $0.4$  $0.3$  $0.2$  $\Omega$ . 13:20  $13:48$ 13:50  $13:52$  $13:22$ 13:26 13:38 13:40  $13:42$  $13:44$ 13:46  $13:54$ 13:56 13:58  $14:00$  $14:02$ 14:04 14:06 ъń, ъń, last min  $\begin{array}{c} \text{avg} \\ \text{0.18} \end{array}$ max Processor load5 [all]  $0.17$  $0.04$  $0.53$ 

Just go to Monitoring → Latest data and click on the Graph link for the respective item and a graph will be displayed.

#### **Time period selector**

Take note of the time period selector above the graph. It allows you to select the desired time period easily.

The slider within the selector can be dragged back and forth, as well as resized, effectively changing the time period displayed. Links on the left hand side allow to choose some often-used predefined periods (above the slider area) and move them back and forth in time (below the slider area). The dates on the right hand side actually work as links, popping up a calendar and allowing to set a specific start/end time.

The **fixed/dynamic** link in the lower right hand corner has the following effects:

- controls whether the time period is kept constant when you change the start/end time in the calendar popup.
- when fixed, time moving controls (« 6m 1m 7d 1d 12h 1h | 1h 12h 1d 7d 1m 6m ») will move the slider, while not changing its size, whereas when dynamic, the control used will enlarge the slider in the respective direction.
- when fixed, pressing the larger **<** and **>** buttons will move the slider, while not changing its size, whereas when dynamic, **<** and **>** will enlarge the slider in the respective direction. The slider will move by the amount of its size, so, for example, if it is one month, it will move by a month; whereas the slider will enlarge by 1 day.

Another way of controlling the displayed time is to highlight an area in the graph with the left mouse button. The graph will zoom into the highlighted area once you release the left mouse button.

#### **Note:**

Simple graphs are provided for all numeric items. For textual items, a link to History is available in Monitoring → Latest data.

#### **Recent data vs longer periods**

For very recent data a **single** line is drawn connecting each received value. The single line is drawn as long as there is at least one horizontal pixel available for one value.

For data that show a longer period **three lines** are drawn - a dark green one shows the average, while a light pink and a light green line shows the maximum and minimum values at that point in time. The space between the highs and the lows is filled with yellow background.

Working time (working days) is displayed in graphs as a white background, while non-working time is displayed in grey (with the Original blue default frontend theme).

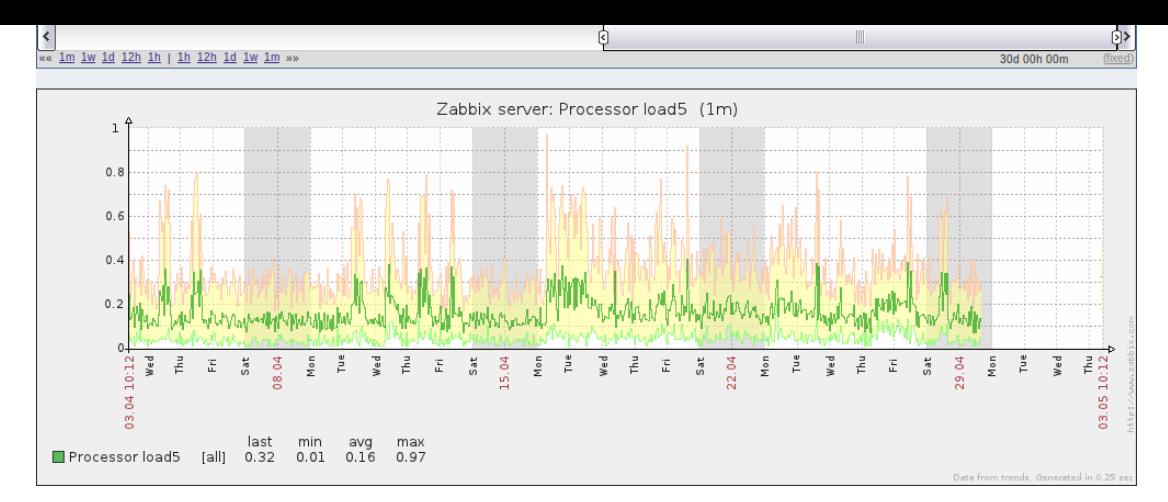

Working time is always displayed in simple graphs, whereas displaying it in custom graphs is a user preference.

Working time is not displayed if the graph shows more than 3 months.

### Generating from history/trends

Graphs can be drawn based on either item history or trends. A grey caption at the bottom right of a graph indicates where the data come from.

Two factors influence whether history of trends is used:

- longevity of item history. For exampl[e, item history can](#page-170-0) be kept for 14 days. In that case, any data older than the fourteen days will be coming from trends.
- data congestion in the graph. If the amount of seconds to display in a horizontal graph pixel exceeds 3600/16, trend data are displayed (even if item history is still available for the same period).

### Switching to raw values

A dropdown on the upper right above the graph allows to switch from the simple graph to the Values/500 latest values listings. This can be useful for viewing the numeric values making up the graph.

The values represented here are raw, i.e. no units or postprocessing of values is used. Value mapping, however, is applied.

## **2 Custom graphs**

### Overview

Custom graphs, as the name suggests, offer customisation capabilities.

While simple graphs are good for viewing data of a single item, they do not offer configuration capabilities.

Thus, if you want to change graph style or the way lines are displayed or compare several items, for example incoming and outgoing traffic in a single graph, you need a custom graph.

Custom graphs are configured manually.

They can be created for a host or several hosts or for a single template.

#### Configuring custom graphs

To create a custom graph, do the following:

- Go to Configuration → Hosts (or Templates)
- Click on Graphs in the row next to the desired host or template
- In the Graphs screen click on Create graph
- Edit graph attributes

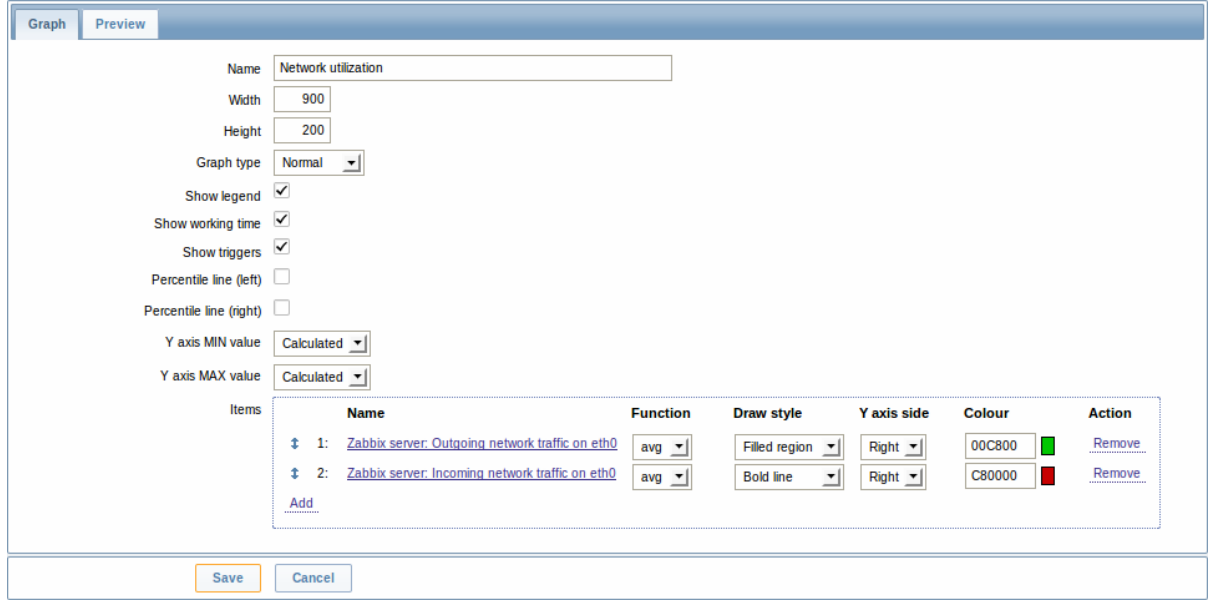

# Graph attributes:

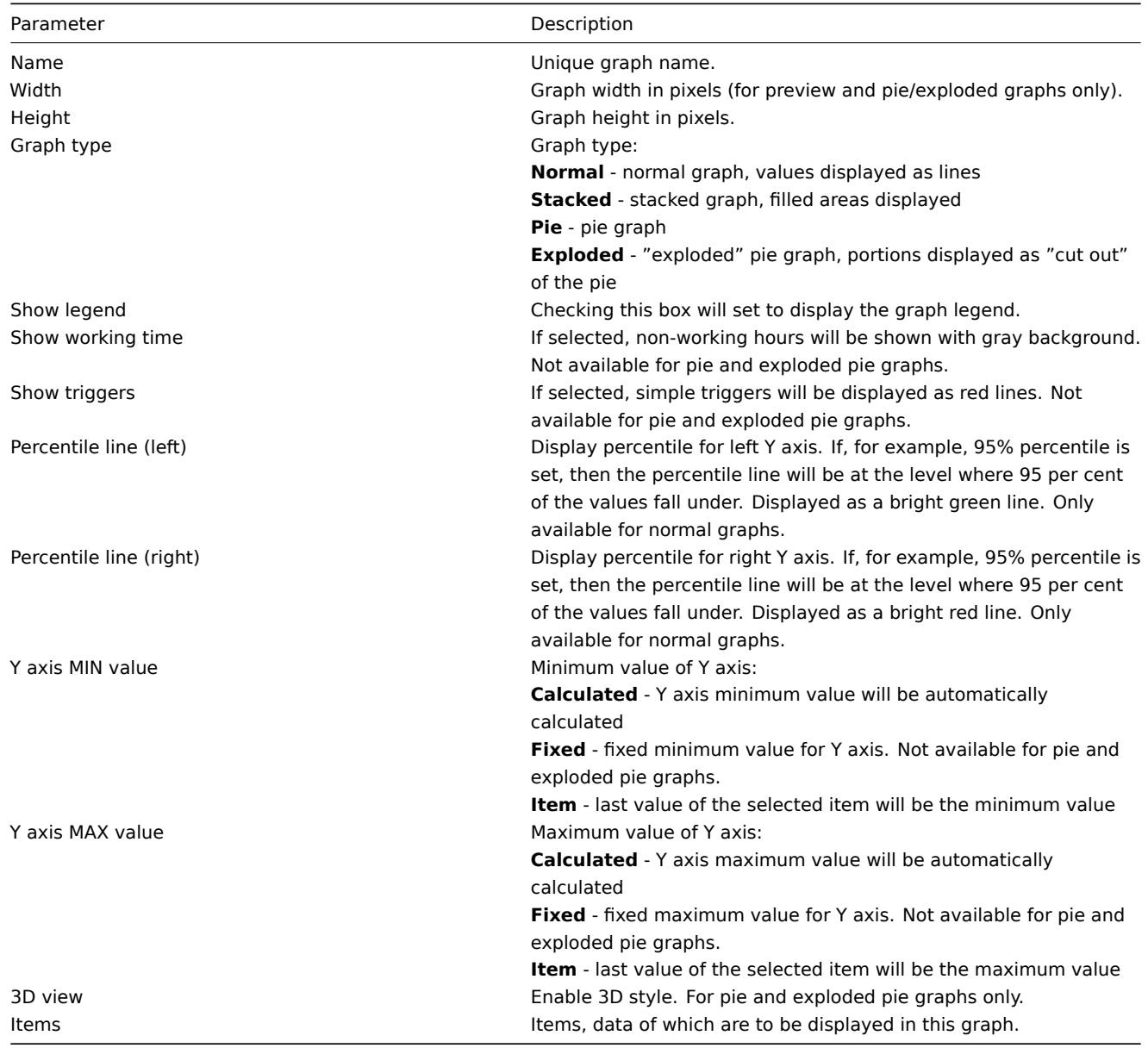

Configuring graph items

To add items, data of which are to be displayed in the graph, click on Add in the Items block, select items and then set attributes

# for the way item data will be displayed.

Item display attributes:

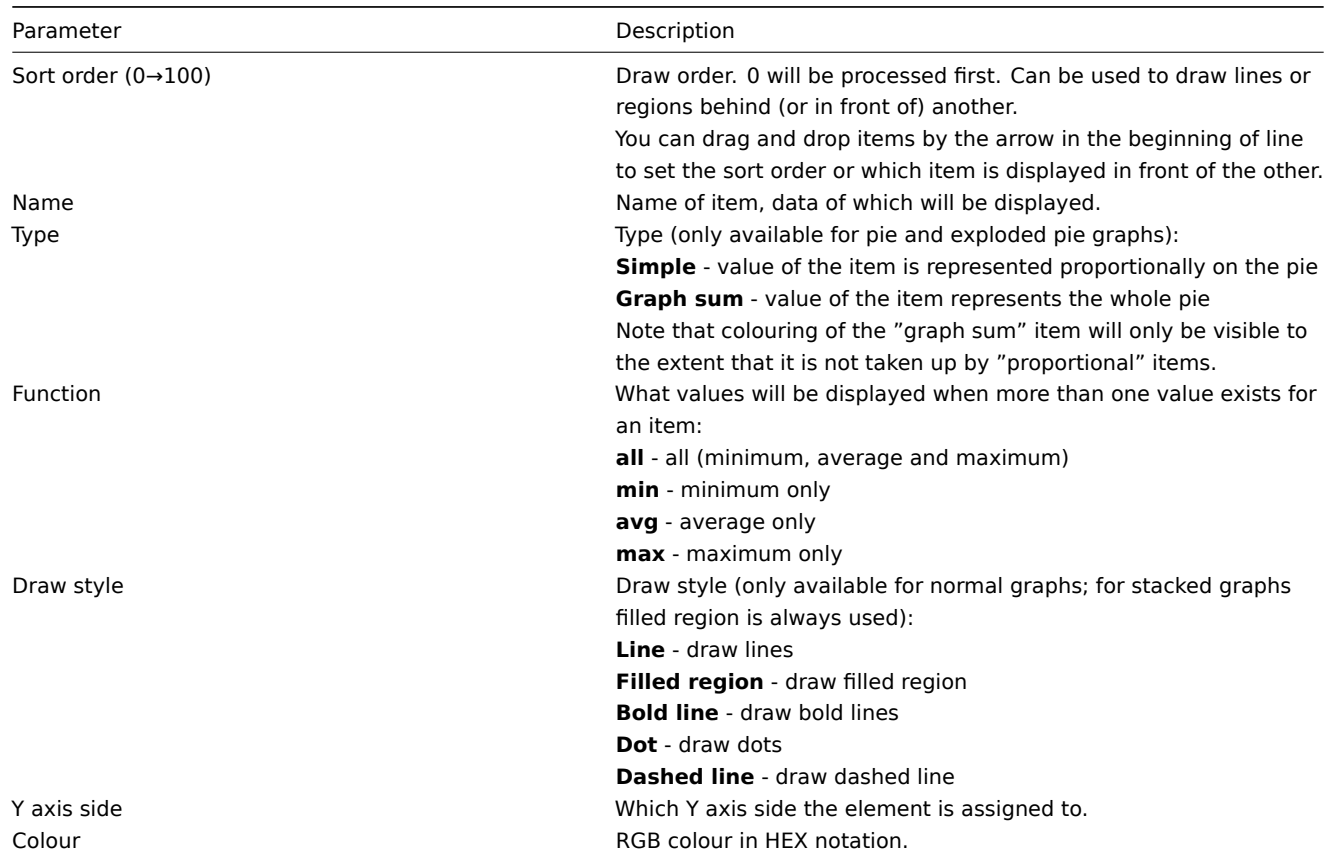

# Graph preview

In the Preview tab, a preview of the graph is displayed so you can immediately see what you are creating.

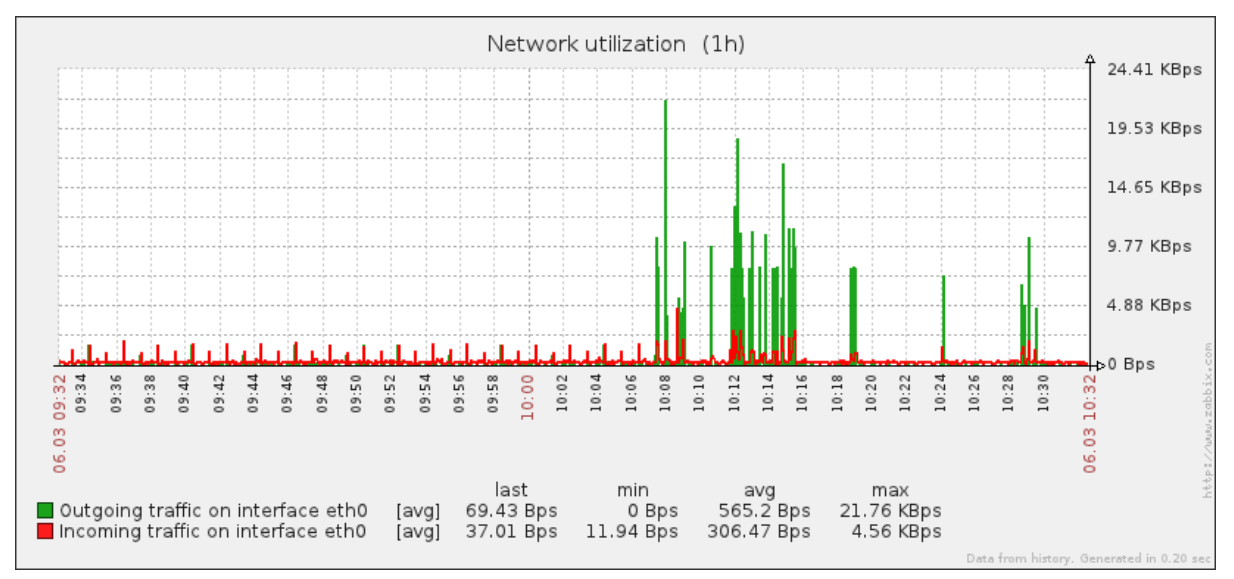

Note that the preview will not show any data for template items.

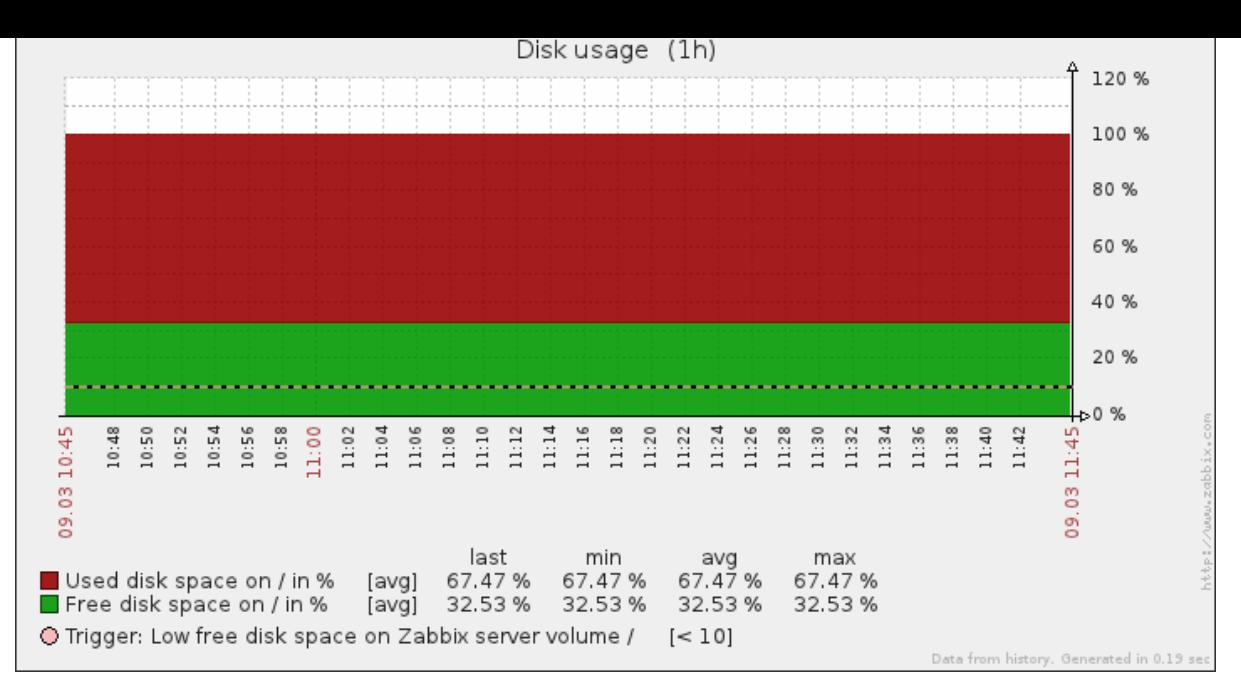

In this example, pay attention to the dashed bold line displaying the trigger level and the trigger information displayed in the legend.

#### **Note:**

3 triggers is the hard-coded limit for the number of triggers displayed in the legend. If graph height is set as less than 120 pixels, no trigger will be displayed in the legend.

#### **2 Network maps**

### Overview

If you have a network to look after, you may want to have an overview of your infrastructure somewhere. For that purpose you can create maps in Zabbix - of networks and of anything you like.

Proceed to configuring a network map.

#### **1 Configuring a network map**

#### **Overview**

Configuring a map in Zabbix requires that you first create a map by defining its general parameters and then you start filling the actual map with elements and their links.

You can populate the map with elements that are a host, a host group, a trigger, an image or another map.

Icons are used to represent map elements. You can define the information that will be displayed with the icons and set that recent problems are displayed in a special way. You can link the icons and define information to be displayed on the links.

Maps that are ready can be viewed in Monitoring → Maps. In the monitoring view you can click on the icons and take advantage of the links to some scripts and URLs.

You can add custom URLs to be accessible by clicking on the icons. Thus you may link a host icon to host properties or a map icon to another map.

### Creating a map

To create a map, do the following:

- Go to Configuration → Maps
- Click on Create map
- Edit general map attributes

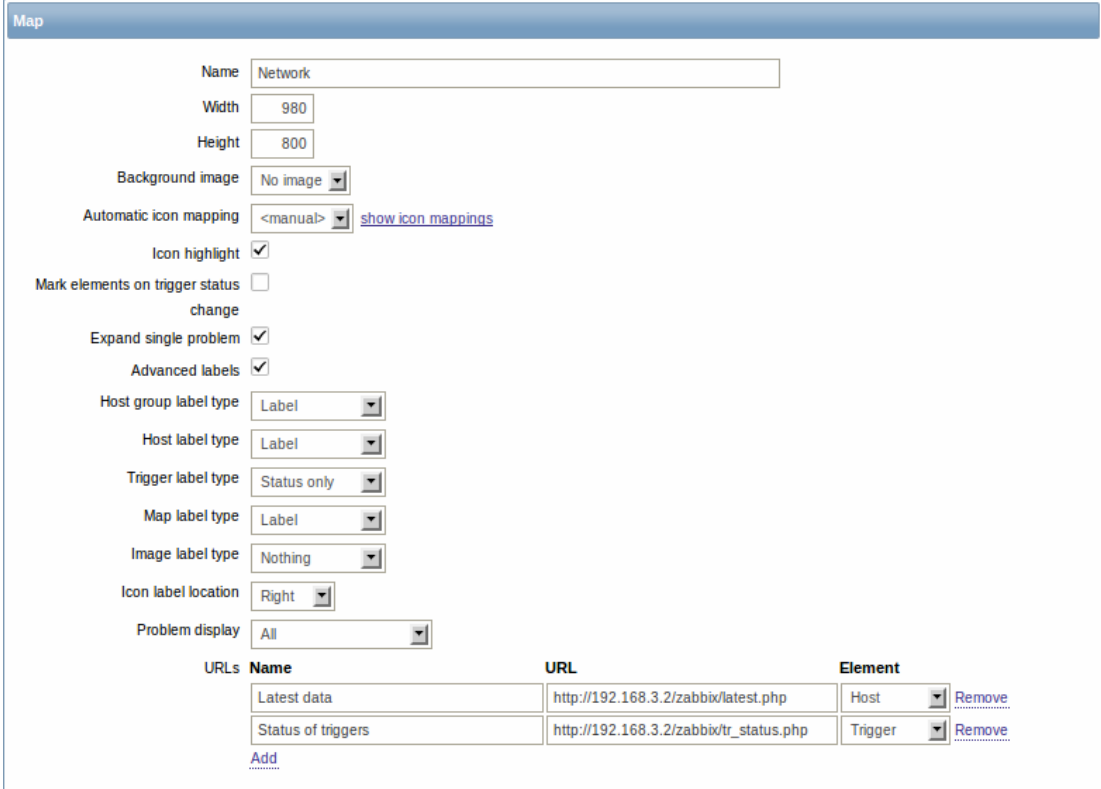

# General map attributes:

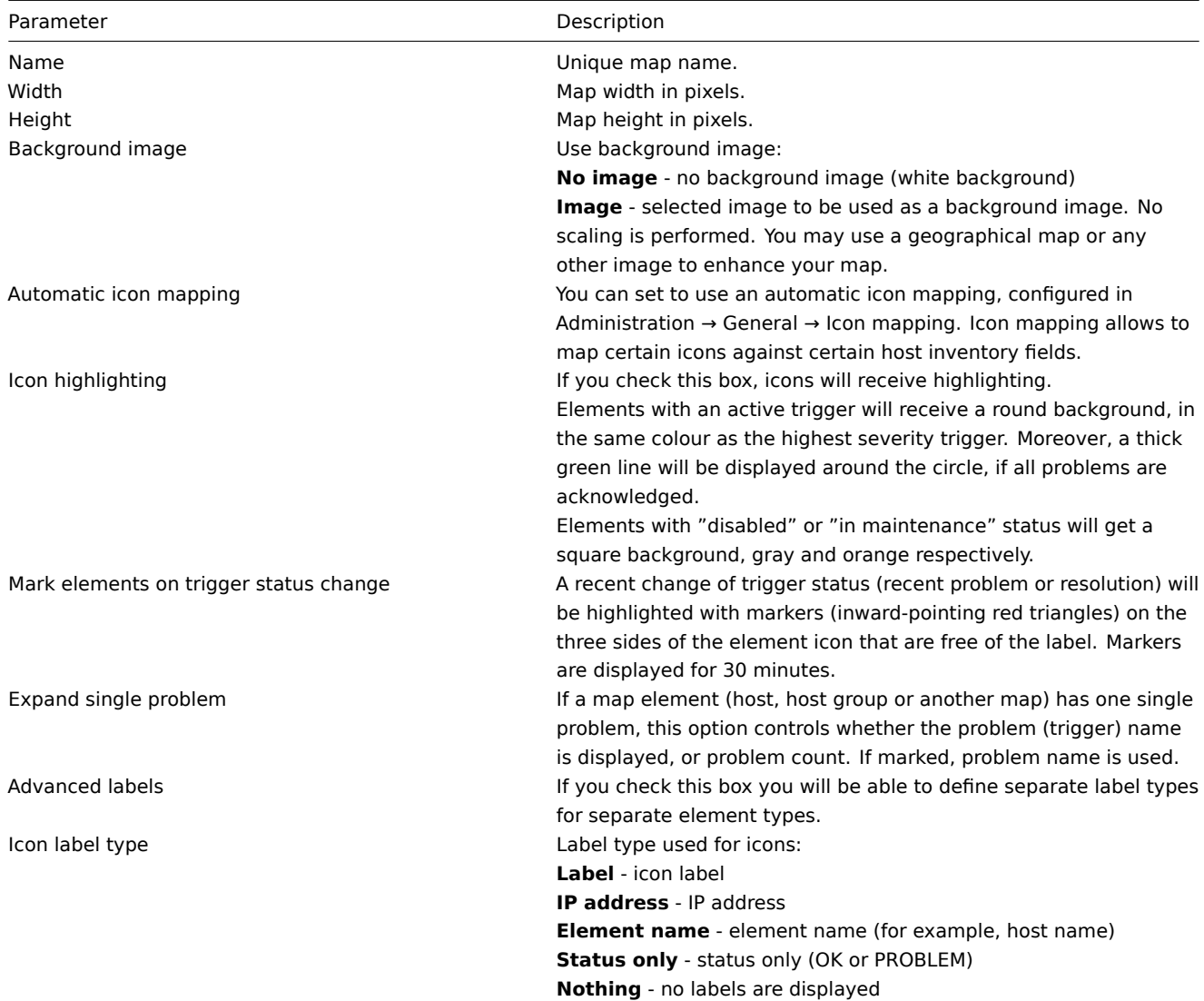

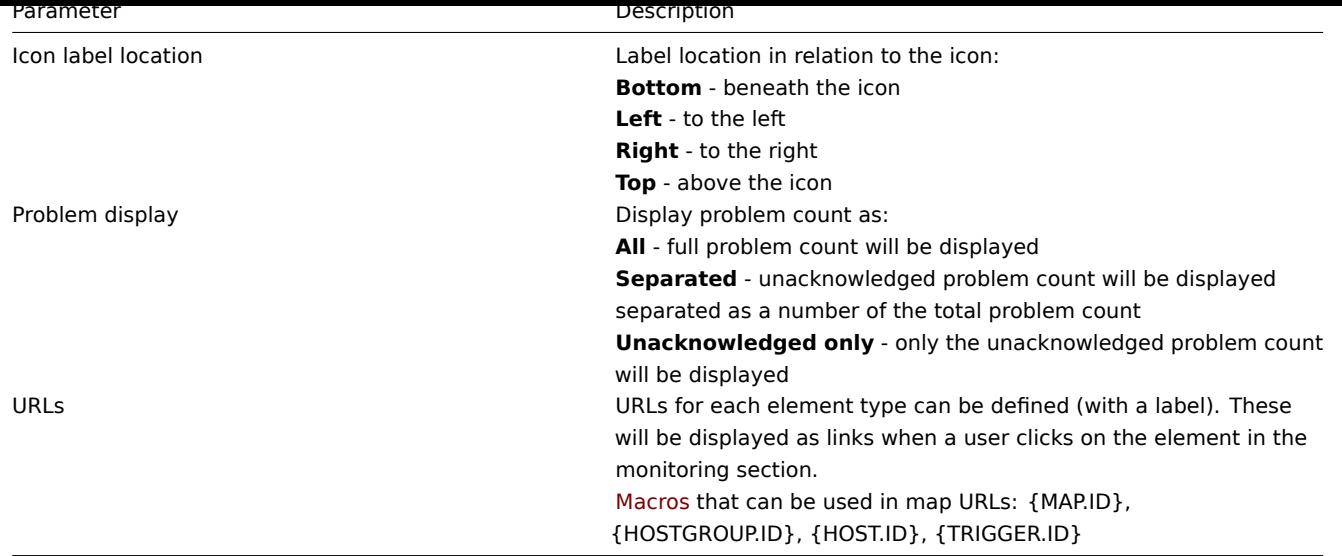

When you save this, you have created an empty map with [a nam](#page-225-0)e, dimensions and certain preferences. Now you need to add some elements. For that, click on the map name in the list to open the editable area.

Adding elements

To add an element, click on the "+" next to Icon. The new element will appear at the top left corner of the map. Drag and drop it wherever you like.

Note that with the Grid option "On", elements will always align to the grid (you can pick various grid sizes from the dropdown, also hide/show the grid). If you want to put elements anywhere without alignment, turn the option to "Off". (Random elements can later again be aligned to the grid with the Align icons button.)

Now that you have some elements in place, you may want to start differentiating them by giving names etc. By clicking on the element, a form is displayed and you can set the element type, give a name, choose a different icon etc.

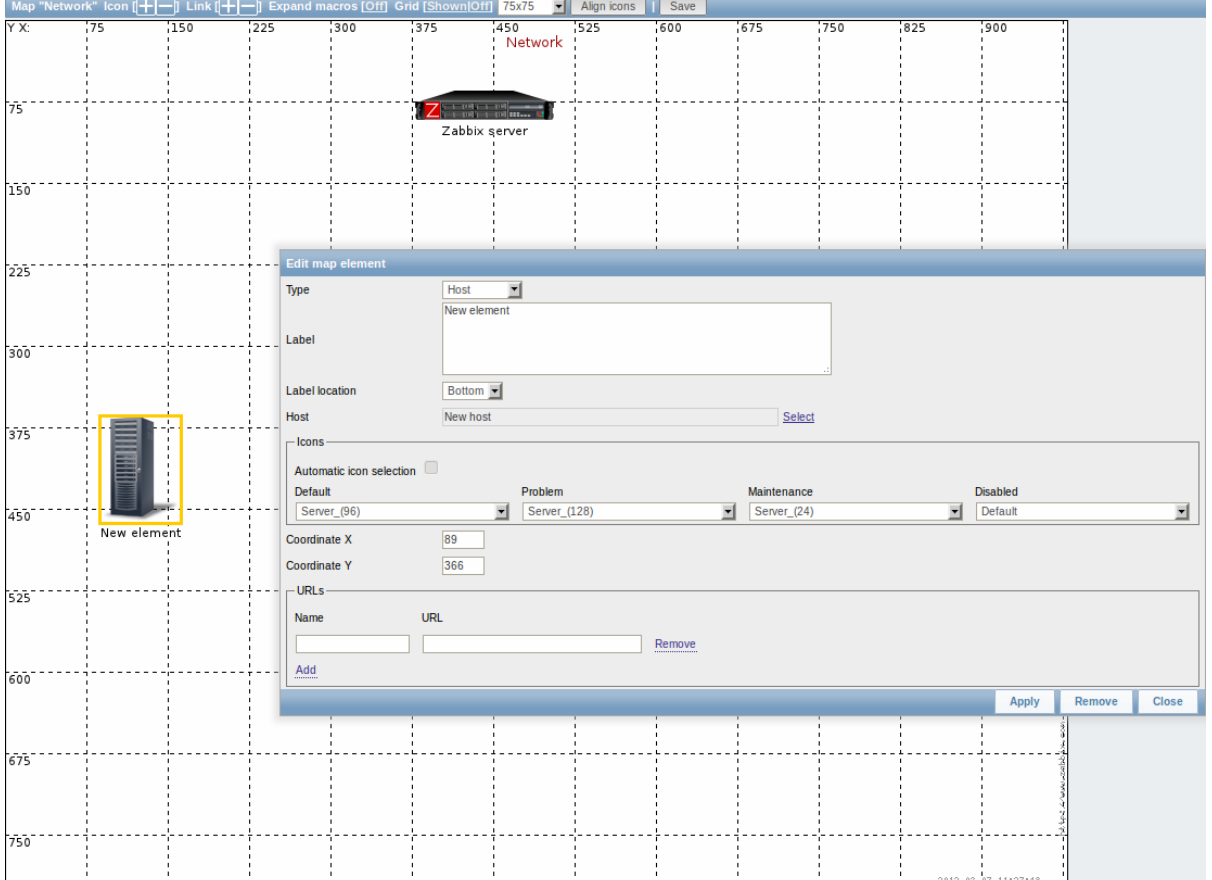

Map element attributes:

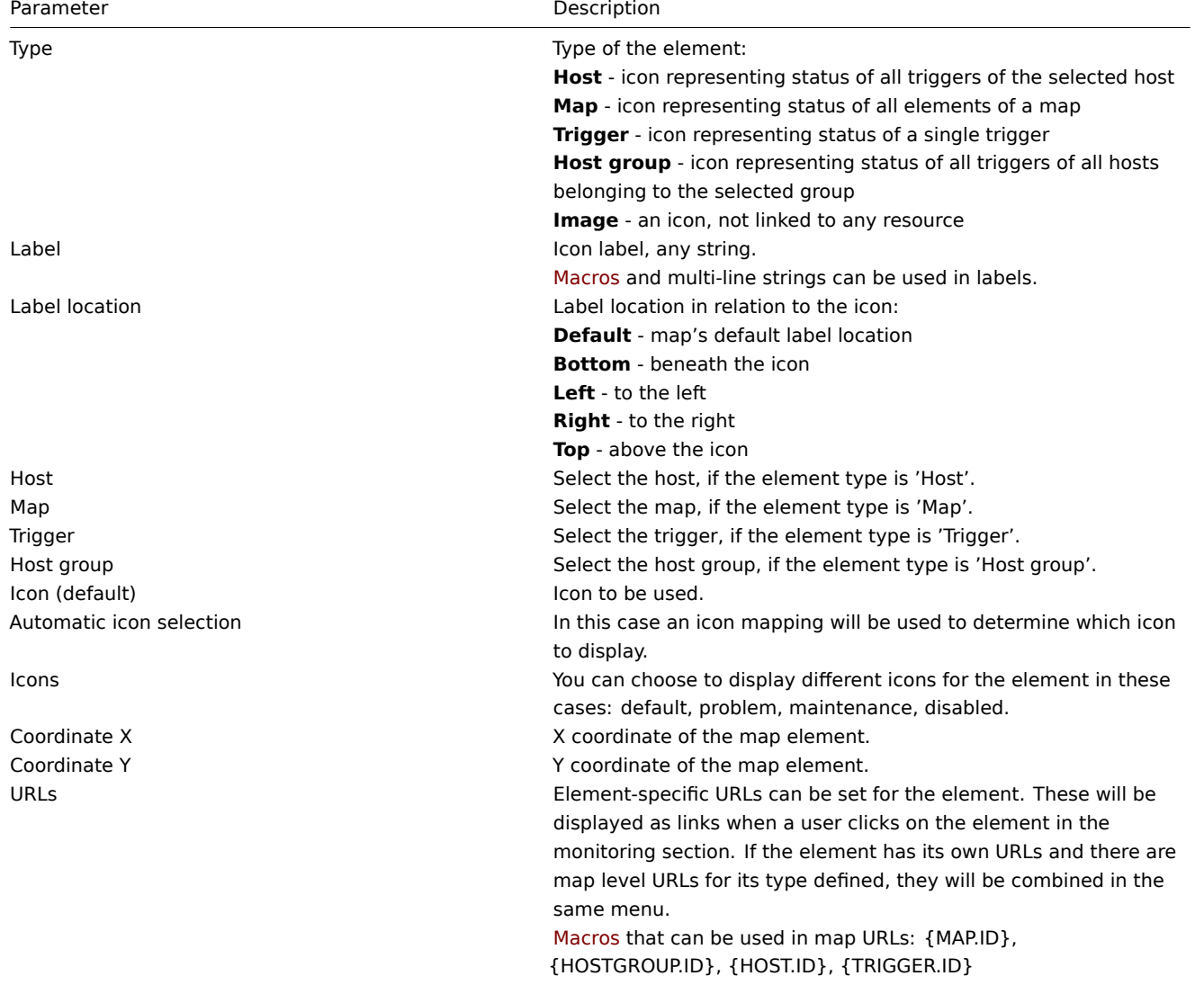

# **Attention:**

Added elements are not automatically saved. If you navigate away from the page, all changes may be lost. Therefore it is a good idea to click on the **Save** button in the top right corner. Once clicked, the changes are saved regardless of what you choose in the following popup. Selected grid options are also saved with each map.

#### Selecting elements

To select elements, select one and then hold down Ctrl (or Shift) to select the others.

You can also select multiple elements by dragging a rectangle in the editable area and selecting all elements in it (option available since Zabbix 2.0).

Once you select more than one element, the element property form shifts to the mass-update mode so you can change attributes of selected elements in one go. To do so, mark the attribute using the checkbox and enter a new value for it. You may use macros here (such as, say, {HOSTNAME} for the element label).

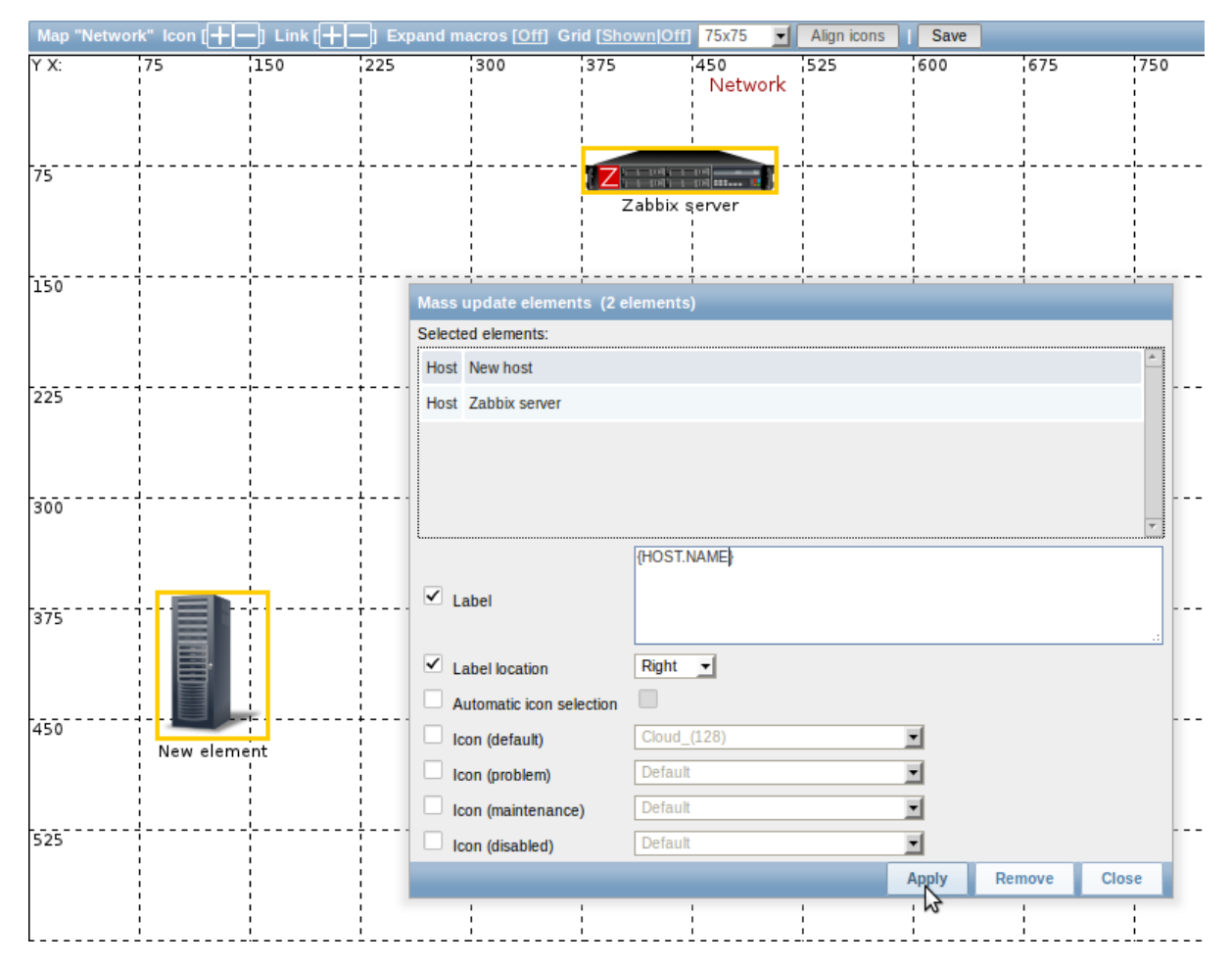

# Linking elements

Once you have put some elements on the map, it is time to start linking them. To link two elements you must first select them. With the elements selected, click on the "+" next to Link.

With a link created, the single element form now contains an additional Edit element links section. Click on Edit before the link to edit its attributes.

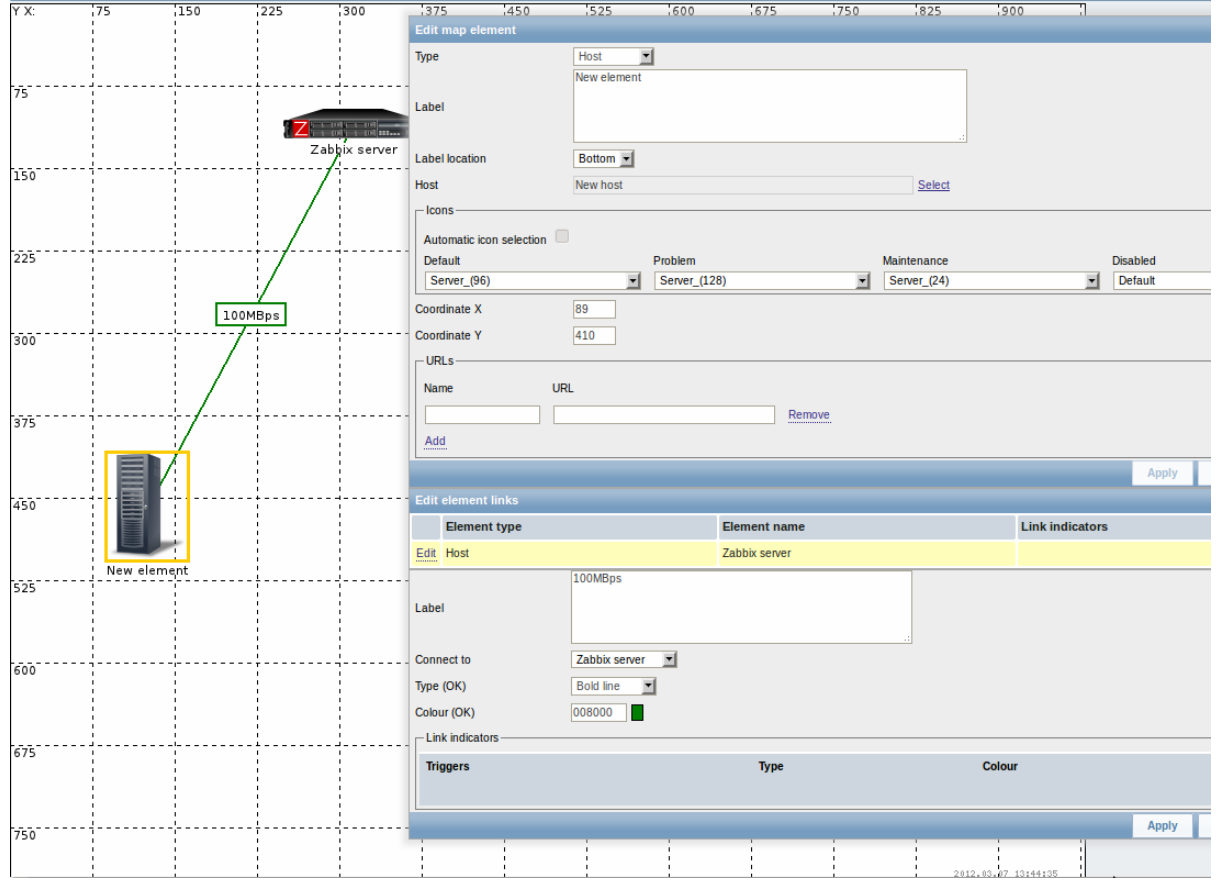

# Link attributes:

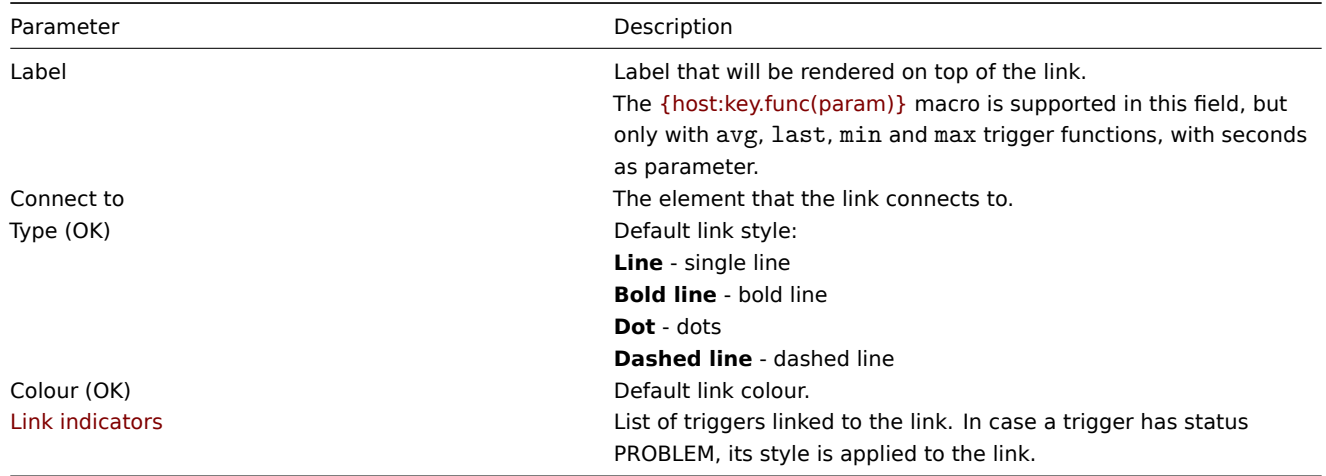

### **2 Link indicators**

#### Overview

You can assign some triggers to a link between elements in a network map. When these triggers go into a problem state, the link can reflect that.

When you configure a link, you set the default link type and color. When you assign triggers to a link, you can assign different link types and colors with these triggers.

Should any of these triggers go into a problem state, their link style and color will be displayed on the link. So maybe your default link was a green line. Now, with the trigger in problem state, your link may become bold red (if you have defined it so).

### Configuration

To assign triggers as link indicators, do the following:

• select a map element

- click on Edit in the Edit element links section before the appropriate link
- click on Add in the Link indicators block and select one or more triggers

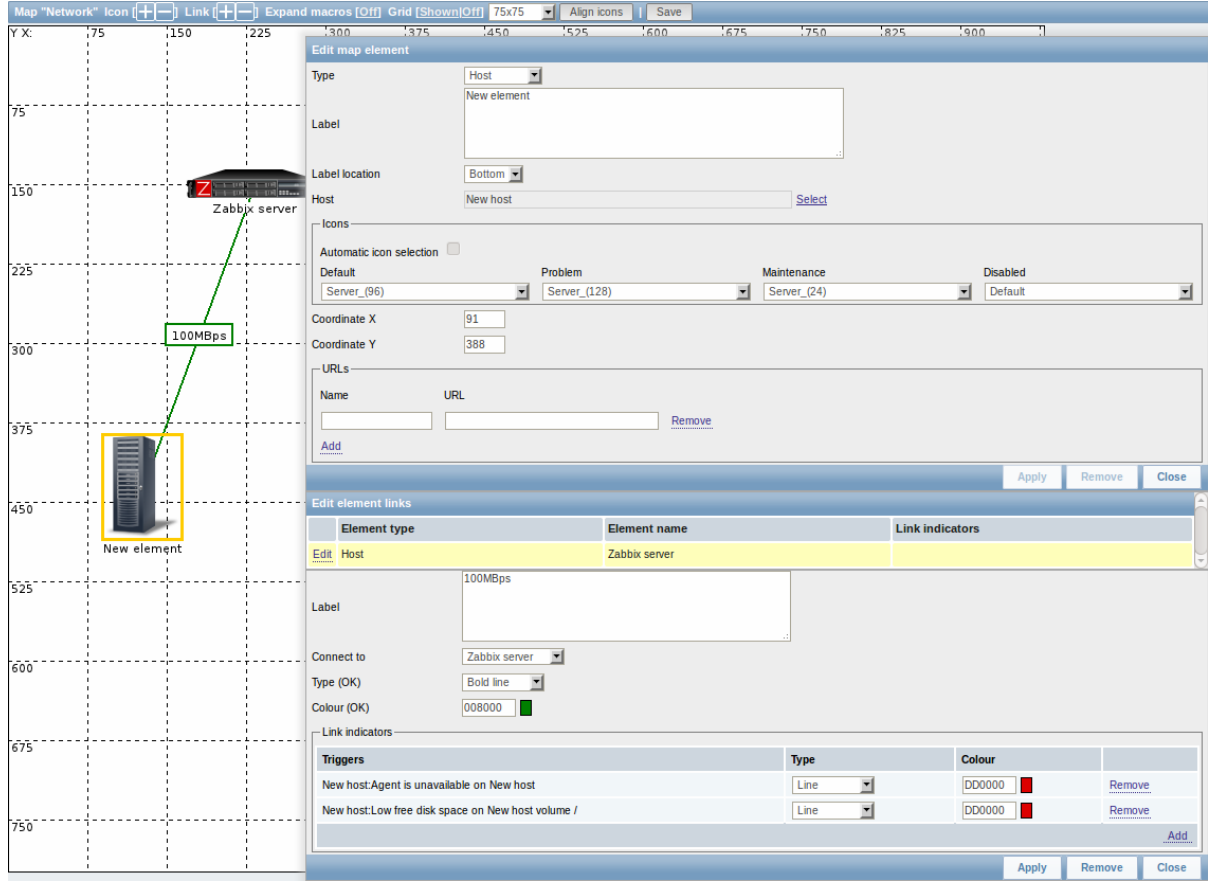

Added triggers can be seen in the Link indicators list.

You can set the link type and color for each trigger directly from the list. When done, click on Apply, close the form and save the map.

# Display

In Monitoring → Maps the respective color will be displayed on the link if the trigger goes into a problem state.

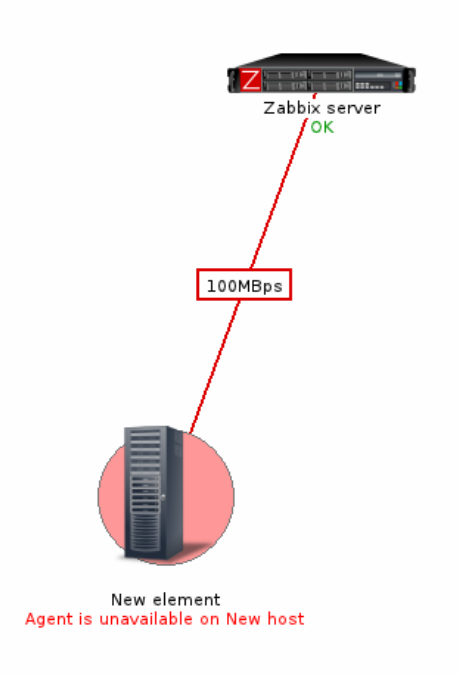

### **Note:**

If multiple triggers go into a problem state, the one with the highest severity will determine the link style and color. If multiple triggers with the same severity are assigned to the same map link, the one with the lowest ID takes precedence.

### **3 Screens**

### Overview

On Zabbix screens you can group information from various sources for a quick overview on a single screen. Building the screens is quite easy and intuitive.

Essentially a screen is a table. You choose how many cells per table and what elements to display in the cells. The following elements can be displayed:

- simple graphs
- user-defined custom graphs
- maps
- other screens
- plain text information
- server information (overview)
- hosts information (overview)
- trigger information (overview)
- status of triggers (by host or hostgroup)
- system status
- data overview
- clock
- history of events
- history of actions
- URL (data taken from another location)

#### **Attention:**

Browsers might not load an HTTP page included in a screen (using URL element), if Zabbix frontend is accessed over HTTPS.

Screens that are ready can be viewed in Monitoring → Screens. They can also be added to the favourites section of the Dashboard.

To configure a screen you must first create it by defining its general properties and then add individual elements in the cells.

Creating a screen

To create a screen, do the following:

- Go to Configuration → Screens
- Click on Create Screen
- Edit general screen attributes

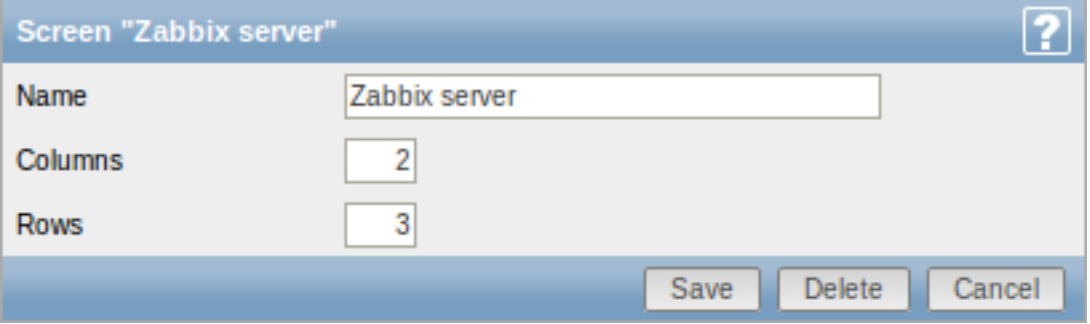

Give your screen a unique name and set the number of columns (vertical cells) and rows (horizontal cells). Click Save.

Now you can click on the screen name in the list to be able to add elements.

Adding elements

On a new screen you probably only see links named Change. Clicking those links opens a form whereby you set what to display in each cell.

On an existing screen you click on the existing elements to open the form whereby you set what to display.

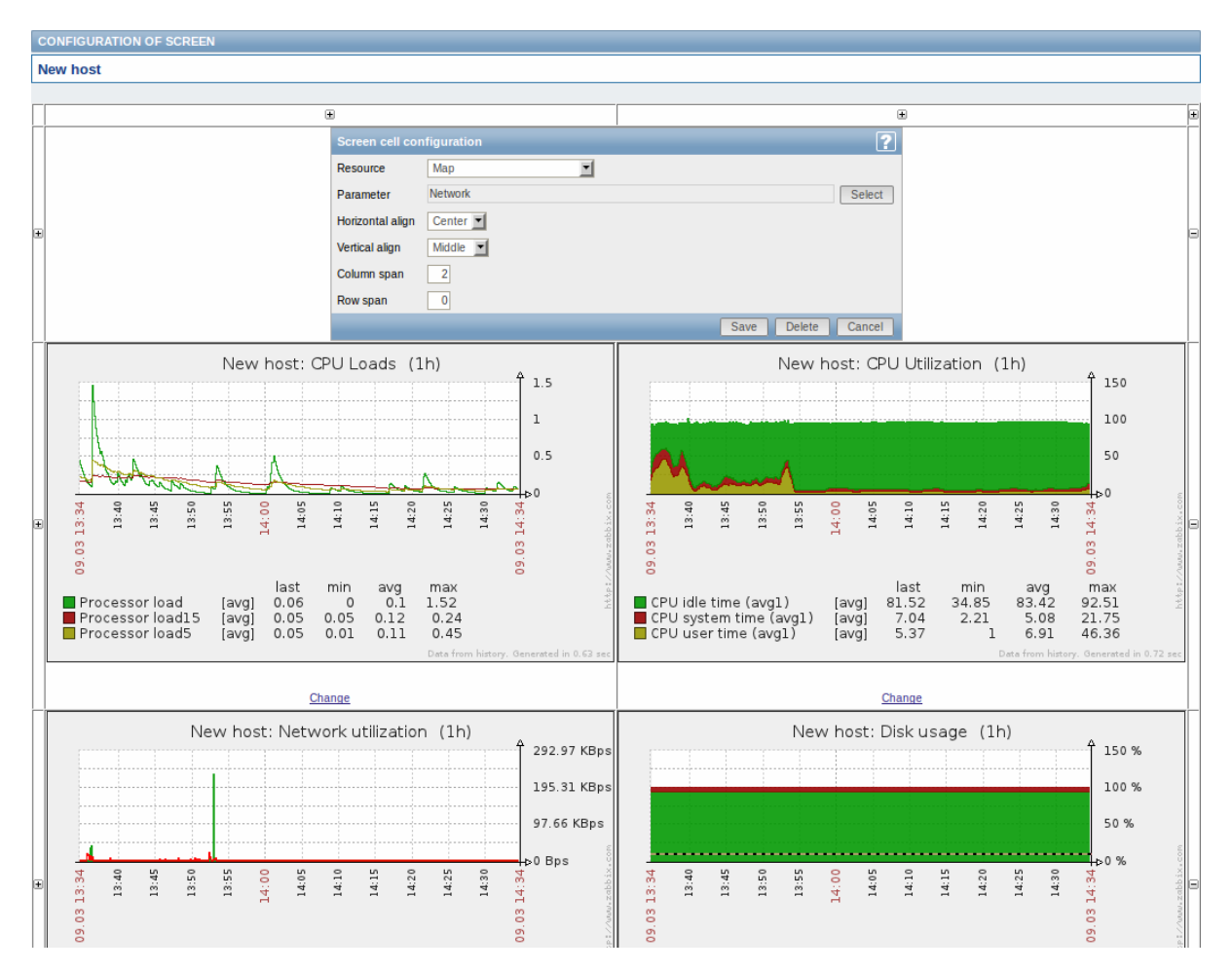

# Screen element attributes:

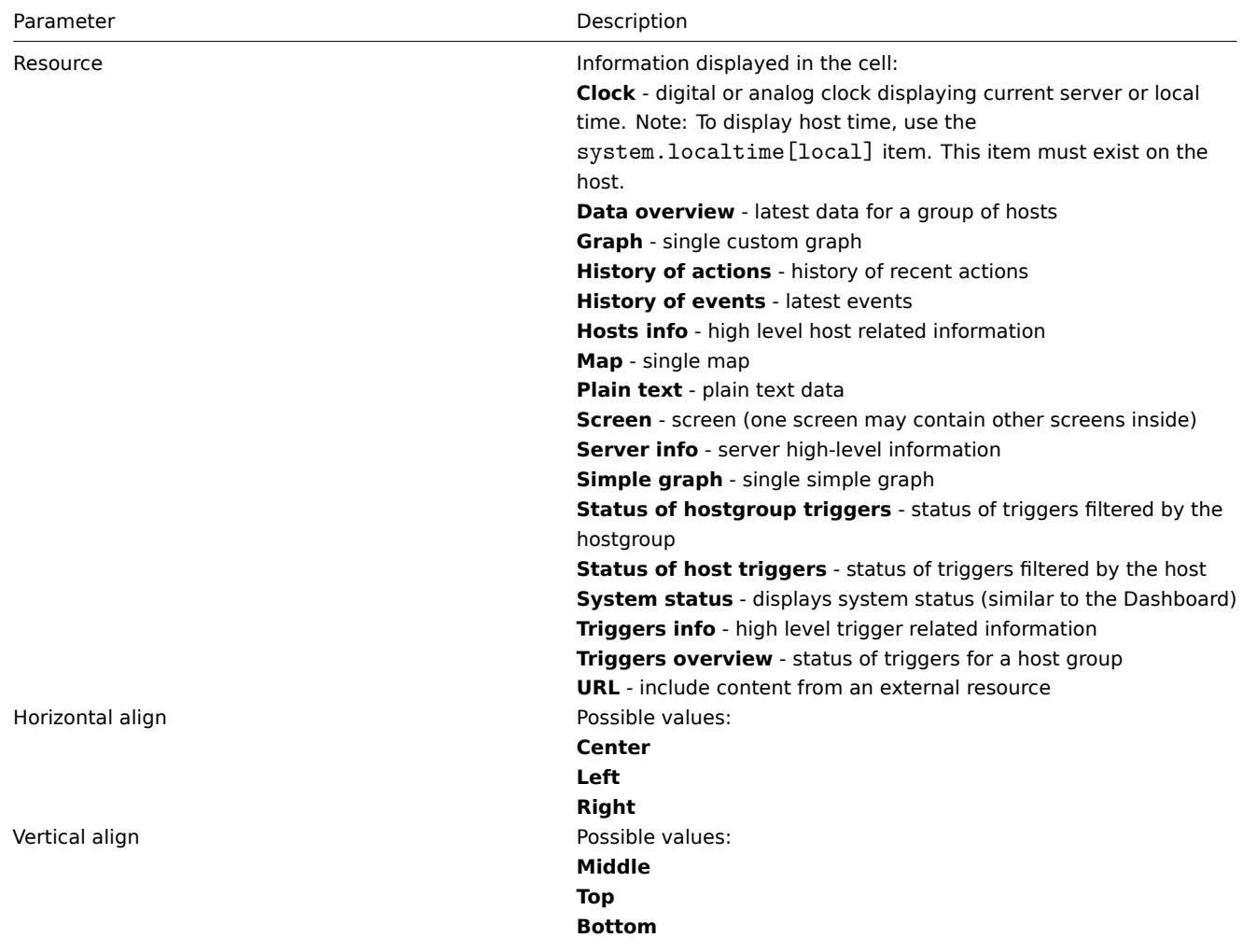

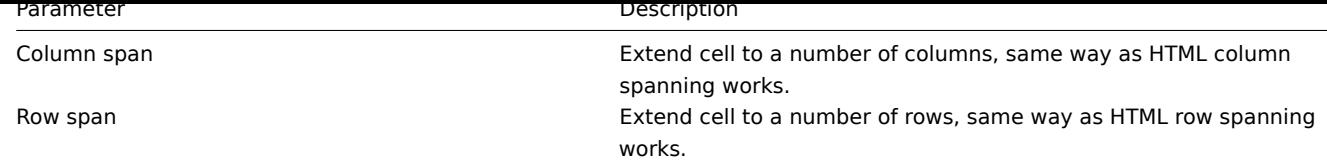

Take note of the '+' and '-' controls on each side of the table.

Clicking on '+' above the table will add a column. Clicking on '-' beneath the table will remove a column.

Clicking on '+' on the left side of the table will add a row. Clicking on '-' on the right side of the table will remove a row.

#### **Attention:**

If graph height is set as less than 120 pixels, no trigger will be displayed in the legend.

### Dynamic elements

For some of the elements there is an extra option called Dynamic item. Checking this box at first does not to seem to change anything.

However, once you go to Monitoring → Screens, you may realize that now you have extra dropdowns there for selecting the host. Thus you have a screen where some elements display the same information while others display information depending on the currently selected host.

The benefit of this is that you do not need to create extra screens just because you want to see the same graphs containing data from various hosts.

Dynamic item option is available for several screen elements:

- Graphs (custom graphs)
- Simple graphs
- Plain text

### **Note:**

Clicking on a dynamic graph opens it in full view; although with custom graphs that is currently supported with the default host only (i.e. with host 'not selected' in the dropdown). When selecting another host in the dropdown, the dynamic graph is created using item data of that host and the resulting graph is not clickable.

# **4 Slide shows**

#### **Overview**

In a slide show you can configure that a number of screens are displayed one after another at set intervals.

Sometimes you might want to switch between some configured screens. While that can be done manually, doing that more than once or twice may become very tedious. This is where the slide show function comes to rescue.

#### Configuration

To create a slide show, do the following:

- Go to Configuration → Slide shows
- Click on Create slide show
- Edit slide show attributes

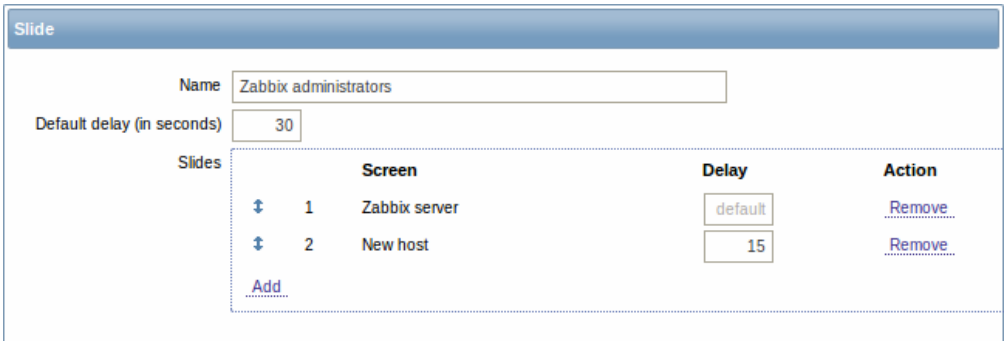

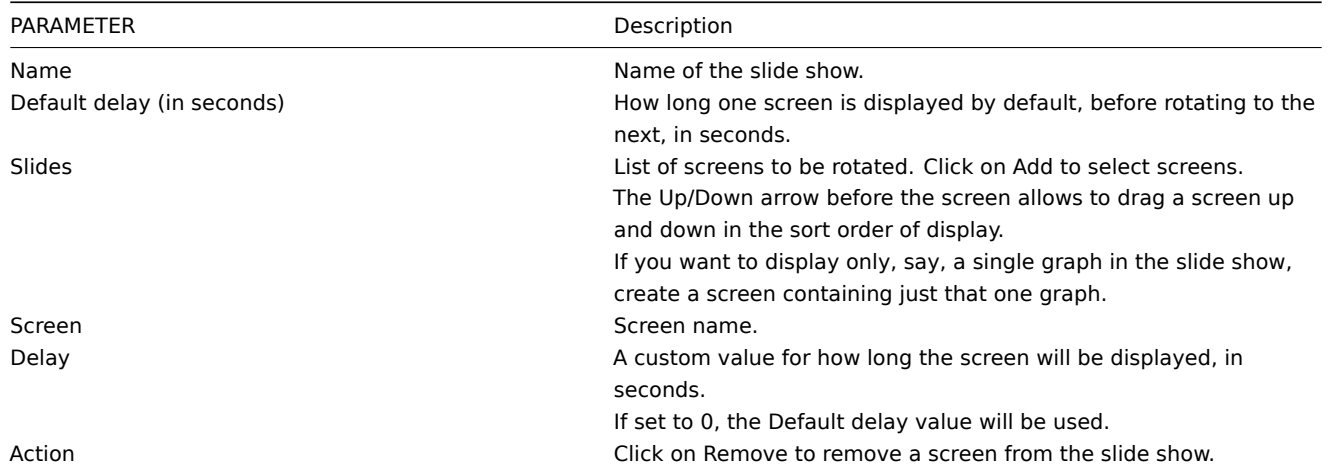

The slide show in this example consists of two screens which will be displayed in the following order:

Zabbix server ⇒ Displayed for 30 seconds ⇒ New host ⇒ Displayed for 15 seconds ⇒ Zabbix server ⇒ Displayed for 30 seconds ⇒ New host ⇒ …

Display

Slide shows that are ready can be viewed in Monitoring → Screens and then choosing Slide shows from the dropdown.

With the Menu option next to the dropdown, you can accelerate or slow down the display by choosing a slide delay multiplier:

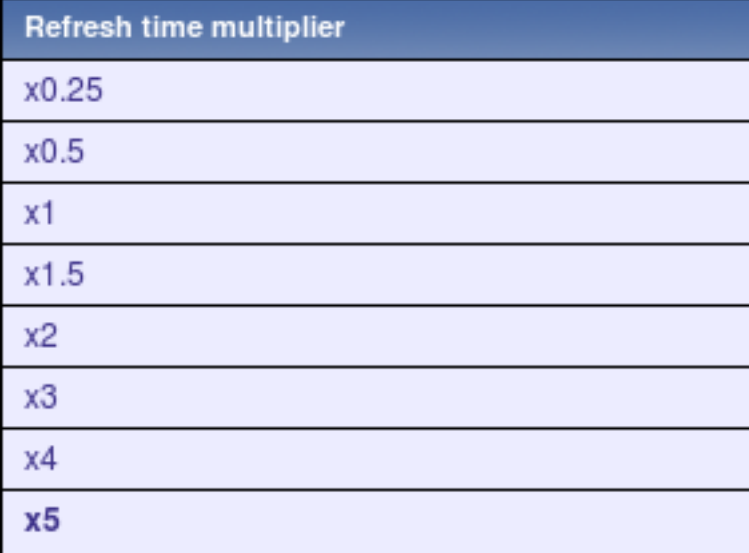

# **Attention:**

If a delay ends up as being less than 5 seconds (either by having entered a delay less than 5 seconds or by using the slide delay multiplier), a 5-second minimum delay will be used.

# **6 Templates**

# Overview

A template is a set of entities that can be conveniently applied to multiple hosts.

The entities may be:

- items
- triggers
- graphs
- applications
- screens (since Zabbix 2.0)
- low-level discovery rules (since Zabbix 2.0)

As many hosts in real life are identical or fairly similar so it naturally follows that the set of entities (items, triggers, graphs,...) you have created for one host, may be useful for many. Of course, you could copy them to each new host, but that would be a lot of manual work. Instead, with templates you can copy them to one template and then apply the template to as many hosts as needed.

When a template is linked to a host, all entities (items, triggers, graphs,...) of the template are added to the host. Templates are assigned to each individual host directly (and not to a host group).

Templates are often used to group entities for particular services or applications (like Apache, MySQL, PostgreSQL, Postfix...) and then applied to hosts running those services.

Another benefit of using templates is when something has to be changed for all the hosts. Changing something on the template level once will propagate the change to all the linked hosts.

Thus, the use of templates is an excellent way of reducing one's workload and streamlining the Zabbix configuration.

Proceed to creating and configuring a template.

#### **7 Notifications upon events**

#### Overview

Assuming that we have configured some items and triggers and now are getting some events happening as a result of triggers changing state, it is time to consider some actions.

To begin with, we would not want to stare at the triggers or events list all the time. It would be much better to receive notification if something significant (such as a problem) has happened. Also, when problems occur, we would like to see that all the people concerned are informed.

That is why sending notifications is one of the primary actions offered by Zabbix. Who and when should be notified upon a certain event can be defined.

To be able to send and receive notifications from Zabbix you have to:

- define some media
- configure an action that sends a message to one of the defined media

Actions consist of conditions and operations. Basically, when conditions are met, operations are carried out. The two principal opera[tions are sending a m](#page-203-0)essage (notification) and executing a remote command.

For di[scovery and auto-reg](#page-208-0)istration created events, some additional operations are available. Those include adding or removing a host, linking a template etc.

#### **1 Media types**

#### <span id="page-203-0"></span>Overview

Media are the delivery channels used for sending notifications and alerts in Zabbix.

You can configure several media types:

- E-mail
- SMS
- Jabber
- Ez Texting
- [Custom](#page-203-1) alertscripts

### **1 E-[mail](#page-206-0)**

#### <span id="page-203-1"></span>Overv[iew](#page-207-0)

To configure e-mail as the delivery channel for messages, you need to configure e-mail as the media type and assign specific addresses to users.

#### Configuration

To configure e-mail as the media type:

• Go to Administration→Media types

• Click on Create media type (or click on E-mail in the list of pre-defined media types).

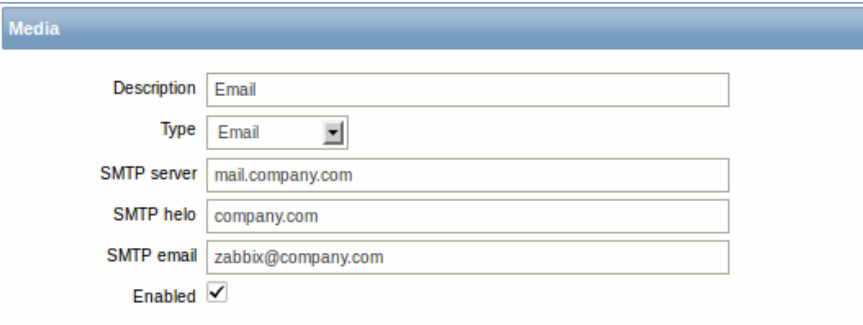

# Media type attributes:

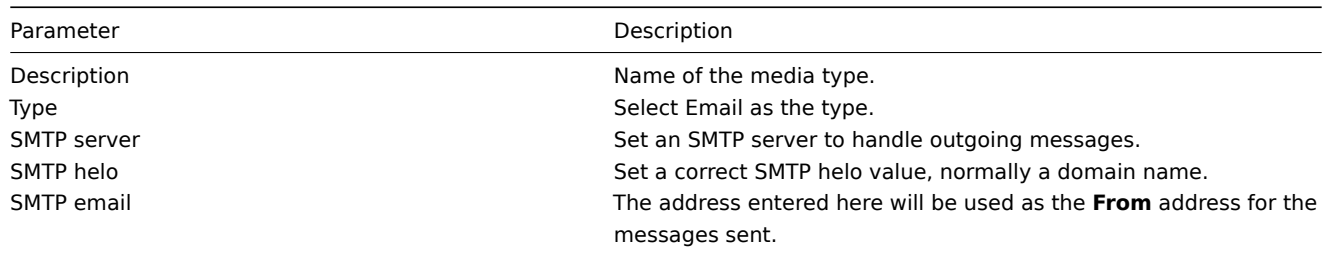

User media

To assign a specific address to the user:

- Go to Administration→Users
- Open the user properties form
- In Media tab, click on Add

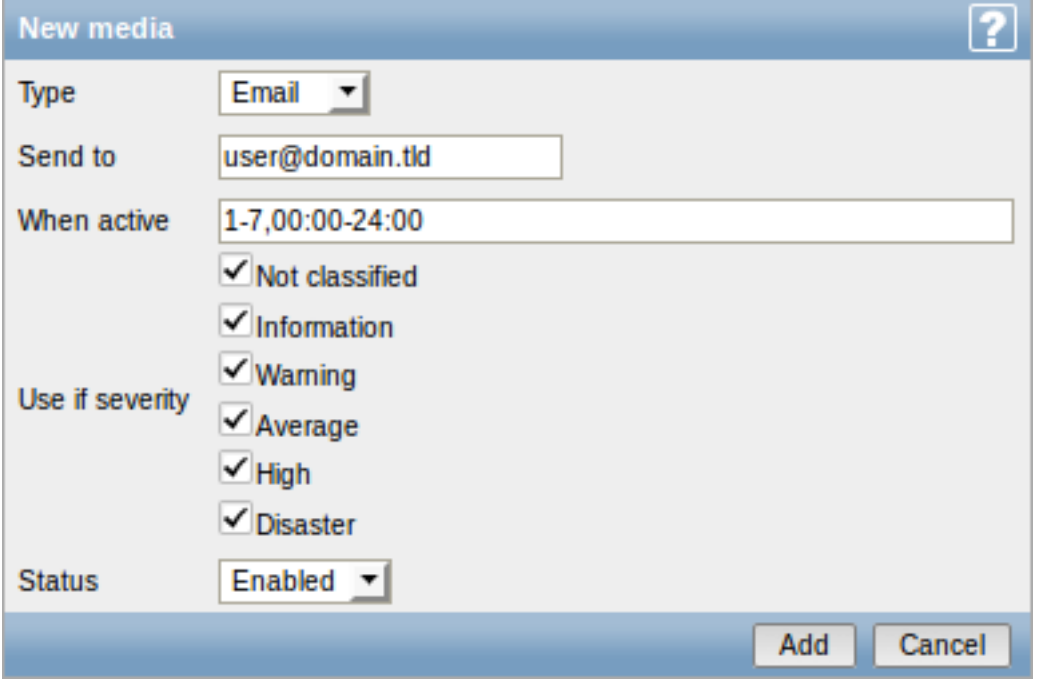

User media attributes:

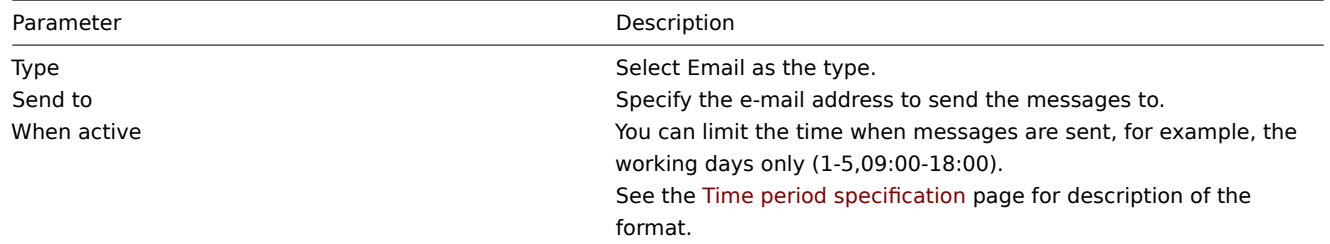

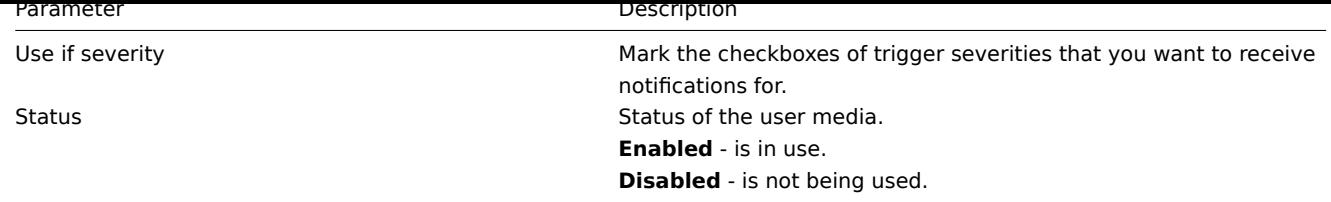

# **2 SMS**

Overview

Zabbix supports the sending of SMS messages using a serial GSM modem connected to Zabbix server's serial port.

Make sure that:

- The speed of the serial device (normally /dev/ttyS0 under Linux) matches that of the GSM modem. Zabbix does not set the speed of the serial link. It uses default settings.
- The 'zabbix' user has read/write access to the serial device. Run the command ls –l /dev/ttyS0 to see current permissions of the serial device.
- The GSM modem has PIN entered and it preserves it after power reset. Alternatively you may disable PIN on the SIM card. PIN can be entered by issuing command AT+CPIN="NNNN" (NNNN is your PIN number, the quotes must be present) in a terminal software, such as Unix minicom or Windows HyperTerminal.

Zabbix has been tested with these GSM modems:

- Siemens MC35
- Teltonika ModemCOM/G10

To configure SMS as the delivery channel for messages, you also need to configure SMS as the media type and enter the respective phone numbers for the users.

### Configuration

To configure SMS as the media type:

- Go to Administration→Media types
- Click on Create media type (or click on SMS in the list of pre-defined media types).

#### Media type attributes:

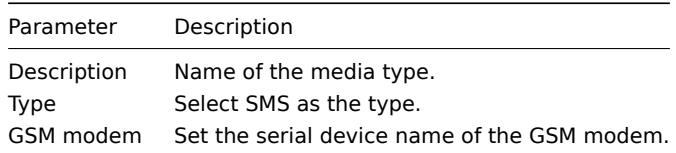

### User media

To assign a phone number to the user:

- Go to Administration→Users
- Open the user properties form
- In Media tab, click on Add

User media attributes:

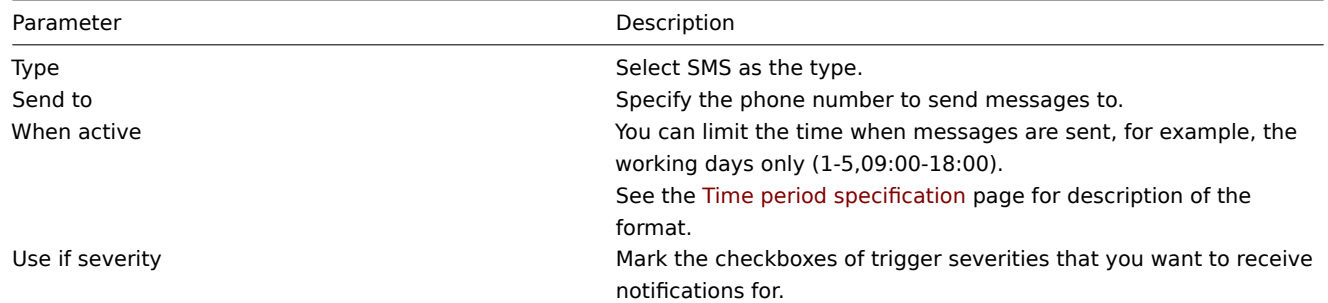

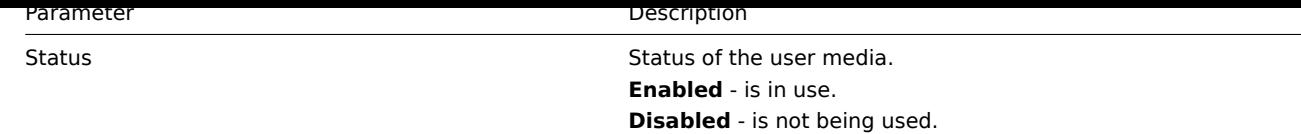

# **3 Jabber**

#### **Overview**

<span id="page-206-0"></span>Zabbix supports sending Jabber messages.

When sending notifications, Zabbix tries to look up the Jabber SRV record first, and if that fails, it uses an address record for that domain. Among Jabber SRV records, the one with the highest priority and maximum weight is chosen. If it fails, other records are not tried.

To configure Jabber as the delivery channel for messages, you need to configure Jabber as the media type and enter the respective addresses for the users.

#### Configuration

To configure Jabber as the media type:

- Go to Administration→Media types
- Click on Create media type (or click on Jabber in the list of pre-defined media types).

Media type attributes:

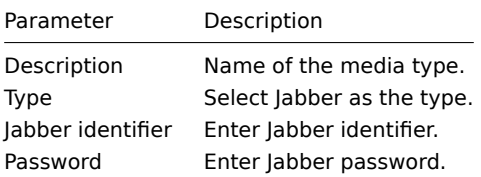

User media

To assign a Jabber address to the user:

- Go to Administration→Users
- Open the user properties form
- In Media tab, click on Add

User media attributes:

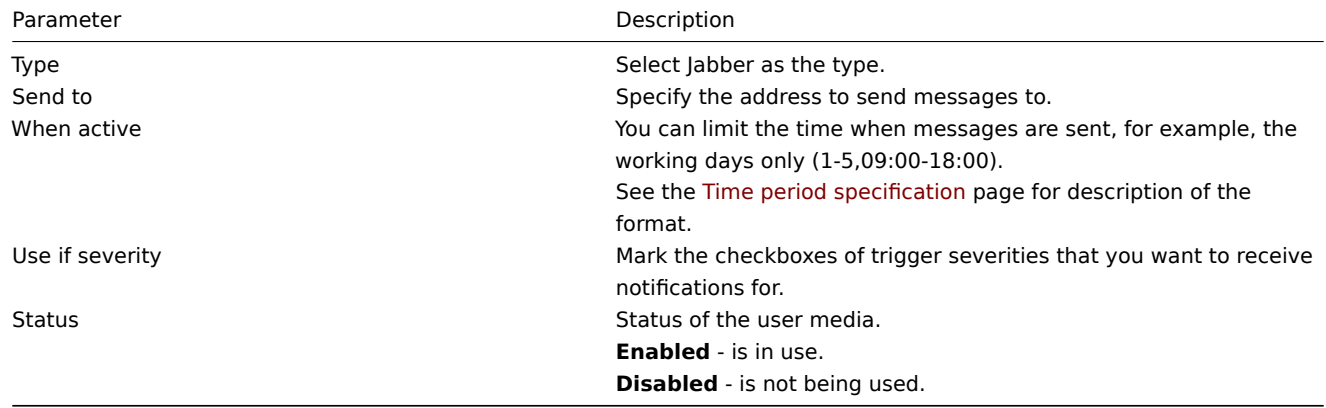

#### **4 Ez Texting**

#### Overview

You can use Zabbix technological partner Ez Texting for message sending.

To configure Ez Texting as the delivery channel for messages, you need to configure Ez Texting as the media type and assign recipient identification to the users.

Configuration

To configure Ez Texting as the media type:

- Go to Administration→Media types
- Click on Create media type

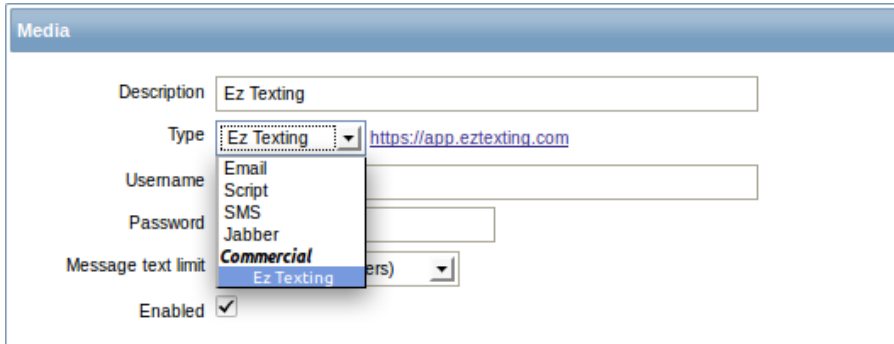

#### Media type attributes:

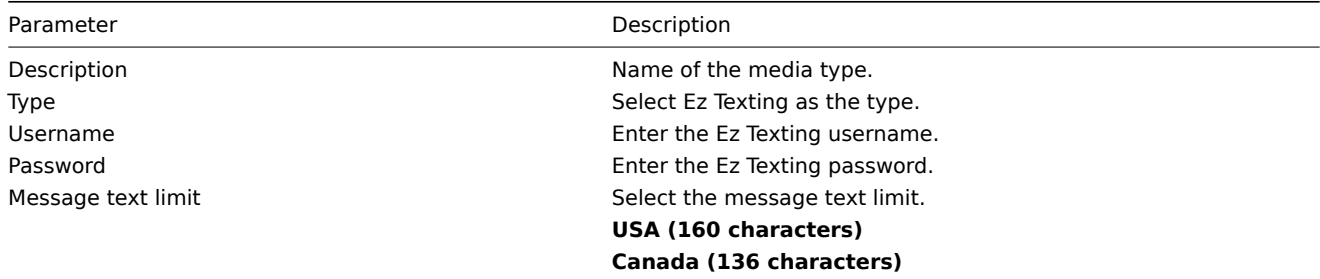

### User media

To assign Ez Texting recipient identification to the user:

- Go to Administration→Users
- Open the user properties form
- In Media tab, click on Add

User media attributes:

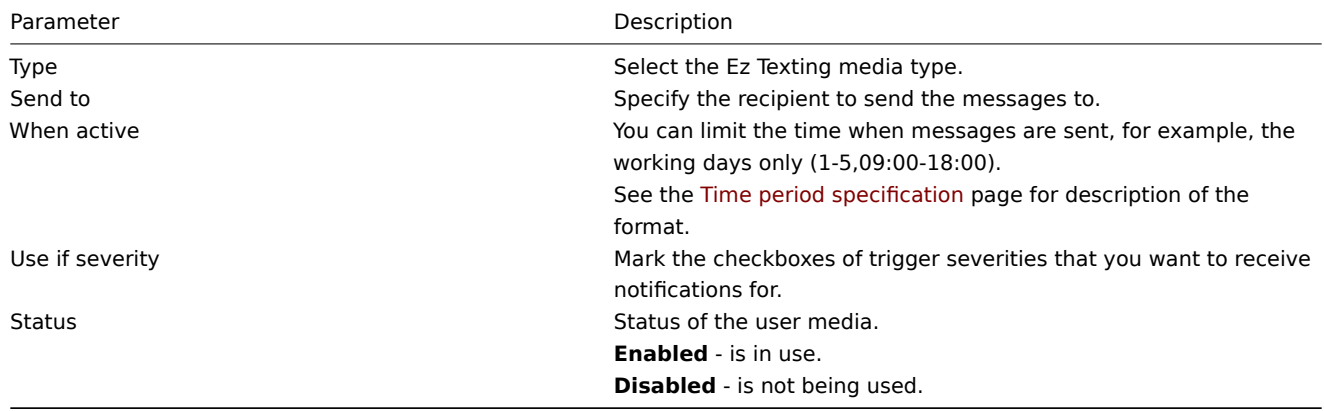

# **5 Custom alertscripts**

#### Overview

<span id="page-207-0"></span>If you are not satisfied with existing media types for sending alerts there is an alternative way to do that. You can create a script that will handle the notification your way. These scripts are located in the directory defined in the Zabbix server configuration file **AlertScriptsPath** variable. When alert script is executed it gets 3 command-line variables (as \$1, \$2 and \$3 respectively):

- To
- Subject
- Message

The recipient ("To") is specified in user media properties. Here is an example alert script:

### *#####!/bin/bash*

```
to=$1
subject=$2
body=$3
cat <<EOF | mail -s "$subject" "$to"
$body
EOF
```
Environment variables are not preserved or created for the script, so they should be handled explicitly.

Configuration

To configure custom alertscripts as the media type:

- Go to Administration→Media types
- Click on Create media type

Media type attributes:

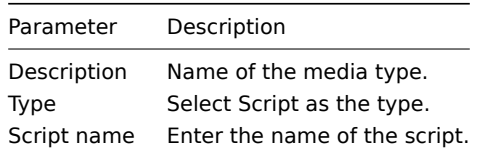

# User media

To assign custom alertscripts to the user:

- Go to Administration→Users
- Open the user properties form
- In Media tab, click on Add

User media attributes:

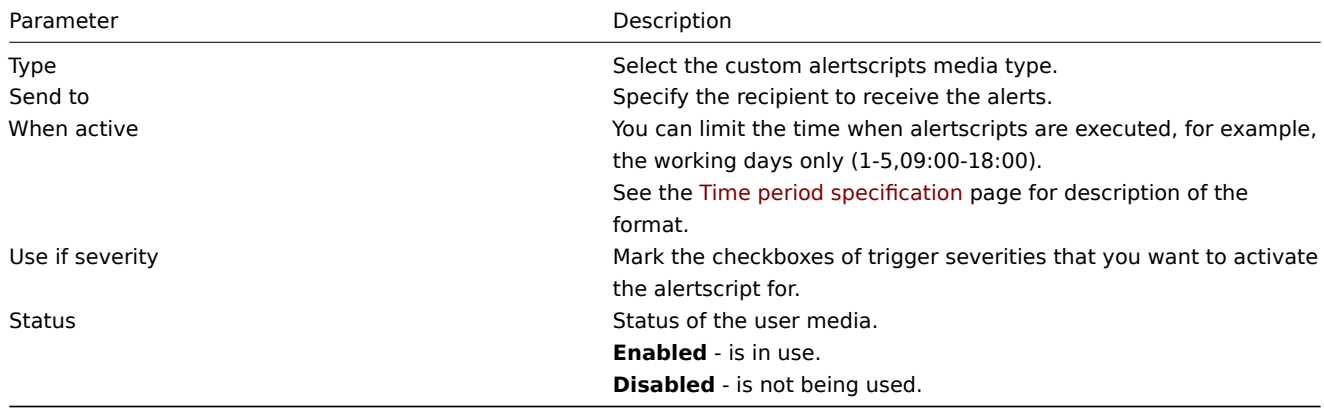

# **2 Actions**

### Overview

<span id="page-208-0"></span>If you want some operations taking place as a result of events (for example, notifications sent), you need to configure actions.

Actions can be defined for the events of all three sources:

- Triggers when trigger status changes
- Discovery when discovery takes place
- Auto registration when new active agents auto-register

Configuring an action

To configure an action, do the following:

- Go to Configuration → Actions
- From the Event source dropdown select the required source
- Click on Create action
- Set general action attributes
- Choose the operation to carry out, in Operations tab
- Choose the conditions upon which the operation is carried out, in Conditions tab

General action attributes:

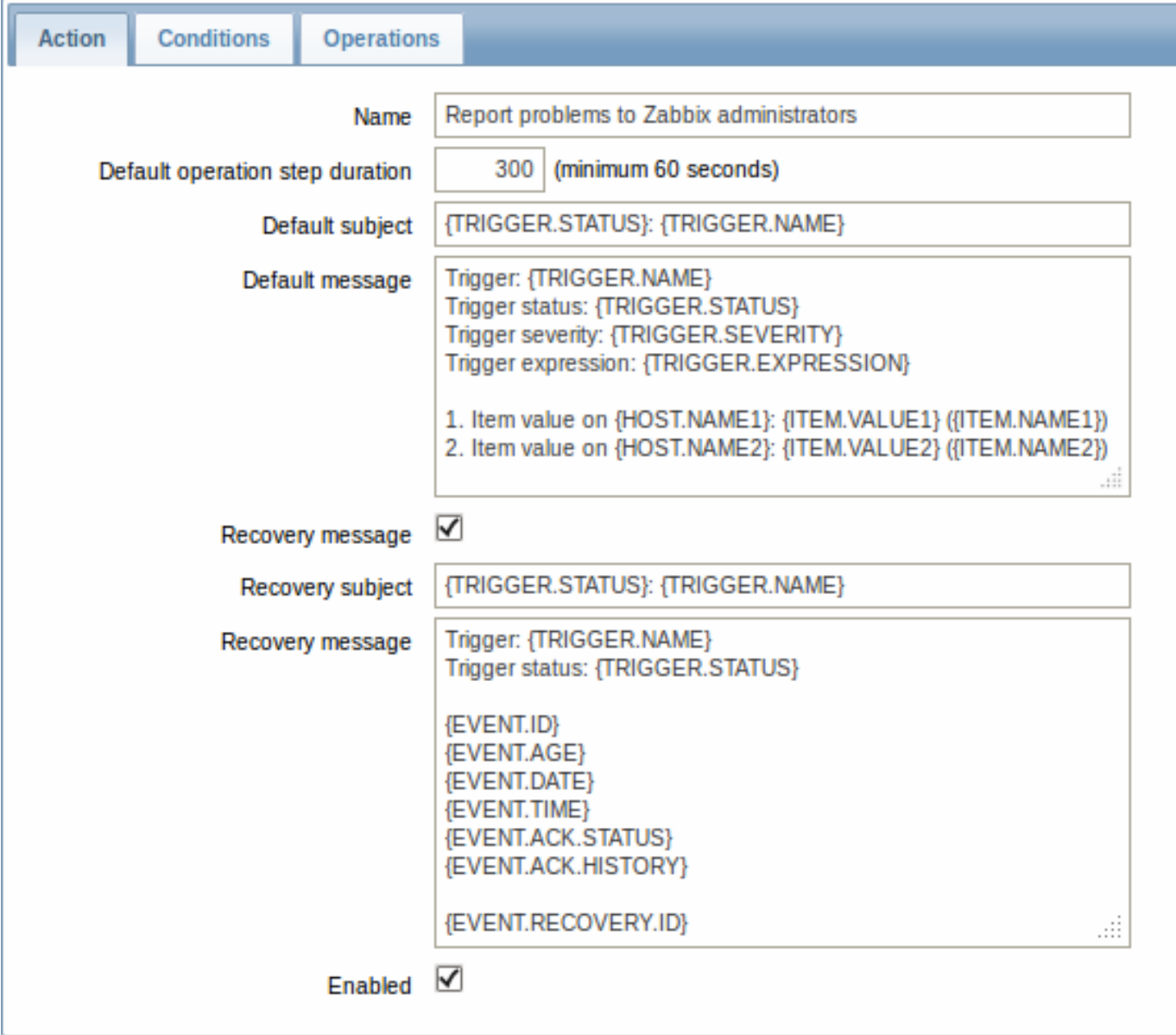

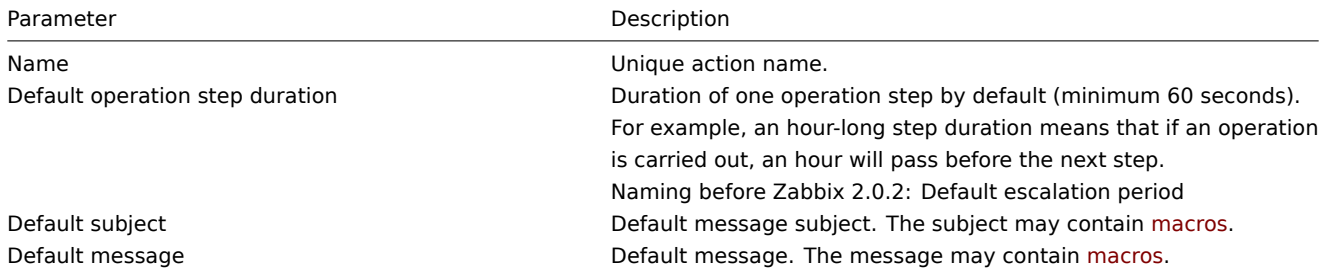

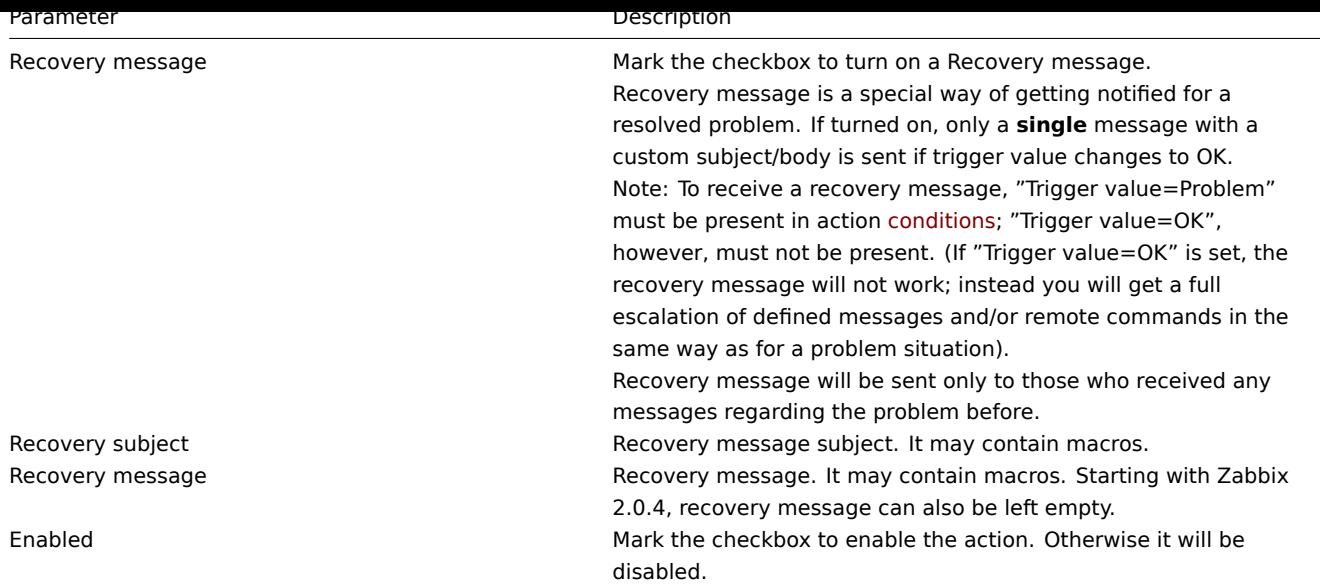

# **1 Operations**

# Overview

<span id="page-210-0"></span>You can define the following operations for all events:

- send a message
- execute a remote command (including IPMI)

For discovery events, there are additional operations available:

- add host
- remove host
- enable host
- disable host
- add to group
- delete from group
- link to template
- unlink from template

The additional operations available for auto-registration events are:

- add host
- disable host
- add to group
- link to template

### Configuring an operation

To configure an operation, go to Operations tab in the action properties form and click on New. Edit the operation step and click on Add to add to the list of Action operations.

Operation attributes:

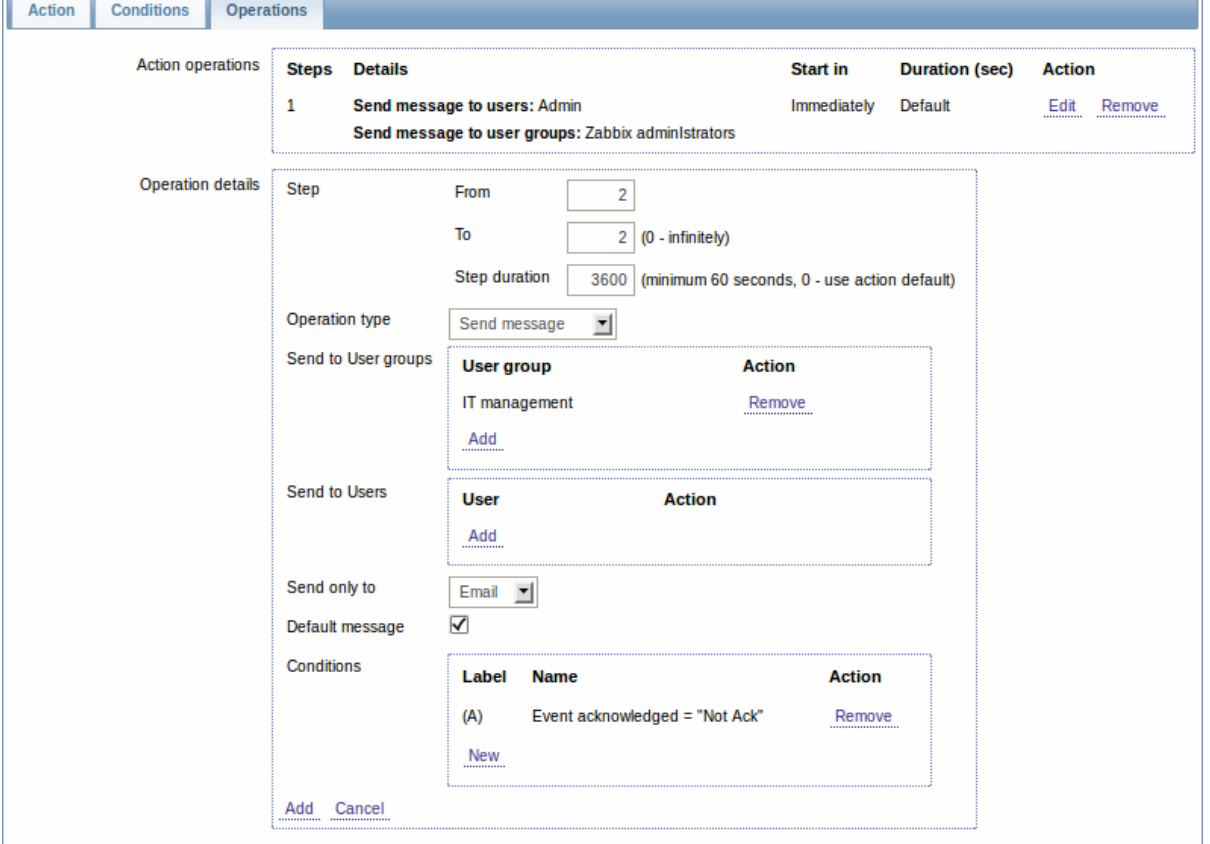

Parameter Description

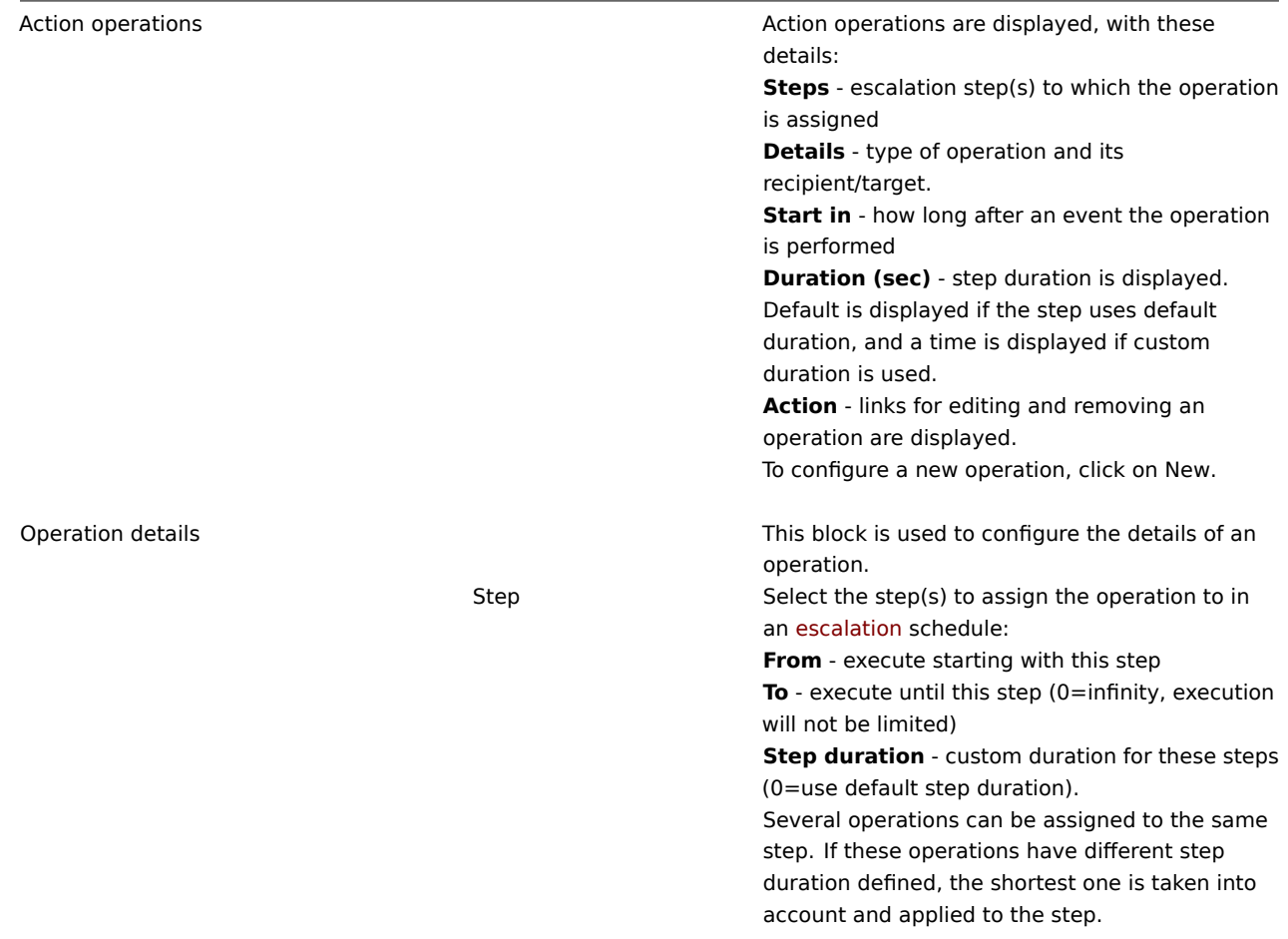

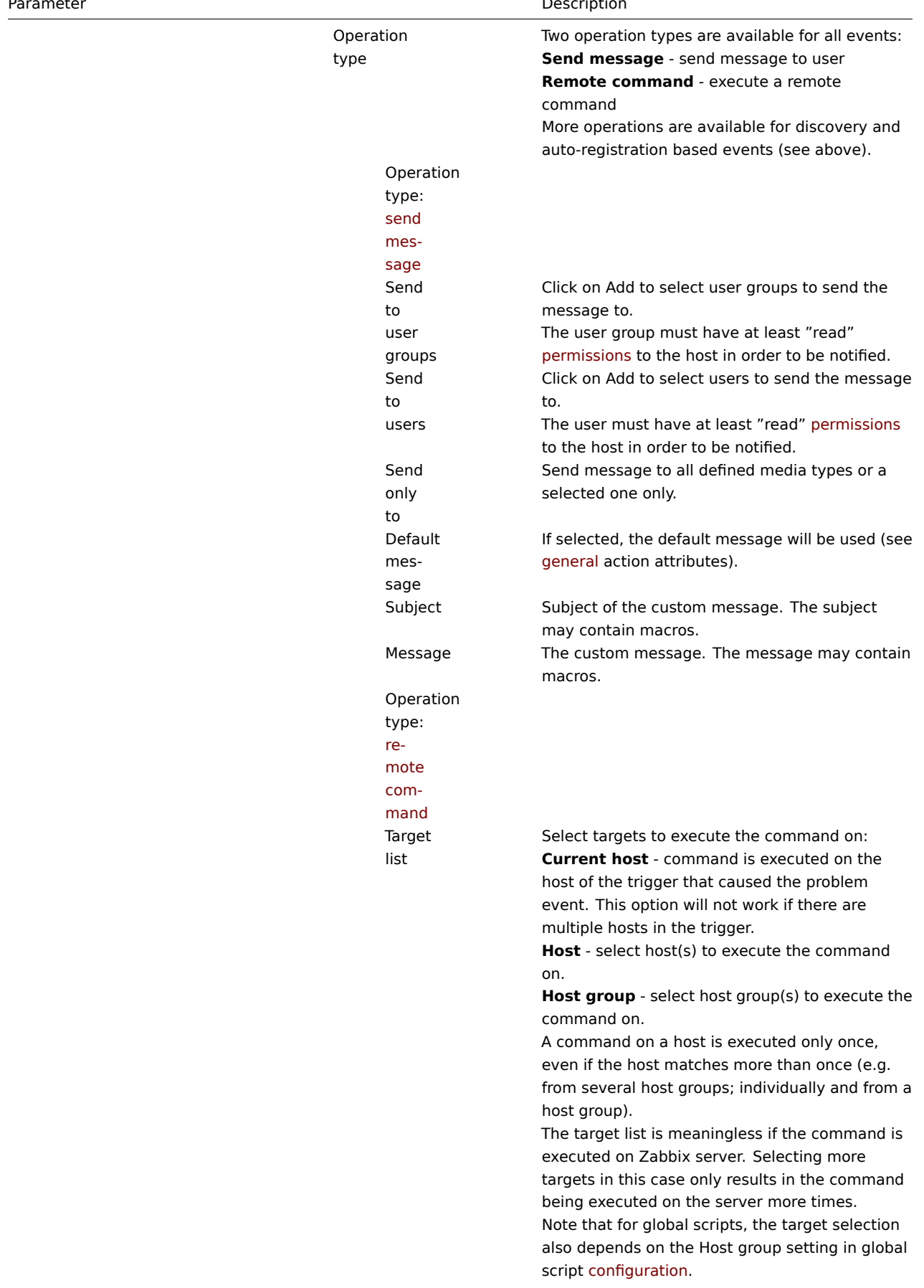

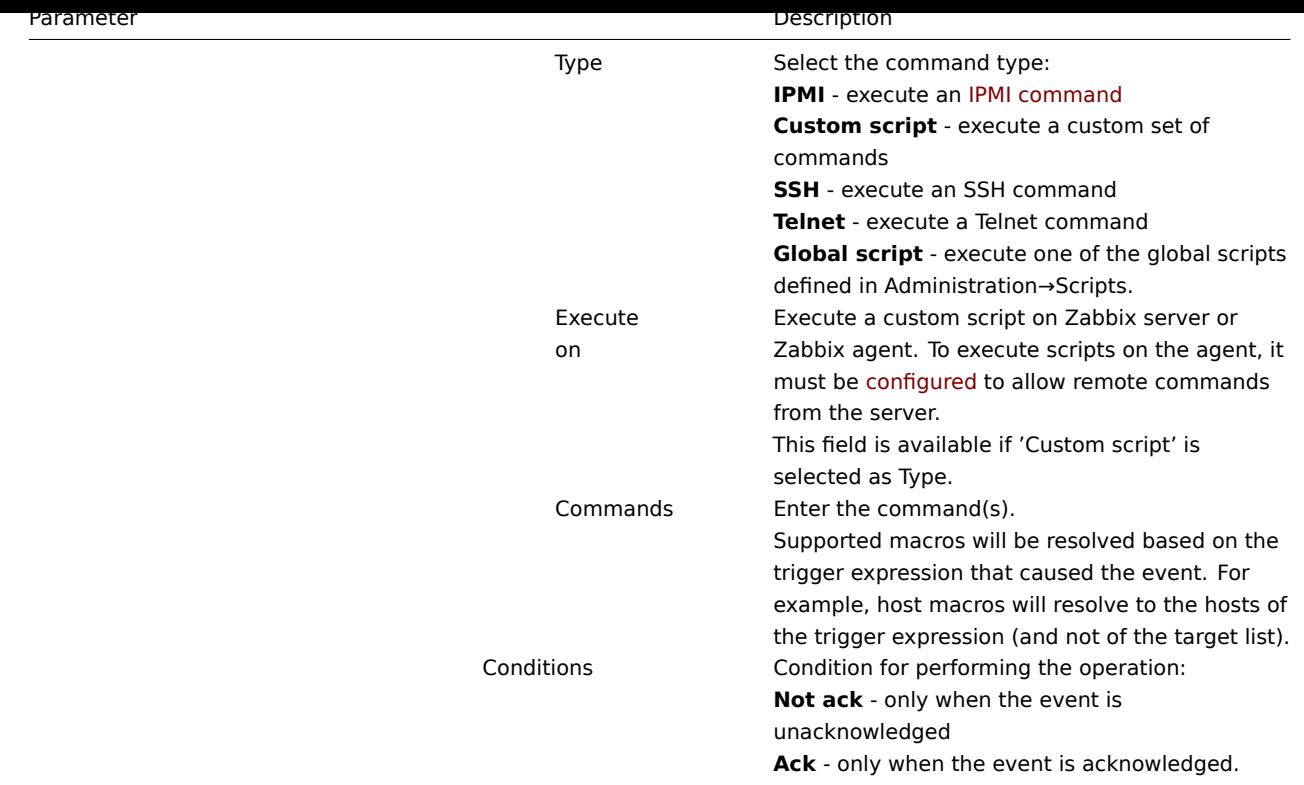

### 1 Sending message

### Overview

Sending a message is one of the best ways of notifying people about a problem. That is why it is one of the primary actions offered by Zabbix.

Configuration

To be able to send and receive notifications from Zabbix you have to:

- define the media to send a message to
- configure an action operation that sends a message to one of the defined media

#### **Attention:**

Z[abbix sends notifi](#page-203-0)cations only to those users that have at least 'read' permissions to the host that generated the event. A[t least one host of a trigger ex](#page-210-0)pression must be accessible.

You can configure custom scenarios for sending messages using escalations.

To successfully receive and read e-mails from Zabbix, e-mail servers/clients must support standard 'SMTP/MIME e-mail' format since Zabbix sends UTF-8 data (If the subject contains ASCII characters only, it is not UTF-8 encoded.). The subject and the body of the message are base64-encoded to follow 'SMTP/MIME e-mai[l' format sta](#page-222-0)ndard.

Tracking messages

You can view the status of messages sent in Monitoring  $\rightarrow$  Events.

In the Actions column you can see summarized information about actions taken. In there green numbers represent messages sent, red ones - failed messages. In progress indicates that an action is initiated. Failed informs that no action has executed successfully.

If you click on the event time to view event details, you will also see the Message actions block containing details of messages sent (or not sent) due to the event.

In Administration → Audit, if you select Actions from the dropdown, you will see details of all actions taken for those events that have an action configured.

2 Remote commands

#### Overview

With remote commands you can define that a certain pre-defined command is automatically executed on the monitored host upon some condition.

Thus remote commands are a powerful mechanism for smart pro-active monitoring.

In the most obvious uses of the feature you can try to:

- Automatically restart some application (web server, middleware, CRM) if it does not respond
- Use IPMI 'reboot' command to reboot some remote server if it does not answer requests
- Automatically free disk space (removing older files, cleaning /tmp) if running out of disk space
- Migrate a VM from one physical box to another depending on the CPU load
- Add new nodes to a cloud environment upon insufficient CPU (disk, memory, whatever) resources

Configuring an action for remote commands is similar to that for sending a message, the only difference being that Zabbix will execute a command instead of sending a message.

#### **Attention:**

Remote commands are not supported to be executed on Zabbix agents monitored by Zabbix proxy, so for commands from Zabbix server to agent a direct connection is required.

Remote commands are limited to 255 characters. Multiple commands can be executed one after another by placing them on a new line. Remote commands may contain macros. See also the command execution page.

Remote commands are executed even if the target host is in maintenance.

The following tutorial provides step-by-step instructions on how to set up remote commands.

Configuration

Those remote commands that are executed on Zabbix agent (custom scripts) must be first enabled in the respective zabbix\_agentd.conf.

Make sure that the **EnableRemoteCommands** parameter is set to **1** and uncommented. Restart agent daemon if changing this parameter.

#### **[Attention:](#page-707-0)**

Remote commands do not work with active Zabbix agents.

Then, when configuring a new action in Configuration→Actions:

- In the Operations tab, select the **Remote command** operation type
- Select the remote command type (IPMI, Custom script, SSH, Telnet, Global script)
- Enter the remote command

### For example:

sudo /etc/init.d/apache restart

In this case, Zabbix will try to restart an Apache process. With this command, make sure that the command is executed on Zabbix agent (mark the respective radio button against Execute on).

#### **Attention:**

Note the use of **sudo** - Zabbix user does not have permissions to restart system services by default. See below for hints on how to configure **sudo**.

#### **Note:**

Zabbix agent should run on the remote host and accept incoming connections. Zabbix agent executes commands in background.

#### **Attention:**

Zabbix does not check if a command has been executed successfully.

Remote commands on Zabbix agent are executed without timeout by the system.run[,nowait] key. On Zabbix server remote commands are executed with timeout as set in the TrapperTimeout parameter of zabbix\_server.conf file.

• In the Conditions tab, define the appropriate conditions. In this example, set that the action is activated upon any disaster problems with one of Apache applications.

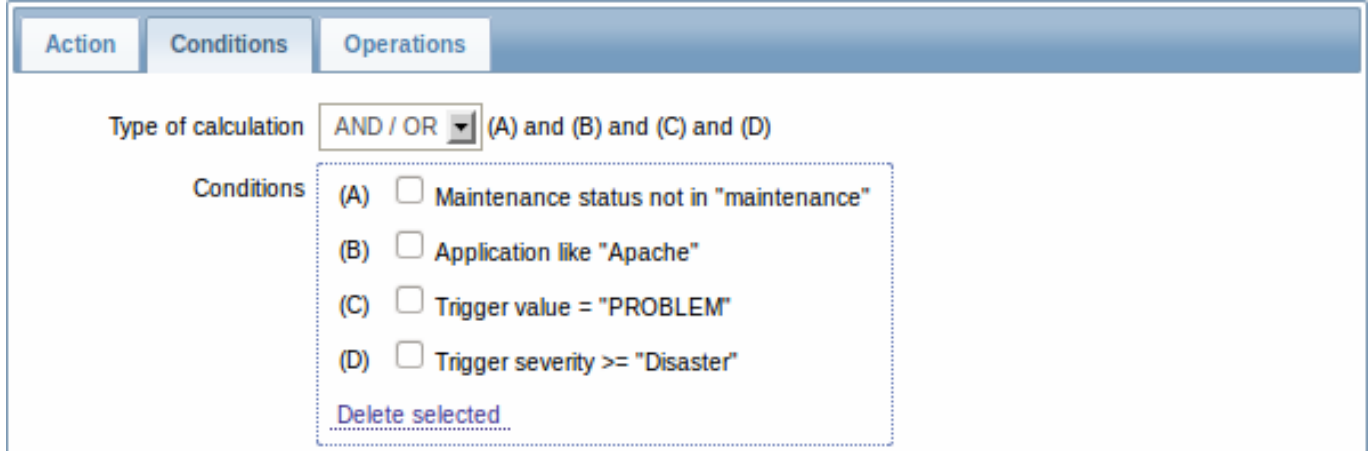

#### Access permissions

Make sure that the 'zabbix' user has execute permissions for configured commands. One may be interested in using **sudo** to give access to privileged commands. To configure access, execute as root:

#### # visudo

Example lines that could be used in sudoers file:

```
# allows 'zabbix' user to run all commands without password.
zabbix ALL=NOPASSWD: ALL
```

```
# allows 'zabbix' user to restart apache without password.
zabbix ALL=NOPASSWD: /etc/init.d/apache restart
```
#### **Note:**

On some systems sudoers file will prevent non-local users from executing commands. To change this, comment out **requiretty** option in /etc/sudoers.

#### Remote commands with multiple interfaces

If the target system has multiple interfaces of the selected type (Zabbix agent or IPMI), remote commands will be executed on the default interface.

#### IPMI remote commands

For IPMI remote commands the following syntax should be used:

<command> [<value>]

where

- <command> one of IPMI commands without spaces
- <value> 'on', 'off' or any unsigned integer. <value> is an optional parameter.

Examples

Example 1

Restart of Windows on certain condition.

In order to automatically restart Windows upon a problem detected by Zabbix, define the following actions:

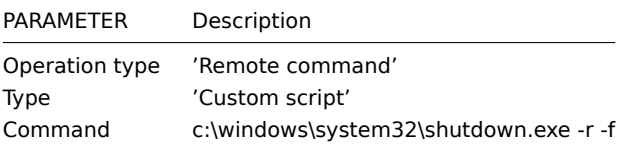
Restart the host by using IPMI control.

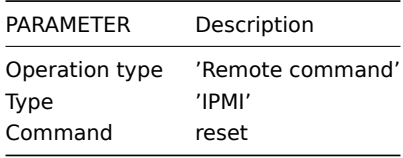

Example 3

Power off the host by using IPMI control.

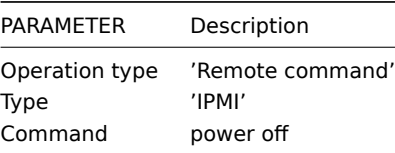

#### 3 Additional operations

#### Overview

For discovery events, there are additional operations available:

- add host
- remove host
- enable host
- disable host
- add to group
- delete from group
- link to template
- unlink from template

The additional operations available for auto-registration events are:

- add host
- disable host
- add to group
- link to template

### Adding host

Hosts are added during the discovery process, as soon as a host is discovered, rather than at the end of the discovery process.

#### **Note:**

As network discovery can take some time due to many unavailable hosts/services having patience and using reasonable IP ranges is advisable.

When adding a host, its name is decided by the standard **gethostbyname** function. If the host can be resolved, resolved name is used. If not, the IP address is used. Besides, if IPv6 address must be used for a host name, then all ":" (colons) are replaced by "\_" (underscores), since colons are not allowed in host names.

## **Attention:**

If performing discovery by a proxy, currently hostname lookup still takes place on Zabbix server.

## **Attention:**

If a host already exists in Zabbix configuration with the same name as a newly discovered one, versions of Zabbix prior to 1.8 would add another host with the same name. Zabbix 1.8.1 and later adds **\_N** to the hostname, where **N** is increasing number, starting with 2.

4 Using macros in messages

#### Overview

In message subjects and message text you can use macros for more efficient problem reporting.

A full list of macros supported by Zabbix is available.

Examples

Examples here illustrate how you can use macros in messages.

E[xample 1](#page-742-0)

Message subject:

{TRIGGER.NAME}: {TRIGGER.STATUS}

When you receive the message, the message subject will be replaced by something like:

Processor load is too high on server zabbix.zabbix.com: PROBLEM

Example 2

Message:

Processor load is: {zabbix.zabbix.com:system.cpu.load[,avg1].last(0)}

When you receive the message, the message will be replaced by something like:

Processor load is: 1.45

Example 3

Message:

Latest value:  $\{ \text{HOST.HOST}\}$ :  $\{ \text{ITER.KEY} \}$ . last(0) } MAX for 15 minutes:  $\{ \texttt{[HOST.HOST]} : \texttt{ITER.KEY}.max(900) \}$ MIN for 15 minutes: {{HOST.HOST}:{ITEM.KEY}.min(900)}

When you receive the message, the message will be replaced by something like:

Latest value: 1.45 MAX for 15 minutes: 2.33 MIN for 15 minutes: 1.01

Example 4

Informing about values from several hosts in a trigger expression.

Message:

Trigger: {TRIGGER.NAME} Trigger expression: {TRIGGER.EXPRESSION}

1. Item value on {HOST.NAME1}: {ITEM.VALUE1} ({ITEM.NAME1}) 2. Item value on {HOST.NAME2}: {ITEM.VALUE2} ({ITEM.NAME2})

When you receive the message, the message will be replaced by something like:

Trigger: Processor load is too high on a local host Trigger expression: {Myhost:system.cpu.load[percpu,avg1].last(0)}>5 | {Myotherhost:system.cpu.load[percpu,avg1].last(0)}>5

1. Item value on Myhost: 0.83 (Processor load (1 min average per core))

2. Item value on Myotherhost: 5.125 (Processor load (1 min average per core))

## **2 Conditions**

<span id="page-217-0"></span>Overview

An action is executed only in case an event matches a defined set of conditions.

Configuration

To set a condition:

- Go to Conditions tab in the action properties form
- Select conditions from the New condition dropdowns and click on Add
- Select the type of calculation (with more than one condition)

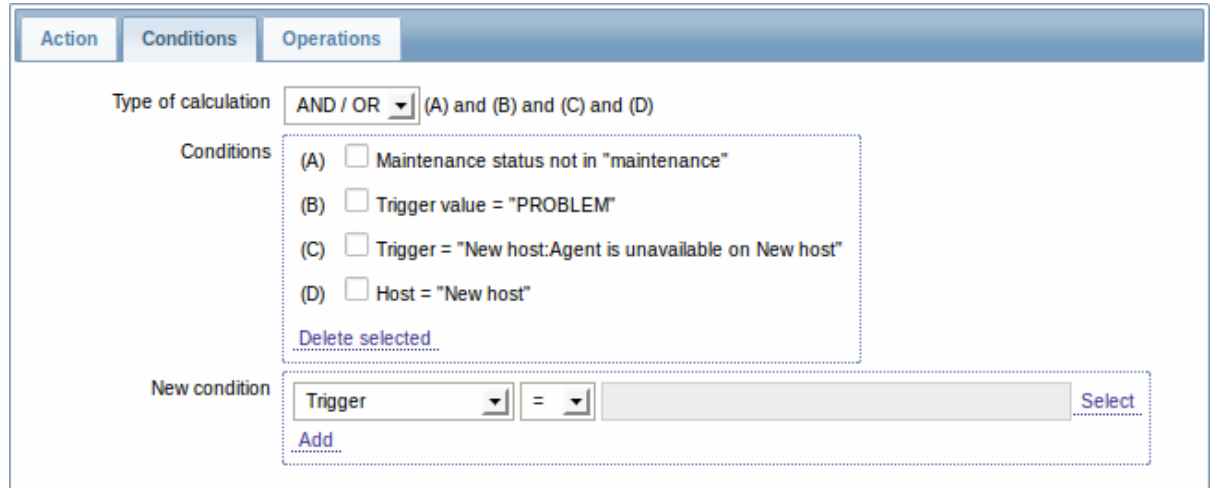

The following conditions can be set for trigger-based actions:

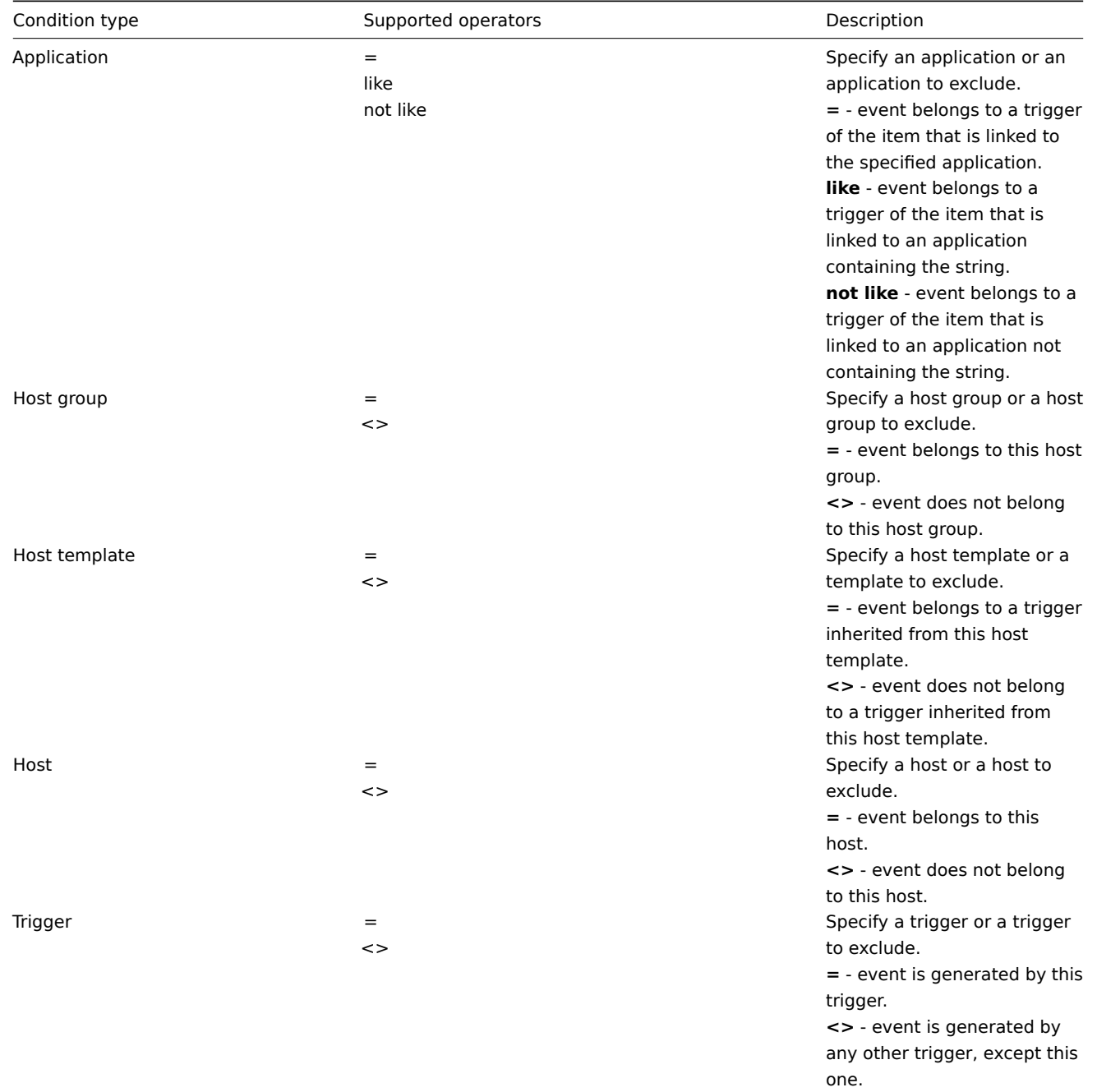

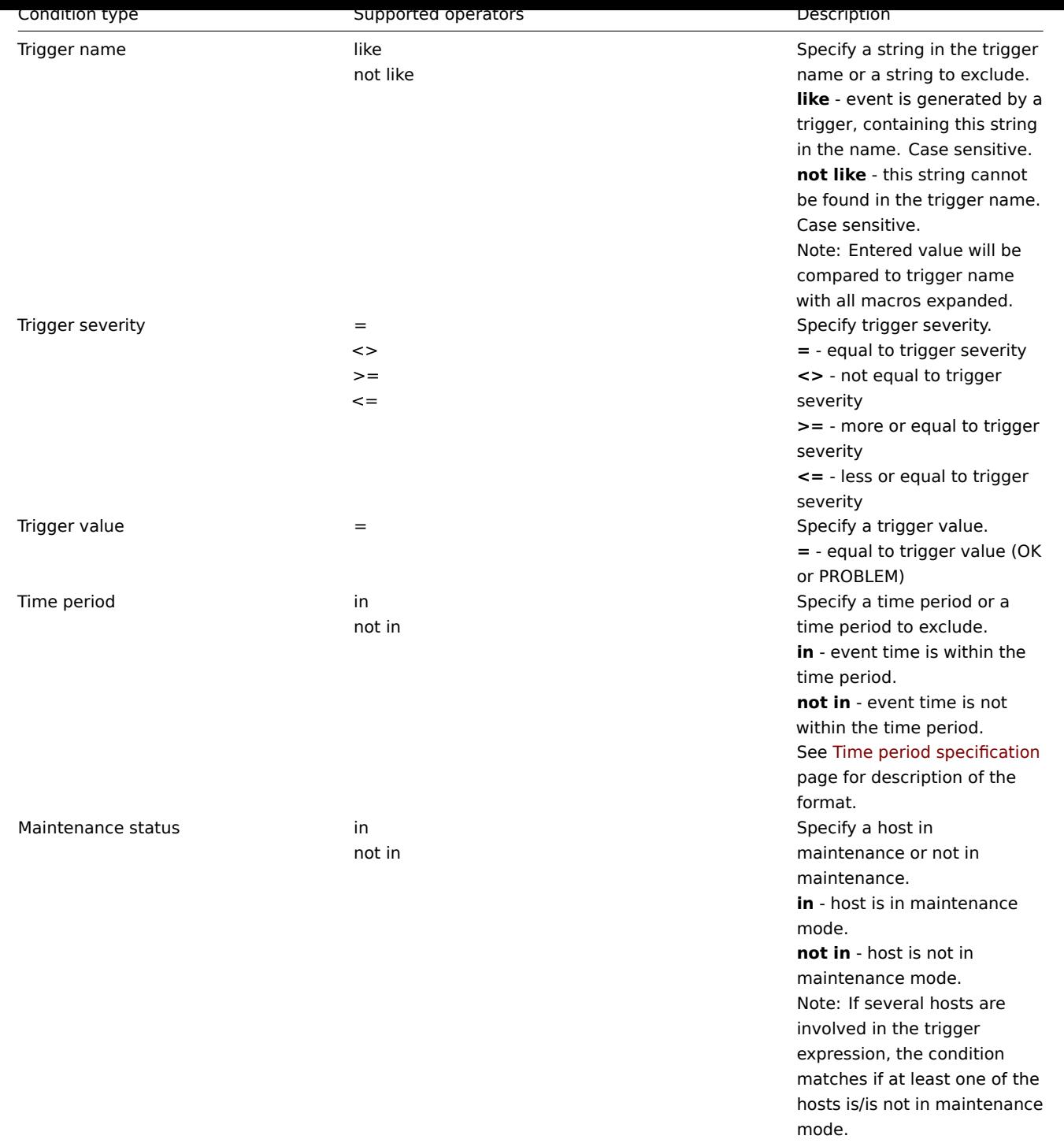

Trigger value:

• if a trigger changes status from OK to PROBLEM, trigger value is PROBLEM

• if a trigger changes status from PROBLEM to OK, trigger value is OK

## **Note:**

When a new action for triggers is created, it gets two automatic conditions (both can be removed by the user):

- "Trigger value = PROBLEM" so that notifications are sent for problems only. This means that if you configure an action without any more specific conditions, messages will be received for any problem. Having this condition by default is also important if you want to receive a single recovery message.
- "Maintenance status = not in maintenance" so that notifications are not sent for hosts in maintenance.

The following conditions can be set for discovery-based events:

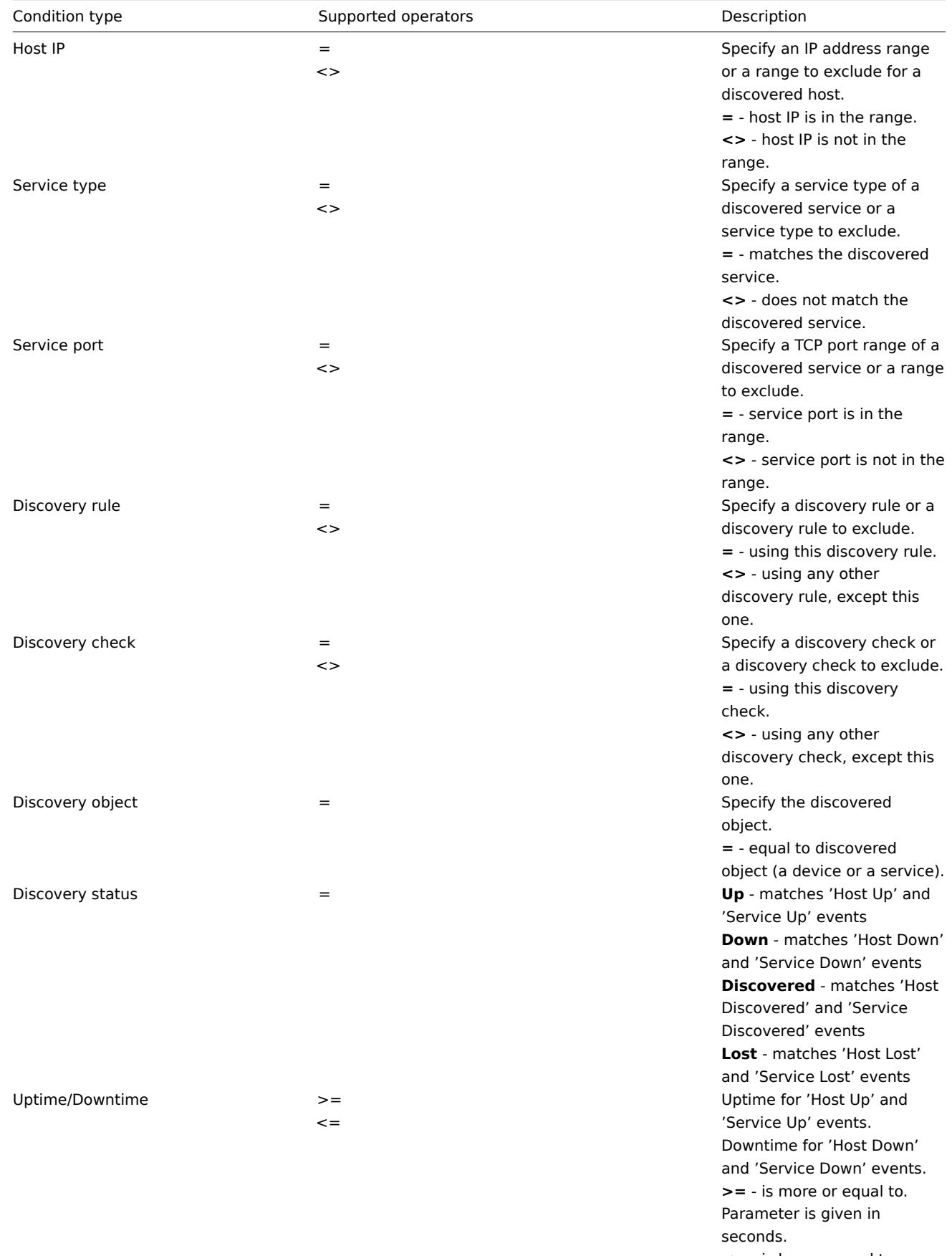

**<=** - is less or equal to. Parameter is given in seconds.

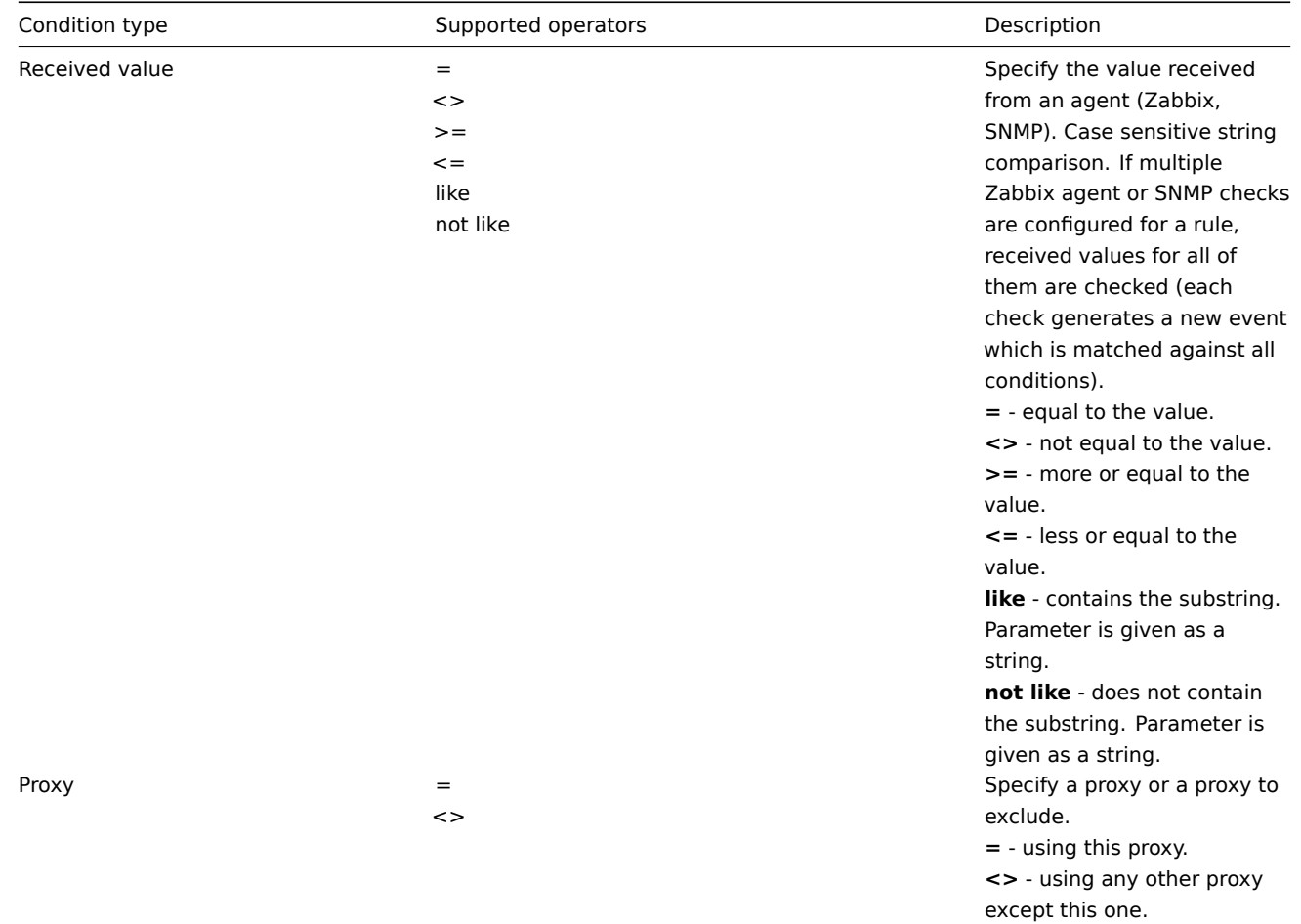

#### **Note:**

Service checks in a discovery rule, which result in discovery events, do not take place simultaneously. Therefore, if **multiple** values are configured for Service type, Service port or Received value conditions in the action, they will be compared to one discovery event at a time, but **not** to several events simultaneously. As a result, actions with multiple values for the same check types may not be executed correctly.

## Type of calculation

The following options of calculating conditions are available:

• AND - all conditions must be met

Note that "AND" calculation should not be used between several triggers when they are selected as a Trigger= condition. Actions can only be executed based on the event of one trigger.

- OR enough if one condition is met
- AND/OR combination of the two: AND with different condition types and OR with the same condition type, for example:

Host group = Oracle servers Host group = MySQL servers Trigger name like 'Database is down' Trigger name like 'Database is unavailable'

is evaluated as

**(**Host group = Oracle servers **or** Host group = MySQL servers**) and (**Trigger name like 'Database is down' **or** Trigger name like 'Database is unavailable'**)**

Actions disabled due to deleted objects

Since Zabbix 2.0.6 if a certain object (host, template, trigger, etc) used in an action condition/operation is deleted, the condition/operation is removed and the action is disabled to avoid incorrect execution of the action. The action can be re-enabled by the user.

This behavior takes place when deleting:

- host groups ("host group" condition, "remote command" operation on a specific host group);
- hosts ("host" condition, "remote command" operation on a specific host);
- templates ("template" condition, "link to template" and "unlink from template" operations);
- triggers ("trigger" condition);
- discovery rules (when using "discovery rule" and "discovery check" conditions);
- proxies ("proxy" condition).

Before 2.0.6 the missing object was displayed as unknown and the condition remained in place.

Note: If a remote command has many target hosts, and we delete one of them, only this host will be removed from the target list, the operation itself will remain. But, if it's the only host, the operation will be removed, too. The same goes for "link to template" and "unlink from template" operations.

Actions are not disabled when deleting a user or user group used in a "send message" operation.

# **3 Escalations**

## **Overview**

With escalations you can create custom scenarios for sending notifications or executing remote commands.

In practical terms it means that:

- Users can be informed about new problems immediately
- Notifications can be repeated until the problem is resolved
- Sending a notification can be delayed
- Notifications can be escalated to another "higher" user group
- Remote commands can be executed immediately or when a problem is not resolved for a lengthy period
- Recovery messages can be sent

Actions are escalated based on the **escalation step**. Each step has a duration in time.

You can define both the default duration and a custom duration of an individual step. The minimum duration of one escalation step is 60 seconds.

You can start actions, such as sending notifications or executing commands, from any step. Step one is for immediate actions. If you want to delay an action, you can assign it to a later step. For each step, several actions can be defined.

The number of escalation steps is not limited.

Escalations are defined when configuring an operation.

Miscellaneous aspects of escalation behaviour

Let's consider what happens in different circumstances if an action contains several escalation steps.

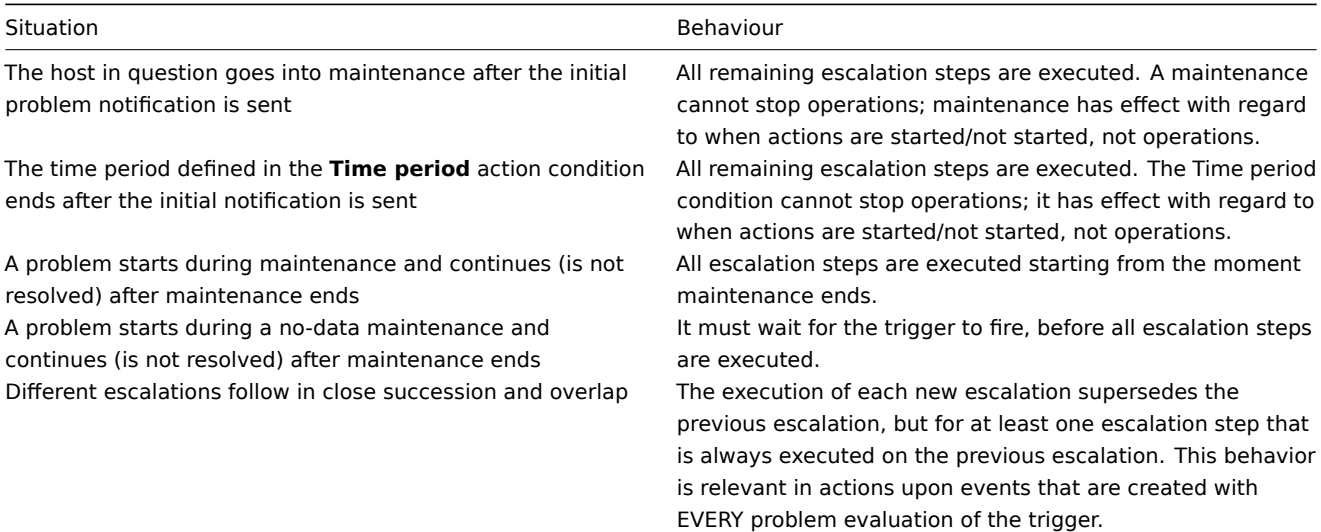

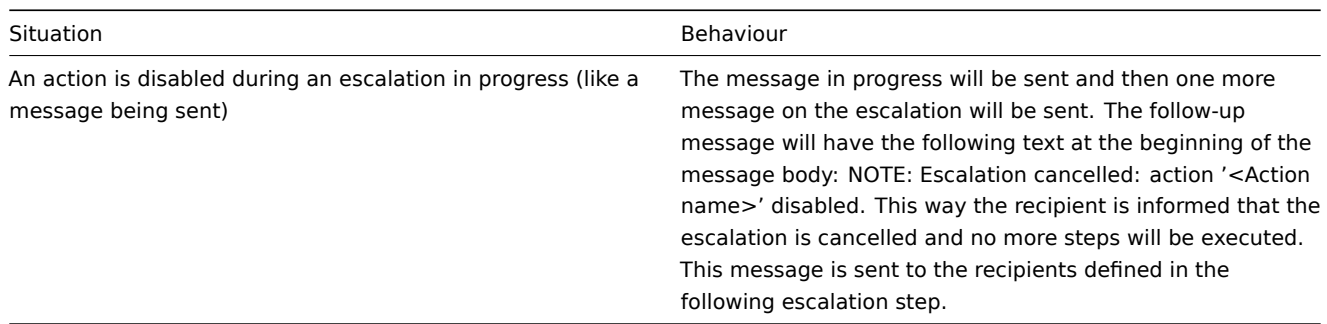

## Escalation examples

Example 1

Sending a repeated notification once every 30 minutes (5 times in total) to a 'MySQL Administrators' group. To configure:

- Set the Default operation step duration to '1800' seconds (30 minutes) in general action attributes
- in Operations tab, set the escalation steps to be From '1' To '5'
- Select the 'MySQL Administrators' group as recipients of the message

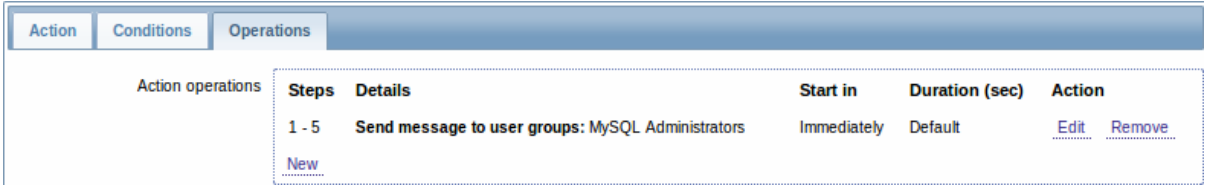

Notifications will be sent at 0:00, 0:30, 1:00, 1:30, 2:00 hours after the problem starts (unless, of course, the problem is resolved sooner).

If the problem is resolved and a recovery message is configured, it will be sent to those who received at least one problem message within this escalation scenario.

#### **Note:**

If the trigger that generated an active escalation is disabled, Zabbix sends an informative message about it to all those that have already received notifications.

#### Example 2

Sending a delayed notification about a long-standing problem. To configure:

- Set the Default operation step duration to '36000' seconds (10 hours) in general action attributes
- In Operations tab, set the escalation steps to be From '2' To '2'

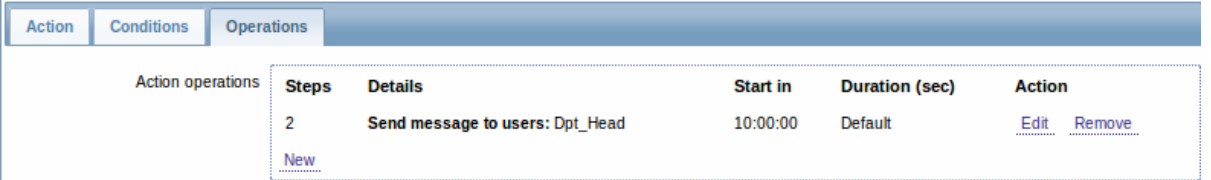

A notification will only be sent at Step 2 of the escalation scenario, or 10 hours after the problem starts.

You can customize the message text to something like 'The problem is more than 10 hours old'.

## Example 3

Escalating the problem to the Boss.

In the first example above we configured periodical sending of messages to MySQL administrators. In this case, the administrators will get four messages before the problem will be escalated to the Database manager. Note that the manager will get a message only in case the problem is not acknowledged yet, supposedly no one is working on it.

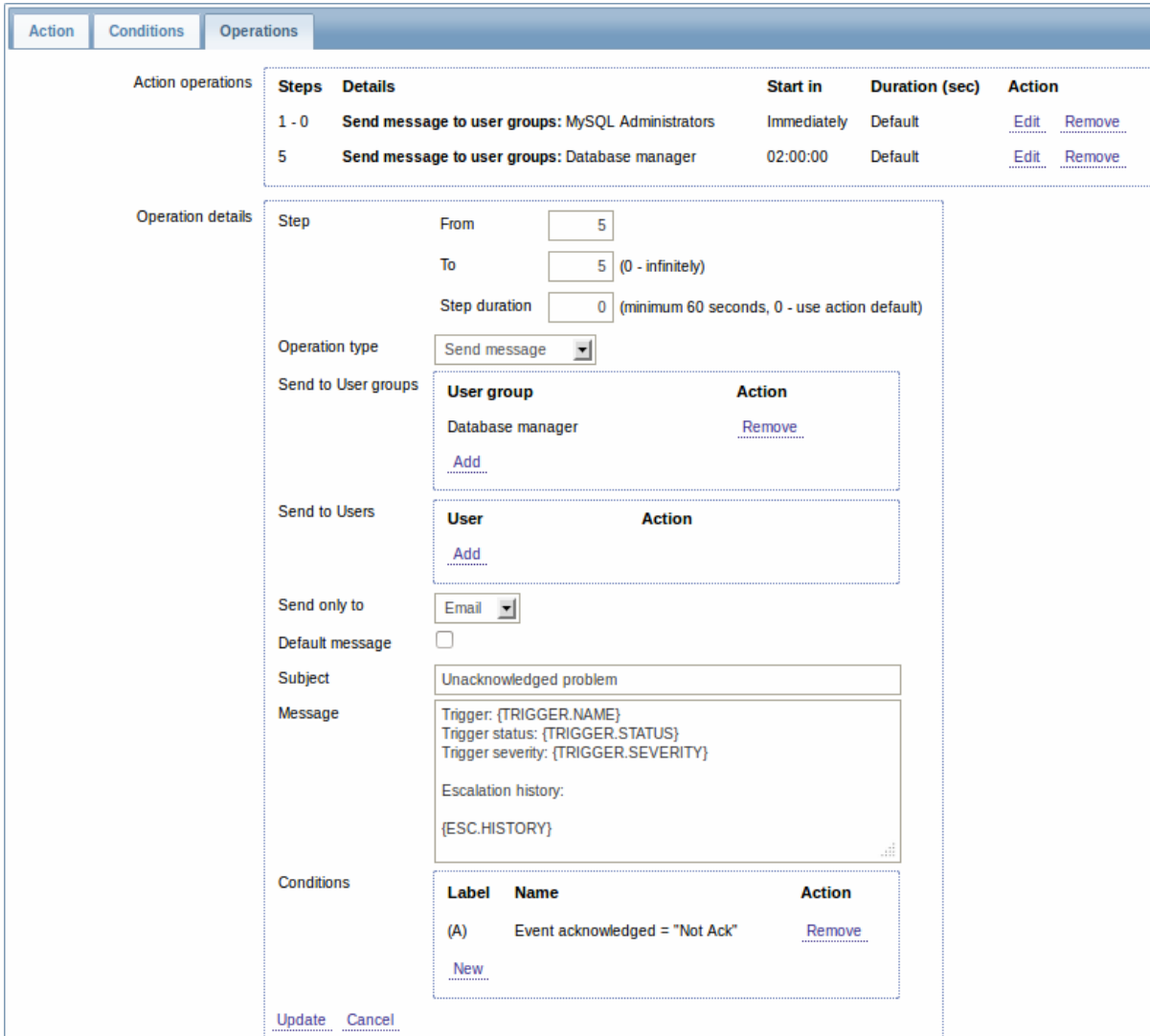

Note the use of {ESC.HISTORY} macro in the message. The macro will contain information about all previously executed steps on this escalation, such as notifications sent and commands executed.

## Example 4

A more complex scenario. After multiple messages to MySQL administrators and escalation to the manager, Zabbix will try to restart the MySQL database. It will happen if the problem exists for 2:30 hours and it hasn't been acknowledged.

If the problem still exists, after another 30 minutes Zabbix will send a message to all guest users.

If this does not help, after another hour Zabbix will reboot server with the MySQL database (second remote command) using IPMI commands.

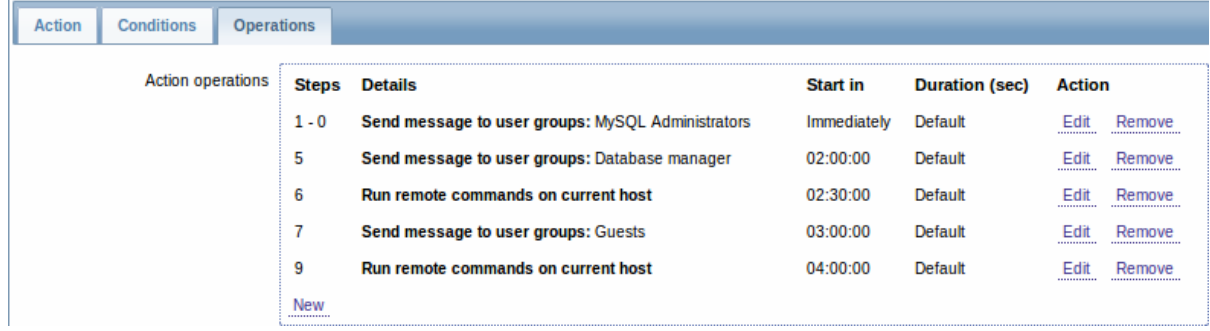

## Example 5

An escalation with several operations assigned to one step and custom intervals used. The default operation step duration is 30 minutes.

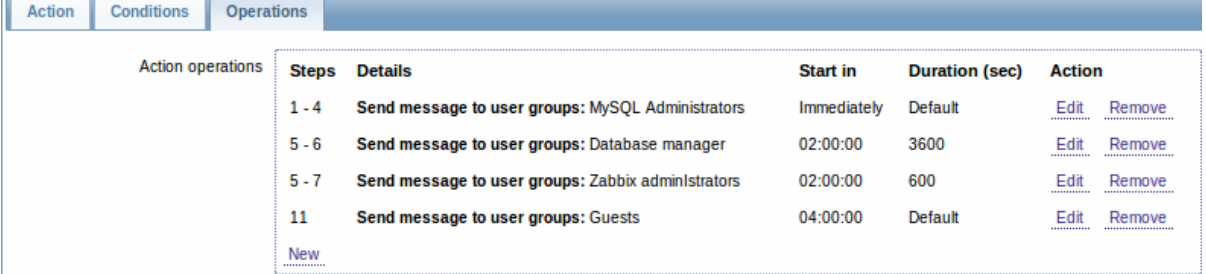

Notifications will be sent as follows:

- to MySQL administrators at 0:00, 0:30, 1:00, 1:30 after the problem starts
- to Database manager at 2:00 and 2:10 (and not at 3:00; seeing that steps 5 and 6 overlap, the shorter custom step duration of 600 seconds in the next operation overrides the longer custom step duration of 3600 seconds tried to set here)
- to Zabbix administrators at 2:00, 2:10, 2:20 after the problem starts (the custom step duration of 600 seconds working)
- to guest users at 4:00 hours after the problem start (the default step duration of 30 minutes returning between steps 8 and 11)

## **8 Macros**

## Overview

Zabbix supports a number of macros which may be used in various situations. Macros are variables, identified by a **{MACRO}** syntax, and resolve to a specific value depending on the context.

Effective use of macros allows to save time and make Zabbix configuration more transparent.

In one of typical uses, a macro may be used in a template. Thus a trigger on a template may be named "Processor load is too high on {HOST.NAME}". When the template is applied to the host, such as Zabbix server, the name will resolve to "Processor load is too high on Zabbix server" when the trigger is displayed in the Monitoring section.

Macros may be used in item key parameters. A macro may be used for only a part of the parameter, for example item.key[server\_{HOST.HOST}\_local]. Double-quoting the parameter is not necessary as Zabbix will take care of any ambiguous special symbols, if present in the resolved macro.

See a full list of supported macros by location.

You can also configure your own user macros.

## **1 User macros**

## Overview

For greater flexibility, Zabbix supports user macros, which can be defined on global, template and host level. These macros have a special syntax: **{\$MACRO}**.

The macros can be used in:

- item names
- item key parameters
- trigger names
- trigger expression parameters and constants (see examples)
- several other locations

The following characters are allowed in the macro names: **A-Z** , **0-9** , **\_** , **.**

Zabbix substitutes macros according to the following precedence:

- 1. host level macros (checked first)
- 2. macros defined for first level templates of the host (i.e., templates linked directly to the host), sorted by template ID
- 3. macros defined for second level templates of the host, sorted by template ID
- 4. macros defined for third level templates of the host, sorted by template ID
- 5. ...
- 6. global macros (checked last)

In other words, if a macro does not exist for a host, Zabbix will try to find it in the host templates of increasing depth. If still not found, a global macro will be used, if exists.

If Zabbix is unable to find a macro, the macro will not be substituted.

To define user macros, go to the corresponding locations in the frontend:

- for global macros, visit Administration → General → Macros
- for host and template level macros, open host or template properties and look for the Macros tab

#### **Note:**

If a user macro is used in items or triggers in a template, it is suggested to add that macro to the template even if it is defined on a global level. That way, exporting the template to XML and importing it in another system will still allow it to work as expected.

#### **Most common use cases of global and host macros:**

- 1. taking advantage of templates with host specific attributes: passwords, port numbers, file names, regular expressions, etc
- 2. global macros for global one-click configuration changes and fine tuning

#### Examples

Example 1

Use of host-level macro in the "Status of SSH daemon" item key:

#### **net.tcp.service[ssh"{\$SSH\_PORT}]**

This item can be assigned to multiple hosts, providing that the value of **{\$SSH\_PORT}** is defined on those hosts.

#### Example 2

Use of host-level macro in the "CPU load is too high" trigger:

### **{ca\_001:system.cpu.load[,avg1].last(0)}>{\$MAX\_CPULOAD}**

Such a trigger would be created on the template, not edited in individual hosts.

#### **Note:**

If you want to use amount of values as the function parameter (for example, **max(#3)**), include hash mark in the macro definition like this: SOME\_PERIOD =>  $#3$ 

#### Example 3

Use of two macros in the "CPU load is too high" trigger:

## **{ca\_001:system.cpu.load[,avg1].min({\$CPULOAD\_PERIOD})}>{\$MAX\_CPULOAD}**

Note that a macro can be used as a parameter of trigger function, in this example function **min()**.

#### **Attention:**

In trigger expressions user macros will expand if referencing a parameter or constant. They will NOT expand if referencing the host, item key, function, operator or another trigger expression.

#### **9 Users and user groups**

#### **Overview**

All users in Zabbix access the Zabbix application through the web-based frontend. Each user is assigned a unique login name and a password.

All user passwords are encrypted and stored in the Zabbix database. Users cannot use their user id and password to log directly into the UNIX server unless they have also been set up accordingly to UNIX. Communication between the web server and the user browser can be protected using SSL.

With a flexible user permission schema you can restrict and differentiate access to:

- administrative Zabbix frontend functions
- monitored hosts in hostgroups

The initial Zabbix installation has two predefined users - 'Admin' and 'guest'. The 'guest' user is used for unauthenticated users. Before you log in as 'Admin', you are 'guest'. Proceed to configuring a user in Zabbix.

## **1 Configuring a user**

## Overview

To configure a user:

- Go to Administration → Users
- Select Users from the dropdown to the right
- Click on Create user (or on the user name to edit an existing user)
- Edit user attributes in the form

## General attributes

The User tab contains general user attributes:

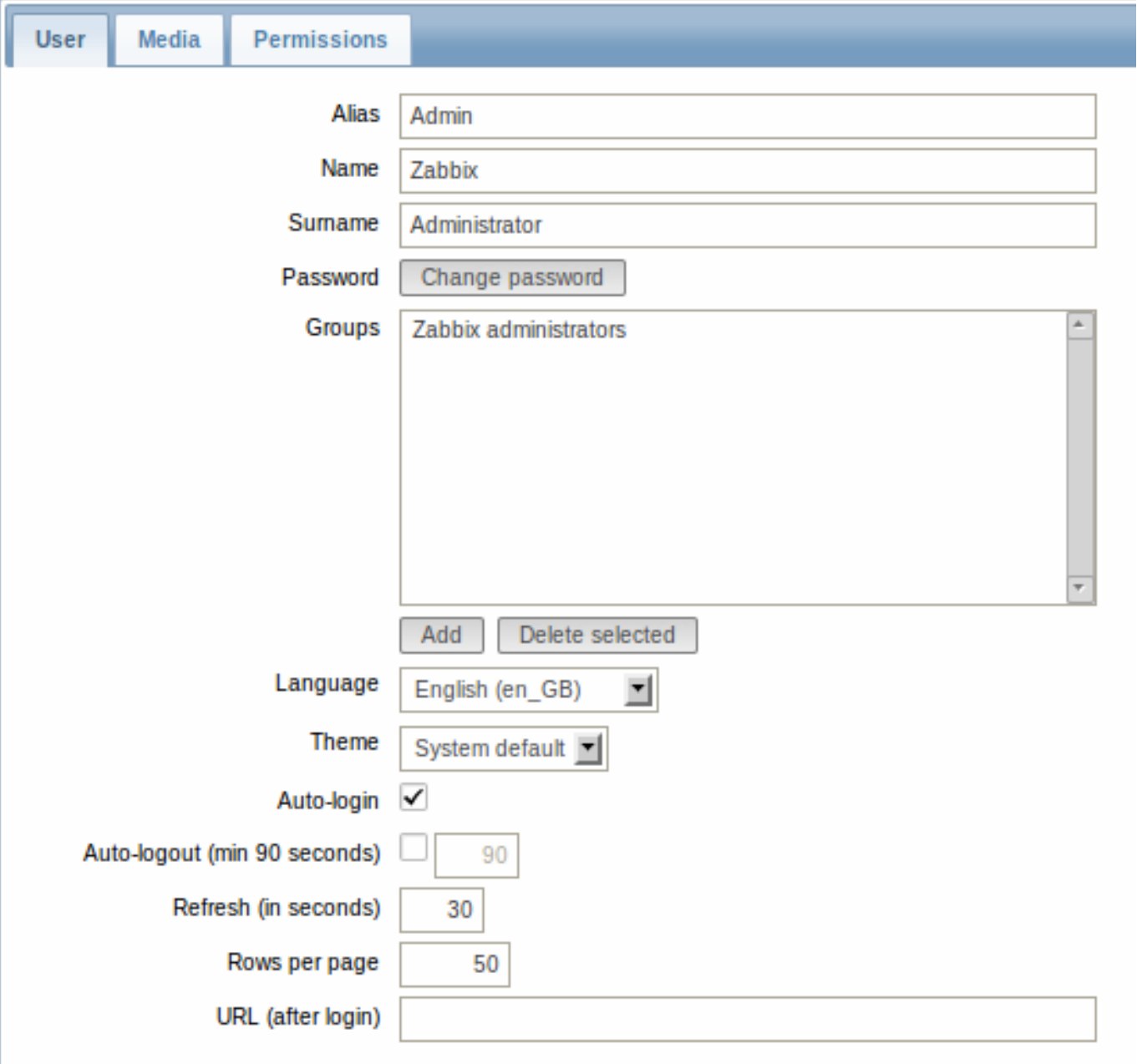

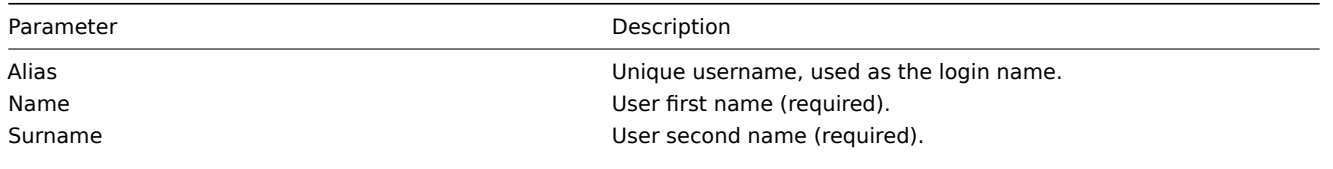

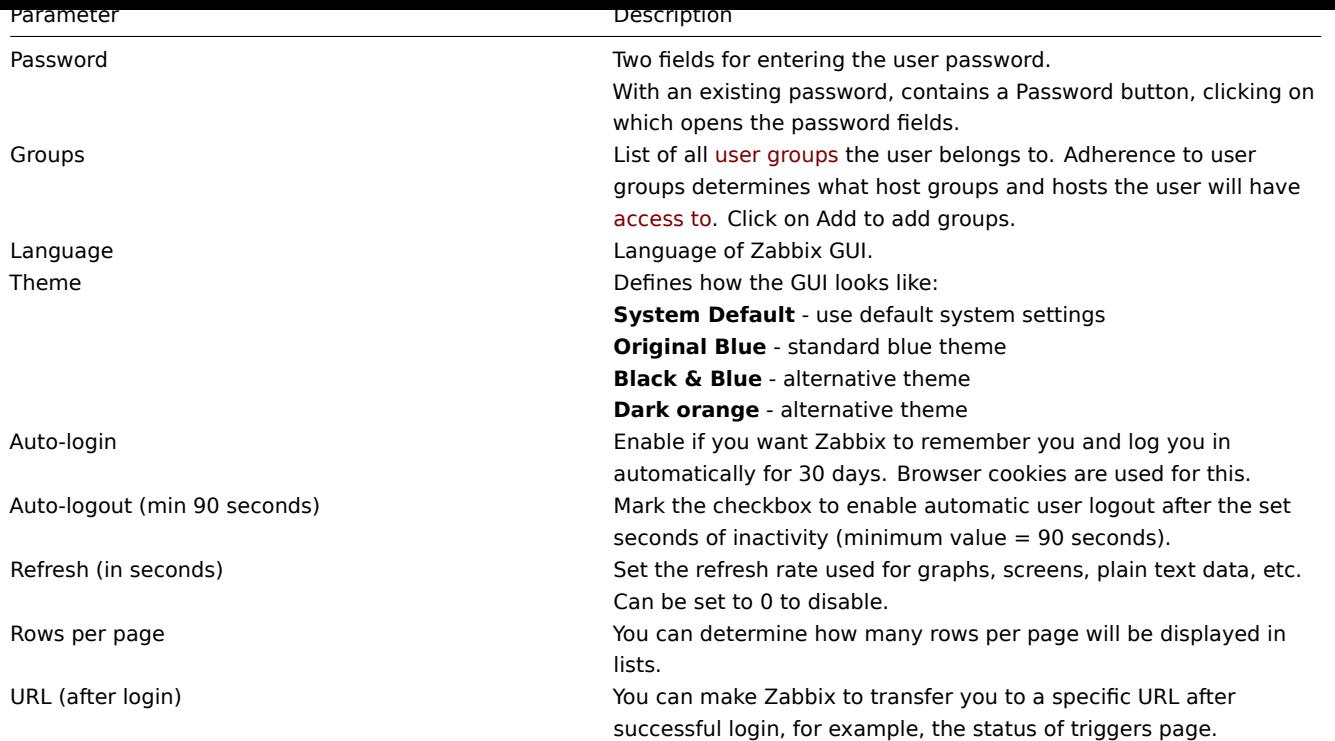

## User media

The Media tab contains a listing of all media defined for the user. Media are used for sending notifications. Click on Add to assign media to the user.

See the Media types section for details on configuring media types.

### Permissions

The Permissions tab contains information on:

- t[he user type \(](#page-203-0)Zabbix User, Zabbix Admin, Zabbix Super Admin). Users cannot change their own type.
- host groups and hosts the user has access to. 'Zabbix User' and 'Zabbix Admin' users do not have access to any host groups and hosts by default. To get access they need to be included in user groups that have access to respective host groups and hosts.

See the User permissions page for details.

## **2 Permissions**

### Overview

You can differentiate user permissions in Zabbix by defining the respective user type and then by including the unprivileged users in user groups that have access to host group data.

### User type

The user type defines the level of access to administrative menus and the default access to host group data.

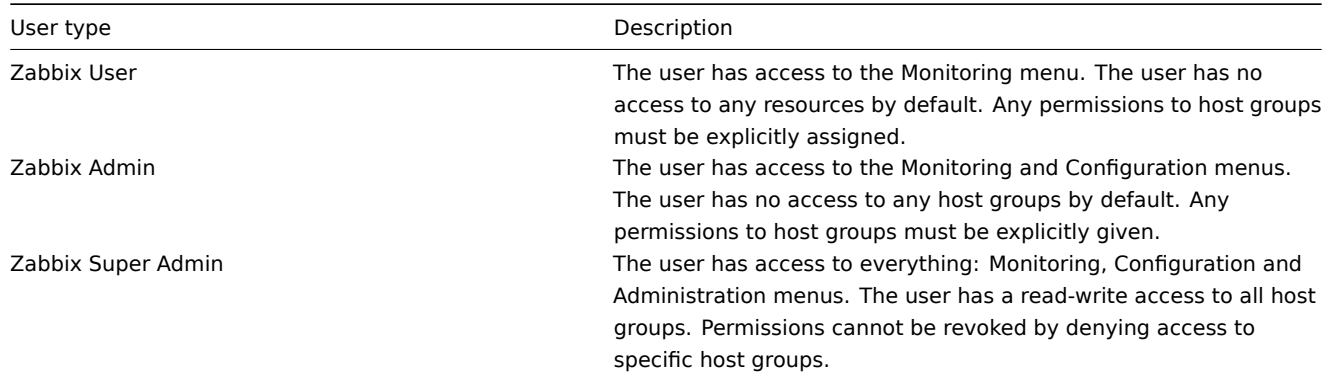

Permissions to host groups

Access to any host data in Zabbix are granted to user groups on host group level only.

That means that an individual user cannot be directly granted access to a host (or host group). It can only be granted access to a host by being part of a user group that is granted access to the host group that contains the host.

## **3 User groups**

## Overview

User groups allow to group users both for organizational purposes and for assigning permissions to data. Permissions to monitoring data of host groups are assigned to user groups, not individual users.

It may often make sense to separate what information is available for one group of users and what - for another. This can be accomplished by grouping users and then assigning varied permissions to host groups.

A user can belong to any amount of groups.

## Configuration

To configure a user group:

- Go to Administration → Users
- Select User groups from the dropdown to the right
- Click on Create group (or on the group name to edit an existing group)
- Edit group attributes in the form

The User group tab contains general group attributes:

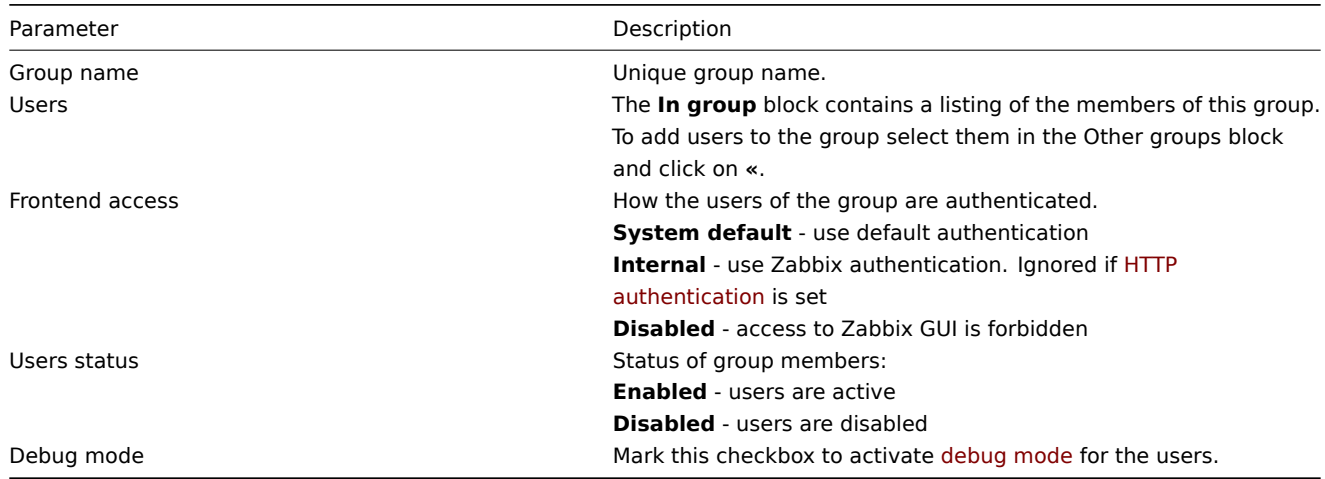

The Permissions tab allows you to specify user group access to host group (and thereby host) data:

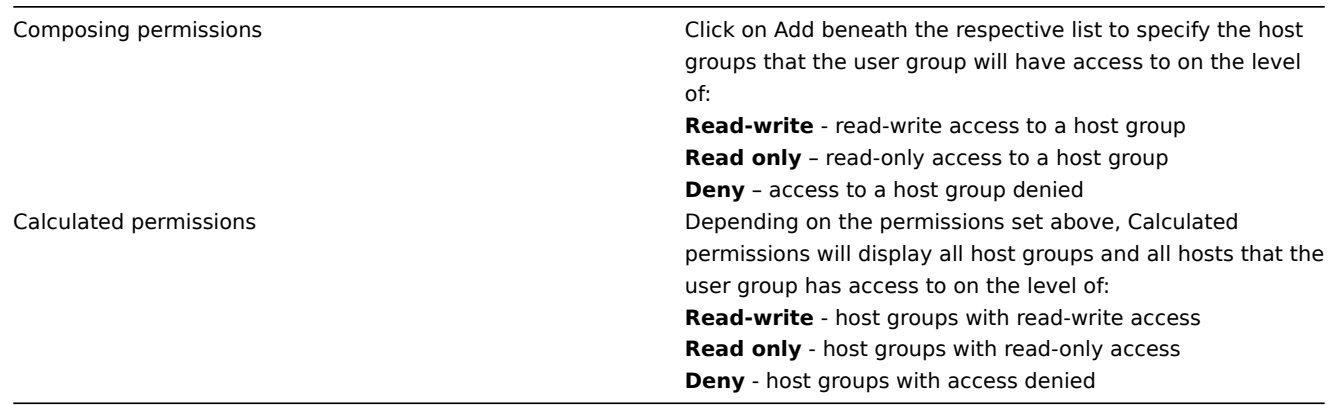

# **7. IT services**

**Overview** IT services are intended for those who want to get a high-level (business) view of monitored infrastructure. In many cases, we are not interested in low-level details, like the lack of disk space, high processor load, etc. What we are interested in is the availability of service provided by our IT department. We can also be interested in identifying weak places of IT infrastructure, SLA of various IT services, the structure of existing IT infrastructure, and other information of a higher level.

Zabbix IT services provide answers to all mentioned questions.

IT services is a hierarchy representation of monitored data.

A very simple IT service structure may look like:

```
IT Service
|
|-Workstations
| |
| |-Workstation1
| \cdot || |-Workstation2
|
|-Servers
```
Each node of the structure has attribute status. The status is calculated and propagated to upper levels according to the selected algorithm. At the lowest level of IT services are triggers. The status of individual nodes is affected by the status of their triggers.

**Note:** Note that triggers with a Not classified or Information severity do not impact SLA calculation.

**Configuration** To configure IT services, go to: Configuration → IT services.

On this screen you can build a hierarchy of your monitored infrastructure. The highest-level parent service is 'root'. You can build your hierarchy downward by adding lower-level parent services and then individual nodes to them.

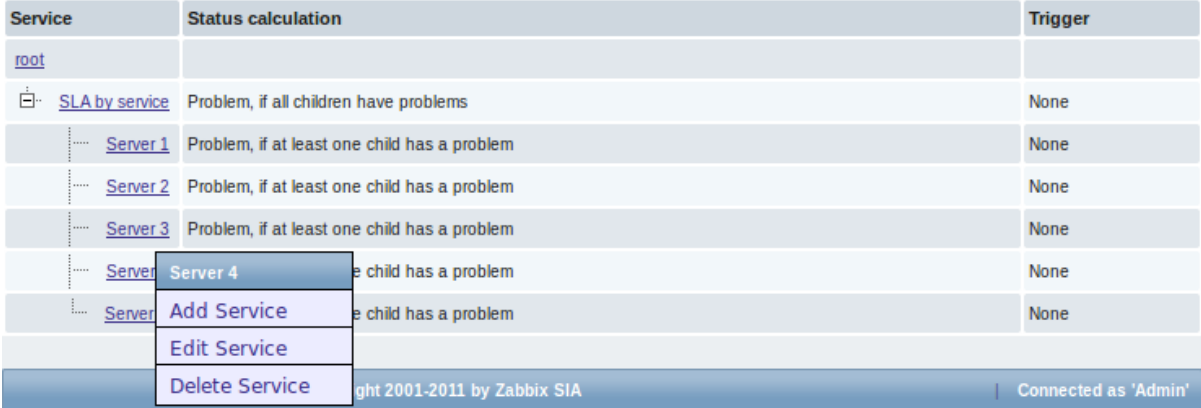

Click on a service to add services to it or edit the service. A form is displayed where you can edit the service attributes.

## Configuring an IT service

The **Service** tab contains general service attributes:

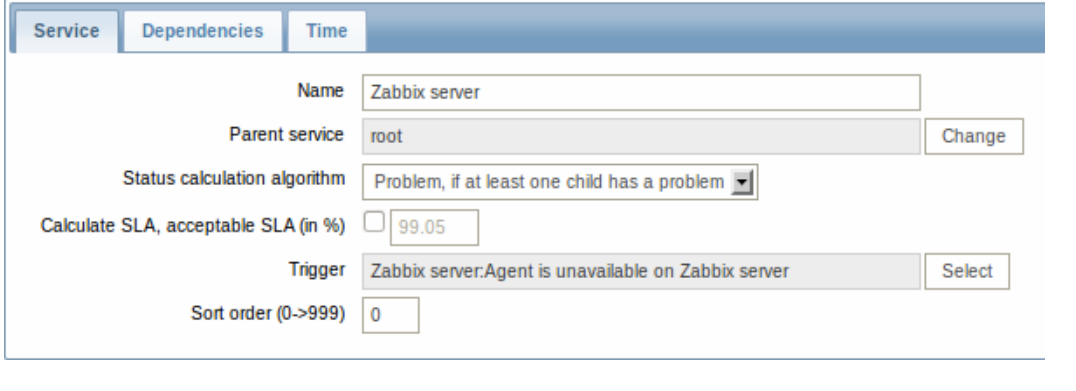

Parameter Description

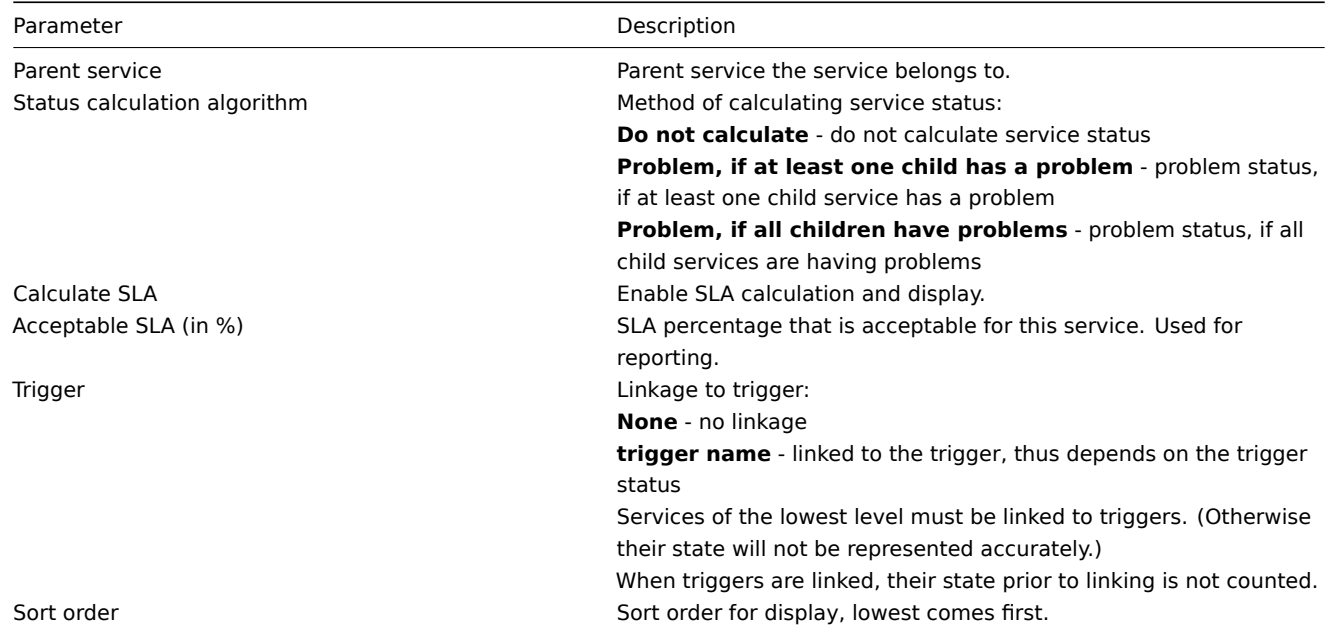

The **Dependencies** tab contains services the service depends on. Click on Add to add a service from those that are configured.

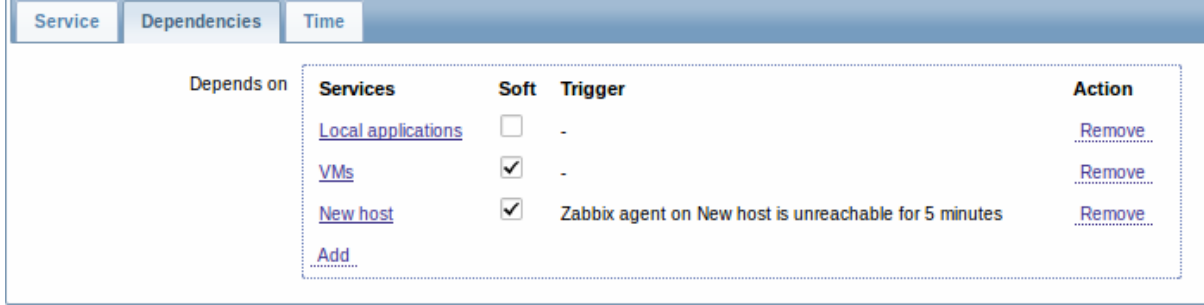

## **Hard and soft dependency**

Availability of a service may depend on several other services, not just one. The first option is to add all those directly as child services.

However, if some service is already added somewhere else in the services tree, it cannot be simply moved out of there to a child service here. How to create a dependency on it? The answer is "soft" linking. Add the service and mark the Soft check box. That way the service can remain in its original location in the tree, yet be depended upon from several other services. Services that are "soft-linked" are displayed in grey in the tree. Additionally, if a service has only "soft" dependencies, it can be deleted directly, without deleting child services first.

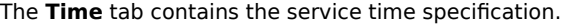

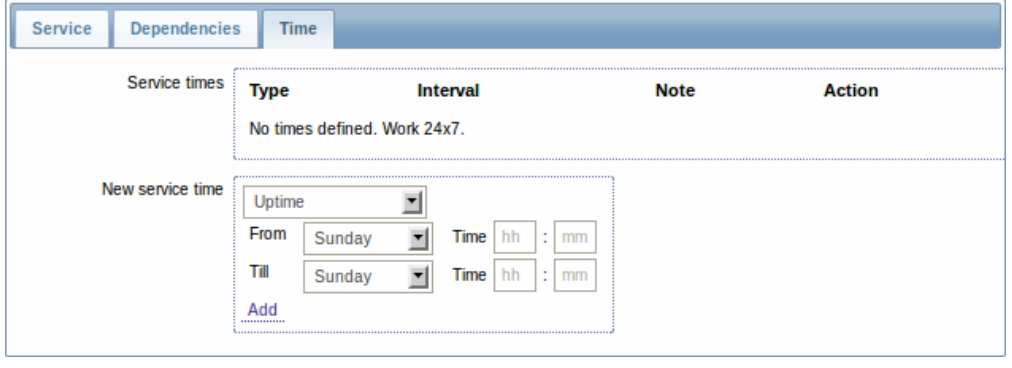

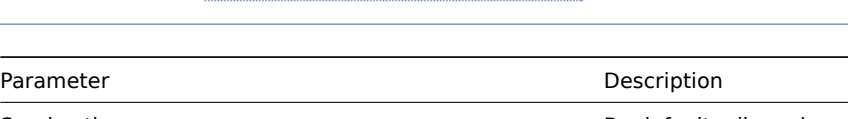

Service times Service times and the By default, all services are expected to operate 24x7x365. If exceptions needed, add new service times.

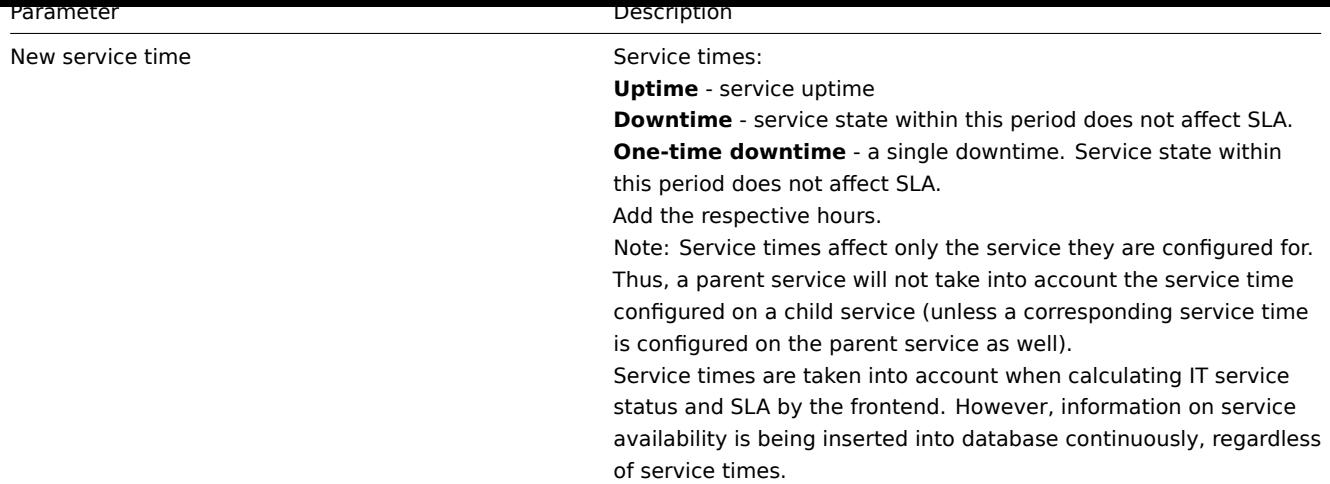

**Display** To monitor IT services, go to Monitoring → IT services.

## **8. Web monitoring**

**Overview** With Zabbix you can check several availability aspects of web sites.

#### **Attention:**

To perform web monitoring Zabbix server must be initially configured with cURL (libcurl) support.

To activate web monitoring you need to define web scenarios. A web scenario consists of one or several HTTP requests or "steps". The steps are periodically executed by Zabbix server in a pre-defined order.

The following information is collected in any web scenario:

- average download speed per second for all steps of whole scenario
- failed step number
- last error message

The following information is collected in any web scenario step:

- download speed per second
- response time
- response code

For more details, see web monitoring items.

Data collected from executing web scenarios is kept in the database. The data is automatically used for graphs, triggers and notifications.

Zabbix can also chec[k if a retrieved HTML p](#page-235-0)age contains a pre-defined string. It can execute a simulated login and follow a path of simulated mouse clicks on the page.

Zabbix web monitoring supports both HTTP and HTTPS. When running a web scenario, Zabbix always follows redirects. All cookies are preserved during the execution of a single scenario.

#### **Note:**

To use HTTP proxy, set the **http\_proxy** environment variable for Zabbix server user. For example, //http\_proxy=http:%%//%%proxy\_ip:proxy\_port//.

To perform HTTPS checks with the proxy, set the additional **HTTPS\_PROXY** environment variable. For example, //HTTPS\_PROXY=http:%%//%%proxy\_ip:proxy\_port//.

More details are available by running a shell command # man curl.

**Configuring a scenario** The first step of creating a web scenario is creating a suitable application (unless you already have one). Web scenarios are linked to applications for grouping.

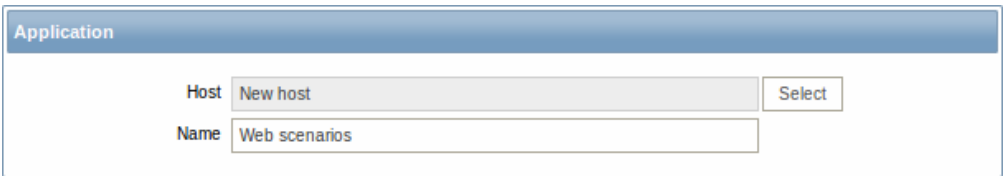

Then, to configure a web scenario:

- Go to: Configuration → Web
- Click on Create scenario to the right (or on the scenario name to edit an existing scenario)
- Enter parameters of the scenario in the form

The **Scenario** tab allows you to configure the general parameters of a web scenario.

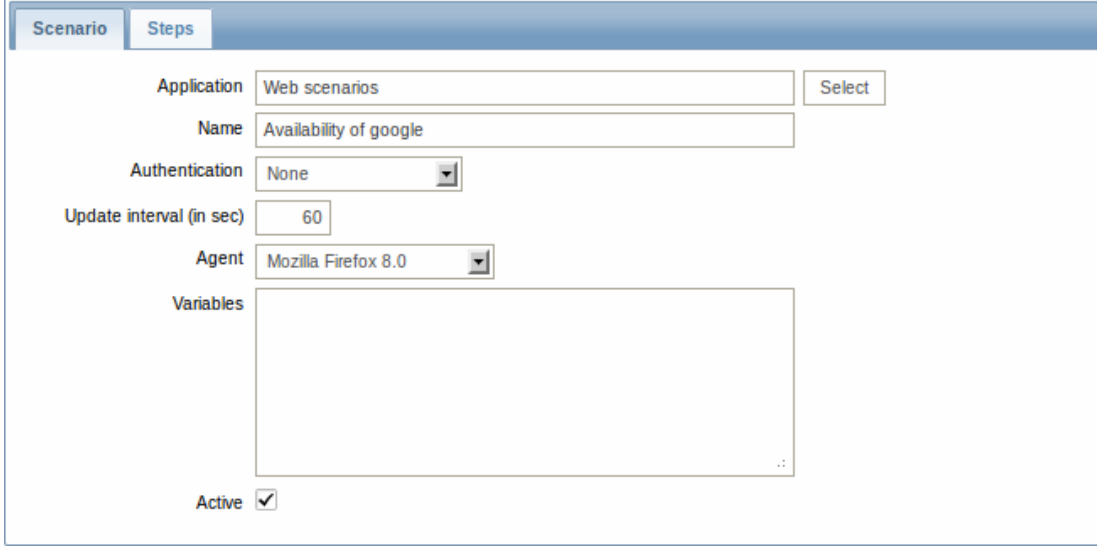

## General parameters:

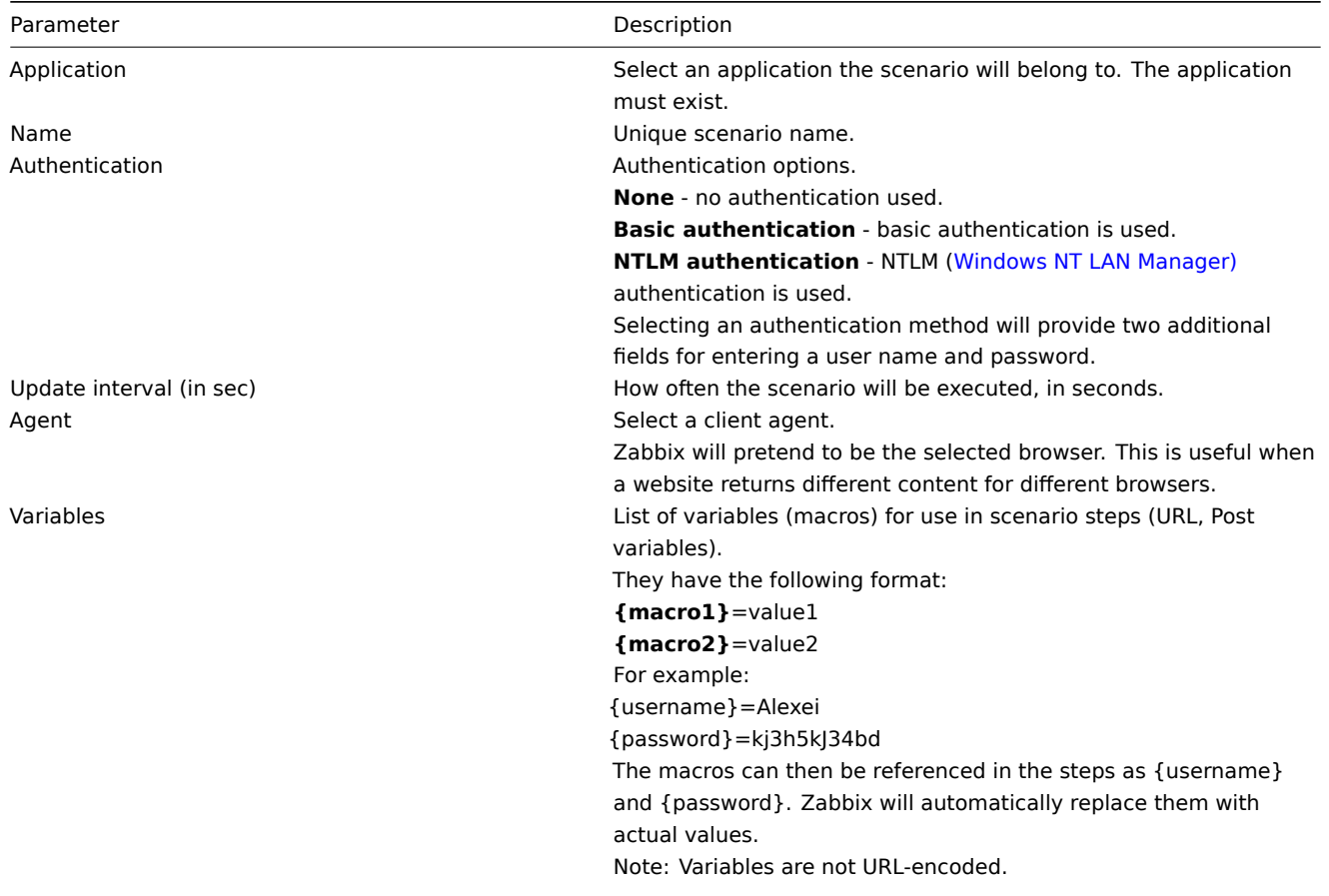

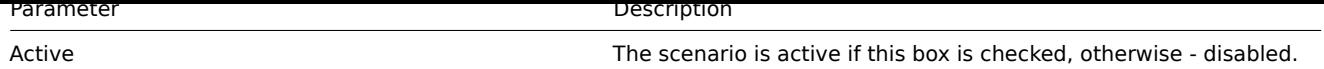

The **Steps** tab allows you to configure the web scenario steps.

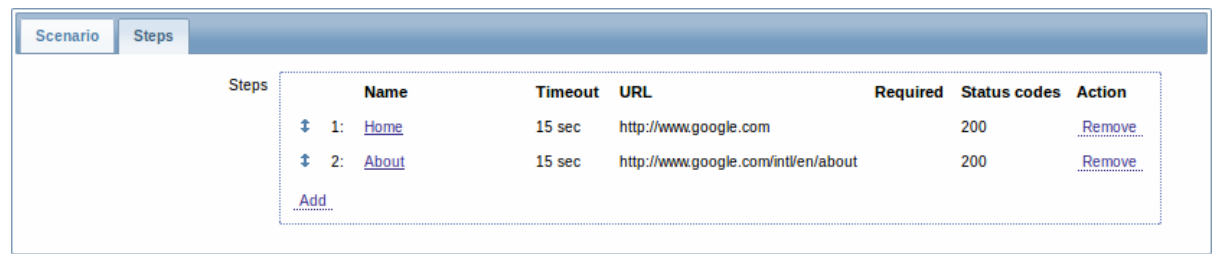

**Configuring steps** To add a web scenario step, click on Add in the Steps tab of a scenario form.

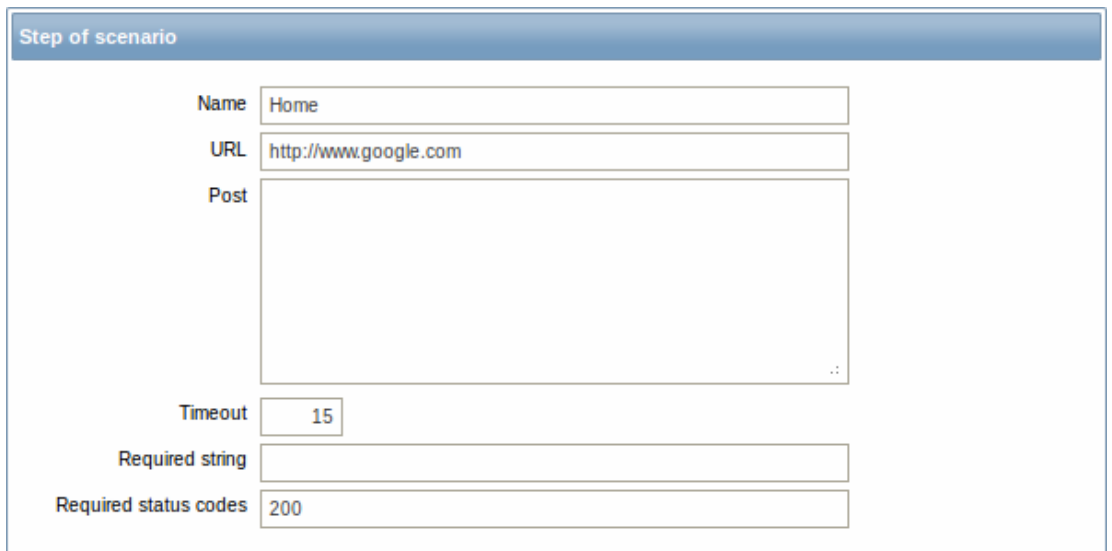

## Step parameters:

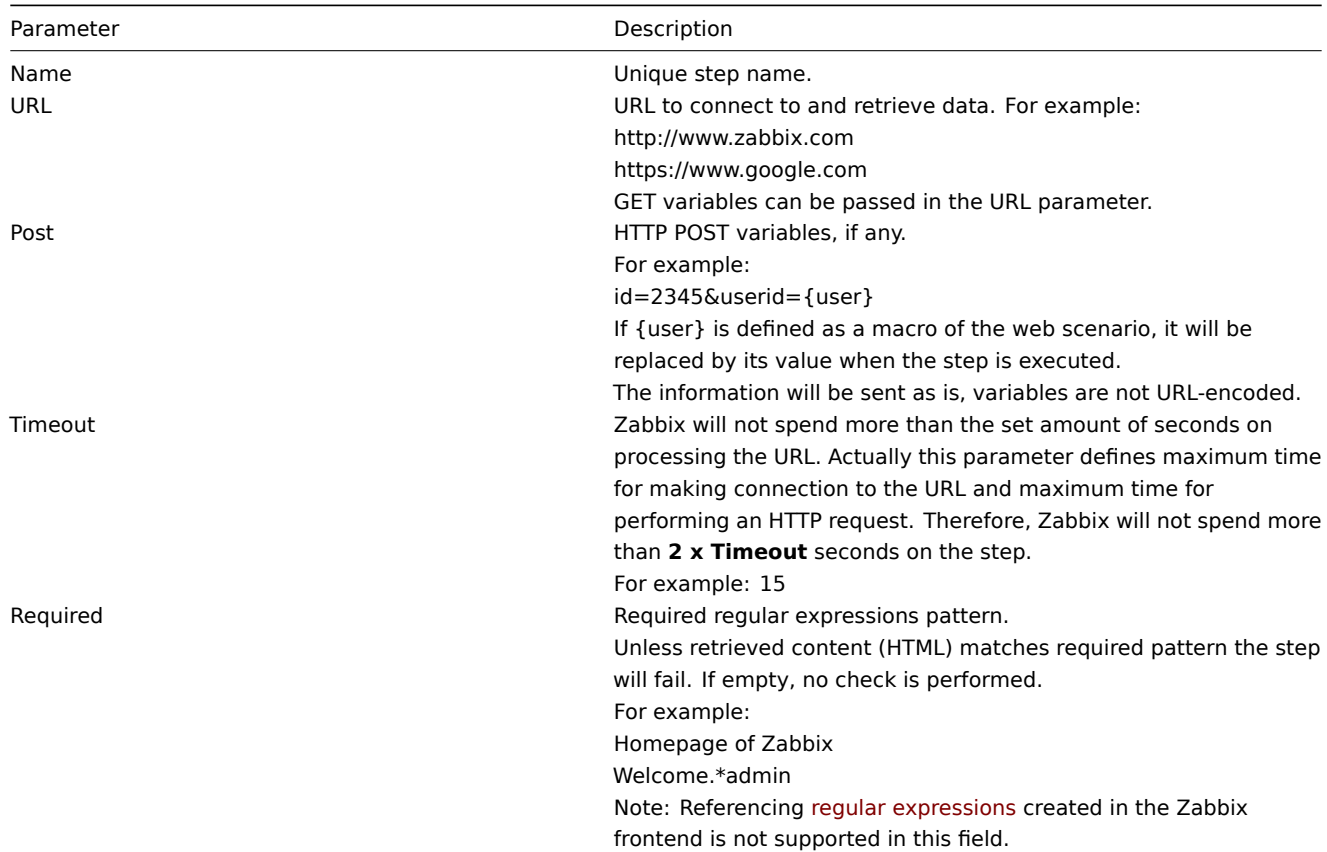

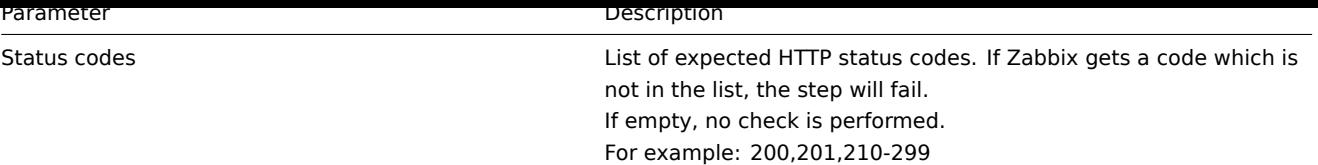

## **Note:**

Any changes in web scenario steps will only be saved when the whole scenario is saved.

See also a real-life example of how web monitoring steps can be configured.

**Display** To view detailed data of defined web scenarios, go to Monitoring → Web or Latest data. Click on the scenario name to see more detailed statistics.

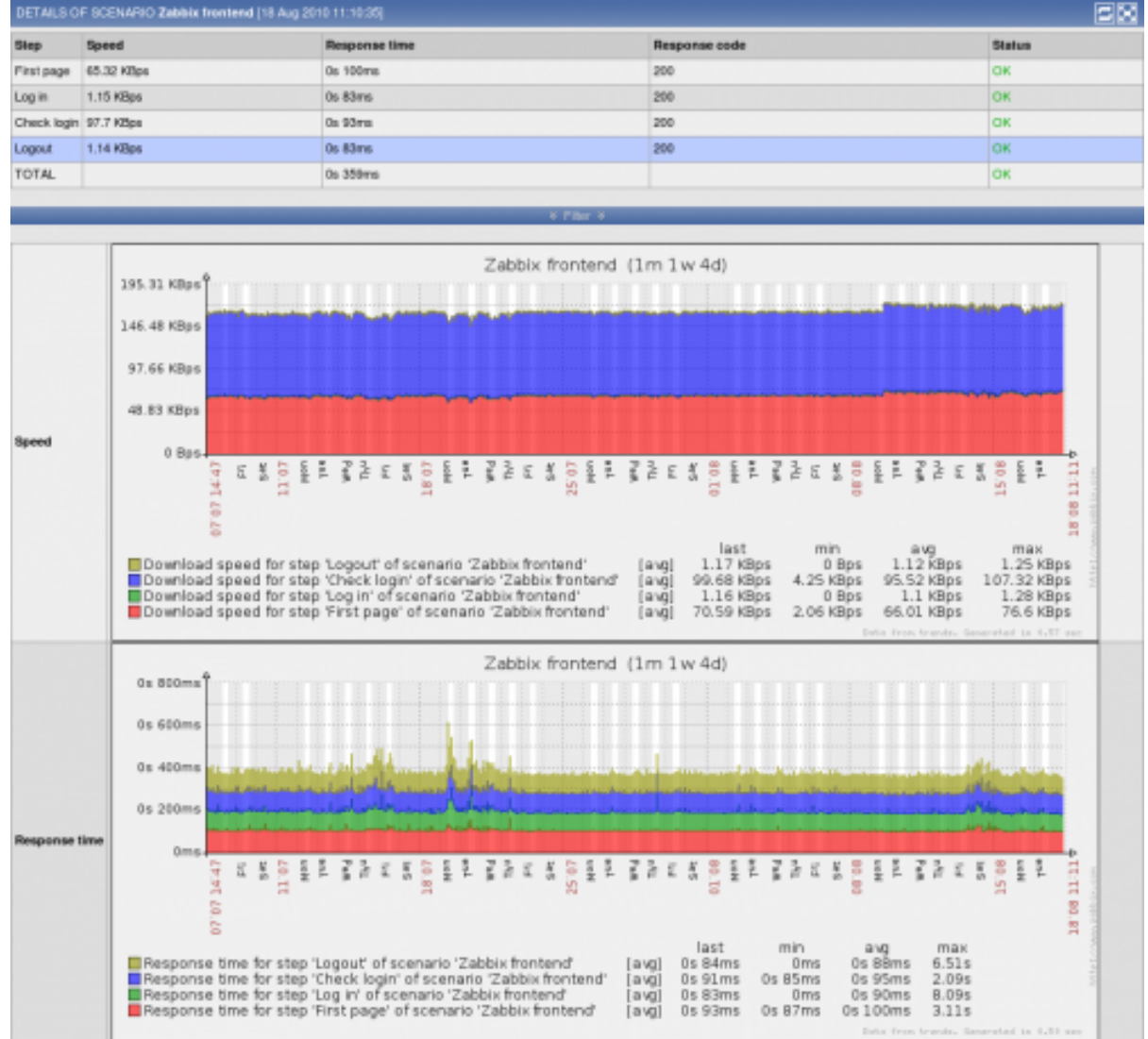

An overview of web monitoring scenarios can be viewed in Monitoring → Dashboard.

## **1 Web monitoring items**

## <span id="page-235-0"></span>Overview

Some new items are automatically added for monitoring when web scenarios are created.

Scenario items

As soon as a scenario is created, Zabbix automatically adds the following items for monitoring, linking them to the selected application.

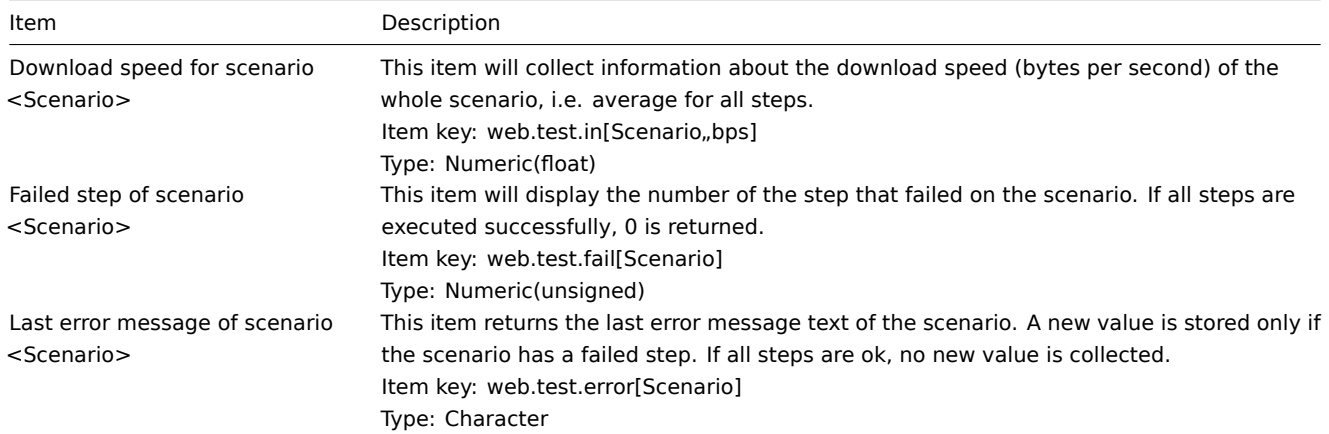

The actual scenario name will be used instead of "Scenario".

## **Note:**

Web monitoring items are added with a 30 day history and a 90 day trend retention period.

These items can be used to create triggers and define notification conditions.

Example 1

To create a "Web scenario failed" trigger, you can define a trigger expression:

{host:web.test.fail[Scenario].last(0)}#0

Make sure to replace 'Scenario' with the real name of your scenario.

Example 2

To create a "Web scenario failed" trigger with a useful problem description in the trigger name, you can define a trigger with name:

Web scenario "Scenario" failed: {ITEM.VALUE}

and trigger expression:

{host:web.test.error[Scenario].strlen()}>0 and {host:web.test.fail[Scenario].last()}>0

Make sure to replace 'Scenario' with the real name of your scenario.

## Example 3

To create a "Web application is slow" trigger, you can define a trigger expression:

{host:web.test.in[Scenario,,bps].last(0)}<10000

Make sure to replace 'Scenario' with the real name of your scenario.

Scenario step items

As soon as a step is created, Zabbix automatically adds the following items for monitoring, linking them to the selected application.

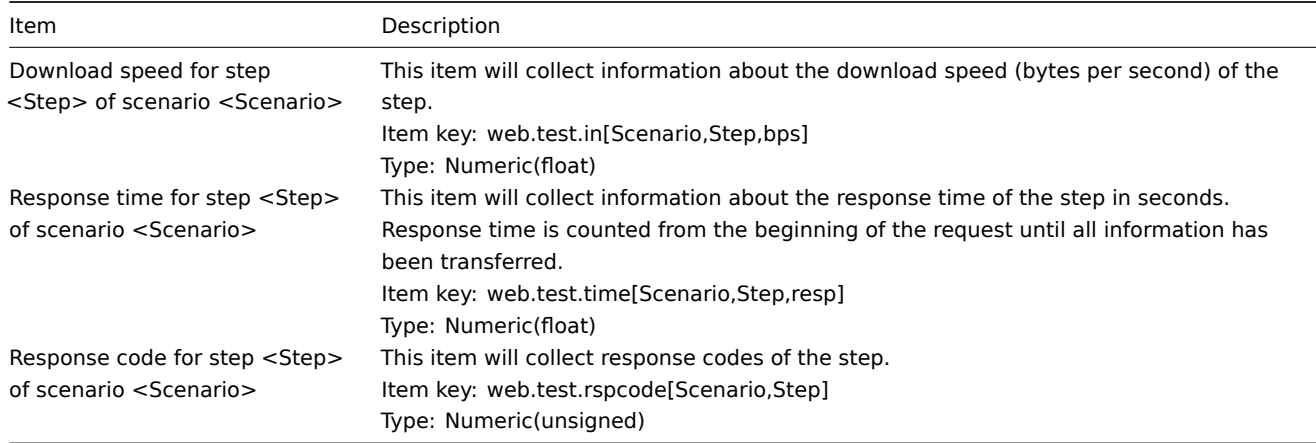

Actual scenario and step names will be used instead of "Scenario" and "Step" respectively.

## **Note:**

Web monitoring items are added with a 30 day history and a 90 day trend retention period.

These items can be used to create triggers and define notification conditions. For example, to create a "Zabbix GUI login is too slow" trigger, you can define a trigger expression:

{zabbix:web.test.time[ZABBIX GUI,Login,resp].last(0)}>3

### **2 Real life scenario**

#### **Overview**

This section presents a step-by-step real-life example of how web monitoring can be used.

Let's use Zabbix Web monitoring to monitor the web interface of Zabbix. We want to know if it is available, provides the right content and how quickly it works. To do that we also must log in with our user name and password.

Scenario

Step 1

Add a new host application.

Go to Configuration → Hosts, then click on Applications next to the host you want to use for web monitoring. In the application section click on Create application.

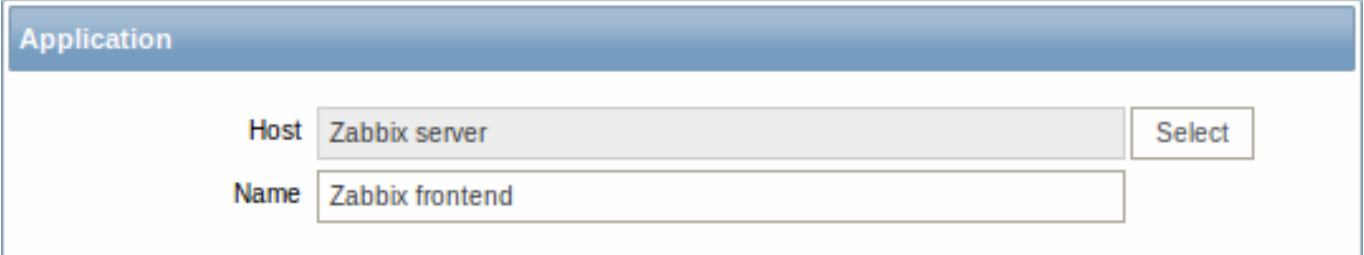

This step is not required if you already have a suitable application. You may also want to create a host if one does not exist. Step 2

Add a new web scenario.

We will add a scenario to monitor the web interface of Zabbix. The scenario will execute a number of steps.

Go to Configuration → Web, select the host in the dropdown, then click on Create scenario.

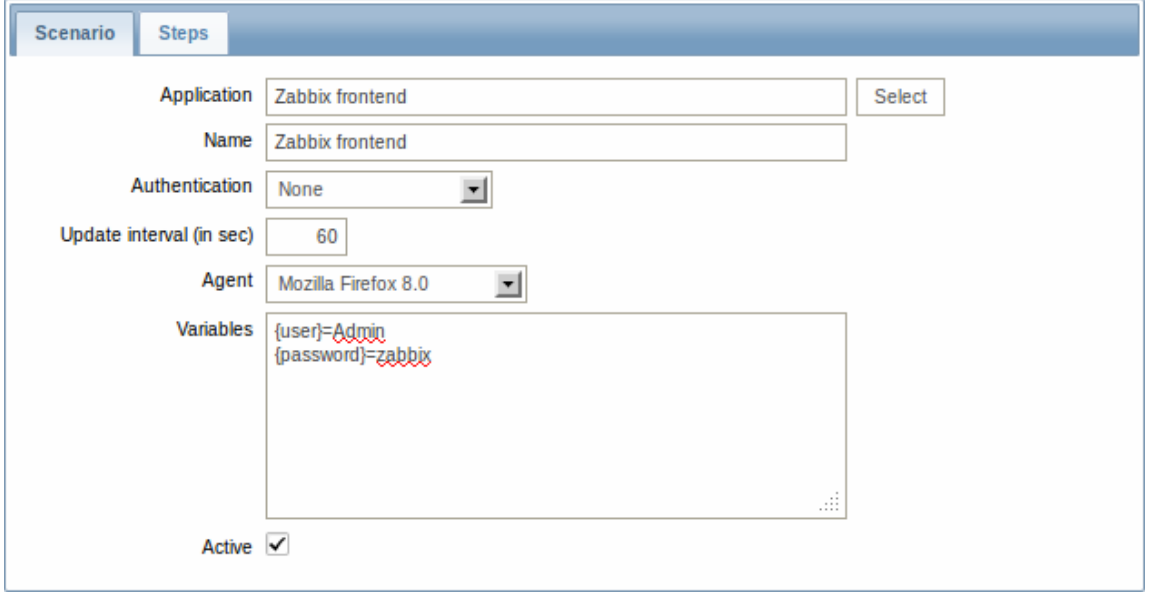

In the new scenario form, click on Select next to the Application field to choose the application we just created.

Note that we also create two macros, {user} and {password}.

## Step 3

Define steps for the scenario.

Click on Add button in the Steps tab to add individual steps.

Web scenario step 1

We start by checking that the first page responds correctly, returns with HTTP response code 200 and contains text "SIA Zabbix".

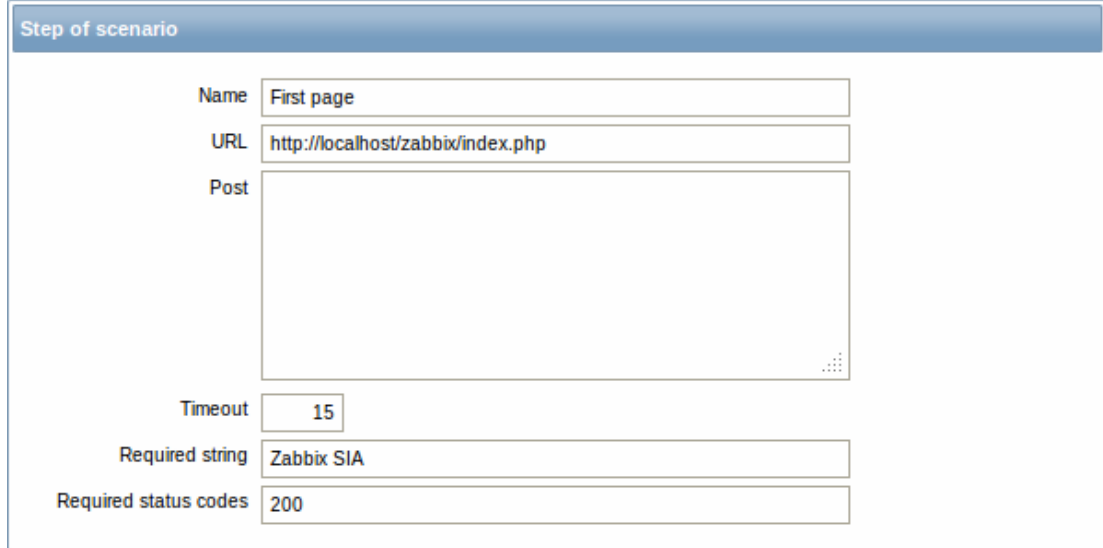

## When done configuring the step, click Add.

## Web scenario step 2

We continue by logging in to the Zabbix frontend, and we do so by reusing the macros (variables) we defined on the scenario level, {user} and {password}.

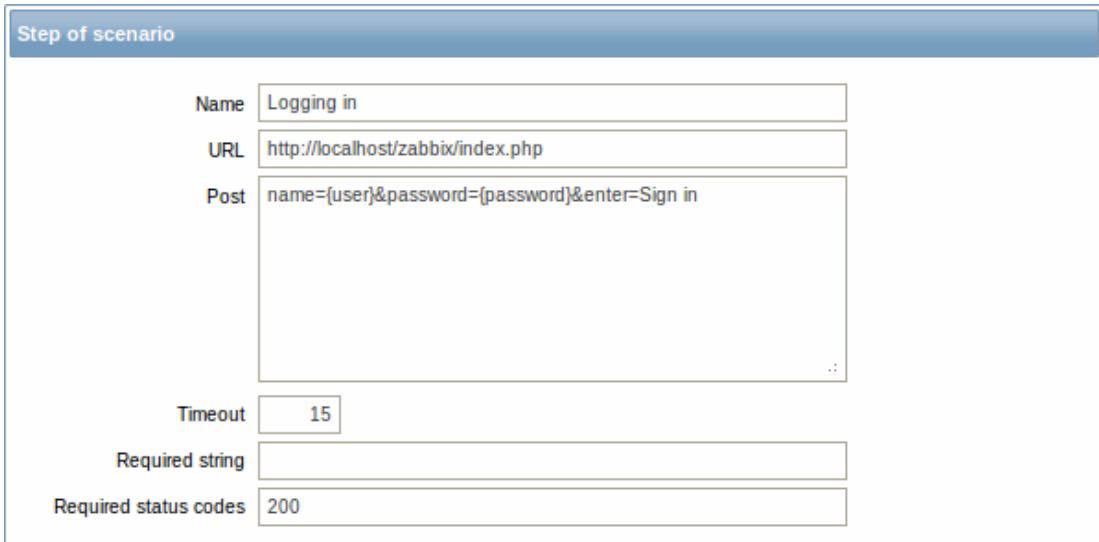

#### **Attention:**

Note that Zabbix frontend uses JavaScript redirect when logging in, thus first we must log in, and only in further steps we may check for logged-in features. Additionally, the login step must use full URL to **index.php** file.

All the post variables must be on a single line and concatenated with **&** symbol. Example string for logging into Zabbix frontend:

name=Admin&password=zabbix&enter=Sign in

If using the macros as in this example, login string becomes:

```
name={user}&password={password}&enter=Sign in
```

```
Web scenario step 3
```
Being logged in, we should now verify the fact. To do so, we check for a string that is only visible when logged in - for example, **Profile** link appears in the upper right corner.

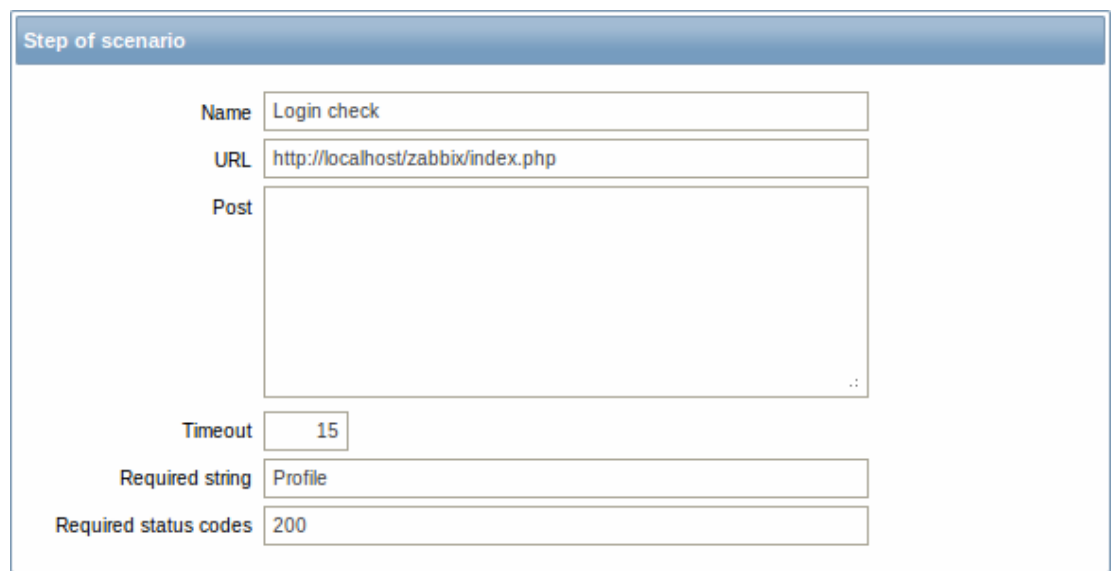

## Web scenario step 4

Now that we have verified that frontend is accessible and we can log in and retrieve logged-in content, we should also log out otherwise Zabbix database will become polluted with lots and lots of open session records.

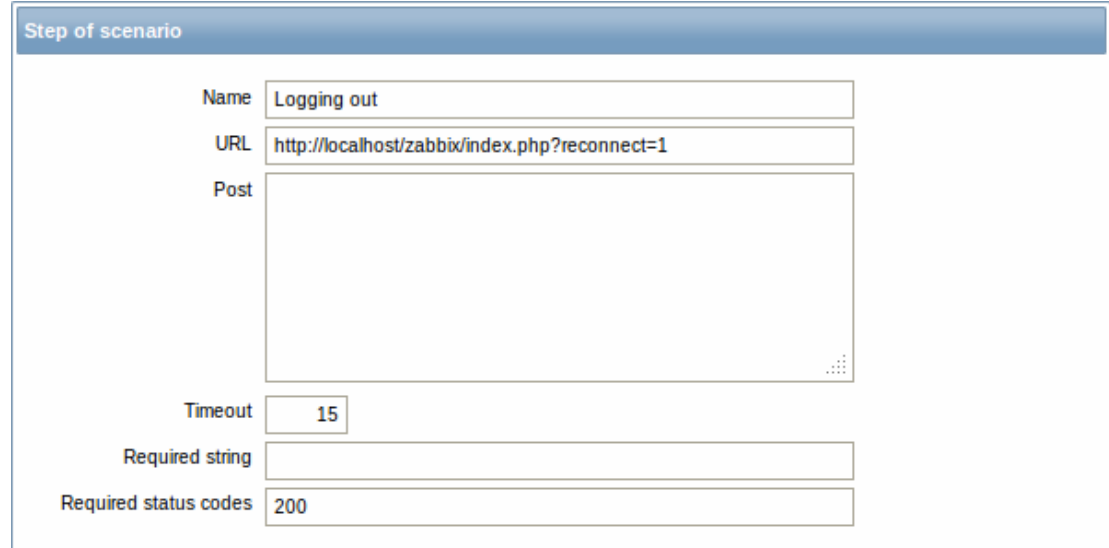

## Complete configuration of steps

A complete configuration of web scenario steps should look like this:

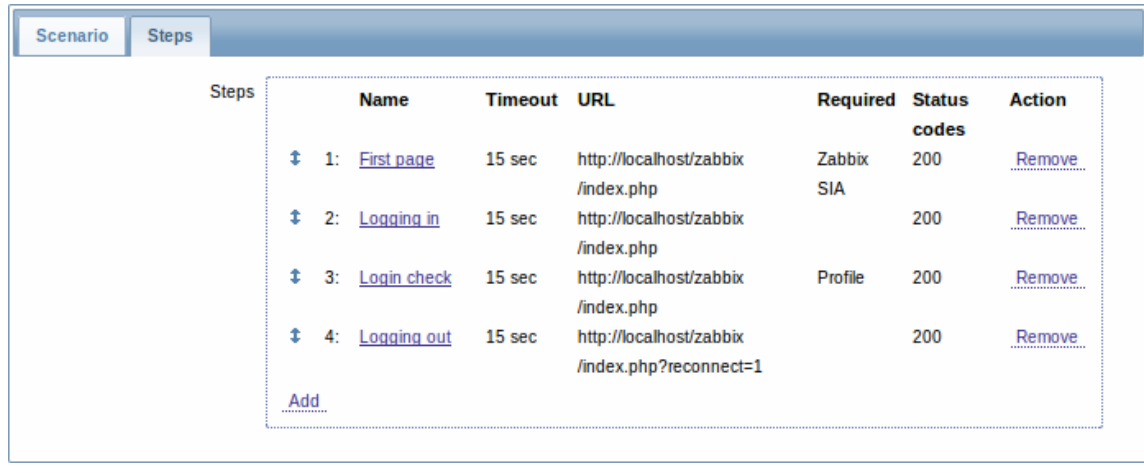

## Step 4

Save the finished web monitoring scenario.

The list of applications and linked scenarios will appear in Monitoring → Web:

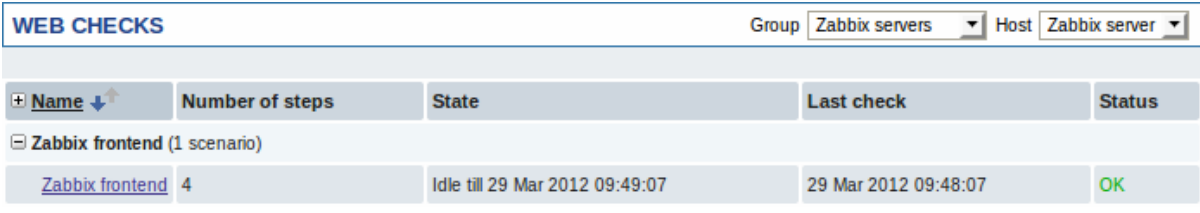

Click on the scenario name to see more detailed statistics:

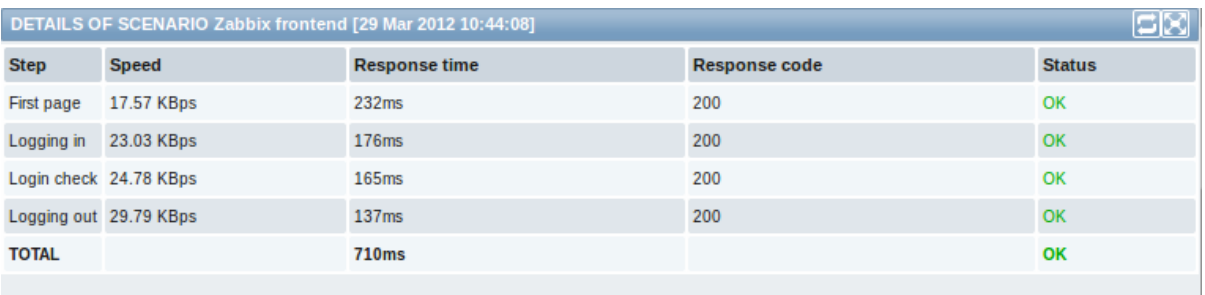

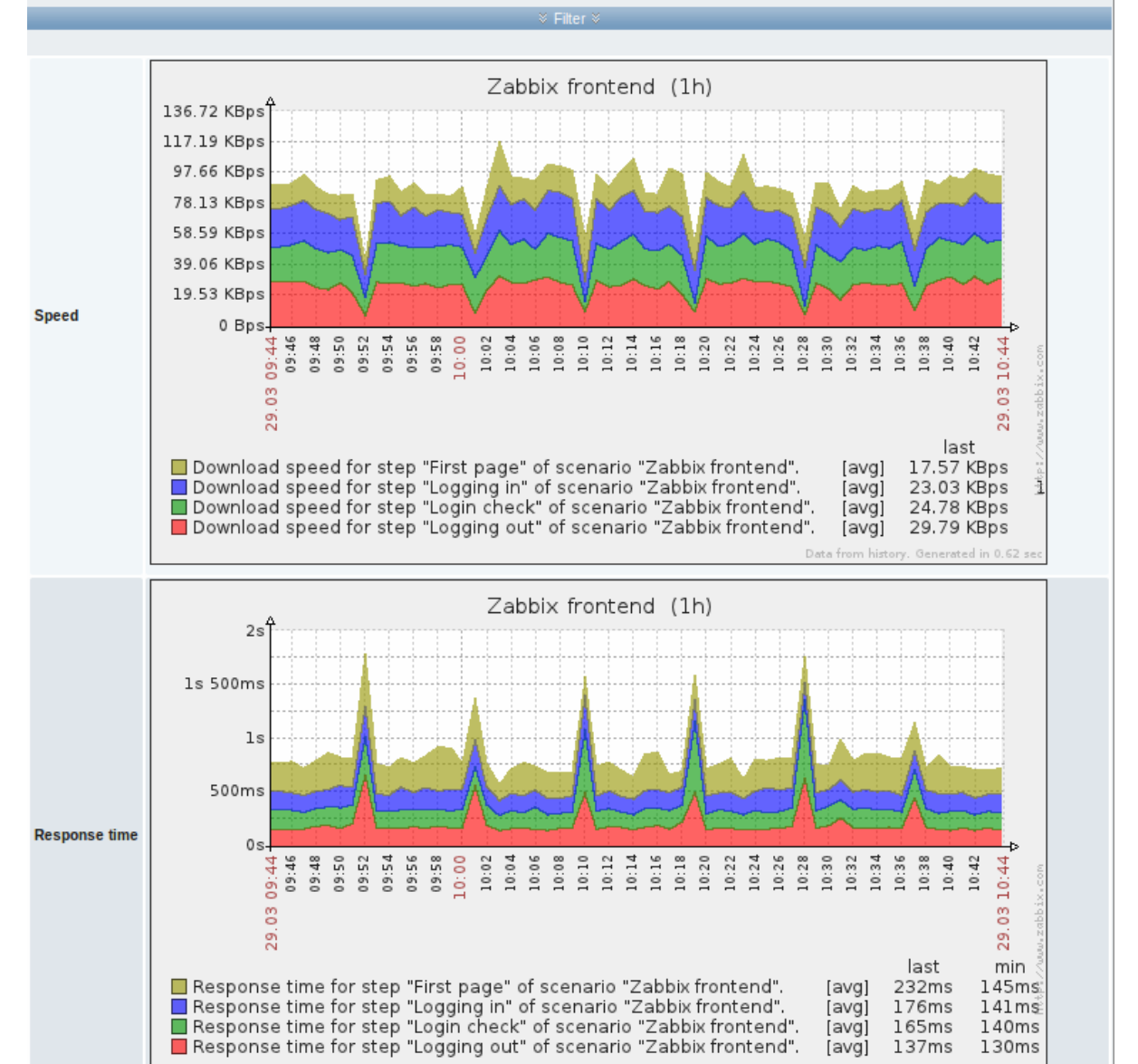

## **9. Maintenance**

165ms

137ms

[avg]

[avg]

 $140ms$ 

130ms

**Overview** You can define maintenance periods for hosts and host groups in Zabbix. There are two maintenance types - with data collection and with no data collection.

To skip receiving notifications during host maintenance, actions should be configured by retaining the default action condition 'Maintenance status = not in "maintenance"' - then you should not get problem notifications during maintenance. If a problem happens during the maintenance and is not resolved, a notification is generated after the maintenance period ends.

To receive a notification for unresolved problems during the maintenance you have to remove the default action [condition about](#page-217-0) not taking actions during maintenance.

#### **Note:**

If at least one host (used in the trigger expression) is not in maintenance mode, Zabbix will send a problem notification.

Zabbix server must be running during maintenance. Timer processes are responsible for switching host status to/from maintenance at 0 seconds of every minute. A proxy will always collect data regardless of the maintenance type (including "no data" maintenance). The data is later ignored by the server if 'no data collection' is set.

When "no data" maintenance ends, triggers using nodata() function will not fire before the next check during the period they are checking.

If a log item is added while a host is in maintenance and the maintenance ends, only new logfile entries since the end of the maintenance will be gathered.

#### **Attention:**

To ensure predictable behaviour of recurring maintenance periods (daily, weekly, monthly), it is required to use a common timezone for all parts of Zabbix.

#### **Configuration** To configure a maintenance period:

- Go to: Configuration → Maintenance
- Click on Create maintenance period (or on the name of an existing maintenance period)

The **Maintenance** tab contains general maintenance period attributes:

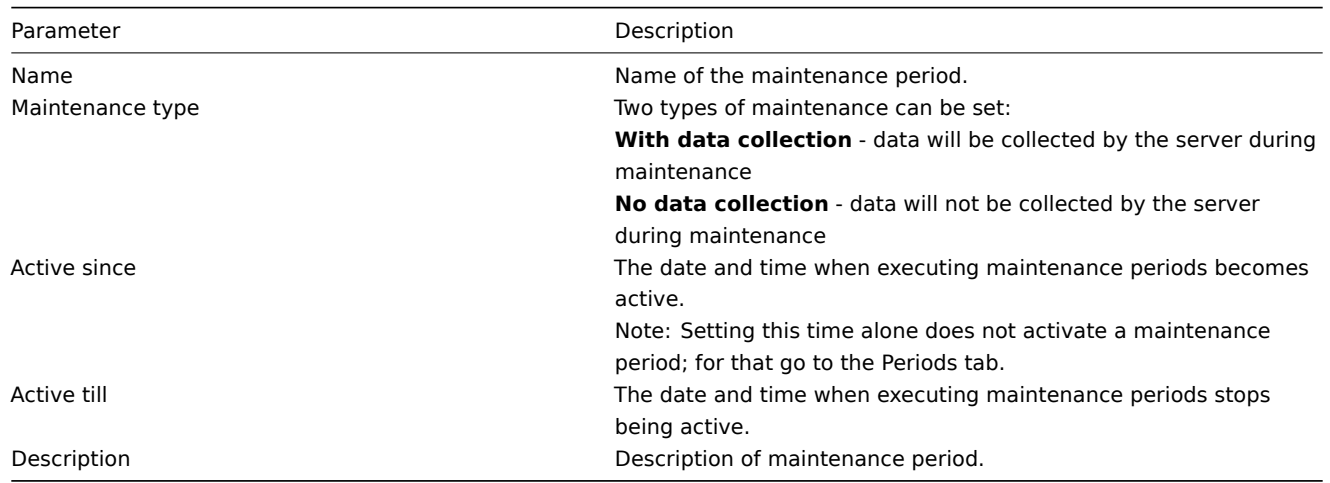

The **Periods** tab allows you to define the exact days and hours when the maintenance takes place. Clicking on New will give you a flexible New maintenance period form where you can define the times - for daily, weekly, monthly or one-time maintenance.

Daily and weekly periods have an Every day/Every week parameter, which defaults to 1. Setting it to 2 would make the maintenance take place every second day or every second week and so on. The starting day or week depends on the Active since time and a maintenance period will start the second day/second week after the day/week of Active since time.

For example, having Active since set to 2013-09-06 12:00 and an hour long daily recurrent period every 2nd day at 01:00 will result in the first maintenance period starting on 2013-09-07 at 01:00, while the second maintenance period will start on 2013-09-09 at 01:00. Or, with the same Active since time and an hour long daily recurrent period every 2nd day at 23:00, the first maintenance period will start on 2013-09-07 at 23:00, and the second maintenance period on 2013-09-09 at 23:00.

The **Hosts & Groups** tab allows you to select the hosts and host groups for maintenance.

**Display** Hosts in maintenance are displayed accordingly in:

• Monitoring → Dashboard and Monitoring → Triggers - a round orange icon with a white wrench (since Zabbix 2.0.3 version) indicates that the host is in maintenance. Maintenance details are displayed when the mouse pointer is positioned over the icon. (Previously, before Zabbix 2.0.3, in the dashboard the names of hosts in maintenance were displayed in orange and, in Monitoring → Triggers, with an orange string displayed next to host name indicating the maintenance type.)

## **Note:**

The display of hosts in maintenance in Dashboard can be unset altogether with the dashboard filtering function.

- in the host list the Status column displays 'In maintenance'
- in network maps hosts in maintenance have orange background

## **10. Regular expressions**

**Overview** POSIX extended regular expressions are supported in Zabbix.

There are two ways of using regular expressions in Zabbix:

- manually entering a regular expression
- using [a global regular expression created i](https://en.wikipedia.org/wiki/Regular_expression#POSIX_extended)n Zabbix

**Regular expressions** You may manually enter a regular expression in supported places. Note that the expression may not start with @ because that symbol is used in Zabbix for referencing global regular expressions.

**Global regular expressions** There is an advanced editor for creating and testing complex regular expressions in Zabbix frontend.

Once a regular expression has been created this way, it can be used in several places in the frontend by referring to its name, prefixed with @, for example, @mycustomregexp.

To create a global regular expression:

- Go to: Administration → General
- Select Regular expressions from the dropdown
- Click on New regular expression

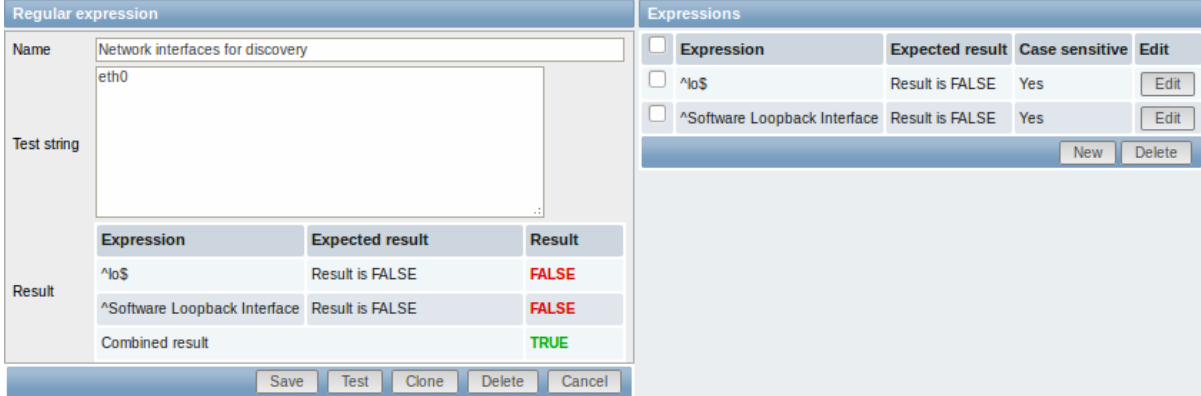

Set the regular expression name. Any Unicode characters are allowed in the name.

### **Attention:**

A custom regular expression name in Zabbix may contain commas, spaces, etc. In those cases where that may lead to misinterpretation when referencing (for example, a comma in the parameter of an item key) the whole reference may be put in quotes like this: "@My custom regexp for purpose1, purpose2".

Regular expression names must not be quoted in other locations (for example, in LLD rule properties).

To add a new subexpression, click on New in the Expressions block.

A custom regular expression may consist of multiple subexpressions, and it can be tested by providing a test string. Results show status of each subexpression and total custom expression status.

**Overview** Problem events in Zabbix can be acknowledged by users.

If a user gets notified about of a problem event, they can go to Zabbix frontend, navigate from events to the acknowledgment screen and acknowledge the problem. When acknowledging, they can enter their comment for it, saying that they are working on it or whatever else they may feel like saying about it.

This way, if another system user spots the same problem, they immediately see if it has been acknowledged and the comments so far.

This way the workflow of resolving problems with more than one system user can take place in a more coordinated way.

Acknowledgment status is also used when defining action operations. You can define, for example, that a notification is sent to a higher level manager only if an event is not acknowledged for some time.

To acknowledge events, a user must have at least read permission to the corresponding trigger.

**Acknowledgment screen** The acknowledgment [status of problem](#page-210-0)s is displayed in Monitoring → Events.

The Ack column contains either a 'Yes' or a 'No', indicating an acknowledged or an unacknowledged problem respectively. A 'Yes' may also have a number with it in brackets, indicating the number of comments for the problem so far.

Both 'Yes' and 'No' are links. Clicking them will take you to the acknowledgment screen.

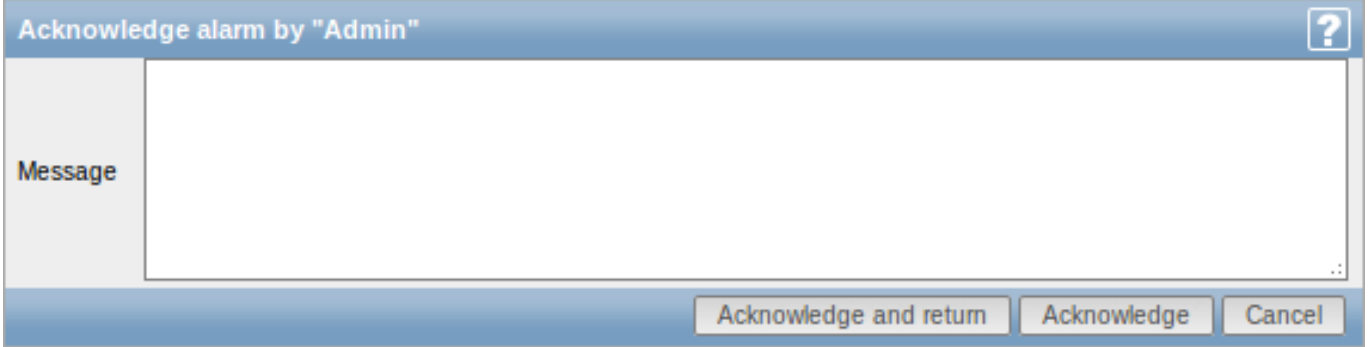

To acknowledge a problem, enter your comment and click on Acknowledge and return or simply Acknowledge. 'Acknowledge and return' will take you back to the event screen.

Any previous comments for the problem are displayed above the comment area.

**Display** Acknowledgment information is fully displayed in the event details accessible by clicking the time of event in Monitoring → Events.

Acknowledgment status is displayed in the Last 20 issues block of Monitoring → Dashboard.

Based on acknowledgment information it is possible to configure how the problem count is displayed in the dashboard or maps. To do that, you have to make selections in the Problem display option, available in both map configuration and the dashboard filter. It is possible to display all problem count, unacknowledged problem count as separated from the total or unacknowledged problem count only.

Acknowledgment status is displayed in Monitoring → Triggers. There, acknowledgment status is also used with the trigger filtering options. You can filter by unacknowledged triggers or triggers with the last event unacknowledged.

## **12. Configuration export/import**

**Overview** Zabbix export/import functionality makes it possible to exchange various configuration entities between one Zabbix system and another.

Typical use cases for this functionality:

• sharing of templates or network maps - Zabbix users may share their configuration parameters

• integration with third-party tools - the universal XML format makes integration and data import/export possible with third party tools and applications.

What can be exported/imported

Objects that can be exported/imported are:

- host groups (through Zabbix API only)
- templates (including all directly attached items, triggers, graphs, screens, discovery rules and template linkage)
- hosts (including all directly attached items, triggers, graphs, discovery rules and template linkage)
- network maps (including all related images; map export/import is supported since Zabbix 1.8.2)
- images
- screens

## Export format

Data can be exported using the Zabbix web frontend or Zabbix API. Supported export formats are:

- XML in the frontend
- XML or JSON in Zabbix API

## **Details about export**

- All supported elements are exported in one file.
- Host and template entities (items, triggers, graphs, discovery rules) that are inherited from linked templates are not exported. Any changes made to those entities on a host level (such as changed item interval, modified regular expression or added prototypes to the low-level discovery rule) will be lost when exporting; when importing, all entities from linked templates are re-created as on the original linked template.
- Entities created by low-level discovery and any entities depending on them are not exported. For example, a trigger created for an LLD-rule generated item will not be exported.
- Triggers and graphs that use web items are not exported.

## **Details about import**

- Import stops at the first error.
- When updating existing images during image import, "imagetype" field is ignored, i.e. it is impossible to change image type via import.
- Empty tags for items, triggers, graphs, host/template applications, discoveryRules, itemPrototypes, triggerPrototypes, graph-Prototypes are meaningless i.e. it's the same as if it was missing. Other tags, for example, item applications, are meaningful i.e. empty tag means no applications for item, missing tag means don't update applications.
- Import supports both XML and JSON, the import file must have a correct file extension: .xml for XML and .json for JSON.
- See compatibility information about supported XML versions.

### **Attention:**

Before 2.0.1 import processed different empty tag syntax differently.

```
<?xml version="1.0" encoding="UTF-8"?>
<zabbix_export>
   <version>2.0</version>
   <date>2012-04-18T14:07:36Z</date>
</zabbix_export>
```
### **XML base format**

<?xml version="1.0" encoding="UTF-8"?>

Default header for XML documents.

<zabbix\_export>

Root element for Zabbix XML export.

<version>2.0</version>

Export version.

<date>2012-04-18T14:07:36Z</date>

Date when export was created in ISO 8601 long format.

Other tags are dependent on exported objects.

### **Groups**

Frontend can export groups only with hosts or templates. When host or template is exported all groups it belongs to are exported with it automatically.

API allows to export groups independently from hosts or templates.

```
<groups>
    <group>
        <name>Zabbix servers</name>
    </group>
</groups>
```
groups/group

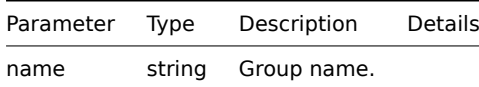

## **Hosts**

Hosts are exported with many related objects and object relations.

Host export contains:

- hosts data
- host inventory data
- groups relations
- templates relations
- interfaces
- macros
- applications
- items
- discovery rules with all prototypes

When host is imported and updated, it can only be linked to additional templates and never be unlinked from any.

#### **<hosts>**

```
<host>
   <host>Zabbix server</host>
    <name>Zabbix server</name>
    <proxy/>
    <status>0</status>
    <ipmi_authtype>-1</ipmi_authtype>
    <ipmi_privilege>2</ipmi_privilege>
    <ipmi_username/>
    <ipmi_password/>
    <templates/>
    <groups>
        <group>
            <name>Zabbix servers</name>
        </group>
    </groups>
    <interfaces>
        <interface>
            <default>1</default>
            <type>1</type>
            <useip>1</useip>
```

```
<ip>127.0.0.1</ip>
        <dns/>
        <port>20001</port>
        <interface_ref>if1</interface_ref>
    </interface>
</interfaces>
<applications>
    <application>
        <name>Memory</name>
    </application>
    <application>
        <name>Zabbix agent</name>
    </application>
</applications>
<items>
    <item>
        <name>Agent ping</name>
        <type>0</type>
        <snmp_community/>
        <multiplier>0</multiplier>
        <snmp_oid/>
        <key>agent.ping</key>
        <delay>60</delay>
        <history>7</history>
        <trends>365</trends>
        <status>0</status>
        <value_type>3</value_type>
        <allowed_hosts/>
        <units/>
        <delta>0</delta>
        <snmpv3_securityname/>
        <snmpv3_securitylevel>0</snmpv3_securitylevel>
        <snmpv3_authpassphrase/>
        <snmpv3_privpassphrase/>
        <formula>1</formula>
        <delay_flex/>
        <params/>
        <ipmi_sensor/>
        <data_type>0</data_type>
        <authtype>0</authtype>
        <username/>
        <password/>
        <publickey/>
        <privatekey/>
        <port/>
        \leqdescription>The agent always returns 1 for this item. It could be used in combination
        <inventory_link>0</inventory_link>
        <applications>
            <application>
                <name>Zabbix agent</name>
            </application>
        </applications>
        <valuemap>
            <name>Zabbix agent ping status</name>
        </valuemap>
        <interface_ref>if1</interface_ref>
    </item>
    <item>
        <name>Available memory</name>
        <type>0</type>
        <snmp_community/>
        <multiplier>0</multiplier>
```

```
<snmp_oid/>
        <key>vm.memory.size[available]</key>
        <delay>60</delay>
        <history>7</history>
        <trends>365</trends>
        <status>0</status>
        <value_type>3</value_type>
        <allowed_hosts/>
        <units>B</units>
        <delta>0</delta>
        <snmpv3_securityname/>
        <snmpv3_securitylevel>0</snmpv3_securitylevel>
        <snmpv3_authpassphrase/>
        <snmpv3_privpassphrase/>
        <formula>1</formula>
        <delay_flex/>
        <params/>
        <ipmi_sensor/>
        <data_type>0</data_type>
        <authtype>0</authtype>
        <username/>
        <password/>
        <publickey/>
        <privatekey/>
        <port/>
        <description>Available memory is defined as free+cached+buffers memory.</description>
        <inventory_link>0</inventory_link>
        <applications>
            <application>
                 <name>Memory</name>
            </application>
        </applications>
        <valuemap/>
        <interface_ref>if1</interface_ref>
    </item>
</items>
<discovery_rules>
    <discovery_rule>
        <name>Mounted filesystem discovery</name>
        <type>0</type>
        <snmp_community/>
        <snmp_oid/>
        <key>vfs.fs.discovery</key>
        <delay>3600</delay>
        <status>0</status>
        <allowed_hosts/>
        <snmpv3_securityname/>
        <snmpv3_securitylevel>0</snmpv3_securitylevel>
        <snmpv3_authpassphrase/>
        <snmpv3_privpassphrase/>
        <delay_flex/>
        <params/>
        <ipmi_sensor/>
        <authtype>0</authtype>
        <username/>
        <password/>
        <publickey/>
        <privatekey/>
        <port/>
        <filter>{#FSTYPE}:@File systems for discovery</filter>
        <lifetime>30</lifetime>
        <description>Discovery of file systems of different types as defined in global regular expression "File systems for discovery".</description>
```

```
<item_prototypes>
    <item_prototype>
        <name>Free disk space on $1</name>
        <type>0</type>
        <snmp_community/>
        <multiplier>0</multiplier>
        <snmp_oid/>
        <key>vfs.fs.size[{#FSNAME},free]</key>
        <delay>60</delay>
        <history>7</history>
        <trends>365</trends>
        <status>0</status>
        <value_type>3</value_type>
        <allowed_hosts/>
        <units>B</units>
        <delta>0</delta>
        <snmpv3_securityname/>
        <snmpv3_securitylevel>0</snmpv3_securitylevel>
        <snmpv3_authpassphrase/>
        <snmpv3_privpassphrase/>
        <formula>1</formula>
        <delay_flex/>
        <params/>
        <ipmi_sensor/>
        <data_type>0</data_type>
        <authtype>0</authtype>
        <username/>
        <password/>
        <publickey/>
        <privatekey/>
        <port/>
        <description/>
        <inventory_link>0</inventory_link>
        <applications>
            <application>
                <name>Filesystems</name>
            </application>
        </applications>
        <valuemap/>
        <interface_ref>if1</interface_ref>
    </item_prototype>
</item_prototypes>
<trigger_prototypes>
    <trigger_prototype>
        <expression>{Zabbix server 2:vfs.fs.size[{#FSNAME},pfree].last(0)}<20</expression>
        <name>Free disk space is less than 20% on volume {#FSNAME}</name>
        <url/>
        <status>0</status>
        <priority>2</priority>
        <description/>
        <type>0</type>
    </trigger_prototype>
</trigger_prototypes>
<graph_prototypes>
    <graph_prototype>
        <name>Disk space usage {#FSNAME}</name>
        <width>600</width>
        <height>340</height>
        <yaxismin>0.0000</yaxismin>
        <yaxismax>0.0000</yaxismax>
        <show_work_period>0</show_work_period>
        <show_triggers>0</show_triggers>
```

```
<type>2</type>
                        <show_legend>1</show_legend>
                        <show_3d>1</show_3d>
                        <percent_left>0.0000</percent_left>
                        <percent_right>0.0000</percent_right>
                        <ymin_type_1>0</ymin_type_1>
                        <ymax_type_1>0</ymax_type_1>
                        <ymin_item_1>0</ymin_item_1>
                        <ymax_item_1>0</ymax_item_1>
                        <graph_items>
                             <graph_item>
                                 <sortorder>0</sortorder>
                                 <drawtype>0</drawtype>
                                 <color>C80000</color>
                                 <yaxisside>0</yaxisside>
                                 <calc_fnc>2</calc_fnc>
                                 <type>2</type>
                                 <item>
                                     <host>Zabbix server 2</host>
                                     <key>vfs.fs.size[{#FSNAME},total]</key>
                                 </item>
                             </graph_item>
                             <graph_item>
                                 <sortorder>1</sortorder>
                                 <drawtype>0</drawtype>
                                 <color>00C800</color>
                                 <yaxisside>0</yaxisside>
                                 <calc_fnc>2</calc_fnc>
                                 <type>0</type>
                                 <item>
                                     <host>Zabbix server 2</host>
                                     <key>vfs.fs.size[{#FSNAME},free]</key>
                                 </item>
                             </graph_item>
                        </graph_items>
                    </graph_prototype>
                </graph_prototypes>
                <interface_ref>if1</interface_ref>
            </discovery_rule>
        </discovery_rules>
        <macros>
            <macro>
                <macro>{$M1}</macro>
                <value>m1</value>
            </macro>
            <macro>
                <macro>{$M2}</macro>
                <value>m2</value>
            </macro>
        </macros>
        <inventory/>
    </host>
</hosts>
```
## hosts/host

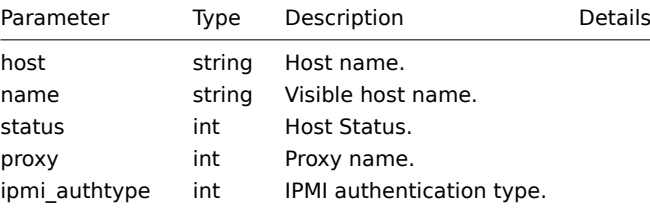

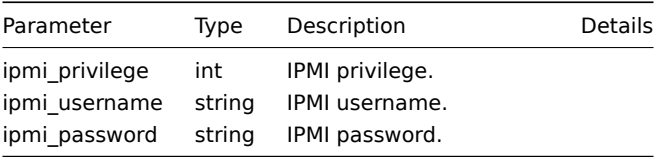

# hosts/host/groups/group

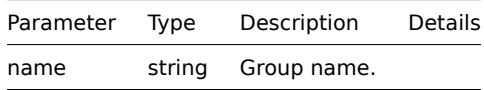

## hosts/host/templates/template

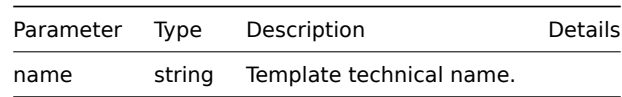

## hosts/host/interfaces/interface

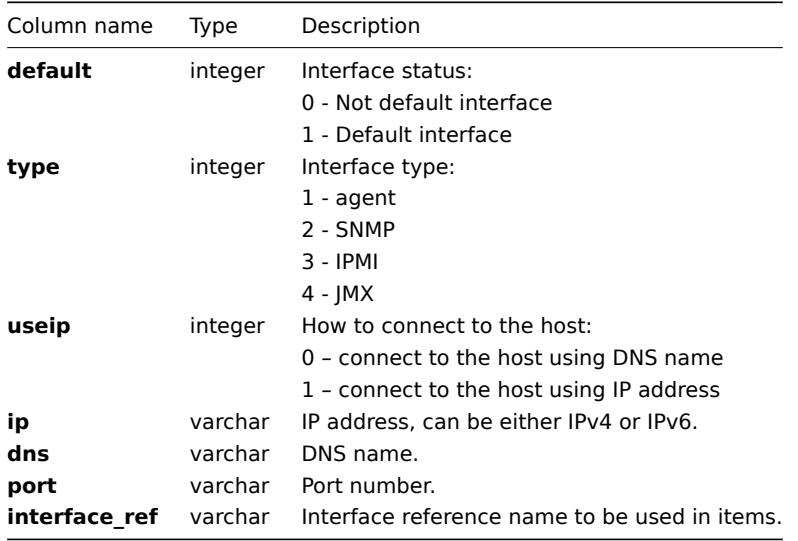

## hosts/host/applications/application

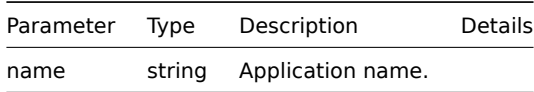

## hosts/host/items/item

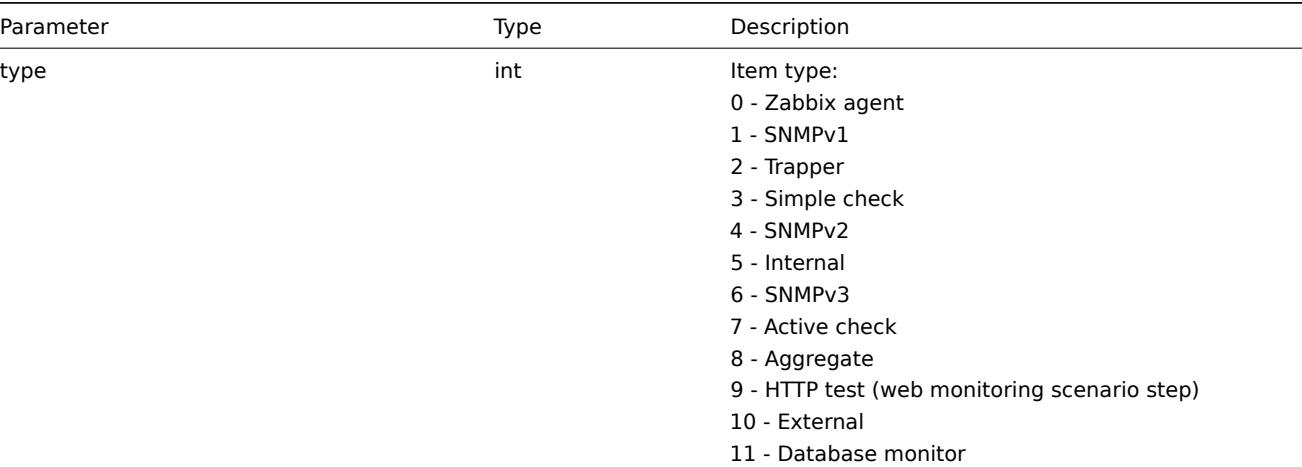

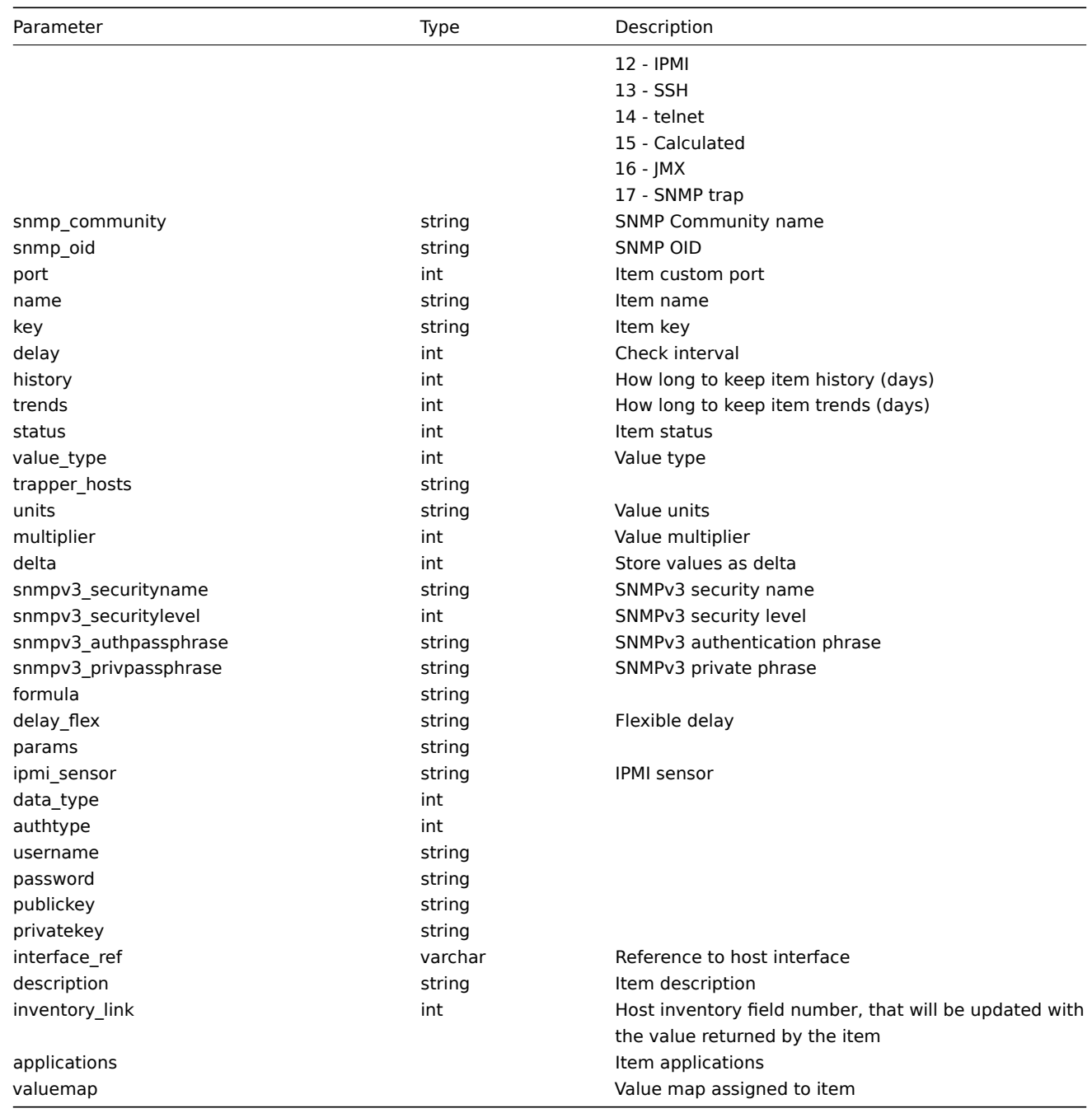

hosts/host/items/item/applications/application

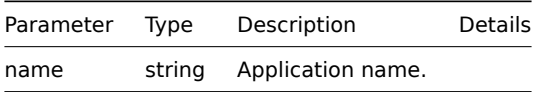

# **13. Discovery**

Please use the sidebar to access content in the Discovery section.

## **1 Network discovery**

## Overview

Zabbix offers automatic network discovery functionality that is effective and very flexible.
With network discovery properly set up you can:

- speed up Zabbix deployment
- simplify administration
- use Zabbix in rapidly changing environments without excessive administration

Zabbix network discovery is based on the following information:

- IP ranges
- Availability of external services (FTP, SSH, WEB, POP3, IMAP, TCP, etc)
- Information received from Zabbix agent
- Information received from SNMP agent

### It does NOT provide:

• Discovery of network topology

Network discovery basically consists of two phases: discovery and actions.

### Discovery

Zabbix periodically scans the IP ranges defined in network discovery rules. The frequency of the check is configurable for each rule individually.

Note that one discovery rule will always be processed by a single discoverer process. The IP range will not be split between multiple discoverer processes.

Each rule has a set of service checks defined to be performed for the IP range.

### **Note:**

Discovery checks are processed independently from the other checks. If any checks do not find a service (or fail), other checks will still be processed.

Every check of a service and a host (IP) performed by the network discovery module generates a discovery event.

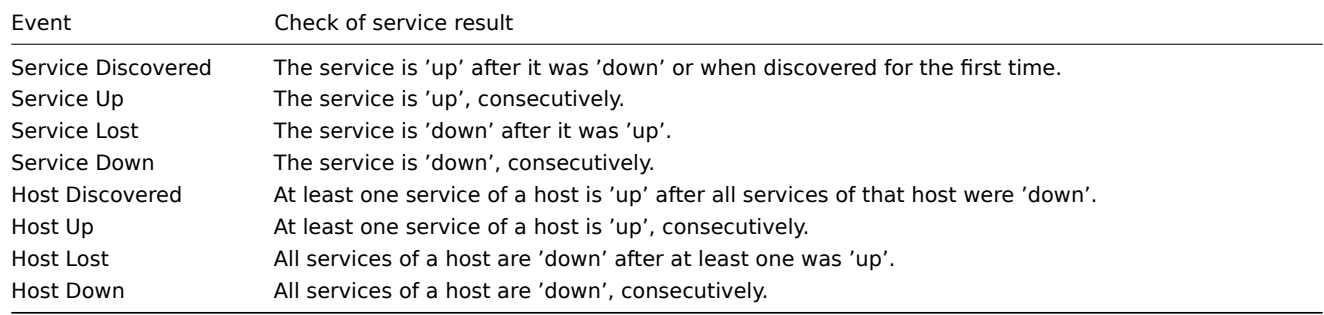

## Actions

Discovery events can be the basis of relevant actions, such as:

- Sending notifications
- Adding/removing hosts
- Enabling/disabling hosts
- Adding hosts to a group
- Removing hosts from a group
- Linking hosts to/unlinking from a template
- Executing remote scripts

These actions can be configured with respect to the device type, IP, status, uptime/downtime, etc. For full details on configuring actions for network-discovery based events, see action operation and conditions pages.

## Host creation

A host is added if the Add host operation is selected. A host is also added, even if the Add host operation is missing, if you select operations resulting in actions on a host. Such operatio[ns are:](#page-210-0)

- enable host
- disable host
- add host to a host group
- link template to a host

When adding hosts, a host name is the result of reverse DNS lookup or IP address if reverse lookup fails. Lookup is performed from the Zabbix server or Zabbix proxy, depending on which is doing the discovery. If lookup fails on the proxy, it is not retried on the server. If the host with such a name already exists, the next host would get **\_2** appended to the name, then **\_3** and so on.

Created hosts are added to the Discovered hosts group (by default, configurable in Administration → General → Other). If you wish hosts to be added to another group, add a Remove from host groups operation (specifying "Discovered hosts") and also add an Add to host groups operation (specifying another host group), because a host must belong to a host group.

If a host already exists with the discovered IP address, a new host is not created. However, if the discovery action contains operations (link template, add to host group, etc), they are performed on the existing host.

Interface creation when adding hosts

When hosts are added as a result of network discovery, they get interfaces created according to these rules:

- the services detected for example, if an SNMP check succeeded, an SNMP interface will be created
- if a host responded both to Zabbix agent and SNMP requests, both types of interfaces will be created
- if uniqueness criteria are Zabbix agent or SNMP-returned data, the first interface found for a host will be created as the default one. Other IP addresses will be added as additional interfaces.
- if a host responded to agent checks only, it will be created with an agent interface only. If it would start responding to SNMP later, additional SNMP interfaces would be added.
- if 3 separate hosts were initially created, having been discovered by the "IP" uniqueness criteria, and then the discovery rule is modified so that hosts A, B and C have identical uniqueness criteria result, B and C are created as additional interfaces for A, the first host. The individual hosts B and C remain. In Monitoring → Discovery the added interfaces will be displayed in the "Discovered device" column, in black font and indented, but the "Monitored host" column will only display A, the first created host. "Uptime/Downtime" is not measured for IPs that are considered to be additional interfaces.

## **Configuring a network discovery rule**

## Overview

To configure a network discovery rule used by Zabbix to discover hosts and services:

- Go to Configuration → Discovery
- Click on Create rule (or on the rule name to edit an existing one)
- Edit the discovery rule attributes

Rule attributes

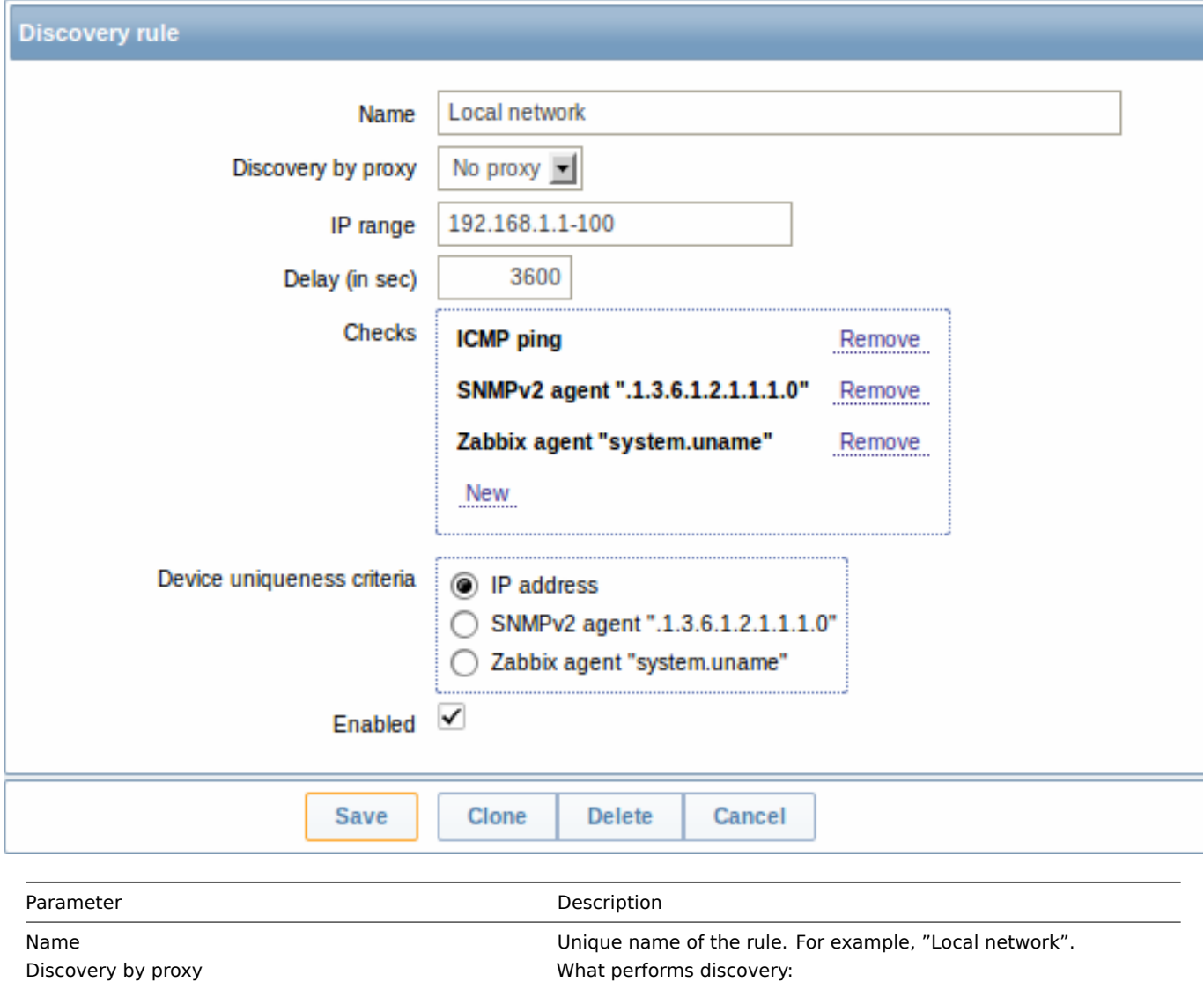

**no proxy** - Zabbix server is doing discovery **<proxy name>** - this proxy performs discovery IP range The range of IP addresses for discovery. It may have the following formats: Single IP: 192.168.1.33 Range of IP addresses: 192.168.1.1-255 IP mask: 192.168.4.0/24 supported IP masks: /16 - /30 for IPv4 addresses /112 - /128 for IPv6 addresses List: 192.168.1.1-255,192.168.2.1-100,192.168.2.200,192.168.4.0/24 **Note**: Each IP address should be included only once; having multiple rules for a single IP address can have unexpected behavior such as having deadlocks and/or duplicate hosts in the database. The same could happen if two hosts having the same

DNS name are included in separate discovery rules. Delay (seconds) This parameter defines how often Zabbix will execute the rule. Delay is measured after the execution of previous discovery instance ends so there is no overlap.

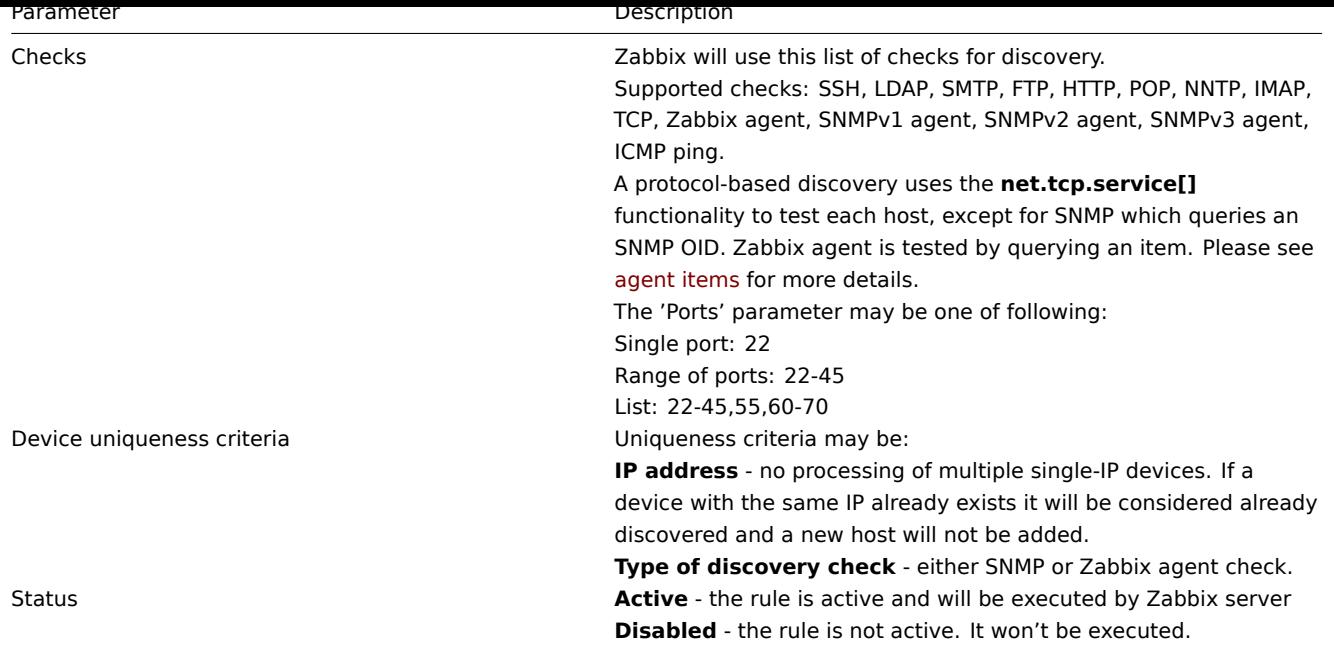

## A real life scenario

In this example we would like to set up network discovery for the local network having an IP range of 192.168.1.1-192.168.1.255.

In our scenario we want to:

- discover those hosts that have Zabbix agent running
- run discovery every 10 minutes
- add a host to monitoring if the host uptime is more than 1 hour
- remove hosts if the host downtime is more than 24 hours
- add Linux hosts to the "Linux servers" group
- add Windows hosts to the "Windows servers" group
- use Template Linux for Linux hosts
- use Template\_Windows for Windows hosts

### Step 1

Defining a network discovery rule for our IP range.

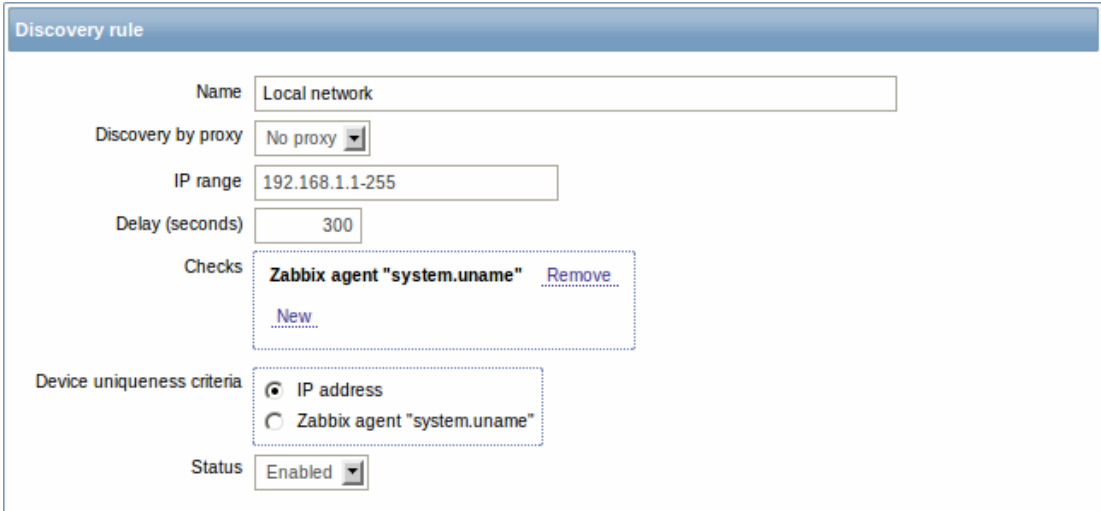

Zabbix will try to discover hosts in the IP range of 192.168.1.1-192.168.1.255 by connecting to Zabbix agents and getting the value from **system.uname** key. The value received from the agent can be used to apply different actions for different operating systems. For example, link Windows servers to Template\_Windows, Linux servers to Template\_Linux.

The rule will be executed every 10 minutes (600 seconds).

With this rule is added, Zabbix will automatically start the discovery and generating discovery-based events for further processing.

Step 2

Defining an action for adding the discovered Linux servers to the respective group/template.

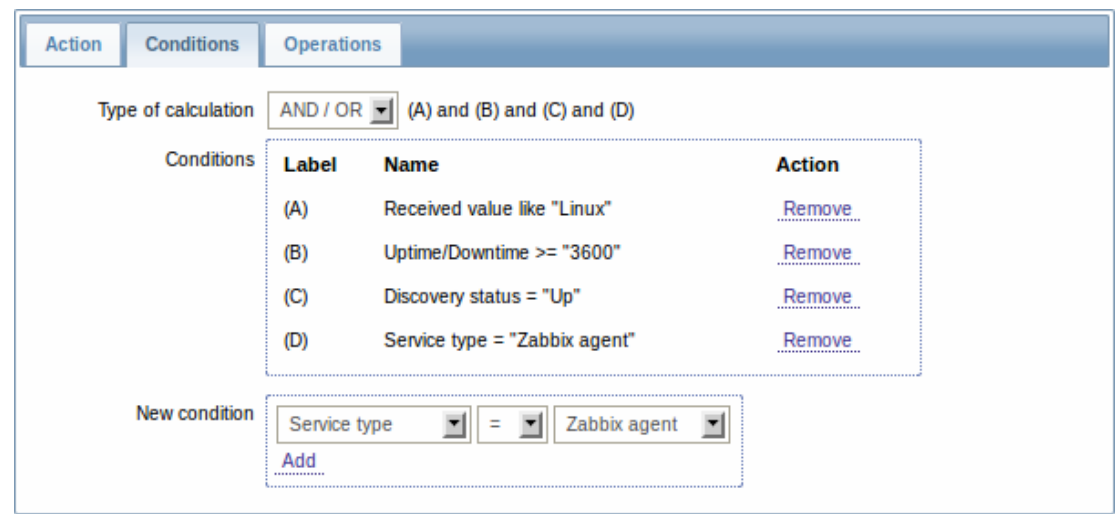

The action will be activated if:

- the "Zabbix agent" service is "up"
- the value of system.uname (the Zabbix agent key we used in rule definition) contains "Linux"
- Uptime is more than 1 hour (3600 seconds)

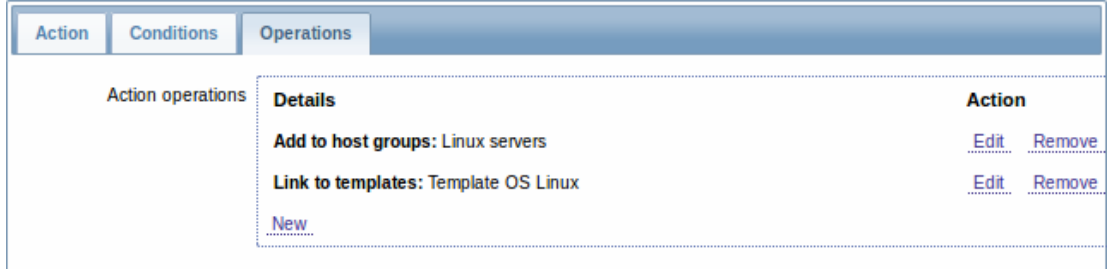

The action will execute the following operations:

- add the discovered host to the "Linux servers" group (and also add host if it wasn't added previously)
- link host to the "Template\_Linux" template. Zabbix will automatically start monitoring the host using items and triggers from "Template\_Linux".

## Step 3

Defining an action for adding the discovered Windows servers to the respective group/template.

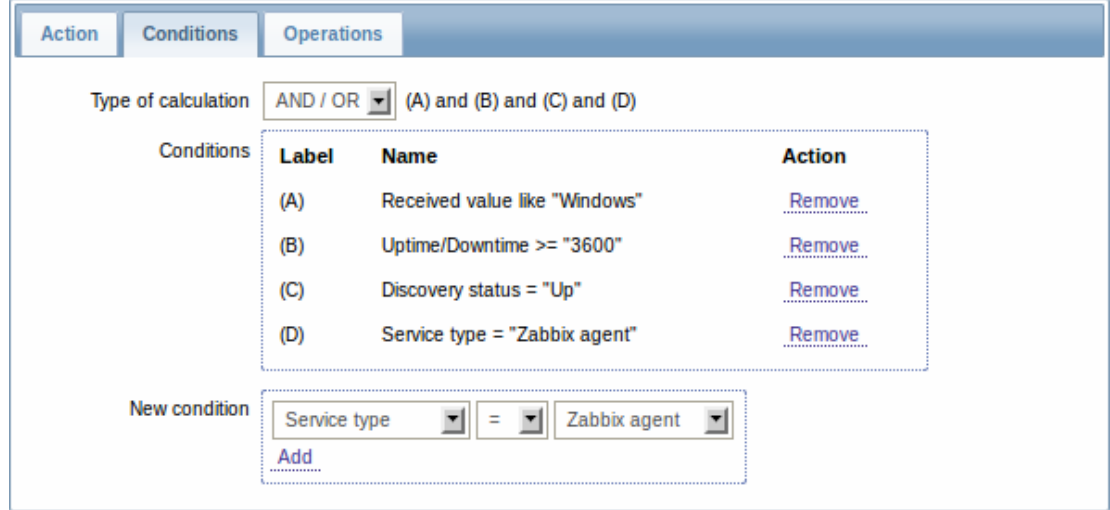

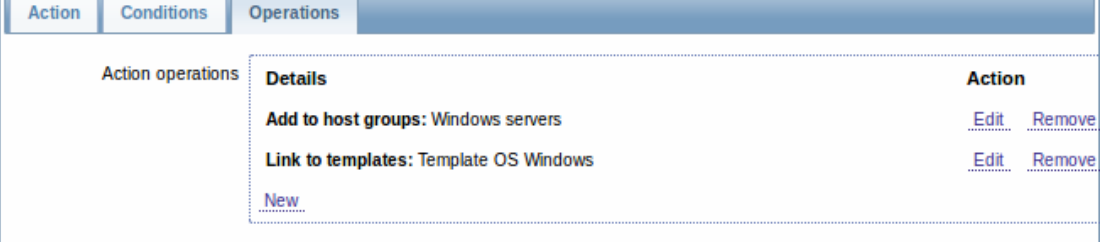

## Step 4

Defining an action for removing lost servers.

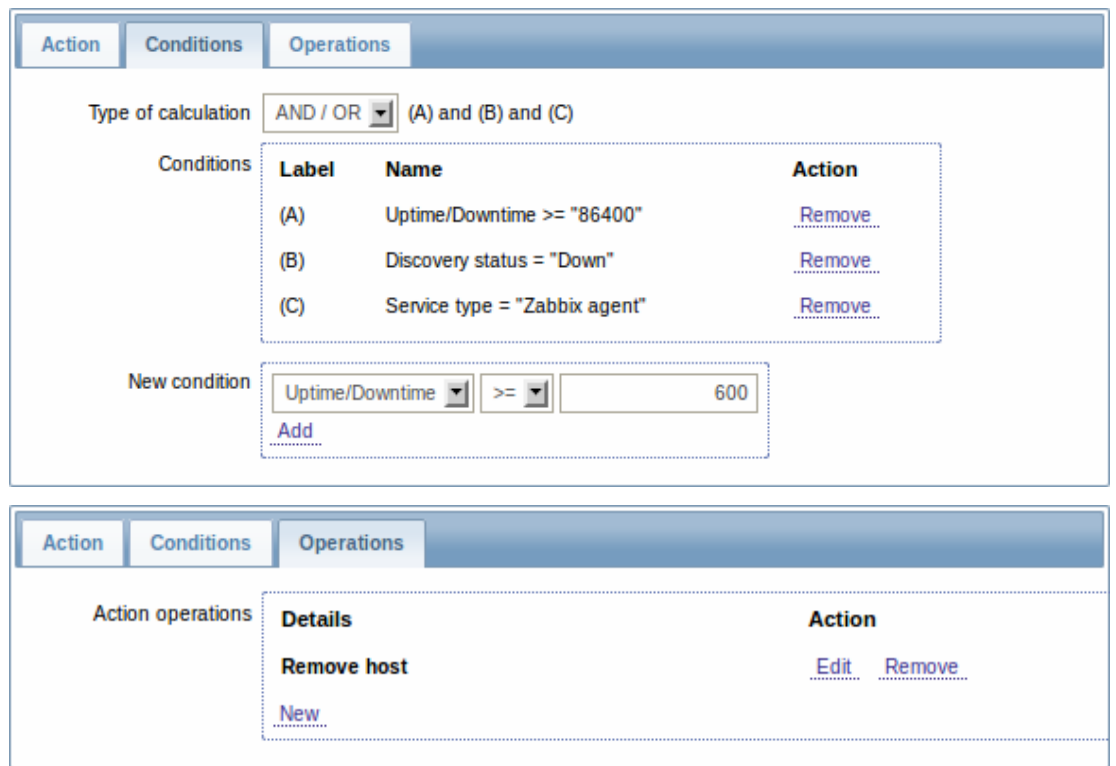

A server will be removed if "Zabbix agent" service is 'down' for more than 24 hours (86400 seconds).

### **2 Active agent auto-registration**

### Overview

It is possible to allow active Zabbix agent auto-registration, after which the server can start monitoring them. This way new hosts can be added for monitoring without configuring them manually on the server.

Auto registration can happen when a previously unknown active agent asks for checks.

The feature might be very handy for automatic monitoring of new Cloud nodes. As soon as you have a new node in the Cloud Zabbix will automatically start the collection of performance and availability data of the host.

Active agent auto-registration also supports the monitoring of added hosts with passive checks. When the active agent asks for checks, providing it has the 'ListenIP' or 'ListenPort' configuration parameters defined in the configuration file, these are sent along to the server. (If multiple IP addresses are specified, the first one is sent to the server.)

Server, when adding the new auto-registered host, uses the received IP address and port to configure the agent. If no IP address value is received, the one used for the incoming connection is used. If no port value is received, 10050 is used.

### Configuration

Configuring active agent auto-registration requires that you set up an action for agent auto-registration and have required parameters set in the agent configuration file.

#### **Note:**

Setting up network discovery is not required to have active agents auto-register.

Action for active agent auto-registration

Go to Configuration → Actions, select Auto registration as the event source and click on Create action:

- In the Action tab, give your action a name
- In the Conditions tab, no conditions are required
- In the Operations tab, add relevant operations, such as 'Add host', 'Add to host groups' (for example, Discovered hosts), 'Link to templates', etc.

#### **Note:**

If the hosts that will be auto-registering are likely to be supported for active monitoring only (such as hosts that are firewalled from your Zabbix server) then you might want to create a specific template like Template\_Linux-active to link to.

#### Agent configuration file

Make sure that you have the Zabbix server identified in the agent configuration file - zabbix\_agentd.conf

ServerActive=10.0.0.1

Unless you specifically define a Hostname in zabbix\_agentd.conf, the system hostname of agent location will be used for naming the host. The system hostname in Linux can be obtaine[d by running the 'hostname](#page-707-0)' command.

Restart the agent after making any changes to the configuration file.

#### **3 Low-level discovery**

#### **Overview**

Low-level discovery provides a way to automatically create items, triggers, and graphs for different entities on a computer. For instance, Zabbix can automatically start monitoring file systems or network interfaces on your machine, without the need to create items for each file system or network interface manually. Additionally it is possible to configure Zabbix to remove unneeded entities automatically based on actual results of periodically performed discovery.

In Zabbix 2.0, three types of item discovery are supported out of the box:

- discovery of file systems;
- discovery of network interfaces;
- discovery of SNMP OIDs.

A user can define their own types of discovery, provided they follow a particular JSON protocol.

The general architecture of the discovery process is as follows.

First, a user creates a discovery rule in "Configuration" → "Templates" → "Discovery" column. A discovery rule consists of (1) an item that discovers the necessary entities (for instance, file systems or network interfaces) and (2) prototypes of items, triggers, and graphs that should be created based on the value of that item.

An item that discovers the necessary entities is like a regular item seen elsewhere: the server asks a Zabbix agent (or whatever the type of the item is set to) for a value of that item, the agent responds with a textual value. The difference is that the value the agent responds with should contain a list of discovered entities in a specific JSON format. While the details of this format are only important for implementers of custom discovery checks, it is necessary to know that the returned value contains a list of macro → value pairs. For instance, item "net.if.discovery" might return two pairs: "{#IFNAME}" → "lo" and "{#IFNAME}" → "eth0".

#### **Note:**

Low-level discovery items "vfs.fs.discovery" and "net.if.discovery" are supported since Zabbix agent version 2.0. Discovery of SNMP OIDs is supported since Zabbix server and proxy version 2.0.

## **Note:**

Return values of a low-level discovery rule are limited to 2048 bytes on a Zabbix proxy run with IBM DB2 database and, before Zabbix proxy 2.0.4, were limited to 4000 characters with Oracle DB. These limits do not apply to Zabbix server as return values are processed without being stored in a database.

These macros are then used in names, keys, and other prototype fields that are basis for creating real items, triggers, and graphs for each discovered entity. These macros can be used:

- for item prototypes in
	- **–** names
	- **–** keys
	- **–** SNMP OIDs
	- **–** calculated item formulas
	- **–** SSH and Telnet scripts
	- **–** database monitor item parameters
- for trigger prototypes in
	- **–** names
	- **–** expressions (insofar as when referencing an item key prototype)
- for graph prototypes in
	- **–** names

When the server receives a value for a discovery item, it looks at the macro → value pairs and for each pair generates real items, triggers, and graphs, based on their prototypes. In the example with "net.if.discovery" above, the server would generate one set of items, triggers, and graphs for the loopback interface "lo", and another set for interface "eth0".

The following sections illustrate the process described above in detail and serve as a how-to for performing discovery of file systems, network interfaces, and SNMP OIDs. The last section describes the JSON format for discovery items and gives an example of how to implement your own file system discoverer as a Perl script.

3.1 Discovery of file systems

To configure the discovery of file systems, do the following:

- Go to: Configuration → Templates
- Click on Discovery in the row of an appropriate template

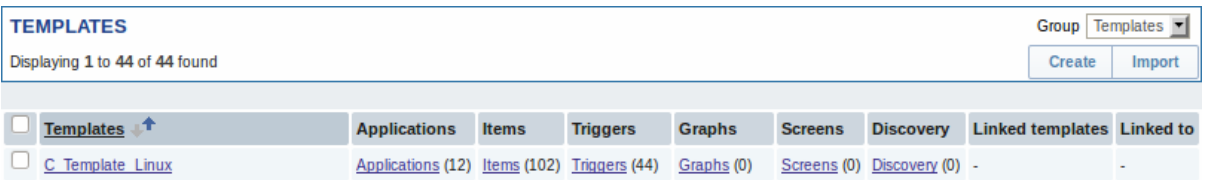

• Click on Create discovery rule in the upper right corner of the screen

• Fill in the form with the following details

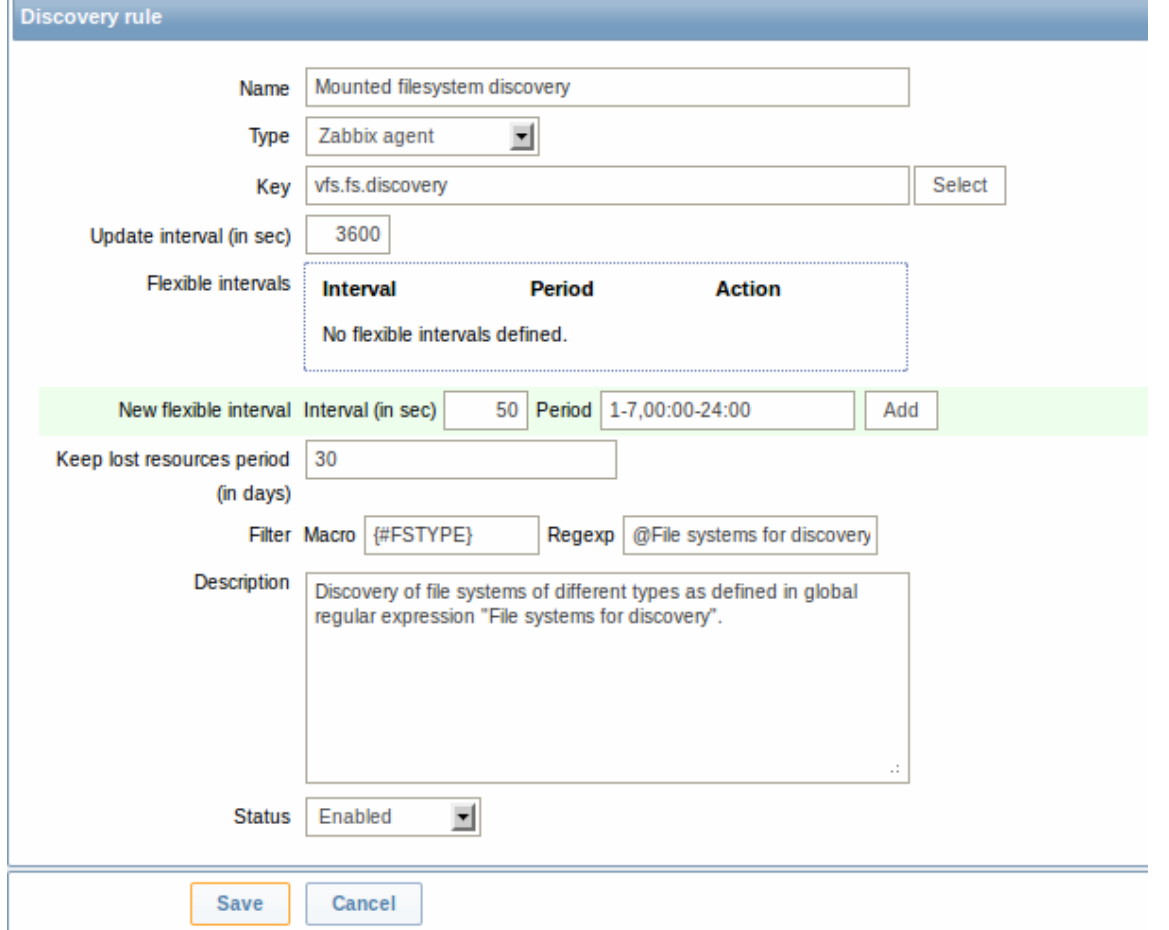

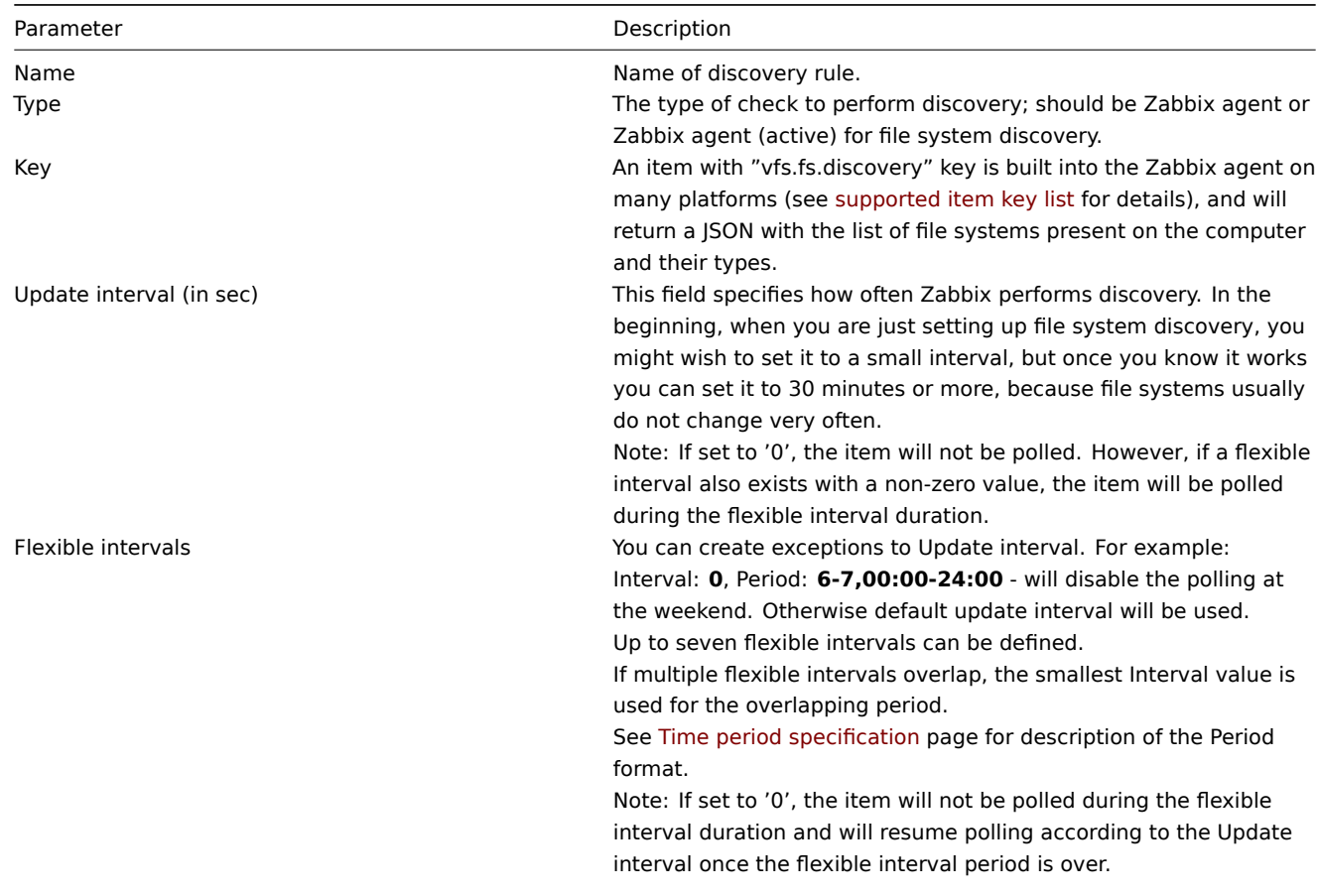

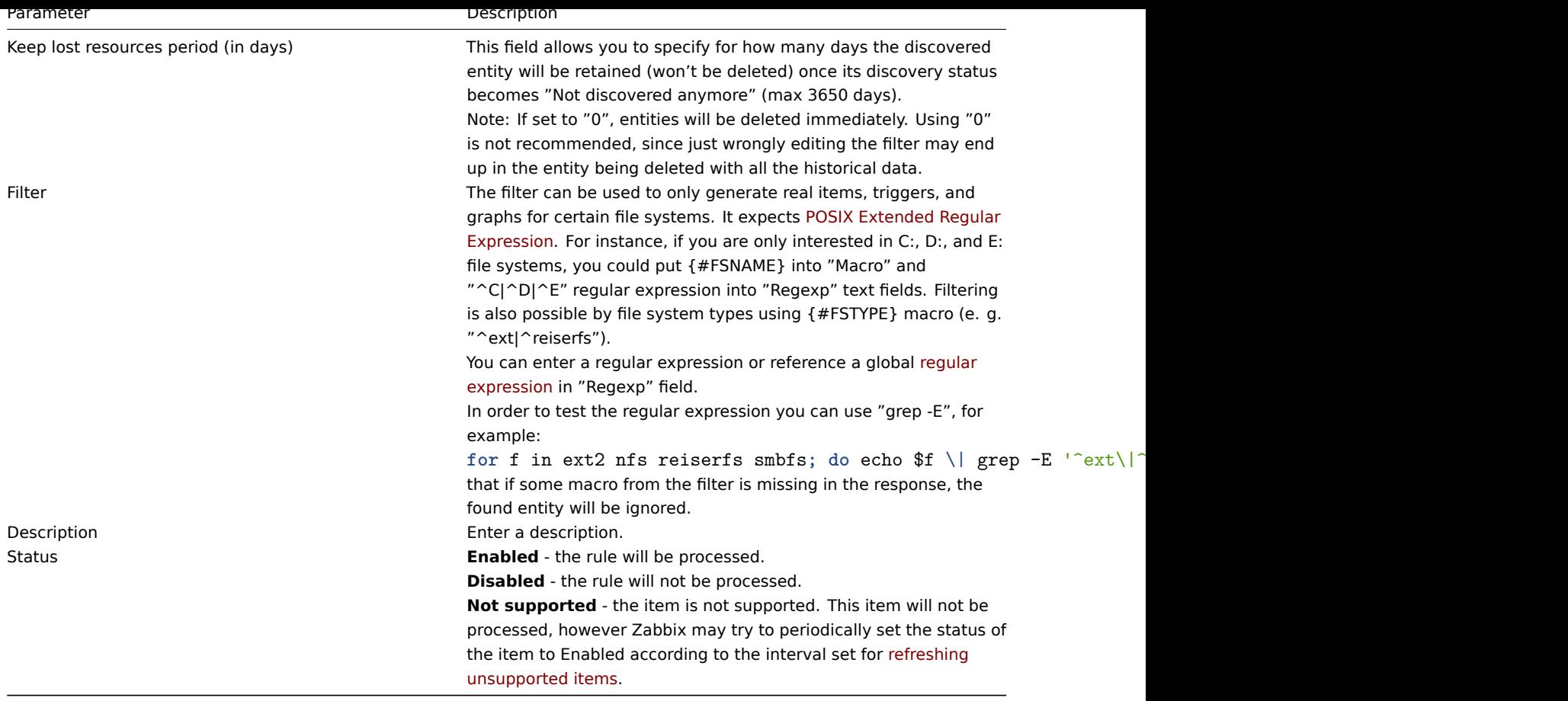

## **Attention:**

Zabbix database in MySQL must be created as case-sensitive if file system names that differ only by case are to be discovered correctly.

### **Note:**

Discovery rule history is not preserved.

Once a rule is created, go to the items for that rule and press "Create prototype" to create an item prototype. Note how macro {#FSNAME} is used where a file system name is required. When the discovery rule is processed, this macro will be substituted with the discovered file system.

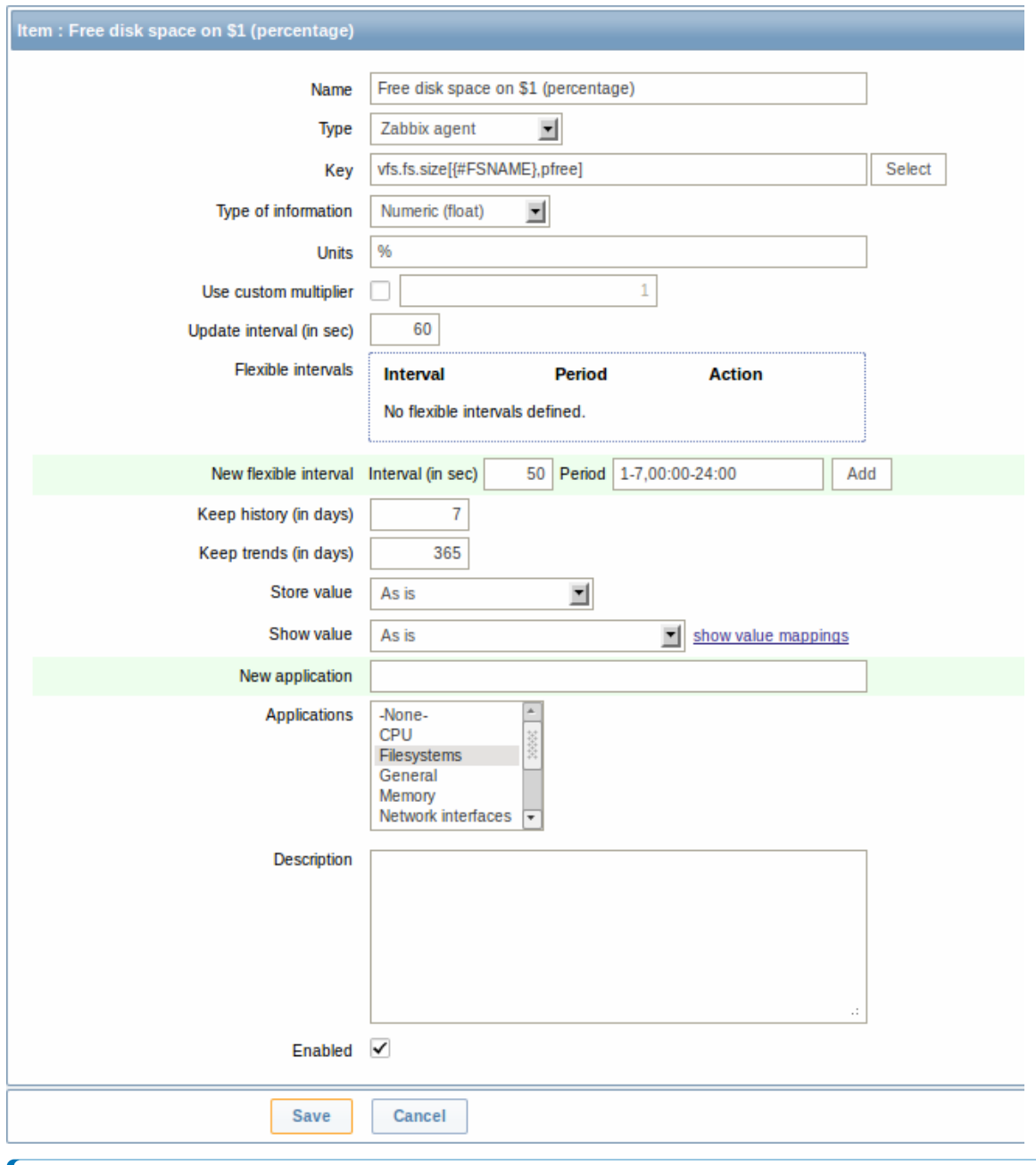

### **Note:**

If an item prototype is created with a Disabled status, it will be added to a discovered entity, but in a disabled state.

We can create several item prototypes for each file system metric we are interested in:

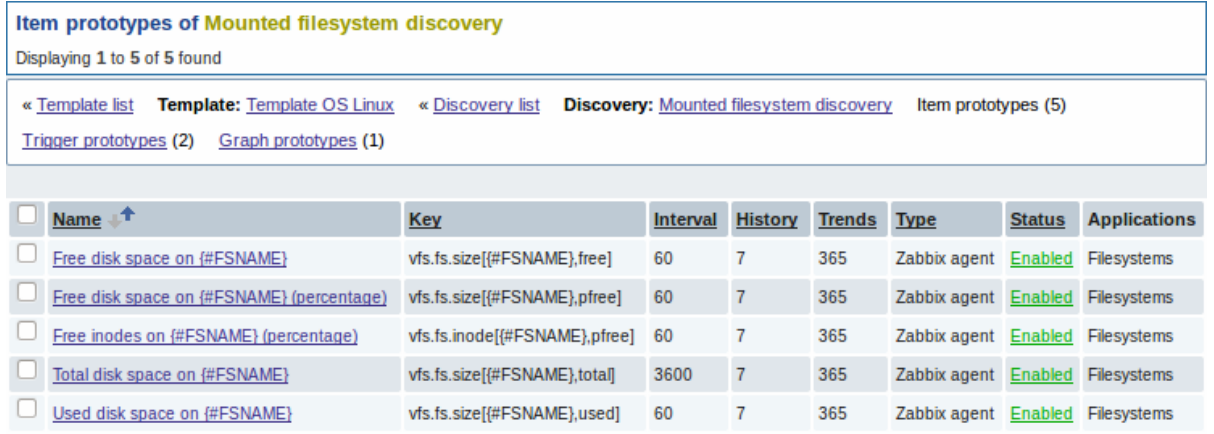

Then, we create trigger prototypes in a similar way:

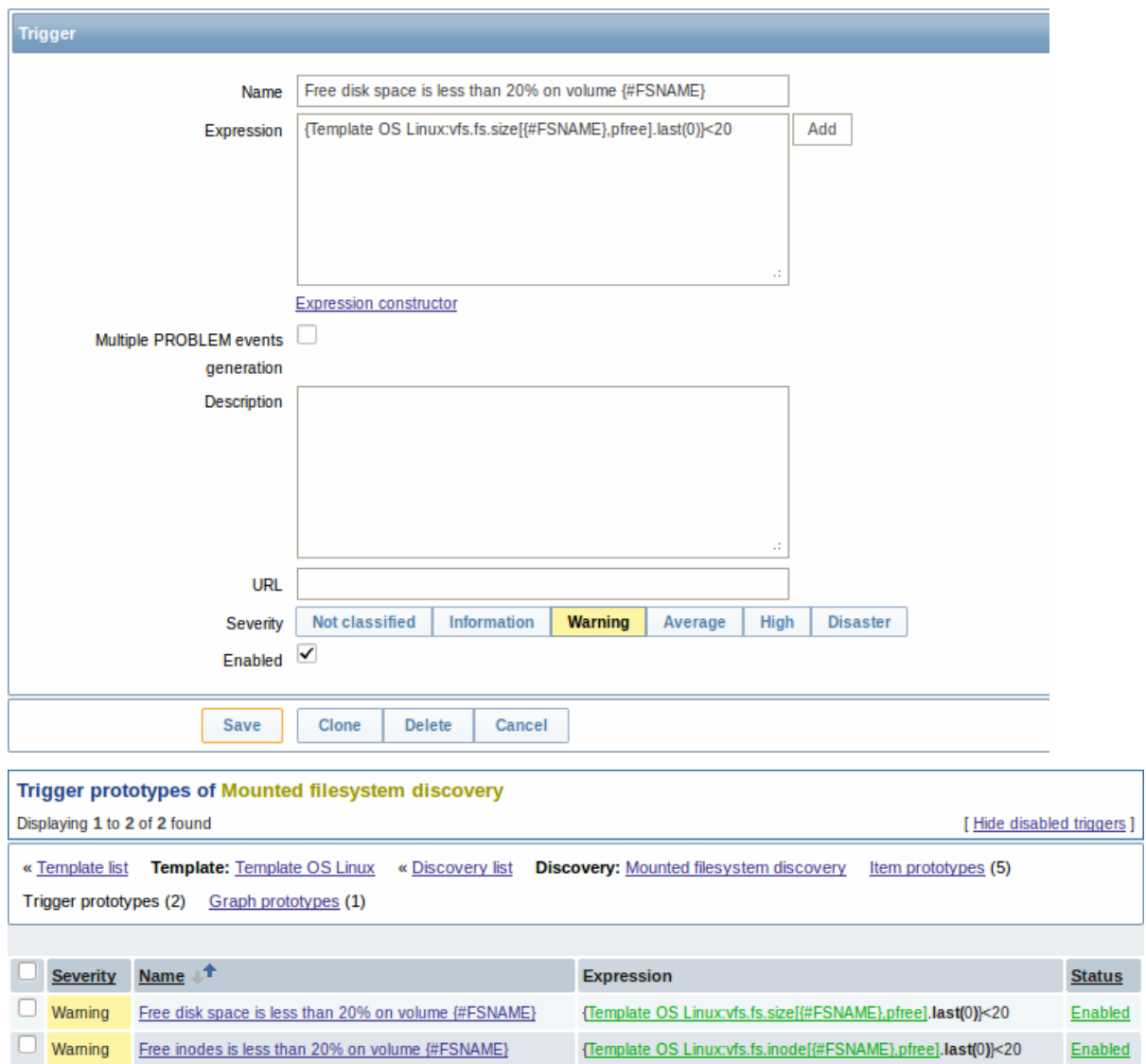

ī

## And graph prototypes too:

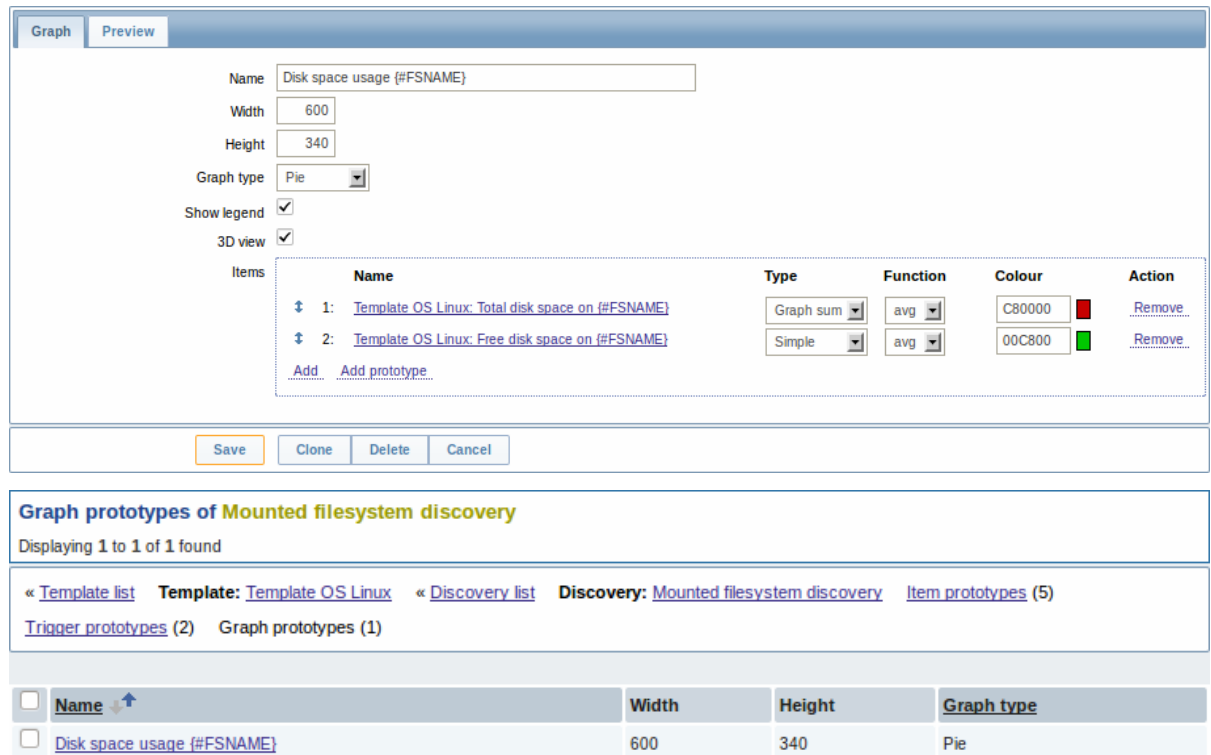

Finally, we have created a discovery rule that looks like shown below. It has five item prototypes, two trigger prototypes, and one

### graph prototype.

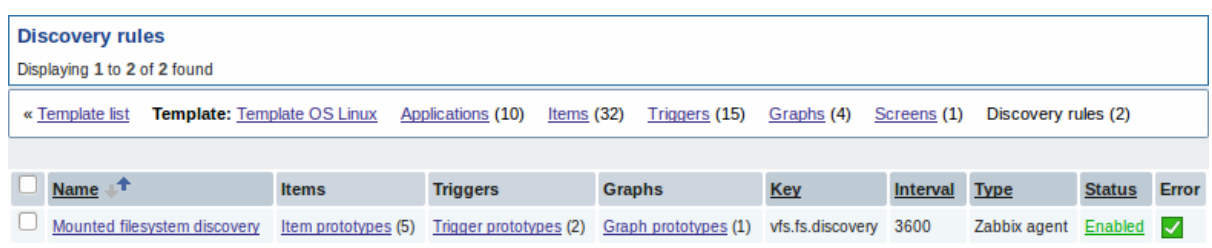

The screenshots below illustrate how discovered items, triggers, and graphs look like in the host's configuration. Discovered entities are prefixed with a golden link to a discovery rule they come from.

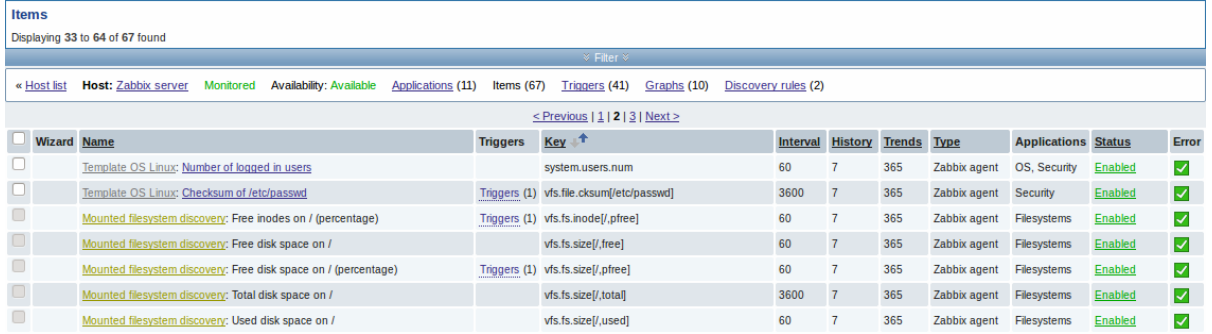

Note that discovered entities will not be created in case there are already existing entities with the same uniqueness criteria, for example, an item with the same key or graph with the same name.

Items (similarly, triggers and graphs) created by a low-level discovery rule cannot be manually deleted. However, they will be deleted automatically if a discovered entity (file system, interface, etc) stops being discovered (or does not pass the filter anymore). In this case the items, triggers and graphs will be deleted after the days defined in the Keep lost resources period field pass. Note that triggers (until Zabbix 2.0.11) and graphs (until Zabbix 2.0.12) are deleted immediately.

When discovered entities become 'Not discovered anymore', an orange lifetime indicator is displayed in the item list. Move your mouse pointer over it and a message will be displayed indicating how many days are left until the item is deleted.

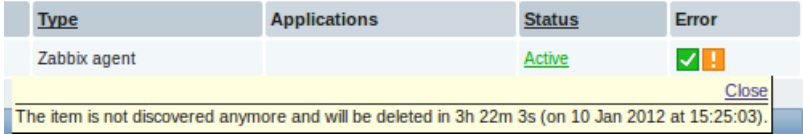

If entities were marked for deletion, but were not deleted at the expected time (disabled discovery rule or item host), they will be deleted the next time the discovery rule is processed.

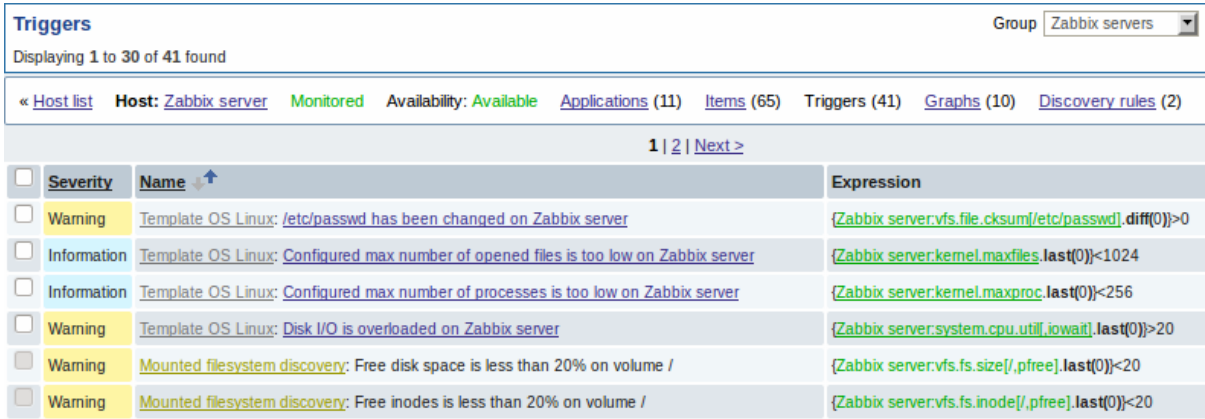

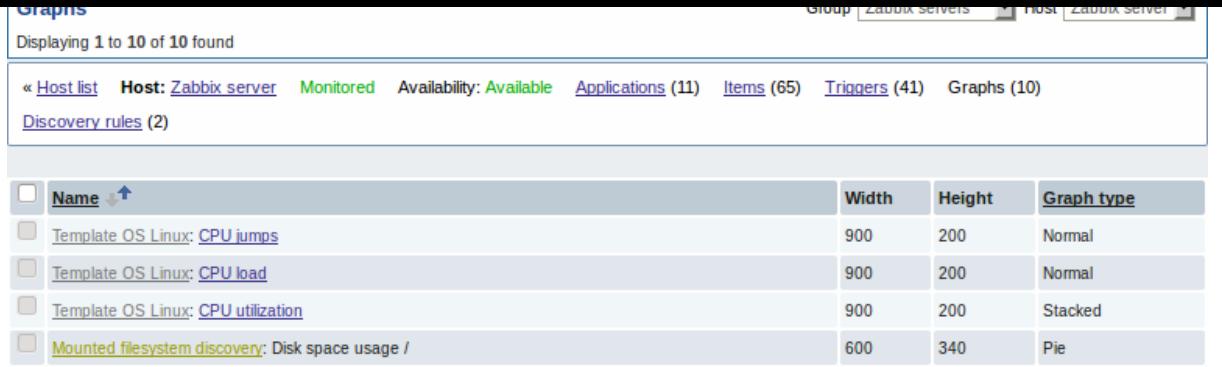

### 3.2 Discovery of network interfaces

Discovery of network interfaces is done in exactly the same way as discovery of file systems, except that you use the discovery rule key "net.if.discovery" instead of "vfs.fs.discovery" and use macro {#IFNAME} instead of {#FSNAME} in filter and item/trigger/graph prototypes.

Examples of item prototypes that you might wish to create based on "net.if.discovery": "net.if.in[{#IFNAME},bytes]", "net.if.out[{#IFNAME},bytes]".

See above for more information about the filter.

3.3 Discovery of SNMP OIDs

In this example, we will perform SNMP discovery on a switch. First, go to "Configuration" → "Templates".

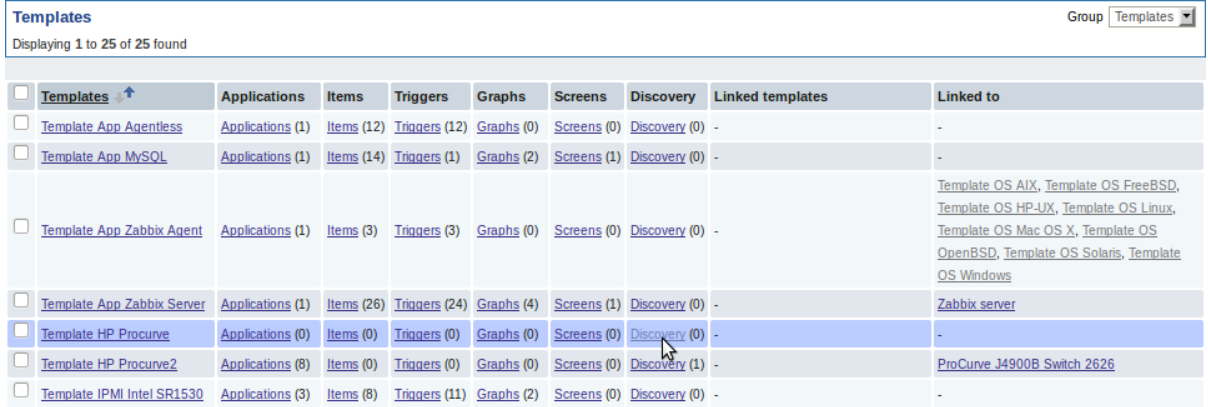

To edit discovery rules for a template, click on the link in the "Discovery" column.

Then, press "Create rule" and fill the form with the details in the screenshot below.

Unlike file system and network interface discovery, the item does not necessarily have to have "snmp.discovery" key - item type of SNMP agent is sufficient.

Also, unlike the previous examples, this discovery item will generate two macros for each discovered entity: {#SNMPINDEX} and {#SNMPVALUE}. In case you would like to filter out loopback interfaces from returned values you could put "{#SNMPVALUE}" into filter "Macro" and "^([^l]|l\$)[^o]?" regular expression into "Regexp" text fields. See above for more information about the filter.

In "SNMP OID" field, we have to put an OID that is capable of generating meaningful values for these macros.

To understand what we mean, let us perform snmpwalk on our switch:

```
$ snmpwalk -v 2c -c public 192.168.1.1 IF-MIB::ifDescr
IF-MIB::ifDescr.1 = STRING: WAN
IF-MIB::ifDescr.2 = STRING: LAN1
IF-MIB::ifDescr.3 = STRING: LAN2
```
Macro {#SNMPINDEX} takes its value from the part of the OID that is after ifDescr (in this example: 1, 2, 3). Macro {#SNMPVALUE} comes from the value of the corresponding OID (here: WAN, LAN1, LAN2). Thus, our "snmp.discovery" item would return three sets of macro → value pairs:

 ${\{\#S}$ NMPINDEX $\}$   $\rightarrow$  1  ${\{#S}$ NMPVALUE $\}$   $\rightarrow$  WAN  ${\{\#S}$ NMPINDEX $\}$   $\rightarrow$  2  ${\{#S}$ NMPVALUE $\}$   $\rightarrow$  LAN1  ${\{\#}S} \to 3$   ${\{\#}S} \to LAN2$ 

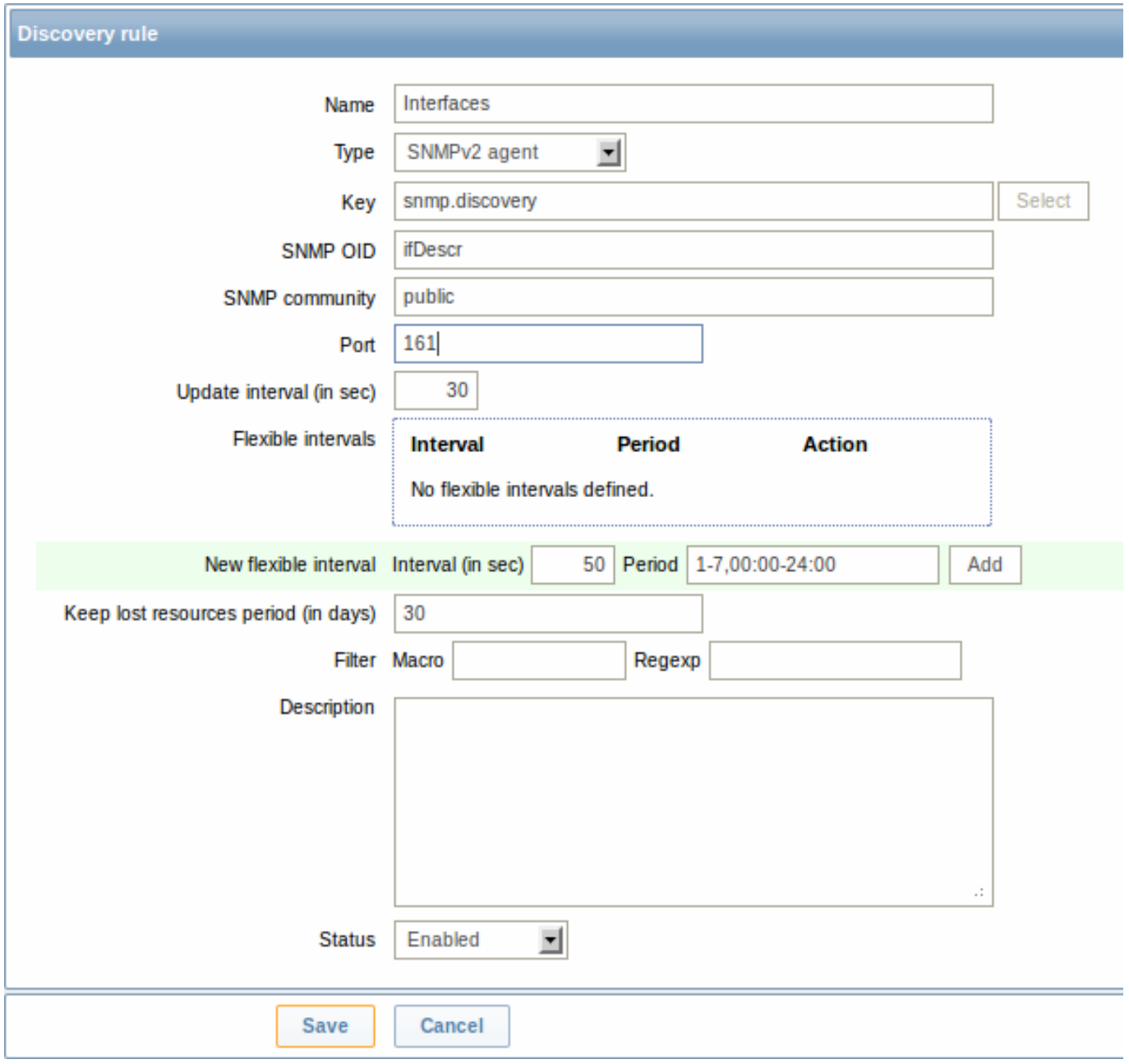

The following screenshot illustrates how we can use these macros in item prototypes:

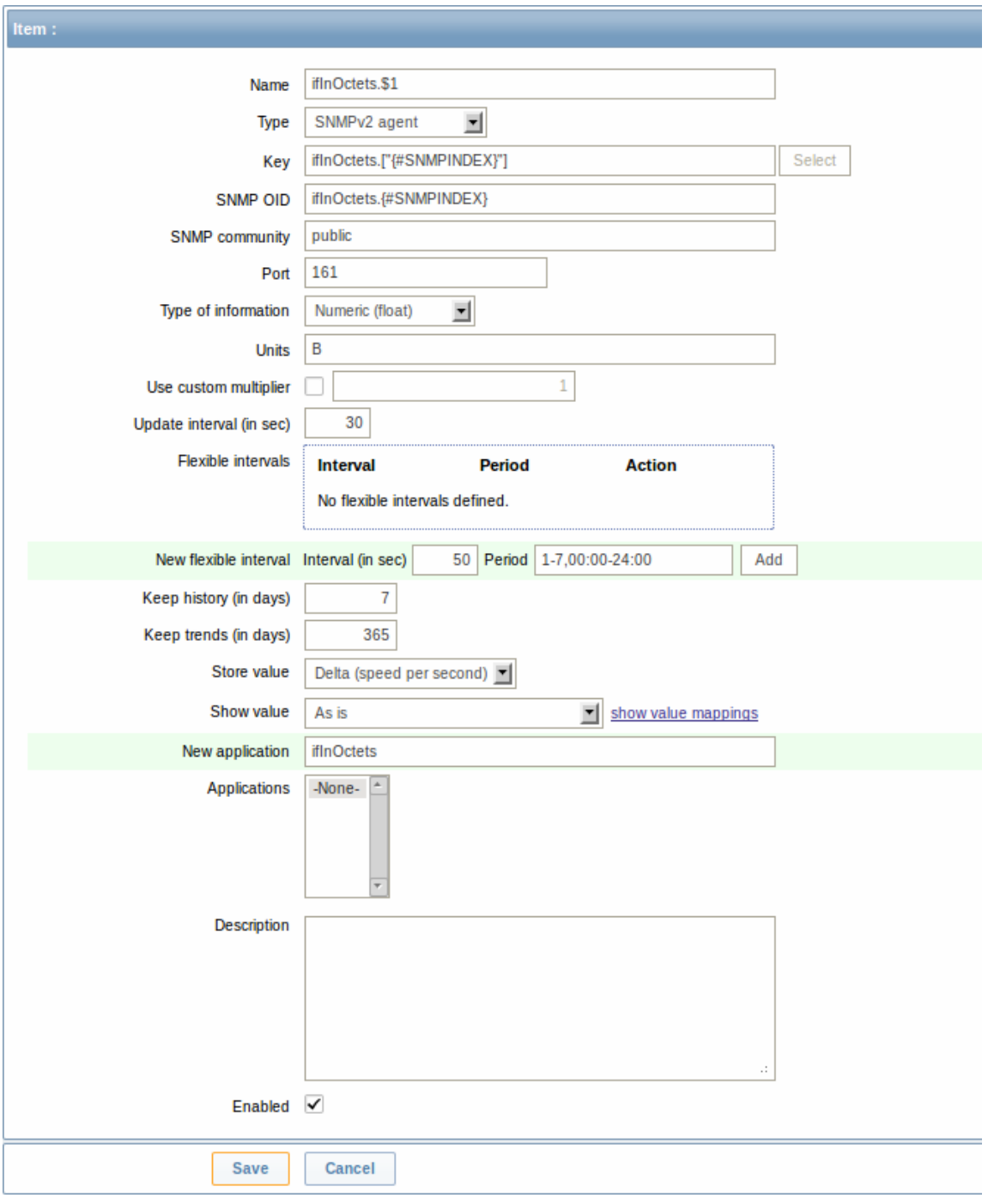

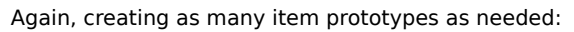

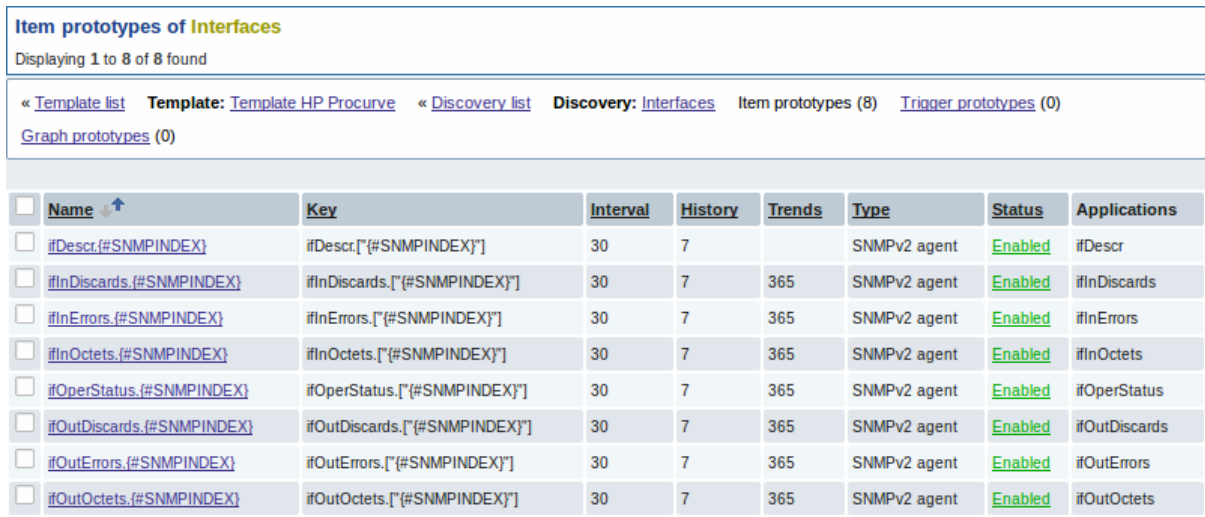

As well as trigger prototypes:

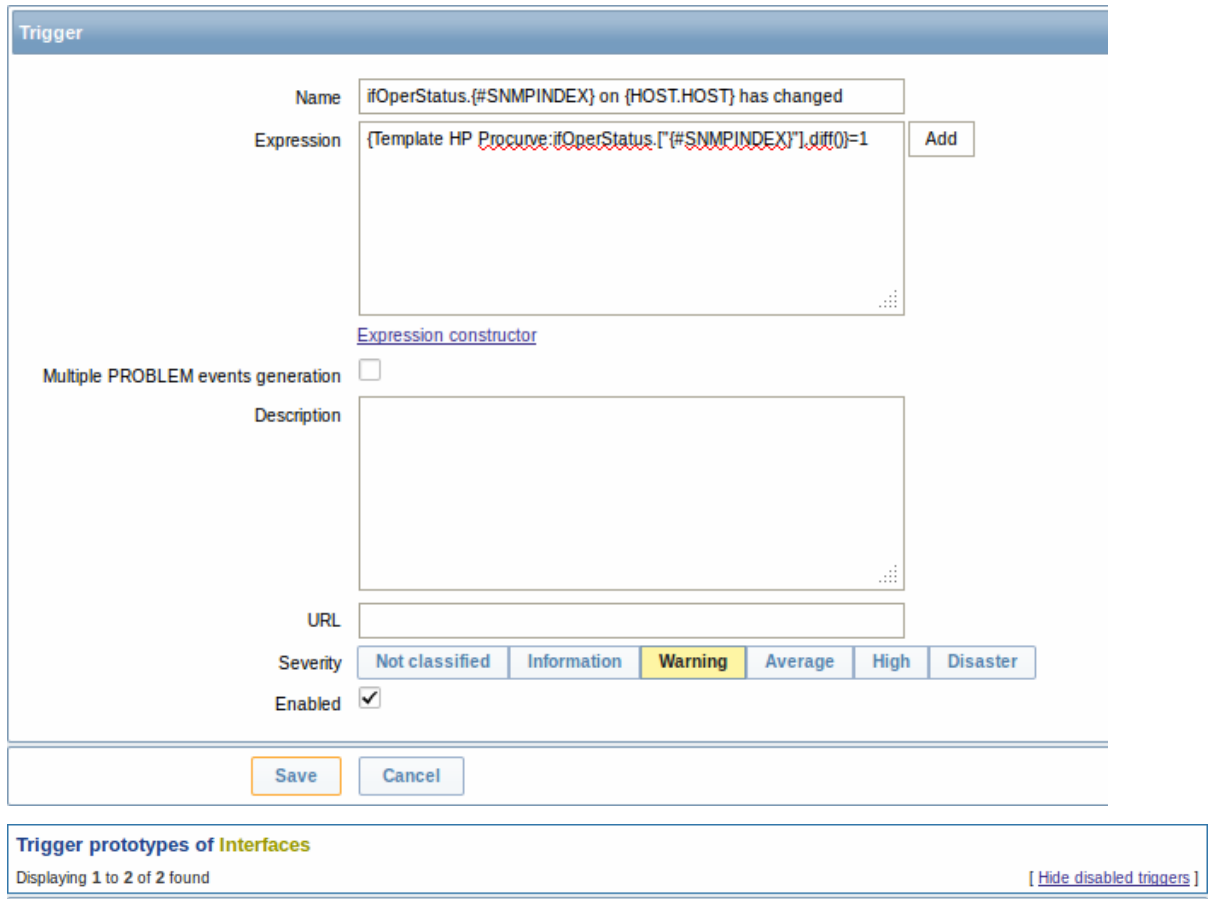

« Template list Template: Template HP Procurve « Discovery list Discovery: Interfaces Item prototypes (8) Trigger prototypes (2) Graph prototypes (0)

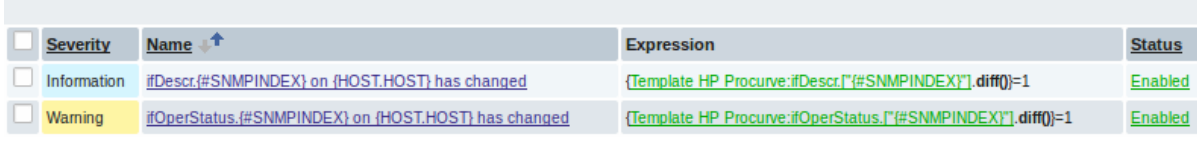

# And graph prototypes:

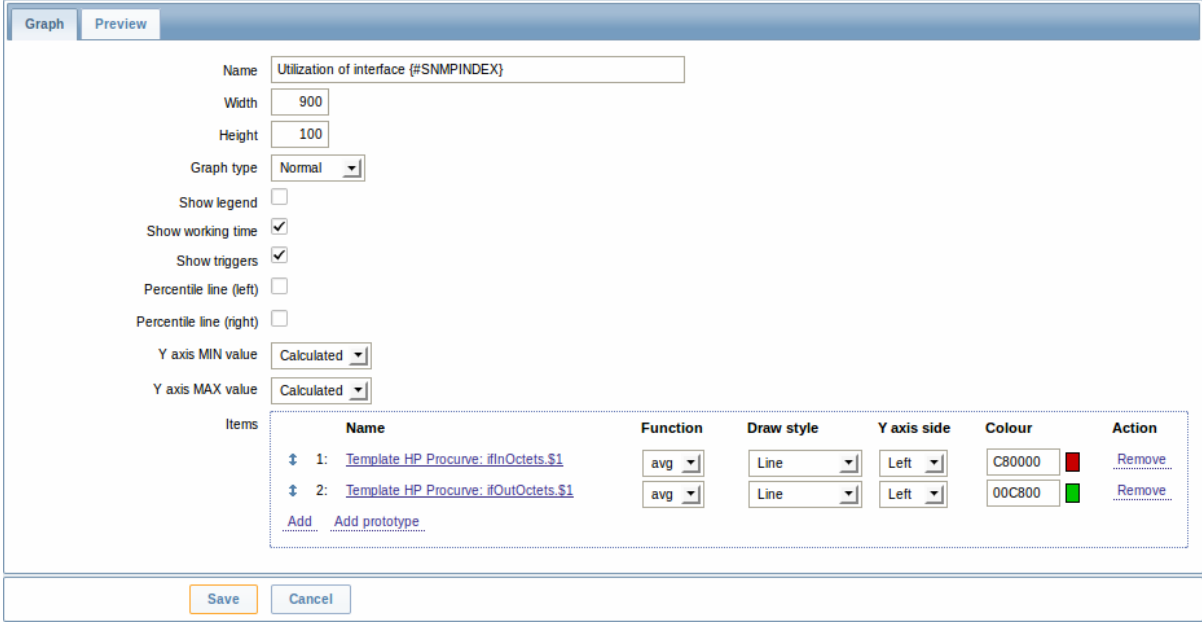

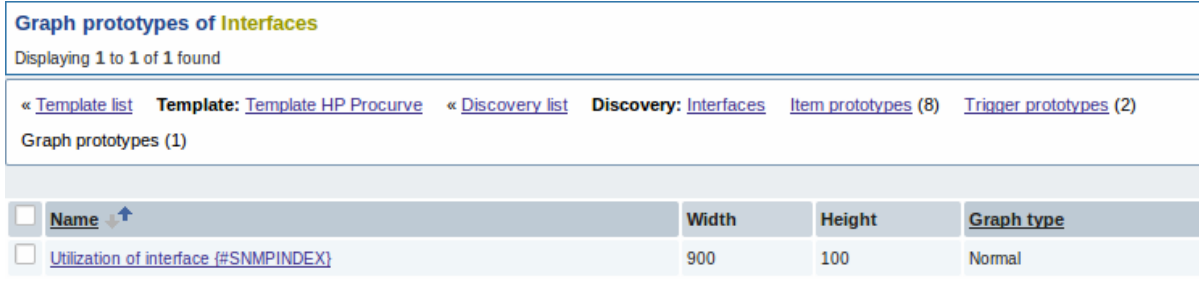

# A summary of our discovery rule:

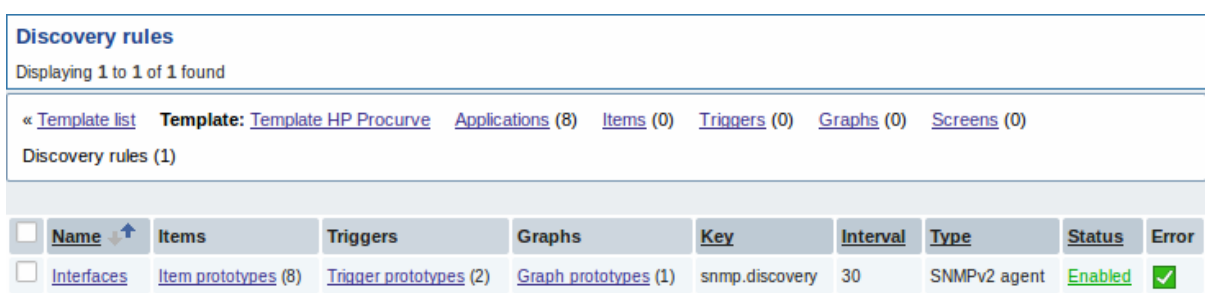

When server runs, it will create real items, triggers, and graphs, based on the values "snmp.discovery" returns. In host's configuration they will be prefixed with a golden link to a discovery rule they come from.

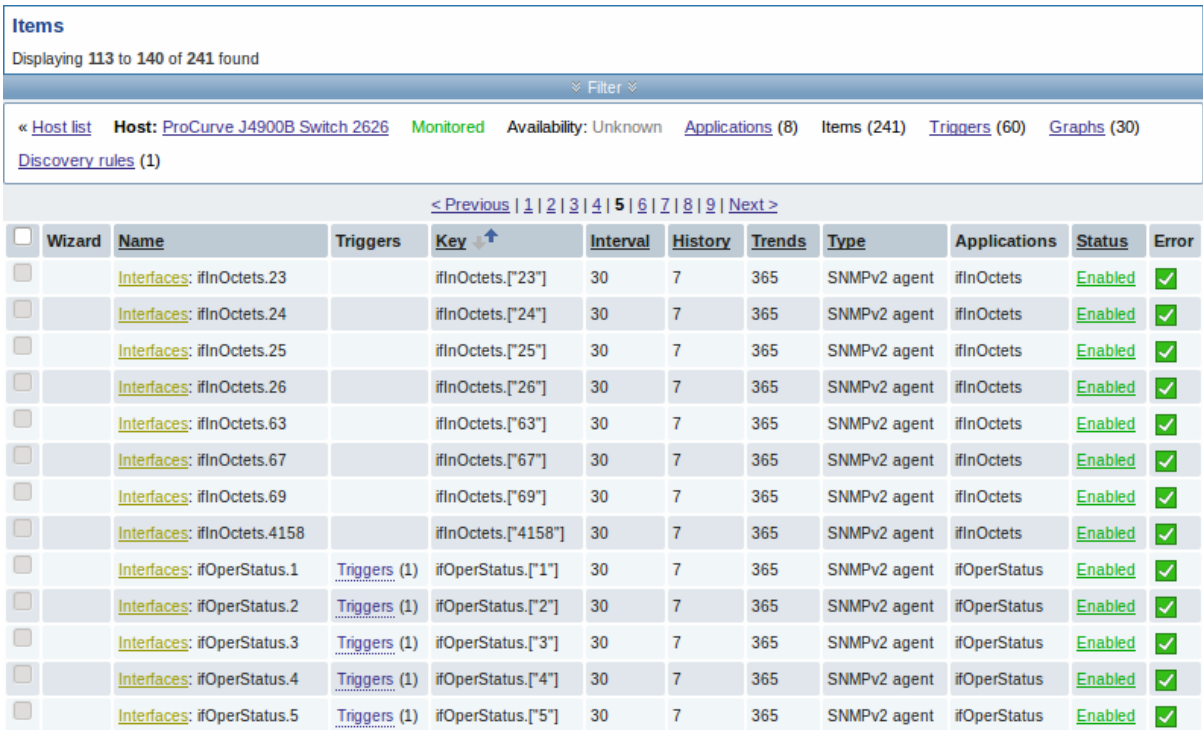

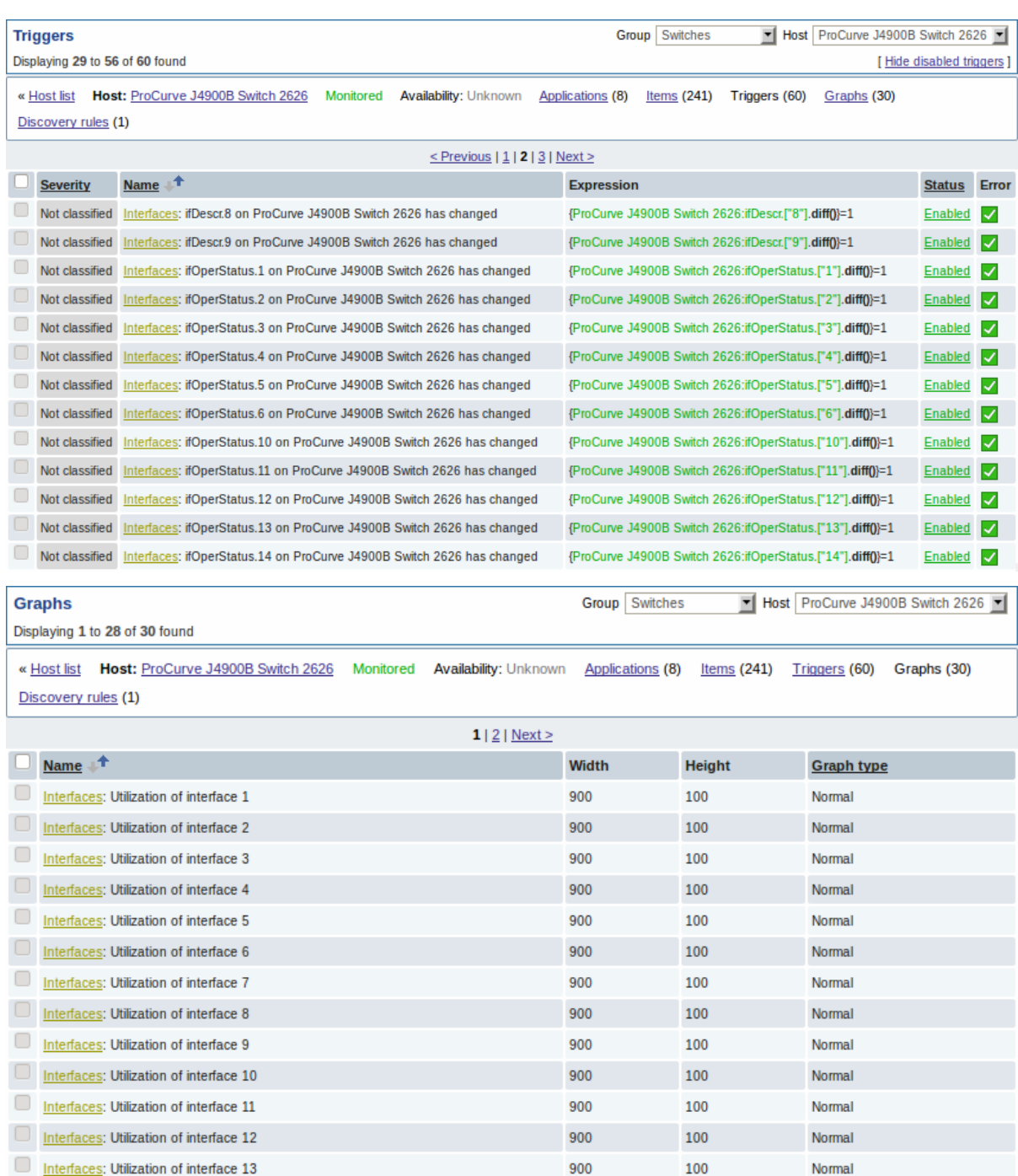

### 3.4 Creating custom LLD rules

It is also possible to create a completely custom LLD rule, discovering any type of entities - for example, databases on a database server.

To do so, a custom item should be created that returns JSON, specifying found objects and optionally - some properties of them. The amount of macros per entity is not limited - while the built-in discovery rules return either one or two macros (for example, two for filesystem discovery), it is possible to return more.

The required JSON format is best illustrated with an example. Suppose we are running an old Zabbix 1.8 agent (one that does not support "vfs.fs.discovery"), but we still need to discover file systems. Here is a simple Perl script for Linux that discovers mounted file systems and outputs JSON, which includes both file system name and type. One way to use it would be as a **UserParameter** with key "vfs.fs.discovery\_perl":

*###!/usr/bin/perl*

 $$first = 1;$ 

```
print "{\n";
print "\t\"data\":[\n\n";
```

```
for (`cat /proc/mounts`)
{
    ($fsname, $fstype) = m/\S+ (\S+) (\S+)/;
    $fsname = \sim s!/!\setminus\setminus!g;
    print "\t,\n" if not $first;
    $first = 0;
    print "\t{\n";
    print "\t\t\"{#FSNAME}\":\"$fsname\",\n";
    print "\t\t\"{#FSTYPE}\":\"$fstype\"\n";
    print "\t}\n";
}
print "\n\t]\n";
```
### **Attention:**

print **"**}\n**"**;

Allowed symbols for LLD macro names are **0-9** , **A-Z** , **\_** , **.**

Lowercase letters are not supported in the names.

An example of its output (reformatted for clarity) is shown below. JSON for custom discovery checks has to follow the same format.

```
"data":[
{ "{#FSNAME}":"\/", "{#FSTYPE}":"rootfs" },
{ "{#FSNAME}":"\/sys", "{#FSTYPE}":"sysfs" },
{ "{#FSNAME}":"\/proc", "{#FSTYPE}":"proc" },
{ "{#FSNAME}":"\/dev", "{#FSTYPE}":"devtmpfs" },
{ "{#FSNAME}":"\/dev\/pts", "{#FSTYPE}":"devpts" },
{ "{#FSNAME}":"\/", "{#FSTYPE}":"ext3" },
{\{\n    "{\n    \{\n    \#FSNAME\}}": "\n    \} \}{ "{#FSNAME}":"\/dev\/shm", "{#FSTYPE}":"tmpfs" },
{ "{#FSNAME}":"\/home", "{#FSTYPE}":"ext3" },
{ "{#FSNAME}":"\/tmp", "{#FSTYPE}":"ext3" },
{ "{#FSNAME}":"\/usr", "{#FSTYPE}":"ext3" },
{ "{#FSNAME}":"\/var", "{#FSTYPE}":"ext3" },
{ "{#FSNAME}":"\/sys\/fs\/fuse\/connections", "{#FSTYPE}":"fusectl" }
```
{

Then, in the discovery rule's "Filter" field, we could specify "{#FSTYPE}" as a macro and "rootfs|ext3" as a regular expression.

#### **Note:**

You don't have to use macro names FSNAME/FSTYPE with custom LLD rules, you are free to use whatever names you like.

## **14. Distributed monitoring**

**Overview** Zabbix provides effective and reliable ways of monitoring distributed IT infrastructure. The two main solutions for large environments provided by Zabbix are:

- use of proxies
- use of nodes

Proxies can be used to collect data locally on behalf of a centralized Zabbix server and then report the data to the server. Nodes are full Zabb[ix serve](#page-272-0)rs that can be set up in a hierarchy of distributed monitoring.

Proxy vs. no[de](#page-274-0)

<sup>]</sup> }

When making a choice between using a proxy or a node, several considerations must be taken into account.

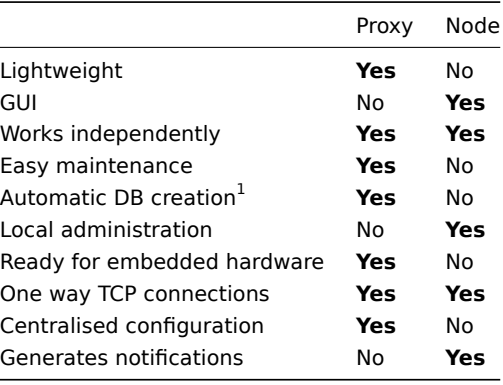

### **Note:**

[1] Automatic DB creation feature only works with SQLite. Other databases require a manual setup.

## **1 Proxies**

### <span id="page-272-0"></span>Overview

A Zabbix proxy can collect performance and availability data on behalf of the Zabbix server. This way, a proxy can take on itself some of the load of collecting data and offload the Zabbix server.

Also, using a proxy is the easiest way of implementing centralized and distributed monitoring, when all agents and proxies report to one Zabbix server and all data is collected centrally.

A Zabbix proxy can be used to:

- Monitor remote locations
- Monitor locations having unreliable communications
- Offload the Zabbix server when monitoring thousands of devices
- Simplify the maintenance of distributed monitoring

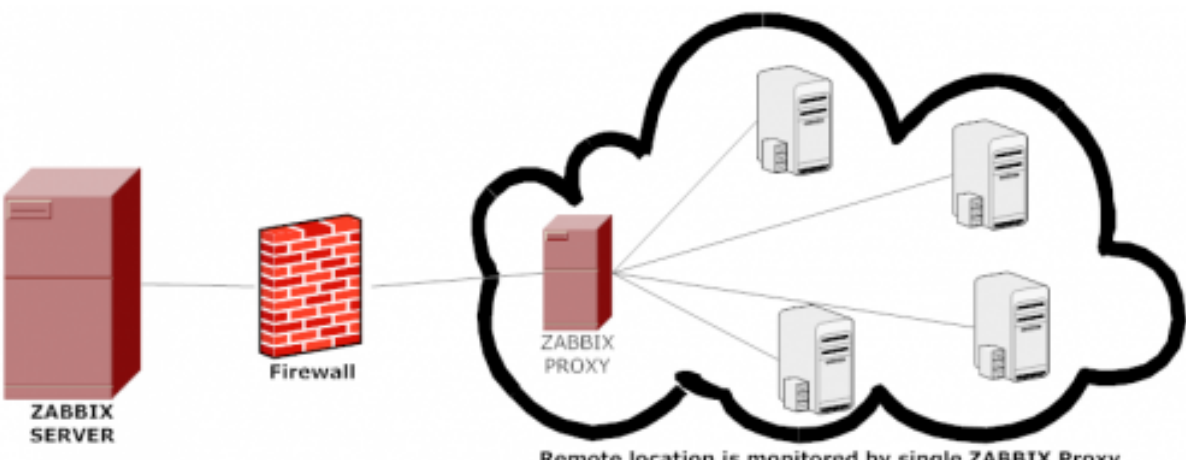

Remote location is monitored by single ZABBIX Proxy

The proxy requires only one TCP connection to the Zabbix server. This way it is easier to get around a firewall as you only need to configure one firewall rule.

## **Attention:**

Zabbix proxy must use a separate database. Pointing it to the Zabbix server database will break the configuration.

All data collected by the proxy is stored locally before transmitting it over to the server. This way no data is lost due to any temporary communication problems with the server. The ProxyLocalBuffer and ProxyOfflineBuffer parameters in the proxy configuration file control for how long the data are kept locally.

#### **Attention:**

It may happen that a proxy, which receives the latest configuration changes directly from Zabbix server database, has a more up-to-date configuration than Zabbix server whose configuration may not be updated as fast due to the value of CacheUpdateFrequency. As a result, proxy may start gathering data and send them to Zabbix server that ignores these data.

Zabbix proxy is a data collector. It does not calculate triggers, process events or send alerts. For an overview of what proxy func[tionality is, review the fo](#page-696-0)llowing table:

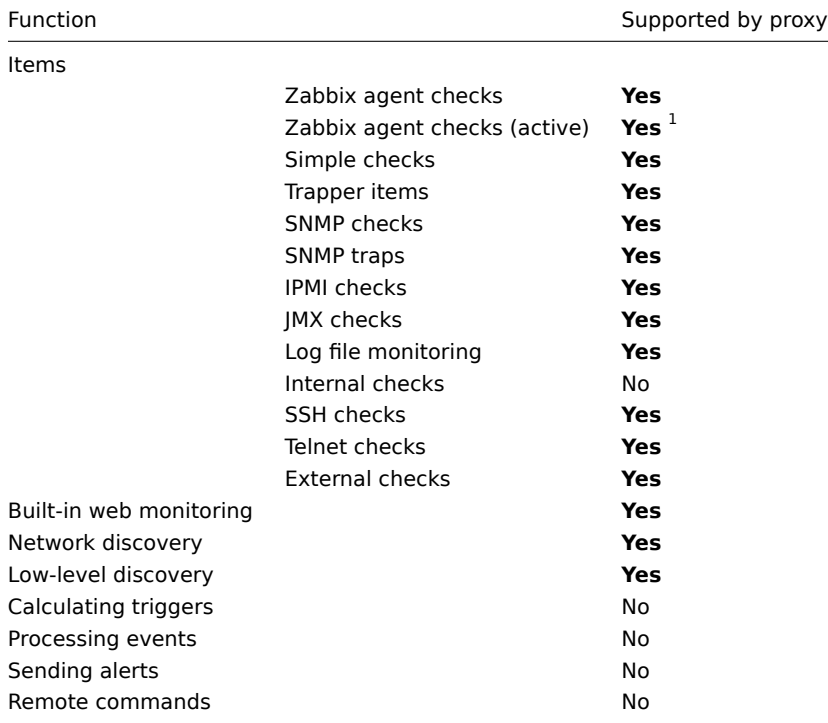

## **Note:**

[1] To make sure that an agent asks the proxy (and not the server) for active checks, the proxy must be listed in the **ServerActive** parameter in the agent configuration file.

Configuration

Once you have installed and configured a proxy, it is time to configure it in the Zabbix frontend.

Adding proxies

To configure a proxy in Zabbix front end:

- Go to: A[dministra](#page-50-0)tion [→ DM](#page-701-0)
- Click on Create proxy

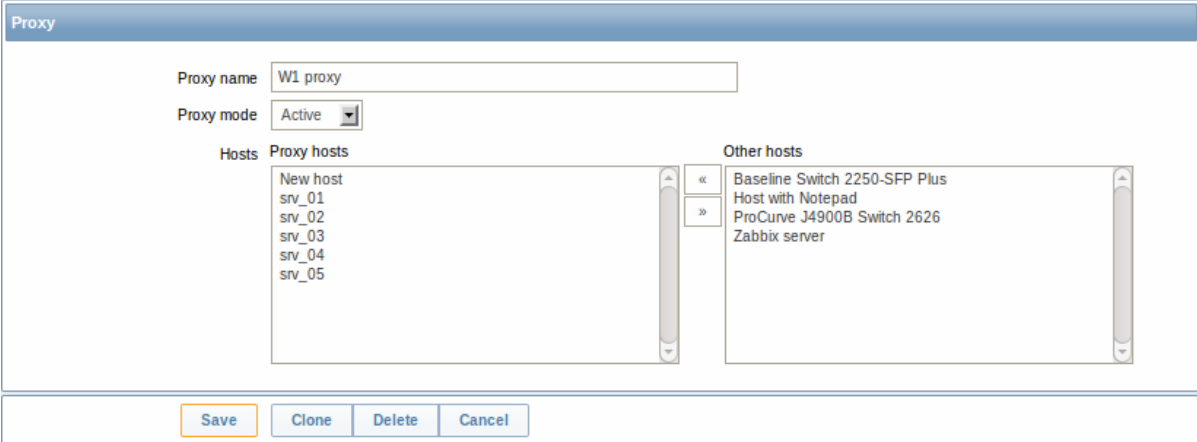

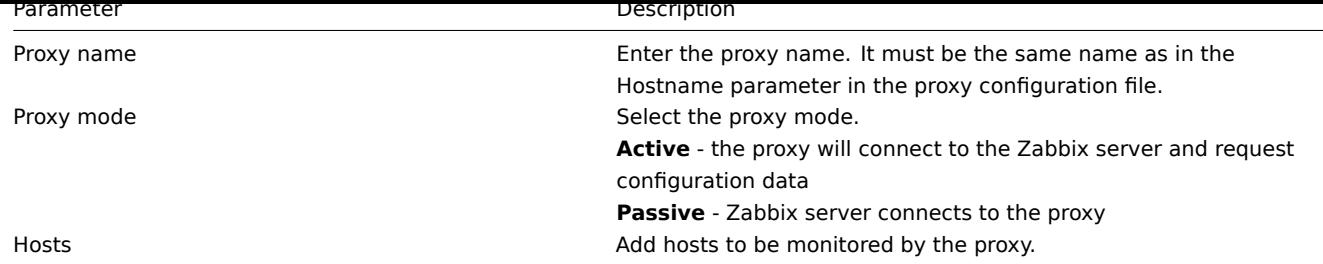

Host configuration

You can specify that an individual host should be monitored by a proxy in the host configuration form, using the Monitored by proxy field.

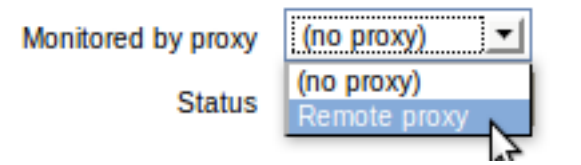

Host mass update is another way of specifying that hosts should be monitored by a proxy.

## **2 Nodes**

## <span id="page-274-0"></span>Overview

You can use nodes to build a hierarchy of distributed monitoring.

Each node is a full Zabbix server and is responsible for monitoring its own location. Zabbix supports up to a thousand nodes in a distributed setup.

The benefits of using a node setup:

- building a multi-level hierarchy of monitoring in a large network involving several geographical locations. A node in the hierarchy reports to its master node only.
- a node can be configured locally or through its master node, which has a copy of configuration data of all child nodes.
- data gathering becomes more immune to possible communication problems. If communication between a master and a child node breaks down, nodes can keep operating. Historical information and events are stored locally. When communication is back, a child node will optionally send the data to the master node.
- the nodes can split the work of a single Zabbix server having to monitor thousands of hosts
- attaching and detaching new nodes does not affect the functionality of the existing setup. No restart of any node required.

Platform independence

A node may use its own platform (OS, hardware) and database engine independently of other nodes. Also child nodes can be installed without Zabbix frontend.

The nodes of higher levels should use a combination of better hardware with MySQL InnoDB, Oracle or PostgreSQL backend.

## **Attention:**

A distributed monitoring setup will not work with an SQLite backend database.

## Configuration

### Node configuration

A Zabbix server installed by following the standard installation procedure is not configured as a node for a distributed setup.

To configure it as a node:

- Specify a unique **NodeID** in the server configuration file (zabbix\_server.conf). Available values: 1-999 ('0' being the default value of a standalone server)
- Stop zabbix\_server, make sure that it is NOT running

### • Convert database data for a distributed setup, by running:

### zabbix\_server -n <node id>

#### **Warning:**

Run this command only **once**. Running it twice will corrupt the database, so make sure that you run it with the correct node id.

#### **Warning:**

It is strongly recommended to stop Apache web server before the conversion step.

For example, you may run (if NodeID is '1'):

## cd bin

./zabbix\_server -n 1 -c /usr/local/etc/zabbix\_server.conf

### **Note:**

Running zabbix\_server with the **-n** option does not start the server process.

In a very simple setup, we may envisage this node (with NodeID=1) as the master, and go on to configure another Zabbix server as a child node, using the same procedure, only using a different node identifier, say, '2'. With two nodes configured, it is time to add them in the Zabbix front-end, in a very simple master-child relationship.

## Front-end configuration (master node)

To configure the master node, open its Zabbix frontend:

- Go to: Administration → DM
- Make sure that Nodes are selected in the dropdown to the right
- Click on Local node to review its parameters

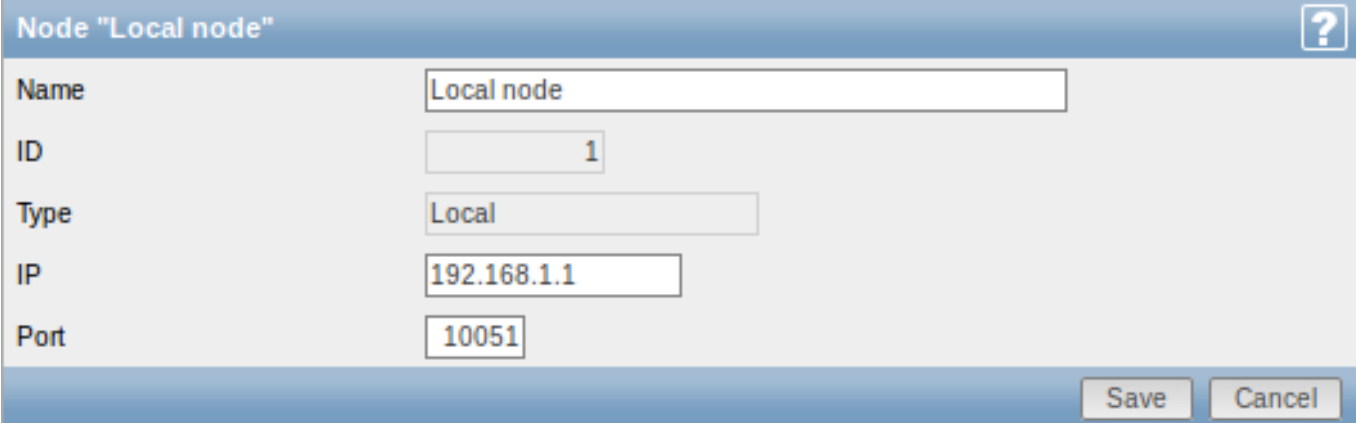

#### Node attributes:

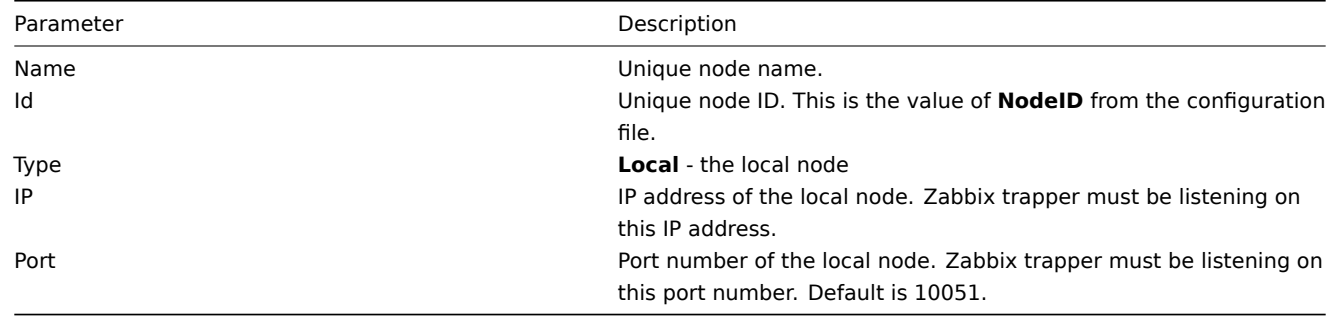

Then add the child node:

• Click on New node in Administration → DM

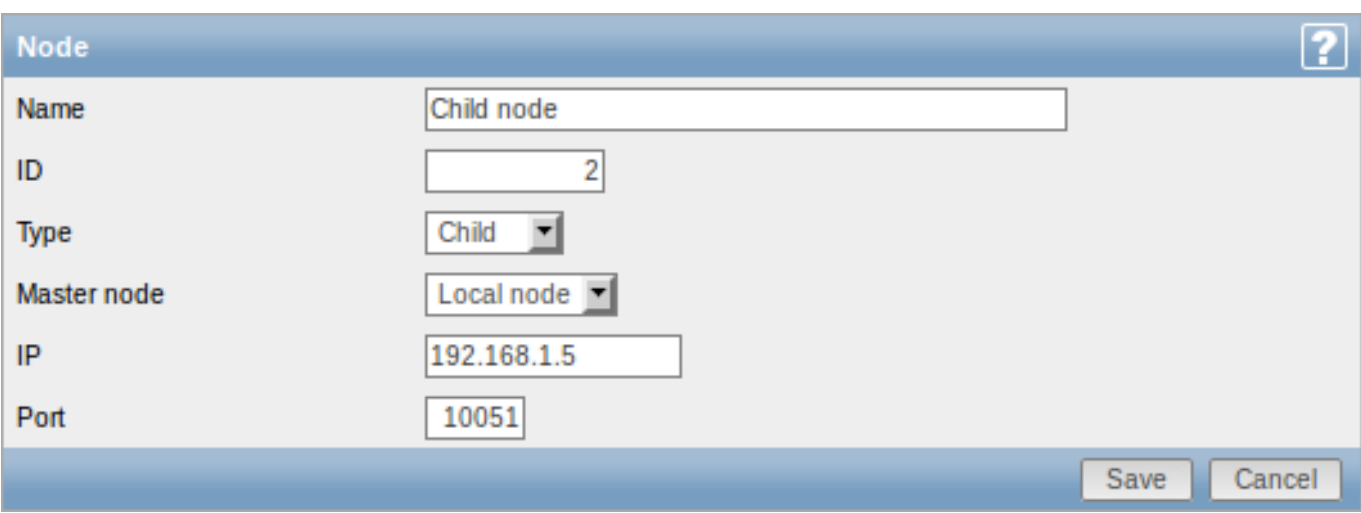

## Node attributes:

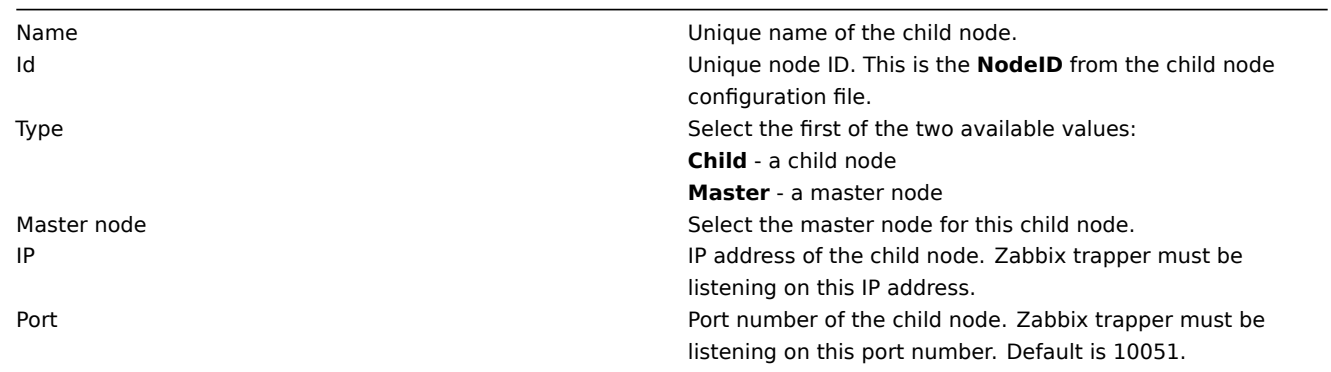

## Front-end configuration (child node)

To configure the child node, open its Zabbix frontend:

- Go to: Administration → DM
- Make sure that Nodes are selected in the dropdown to the right
- Click on Local node to review its parameters (see above for how to configure the local node)

Then add the master node:

• Click on New node in Administration → DM

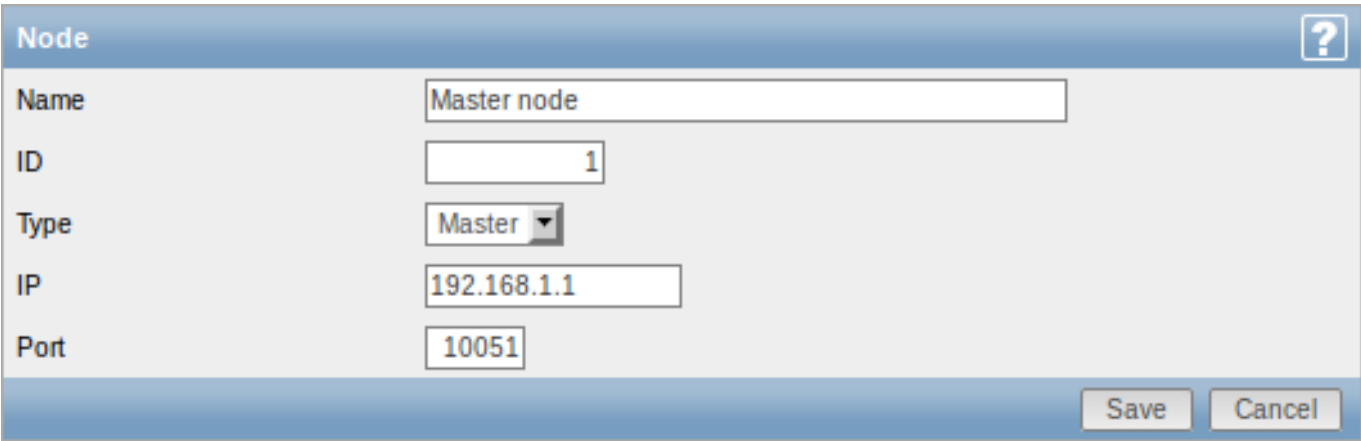

# Node attributes:

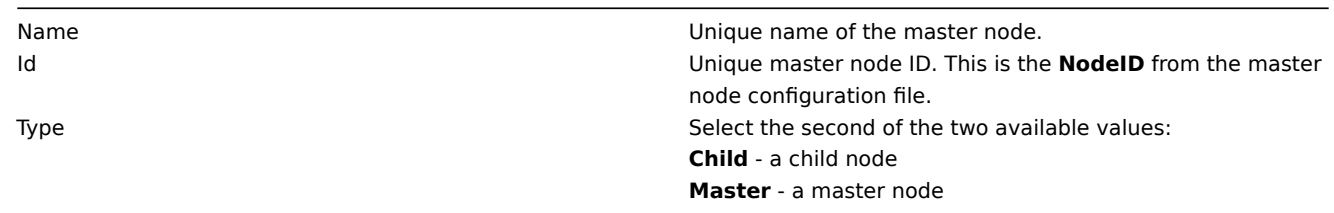

IP address of the master node. Zabbix trapper must be listening on this IP address on the master node. Port **Port 1988** Port number of the master node. Zabbix trapper must be listening on this port number. Default is 10051.

# Starting server daemons

To finish configuring a simple distributed setup, start the zabbix\_server daemons, beginning with the master node daemon.

Display

As soon as nodes are defined, a dropdown for selecting one or several nodes appears in the Zabbix front-end.

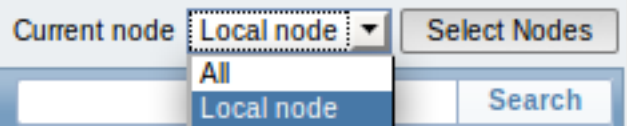

Once selected, all information displayed in the front-end will come from the selected node(s).

More complex configurations

You can use the principles outlined to build more complex, multi-level monitoring hierarchies.

In this example, Riga (Node 4) will collect events and history from all the child nodes.

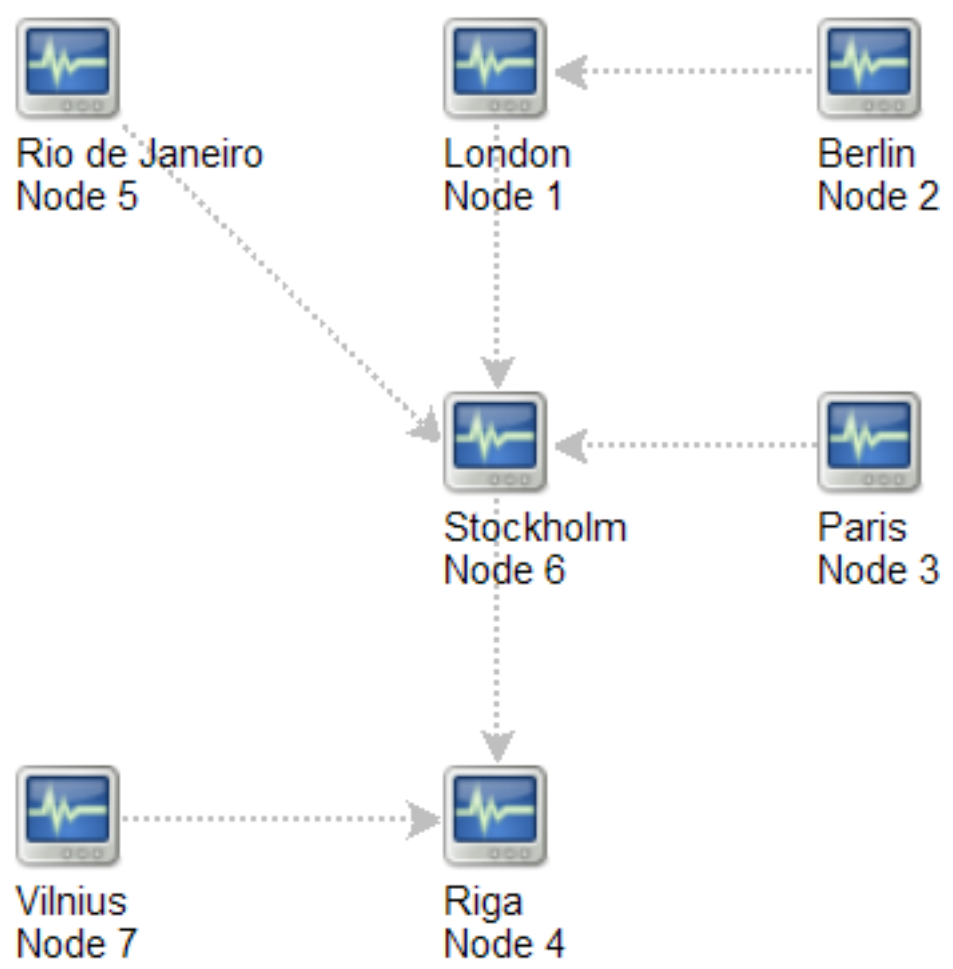

# **15. Web interface**

**Overview** For an easy access to Zabbix from anywhere and from any platform, the web-based interface is provided.

## **Note:**

Trying to access two Zabbix frontend installations on the same host, on different ports, simultaneously will fail. Logging into the second one will terminate the session on the first one and so on.

## **1 Frontend sections**

# **1 Monitoring**

#### Overview

The Monitoring menu is all about displaying data. Whatever information Zabbix is configured to gather, visualize and act upon, it will be displayed in the various sections of the Monitoring menu.

#### **1 Dashboard**

### Overview

The Monitoring → Dashboard section, similar to the dashboard on your car, displays a summary of all the important information.

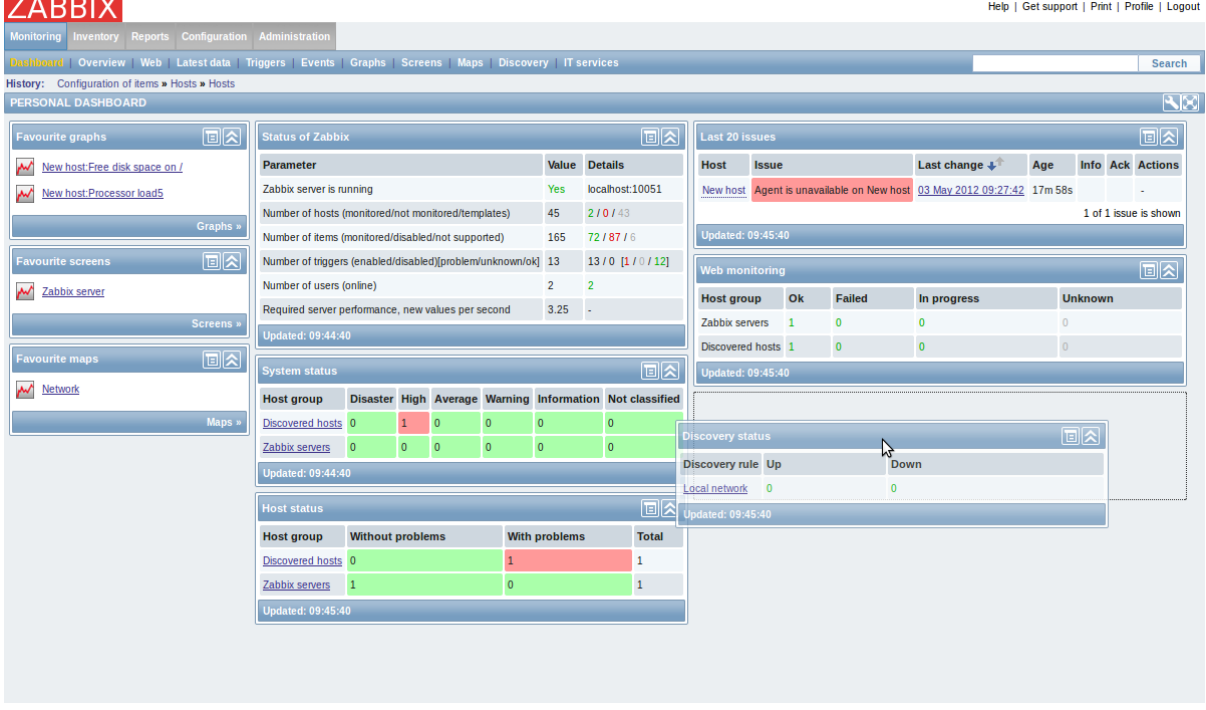

## **Favourites**

There are some widgets for favourites where you can create quick shortcuts to the most needed graphs, custom graphs, screens, slide shows and maps.

Just click on the Menu button in the widget, select to add, for example, some screen and then select from the configured screens. The selected screens will be displayed as shortcuts in the favourites widget.

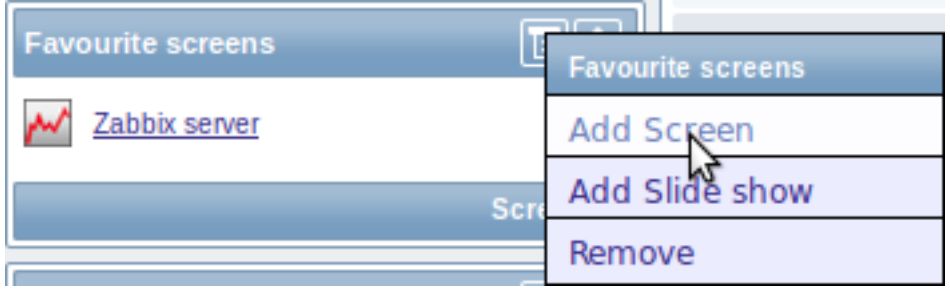

### **Status widgets**

A number of status widgets - Status of Zabbix, System status, Host status, Last 20 issues, Web monitoring, Discovery status each display a summary of the respective data.

As you may have noticed from the screenshot, in Zabbix 2.0 the widgets can be arranged in up to three columns. Additionally, all widgets can be freely moved around. Just grab a widget by its title bar, drag and drop wherever you would like it.

## **Dashboard filter**

Clicking on the first icon on the right of the Personal dashboard title bar allows you to access the dashboard filter.

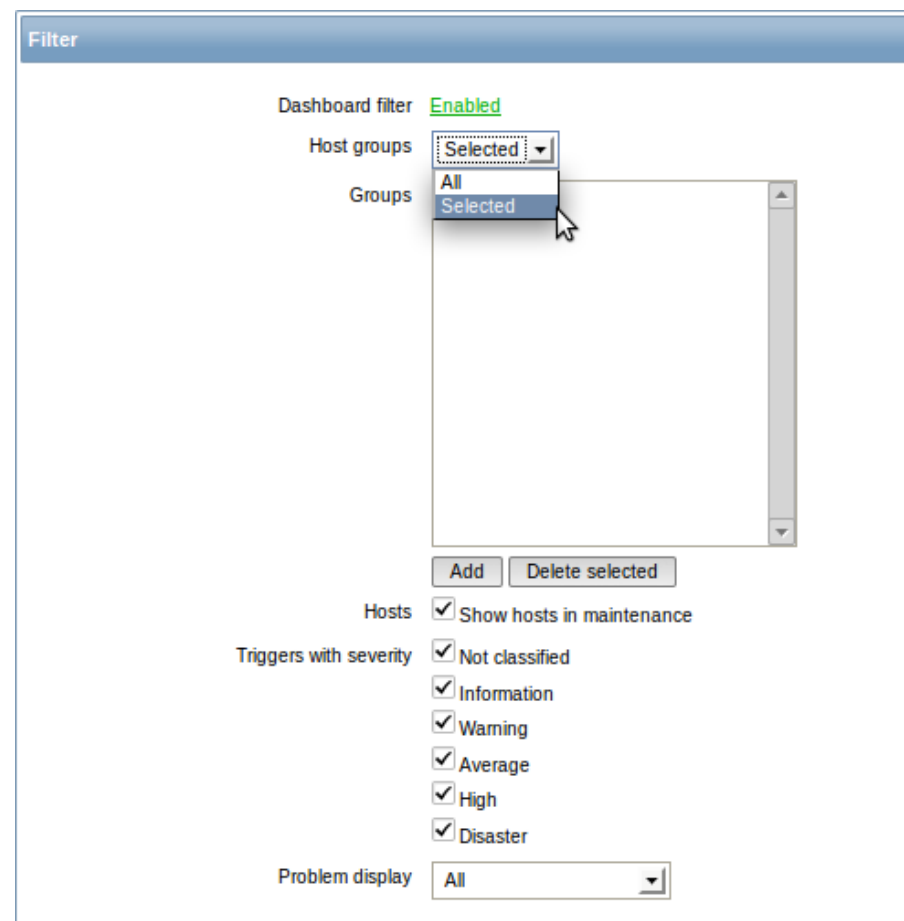

If you enable the filter by clicking on the very first link there, you can then limit what hosts, triggers and problems are displayed in the dashboard.

## **2 Overview**

## Overview

The Monitoring → Overview section allows you to overview trigger states and also compare data for various hosts at once.

The following display options are available:

- you can select horizontal or vertical display of information in the Hosts location dropdown
- you can select all hosts or specific groups in the Group dropdown
- you can choose what information to display (triggers or data) in the Type dropdown

In the screenshot below information is displayed horizontally and trigger states are displayed, as colored blocks (the color depending on the state of the trigger):

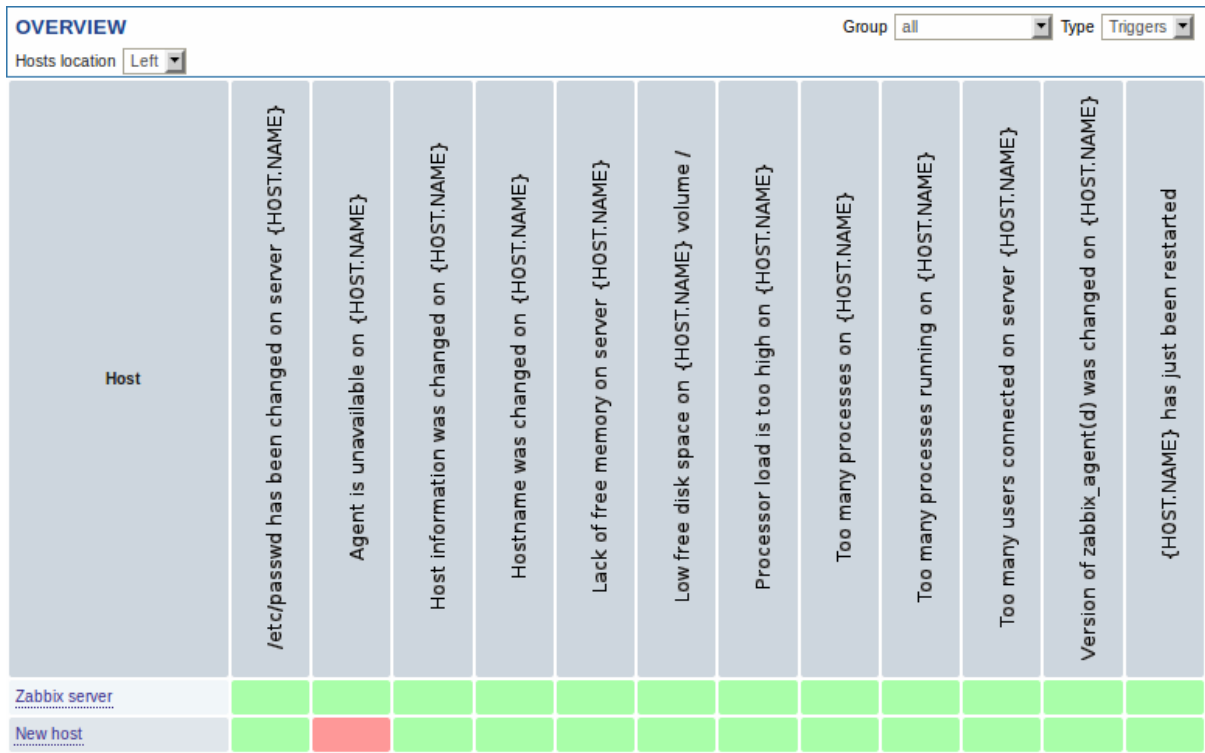

Note that recent trigger changes (within the last 30 minutes) will be displayed as blinking blocks.

Trigger names, displayed vertically, is vertical text since Zabbix 2.0.4. Before that, it used to be vertical images. In the next screenshot information is displayed vertically and data is displayed:

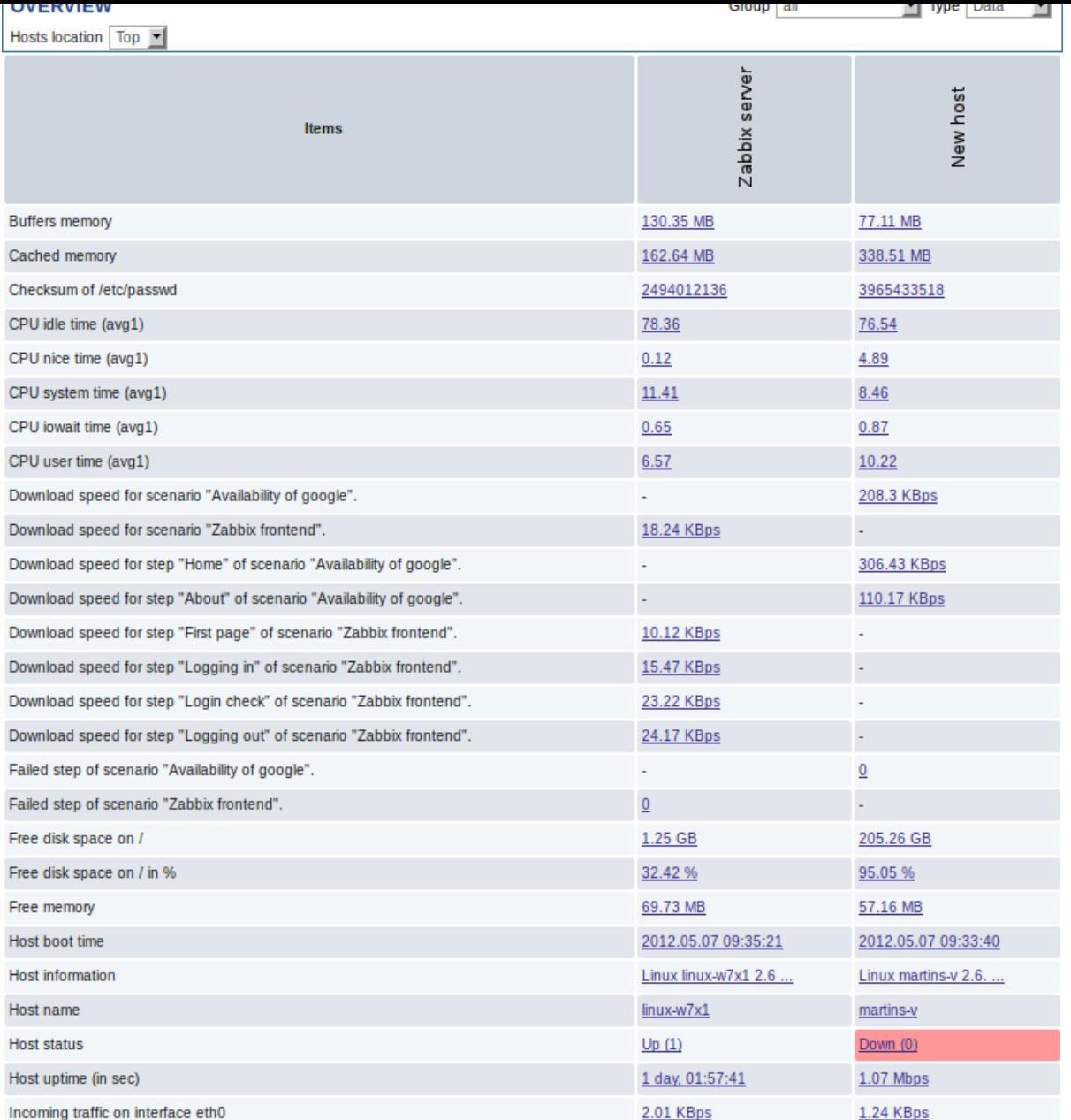

Both trigger blocks and data items are displayed as links. If you click on a trigger block you can access trigger events and a simple graph/latest values list. If you click on a piece of data you can access some graphs for predefined periods or 500 latest values:

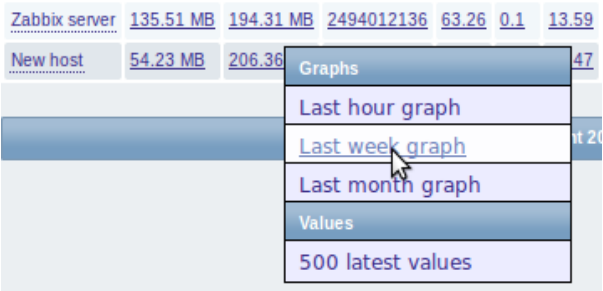

# **3 Web**

## Overview

In the Monitoring → Web section current information about web scenarios is displayed.

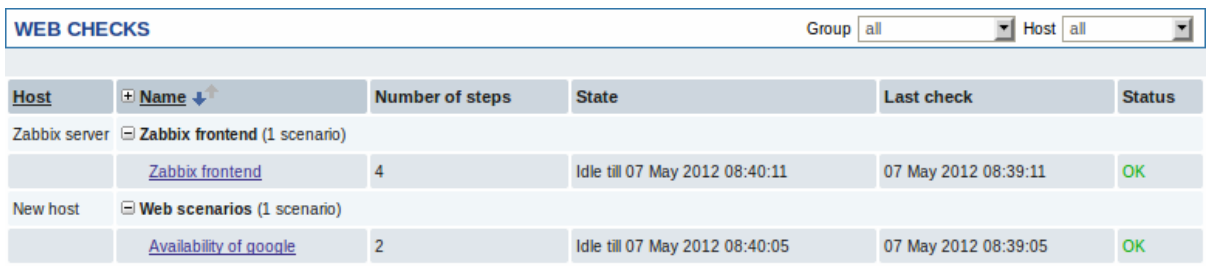

The Name column contains first of all the applications (in bold type) under which the scenarios are grouped. Expanding applications by clicking on the '+' reveals the existing scenarios and their status overview.

The scenario name is link to more detailed statistics about it:

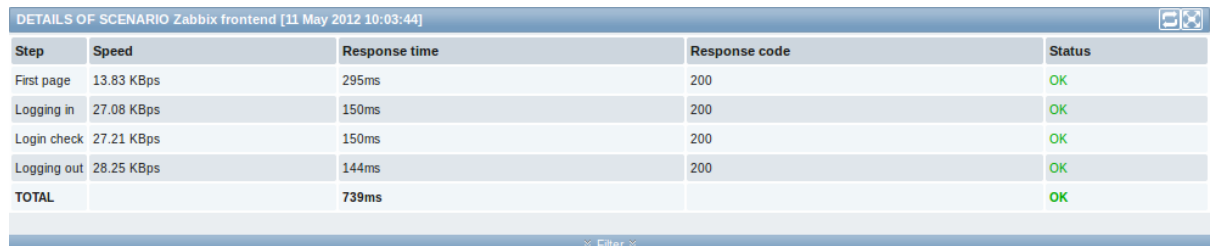

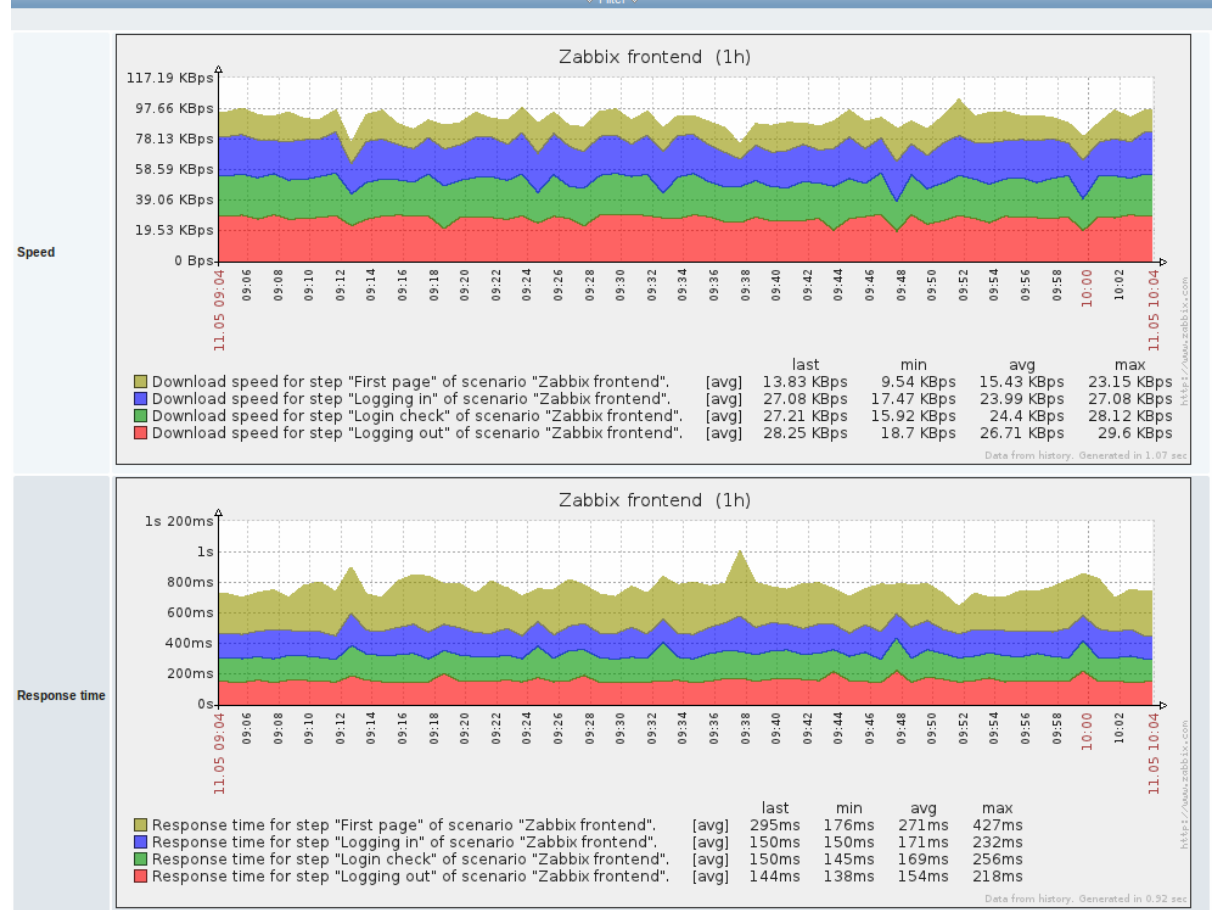

### **4 Latest data**

Overview

The Monitoring → Latest data section displays the latest values gathered by items.

Just click on '+' before a host and the relevant application, and the items of that host and application will be displayed with their latest values.

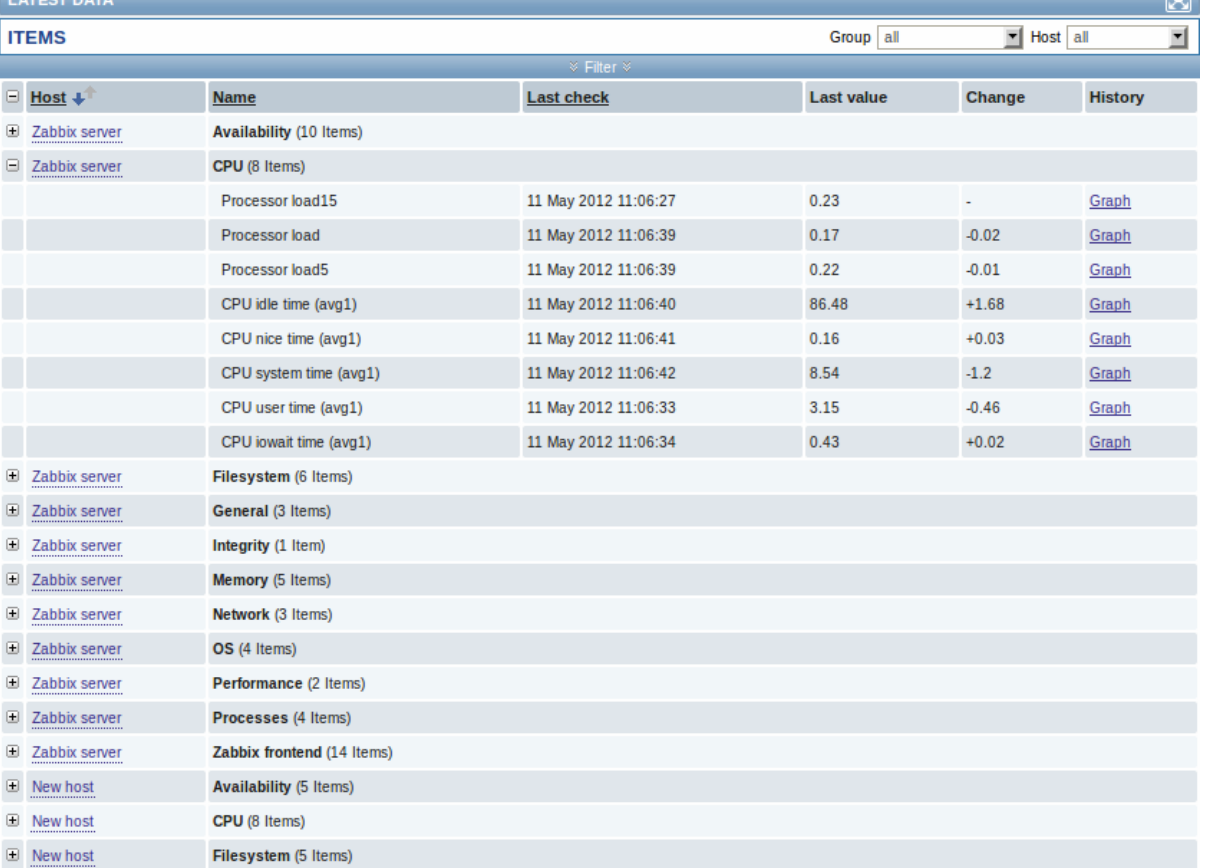

You can expand all hosts and all applications, thus revealing all items by clicking on '+' in the header row.

Items are displayed with their name, last check time, last value, change amount and a link to a simple graph/history of item values.

## **Using filter**

You can use the filter to display only the items you are interested in. The filter link is located above the table in the middle. You can use it to filter items by a string in the name; you can also select to display items that have no data gathered.

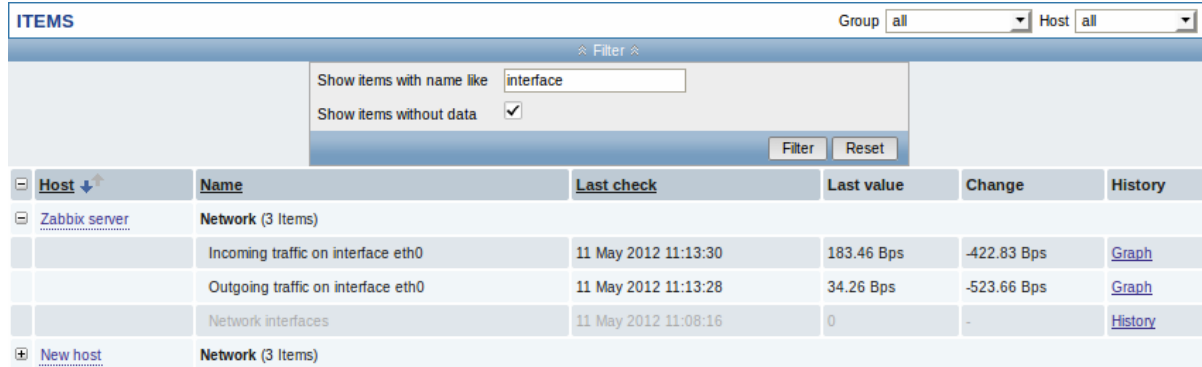

## **Links to value history/simple graph**

The last column in the latest value list offers:

- a **History** link (for all textual items) leading to listings (Values/500 latest values) displaying the history of previous item values.
- a **Graph** link (for all numeric items) leading to a simple graph. However, once the graph is displayed, a dropdown on the upper right offers a possibility to switch to Values/500 latest values as well.

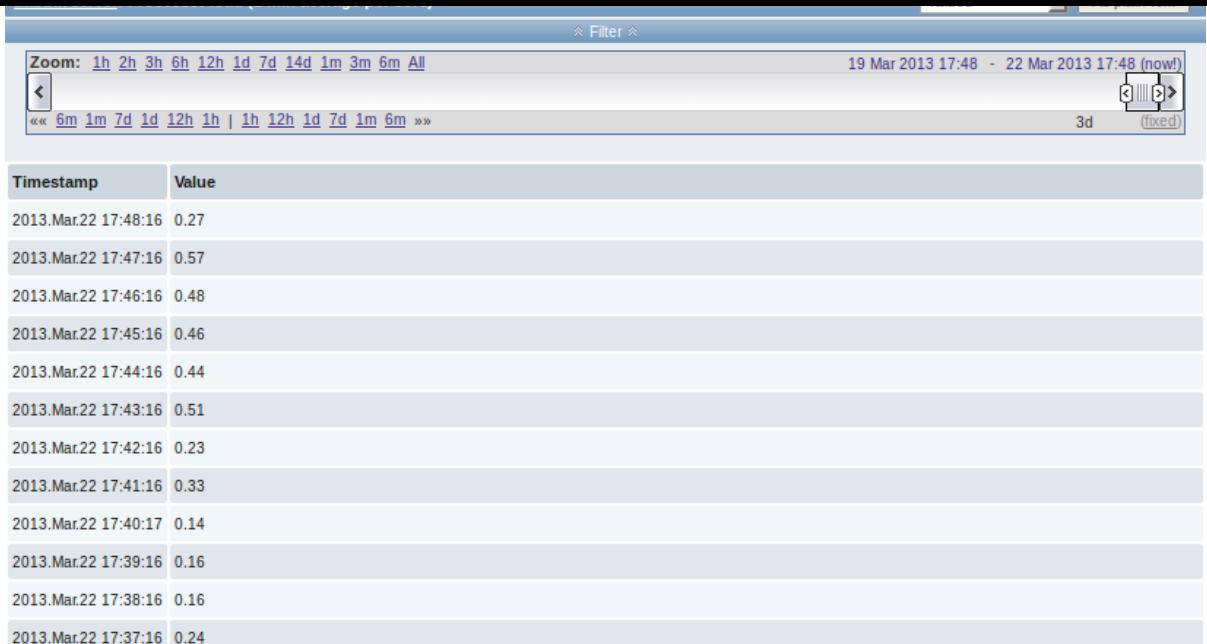

The values displayed in this list are "raw", that is, no postprocessing is applied.

## **Note:**

The total amount of values displayed is defined by the value of Search/Filter elements limit parameter, set in Administration  $\rightarrow$  General.

# **5 Triggers**

### Overview

The Monitoring → Triggers section displays the status of triggers.

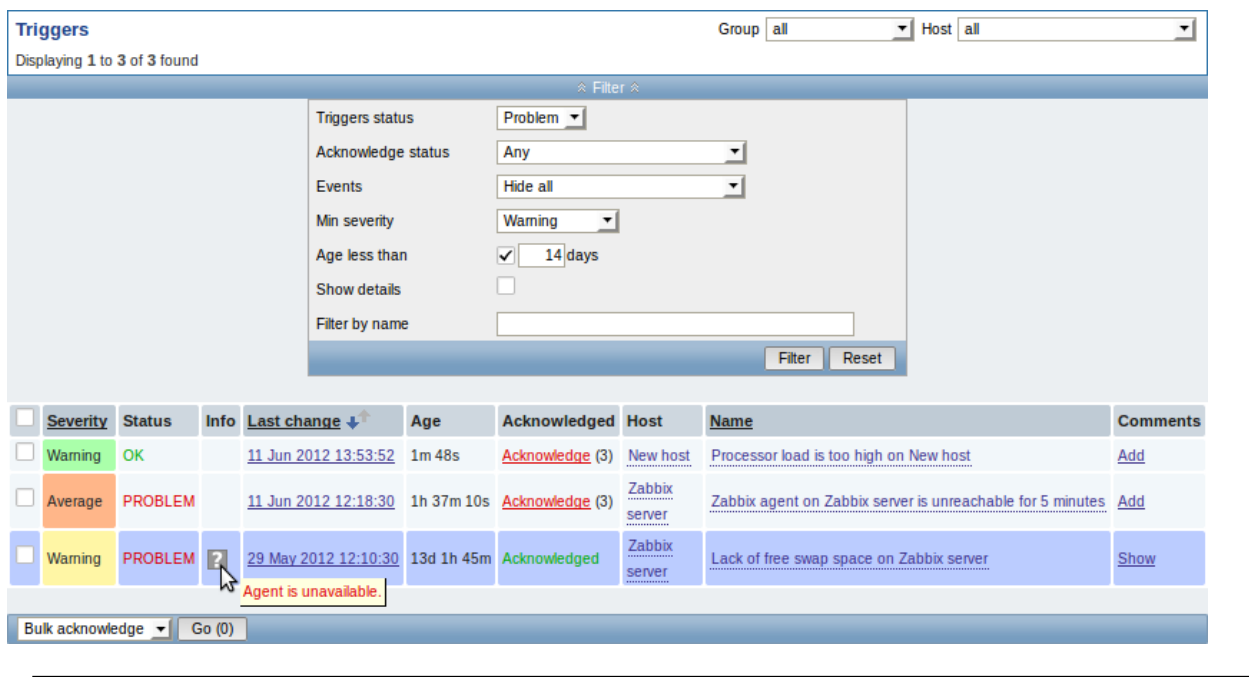

Column Description

Severity **Severity** Severity is displayed.

The color of the severity is used as cell background for problem triggers. For OK triggers, green background is used.

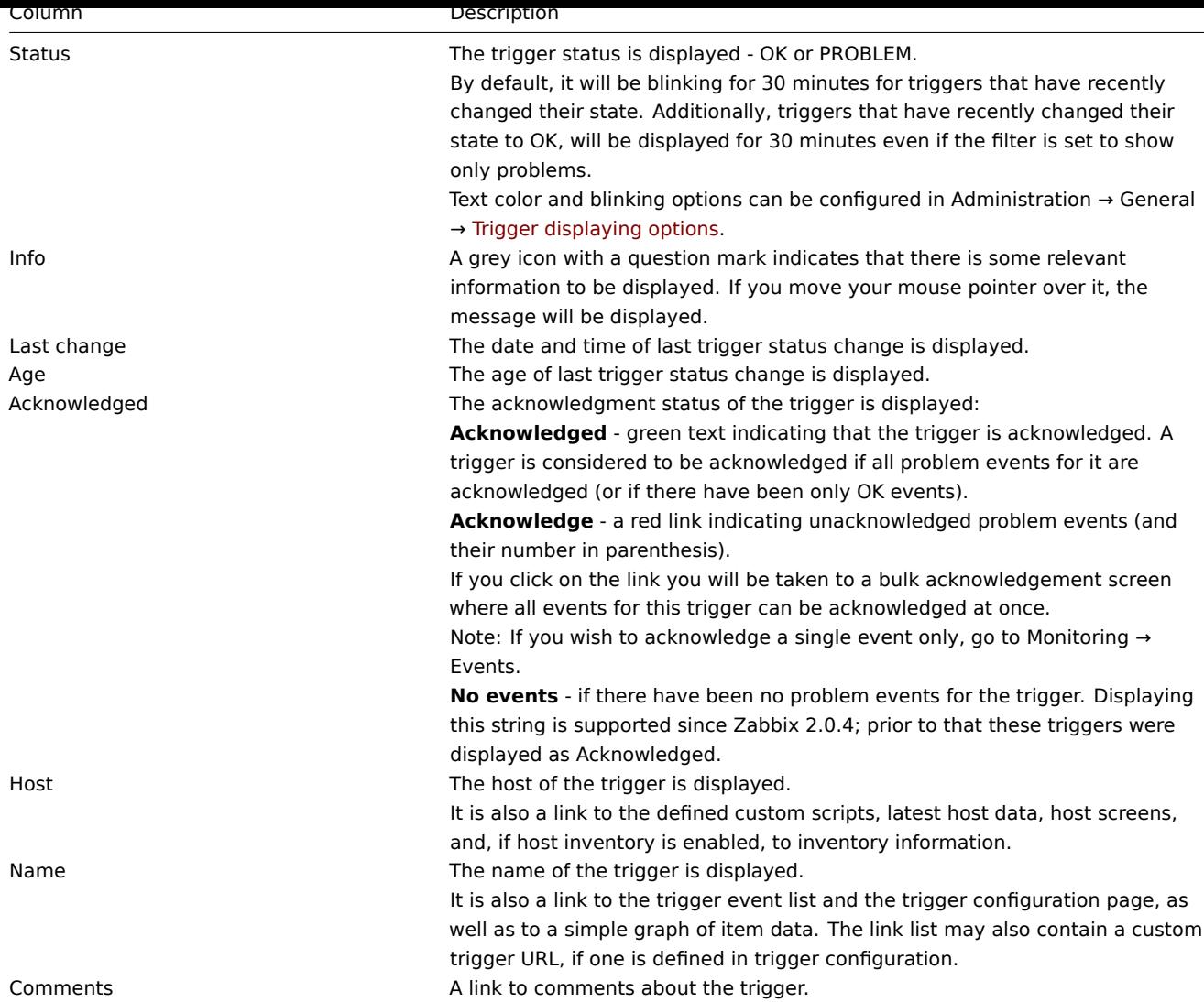

## **Using filter**

You can use the filter to display only the triggers you are interested in. The filter link is the blue bar located above the table.

By default the filter is set to display triggers in problem status, also including the triggers that have only very recently changed from 'Problem' status to 'OK'. You can switch to display triggers in 'Any' status, however, the next time you return to this page, problem triggers will again be selected by default.

## **6 Events**

Overview

The Monitoring  $\rightarrow$  Events section displays latest events.

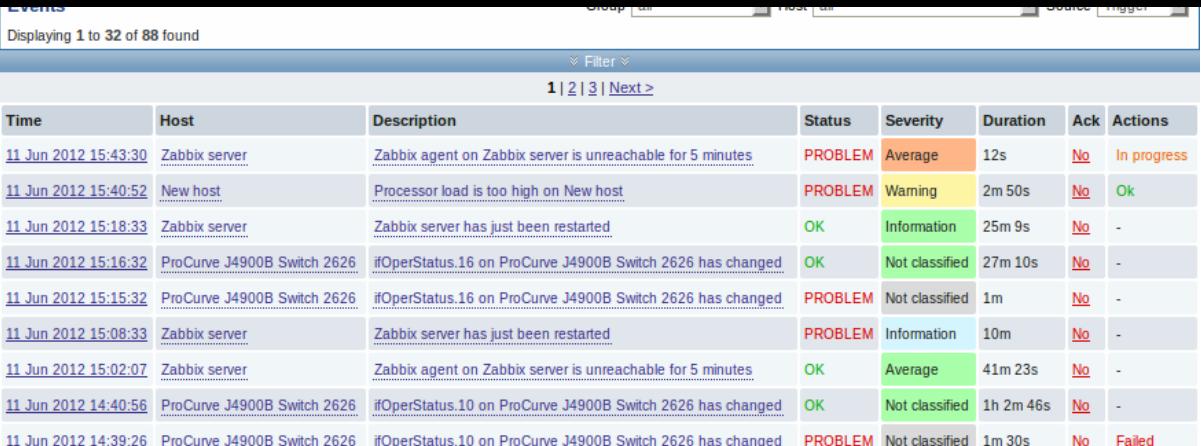

In the last dropdown to the right you can select trigger or discovery based events.

Currently displayed events can be exported to a CSV file. Look for the Export to CSV button to the right on the title bar.

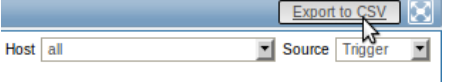

Clicking on the timestamp in the first column of trigger events will take you to event details.

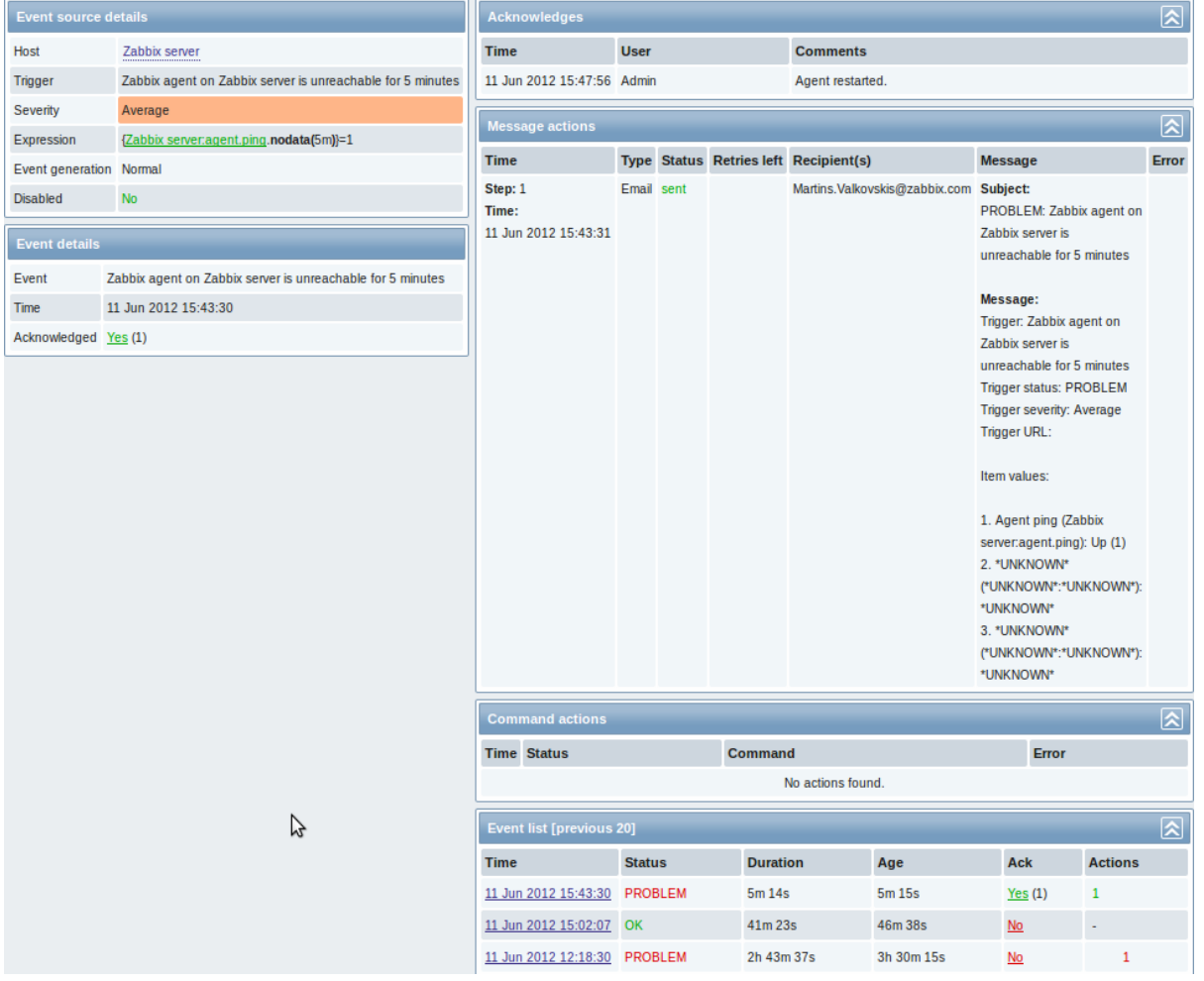

Details about the event, its source, acknowledgments, actions taken (messages, remote commands) and previous similar events are displayed.

## **7 Graphs**

#### Overview

In the Monitoring → Graphs section any custom graph that has been configured can be displayed.

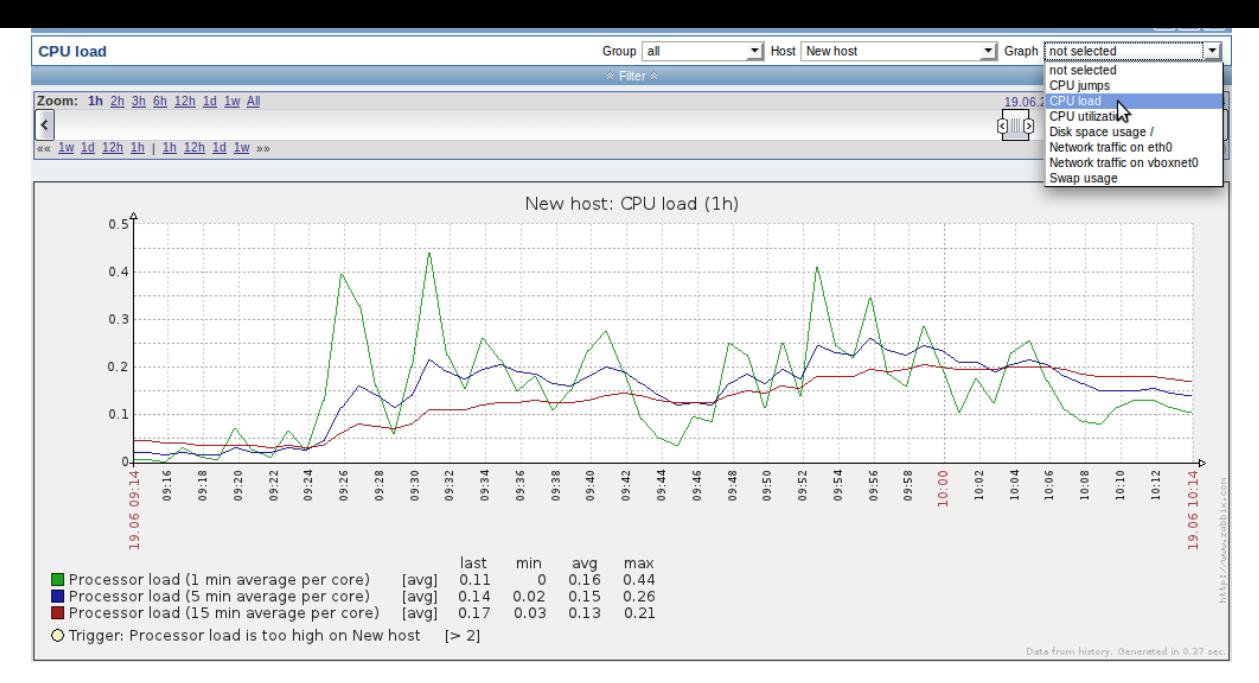

To display a graph, select the host group, host and then the graph from the dropdowns to the right.

## **Time period selector**

The filter section above the graph contains a time period selector. It allows you to select the desired time period easily.

The slider within the selector can be dragged back and forth, as well as resized, effectively changing the time period displayed. Links on the left hand side allow to choose some often-used predefined periods (above the slider area) and move them back and forth in time (below the slider area). The dates on the right hand side actually work as links, popping up a calendar and allowing to set a specific start/end time.

The **fixed/dynamic** link in the lower right hand corner has the following effects:

- controls whether the time period is kept constant when you change the start/end time in the calendar popup.
- when fixed, time moving controls (« 6m 1m 7d 1d 12h 1h | 1h 12h 1d 7d 1m 6m ») will move the slider, while not changing its size, whereas when dynamic, the control used will enlarge the slider in the respective direction.
- when fixed, pressing the larger **<** and **>** buttons will move the slider, while not changing its size, whereas when dynamic, **<** and **>** will enlarge the slider in the respective direction. The slider will move by the amount of its size, so, for example, if it is one month, it will move by a month; whereas the slider will enlarge by 1 day.

Another way of controlling the displayed time is to highlight an area in the graph with the left mouse button. The graph will zoom into the highlighted area once you release the left mouse button.

## **Controls**

Three control buttons are available in the title bar:

- **and graph to the favourites widget in the Dashboard**
- reset graph display to the original setting of displaying the last hour data
- use the full browser window to display the graph

### **8 Screens**

### **Overview**

In the Monitoring → Screens section any configured screen or slide show can be displayed.
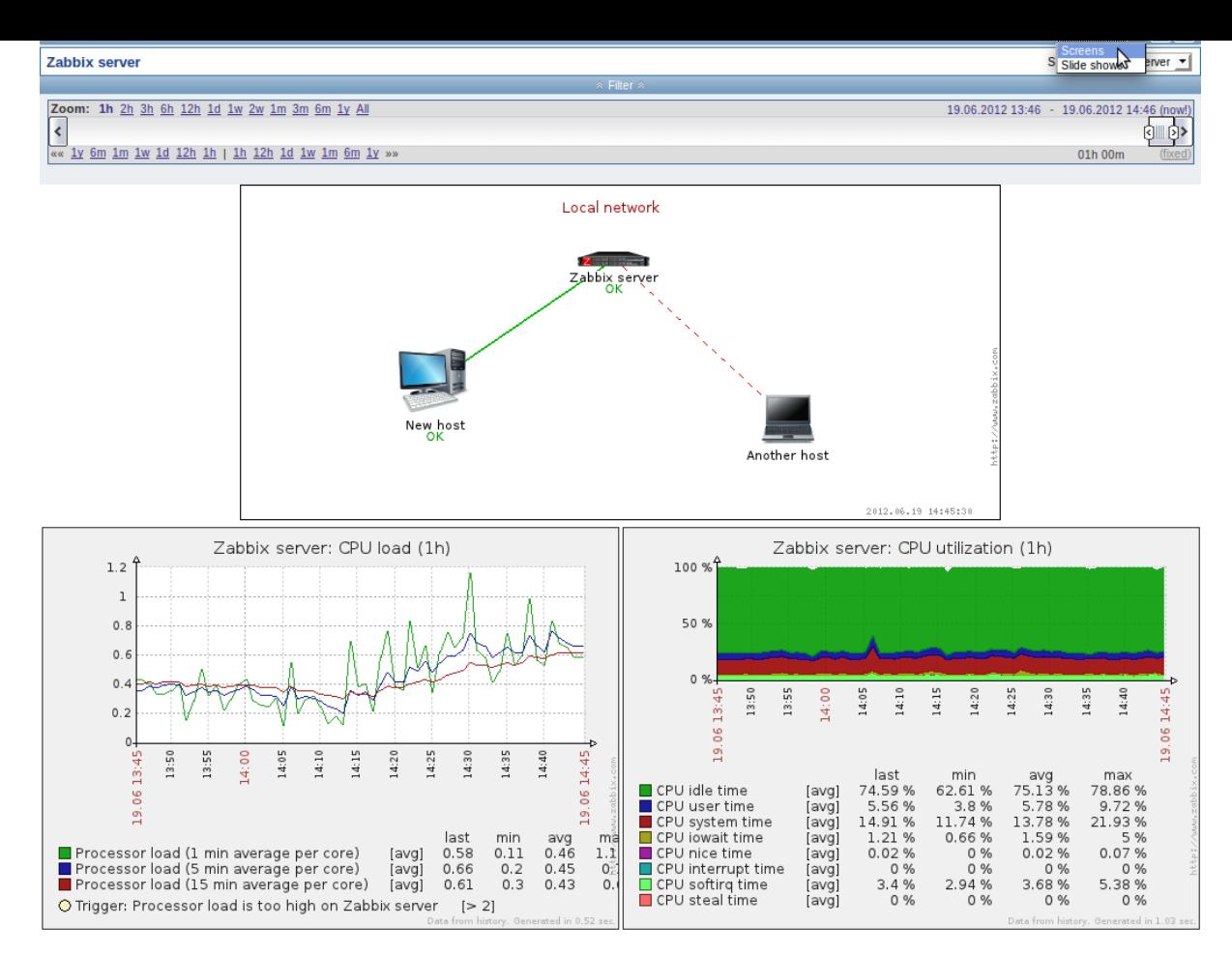

Use the dropdown in the title bar to switch between screens and slide shows.

### **Time period selector**

The filter section above the screen/slide show contains a time period selector. It allows you to select the desired time period easily, affecting the data displayed in graphs etc.

### **Controls**

Three control buttons are available in the title bar:

- **If the add screen/slide show to the favourites widget in the Dashboard**
- use the full browser window to display the screen/slide show
- $\boxed{E}$  slow down or speed up a slide show

### **Referencing a screen**

Screens can be referenced by both elementid and screenname GET parameters. For example,

http://zabbix/zabbix/screens.php?screenname=Zabbix%20server

will open the screen with that name (Zabbix server).

If both elementid (screen ID) and screenname (screen name) are specified, screenname has higher priority.

# **9 Maps**

### Overview

In the Monitoring → Maps section any configured network map can be viewed.

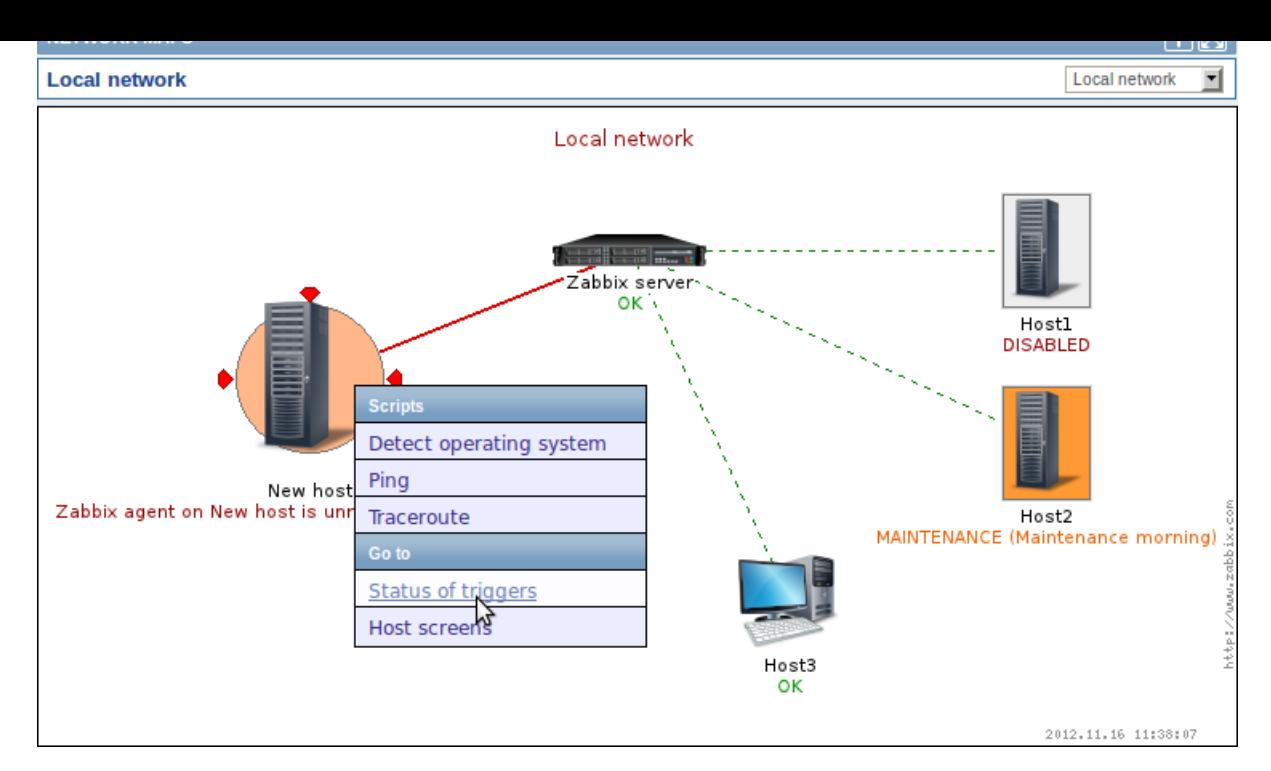

You can use the dropdown in the map title bar to switch between different configured maps.

# **Icon highlighting**

If a map element is in problem status, it is highlighted with a round circle. The fill colour of the circle corresponds to the severity colour of the problem trigger. If all problems are acknowledged, a thick green border around the circle is displayed.

Additionally, a host in maintenance is highlighted with an orange, filled square and a disabled (not-monitored) host is highlighted with a grey, filled square. Highlighting is displayed if the Icon highlighting check-box is marked in map configuration.

### **Recent change markers**

Inward pointing red tr[iangles around](#page-240-0) an element indicate a recent trigger status change - one that's happened within the last 30 minutes. These triangles are shown if the Mark elements on trigger status change check-box is marked in map configuration.

### **Links**

Clicking on a map element opens a menu with some available links.

### **Controls**

Two control buttons are available in the title bar:

- $\blacksquare$  add map to the favourites widget in the Dashboard
- use the full browser window to display the map

### **Referencing a network map**

Network maps can be referenced by both sysmapid and mapname GET parameters. For example,

http://zabbix/zabbix/maps.php?mapname=Local%20network

will open the map with that name (Local network).

If both sysmapid (map ID) and mapname (map name) are specified, mapname has higher priority.

### **10 Discovery**

### Overview

In the Monitoring → Discovery section results of network discovery are shown. Discovered devices are sorted by the discovery rule.

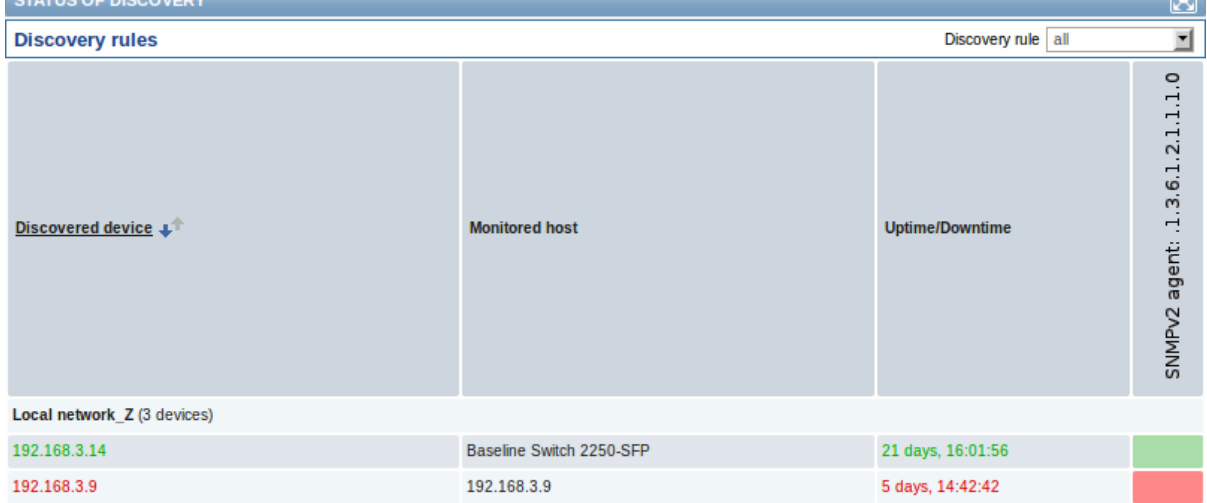

If a device is already monitored, the host name will be listed in the Monitored host column, and the duration of the device being discovered or lost after previous discovery is shown in the Uptime/Downtime column.

After that follow the columns showing the state of individual services for each discovered device. A tooltip for each cell will show individual service uptime or downtime.

### **Attention:**

Only those services that have been found on at least one device will have a column showing their state.

# **11 IT services**

### Overview

In the Monitoring → IT services section the status of IT services is displayed.

A list of the existing IT services is displayed along with data of their status and SLA. From the dropdown in the upper right corner you can select a desired period for display.

#### Displayed data:

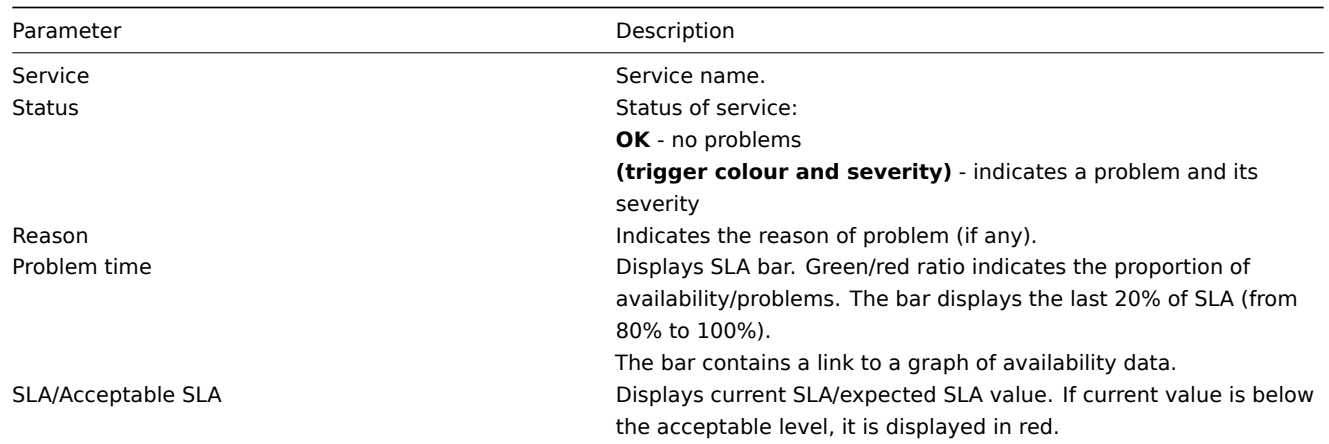

### You can also click on the service name to access the IT Services Availability Report.

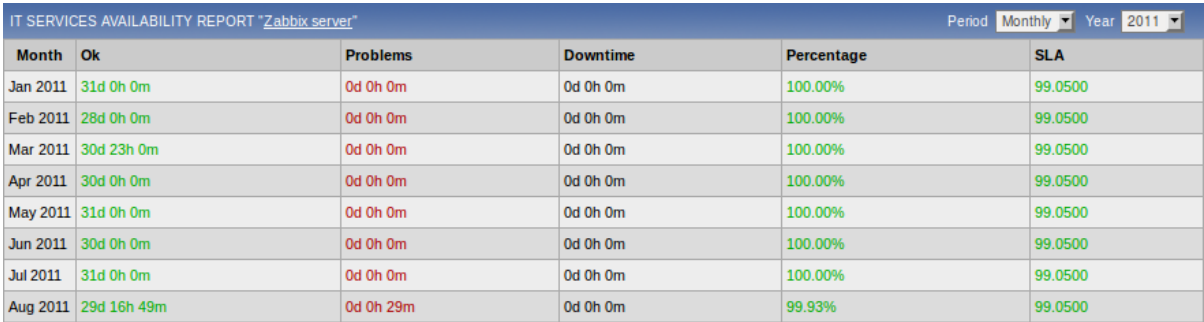

Here you can assess IT service availability data over a longer period of time on daily/weekly/monthly/yearly basis.

### **2 Inventory**

### Overview

The Inventory menu features sections providing an overview of host inventory data by a chosen parameter as well as the ability to view host inventory details.

## **1 Overview**

### Overview

The Inventory → Overview section provides ways of having an overview of host inventory data.

For an overview to be displayed, choose a host group (or all groups) and the inventory field by which to display data. The number of hosts corresponding to each entry of the chosen field will be displayed.

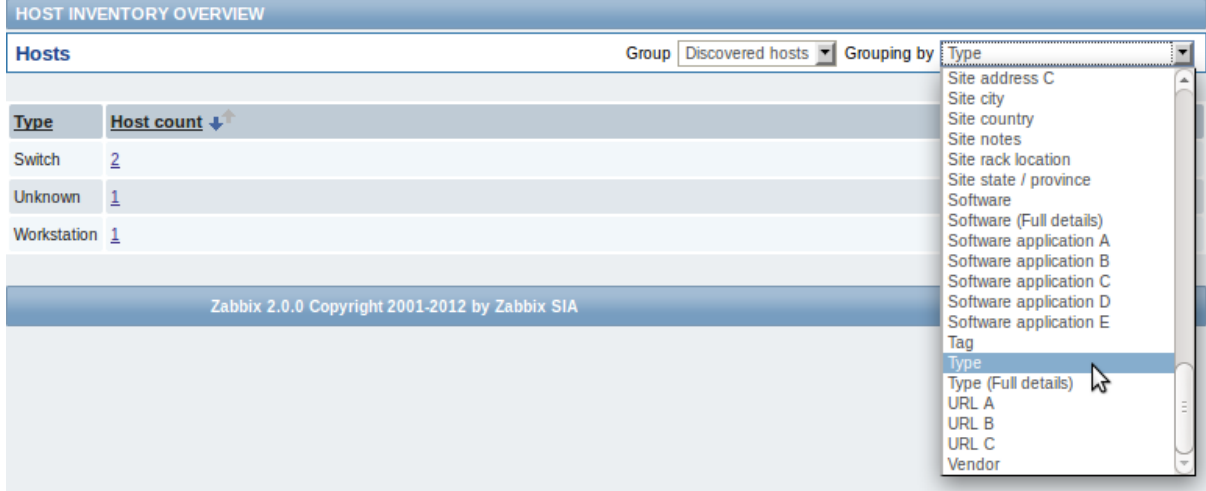

The completeness of an overview depends on how much inventory information is maintained with the hosts.

Numbers in the Host count column are links; they lead to these hosts being filtered out in the Host Inventories table.

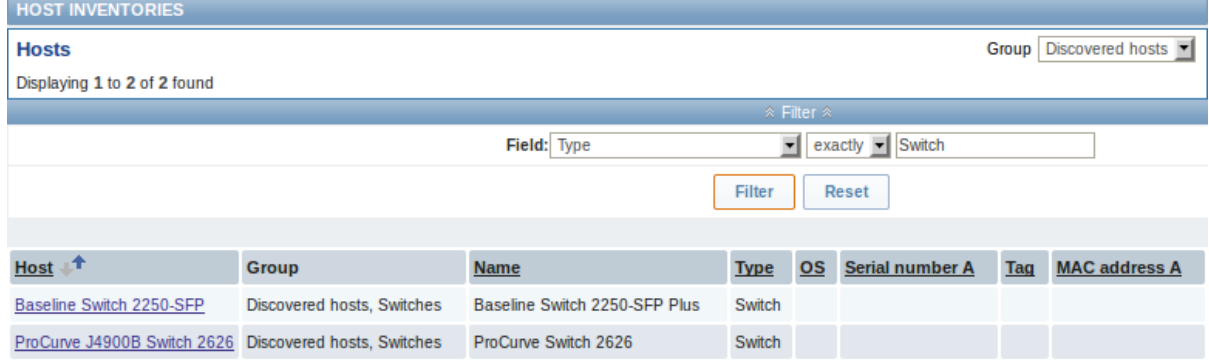

### **2 Hosts**

### Overview

In the Inventory → Hosts section inventory data of hosts are displayed.

Select a group from the dropdown in the upper right corner to display the inventory data of hosts in that group. You can also filter the hosts by any inventory field to display only the hosts you are interested in.

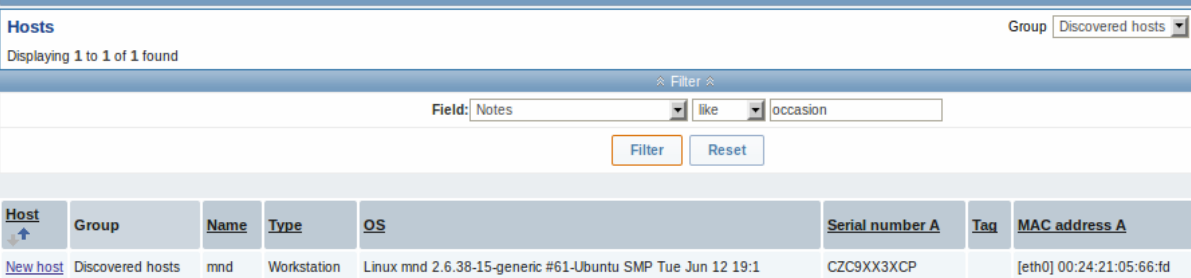

To display all host inventories, select "all" in the group dropdown, clear the comparison field in the filter and press "Filter".

While only some key inventory fields are displayed in the table, you can also view all available inventory information for that host. To do that, click on the host name in the first column.

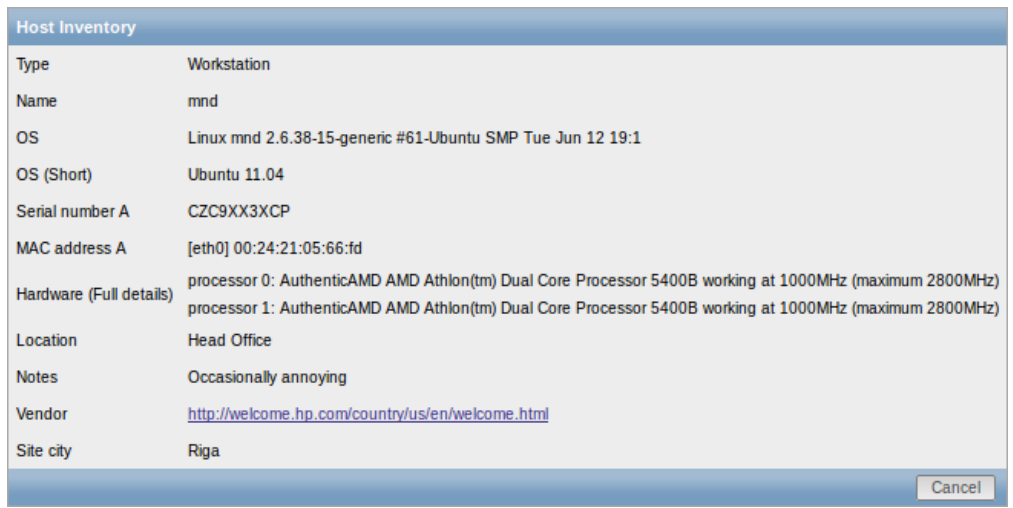

The completeness of inventory data depends on how much inventory information is maintained with the host.

### **3 Reports**

### Overview

The Reports menu features several sections that contain a variety of predefined and user-customizable reports focused on displaying an overview of such parameters as the status of Zabbix, triggers and gathered data.

# **1 Status of Zabbix**

### Overview

In Reports → Status of Zabbix a summary of key system data is displayed.

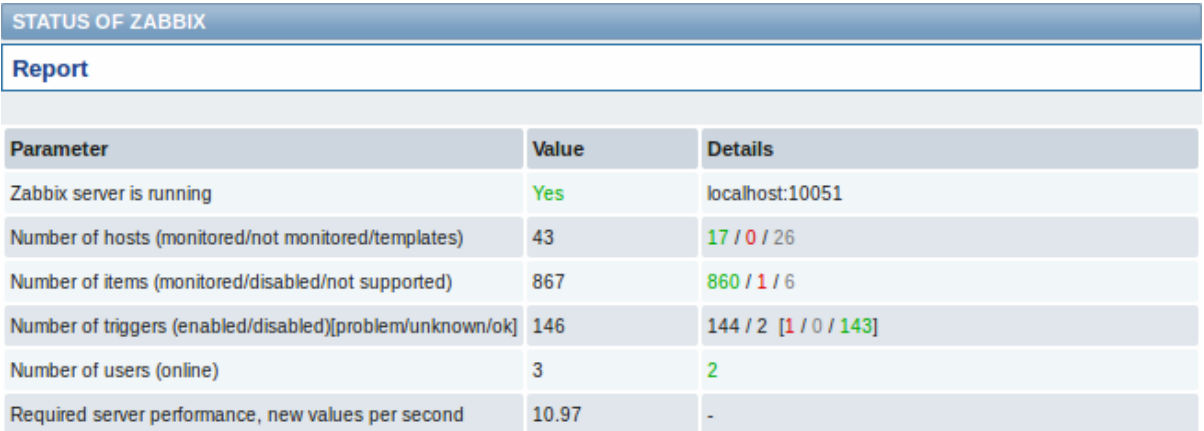

This report is also displayed as a widget in the Dashboard.

Displayed data

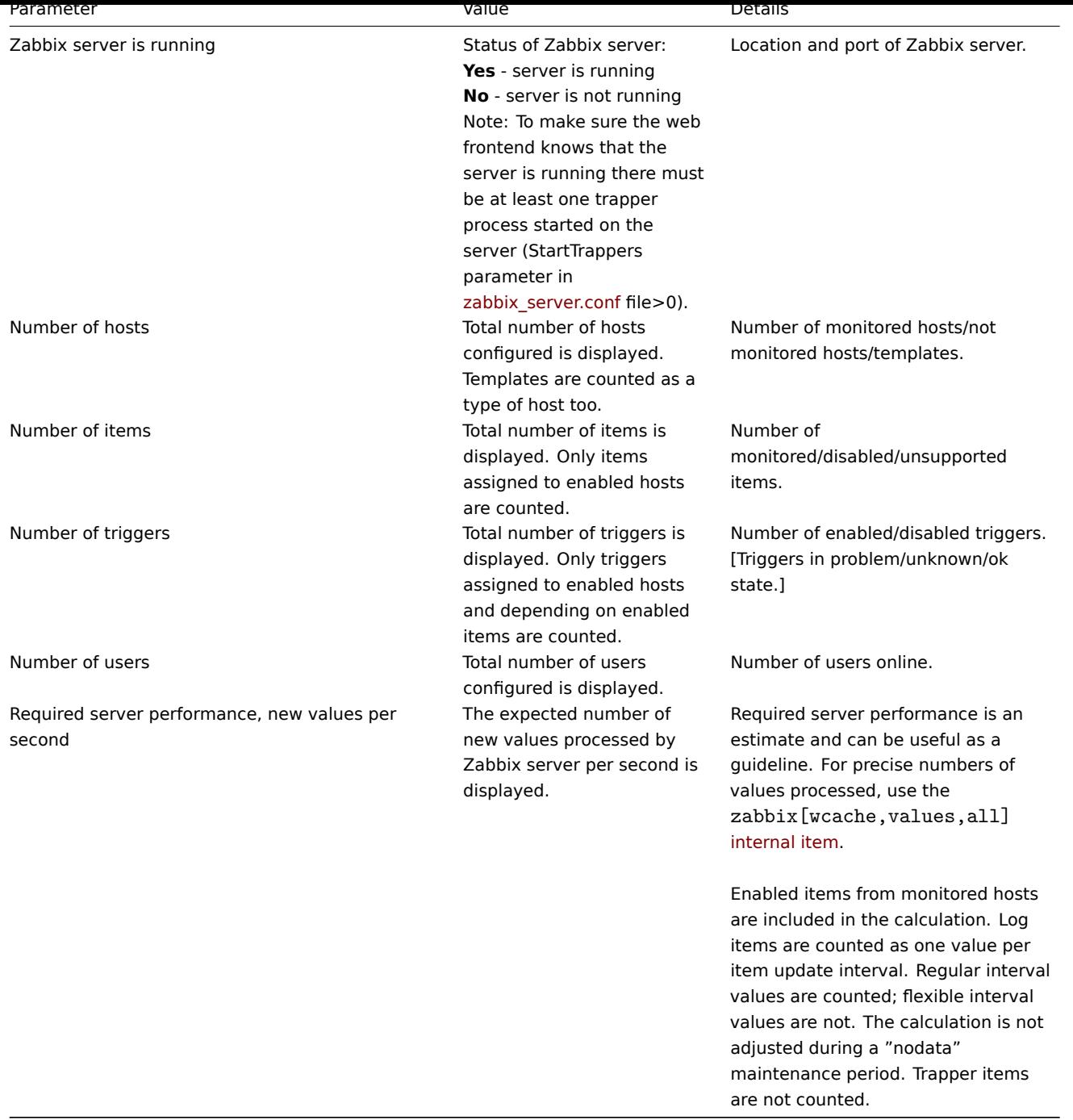

# **2 Availability report**

# Overview

In Reports → Availability report you can see what proportion of time each trigger has been in problem/ok/unknown state. The percentage of time for each state is displayed.

Thus it is easy to determine the availability situation of various elements on your system.

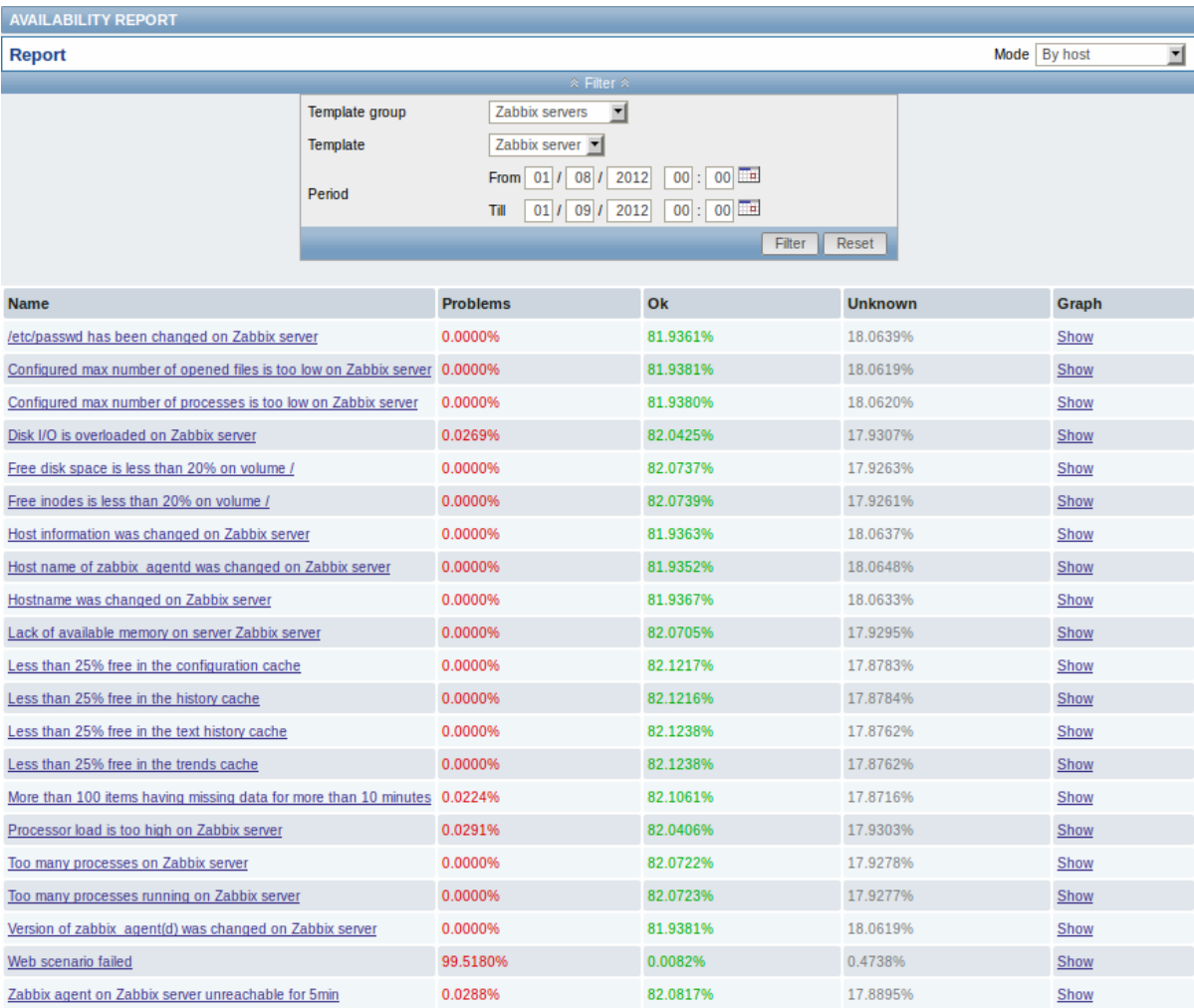

From the dropdown in the upper right corner you can choose the selection mode - whether to display triggers by hosts or by triggers belonging to a template. Then in the filter you can narrow down the selection to the desired options and the time period.

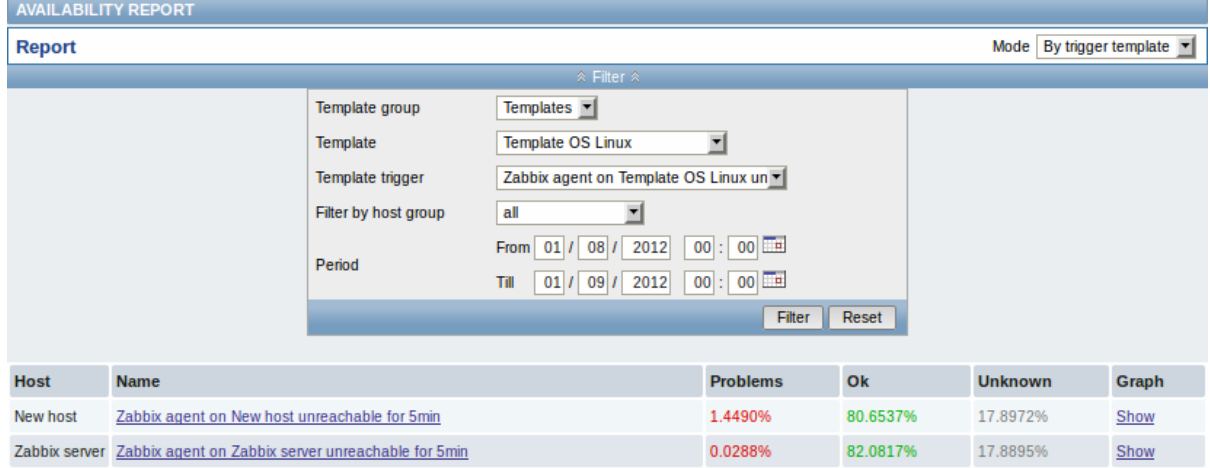

The name of the trigger is a link to the latest events of that trigger.

Clicking on Show in the Graph column displays a bar graph where availability information is displayed in bar format each bar representing a past week of the current year.

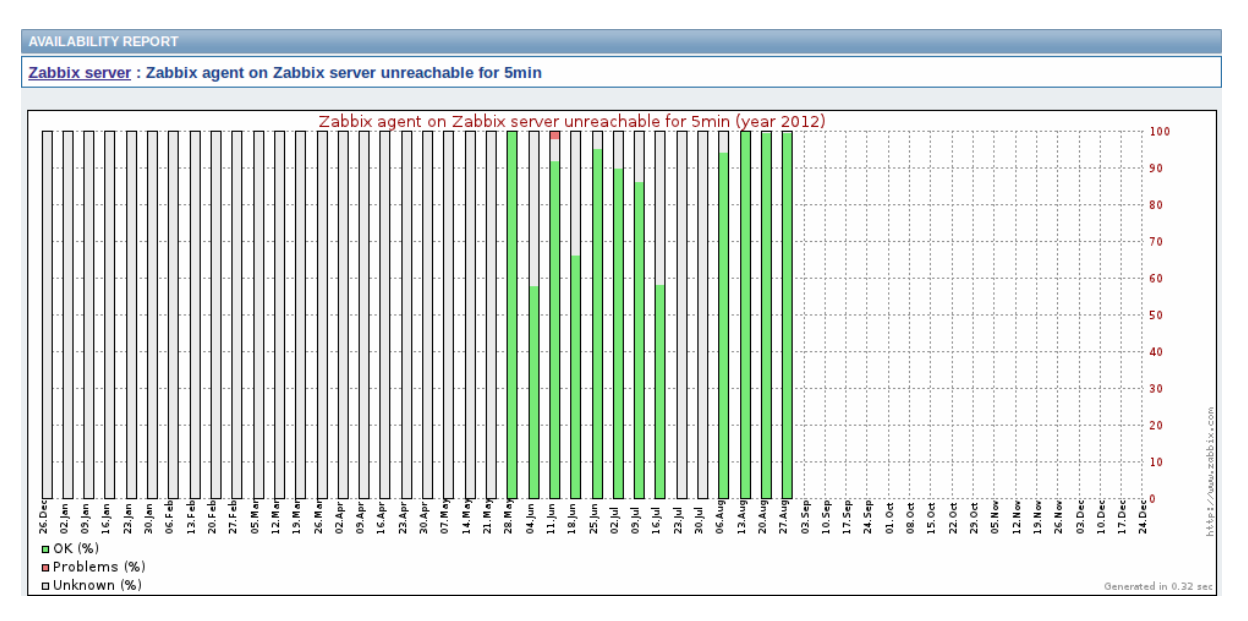

The green part of a bar stands for OK time, red for problem time, and light grey for the unknown time when no information was gathered.

# **3 Triggers top 100**

### Overview

In Reports → Triggers top 100 you can see the triggers that have changed their state most often within the period of evaluation, sorted by the number of status changes.

From the dropdown in the upper right corner you can choose the time period for evaluation - day, week, month, year.

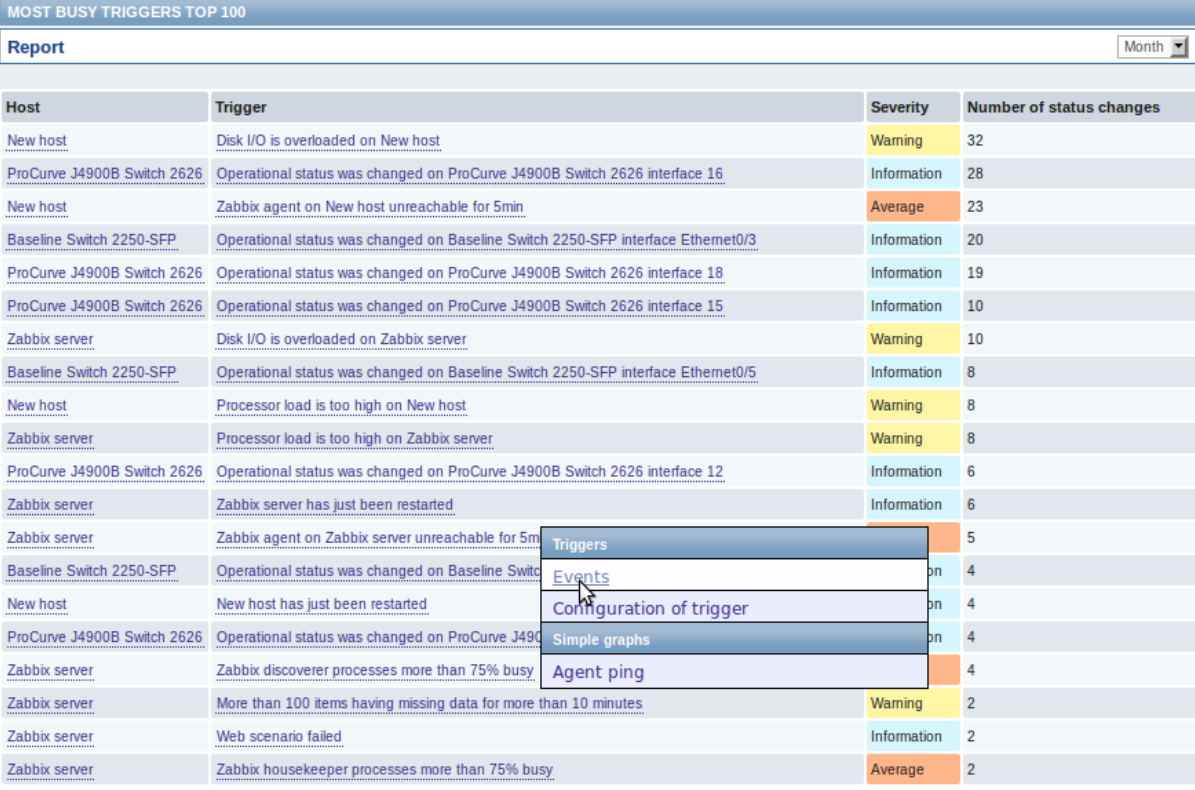

Both host and trigger column entries are links that offer some useful options:

- for host links to user-defined scripts and latest data
- for trigger links to latest events, the trigger configuration form and a simple graph

# **4 Bar reports**

In the Reports → Bar reports section you can create some customized bar reports on run-time. Reports can be viewed, but are not saved.

From the dropdown in the upper right corner you can choose one of the three types of available bar reports. Then use the Filter options to create the report.

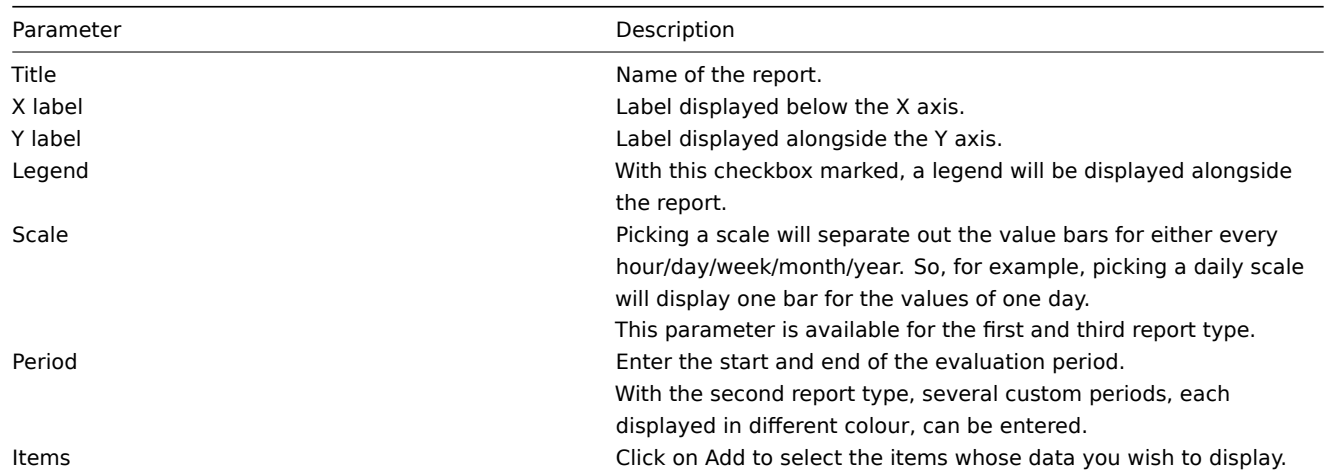

# Specifically for the third report type:

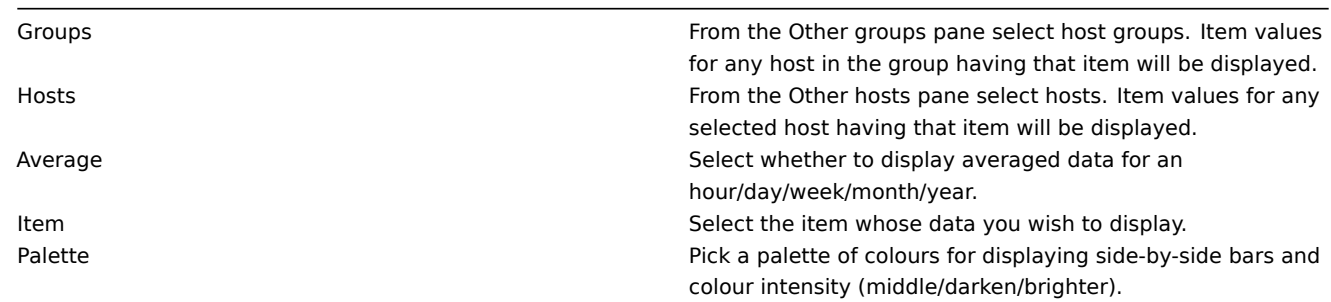

# Item data comparison

The first bar report offers a possibility to simply compare item values side by side.

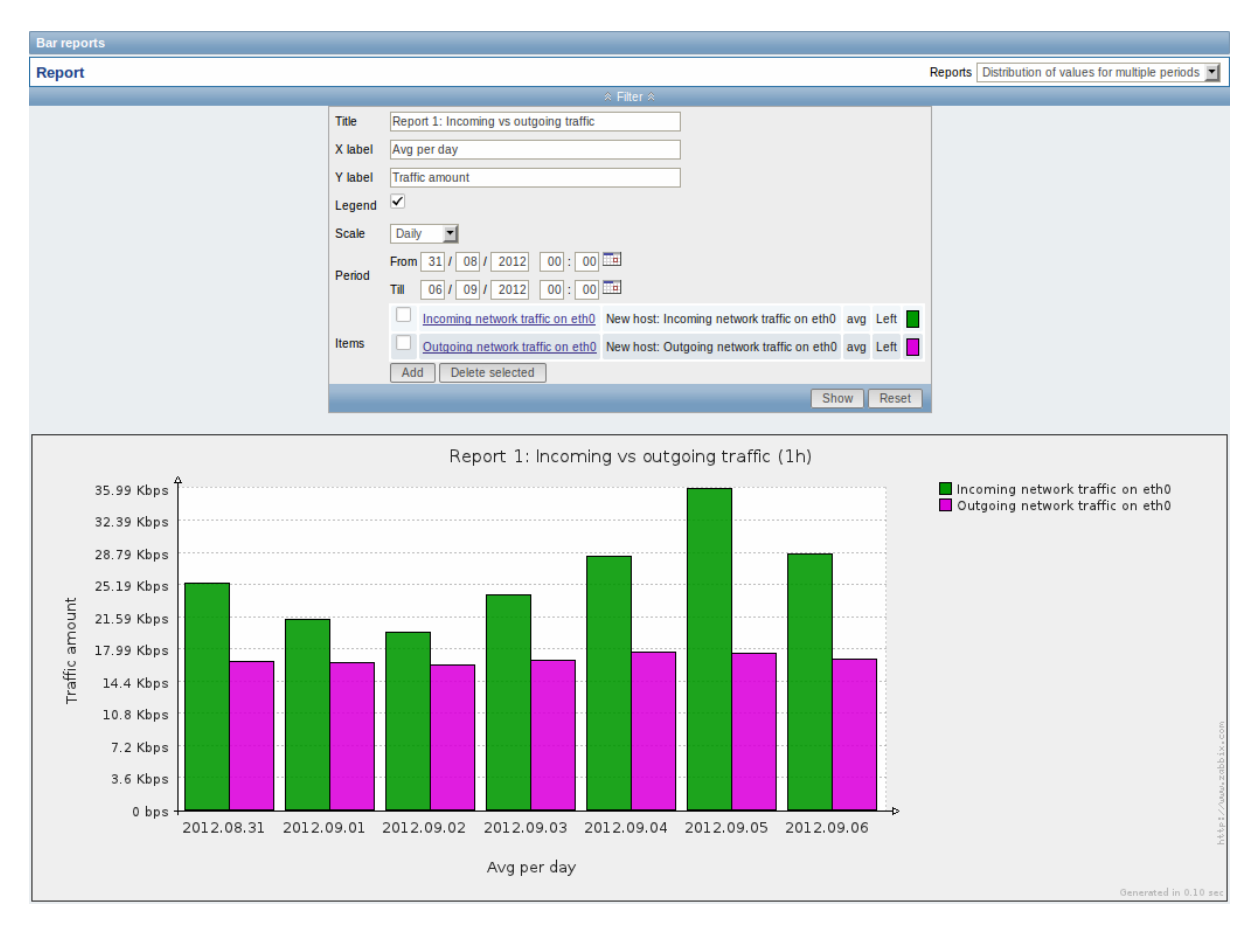

# Period data comparison

The second bar report offers a possibility to compare the values of one or several items in custom periods.

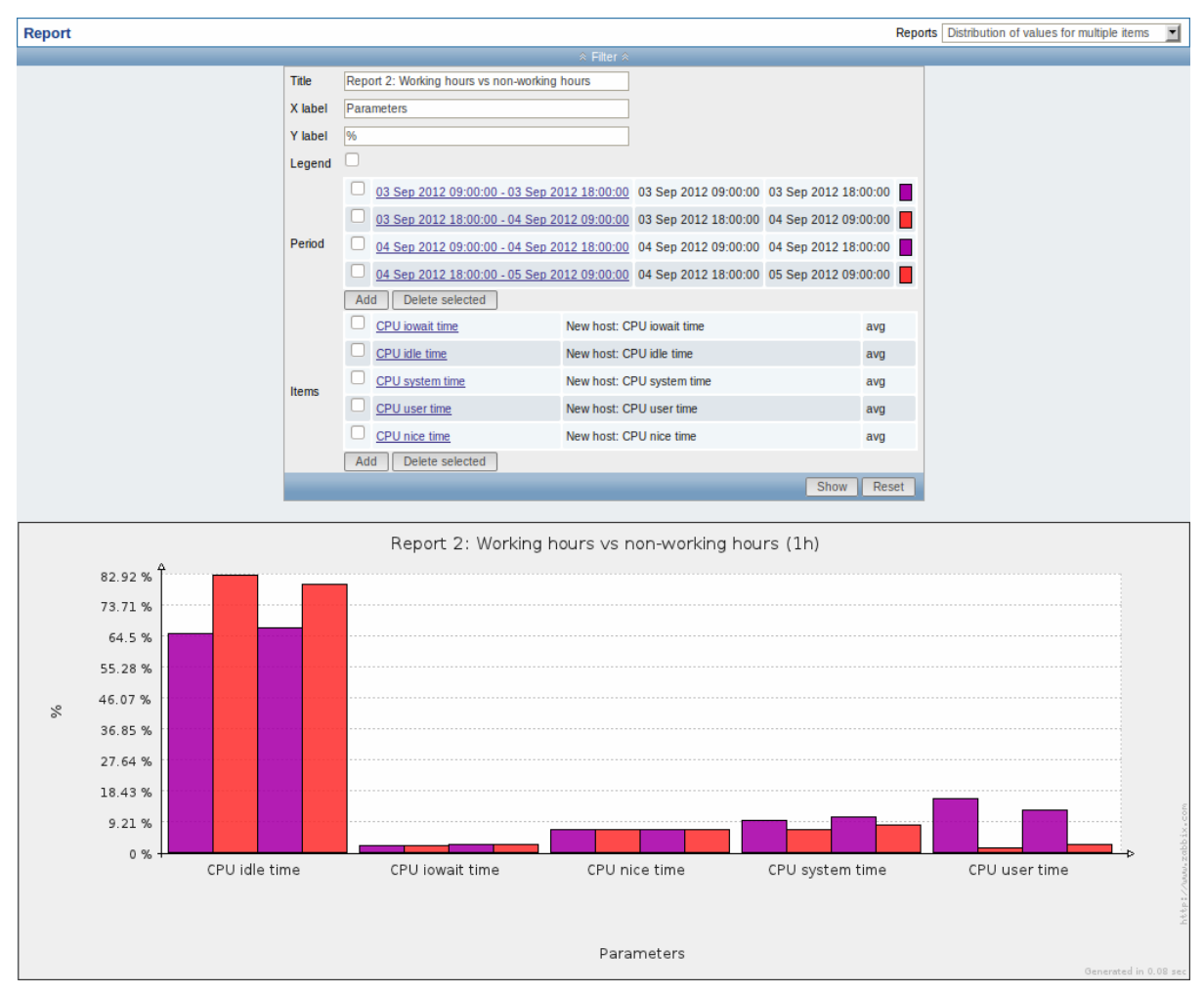

### One item data comparison

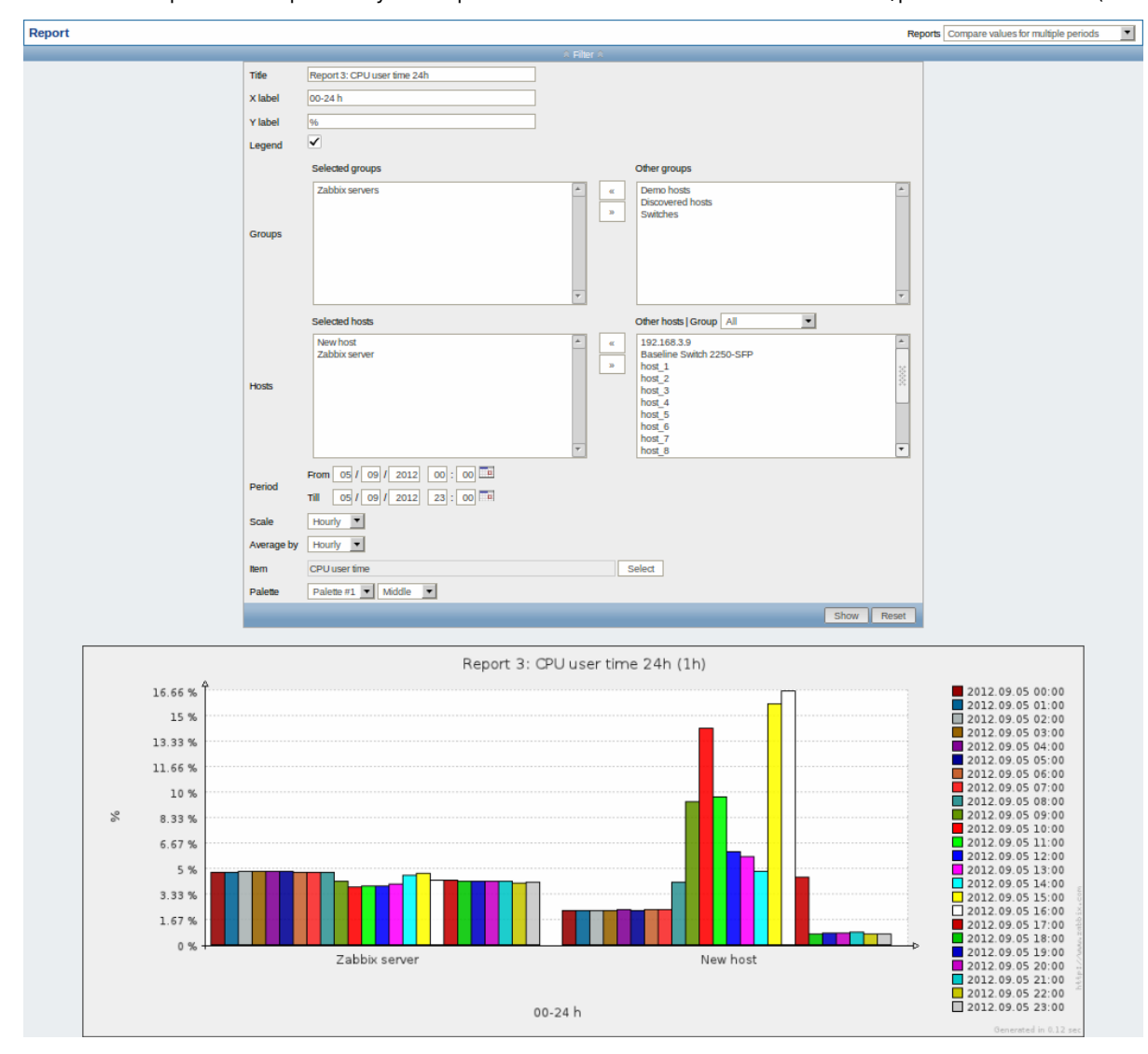

The third bar report offers a possibility to compare the values of one item for different hosts/predefined intervals (hourly/daily/weekly/monthly/y

# **4 Configuration**

#### Overview

The Configuration menu contains sections for setting up major Zabbix functions, such as hosts and host groups, data gathering, data thresholds, sending problem notifications, creating data visualisation and others.

# **1 Host groups**

### Overview

In the Configuration → Host groups section users can configure and maintain host groups. A host group can contain both templates and hosts.

A listing of existing host groups with their details is displayed.

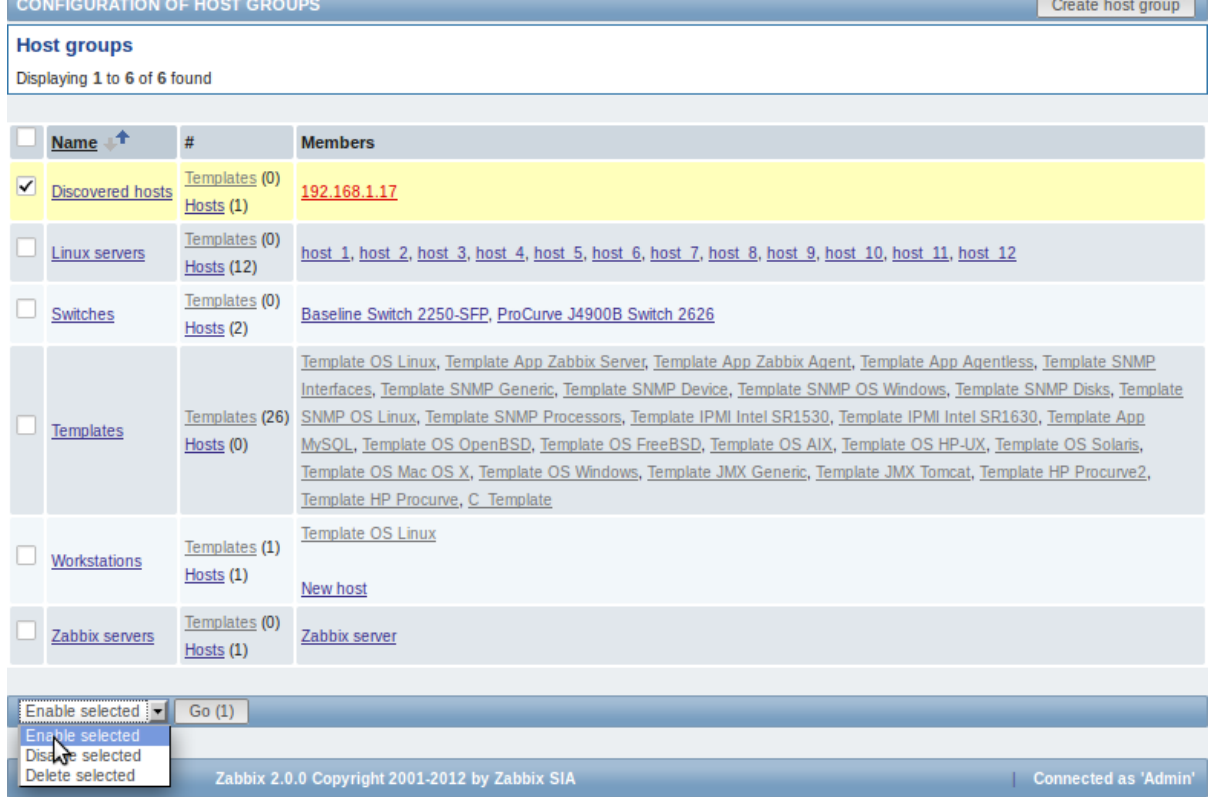

### Displayed data:

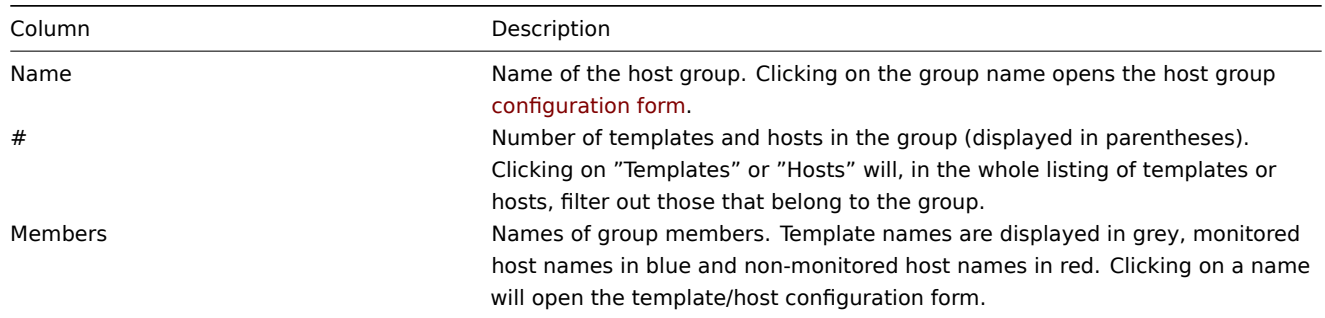

# Mass editing options

A dropdown below the list offers some mass-editing options:

- Enable selected change the status of all hosts in the group to "Monitored"
- Disable selected change the status of all hosts in the group to "Not monitored"
- Delete selected delete the host groups

To use these options, mark the check-boxes before the respective host groups, then select the required option and click on "Go".

# **2 Templates**

# Overview

In the Configuration → Templates section users can configure and maintain templates.

A listing of existing templates with their details is displayed.

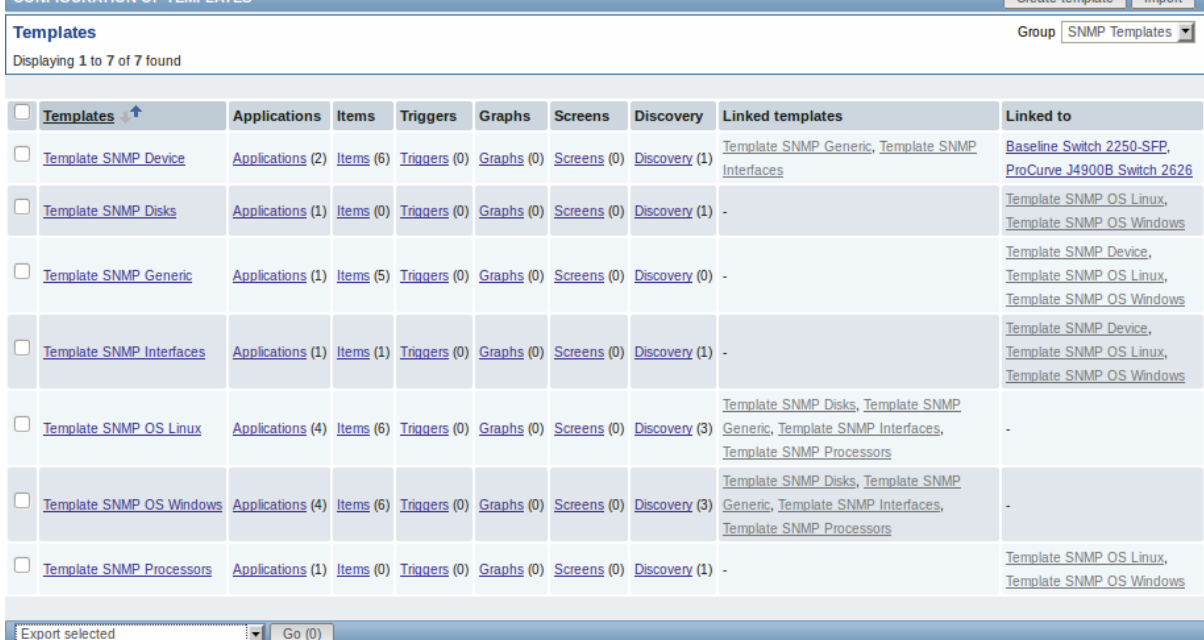

From the dropdown to the right in the title bar you can choose whether to display all templates or only those belonging to a group.

# Displayed data:

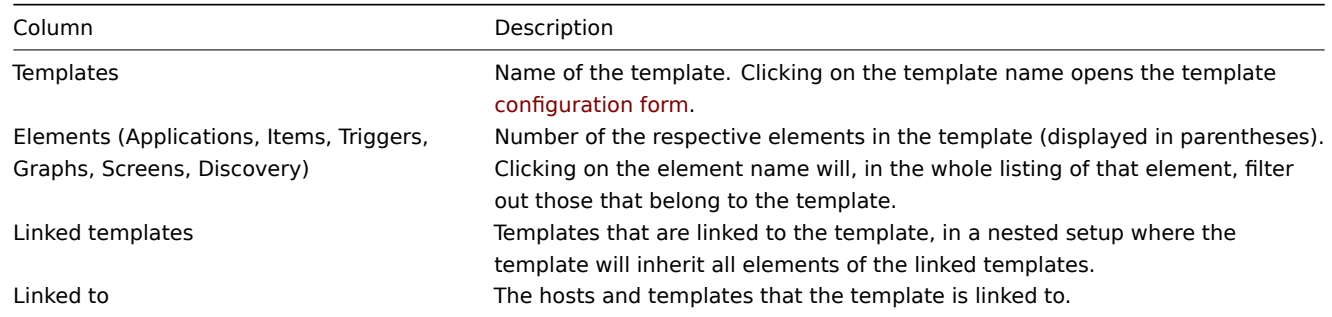

To configure a new template, click on the Create template button in the top right-hand corner. To import a template from an XML file, click on the Import button in the top right-hand corner.

### Mass editing options

A dropdown below the list offers some mass-editing options:

- Export selected export the template to an XML file
- Delete selected delete the template while leaving its linked elements (items, triggers etc.) with the hosts
- Delete selected with linked elements delete the template and its linked elements from the hosts

To use these options, mark the check-boxes before the respective templates, then select the required option and click on "Go".

# **3 Hosts**

### Overview

In the Configuration → Hosts section users can configure and maintain hosts.

A listing of existing hosts with their details is displayed.

From the dropdown to the right in the Hosts bar you can choose whether to display all hosts or only those belonging to one particular group.

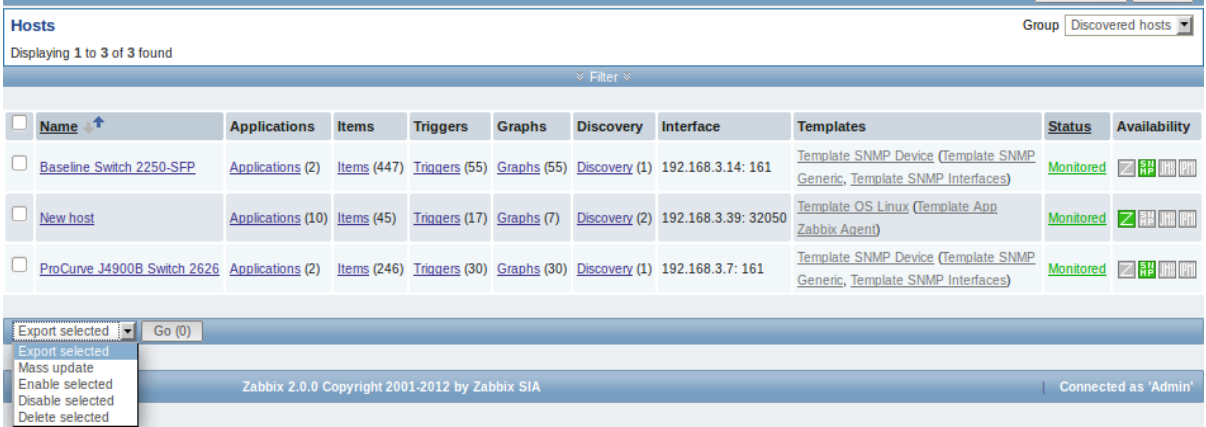

# Displayed data:

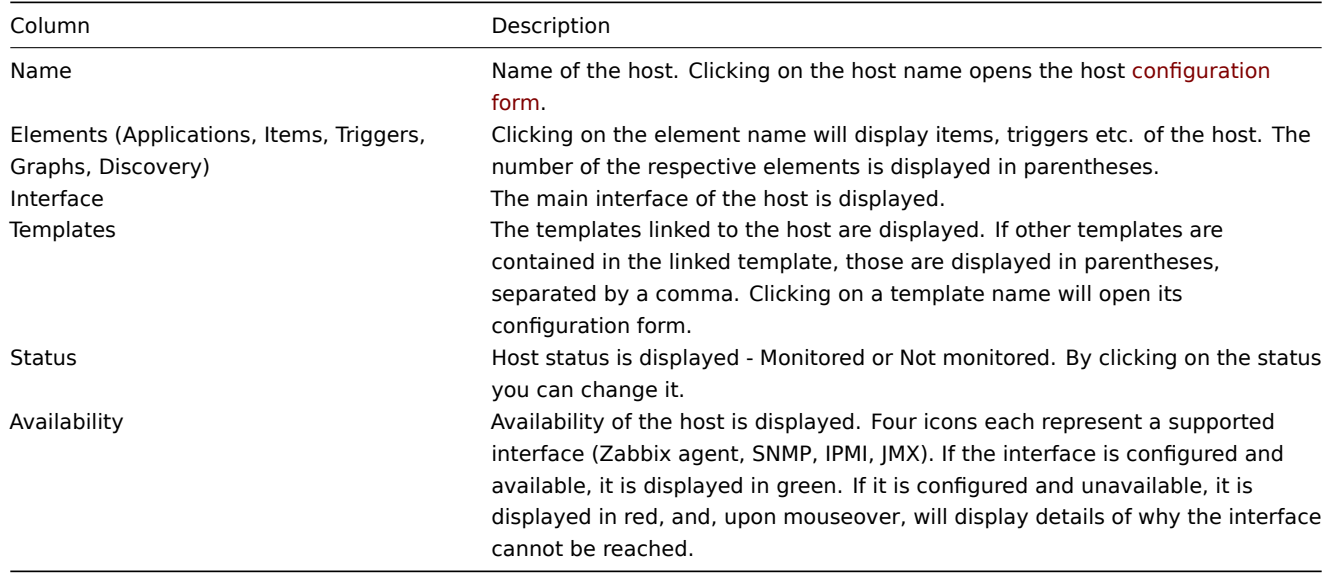

To configure a new host, click on the Create host button in the top right-hand corner. To import a host from an XML file, click on the Import button in the top right-hand corner.

Mass editing options

A dropdown below the list offers some mass-editing options:

- Export selected export the hosts to an XML file
- Mass update update several properties for a number of hosts at once
- Enable selected change host status to Monitored
- Disable selected change host status to Not monitored
- Delete selected delete the hosts

To use these options[, mark the check-boxes bef](#page-89-0)ore the respective hosts, then select the required option and click on "Go".

### Filter

As the list may contain very many hosts, it may be needed to filter out the ones you really need.

The narrow blue bar just below the Hosts bar is actually a link to the filter. If you click on it, a filter becomes available where you can filter hosts by name, DNS, IP or port number.

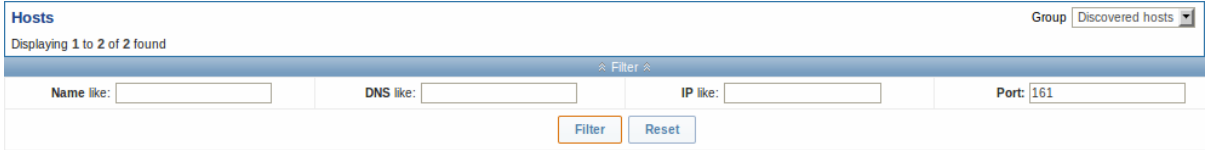

### 1 Applications

#### Overview

The application list for a template can be accessed from Configuration → Templates and then clicking on Applications for the respective template.

The application list for a host can be accessed from Configuration → Hosts and then clicking on Applications for the respective host.

A list of existing applications is displayed.

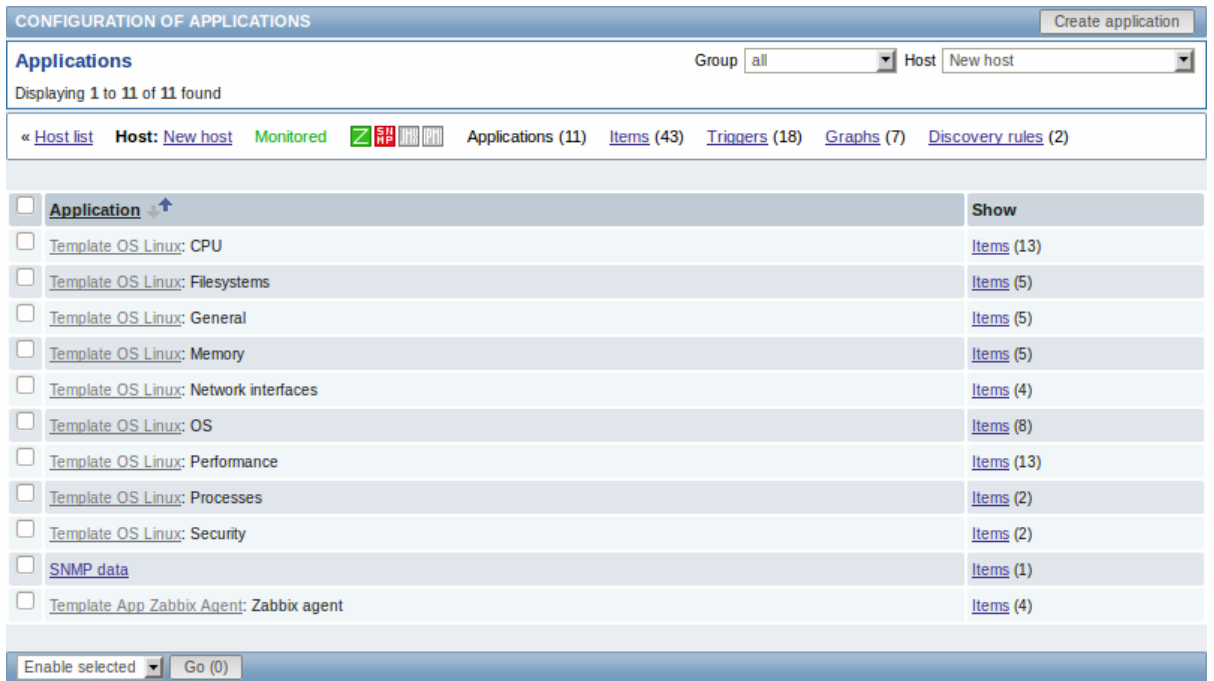

### Displayed data:

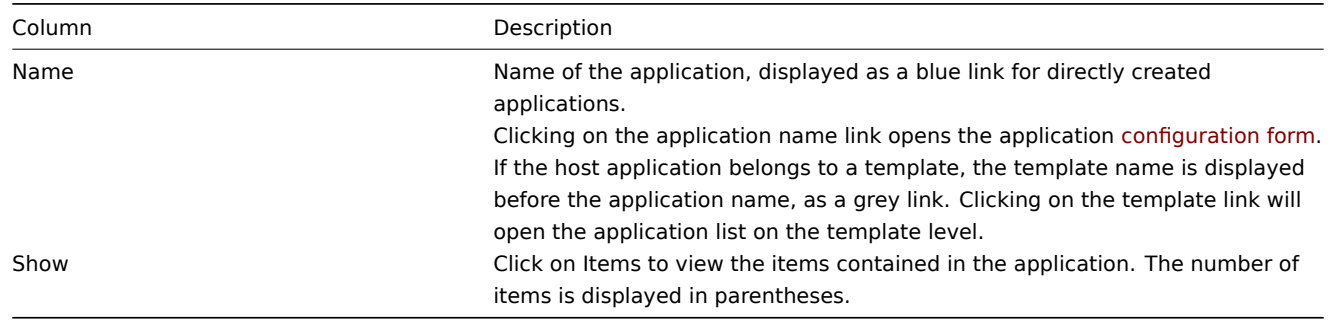

To configure a new application, click on the Create application button in the top right-hand corner.

Mass editing options

A dropdown below the list offers some mass-editing options:

- Enable selected change application status to Enabled
- Disable selected change application status to Disabled
- Delete selected delete the applications

To use these options, mark the check-boxes before the respective applications, then select the required option and click on "Go".

2 Items

### Overview

The item list for a template can be accessed from Configuration → Templates and then clicking on Items for the respective template.

The item list for a host can be accessed from Configuration → Hosts and then clicking on Items for the respective host.

A list of existing items is displayed.

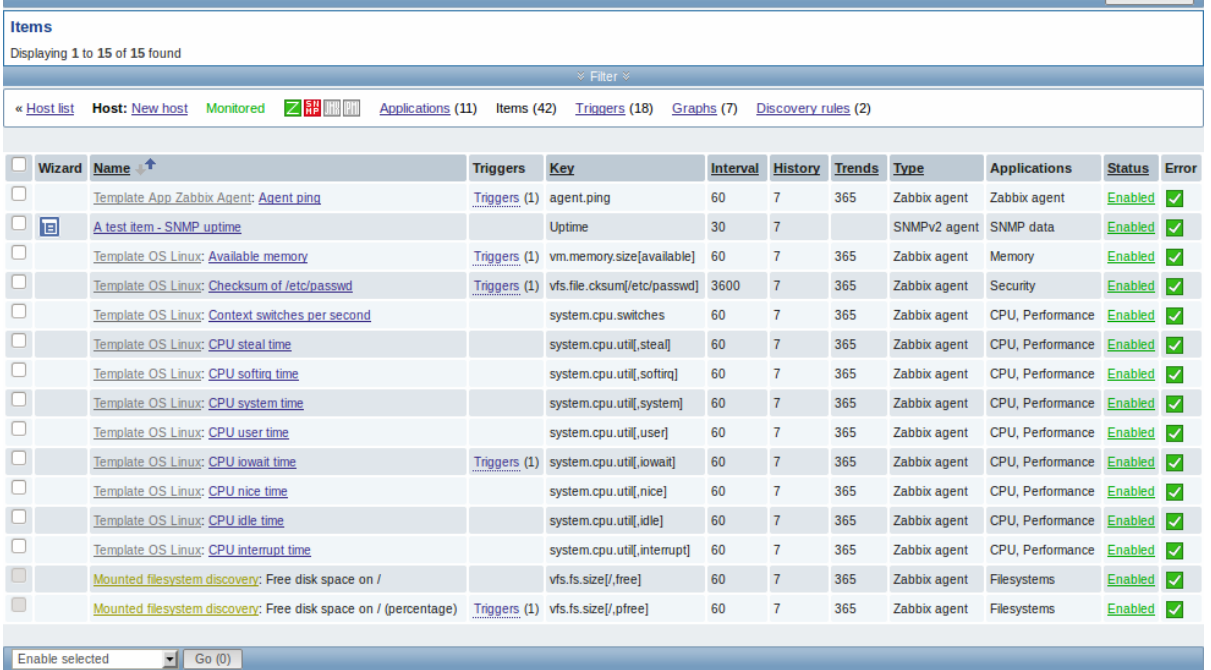

### Displayed data:

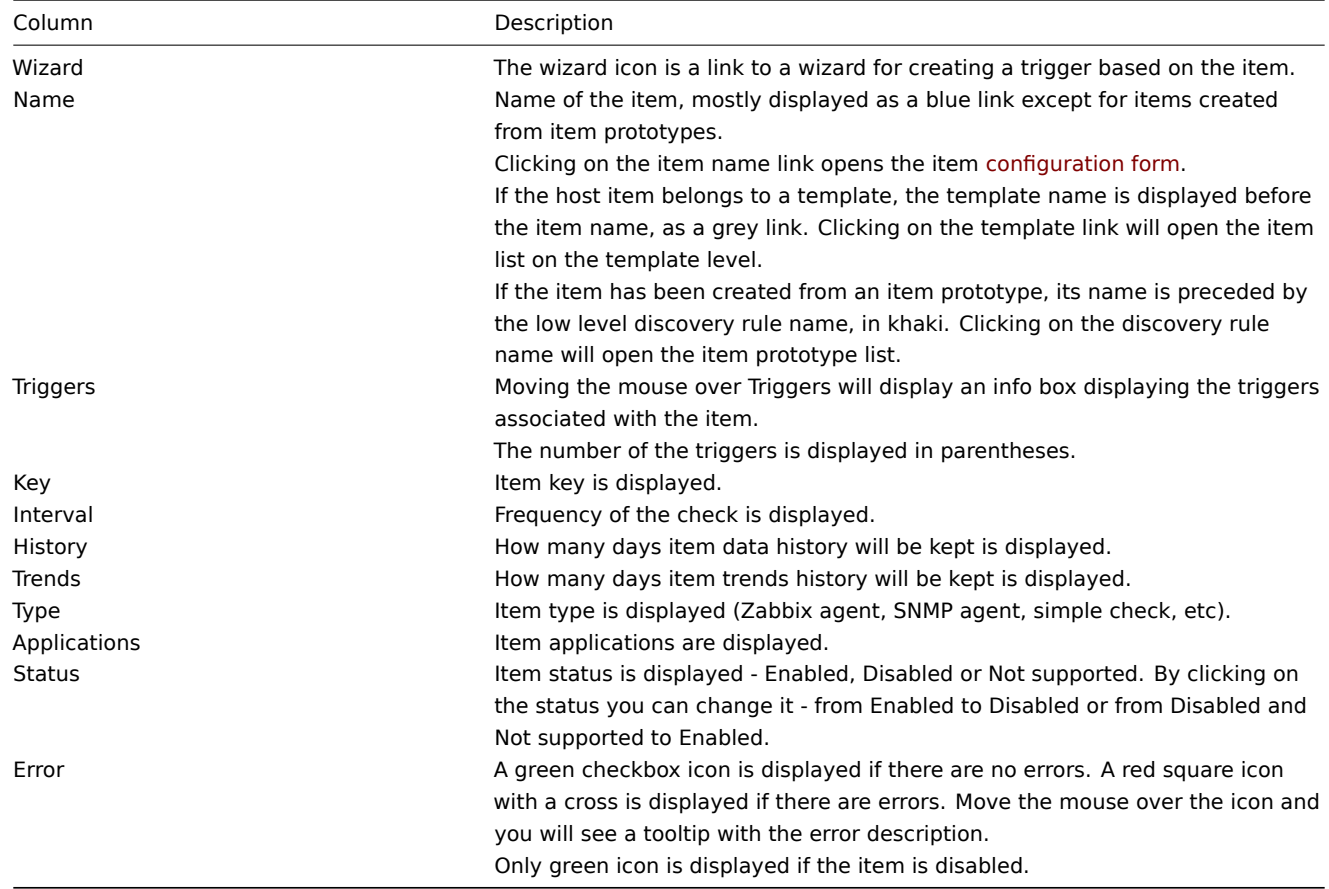

To configure a new item, click on the Create item button in the top right-hand corner.

Mass editing options

A dropdown below the list offers some mass-editing options:

- Enable selected change item status to Enabled
- Disable selected change item status to Disabled
- Mass update update several properties for a number of items at once
- Copy selected to... copy the items to other hosts or templates
- Clear history for selected delete history and trend data for items

• Delete selected - delete the items

To use these options, mark the check-boxes before the respective items, then select the required option and click on "Go".

Filter

As the list may contain very many items, it may be needed to filter out the ones you really need.

The narrow blue bar just below the Items bar is actually a link to the filter. If you click on it, a filter becomes available where you can filter items by several properties.

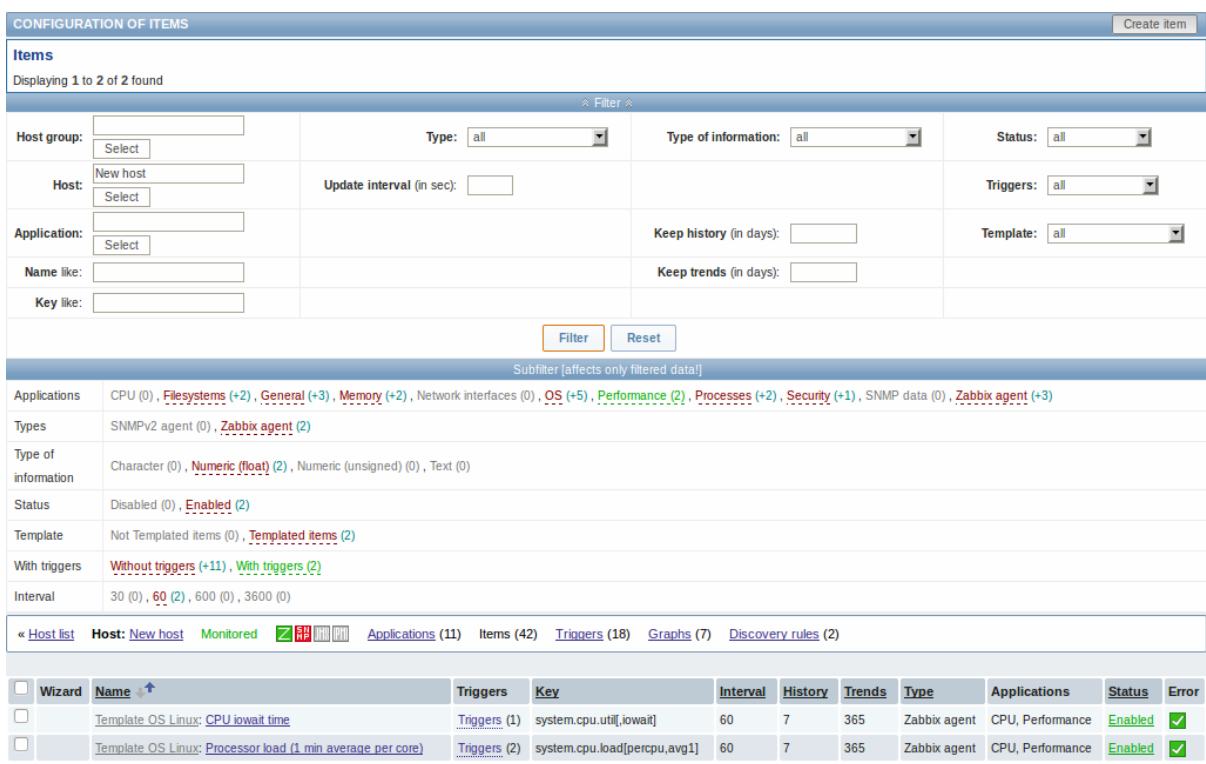

The **Subfilter** below the filter offers further filtering options (for the data already filtered). The links in red are groups of items with a common parameter value. If you click on the link it turns green and only the items with this parameter value remain in the list.

3 Triggers

## Overview

The trigger list for a template can be accessed from Configuration → Templates and then clicking on Triggers for the respective template.

The trigger list for a host can be accessed from Configuration → Hosts and then clicking on Triggers for the respective host.

A list of existing triggers is displayed. By default, only the enabled triggers are displayed. To display disabled triggers as well, use the Show disabled triggers link to the right in the Triggers bar.

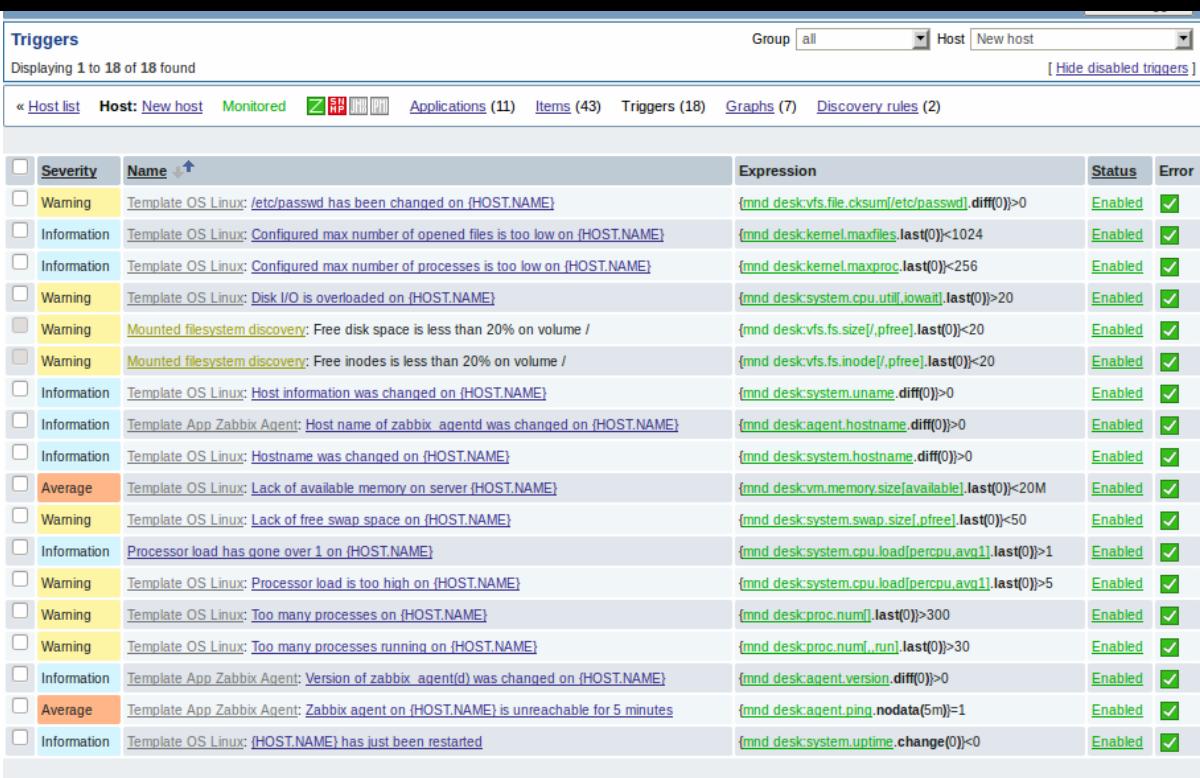

# Displayed data:

Enable selected  $\boxed{\bullet}$  Go (0)

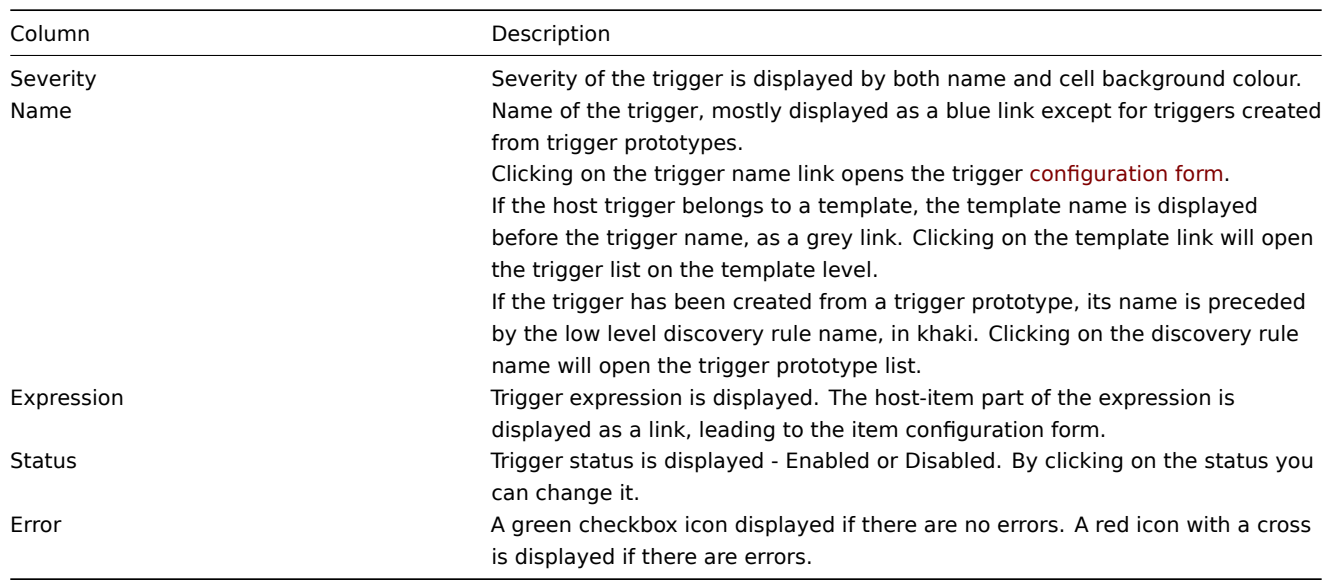

To configure a new trigger, click on the Create trigger button in the top right-hand corner.

# Mass editing options

A dropdown below the list offers some mass-editing options:

- Enable selected change trigger status to Enabled
- Disable selected change trigger status to Disabled
- Mass update update several properties for a number of triggers at once
- Copy selected to... copy the triggers to other hosts or templates
- Delete selected delete the triggers

To use these options, mark the check-boxes before the respective triggers, then select the required option and click on "Go".

### 4 Graphs

#### Overview

The custom graph list for a template can be accessed from Configuration → Templates and then clicking on Graphs for the respective template.

The custom graph list for a host can be accessed from Configuration → Hosts and then clicking on Graphs for the respective host.

#### A list of existing graphs is displayed.

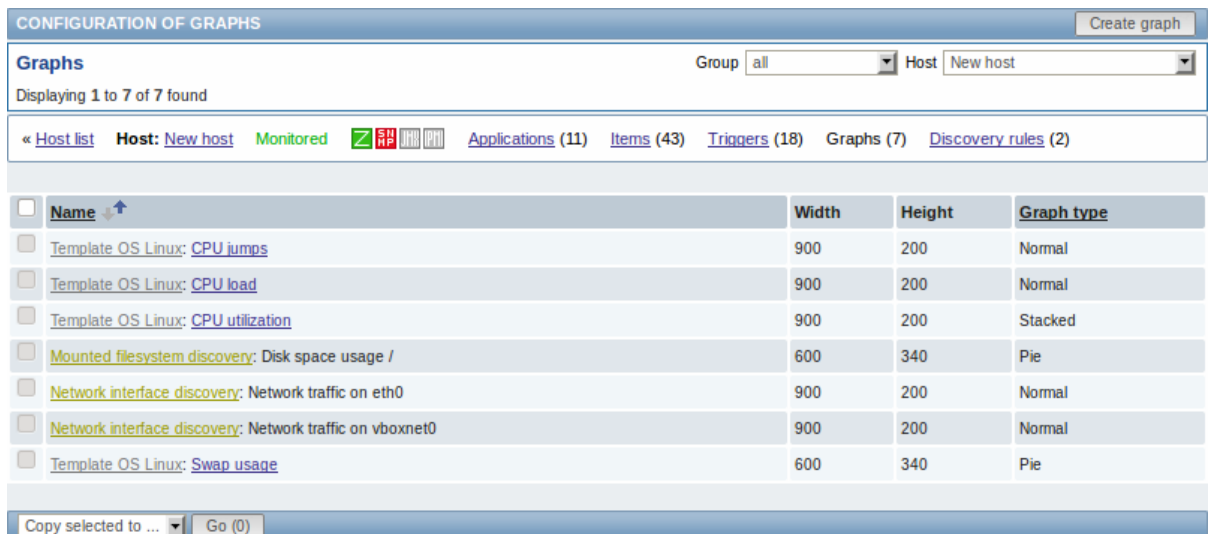

# Displayed data:

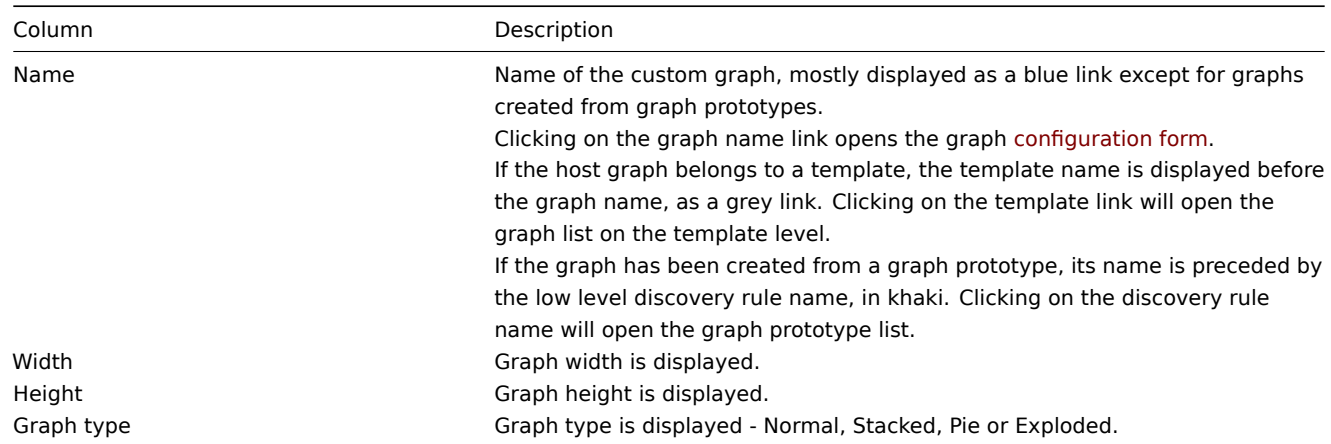

To configure a new graph, click on the Create graph button in the top right-hand corner.

### Mass editing options

A dropdown below the list offers some mass-editing options:

- Copy selected to... copy the graphs to other hosts or templates
- Delete selected delete the graphs

To use these options, mark the check-boxes before the respective graphs, then select the required option and click on "Go".

#### 5 Discovery rules

#### Overview

The list of low-level discovery rules for a template can be accessed from Configuration → Templates and then clicking on Discovery for the respective template.

The list of low-level discovery rules for a host can be accessed from Configuration → Hosts and then clicking on Discovery for the respective host.

A list of existing low-level discovery rules is displayed.

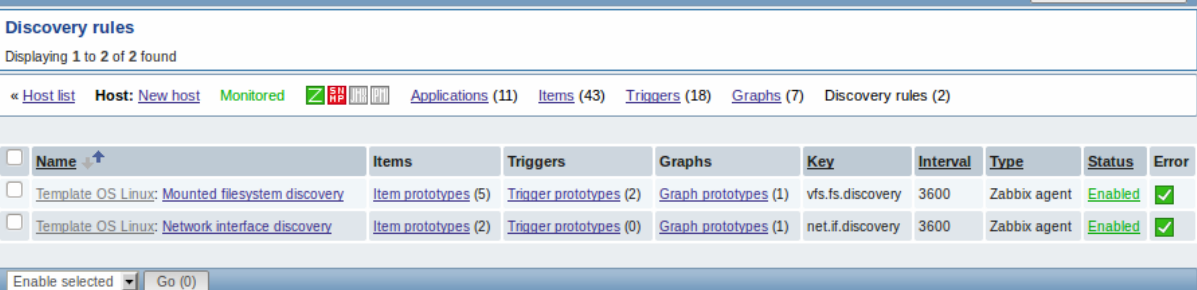

### Displayed data:

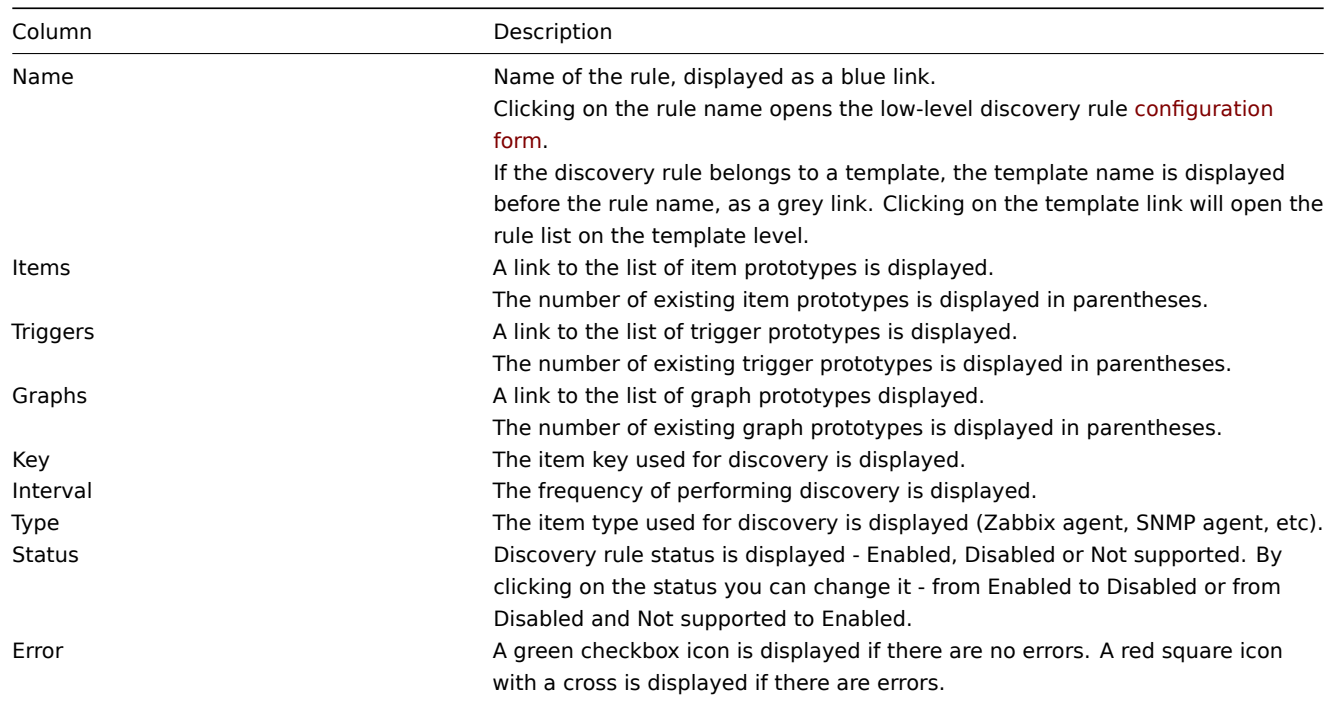

To configure a new low-level discovery rule, click on the Create discovery rule button in the top right-hand corner.

Mass editing options

A dropdown below the list offers some mass-editing options:

- Enable selected change the low-level discovery rule status to Enabled
- Disable selected change the low-level discovery rule status to Disabled
- Delete selected delete the low-level discovery rules

To use these options, mark the check-boxes before the respective discovery rules, then select the required option and click on "Go".

#### **4 Maintenance**

## Overview

In the Configuration → Maintenance section users can configure and maintain maintenance periods for hosts.

A listing of existing maintenance periods with their details is displayed.

From the dropdown to the right in the Maintenance periods bar you can choose whether to display all maintenance periods or only those belonging to one particular group.

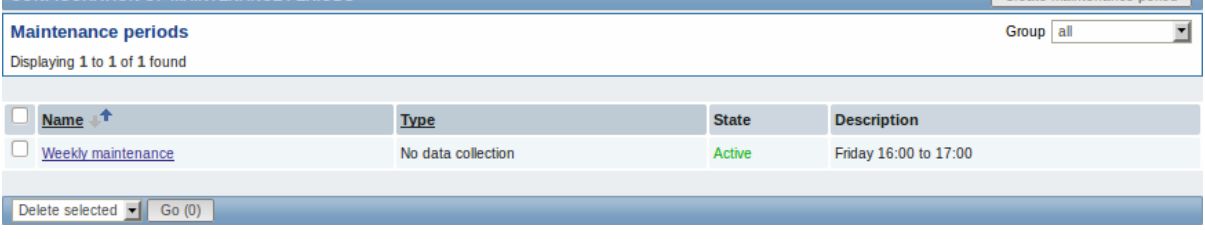

# Displayed data:

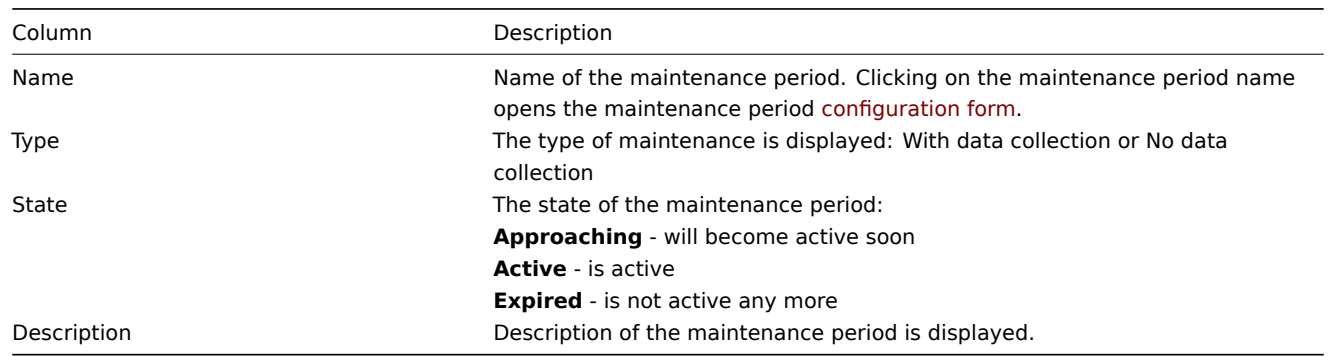

To configure a new maintenance period, click on the Create maintenance period button in the top right-hand corner.

### Mass editing options

A dropdown below the list offers one mass-editing option:

• Delete selected - delete the maintenance periods

To use this option, mark the check-boxes before the respective maintenance periods and click on "Go".

### **5 Web**

Overview

In the Configuration → Web section users can configure and maintain web scenarios.

A listing of existing web scenarios with their details is displayed. Web scenarios are grouped by the applications they are part of.

From the dropdown to the right in the Scenarios bar you can choose whether to display all web scenarios or only those belonging to one particular group and host. Additionally you can choose to hide disabled scenarios (or show them again) by clicking on the respective link.

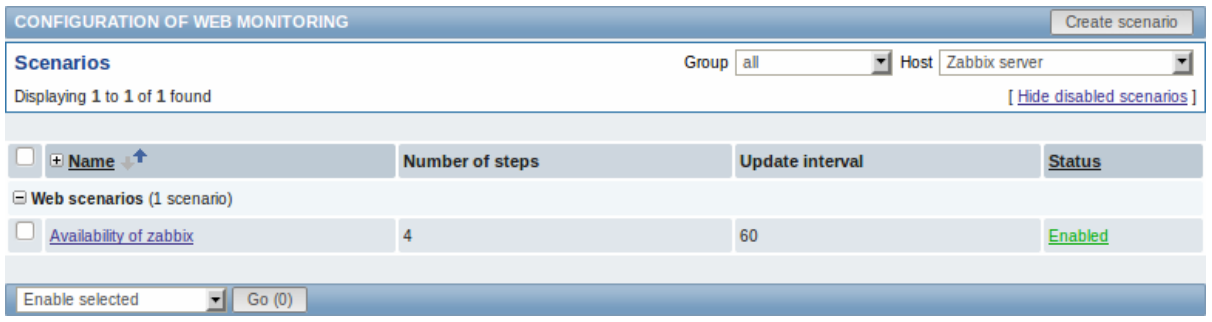

### Displayed data:

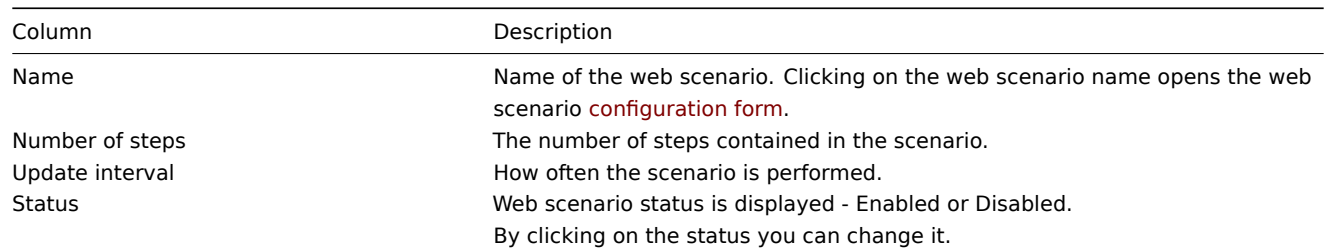

To configure a new web scenario, click on the Create scenario button in the top right-hand corner.

#### Mass editing options

A dropdown below the list offers some mass-editing options:

- Enable selected change the scenario status to Enabled
- Disable selected change the scenario status to Disabled
- Clear history for selected clear history and trend data for the scenarios
- Delete selected delete the web scenarios

To use these options, mark the check-boxes before the respective web scenarios, then select the required option and click on "Go".

# **6 Actions**

### Overview

In the Configuration → Actions section users can configure and maintain actions.

A listing of existing actions with their details is displayed. The actions displayed are actions assigned to the selected event source (triggers, discovery, auto-registration).

To view actions assigned to a different event source, change the source from the dropdown to the right in the Actions bar.

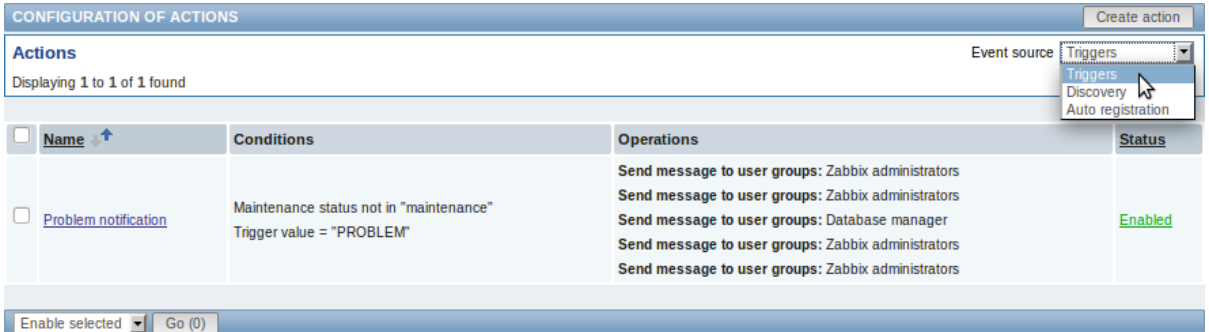

### Displayed data:

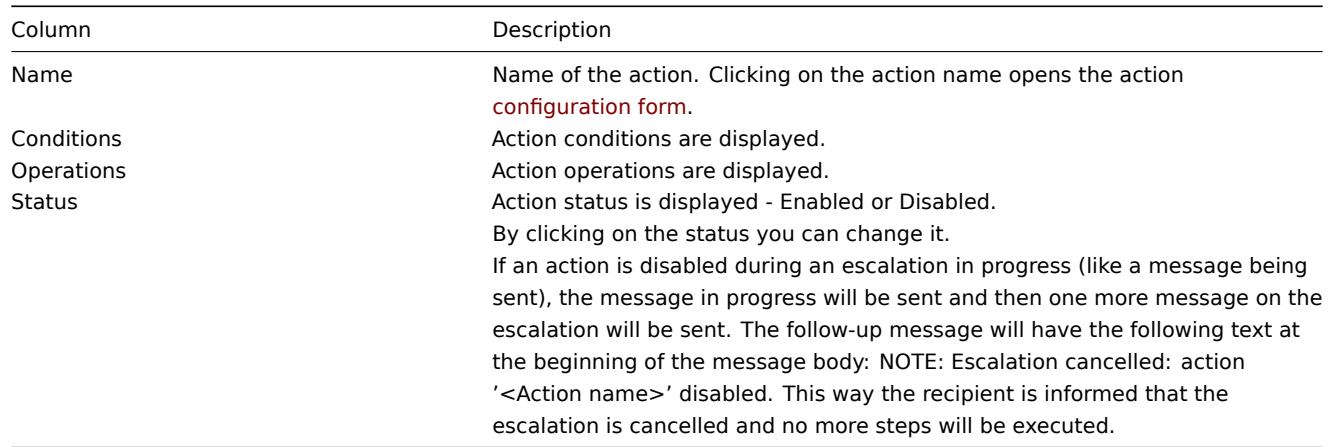

To configure a new action, click on the Create action button in the top right-hand corner.

### Mass editing options

A dropdown below the list offers some mass-editing options:

- Enable selected change the action status to Enabled
- Disable selected change the action status to Disabled
- Delete selected delete the actions

To use these options, mark the check-boxes before the respective actions, then select the required option and click on "Go".

#### **7 Screens**

### Overview

In the Configuration → Screens section users can configure and maintain screens.

A listing of existing screens with their details is displayed.

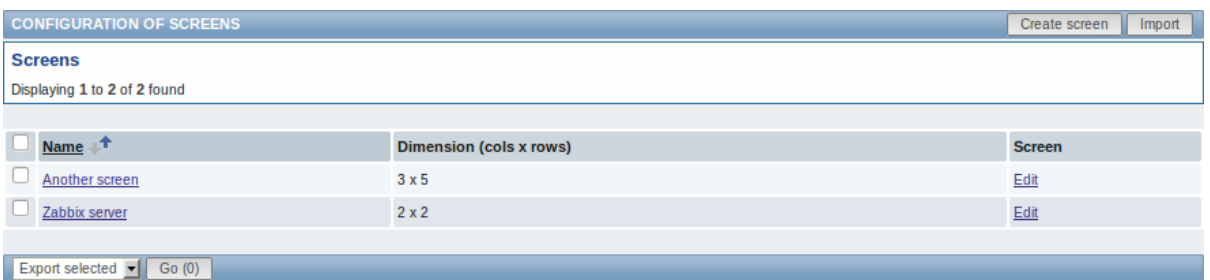

### Displayed data:

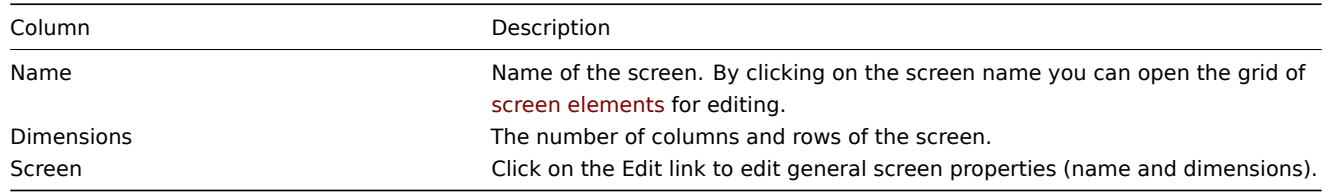

To create a new screen, click on the Create screen button in the top right-hand corner. To import a screen from an XML file, click on the Import button in the top right-hand corner.

### Mass editing options

A dropdown below the list offers some mass-editing options:

- Export selected export the screens to an XML file
- Delete selected delete the screens

To use these options, mark the check-boxes before the respective screens, then select the required option and click on "Go".

# **8 Slide shows**

### Overview

In the Configuration → Slide shows section users can configure and maintain slide shows.

A listing of existing slide shows with their details is displayed.

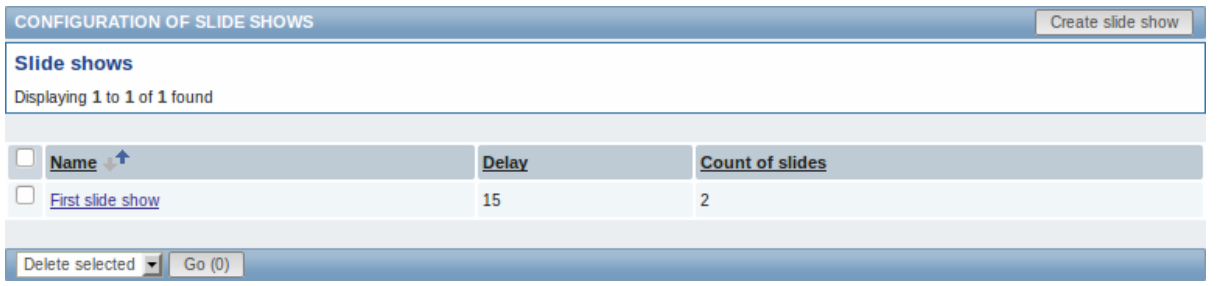

### Displayed data:

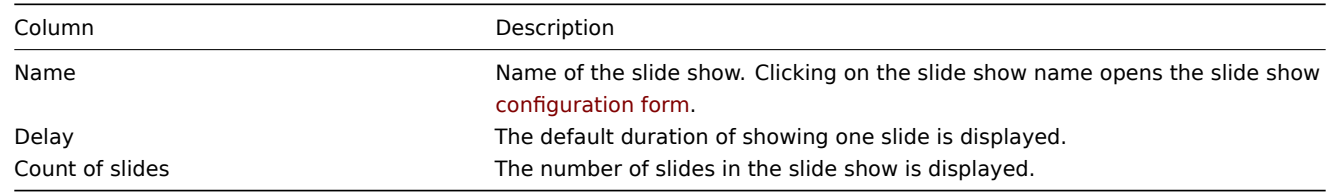

To configure a new slide show, click on the Create slide show button in the top right-hand corner.

Mass editing options

A dropdown below the list offers one mass-editing option:

• Delete selected - delete the slide shows

To use this option, mark the check-boxes before the respective slide shows and click on "Go".

# **9 Maps**

### Overview

In the Configuration → Maps section users can configure and maintain network maps.

### A listing of existing maps with their details is displayed.

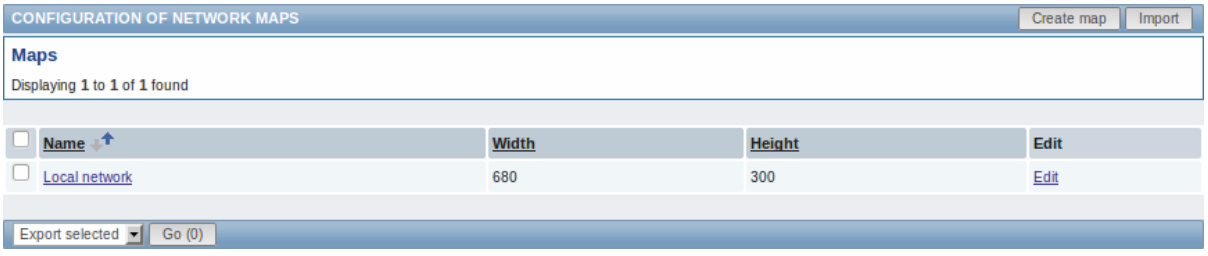

### Displayed data:

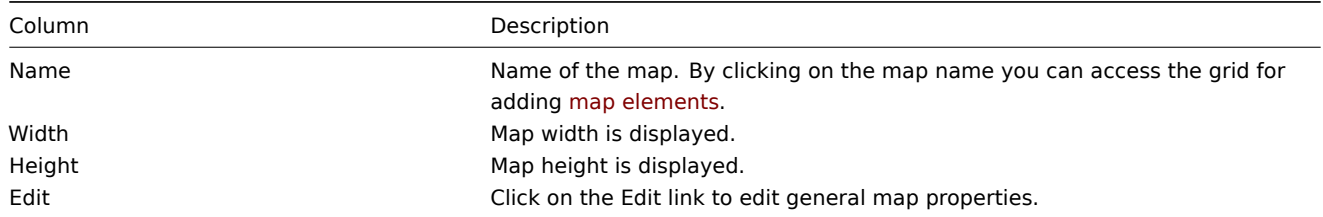

To create a new map, click on the Create map button in the top right-hand corner. To import a map from an XML file, click on the Import button in the top right-hand corner.

### Mass editing options

A dropdown below the list offers some mass-editing options:

- Export selected export the maps to an XML file
- Delete selected delete the maps

To use these options, mark the check-boxes before the respective maps, then select the required option and click on "Go".

# **10 Discovery**

#### Overview

In the Configuration → Discovery section users can configure and maintain discovery rules.

A listing of existing discovery rules with their details is displayed.

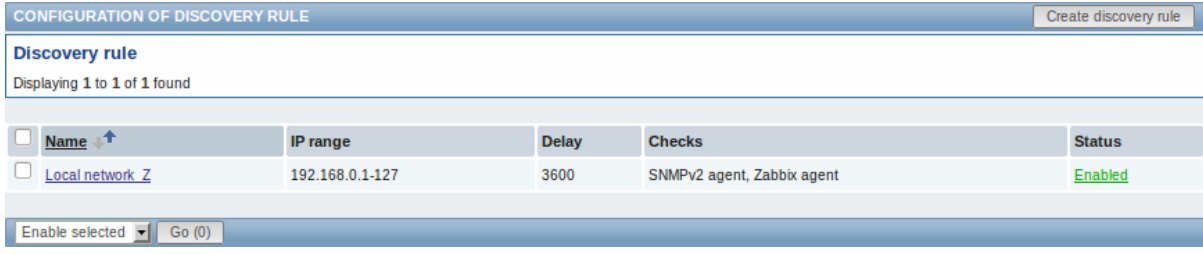

Displayed data:

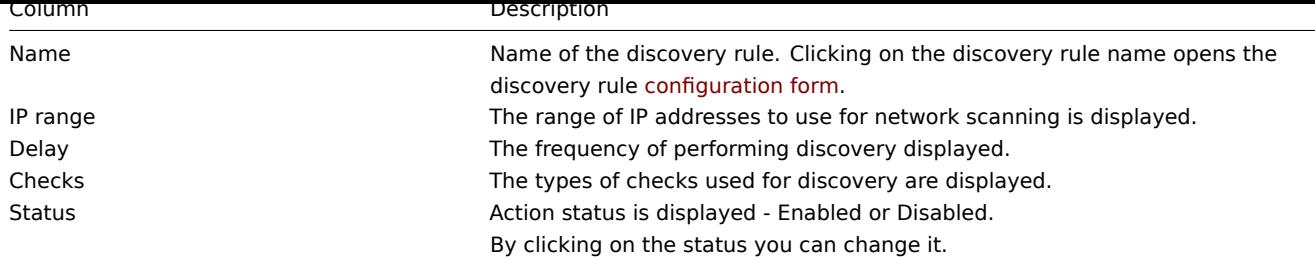

To configure a new discovery rule, click on the Create discovery rule button in the top right-hand corner.

Mass editing options

A dropdown below the list offers some mass-editing options:

- Enable selected change the discovery rule status to Enabled
- Disable selected change the discovery rule status to Disabled
- Delete selected delete the discovery rules

To use these options, mark the check-boxes before the respective discovery rules, then select the required option and click on "Go".

# **11 IT services**

#### Overview

In the Configuration → IT services section users can configure and maintain an IT services hierarchy.

When you first open this section it only contains a root entry.

You can use it as a starting point of building the hierarchy of monitored infrastructure. Click on it and add services and then other services below the ones you have added.

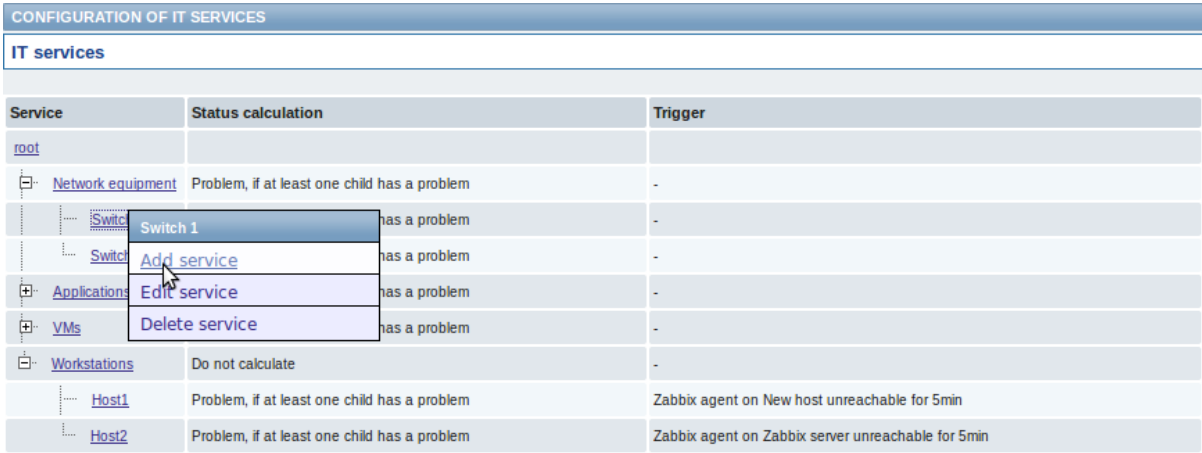

For details on adding services, see the IT services section.

# **5 Administration**

#### Overview

The Administration menu is for administrative functions of Zabbix. This menu is available to users of Super Administrators type only.

### **1 General**

### Overview

The Administration → General section contains a number of screens for setting frontend-related defaults and customizing Zabbix.

The dropdown to the right allows you to switch between different configuration screens.

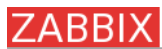

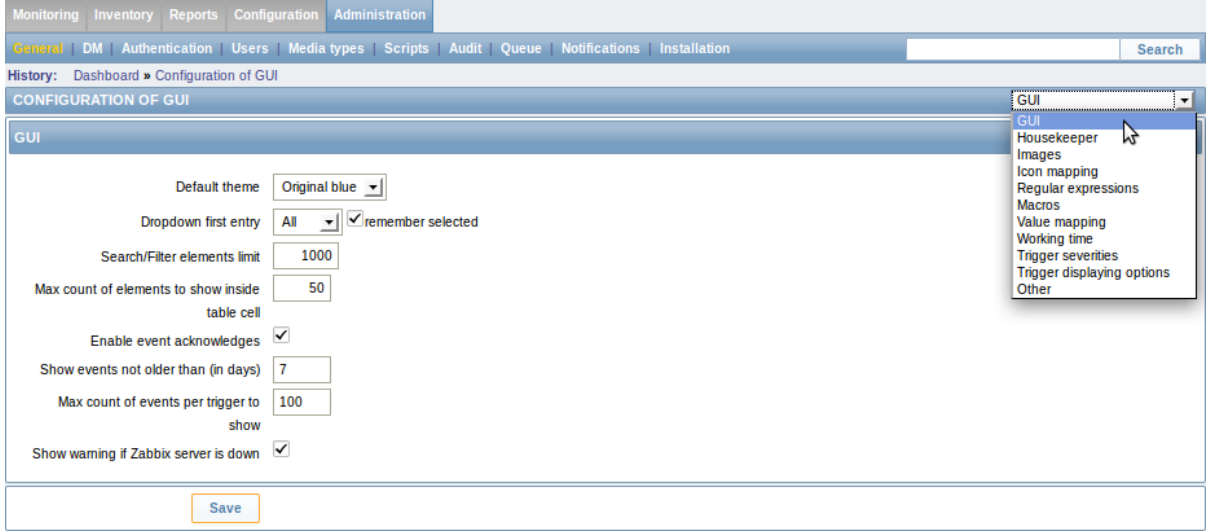

# 1 GUI

This screen provides customization of several frontend-related defaults.

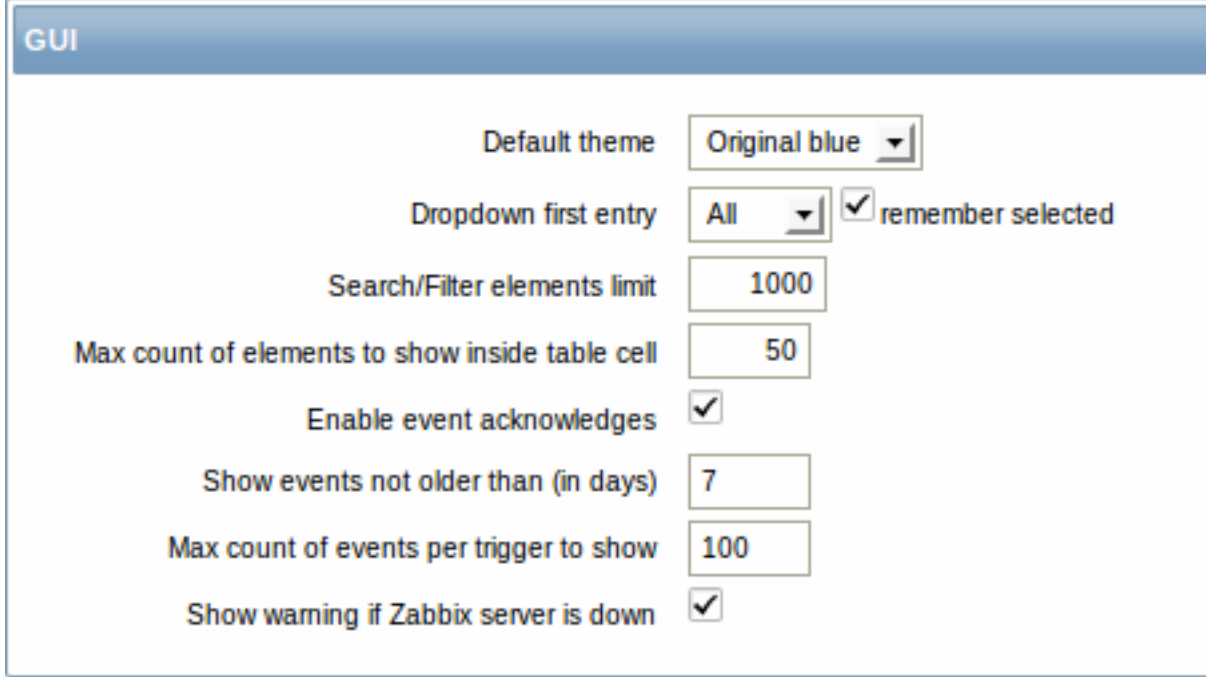

# Configuration parameters:

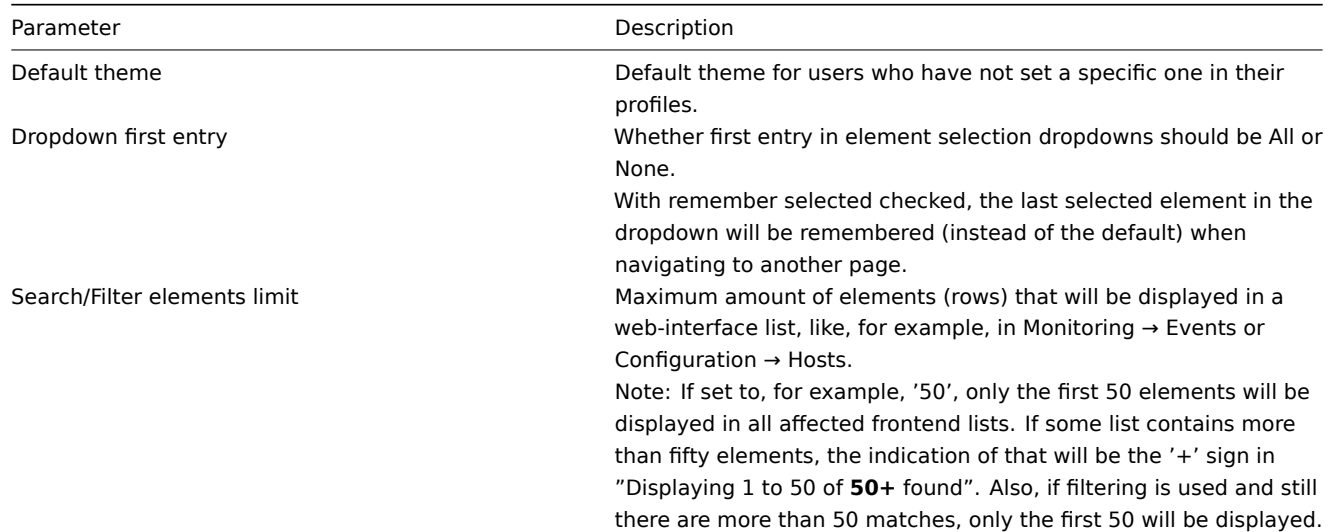

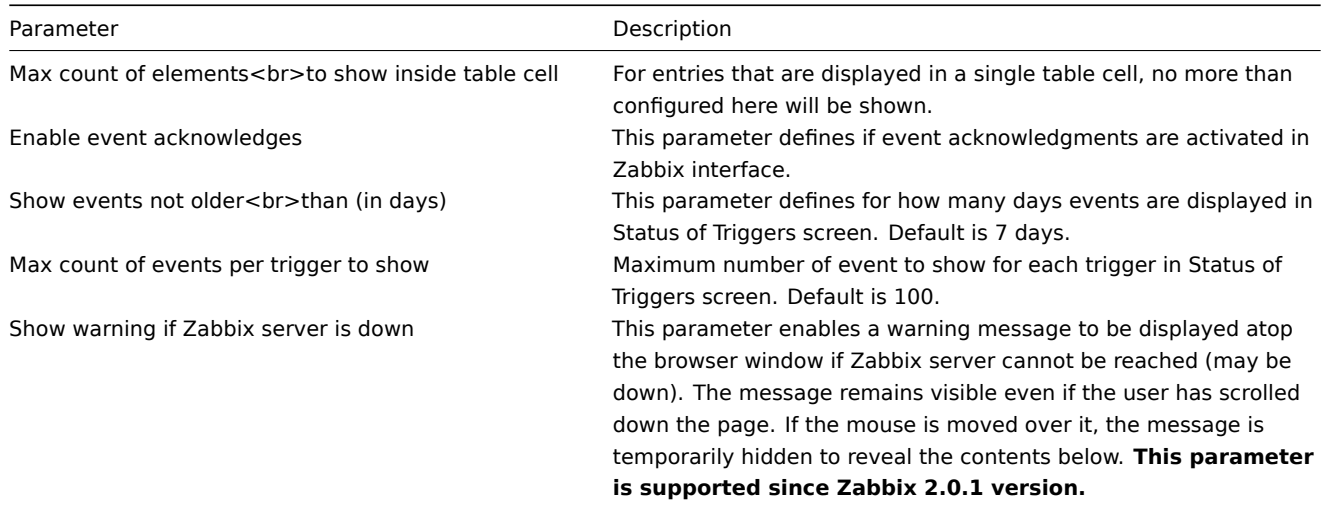

# 2 Housekeeper

The housekeeper is a periodical process, executed by Zabbix server. The process removes outdated information and information deleted by user.

This screen allows to set for how long information will be kept before it is deleted by the housekeeper.

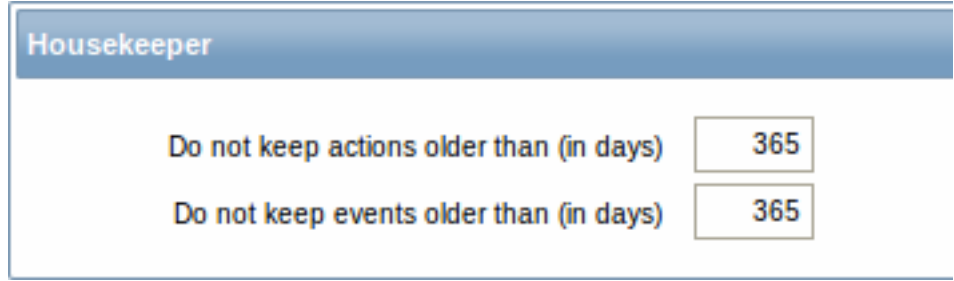

# Configuration parameters:

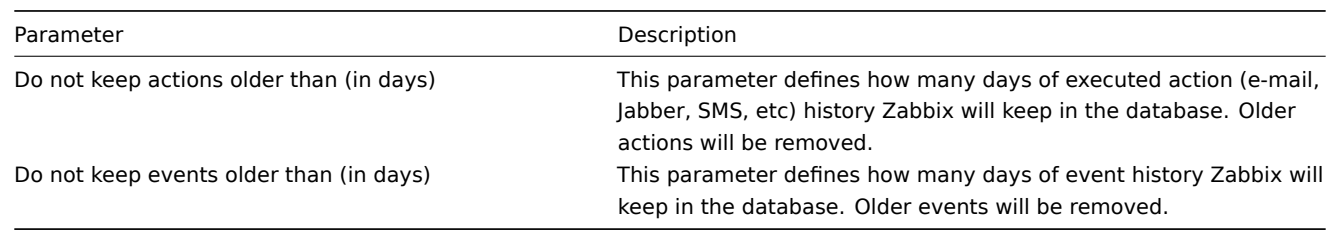

# 3 Images

The Images section displays all the images available in Zabbix. Images are stored in the database.

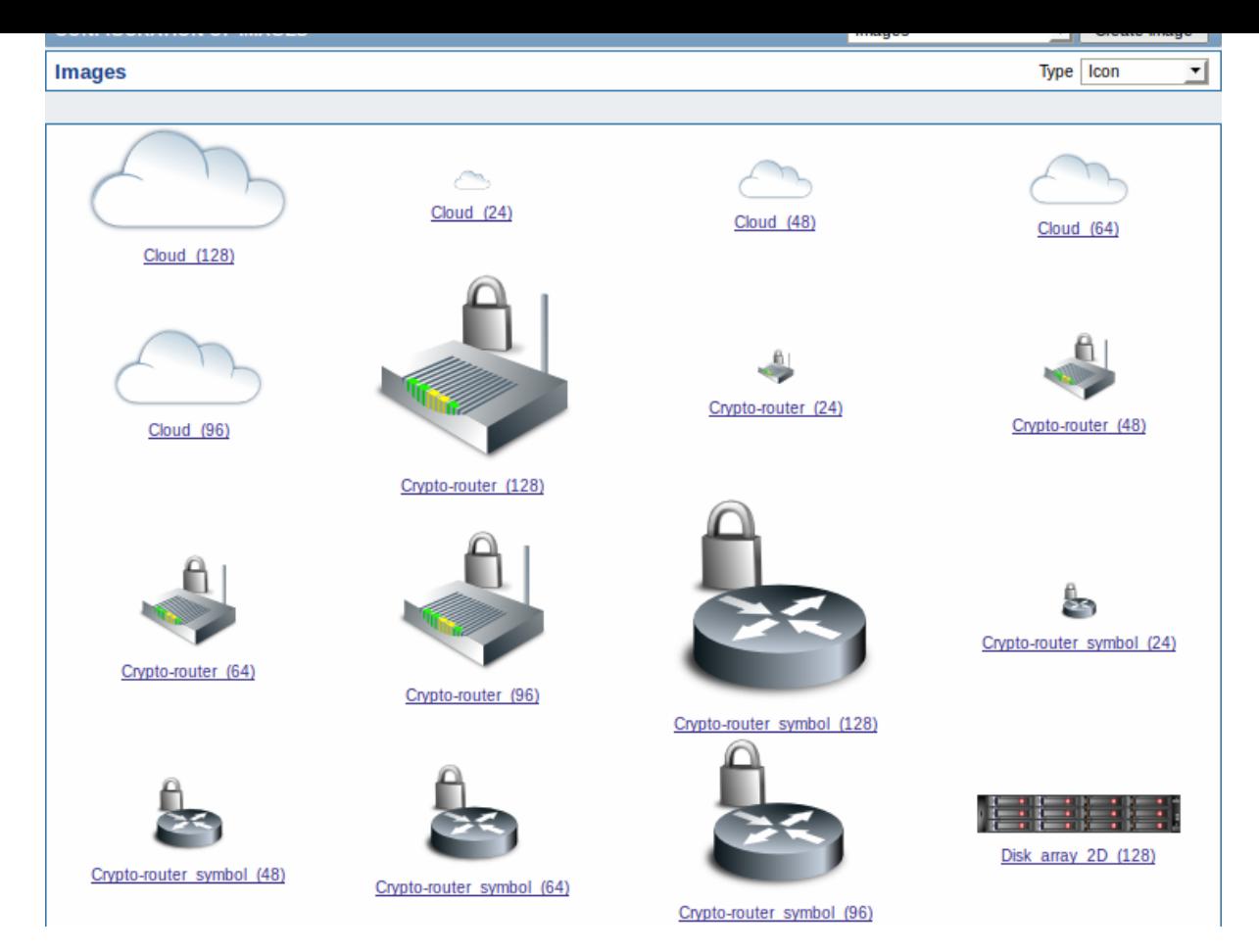

The Type dropdown allows you to switch between icon and background images:

- Icons are used to display network map elements
- Backgrounds are used as background images of network maps

### **Adding image**

You can add your own image by [clicking on th](#page-192-0)e Create image button in the top right corner.

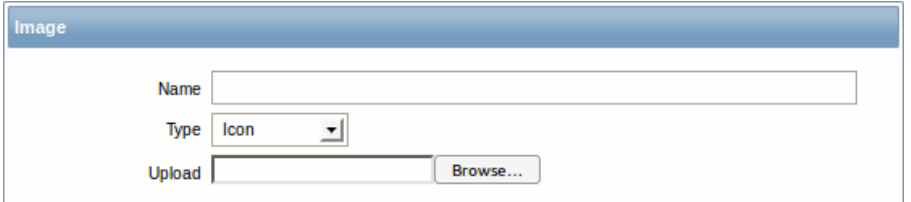

### Image attributes:

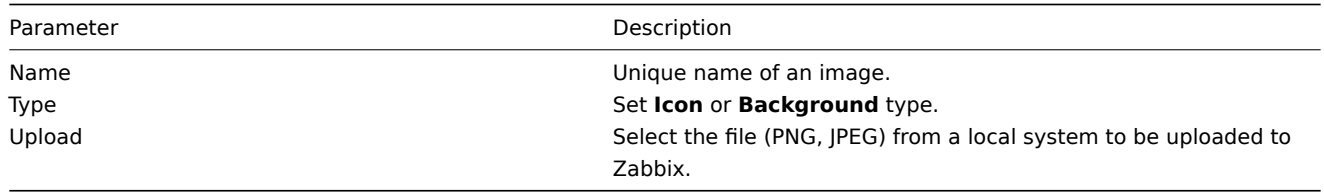

### **Note:**

Maximum size of the upload file is limited by value of ZBX\_MAX\_IMAGE\_SIZE that is 1024x1024 bytes or 1 MB.

The upload of an image may fail if the image size is close to 1 MB and the max\_allowed\_packet MySQL configuration parameter is at a default of 1MB. In this case, increase the max\_allowed\_packet parameter.

### 4 Icon mapping

This section allows to create the mapping of certain hosts with certain [icons. Host inventory](http://dev.mysql.com/doc/refman/5.5/en/server-system-variables.html#sysvar_max_allowed_packet) field information is used to create the mapping.

The mappings can then be used in network map configuration to assign appropriate icons to matching hosts automatically.

To create a new icon map, click on Create icon map in the top right corner.

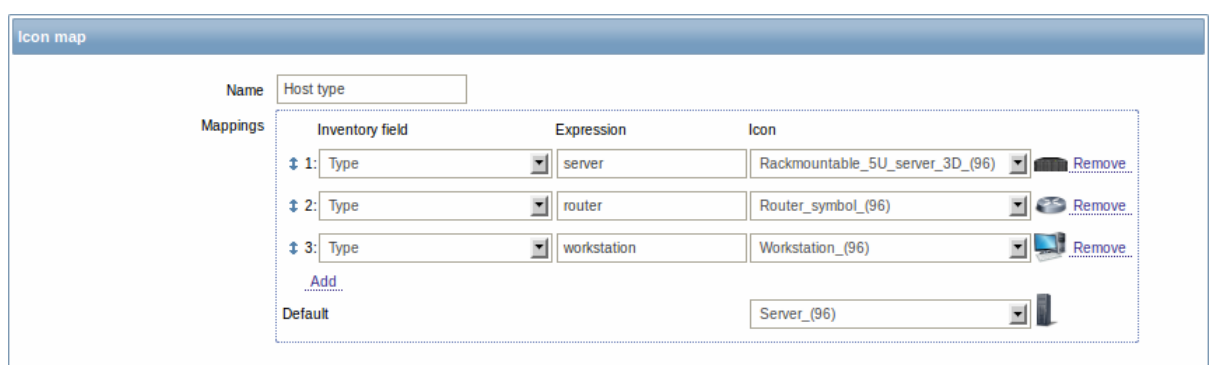

Configuration parameters:

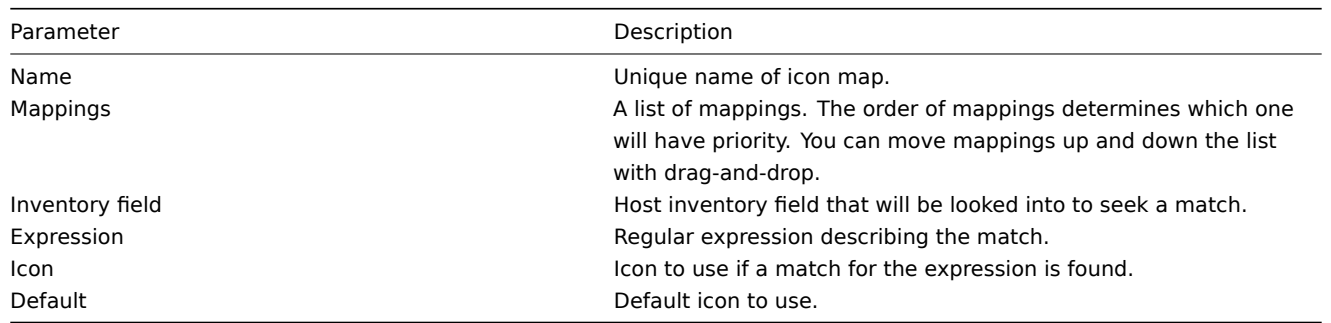

### 5 Regular expressions

This section allows to create custom regular expressions that can be used in several places in the frontend. See Regular expressions section for details.

# 6 Macros

This section allows to define system-wide macros.

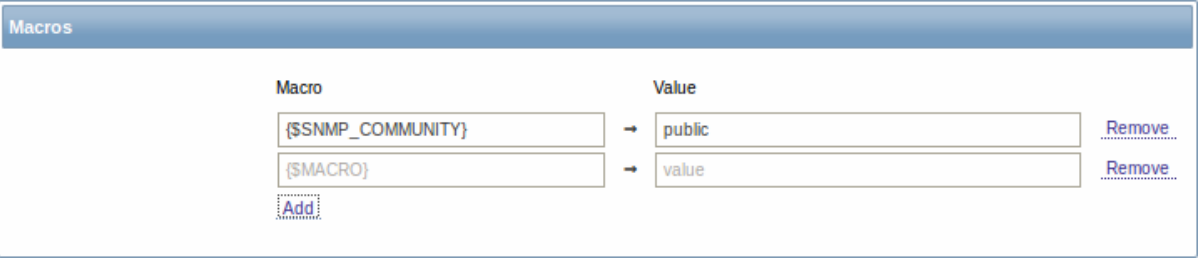

See User macros section for more details.

7 Value mapping

This section allows to create value maps that allow for human-readable representation of incoming data in Zabbix frontend. See Valu[e mapping](#page-225-0) section for more details.

### 8 Working time

Working time is system-wide parameter, which defines working time. Working time is displayed as a white background in graphs, [while non-work](#page-175-0)ing time is displayed in grey.

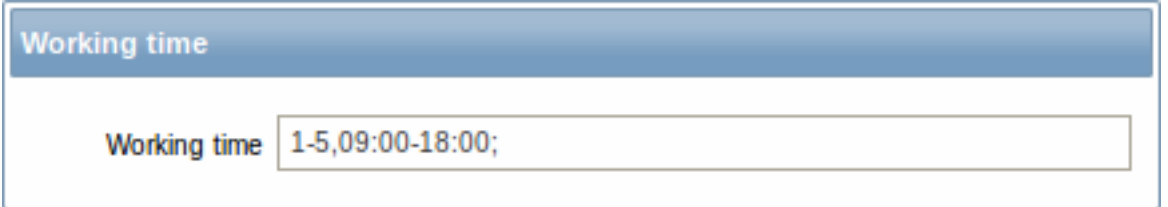

See Time period specification page for description of the time format.

9 Trigger severities

This section allows to customize trigger severity names and colors.

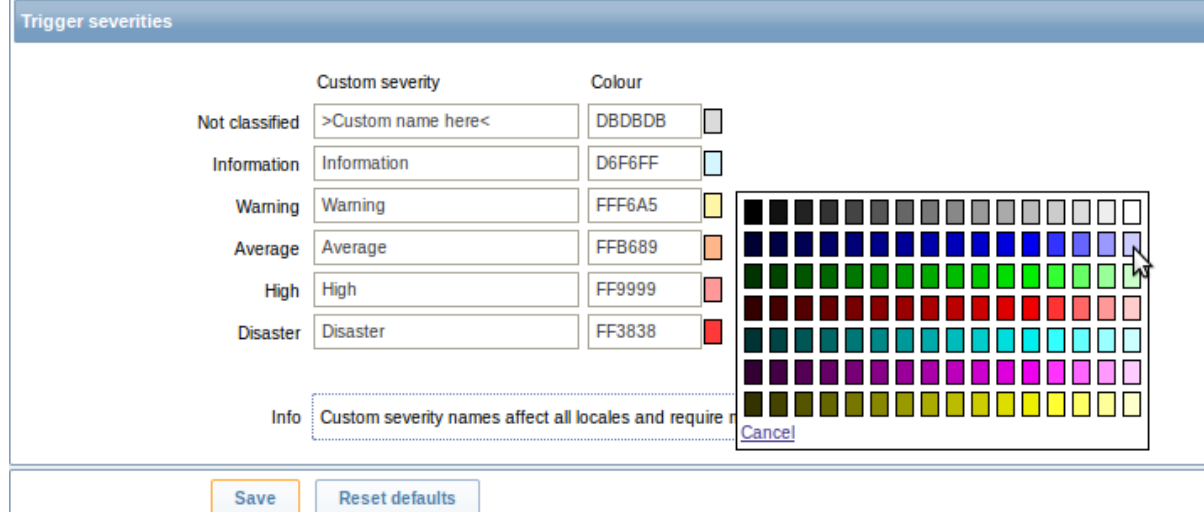

You can enter new names and color codes or click on the color to select another from the provided palette.

See Customising trigger severities page for more information.

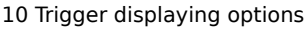

This section allows to customize how trigger status is displayed in the frontend.

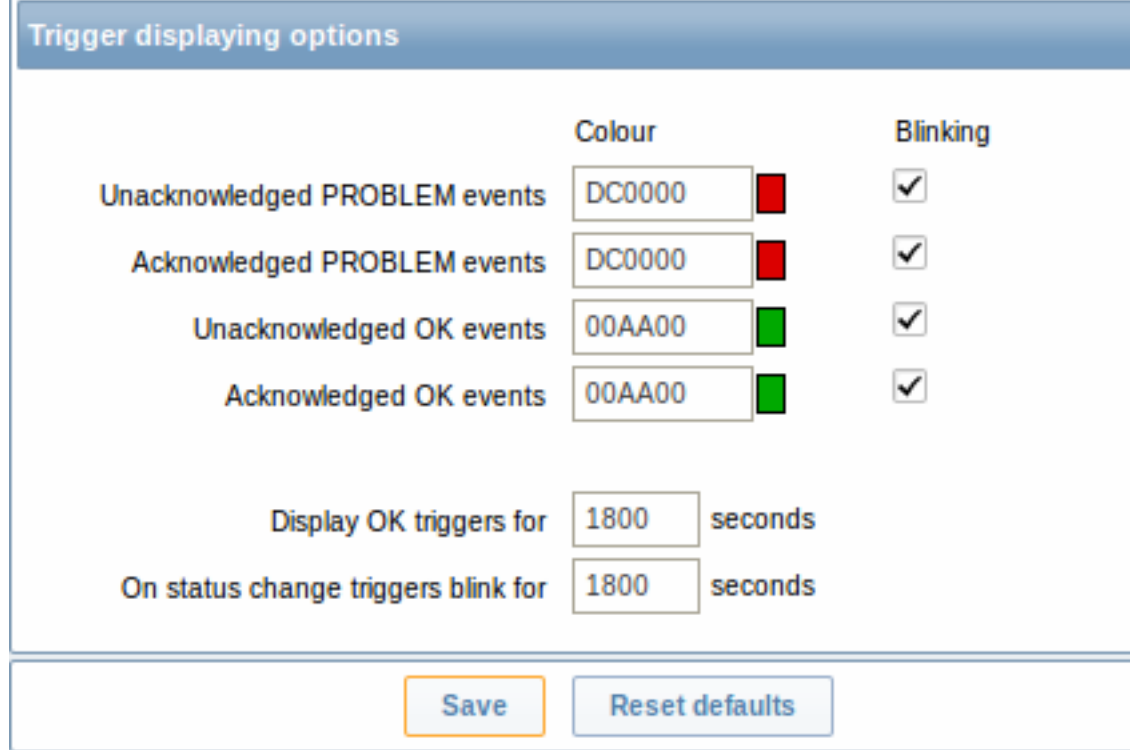

The colors for acknowledged/unacknowledged events can be customized and blinking enabled or disabled. Also the time period for displaying OK triggers and for blinking upon trigger status change can be customized.

# 11 Other parameters

This section allows to configure several other frontend parameters.

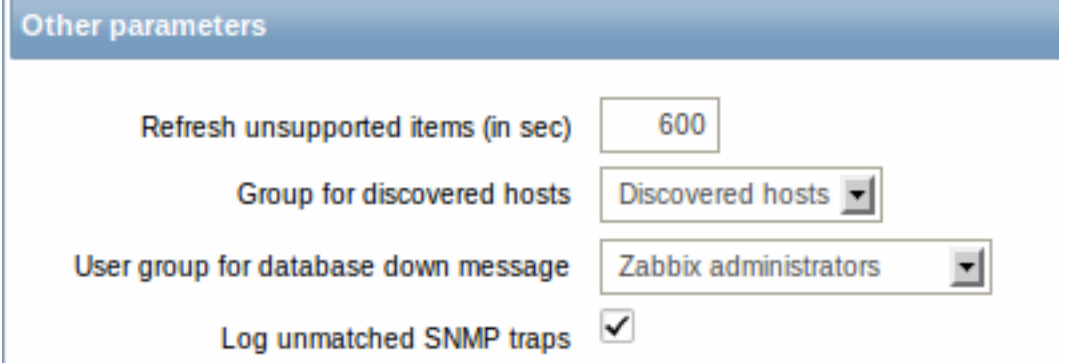

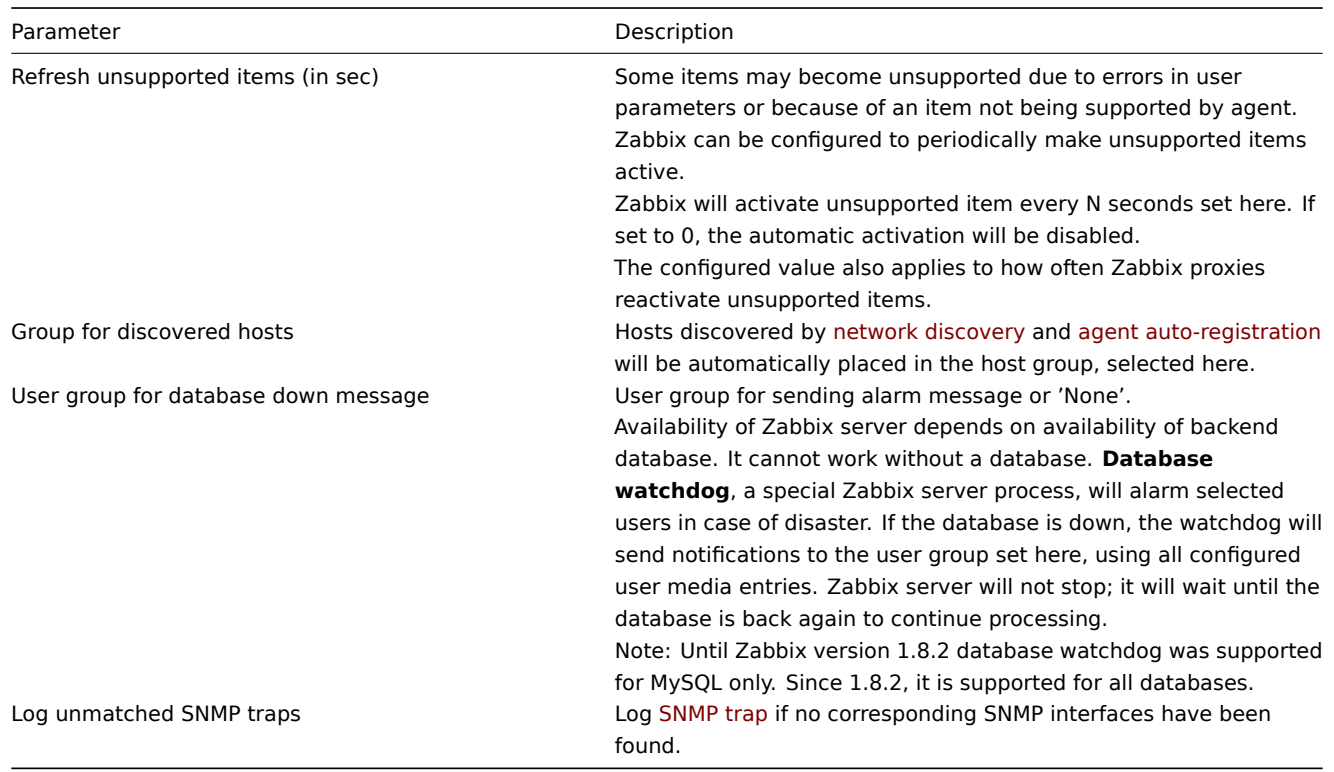

# **2 DM**

### Overview

In the Administration → DM section distributed monitoring options (proxies or nodes) can be configured in the Zabbix front-end.

The dropdown in the top right-hand corner allows to switch between proxy or node screens.

Proxies

A listing of existing proxies with the[ir details is displayed.](#page-271-0)

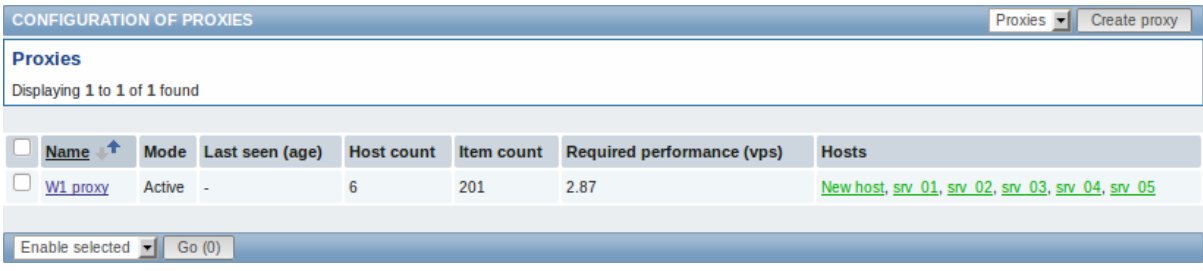

Displayed data:

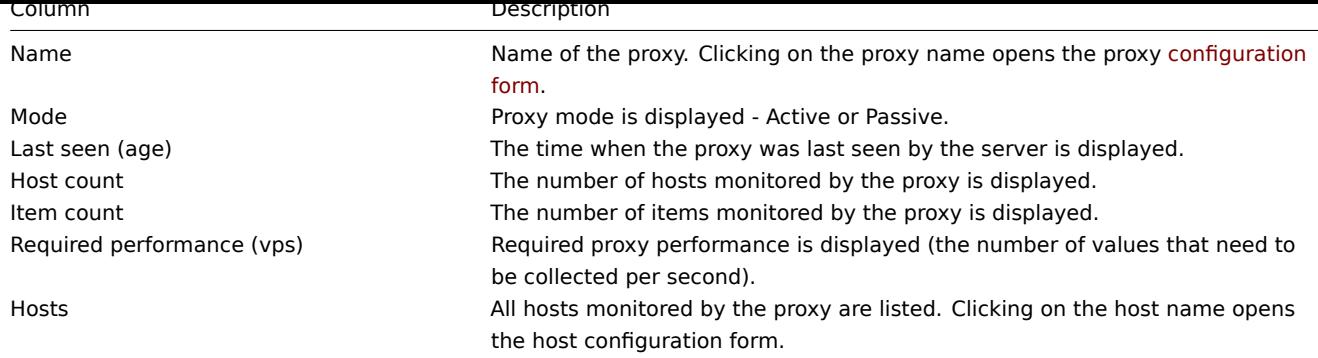

To configure a new proxy, click on the Create proxy button in the top right-hand corner.

Mass editing options

A dropdown below the list offers some mass-editing options:

- Enable selected change the status of hosts monitored by the proxy to Monitored
- Disable selected change the status of hosts monitored by the proxy to Not monitored
- Delete selected delete the proxies

To use these options, mark the check-boxes before the respective proxies, then select the required option and click on "Go".

# Nodes

If node setup is not configured, this screen is empty and displays a "Your setup is not configured for distributed monitoring" message.

See how to configure a node setup.

# **3 Authentication**

# Overview

In Administration → Authentication the user authentication method to Zabbix can be changed. The available methods are internal, LDAP and HTTP authentication.

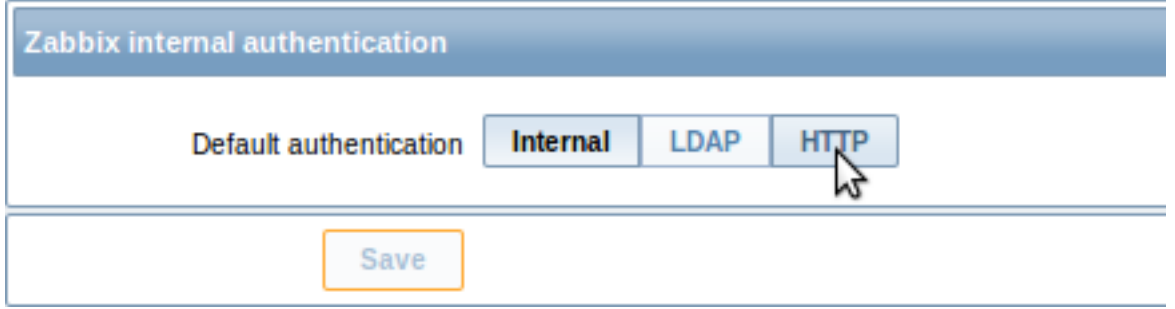

By default, internal Zabbix authentication is used. To change, click on the button with the method name and press Save.

Internal

Internal Zabbix authentication is used.

LDAP

External LDAP authentication can be used to check user names and passwords. Note that a user must exist in Zabbix as well, however its Zabbix password will not be used.

Zabbix LDAP authentication works at least with Microsoft Active Directory and OpenLDAP.

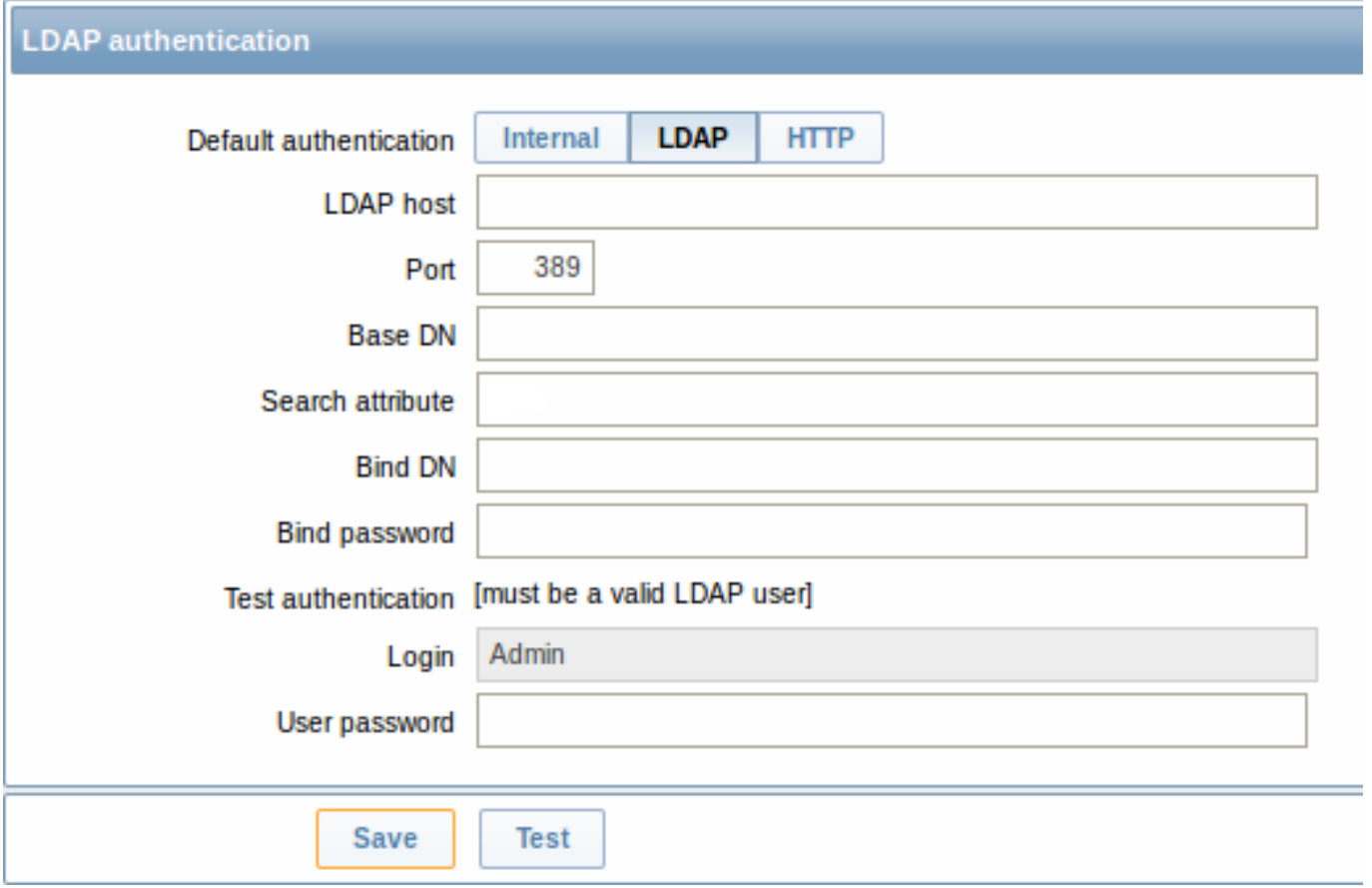

# Configuration parameters:

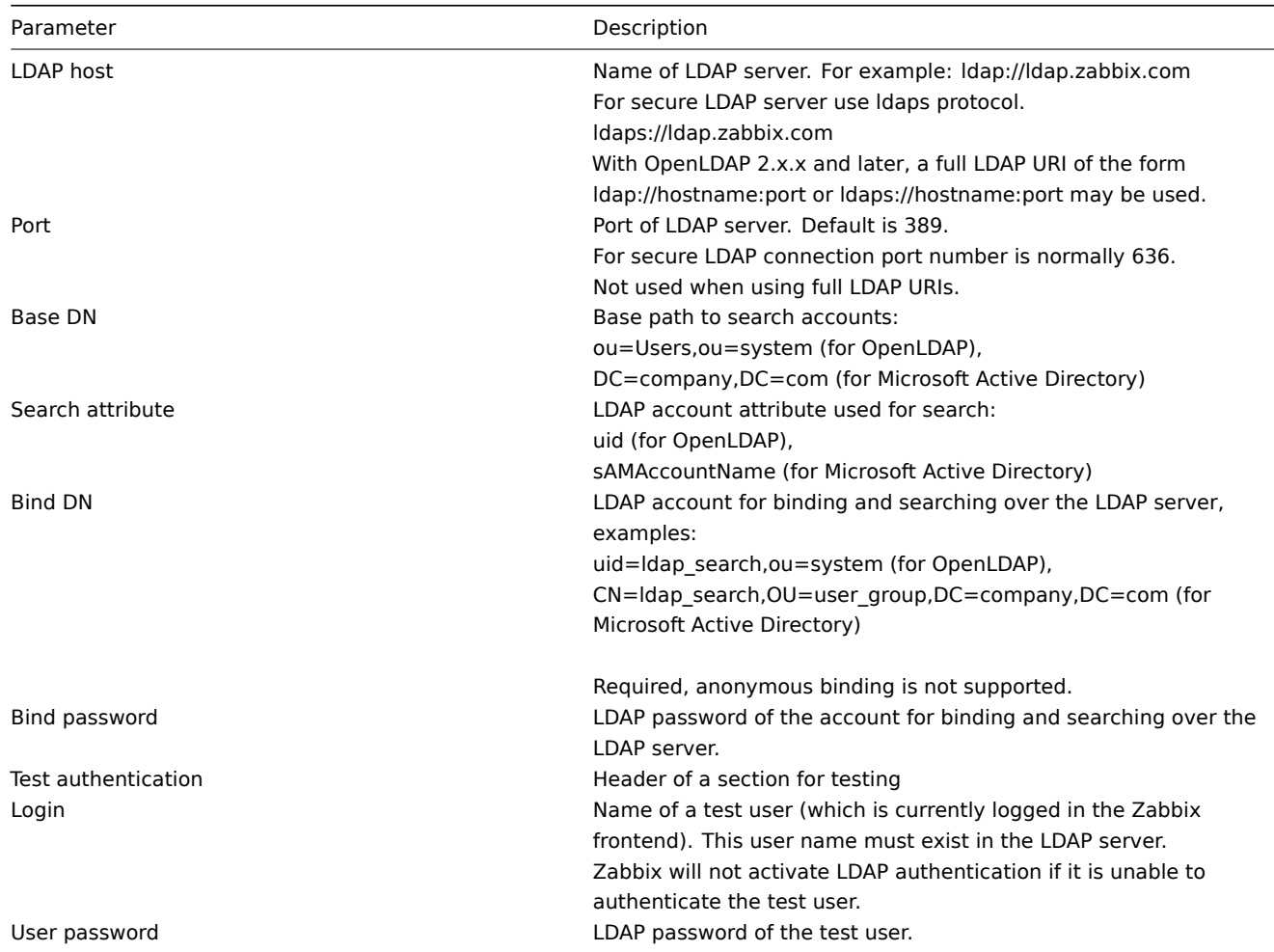

#### **Note:**

It is recommended to create a separate LDAP account (Bind DN) to perform binding and searching over the LDAP server with minimal privileges in the LDAP instead of using real user accounts (used for logging in the Zabbix frontend). Such an approach provides more security and does not require changing the Bind password when the user changes his own password in the LDAP server.

In the table above it's ldap\_search account name.

### **Note:**

Some user groups can still be authenticated by Zabbix. These groups must have frontend access set to Internal.

## HTTP

Apache-based (HTTP) authentication can be used to check user names and passwords. Note that a user must exist in Zabbix as well, however its Zabbix password will not be used.

### **Attention:**

Be careful! Make sure that Apache authentication is configured and works properly before switching it on.

### **Note:**

In case of Apache authentication all users (even with frontend access set to Internal) will be authenticated by Apache, not by Zabbix!

### **4 Users**

### Overview

In the Administration → Users section both user groups and users of the system are maintained.

By default the user group screen is displayed. To switch to the user screen and back, use the dropdown in the top right-hand corner.

User groups

A listing of existing user groups with their details is displayed.

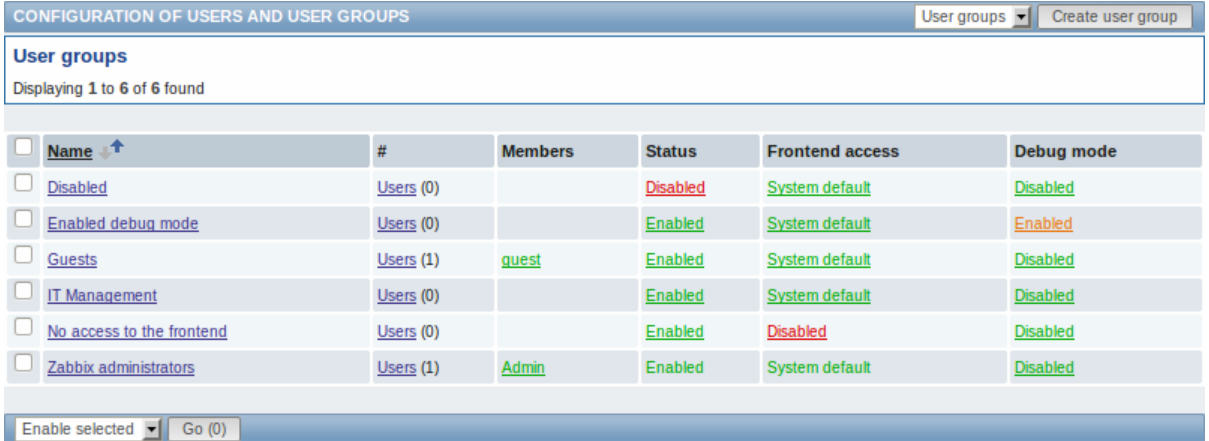

### Displayed data:

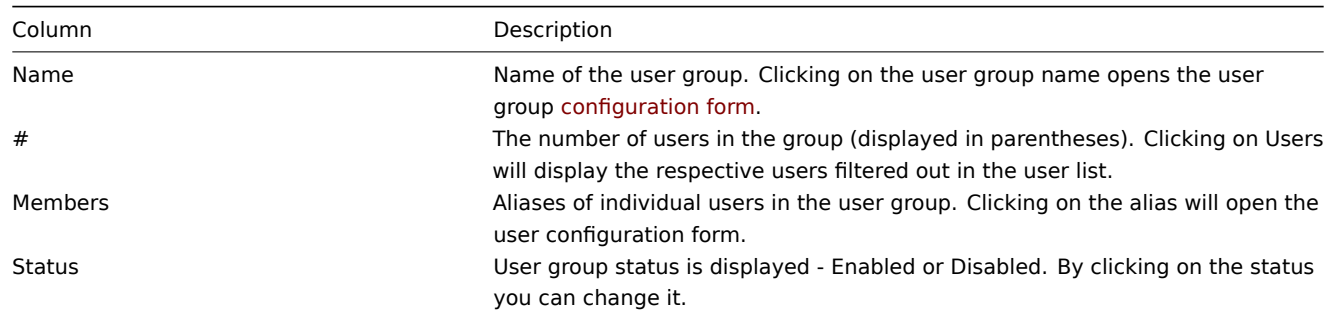

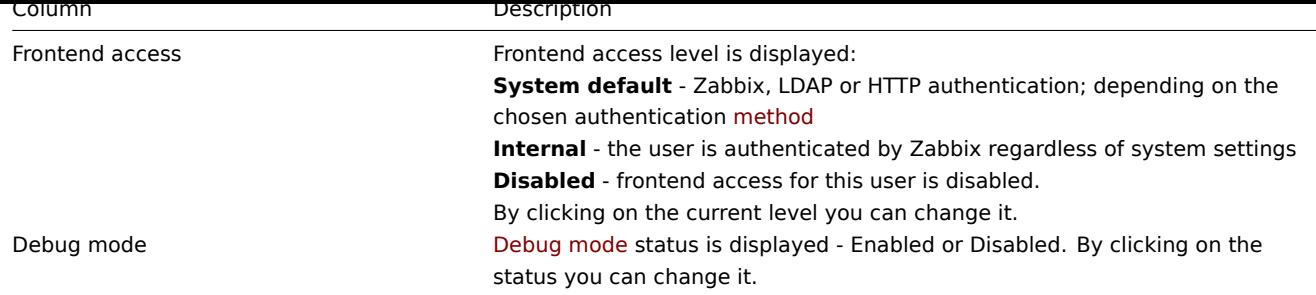

To configure a new user group, click on the Crea[te user group](#page-338-0) button in the top right-hand corner.

### Mass editing options

A dropdown below the list offers some mass-editing options:

- Enable selected change the user group status to Enabled
- Disable selected change the user group status to Disabled
- Enable DEBUG enable debug mode for the user groups
- Disable DEBUG disable debug mode for the user groups
- Delete selected delete the user groups

To use these options, mark the check-boxes before the respective user groups, then select the required option and click on "Go".

### Users

A listing of existing users with their details is displayed.

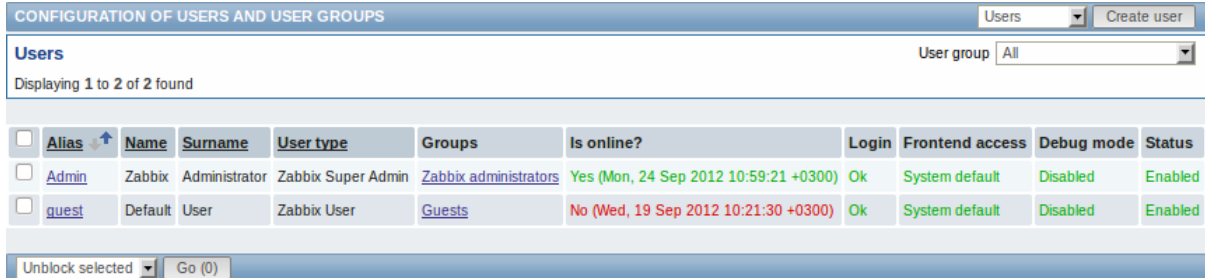

From the dropdown to the right in the Users bar you can choose whether to display all users or those belonging to one particular group.

### Displayed data:

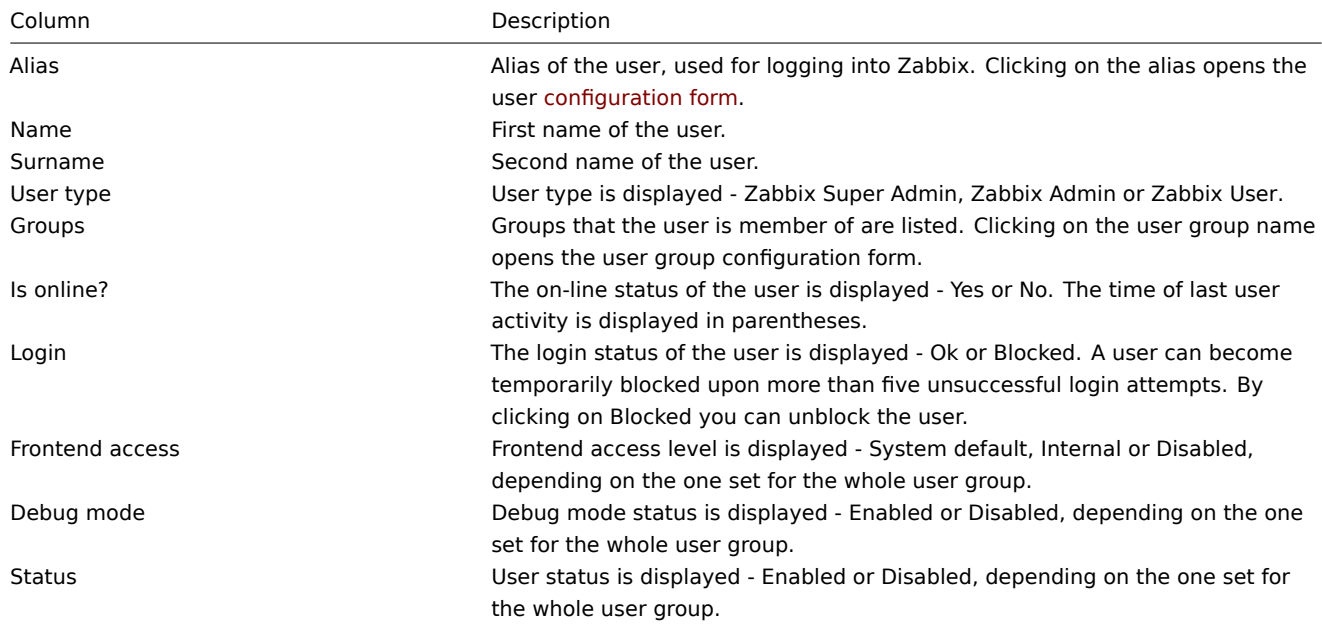

To configure a new user, click on the Create user button in the top right-hand corner.

Mass editing options

A dropdown below the list offers some mass-editing options:

- Unblock selected re-enable system access to blocked users
- Delete selected delete the users

To use these options, mark the check-boxes before the respective users, then select the required option and click on "Go".

### **5 Media types**

#### Overview

In the Administration → Media types section users can configure and maintain media type information.

Media type information contains general instructions for using a medium as delivery channel for notifications. Specific details, such as the individual e-mail addresses to send a notification to are kept with individual users.

A listing of existing media types with their details is displayed.

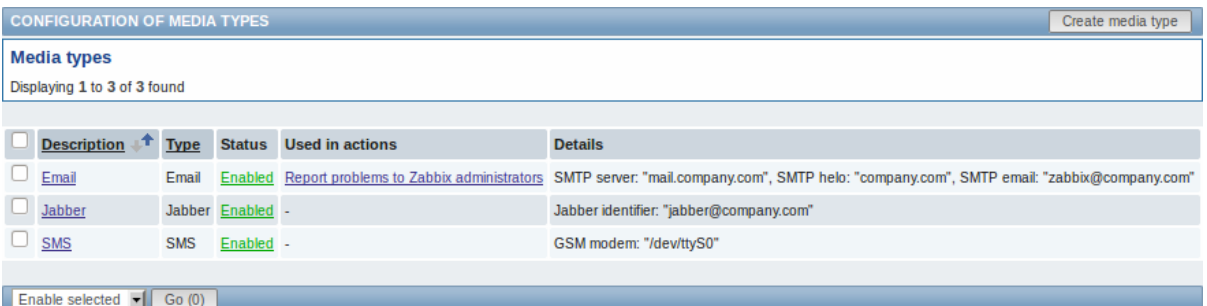

#### Displayed data:

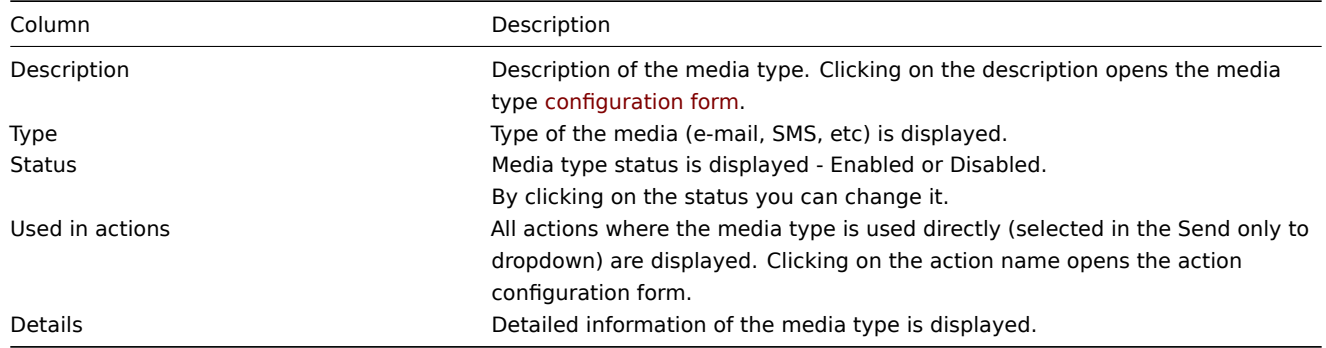

To configure a new media type, click on the Create media type button in the top right-hand corner.

#### Mass editing options

A dropdown below the list offers some mass-editing options:

- Enable selected change the media type status to Enabled
- Disable selected change the media type status to Disabled
- Delete selected delete the media types

To use these options, mark the check-boxes before the respective media types, then select the required option and click on "Go".

### **6 Scripts**

#### Overview

In the Administration → Scripts section user-defined scripts can be configured and maintained.

These scripts, depending on the set user permissions, then become available for execution by clicking on the host in various frontend locations (Dashboard, Latest data, Status of triggers, Events, Maps) and can also be run as an action operation. The scripts are executed on the Zabbix server or agent.

A listing of existing scripts with their details is displayed.
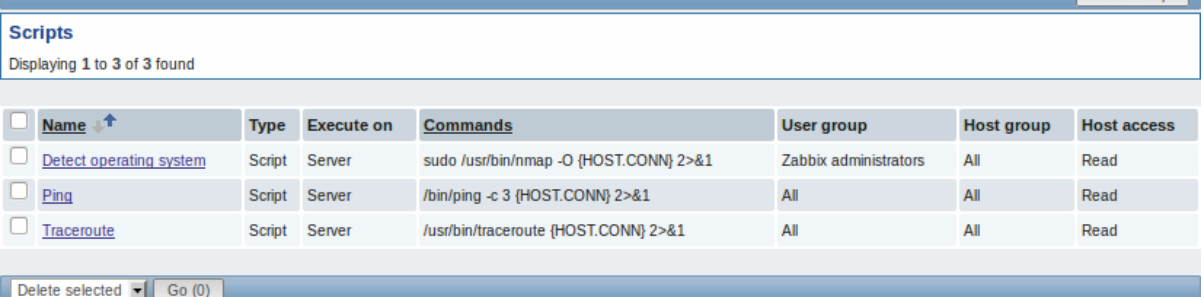

### Displayed data:

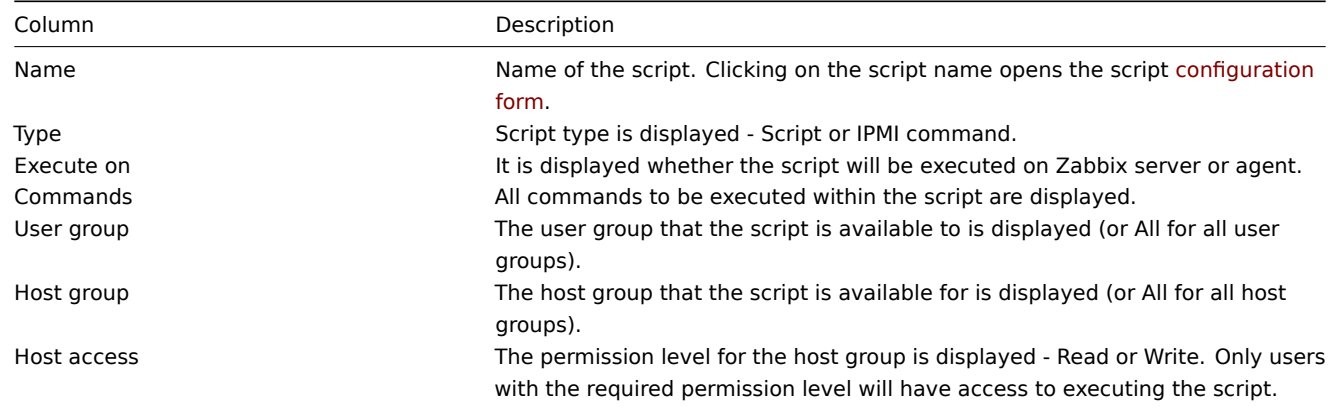

To configure a new script, click on the Create script button in the top right-hand corner.

Mass editing options

A dropdown below the list offers one mass-editing option:

• Delete selected - delete the scripts

To use this option, mark the check-boxes before the respective scripts and click on "Go".

### Configuring a script

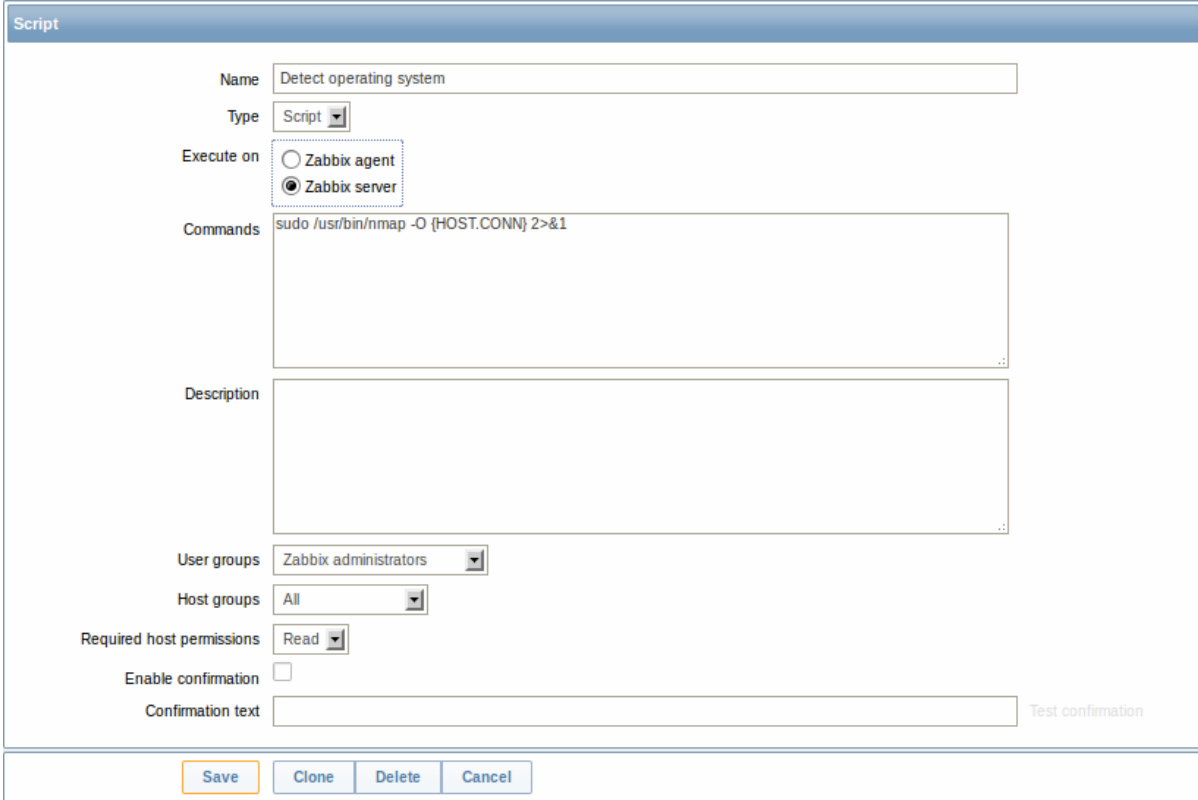

Script attributes:

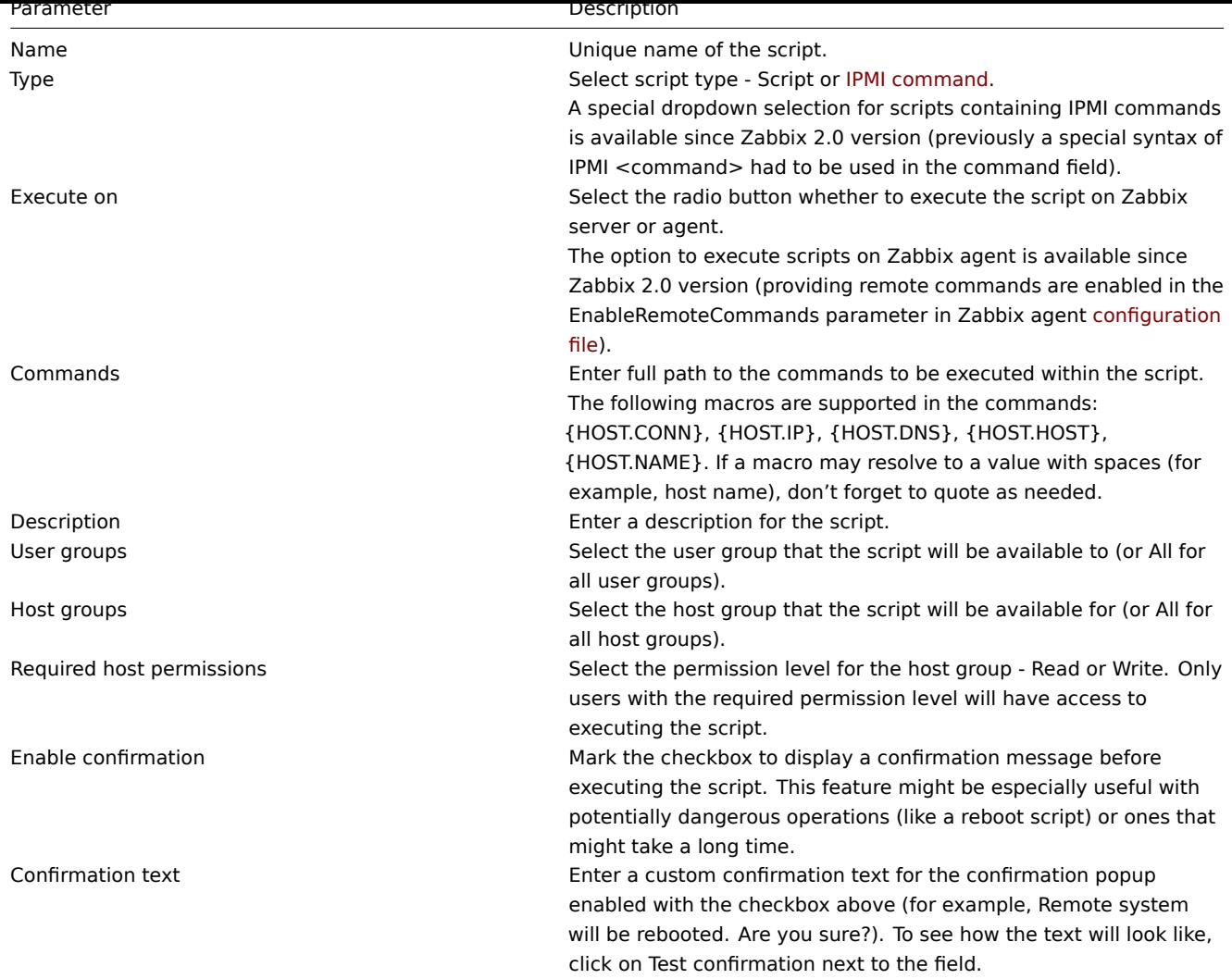

# **7 Audit**

### Overview

In the Administration → Audit section users can view records of changes made in the frontend and details of executed actions.

By default frontend audit records are displayed. To switch to action details and back, use the dropdown in the top right-hand corner.

Logs

In this screen audit logs of various changes made in the frontend can be seen. You can use the filter, located below the Logs bar, to narrow down the records by user, activity type, affected resource and the time period.

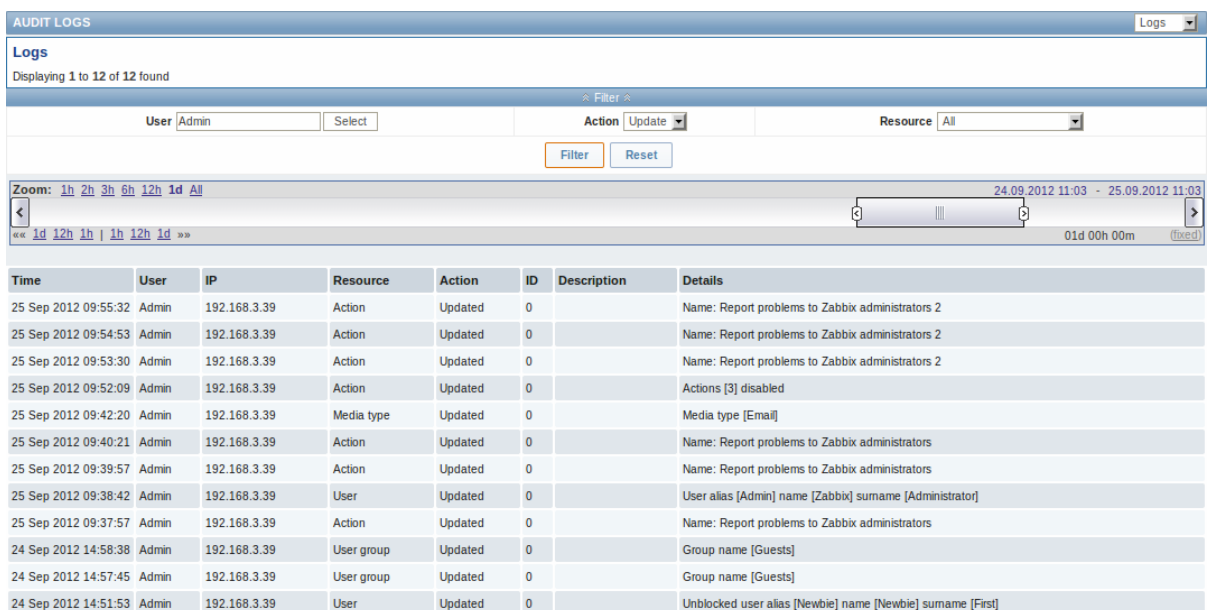

# Displayed data:

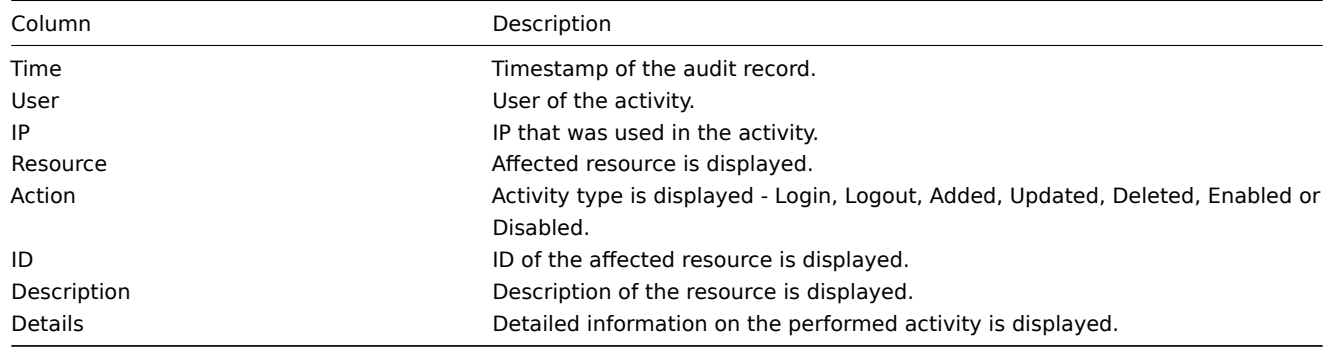

# Actions

In this screen details of executed actions (notifications or remote commands) are displayed.

You can use the filter, located below the Actions bar, to narrow down the records by recipient of e-mail and time period.

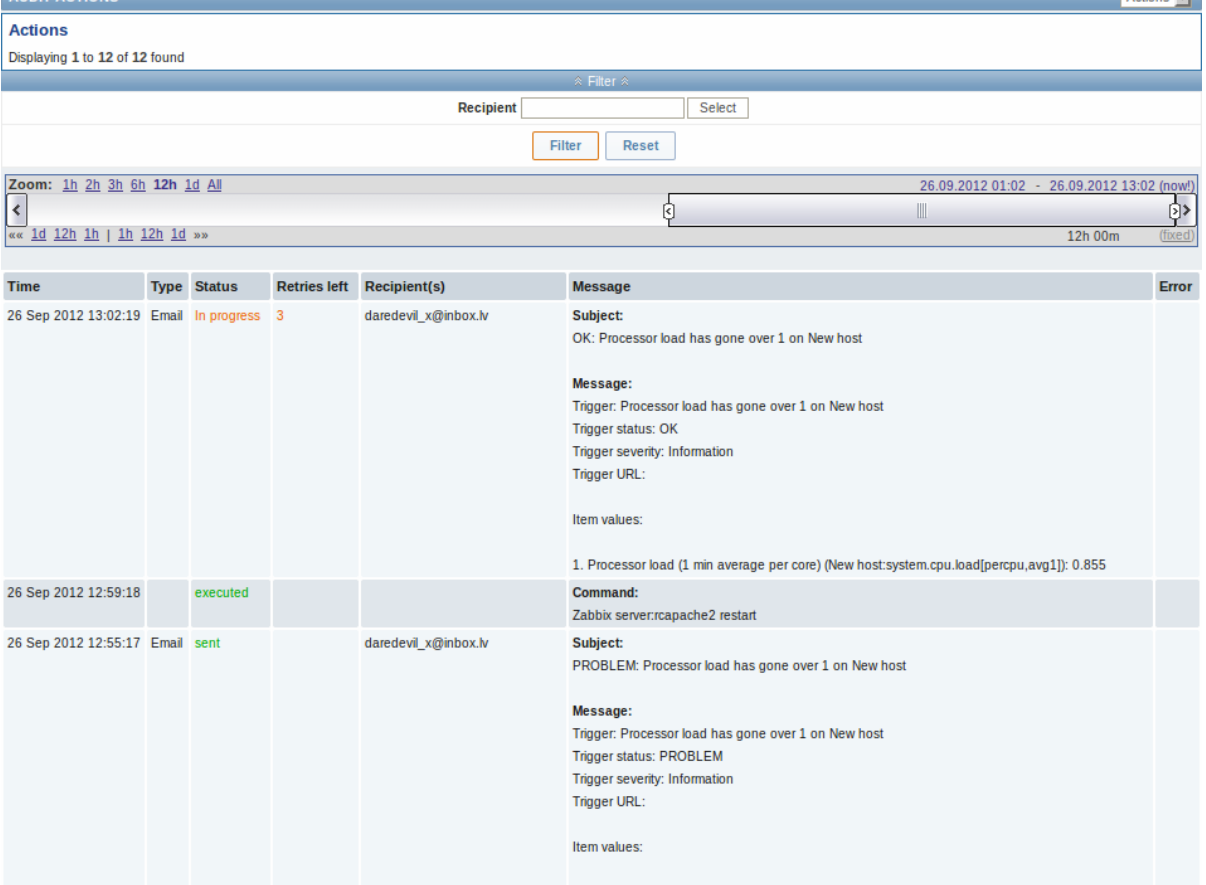

1. Processor load (1 min average per core) (New host:system.cpu.load[percpu,avg1]): 1.095

# Displayed data:

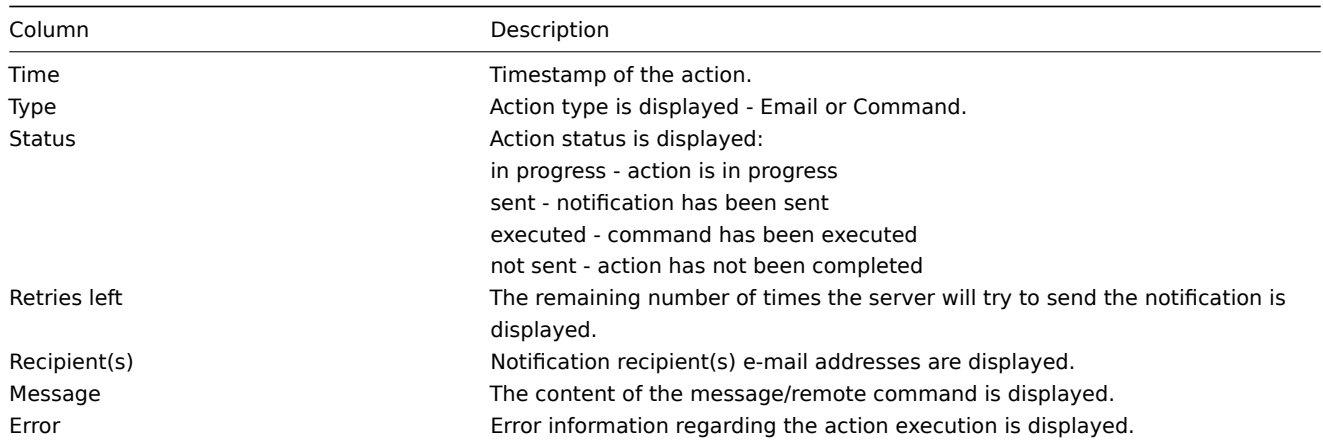

# **8 Queue**

### Overview

In the Administration → Queue section items that are waiting to be updated are displayed.

Ideally, when you open this section it should all be "green" meaning no items in the queue. If all items are updated without delay, there are none waiting. However, due to lacking server performance, connection problems or problems with agents, some items may get delayed and the information is displayed in this section. For more details, see the Queue section.

From the dropdown in the upper right corner you can select:

- queue overview by item type
- queue overview by proxy
- list of delayed items

### Overview by item type

In this screen it is easy to locate if the problem is related to one or several item types.

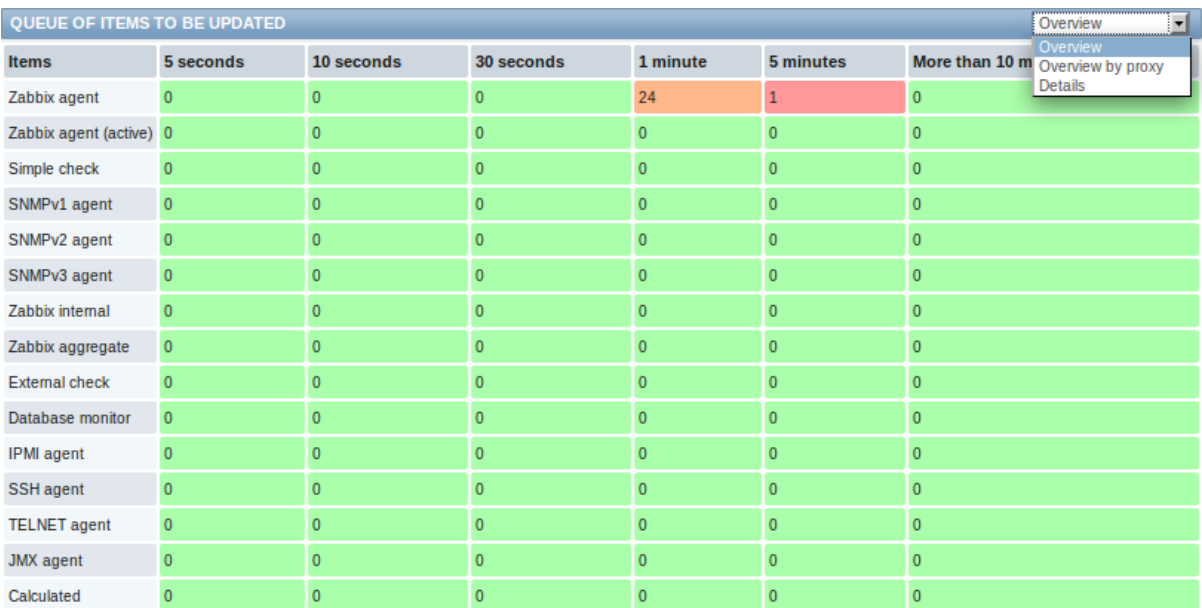

Each line contains an item type. Each column shows the number of waiting items - waiting for 5-10 seconds/10-30 seconds/30-60 seconds/1-5 minutes/5-10 minutes or over 10 minutes respectively.

### Overview by proxy

In this screen it is easy to locate if the problem is related to one of the proxies or the server.

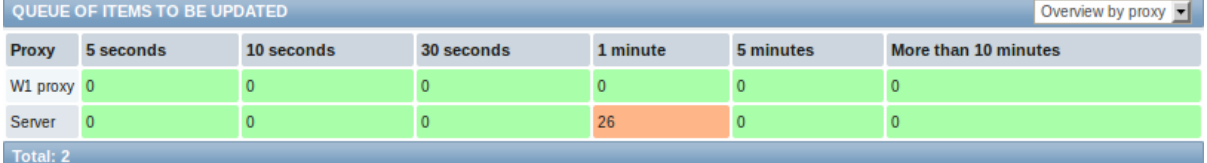

Each line contains a proxy, with the server last in the list. Each column shows the number of waiting items - waiting for 5-10 seconds/10-30 seconds/30-60 seconds/1-5 minutes/5-10 minutes or over 10 minutes respectively.

### List of waiting items

In this screen, each waiting item is listed.

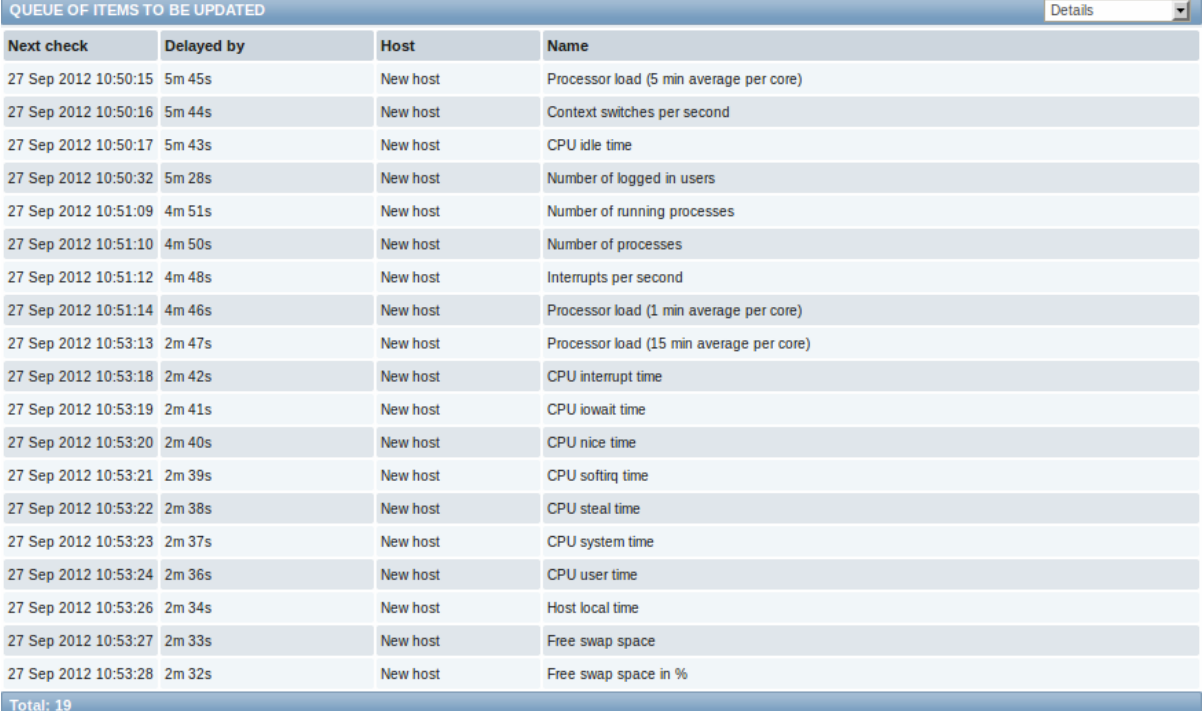

Displayed data:

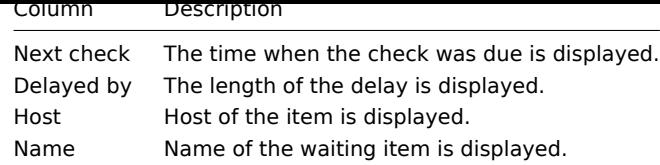

### **9 Notifications**

### Overview

In the Administration → Notifications section a report on the number of notifications sent to each user is displayed.

From the dropdowns in the top right-hand corner you can choose the media type (or all), period (data for each day/week/month/year) and year for the notifications sent.

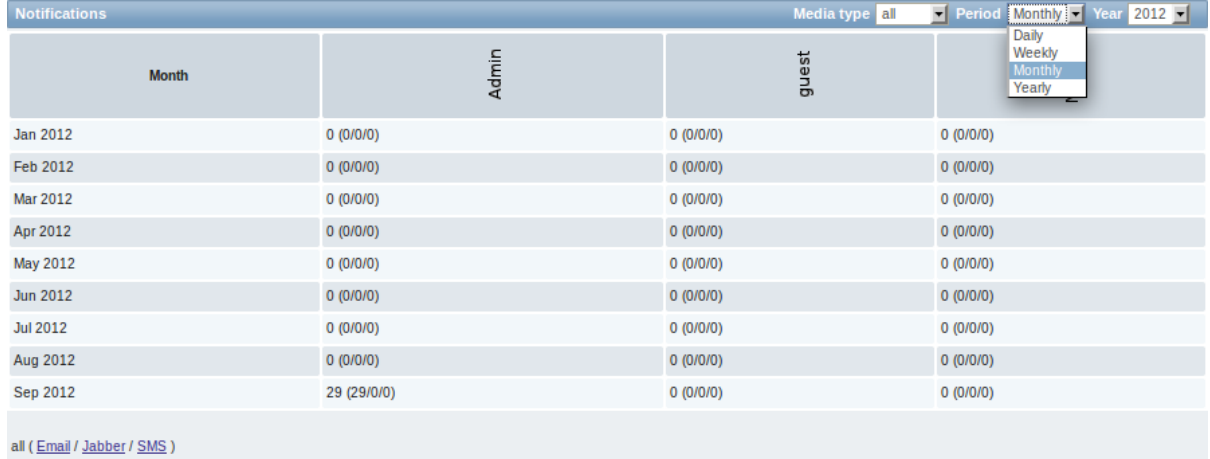

Each column displays totals per one system user.

### **10 Installation**

### Overview

In the Administration → Installation section Zabbix frontend can be reinstalled.

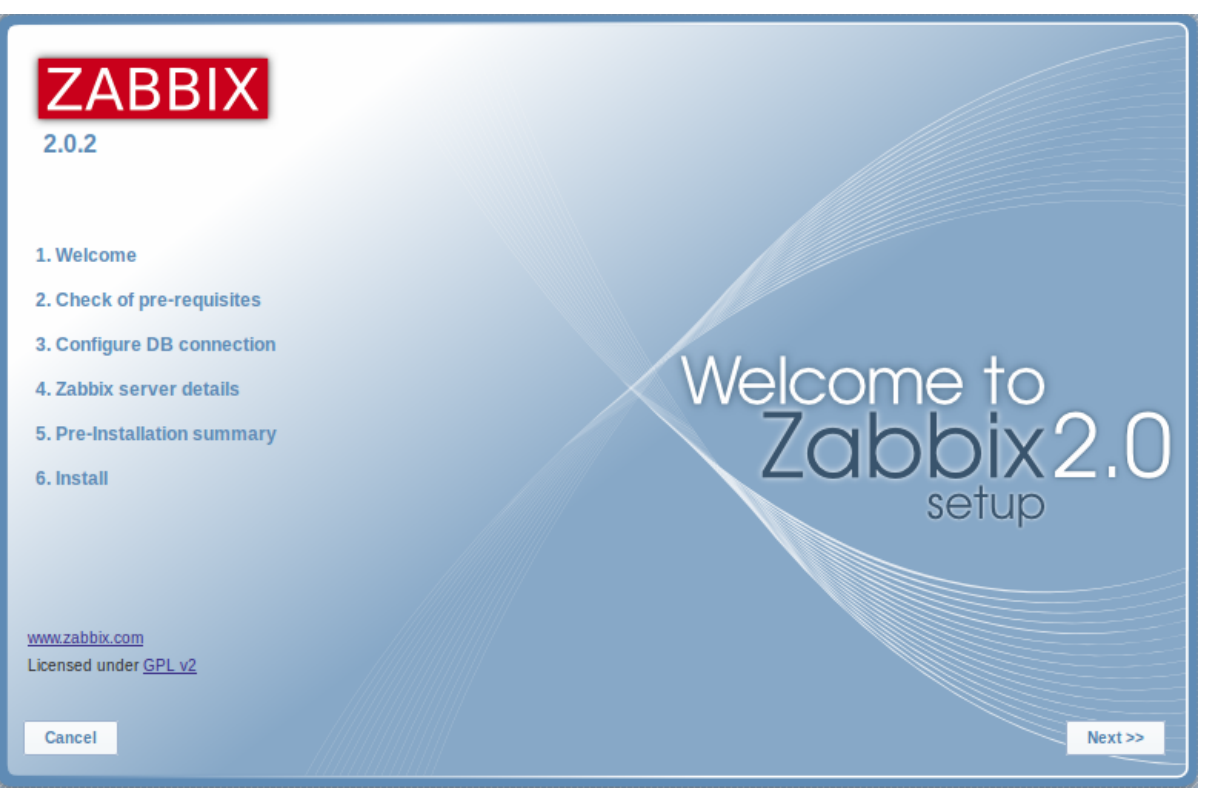

To continue with the installation, click on Next. To exit the installation, click on Cancel.

# **2 User profile**

### Overview

In the user profile you can customize some Zabbix frontend features, such as the interface language, color theme, number of rows displayed in the lists etc. The changes made here will apply for the user only.

To access the user profile configuration form, click on **Profile** in the upper right corner of Zabbix window.

# Configuration

The **User** tab allows you to set various user preferences.

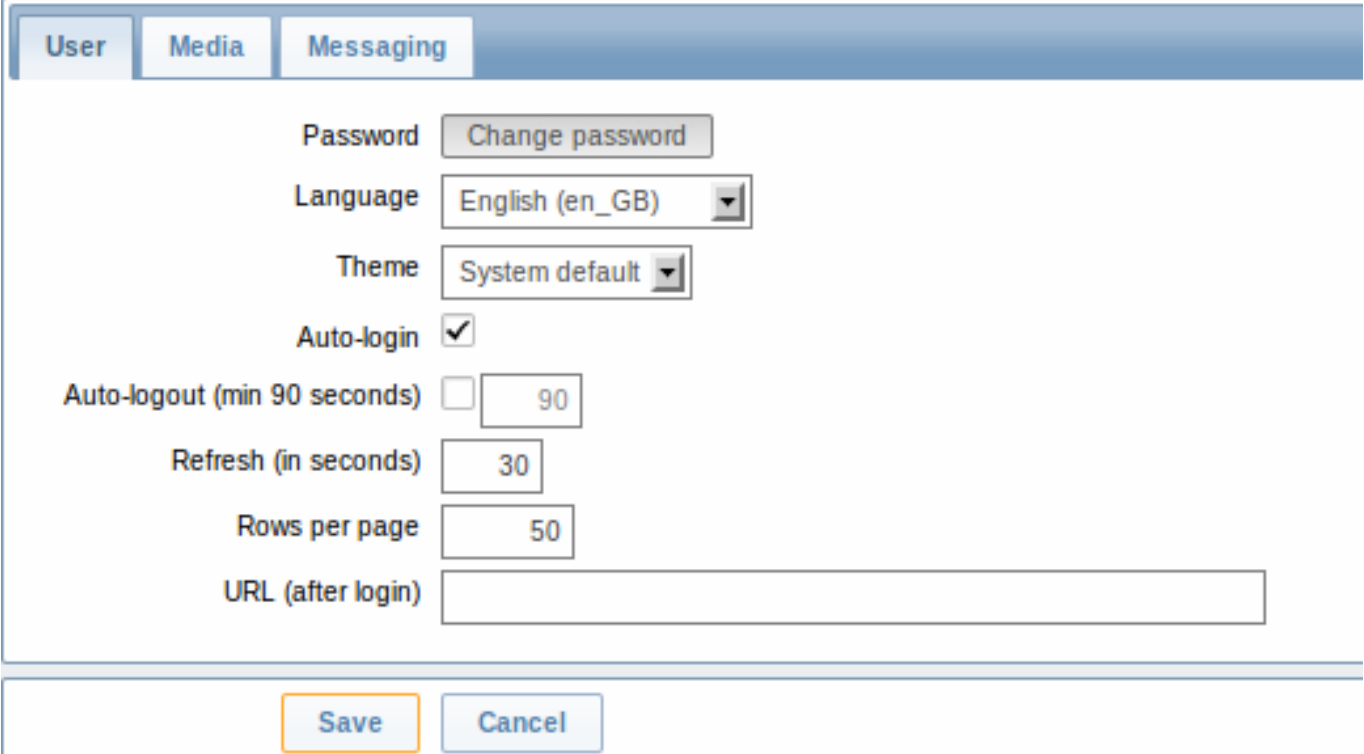

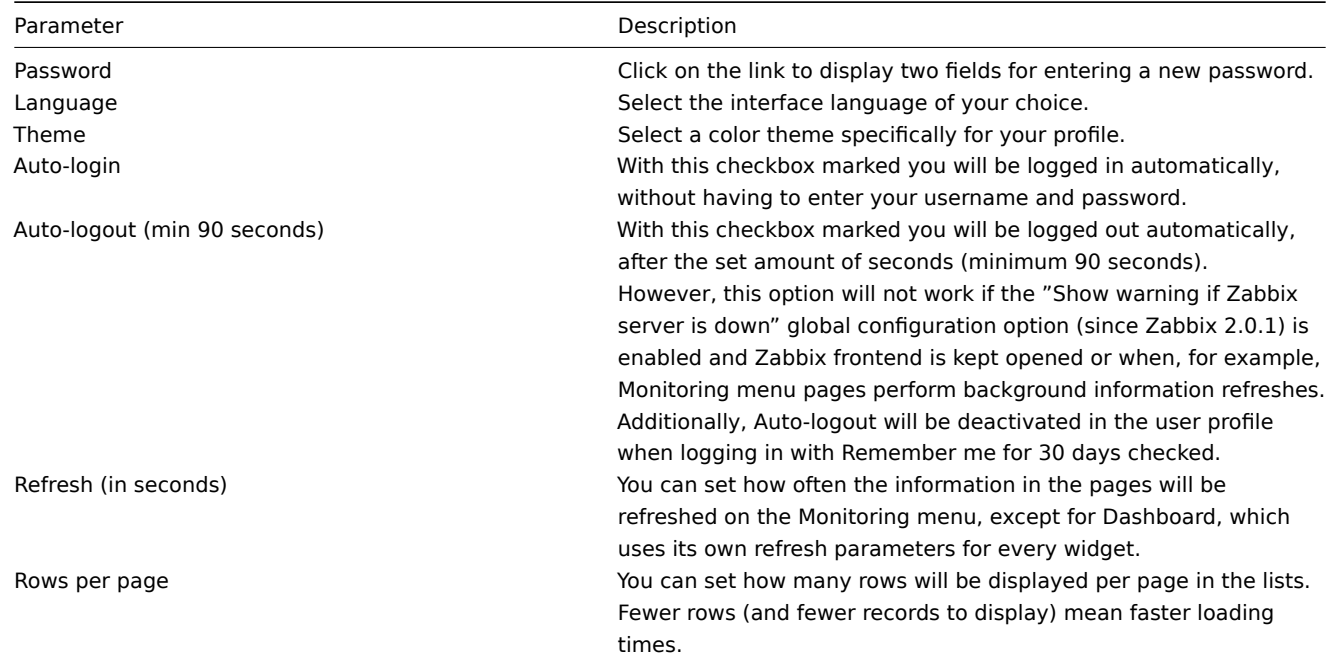

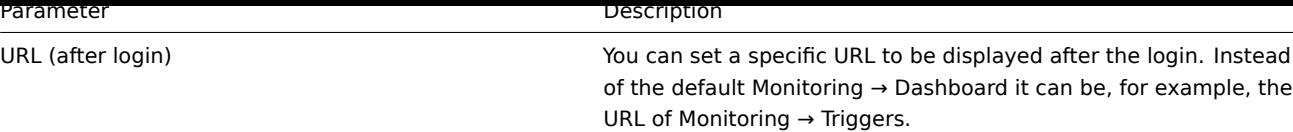

#### **Note:**

If some language is not available for selection in the user profile it means that a locale for it is not installed on the web server. See the link at the bottom of this page to find out how to install them.

The **Media** tab allows you to specify the media details for the user, such as the types, the addresses to use and when to use them to deliver notifications.

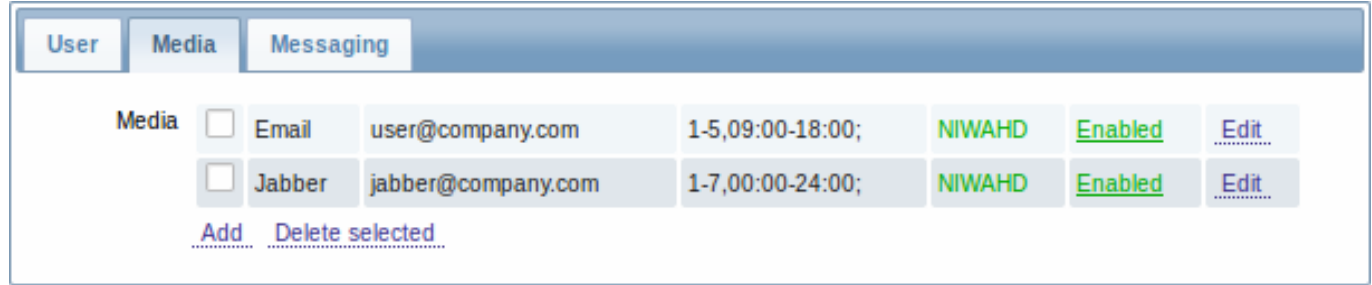

#### **Note:**

Only admin level users (Admin and Super Admin) can change their own media details.

The **Messaging** tab allows you to set global notifications.

### **See also**

1. How to install additional locales [to be able to select](#page-331-0) unavailable languages in the user profile

### **1 Global notifications**

<span id="page-331-0"></span>Overv[iew](http://www.zabbix.org/wiki/How_to/install_locale)

Global notifications are a way of displaying issues that are currently happening right on the screen you're at in Zabbix frontend.

Without global notifications, working in some other location than Status of triggers or Dashboard pages would not show any information regarding issues that are currently happening. Global notifications will display this information regardless of where you are.

Global notifications involve both showing a message and playing a sound.

Configuration

Global notifications can be enabled per user in the Messaging tab of profile configuration.

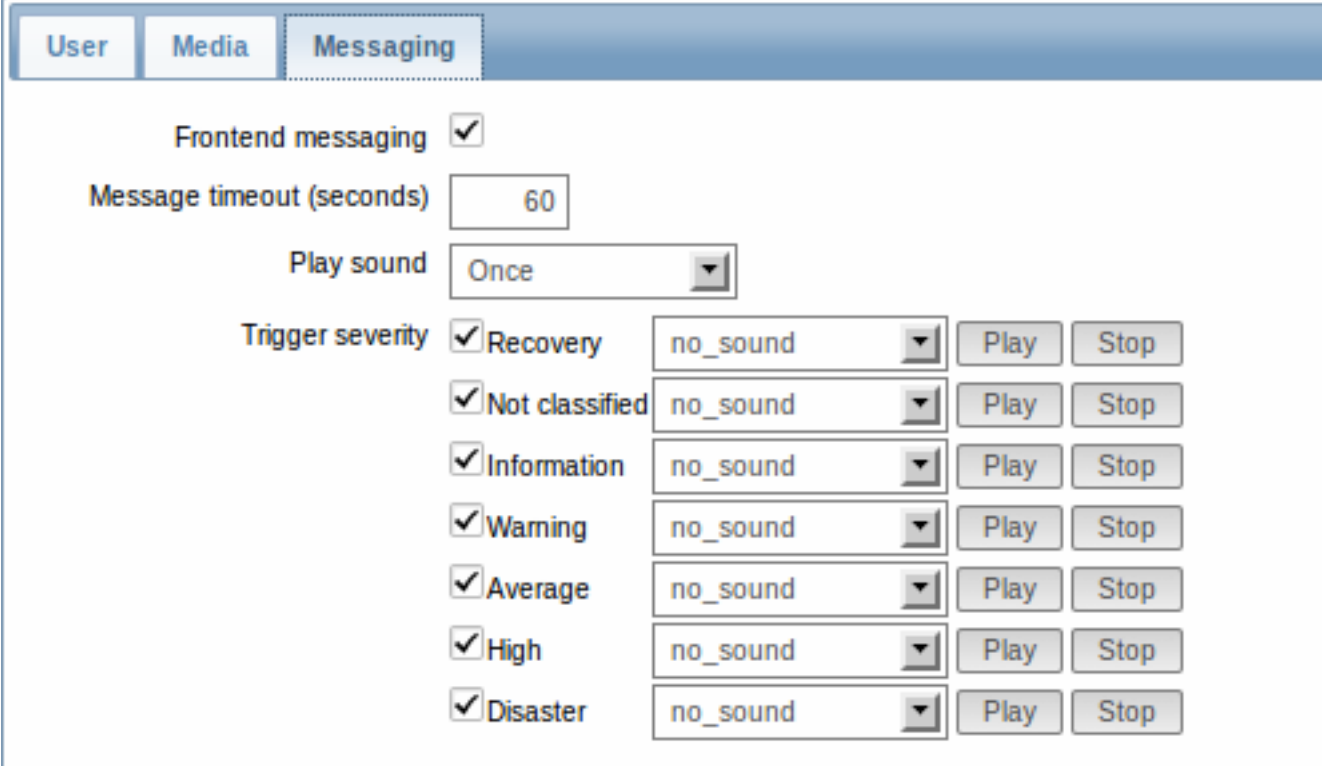

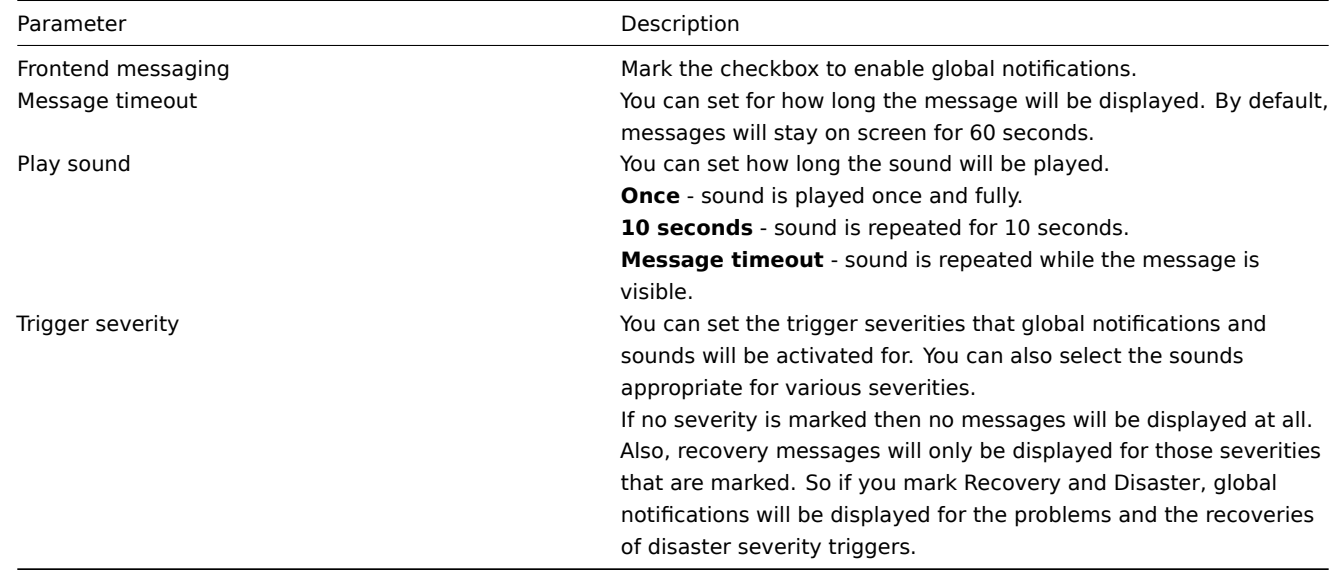

# Global messages displayed

As the messages arrive, they are displayed in a floating section on the right hand side. This section can be repositioned vertically.

Help | Get support | Print | Profile | Logout

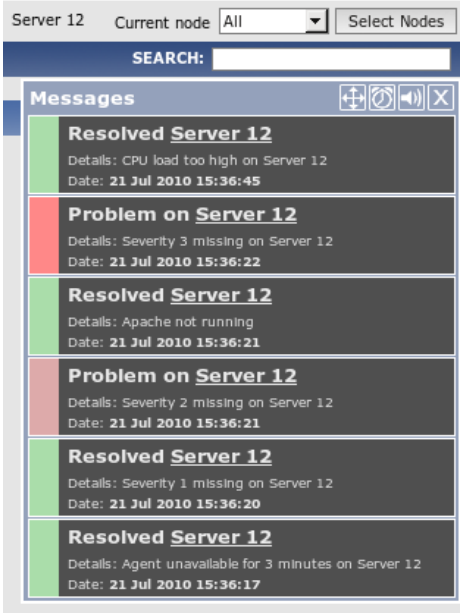

For this section, several controls are available:

- **Move** button allows to reposition the section vertically. This can also be done by dragging section header;
- **Snooze** button silences currently active alarm sound;
- **Mute/Unmute** button switches between playing and not playing the alarm sounds;
- **Clear** button removes all currently visible messages.

### **2 Sound in browsers**

### Overview

For the sounds to be played in Zabbix frontend, Frontend messaging must be enabled in the user profile Messaging tab, with all trigger severities checked, and sounds should also be enabled in the global notification pop-up window.

The sounds of Zabbix frontend have been successfully tested in the following web browser versions and no additional configuration was required:

- Firefox 3.5.16 on Linux
- Opera 11.01 on Linux
- Google Chrome 9.0 on Windows
- Firefox 3.5.16 on Windows
- IE7 browser on Windows
- Opera v11.01 on Windows
- Chrome v9.0 on Windows
- Safari v5.0 on Windows, but this browser requires Quick Time Player to be installed

Additional requirements

# Firefox v 3.5.16

For playing wav files in the Firefox browser you can use one of the following applications:

- Windows Media Player
- Quick Time plug-in.

Then, in Tools → Options → Applications, in "Wave sound (audio/wav)" set Windows Media Player to play these files.

Safari 5.0

Quick Time Player is required.

Microsoft Internet Explorer

To play sounds in MSIE7 and MSIE8:

- In Tools → Internet Options → Advanced enable Play sounds in webpages
- In Tools → Manage Add-ons... enable **Windows Media Player**
- In the Windows Media Player, in Tools→Options→File Types enable Windows audio file (wav)

In the Windows Media Player, in Tools→Options tab, "File Types" is only available if the user is a member of "Power Users" or "Administrators" group, i.e. a regular user does not have access to this tab and does not see it.

An additional thing - if IE does not have some \*.wav file in the local cache directory (%userprofile%\Local Settings\Temporary Internet Files) the sound will not play the first time.

Known not to work

Browsers where the sound did not work:

• Opera 10.11 on Linux.

### **3 Global search**

It is possible to search for various entities in the Zabbix frontend. Search input box is located in the upper right corner. Search can be started by pressing enter or clicking on the Search button.

If there is a host that starts with the entered string, a dropdown will appear, listing all such hosts:

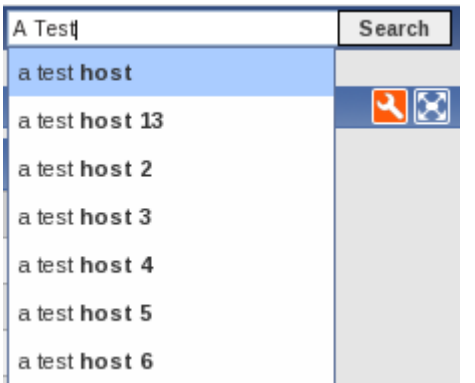

In the search results, it is possible to collapse each individual block. Enabled hosts will be displayed in blue, disabled hosts in red.

**Entities searched** It is possible to search for these entities and their properties:

- Hosts
	- **–** Visible name (or host name if visible name is not defined)
	- **–** IP address
	- **–** DNS name
- Templates
	- **–** Name
- Host groups
	- **–** Name

**Links available** For entities found the following links are available:

- Hosts
	- **–** Monitoring
		- ∗ Latest data
		- ∗ Triggers
		- ∗ Events
		- ∗ Templated screens
	- **–** Configuration
		- ∗ Host properties
		- ∗ Applications
		- ∗ Items
		- ∗ Triggers
		- ∗ Graphs
- Host groups
	- **–** Monitoring
- ∗ Latest data
- ∗ Triggers
- ∗ Events
- **–** Configuration
	- ∗ Host group properties
	- ∗ Host group members (hosts and templates; separate links since Zabbix 2.0.2)
- Templates
	- **–** Configuration
		- ∗ Template properties
		- ∗ Applications
		- ∗ Items
		- ∗ Triggers
		- ∗ Graphs
		- ∗ Templated screens

Below each block the amount of entities found and displayed is shown, for example, Displaying 13 of 13 found. The amount of displayed entries in each block is limited to 100.

For all configuration entities amount of entities found is displayed in parenthesis. If no entities of that type are found, the entry is greyed out and link is not provided.

### **4 Frontend maintenance mode**

#### Overview

Zabbix web frontend can be temporarily disabled in order to prohibit access to it. This can be useful for protecting the Zabbix database from any changes initiated by users, thus protecting the integrity of database.

Zabbix database can be stopped and maintenance tasks can be performed while Zabbix frontend is in maintenance mode.

Users from a defined range of IP addresses will be able to work with the frontend normally during maintenance mode.

Configuration

In order to enable maintenance mode, the maintenance.inc.php file (located in /conf of the Zabbix HTML document directory on the webserver) must be modified to uncomment the following lines:

// Maintenance mode define('ZBX\_DENY\_GUI\_ACCESS',1);

```
// IP range, who allowed to connect to FrontEnd
$ZBX_GUI_ACCESS_IP_RANGE = array('127.0.0.1');
```
# // MSG showed on Warning screen! \$\_REQUEST['warning\_msg'] = 'We are upgrading MySQL database till 15:00. Stay tuned...';

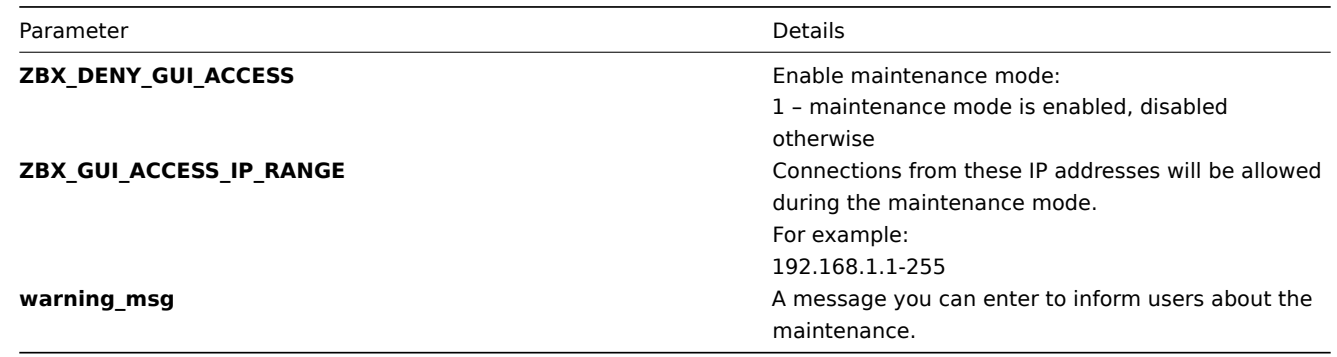

### Display

The following screen will be displayed when trying to access the Zabbix frontend while in maintenance mode. The screen is refreshed every 30 seconds in order to return to a normal state without user intervention when the maintenance is over.

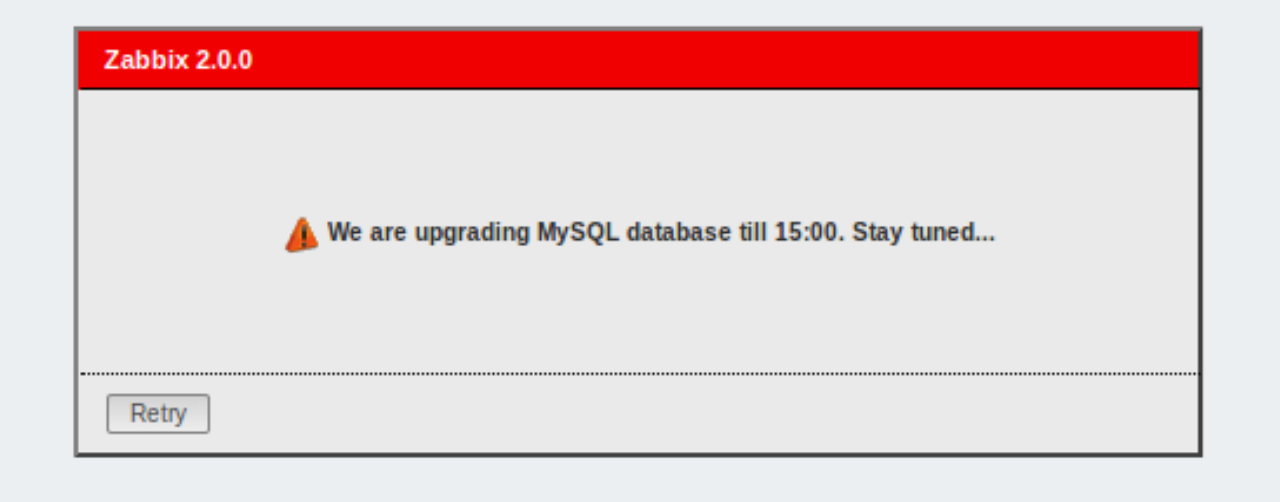

IP addresses defined in ZBX\_GUI\_ACCESS\_IP\_RANGE will be able to access the frontend as always.

### **5 Definitions**

### Overview

While many things in the frontend can be configured using the frontend itself, some customisations are currently only possible by editing a definitions file.

This file is defines.inc.php located in /include of the Zabbix HTML document directory.

### Parameters

Parameters in this file that could be of interest to users:

• ZBX\_LOGIN\_ATTEMPTS

Number of unsuccessful login attempts that is allowed to an existing system user before a login block in applied (see ZBX\_LOGIN\_BLOCK). By default 5 attempts. Once the set number of login attempts is tried unsuccessfully, each additional unsuccessful attempt results in a login block. Used with internal authentication only.

• ZBX\_LOGIN\_BLOCK

Number of seconds for blocking a user from accessing Zabbix frontend after a number of unsuccessful login attempts (see ZBX\_LOGIN\_ATTEMPTS). By default 30 seconds. Used with [intern](#page-319-0)al authentication only.

• ZBX\_PERIOD\_DEFAULT

Default graph period, in seconds. One hour by default.

• ZBX\_MIN\_PERIOD

Minimum graph period, in seconds. One hour by default.

• ZBX\_MAX\_PERIOD

Maximum graph period, in seconds. Two years by default since 1.6.7, one year before that.

• GRAPH\_YAXIS\_SIDE\_DEFAULT

Default location of Y axis in simple graphs and default value for drop down box when adding items to custom graphs. Possible values: 0 - left, 1 - right.

Default: 0

• ZBX UNITS ROUNDOFF THRESHOLD

Threshold value for roundoff constants. Values less than it will be rounded to ZBX\_UNITS\_ROUNDOFF\_LOWER\_LIMIT number of digits after comma, greater to ZBX\_UNITS\_ROUNDOFF\_UPPER\_LIMIT.

Default: 0.01

• ZBX UNITS ROUNDOFF UPPER LIMIT

Number of digits after comma, when value is greater than roundoff threshold

Default: 2

• ZBX UNITS ROUNDOFF LOWER LIMIT

Number of digits after comma, when value is less than roundoff threshold

Default: 6

• ZBX HISTORY DATA UPKEEP (available since 1.8.4)

Number of days, which will reflect on frontend choice when deciding which history or trends table to process for selected period on data graphing. When this define is:

- \* less than zero Zabbix takes item values for selected graph period configured in item "keep in histor
- \* equal to zero Zabbix takes item values only from trends;
- \* greater then zero Zabbix overwrites item "keep in history" configured value with this define;

This define could be useful for partitioned history data storage.

#### Default: -1

• DEFAULT LATEST ISSUES CNT

Controls how many issues are shown in the dashboard's Last n issues widget. By default 20 issues are shown.

• SCREEN\_REFRESH\_TIMEOUT (available since 2.0.4)

Used in screens and defines the timeout seconds for a screen element update. When the defined number of seconds after launching an update pass and the screen element has still not been updated, the screen element will be darkened.

### Default: 30

• SCREEN\_REFRESH\_RESPONSIVENESS (available since 2.0.4)

Used in screens and defines the number of seconds after which query skipping will be switched off. Otherwise, if a screen element is in update status all queries on update are skipped until a response is received. With this parameter in use, another update query might be sent after N seconds without having to wait for the response to the first one.

Default: 10

#### **6 Creating your own theme**

#### **Overview**

By default, Zabbix provides a number of predefined themes. You may follow the step-by-step procedure provided here in order to create your own. Feel free to share result of your work with Zabbix community if you created something nice.

Step 1

To define your own theme you'll need to create a CSS file and save it as styles/themes/mytheme/main.css. You can either copy the files from a different theme and create your theme based on it or start from scratch. The rules in the main.css file will extend the ones that are defined in the base Zabbix CSS files located in the styles folder. Any theme-specific images must be placed in the styles/themes/mytheme/images folder.

### Step 2

Add your theme to the list of themes returned by the Z::getThemes() method. You can do this by overriding the ZBase::getThemes() method in the Z class. This can be done by adding the following code before the closing brace in include/classes/core/Z.php:

```
public static function getThemes() {
    return array_merge(parent::getThemes(), array(
        'mytheme' => _('My theme')
    ));
}
```
#### **Attention:**

Note that the name you specify within the first pair of quotes must match the name of the directory under which the theme files have been saved.

To add multiple themes, just list them under the first theme, for example:

```
public static function getThemes() {
    return array_merge(parent::getThemes(), array(
         'mytheme' \Rightarrow ('My theme'),
         'anothertheme' => _('Another theme'),
         'onemoretheme' => _('One more theme')
    ));
}
```
Note that every theme except the last one must have a trailing comma.

### **Note:**

To change graph colours, entry must be added in the database table graph\_theme.

### Step 3

Activate the new theme.

In Zabbix GUI, you may either set this theme to be the default one or change your theme in the user profile.

Enjoy the new look and feel!

### **7 Debug mode**

### Overview

Debug mode may be used to diagnose performance problems with frontend pages.

### Configuration

Debug mode can be activated for individual users who belong to a user group:

- when configuring a user group;
- when viewing configured user groups.

When Debug mode is enabled for a user group, its users will see a Debug button in the upper right corner of the browser window.

Clicking on the Debug button opens a new window below the page contents which contains the SQL statistics of the page, along with a list of API calls and individual SQL statements:

In case of performance problems with the page, this window may be used to search for the root cause of the problem.

### **Warning:**

Enabled Debug mode negatively affects frontend performance.

# **16. Appendixes**

Please use the sidebar to access content in the Appendixes section.

### **Zabbix API**

The Zabbix API is a powerful tool for extending Zabbix, developing apps for your favorite platform or integrating it with third party software

This section provides an overview of the functions provided by the Zabbix API and will help you find your way around the available classes and methods.

**Monitoring** The Zabbix API allows you to access history and other data gathered during monitoring.

#### History

Retrieve historical values gathered by Zabbix monitoring processes for presentation or further processing.

#### History API

#### Events

Retrieve events generated by triggers, network discovery and other Zabbix systems for more flexible situation management or third-party tool integration.

#### Event API

Service monitoring

Retrieve detailed service layer availability information about any IT service.

#### IT service SLA calculation

**Configuration** The Zabbix API allows you to manage the configuration of your monitoring system.

[Hosts and host groups](#page-513-0)

Manage host groups, hosts and everything related to them, including host interfaces, host macros and maintenance periods.

Host API | Host group API | Host interface API | User macro API | Maintenance API

#### Items and applications

Define items to monitor. Create or remove applications and assign items to them.

### Item API | Application API

#### **Triggers**

Configure triggers to notify you about problems in your system. Manage trigger dependencies.

#### Trigger API

### Graphs

Edit graphs or separate graph items for better presentation of the gathered data.

#### Graph API | Graph item API

#### **Templates**

Manage templates and link them to hosts or other templates.

#### Template API

Export and import

Export and import Zabbix configuration data for configuration backups, migration or large-scale configuration updates.

### Configuration API

Low-level discovery

Configure low-level discovery rules as well as item, trigger and graph prototypes to monitor dynamic entities.

LLD rule API | Item prototype API | Trigger protototype API | Graph prototype API

#### Screens

Edit global and template-level screens or each screen item individually.

Screen API | Screen item API | Template screen API | Template screen item API

### Actions and alerts

Define actions and operations to notify users about certain events or automatically execute remote commands. Gain access to information about generated alerts and their receivers.

#### Action API | Alert API

#### IT services

Manage IT services for service-level monitoring and retrieve detailed SLA information about any service.

#### IT service API

### Maps

Configure maps to create detailed dynamic representations of your IT infrastructure.

### Map API

### Web monitoring

Configure web scenarios to monitor your web applications and services.

### Web scenario API

### Network discovery

Manage network-level discovery rules to automatically find and monitor new hosts. Gain full access to information about discovered services and hosts.

### Discovery rule API | Discovery check API | Discovery host API | Discovery service API

**Administration** With the Zabbix API you can change administration settings of your monitoring system.

Users

Add users that will have access to Zabbix, assign them to user groups and grant permissions. Configure media types and the ways users will receive alerts.

User API | User group API | Media type API | Media API

### General

Change certain global configuration options.

Icon map API | Image API | User macro API

Proxies

Manage the proxies used in your distributed monitoring setup.

### Proxy API

### Scripts

Configure and execute scripts to help you with your daily tasks.

### Script API

**API information** Retrieve the version of the Zabbix API so that your application could use version-specific features.

### API info API

### **Action**

This class is designed to work with actions.

Object references:

- Action
- Action condition
- Action operation

### Available methods:

- action.create create new actions
- action.delete delete actions
- action.exists check if an action exists
- action.get retrieve actions
- [action.update](#page-347-0) update actions

#### **> Action object**

The following objects are directly related to the action API.

## Action

The action object has the following properties.

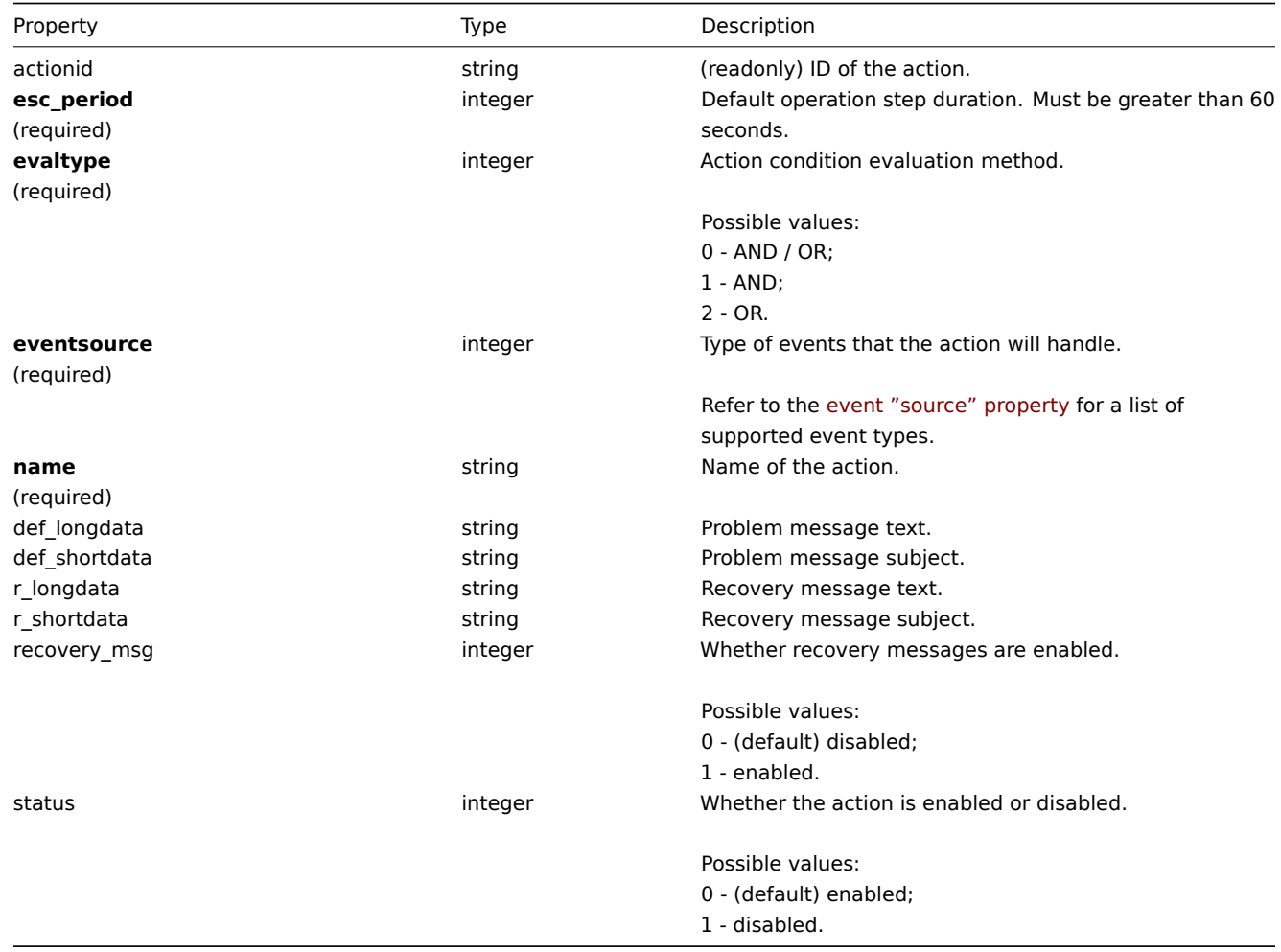

# Action condition

The action condition object defines a condition that must be met to perform the configured action operations. It has the following properties.

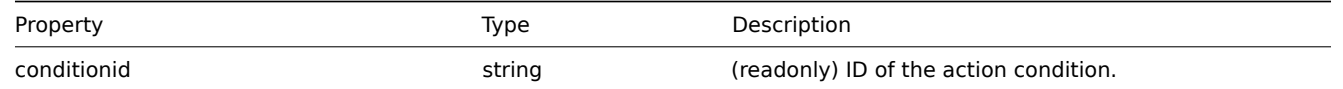

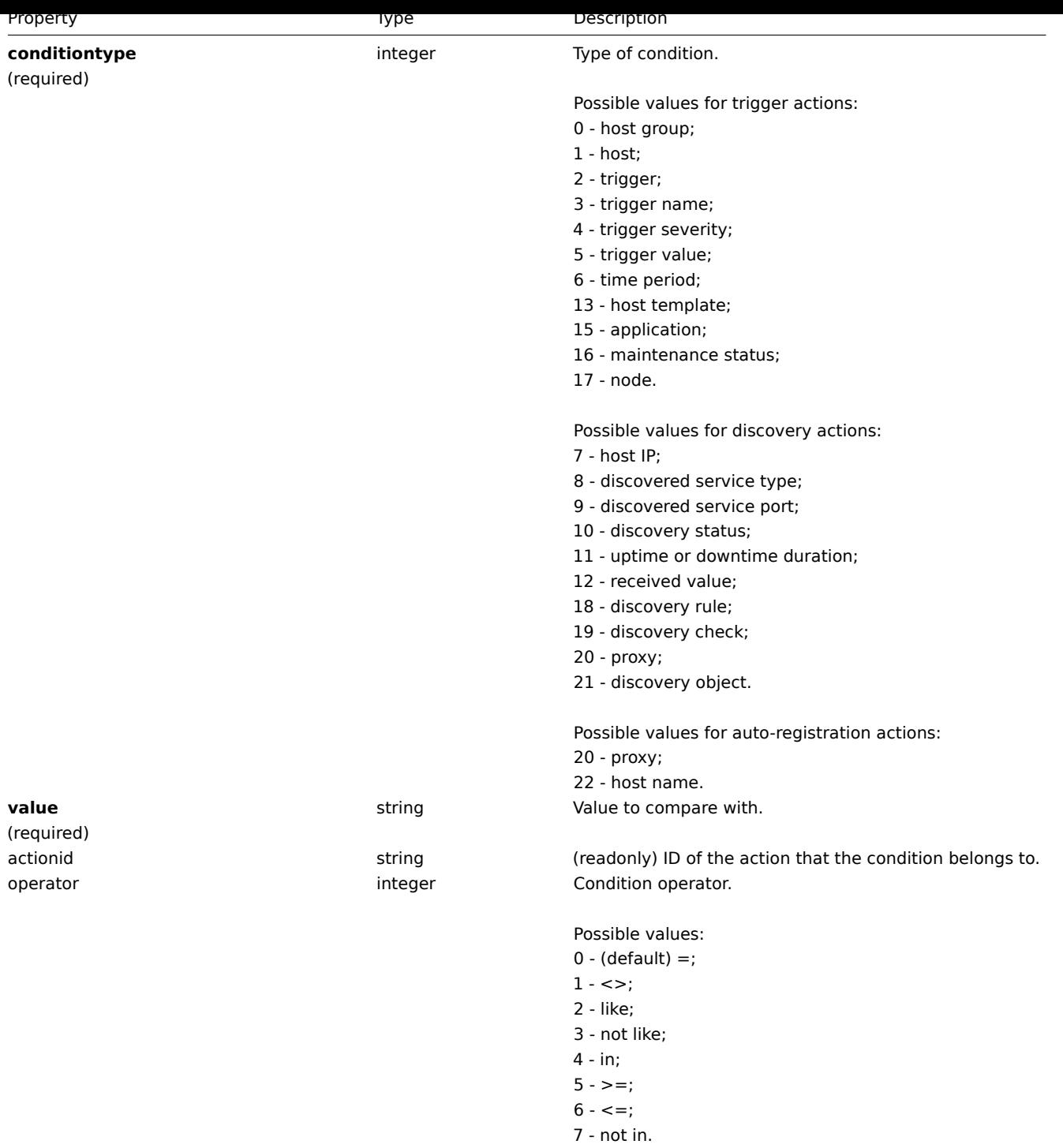

The following operators and values are supported for each condition type.

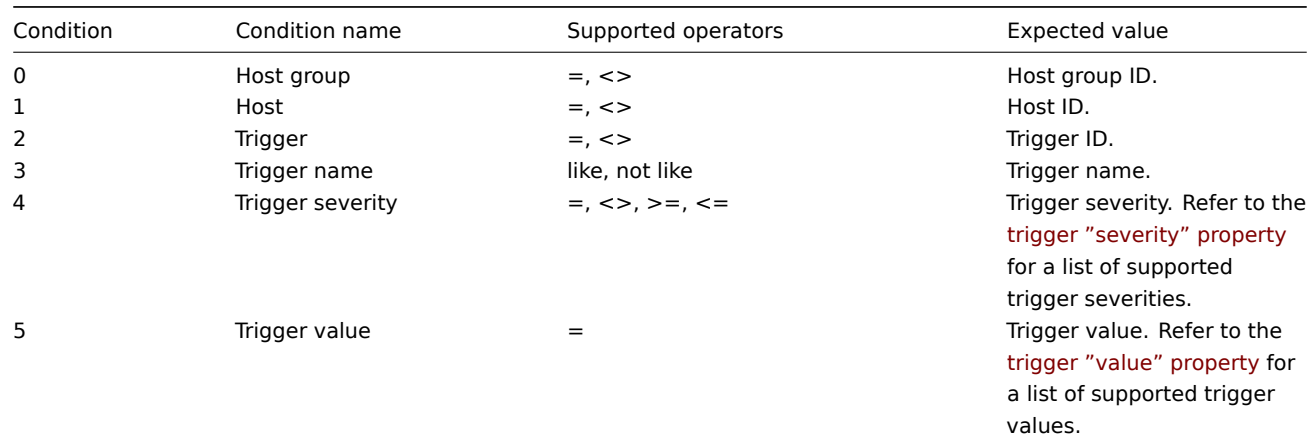

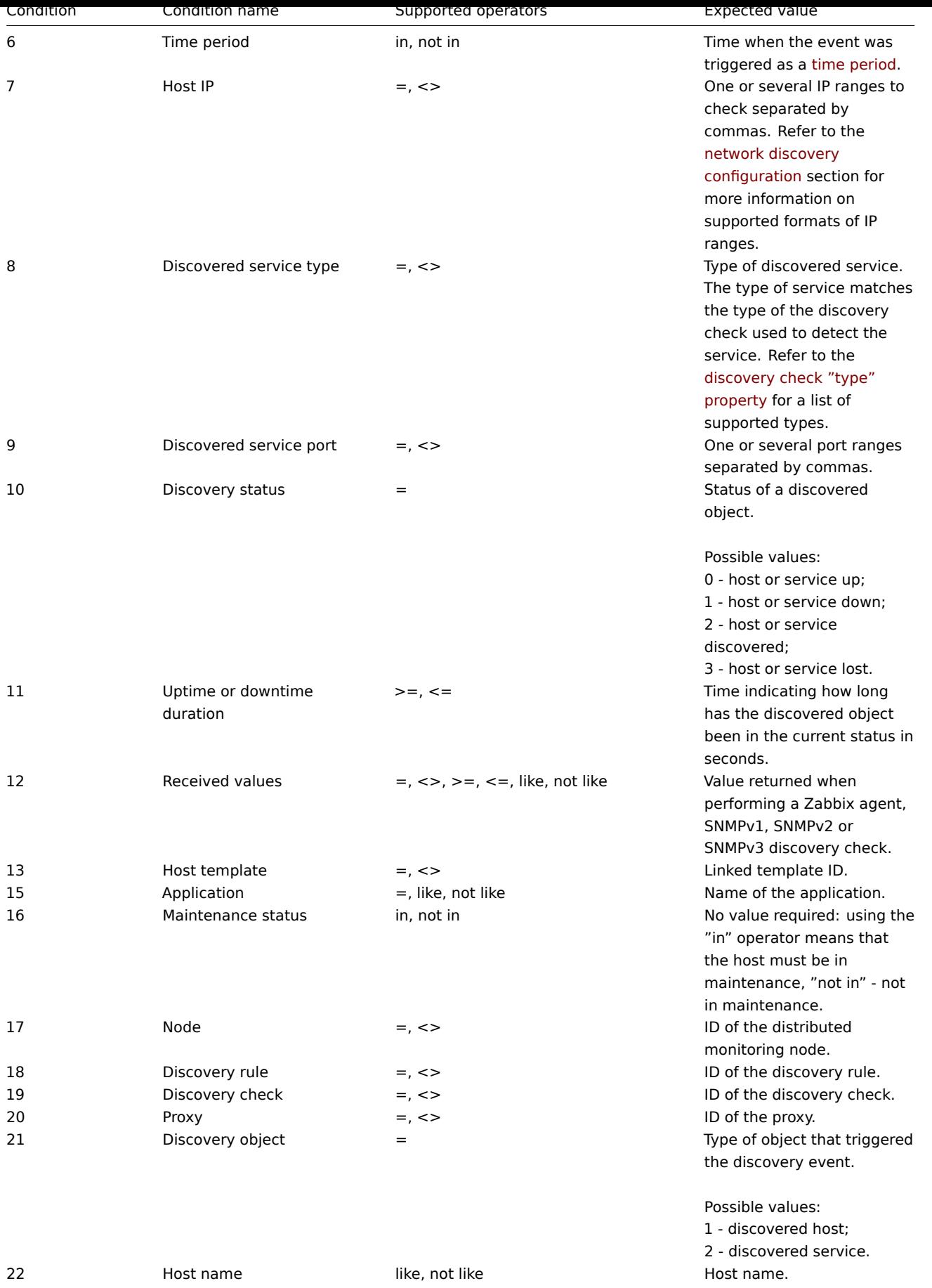

Action operation

The action operation object defines an operation that will be performed when an action is executed. It has the following properties.

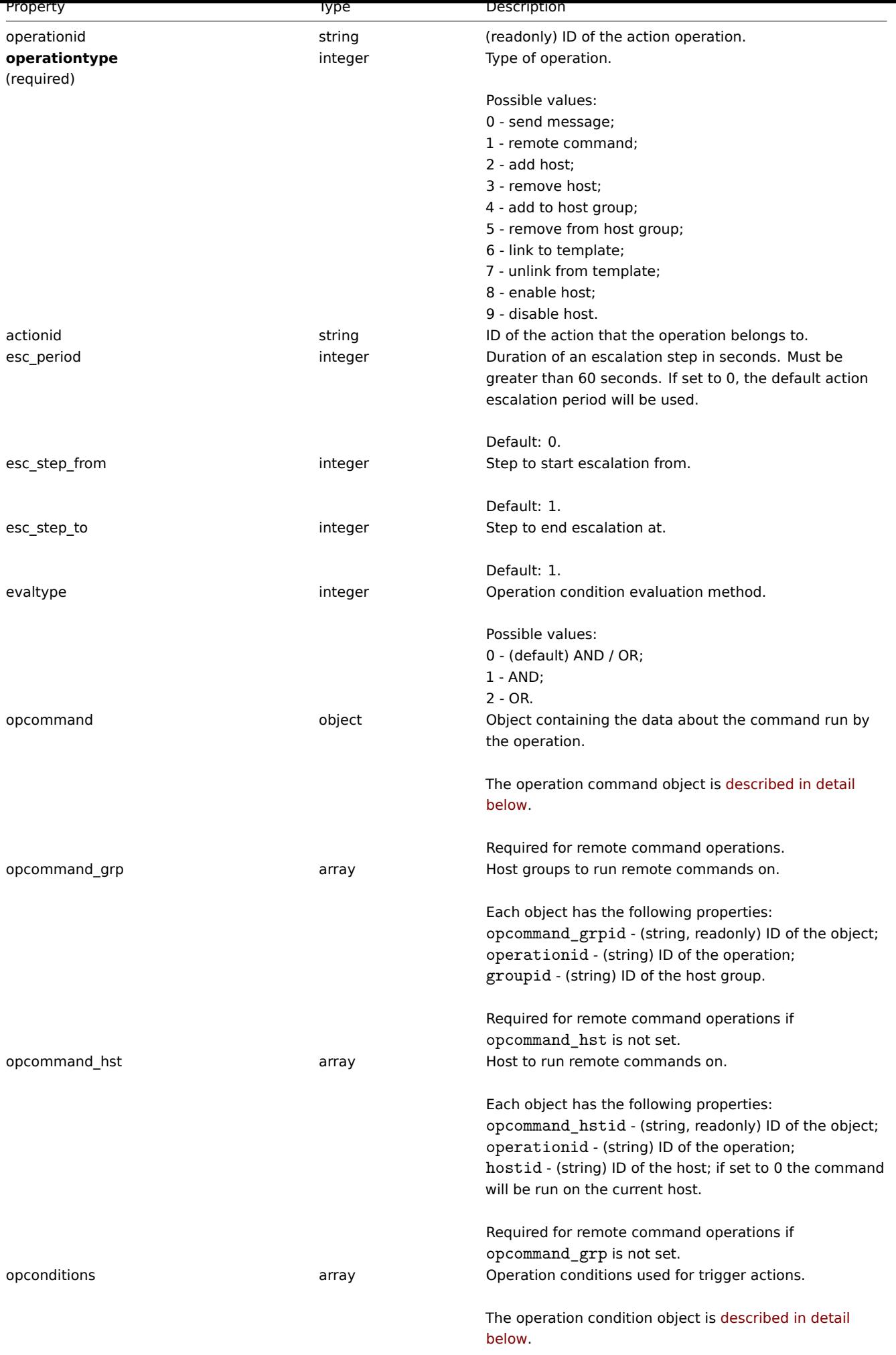

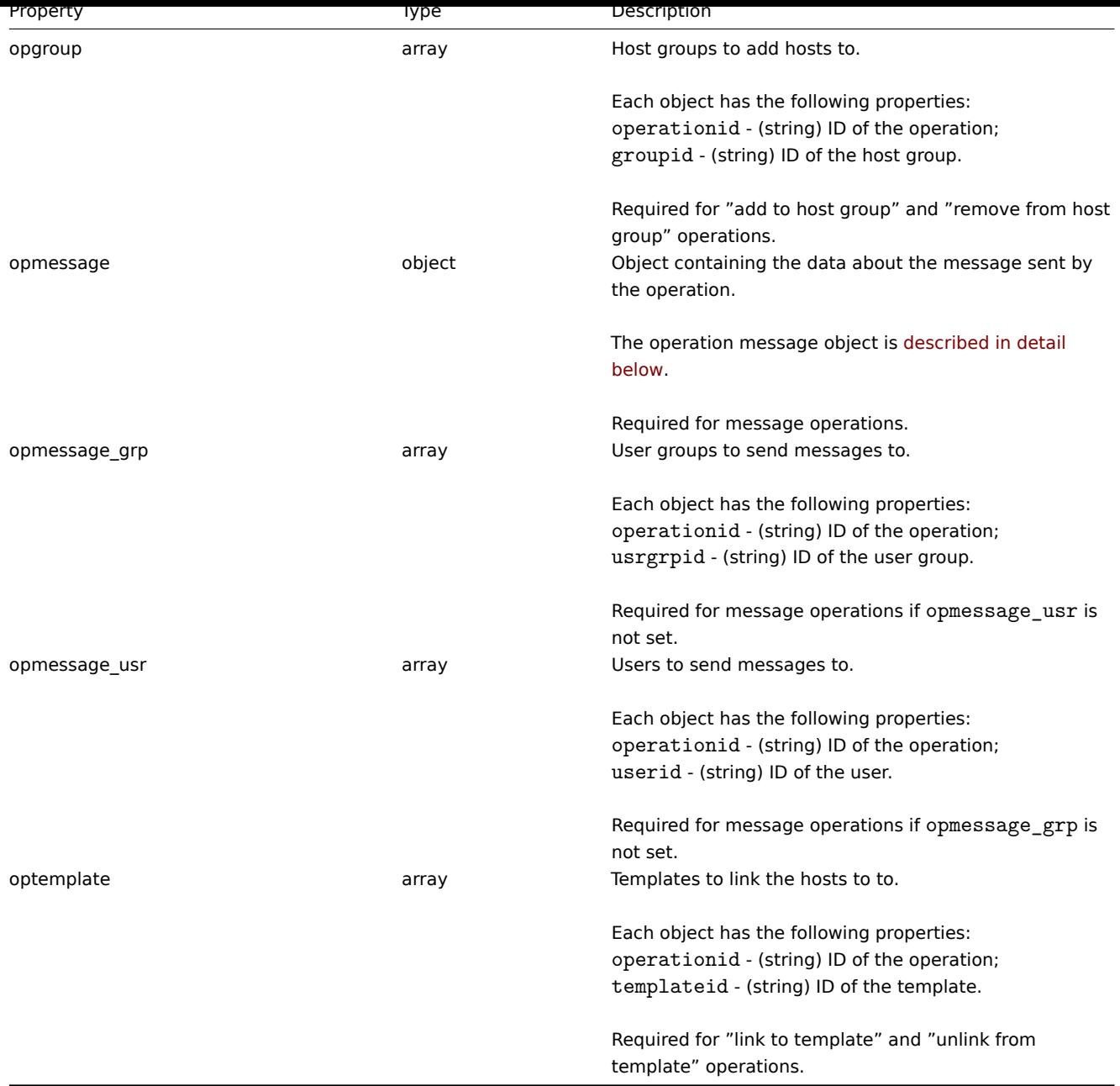

# Action operation command

The operation command object contains data about the command that will be run by the operation.

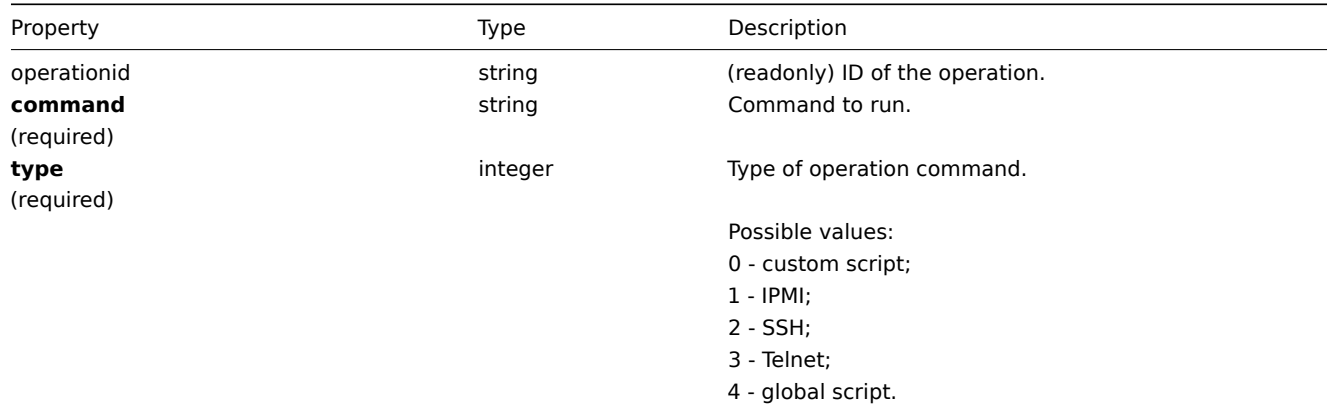

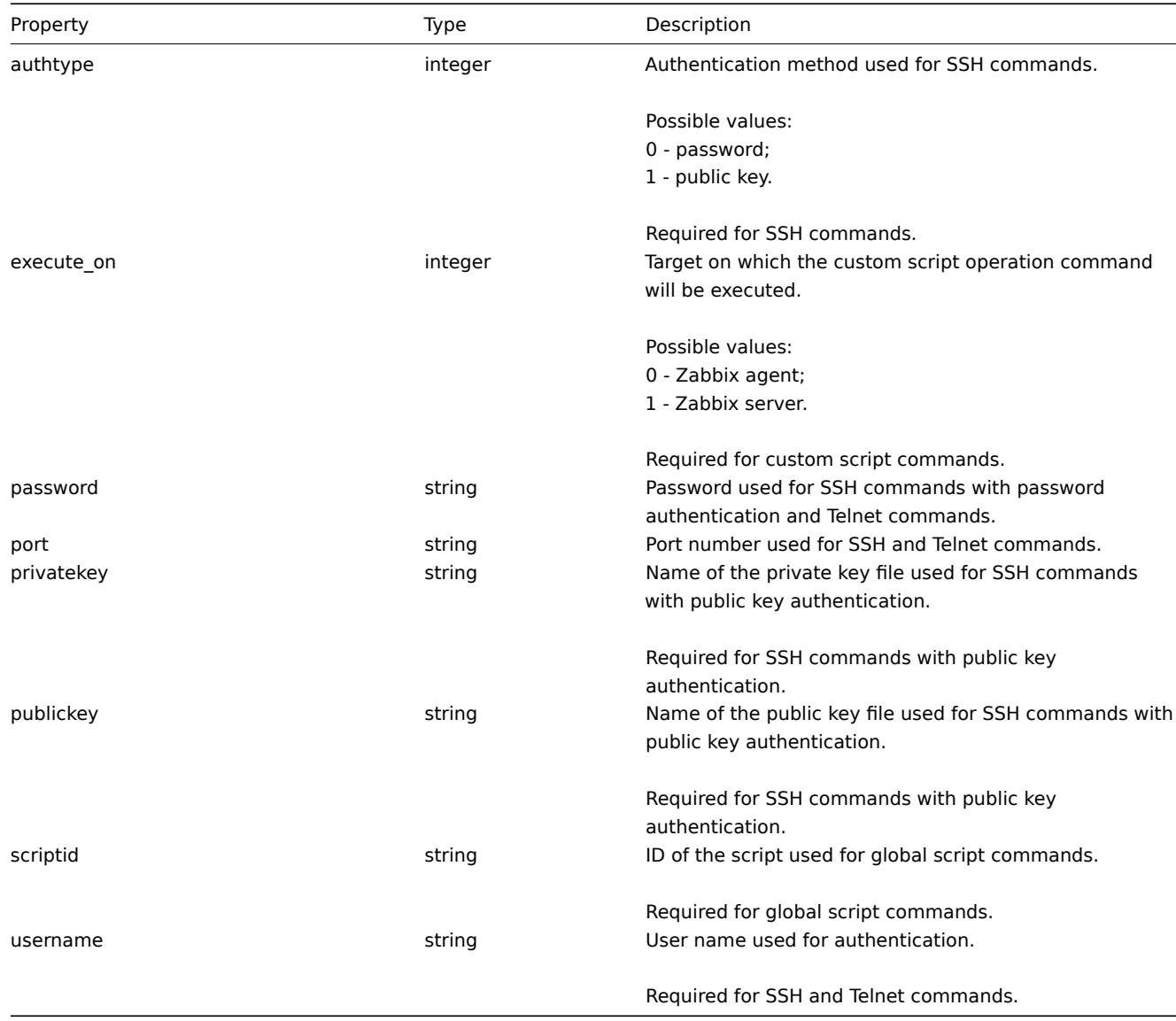

# Action operation message

The operation message object contains data about the message that will be sent by the operation.

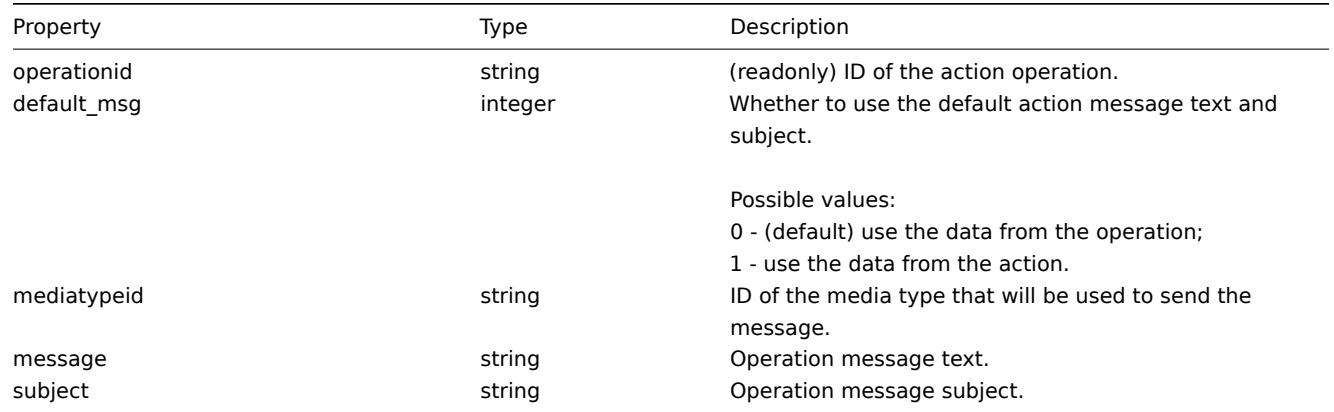

# Action operation condition

The action operation condition object defines a condition that must be met to perform the current operation. It has the following properties.

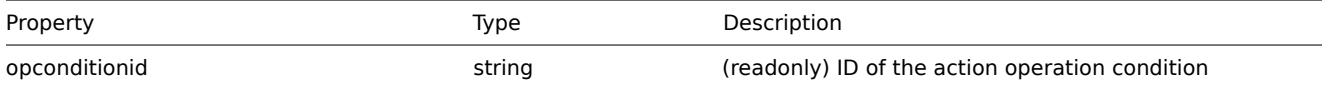

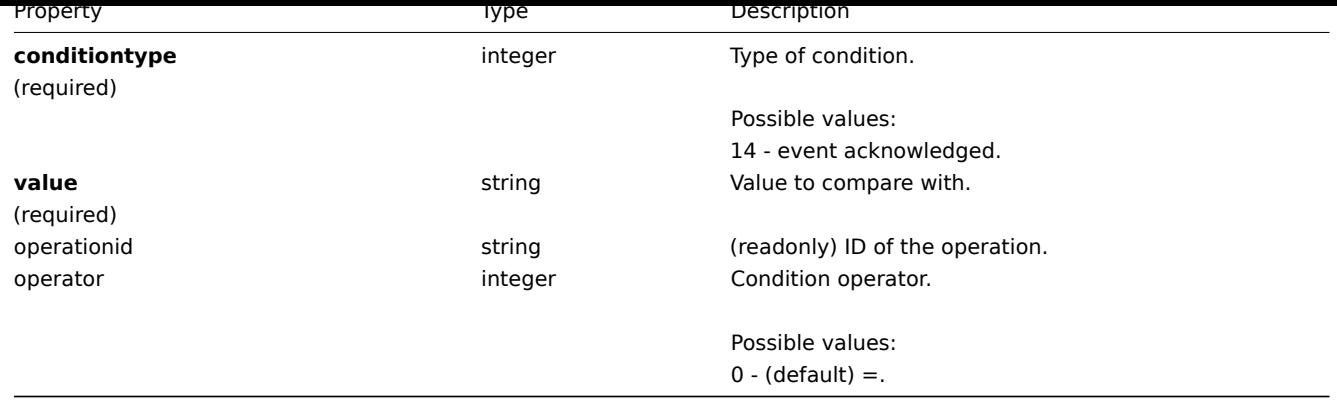

The following operators and values are supported for each operation condition type.

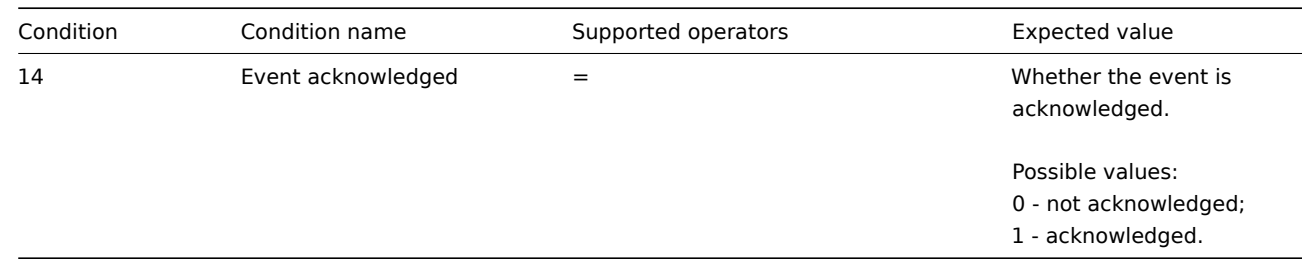

### **action.create**

#### Description

<span id="page-347-0"></span>object action.create(object/array actions)

This method allows to create new actions.

Parameters

(object/array) Actions to create.

Additionally to the standard action properties, the method accepts the following parameters.

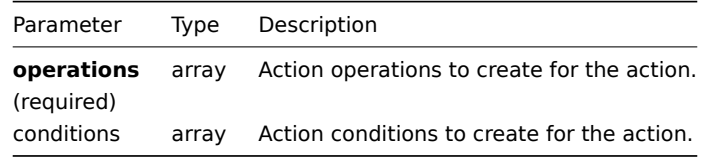

### Return values

(object) Returns an object containing the IDs of the created actions under the actionids property. The order of the returned IDs matches the order of the passed actions.

### Examples

Create a trigger action

Create an action that will be run when a trigger from host "30045" that has the word "memory" in its name goes into problem state. The action must first send a message to all users in user group "7". If the event is not resolved in 4 minutes, it will run script "3" on all hosts in group "2".

Request:

```
{
    "jsonrpc": "2.0",
    "method": "action.create",
    "params": {
        "name": "Trigger action",
        "eventsource": 0,
        "evaltype": 0,
```

```
"status": 0,
    "esc_period": 120,
    "def_shortdata": "{TRIGGER.NAME}: {TRIGGER.STATUS}",
    "def_longdata": "{TRIGGER.NAME}: {TRIGGER.STATUS}\r\nLast value: {ITEM.LASTVALUE}\r\n\r\n{TRIGGER.URL}",
    "conditions": [
        {
            "conditiontype": 1,
            "operator": 0,
            "value": "30045"
        },
        {
            "conditiontype": 3,
            "operator": 2,
            "value": "memory"
        }
   ],
    "operations": [
        {
            "operationtype": 0,
            "esc_period": 0,
            "esc_step_from": 1,
            "esc_step_to": 2,
            "evaltype": 0,
            "opmessage_grp": [
                {
                     "usrgrpid": "7"
                }
            ],
            "opmessage": {
                "default_msg": 1,
                "mediatypeid": "1"
            }
        },
        {
            "operationtype": 1,
            "esc_step_from": 3,
            "esc_step_to": 4,
            "evaltype": 0,
            "opconditions": [
                {
                     "conditiontype": 14,
                     "operator": 0,
                     "value": "0"
                }
            ],
            "opcommand_grp": [
                {
                     "groupid": "2"
                }
            ],
            "opcommand": {
                "type": 4,
                "scriptid": "3"
            }
        }
   ]
"auth": "038e1d7b1735c6a5436ee9eae095879e",
"id": 1
```

```
Response:
```
}

},

```
{
    "jsonrpc": "2.0",
    "result": {
       "actionids": [
           "17"
       ]
    },
    "id": 1
}
```
Create a discovery action

Create an action that will link discovered hosts to template "30085".

Request:

```
{
    "jsonrpc": "2.0",
    "method": "action.create",
    "params": {
        "name": "Discovery action",
        "eventsource": 1,
        "status": 0,
        "esc_period": 0,
        "evaltype": 0,
        "conditions": [
            {
                "conditiontype": 21,
                "value": "1"
            },
            {
                "conditiontype": 10,
                "value": "2"
            }
        ],
        "operations": [
            {
                "esc_step_from": 1,
                "esc_period": 0,
                "optemplate": [
                    {
                         "templateid": "30085"
                    }
                ],
                "operationtype": 6,
                "esc_step_to": 1
            }
        ]
    },
    "auth": "038e1d7b1735c6a5436ee9eae095879e",
    "id": 1
}
```

```
Response:
```

```
{
    "jsonrpc": "2.0",
    "result": {
        "actionids": [
            "18"
        ]
    },
    "id": 1
}
```
See also

• Action condition • Action operation

## Source

CAction::create() in frontends/php/api/classes/CAction.php.

### **action.delete**

Description

object action.delete(array actionIds)

This method allows to delete actions.

Parameters

(array) IDs of the actions to delete.

Return values

(object) Returns an object containing the IDs of the deleted actions under the actionids property.

Examples

Delete multiple actions

Delete two actions.

Request:

```
{
    "jsonrpc": "2.0",
    "method": "action.delete",
    "params": [
        "17",
        "18"
   ],
    "auth": "3a57200802b24cda67c4e4010b50c065",
    "id": 1
}
```
# Response:

```
{
    "jsonrpc": "2.0",
    "result": {
        "actionids": [
            "17",
            "18"
        ]
   },
    "id": 1
}
```
Source

CAction::delete() in frontends/php/api/classes/CAction.php.

# **action.exists**

Description

boolean action.exists(object filter)

This method checks if at least one action that matches the given filter criteria exists.

Parameters

(object) Criteria to search by.

The following parameters are supported as search criteria.

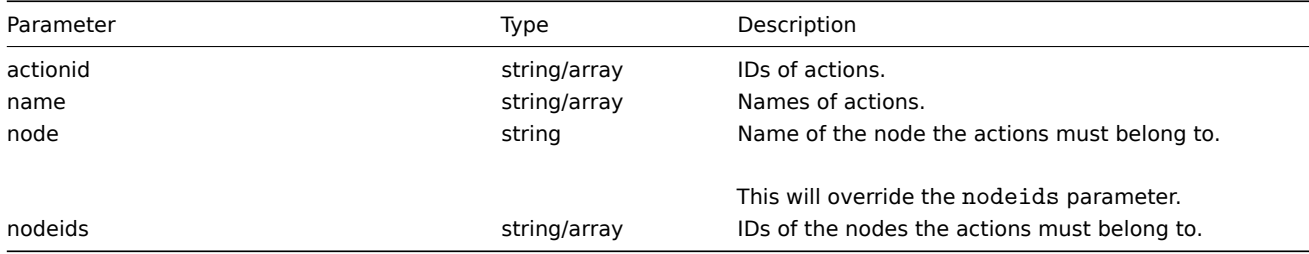

Return values

(boolean) Returns true if at least one action that matches the given filter criteria exists.

Examples

Check action by name

Check if an action named "Auto discovery. Linux servers." exists.

Request:

```
{
    "jsonrpc": "2.0",
    "method": "action.exists",
    "params": {
       "name": "Auto discovery. Linux servers."
   },
    "auth": "3a57200802b24cda67c4e4010b50c065",
    "id": 1
}
```
Response:

```
{
    "jsonrpc": "2.0",
    "result": true,
    "id": 1
}
```
### Source

CAction::exists() in frontends/php/api/classes/CAction.php.

# **action.get**

Description

integer/array action.get(object parameters)

The method allows to retrieve actions according to the given parameters.

Parameters

(object) Parameters defining the desired output.

The method supports the following parameters.

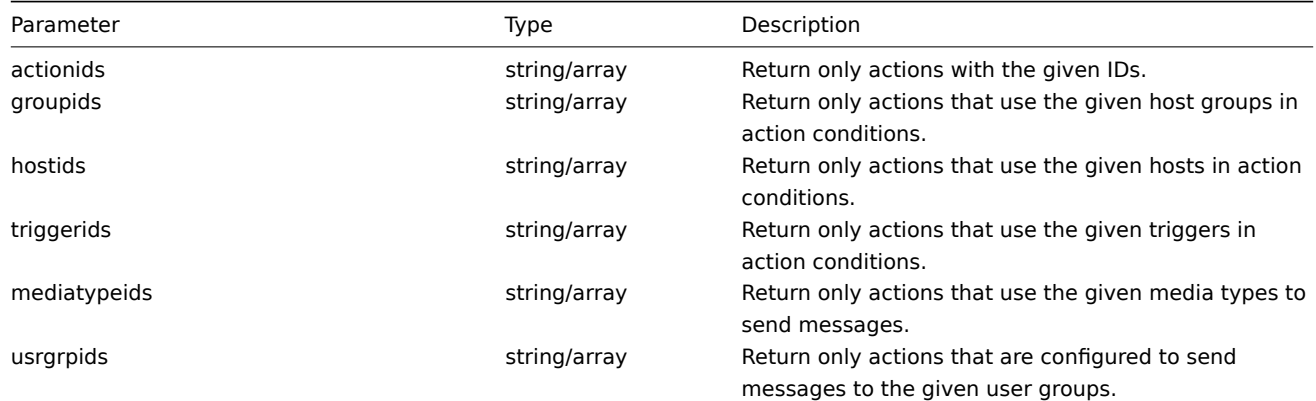

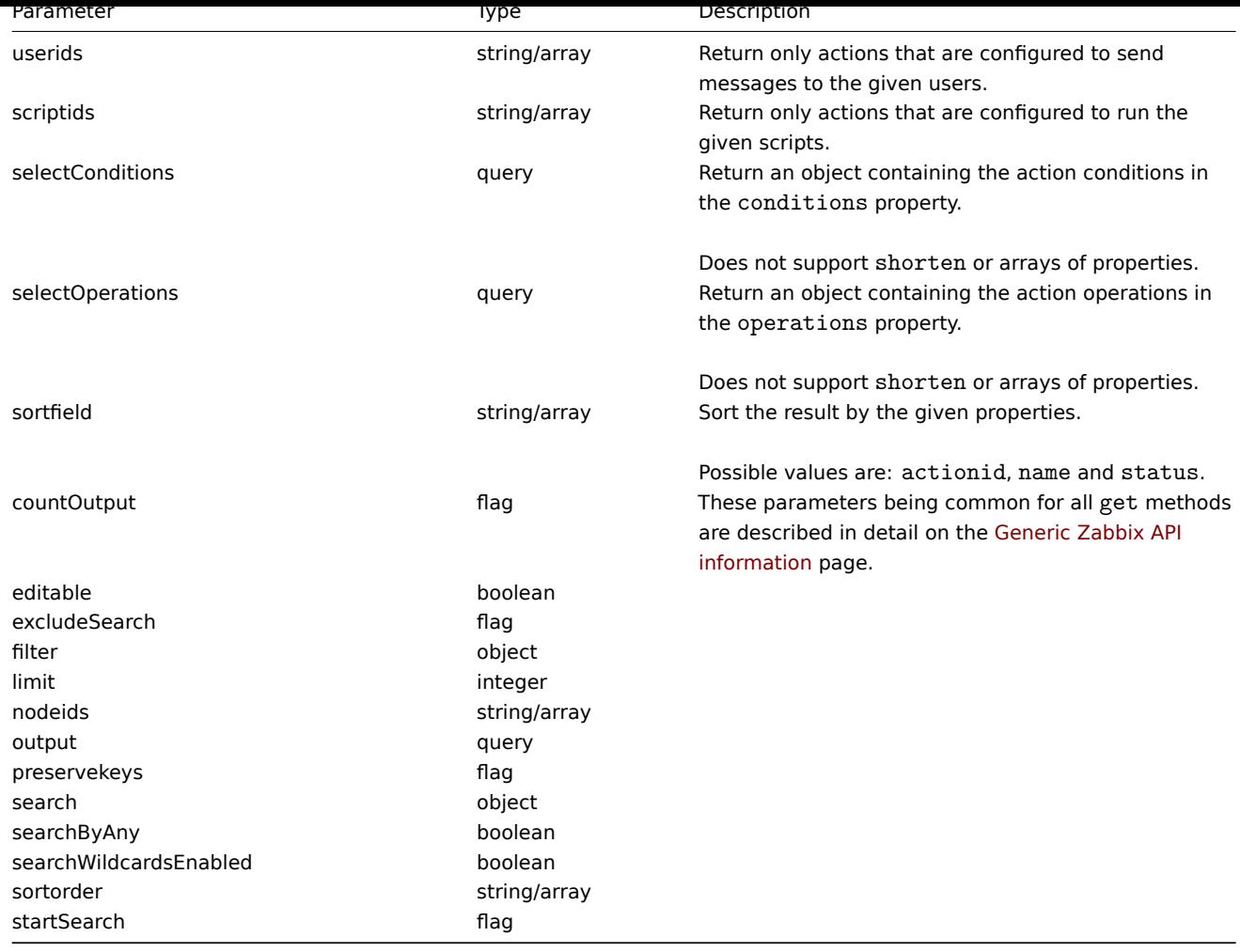

Return values

(integer/array) Returns either:

- an array of objects;
- the count of retrieved objects, if the countOutput parameter has been used.

Examples

Retrieve discovery actions

Retrieve all configured discovery actions together with action conditions and operations.

Request:

```
{
   "jsonrpc": "2.0",
   "method": "action.get",
   "params": {
       "output": "extend",
        "selectOperations": "extend",
        "selectConditions": "extend",
       "filter": {
            "eventsource": 1
       }
   },
   "auth": "038e1d7b1735c6a5436ee9eae095879e",
   "id": 1
```
}

Response:

{

```
"jsonrpc": "2.0",
```

```
"result": [
   {
        "actionid": "2",
        "name": "Auto discovery. Linux servers.",
        "eventsource": "1",
        "evaltype": "0",
        "status": "1",
        "esc_period": "0",
        "def_shortdata": "",
        "def_longdata": "",
        "recovery_msg": "0",
        "r_shortdata": "",
        "r_longdata": "",
        "conditions": {
            "2": {
                "conditionid": "2",
                "actionid": "2",
                "conditiontype": "10",
                "operator": "0",
                "value": "0"
            },
            "3": {
                "conditionid": "3",
                "actionid": "2",
                "conditiontype": "8",
                "operator": "0",
                "value": "9"
            },
            "4": {
                "conditionid": "4",
                "actionid": "2",
                "conditiontype": "12",
                "operator": "2",
                "value": "Linux"
            }
        },
        "operations": {
            "1": {
                "operationid": "1",
                "actionid": "2",
                "operationtype": "6",
                "esc_period": "0",
                "esc_step_from": "1",
                "esc_step_to": "1",
                "evaltype": "0",
                "opconditions": [],
                "optemplate": [
                    {
                         "operationid": "1",
                        "templateid": "10001"
                    }
                ]
           },
            "2": {
                "operationid": "2",
                "actionid": "2",
                "operationtype": "4",
                "esc_period": "0",
                "esc_step_from": "1",
                "esc_step_to": "1",
                "evaltype": "0",
                "opconditions": [],
```

```
"opgroup": [
                          {
                              "operationid": "2",
                              "groupid": "2"
                          }
                     ]
                 }
            }
        }
    ],
    "id": 1
}
```
#### See also

- Action condition
- Action operation

#### Source

CAction::get() in frontends/php/api/classes/CAction.php.

### **action.update**

### Description

object action.update(object/array actions)

This method allows to update existing actions.

Parameters

(object/array) Action properties to be updated.

The actionid property must be defined for each action, all other properties are optional. Only the passed properties will be updated, all others will remain unchanged.

Additionally to the standard action properties, the method accepts the following parameters.

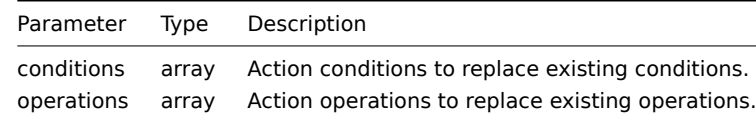

Return values

(object) Returns an object containing the IDs of the updated actions under the actionids property.

Examples

Disable action

Disable action, that is, set its status to "1".

### Request:

```
{
    "jsonrpc": "2.0",
    "method": "action.update",
    "params": {
        "actionid": "2",
        "status": 1
    },
    "auth": "038e1d7b1735c6a5436ee9eae095879e",
    "id": 1
}
```
Response:

```
{
    "jsonrpc": "2.0",
    "result": {
        "actionids": [
            "2"
        ]
    },
    "id": 1
}
```
See also

```
• Action condition
```
• Action operation

#### Source

CAction::update() in frontends/php/api/classes/CAction.php.

### **Alert**

This class is designed to work with alerts.

Object references:

### • Alert

Available methods:

• alert.get - retrieve alerts

### **> Alert object**

The fo[llowing o](#page-356-0)bjects are directly related to the alert API.

### Alert

#### **Note:**

Alerts are created by the Zabbix server and cannot be modified via the API.

The alert object contains information about whether certain action operations have been executed successfully. It has the following properties.

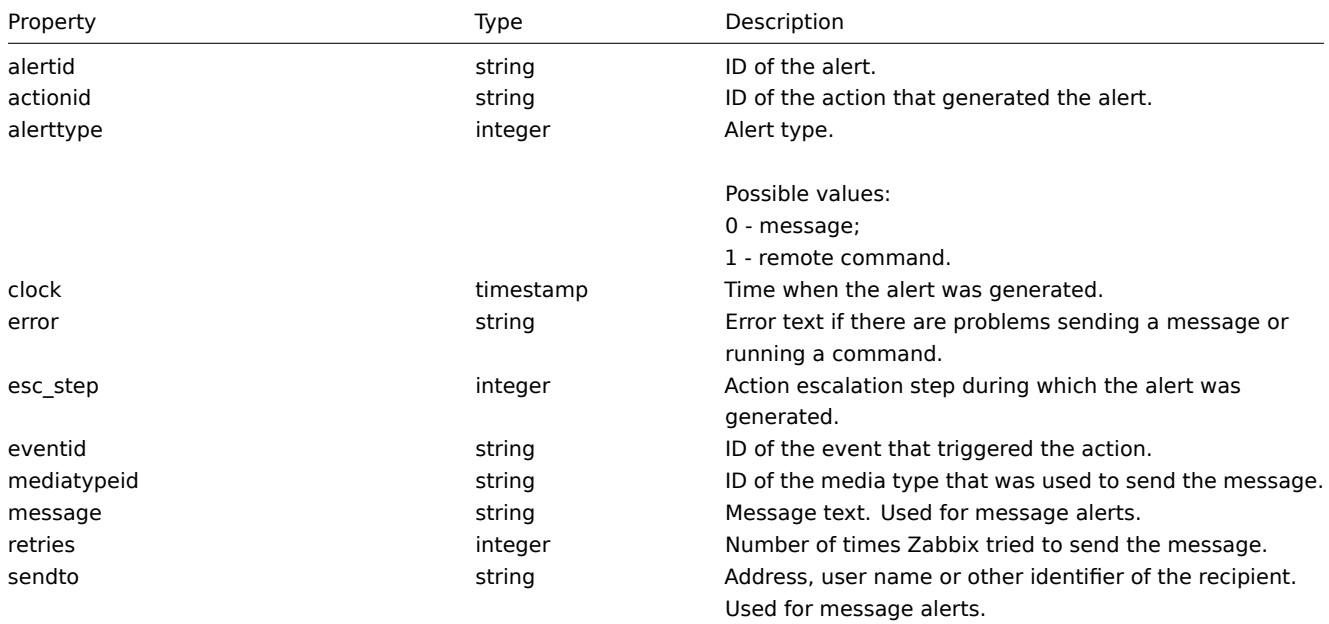

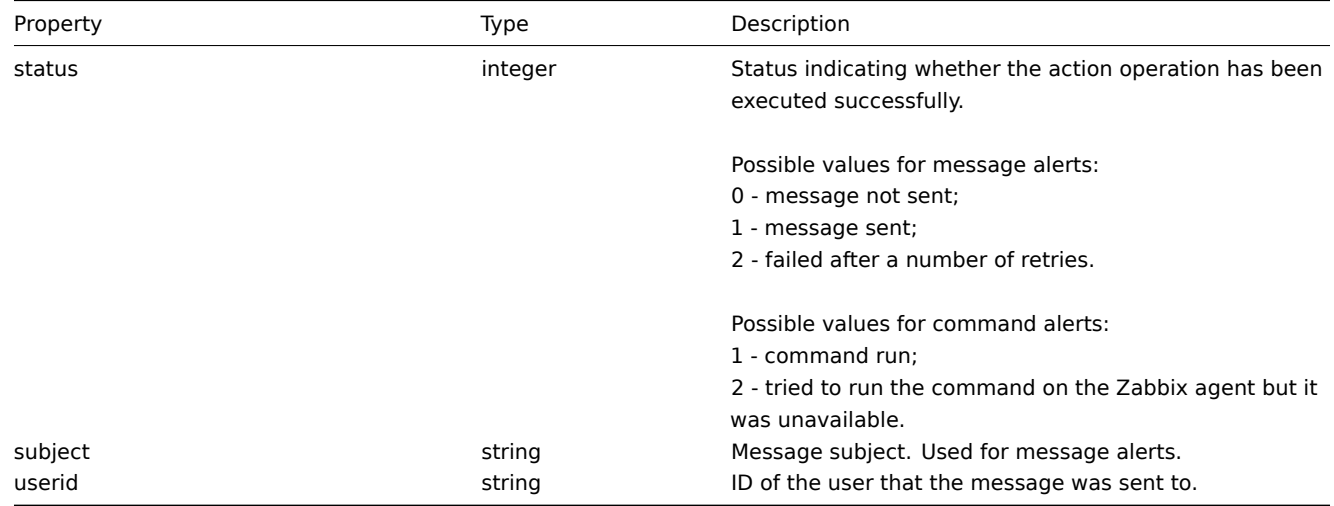

# <span id="page-356-0"></span>**alert.get**

Description

integer/array alert.get(object parameters)

The method allows to retrieve alerts according to the given parameters.

Parameters

(object) Parameters defining the desired output.

The method supports the following parameters.

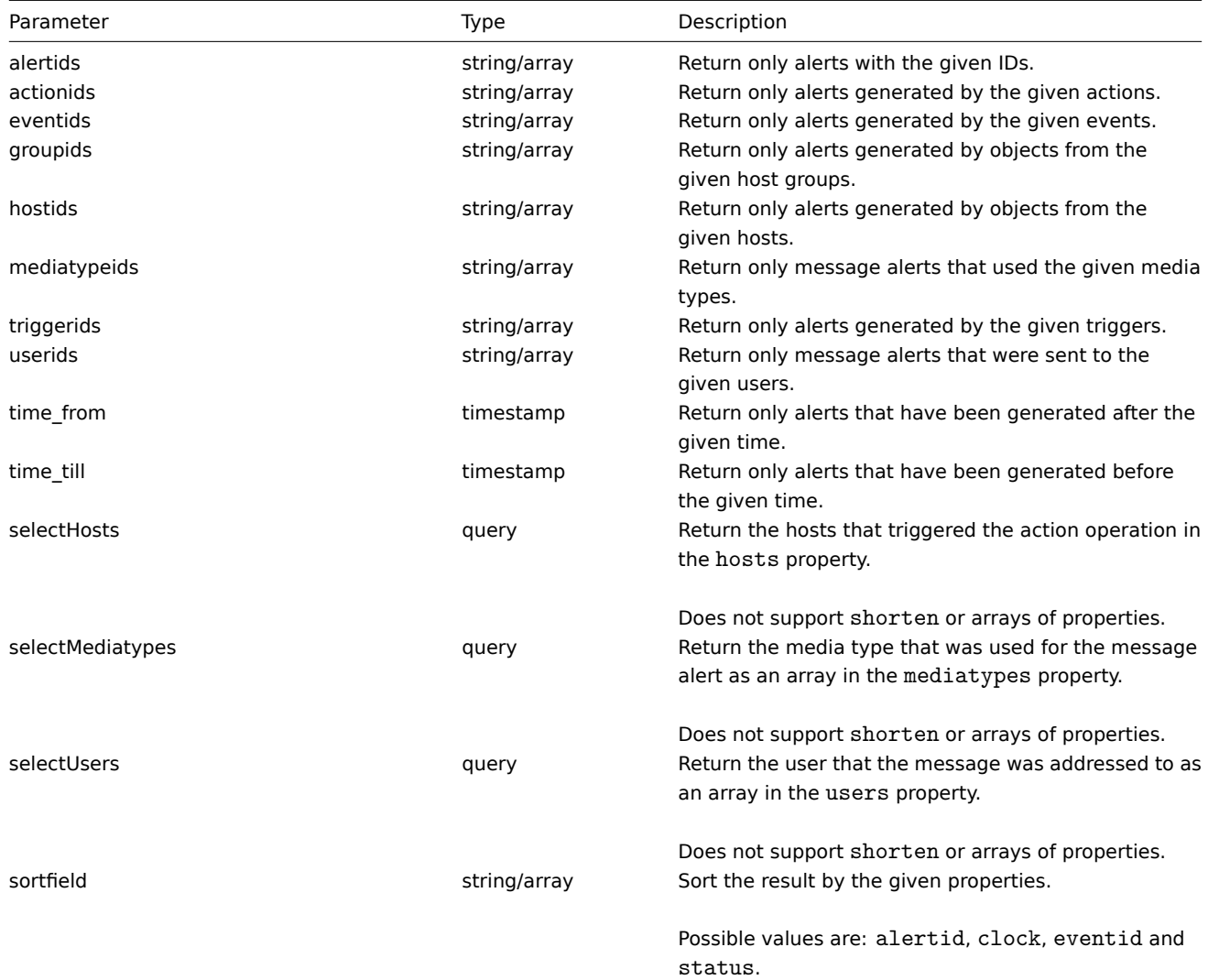

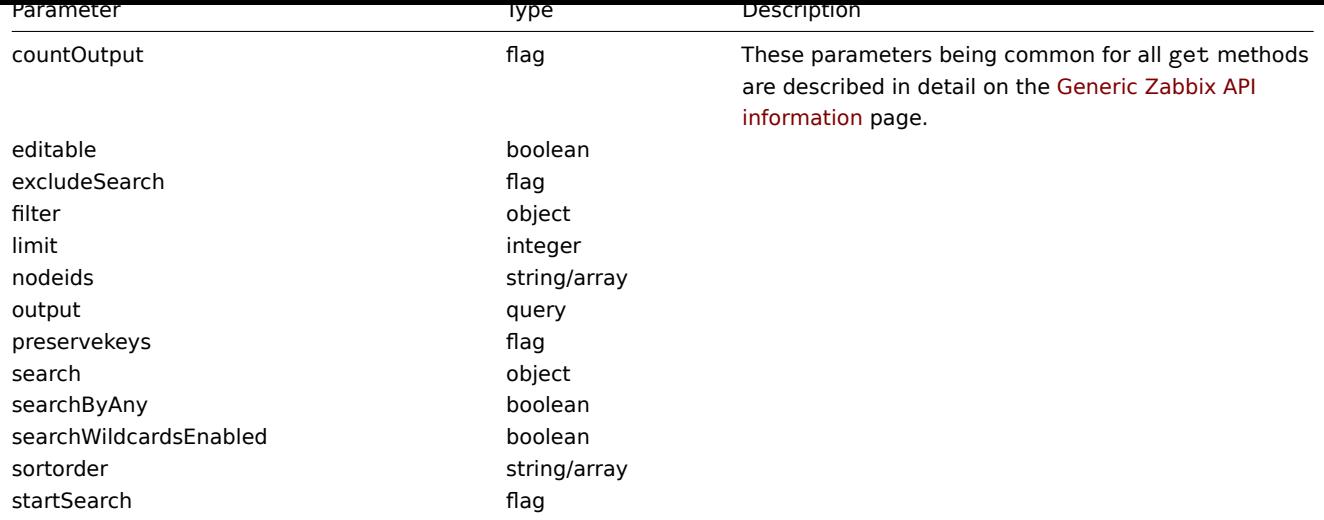

Return values

(integer/array) Returns either:

- an array of objects;
- the count of retrieved objects, if the countOutput parameter has been used.

### Examples

Retrieve alerts by action ID

Retrieve all alerts generated by action "3".

### Request:

```
{
    "jsonrpc": "2.0",
    "method": "alert.get",
    "params": {
        "output": "extend",
        "actionids": "3"
   },
    "auth": "038e1d7b1735c6a5436ee9eae095879e",
    "id": 1
}
```
Response:

```
{
    "jsonrpc": "2.0",
   "result": [
       {
            "alertid": "1",
            "actionid": "3",
            "eventid": "21243",
            "userid": "1",
            "clock": "1362128008",
            "mediatypeid": "1",
            "sendto": "support@company.com",
            "subject": "PROBLEM: Zabbix agent on Linux server is unreachable for 5 minutes: ",
            "message": "Trigger: Zabbix agent on Linux server is unreachable for 5 minutes: \nTrigger status:
            "status": "0",
            "retries": "3",
            "error": "",
            "esc_step": "1",
            "alerttype": "0"
        }
   ],
```

```
"id": 1
}
```
See also

- Host
- Media type
- User

### Source

CAlert::get() in frontends/php/api/classes/CAlert.php.

### **API info**

This class is designed to retrieve meta information about the API.

Available methods:

• apiinfo.version - retrieving the version of the Zabbix API

### **apiinfo.version**

<span id="page-358-0"></span>Descr[iption](#page-358-0)

string apiinfo.version(array)

This method allows to retrieve the version of the Zabbix API.

Parameters

(array) The method accepts an empty array.

Return values

### **Attention:**

This method is available to unauthenticated users and should be called without the auth parameter in the JSON-RPC request. Starting from Zabbix 2.4 the method will return an error if the auth parameter is given.

(string) Returns the version of the Zabbix API.

#### **Note:**

Starting from Zabbix 2.0.4 the version of the API matches the version of Zabbix. In earlier 2.0 releases the method will always return 1.4.

#### Examples

Retrieving the version of the API

Retrieve the version of the Zabbix API.

Request:

```
{
    "jsonrpc": "2.0",
    "method": "apiinfo.version",
    "params": [],
    "id": 1,
    "auth": "16a46baf181ef9602e1687f3110abf8a"
}
```
Response:

```
{
    "jsonrpc": "2.0",
    "result": "2.0.5",
    "id": 1
}
```
Source

CAPIInfo::version() in frontends/php/api/classes/CAPIInfo.php.

### **Application**

This class is designed to work with applications.

Object references:

• Application

Available methods:

- application.create creating new applications
- application.delete deleting applications
- application.exists checking if applications exist
- application.get retrieving application
- [application.massa](#page-359-0)dd updating application
- [application.update](#page-360-0) adding items to applications

#### **> Ap[plication objec](#page-361-0)t**

The fo[llowing objects are](#page-365-0) directly related to the application API.

### Application

The application object has the following properties.

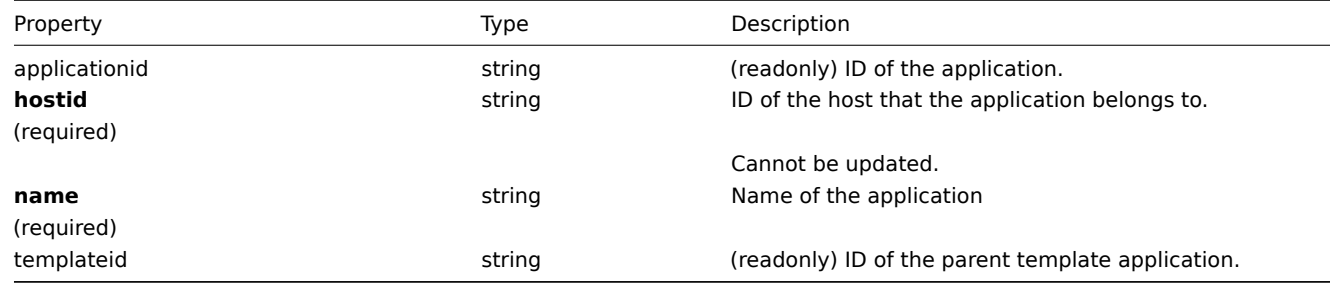

#### **application.create**

Description

<span id="page-359-0"></span>object application.create(object/array applications)

This method allows to create new applications.

Parameters

(object/array) Applications to create.

The method accepts applications with the standard application properties.

Return values

(object) Returns an object containing the IDs of the created applications under the applicationids property. The order of the returned IDs matches the order of the passed applications.

Examples

Creating an application

Create an application to store SNMP items.

Request:
```
{
    "jsonrpc": "2.0",
    "method": "application.create",
    "params": {
       "name": "SNMP Items",
        "hostid": "10050"
    },
    "auth": "038e1d7b1735c6a5436ee9eae095879e",
    "id": 1
}
```
Response:

```
{
    "jsonrpc": "2.0",
    "result": {
        "applicationids": [
            "356"
        ]
    },
    "id": 1
}
```
#### Source

CApplication::create() in frontends/php/api/classes/CApplication.php.

# **application.delete**

Description

object application.delete(array applicationIds)

This method allows to delete applications.

Parameters

(array) IDs of the applications to delete.

Return values

(object) Returns an object containing the IDs of the deleted applications under the applicationids property.

Examples

Deleting multiple applications

Delete two applications.

Request:

```
{
    "jsonrpc": "2.0",
    "method": "application.delete",
    "params": [
        "356",
        "358"
   ],
    "auth": "3a57200802b24cda67c4e4010b50c065",
    "id": 1
}
```
Response:

```
{
    "jsonrpc": "2.0",
    "result": {
       "applicationids": [
            "356",
            "358"
```
## Source

CApplication::delete() in frontends/php/api/classes/CApplication.php.

## **application.exists**

### Description

boolean application.exists(object filter)

This method checks if at least one application that matches the given filter criteria exists.

Parameters

(object) Criteria to search by.

The following parameters are supported as search criteria.

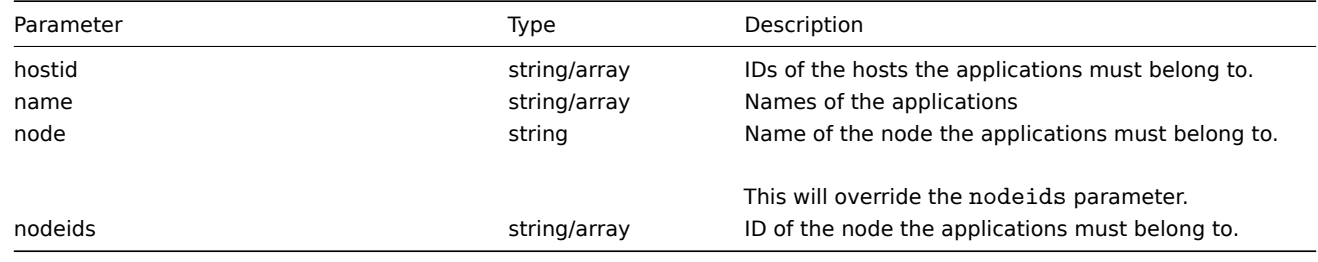

Return values

(boolean) Returns true if at least one application that matches the given filter criteria exists.

Examples

Check application on host

Check if application "Memory" exists on host "10084."

Request:

```
{
    "jsonrpc": "2.0",
    "method": "application.exists",
    "params": {
       "hostid": "10084",
        "name": "Memory"
   },
    "auth": "3a57200802b24cda67c4e4010b50c065",
    "id": 1
}
```
Response:

```
{
    "jsonrpc": "2.0",
    "result": true,
    "id": 1
}
```
# Source

CApplication::exists() in frontends/php/api/classes/CApplication.php.

#### **application.get**

# Description

integer/array application.get(object parameters)

The method allows to retrieve applications according to the given parameters.

## Parameters

(object) Parameters defining the desired output.

The method supports the following parameters.

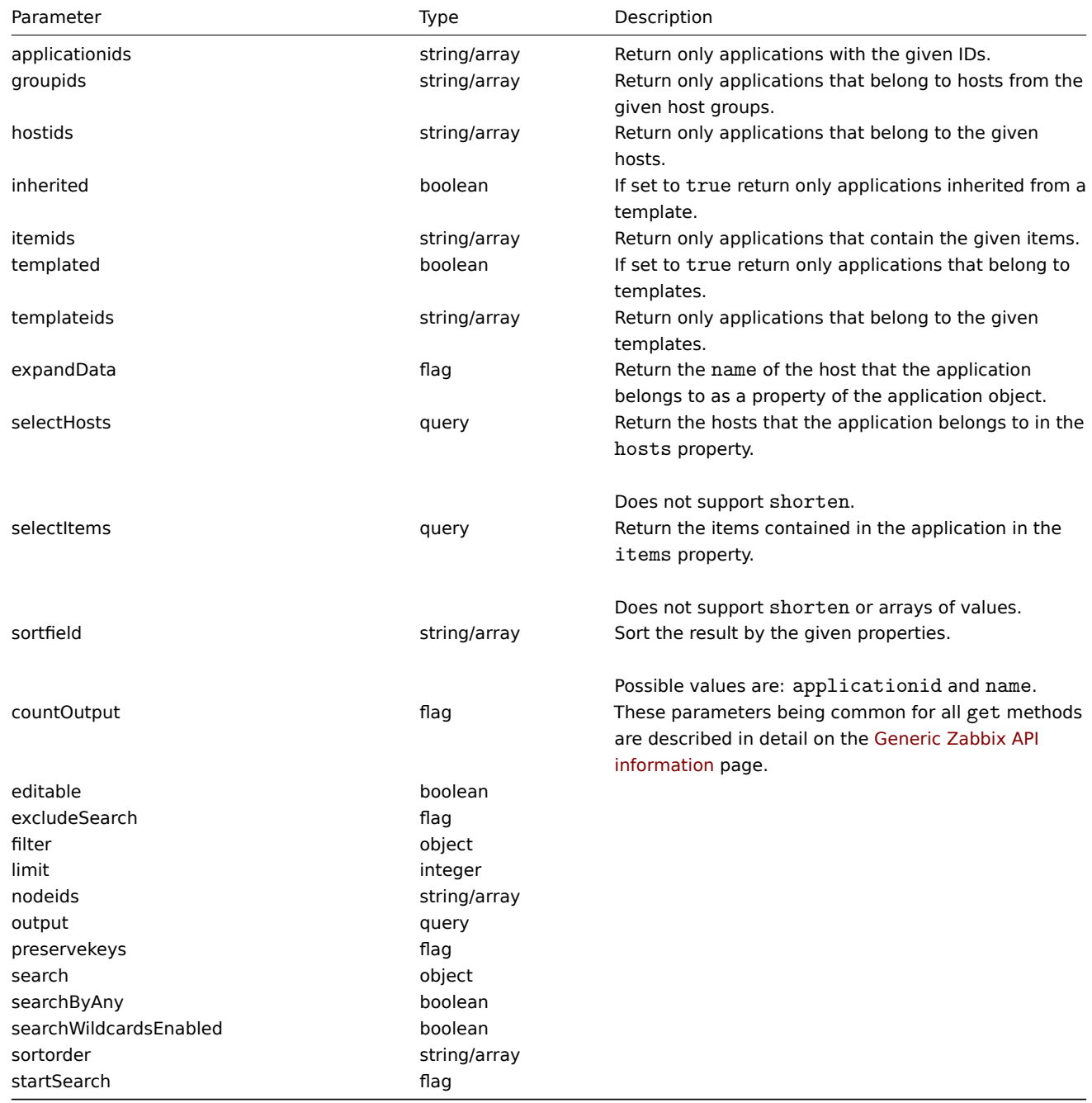

## Return values

(integer/array) Returns either:

- an array of objects;
- the count of retrieved objects, if the countOutput parameter has been used.

## Examples

Retrieving applications from a host

Retrieve all applications from a host sorted by name.

Request:

```
{
    "jsonrpc": "2.0",
    "method": "application.get",
    "params": {
       "output": "extend",
        "hostids": "10001",
        "sortfield": "name"
   },
   "auth": "038e1d7b1735c6a5436ee9eae095879e",
    "id": 1
}
```
Response:

```
{
    "jsonrpc": "2.0",
    "result": [
        {
            "applicationid": "13",
            "hostid": "10001",
            "name": "CPU",
            "templateid": "0"
        },
        {
            "applicationid": "5",
            "hostid": "10001",
            "name": "Filesystems",
            "templateid": "0"
        },
        {
            "applicationid": "21",
            "hostid": "10001",
            "name": "General",
            "templateid": "0"
        },
        {
            "applicationid": "15",
            "hostid": "10001",
            "name": "Memory",
            "templateid": "0"
        },
    ],
    "id": 1
}
```
See also

• Host

• Item

Source

CAppl[icatio](#page-420-0)n::get() in frontends/php/api/classes/CApplication.php.

#### **application.massadd**

#### Description

object application.massadd(object parameters)

This method allows to simultaneously add multiple items to the given applications.

Parameters

(object) Parameters containing the IDs of the applications to update and the items to add to the applications.

The method accepts the following parameters.

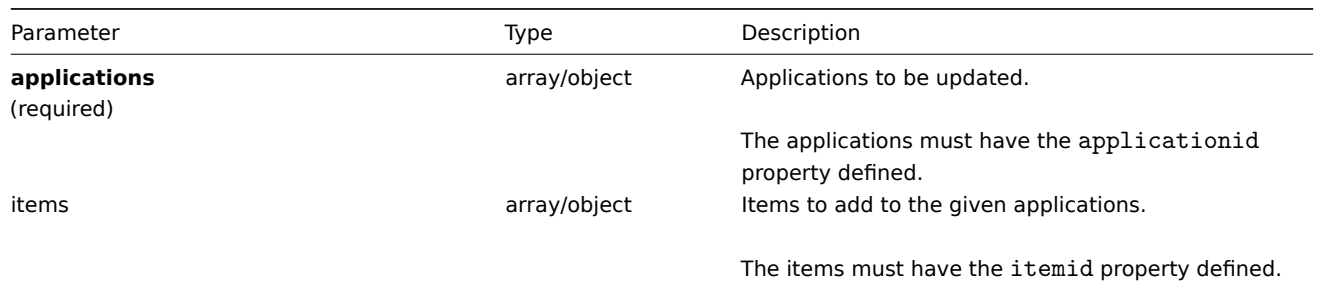

Return values

(object) Returns an object containing the IDs of the updated applications under the applicationids property.

Examples

Adding items to multiple applications

Add the given items to two applications.

## Request:

```
{
    "jsonrpc": "2.0",
    "method": "application.massadd",
    "params": {
        "applications": [
            {
                "applicationid": "247"
            },
            {
                "applicationid": "246"
            }
        ],
        "items": [
            {
                "itemid": "22800"
            },
            {
                "itemid": "22801"
            }
        ]
    },
    "auth": "038e1d7b1735c6a5436ee9eae095879e",
    "id": 1
}
```
Response:

```
{
     "jsonrpc": "2.0",
    "result": {
         "applicationids": [
              "247",
              "246"
         \mathbf{I}},
     "id": 1
}
```
See also

• Item

Source

CApplication::massAdd() in frontends/php/api/classes/CApplication.php.

# **application.update**

Description

object application.update(object/array applications)

This method allows to update existing applications.

Parameters

(object/array) Application properties to be updated.

The applicationid property must be defined for each application, all other properties are optional. Only the passed properties will be updated, all others will remain unchanged.

Return values

(object) Returns an object containing the IDs of the updated applications under the applicationids property.

Examples

Changing the name of an application

Change the name of the application to "Processes and performance".

# Request:

```
{
    "jsonrpc": "2.0",
    "method": "application.update",
    "params": {
        "applicationid": "13",
        "name": "Processes and performance"
    },
    "auth": "038e1d7b1735c6a5436ee9eae095879e",
    "id": 1
}
```
Response:

```
{
    "jsonrpc": "2.0",
    "result": {
         "applicationids": [
              "13"
         \mathbf{I}},
     "id": 1
}
```
#### Source

CApplication::update() in frontends/php/api/classes/CApplication.php.

# **Configuration**

This class is designed to export and import Zabbix configuration data.

Available methods:

- configuration.export exporting the configuration
- configuration.import importing the configuration

### **configuration.export**

#### Description

string configuration.export(object parameters)

This method allows to export configuration data as a serialized string.

# Parameters

(object) Parameters defining the objects to be exported and the format to use.

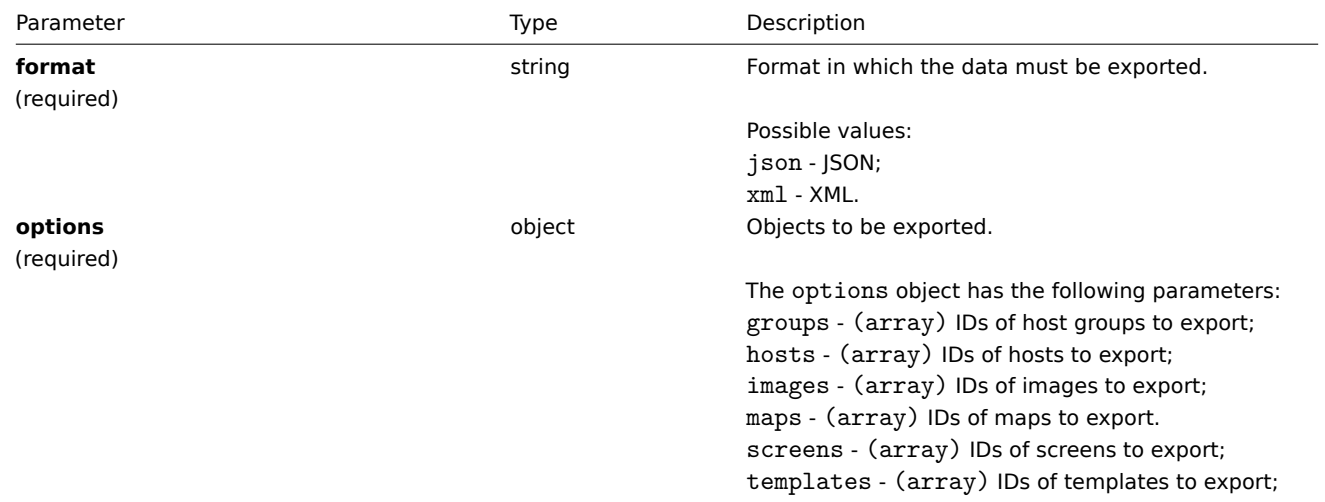

Return values

(string) Returns a serialized string containing the requested configuration data.

Examples

Exporting a host

Export the configuration of a host as an XML string.

Request:

```
{
    "jsonrpc": "2.0",
    "method": "configuration.export",
    "params": {
        "options": {
            "hosts": [
                "10161"
            ]
        },
        "format": "xml"
    },
    "auth": "038e1d7b1735c6a5436ee9eae095879e",
    "id": 1
}
```
Response:

```
{
"jsonrpc": "2.0",
"result": "<!--?xml version=\"1.0\" encoding=\"UTF-8\"?-+\n<zabbix_export><version>2.0</version><date>
"id": 1
}
```
Source

CConfiguration::export() in frontends/php/api/classes/CConfiguration.php.

# **configuration.import**

# Description

boolean configuration.import(object parameters)

This method allows to import configuration data from a serialized string.

# Parameters

(object) Parameters containing the data to import and rules how the data should be handled.

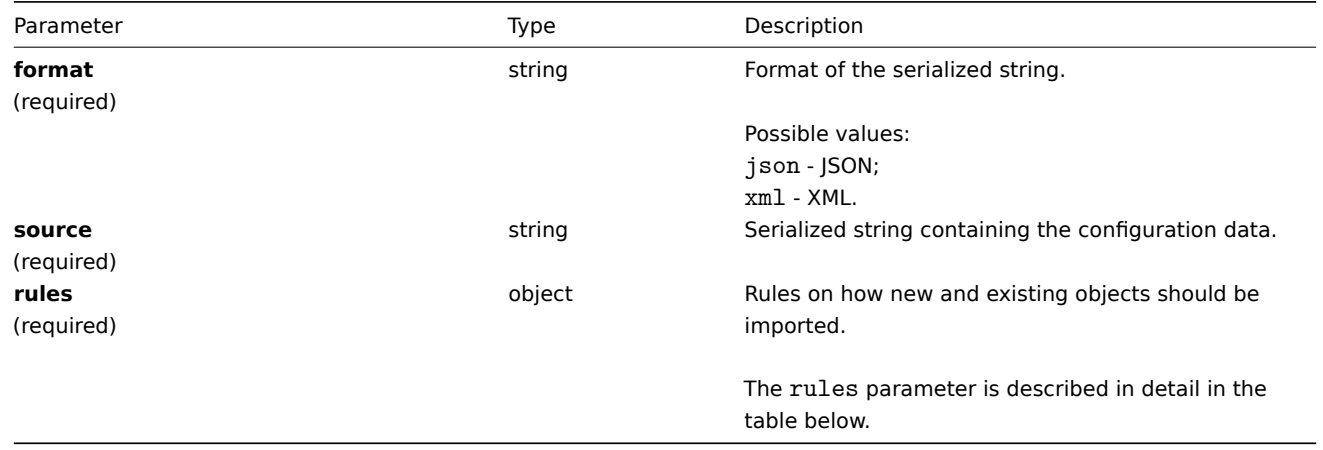

#### **Note:**

If no rules are given, the configuration will not be updated.

# The rules object supports the following parameters.

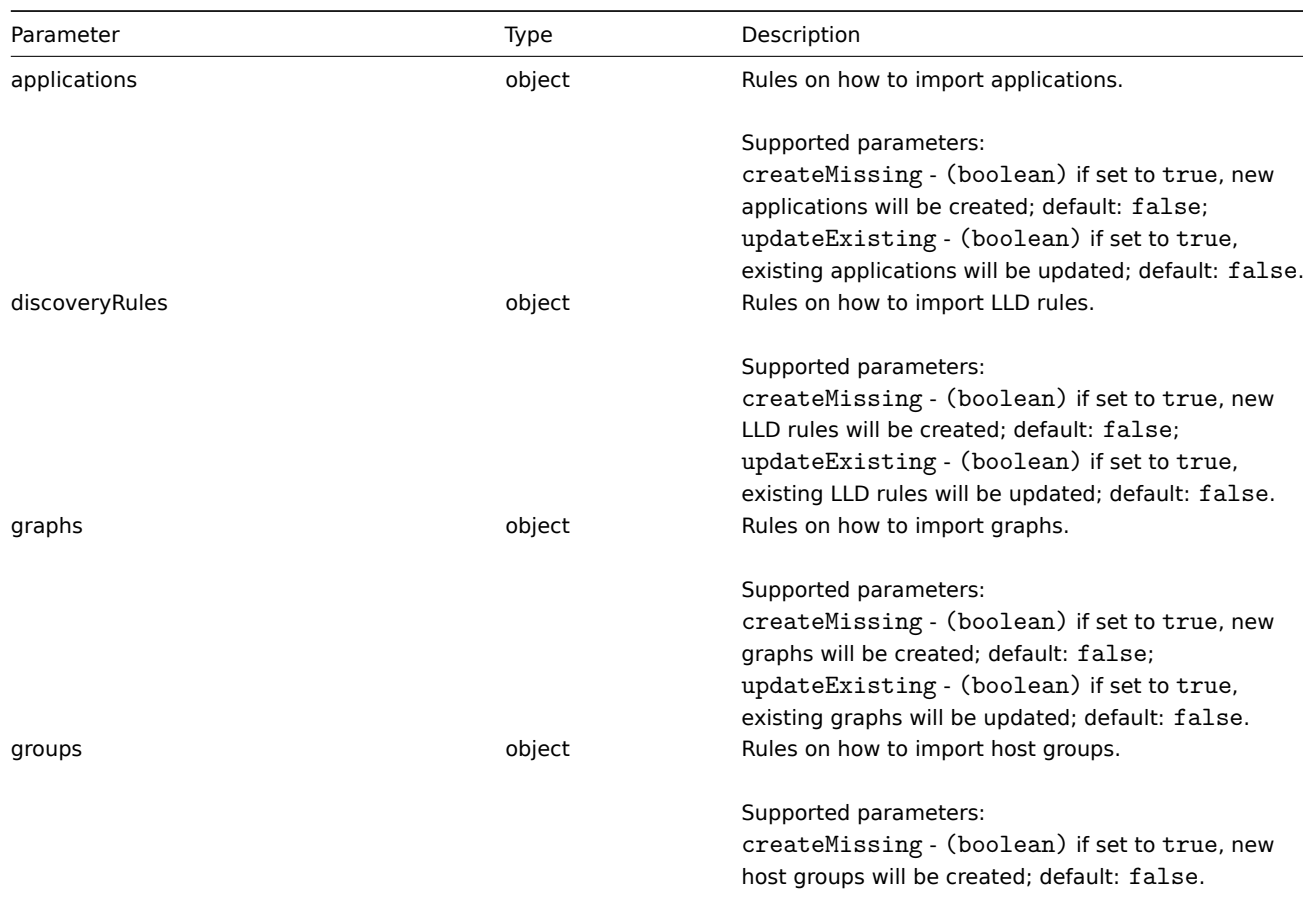

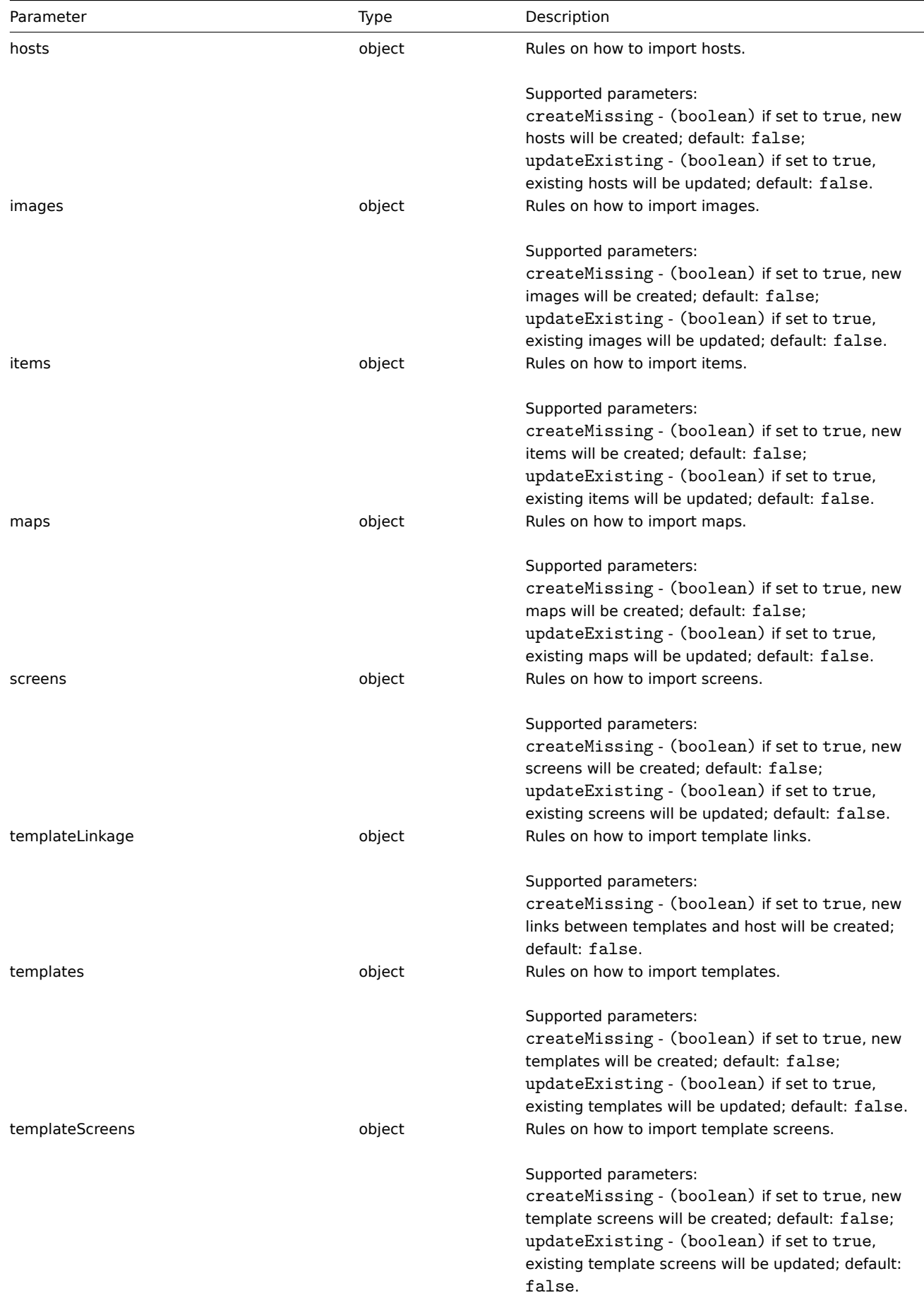

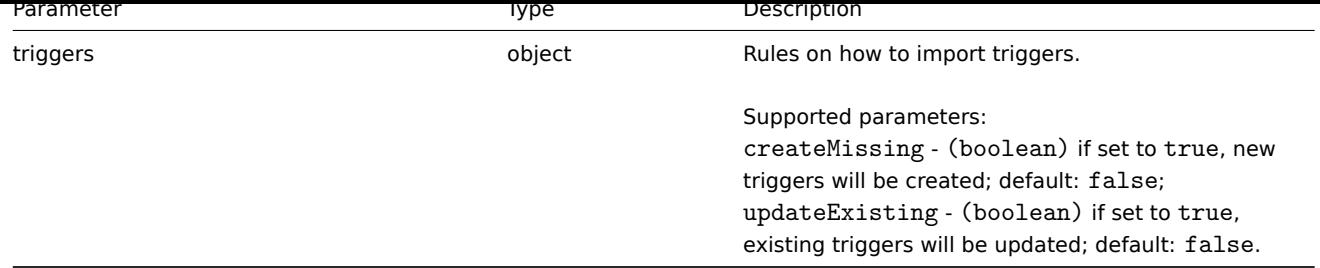

Return values

(boolean) Returns true if importing has been successful.

Examples

Importing hosts and items

Import the host and items contained in the XML string. Leave everything else unchanged.

Request:

```
{
"jsonrpc": "2.0",
"method": "configuration.import",
"params": {
 "format": "xml",
 "rules": {
 "hosts": {
  "createMissing": true,
  "updateExisting": true
 },
 "items": {
  "createMissing": true,
  "updateExisting": true
 }
 },
 "source": "<!--?xml version=\"1.0\" encoding=\"UTF-8\"?-+<zabbix_export><version>2.0</version><date>2
},
"auth": "038e1d7b1735c6a5436ee9eae095879e",
"id": 1
}
```
Response:

```
{
    "jsonrpc": "2.0",
    "result": true,
    "id": 1
}
```
Source

CConfiguration::import() in frontends/php/api/classes/CConfiguration.php.

# **Discovered host**

This class is designed to work with discovered hosts.

Object references:

• Discovered host

Available methods:

- dhost.exists check if a discovered host exists
- dhost.get retrieve discovered hosts

## **> Discovered host object**

The following objects are directly related to the dhost API.

#### Discovered host

#### **Note:**

Discovered host are created by the Zabbix server and cannot be modified via the API.

The discovered host object contains information about a host discovered by a network discovery rule. It has the following properties.

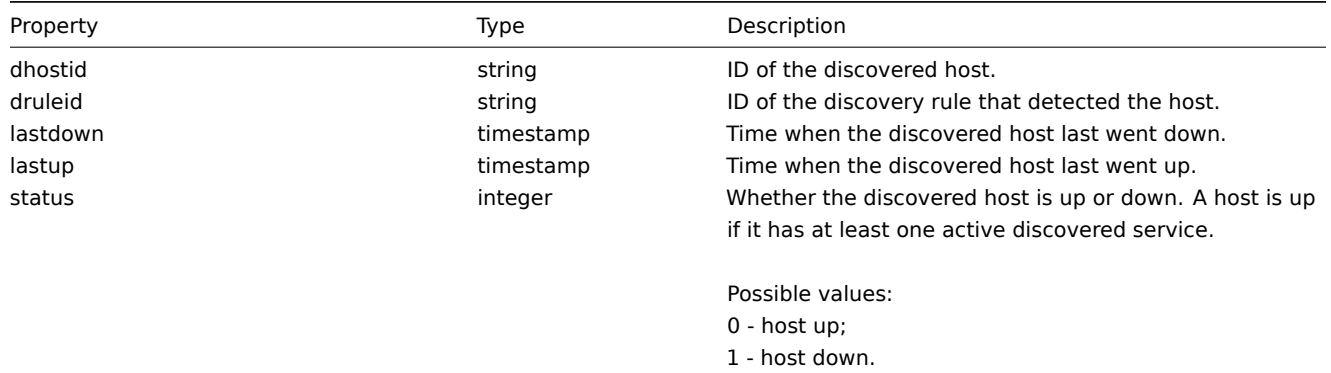

# **dhost.exists**

#### Description

boolean dhost.exists(object filter)

This method checks if at least one discovered host that matches the given filter criteria exists.

## Parameters

(object) Criteria to search by.

The following parameters are supported as search criteria.

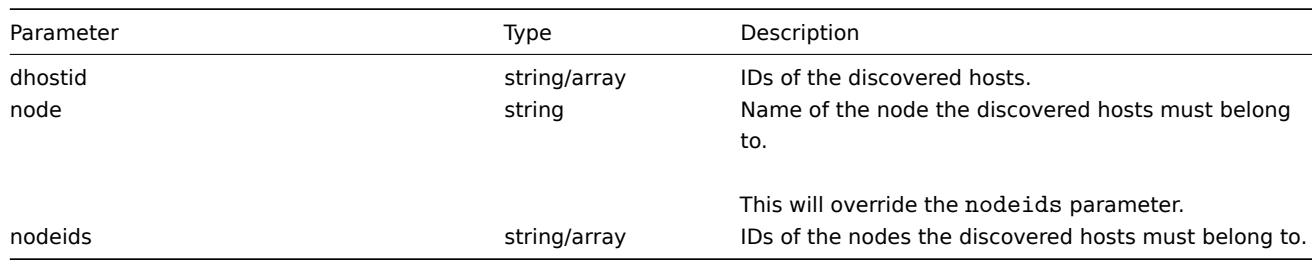

## Return values

(boolean) Returns true if at least one discovered host that matches the given filter criteria exists.

Examples

Check multiple discovered hosts

Check if discovered hosts with IDs "1" and "2" exists.

#### Request:

```
{
    "jsonrpc": "2.0",
    "method": "dhost.exists",
    "params": {
        "dhostid": [
            "1",
             "2"
        ]
```

```
},
    "auth": "3a57200802b24cda67c4e4010b50c065",
    "id": 1
}
```
Response:

```
{
    "jsonrpc": "2.0",
    "result": true,
    "id": 1
}
```
Source

CDHost::exists() in frontends/php/api/classes/CDHost.php.

# **dhost.get**

Description

integer/array dhost.get(object parameters)

The method allows to retrieve discovered hosts according to the given parameters.

Parameters

(object) Parameters defining the desired output.

The method supports the following parameters.

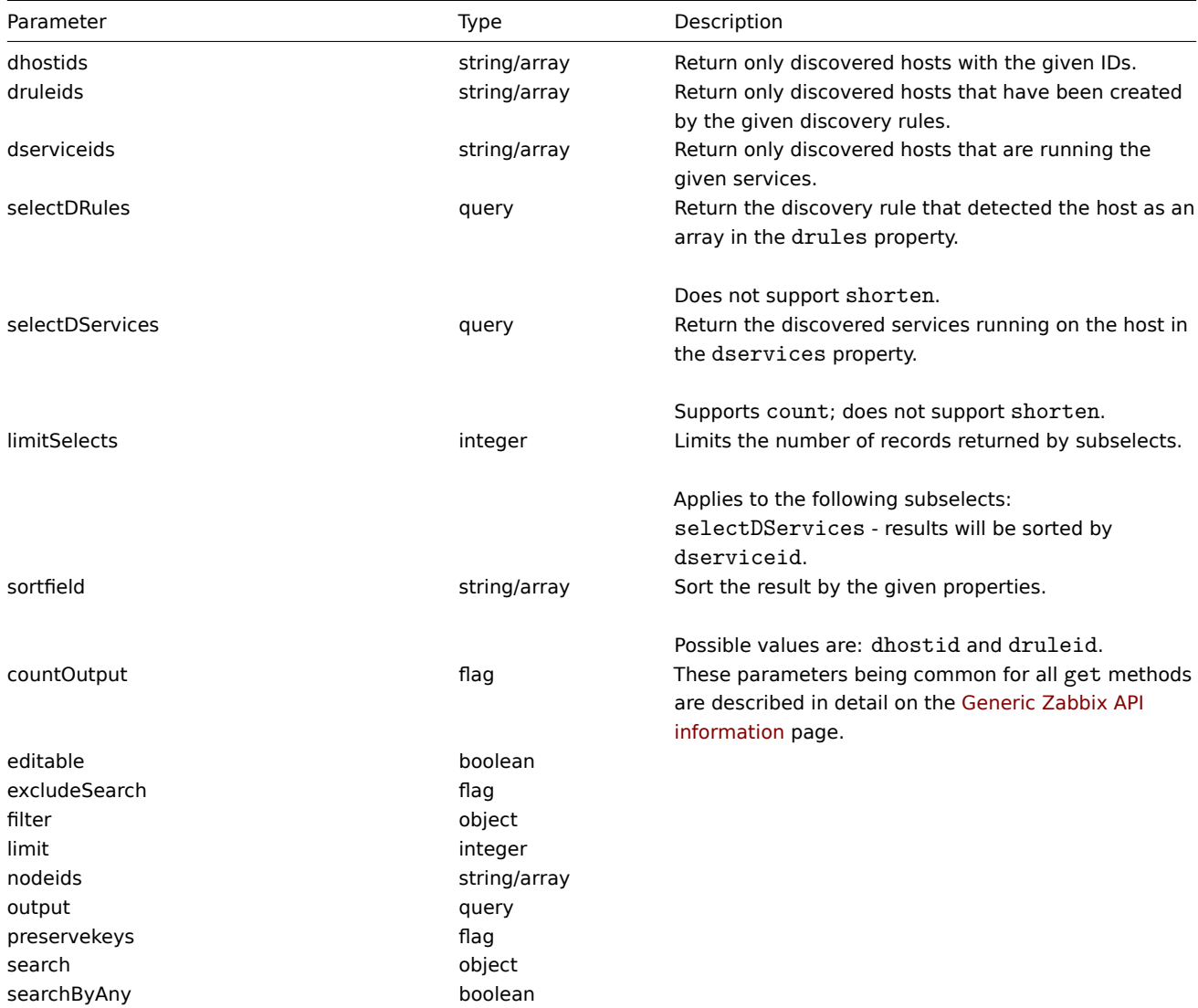

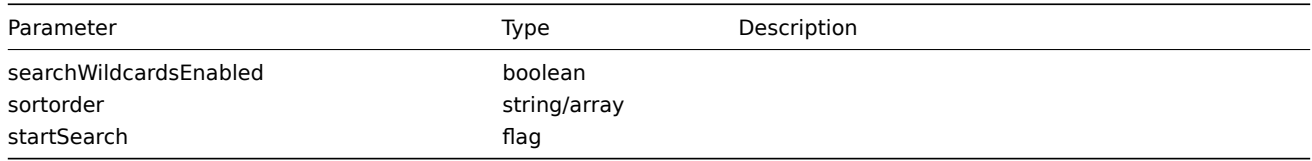

## Return values

(integer/array) Returns either:

- an array of objects;
- the count of retrieved objects, if the countOutput parameter has been used.

# Examples

Retrieve discovered hosts by discovery rule

Retrieve all hosts and the discovered services they are running that have been detected by discovery rule "4".

Request:

```
{
    "jsonrpc": "2.0",
    "method": "dhost.get",
    "params": {
        "output": "extend",
        "selectDServices": "extend",
        "druleids": "4"
    },
    "auth": "038e1d7b1735c6a5436ee9eae095879e",
    "id": 1
}
```
Response:

```
{
    "jsonrpc": "2.0",
    "result": [
        {
            "dservices": [
                {
                     "dserviceid": "1",
                     "dhostid": "1",
                     "type": "4",
                     "key_" : """","value": "",
                     "port": "80",
                     "status": "0",
                     "lastup": "1337697227",
                     "lastdown": "0",
                     "dcheckid": "5",
                     "ip": "192.168.1.1",
                     "dns": "station.company.lan"
                }
            ],
            "dhostid": "1",
            "druleid": "4",
            "status": "0",
            "lastup": "1337697227",
            "lastdown": "0"
        },
        {
            "dservices": [
                {
                     "dserviceid": "2",
                     "dhostid": "2",
                     "type": "4",
```

```
"key_": "",
            "value": "",
            "port": "80",
            "status": "0",
            "lastup": "1337697234",
            "lastdown": "0",
            "dcheckid": "5",
            "ip": "192.168.1.4",
            "dns": "john.company.lan"
        }
    ],
    "dhostid": "2",
    "druleid": "4",
    "status": "0",
    "lastup": "1337697234",
    "lastdown": "0"
},
{
    "dservices": [
        {
            "dserviceid": "3",
            "dhostid": "3",
            "type": "4",
            "key_": "",
            "value": "",
            "port": "80",
            "status": "0",
            "lastup": "1337697234",
            "lastdown": "0",
            "dcheckid": "5",
            "ip": "192.168.1.26",
            "dns": "printer.company.lan"
        }
    ],
    "dhostid": "3",
    "druleid": "4",
    "status": "0",
    "lastup": "1337697234",
    "lastdown": "0"
},
{
    "dservices": [
        {
            "dserviceid": "4",
            "dhostid": "4",
            "type": "4",
            "key": "",
            "value": "",
            "port": "80",
            "status": "0",
            "lastup": "1337697234",
            "lastdown": "0",
            "dcheckid": "5",
            "ip": "192.168.1.7",
            "dns": "mail.company.lan"
        }
    ],
    "dhostid": "4",
    "druleid": "4",
    "status": "0",
    "lastup": "1337697234",
    "lastdown": "0"
```

```
}
    ],
    "id": 1
}
```
See also

- Discovered service
- Discovery rule

# Source

CDHost::get() in frontends/php/api/classes/CDHost.php.

#### **Discovered service**

This class is designed to work with discovered services.

Object references:

• Discovered service

Available methods:

- dservice.exists check if a discovered service exists
- dservice.get retrieve discovered services

#### **> Discovered service object**

The fo[llowing objec](#page-375-0)ts are directly related to the dservice API.

Discovered service

#### **Note:**

Discovered services are created by the Zabbix server and cannot be modified via the API.

The discovered service object contains information about a service discovered by a network discovery rule on a host. It has the following properties.

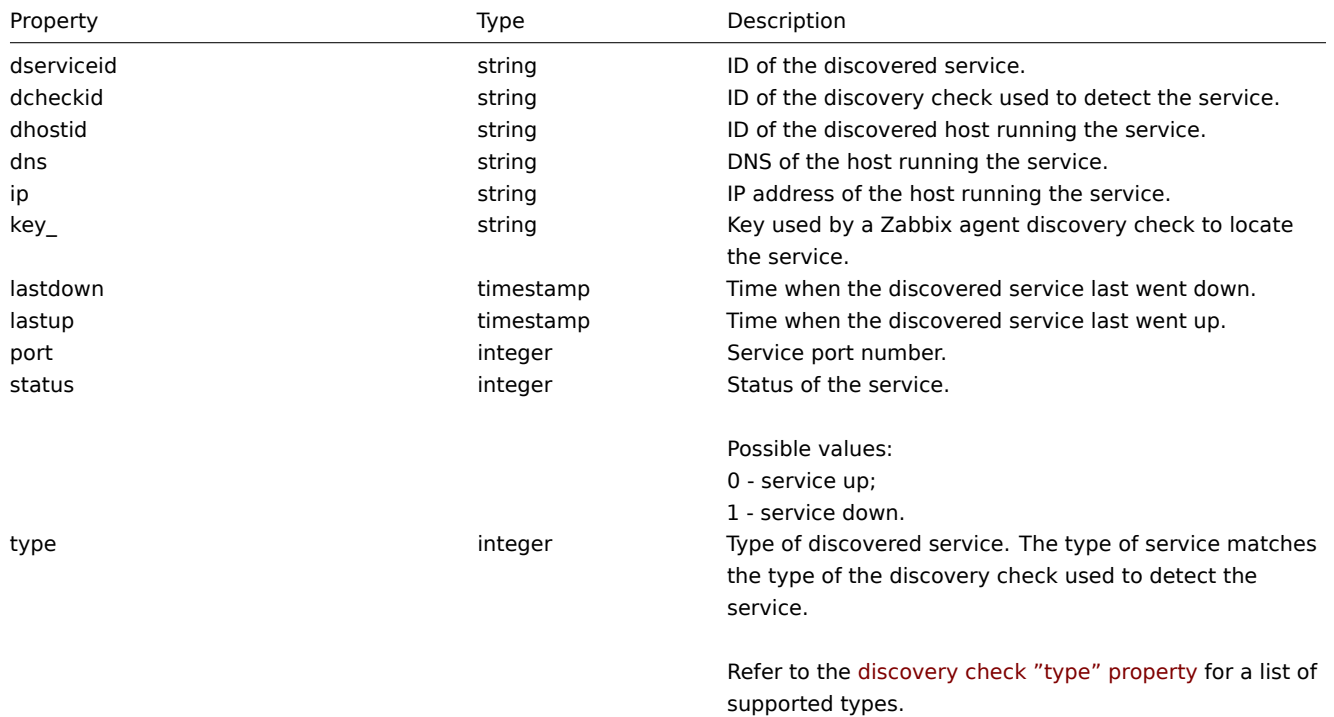

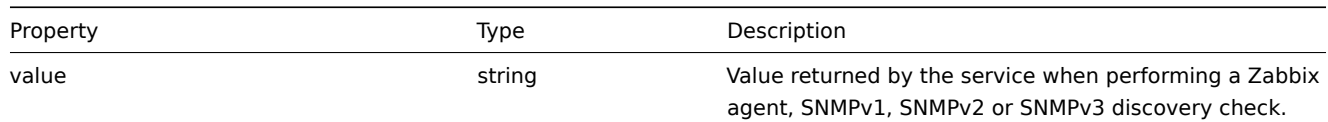

# **dservice.exists**

Description

boolean dservice.exists(object filter)

This method checks if at least one discovered service that matches the given filter criteria exists.

Parameters

(object) Criteria to search by.

The following parameters are supported as search criteria.

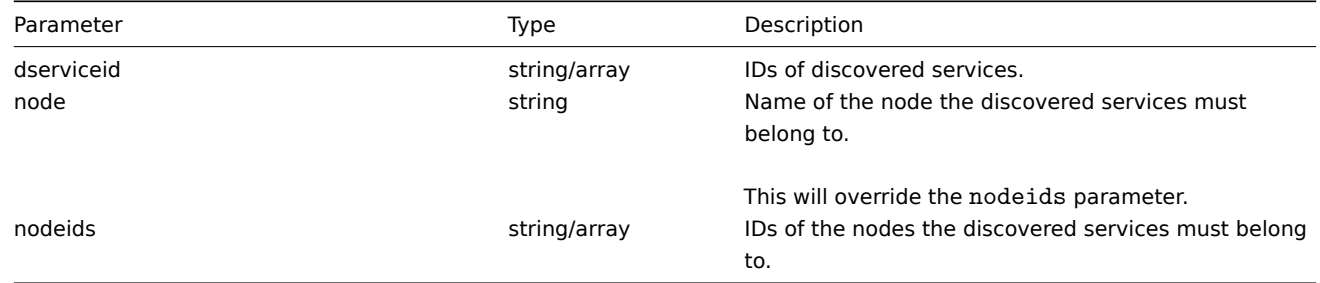

Return values

(boolean) Returns true if at least one discovered service that matches the given filter criteria exists.

Examples

Check multiple discovered services

Check if discovered services with IDs "121" and "73" exist.

# Request:

```
{
    "jsonrpc": "2.0",
    "method": "dservice.exists",
    "params": {
        "dserviceid": [
            "121",
            "73"
        ]
    },
    "auth": "3a57200802b24cda67c4e4010b50c065",
    "id": 1
}
```
Response:

```
{
    "jsonrpc": "2.0",
    "result": true,
    "id": 1
}
```
#### Source

<span id="page-375-0"></span>CDService::exists() in frontends/php/api/classes/CDService.php.

#### **dservice.get**

# Description

integer/array dservice.get(object parameters)

The method allows to retrieve discovered services according to the given parameters.

## Parameters

(object) Parameters defining the desired output.

The method supports the following parameters.

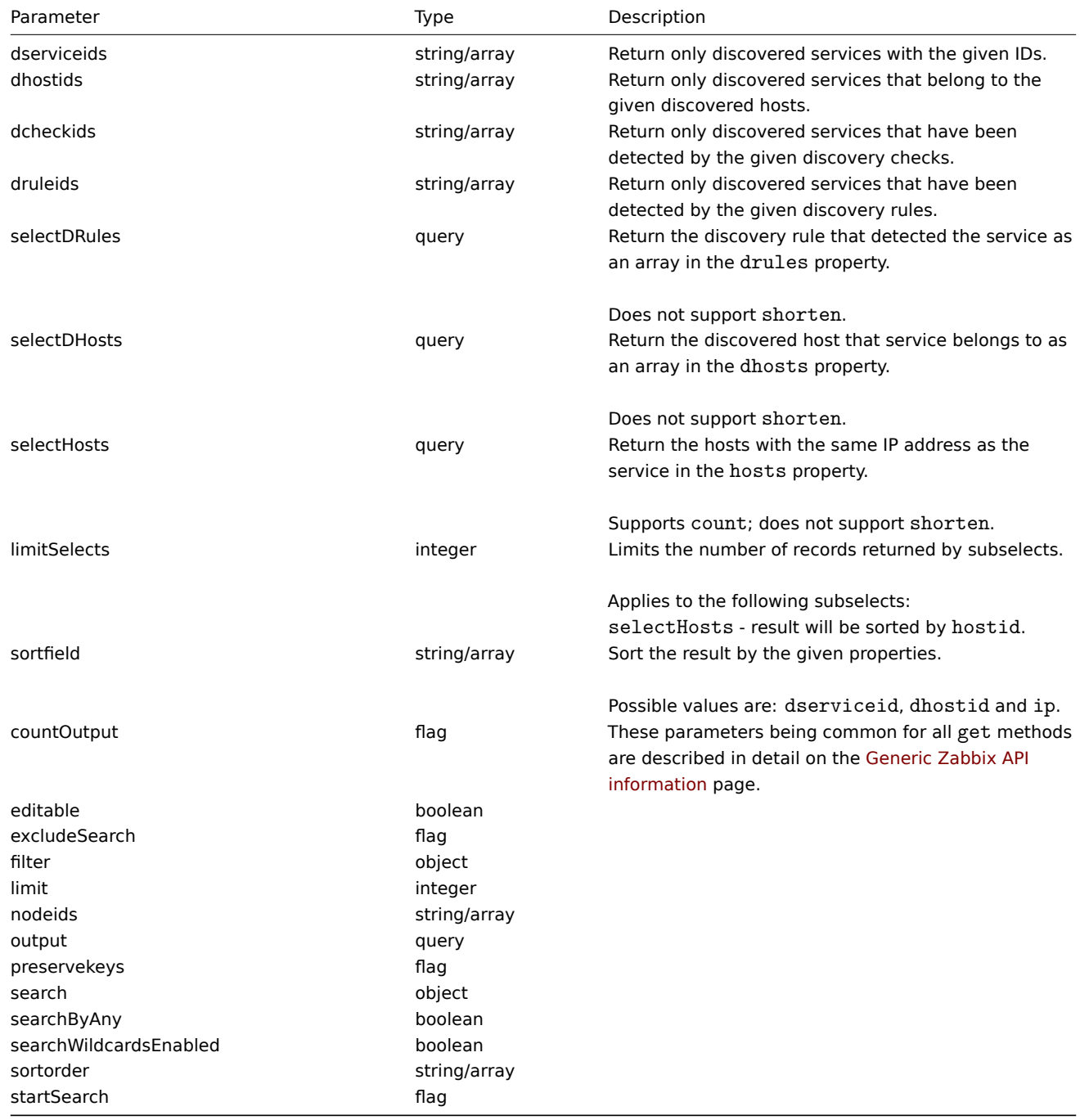

# Return values

(integer/array) Returns either:

- an array of objects;
- the count of retrieved objects, if the countOutput parameter has been used.

Examples

Retrieve services discovered on a host

Retrieve all discovered services detected on discovered host "11".

Request:

```
{
    "jsonrpc": "2.0",
    "method": "dservice.get",
    "params": {
        "output": "extend",
        "dhostids": "11"
   },
    "auth": "038e1d7b1735c6a5436ee9eae095879e",
    "id": 1
}
```
Response:

```
{
    "jsonrpc": "2.0",
    "result": [
        {
            "dserviceid": "12",
            "dhostid": "11",
            "type": "4",
            "key_": "",
            "value": "",
            "port": "80",
            "status": "1",
            "lastup": "0",
            "lastdown": "1348650607",
            "dcheckid": "5",
            "ip": "192.168.1.134",
            "dns": "john.local"
        },
        {
            "dserviceid": "13",
            "dhostid": "11",
            "type": "3",
            "key_": "",
            "value": "",
            "port": "21",
            "status": "1",
            "lastup": "0",
            "lastdown": "1348650610",
            "dcheckid": "6",
            "ip": "192.168.1.134",
            "dns": "john.local"
        }
   ],
    "id": 1
}
```
## See also

- Discovered host
- Discovery check
- Host

### Source

CDService::get() in frontends/php/api/classes/CDService.php.

#### **Discovery check**

This class is designed to work with discovery checks.

Object references:

# • Discovery check

Available methods:

• dcheck.get - retrieve discovery checks

# **> Discovery check object**

The fo[llowing obje](#page-379-0)cts are directly related to the dcheck API.

## Discovery check

The discovery check object defines a specific check performed by a network discovery rule. It has the following properties.

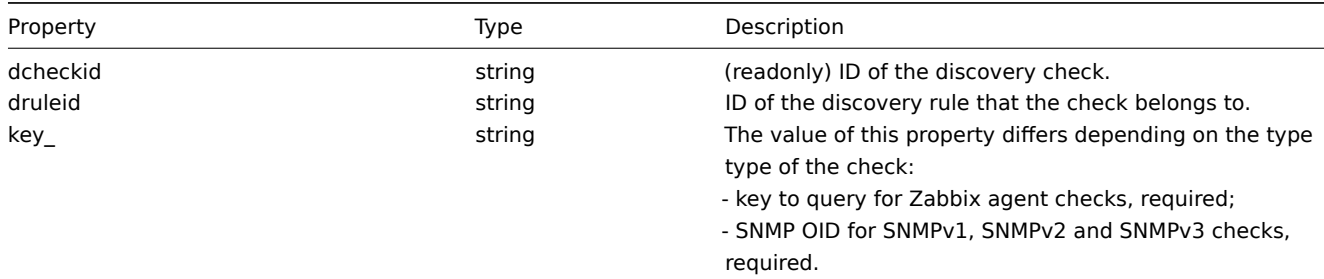

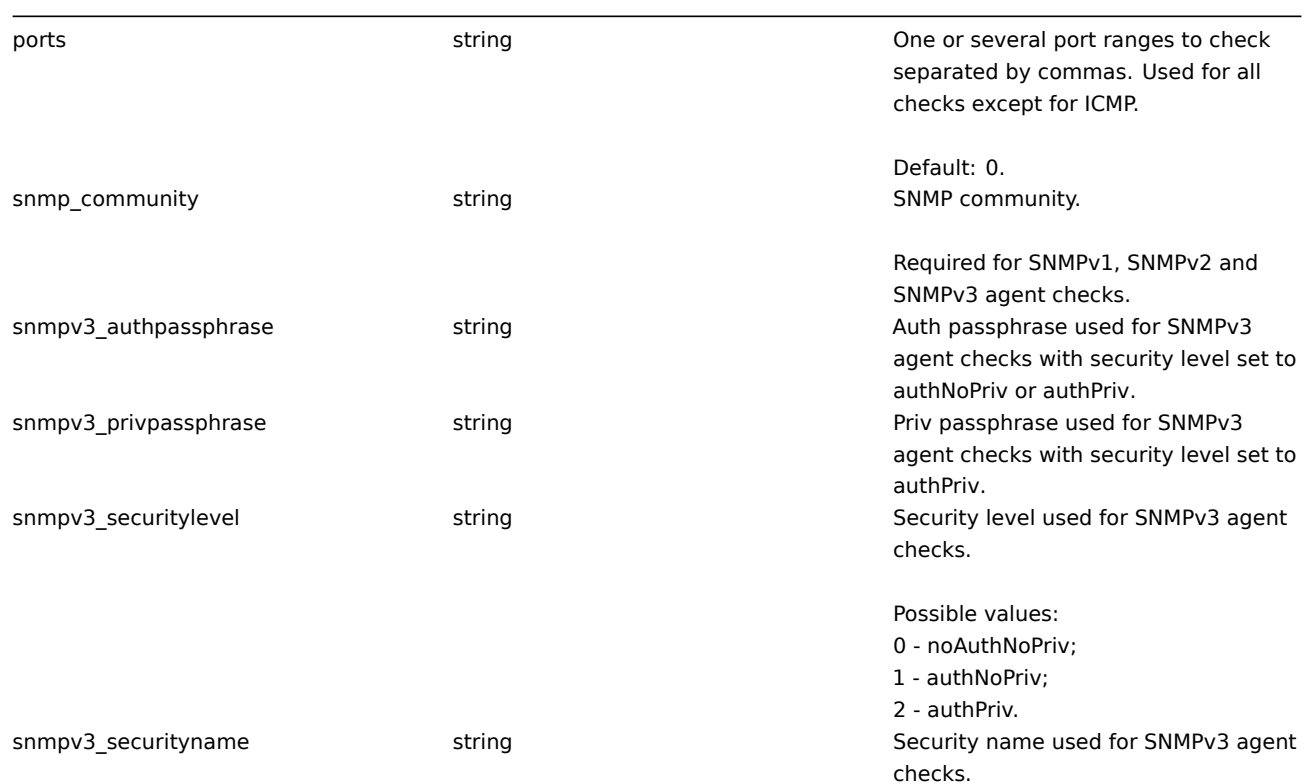

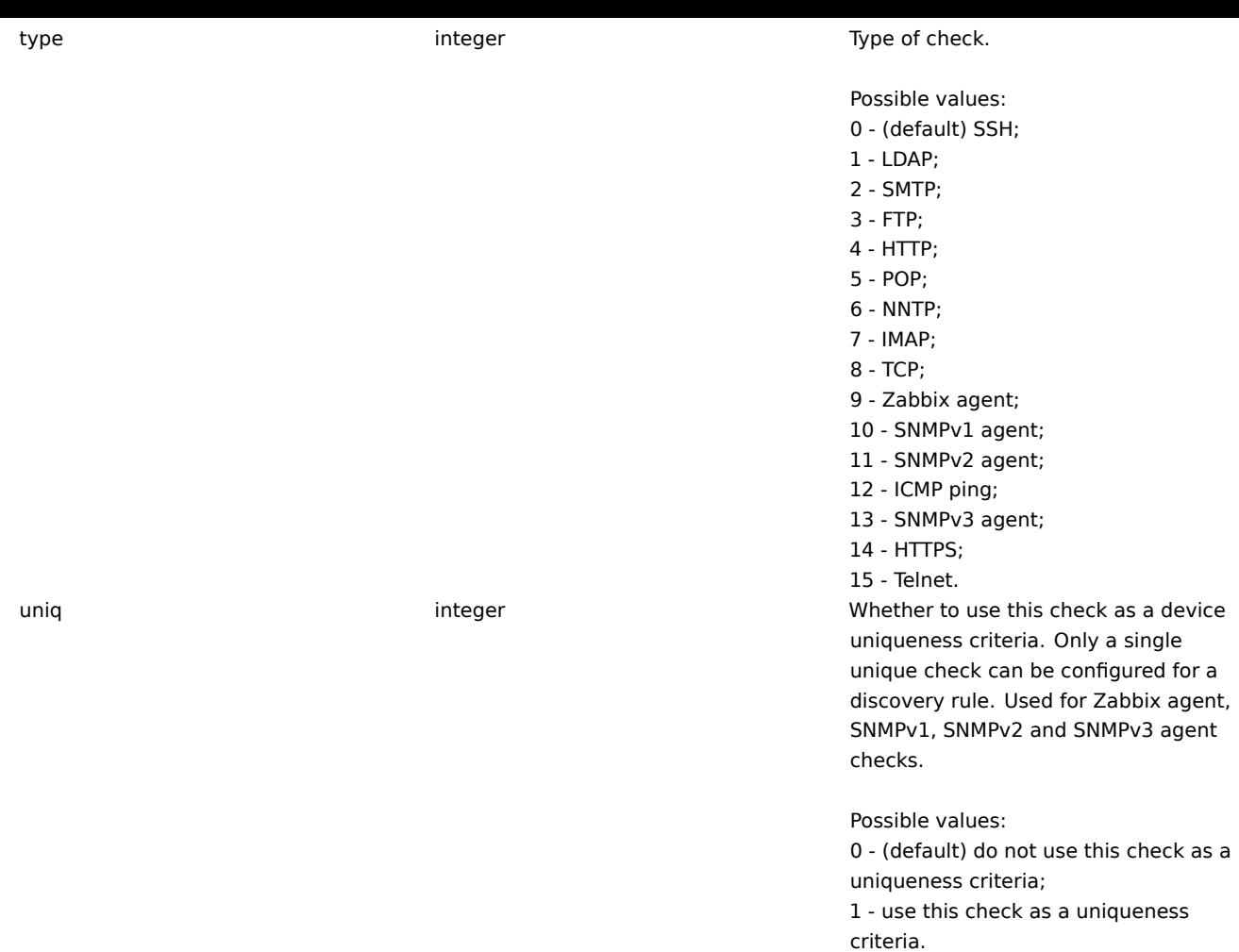

# **dcheck.get**

integer/array dcheck.get(object parameters)

<span id="page-379-0"></span>The method allows to retrieve discovery checks according to the given parameters.

Parameters

(object) Parameters defining the desired output.

The method supports the following parameters.

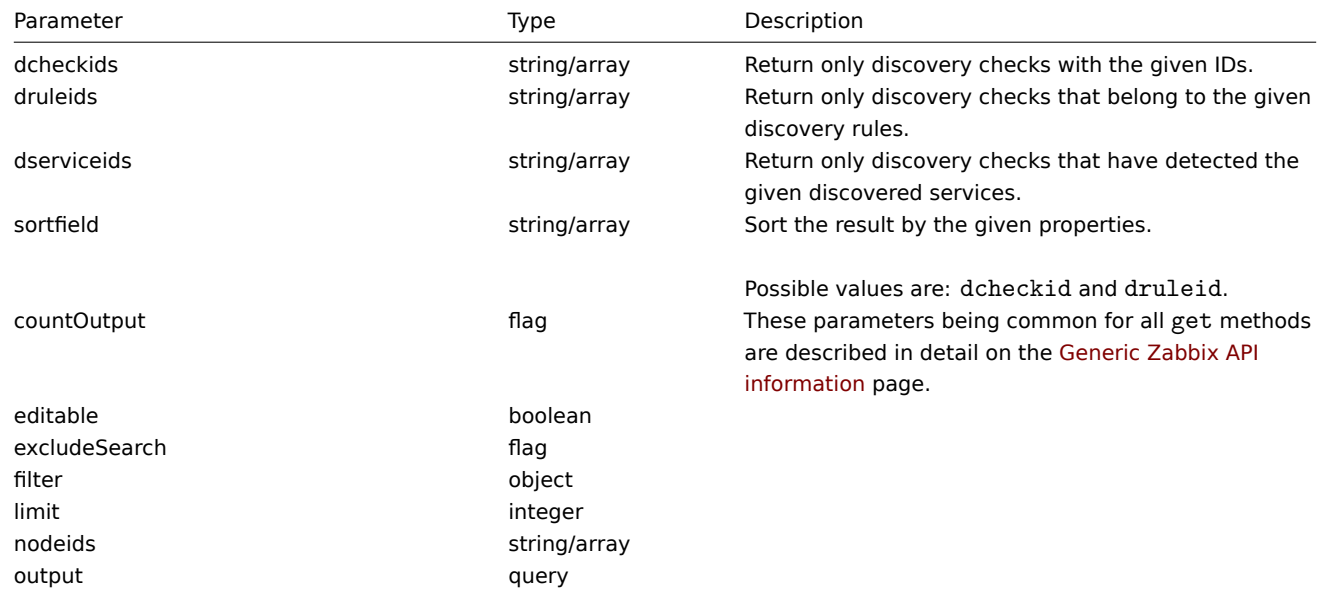

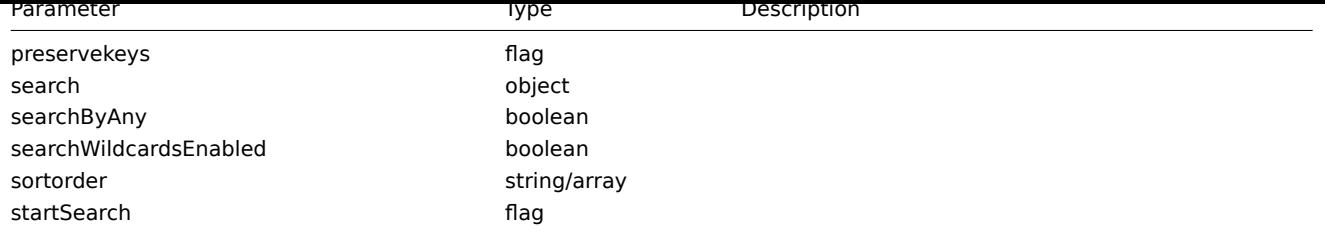

# Return values

(integer/array) Returns either:

- an array of objects;
- the count of retrieved objects, if the countOutput parameter has been used.

#### Examples

Retrieve discovery checks for a discovery rule

Retrieve all discovery checks used by discovery rule "6".

## Request:

```
{
    "jsonrpc": "2.0",
    "method": "dcheck.get",
    "params": {
        "output": "extend",
        "dcheckids": "6"
    },
    "auth": "038e1d7b1735c6a5436ee9eae095879e",
    "id": 1
}
```
Response:

```
{
    "jsonrpc": "2.0",
    "result": [
        {
            "dcheckid": "6",
            "druleid": "4",
            "type": "3",
            "key_": "",
            "snmp_community": "",
            "ports": "21",
            "snmpv3_securityname": "",
            "snmpv3_securitylevel": "0",
            "snmpv3_authpassphrase": "",
            "snmpv3_privpassphrase": "",
            "uniq": "0"
        }
    ],
    "id": 1
}
```
#### Source

CDCheck::get() in frontends/php/api/classes/CDCheck.php.

## **Discovery rule**

This class is designed to work with network discovery rules.

#### **Note:**

This API is meant to work with network discovery rules. For the low-level discovery rules see the LLD rule API.

Object references:

• Discovery rule

Available methods:

- drule.create create new discovery rules
- drule.delete delete discovery rules
- drule.exists check if a discovery rule exists
- drule.get retrieve discovery rules
- [drule.isreada](#page-381-0)ble check if discovery rules are readable
- [drule.iswrita](#page-382-0)ble check if discovery rules are writable
- [drule.update](#page-383-0) update discovery rules

# **> Dis[covery rule obj](#page-386-0)ect**

The fo[llowing objec](#page-388-0)ts are directly related to the drule API.

Discovery rule

The discovery rule object defines a network discovery rule. It has the following properties.

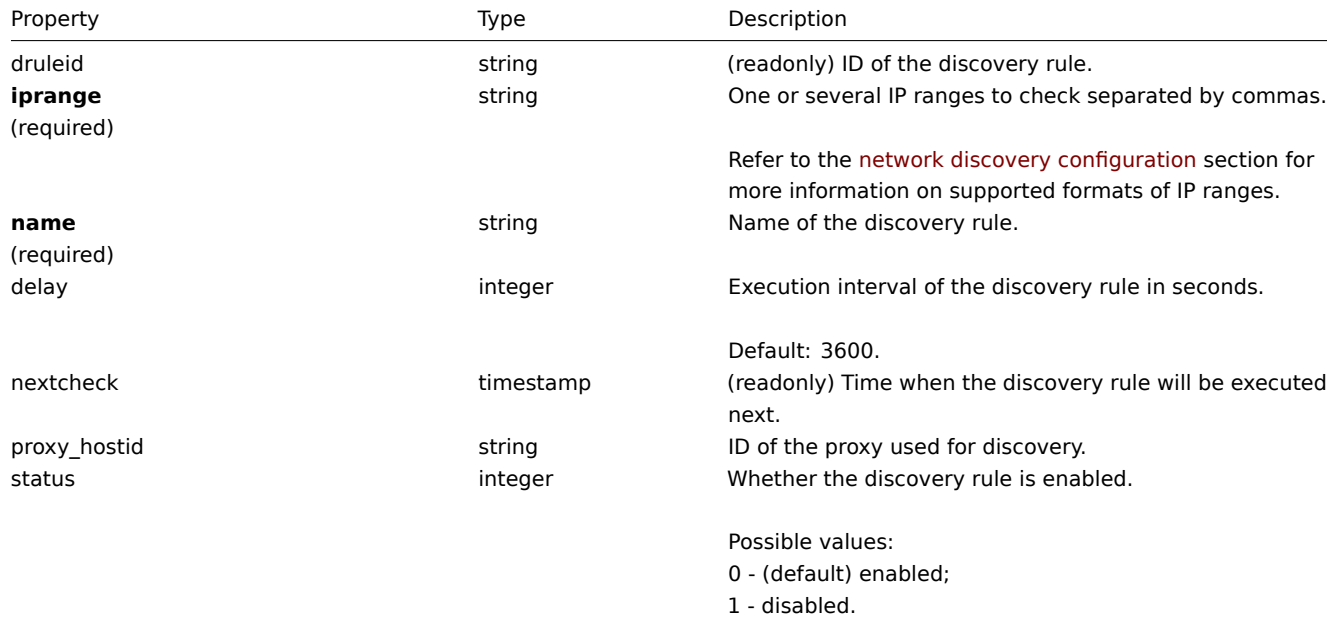

## **drule.create**

Description

<span id="page-381-0"></span>object drule.create(object/array discroveryRules)

This method allows to create new discrovery rules.

Parameters

(object/array) Discrovery rules to create.

Additionally to the standard discrovery rule properties, the method accepts the following parameters.

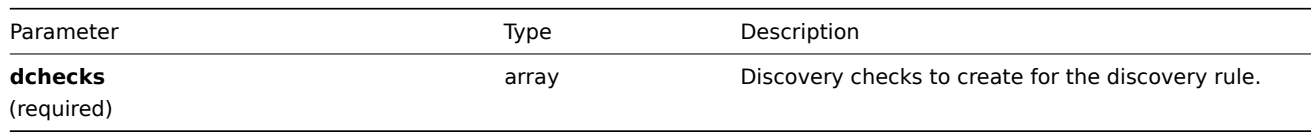

Return values

(object) Returns an object containing the IDs of the created discrovery rules under the druleids property. The order of the returned IDs matches the order of the passed discrovery rules.

Examples

Create a discovery rule

Create a discovery rule to find machines running the Zabbix agent in the local network. The rule must use a single Zabbix agent check on port 10050.

Request:

```
{
    "jsonrpc": "2.0",
    "method": "drule.create",
    "params": {
        "name": "Zabbix agent discovery",
        "iprange": "192.168.1.1-255",
        "dchecks": [
            {
                "type": "9",
                "key_": "system.uname",
                "ports": "10050",
                "uniq": "0"
            }
        ]
    },
    "auth": "038e1d7b1735c6a5436ee9eae095879e",
    "id": 1
}
```
Response:

```
{
    "jsonrpc": "2.0",
    "result": {
        "druleids": [
            "6"
        ]
    },
    "id": 1
}
```
# See also

• Discovery check

# Source

CDRule::create() in frontends/php/api/classes/CDRule.php.

#### **drule.delete**

<span id="page-382-0"></span>Description

object drule.delete(array discoveryRuleIds)

This method allows to delete discovery rules.

Parameters

(array) IDs of the discovery rules to delete.

Return values

(object) Returns an object containing the IDs of the deleted discovery rules under the druleids property.

Examples

Delete multiple discovery rules

Delete two discovery rules.

Request:

```
{
    "jsonrpc": "2.0",
    "method": "drule.delete",
    "params": [
        "4",
        "6"
    ],
    "auth": "3a57200802b24cda67c4e4010b50c065",
    "id": 1
}
```
Response:

```
{
    "jsonrpc": "2.0",
    "result": {
        "druleids": [
            "4",
            "6"
        ]
    },
    "id": 1
}
```
## Source

<span id="page-383-0"></span>CDRule::delete() in frontends/php/api/classes/CDRule.php.

# **drule.exists**

Description

boolean drule.exists(object filter)

This method checks if at least one discrovery rule that matches the given filter criteria exists.

Parameters

(object) Criteria to search by.

The following parameters are supported as search criteria.

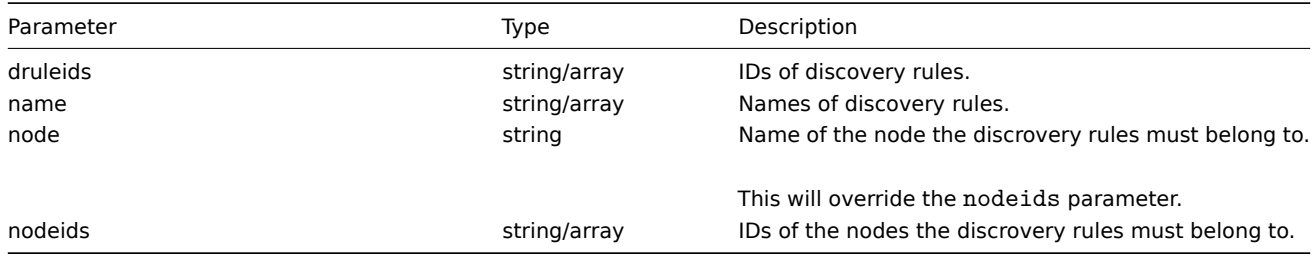

Return values

(boolean) Returns true if at least one discrovery rule that matches the given filter criteria exists.

Examples

Check a discovery rule by name

Check if a discovery rule called "Local network" exists.

# Request:

```
{
    "jsonrpc": "2.0",
    "method": "drule.exists",
    "params": {
      "name": "Local network"
```

```
},
    "auth": "3a57200802b24cda67c4e4010b50c065",
    "id": 1
}
```
Response:

```
{
    "jsonrpc": "2.0",
    "result": true,
    "id": 1
}
```
See also

- drule.isreadable
- drule.iswritable

Source

CDRule::exists() in frontends/php/api/classes/CDRule.php.

# **drule.get**

Description

integer/array drule.get(object parameters)

The method allows to retrieve discovery rules according to the given parameters.

Parameters

(object) Parameters defining the desired output.

The method supports the following parameters.

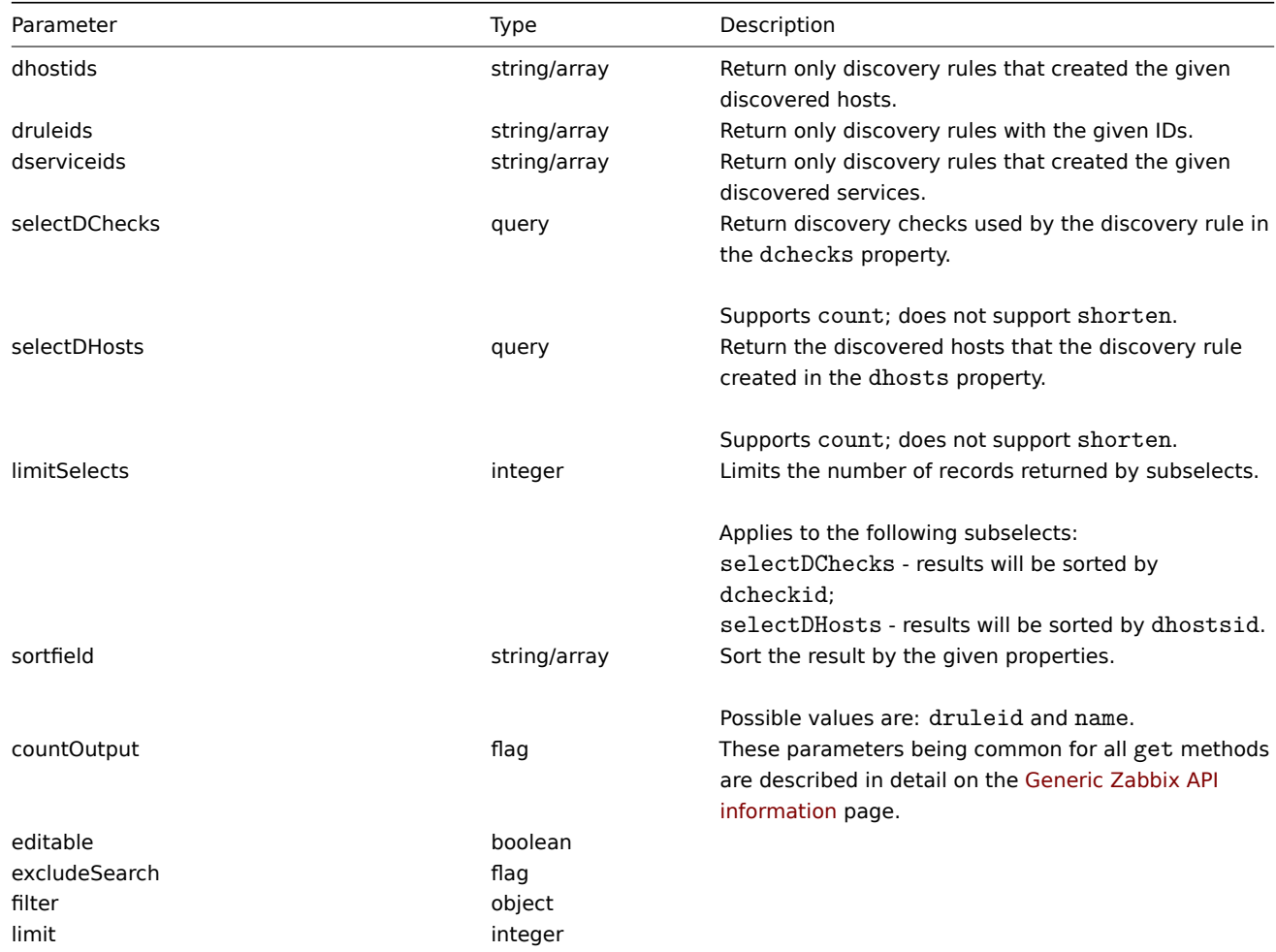

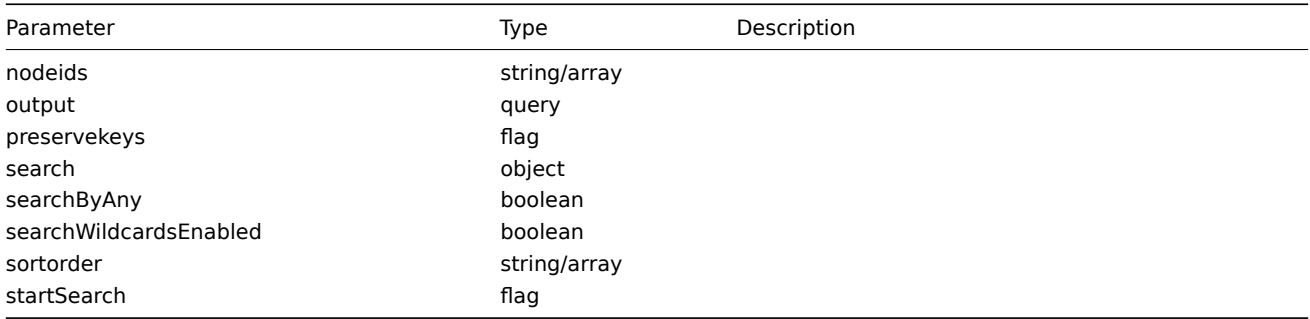

# Return values

(integer/array) Returns either:

- an array of objects;
- the count of retrieved objects, if the countOutput parameter has been used.

# Examples

Retrieve all discovery rules

Retrieve all configured discovery rules and the discovery checks they use.

# Request:

```
{
    "jsonrpc": "2.0",
    "method": "drule.get",
    "params": {
        "output": "extend",
        "selectDChecks": "extend"
    },
    "auth": "038e1d7b1735c6a5436ee9eae095879e",
    "id": 1
}
```

```
Response:
```

```
{
    "jsonrpc": "2.0",
    "result": [
        {
            "druleid": "2",
            "proxy_hostid": "0",
            "name": "Local network",
            "iprange": "192.168.3.1-255",
            "delay": "5",
            "nextcheck": "1348754327",
            "status": "0",
            "dchecks": [
                {
                    "dcheckid": "7",
                    "druleid": "2",
                    "type": "3",
                    "key_" : "",
                     "snmp_community": "",
                     "ports": "21",
                     "snmpv3_securityname": "",
                     "snmpv3_securitylevel": "0",
                     "snmpv3_authpassphrase": "",
                    "snmpv3_privpassphrase": "",
                    "uniq": "0"
                },
                {
                     "dcheckid": "8",
                     "druleid": "2",
```

```
"type": "4",
                     "key_": "",
                     "snmp_community": "",
                     "ports": "80",
                     "snmpv3_securityname": "",
                     "snmpv3_securitylevel": "0",
                     "snmpv3_authpassphrase": "",
                     "snmpv3_privpassphrase": "",
                     "uniq": "0"
                }
            ],
        },
        {
            "druleid": "6",
            "proxy_hostid": "0",
            "name": "Zabbix agent discovery",
            "iprange": "192.168.1.1-255",
            "delay": "3600",
            "nextcheck": "0",
            "status": "0",
            "dchecks": [
                {
                     "dcheckid": "10",
                     "druleid": "6",
                     "type": "9",
                     "key_": "system.uname",
                     "snmp_community": "",
                     "ports": "10050",
                     "snmpv3 securityname": "",
                     "snmpv3_securitylevel": "0",
                     "snmpv3_authpassphrase": "",
                     "snmpv3_privpassphrase": "",
                     "uniq": "0"
                }
            ]
        }
    ],
    "id": 1
}
```
## See also

- Discovered host
- Discovery check

#### Source

CDRule::get() in frontends/php/api/classes/CDRule.php.

#### **drule.isreadable**

#### <span id="page-386-0"></span>Description

boolean drule.isreadable(array discoveryRuleIds)

This method checks if the given discovery rules are available for reading.

Parameters

(array) IDs of the discovery rules to check.

Return values

(boolean) Returns true if the given discovery rules are available for reading.

Examples

Check multiple discovery rules

Check if the two discovery rules are readable.

Request:

```
{
    "jsonrpc": "2.0",
    "method": "drule.isreadable",
    "params": [
        "5",
        "8"
    ],
    "auth": "038e1d7b1735c6a5436ee9eae095879e",
    "id": 1
}
```
Response:

```
{
    "jsonrpc": "2.0",
    "result": true,
    "id": 1
}
```
See also

• drule.exists

• drule.iswritable

Source

CDRule::isReadable() in frontends/php/api/classes/CDRule.php.

## **drule.iswritable**

Description

boolean drule.iswritable(array discoveryRuleIds)

This method checks if the given discovery rules are available for writing.

Parameters

(array) IDs of the discovery rules to check.

Return values

(boolean) Returns true if the given discovery rules are available for writing.

Examples

Check multiple discovery rules

Check if the two discovery rules are writable.

Request:

```
{
    "jsonrpc": "2.0",
    "method": "drule.iswritable",
    "params": [
        "5",
        "8"
    ],
    "auth": "038e1d7b1735c6a5436ee9eae095879e",
    "id": 1
}
```
Response:

{

```
"jsonrpc": "2.0",
"result": true,
```

$$
\begin{array}{c} \tt "id": 1 \\ \end{array}
$$

See also

- drule.isreadable
- drule.exists

#### Source

CDRule::isWritable() in frontends/php/api/classes/CDRule.php.

#### **drule.update**

<span id="page-388-0"></span>Description

object drule.update(object/array discoveryRules)

This method allows to update existing discovery rules.

## Parameters

(object/array) Discovery rule properties to be updated.

The druleid property must be defined for each discovery rule, all other properties are optional. Only the passed properties will be updated, all others will remain unchanged.

Additionally to the standard discovery rule properties, the method accepts the following parameters.

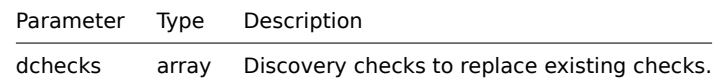

Return values

(object) Returns an object containing the IDs of the updated discovery rules under the druleids property.

Examples

Change the IP range of a discovery rule

Change the IP range of a discovery rule to "192.168.2.1-255".

#### Request:

```
{
    "jsonrpc": "2.0",
    "method": "drule.update",
    "params": {
        "druleid": "6",
        "iprange": "192.168.2.1-255"
   },
    "auth": "038e1d7b1735c6a5436ee9eae095879e",
    "id": 1
}
```
Response:

```
{
    "jsonrpc": "2.0",
    "result": {
        "druleids": [
             "6"
        ]
    },
    "id": 1
}
```
See also

• Discovery check

Source

CDRule::update() in frontends/php/api/classes/CDRule.php.

## **Event**

This class is designed to work with events.

Object references:

• Event

Available methods:

- event.get retrieving events
- event.acknowledge acknowledging events

## **> Event object**

The fo[llowing objects are d](#page-390-0)irectly related to the event API.

#### Event

# **Note:**

Events are created by the Zabbix server and cannot be modified via the API.

The event object has the following properties.

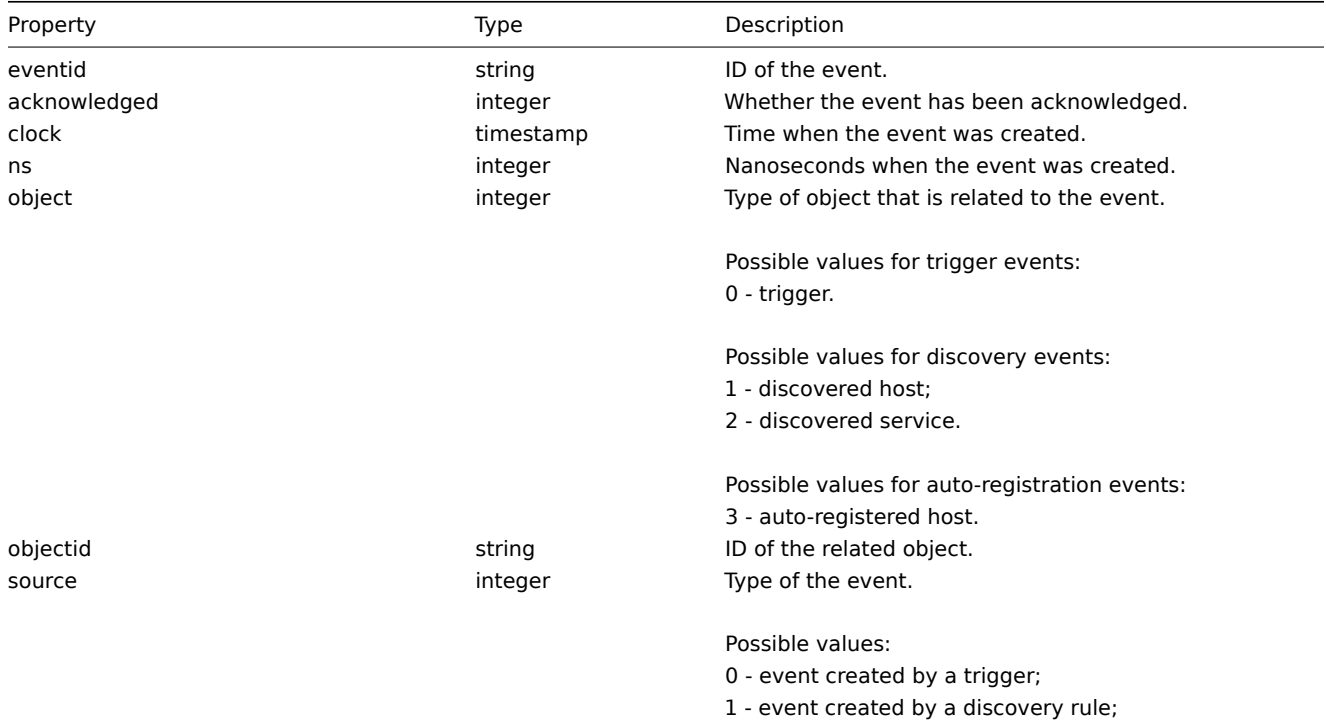

2 - event created by active agent auto-registration.

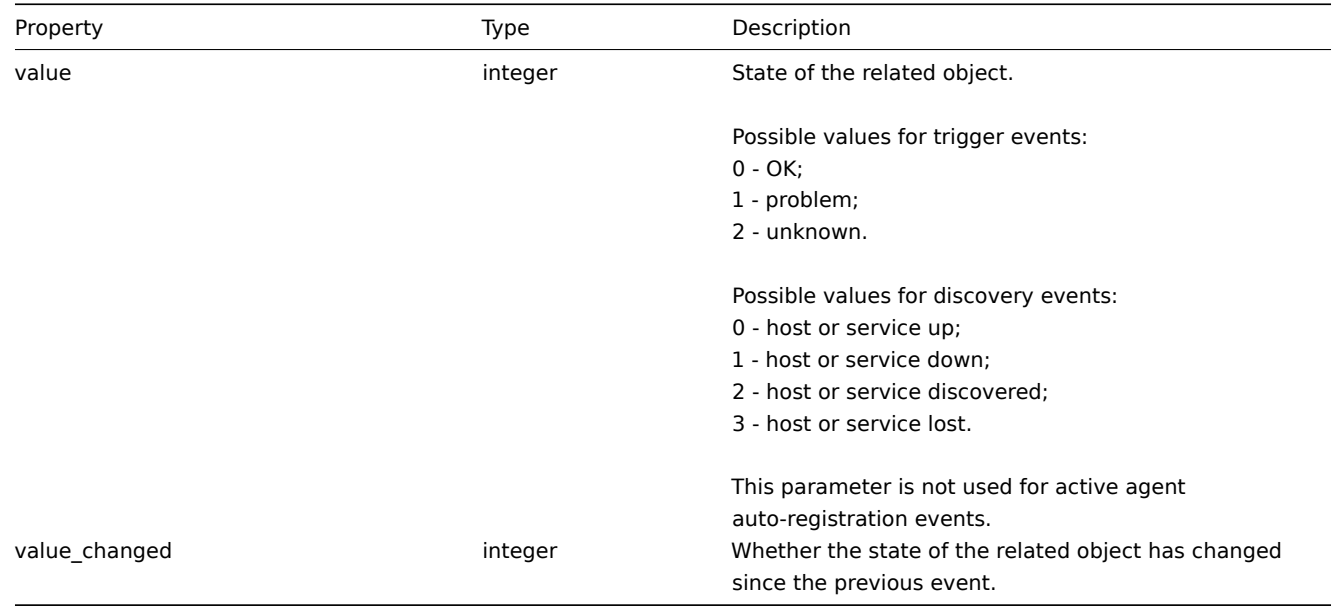

# <span id="page-390-0"></span>**event.acknowledge**

## Description

object event.acknowledge(string/array parameters)

This method allows to acknowledge events and add an acknowledgement message. If an event is already acknowledged, a new message will still be added.

# Parameters

(string/array) Parameters containing the IDs of the events acknowledge and a message.

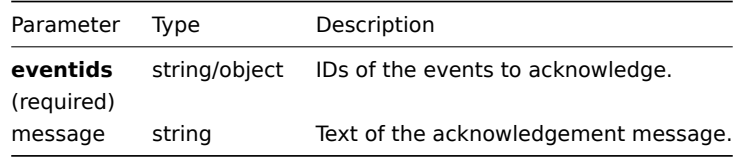

#### **Note:**

Only trigger events with value\_changed set to 1 can be acknowledged.

#### Return values

(object) Returns an object containing the IDs of the acknowledged events under the eventids property.

Examples

Acknowledging an event

Acknowledge a single event and leave a message.

Request:

```
{
    "jsonrpc": "2.0",
    "method": "event.acknowledge",
    "params": {
       "eventids": "20427",
        "message": "Problem resolved."
    },
    "auth": "038e1d7b1735c6a5436ee9eae095879e",
    "id": 1
```
}

```
{
    "jsonrpc": "2.0",
    "result": {
        "eventids": [
           "20427"
        ]
    },
    "id": 1
}
```
#### Source

CEvent::acknowledge() in frontends/php/api/classes/CEvent.php.

# **event.get**

#### Description

integer/array event.get(object parameters)

The method allows to retrieve events according to the given parameters.

#### Parameters

(object) Parameters defining the desired output.

The method supports the following parameters.

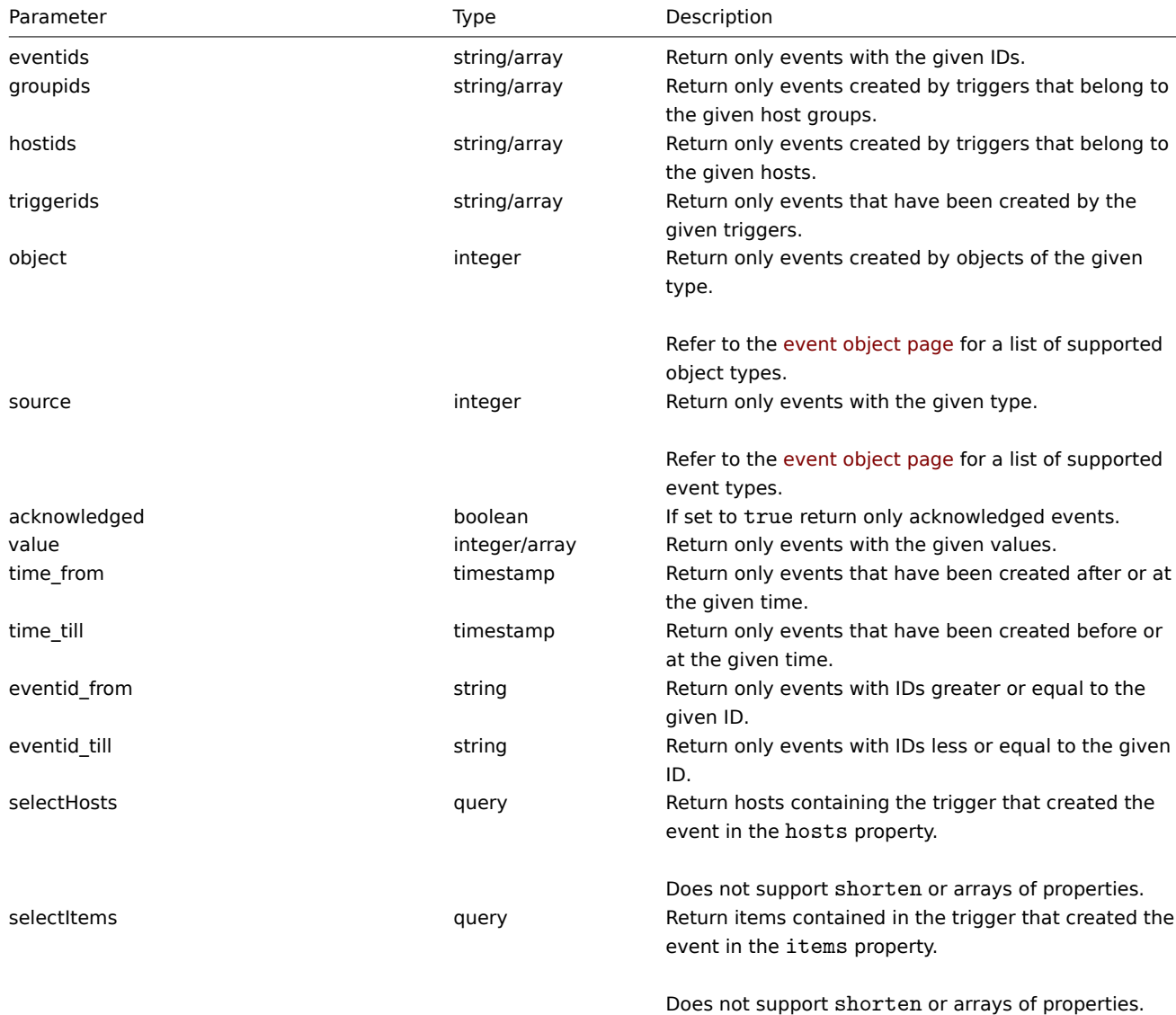

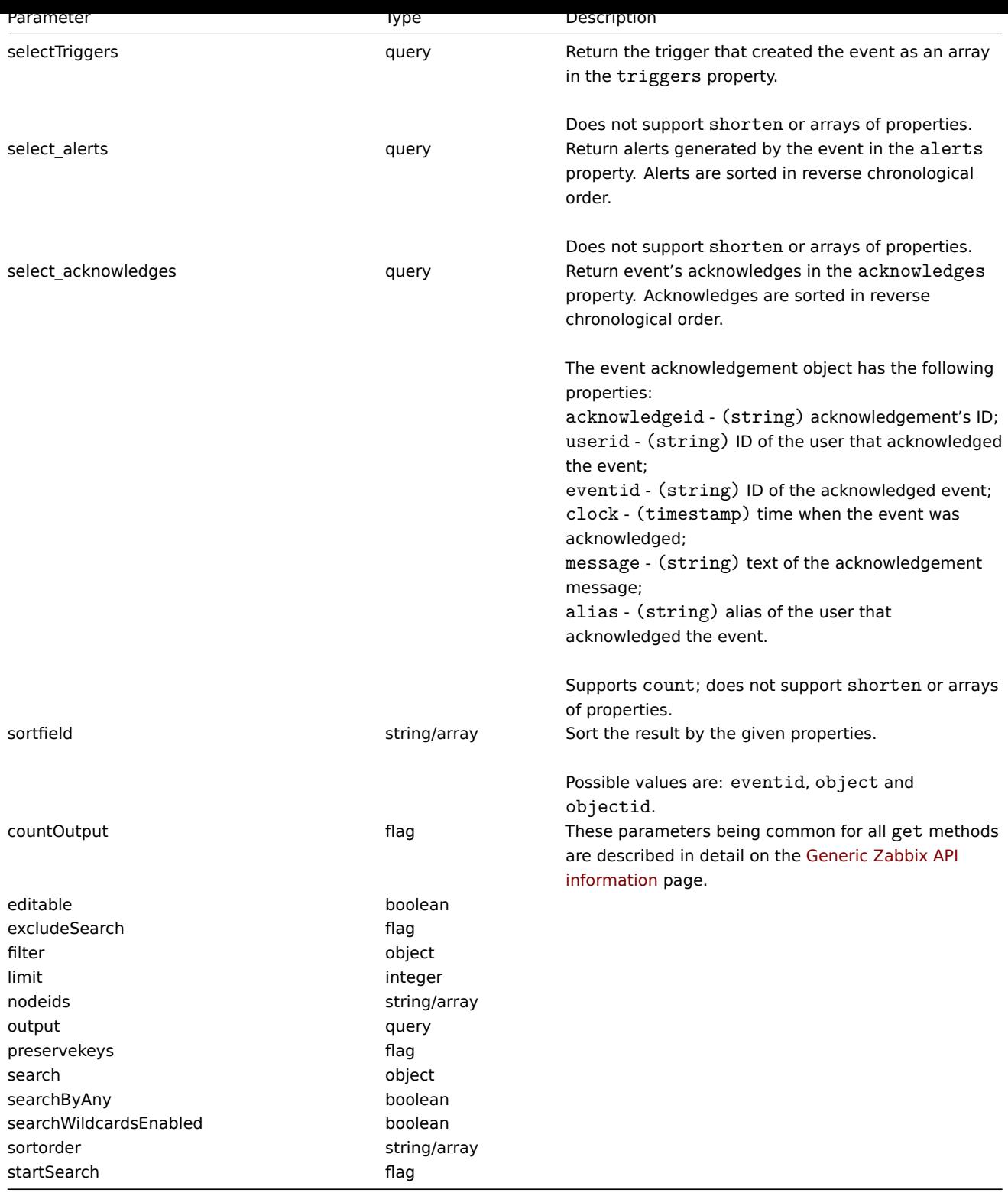

Return values

(integer/array) Returns either:

- an array of objects;
- the count of retrieved objects, if the countOutput parameter has been used.

Examples

Retrieving trigger events

Retrieve the latest events from trigger "13926."

Request:

```
{
    "jsonrpc": "2.0",
    "method": "event.get",
    "params": {
        "output": "extend",
        "select_acknowledges": "extend",
        "triggerids": "13926",
        "sortfield": "eventid",
        "sortorder": "DESC"
    },
    "auth": "038e1d7b1735c6a5436ee9eae095879e",
    "id": 1
}
```

```
Response:
```

```
{
    "jsonrpc": "2.0",
    "result": [
        {
            "acknowledges": [
                {
                    "acknowledgeid": "1",
                    "userid": "1",
                    "eventid": "9695",
                     "clock": "1350640590",
                     "message": "Problem resolved.\n\r----[BULK ACKNOWLEDGE]----",
                     "alias": "Admin"
                }
            ],
            "eventid": "9695",
            "source": "0",
            "object": "0",
            "objectid": "13926",
            "clock": "1347970410",
            "value": "1",
            "acknowledged": "1",
            "ns": "413316245",
            "value_changed": "1"
        },
        {
            "acknowledges": [],
            "eventid": "9671",
            "source": "0",
            "object": "0",
            "objectid": "13926",
            "clock": "1347970347",
            "value": "2",
            "acknowledged": "0",
            "ns": "0",
            "value_changed": "0"
        }
    ],
    "id": 1
```

```
}
```
#### Retrieving events by time period

Retrieve all events that have been created between October 9 and 10, 2012, in reverse chronological order.

```
Request:
```

```
{
    "jsonrpc": "2.0",
    "method": "event.get",
```

```
"params": {
    "output": "extend",
    "time_from": "1349797228",
    "time_till": "1350661228",
    "sortfield": "eventid",
    "sortorder": "desc"
},
"auth": "038e1d7b1735c6a5436ee9eae095879e",
"id": 1
```
Response:

}

```
{
    "jsonrpc": "2.0",
    "result": [
        {
            "eventid": "20616",
            "source": "0",
            "object": "0",
            "objectid": "14282",
            "clock": "1350477814",
            "value": "2",
            "acknowledged": "0",
            "ns": "0",
            "value_changed": "0"
        },
        {
            "eventid": "20617",
            "source": "0",
            "object": "0",
            "objectid": "14283",
            "clock": "1350477814",
            "value": "2",
            "acknowledged": "0",
            "ns": "0",
            "value_changed": "0"
        },
        {
            "eventid": "20618",
            "source": "0",
            "object": "0",
            "objectid": "14284",
            "clock": "1350477815",
            "value": "2",
            "acknowledged": "0",
            "ns": "0",
            "value_changed": "0"
        }
    ],
    "id": 1
}
```
See also

- Alert
- Item
- Host
- Trigger

Sourc[e](#page-355-0)

CEve[nt::ge](#page-420-0)t() in frontends/php/api/classes/CEvent.php.

#### **Graph**

This class is designed to work with items.

Object references:

• Graph

Available methods:

- graph.create creating new graphs
- graph.delete deleting graphs
- graph.exists checking if graphs exists
- graph.get retrieving graphs
- [graph.getobje](#page-396-0)cts retrieving graphs by filters
- [graph.update](#page-397-0) updating graphs

# **> Gr[aph object](#page-399-0)**

The fo[llowing object](#page-404-0)s are directly related to the graph API.

# Graph

The graph object has the following properties.

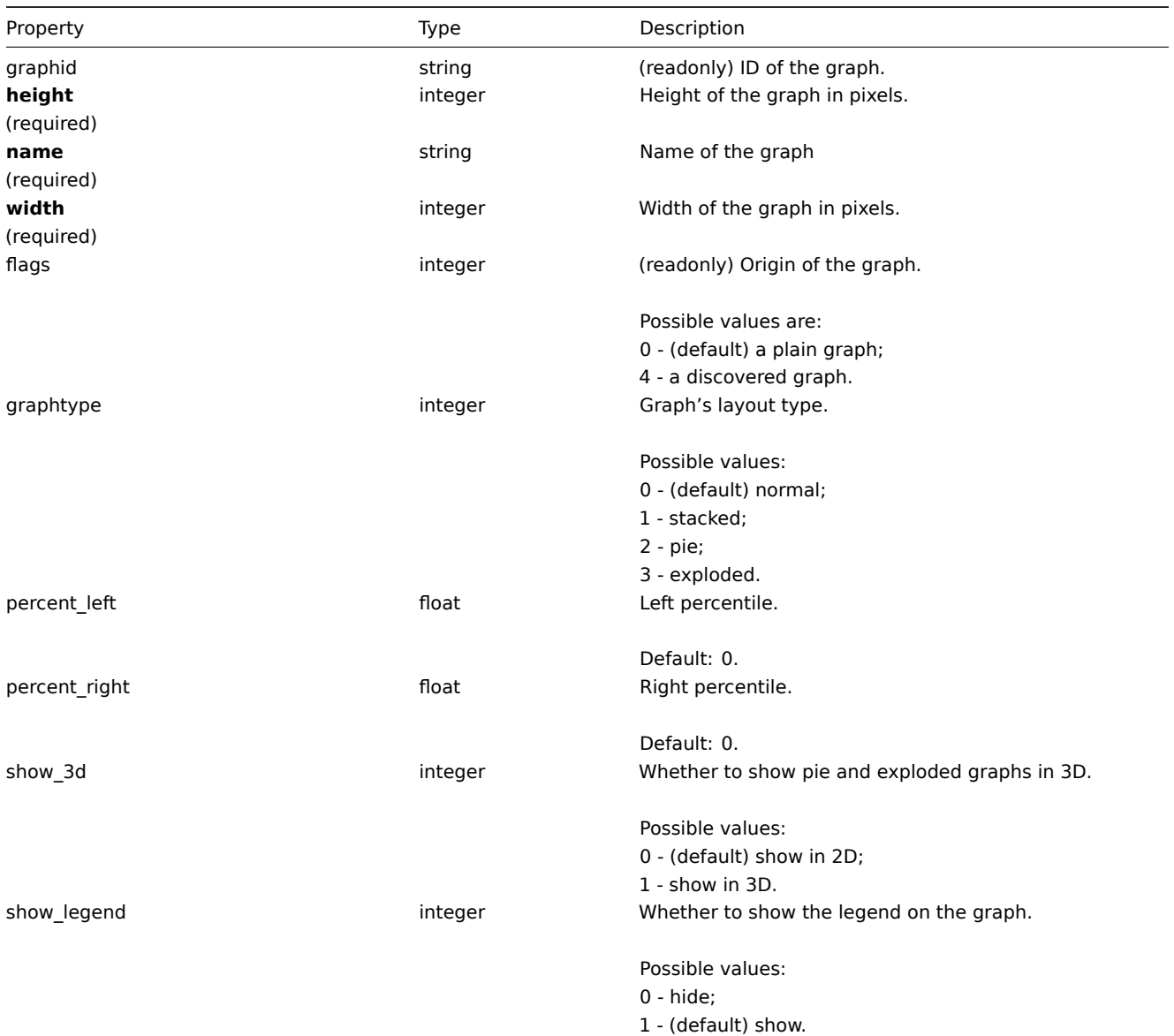
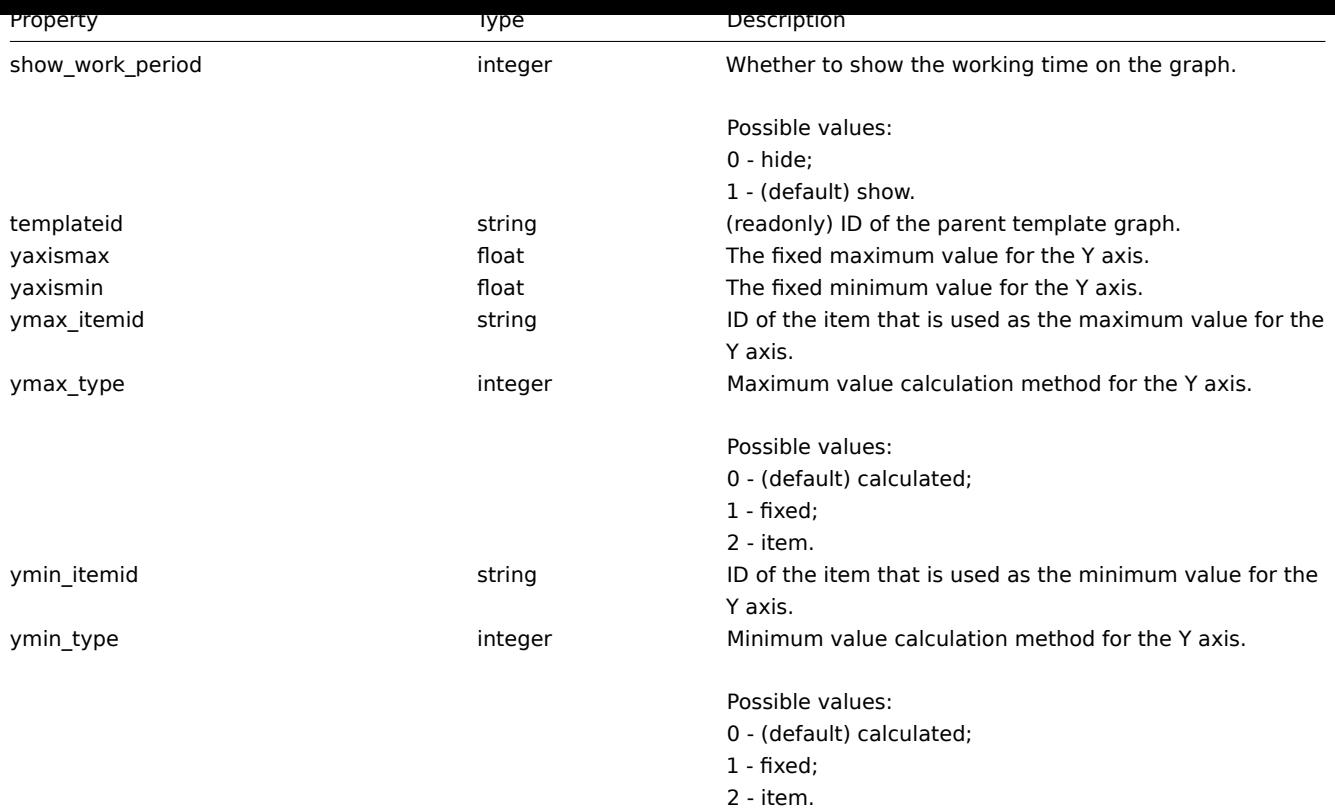

# **graph.create**

Description

object graph.create(object/array graphs)

This method allows to create new graphs.

Parameters

(object/array) Graphs to create.

Additionally to the standard graph properties, the method accepts the following parameters.

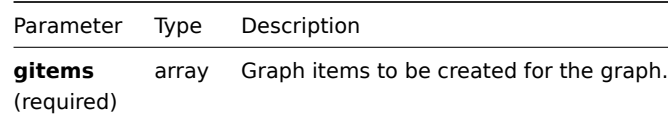

Return values

(object) Returns an object containing the IDs of the created graphs under the graphids property. The order of the returned IDs matches the order of the passed graphs.

Examples

Creating a graph

Create a graph with two items.

Request:

```
{
   "jsonrpc": "2.0",
   "method": "graph.create",
    "params": {
       "name": "MySQL bandwidth",
        "width": 900,
        "height": 200,
        "gitems": [
```

```
{
                "itemid": "22828",
                "color": "00AA00"
            },
            {
                "itemid": "22829",
                "color": "3333FF"
            }
        ]
    },
    "auth": "038e1d7b1735c6a5436ee9eae095879e",
    "id": 1
}
```
Response:

```
{
    "jsonrpc": "2.0",
    "result": {
         "graphids": [
              "652"
         \mathbf{I}},
    "id": 1
}
```
# See also

### • Graph item

Source

CGraph::create() in frontends/php/api/classes/CGraph.php.

### **graph.delete**

Description

object graph.delete(array graphIds)

This method allows to delete graphs.

Parameters

(array) IDs of the graphs to delete.

Return values

(object) Returns an object containing the IDs of the deleted graphs under the graphids property.

Examples

Deleting multiple graphs

Delete two graphs.

Request:

```
{
    "jsonrpc": "2.0",
    "method": "graph.delete",
    "params": [
        "652",
        "653"
   ],
    "auth": "3a57200802b24cda67c4e4010b50c065",
    "id": 1
}
```

```
{
    "jsonrpc": "2.0",
    "result": {
        "graphids": [
            "652",
            "653"
        ]
    },
    "id": 1
}
```
# Source

CGraph::delete() in frontends/php/api/classes/CGraph.php.

# **graph.exists**

Description

boolean graph.exists(object filter)

This method checks if at least one graph that matches the given filter criteria exists.

Parameters

(object) Criteria to search by.

The following parameters are supported as search criteria.

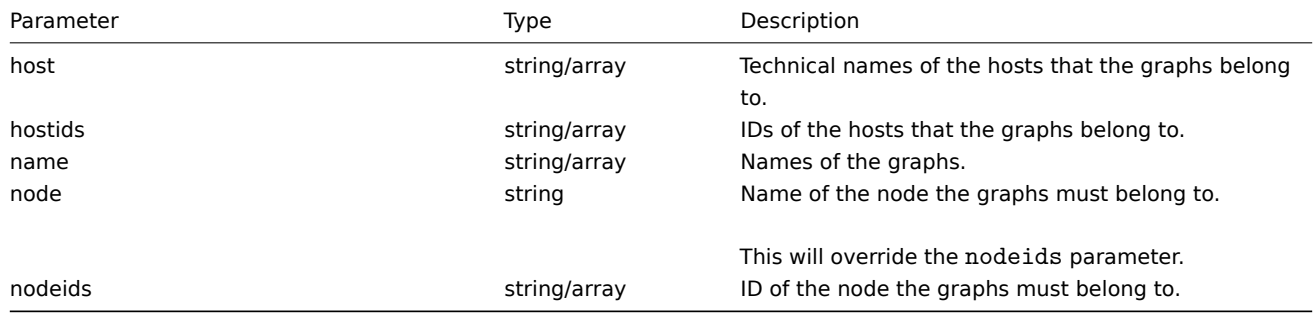

Return values

(boolean) Returns true if at least one graph that matches the given filter criteria exists.

Examples

Checking graph by name

Check if a graph named "CPU utilization" already exists on host "Zabbix server".

Request:

```
{
    "jsonrpc": "2.0",
    "method": "graph.exists",
    "params": {
        "name": "CPU utilization",
        "host": "Zabbix server"
    },
    "auth": "3a57200802b24cda67c4e4010b50c065",
    "id": 1
}
```

```
{
    "jsonrpc": "2.0",
    "result": true,
```
# Source

}

CGraph::exists() in frontends/php/api/classes/CGraph.php.

# **graph.get**

# Description

integer/array graph.get(object parameters)

The method allows to retrieve graphs according to the given parameters.

Parameters

(object) Parameters defining the desired output.

The method supports the following parameters.

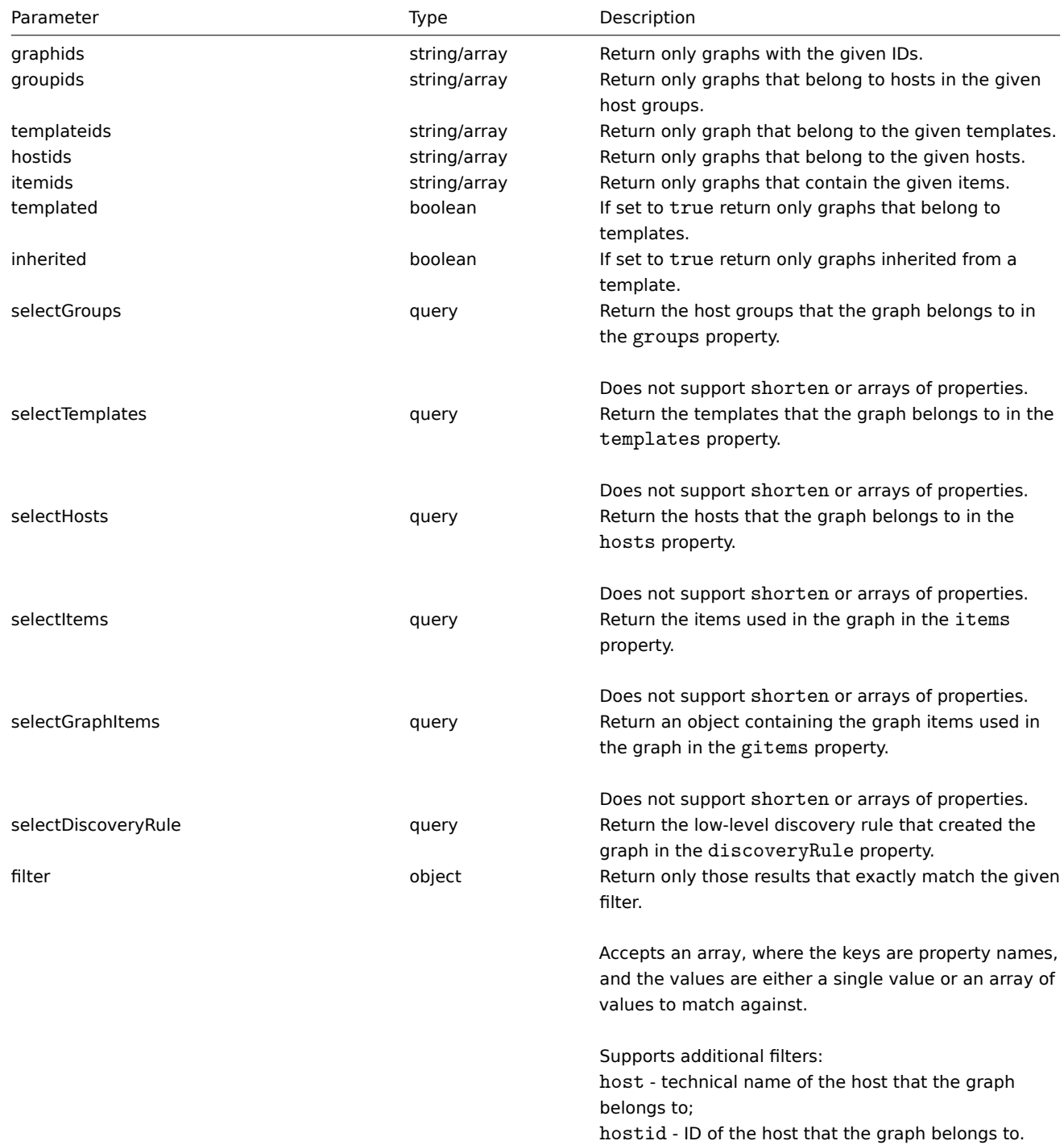

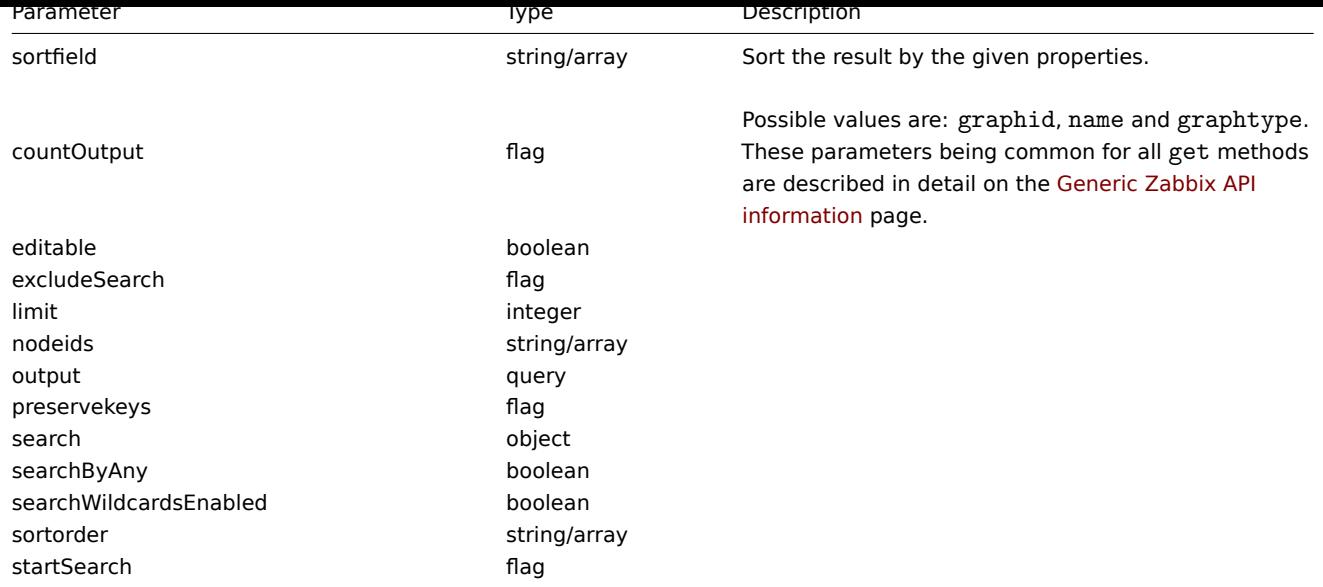

### Return values

(integer/array) Returns either:

- an array of objects;
- the count of retrieved objects, if the countOutput parameter has been used.

### Examples

Retrieving graphs from hosts

Retrieve all graphs from host "10107" and sort them by name.

### Request:

```
{
    "jsonrpc": "2.0",
    "method": "graph.get",
    "params": {
        "output": "extend",
        "hostids": 10107,
        "sortfield": "name"
    },
    "auth": "038e1d7b1735c6a5436ee9eae095879e",
    "id": 1
}
```

```
{
    "jsonrpc": "2.0",
    "result": [
        {
            "graphid": "612",
            "name": "CPU jumps",
            "width": "900",
            "height": "200",
            "yaxismin": "0.0000",
            "yaxismax": "100.0000",
            "templateid": "439",
            "show_work_period": "1",
            "show_triggers": "1",
            "graphtype": "0",
            "show_legend": "1",
            "show_3d": "0",
            "percent_left": "0.0000",
            "percent_right": "0.0000",
```

```
"ymin_type": "0",
    "ymax_type": "0",
    "ymin_itemid": "0",
    "ymax_itemid": "0",
    "flags": "0"
},
{
    "graphid": "613",
    "name": "CPU load",
    "width": "900",
    "height": "200",
    "yaxismin": "0.0000",
    "yaxismax": "100.0000",
    "templateid": "433",
    "show_work_period": "1",
    "show_triggers": "1",
    "graphtype": "0",
    "show_legend": "1",
    "show_3d": "0",
    "percent_left": "0.0000",
    "percent_right": "0.0000",
    "ymin_type": "1",
    "ymax_type": "0",
    "ymin_itemid": "0",
    "ymax_itemid": "0",
    "flags": "0"
},
{
    "graphid": "614",
    "name": "CPU utilization",
    "width": "900",
    "height": "200",
    "yaxismin": "0.0000",
    "yaxismax": "100.0000",
    "templateid": "387",
    "show work period": "1",
    "show_triggers": "0",
    "graphtype": "1",
    "show_legend": "1",
    "show_3d": "0",
    "percent_left": "0.0000",
    "percent_right": "0.0000",
    "ymin_type": "1",
    "ymax_type": "1",
    "ymin_itemid": "0",
    "ymax_itemid": "0",
    "flags": "0"
},
{
    "graphid": "645",
    "name": "Disk space usage /",
    "width": "600",
    "height": "340",
    "yaxismin": "0.0000",
    "yaxismax": "0.0000",
    "templateid": "0",
    "show_work_period": "0",
    "show_triggers": "0",
    "graphtype": "2",
    "show_legend": "1",
    "show_3d": "1",
    "percent_left": "0.0000",
```

```
"percent_right": "0.0000",
        "ymin_type": "0",
        "ymax_type": "0",
        "ymin_itemid": "0",
        "ymax_itemid": "0",
        "flags": "4"
    }
],
"id": 1
```
}

# See also

- graph.getobjects
- Discovery rule
- Graph item
- Item
- Host
- Host group
- Template

### Source

CGraph::get() in frontends/php/api/classes/CGraph.php.

### **graph.getobjects**

### Description

array graph.getobjects(object filter)

This method allows to retrieve graphs that match the given filter criteria.

### Parameters

(object) Criteria to search by.

Additionally to the standard standard graph properties the following parameters are supported as search criteria.

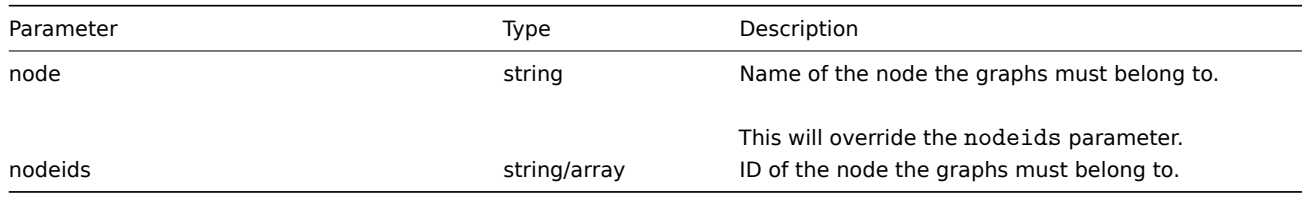

Return values

(array) Returns an array of objects with all properties.

Examples

Retrieving graphs from a host

Retrieve all graphs from host "Zabbix server".

# Request:

```
{
    "jsonrpc": "2.0",
    "method": "graph.getobjects",
    "params": {
        "host": "Zabbix server"
    },
    "auth": "3a57200802b24cda67c4e4010b50c065",
    "id": 1
}
```

```
"jsonrpc": "2.0",
"result": [
   {
        "graphid": "612",
        "name": "CPU jumps",
        "width": "900",
        "height": "200",
        "yaxismin": "0.0000",
        "yaxismax": "100.0000",
        "templateid": "439",
        "show_work_period": "1",
        "show_triggers": "1",
        "graphtype": "0",
        "show_legend": "1",
        "show_3d": "0",
        "percent_left": "0.0000",
        "percent_right": "0.0000",
        "ymin_type": "0",
        "ymax_type": "0",
        "ymin_itemid": "0",
        "ymax_itemid": "0",
        "flags": "0"
   },
    {
        "graphid": "613",
        "name": "CPU load",
        "width": "900",
        "height": "200",
        "yaxismin": "0.0000",
        "yaxismax": "100.0000",
        "templateid": "433",
        "show_work_period": "1",
        "show_triggers": "1",
        "graphtype": "0",
        "show_legend": "1",
        "show_3d": "0",
        "percent_left": "0.0000",
        "percent_right": "0.0000",
        "ymin_type": "1",
        "ymax_type": "0",
        "ymin_itemid": "0",
        "ymax_itemid": "0",
        "flags": "0"
   },
    {
        "graphid": "614",
        "name": "CPU utilization",
        "width": "900",
        "height": "200",
        "yaxismin": "0.0000",
        "yaxismax": "100.0000",
        "templateid": "387",
        "show_work_period": "1",
        "show triggers": "0",
        "graphtype": "1",
        "show_legend": "1",
        "show_3d": "0",
        "percent_left": "0.0000",
        "percent_right": "0.0000",
        "ymin_type": "1",
        "ymax_type": "1",
```
{

```
"ymin_itemid": "0",
             "ymax_itemid": "0",
             "flags": "0"
        }
    ],
    "id": 1
}
```
See also

```
• graph.get
```
Source

CGraph::getObject() in frontends/php/api/classes/CGraph.php.

### **graph.update**

Description

object graph.update(object/array graphs)

This method allows to update existing graphs.

Parameters

(object/array) Graph properties to be updated.

The graphid property must be defined for each graph, all other properties are optional. Only the passed properties will be updated, all others will remain unchanged.

Additionally to the standard graph properties the method accepts the following parameters.

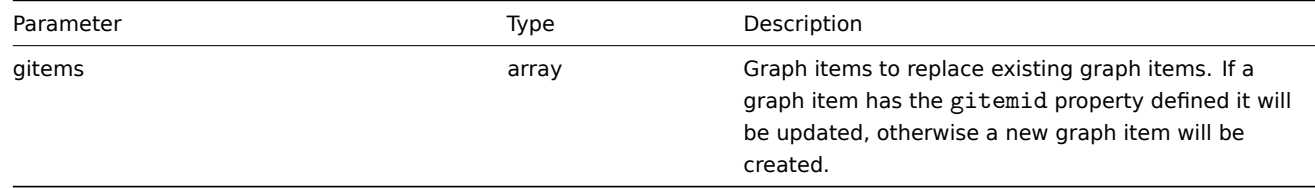

Return values

(object) Returns an object containing the IDs of the updated graphs under the graphids property.

Examples

Setting the maximum for the Y scale

Set the the maximum of the Y scale to a fixed value of 100.

Request:

```
{
    "jsonrpc": "2.0",
    "method": "graph.update",
    "params": {
        "graphid": "439",
        "ymax_type": 1,
        "yaxismax": 100
    },
    "auth": "038e1d7b1735c6a5436ee9eae095879e",
    "id": 1
}
```

```
{
    "jsonrpc": "2.0",
    "result": {
        "graphids": [
```

```
"439"
         ]
    },
     "id": 1
}
```
# Source

CGraph::update() in frontends/php/api/classes/CGraph.php.

# **Graph item**

This class is designed to work with hosts.

Object references:

# • Graph item

Available methods:

• graphitem.get - retrieving graph items

# **> Graph item object**

The fo[llowing objects](#page-406-0) are directly related to the graphitem API.

# Graph item

**Note:**

Graph items can only be modified via the graph and graphprototype APIs.

# The graph item object has the following properties.

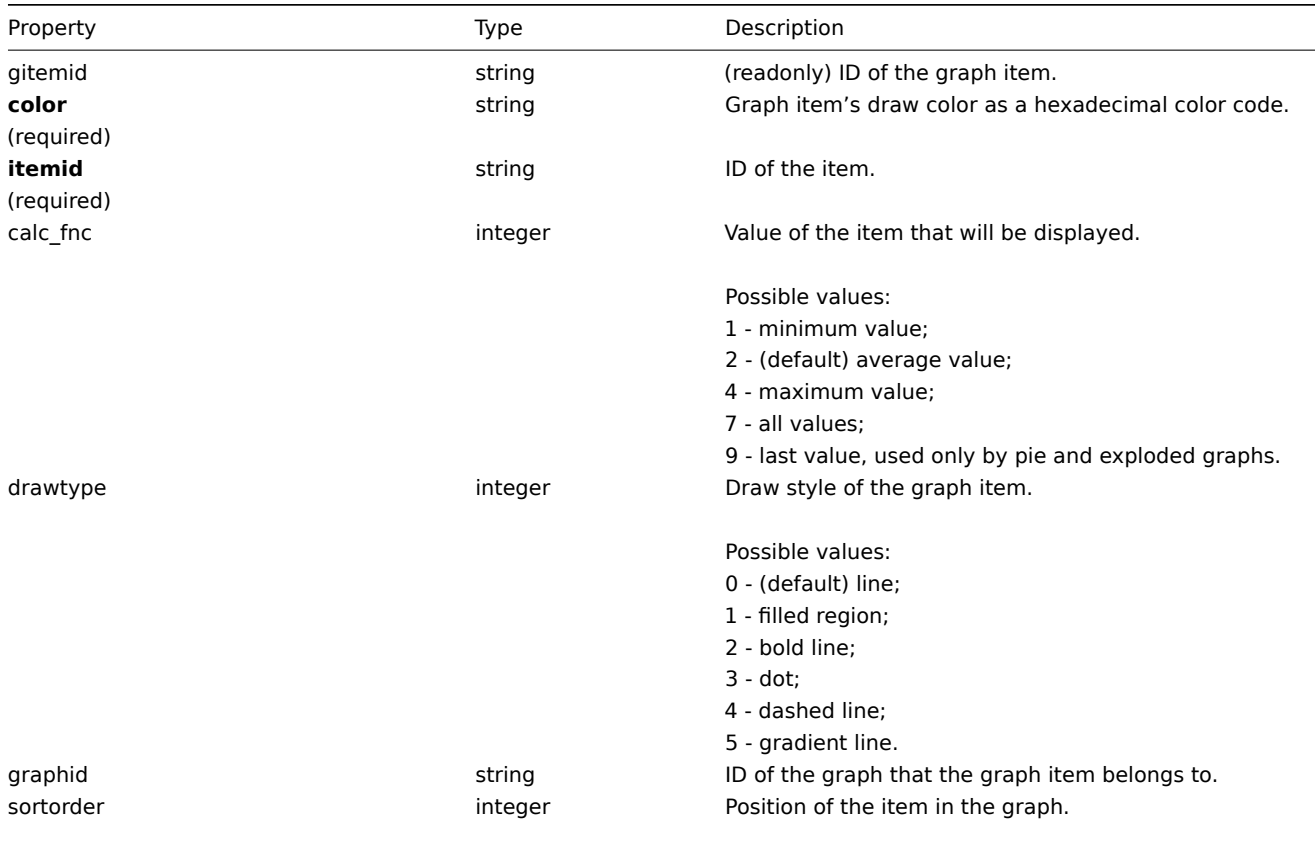

Default: 0.

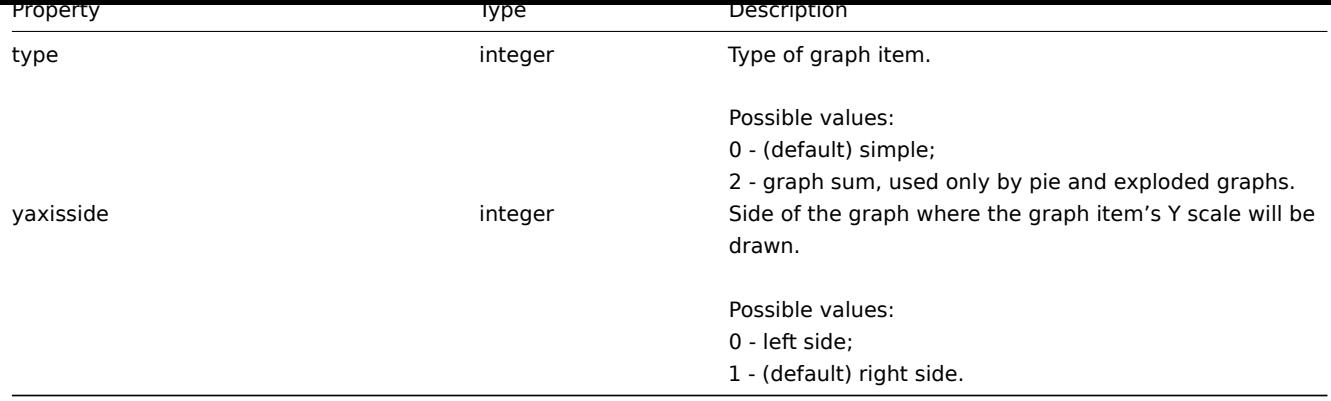

# **graphitem.get**

Description

<span id="page-406-0"></span>integer/array graphitem.get(object parameters)

The method allows to retrieve graph items according to the given parameters.

Parameters

(object) Parameters defining the desired output.

The method supports the following parameters.

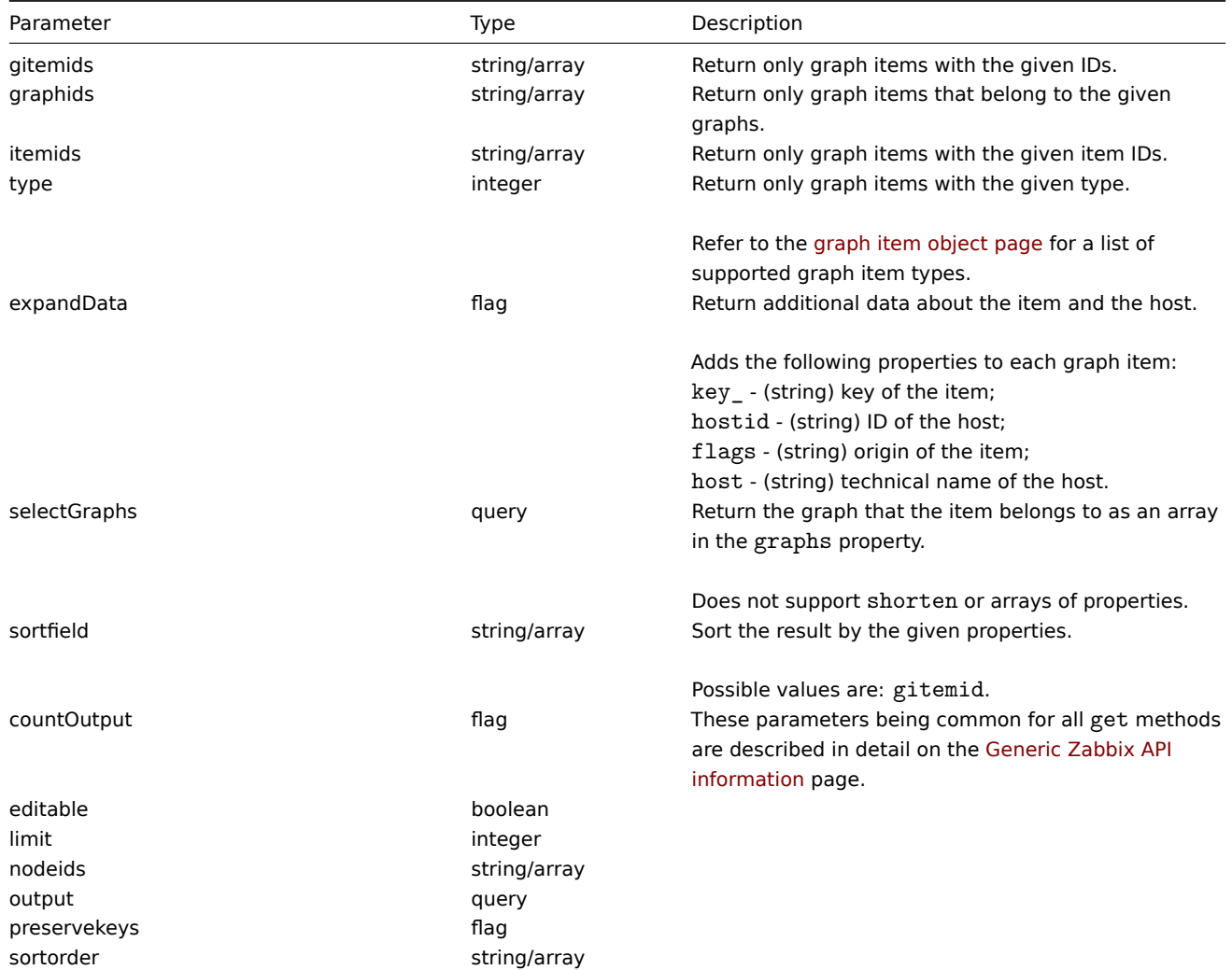

Return values

(integer/array) Returns either:

- an array of objects;
- the count of retrieved objects, if the countOutput parameter has been used.

Examples

Retrieving graph items from a graph

Retrieve all graph items used in a graph with additional information about the item and the host.

Request:

```
{
    "jsonrpc": "2.0",
    "method": "graphitem.get",
    "params": {
        "output": "extend",
        "expandData": 1,
        "graphids": "387"
    },
    "auth": "038e1d7b1735c6a5436ee9eae095879e",
    "id": 1
}
```

```
{
    "jsonrpc": "2.0",
    "result": [
        {
            "gitemid": "1242",
            "graphid": "387",
            "itemid": "22665",
            "drawtype": "1",
            "sortorder": "1",
            "color": "FF5555",
            "yaxisside": "0",
            "calc_fnc": "2",
            "type": "0",
            "key_": "system.cpu.util[,steal]",
            "hostid": "10001",
            "flags": "0",
            "host": "Template OS Linux"
        },
        {
            "gitemid": "1243",
            "graphid": "387",
            "itemid": "22668",
            "drawtype": "1",
            "sortorder": "2",
            "color": "55FF55",
            "yaxisside": "0",
            "calc_fnc": "2",
            "type": "0",
            "key_": "system.cpu.util[,softirq]",
            "hostid": "10001",
            "flags": "0",
            "host": "Template OS Linux"
        },
        {
            "gitemid": "1244",
            "graphid": "387",
            "itemid": "22671",
            "drawtype": "1",
            "sortorder": "3",
            "color": "009999",
            "yaxisside": "0",
```

```
"calc_fnc": "2",
        "type": "0",
        "key_": "system.cpu.util[,interrupt]",
        "hostid": "10001",
        "flags": "0",
        "host": "Template OS Linux"
    }
],
"id": 1
```
# }

# See also

### • Graph

# Source

CGraphItem::get() in frontends/php/api/classes/CGraphItem.php.

# **Graph prototype**

This class is designed to work with graph prototypes.

Object references:

# • Graph prototype

Available methods:

- graphprototype.create creating new graph prototypes
- graphprototype.delete deleting graph prototypes
- graphprototype.exists checking if graph prototypes exist
- graphprototype.get retrieving graph prototypes
- [graphprototype.getobj](#page-409-0)ects retrieving graph objects by filters
- [graphprototype.update](#page-410-0) updating graph prototypes

# **> Gr[aph prototype obje](#page-412-0)ct**

The fo[llowing objects are direc](#page-415-0)tly related to the graphprototype API.

# Graph prototype

The graph prototype object has the following properties.

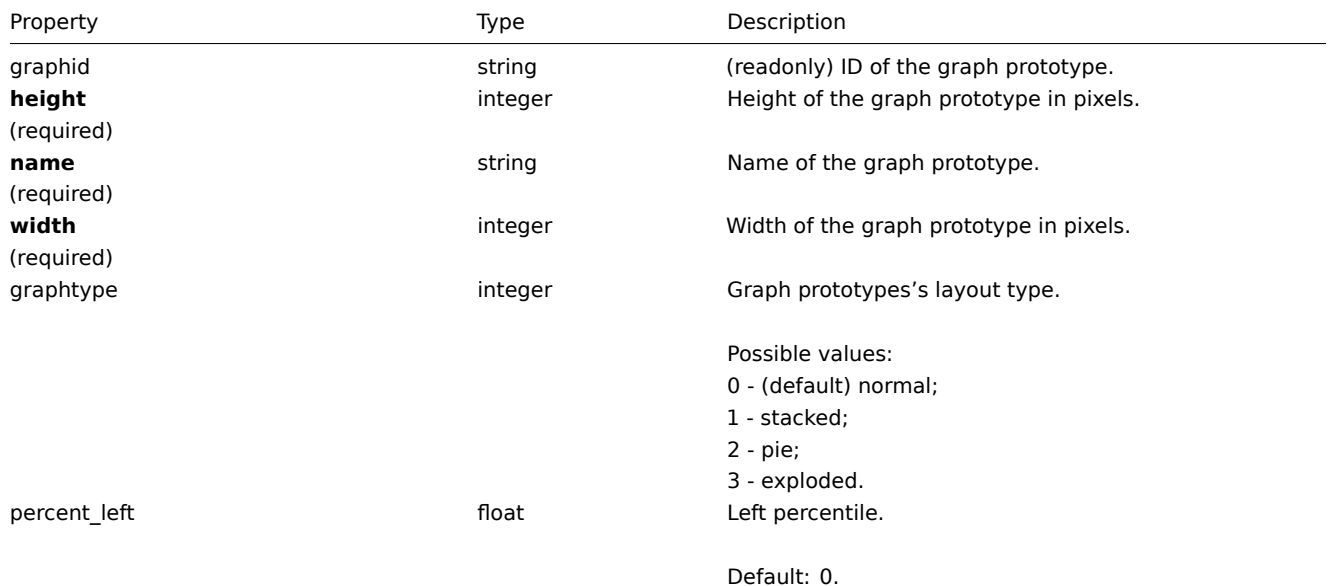

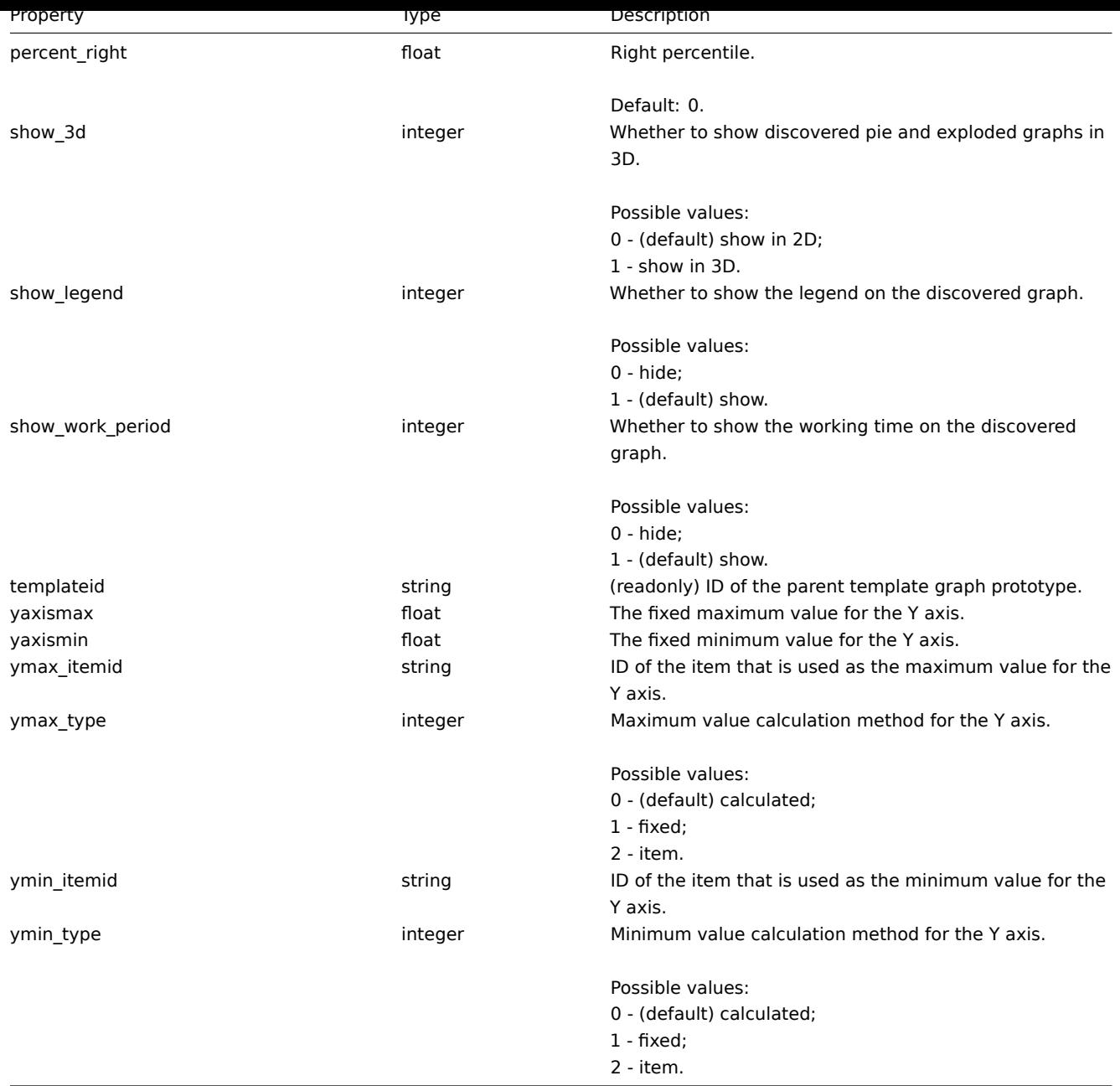

# **graphprototype.create**

Description

<span id="page-409-0"></span>object graphprototype.create(object/array graphPrototypes)

This method allows to create new graph prototypes.

Parameters

(object/array) Graph prototypes to create.

Additionally to the standard graph prototype properties, the method accepts the following parameters.

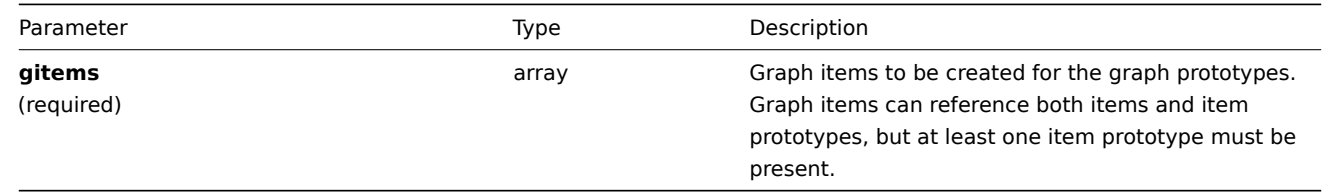

Return values

(object) Returns an object containing the IDs of the created graph prototypes under the graphids property. The order of the returned IDs matches the order of the passed graph prototypes.

Examples

Creating a graph prototype

Create a graph prototype with two items.

Request:

```
{
    "jsonrpc": "2.0",
    "method": "graphprototype.create",
    "params": {
        "name": "Disk space usage {#FSNAME}",
        "width": 900,
        "height": 200,
        "gitems": [
            {
                "itemid": "22828",
                "color": "00AA00"
            },
            {
                "itemid": "22829",
                "color": "3333FF"
            }
        ]
    },
    "auth": "038e1d7b1735c6a5436ee9eae095879e",
    "id": 1
}
```
Response:

```
{
    "jsonrpc": "2.0",
    "result": {
        "graphids": [
            "652"
        ]
    },
    "id": 1
}
```
See also

• Graph item

Source

CGraphPrototype::create() in frontends/php/api/classes/CGraphPrototype.php.

### **graphprototype.delete**

<span id="page-410-0"></span>Description

object graphprototype.delete(array graphPrototypeIds)

This method allows to delete graph prototypes.

Parameters

(array) IDs of the graph prototypes to delete.

Return values

(object) Returns an object containing the IDs of the deleted graph prototypes under the graphids property.

Examples

Deleting multiple graph prototypes

Delete two graph prototypes.

Request:

```
{
    "jsonrpc": "2.0",
    "method": "graphprototype.delete",
    "params": [
        "652",
        "653"
    ],
    "auth": "3a57200802b24cda67c4e4010b50c065",
    "id": 1
}
```
Response:

```
{
    "jsonrpc": "2.0",
    "result": {
        "graphids": [
            "652",
            "653"
        ]
    },
    "id": 1
}
```
# Source

CGraphPrototype::delete() in frontends/php/api/classes/CGraphPrototype.php.

# **graphprototype.exists**

Description

boolean graphprototype.exists(object filter)

This method checks if at least one graph prototype that matches the given filter criteria exists.

Parameters

(object) Criteria to search by.

The following parameters are supported as search criteria.

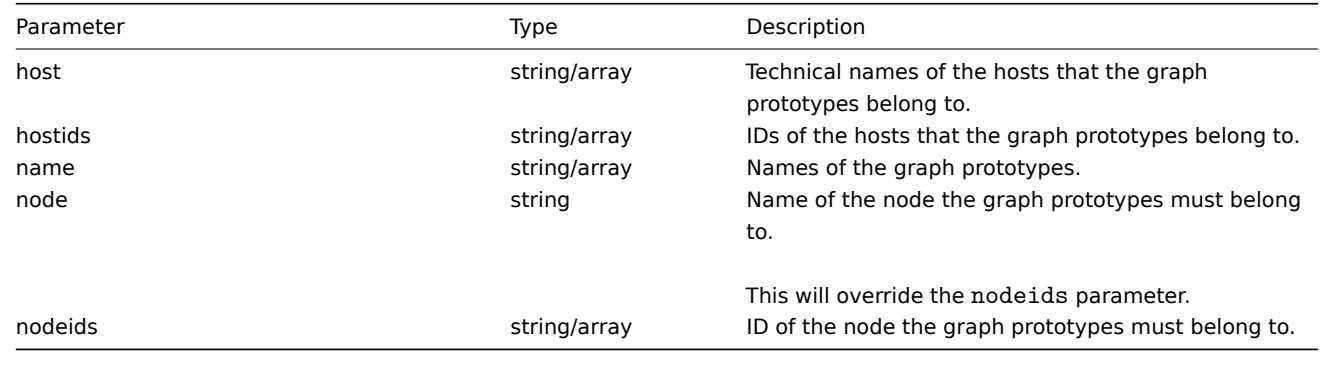

Return values

(boolean) Returns true if at least one graph prototype that matches the given filter criteria exists.

Examples

Checking a graph prototype on a host

Check if graph prototype "Disk space usage {#FSNAME}" exists on host "Zabbix server".

Request:

```
{
    "jsonrpc": "2.0",
    "method": "graphprototype.exists",
    "params": {
       "name": "Disk space usage {#FSNAME}",
       "host": "Zabbix server"
    },
    "auth": "3a57200802b24cda67c4e4010b50c065",
    "id": 1
}
```
# Response:

```
{
    "jsonrpc": "2.0",
    "result": true,
    "id": 1
}
```
Source

<span id="page-412-0"></span>CGraphPrototype::exists() in frontends/php/api/classes/CGraphPrototype.php.

# **graphprototype.get**

### Description

integer/array graphprototype.get(object parameters)

The method allows to retrieve graph prototypes according to the given parameters.

Parameters

(object) Parameters defining the desired output.

The method supports the following parameters.

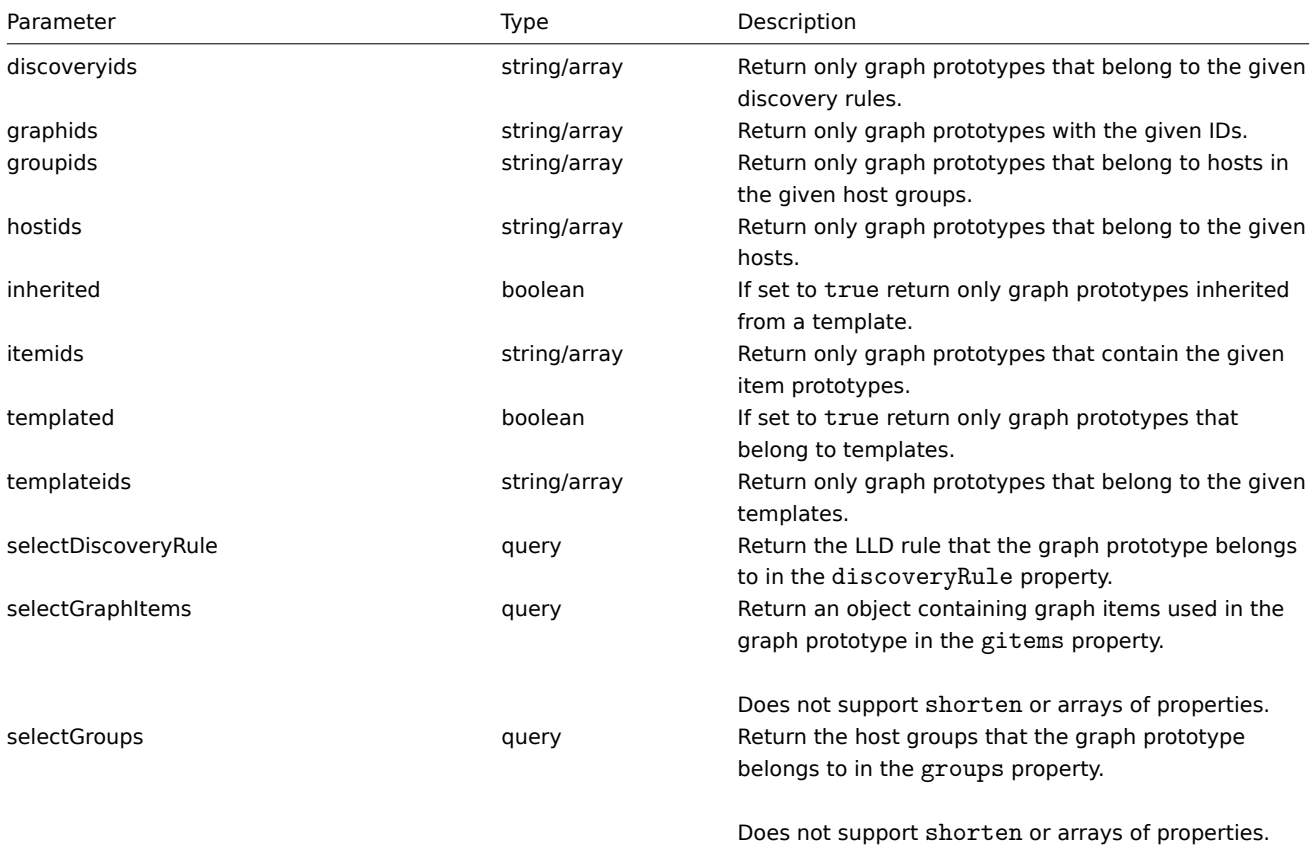

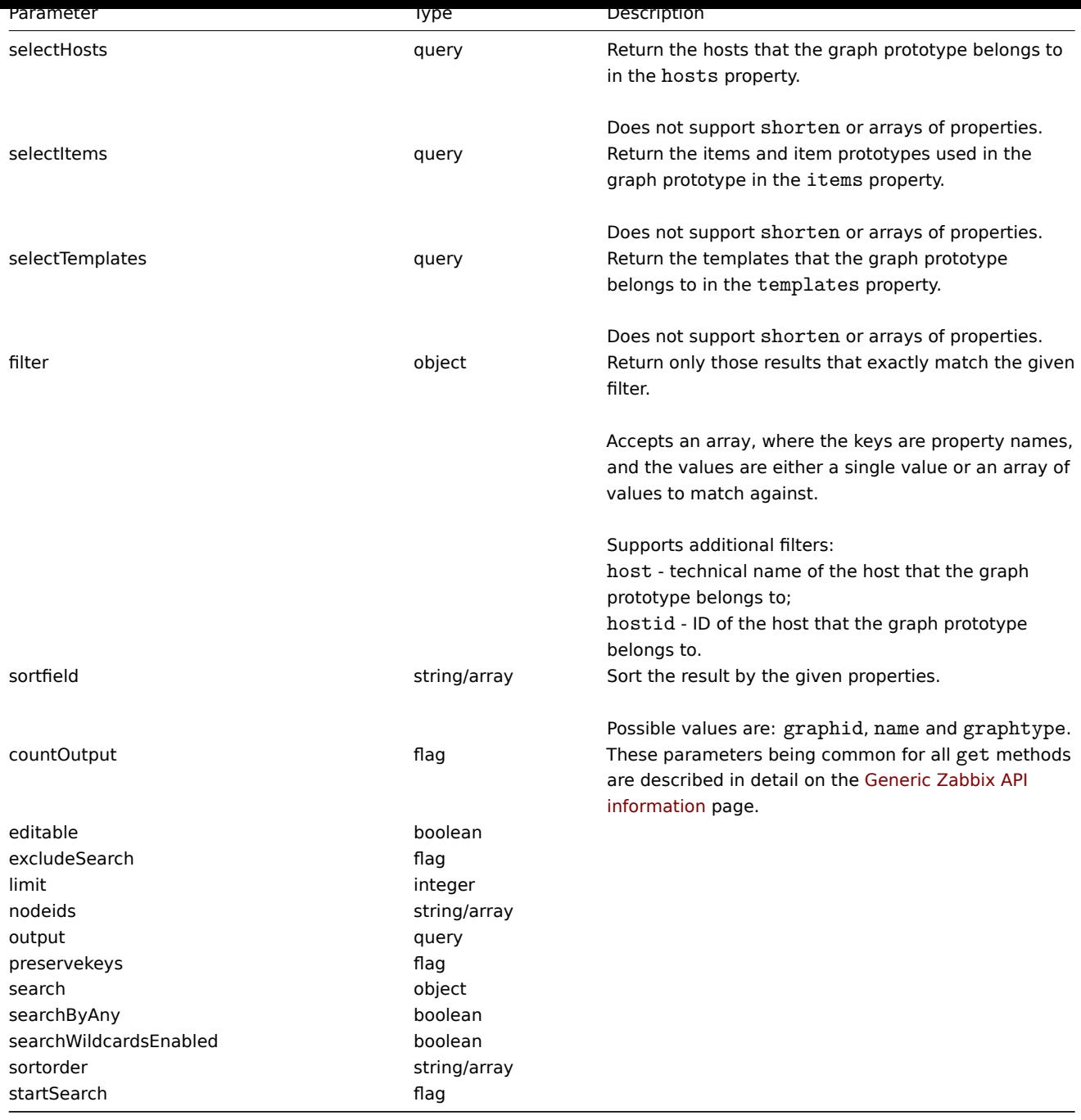

Return values

(integer/array) Returns either:

- an array of objects;
- the count of retrieved objects, if the countOutput parameter has been used.

Examples

Retrieving graph prototypes from a LLD rule

Retrieve all graph prototypes from an LLD rule.

# Request:

```
{
   "jsonrpc": "2.0",
   "method": "graphprototype.get",
   "params": {
       "output": "extend",
       "discoveryids": "27426"
   },
```

```
"auth": "038e1d7b1735c6a5436ee9eae095879e",
    "id": 1
}
```
Response:

```
{
    "jsonrpc": "2.0",
    "result": [
        {
            "graphid": "1017",
            "parent_itemid": "27426",
            "name": "Disk space usage {#FSNAME}",
            "width": "600",
            "height": "340",
            "yaxismin": "0.0000",
            "yaxismax": "0.0000",
            "templateid": "442",
            "show_work_period": "0",
            "show_triggers": "0",
            "graphtype": "2",
            "show_legend": "1",
            "show_3d": "1",
            "percent_left": "0.0000",
            "percent_right": "0.0000",
            "ymin_type": "0",
            "ymax_type": "0",
            "ymin_itemid": "0",
            "ymax_itemid": "0"
        }
    ],
    "id": 1
}
```
# See also

- graphprototype.getobjects
- Discovery rule
- Graph item
- Item
- Host
- Host group
- Template

# Source

CGraphPrototype::get() in frontends/php/api/classes/CGraphPrototype.php.

# **graphprototype.getobjects**

# Description

array graphprototype.getobjects(object filter)

This method allows to retrieve graph prototypes that match the given filter criteria.

# Parameters

(object) Criteria to search by.

Additionally to the standard standard graph prototype properties the following parameters are supported as search criteria.

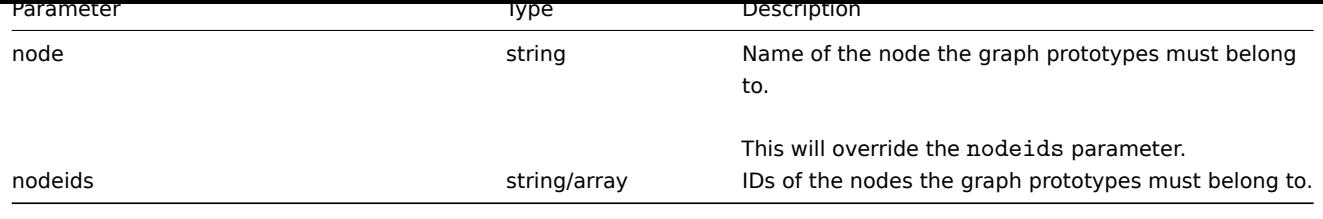

Return values

(array) Returns an array of objects with all properties.

Examples

Retrieving graph prototypes from a host

Retrieve all graph prototypes from host "Zabbix server".

Request:

```
{
    "jsonrpc": "2.0",
    "method": "graphprototype.getobjects",
    "params": {
       "host": "Zabbix server"
   },
    "auth": "3a57200802b24cda67c4e4010b50c065",
    "id": 1
}
```
Response:

```
{
    "jsonrpc": "2.0",
    "result": [
        {
            "graphid": "1017",
            "name": "Disk space usage {#FSNAME}",
            "width": "600",
            "height": "340",
            "yaxismin": "0.0000",
            "yaxismax": "0.0000",
            "templateid": "442",
            "show_work_period": "0",
            "show_triggers": "0",
            "graphtype": "2",
            "show_legend": "1",
            "show_3d": "1",
            "percent_left": "0.0000",
            "percent_right": "0.0000",
            "ymin_type": "0",
            "ymax_type": "0",
            "ymin_itemid": "0",
            "ymax_itemid": "0"
        }
    ],
    "id": 1
```
}

See also

• graphprototype.get

### Source

<span id="page-415-0"></span>CGraphPrototype::getObject() in frontends/php/api/classes/CGraphPrototype.php.

#### **graphprototype.update**

# Description

object graphprototype.update(object/array graphPrototypes)

This method allows to update existing graph prototypes.

# Parameters

(object/array) Graph prototype properties to be updated.

The graphid property must be defined for each graph prototype, all other properties are optional. Only the passed properties will be updated, all others will remain unchanged.

Additionally to the standard graph prototype properties, the method accepts the following parameters.

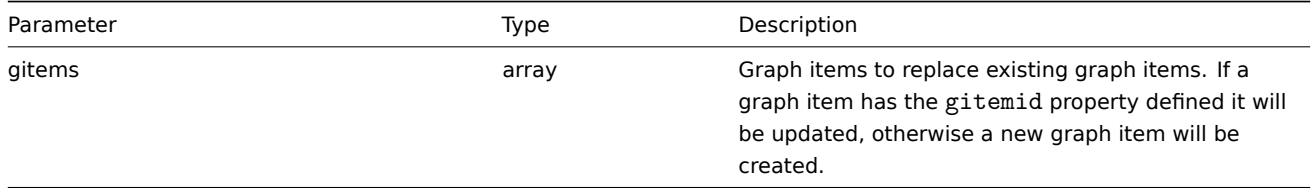

Return values

(object) Returns an object containing the IDs of the updated graph prototypes under the graphids property.

Examples

Changing the size of a graph prototype

Change the size of a graph prototype to 1100 to 400 pixels.

### Request:

```
{
    "jsonrpc": "2.0",
    "method": "graphprototype.update",
    "params": {
        "graphid": "439",
        "width": 1100,
        "height": 400
    },
    "auth": "038e1d7b1735c6a5436ee9eae095879e",
    "id": 1
}
```
Response:

```
{
    "jsonrpc": "2.0",
    "result": {
        "graphids": [
            "439"
        ]
    },
    "id": 1
}
```
# Source

CGraphPrototype::update() in frontends/php/api/classes/CGraphPrototype.php.

# **History**

This class is designed to work with history data.

Object references:

#### • History

### Available methods:

• history.get - retrieving history data.

# **> History object**

The fo[llowing obj](#page-418-0)ects are directly related to the history API.

### **Note:**

History objects differ depending on the item's type of information. They are created by the Zabbix server and cannot be modified via the API.

# Float history

The float history object has the following properties.

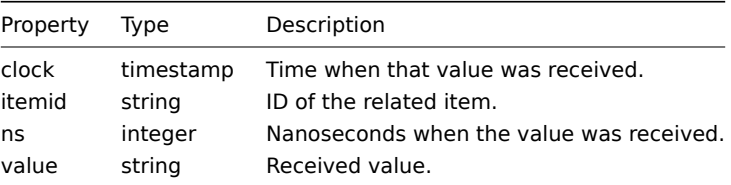

# Integer history

The integer history object has the following properties.

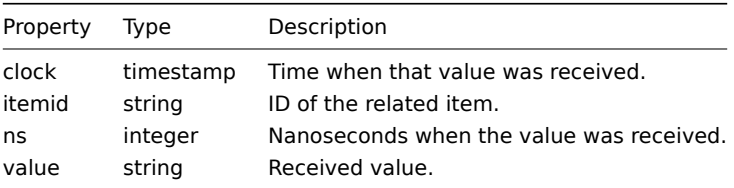

# String history

The string history object has the following properties.

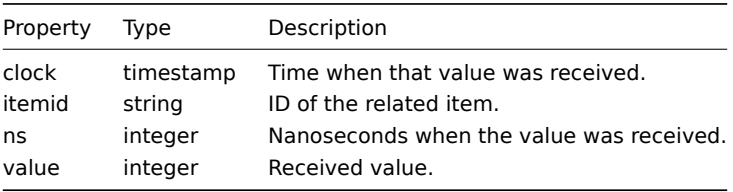

### Text history

The text history object has the following properties.

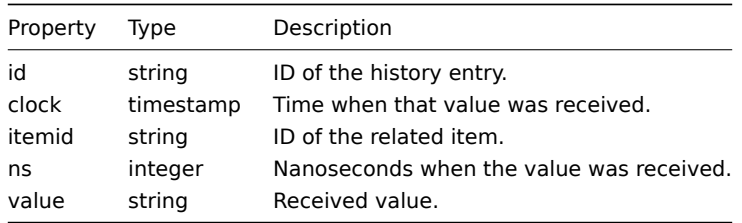

### Log history

The log history object has the following properties.

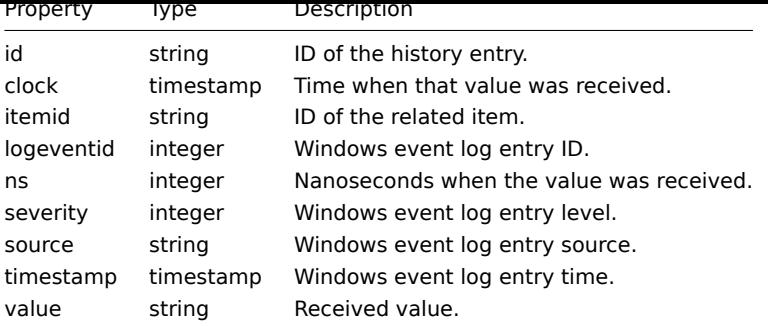

# **history.get**

Description

<span id="page-418-0"></span>integer/array history.get(object parameters)

The method allows to retrieve history data according to the given parameters.

### Parameters

(object) Parameters defining the desired output.

The method supports the following parameters.

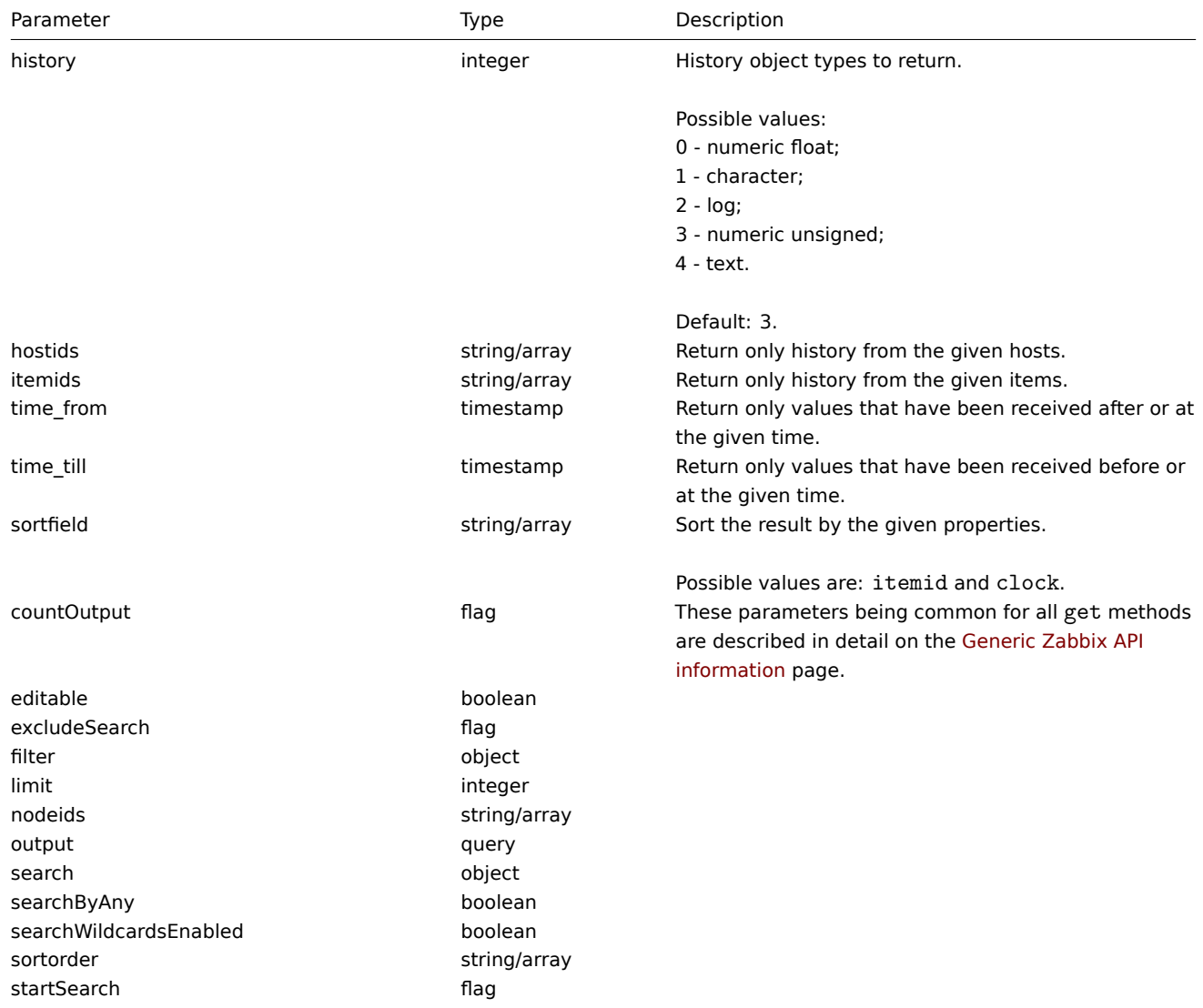

Return values

(integer/array) Returns either:

- an array of objects;
- the count of retrieved objects, if the countOutput parameter has been used.

Examples

Retrieving item history data

Return 10 latest values received from a numeric(float) item.

```
Request:
```

```
{
    "jsonrpc": "2.0",
    "method": "history.get",
    "params": {
        "output": "extend",
        "history": 0,
       "itemids": "23296",
       "sortfield": "clock",
       "sortorder": "DESC",
       "limit": 10
    },
    "auth": "038e1d7b1735c6a5436ee9eae095879e",
    "id": 1
}
```
Response:

{

```
"jsonrpc": "2.0",
"result": [
   {
       "itemid": "23296",
        "clock": "1351090996",
        "value": "0.0850",
       "ns": "563157632"
   },
    {
       "itemid": "23296",
       "clock": "1351090936",
       "value": "0.1600",
       "ns": "549216402"
   },
    {
       "itemid": "23296",
        "clock": "1351090876",
       "value": "0.1800",
       "ns": "537418114"
   },
    {
        "itemid": "23296",
        "clock": "1351090816",
        "value": "0.2100",
        "ns": "522659528"
   },
   {
        "itemid": "23296",
        "clock": "1351090756",
        "value": "0.2150",
        "ns": "507809457"
   },
   {
        "itemid": "23296",
        "clock": "1351090696",
        "value": "0.2550",
        "ns": "495509699"
```

```
},
    {
        "itemid": "23296",
        "clock": "1351090636",
        "value": "0.3600",
        "ns": "477708209"
    },
    {
        "itemid": "23296",
        "clock": "1351090576",
        "value": "0.3750",
        "ns": "463251343"
    },
    {
        "itemid": "23296",
        "clock": "1351090516",
        "value": "0.3150",
        "ns": "447947017"
    },
    {
        "itemid": "23296",
        "clock": "1351090456",
        "value": "0.2750",
        "ns": "435307141"
    }
],
"id": 1
```
# Source

}

CHistory::get() in frontends/php/api/classes/CHistory.php.

### **Host**

This class is designed to work with hosts.

Object references:

- Host
- Host inventory

Available methods:

- host.create creating new hosts
- host.delete deleting hosts
- host.exists checking if a host exists
- host.get retrieving hosts
- [host.isreada](#page-423-0)ble checking if hosts are readable
- [host.iswrita](#page-425-0)ble checking if hosts are writable
- [host.massa](#page-426-0)dd adding related objects to hosts
- [host.mas](#page-427-0)sremove removing related objects from hosts
- [host.massupdat](#page-434-0)e replacing or removing related objects from hosts
- [host.update](#page-434-1) updating hosts

## **> Ho[st object](#page-437-0)**

The fo[llowing objec](#page-439-0)ts are directly related to the host API.

### Host

The host object has the following properties.

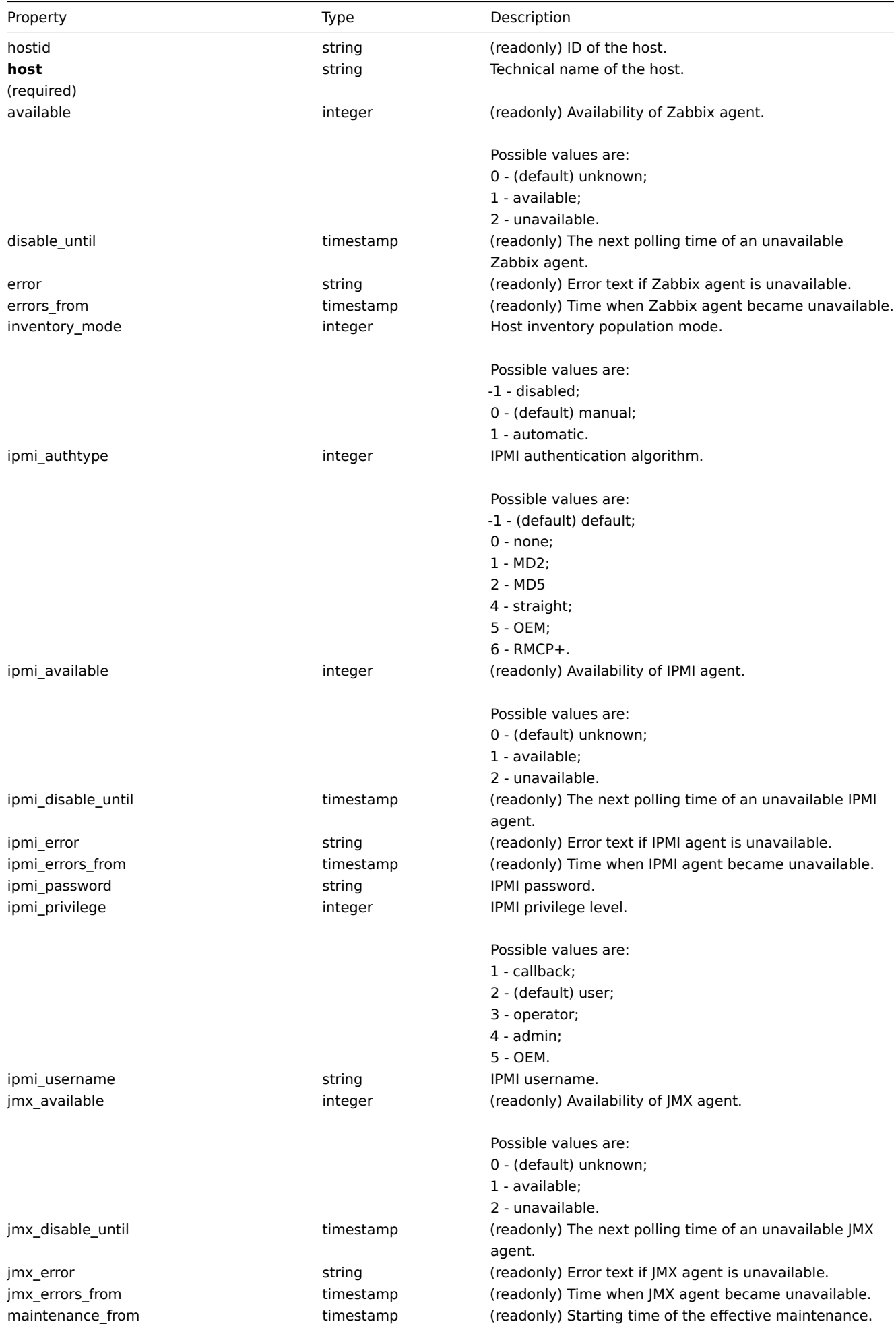

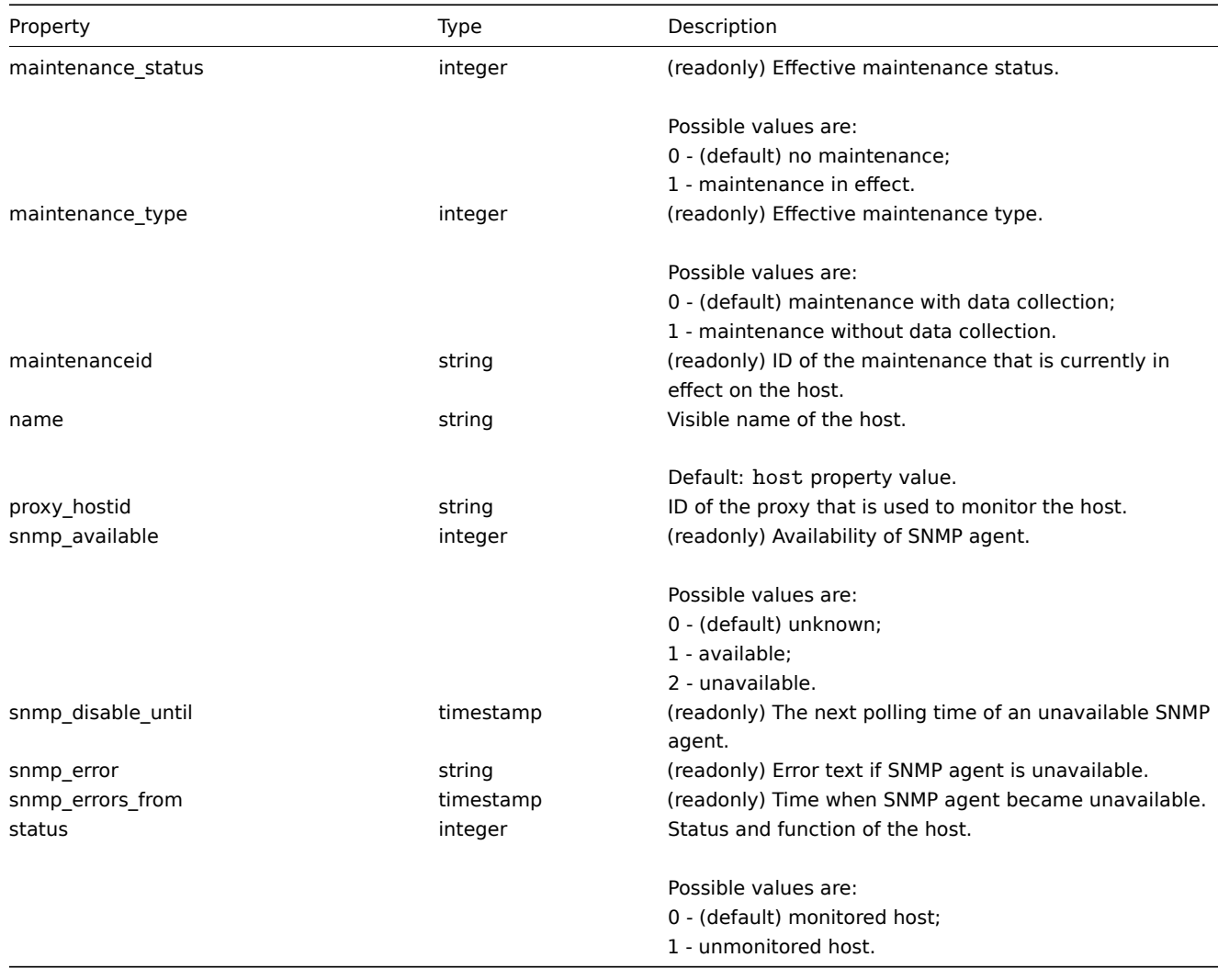

Host inventory

The host inventory object has the following properties.

# **Note:**

Each property has it's own unique ID number, which is used to associate host inventory fields with items.

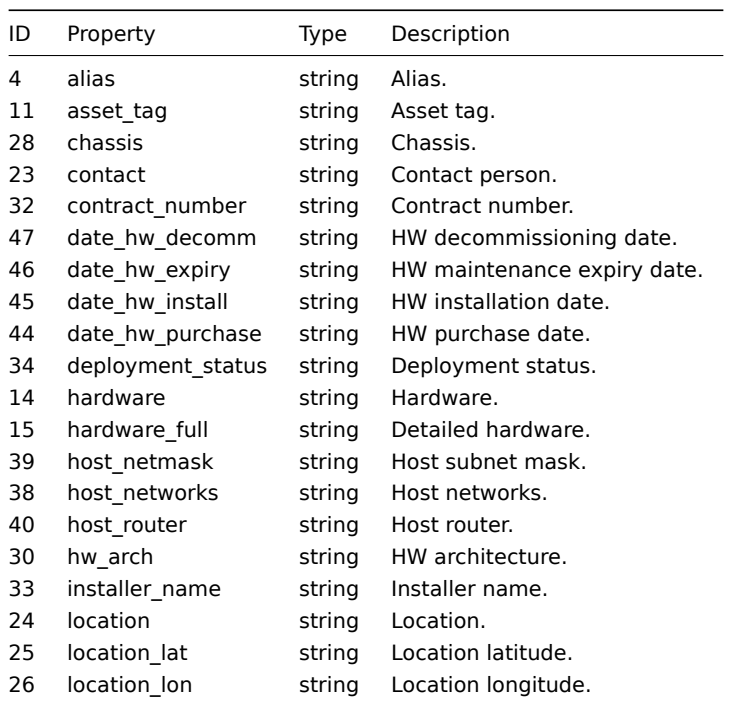

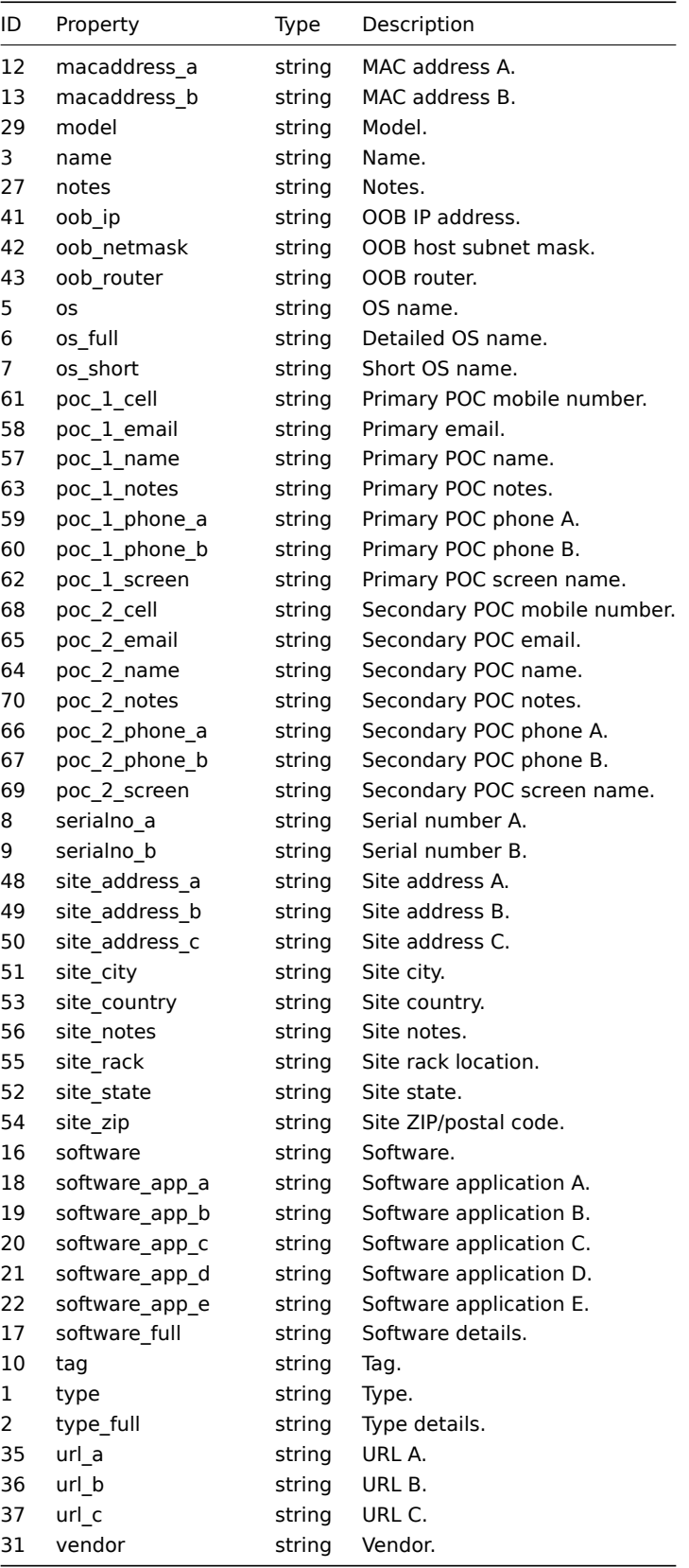

# <span id="page-423-0"></span>**host.create**

Description

object host.create(object/array hosts)

This method allows to create new hosts.

Parameters

(object/array) Hosts to create.

Additionally to the standard host properties, the method accepts the following parameters.

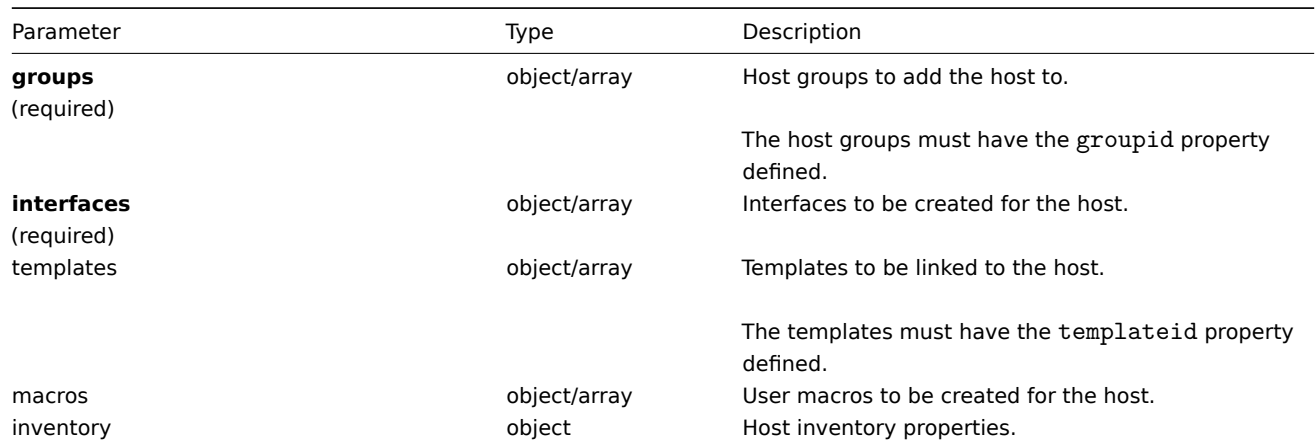

### Return values

(object) Returns an object containing the IDs of the created hosts under the hostids property. The order of the returned IDs matches the order of the passed hosts.

### Examples

## Creating a host

Create a host called "Linux server" with an IP interface, add it to a group, link a template to it and set the MAC addresses in the host inventory.

Request:

```
{
    "jsonrpc": "2.0",
    "method": "host.create",
    "params": {
        "host": "Linux server",
        "interfaces": [
            {
                "type": 1,
                "main": 1,
                "useip": 1,
                "ip": "192.168.3.1",
                 "dns": "",
                "port": "10050"
            }
        ],
        "groups": [
            {
                 "groupid": "50"
            }
        ],
        "templates": [
            {
                 "templateid": "20045"
            }
        ],
        "inventory_mode": 0,
        "inventory": {
            "macaddress_a": "01234",
            "macaddress_b": "56768"
        }
    },
    "auth": "038e1d7b1735c6a5436ee9eae095879e",
    "id": 1
}
```
Response:

```
{
    "jsonrpc": "2.0",
    "result": {
       "hostids": [
            "107819"
        ]
    },
    "id": 1
}
```
See also

- Host group
- Template
- User macro
- Host interface
- Host inventory

Source

CHost::create() in frontends/php/api/classes/CHost.php.

### **host.delete**

<span id="page-425-0"></span>Description

object host.delete(array hosts)

This method allows to delete hosts.

Parameters

(array) Hosts to delete.

The hosts must have the hostid property defined.

Return values

(object) Returns an object containing the IDs of the deleted hosts under the hostids property.

Examples

Deleting multiple hosts

Delete two hosts.

Request:

```
{
    "jsonrpc": "2.0",
    "method": "host.delete",
    "params": [
       {"hostid": "13"},
        {"hostid": "32"}
   ],
    "auth": "038e1d7b1735c6a5436ee9eae095879e",
    "id": 1
}
```

```
{
    "jsonrpc": "2.0",
    "result": {
        "hostids": [
            "13",
            "32"
        ]
   },
```
### Source

CHost::delete() in frontends/php/api/classes/CHost.php.

# **host.exists**

# <span id="page-426-0"></span>Description

boolean host.exists(object filter)

This method checks if at least one host that matches the given filter criteria exists.

### Parameters

(object) Criteria to search by.

The following parameters are supported as search criteria.

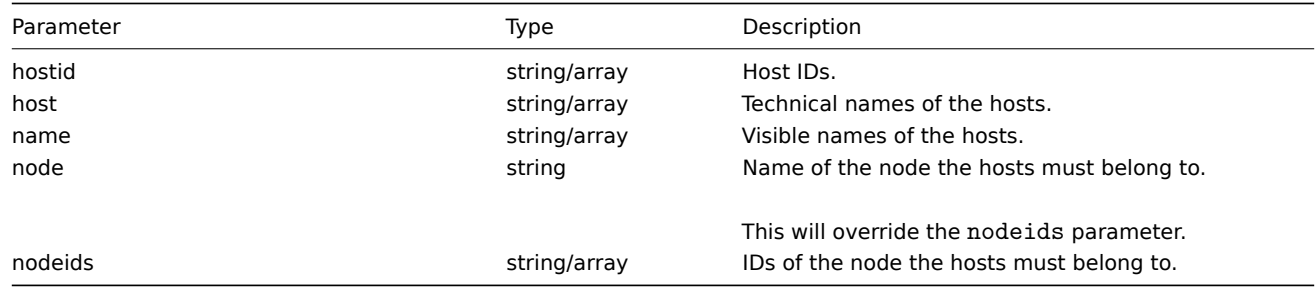

### Return values

(boolean) Returns true if at least one host that matches the given filter criteria exists.

### Examples

### Check host on a node

Check if a host with the technical name "Zabbix Server" exists on the node with ID 1.

## Request:

```
{
    "jsonrpc": "2.0",
    "method": "host.exists",
    "params": {
        "host": "Zabbix Server",
        "nodeids": [
            "1"
        ]
    },
    "auth": "038e1d7b1735c6a5436ee9eae095879e",
    "id": 1
}
```
Response:

```
{
    "jsonrpc": "2.0",
    "result": true,
    "id": 1
}
```
See also

- host.isreadable
- host.iswritable

# Source

<span id="page-427-0"></span>CHost::exists() in frontends/php/api/classes/CHost.php.

# **host.get**

Description

integer/array host.get(object parameters)

The method allows to retrieve hosts according to the given parameters.

Parameters

(object) Parameters defining the desired output.

The method supports the following parameters.

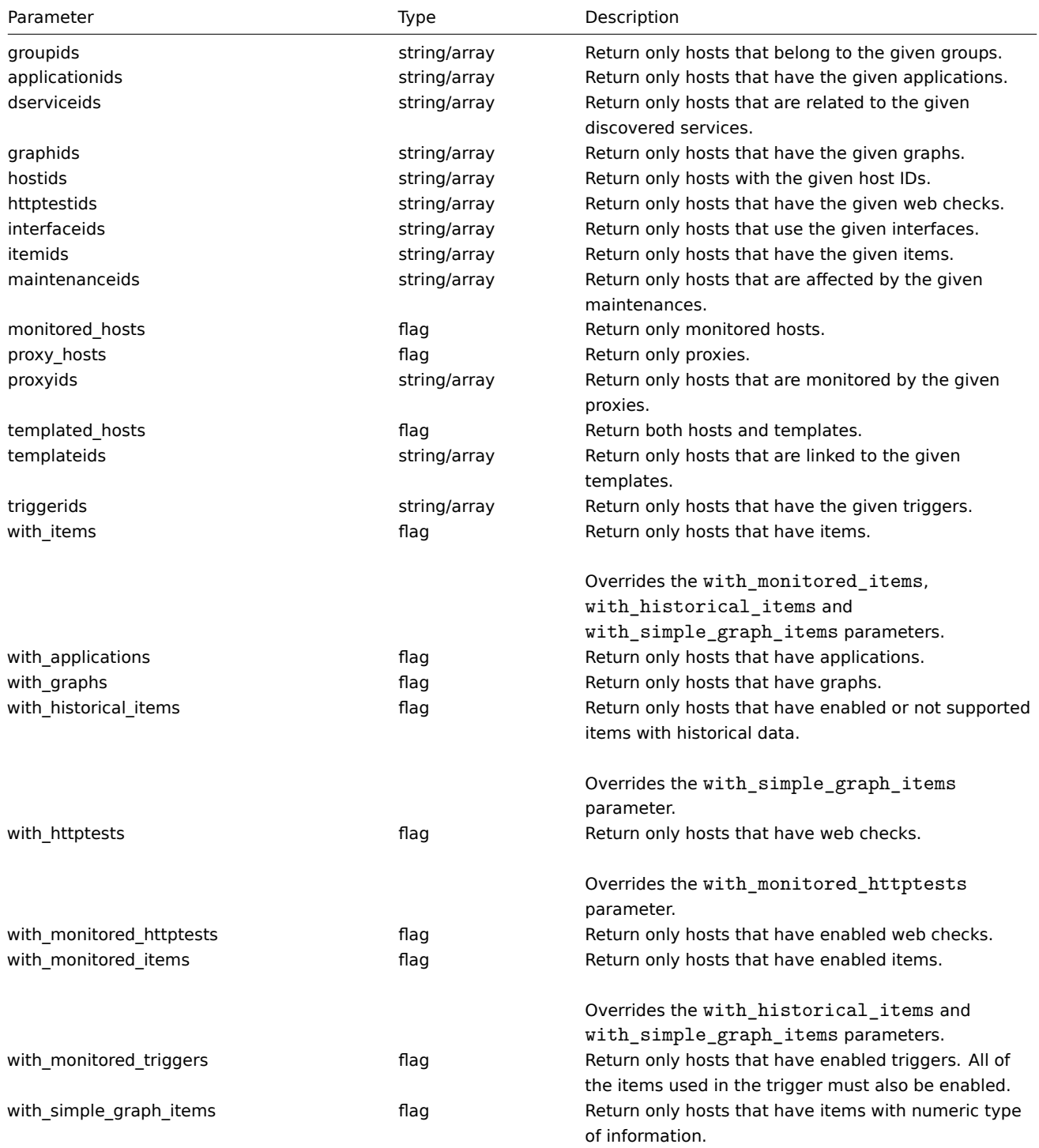

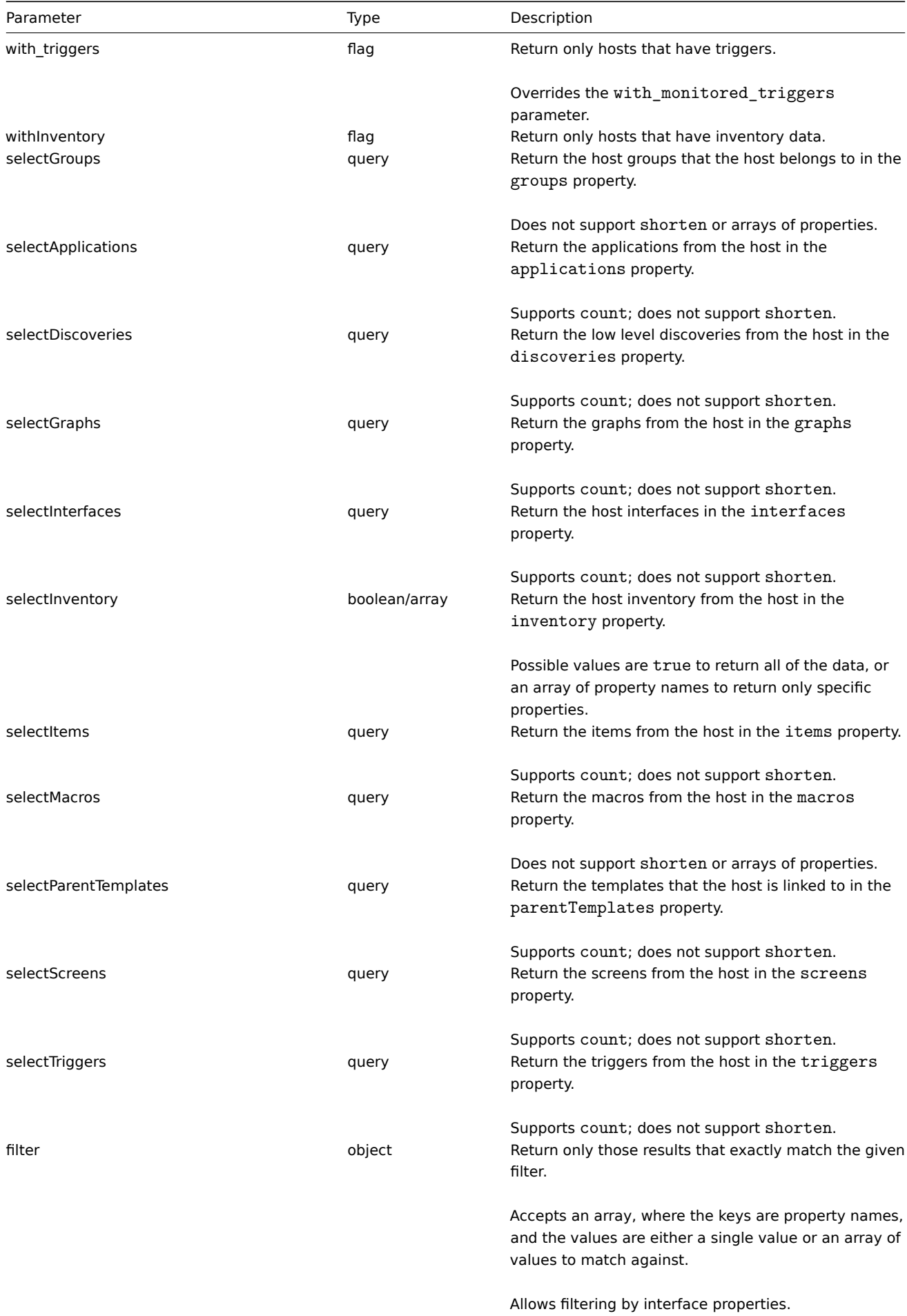

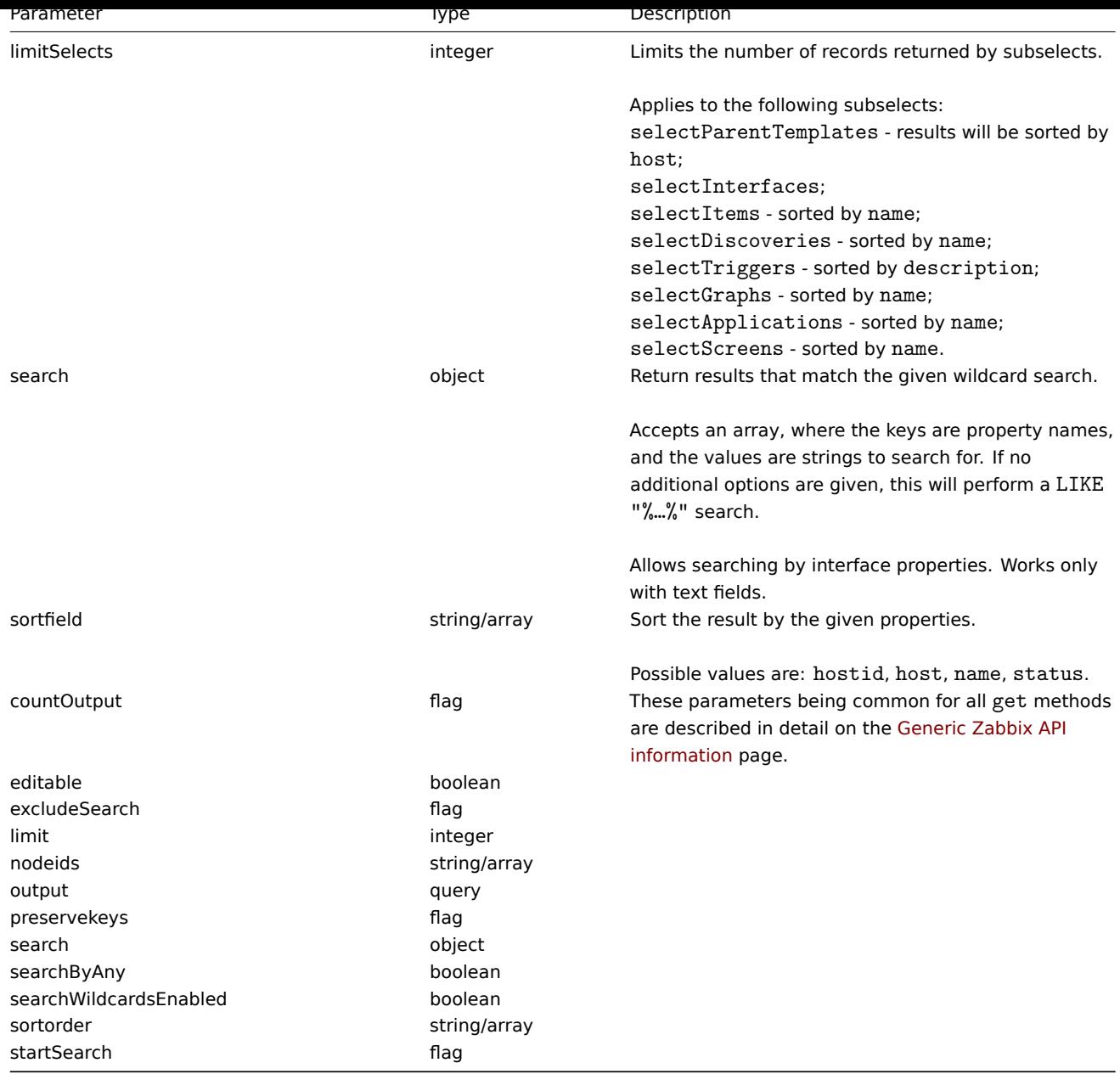

# Return values

(integer/array) Returns either:

- an array of objects;
- the count of retrieved objects, if the countOutput parameter has been used.

## Examples

Retrieving data by name

Retrieve all data about two hosts named "Zabbix server" and "Linux server".

# Request:

```
{
   "jsonrpc": "2.0",
   "method": "host.get",
   "params": {
        "output": "extend",
        "filter": {
            "host": [
                "Zabbix server",
                "Linux server"
            ]
```

```
}
    },
    "auth": "038e1d7b1735c6a5436ee9eae095879e",
    "id": 1
}
```

```
Response:
```
{

```
"jsonrpc": "2.0",
"result": [
   {
        "maintenances": [],
        "hostid": "10160",
        "proxy_hostid": "0",
        "host": "Zabbix server",
        "status": "0",
        "disable_until": "0",
        "error": "",
        "available": "0",
        "errors_from": "0",
        "lastaccess": "0",
        "ipmi_authtype": "-1",
        "ipmi_privilege": "2",
        "ipmi_username": "",
        "ipmi_password": "",
        "ipmi_disable_until": "0",
        "ipmi_available": "0",
        "snmp_disable_until": "0",
        "snmp_available": "0",
        "maintenanceid": "0",
        "maintenance_status": "0",
        "maintenance_type": "0",
        "maintenance_from": "0",
        "ipmi_errors_from": "0",
        "snmp_errors_from": "0",
        "ipmi_error": "",
        "snmp_error": "",
        "jmx_disable_until": "0",
        "jmx_available": "0",
        "jmx_errors_from": "0",
        "jmx_error": "",
        "name": "Zabbix server"
   },
    {
        "maintenances": [],
        "hostid": "10167",
        "proxy_hostid": "0",
        "host": "Linux server",
        "status": "0",
        "disable_until": "0",
        "error": "",
        "available": "0",
        "errors_from": "0",
        "lastaccess": "0",
        "ipmi_authtype": "-1",
        "ipmi_privilege": "2",
        "ipmi_username": "",
        "ipmi_password": "",
        "ipmi_disable_until": "0",
        "ipmi available": "0",
        "snmp_disable_until": "0",
        "snmp_available": "0",
```

```
"maintenanceid": "0",
            "maintenance_status": "0",
            "maintenance_type": "0",
            "maintenance_from": "0",
            "ipmi_errors_from": "0",
            "snmp_errors_from": "0",
            "ipmi_error": "",
            "snmp_error": "",
            "jmx_disable_until": "0",
            "jmx_available": "0",
            "jmx_errors_from": "0",
            "jmx_error": "",
            "name": "Linux server"
        }
    ],
    "id": 1
}
```
# Retrieving host groups

Retrieve names of the groups host "Zabbix server" is member of, but no host details themselves.

Request:

```
{
    "jsonrpc": "2.0",
    "method": "host.get",
    "params": {
        "output": ["hostid"],
        "selectGroups": "extend",
        "filter": {
            "host": [
                "Zabbix server"
            ]
        }
    },
    "auth": "038e1d7b1735c6a5436ee9eae095879e",
    "id": 2
}
```
Response:

```
{
    "jsonrpc": "2.0",
    "result": [
        {
            "groups": [
                {
                     "groupid": "2",
                     "name": "Linux servers",
                     "internal": "0"
                },
                {
                     "groupid": "4",
                     "name": "Zabbix servers",
                     "internal": "0"
                }
            ],
            "hostid": "10085"
        }
    ],
    "id": 2
}
```
Retrieving linked templates
Retrieve the IDs and names of templates linked to host "10084".

Request:

```
{
    "jsonrpc": "2.0",
    "method": "host.get",
    "params": {
        "output": ["hostid"],
        "selectParentTemplates": [
            "templateid",
            "name"
        ],
        "hostids": "10084"
   },
    "id": 1,
    "auth": "70785d2b494a7302309b48afcdb3a401"
}
```
Response:

```
{
    "jsonrpc": "2.0",
    "result": [
        {
            "parentTemplates": [
                {
                     "name": "Template OS Linux",
                     "templateid": "10001"
                },
                {
                     "name": "Template App Zabbix Server",
                     "templateid": "10047"
                }
            ],
            "hostid": "10084"
        }
    ],
    "id": 1
}
```
See also

- Host group
- Template
- User macro
- Host interface

Source

CHost::get() in frontends/php/api/classes/CHost.php.

# **host.getobjects**

Description

array host.getobjects(object filter)

This method allows to retrieve hosts that match the given filter criteria.

Parameters

(object) Criteria to search by.

Additionally to the standard standard host properties the following parameters are supported as search criteria.

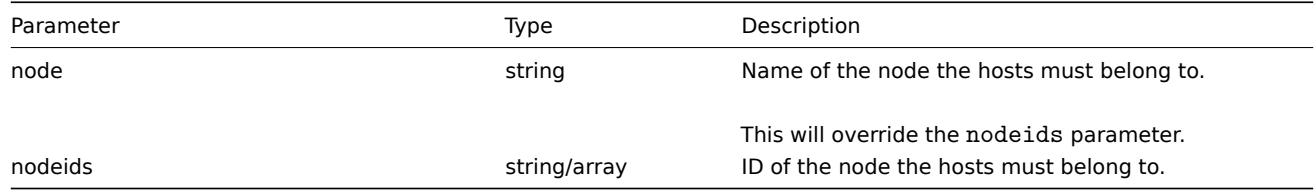

(array) Returns an array of objects with all properties.

Examples

Retrieving a host by name

Retrieve the host with the technical name "Zabbix server".

Request:

```
{
    "jsonrpc": "2.0",
    "method": "host.getobjects",
    "params": {
       "name": "Zabbix server"
    },
    "auth": "3a57200802b24cda67c4e4010b50c065",
    "id": 1
}
```
Response:

{

```
"jsonrpc": "2.0",
"result": [
   {
        "maintenances": [],
        "hostid": "10084",
       "proxy_hostid": "0",
        "host": "Zabbix server",
        "status": "0",
        "disable_until": "0",
        "error": "",
        "available": "1",
        "errors_from": "0",
        "lastaccess": "0",
        "ipmi_authtype": "-1",
        "ipmi_privilege": "2",
        "ipmi_username": "",
        "ipmi_password": "",
        "ipmi_disable_until": "0",
        "ipmi_available": "0",
        "snmp_disable_until": "0",
        "snmp_available": "0",
        "maintenanceid": "0",
        "maintenance_status": "0",
        "maintenance_type": "0",
        "maintenance_from": "0",
        "ipmi_errors_from": "0",
        "snmp_errors_from": "0",
        "ipmi_error": "",
        "snmp_error": "",
        "jmx_disable_until": "0",
        "jmx_available": "0",
        "jmx_errors_from": "0",
        "jmx_error": "",
        "name": "Zabbix server"
```

```
}
    ],
    "id": 1
}
```
See also

• host.get

#### Source

CHost::getObject() in frontends/php/api/classes/CHost.php.

#### **host.isreadable**

Description

boolean host.isreadable(array hostIds)

This method checks if the given hosts are available for reading.

Parameters

(array) IDs of the hosts to check.

Return values

(boolean) Returns true if the given hosts are available for reading.

Examples

Check multiple hosts

Check if the two hosts are readable.

Request:

```
{
    "jsonrpc": "2.0",
    "method": "host.isreadable",
    "params": [
       "143",
        "943"
   ],
    "auth": "038e1d7b1735c6a5436ee9eae095879e",
    "id": 1
}
```
Response:

```
{
    "jsonrpc": "2.0",
    "result": true,
    "id": 1
}
```
See also

- host.exists
- host.iswritable

# Source

CHost::isReadable() in frontends/php/api/classes/CHost.php.

#### **host.iswritable**

#### Description

boolean host.iswritable(array hostIds)

This method checks if the given hosts are available for writing.

Parameters

(array) IDs of the hosts to check.

Return values

(boolean) Returns true if the given hosts are available for writing.

Examples

Check multiple hosts

Check if the two hosts are writable.

Request:

```
{
    "jsonrpc": "2.0",
    "method": "host.iswritable",
    "params": [
        "143",
        "943"
    ],
    "auth": "038e1d7b1735c6a5436ee9eae095879e",
    "id": 1
}
```
Response:

```
{
    "jsonrpc": "2.0",
    "result": true,
    "id": 1
}
```
#### See also

- host.isreadable
- host.exists

Source

CHost::isWritable() in frontends/php/api/classes/CHost.php.

#### **host.massadd**

<span id="page-435-0"></span>Description

object host.massadd(object parameters)

This method allows to simultaneously add multiple related objects to all the given hosts.

Parameters

(object) Parameters containing the IDs of the hosts to update and the objects to add to all the hosts.

The method accepts the following parameters.

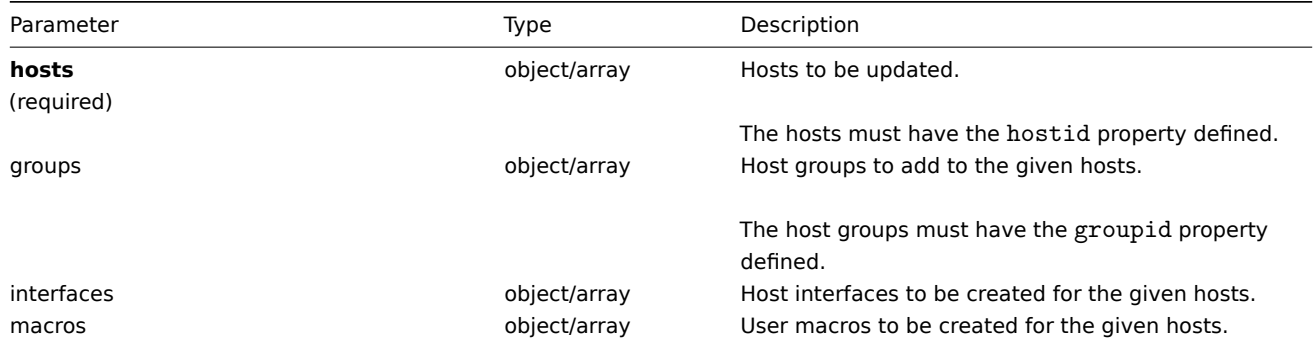

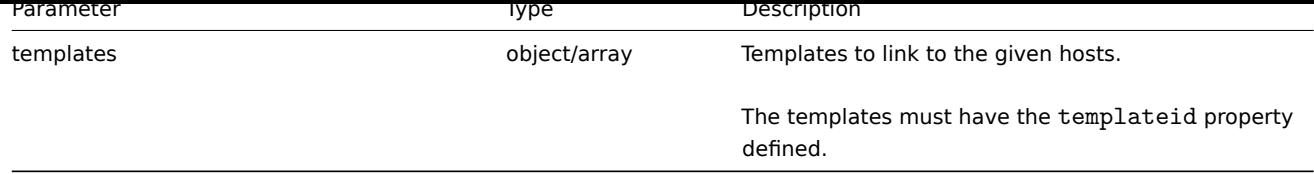

(object) Returns an object containing the IDs of the updated hosts under the hostids property.

Examples

Adding macros

Add two new macros to two hosts.

Request:

```
{
    "jsonrpc": "2.0",
    "method": "host.massadd",
    "params": {
        "hosts": [
            {
                "hostid": "10160"
            },
            {
                "hostid": "10167"
            }
        ],
        "macros": [
            {
                "macro": "{$TEST1}",
                "value": "MACROTEST1"
            },
            {
                "macro": "{$TEST2}",
                "value": "MACROTEST2"
            }
        ]
    },
    "auth": "038e1d7b1735c6a5436ee9eae095879e",
    "id": 1
}
```
Response:

```
{
    "jsonrpc": "2.0",
    "result": {
        "hostids": [
            "10160",
            "10167"
        ]
    },
    "id": 1
}
```
See also

- host.update
- Host group
- Template
- User macro
- Host interface

Source

CHost::massAdd() in frontends/php/api/classes/CHost.php.

#### **host.massremove**

#### Description

object host.massremove(object parameters)

This method allows to remove related objects from multiple hosts.

#### Parameters

(object) Parameters containing the IDs of the hosts to update and the objects that should be removed.

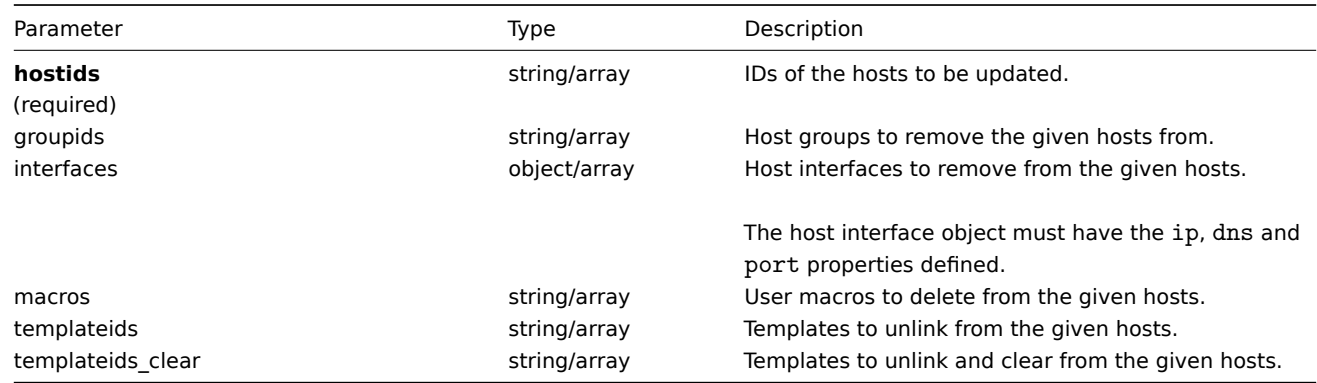

# Return values

(object) Returns an object containing the IDs of the updated hosts under the hostids property.

Examples

Unlinking templates

Unlink a template from two hosts and delete all of the templated entities.

Request:

```
{
    "jsonrpc": "2.0",
    "method": "host.massremove",
    "params": {
        "hostids": ["69665", "69666"],
        "templateids_clear": "325"
    },
    "auth": "038e1d7b1735c6a5436ee9eae095879e",
    "id": 1
}
```
Response:

```
{
    "jsonrpc": "2.0",
    "result": {
        "hostids": [
            "69665",
            "69666"
        ]
    },
    "id": 1
}
```
See also

- host.update
- User macro
- Host interface

Source

CHost::massRemove() in frontends/php/api/classes/CHost.php.

#### **host.massupdate**

Description

object host.massupdate(object parameters)

This method allows to simultaneously replace or remove related objects and update properties on multiple hosts.

Parameters

(object) Parameters containing the IDs of the hosts to update and the properties that should be updated.

Additionally to the standard host properties, the method accepts the following parameters.

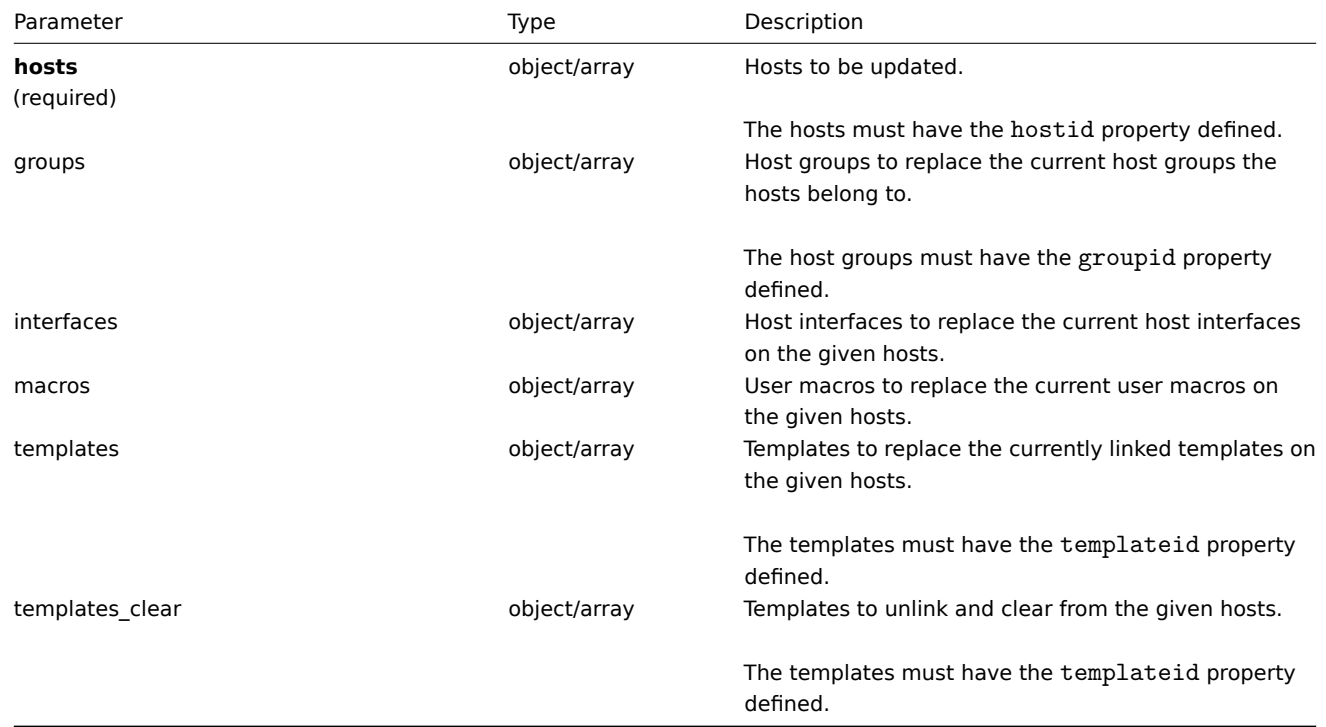

Return values

(object) Returns an object containing the IDs of the updated hosts under the hostids property.

Examples

Enabling multiple hosts

Enable monitoring of two hosts, i.e., set their status to 0.

Request:

```
{
    "jsonrpc": "2.0",
    "method": "host.massupdate",
    "params": {
        "hosts": [
            {
                "hostid": "69665"
            },
            {
                "hostid": "69666"
            }
        ],
        "status": 0
    },
```

```
"auth": "038e1d7b1735c6a5436ee9eae095879e",
    "id": 1
}
```

```
{
    "jsonrpc": "2.0",
    "result": {
        "hostids": [
            "69665",
            "69666"
        ]
   },
    "id": 1
}
```
See also

- host.update
- host.massadd
- host.massremove
- Host group
- Template
- User macro
- Host interface

# Source

CHost::massUpdate() in frontends/php/api/classes/CHost.php.

# **host.update**

Description

object host.update(object/array hosts)

This method allows to update existing hosts.

Parameters

(object/array) Host properties to be updated.

The hostid property must be defined for each host, all other properties are optional. Only the given properties will be updated, all others will remain unchanged.

Additionally to the standard host properties, the method accepts the following parameters.

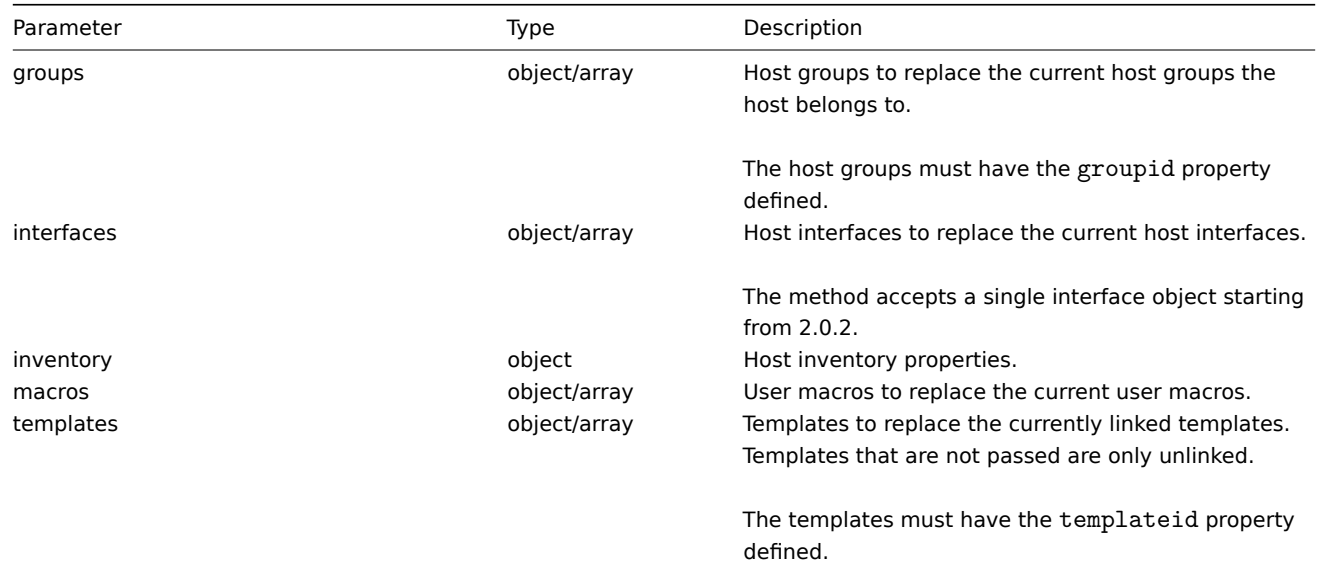

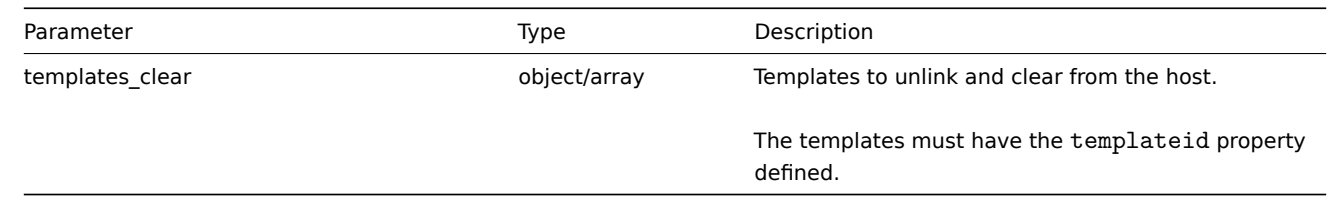

#### **Note:**

As opposed to the Zabbix frontend, when name is the same as host, updating host will not automatically update name. Both properties need to be updated explicitly.

#### Return values

(object) Returns an object containing the IDs of the updated hosts under the hostids property.

Examples

Enabling a host

Enable host monitoring, i.e. set its status to 0.

Request:

```
{
    "jsonrpc": "2.0",
    "method": "host.update",
    "params": {
        "hostid": "10126",
        "status": 0
    },
    "auth": "038e1d7b1735c6a5436ee9eae095879e",
    "id": 1
}
```
Response:

```
{
    "jsonrpc": "2.0",
    "result": {
        "hostids": [
            "10126"
        ]
    },
    "id": 1
}
```
Unlinking templates

Unlink and clear two templates from host.

Request:

```
{
    "jsonrpc": "2.0",
    "method": "host.update",
    "params": {
        "hostid": "10126",
        "templates_clear": [
            {
                 "templateid": "10124"
            },
            {
                 "templateid": "10125"
            }
        ]
    },
    "auth": "038e1d7b1735c6a5436ee9eae095879e",
```

```
}
```

```
"id": 1
```

```
{
    "jsonrpc": "2.0",
    "result": {
       "hostids": [
            "10126"
        ]
   },
    "id": 1
}
```
Updating host macros

Replace all host macros with two new ones.

Request:

```
{
    "jsonrpc": "2.0",
    "method": "host.update",
    "params": {
        "hostid": "10126",
        "macros": [
            {
                "macro": "{$PASS}",
                "value": "password"
            },
            {
                "macro": "{$DISC}",
                "value": "sda"
            }
        ]
    },
    "auth": "038e1d7b1735c6a5436ee9eae095879e",
    "id": 1
}
```
Response:

```
{
    "jsonrpc": "2.0",
    "result": {
        "hostids": [
           "10126"
        ]
    },
    "id": 1
}
```
Updating host inventory

Change inventory mode and add location

Request:

```
{
    "jsonrpc": "2.0",
    "method": "host.update",
    "params": {
        "hostid": "10387",
        "inventory_mode": 0,
        "inventory": {
            "location": "Latvia, Riga"
        }
```

```
},
    "auth": "038e1d7b1735c6a5436ee9eae095879e",
    "id": 1
}
```

```
{
    "jsonrpc": "2.0",
    "result": {
        "hostids": [
            "10387"
        ]
    },
    "id": 2
}
```
See also

- host.massadd
- host.massupdate
- host.massremove
- Host group
- Template
- User macro
- Host interface
- Host inventory

#### Source

CHost::update() in frontends/php/api/classes/CHost.php.

#### **Host group**

This class is designed to work with host groups.

Object references:

# • Host group

Available methods:

- hostgroup.create creating new host groups
- hostgroup.delete deleting host groups
- hostgroup.exists checking if a host group exists
- hostgroup.get retrieving host groups
- [hostgroup.getobje](#page-443-0)cts retrieving host groups by filters
- [hostgroup.isreada](#page-443-1)ble checking if host groups are readable
- [hostgroup.iswrita](#page-444-0)ble checking if host groups are writable
- [hostgroup.mas](#page-445-0)sadd adding related objects to host groups
- [hostgroup.massremov](#page-448-0)e removing related objects from host groups
- [hostgroup.massupda](#page-449-0)te replacing or removing related objects from host groups
- [hostgroup.update](#page-449-1) updating host groups

# **> Ho[st group object](#page-451-0)**

The fo[llowing objects are](#page-453-0) directly related to the hostgroup API.

Host group

The host group object has the following properties.

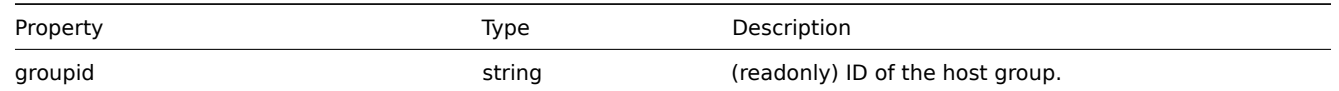

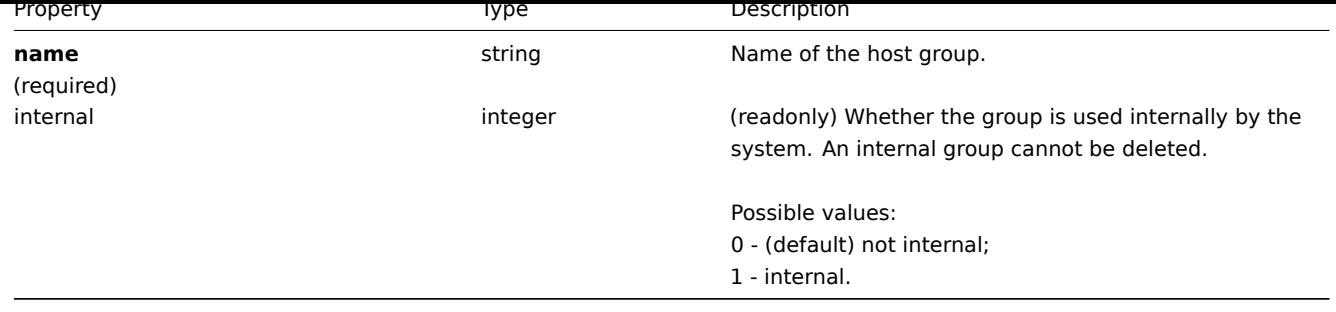

#### **hostgroup.create**

Description

<span id="page-443-0"></span>object hostgroup.create(object/array hostGroups)

This method allows to create new host groups.

Parameters

(object/array) Host groups to create. The method accepts host groups with the standard host group properties.

Return values

(object) Returns an object containing the IDs of the created host groups under the groupids property. The order of the returned IDs matches the order of the passed host groups.

Examples

Creating a host group

Create a host group called "Linux servers".

# Request:

```
{
    "jsonrpc": "2.0",
   "method": "hostgroup.create",
   "params": {
       "name": "Linux servers"
   },
   "auth": "038e1d7b1735c6a5436ee9eae095879e",
    "id": 1
}
```
Response:

```
{
    "jsonrpc": "2.0",
    "result": {
         "groupids": [
              "107819"
         \mathbf{I}},
    "id": 1
}
```
#### Source

CHostGroup::create() in frontends/php/api/classes/CHostGroup.php.

#### **hostgroup.delete**

#### <span id="page-443-1"></span>Description

object hostgroup.delete(array hostGroupIds)

This method allows to delete host groups.

A host group can not be deleted if:

- it contains hosts that belong to this group only;
- it's marked as internal;
- it is used in a global script.

# Parameters

(array) IDs of the host groups to delete.

Return values

(object) Returns an object containing the IDs of the deleted host groups under the groupids property.

Examples

Deleting multiple host groups

Delete two host groups.

# Request:

```
{
    "jsonrpc": "2.0",
    "method": "hostgroup.delete",
    "params": [
        "107824",
        "107825"
    ],
    "auth": "3a57200802b24cda67c4e4010b50c065",
    "id": 1
}
```
Response:

```
{
    "jsonrpc": "2.0",
    "result": {
        "groupids": [
            "107824",
            "107825"
        ]
    },
    "id": 1
}
```
#### Source

<span id="page-444-0"></span>CHostGroup::delete() in frontends/php/api/classes/CHostGroup.php.

#### **hostgroup.exists**

#### Description

boolean hostgroup.exists(object filter)

This method checks if at least one host group that matches the given filter criteria exists.

Parameters

(object) Criteria to search by.

The following parameters are supported as search criteria.

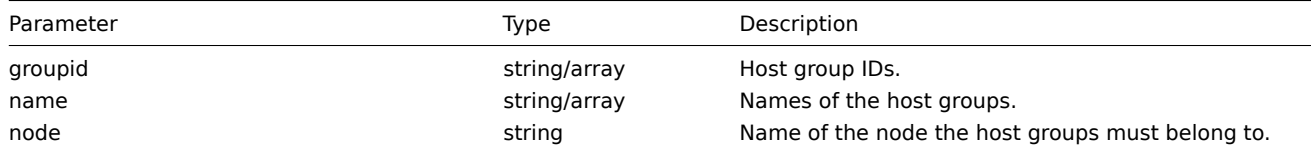

This will override the nodeids parameter.

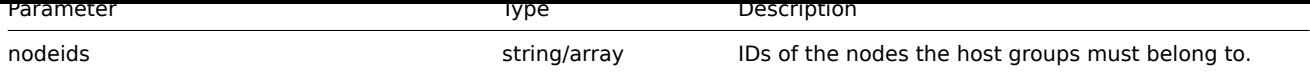

(boolean) Returns true if at least one host group that matches the given filter criteria exists.

Examples

Check host group on a node

Check if a host group called "Zabbix servers" exists on the node with ID 1.

# Request:

```
{
    "jsonrpc": "2.0",
    "method": "hostgroup.exists",
    "params": {
        "name": "Linux servers",
        "nodeids": [
            "1"]
    },
    "auth": "3a57200802b24cda67c4e4010b50c065",
    "id": 1
}
```
Response:

```
{
    "jsonrpc": "2.0",
    "result": true,
    "id": 1
}
```
See also

```
• hostgroup.isreadable
```
• hostgroup.iswritable

# Source

CHostGroup::exists() in frontends/php/api/classes/CHostGroup.php.

# **hostgroup.get**

# <span id="page-445-0"></span>Description

integer/array hostgroup.get(object parameters)

The method allows to retrieve host groups according to the given parameters.

Parameters

(object) Parameters defining the desired output.

The method supports the following parameters.

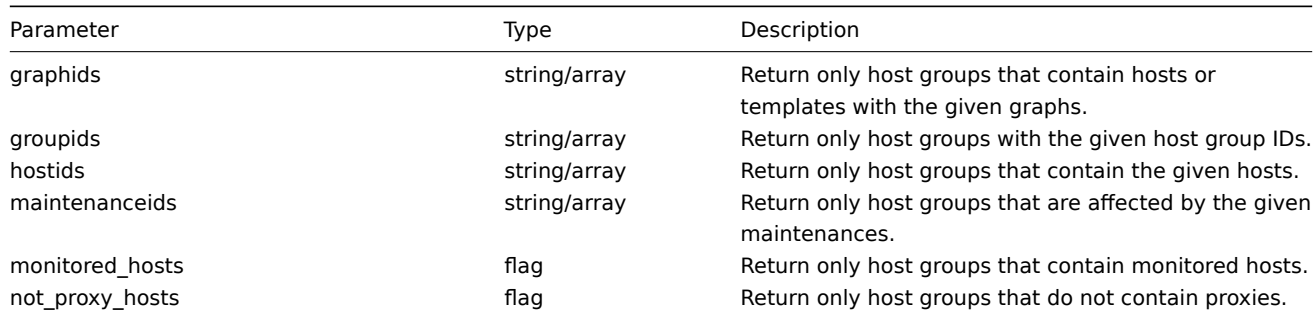

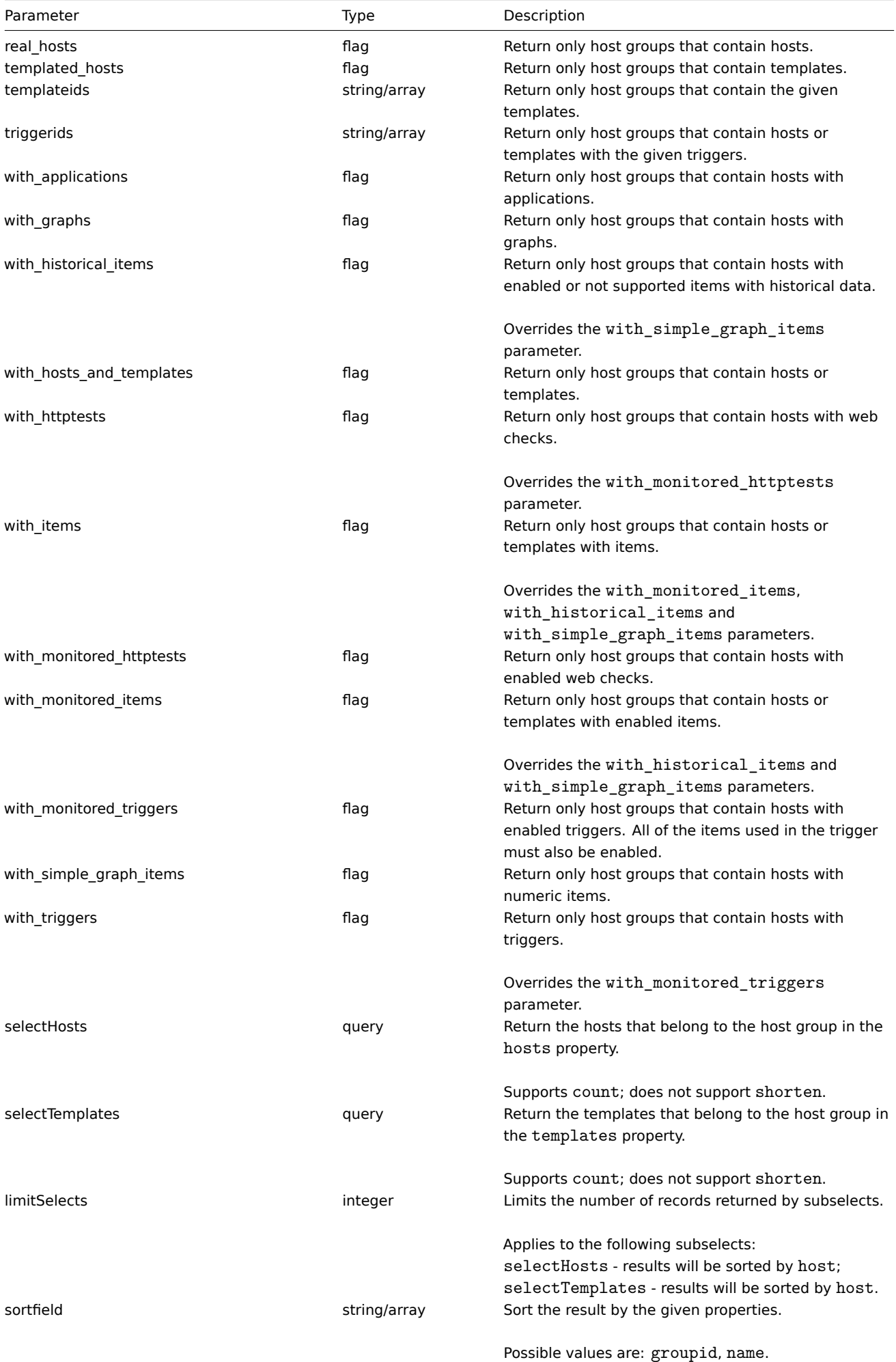

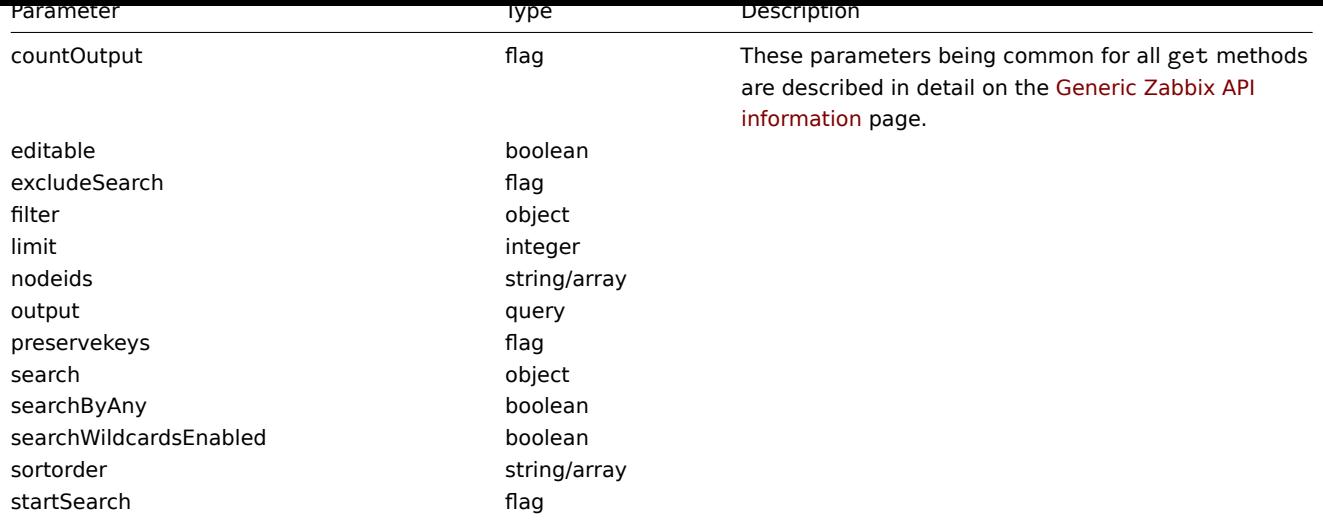

(integer/array) Returns either:

- an array of objects;
- the count of retrieved objects, if the countOutput parameter has been used.

# Examples

Retrieving data by name

Retrieve all data about two host groups named "Zabbix servers" and "Linux servers".

#### Request:

```
{
    "jsonrpc": "2.0",
    "method": "hostgroup.get",
    "params": {
        "output": "extend",
        "filter": {
            "name": [
                "Zabbix servers",
                "Linux servers"
            ]
        }
    },
    "auth": "6f38cddc44cfbb6c1bd186f9a220b5a0",
    "id": 1
}
```
Response:

```
{
    "jsonrpc": "2.0",
    "result": [
        {
            "groupid": "2",
            "name": "Linux servers",
            "internal": "0"
        },
        {
            "groupid": "4",
            "name": "Zabbix servers",
            "internal": "0"
        }
    ],
    "id": 1
}
```
See also

- hostgroup.getobjects
- Host
- Template

Source

CHostGroup::get() in frontends/php/api/classes/CHostGroup.php.

#### **hostgroup.getobjects**

<span id="page-448-0"></span>Description

array hostgroup.getobjects(object filter)

This method allows to retrieve host groups that match the given filter criteria.

#### Parameters

(object) Criteria to search by.

The following parameters are supported as search criteria.

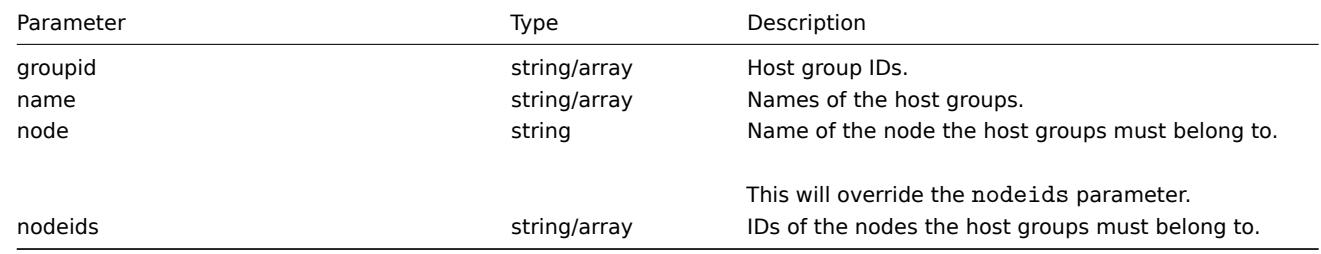

Return values

(array) Returns an array of objects with all properties.

Examples

Retrieve a host group by name

Retrieve a host group called "Zabbix servers."

# Request:

```
{
    "jsonrpc": "2.0",
    "method": "hostgroup.getobjects",
    "params": {
        "name": "Linux servers"
   },
    "auth": "3a57200802b24cda67c4e4010b50c065",
    "id": 1
}
```
Response:

```
{
    "jsonrpc": "2.0",
    "result": [
        {
            "groupid": "2",
            "name": "Linux servers",
            "internal": "0"
        }
   ],
    "id": 16
}
```
See also

```
• hostgroup.get
```
#### Source

CHostGroup::getObject() in frontends/php/api/classes/CHostGroup.php.

#### **hostgroup.isreadable**

#### <span id="page-449-0"></span>Description

boolean hostgroup.isreadable(array hostGroupIds)

This method checks if the given host groups are available for reading.

#### Parameters

(array) IDs of the host groups to check.

# Return values

(boolean) Returns true if the given host groups are available for reading.

Examples

Check multiple host groups

Check if the two host groups are readable.

#### Request:

```
{
    "jsonrpc": "2.0",
    "method": "hostgroup.isreadable",
    "params": [
        "5",
        "7"
    ],
    "auth": "038e1d7b1735c6a5436ee9eae095879e",
    "id": 1
}
```
Response:

```
{
    "jsonrpc": "2.0",
    "result": true,
    "id": 1
}
```
# See also

```
• hostgroup.exists
```
• hostgroup.iswritable

#### Source

CHostGroup::isReadable() in frontends/php/api/classes/CHostGroup.php.

#### **hostgroup.iswritable**

# <span id="page-449-1"></span>Description

boolean hostgroup.iswritable(array hostGroupIds)

This method checks if the given host groups are available for writing.

Parameters

(array) IDs of the host groups to check.

Return values

(boolean) Returns true if the given host groups are available for writing.

Examples

Check multiple host groups

Check if the two host groups are writable.

Request:

```
{
    "jsonrpc": "2.0",
    "method": "hostgroup.iswritable",
    "params": [
        "5",
        "7"
    ],
    "auth": "038e1d7b1735c6a5436ee9eae095879e",
    "id": 1
}
```
Response:

```
{
    "jsonrpc": "2.0",
    "result": true,
    "id": 1
}
```
See also

- hostgroup.isreadable
- hostgroup.exists

Source

CHostGroup::isWritable() in frontends/php/api/classes/CHostGroup.php.

#### **hostgroup.massadd**

Description

object hostgroup.massadd(object parameters)

This method allows to simultaneously add multiple related objects to all the given host groups.

Parameters

(object) Parameters containing the IDs of the host groups to update and the objects to add to all the host groups.

The method accepts the following parameters.

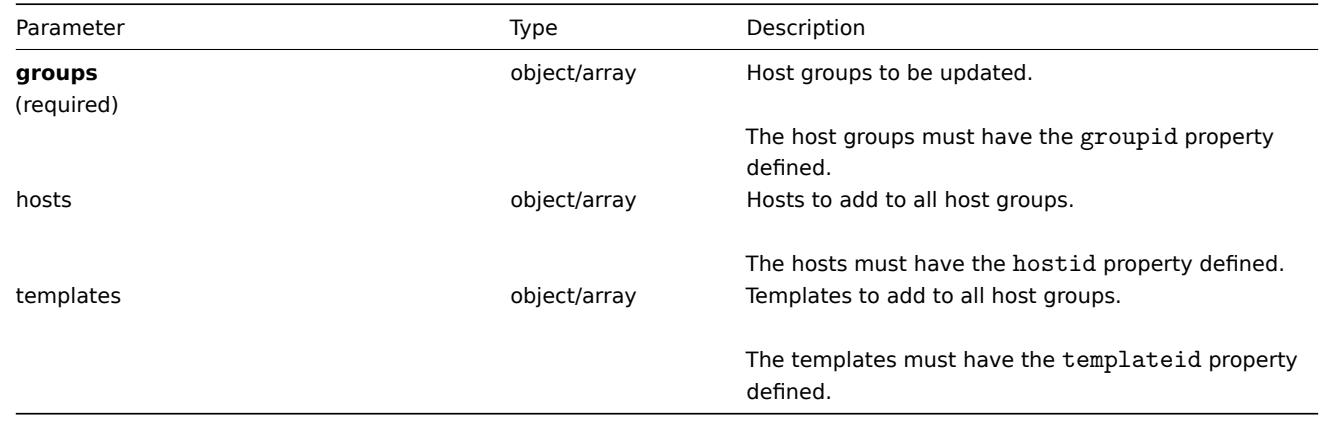

Return values

(object) Returns an object containing the IDs of the updated host groups under the groupids property.

Examples

Adding hosts to host groups

Add two hosts to host groups with IDs 5 and 6.

Request:

```
{
    "jsonrpc": "2.0",
    "method": "hostgroup.massadd",
    "params": {
        "groups": [
            {
                 "groupid": "5"
            },
            {
                 "groupid": "6"
            }
        ],
        "hosts": [
            {
                 "hostid": "30050"
            },
            {
                "hostid": "30001"
            }
        ]
    },
    "auth": "f223adf833b2bf2ff38574a67bba6372",
    "id": 1
}
```

```
Response:
```

```
{
    "jsonrpc": "2.0",
    "result": {
        "groupids": [
             "5",
             "6"
        ]
    },
    "id": 1
}
```
# See also

- Host
- Template

Source

CHostGroup::massAdd() in frontends/php/api/classes/CHostGroup.php.

#### **hostgroup.massremove**

<span id="page-451-0"></span>Description

object hostgroup.massremove(object parameters)

This method allows to remove related objects from multiple host groups.

# Parameters

(object) Parameters containing the IDs of the host groups to update and the objects that should be removed.

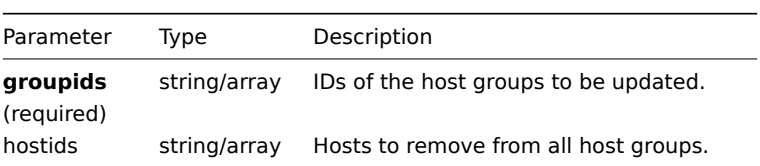

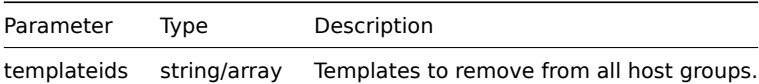

(object) Returns an object containing the IDs of the updated host groups under the groupids property.

Examples

Removing hosts from host groups

Remove two hosts from the given host groups.

Request:

```
{
    "jsonrpc": "2.0",
    "method": "hostgroup.massremove",
    "params": {
        "groupids": [
            "5",
            "6"
        ],
        "hostids": [
            "30050",
            "30001"
        ]
    },
    "auth": "038e1d7b1735c6a5436ee9eae095879e",
    "id": 1
}
```

```
Response:
```

```
{
    "jsonrpc": "2.0",
    "result": {
        "groupids": [
            "5",
            "6"
        ]
    },
    "id": 1
}
```
Source

CHostGroup::massRemove() in frontends/php/api/classes/CHostGroup.php.

# **hostgroup.massupdate**

Description

object hostgroup.massupdate(object parameters)

This method allows to simultaneously replace or remove related objects for multiple host groups.

Parameters

(object) Parameters containing the IDs of the host groups to update and the objects that should be updated.

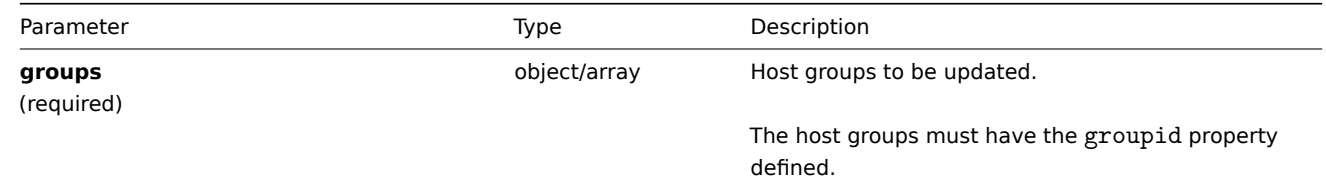

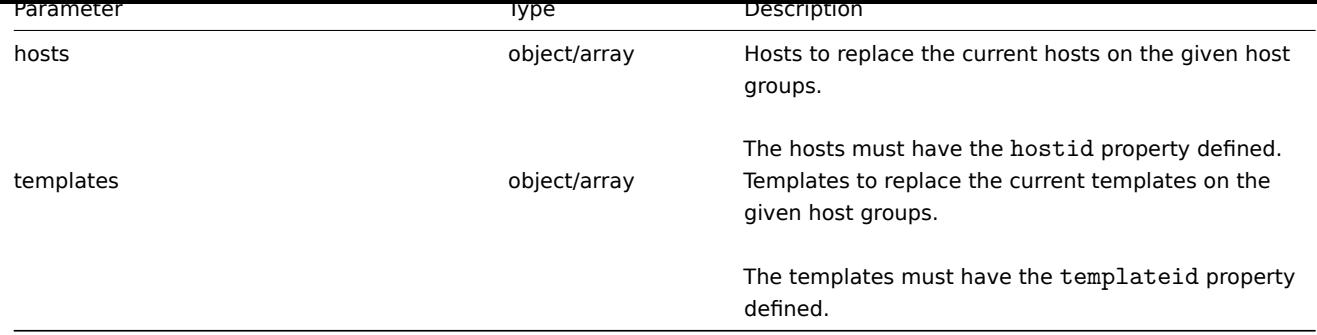

(object) Returns an object containing the IDs of the updated host groups under the groupids property.

Examples

Replacing hosts in a host group

Replace all hosts in the host group with ID.

Request:

```
{
    "jsonrpc": "2.0",
    "method": "hostgroup.massupdate",
    "params": {
        "groups": [
            {
                 "groupid": "6"
            }
        ],
        "hosts": [
            {
                "hostid": "30050"
            }
        ]
    },
    "auth": "f223adf833b2bf2ff38574a67bba6372",
    "id": 1
}
```
Response:

```
{
    "jsonrpc": "2.0",
    "result": {
        "groupids": [
            "6",
        ]
    },
    "id": 1
}
```
See also

- hostgroup.update
- hostgroup.massadd
- Host
- Template

Source

CHostGroup::massUpdate() in frontends/php/api/classes/CHostGroup.php.

#### <span id="page-453-0"></span>**hostgroup.update**

Description

object hostgroup.update(object/array hostGroups)

This method allows to update existing hosts groups.

#### Parameters

(object/array) Host group properties to be updated.

The groupid property must be defined for each host group, all other properties are optional. Only the passed properties will be updated, all others will remain unchanged.

Return values

(object) Returns an object containing the IDs of the updated host groups under the groupids property.

Examples

Renaming a host group

Rename a host group to "Linux hosts."

# Request:

```
{
    "jsonrpc": "2.0",
    "method": "hostgroup.update",
    "params": {
        "groupid": "7",
        "name": "Linux hosts"
    },
    "auth": "700ca65537074ec963db7efabda78259",
    "id": 1
}
```
Response:

```
{
    "jsonrpc": "2.0",
    "result": {
        "groupids": [
             "7"
        ]
    },
    "id": 1
}
```
#### Source

CHostGroup::update() in frontends/php/api/classes/CHostGroup.php.

#### **Host interface**

This class is designed to work with host interfaces.

Object references:

• Host interface

Available methods:

- hostinterface.create creating new host interfaces
- hostinterface.delete deleting host interfaces
- hostinterface.exists checking if a host interface exists
- hostinterface.get retrieving host interfaces
- [hostinterface.massa](#page-455-0)dd adding host interfaces to hosts
- [hostinterface.massre](#page-456-0)move removing host interfaces from hosts
- [hostinterface.replac](#page-457-0)ehostinterfaces replacing host interfaces on a host
- [hostinterface.upd](#page-458-0)ate updating host interfaces

#### **> Host interface object**

The following objects are directly related to the hostinterface API.

#### Host interface

The host interface object has the following properties.

# **Attention:**

Note that both IP and DNS are required. If you do not want to use DNS, set it to an empty string.

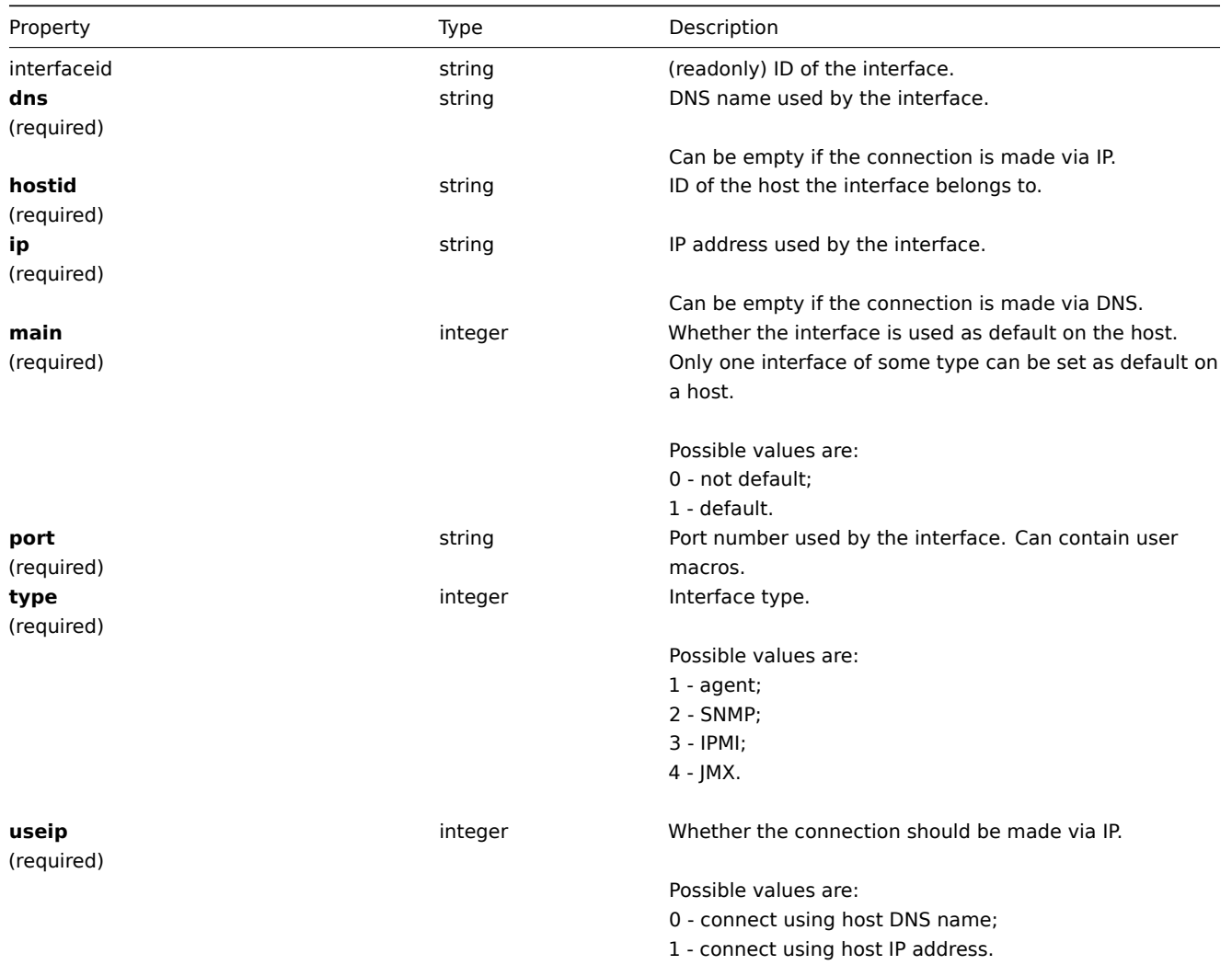

#### **hostinterface.create**

Description

<span id="page-455-0"></span>object hostinterface.create(object/array hostInterfaces)

This method allows to create new host interfaces.

Parameters

(object/array) Host interfaces to create. The method accepts host interfaces with the standard host interface properties.

Return values

(object) Returns an object containing the IDs of the created host interfaces under the interfaceids property. The order of the returned IDs matches the order of the passed host interfaces.

Examples

Create a new interface

Create a secondary IP agent interface on host "30052."

Request:

{

```
"jsonrpc": "2.0",
    "method": "hostinterface.create",
    "params": {
        "hostid": "30052",
        "dns": "",
        "ip": "127.0.0.1",
        "main": 0,
        "port": "10050",
        "type": 1,
        "useip": 1
    },
    "auth": "038e1d7b1735c6a5436ee9eae095879e",
    "id": 1
}
```
Response:

```
{
   "jsonrpc": "2.0",
   "result": {
       "interfaceids": [
            "30062"
       ]
   },
   "id": 1
}
```
See also

• hostinterface.massadd

• host.massadd

Source

CHostInterface::create() in frontends/php/api/classes/CHostInterface.php.

#### **hostinterface.delete**

<span id="page-456-0"></span>Description

object hostinterface.delete(array hostInterfaceIds)

This method allows to delete host interfaces.

Parameters

(array) IDs of the host interfaces to delete.

Return values

(object) Returns an object containing the IDs of the deleted host interfaces under the interfaceids property.

Examples

Delete a host interface

Delete the host interface with ID 30062.

Request:

{

```
"jsonrpc": "2.0",
"method": "hostinterface.delete",
"params": [
    "30062"
],
"auth": "3a57200802b24cda67c4e4010b50c065",
```

```
"id": 1
}
```

```
{
   "jsonrpc": "2.0",
   "result": {
       "interfaceids": [
            "30062"
       ]
   },
   "id": 1
}
```
See also

- hostinterface.massremove
- host.massremove

Source

CHostInterface::delete() in frontends/php/api/classes/CHostInterface.php.

#### **hostinterface.exists**

<span id="page-457-0"></span>Description

boolean hostinterface.exists(object filter)

This method checks if at least one host interface that matches the given filter criteria exists.

Parameters

(object) Criteria to search by.

The following parameters are supported as search criteria.

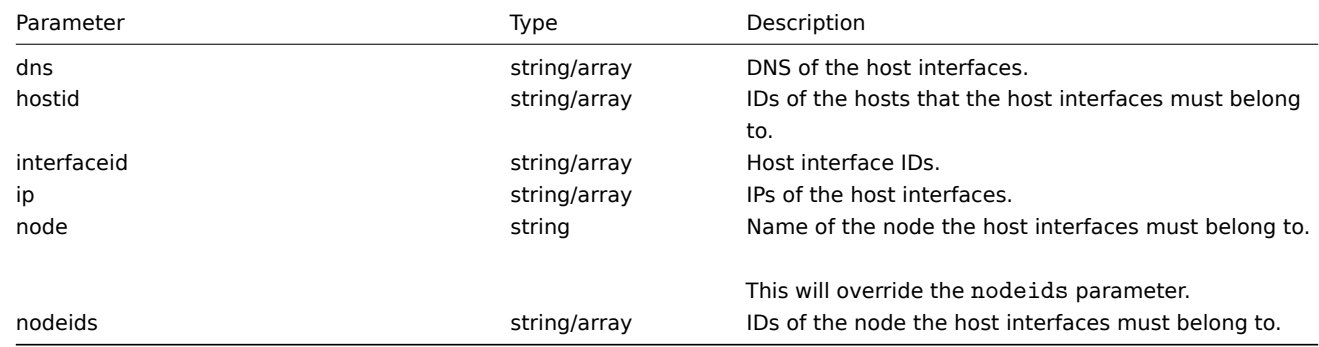

Return values

(boolean) Returns true if at least one host interface that matches the given filter criteria exists.

Examples

Check interface on host

Check if a host interface with IP 127.0.0.1 exists on host 30037.

Request:

{

```
"jsonrpc": "2.0",
"method": "hostinterface.exists",
"params": {
   "hostid": "30037",
    "ip": "127.0.0.1"
},
"auth": "3a57200802b24cda67c4e4010b50c065",
```

```
"id": 1
}
```

```
{
    "jsonrpc": "2.0",
    "result": true,
    "id": 1
}
```
Source

CHostInterface::exists() in frontends/php/api/classes/CHostInterface.php.

# **hostinterface.get**

<span id="page-458-0"></span>Description

integer/array hostinterface.get(object parameters)

The method allows to retrieve host interfaces according to the given parameters.

# Parameters

(object) Parameters defining the desired output.

The method supports the following parameters.

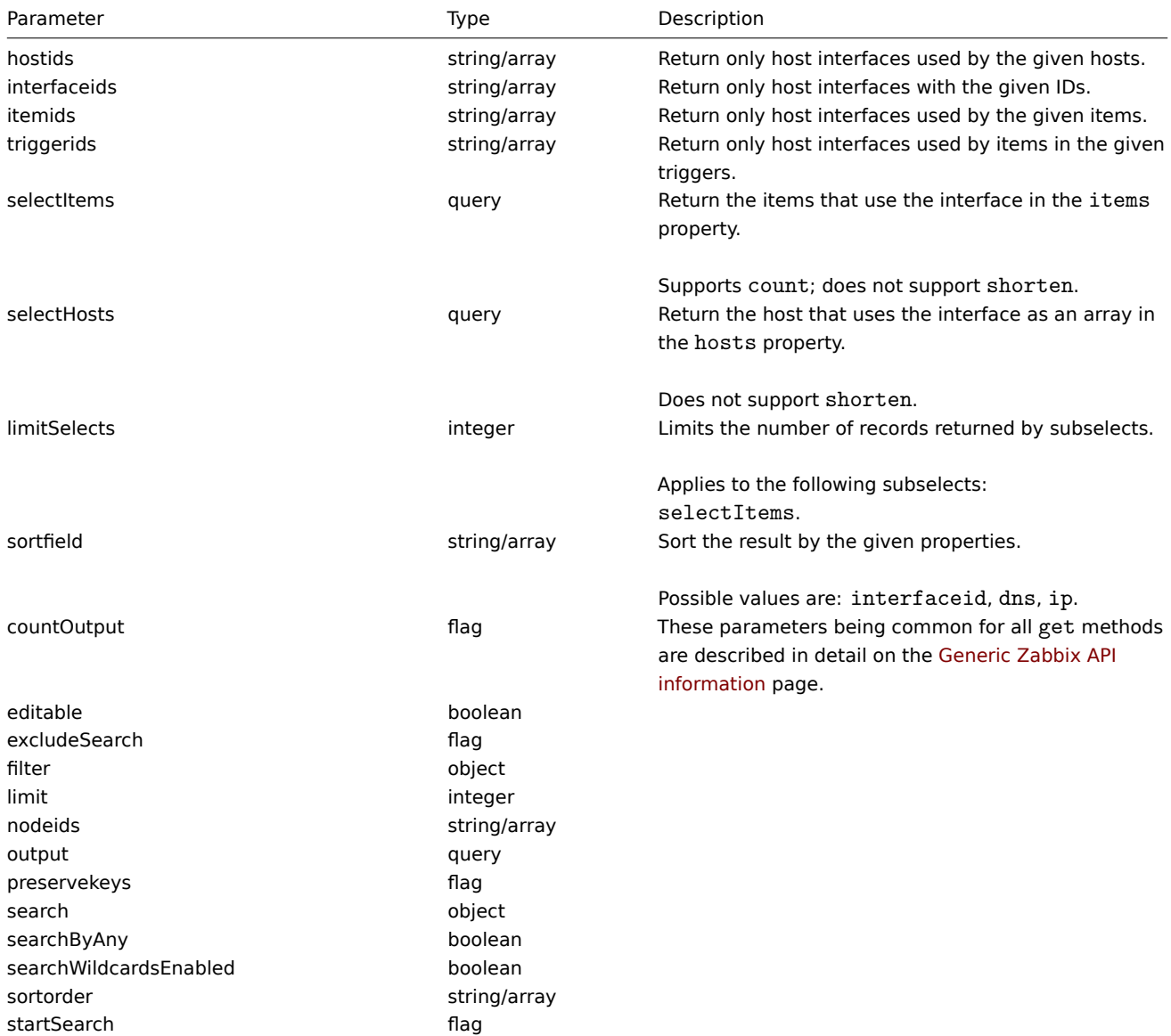

(integer/array) Returns either:

- an array of objects;
- the count of retrieved objects, if the countOutput parameter has been used.

Examples

Retrieve host interfaces

Retrieve all data about the interfaces used by host "30057."

Request:

```
{
    "jsonrpc": "2.0",
    "method": "hostinterface.get",
   "params": {
       "output": "extend",
        "hostids": "30057"
   },
   "auth": "038e1d7b1735c6a5436ee9eae095879e",
    "id": 1
}
```
Response:

```
{
    "jsonrpc": "2.0",
    "result": [
        {
            "interfaceid": "30050",
            "hostid": "30057",
            "main": "1",
            "type": "1",
            "useip": "1",
            "ip": "127.0.0.1",
            "dns": "",
            "port": "10050"
        },
        {
            "interfaceid": "30067",
            "hostid": "30057",
            "main": "0",
            "type": "1",
            "useip": "0",
            "ip": "",
            "dns": "localhost",
            "port": "10050"
        },
        {
            "interfaceid": "30068",
            "hostid": "30057",
            "main": "1",
            "type": "2",
            "useip": "1",
            "ip": "127.0.0.1",
            "dns": "",
            "port": "161"
        }
    ],
    "id": 1
}
```
See also

• Host

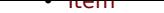

#### Source

CHostInterface::get() in frontends/php/api/classes/CHostInterface.php.

#### **hostinterface.massadd**

#### Description

object hostinterface.massadd(object parameters)

This method allows to simultaneously add host interfaces to multiple hosts.

#### Parameters

(object) Parameters containing the host interfaces to be created on the given hosts.

The method accepts the following parameters.

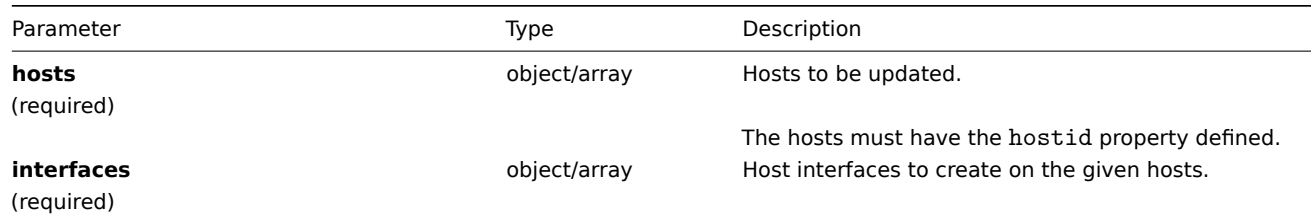

#### Return values

(object) Returns an object containing the IDs of the created host interfaces under the interfaceids property.

#### Examples

Creating interfaces

Create an interface on two hosts.

#### Request:

```
{
    "jsonrpc": "2.0",
    "method": "hostinterface.massadd",
    "params": {
        "hosts": [
            {
                "hostid": "30050"
            },
            {
                "hostid": "30052"
            }
        ],
        "interfaces": {
            "dns": "",
            "ip": "127.0.0.1",
            "main": 0,
            "port": "10050",
            "type": 1,
            "useip": 1
        }
    },
    "auth": "038e1d7b1735c6a5436ee9eae095879e",
    "id": 1
}
```
Response:

```
{
    "jsonrpc": "2.0",
    "result": {
        "interfaceids": [
            "30069",
            "30070"
        ]
    },
    "id": 1
}
```
See also

- hostinterface.create
- host.massadd
- Host

Source

CHost[Interface::mas](#page-435-0)sAdd() in frontends/php/api/classes/CHostInterface.php.

#### **hostinterface.massremove**

#### Description

object hostinterface.massremove(object parameters)

This method allows to remove host interfaces from the given hosts.

#### Parameters

(object) Parameters containing the IDs of the hosts to be updated and the interfaces to be removed.

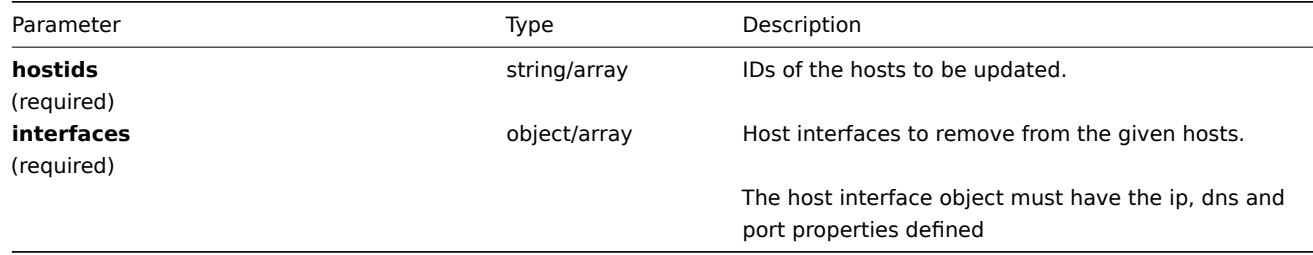

#### Return values

(object) Returns an object containing the IDs of the deleted host interfaces under the interfaceids property.

Examples

Removing interfaces

Remove the "127.0.0.1" SNMP interface from two hosts.

Request:

```
{
    "jsonrpc": "2.0",
    "method": "hostinterface.massremove",
    "params": {
        "hostids": [
            "30050",
            "30052"
        ],
        "interfaces": {
            "dns": "",
            "ip": "127.0.0.1",
            "port": "161"
        }
   },
```

```
"auth": "038e1d7b1735c6a5436ee9eae095879e",
    "id": 1
}
```

```
{
    "jsonrpc": "2.0",
    "result": {
        "interfaceids": [
            "30069",
            "30070"
        ]
   },
    "id": 1
}
```
See also

- hostinterface.delete
- host.massremove

# Source

CHostInterface::massRemove() in frontends/php/api/classes/CHostInterface.php.

# **hostinterface.replacehostinterfaces**

# Description

object hostinterface.replacehostinterfaces(object parameters)

This method allows to replace all host interfaces on a given host.

# Parameters

(object) Parameters containing the ID of the host to be updated and the new host interfaces.

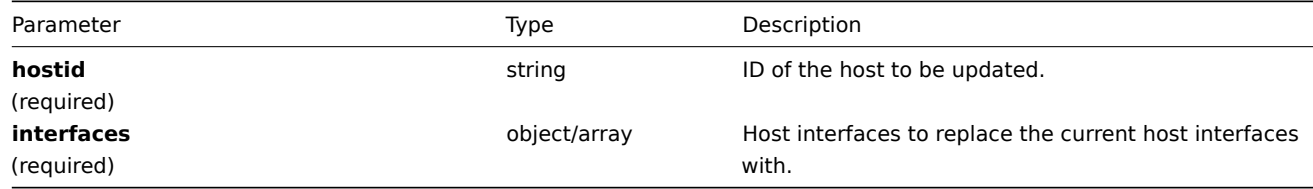

Return values

(object) Returns an object containing the IDs of the created host interfaces under the interfaceids property.

Examples

Replacing host interfaces

Replace all host interfaces with a single agent interface.

Request:

```
{
```

```
"jsonrpc": "2.0",
"method": "hostinterface.replacehostinterfaces",
"params": {
   "hostid": "30052",
    "interfaces": {
       "dns": "",
        "ip": "127.0.0.1",
        "main": 1,
        "port": "10050",
        "type": 1,
        "useip": 1
```

```
}
    },
    "auth": "038e1d7b1735c6a5436ee9eae095879e",
    "id": 1
}
```

```
{
    "jsonrpc": "2.0",
    "result": {
        "interfaceids": [
            "30081"
        ]
    },
    "id": 1
}
```
See also

• host.massupdate

Source

CHostInterface::replaceHostInterfaces() in frontends/php/api/classes/CHostInterface.php.

#### **hostinterface.update**

Description

object hostinterface.update(object/array hostInterfaces)

This method allows to update existing host interfaces.

Parameters

(object/array) Host interface properties to be updated.

The interfaceid property must be defined for each host interface, all other properties are optional. Only the given properties will be updated, all others will remain unchanged.

Return values

(object) Returns an object containing the IDs of the updated host interfaces under the interfaceids property.

Examples

Changing a host interface port

Change the port of a host interface.

Request:

```
{
    "jsonrpc": "2.0",
    "method": "hostinterface.update",
    "params": {
        "interfaceid": "30048",
        "port": "30050"
    },
    "auth": "038e1d7b1735c6a5436ee9eae095879e",
    "id": 1
}
```
Response:

```
{
    "jsonrpc": "2.0",
    "result": {
        "interfaceids": [
            "30048"
```

$$
\begin{array}{c} 1 \\ \n \ddots \\ \n \text{``id": 1} \\ \n \ddots \n \end{array}
$$

Source

CHostInterface::update() in frontends/php/api/classes/CHostInterface.php.

# **Icon map**

This class is designed to work with icon maps.

Object references:

- Icon map
- Icon mapping

Available methods:

- iconmap.create create new icon maps
- iconmap.delete delete icon maps
- iconmap.get retrieve icon maps
- iconmap.isreadable check if an icon map is readable
- [iconmap.iswrita](#page-465-0)ble check if an icon map is writable
- [iconmap.update](#page-466-0) update icon maps

#### **> Ico[n map object](#page-468-0)**

The fo[llowing objects a](#page-469-0)re directly related to the iconmap API.

Icon map

The icon map object has the following properties.

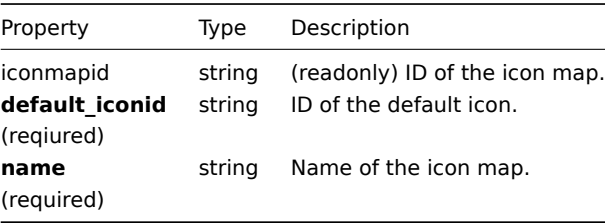

Icon mapping

The icon mapping object defines a specific icon to be used for hosts with a certain inventory field value. It has the following properties.

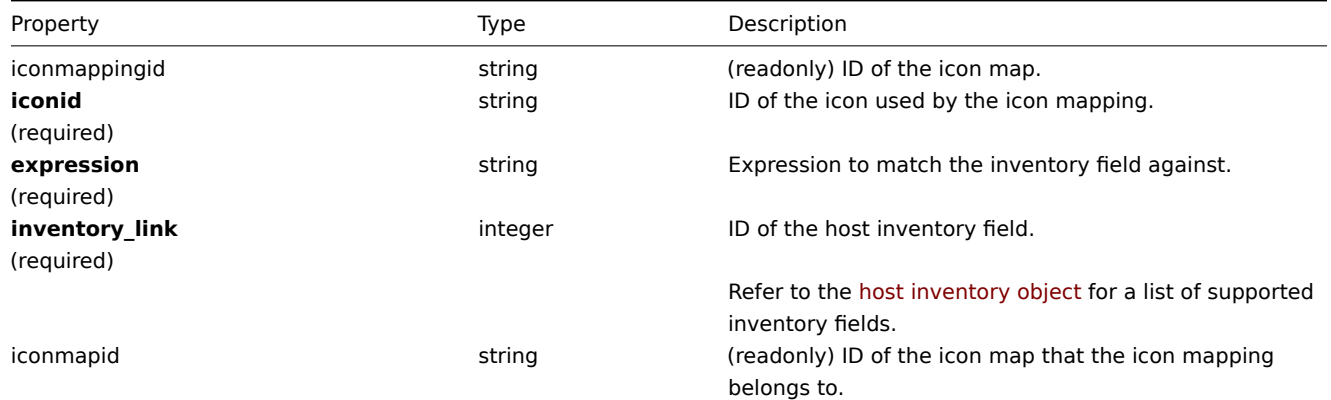

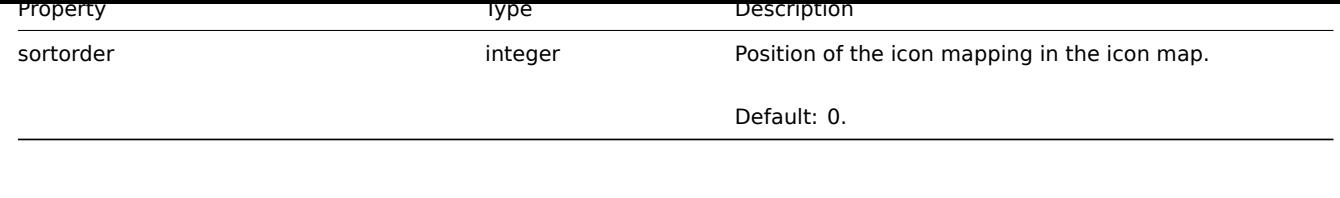

**iconmap.create**

<span id="page-465-0"></span>Description

object iconmap.create(object/array iconMaps)

This method allows to create new icon maps.

# Parameters

(object/array) Icon maps to create.

Additionally to the standard icon map properties, the method accepts the following parameters.

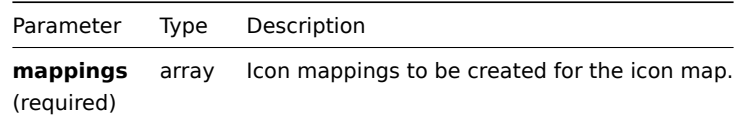

#### Return values

(object) Returns an object containing the IDs of the created icon maps under the iconmapids property. The order of the returned IDs matches the order of the passed icon maps.

Examples

Create an icon map

Create an icon map to display hosts of different types.

#### Request:

```
{
    "jsonrpc": "2.0",
    "method": "iconmap.create",
    "params": {
        "name": "Type icons",
        "default_iconid": "2",
        "mappings": [
            {
                "inventory_link": 1,
                "expression": "server",
                "iconid": "3"
            },
            {
                "inventory_link": 1,
                "expression": "switch",
                "iconid": "4"
            }
        ]
    },
    "auth": "038e1d7b1735c6a5436ee9eae095879e",
    "id": 1
}
```
#### Response:

```
{
    "jsonrpc": "2.0",
    "result": {
        "iconmapids": [
            "2"
```
] }, "id": 1 }

See also

• Icon mapping

# Source

CIconMap::create() in frontends/php/api/classes/CIconMap.php.

#### **iconmap.delete**

<span id="page-466-0"></span>Description

object iconmap.delete(array iconMapIds)

This method allows to delete icon maps.

Parameters

(array) IDs of the icon maps to delete.

Return values

(object) Returns an object containing the IDs of the deleted icon maps under the iconmapids property.

Examples

Delete multiple icon maps

Delete two icon maps.

Request:

```
{
    "jsonrpc": "2.0",
    "method": "iconmap.delete",
    "params": [
       "2",
        "5"
    ],
    "auth": "3a57200802b24cda67c4e4010b50c065",
    "id": 1
}
```
Response:

```
{
    "jsonrpc": "2.0",
    "result": {
        "iconmapids": [
             "2",
             "5"
        ]
    },
    "id": 1
}
```
# Source

CIconMap::delete() in frontends/php/api/classes/CIconMap.php.

# **iconmap.get**

# Description

```
integer/array iconmap.get(object parameters)
```
The method allows to retrieve icon maps according to the given parameters.

#### Parameters

(object) Parameters defining the desired output.

The method supports the following parameters.

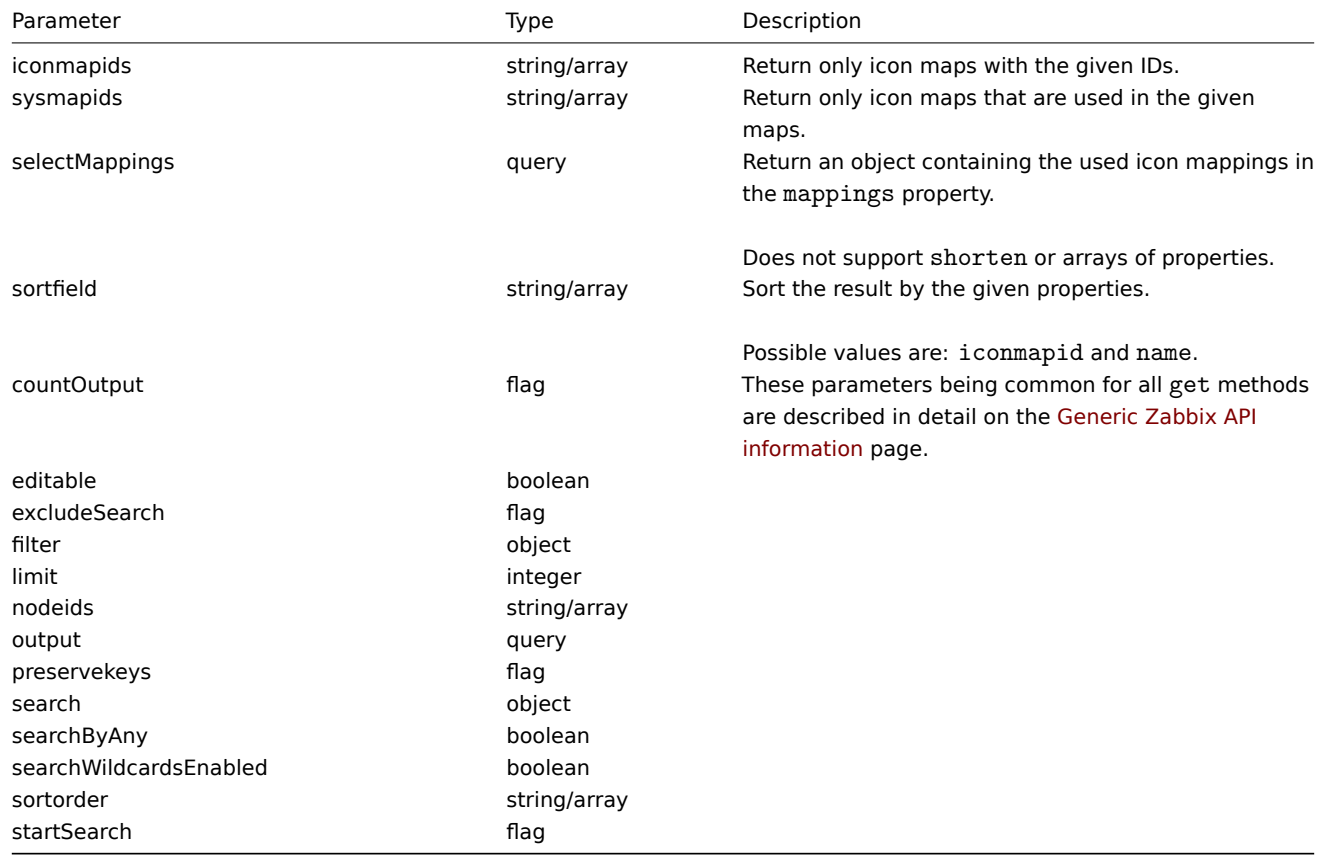

Return values

(integer/array) Returns either:

- an array of objects;
- the count of retrieved objects, if the countOutput parameter has been used.

Examples

Retrieve an icon map

Retrieve all data about icon map "3".

Request:

```
{
    "jsonrpc": "2.0",
    "method": "iconmap.get",
    "params": {
       "iconmapids": "3",
        "output": "extend",
        "selectMappings": "extend"
   },
    "auth": "038e1d7b1735c6a5436ee9eae095879e",
    "id": 1
}
```
Response:

```
{
   "jsonrpc": "2.0",
  "result": [
```
```
\mathcal{L}"mappings": {
                 "3": {
                     "iconmappingid": "3",
                     "iconmapid": "3",
                     "iconid": "6",
                     "inventory_link": "1",
                     "expression": "server",
                     "sortorder": "0"
                },
                 "4": {
                     "iconmappingid": "4",
                     "iconmapid": "3",
                     "iconid": "10",
                     "inventory_link": "1",
                     "expression": "switch",
                     "sortorder": "1"
                 }
            },
             "iconmapid": "3",
             "name": "Host type icons",
             "default_iconid": "2"
        }
    ],
    "id": 1
}
```
## See also

#### • Icon mapping

#### Source

CIconMap::get() in frontends/php/api/classes/CIconMap.php.

#### **iconmap.isreadable**

## Description

boolean iconmap.isreadable(array iconMapIds)

This method checks if the given icon maps are available for reading.

Parameters

(array) IDs of the icon maps to check.

Return values

(boolean) Returns true if the given icon maps are available for reading.

Examples

Check multiple icon maps

Check if the two icon maps are readable.

#### Request:

```
{
    "jsonrpc": "2.0",
    "method": "iconmap.isreadable",
    "params": [
        "4", "6"
    ],
    "auth": "038e1d7b1735c6a5436ee9eae095879e",
    "id": 1
}
```

```
{
    "jsonrpc": "2.0",
    "result": true,
    "id": 1
}
```
See also

• iconmap.iswritable

Source

CIconMap::isReadable() in frontends/php/api/classes/CIconMap.php.

#### **iconmap.iswritable**

```
Description
```
boolean iconmap.iswritable(array iconMapIds)

This method checks if the given icon maps are available for writing.

Parameters

(array) IDs of the icon maps to check.

Return values

(boolean) Returns true if the given icon maps are available for writing.

Examples

Check multiple icon maps

Check if the two icon maps are writable.

## Request:

```
{
    "jsonrpc": "2.0",
    "method": "iconmap.iswritable",
    "params": [
        "4", "6"
    ],
    "auth": "038e1d7b1735c6a5436ee9eae095879e",
    "id": 1
}
```
Response:

```
{
    "jsonrpc": "2.0",
    "result": true,
    "id": 1
}
```
See also

• iconmap.isreadable

## Source

CIconMap::isWritable() in frontends/php/api/classes/CIconMap.php.

## **iconmap.update**

Description

object iconmap.update(object/array iconMaps)

This method allows to update existing icon maps.

Parameters

(object/array) Icon map properties to be updated.

The iconmapid property must be defined for each icon map, all other properties are optional. Only the passed properties will be updated, all others will remain unchanged.

Additionally to the standard icon map properties, the method accepts the following parameters.

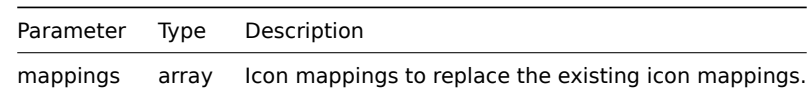

Return values

(object) Returns an object containing the IDs of the updated icon maps under the iconmapids property.

Examples

Rename icon map

Rename an icon map to "OS icons".

Request:

```
{
    "jsonrpc": "2.0",
    "method": "iconmap.update",
    "params": {
        "iconmapid": "1",
        "name": "OS icons"
   },
    "auth": "038e1d7b1735c6a5436ee9eae095879e",
    "id": 1
}
```
Response:

```
{
    "jsonrpc": "2.0",
    "result": {
        "iconmapids": [
             "1"
        ]
    },
    "id": 1
}
```
See also

```
• Icon mapping
```
Source

CIconMap::update() in frontends/php/api/classes/CIconMap.php.

## **Image**

This class is designed to work with images.

Object references:

• Image

Available methods:

- image.create create new images
- image.delete delete images
- image.exists check if an image exists
- image.get retrieve images
- [image.getobj](#page-471-0)ects retrieve images by filters

#### • image.update - update images

## **> Image object**

The fo[llowing objects](#page-475-0) are directly related to the image API.

#### Image

The image object has the following properties.

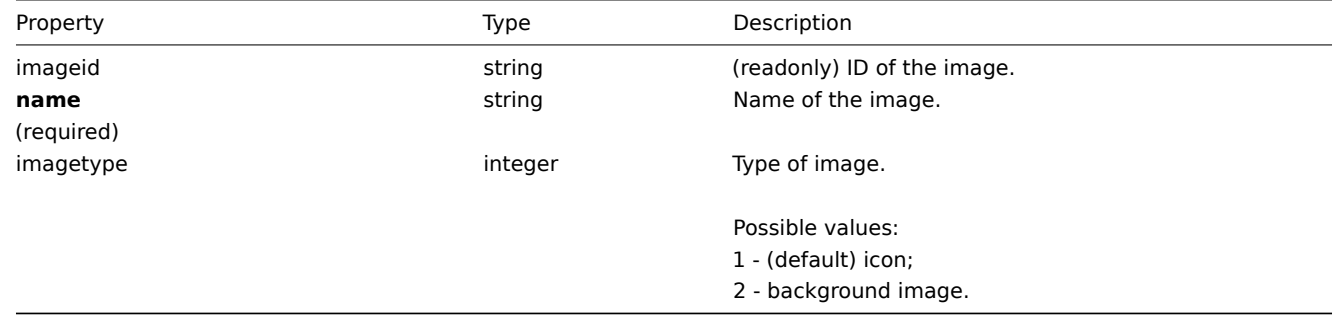

#### **image.create**

#### Description

<span id="page-471-0"></span>object image.create(object/array images)

This method allows to create new images.

#### Parameters

(object/array) Images to create.

Additionally to the standard image properties, the method accepts the following parameters.

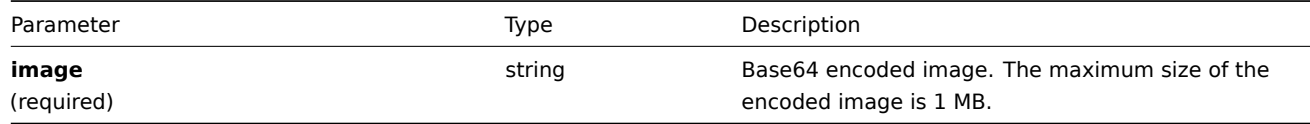

## Return values

(object) Returns an object containing the IDs of the created images under the imageids property. The order of the returned IDs matches the order of the passed images.

Examples

Create an image

Create a cloud icon.

Request:

```
{
    "jsonrpc": "2.0",
    "method": "image.create",
    "params": {
        "imagetype": 1,
        "name": "Cloud_(24)",
        "image": "iVBORwOKGgoAAAANSUhEUgAAABgAAAANCAYAAACzbK7QAAAABHNCSVQICAgIfAhkiAAAAA1wSFlzAAACmAAAApgBNtN
   },
    "auth": "038e1d7b1735c6a5436ee9eae095879e",
    "id": 1
}
```

```
{
    "jsonrpc": "2.0",
    "result": {
       "imageids": [
            "188"
        ]
    },
    "id": 1
}
```
## Source

CImage::create() in frontends/php/api/classes/CImage.php.

## **image.delete**

Description

object image.delete(array imageIds)

This method allows to delete images.

Parameters

(array) IDs of the images to delete.

Return values

(object) Returns an object containing the IDs of the deleted images under the imageids property.

Examples

Delete multiple images

Delete two images.

Request:

```
{
    "jsonrpc": "2.0",
    "method": "image.delete",
    "params": [
        "188",
        "192"
    ],
    "auth": "3a57200802b24cda67c4e4010b50c065",
    "id": 1
}
```
Response:

```
{
    "jsonrpc": "2.0",
    "result": {
        "imageids": [
            "188",
            "192"
        ]
    },
    "id": 1
}
```
## Source

CImage::delete() in frontends/php/api/classes/CImage.php.

## **image.exists**

Description

boolean image.exists(object filter)

This method checks if at least one image that matches the given filter criteria exists.

#### Parameters

(object) Criteria to search by.

The following parameters are supported as search criteria.

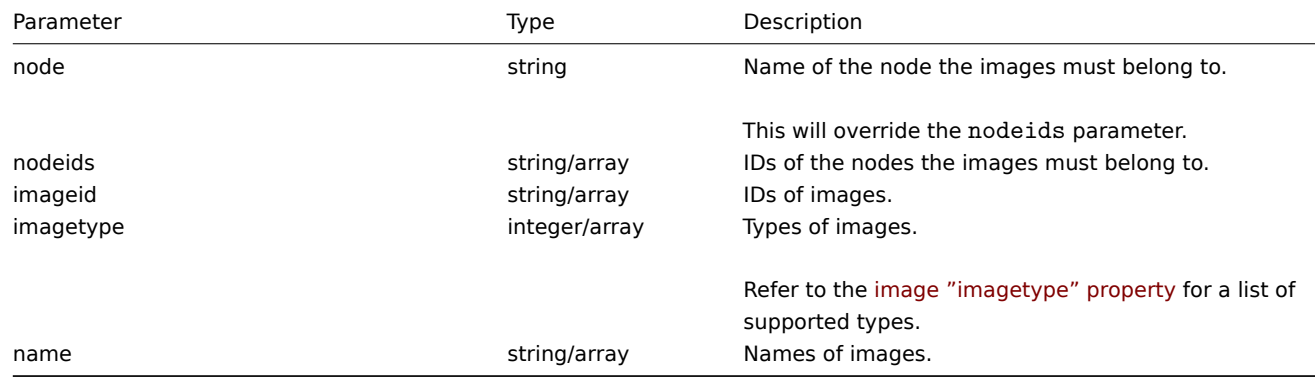

Return values

(boolean) Returns true if at least one image that matches the given filter criteria exists.

Examples

Check image by name

Check if an image called "Cloud\_(96)" exists.

Request:

```
{
    "jsonrpc": "2.0",
    "method": "image.exists",
    "params": {
       "name": "Cloud_(96)"
   },
    "auth": "3a57200802b24cda67c4e4010b50c065",
    "id": 1
}
```
Response:

```
{
    "jsonrpc": "2.0",
    "result": true,
    "id": 1
}
```
Source

CImage::exists() in frontends/php/api/classes/CImage.php.

## **image.get**

Description

integer/array image.get(object parameters)

The method allows to retrieve images according to the given parameters.

Parameters

(object) Parameters defining the desired output.

The method supports the following parameters.

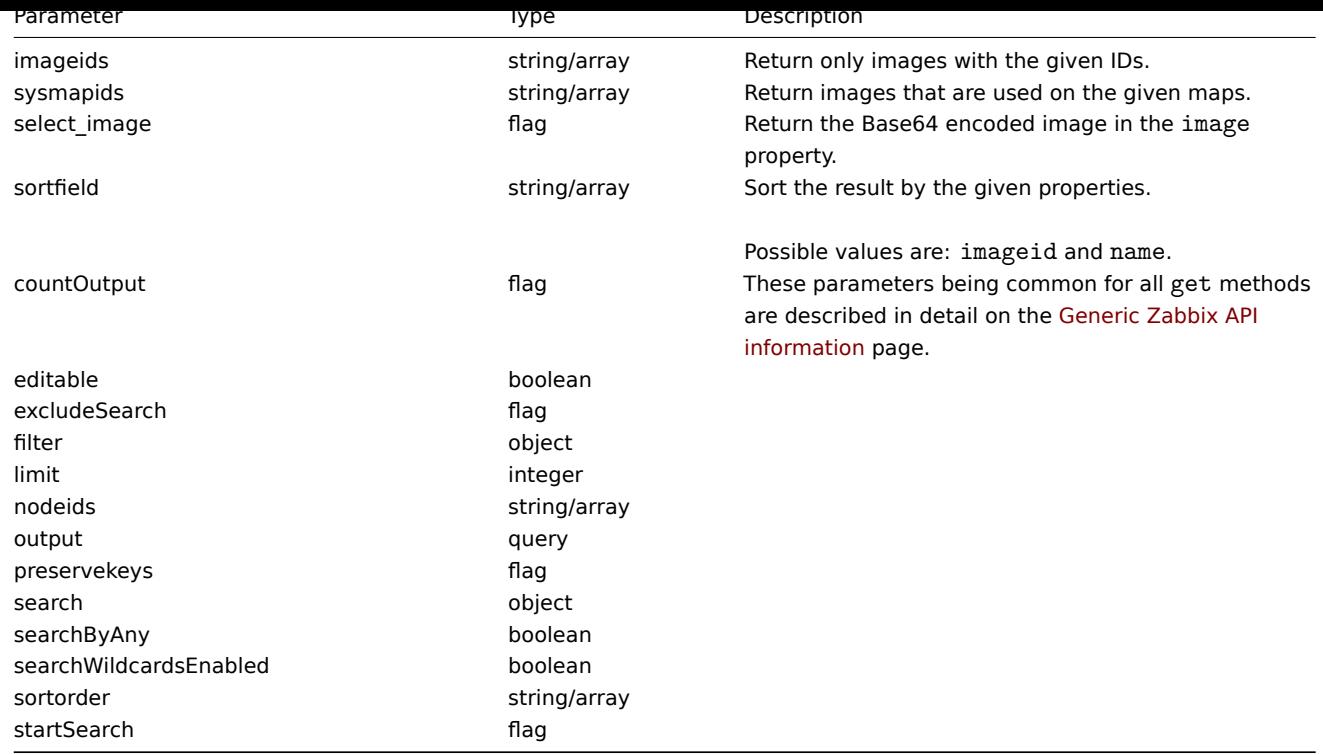

## Return values

(integer/array) Returns either:

- an array of objects;
- the count of retrieved objects, if the countOutput parameter has been used.

#### Examples

Retrieve an image

Retrieve all data for image with ID "2".

#### Request:

```
{
    "jsonrpc": "2.0",
    "method": "image.get",
    "params": {
        "output": "extend",
        "select_image": true,
        "imageids": "2"
    },
    "auth": "038e1d7b1735c6a5436ee9eae095879e",
    "id": 1
}
```

```
{
    "jsonrpc": "2.0",
    "result": [
        {
            "imageid": "2",
            "imagetype": "1",
            "name": "Cloud_(24)",
            "image": "iVBORwOKGgoAAAANSUhEUgAAABgAAAANCAYAAACzbK7QAAAABHNCSVQICAgIfAhkiAAAAA1wSF1zAAACmAAAApg
        }
   ],
    "id": 1
}
```
See also

• image.getobjects

#### Source

CImage::get() in frontends/php/api/classes/CImage.php.

## **image.getobjects**

Description

array image.getobjects(object filter)

This method allows to retrieve images that match the given filter criteria.

#### Parameters

(object) Criteria to search by.

Additionally to the standard standard image properties the following parameters are supported as search criteria.

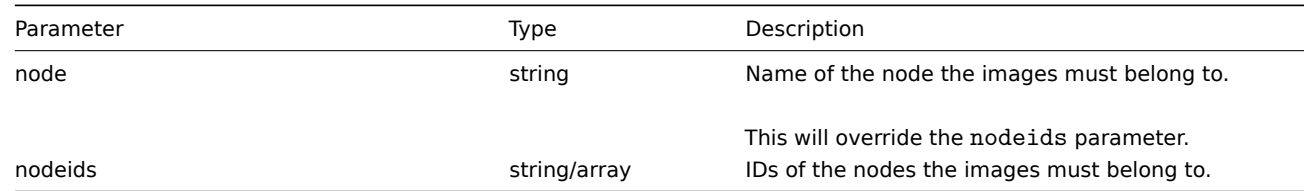

#### Return values

(array) Returns an array of objects with all properties.

Examples

Retrieve image by name

Retrieve image called "Cloud\_(24)".

## Request:

```
{
    "jsonrpc": "2.0",
    "method": "image.getobjects",
    "params": {
        "name": "Cloud_(24)"
    },
    "auth": "3a57200802b24cda67c4e4010b50c065",
    "id": 1
}
```
Response:

```
{
    "jsonrpc": "2.0",
    "result": [
        {
            "imageid": "2",
            "imagetype": "1",
            "name": "Cloud_(24)"
        }
    ],
    "id": 1
}
```
#### See also

• image.get

#### Source

<span id="page-475-0"></span>CImage::getObject() in frontends/php/api/classes/CImage.php.

#### **image.update**

Description

object image.update(object/array images)

This method allows to update existing images.

Parameters

(object/array) Image properties to be updated.

The imageid property must be defined for each image, all other properties are optional. Only the passed properties will be updated, all others will remain unchanged.

Additionally to the standard image properties, the method accepts the following parameters.

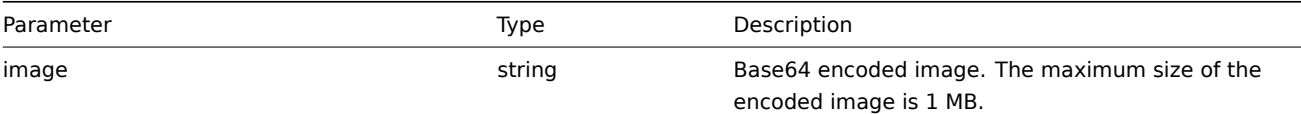

Return values

(object) Returns an object containing the IDs of the updated images under the imageids property.

Examples

Rename image

Rename image to "Cloud icon".

## Request:

```
{
    "jsonrpc": "2.0",
    "method": "image.update",
    "params": {
        "imageid": "2",
        "name": "Cloud icon"
    },
    "auth": "038e1d7b1735c6a5436ee9eae095879e",
    "id": 1
}
```
Response:

```
{
    "jsonrpc": "2.0",
    "result": {
        "imageids": [
            "2"]
    },
    "id": 1
}
```
Source

CImage::update() in frontends/php/api/classes/CImage.php.

## **Item**

This class is designed to work with items.

Object references:

• Item

Available methods:

- item.create creating new items
- item.delete deleting items
- item.exists checking if items exists
- item.get retrieving items
- [item.getobje](#page-479-0)cts retrieving items by filters
- [item.isreada](#page-481-0)ble checking if items are readable
- [item.iswrita](#page-482-0)ble checking if items are writable
- [item.upd](#page-482-1)ate updating items

## **> Ite[m object](#page-491-0)**

The fo[llowing objec](#page-492-0)ts are directly related to the item API.

#### Item

### **Note:**

Web items cannot be directly created, updated or deleted via the Zabbix API.

#### The item object has the following properties.

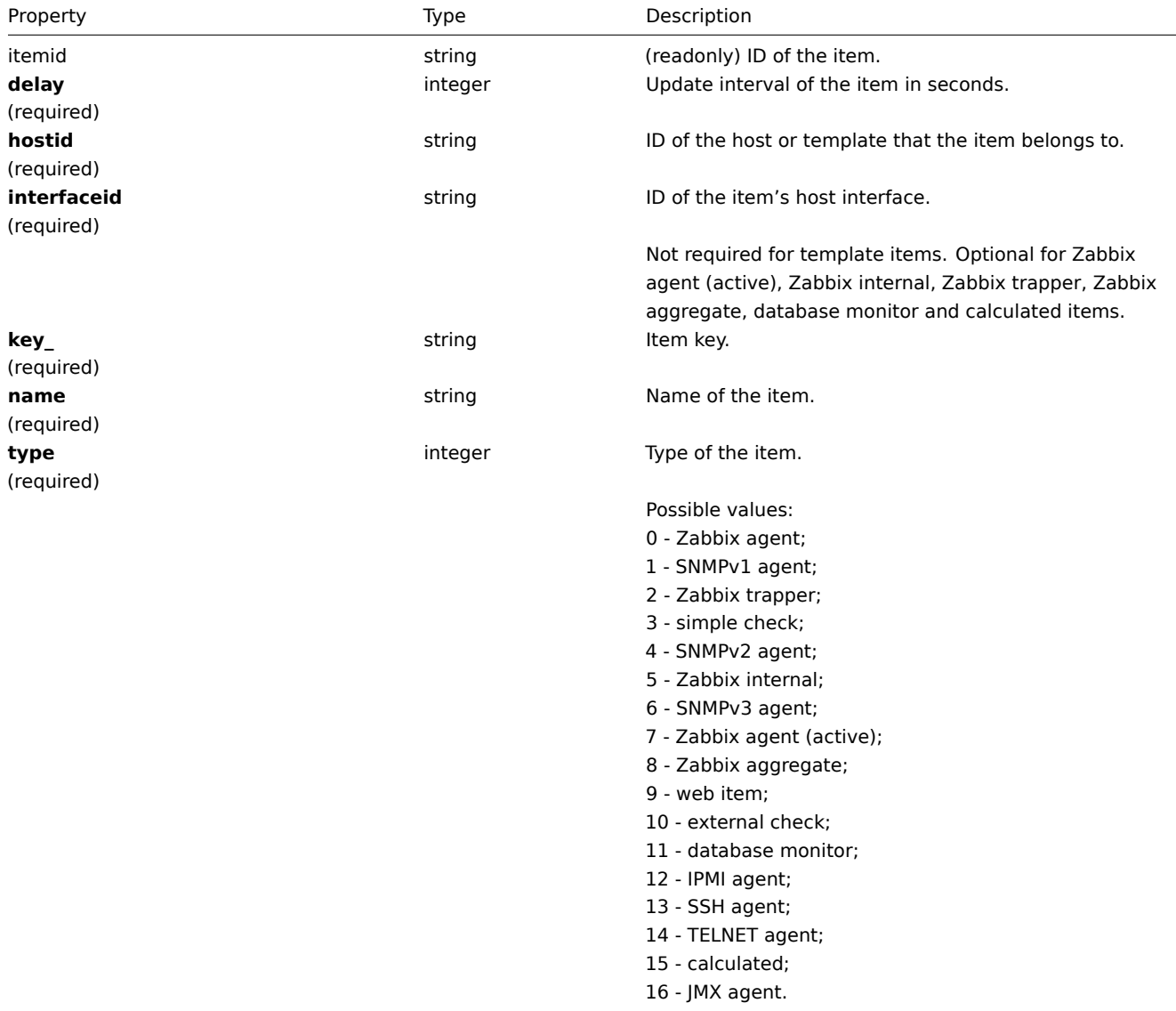

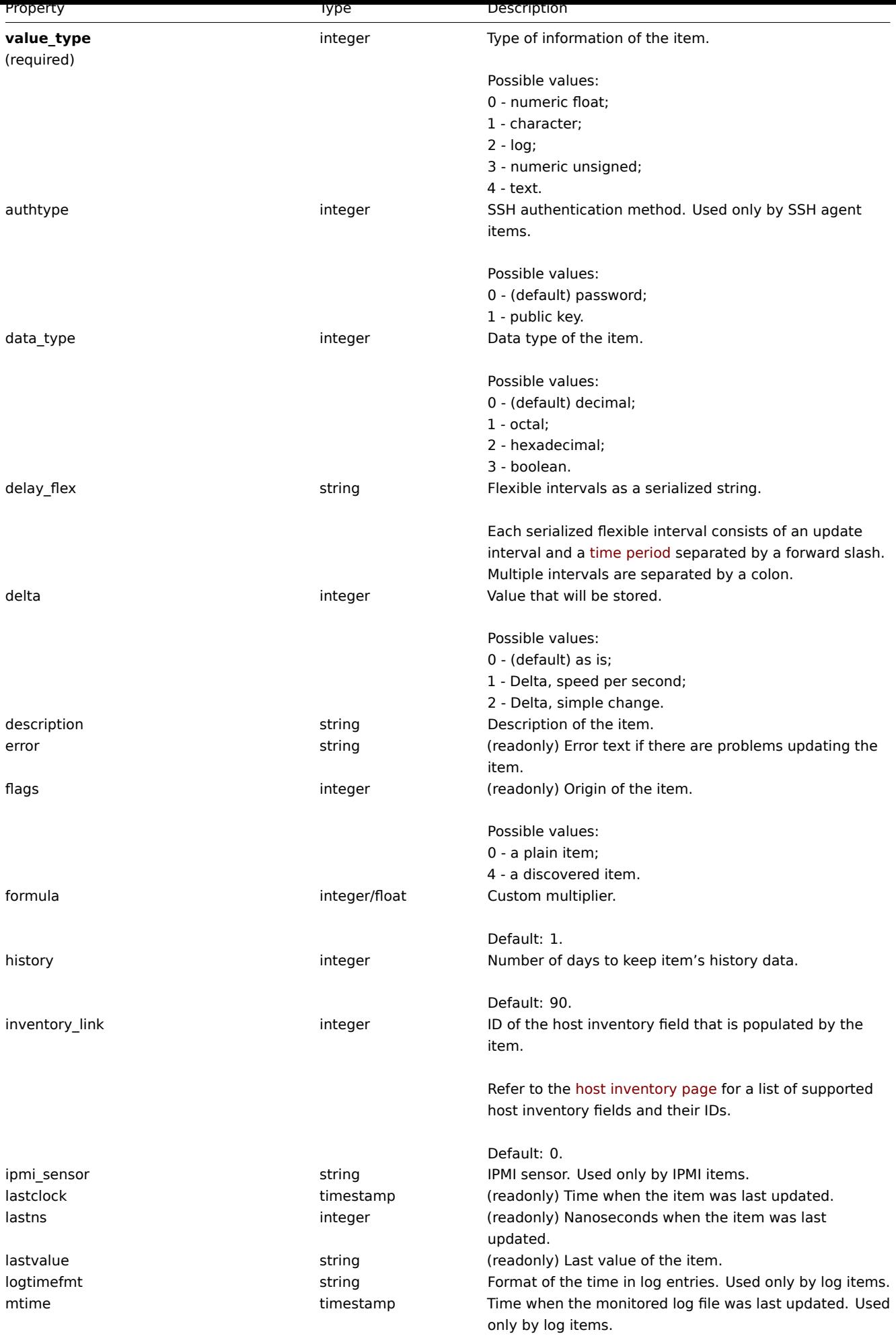

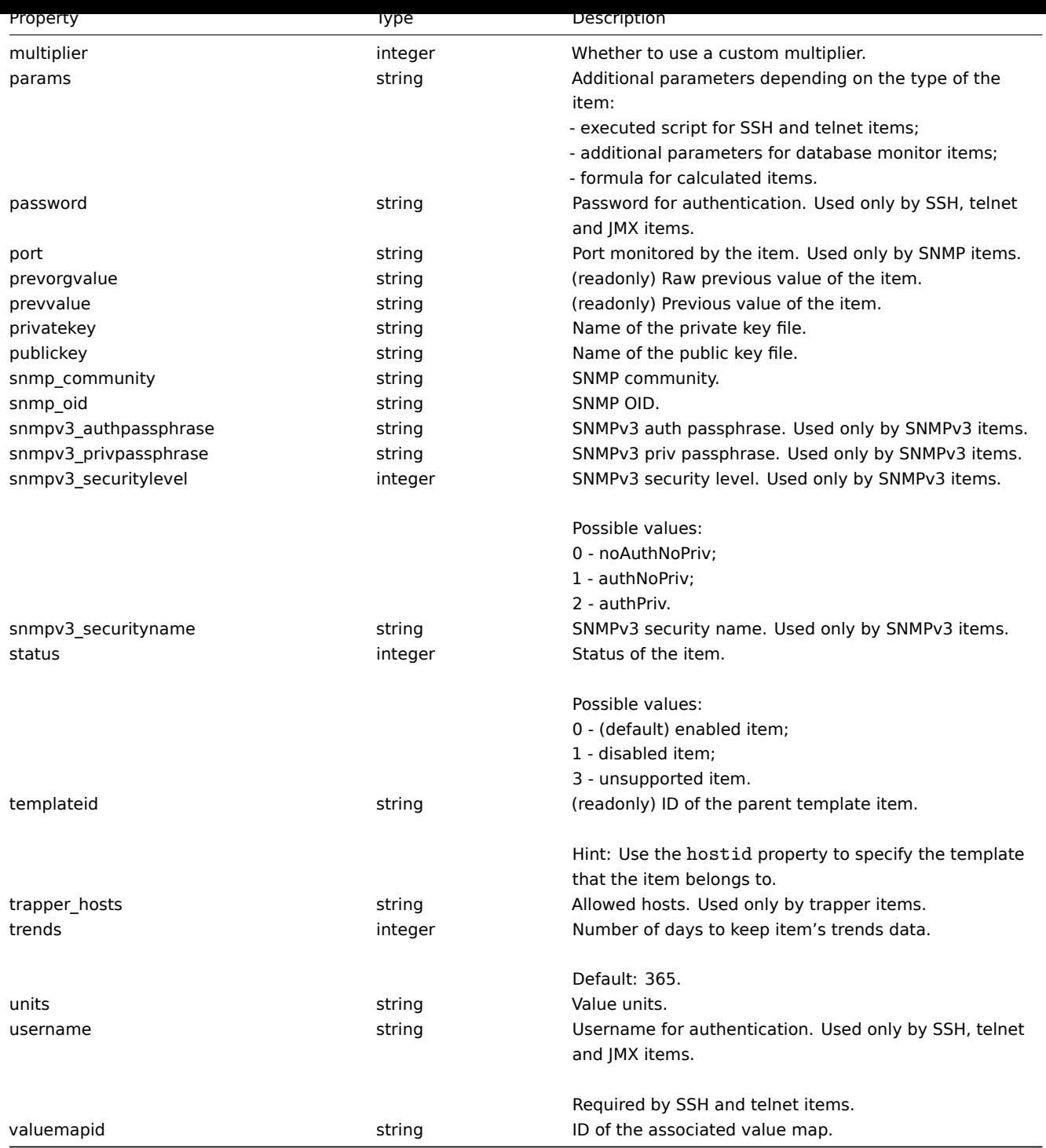

## **item.create**

Description

<span id="page-479-0"></span>object item.create(object/array items)

This method allows to create new items.

## **Note:**

Web items cannot be created via the Zabbix API.

## Parameters

(object/array) Items to create.

Additionally to the standard item properties, the method accepts the following parameters.

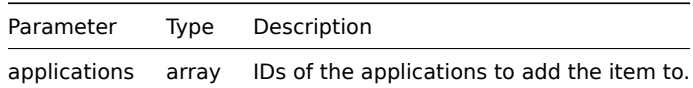

## Return values

(object) Returns an object containing the IDs of the created items under the itemids property. The order of the returned IDs matches the order of the passed items.

#### Examples

Creating an item

Create a numeric Zabbix agent item to monitor free disk space on host with ID "30074" and add it to two applications.

#### Request:

```
{
    "jsonrpc": "2.0",
    "method": "item.create",
    "params": {
        "name": "Free disk space on $1",
        "key_": "vfs.fs.size[/home/joe/,free]",
        "hostid": "30074",
        "type": 0,
        "value_type": 3,
        "interfaceid": "30084",
        "applications": [
            "609",
            "610"
        ],
        "delay": 30
    },
    "auth": "038e1d7b1735c6a5436ee9eae095879e",
    "id": 1
}
```
Response:

```
{
    "jsonrpc": "2.0",
    "result": {
        "itemids": [
             "24758"
        ]
    },
    "id": 1
}
```
Creating a host inventory item

Create a Zabbix agent item to populate the host's "OS" inventory field.

Request:

```
{
    "jsonrpc": "2.0",
    "method": "item.create",
    "params": {
        "name": "uname",
        "key_": "system.uname",
        "hostid": "30021",
        "type": 0,
        "interfaceid": "30007",
        "value_type": 1,
        "delay": 10,
        "inventory_link": 5
    },
```

```
"auth": "038e1d7b1735c6a5436ee9eae095879e",
    "id": 1
}
```
Response:

```
{
    "jsonrpc": "2.0",
    "result": {
        "itemids": [
            "24759"
        ]
    },
    "id": 1
}
```
Source

<span id="page-481-0"></span>CItem::create() in frontends/php/api/classes/CItem.php.

#### **item.delete**

Description

object item.delete(array itemIds)

This method allows to delete items.

**Note:**

Web items cannot be deleted via the Zabbix API.

Parameters

(array) IDs of the items to delete.

Return values

(object) Returns an object containing the IDs of the deleted items under the itemids property.

Examples

Deleting multiple items

Delete two items.

Request:

```
{
    "jsonrpc": "2.0",
    "method": "item.delete",
    "params": [
       "22982",
       "22986"
   ],
    "auth": "3a57200802b24cda67c4e4010b50c065",
    "id": 1
}
```

```
{
    "jsonrpc": "2.0",
    "result": {
        "itemids": [
            "22982",
            "22986"
        ]
    },
```
#### Source

CItem::delete() in frontends/php/api/classes/CItem.php.

## **item.exists**

## <span id="page-482-0"></span>Description

boolean item.exists(object filter)

This method checks if at least one item that matches the given filter criteria exists.

#### Parameters

(object) Criteria to search by.

The following parameters are supported as search criteria.

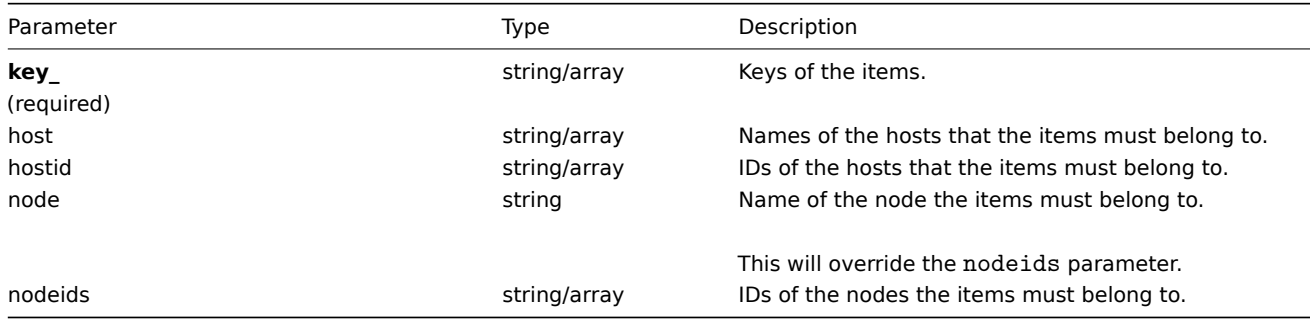

#### Return values

(boolean) Returns true if at least one item that matches the given filter criteria exists.

Examples

#### Check item by key

Check if an item with key "vm.memory.size[available]" exists on the host "Linux Server."

## Request:

```
{
    "jsonrpc": "2.0",
    "method": "item.exists",
    "params": {
        "host": "Linux Server",
        "key_": "vm.memory.size[available]"
    },
    "auth": "3a57200802b24cda67c4e4010b50c065",
    "id": 1
}
```
Response:

```
{
    "jsonrpc": "2.0",
    "result": true,
    "id": 1
}
```
#### See also

- item.isreadable
- item.iswritable

#### Source

<span id="page-482-1"></span>CItem::exists() in frontends/php/api/classes/CItem.php.

## **item.get**

## Description

integer/array item.get(object parameters)

The method allows to retrieve items according to the given parameters.

Parameters

(object) Parameters defining the desired output.

The method supports the following parameters.

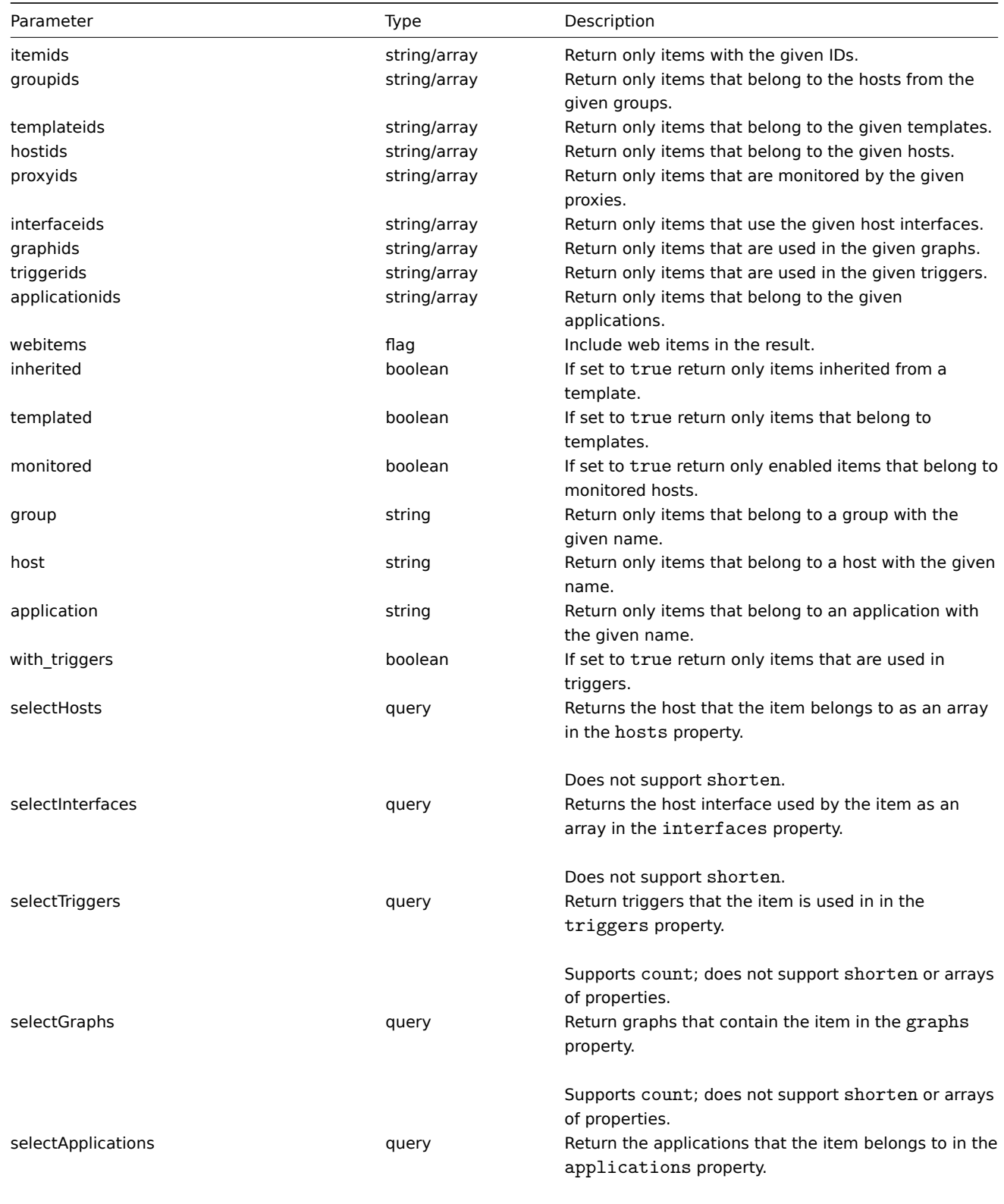

Does not support shorten or arrays of properties.

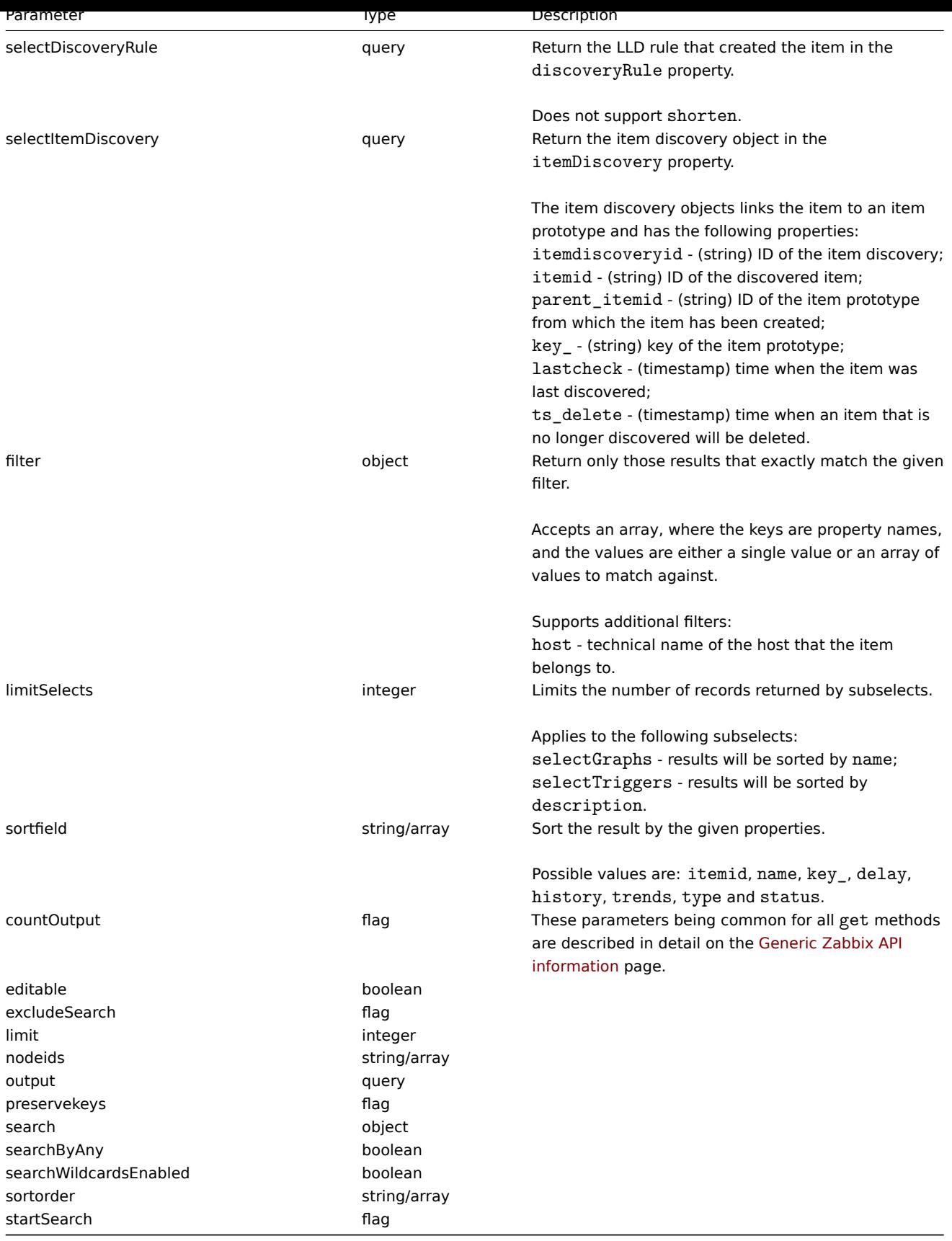

## Return values

(integer/array) Returns either:

- an array of objects;
- the count of retrieved objects, if the countOutput parameter has been used.

## Examples

Finding items by key

Retrieve all items from host with ID "10084" that have the word "system" in the key and sort them by name.

Request:

```
{
    "jsonrpc": "2.0",
    "method": "item.get",
    "params": {
        "output": "extend",
        "hostids": "10084",
        "search": {
           "key_": "system"
        },
        "sortfield": "name"
    },
    "auth": "038e1d7b1735c6a5436ee9eae095879e",
    "id": 1
}
```

```
{
    "jsonrpc": "2.0",
    "result": [
        {
            "itemid": "23298",
            "type": "0",
            "snmp_community": "",
            "snmp_oid": "",
            "hostid": "10084",
            "name": "Context switches per second",
            "key_": "system.cpu.switches",
            "delay": "60",
            "history": "7",
            "trends": "365",
            "lastvalue": "2552",
            "lastclock": "1351090998",
            "prevvalue": "2641",
            "status": "0",
            "value_type": "3",
            "trapper_hosts": "",
            "units": "sps",
            "multiplier": "0",
            "delta": "1",
            "prevorgvalue": "67773258",
            "snmpv3_securityname": "",
            "snmpv3 securitylevel": "0",
            "snmpv3_authpassphrase": "",
            "snmpv3_privpassphrase": "",
            "formula": "1",
            "error": "",
            "lastlogsize": "0",
            "logtimefmt": "",
            "templateid": "22680",
            "valuemapid": "0",
            "delay_flex": "",
            "params": "",
            "ipmi_sensor": "",
            "data_type": "0",
            "authtype": "0",
            "username": "",
            "password": "",
            "publickey": "",
            "privatekey": "",
            "mtime": "0",
```

```
"lastns": "564054253",
    "flags": "0",
    "filter": "",
    "interfaceid": "1",
    "port": "",
    "description": "",
    "inventory_link": "0",
    "lifetime": "0"
},
{
    "itemid": "23299",
    "type": "0",
    "snmp_community": "",
    "snmp_oid": "",
    "hostid": "10084",
    "name": "CPU $2 time",
    "key ": "system.cpu.util[,idle]",
    "delay": "60",
    "history": "7",
    "trends": "365",
    "lastvalue": "86.031879",
    "lastclock": "1351090999",
    "prevvalue": "85.306944",
    "status": "0",
    "value_type": "0",
    "trapper_hosts": "",
    "units": "%",
    "multiplier": "0",
    "delta": "0",
    "prevorgvalue": "0",
    "snmpv3_securityname": "",
    "snmpv3_securitylevel": "0",
    "snmpv3_authpassphrase": "",
    "snmpv3_privpassphrase": "",
    "formula": "1",
    "error": "",
    "lastlogsize": "0",
    "logtimefmt": "",
    "templateid": "17354",
    "valuemapid": "0",
    "delay_flex": "",
    "params": "",
    "ipmi_sensor": "",
    "data_type": "0",
    "authtype": "0",
    "username": "",
    "password": "",
    "publickey": "",
    "privatekey": "",
    "mtime": "0",
    "lastns": "564256864",
    "flags": "0",
    "filter": "",
    "interfaceid": "1",
    "port": "",
    "description": "The time the CPU has spent doing nothing.",
    "inventory_link": "0",
    "lifetime": "0"
},
{
    "itemid": "23300",
    "type": "0",
```

```
"snmp_community": "",
        "snmp_oid": "",
        "hostid": "10084",
        "name": "CPU $2 time",
        "key_": "system.cpu.util[,interrupt]",
        "delay": "60",
        "history": "7",
        "trends": "365",
        "lastvalue": "0.008389",
        "lastclock": "1351091000",
        "prevvalue": "0.000000",
        "status": "0",
        "value_type": "0",
        "trapper_hosts": "",
        "units": "%",
        "multiplier": "0",
        "delta": "0",
        "prevorgvalue": "0",
        "snmpv3_securityname": "",
        "snmpv3_securitylevel": "0",
        "snmpv3_authpassphrase": "",
        "snmpv3_privpassphrase": "",
        "formula": "1",
        "error": "",
        "lastlogsize": "0",
        "logtimefmt": "",
        "templateid": "22671",
        "valuemapid": "0",
        "delay_flex": "",
        "params": "",
        "ipmi_sensor": "",
        "data_type": "0",
        "authtype": "0",
        "username": "",
        "password": "",
        "publickey": "",
        "privatekey": "",
        "mtime": "0",
        "lastns": "564661387",
        "flags": "0",
        "filter": "",
        "interfaceid": "1",
        "port": "",
        "description": "The amount of time the CPU has been servicing hardware interrupts.",
        "inventory_link": "0",
        "lifetime": "0"
    }
],
"id": 1
```
#### See also

}

- item.getobjects
- Application
- Discovery rule
- Graph
- Host
- Host interface
- Trigger

#### Source

CItem::get() in frontends/php/api/classes/CItem.php.

#### **item.getobjects**

Description

array item.getobjects(object filter)

This method allows to retrieve items that match the given filter criteria.

Parameters

(object) Criteria to search by.

Additionally to the standard standard item properties the following parameters are supported as search criteria.

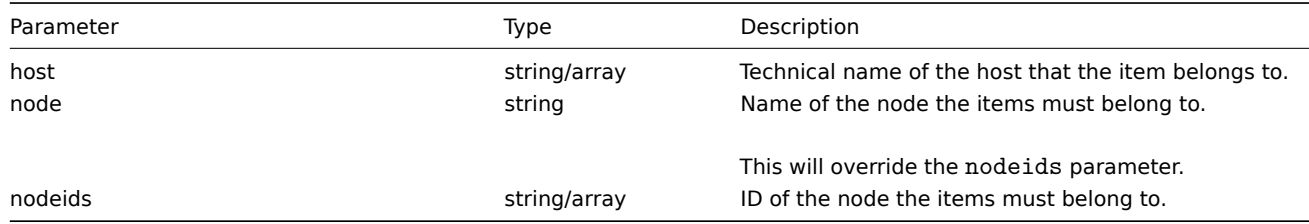

Return values

(array) Returns an array of objects with all properties.

Examples

Retrieving items from a host

Retrieve all items from the host "Zabbix server."

Request:

```
{
    "jsonrpc": "2.0",
   "method": "item.getobjects",
   "params": {
       "host": "Zabbix server"
   },
   "auth": "3a57200802b24cda67c4e4010b50c065",
   "id": 1
}
```
Response:

{

```
"jsonrpc": "2.0",
"result": [
   {
        "itemid": "23327",
        "type": "0",
        "snmp_community": "",
        "snmp_oid": "",
        "hostid": "10084",
        "name": "Host name of zabbix_agentd running",
        "key_": "agent.hostname",
        "delay": "3600",
        "history": "7",
        "trends": "365",
        "lastvalue": "trapper-host",
        "lastclock": "1351088927",
        "prevvalue": "0",
        "status": "0",
        "value_type": "1",
        "trapper_hosts": "",
        "units": "",
        "multiplier": "0",
```

```
"delta": "0",
"prevorgvalue": "0",
"snmpv3_securityname": "",
"snmpv3_securitylevel": "0",
"snmpv3_authpassphrase": "",
"snmpv3_privpassphrase": "",
"formula": "1",
"error": "",
"lastlogsize": "0",
"logtimefmt": "",
"templateid": "23319",
"valuemapid": "0",
"delay_flex": "",
"params": "",
"ipmi_sensor": "",
"data_type": "0",
"authtype": "0",
"username": "",
"password": "",
"publickey": "",
"privatekey": "",
"mtime": "0",
"lastns": "40510111",
"flags": "0",
"filter": "",
"interfaceid": "1",
"port": "",
"description": "",
"inventory_link": "0",
"lifetime": "30"
"itemid": "23287",
"type": "0",
"snmp_community": "",
"snmp_oid": "",
"hostid": "10084",
"name": "Agent ping",
"key_": "agent.ping",
"delay": "60",
"history": "7",
"trends": "365",
"lastvalue": "1",
"lastclock": "1351090987",
"prevvalue": "1",
"status": "0",
"value_type": "3",
"trapper_hosts": "",
"units": "",
"multiplier": "0",
"delta": "0",
"prevorgvalue": "0",
"snmpv3_securityname": "",
"snmpv3_securitylevel": "0",
"snmpv3 authpassphrase": "",
"snmpv3_privpassphrase": "",
"formula": "1",
"error": "",
"lastlogsize": "0",
"logtimefmt": "",
"templateid": "10020",
"valuemapid": "10",
```
}, {

```
"delay flex": "",
    "params": "",
    "ipmi_sensor": "",
    "data_type": "0",
    "authtype": "0",
    "username": "",
    "password": "",
    "publickey": "",
    "privatekey": "",
    "mtime": "0",
    "lastns": "560794191",
    "flags": "0",
    "filter": "",
    "interfaceid": "1",
    "port": "",
    "description": "The agent always returns 1 for this item. It could be used in combination with
    "inventory_link": "0",
    "lifetime": "0"
},
{
    "itemid": "23288",
    "type": "0",
    "snmp_community": "",
    "snmp_oid": "",
    "hostid": "10084",
    "name": "Version of zabbix_agent(d) running",
    "key_": "agent.version",
    "delay": "3600",
    "history": "7",
    "trends": "365",
    "lastvalue": "2.0.0",
    "lastclock": "1351088888",
    "prevvalue": "0",
    "status": "0",
    "value_type": "1",
    "trapper_hosts": "",
    "units": "",
    "multiplier": "0",
    "delta": "0",
    "prevorgvalue": "0",
    "snmpv3_securityname": "",
    "snmpv3_securitylevel": "0",
    "snmpv3_authpassphrase": "",
    "snmpv3_privpassphrase": "",
    "formula": "1",
    "error": "",
    "lastlogsize": "0",
    "logtimefmt": "",
    "templateid": "10059",
    "valuemapid": "0",
    "delay_flex": "",
    "params": "",
    "ipmi_sensor": "",
    "data_type": "0",
    "authtype": "0",
    "username": "",
    "password": "",
    "publickey": "",
    "privatekey": "",
    "mtime": "0",
    "lastns": "8826267",
    "flags": "0",
```

```
"filter": "",
        "interfaceid": "1",
        "port": "",
        "description": "",
        "inventory_link": "0",
        "lifetime": "0"
    }
],
"id": 1
```
# }

## See also

#### • item.get

## Source

CItem::getObject() in frontends/php/api/classes/CItem.php.

## **item.isreadable**

#### <span id="page-491-0"></span>Description

boolean item.isreadable(array itemIds)

This method checks if the given items are available for reading.

Parameters

(array) IDs of the items to check.

Return values

(boolean) Returns true if the given items are available for reading.

Examples

Check multiple items

Check if the two items are readable.

## Request:

```
{
    "jsonrpc": "2.0",
    "method": "item.isreadable",
    "params": [
        "23298",
        "23323"
    ],
    "auth": "038e1d7b1735c6a5436ee9eae095879e",
    "id": 1
}
```
Response:

```
{
    "jsonrpc": "2.0",
    "result": true,
    "id": 1
}
```
See also

- item.exists
- item.iswritable

## Source

CItem::isReadable() in frontends/php/api/classes/CItem.php.

#### **item.iswritable**

Description

boolean item.iswritable(array itemIds)

This method checks if the given items are available for writing.

Parameters

(array) IDs of the items to check.

Return values

(boolean) Returns true if the given items are available for writing.

Examples

Check multiple items

Check if the two items are writable.

## Request:

```
{
    "jsonrpc": "2.0",
    "method": "item.iswritable",
    "params": [
        "23298",
        "23323"
    ],
    "auth": "038e1d7b1735c6a5436ee9eae095879e",
    "id": 1
}
```
#### Response:

```
{
    "jsonrpc": "2.0",
    "result": true,
    "id": 1
}
```
#### See also

- item.isreadable
- item.exists

#### Source

CItem::isWritable() in frontends/php/api/classes/CItem.php.

#### **item.update**

#### <span id="page-492-0"></span>Description

object item.update(object/array items)

This method allows to update existing items.

#### **Note:**

Web items cannot be updated via the Zabbix API.

#### Parameters

(object/array) Item properties to be updated.

The itemid property must be defined for each item, all other properties are optional. Only the passed properties will be updated, all others will remain unchanged.

Additionally to the standard item properties, the method accepts the following parameters.

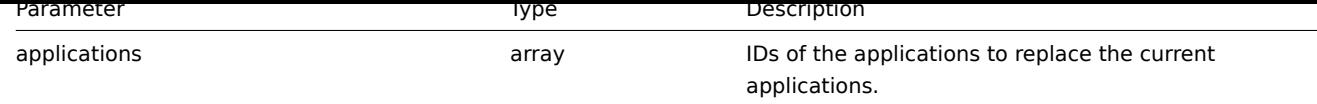

## Return values

(object) Returns an object containing the IDs of the updated items under the itemids property.

Examples

Enabling an item

Enable an item, that is, set its status to "0".

## Request:

```
{
    "jsonrpc": "2.0",
    "method": "item.update",
    "params": {
        "itemid": "10092",
        "status": 0
    },
    "auth": "700ca65537074ec963db7efabda78259",
    "id": 1
}
```
Response:

```
{
    "jsonrpc": "2.0",
    "result": {
        "itemids": [
            "10092"
        ]
    },
    "id": 1
}
```
## Source

CItem::update() in frontends/php/api/classes/CItem.php.

## **Item prototype**

This class is designed to work with item prototypes.

Object references:

## • Item prototype

Available methods:

- itemprototype.create creating new item prototypes
- itemprototype.delete deleting item prototypes
- itemprototype.exists checking if item prototypes exist
- itemprototype.get retrieving item prototypes
- [itemprototype.isreada](#page-496-0)ble checking if item prototypes are readable
- [itemprototype.iswrita](#page-497-0)ble checking if item prototypes are writable
- [itemprototype.update](#page-497-1) updating item prototypes

## **> Ite[m prototype object](#page-502-0)**

The fo[llowing objects are dire](#page-503-0)ctly related to the itemprototype API.

## Item prototype

The item prototype object has the following properties.

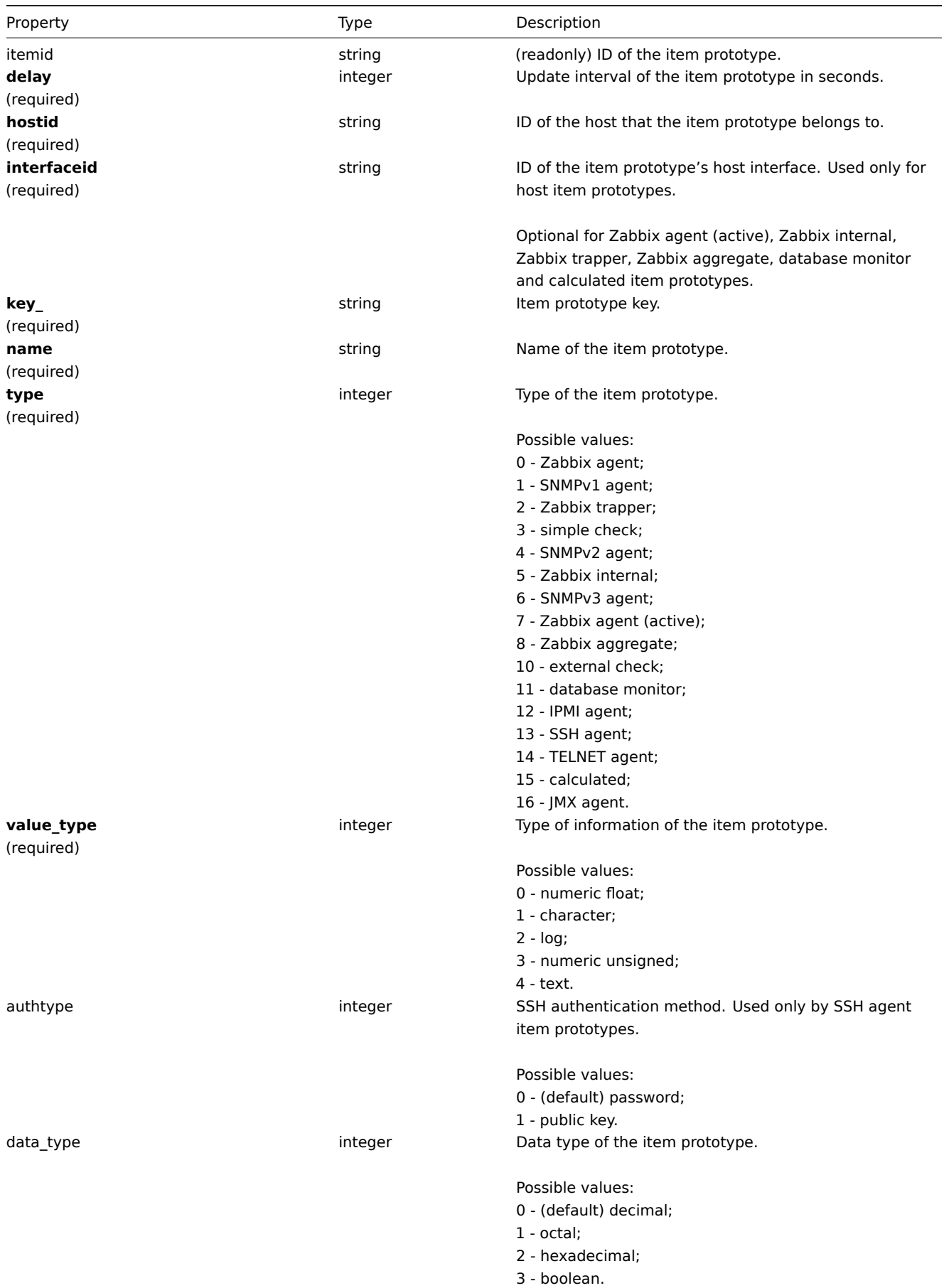

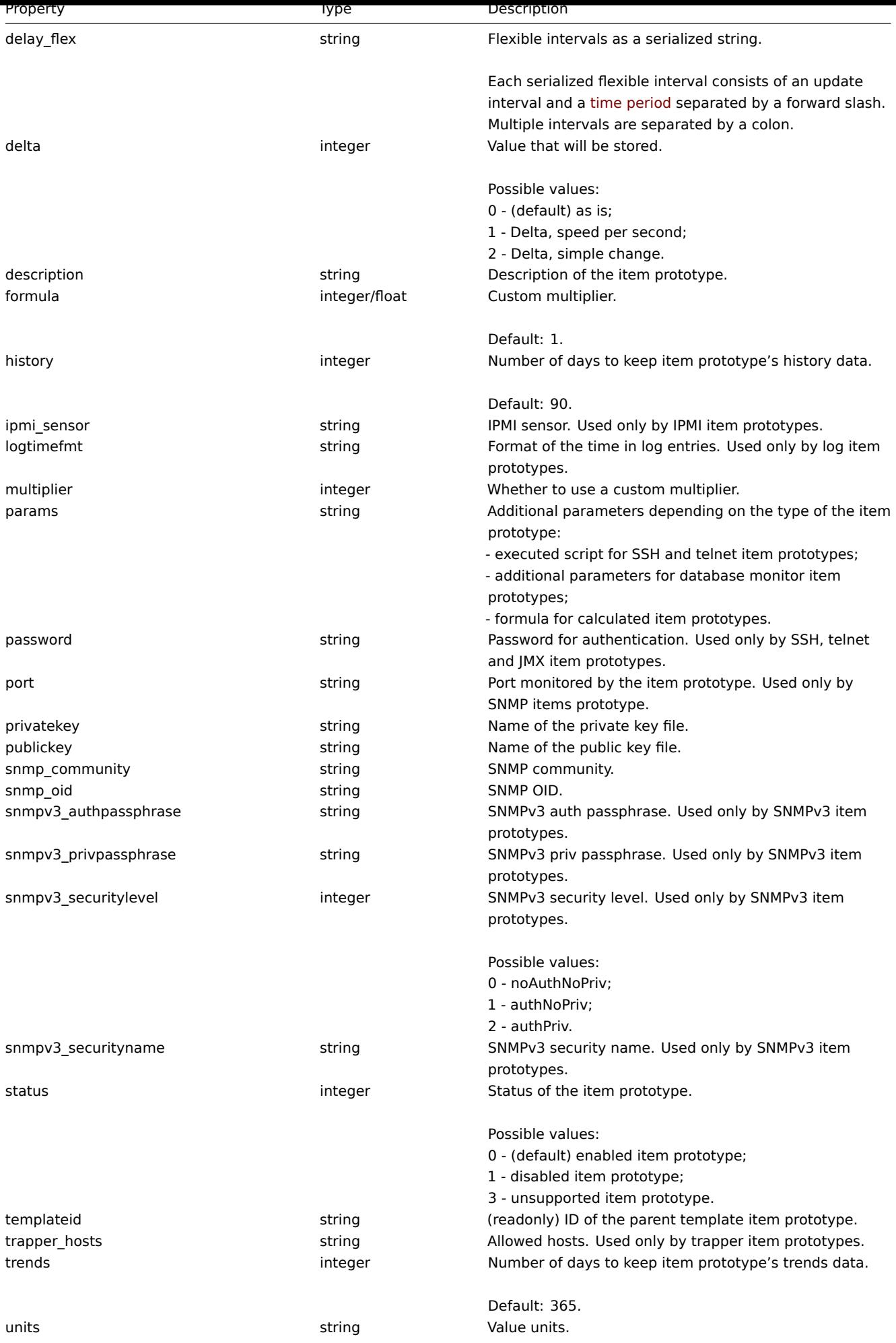

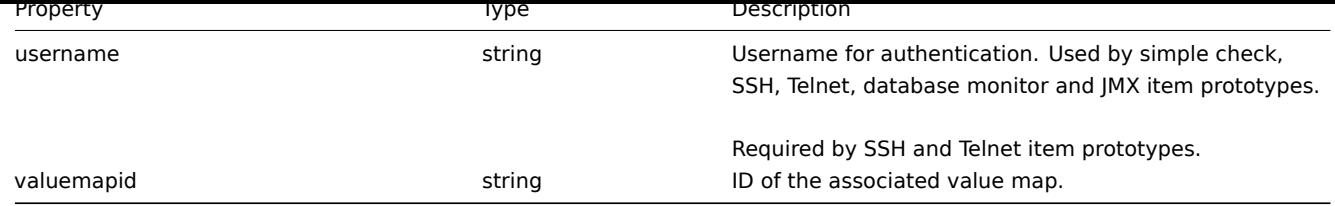

## **itemprototype.create**

Description

<span id="page-496-0"></span>object itemprototype.create(object/array itemPrototypes)

This method allows to create new item prototypes.

Parameters

(object/array) Item prototype to create.

Additionally to the standard item prototype properties, the method accepts the following parameters.

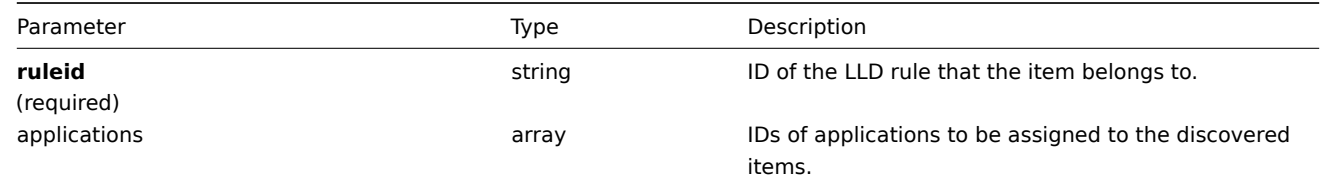

## Return values

(object) Returns an object containing the IDs of the created item prototypes under the itemids property. The order of the returned IDs matches the order of the passed item prototypes.

#### Examples

## Creating an item prototype

Create an item prototype to monitor free disc space on a discovered file system. Discovered items should be numeric Zabbix agent items updated every 30 seconds.

Request:

```
{
    "jsonrpc": "2.0",
    "method": "itemprototype.create",
    "params": {
        "name": "Free disk space on $1",
        "key_": "vfs.fs.size[{#FSNAME},free]",
        "hostid": "10197",
        "ruleid": "27665",
        "type": 0,
        "value_type": 3,
        "interfaceid": "112",
        "delay": 30
    },
    "auth": "038e1d7b1735c6a5436ee9eae095879e",
    "id": 1
}
```

```
{
    "jsonrpc": "2.0",
    "result": {
        "itemids": [
            "27666"
        ]
```

```
},
"id": 1
```
# } Source

<span id="page-497-0"></span>CItemPrototype::create() in frontends/php/api/classes/CItemPrototype.php.

## **itemprototype.delete**

Description

object itemprototype.delete(array itemPrototypeIds)

This method allows to delete item prototypes.

Parameters

(array) IDs of the item prototypes to delete.

Return values

(object) Returns an object containing the IDs of the deleted item prototypes under the prototypeids property.

## Examples

Deleting multiple item prototypes

Delete two item prototypes.

Request:

```
{
    "jsonrpc": "2.0",
    "method": "itemprototype.delete",
    "params": [
        "27352",
        "27356"
    ],
    "auth": "3a57200802b24cda67c4e4010b50c065",
    "id": 1
}
```
Response:

```
{
    "jsonrpc": "2.0",
    "result": {
        "prototypeids": [
            "27352",
            "27356"
        ]
    },
    "id": 1
}
```
Source

<span id="page-497-1"></span>CItemPrototype::delete() in frontends/php/api/classes/CItemPrototype.php.

## **itemprototype.exists**

Description

boolean itemprototype.exists(object filter)

This method checks if at least one item prototype that matches the given filter criteria exists.

Parameters

(object) Criteria to search by.

The following parameters are supported as search criteria.

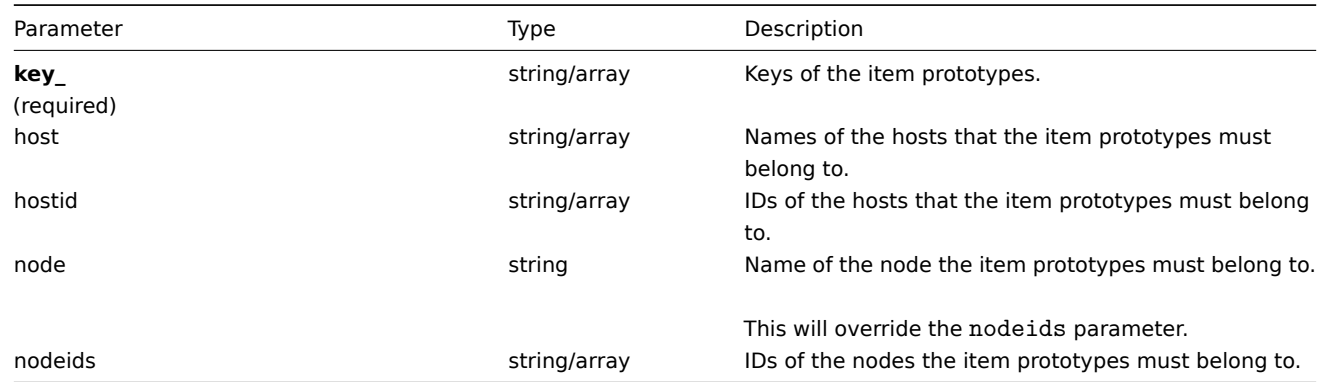

Return values

(boolean) Returns true if at least one item prototype that matches the given filter criteria exists.

Examples

Checking if an item prototype exists on a host

Check if item prototype with key "net.if.in[{#IFNAME}]" exists on host "Zabbix server".

## Request:

```
{
    "jsonrpc": "2.0",
    "method": "itemprototype.exists",
    "params": {
        "host": "Zabbix server",
        "key_": "net.if.in[{#IFNAME}]"
    },
    "auth": "3a57200802b24cda67c4e4010b50c065",
    "id": 1
}
```
Response:

```
{
    "jsonrpc": "2.0",
    "result": true,
    "id": 1
}
```
## See also

```
• itemprototype.isreadable
```
• itemprototype.iswritable

#### Source

CItemPrototype::exists() in frontends/php/api/classes/CItemPrototype.php.

#### **itemprototype.get**

Description

integer/array itemprototype.get(object parameters)

The method allows to retrieve item prototypes according to the given parameters.

Parameters

(object) Parameters defining the desired output.

The method supports the following parameters.

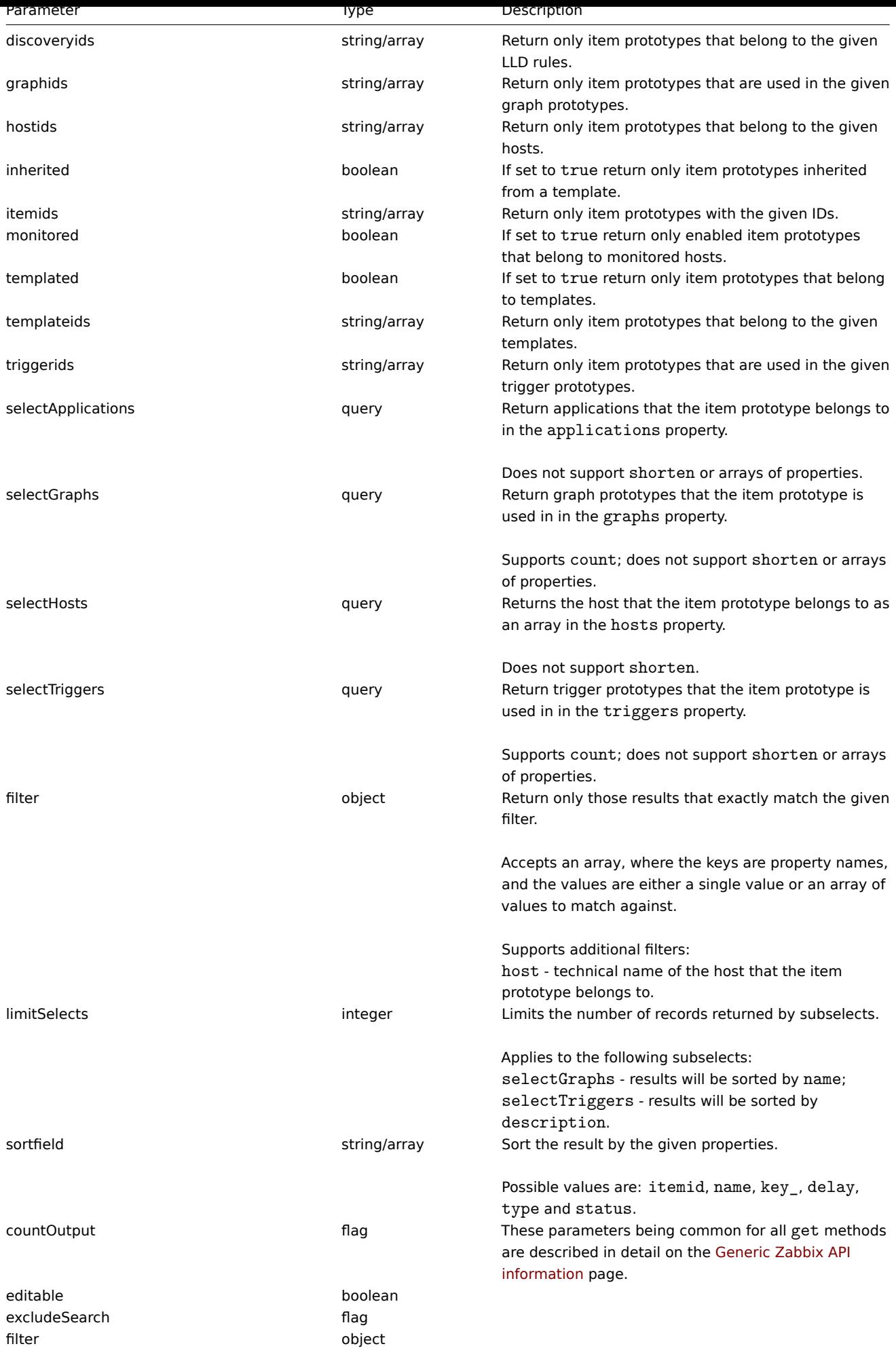

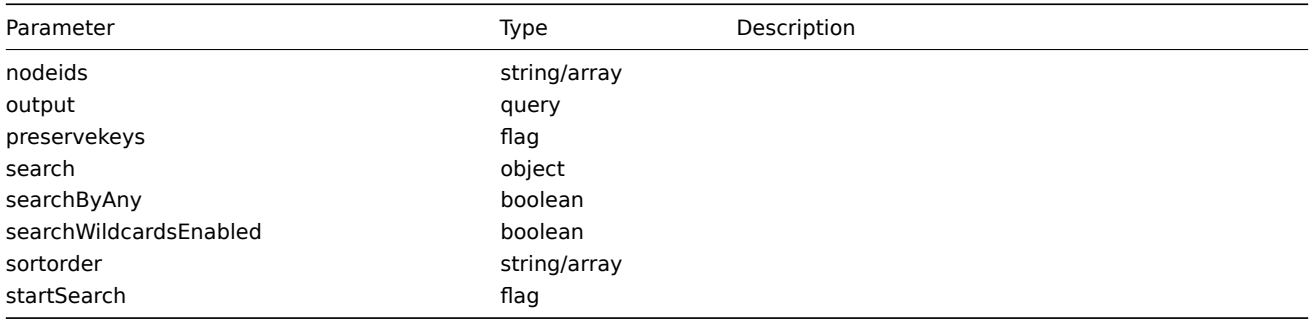

#### Return values

(integer/array) Returns either:

- an array of objects;
- the count of retrieved objects, if the countOutput parameter has been used.

Examples

Retrieving item prototypes from an LLD rule

Retrieve all item prototypes from an LLD rule.

#### Request:

```
{
    "jsonrpc": "2.0",
    "method": "itemprototype.get",
    "params": {
        "output": "extend",
        "discoveryids": "27426"
    },
    "auth": "038e1d7b1735c6a5436ee9eae095879e",
    "id": 1
}
```

```
{
    "jsonrpc": "2.0",
    "result": [
        {
            "itemid": "27427",
            "type": "0",
            "snmp_community": "",
            "snmp_oid": "",
            "hostid": "10202",
            "name": "Incoming network traffic on $1 23",
            "key_": "2net.if.in[{#IFNAME}]",
            "delay": "60",
            "history": "7",
            "trends": "365",
            "status": "0",
            "value_type": "3",
            "trapper_hosts": "",
            "units": "bps",
            "multiplier": "1",
            "delta": "1",
            "snmpv3_securityname": "",
            "snmpv3_securitylevel": "0",
            "snmpv3_authpassphrase": "",
            "snmpv3_privpassphrase": "",
            "formula": "8",
            "logtimefmt": "",
            "templateid": "23881",
            "valuemapid": "0",
```

```
"delay_flex": "",
        "params": "",
        "ipmi_sensor": "",
        "data_type": "0",
        "authtype": "0",
        "username": "",
        "password": "",
        "publickey": "",
        "privatekey": "",
        "mtime": "0",
        "filter": "",
        "interfaceid": "119",
        "port": "",
        "description": ""
    },
    {
        "itemid": "27428",
        "type": "0",
        "snmp_community": "",
        "snmp_oid": "",
        "hostid": "10202",
        "name": "Incoming network traffic on $1",
        "key_": "net.if.in[{#IFNAME}]",
        "delay": "60",
        "history": "7",
        "trends": "365",
        "status": "0",
        "value_type": "3",
        "trapper_hosts": "",
        "units": "bps",
        "multiplier": "1",
        "delta": "1",
        "snmpv3_securityname": "",
        "snmpv3_securitylevel": "0",
        "snmpv3_authpassphrase": "",
        "snmpv3_privpassphrase": "",
        "formula": "8",
        "logtimefmt": "",
        "templateid": "22446",
        "valuemapid": "0",
        "delay_flex": "",
        "params": "",
        "ipmi_sensor": "",
        "data_type": "0",
        "authtype": "0",
        "username": "",
        "password": "",
        "publickey": "",
        "privatekey": "",
        "mtime": "0",
        "filter": "",
        "interfaceid": "119",
        "port": "",
        "description": ""
    }
],
"id": 1
```
See also

}

• Application

• Host

- Graph prototype • Trigger prototype
- Source

CItemPrototype::get() in frontends/php/api/classes/CItemPrototype.php.

#### **itemprototype.isreadable**

#### <span id="page-502-0"></span>Description

boolean itemprototype.isreadable(array itemPrototypeIds)

This method checks if the given item prototypes are available for reading.

Parameters

(array) IDs of the item prototypes to check.

Return values

(boolean) Returns true if the given item prototypes are available for reading.

Examples

Check multiple item prototypes

Check if the two item prototypes are readable.

## Request:

```
{
    "jsonrpc": "2.0",
    "method": "itemprototype.isreadable",
    "params": [
       "27352",
        "27356"
   ],
    "auth": "038e1d7b1735c6a5436ee9eae095879e",
    "id": 1
}
```
#### Response:

```
{
    "jsonrpc": "2.0",
    "result": true,
    "id": 1
}
```
See also

• itemprototype.exists

• itemprototype.iswritable

Source

CItemPrototype::isReadable() in frontends/php/api/classes/CItemPrototype.php.

#### **itemprototype.iswritable**

#### Description

boolean itemprototype.iswritable(array itemPrototypeIds)

This method checks if the given item prototypes are available for writing.

Parameters

(array) IDs of the item prototypes to check.

Return values

(boolean) Returns true if the given item prototypes are available for writing.

Examples

Check multiple item prototypes

Check if the two item prototypes are writable.

Request:

```
{
    "jsonrpc": "2.0",
    "method": "itemprototype.iswritable",
    "params": [
        "27352",
        "27356"
    ],
    "auth": "038e1d7b1735c6a5436ee9eae095879e",
    "id": 1
}
```
Response:

```
{
    "jsonrpc": "2.0",
    "result": true,
    "id": 1
}
```
See also

- itemprototype.isreadable
- itemprototype.exists

Source

CItemPrototype::isWritable() in frontends/php/api/classes/CItemPrototype.php.

#### **itemprototype.update**

<span id="page-503-0"></span>Description

object itemprototype.update(object/array itemPrototypes)

This method allows to update existing item prototypes.

Parameters

(object/array) Item prototype properties to be updated.

The itemid property must be defined for each item prototype, all other properties are optional. Only the passed properties will be updated, all others will remain unchanged.

Additionally to the standard item prototype properties, the method accepts the following parameters.

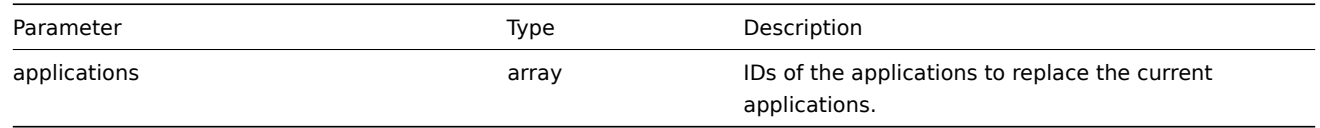

Return values

(object) Returns an object containing the IDs of the updated item prototypes under the itemids property.

Examples

Changing the interface of an item prototype

Change the host interface that will be used by discovered items.

Request:
```
{
    "jsonrpc": "2.0",
    "method": "itemprototype.update",
    "params": {
        "itemid": "27428",
        "interfaceid": "132"
    },
    "auth": "038e1d7b1735c6a5436ee9eae095879e",
    "id": 1
}
```
Response:

```
{
    "jsonrpc": "2.0",
    "result": {
        "itemids": [
            "27428"
        ]
    },
    "id": 1
}
```
Source

CItemPrototype::update() in frontends/php/api/classes/CItemPrototype.php.

### **IT service**

This class is designed to work with IT services.

Object references:

- IT service
- Service time
- Service dependency
- Service alarm

Available methods:

- service.adddependencies adding dependencies between IT services
- service.addtimes adding service times
- service.create creating new IT services
- service.delete deleting IT services
- [service.deletedependenci](#page-506-0)es deleting dependencies between IT services
- [service.deletetim](#page-507-0)es deleting service times
- [service.get](#page-508-0) retrieving IT services
- [service.getsla](#page-509-0) retrieving availability information about IT services
- [service.isreadable](#page-510-0) checking if IT services are readable
- [service.iswritable](#page-511-0) checking if IT services are writable
- [service.upd](#page-511-1)ate updating IT services

#### **> IT [Service object](#page-515-0)**

The fo[llowing objects](#page-517-0) are directly related to the service API.

IT Service

The IT service object has the following properties.

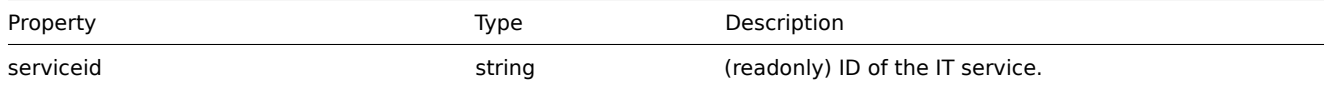

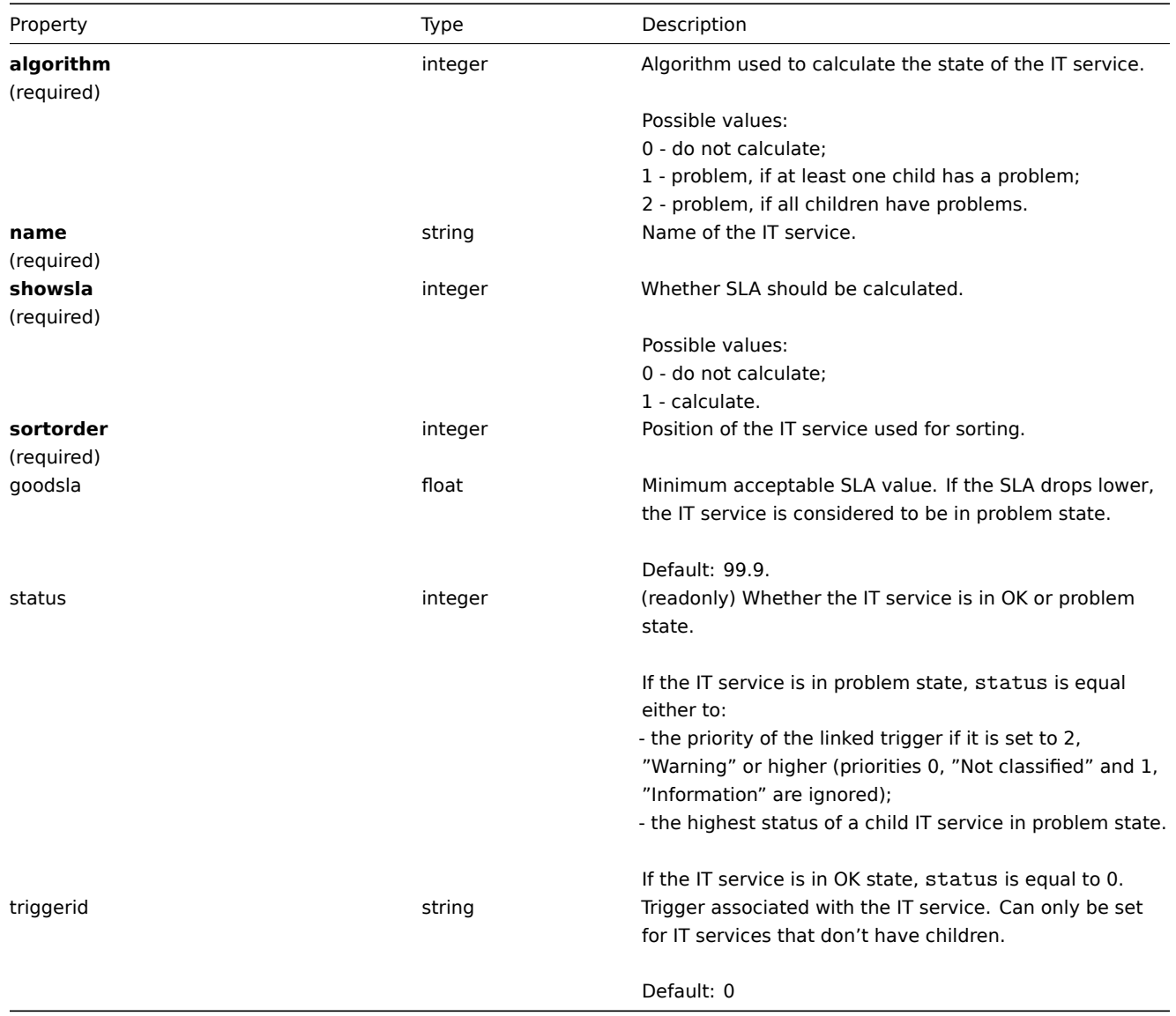

# Service time

The service time object defines periods, when an IT service is scheduled to be up or down. It has the following properties.

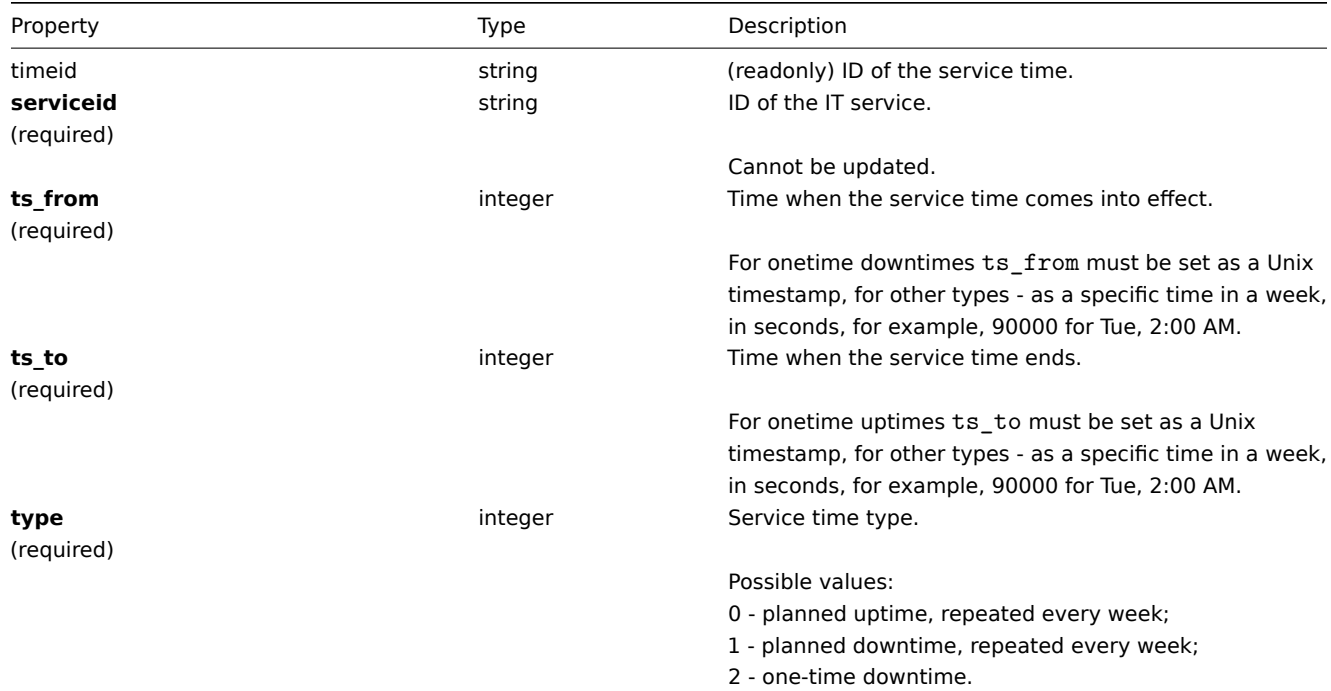

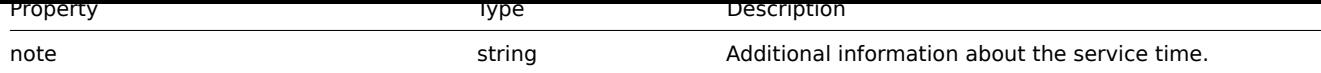

# Service dependency

The service dependency object represents a dependency between IT services. It has the following properties.

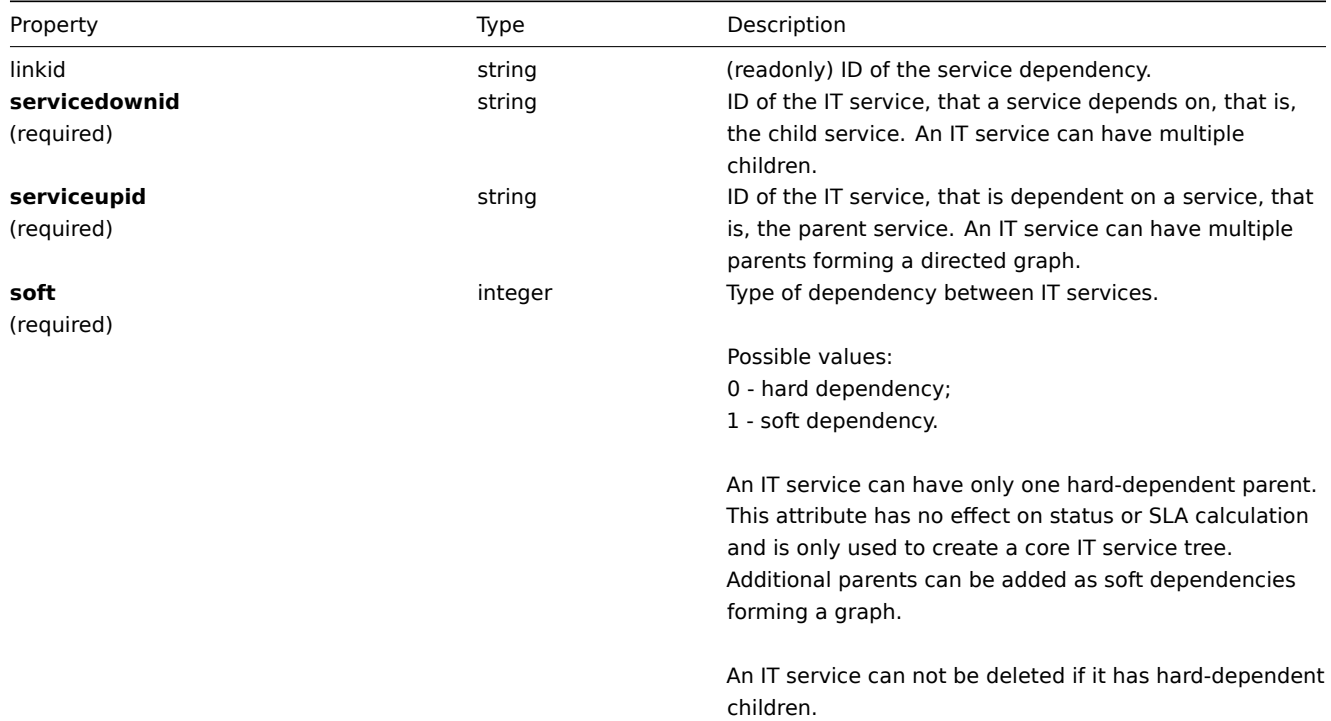

#### Service alarm

#### **Note:**

Service alarms cannot be directly created, updated or deleted via the Zabbix API.

The service alarm objects represents an IT service's state change. It has the following properties.

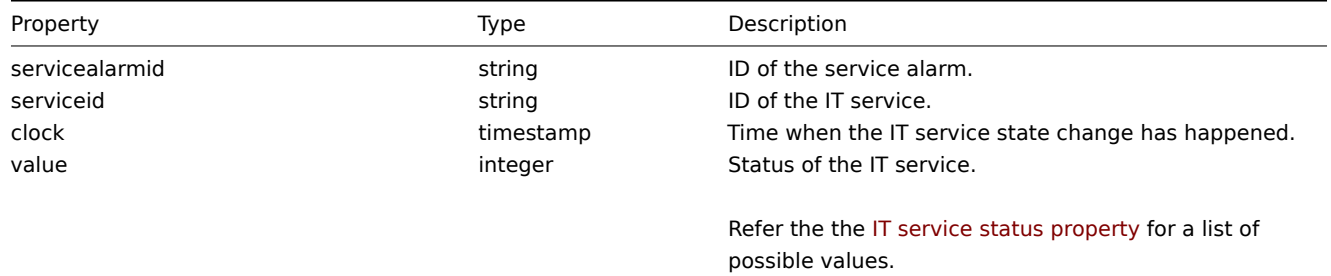

### **service.adddependencies**

Description

<span id="page-506-0"></span>object service.adddependencies(object/array serviceDependencies)

This method allows to create dependencies between IT services.

Parameters

(object/array) Service dependencies to create.

Each service dependency has the following parameters.

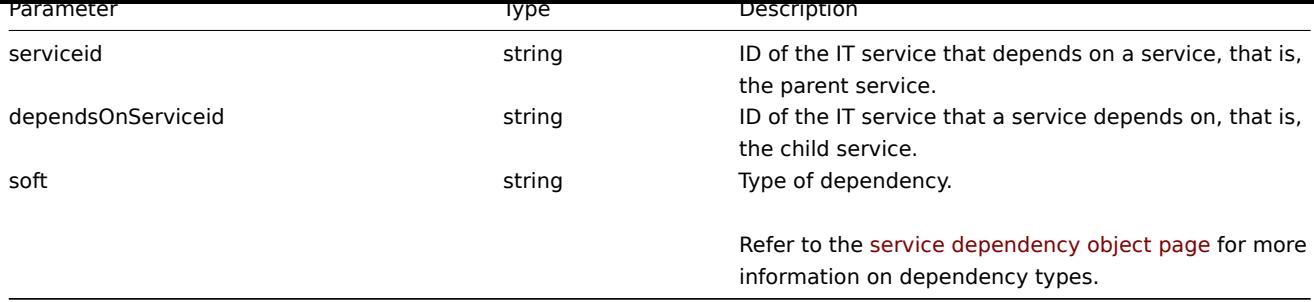

Return values

(object) Returns an object containing the IDs of the affected parent IT services under the serviceids property.

Examples

Creating a hard dependency

Make IT service "2" a hard-dependent child of service "3".

## Request:

```
{
    "jsonrpc": "2.0",
    "method": "service.adddependencies",
    "params": {
        "serviceid": "3",
        "dependsOnServiceid": "2",
        "soft": 0
   },
    "auth": "038e1d7b1735c6a5436ee9eae095879e",
    "id": 1
}
```
Response:

```
{
    "jsonrpc": "2.0",
    "result": {
         "serviceids": [
              "3"
         \mathbf{I}},
    "id": 1
}
```
See also

• service.update

Source

CService::addDependencies() in frontends/php/api/classes/CService.php.

#### **service.addtimes**

<span id="page-507-0"></span>Description

object service.addtimes(object/array serviceTimes)

This method allows to create new service times.

Parameters

(object/array) Service times to create.

The method accepts service times with the standard service time properties.

Return values

(object) Returns an object containing the IDs of the affected IT services under the serviceids property.

Examples

Adding a scheduled downtime

Add a downtime for IT service "2" scheduled weekly from Monday 22:00 till Tuesday 10:00.

Request:

```
{
    "jsonrpc": "2.0",
    "method": "service.addtimes",
   "params": {
       "serviceid": "4",
        "type": 1,
        "ts_from": 165600,
       "ts_to": 201600
   },
    "auth": "038e1d7b1735c6a5436ee9eae095879e",
    "id": 1
}
```
Response:

```
{
    "jsonrpc": "2.0",
    "result": {
        "serviceids": [
            "4"
        ]
    },
    "id": 1
}
```
See also

```
• service.update
```
Source

CService::addTimes() in frontends/php/api/classes/CService.php.

#### **service.create**

<span id="page-508-0"></span>Description

object service.create(object/array itServices)

This method allows to create new IT services.

Parameters

(object/array) IT services to create.

Additionally to the standard IT service properties, the method accepts the following parameters.

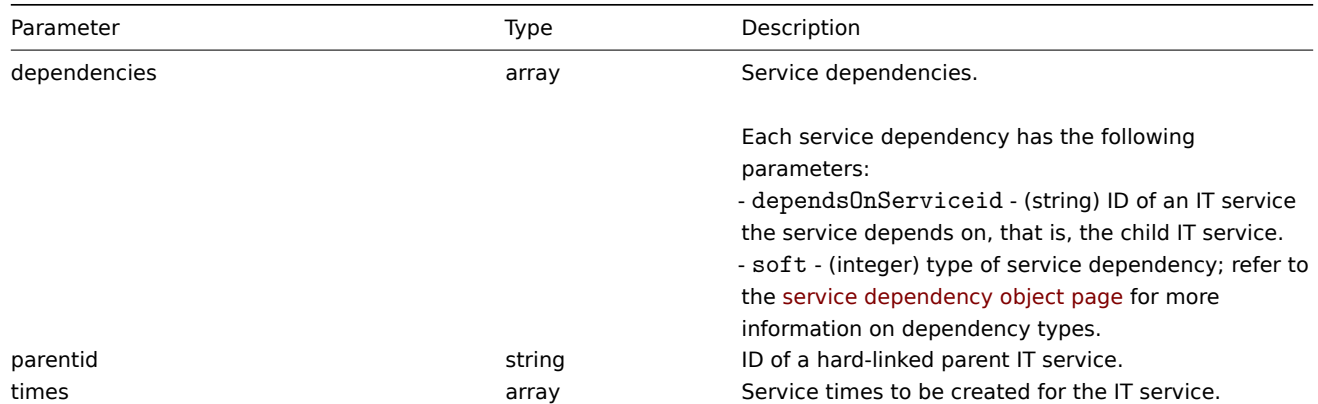

## Return values

(object) Returns an object containing the IDs of the created IT services under the serviceids property. The order of the returned IDs matches the order of the passed IT services.

Examples

# Creating an IT service

Create an IT service that will be switched to problem state, if at least one child has a problem. SLA calculation will be on and the minimum acceptable SLA is 99.99%.

#### Request:

```
{
    "jsonrpc": "2.0",
    "method": "service.create",
    "params": {
        "name": "Server 1",
        "algorithm": 1,
        "showsla": 1,
        "goodsla": 99.99,
        "sortorder": 1
    },
    "auth": "038e1d7b1735c6a5436ee9eae095879e",
    "id": 1
}
```
Response:

```
{
    "jsonrpc": "2.0",
    "result": {
        "serviceids": [
            "5"
        ]
    },
    "id": 1
}
```
# Source

<span id="page-509-0"></span>CService::create() in frontends/php/api/classes/CService.php.

# **service.delete**

Description

object service.delete(array itServiceIds)

This method allows to delete IT services.

IT services with hard-dependent child services cannot be deleted.

Parameters

(array) IDs of the IT services to delete.

Return values

(object) Returns an object containing the IDs of the deleted IT services under the serviceids property.

Examples

Deleting multiple IT services

Delete two IT services.

Request:

{

```
"jsonrpc": "2.0",
"method": "service.delete",
```

```
"params": [
        "4",
        "5"
    ],
    "auth": "3a57200802b24cda67c4e4010b50c065",
    "id": 1
}
```
# Response:

```
{
    "jsonrpc": "2.0",
    "result": {
        "serviceids": [
            "4",
            "5"
        ]
    },
    "id": 1
}
```
Source

<span id="page-510-0"></span>CService::delete() in frontends/php/api/classes/CService.php.

# **service.deletedependencies**

Description

object service.deletedependencies(string/array serviceIds)

This method allows to delete all dependencies from IT services.

Parameters

(string/array) IDs of the IT services to delete all dependencies from.

Return values

(object) Returns an object containing the IDs of the affected IT services under the serviceids property.

Examples

Deleting dependencies from an IT service

Delete all dependencies from IT service "2".

Request:

```
{
    "jsonrpc": "2.0",
    "method": "service.deletedependencies",
    "params": [
        "2"
    ],
    "auth": "3a57200802b24cda67c4e4010b50c065",
    "id": 1
}
```
Response:

```
{
    "jsonrpc": "2.0",
    "result": {
        "serviceids": [
            "2"]
    },
    "id": 1
}
```
See also

#### • service.update

#### Source

CService::delete() in frontends/php/api/classes/CService.php.

#### **service.deletetimes**

# <span id="page-511-0"></span>Description

object service.deletetimes(string/array serviceIds)

This method allows to delete all service times from IT services.

#### Parameters

(string/array) IDs of the IT services to delete all service times from.

Return values

(object) Returns an object containing the IDs of the affected IT services under the serviceids property.

Examples

Deleting service times from an IT service

Delete all service times from IT service "2".

# Request:

```
{
    "jsonrpc": "2.0",
    "method": "service.deletetimes",
    "params": [
        "2"
   ],
    "auth": "3a57200802b24cda67c4e4010b50c065",
    "id": 1
}
```
Response:

```
{
    "jsonrpc": "2.0",
    "result": {
        "serviceids": [
            "2"
        ]
    },
    "id": 1
}
```
#### See also

#### • service.update

Source

CService::delete() in frontends/php/api/classes/CService.php.

#### **service.get**

## <span id="page-511-1"></span>Description

integer/array service.get(object parameters)

The method allows to retrieve IT services according to the given parameters.

# Parameters

(object) Parameters defining the desired output.

The method supports the following parameters.

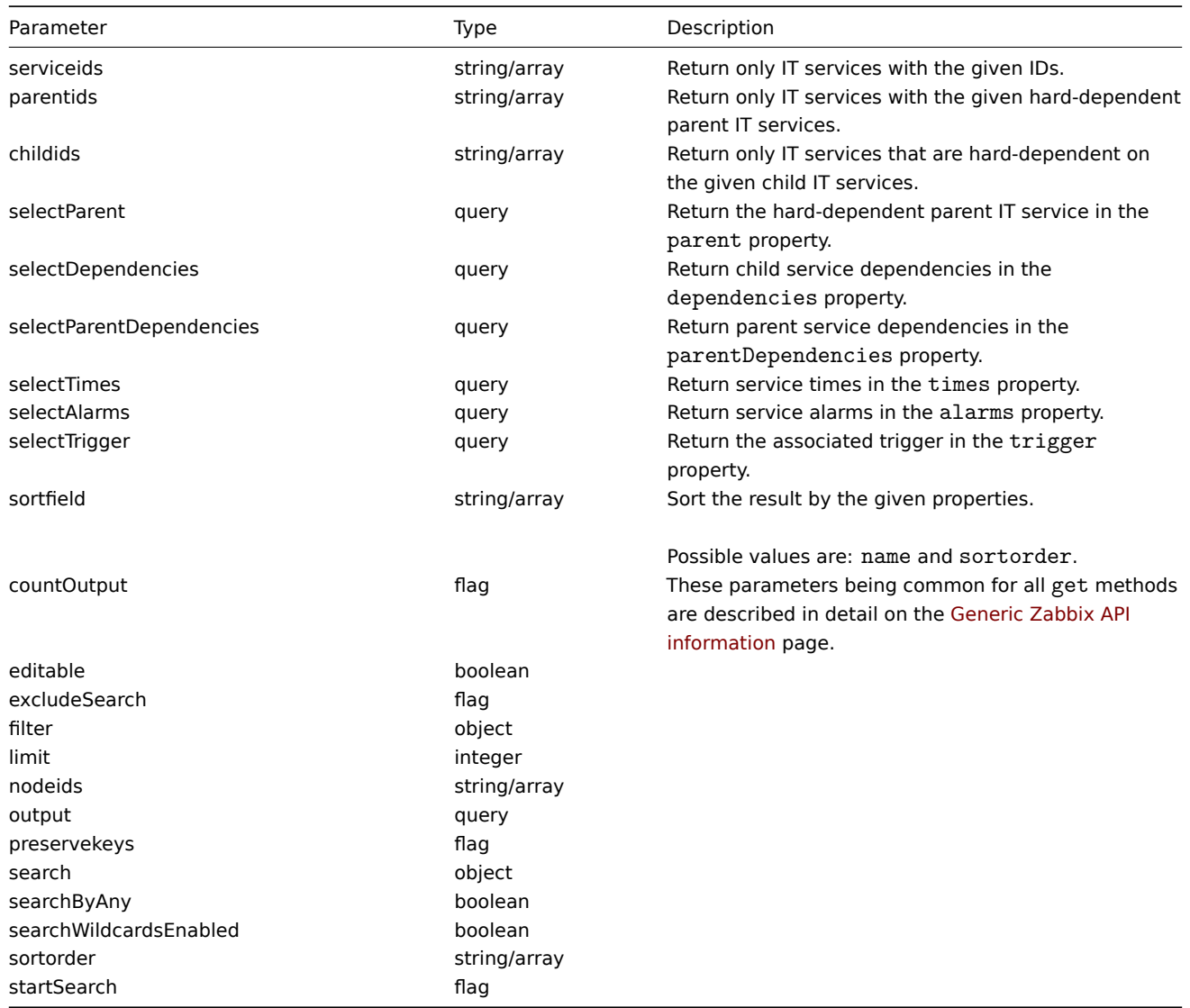

# Return values

(integer/array) Returns either:

- an array of objects;
- the count of retrieved objects, if the countOutput parameter has been used.

# Examples

# Retrieving all IT services

Retrieve all data about all IT services and their dependencies.

# Request:

```
{
    "jsonrpc": "2.0",
    "method": "service.get",
    "params": {
        "output": "extend",
        "selectDependencies": "extend"
    },
    "auth": "038e1d7b1735c6a5436ee9eae095879e",
    "id": 1
}
```
Response:

```
{
    "jsonrpc": "2.0",
    "result": [
        {
            "serviceid": "2",
            "name": "Server 1",
            "status": "0",
            "algorithm": "1",
            "triggerid": "0",
            "showsla": "1",
            "goodsla": "99.9000",
            "sortorder": "0",
            "dependencies": []
        },
        {
            "serviceid": "3",
            "name": "Data center 1",
            "status": "0",
            "algorithm": "1",
            "triggerid": "0",
            "showsla": "1",
            "goodsla": "99.9000",
            "sortorder": "0",
            "dependencies": [
                {
                    "linkid": "11",
                    "serviceupid": "3",
                     "servicedownid": "2",
                    "soft": "0",
                    "sortorder": "0",
                    "serviceid": "2"
                },
                {
                    "linkid": "10",
                    "serviceupid": "3",
                    "servicedownid": "5",
                    "soft": "0",
                    "sortorder": "1",
                    "serviceid": "5"
                }
            ]
        },
        {
            "serviceid": "5",
            "name": "Server 2",
            "status": "0",
            "algorithm": "1",
            "triggerid": "0",
            "showsla": "1",
            "goodsla": "99.9900",
            "sortorder": "1",
            "dependencies": []
        }
    ],
    "id": 1
}
```
# Source

CService::get() in frontends/php/api/classes/CService.php.

#### **service.getsla**

Description

object service.getsla(object parameters)

This method allows to calculate availability information about IT services.

#### Parameters

(object) Parameters containing the IDs of the IT services and time intervals to calculate SLA.

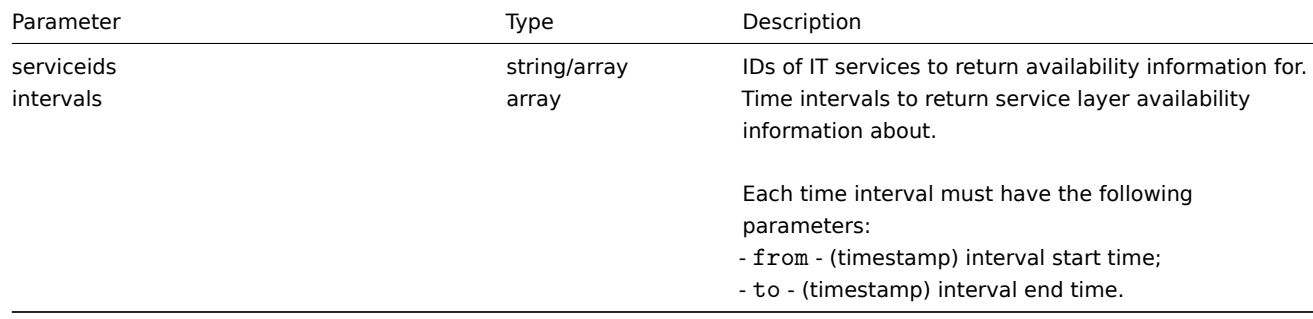

Return values

(object) Returns the following availability information about each IT service under the corresponding service ID.

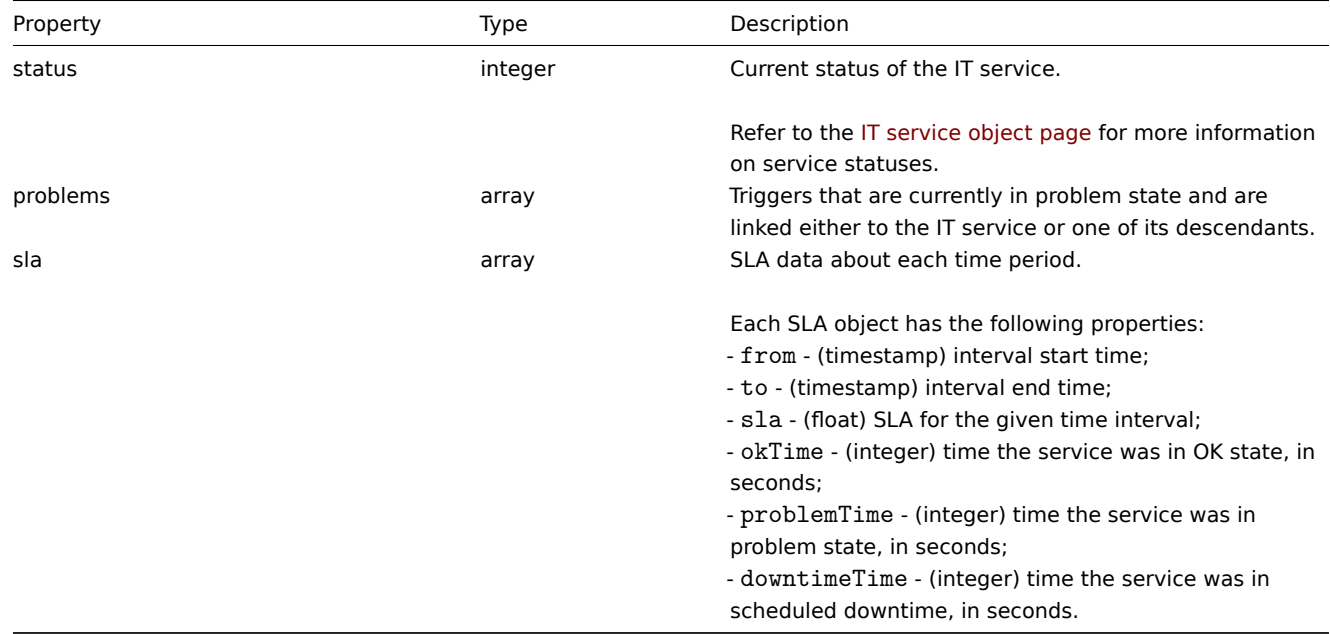

Examples

Retrieving availability information for an IT service

Retrieve availability information about a service during a week.

Request:

```
{
    "jsonrpc": "2.0",
    "method": "service.getsla",
    "params": {
        "serviceids": "2",
        "intervals": [
            {
                "from": 1352452201,
                "to": 1353057001
            }
        ]
    },
```

```
"auth": "038e1d7b1735c6a5436ee9eae095879e",
    "id": 1
}
```
Response:

```
{
    "jsonrpc": "2.0",
    "result": {
        "2": {
            "status": "3",
            "problems": {
                "13904": {
                    "triggerid": "13904",
                    "expression": "{13359}=0",
                    "description": "Service unavailable",
                    "url": "",
                     "status": "0",
                    "value": "1",
                    "priority": "3",
                    "lastchange": "1352967420",
                    "comments": "",
                    "error": "",
                    "templateid": "0",
                     "type": "0",
                    "value_flags": "0",
                    "flags": "0"
                }
            },
            "sla": [
                {
                    "from": 1352452201,
                     "to": 1353057001,
                    "sla": 97.046296296296,
                    "okTime": 586936,
                    "problemTime": 17864,
                     "downtimeTime": 0
                }
            ]
        }
    },
    "id": 1
}
```
#### See also

#### • Trigger

#### Source

CService::getSla() in frontends/php/api/classes/CService.php.

#### **service.isreadable**

#### <span id="page-515-0"></span>Description

boolean service.isreadable(array serviceIds)

This method checks if the given IT services are available for reading.

Parameters

(array) IDs of the IT services to check.

Return values

(boolean) Returns true if the given IT services are available for reading.

Examples

Check multiple IT services

Check if the two IT services are readable.

Request:

```
{
    "jsonrpc": "2.0",
    "method": "service.isreadable",
    "params": [
       "3", "4"
   ],
    "auth": "038e1d7b1735c6a5436ee9eae095879e",
    "id": 1
}
```
Response:

```
{
    "jsonrpc": "2.0",
    "result": true,
    "id": 1
}
```
See also

• service.iswritable

Source

CService::isReadable() in frontends/php/api/classes/CService.php.

# **service.iswritable**

Description

boolean service.iswritable(array serviceIds)

This method checks if the given IT services are available for writing.

Parameters

(array) IDs of the IT services to check.

Return values

(boolean) Returns true if the given IT services are available for writing.

Examples

Check multiple IT services

Check if the two IT services are writable.

Request:

```
{
    "jsonrpc": "2.0",
    "method": "service.iswritable",
    "params": [
       "3", "4"
    ],
    "auth": "038e1d7b1735c6a5436ee9eae095879e",
    "id": 1
}
```
Response:

{

```
"jsonrpc": "2.0",
"result": true,
```

$$
\} \qquad \qquad \text{``id": 1}
$$

See also

• service.isreadable

Source

CService::isWritable() in frontends/php/api/classes/CService.php.

#### **service.update**

<span id="page-517-0"></span>Description

object service.update(object/array itServices)

This method allows to update existing IT services.

Parameters

(object/array) IT service properties to be updated.

The serviceid property must be defined for each IT service, all other properties are optional. Only the passed properties will be updated, all others will remain unchanged.

Additionally to the standard IT service properties, the method accepts the following parameters.

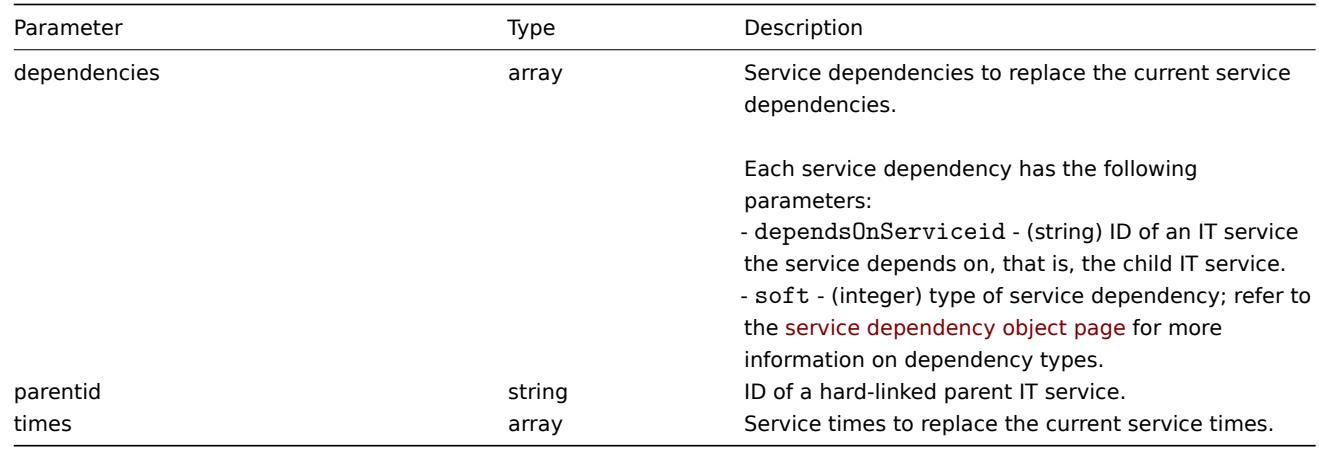

Return values

(object) Returns an object containing the IDs of the updated IT services under the serviceids property.

Examples

Setting the parent of an IT service

Make IT service "3" the hard-linked parent of service "5".

Request:

```
{
   "jsonrpc": "2.0",
   "method": "service.update",
    "params": {
       "serviceid": "5",
       "parentid": "3"
   },
    "auth": "038e1d7b1735c6a5436ee9eae095879e",
    "id": 1
}
```
Response:

```
{
    "jsonrpc": "2.0",
    "result": {
        "serviceids": [
             "5"
        ]
    },
    "id": 1
}
```
See also

- service.adddependencies
- service.addtimes
- service.deletedependencies
- service.deletetimes

# Source

CService::update() in frontends/php/api/classes/CService.php.

# **LLD rule**

This class is designed to work with low level discovery rules.

Object references:

#### • LLD rule

Available methods:

- discoveryrule.copy copying LLD rules
- discoveryrule.create creating new LLD rules
- discoveryrule.delete deleting LLD rules
- discoveryrule.exists checking if LLD rules exist
- [discoveryrule.get](#page-520-0) retrieving LLD rules
- [discoveryrule.isreada](#page-521-0)ble checking if LLD rules are readable
- [discoveryrule.iswrita](#page-521-1)ble checking if LLD rules are writable
- [discoveryrule.update](#page-522-0) updating LLD rules

# **> LL[D rule object](#page-526-0)**

The fo[llowing objects are dir](#page-527-0)ectly related to the discoveryrule API.

LLD rule

The low-level discovery rule object has the following properties.

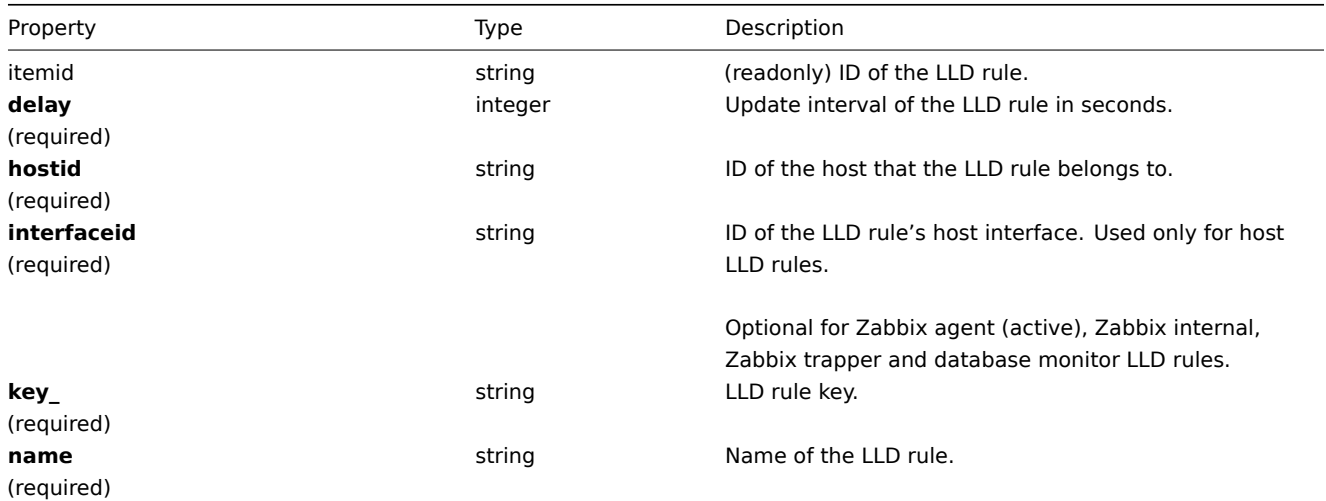

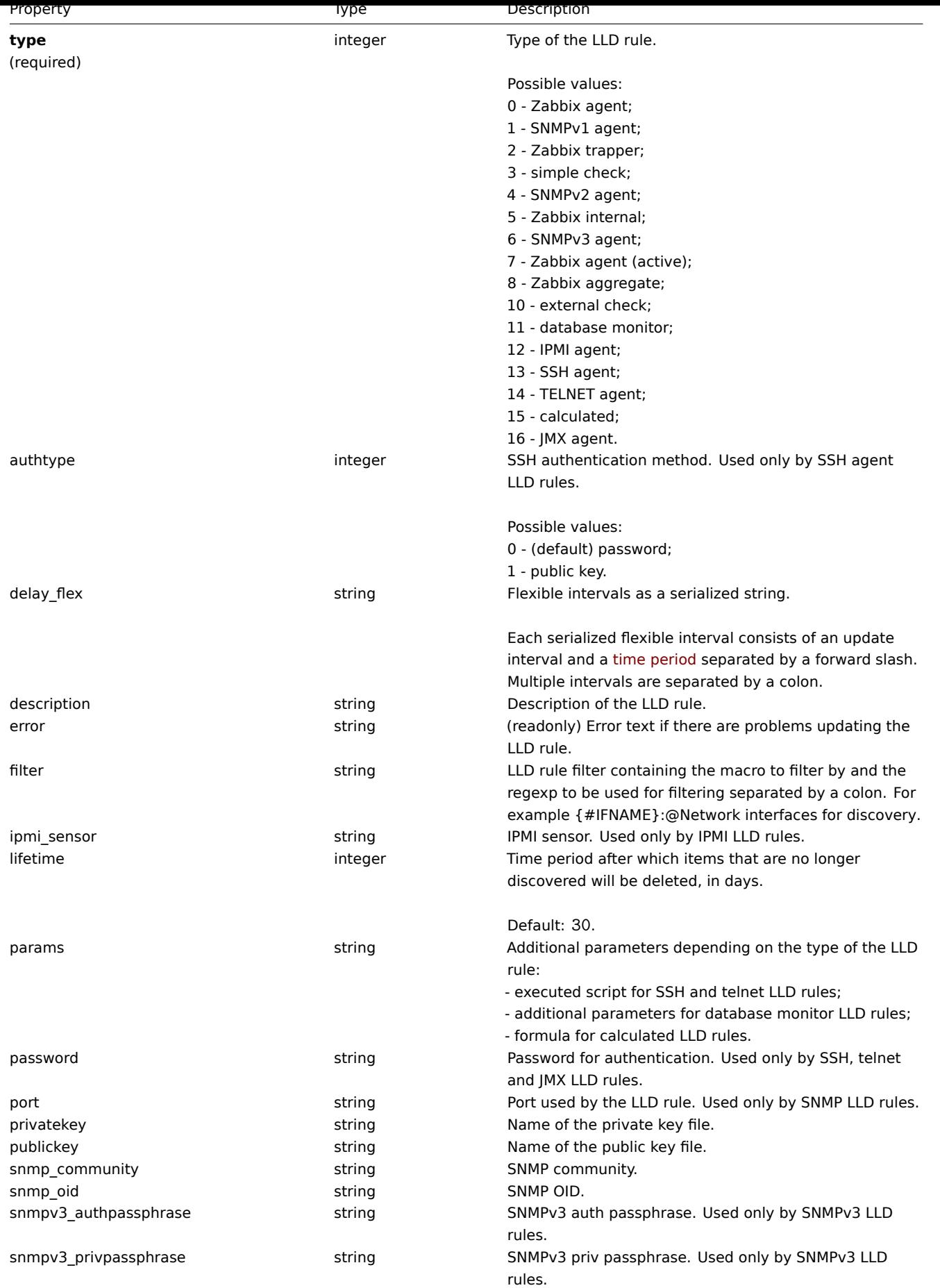

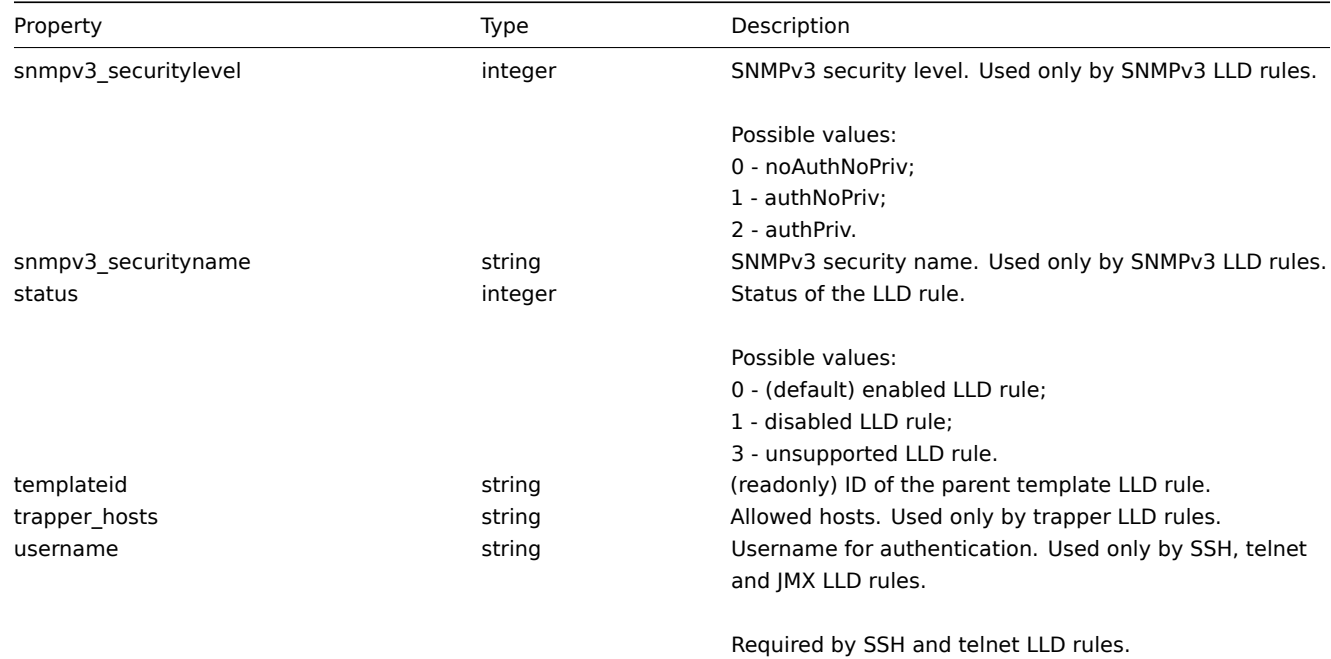

# <span id="page-520-0"></span>**discoveryrule.copy**

Description

object discoveryrule.copy(object parameters)

This method allows to copy LLD rules with all of the prototypes to the given hosts.

Parameters

(object) Parameters defining the LLD rules to copy and the target hosts.

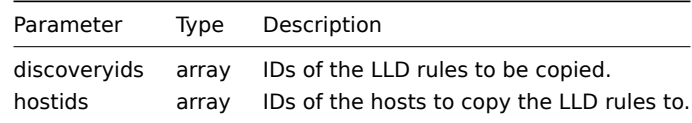

Return values

(boolean) Returns true if the copying was successful.

Examples

Copy an LLD rule to multiple hosts

Copy an LLD rule to two hosts.

Request:

```
{
    "jsonrpc": "2.0",
    "method": "discoveryrule.copy",
    "params": {
       "discoveryids": [
           "27426"
        ],
        "hostids": [
           "10196",
            "10197"
        ]
    },
    "auth": "038e1d7b1735c6a5436ee9eae095879e",
    "id": 1
}
```
Response:

```
{
    "jsonrpc": "2.0",
    "result": true,
    "id": 1
}
```
Source

CDiscoveryrule::copy() in frontends/php/api/classes/CDiscoveryRule.php.

#### **discoveryrule.create**

<span id="page-521-0"></span>Description

object discoveryrule.create(object/array lldRules)

This method allows to create new LLD rules.

Parameters

(object/array) LLD rules to create.

The method accepts LLD rules with the standard LLD rule properties.

Return values

(object) Returns an object containing the IDs of the created LLD rules under the itemids property. The order of the returned IDs matches the order of the passed LLD rules.

Examples

Creating an LLD rule

Create a Zabbix agent LLD rule to discover mounted file systems. Discovered items will be updated every 30 seconds.

Request:

```
{
    "jsonrpc": "2.0",
    "method": "discoveryrule.create",
    "params": {
        "name": "Mounted filesystem discovery",
        "key_": "vfs.fs.discovery",
        "hostid": "10197",
        "type": "0",
        "interfaceid": "112",
        "delay": 30
    },
    "auth": "038e1d7b1735c6a5436ee9eae095879e",
    "id": 1
}
```
Response:

```
{
    "jsonrpc": "2.0",
    "result": {
       "itemids": [
            "27665"
        ]
    },
    "id": 1
}
```
Source

<span id="page-521-1"></span>CDiscoveryRule::create() in frontends/php/api/classes/CDiscoveryRule.php.

### **discoveryrule.delete**

#### Description

object discoveryrule.delete(array lldRuleIds)

This method allows to delete LLD rules.

Parameters

(array) IDs of the LLD rules to delete.

Return values

(object) Returns an object containing the IDs of the deleted LLD rules under the itemids property.

Examples

Deleting multiple LLD rules

Delete two LLD rules.

Request:

```
{
    "jsonrpc": "2.0",
    "method": "discoveryrule.delete",
    "params": [
       "27665",
       "27668"
   ],
    "auth": "3a57200802b24cda67c4e4010b50c065",
    "id": 1
}
```
Response:

```
{
    "jsonrpc": "2.0",
    "result": {
        "ruleids": [
            "27665",
            "27668"
        ]
    },
    "id": 1
}
```
Source

<span id="page-522-0"></span>CDiscoveryRule::delete() in frontends/php/api/classes/CDiscoveryRule.php.

# **discoveryrule.exists**

Description

boolean discoveryrule.exists(object filter)

This method checks if at least one LLD rule that matches the given filter criteria exists.

# Parameters

(object) Criteria to search by.

The following parameters are supported as search criteria.

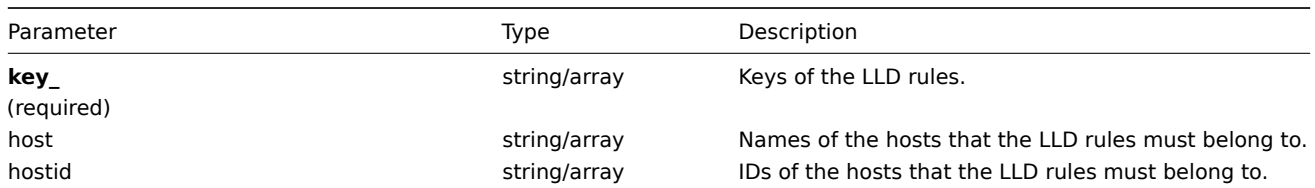

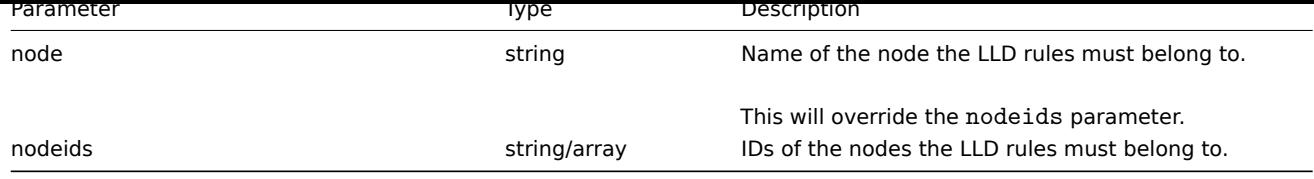

# Return values

(boolean) Returns true if at least one LLD rule that matches the given filter criteria exists.

Examples

Checking if an LLD rule exists on a host

Check if the LLD rule with the key "vfs.fs.discovery" exists on host "Zabbix server".

# Request:

```
{
    "jsonrpc": "2.0",
   "method": "discoveryrule.exists",
    "params": {
       "host": "Zabbix server",
        "key_": "vfs.fs.discovery"
   },
    "auth": "3a57200802b24cda67c4e4010b50c065",
    "id": 1
}
```
Response:

```
{
    "jsonrpc": "2.0",
    "result": true,
    "id": 1
}
```
See also

```
• discoveryrule.isreadable
```
• discoveryrule.iswritable

Source

CDiscoveryRule::exists() in frontends/php/api/classes/CDiscoveryRule.php.

# **discoveryrule.get**

Description

integer/array discoveryrule.get(object parameters)

The method allows to retrieve LLD rules according to the given parameters.

Parameters

(object) Parameters defining the desired output.

The method supports the following parameters.

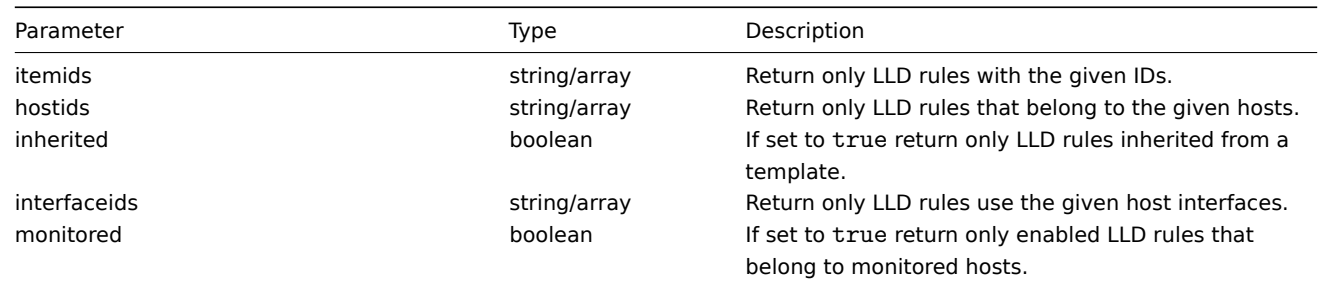

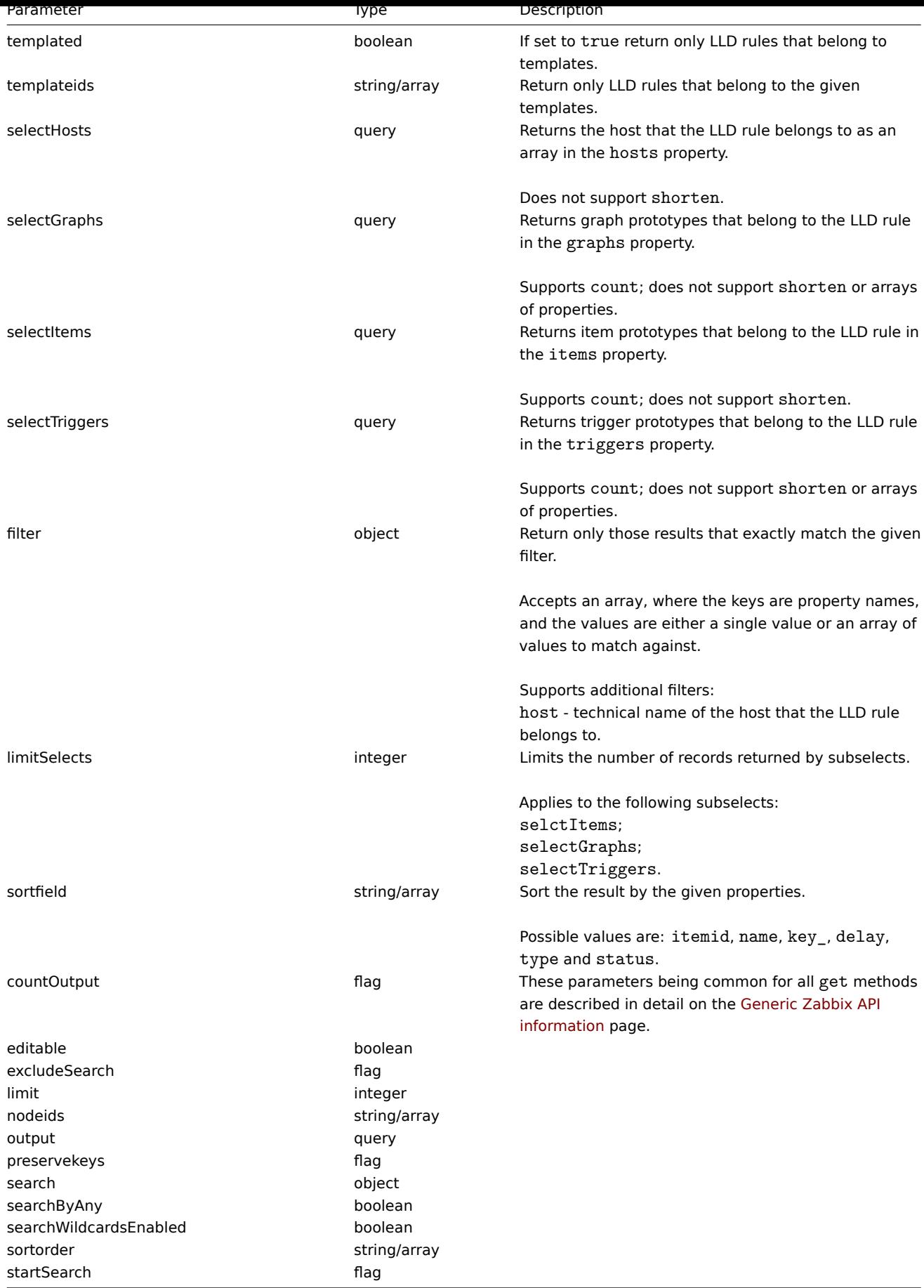

# Return values

(integer/array) Returns either:

• an array of objects;

• the count of retrieved objects, if the countOutput parameter has been used.

#### Examples

Retrieving discovery rules from a host

Retrieve all discovery rules from host "10202".

```
Request:
```

```
{
    "jsonrpc": "2.0",
    "method": "discoveryrule.get",
    "params": {
        "output": "extend",
        "hostids": "10202"
    },
    "auth": "038e1d7b1735c6a5436ee9eae095879e",
    "id": 1
}
```

```
Response:
```

```
{
    "jsonrpc": "2.0",
    "result": [
        {
            "itemid": "27425",
            "type": "0",
            "snmp_community": "",
            "snmp_oid": "",
            "hostid": "10202",
            "name": "Network interface discovery",
            "key_": "net.if.discovery",
            "delay": "3600",
            "status": "0",
            "trapper_hosts": "",
            "snmpv3_securityname": "",
            "snmpv3_securitylevel": "0",
            "snmpv3_authpassphrase": "",
            "snmpv3_privpassphrase": "",
            "error": "",
            "templateid": "22444",
            "delay_flex": "",
            "params": "",
            "ipmi_sensor": "",
            "authtype": "0",
            "username": "",
            "password": "",
            "publickey": "",
            "privatekey": "",
            "filter": "{#IFNAME}:@Network interfaces for discovery",
            "interfaceid": "119",
            "port": "",
            "description": "Discovery of network interfaces as defined in global regular expression \"Netw
            "lifetime": "30"
        },
        {
            "itemid": "27426",
            "type": "0",
            "snmp_community": "",
            "snmp_oid": "",
            "hostid": "10202",
            "name": "Mounted filesystem discovery",
            "key ": "vfs.fs.discovery",
            "delay": "3600",
```

```
"status": "0",
            "trapper_hosts": "",
            "snmpv3_securityname": "",
            "snmpv3_securitylevel": "0",
            "snmpv3_authpassphrase": "",
            "snmpv3_privpassphrase": "",
            "error": "",
            "templateid": "22450",
            "delay_flex": "",
            "params": "",
            "ipmi_sensor": "",
            "authtype": "0",
            "username": "",
            "password": "",
            "publickey": "",
            "privatekey": "",
            "filter": "{#FSTYPE}:@File systems for discovery",
            "interfaceid": "119",
            "port": "",
            "description": "Discovery of file systems of different types as defined in global regular express
            "lifetime": "30"
        }
    ],
    "id": 2
}
```
#### See also

- Host
- Item prototype
- Graph prototype
- Trigger prototype

#### Source

CDiscoveryRule::get() in frontends/php/api/classes/CDiscoveryRule.php.

#### **discoveryrule.isreadable**

<span id="page-526-0"></span>Description

boolean discoveryrule.isreadable(array lldRuleIds)

This method checks if the given LLD rules are available for reading.

Parameters

(array) IDs of the LLD rules to check.

Return values

(boolean) Returns true if the given LLD rules are available for reading.

Examples

Check multiple LLD rules

Check if the two LLD rules are readable.

#### Request:

{

```
"jsonrpc": "2.0",
"method": "discoveryrule.isreadable",
"params": [
    "27425",
    "27429"
],
"auth": "038e1d7b1735c6a5436ee9eae095879e",
```

```
"id": 1
}
```
Response:

```
{
    "jsonrpc": "2.0",
    "result": true,
    "id": 1
}
```
See also

```
• discoveryrule.exists
```
• discoveryrule.iswritable

## Source

CDiscoveryRule::isReadable() in frontends/php/api/classes/CDiscoveryRule.php.

#### **discoveryrule.iswritable**

## Description

boolean discoveryrule.iswritable(array lldRuleIds)

This method checks if the given LLD rules are available for writing.

Parameters

(array) IDs of the LLD rules to check.

Return values

(boolean) Returns true if the given LLD rules are available for writing.

Examples

Check multiple LLD rules

Check if the two LLD rules are writable.

Request:

```
{
    "jsonrpc": "2.0",
    "method": "discoveryrule.iswritable",
    "params": [
        "27425",
        "27429"
    ],
    "auth": "038e1d7b1735c6a5436ee9eae095879e",
    "id": 1
}
```
Response:

```
{
    "jsonrpc": "2.0",
    "result": true,
    "id": 1
}
```
See also

- discoveryrule.isreadable
- discoveryrule.exists

#### Source

<span id="page-527-0"></span>CDiscoveryRule::isWritable() in frontends/php/api/classes/CDiscoveryRule.php.

#### **discoveryrule.update**

Description

object discoveryrule.update(object/array lldRules)

This method allows to update existing LLD rules.

Parameters

(object/array) LLD rule properties to be updated.

The itemid property must be defined for each LLD rule, all other properties are optional. Only the passed properties will be updated, all others will remain unchanged.

Return values

(object) Returns an object containing the IDs of the updated LLD rules under the itemids property.

Examples

Adding a filter to an LLD rule

Add a filter so that the contents of the {#FSTYPE} macro would match the @File systems for discovery regexp.

Request:

```
{
    "jsonrpc": "2.0",
    "method": "discoveryrule.update",
    "params": {
        "itemid": "22450",
        "filter": "{#FSTYPE}:@File systems for discovery"
    },
    "auth": "038e1d7b1735c6a5436ee9eae095879e",
    "id": 1
}
```
Response:

```
{
    "jsonrpc": "2.0",
    "result": {
        "itemids": [
            "22450"
        ]
    },
    "id": 1
}
```
Source

CDiscoveryRule::update() in frontends/php/api/classes/CDiscoveryRule.php.

**Maintenance**

This class is designed to work with maintenances.

Object references:

- Maintenance
- Time period

Available methods:

- maintenance.create creating new maintenances
- maintenance.delete deleting maintenances
- maintenance.exists checking if a maintenance exists
- maintenance.get retrieving maintenances
- [maintenance.update](#page-530-0) updating maintenances

# **> Maintenance object**

The following objects are directly related to the maintenance API.

# Maintenance

The maintenance object has the following properties.

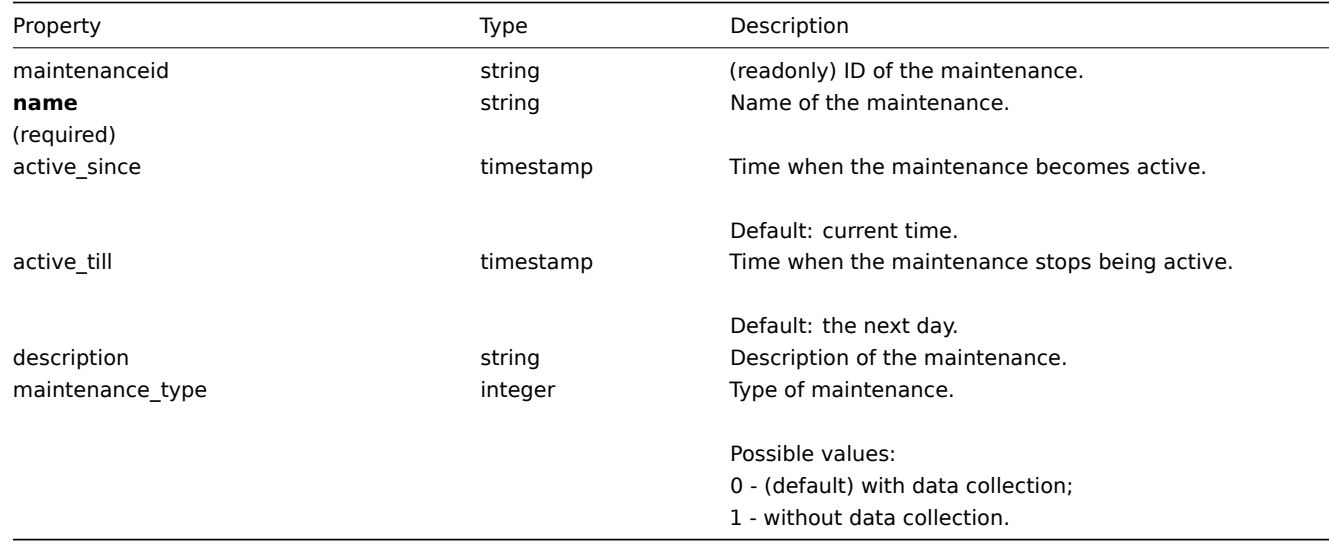

# Time period

The time period object is used to define periods when the maintenance must come into effect. It has the following properties.

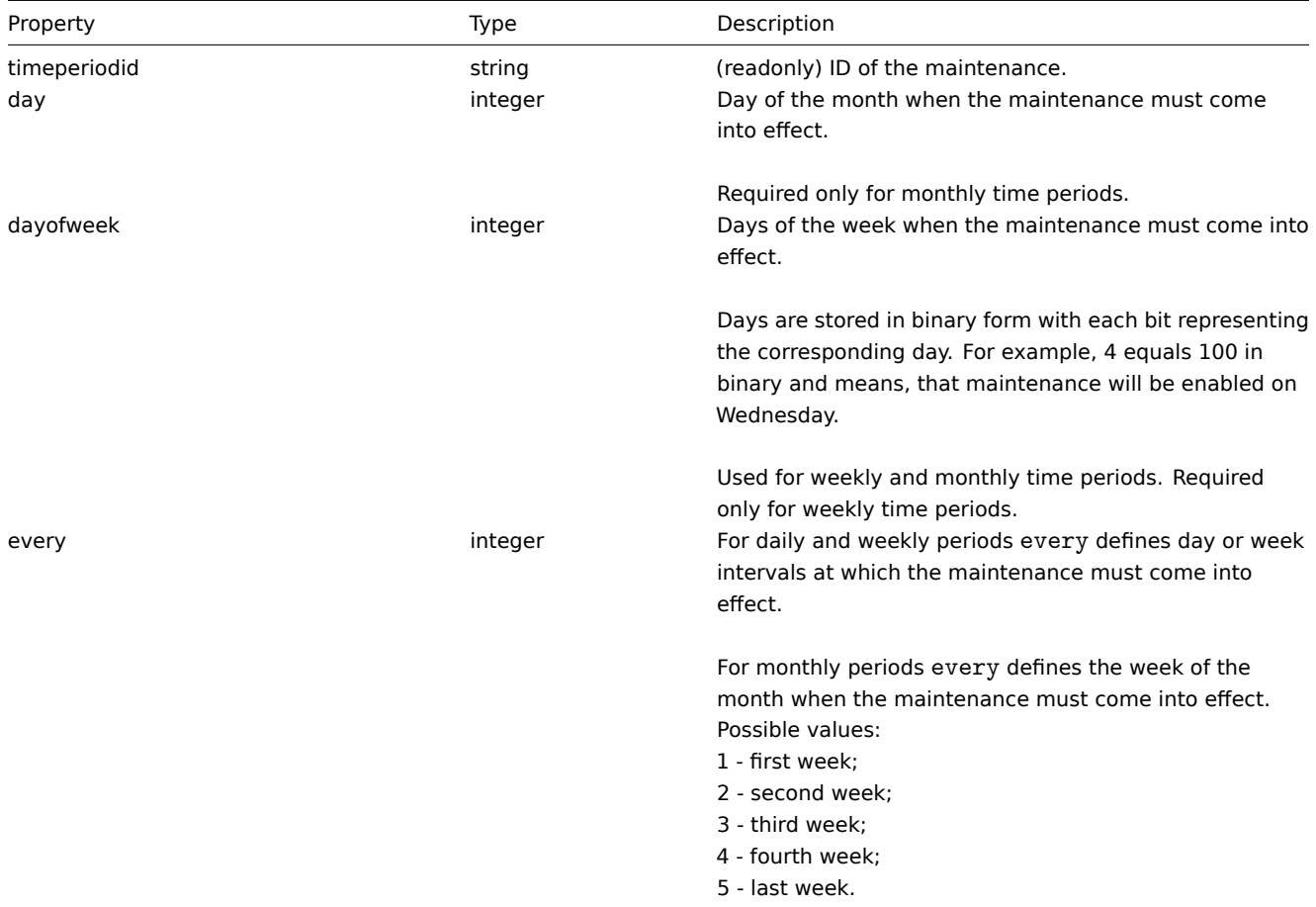

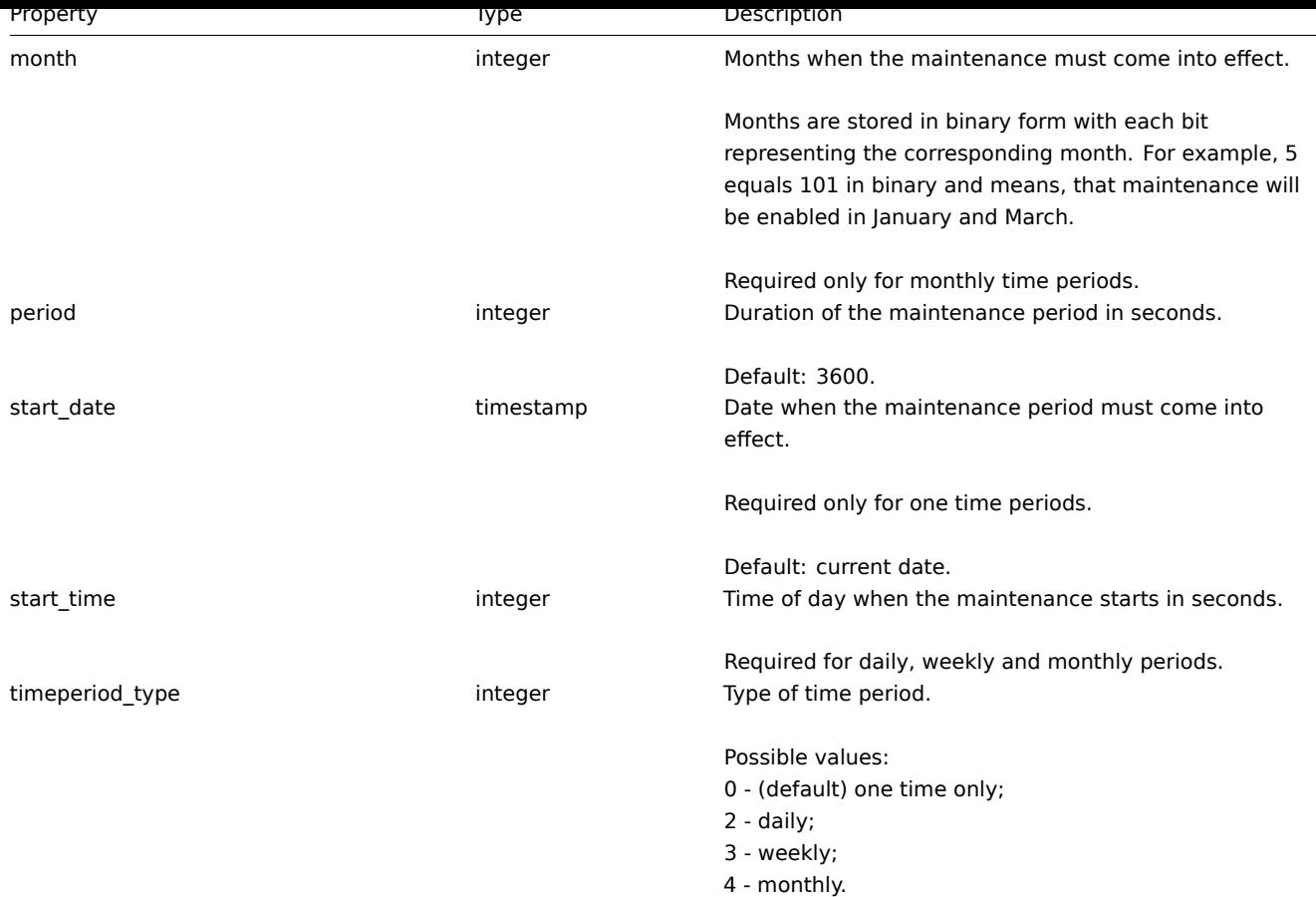

# **maintenance.create**

Description

<span id="page-530-0"></span>object maintenance.create(object/array maintenances)

This method allows to create new maintenances.

Parameters

(object/array) Maintenances to create.

Additionally to the standard maintenance properties, the method accepts the following parameters.

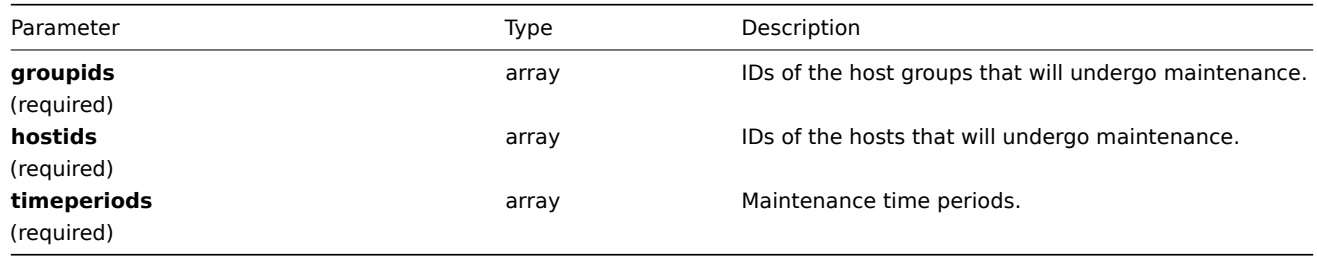

# **Attention:**

At least one host or host group must be defined for each maintenance.

#### Return values

(object) Returns an object containing the IDs of the created maintenances under the maintenanceids property. The order of the returned IDs matches the order of the passed maintenances.

Examples

Creating a maintenance

Create a maintenance with data collection for host group "2". It must be active from 22.01.2013 till 22.01.2014, come in effect each Sunday at 18:00 and last for one hour.

Request:

```
{
    "jsonrpc": "2.0",
    "method": "maintenance.create",
    "params": {
        "name": "Sunday maintenance",
        "active_since": 1358844540,
        "active_till": 1390466940,
        "groupids": [
            "2"],
        "timeperiods": [
            {
                "timeperiod_type": 3,
                "every": 1,
                "dayofweek": 64,
                "start_time": 64800,
                "period": 3600
            }
        ]
    },
    "auth": "038e1d7b1735c6a5436ee9eae095879e",
    "id": 1
}
```
Response:

```
{
    "jsonrpc": "2.0",
    "result": {
       "maintenanceids": [
           "3"
        ]
    },
    "id": 1
}
```
See also

• Time period

Source

CMaintenance::create() in frontends/php/api/classes/CMaintenance.php.

# **maintenance.delete**

Description

object maintenance.delete(array maintenanceIds)

This method allows to delete maintenances.

Parameters

(array) IDs of the maintenances to delete.

Return values

(object) Returns an object containing the IDs of the deleted maintenances under the maintenanceids property.

Examples

Deleting multiple maintenances

Delete two maintenanaces.

Request:

```
{
    "jsonrpc": "2.0",
    "method": "maintenance.delete",
    "params": [
        "3",
        "1"],
    "auth": "3a57200802b24cda67c4e4010b50c065",
    "id": 1
}
```
Response:

```
{
    "jsonrpc": "2.0",
    "result": {
        "maintenanceids": [
            "3",
            "1"
        ]
    },
    "id": 1
}
```
#### Source

CMaintenance::delete() in frontends/php/api/classes/CMaintenance.php.

#### **maintenance.exists**

Description

boolean maintenance.exists(object filter)

This method checks if at least one maintenance that matches the given filter criteria exists.

Parameters

(object) Criteria to search by.

The following parameters are supported as search criteria.

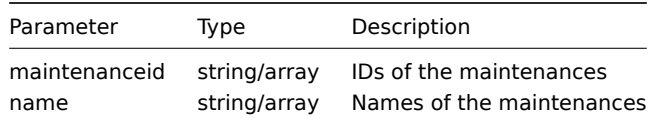

Return values

(boolean) Returns true if at least one maintenance that matches the given filter criteria exists.

Examples

Checking maintenance by name

Check if maintenance with the name "Sunday maintenance" already exists.

Request:

```
{
    "jsonrpc": "2.0",
    "method": "maintenance.exists",
    "params": {
        "name": "Sunday maintenance"
    },
    "auth": "3a57200802b24cda67c4e4010b50c065",
    "id": 1
}
```
Response:

```
{
    "jsonrpc": "2.0",
   "result": true,
    "id": 1
}
```
Source

CMaintenance::exists() in frontends/php/api/classes/CMaintenance.php.

# **maintenance.get**

# Description

integer/array maintenance.get(object parameters)

The method allows to retrieve maintenances according to the given parameters.

# Parameters

(object) Parameters defining the desired output.

The method supports the following parameters.

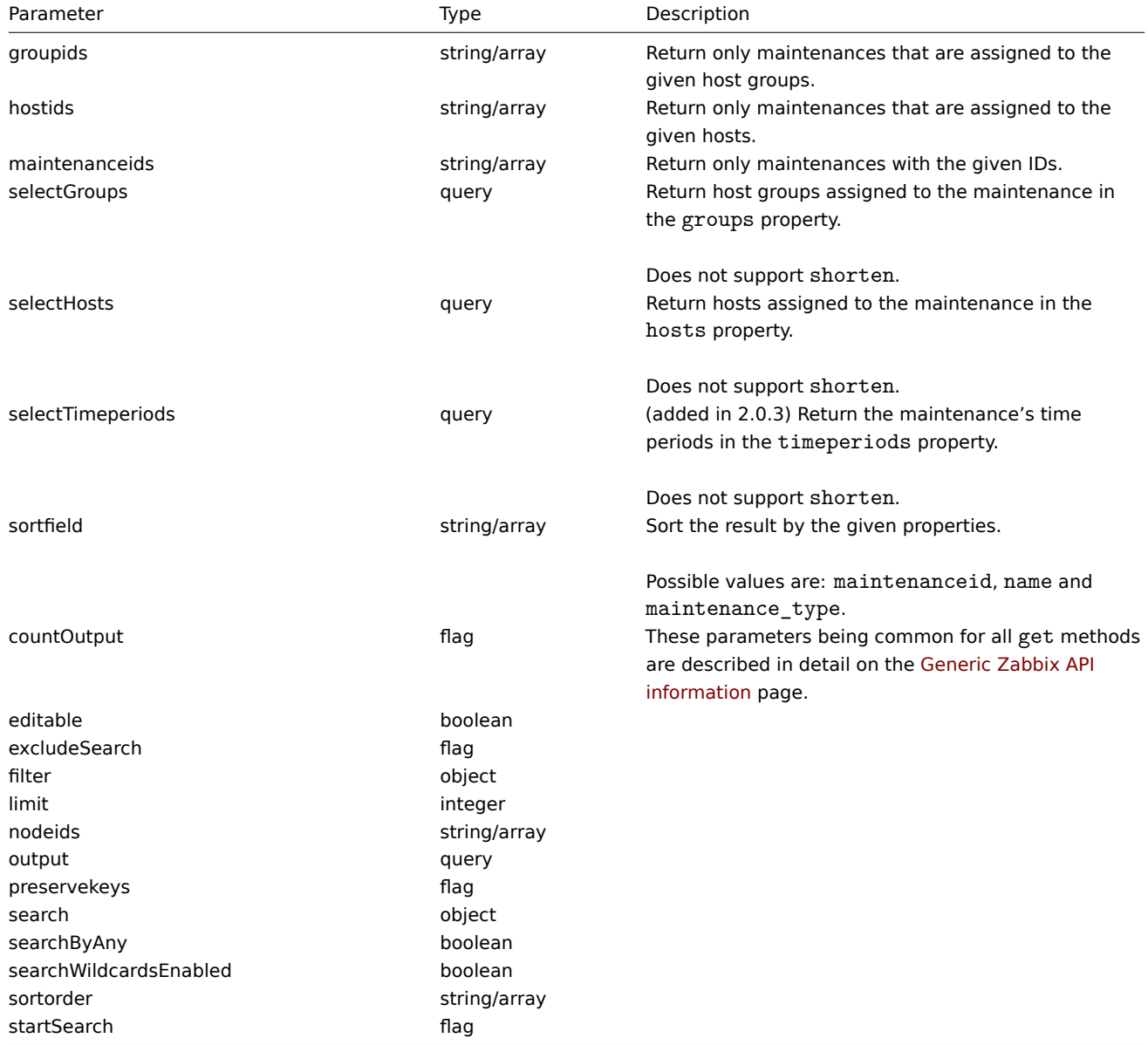

(integer/array) Returns either:

- an array of objects;
- the count of retrieved objects, if the countOutput parameter has been used.

#### Examples

Retrieving maintenances

Retrieve all configured maintenances, and the data about the assigned host groups, hosts and defined time periods.

Request:

```
{
    "jsonrpc": "2.0",
    "method": "maintenance.get",
    "params": {
        "output": "extend",
        "selectGroups": "extend",
        "selectTimeperiods": "extend"
   },
    "auth": "038e1d7b1735c6a5436ee9eae095879e",
    "id": 1
}
```
Response:

```
{
    "jsonrpc": "2.0",
    "result": [
        {
             "maintenanceid": "3",
            "name": "Sunday maintenance",
            "maintenance_type": "0",
            "description": "",
             "active_since": "1358844540",
            "active_till": "1390466940",
             "groups": [
                {
                     "groupid": "4",
                     "name": "Zabbix servers",
                     "internal": "0"
                }
            ],
            "timeperiods": [
                {
                     "timeperiodid": "4",
                     "timeperiod_type": "3",
                     "every": "1",
                     "month": "0",
                     "dayofweek": "1",
                     "day": "0",
                     "start_time": "64800",
                     "period": "3600",
                     "start_date": "2147483647"
                }
            ]
        }
    ],
    "id": 1
}
```
See also

- Host
- Host group
- Time period

Source

CMaintenance::get() in frontends/php/api/classes/CMaintenance.php.

#### **maintenance.update**

Description

object maintenance.update(object/array maintenances)

This method allows to update existing maintenances.

Parameters

(object/array) Maintenance properties to be updated.

The maintenanceid property must be defined for each maintenance, all other properties are optional. Only the passed properties will be updated, all others will remain unchanged.

# **Attention:**

At this time, partial maintenance update is not supported, all parameters are mandatory. See ZBX-6167 for current status.

Additionally to the standard maintenance properties, the method accepts the following parameters.

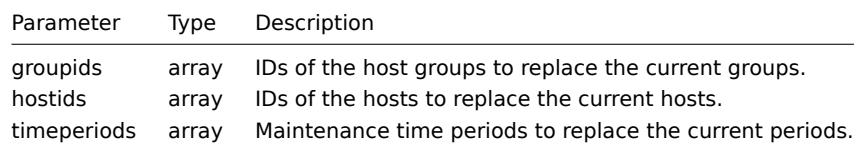

#### **Attention:**

At least one host or host group must be defined for each maintenance.

#### Return values

(object) Returns an object containing the IDs of the updated maintenances under the maintenanceids property.

#### Examples

Assigning different hosts

Replace the hosts currently assigned to maintenance "3" with two different ones.

Request:

```
{
    "jsonrpc": "2.0",
    "method": "maintenance.update",
    "params": {
        "maintenanceid": "3",
        "hostids": [
            "10085",
            "10084"
        \mathbf{I}},
    "auth": "038e1d7b1735c6a5436ee9eae095879e",
    "id": 1
}
```
Response:

```
{
    "jsonrpc": "2.0",
    "result": {
        "maintenanceids": [
            "3"
        ]
    },
```

$$
\begin{array}{c} \tt "id": 1 \\ \end{array}
$$

See also

• Time period

Source

CMaintenance::update() in frontends/php/api/classes/CMaintenance.php.

# **Map**

This class is designed to work with maps.

# Object references:

- Map
- Map element
- Map link
- Map URL

Available methods:

- map.create create new maps
- map.delete delete maps
- map.exists check if a map exists
- map.get retrieve maps
- [map.getobj](#page-541-0)ects retrieve maps by filters
- [map.isreada](#page-543-0)ble check if maps are readable
- [map.iswrita](#page-543-1)ble check if maps are writable
- [map.upd](#page-544-0)ate update maps

# **> Ma[p object](#page-549-0)**

The fo[llowing objec](#page-550-0)ts are directly related to the map API.

#### Map

The map object has the following properties.

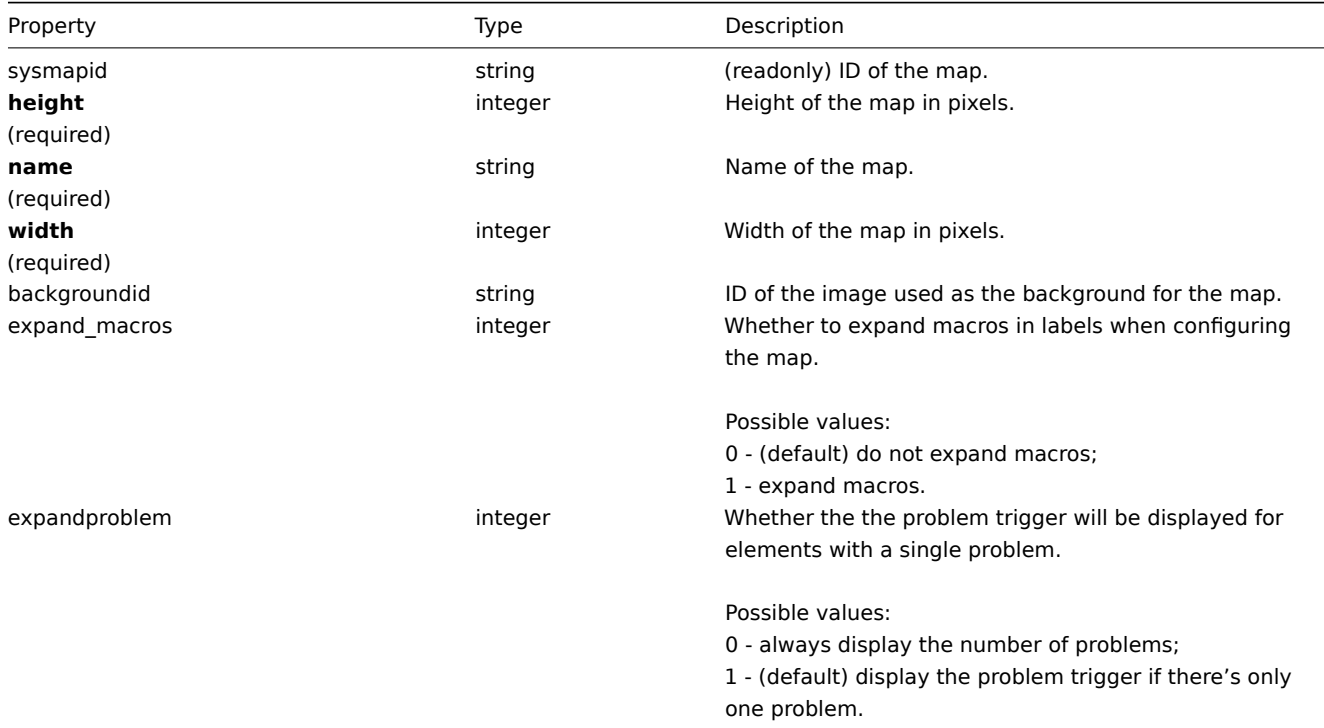

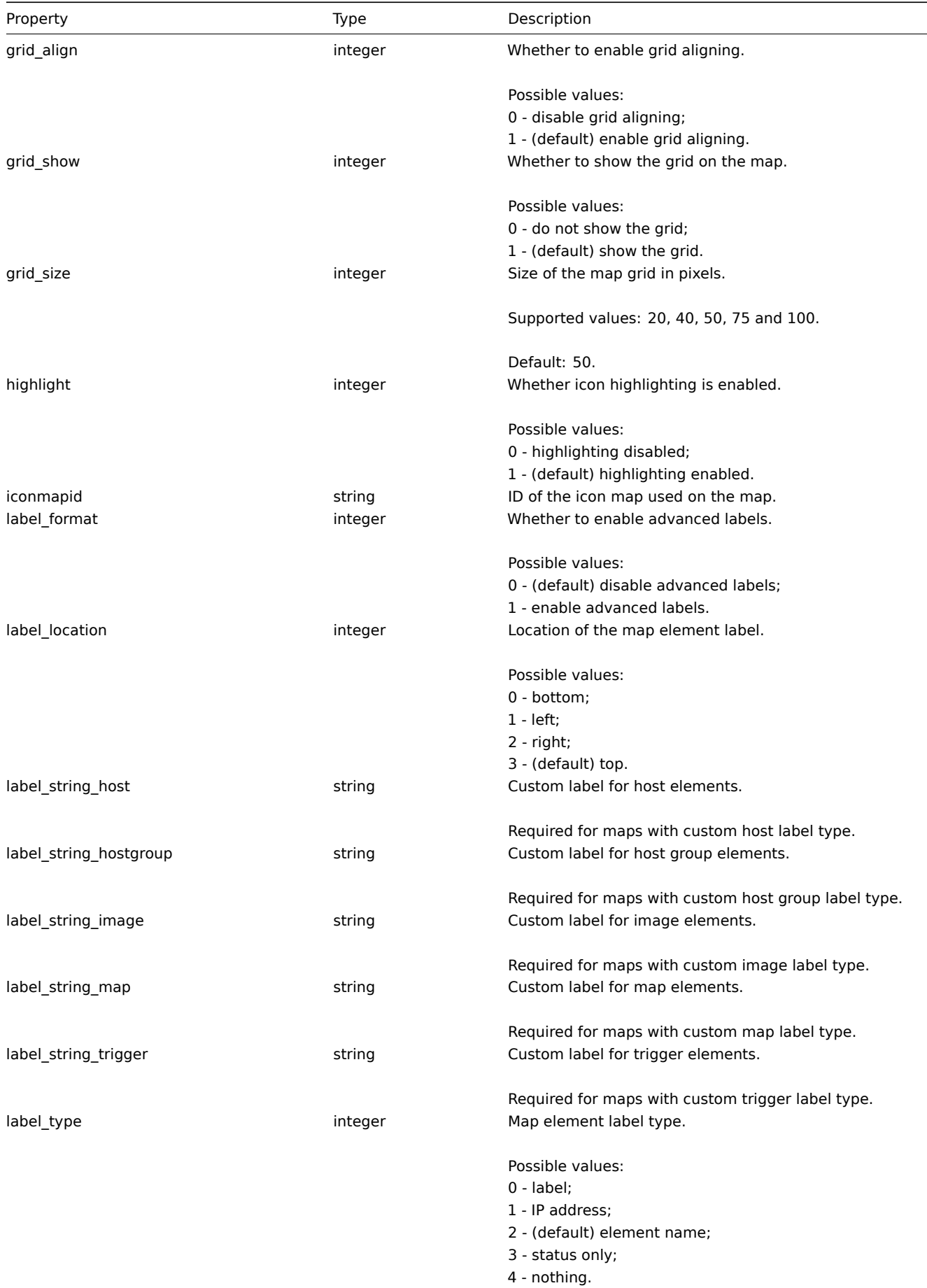

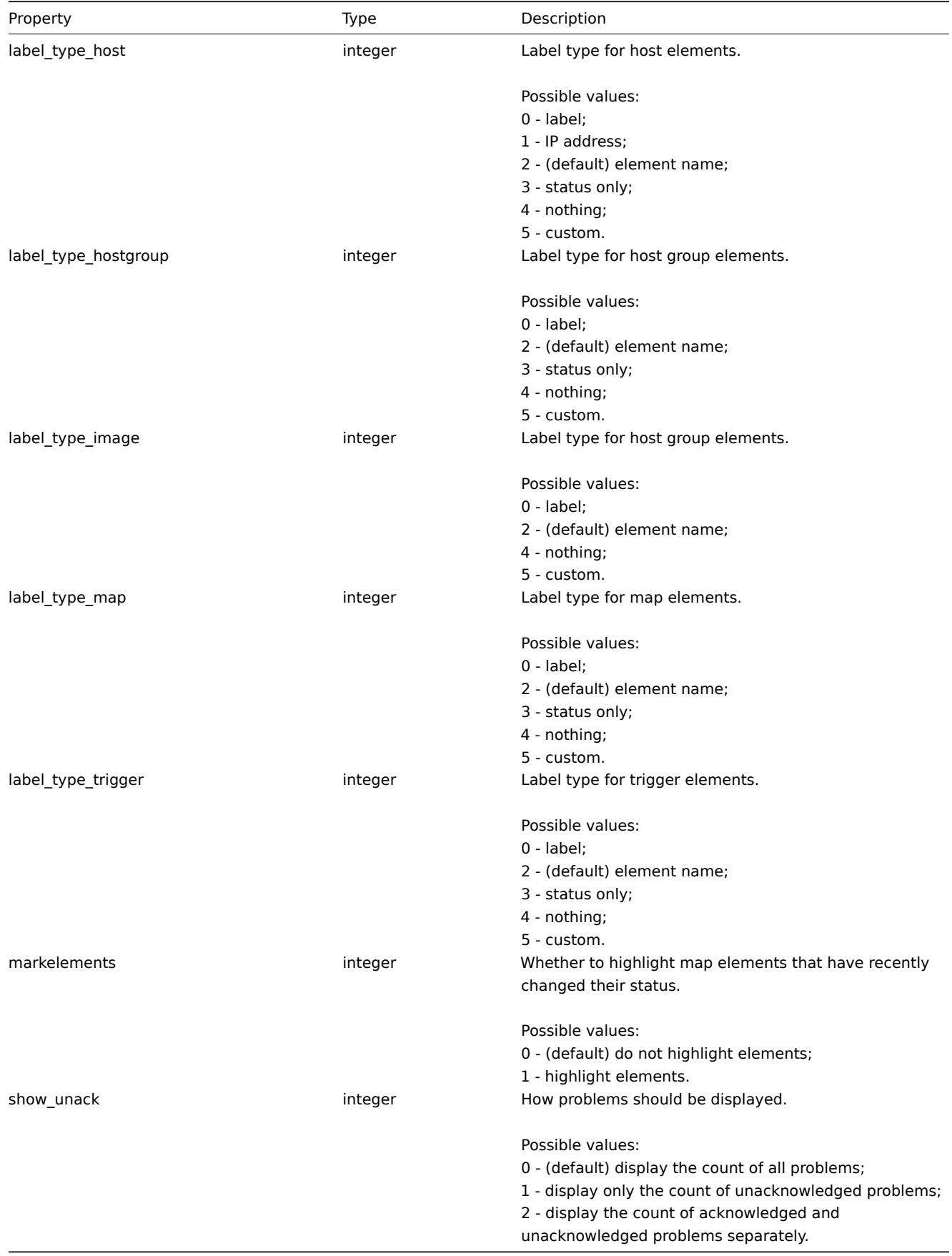

# Map element

The map element object defines an object displayed on a map. It has the following properties.

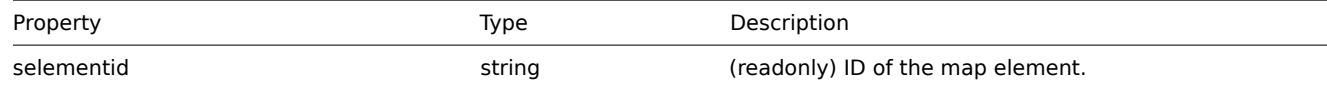

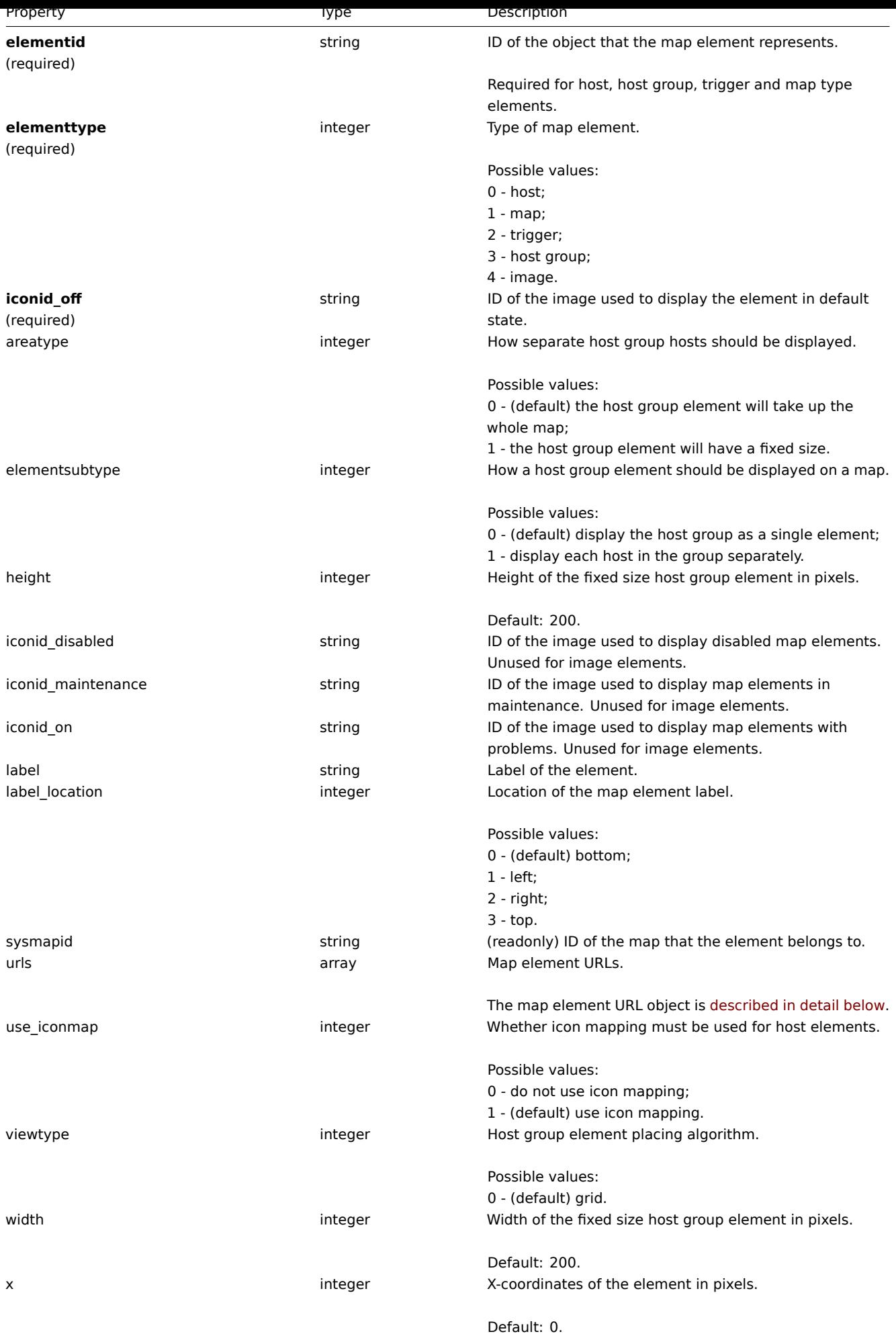
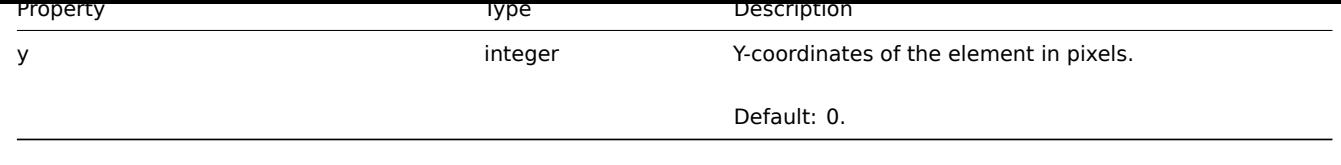

## Map element URL

The map element URL object defines a clickable link that will be available for a specific map element. It has the following properties:

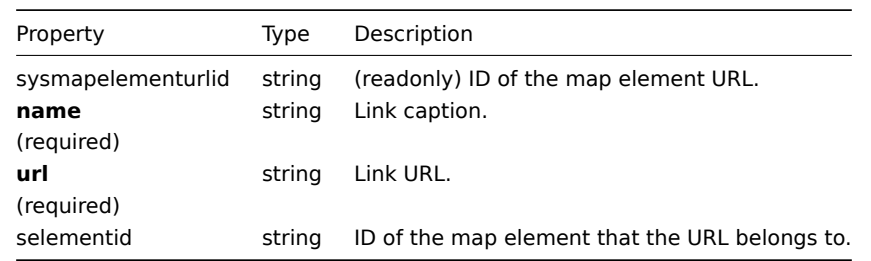

# Map link

The map link object defines a link between two map elements. It has the following properties.

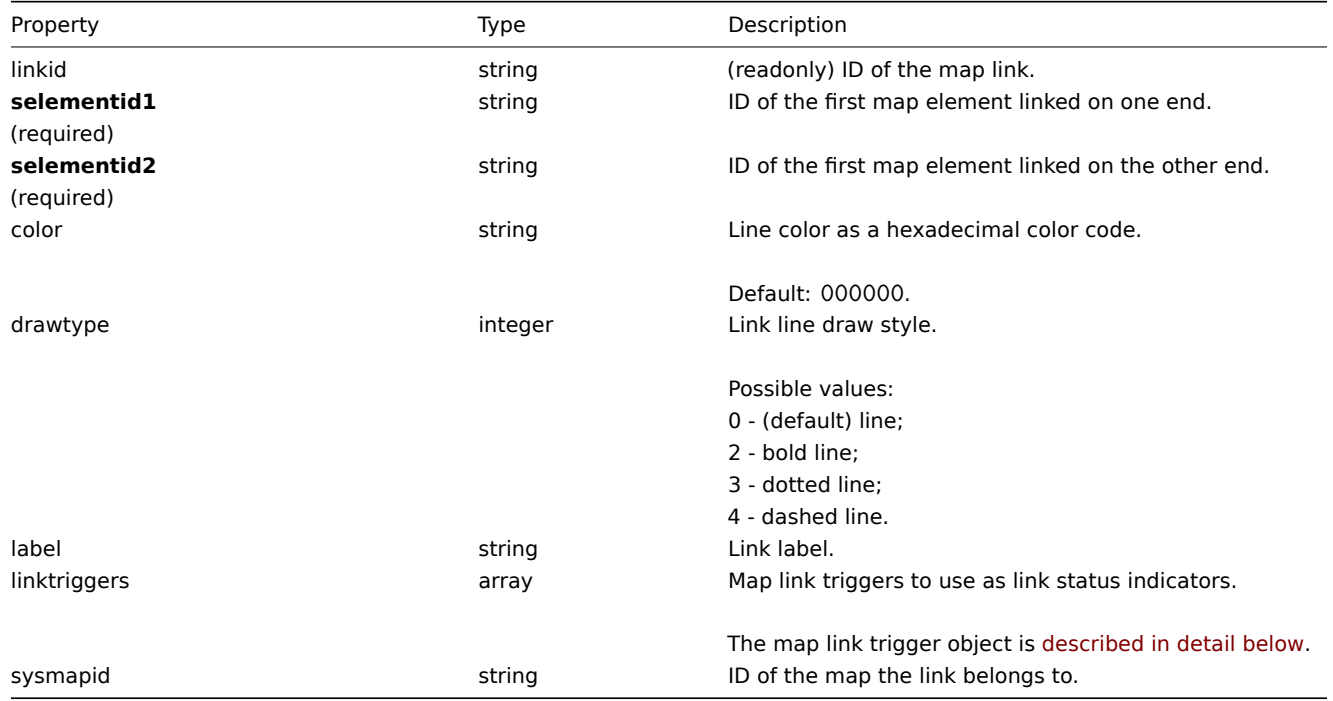

## Map link trigger

The map link trigger object defines a map link status indicator based on the state of a trigger. It has the following properties:

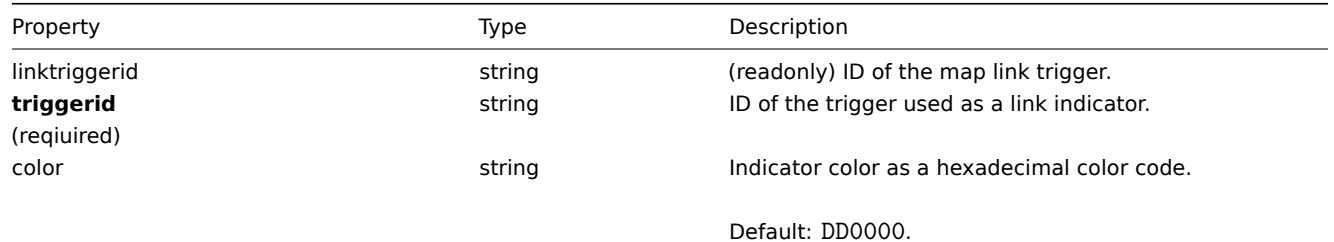

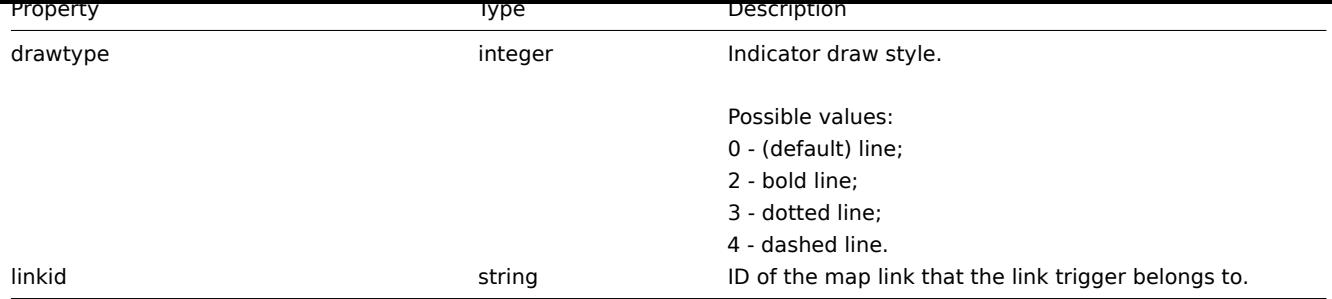

## Map URL

The map URL object defines a clickable link that will be available for all elements of a specific type on the map. It has the following properties:

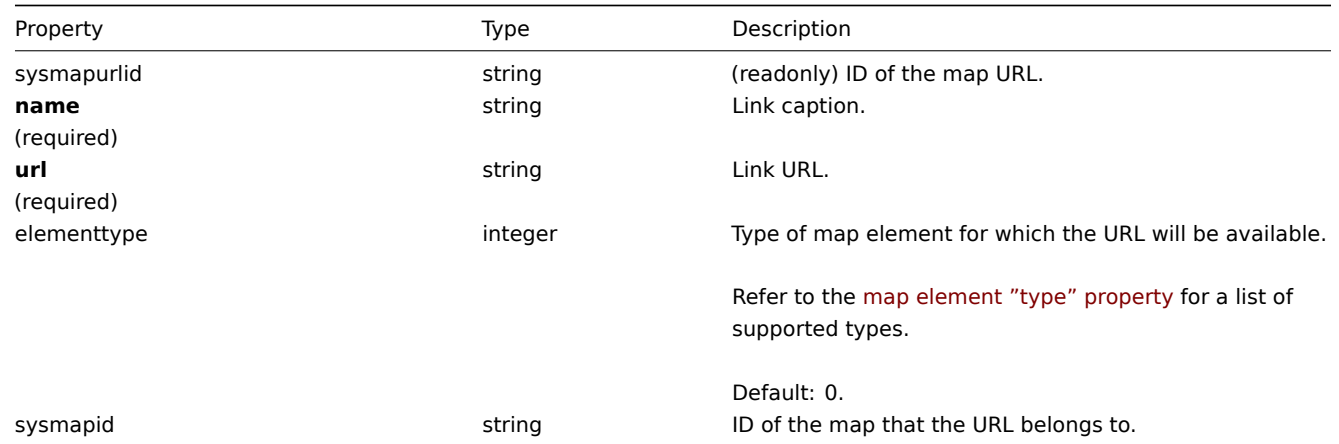

## **map.create**

Description

object map.create(object/array maps)

This method allows to create new maps.

Parameters

(object/array) Maps to create.

Additionally to the standard map properties, the method accepts the following parameters.

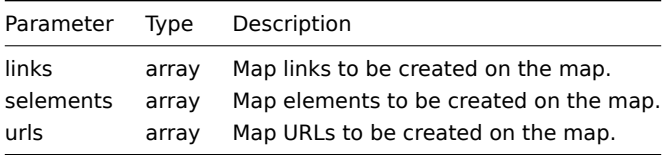

## **Note:**

To create map links you'll need to set a map elements selementid to an arbitrary value and then use this value to reference this element in the links selementid1 or selementid2 properties. When the element is created, this value will be replaced with the correct ID generated by Zabbix. See example.

Return values

(object) Returns an object containing the IDs of the created maps under the sysmapids property. The order of the returned IDs matches the order of the passed maps.

Examples

Create an empty map

Create a map with no elements.

Request:

```
{
    "jsonrpc": "2.0",
    "method": "map.create",
    "params": {
        "name": "Map",
        "width": 600,
        "height": 600
    },
    "auth": "038e1d7b1735c6a5436ee9eae095879e",
    "id": 1
}
```
Response:

```
{
    "jsonrpc": "2.0",
    "result": {
        "sysmapids": [
            "8"
        ]
    },
    "id": 1
}
```
Create a host map

Create a map with two host elements and a link between them. Note the use of temporary "selementid1" and "selementid2" values in the map link object to refer to map elements.

Request:

```
{
    "jsonrpc": "2.0",
    "method": "map.create",
    "params": {
       "name": "Host map",
        "width": 600,
        "height": 600,
        "selements": [
            {
                 "elementid": "1033",
                "selementid": "1",
                "elementtype": 0,
                "iconid_off": "2"
            },
            {
                "elementid": "1037",
                 "selementid": "2",
                "elementtype": 0,
                "iconid_off": "2"
            }
        ],
        "links": [
            {
                 "selementid1": "1",
                 "selementid2": "2"
            }
        ]
    },
    "auth": "038e1d7b1735c6a5436ee9eae095879e",
    "id": 1
}
```

```
{
    "jsonrpc": "2.0",
    "result": {
        "sysmapids": [
            "9"
        ]
    },
    "id": 1
}
```
See also

- Map element
- Map link
- Map URL

#### Source

CMap::create() in frontends/php/api/classes/CMap.php.

## **map.delete**

Description

object map.delete(array mapIds)

This method allows to delete maps.

Parameters

(array) IDs of the maps to delete.

Return values

(object) Returns an object containing the IDs of the deleted maps under the sysmapids property.

Examples

Delete multiple maps

Delete two maps.

Request:

```
{
    "jsonrpc": "2.0",
    "method": "map.delete",
    "params": [
        "12",
        "34"
    ],
    "auth": "3a57200802b24cda67c4e4010b50c065",
    "id": 1
}
```
Response:

```
{
    "jsonrpc": "2.0",
    "result": {
        "sysmapids": [
            "12",
            "34"
        ]
    },
    "id": 1
}
```
#### Source

CMap::delete() in frontends/php/api/classes/CMap.php.

#### **map.exists**

Description

boolean map.exists(object filter)

This method checks if at least one map that matches the given filter criteria exists.

Parameters

(object) Criteria to search by.

The following parameters are supported as search criteria.

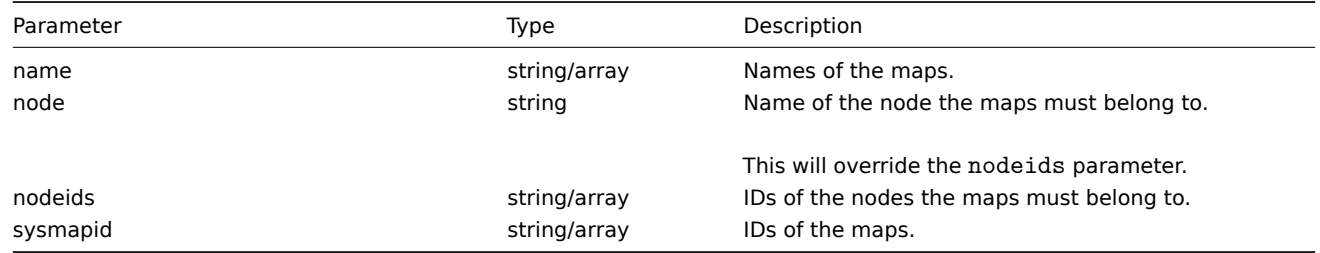

Return values

(boolean) Returns true if at least one map that matches the given filter criteria exists.

Examples

Check a map by name

Check if map "Local network" exists.

Request:

```
{
    "jsonrpc": "2.0",
    "method": "map.exists",
    "params": {
       "name": "Local network"
   },
    "auth": "3a57200802b24cda67c4e4010b50c065",
    "id": 1
}
```
Response:

```
{
    "jsonrpc": "2.0",
    "result": true,
    "id": 1
}
```
See also

- map.isreadable
- map.iswritable

Source

CMap::exists() in frontends/php/api/classes/CMap.php.

## **map.get**

Description

integer/array map.get(object parameters)

The method allows to retrieve maps according to the given parameters.

Parameters

(object) Parameters defining the desired output.

The method supports the following parameters.

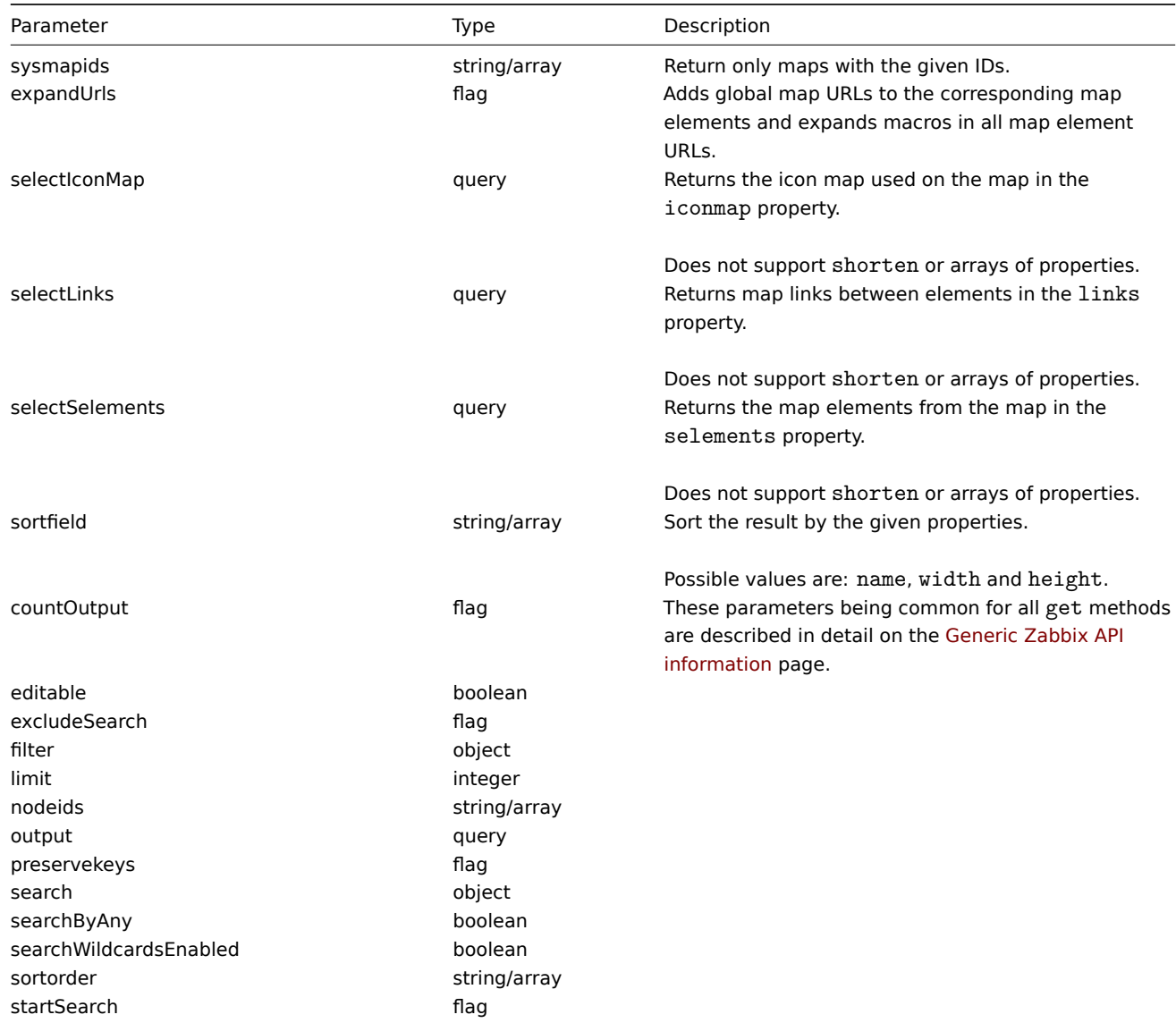

Return values

(integer/array) Returns either:

- an array of objects;
- the count of retrieved objects, if the countOutput parameter has been used.

Examples

Retrieve a map

Retrieve all data about map "3".

Request:

```
{
    "jsonrpc": "2.0",
   "method": "map.get",
   "params": {
       "output": "extend",
        "selectSelements": "extend",
        "selectLinks": "extend",
        "sysmapids": "3"
   },
   "auth": "038e1d7b1735c6a5436ee9eae095879e",
```
 $"$ id": 1

Response:

}

```
{
    "jsonrpc": "2.0",
    "result": [
        {
            "selements": [
                {
                    "selementid": "10",
                    "sysmapid": "3",
                    "elementid": "0",
                    "elementtype": "4",
                    "iconid_off": "1",
                    "iconid_on": "0",
                    "label": "Zabbix server",
                    "label_location": "3",
                    "x": "11",
                    "y": "141",
                    "iconid_disabled": "0",
                    "iconid_maintenance": "0",
                    "elementsubtype": "0",
                    "areatype": "0",
                    "width": "200",
                     "height": "200",
                     "viewtype": "0",
                    "use_iconmap": "1",
                    "urls": []
                },
                {
                    "selementid": "11",
                    "sysmapid": "3",
                     "elementid": "0",
                    "elementtype": "4",
                    "iconid_off": "1",
                    "iconid_on": "0",
                    "label": "Web server",
                     "label_location": "3",
                    "x": "211",
                     "y": "191",
                    "iconid_disabled": "0",
                    "iconid_maintenance": "0",
                    "elementsubtype": "0",
                    "areatype": "0",
                    "width": "200",
                    "height": "200",
                    "viewtype": "0",
                    "use_iconmap": "1",
                    "urls": []
                }
            ],
            "links": [
                {
                    "linkid": "23",
                    "sysmapid": "3",
                     "selementid1": "10",
                    "selementid2": "11",
                    "drawtype": "0",
                    "color": "00CC00",
                    "label": "",
                     "linktriggers": []
```

```
}
        ],
        "urls": [],
        "sysmapid": "3",
        "name": "Local nerwork",
        "width": "400",
        "height": "400",
        "backgroundid": "0",
        "label_type": "2",
        "label_location": "3",
        "highlight": "1",
        "expandproblem": "1",
        "markelements": "0",
        "show_unack": "0",
        "grid_size": "50",
        "grid_show": "1",
        "grid_align": "1",
        "label_format": "0",
        "label_type_host": "2",
        "label_type_hostgroup": "2",
        "label_type_trigger": "2",
        "label_type_map": "2",
        "label_type_image": "2",
        "label_string_host": "",
        "label_string_hostgroup": "",
        "label_string_trigger": "",
        "label_string_map": "",
        "label_string_image": "",
        "iconmapid": "0",
        "expand_macros": "0"
    }
],
"id": 1
```
#### See also

}

- map.getobjects
- Icon map
- Map element
- Map link
- Map URL

#### Source

CMap::get() in frontends/php/api/classes/CMap.php.

#### **map.getobjects**

#### Description

array map.getobjects(object filter)

This method allows to retrieve maps that match the given filter criteria.

#### Parameters

#### (object) Criteria to search by.

Additionally to the standard standard map properties the following parameters are supported as search criteria.

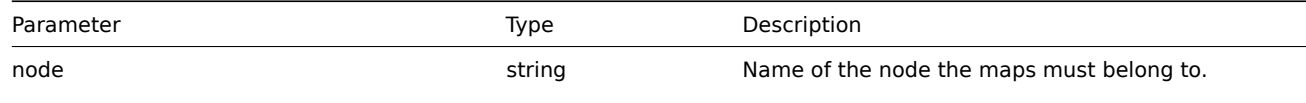

This will override the nodeids parameter.

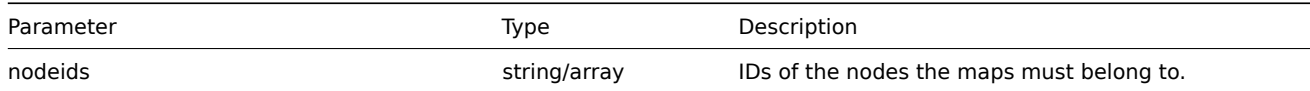

(array) Returns an array of objects with all properties.

Examples

Retrieve a map by name

Retrieve a map called "Local network".

Request:

```
{
    "jsonrpc": "2.0",
    "method": "map.getobjects",
    "params": {
       "name": "Local network"
    },
    "auth": "3a57200802b24cda67c4e4010b50c065",
    "id": 1
}
```

```
{
    "jsonrpc": "2.0",
    "result": [
        {
            "urls": [],
            "sysmapid": "3",
            "name": "Local network",
            "width": "400",
            "height": "400",
            "backgroundid": "0",
            "label_type": "2",
            "label_location": "3",
            "highlight": "1",
            "expandproblem": "1",
            "markelements": "0",
            "show unack": "0",
            "grid_size": "50",
            "grid_show": "1",
            "grid_align": "1",
            "label_format": "0",
            "label_type_host": "2",
            "label_type_hostgroup": "2",
            "label_type_trigger": "2",
            "label_type_map": "2",
            "label_type_image": "2",
            "label_string_host": "",
            "label_string_hostgroup": "",
            "label_string_trigger": "",
            "label_string_map": "",
            "label_string_image": "",
            "iconmapid": "0",
            "expand_macros": "0"
        }
    ],
    "id": 1
}
```

```
See also
```
#### • map.get

## Source

CMap::getObject() in frontends/php/api/classes/CMap.php.

### **map.isreadable**

#### Description

boolean map.isreadable(array sysmapIds)

This method checks if the given maps are available for reading.

## Parameters

(array) IDs of the maps to check.

## Return values

(boolean) Returns true if the given maps are available for reading.

Examples

Check multiple maps

Check if the two maps are readable.

## Request:

```
{
    "jsonrpc": "2.0",
    "method": "map.isreadable",
    "params": [
        "32", "6"
    ],
    "auth": "038e1d7b1735c6a5436ee9eae095879e",
    "id": 1
}
```
#### Response:

```
{
    "jsonrpc": "2.0",
    "result": true,
    "id": 1
}
```
## See also

- map.exists
- map.iswritable

#### Source

CMap::isReadable() in frontends/php/api/classes/CMap.php.

#### **map.iswritable**

Description

boolean map.iswritable(array sysmapIds)

This method checks if the given maps are available for writing.

## Parameters

(array) IDs of the maps to check.

Return values

(boolean) Returns true if the given maps are available for writing.

## Examples

Check multiple maps

Check if the two maps are writable.

Request:

```
{
    "jsonrpc": "2.0",
    "method": "map.iswritable",
    "params": [
        "32", "7"
   ],
    "auth": "038e1d7b1735c6a5436ee9eae095879e",
    "id": 1
}
```
Response:

```
{
    "jsonrpc": "2.0",
    "result": true,
    "id": 1
}
```
See also

• map.isreadable

• map.exists

#### Source

CMap::isWritable() in frontends/php/api/classes/CMap.php.

#### **map.update**

Description

object map.update(object/array maps)

This method allows to update existing maps.

Parameters

(object/array) Map properties to be updated.

The mapid property must be defined for each map, all other properties are optional. Only the passed properties will be updated, all others will remain unchanged.

Additionally to the standard map properties, the method accepts the following parameters.

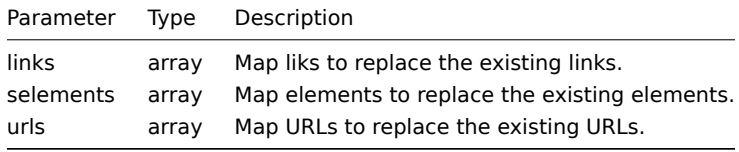

#### **Note:**

To create map links between new map elements you'll need to set an elements selementid to an arbitrary value and then use this value to reference this element in the links selementid1 or selementid2 properties. When the element is created, this value will be replaced with the correct ID generated by Zabbix. See example for map.create.

Return values

(object) Returns an object containing the IDs of the updated maps under the sysmapids property.

Examples

Resize a map

Change the size of the map to 1200x1200 pixels.

Request:

```
{
    "jsonrpc": "2.0",
    "method": "map.update",
    "params": {
        "sysmapid": "8",
        "width": 1200,
        "height": 1200
    },
    "auth": "038e1d7b1735c6a5436ee9eae095879e",
    "id": 1
}
```
Response:

```
{
    "jsonrpc": "2.0",
    "result": {
        "sysmapids": [
            "8"
        ]
    },
    "id": 1
}
```
See also

- Map element
- Map link
- Map URL

#### Source

CMap::update() in frontends/php/api/classes/CMap.php.

#### **Media**

This class is designed to work with media.

Object references:

• Media

Available methods:

• usermedia.get - retrieving media

Methods to configure media via the user API:

- [user.addmedia](#page-552-0) creating media
- user.updatemedia updating media
- user.deletemedia deleting media

#### **> Me[dia object](#page-639-0)**

The fo[llowing objects are](#page-643-0) directly related to the usermedia API.

#### Media

#### **Note:**

Media are created, updated and deleted via the the user API.

The media object defines how a media type should be used for a user. It has the following properties.

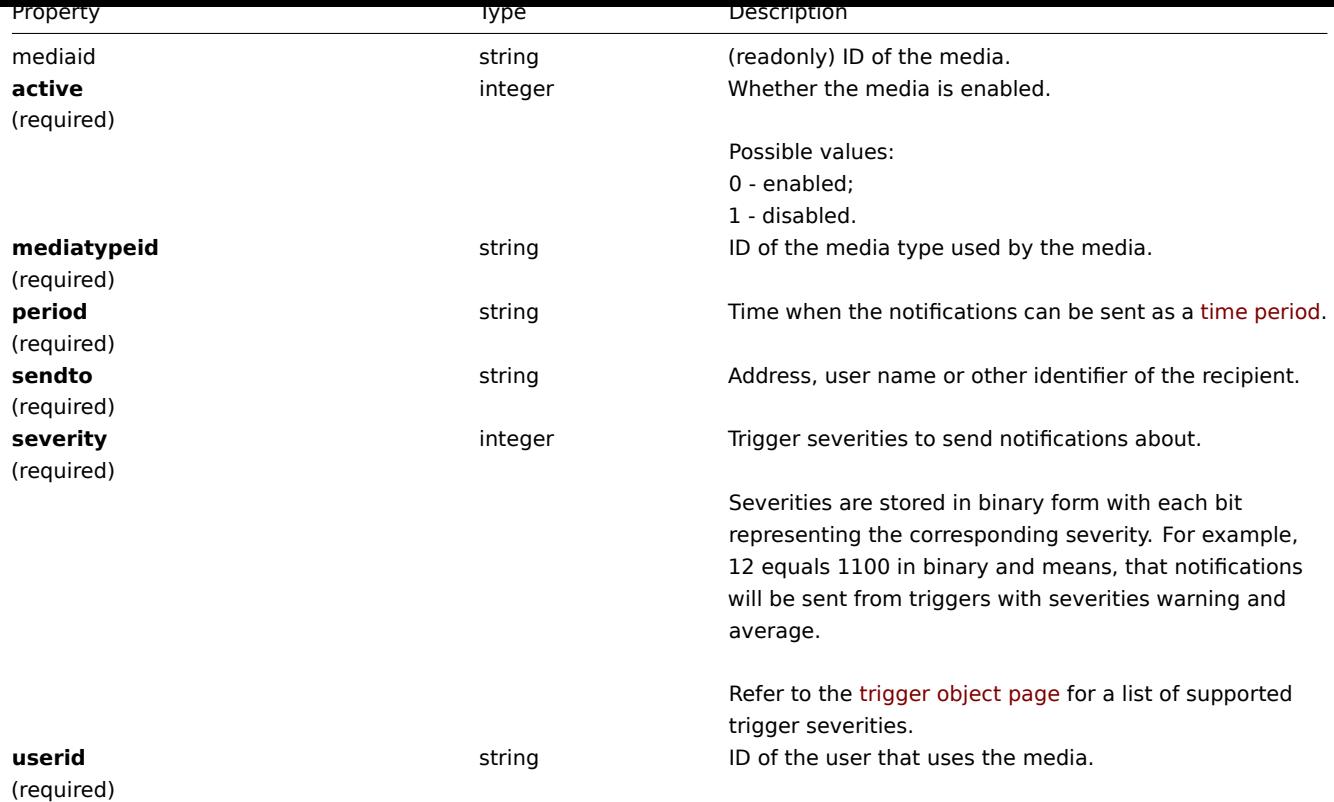

# **usermedia.get**

## Description

<span id="page-552-0"></span>integer/array usermedia.get(object parameters)

The method allows to retrieve media according to the given parameters.

# Parameters

(object) Parameters defining the desired output.

The method supports the following parameters.

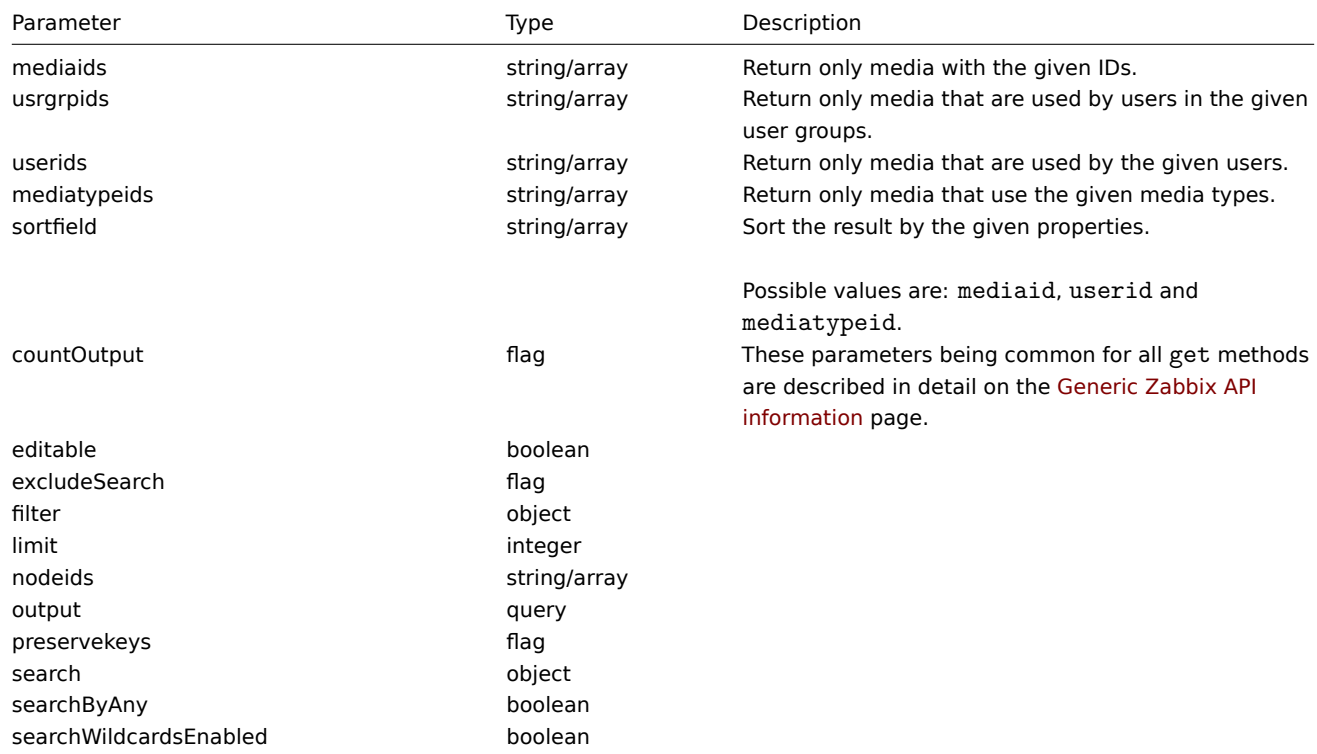

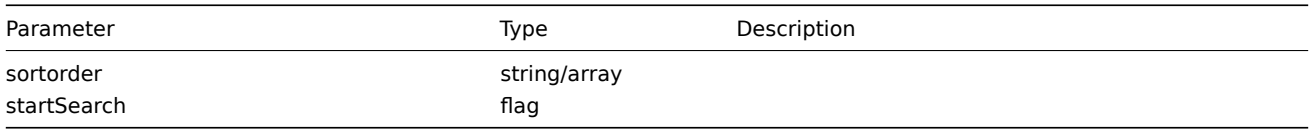

(integer/array) Returns either:

- an array of objects;
- the count of retrieved objects, if the countOutput parameter has been used.

## Examples

Retrieving media by user

Retrieve all media for the given user.

## Request:

```
{
    "jsonrpc": "2.0",
    "method": "usermedia.get",
    "params": {
        "output": "extend",
        "userids": "1"
    },
    "auth": "038e1d7b1735c6a5436ee9eae095879e",
    "id": 1
}
```
Response:

```
{
    "jsonrpc": "2.0",
    "result": [
        {
            "mediaid": "8",
            "userid": "1",
            "mediatypeid": "3",
            "sendto": "+3711231233",
            "active": "0",
            "severity": "48",
            "period": "1-5,09:00-18:00"
        },
        {
            "mediaid": "9",
            "userid": "1",
            "mediatypeid": "1",
            "sendto": "john@company.com",
            "active": "0",
            "severity": "63",
            "period": "1-7,00:00-24:00"
        }
    ],
    "id": 1
}
```
# Source

CUserMedia::get() in frontends/php/api/classes/CUserMedia.php.

## **Media type**

This class is designed to work with media types.

Object references:

#### • Media type

## Available methods:

- mediatype.create creating new media types
- mediatype.delete deleting media types
- mediatype.get retrieving media types
- mediatype.update updating media types

# **> Me[dia type object](#page-555-0)**

The fo[llowing objects are](#page-558-0) directly related to the mediatype API.

## Media type

The media type object has the following properties.

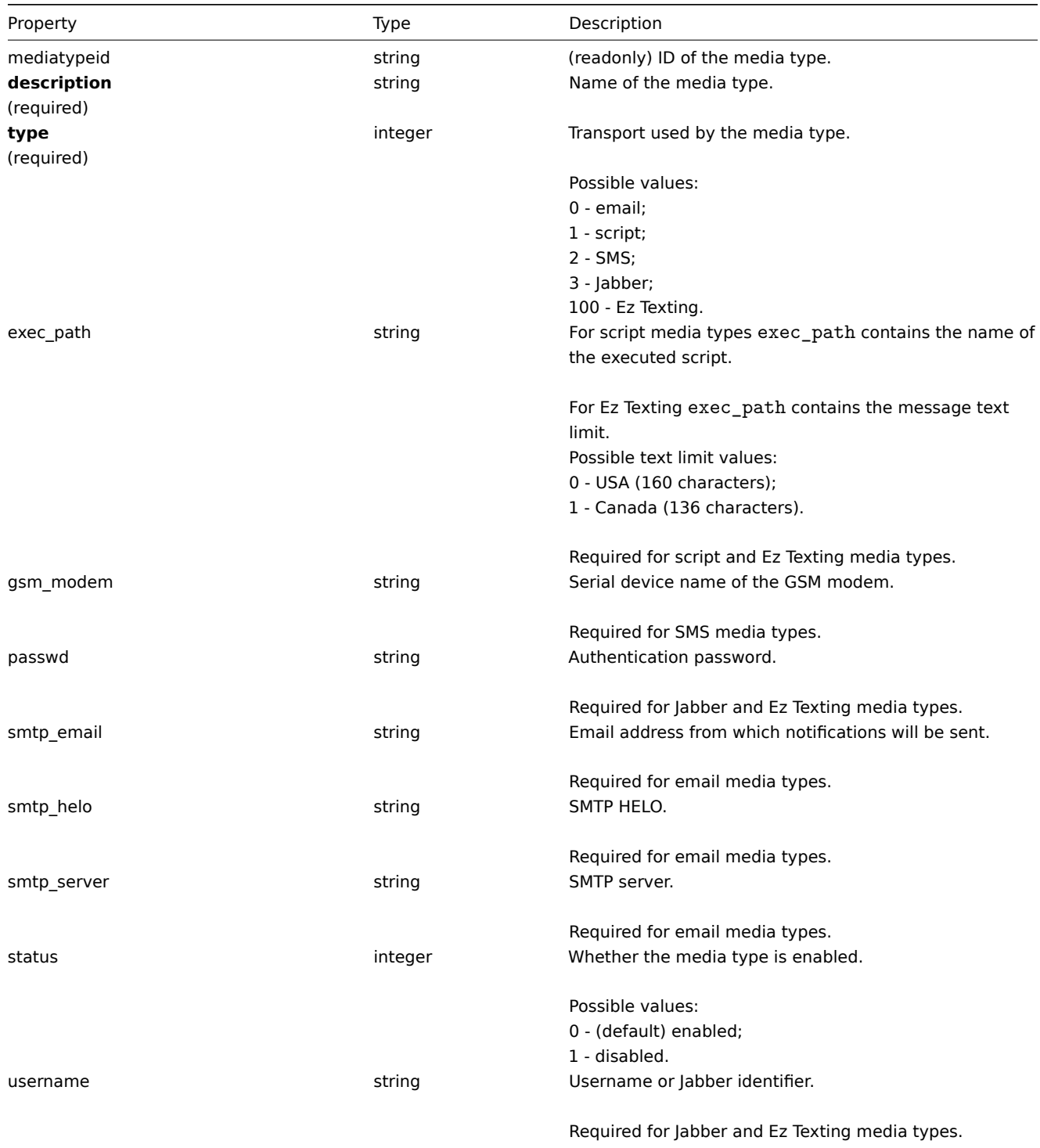

#### **mediatype.create**

Description

object mediatype.create(object/array mediaTypes)

This method allows to create new media types.

Parameters

(object/array) Media types to create.

The method accepts media types with the standard media type properties.

Return values

(object) Returns an object containing the IDs of the created media types under the mediatypeids property. The order of the returned IDs matches the order of the passed media types.

Examples

Creating a media type

Create a new e-mail media type.

Request:

```
{
    "jsonrpc": "2.0",
    "method": "mediatype.create",
    "params": {
        "description": "E-mail",
        "type": 0,
        "smtp_server": "rootmail@company.com",
        "smtp_helo": "company.com",
        "smtp_email": "zabbix@company.com"
    },
    "auth": "038e1d7b1735c6a5436ee9eae095879e",
    "id": 1
}
```
Response:

```
{
    "jsonrpc": "2.0",
    "result": {
        "mediatypeids": [
            "7"
        ]
    },
    "id": 1
}
```
Source

CMediaType::create() in frontends/php/api/classes/CMediaType.php.

## **mediatype.delete**

<span id="page-555-0"></span>Description

object mediatype.delete(array mediaTypeIds)

This method allows to delete media types.

Parameters

(array) IDs of the media types to delete.

Return values

(object) Returns an object containing the IDs of the deleted media types under the mediatypeids property.

**Examples** 

Deleting multiple media types

Delete two media types.

Request:

```
{
    "jsonrpc": "2.0",
    "method": "mediatype.delete",
    "params": [
        "3",
        "5"
    ],
    "auth": "3a57200802b24cda67c4e4010b50c065",
    "id": 1
}
```
Response:

```
{
    "jsonrpc": "2.0",
    "result": {
        "mediatypeids": [
            "3",
            "5"
        ]
    },
    "id": 1
}
```
### Source

CMediaType::delete() in frontends/php/api/classes/CMediaType.php.

#### **mediatype.get**

Description

integer/array mediatype.get(object parameters)

The method allows to retrieve media types according to the given parameters.

Parameters

(object) Parameters defining the desired output.

The method supports the following parameters.

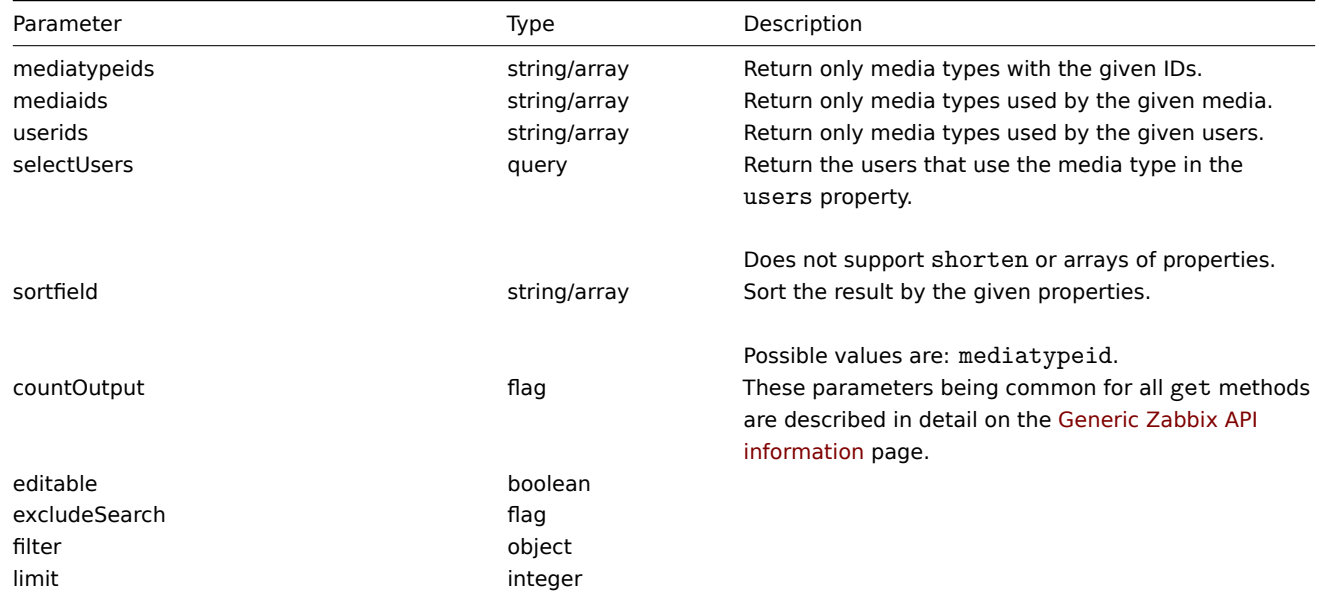

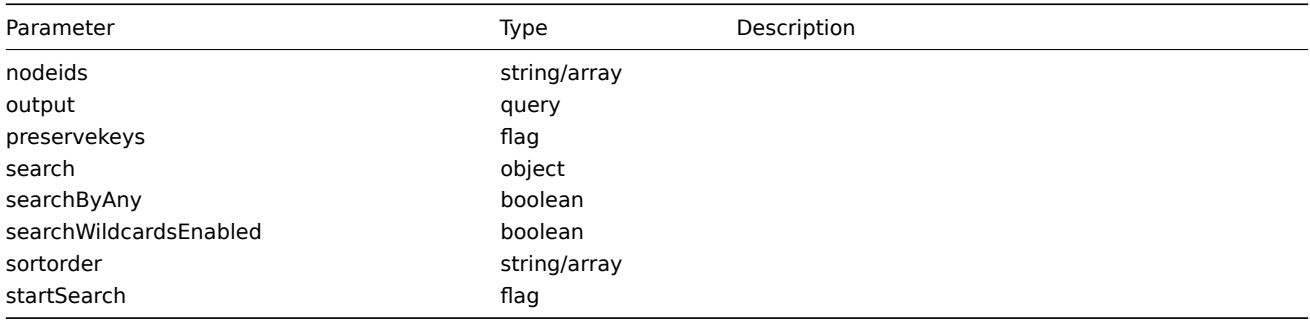

(integer/array) Returns either:

- an array of objects;
- the count of retrieved objects, if the countOutput parameter has been used.

Examples

Retrieving media types

Retrieve all configured media types.

#### Request:

```
{
    "jsonrpc": "2.0",
    "method": "mediatype.get",
    "params": {
        "output": "extend"
    },
    "auth": "038e1d7b1735c6a5436ee9eae095879e",
    "id": 1
}
```

```
{
    "jsonrpc": "2.0",
    "result": [
        {
            "mediatypeid": "1",
            "type": "0",
            "description": "Email",
            "smtp_server": "mail.company.com",
            "smtp_helo": "company.com",
            "smtp_email": "zabbix@company.com",
            "exec_path": "",
            "gsm_modem": "",
            "username": "",
            "passwd": "",
            "status": "0"
        },
        {
            "mediatypeid": "2",
            "type": "3",
            "description": "Jabber",
            "smtp_server": "",
            "smtp_helo": "",
            "smtp_email": "",
            "exec_path": "",
            "gsm_modem": "",
            "username": "jabber@company.com",
            "passwd": "zabbix",
            "status": "0"
        },
```

```
{
            "mediatypeid": "3",
            "type": "2",
            "description": "SMS",
            "smtp_server": "",
            "smtp_helo": "",
            "smtp_email": "",
            "exec_path": "",
            "gsm_modem": "/dev/ttyS0",
            "username": "",
            "passwd": "",
            "status": "0"
        }
    ],
    "id": 1
}
```
#### See also

```
• User
```
Source

CMediaType::get() in frontends/php/api/classes/CMediaType.php.

#### **mediatype.update**

<span id="page-558-0"></span>Description

object mediatype.update(object/array mediaTypes)

This method allows to update existing media types.

Parameters

(object/array) Media type properties to be updated.

The mediatypeid property must be defined for each media type, all other properties are optional. Only the passed properties will be updated, all others will remain unchanged.

Return values

(object) Returns an object containing the IDs of the updated media types under the mediatypeids property.

Examples

Enabling a media type

Enable a media type, that is, set its status to 0.

Request:

```
{
    "jsonrpc": "2.0",
    "method": "mediatype.update",
    "params": {
        "mediatypeid": "6",
        "status": 0
    },
    "auth": "038e1d7b1735c6a5436ee9eae095879e",
    "id": 1
}
```

```
{
    "jsonrpc": "2.0",
    "result": {
       "mediatypeids": [
            "6"
```
] }, "id": 1 }

Source

CMediaType::update() in frontends/php/api/classes/CMediaType.php.

## **Proxy**

This class is designed to work with proxies.

Object references:

- Proxy
- Proxy interface

Available methods:

- proxy.create create new proxies
- proxy.delete delete proxies
- proxy.get retrieve proxies
- proxy.isreadable check if a proxy is readable
- [proxy.iswrita](#page-560-0)ble check if a proxy is writable
- [proxy.update](#page-561-0) update proxies

## **> Pro[xy object](#page-564-0)**

The fo[llowing objec](#page-565-0)ts are directly related to the proxy API.

#### Proxy

The proxy object has the following properties.

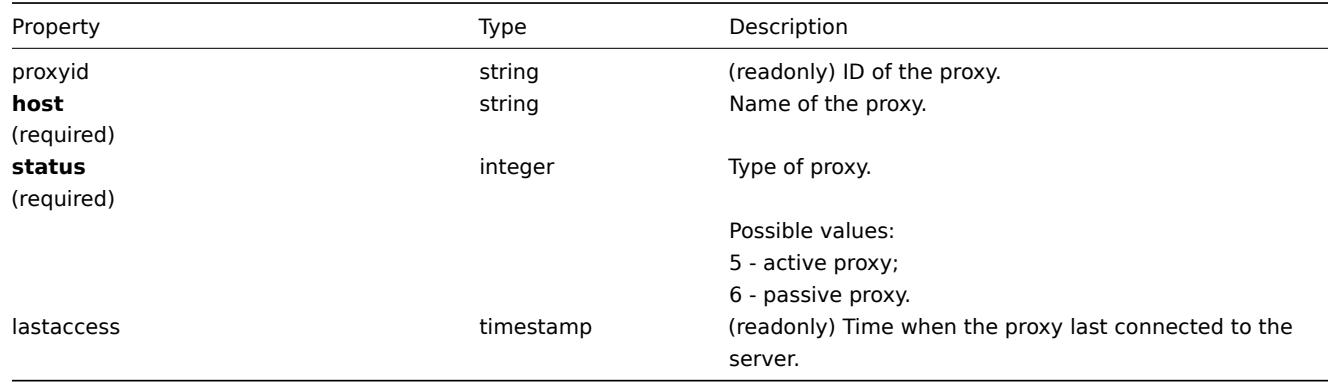

#### Proxy interface

The proxy interface object defines the interface used to connect to a passive proxy. It has the following properties.

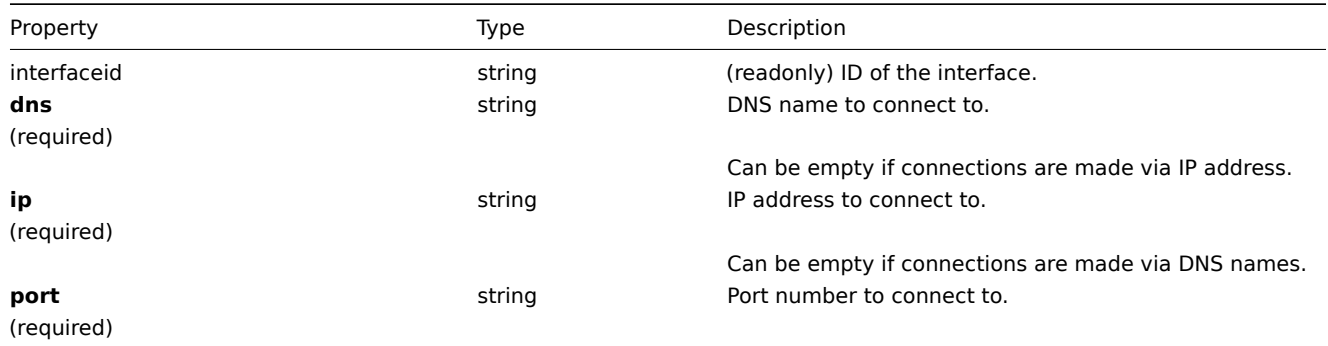

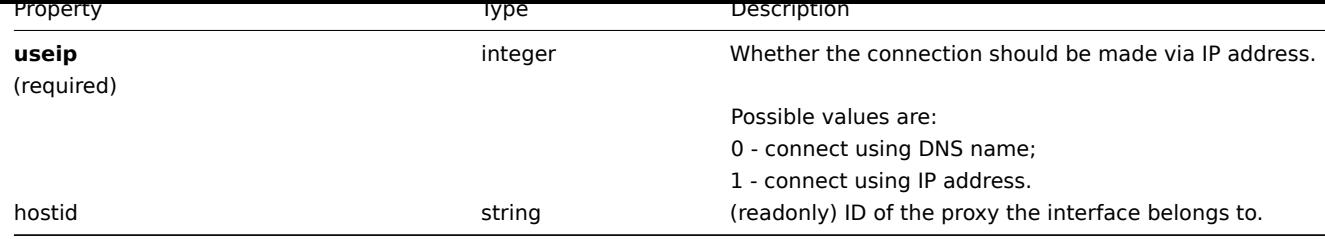

## **proxy.create**

Description

<span id="page-560-0"></span>object proxy.create(object/array proxies)

This method allows to create new proxies.

## Parameters

(object/array) Proxies to create.

Additionally to the standard proxy properties, the method accepts the following parameters.

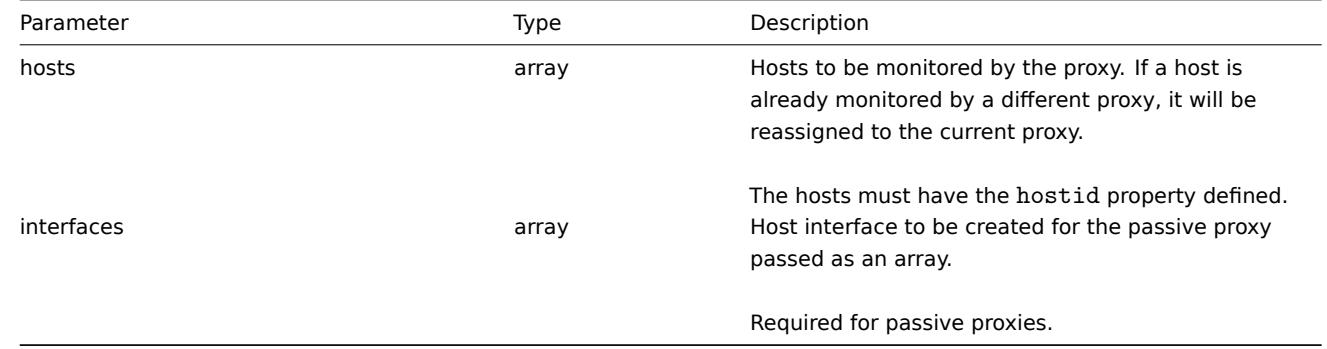

Return values

(object) Returns an object containing the IDs of the created proxies under the proxyids property. The order of the returned IDs matches the order of the passed proxies.

Examples

Create an active proxy

Create an action proxy "Active proxy" and assign a host to be monitored by it.

Request:

```
{
    "jsonrpc": "2.0",
    "method": "proxy.create",
    "params": {
        "host": "Active proxy",
        "status": "5",
        "hosts": [
            {
                "hostid": "10279"
            }
        ]
    },
    "auth": "ab9638041ec6922cb14b07982b268f47",
    "id": 1
}
```

```
{
    "jsonrpc": "2.0",
    "result": {
        "proxyids": [
            "10280"
        ]
    },
    "id": 1
}
```
Create a passive proxy

Create a passive proxy "Passive proxy" and assign two hosts to be monitored by it.

Request:

```
{
    "jsonrpc": "2.0",
    "method": "proxy.create",
    "params": {
        "host": "Passive proxy",
        "status": "6",
        "interfaces": [
            {
                "ip": "127.0.0.1",
                "dns": "",
                "useip": "1",
                "port": "10051"
            }
        ],
        "hosts": [
            {
                "hostid": "10192"
            },
            {
                "hostid": "10139"
            }
        ]
    },
    "auth": "ab9638041ec6922cb14b07982b268f47",
    "id": 1
}
```
Response:

```
{
    "jsonrpc": "2.0",
    "result": {
        "proxyids": [
            "10284"
        ]
    },
    "id": 1
}
```
See also

- Host
- Proxy interface

Source

CProxy::create() in frontends/php/api/classes/CProxy.php.

## <span id="page-561-0"></span>**proxy.delete**

## Description

```
object proxy.delete(array proxies)
```
This method allows to delete proxies.

Parameters

(array) Proxies to delete.

The proxies must have the proxyid property defined.

Return values

(object) Returns an object containing the IDs of the deleted proxies under the proxyids property.

Examples

Delete multiple proxies

Delete two proxies.

Request:

```
{
    "jsonrpc": "2.0",
    "method": "proxy.delete",
    "params": [
        {"proxyid": "10286"},
        {"proxyid": "10285"}
   ],
    "auth": "3a57200802b24cda67c4e4010b50c065",
    "id": 1
}
```
Response:

```
{
    "jsonrpc": "2.0",
    "result": {
        "proxyids": [
            "10286",
            "10285"
        ]
    },
    "id": 1
}
```
Source

CProxy::delete() in frontends/php/api/classes/CProxy.php.

## **proxy.get**

Description

integer/array proxy.get(object parameters)

The method allows to retrieve proxies according to the given parameters.

Parameters

(object) Parameters defining the desired output.

The method supports the following parameters.

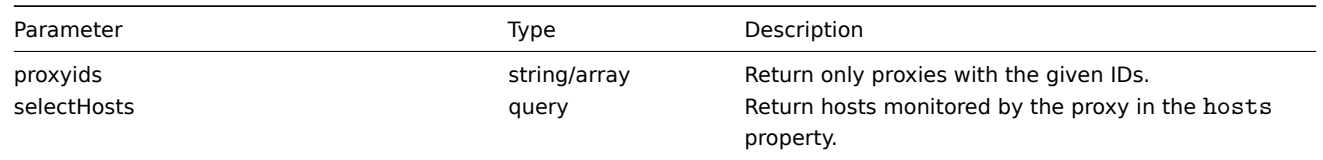

Does not support shorten.

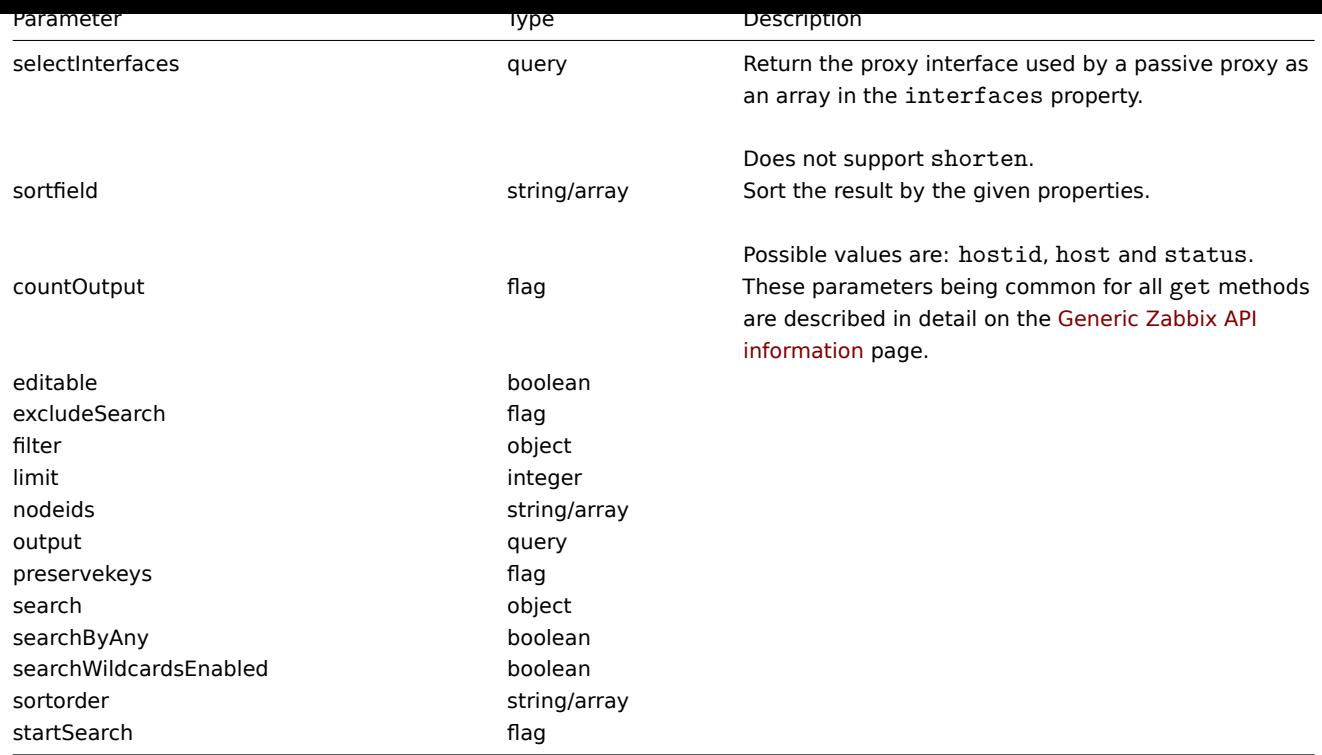

(integer/array) Returns either:

- an array of objects;
- the count of retrieved objects, if the countOutput parameter has been used.

#### Examples

Retrieve all proxies

Retrieve all configured proxies and their interfaces.

### Request:

```
{
    "jsonrpc": "2.0",
    "method": "proxy.get",
    "params": {
        "output": "extend",
        "selectInterfaces": "extend"
   },
    "auth": "038e1d7b1735c6a5436ee9eae095879e",
    "id": 1
}
```

```
{
    "jsonrpc": "2.0",
    "result": [
        {
            "interfaces": [],
            "host": "Active proxy",
            "status": "5",
            "lastaccess": "0",
            "proxyid": "30091"
       },
        {
            "interfaces": [
                {
                    "interfaceid": "30109",
```

```
"hostid": "30092",
                     "useip": "1",
                     "ip": "127.0.0.1",
                    "dns": "",
                    "port": "10051"
                }
            ],
            "host": "Passive proxy",
            "status": "6",
            "lastaccess": "0",
            "proxyid": "30092"
        }
   ],
    "id": 1
}
```
#### See also

• Host

• Proxy interface

#### Source

CProxy::get() in frontends/php/api/classes/CProxy.php.

#### **proxy.isreadable**

<span id="page-564-0"></span>Description

boolean proxy.isreadable(array proxyIds)

This method checks if the given proxies are available for reading.

Parameters

(array) IDs of the proxies to check.

Return values

(boolean) Returns true if the given proxies are available for reading.

Examples

Check multiple proxies

Check if the two proxies are readable.

## Request:

```
{
    "jsonrpc": "2.0",
    "method": "proxy.isreadable",
    "params": [
        "30091",
        "30092"
   ],
    "auth": "038e1d7b1735c6a5436ee9eae095879e",
    "id": 1
}
```
Response:

```
{
    "jsonrpc": "2.0",
    "result": true,
    "id": 1
}
```
See also

• proxy.iswritable

Source

CProxy::isReadable() in frontends/php/api/classes/CProxy.php.

## **proxy.iswritable**

Description

boolean proxy.iswritable(array proxyIds)

This method checks if the given proxies are available for writing.

Parameters

(array) IDs of the proxies to check.

Return values

(boolean) Returns true if the given proxies are available for writing.

Examples

Check multiple proxies

Check if the two proxies are writable.

Request:

```
{
    "jsonrpc": "2.0",
    "method": "proxy.iswritable",
    "params": [
        "30091",
        "30092"
    ],
    "auth": "038e1d7b1735c6a5436ee9eae095879e",
    "id": 1
}
```
Response:

```
{
    "jsonrpc": "2.0",
    "result": true,
    "id": 1
}
```
#### See also

• proxy.isreadable

Source

CProxy::isWritable() in frontends/php/api/classes/CProxy.php.

#### **proxy.update**

<span id="page-565-0"></span>Description

object proxy.update(object/array proxies)

This method allows to update existing proxies.

Parameters

(object/array) Proxy properties to be updated.

The proxyid property must be defined for each proxy, all other properties are optional. Only the passed properties will be updated, all others will remain unchanged.

Additionally to the standard proxy properties, the method accepts the following parameters.

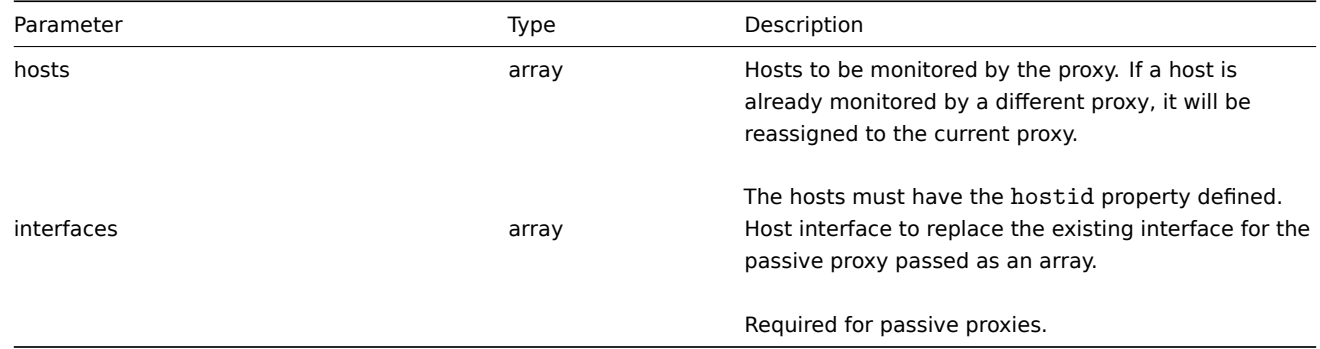

(object) Returns an object containing the IDs of the updated proxies under the proxyids property.

Examples

Change hosts monitored by a proxy

Update the proxy to monitor the two given hosts.

## Request:

```
{
    "jsonrpc": "2.0",
    "method": "proxy.update",
    "params": {
        "proxyid": "10293",
        "hosts": [
            "10294",
            "10295"
        ]
    },
    "auth": "038e1d7b1735c6a5436ee9eae095879e",
    "id": 1
}
```
Response:

```
{
    "jsonrpc": "2.0",
    "result": {
        "proxyids": [
            "10293"
        ]
    },
    "id": 1
}
```
Change proxy status

Change the proxy to an active proxy and rename it to "Active proxy".

Request:

```
{
    "jsonrpc": "2.0",
    "method": "proxy.update",
    "params": {
       "proxyid": "10293",
        "host": "Active proxy",
       "status": "5"
   },
    "auth": "038e1d7b1735c6a5436ee9eae095879e",
    "id": 1
}
```

```
{
    "jsonrpc": "2.0",
    "result": {
        "proxyids": [
            "10293"
        ]
    },
    "id": 1
}
```
See also

```
• Host
```

```
• Proxy interface
```
#### Source

CProxy::update() in frontends/php/api/classes/CProxy.php.

#### **Screen**

This class is designed to work with screen.

Object references:

## • Screen

Available methods:

- screen.create creating new screen
- screen.delete deleting screens
- screen.exists checking if a screen exists
- screen.get retrieving screens
- [screen.update](#page-567-0) updating screens

### **> Scr[een object](#page-569-0)**

The fo[llowing objects](#page-571-0) are directly related to the screen API.

#### Screen

The screen object has the following properties.

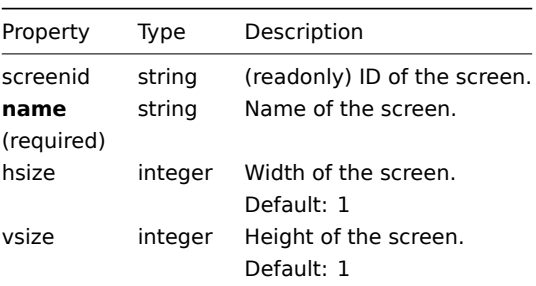

# **screen.create**

Description

<span id="page-567-0"></span>object screen.create(object/array screens)

This method allows to create new screens.

Parameters

(object/array) Screens to create.

Additionally to the standard screen properties, the method accepts the following parameters.

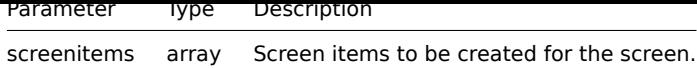

(object) Returns an object containing the IDs of the created screens under the screenids property. The order of the returned IDs matches the order of the passed screens.

Examples

Creating a screen

Create a screen named "Graphs" with 2 rows and 3 columns and add a graph to the upper-left cell.

#### Request:

```
{
    "jsonrpc": "2.0",
    "method": "screen.create",
    "params": {
        "name": "Graphs",
        "hsize": 3,
        "vsize": 2,
        "screenitems": [
            {
                "resourcetype": 0,
                "resourceid": "612",
                "rowspan": 0,
                "colspan": 0,
                 "x": 0,
                 "y": 0
            }
        ]
    },
    "auth": "038e1d7b1735c6a5436ee9eae095879e",
    "id": 1
}
```
Response:

```
{
    "jsonrpc": "2.0",
    "result": {
        "screenids": [
            "26"
        ]
    },
    "id": 1
}
```
See also

## • Screen item

Source

CScreen::create() in frontends/php/api/classes/CScreen.php.

# **screen.delete**

Description

object screen.delete(array screenIds)

This method allows to delete screens.

#### Parameters

(array) IDs of the screens to delete.

(object) Returns an object containing the IDs of the deleted screens under the screenids property.

Examples

Deleting multiple screens

Delete two screens.

Request:

```
{
    "jsonrpc": "2.0",
    "method": "screen.delete",
    "params": [
        "25",
        "26"
    ],
    "auth": "3a57200802b24cda67c4e4010b50c065",
    "id": 1
}
```
Response:

```
{
    "jsonrpc": "2.0",
    "result": {
        "screenids": [
            "25",
            "26"
        ]
    },
    "id": 1
}
```
# Source

<span id="page-569-0"></span>CScreen::delete() in frontends/php/api/classes/CScreen.php.

## **screen.exists**

Description

boolean screen.exists(object filter)

This method checks if at least one screen that matches the given filter criteria exists.

Parameters

(object) Criteria to search by.

The following parameters are supported as search criteria.

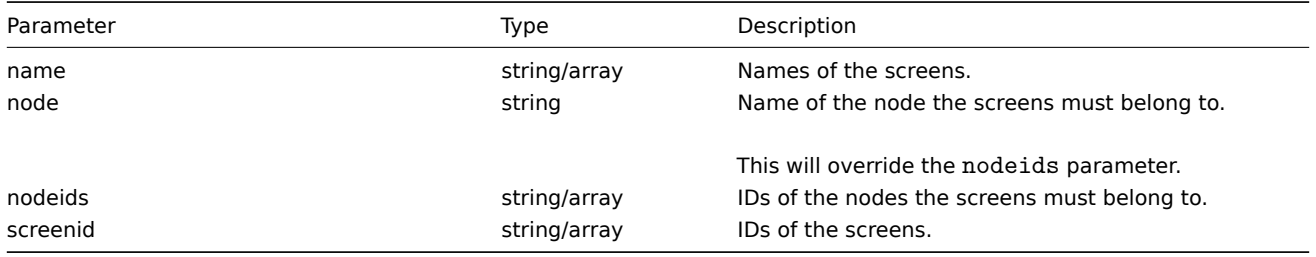

## Return values

(boolean) Returns true if at least one screen that matches the given filter criteria exists.

Examples

Checking a screen by name

Check if a screen named "Graphs" already exists.

Request:

```
{
    "jsonrpc": "2.0",
    "method": "screen.exists",
    "params": {
        "name": "Graphs"
   },
    "auth": "3a57200802b24cda67c4e4010b50c065",
    "id": 1
}
```
Response:

```
{
    "jsonrpc": "2.0",
    "result": true,
    "id": 1
}
```
Source

CScreen::exists() in frontends/php/api/classes/CScreen.php.

## **screen.get**

#### Description

integer/array screen.get(object parameters)

The method allows to retrieve screens according to the given parameters.

Parameters

(object) Parameters defining the desired output.

The method supports the following parameters.

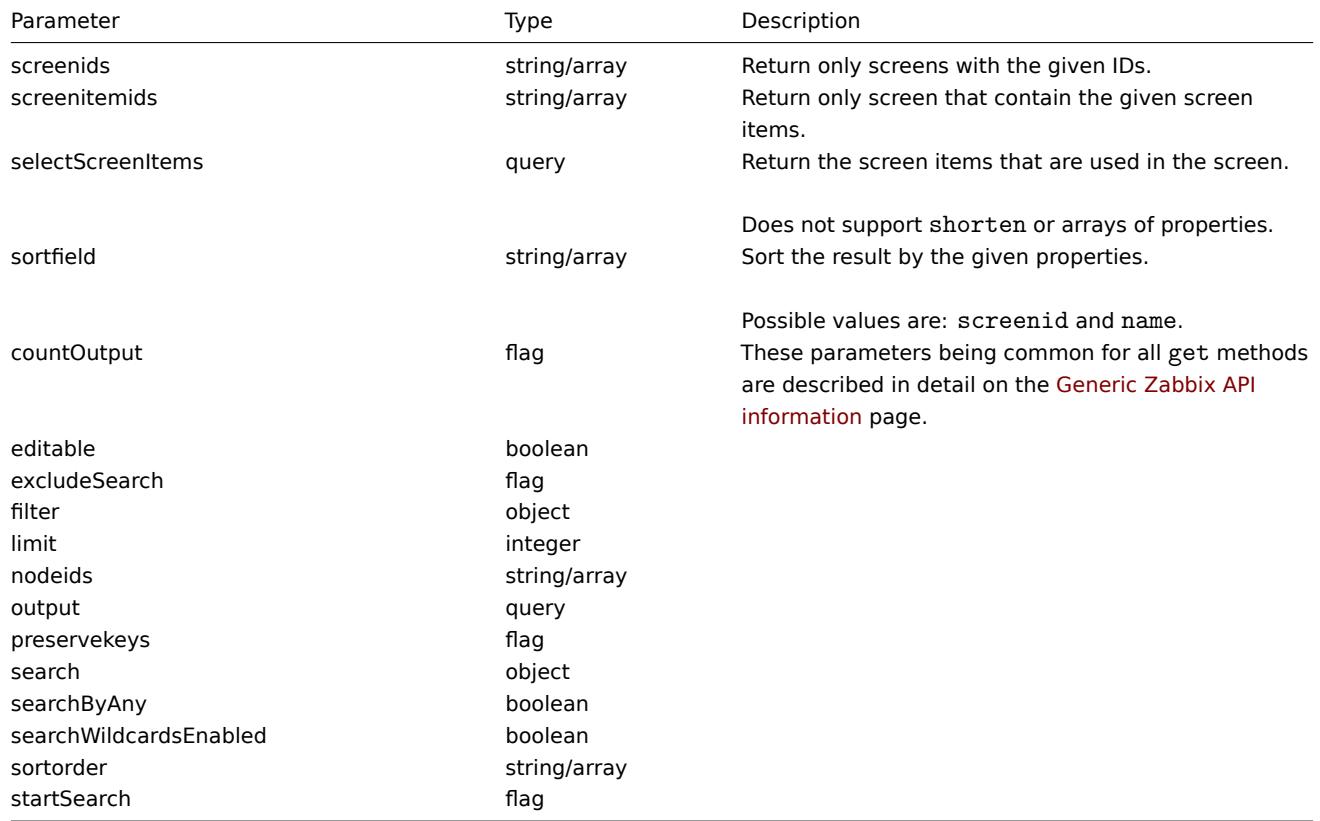

Return values

(integer/array) Returns either:

- an array of objects;
- the count of retrieved objects, if the countOutput parameter has been used.

#### Examples

Retrieving a screen by ID

Retrieve all data about screen "26" and its screen items.

#### Request:

```
{
   "jsonrpc": "2.0",
    "method": "screen.get",
    "params": {
        "output": "extend",
       "selectScreenItems": "extend",
       "screenids": "26"
   },
   "auth": "038e1d7b1735c6a5436ee9eae095879e",
    "id": 1
}
```

```
Response:
```

```
{
    "jsonrpc": "2.0",
    "result": [
        {
             "screenitems": [
                {
                     "screenitemid": "67",
                     "screenid": "26",
                     "resourcetype": "0",
                     "resourceid": "612",
                     "width": "320",
                     "height": "200",
                     "x": "0",
                     "y": "0",
                     "colspan": "0",
                     "rowspan": "0",
                     "elements": "25",
                     "valign": "0",
                     "halign": "0",
                     "style": "0",
                     "url": "",
                     "dynamic": "0",
                     "sort_triggers": "0"
                }
            ],
            "screenid": "26",
            "name": "CPU Graphs",
            "hsize": "3",
            "vsize": "2",
            "templateid": "0"
        }
    ],
    "id": 1
}
```
#### See also

• Screen item

#### Source

<span id="page-571-0"></span>CScreen::get() in frontends/php/api/classes/CScreen.php.

#### **screen.update**

Description

object screen.update(object/array screens)

This method allows to update existing screens.

Parameters

(object/array) Screen properties to be updated.

The screenid property must be defined for each screen, all other properties are optional. Only the passed properties will be updated, all others will remain unchanged.

Additionally to the standard screen properties, the method accepts the following parameters.

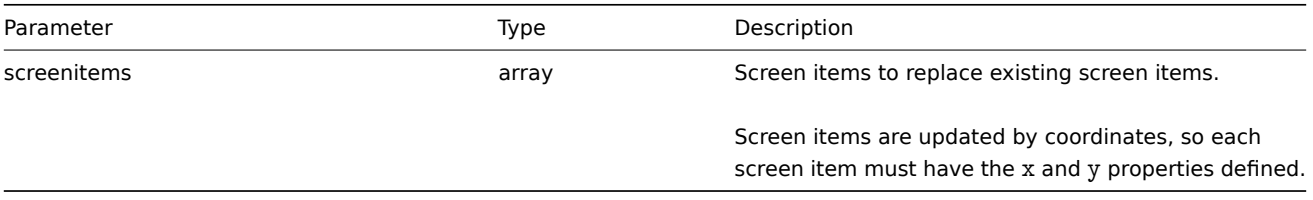

## Return values

(object) Returns an object containing the IDs of the updated screens under the screenids property.

## Examples

## Renaming a screen

Rename a screen to "CPU Graphs".

## Request:

```
{
    "jsonrpc": "2.0",
    "method": "screen.update",
    "params": {
        "screenid": "26",
        "name": "CPU Graphs"
    },
    "auth": "038e1d7b1735c6a5436ee9eae095879e",
    "id": 1
}
```
Response:

```
{
    "jsonrpc": "2.0",
    "result": {
       "screenids": [
            "26"
        ]
    },
    "id": 1
}
```
See also

- Screen item
- screenitem.create
- screenitem.update
- screenitem.updatebyposition

## Source

CScre[en::update\(\) in fron](#page-580-0)tends/php/api/classes/CScreen.php.

#### **Screen item**

This class is designed to work with screen items.

Object references:

• Screen item

Available methods:

- screenitem.create creating new screen items
- screenitem.delete deleting screen items
- screenitem.get retrieving screen items
- screenitem.isreadable checking if screen items are readable
- [screenitem.iswrita](#page-575-0)ble checking if screen items are writable
- [screenitem.update](#page-576-0) updating screen items
- [screenitem.upd](#page-576-1)atebyposition updating screen items in a specific screen cell

## **> Scr[een item object](#page-580-1)**

The fo[llowing objects are directly re](#page-581-0)lated to the screenitem API.

## Screen item

The screen item object defines an element displayed on a screen. It has the following properties.

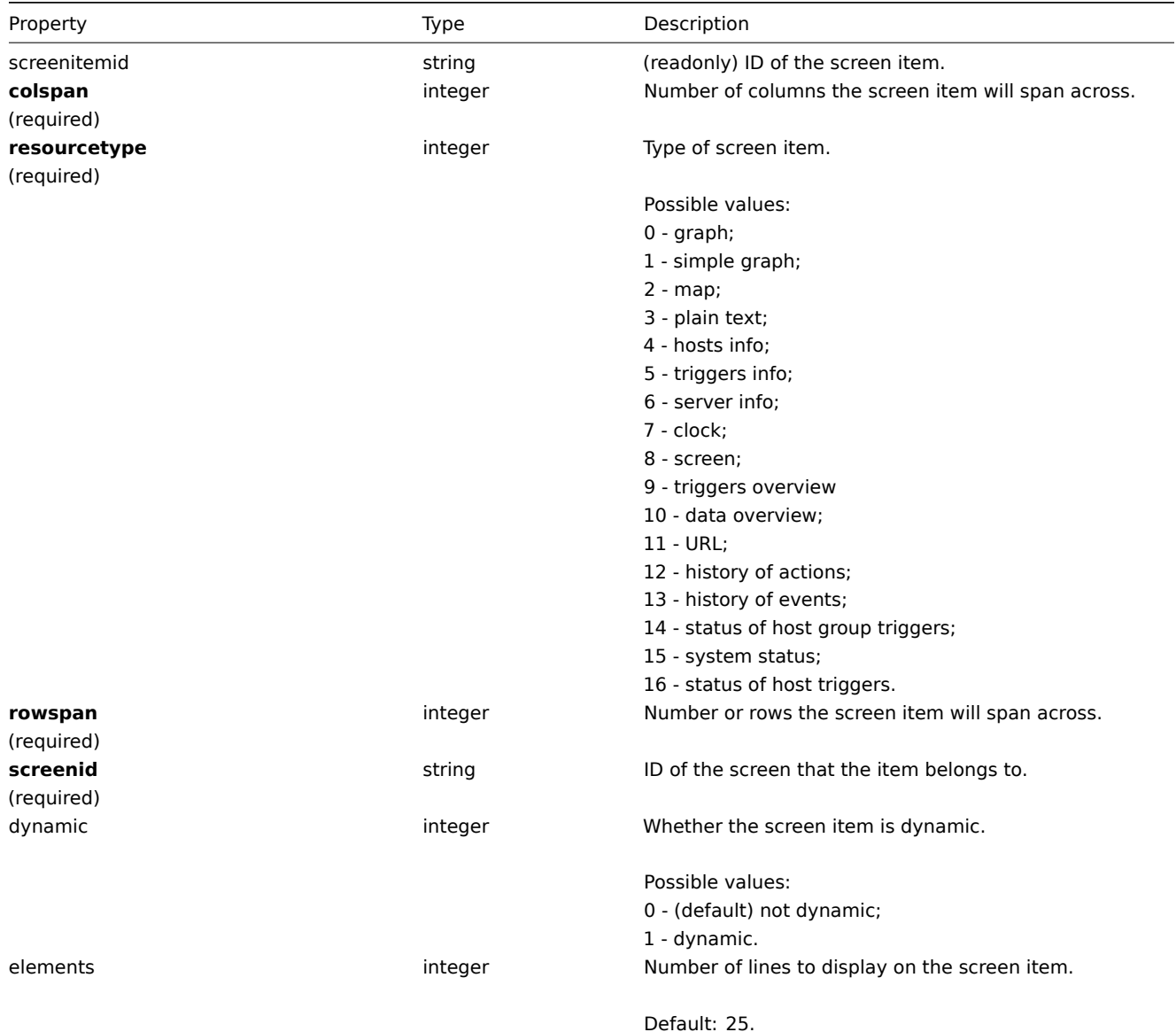

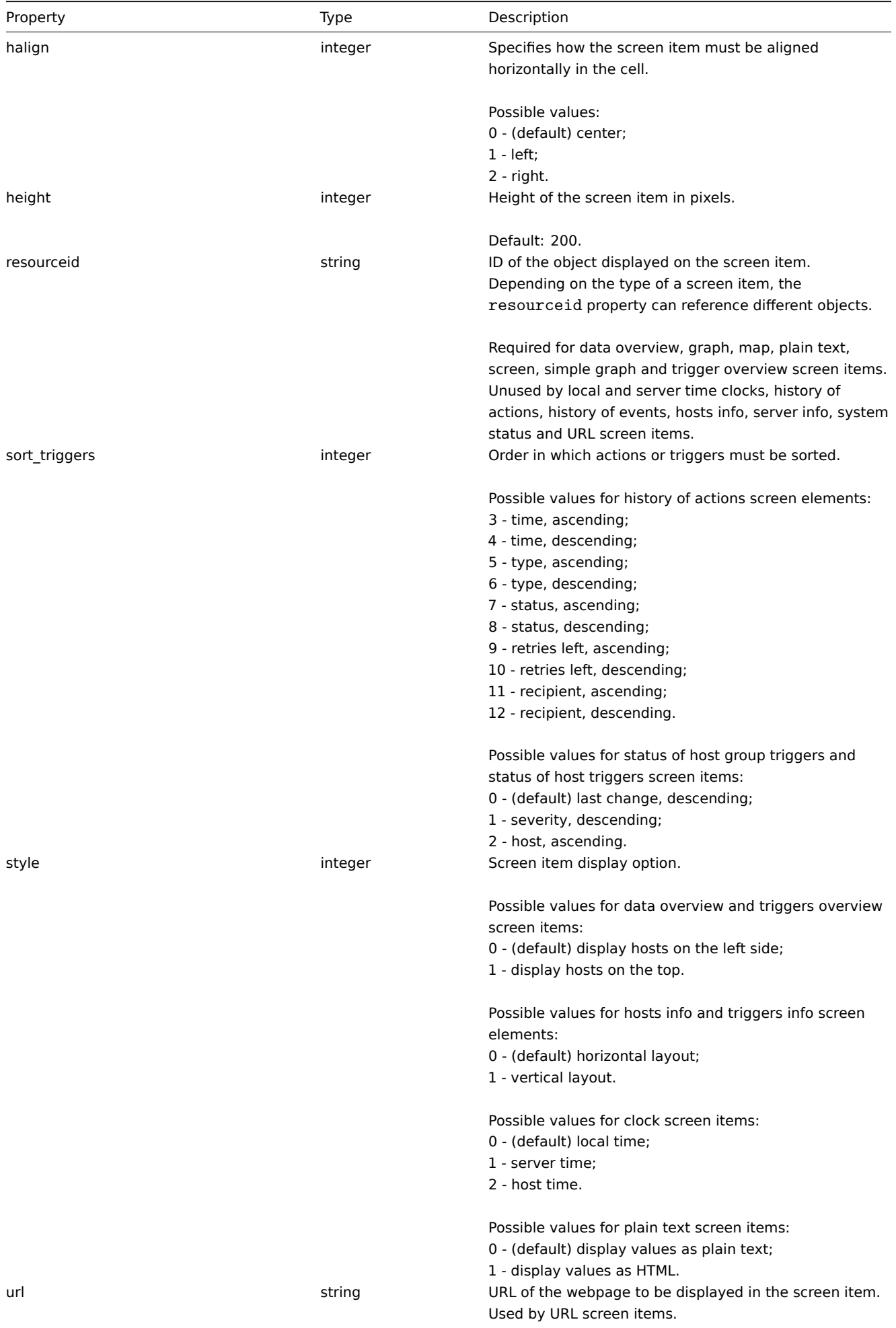

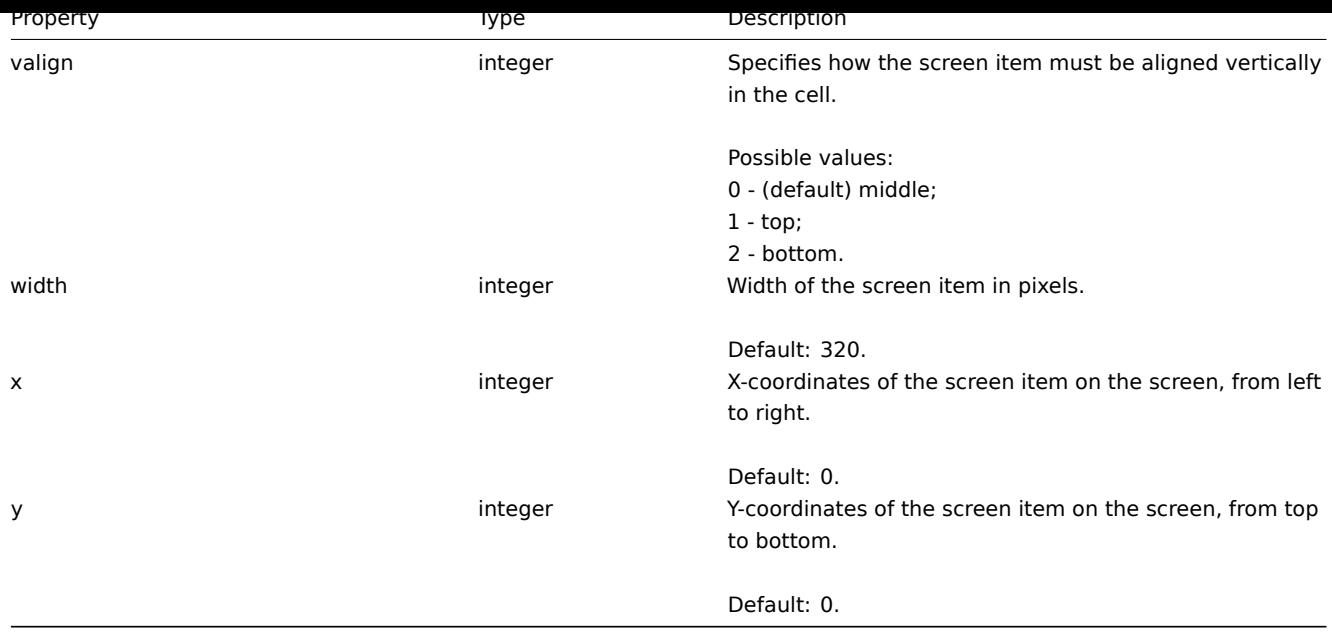

## **screenitem.create**

<span id="page-575-0"></span>Description

object screenitem.create(object/array screenItems)

This method allows to create new screen items.

Parameters

(object/array) Screen items to create.

The method accepts screen items with the standard screen item properties.

Return values

(object) Returns an object containing the IDs of the created screen items under the screenitemids property. The order of the returned IDs matches the order of the passed screen items.

Examples

Creating a screen item

Create a screen item displaying a graph in the left-upper cell of the screen.

Request:

```
{
    "jsonrpc": "2.0",
    "method": "screenitem.create",
    "params": {
        "screenid": 16,
        "resourcetype": 0,
        "resourceid": 612,
        "rowspan": 0,
        "colspan": 0,
        "x": 0,
        "y": 0
    },
    "auth": "038e1d7b1735c6a5436ee9eae095879e",
    "id": 1
}
```

```
{
    "jsonrpc": "2.0",
    "result": {
```
```
"screenitemids": [
            "65"
        ]
   },
    "id": 1
}
```
#### See also

• screen.update

#### Source

CScreenItem::create() in frontends/php/api/classes/CScreenItem.php.

# **screenitem.delete**

Description

object screenitem.delete(array screenItemIds)

This method allows to delete screen items.

Parameters

(array) IDs of the screen items to delete.

Return values

(object) Returns an object containing the IDs of the deleted screen items under the screenitemids property.

Examples

Deleting multiple screen items

Delete two screen items.

# Request:

```
{
    "jsonrpc": "2.0",
    "method": "screenitem.delete",
    "params": [
        "65",
        "63"
    ],
    "auth": "3a57200802b24cda67c4e4010b50c065",
    "id": 1
}
```
Response:

```
{
    "jsonrpc": "2.0",
    "result": {
        "screenitemids": [
             "65",
             "63"
         \mathbf{I}},
    "id": 1
}
```
See also

#### • screen.update

# Source

CScreenItem::delete() in frontends/php/api/classes/CScreenItem.php.

#### **screenitem.get**

# Description

integer/array screenitem.get(object parameters)

The method allows to retrieve screen items according to the given parameters.

# Parameters

(object) Parameters defining the desired output.

The method supports the following parameters.

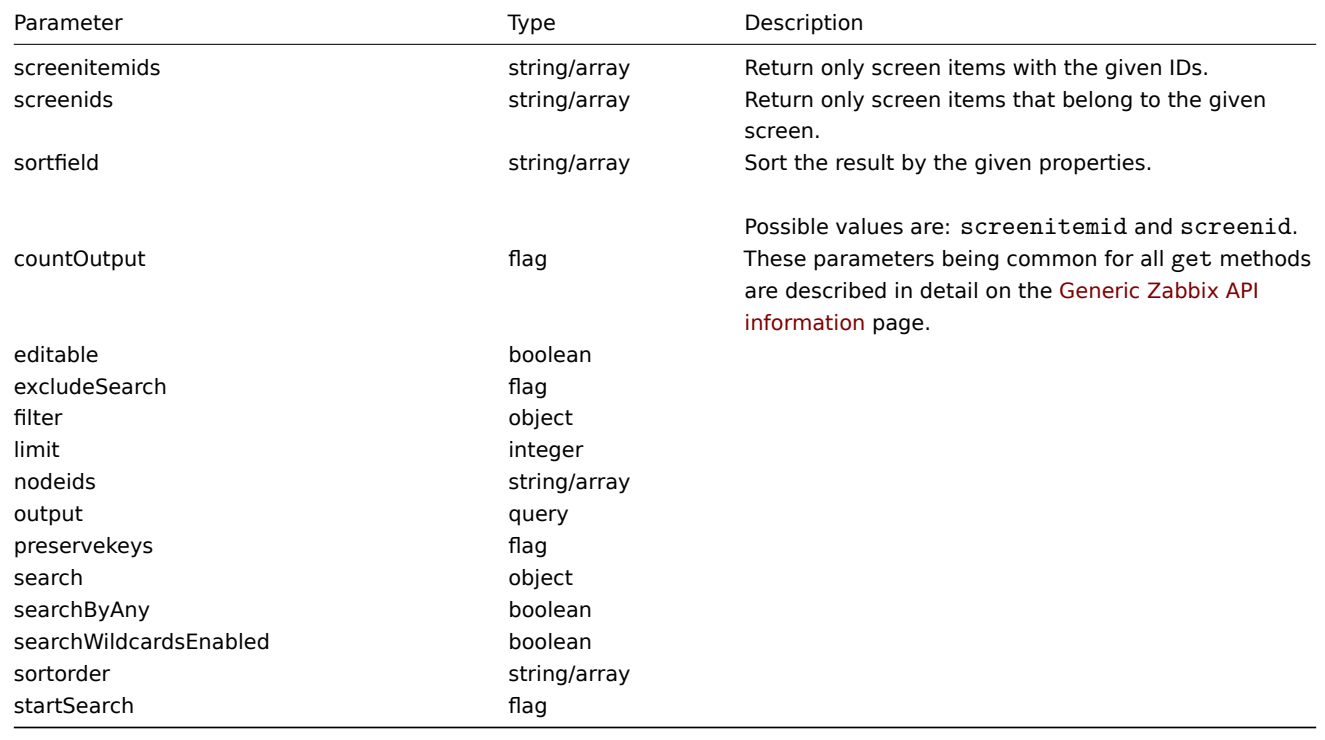

# Return values

(integer/array) Returns either:

- an array of objects;
- the count of retrieved objects, if the countOutput parameter has been used.

# Examples

Retrieving screen items from screen

Retrieve all screen items from the given screen.

# Request:

```
{
    "jsonrpc": "2.0",
    "method": "screenitem.get",
    "params": {
        "output": "extend",
        "screenids": "3"
    },
    "auth": "038e1d7b1735c6a5436ee9eae095879e",
    "id": 1
}
```

```
{
    "jsonrpc": "2.0",
    "result": [
```

```
{
```

```
"screenitemid"
: "20"
,
     "screenid"
: "3"
,
     "resourcetype"
: "0"
,
     "resourceid"
: "433"
,
     "width"
: "500"
,
     "height": "120",
     "x"
: "0"
,
     "y"
: "0"
,
     "colspan": "1",
     "rowspan": "1",
     "elements": "0",
     "valign": "1",
     "halign": "0",
     "style": "0",
     "url"
: ""
,
     "dynamic": "0",
     "sort_triggers"
: "0"
},{
     "screenitemid": "21",
     "screenid"
: "3"
,
     "resourcetype"
: "0"
,
     "resourceid"
: "387"
,
     "width"
: "500"
,
     "height": "100",
     "x"
: "0"
,
     "y": "1",
     "colspan": "1",
     "rowspan": "1",
     "elements": "0",
     "valign": "1",
     "halign": "0",
     "style": "0",
     "url"
: ""
,
     "dynamic": "0",
     "sort_triggers"
: "0"
},{
     "screenitemid"
: "22"
,
     "screenid"
: "3"
,
     "resourcetype": "1",
     "resourceid"
: "10013"
,
     "width"
: "500"
,
     "height": "148",
     "x": "1",
     "y"
: "0"
,
     "colspan": "1",
     "rowspan": "1",
     "elements": "0",
     "valign": "1",
     "halign": "0",
     "style": "0",
     "url"
: ""
,
     "dynamic": "0",
     "sort_triggers"
: "0"
},{
     "screenitemid"
: "23"
,
     "screenid"
: "3"
,
     "resourcetype": "1",
     "resourceid": "22181",
```

```
"width": "500",
            "height": "184",
            "x": "1",
            "y": "1",
            "colspan": "1",
            "rowspan": "1",
            "elements": "0",
            "valign": "1",
            "halign": "0",
            "style": "0",
            "url": "",
            "dynamic": "0",
            "sort_triggers": "0"
        }
   ],
    "id": 1
}
```
#### Source

CScreenItem::get() in frontends/php/api/classes/CScreenItem.php.

# **screenitem.isreadable**

Description

boolean screenitem.isreadable(array screenItemIds)

This method checks if the given screen items are available for reading.

Parameters

(array) IDs of the screen items to check.

Return values

(boolean) Returns true if the given screen items are available for reading.

Examples

Check multiple screen items

Check if the two screen items are readable.

Request:

```
{
    "jsonrpc": "2.0",
    "method": "screenitem.isreadable",
    "params": [
        "20",
        "21"
   ],
    "auth": "038e1d7b1735c6a5436ee9eae095879e",
    "id": 1
}
```
Response:

```
{
    "jsonrpc": "2.0",
    "result": true,
    "id": 1
}
```
See also

• screenitem.iswritable

Source

CScreenItem::isReadable() in frontends/php/api/classes/CScreenItem.php.

# **screenitem.iswritable**

#### Description

boolean screenitem.iswritable(array screenItemIds)

This method checks if the given screen items are available for writing.

Parameters

(array) IDs of the screen items to check.

Return values

(boolean) Returns true if the given screen items are available for writing.

Examples

Check multiple screen items

Check if the two screen items are writable.

#### Request:

```
{
    "jsonrpc": "2.0",
    "method": "screenitem.iswritable",
    "params": [
        "20",
        "21"
    ],
    "auth": "038e1d7b1735c6a5436ee9eae095879e",
    "id": 1
}
```
Response:

```
{
    "jsonrpc": "2.0",
    "result": true,
    "id": 1
}
```
#### See also

• screenitem.isreadable

#### Source

CScreenItem::isWritable() in frontends/php/api/classes/CScreenItem.php.

#### **screenitem.update**

Description

object screenitem.update(object/array screenItems)

This method allows to update existing screen items.

Parameters

(object/array) Screen item properties to be updated.

The screenitemid property must be defined for each screen item, all other properties are optional. Only the passed properties will be updated, all others will remain unchanged.

Return values

(object) Returns an object containing the IDs of the updated screen items under the screenitemids property.

Examples

Setting the size of the screen item

Set the width of the screen item to 500px and height to 300px.

Request:

```
{
    "jsonrpc": "2.0",
    "method": "screenitem.update",
    "params": {
        "screenitemid": "20",
        "width": 500,
        "height": 300
   },
    "auth": "038e1d7b1735c6a5436ee9eae095879e",
    "id": 1
}
```
Response:

```
{
    "jsonrpc": "2.0",
    "result": {
        "screenitemids": [
            "20"
        ]
    },
    "id": 1
}
```
See also

• screenitem.updatebyposition

Source

CScreenItem::update() in frontends/php/api/classes/CScreenItem.php.

#### **screenitem.updatebyposition**

Description

object screenitem.updatebyposition(array screenItems)

This method allows to update screen items in the given screen cells. If a cell is empty, a new screen item will be created.

Parameters

(array) Screen item properties to be updated.

The x, y and screenid properties must be defined for each screen item, all other properties are optional. Only the passed properties will be updated, all others will remain unchanged.

Return values

(object) Returns an object containing the IDs of the updated and created screen items under the screenitemids property.

Examples

Changing a screen items resource ID

Change the resource ID for the screen element located in the upper-left cell of the screen.

Request:

{

```
"jsonrpc": "2.0",
"method": "screenitem.updatebyposition",
"params": [
    {
        "screenid": "16",
```

```
"x": 0,
            "y": 0,
            "resourceid": "644"
        }
   ],
    "auth": "038e1d7b1735c6a5436ee9eae095879e",
    "id": 1
}
```
Response:

```
{
    "jsonrpc": "2.0",
    "result": {
        "screenitemids": [
            "66"
        ]
    },
    "id": 1
}
```
See also

• screenitem.update

# Source

CScreenItem::update() in frontends/php/api/classes/CScreenItem.php.

# **Script**

This class is designed to work with scripts.

Object references:

```
• Script
```
Available methods:

- script.create create new scripts
- script.delete delete scripts
- script.execute run scripts
- script.get retrieve scripts
- [script.getscri](#page-583-0)ptsbyhosts retrieve scripts for hosts
- [script.update](#page-584-0) update scripts

# **> Scr[ipt object](#page-585-0)**

The fo[llowing object](#page-589-0)s are directly related to the script API.

# Script

The script object has the following properties.

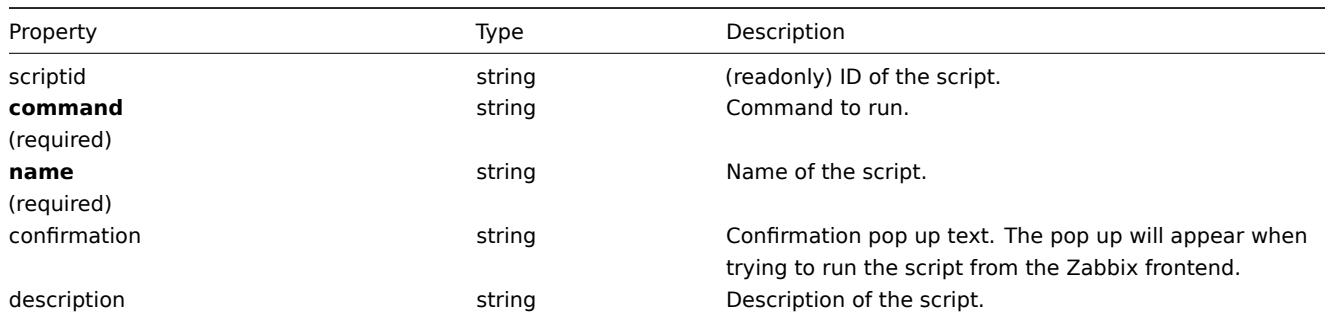

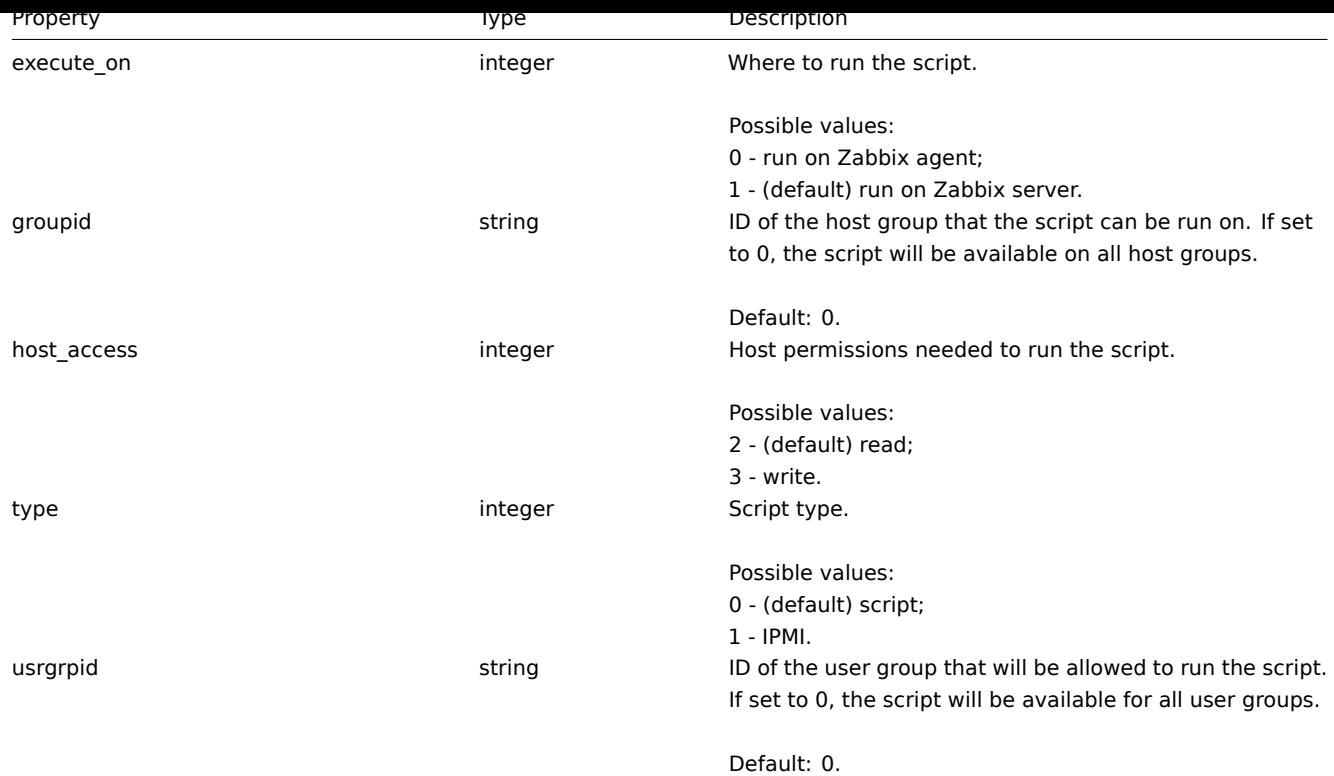

# **script.create**

# Description

<span id="page-583-0"></span>object script.create(object/array scripts)

This method allows to create new scripts.

Parameters

(object/array) Scripts to create.

The method accepts scripts with the standard script properties.

Return values

(object) Returns an object containing the IDs of the created scripts under the scriptids property. The order of the returned IDs matches the order of the passed scripts.

Examples

#### Create a script

Create a script that will reboot a server. The script will require write access to the host and will display a configuration message before running in the frontend.

Request:

```
{
    "jsonrpc": "2.0",
    "method": "script.create",
    "params": {
        "name": "Reboot server",
        "command": "reboot server 1",
        "host_access": 3,
       "confirmation": "Are you sure you would like to reboot the server?"
   },
   "auth": "038e1d7b1735c6a5436ee9eae095879e",
    "id": 1
}
```

```
{
    "jsonrpc": "2.0",
    "result": {
       "scriptids": [
            "3"
        ]
    },
    "id": 1
}
```
# Source

<span id="page-584-0"></span>CScript::create() in frontends/php/api/classes/CScript.php.

# **script.delete**

Description

object script.delete(array scriptIds)

This method allows to delete scripts.

Parameters

(array) IDs of the scripts to delete.

Return values

(object) Returns an object containing the IDs of the deleted scripts under the scriptids property.

Examples

Delete multiple scripts

Delete two scripts.

Request:

```
{
    "jsonrpc": "2.0",
    "method": "script.delete",
    "params": [
        "3",
        "4"
    ],
    "auth": "3a57200802b24cda67c4e4010b50c065",
    "id": 1
}
```
Response:

```
{
    "jsonrpc": "2.0",
    "result": {
        "scriptids": [
            "3",
            "4"
        ]
    },
    "id": 1
}
```
Source

CScript::delete() in frontends/php/api/classes/CScript.php.

# **script.execute**

Description

# object script.execute(object parameters)

This method allows to run a script on a host.

# Parameters

(object) Parameters containing the ID of the script to run and the ID of the host.

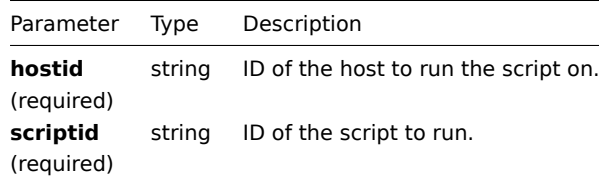

# Return values

(object) Returns the result of script execution.

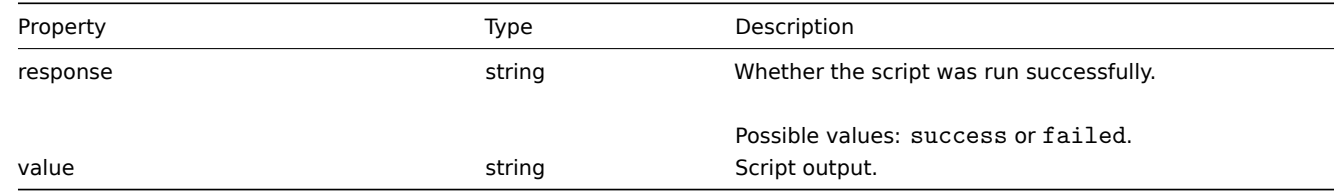

# Examples

Run a script

Run a "ping" script on a host.

# Request:

```
{
    "jsonrpc": "2.0",
    "method": "script.execute",
    "params": {
        "scriptid": "1",
        "hostid": "30079"
    },
    "auth": "038e1d7b1735c6a5436ee9eae095879e",
    "id": 1
}
```
Response:

```
{
    "jsonrpc": "2.0",
    "result": {
        "response": "success",
        "value": "PING 127.0.0.1 (127.0.0.1) 56(84) bytes of data.\n64 bytes from 127.0.0.1: icmp_req=1 tt
    },
    "id": 1
}
```
#### Source

<span id="page-585-0"></span>CScript::execute() in frontends/php/api/classes/CScript.php.

# **script.get**

Description

integer/array script.get(object parameters)

The method allows to retrieve scripts according to the given parameters.

Parameters

(object) Parameters defining the desired output.

The method supports the following parameters.

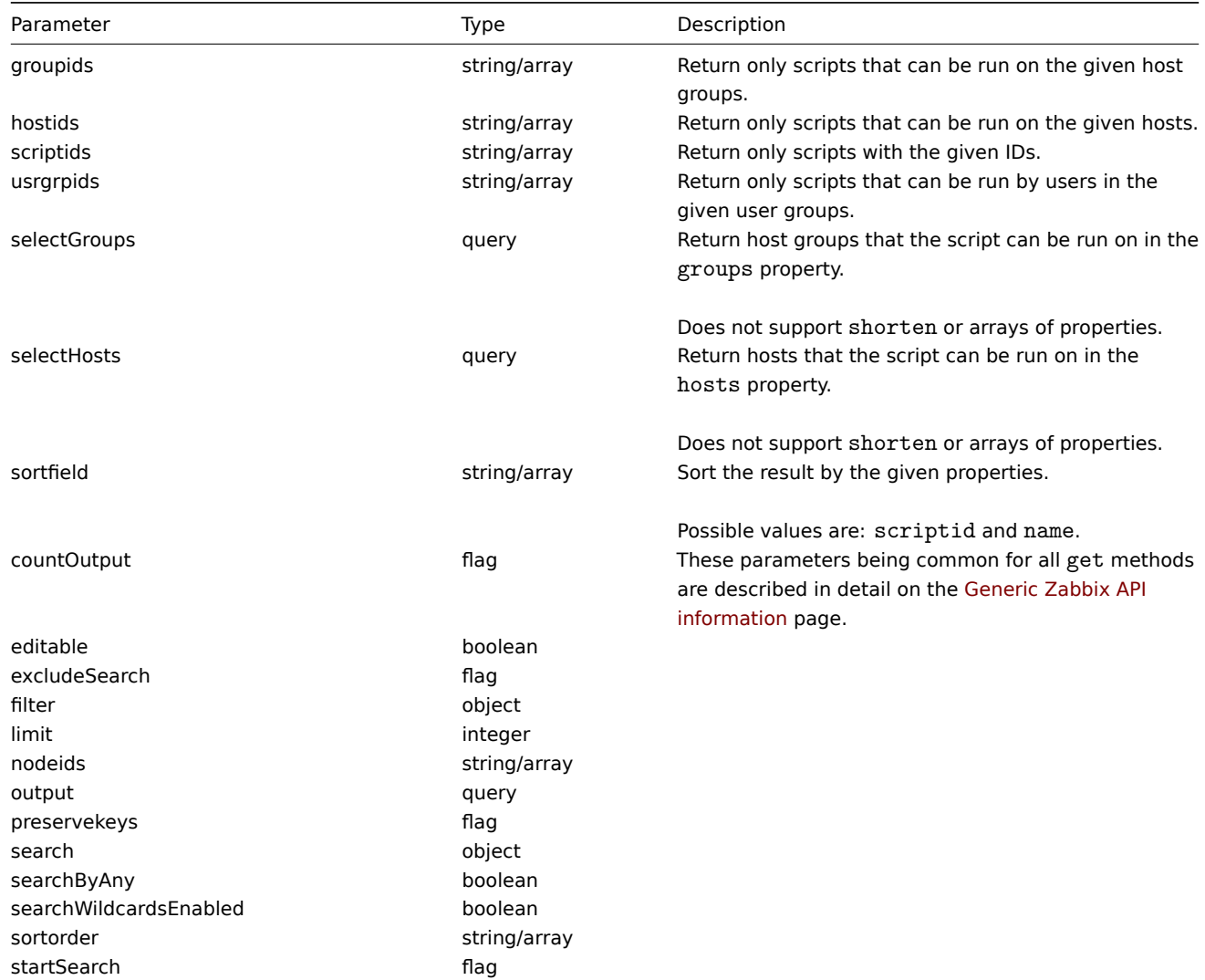

Return values

(integer/array) Returns either:

- an array of objects;
- the count of retrieved objects, if the countOutput parameter has been used.

Examples

Retrieve all scripts

Retrieve all configured scripts.

Request:

```
{
    "jsonrpc": "2.0",
    "method": "script.get",
    "params": {
        "output": "extend"
    },
    "auth": "038e1d7b1735c6a5436ee9eae095879e",
    "id": 1
}
```

```
{
    "jsonrpc": "2.0",
    "result": [
        {
            "scriptid": "1",
            "name": "Ping",
            "command": "/bin/ping -c 3 {HOST.CONN} 2>&1",
            "host_access": "2",
            "usrgrpid": "0",
            "groupid": "0",
            "description": "",
            "confirmation": "",
            "type": "0",
            "execute_on": "1"
        },
        {
            "scriptid": "2",
            "name": "Traceroute",
            "command": "/usr/bin/traceroute {HOST.CONN} 2>&1",
            "host_access": "2",
            "usrgrpid": "0",
            "groupid": "0",
            "description": "",
            "confirmation": "",
            "type": "0",
            "execute_on": "1"
        },
        {
            "scriptid": "3",
            "name": "Detect operating system",
            "command": "sudo /usr/bin/nmap -0 {HOST.CONN} 2>&1",
            "host_access": "2",
            "usrgrpid": "7",
            "groupid": "0",
            "description": "",
            "confirmation": "",
            "type": "0",
            "execute_on": "1"
        }
    ],
    "id": 1
}
```
See also

```
• Host
```
• Host group

Source

CScript::get() in frontends/php/api/classes/CScript.php.

#### **script.getscriptsbyhosts**

Description

object script.getscriptsbyhosts(array hostIds)

This method allows to retrieve scripts available on the given hosts.

Parameters

(string/array) IDs of hosts to return scripts for.

Return values

(object) Returns an object with host IDs as properties and arrays of available scripts as values.

Examples

Retrieve scripts by host IDs

Retrieve all scripts available on hosts "30079" and "30073".

Request:

```
{
    "jsonrpc": "2.0",
    "method": "script.getscriptsbyhosts",
    "params": [
       "30079",
        "30073"
    ],
    "auth": "038e1d7b1735c6a5436ee9eae095879e",
    "id": 1
}
```

```
{
    "jsonrpc": "2.0",
    "result": {
        "30079": [
            {
                 "scriptid": "3",
                 "name": "Detect operating system",
                 "command": "sudo /usr/bin/nmap -0 {HOST.CONN} 2>&1",
                 "host_access": "2",
                 "usrgrpid": "7",
                 "groupid": "0",
                 "description": "",
                 "confirmation": "",
                 "type": "0",
                 "execute_on": "1",
                 "hostid": "10001"
            },
            {
                 "scriptid": "1",
                 "name": "Ping",
                 "command": "/bin/ping -c 3 {HOST.CONN} 2>&1",
                 "host_access": "2",
                 "usrgrpid": "0",
                 "groupid": "0",
                 "description": ""
                "confirmation": "",
                 "type": "0",
                 "execute_on": "1",
                 "hostid": "10001"
            },
            {
                 "scriptid": "2",
                 "name": "Traceroute",
                 "command": "/usr/bin/traceroute {HOST.CONN} 2>&1",
                 "host_access": "2",
                 "usrgrpid": "0",
                 "groupid": "0",
                 "description": "",
                 "confirmation": "",
                 "type": "0",
                 "execute_on": "1",
                 "hostid": "10001"
            }
        ],
        "30073": [
```

```
{
            "scriptid": "3",
            "name": "Detect operating system",
            "command": "sudo /usr/bin/nmap -O {HOST.CONN} 2>&1",
            "host_access": "2",
            "usrgrpid": "7",
            "groupid": "0",
            "description": "",
            "confirmation": "",
            "type": "0",
            "execute_on": "1",
            "hostid": "10001"
        },
        {
            "scriptid": "1",
            "name": "Ping",
            "command": "/bin/ping -c 3 {HOST.CONN} 2>&1",
            "host_access": "2",
            "usrgrpid": "0",
            "groupid": "0",
            "description": "",
            "confirmation": "",
            "type": "0",
            "execute_on": "1",
            "hostid": "10001"
        },
        {
            "scriptid": "2",
            "name": "Traceroute",
            "command": "/usr/bin/traceroute {HOST.CONN} 2>&1",
            "host_access": "2",
            "usrgrpid": "0",
            "groupid": "0",
            "description": "",
            "confirmation": "",
            "type": "0",
            "execute_on": "1",
            "hostid": "10001"
        }
    ]
},
"id": 1
```
# Source

}

CScript::getScriptsByHosts() in frontends/php/api/classes/CScript.php.

#### **script.update**

<span id="page-589-0"></span>Description

object script.update(object/array scripts)

This method allows to update existing scripts.

Parameters

(object/array) Script properties to be updated.

The scriptid property must be defined for each script, all other properties are optional. Only the passed properties will be updated, all others will remain unchanged.

Return values

(object) Returns an object containing the IDs of the updated scripts under the scriptids property.

Examples

Change script command

Change the command of the script to "/bin/ping -c 10 {HOST.CONN} 2>&1".

Request:

```
{
    "jsonrpc": "2.0",
    "method": "script.update",
    "params": {
        "scriptid": "1",
        "command": "/bin/ping -c 10 {HOST.CONN} 2>&1"
    },
    "auth": "038e1d7b1735c6a5436ee9eae095879e",
    "id": 1
}
```
Response:

```
{
    "jsonrpc": "2.0",
    "result": {
        "scriptids": [
            "1"
        ]
    },
    "id": 1
}
```
Source

CScript::update() in frontends/php/api/classes/CScript.php.

#### **Template**

This class is designed to work with templates.

Object references:

• Template

Available methods:

- template.create creating new templates
- template.delete deleting templates
- template.exists checking if a template exists
- template.get retrieving templates
- [template.isreada](#page-591-0)ble checking if templates are readable
- [template.iswrita](#page-592-0)ble checking if templates are writable
- [template.massa](#page-592-1)dd adding related objects to templates
- [template.mas](#page-593-0)sremove removing related objects from templates
- [template.massupdat](#page-598-0)e replacing or removing related objects from templates
- [template.update](#page-599-0) updating templates

#### **> Te[mplate object](#page-601-0)**

The fo[llowing objects ar](#page-604-0)e directly related to the template API.

# **Template**

The template object has the following properties.

Property Type Description templateid string (readonly) ID of the template.

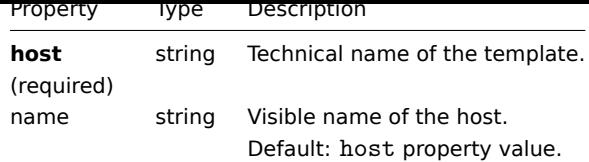

# **template.create**

Description

<span id="page-591-0"></span>object template.create(object/array templates)

This method allows to create new templates.

Parameters

(object/array) Templates to create.

Additionally to the standard template properties, the method accepts the following parameters.

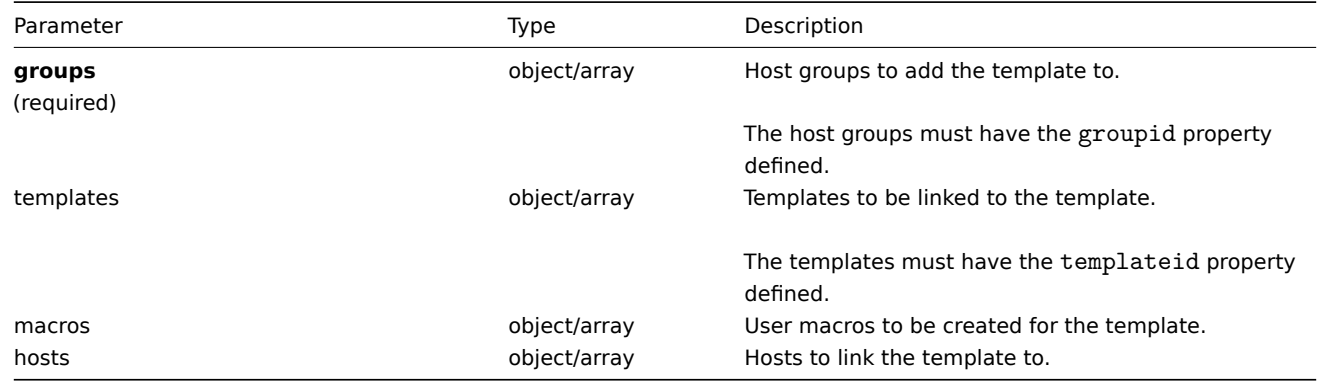

Return values

(object) Returns an object containing the IDs of the created templates under the templateids property. The order of the returned IDs matches the order of the passed templates.

Examples

Creating a template

Create a template and link it to two hosts.

Request:

```
{
    "jsonrpc": "2.0",
    "method": "template.create",
    "params": {
        "host": "Linux template",
        "groups": {
            "groupid": 1
        },
        "hosts": [
            {
                "hostid": "10084"
            },
            {
                "hostid": "10090"
            }
        ]
    },
    "auth": "038e1d7b1735c6a5436ee9eae095879e",
    "id": 1
}
```
Response:

```
{
    "jsonrpc": "2.0",
    "result": {
        "templateids": [
            "10086"
        ]
    },
    "id": 1
}
```
# Source

<span id="page-592-0"></span>CTemplate::create() in frontends/php/api/classes/CTemplate.php.

# **template.delete**

Description

object template.delete(array templateIds)

This method allows to delete templates.

Parameters

(array) IDs of the templates to delete.

Return values

(object) Returns an object containing the IDs of the deleted templates under the templateids property.

Examples

Deleting multiple templates

Delete two templates.

# Request:

```
{
    "jsonrpc": "2.0",
    "method": "template.delete",
    "params": [
        "13",
        "32"
   ],
    "auth": "038e1d7b1735c6a5436ee9eae095879e",
    "id": 1
}
```
Response:

```
{
     "jsonrpc": "2.0",
     "result": {
          "templateids": [
               ^{\frac{1}{1}} 13",
               "32"
          ]
     },
     "id": 1
}
```
# Source

<span id="page-592-1"></span>CTemplate::delete() in frontends/php/api/classes/CTemplate.php.

#### **template.exists**

Description

boolean template.exists(object filter)

This method checks if at least one template that matches the given filter criteria exists.

Parameters

(object) Criteria to search by.

The following parameters are supported as search criteria.

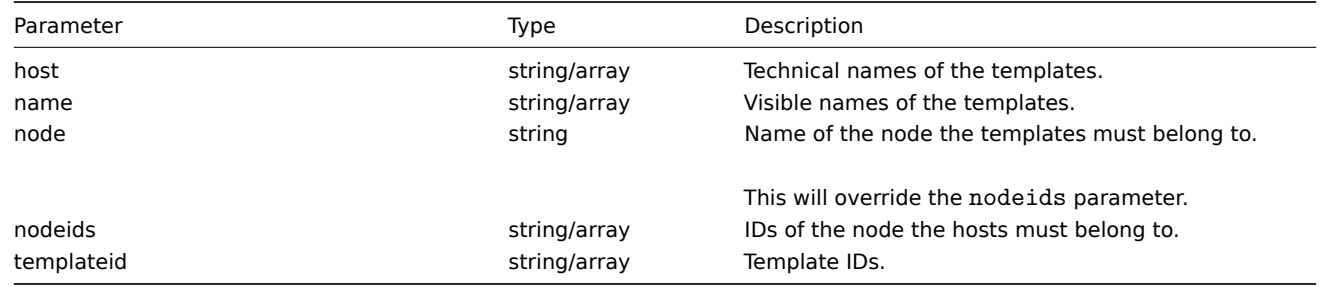

# Return values

(boolean) Returns true if at least one template that matches the given filter criteria exists.

Examples

Check template on a node

Check if a template with the technical name "Linux template" exists on the node with ID 1.

# Request:

```
{
    "jsonrpc": "2.0",
    "method": "template.exists",
    "params": {
        "host": "Linux template",
        "nodeids": [
            ^{\circ}"1"
        ]
    },
    "auth": "038e1d7b1735c6a5436ee9eae095879e",
    "id": 1
}
```
Response:

```
{
    "jsonrpc": "2.0",
    "result": true,
    "id": 1
}
```
# See also

- template.isreadable
- template.iswritable

# Source

CTemplate::exists() in frontends/php/api/classes/CTemplate.php.

# **template.get**

#### <span id="page-593-0"></span>Description

# integer/array template.get(object parameters)

# The method allows to retrieve templates according to the given parameters.

# Parameters

# (object) Parameters defining the desired output.

The method supports the following parameters.

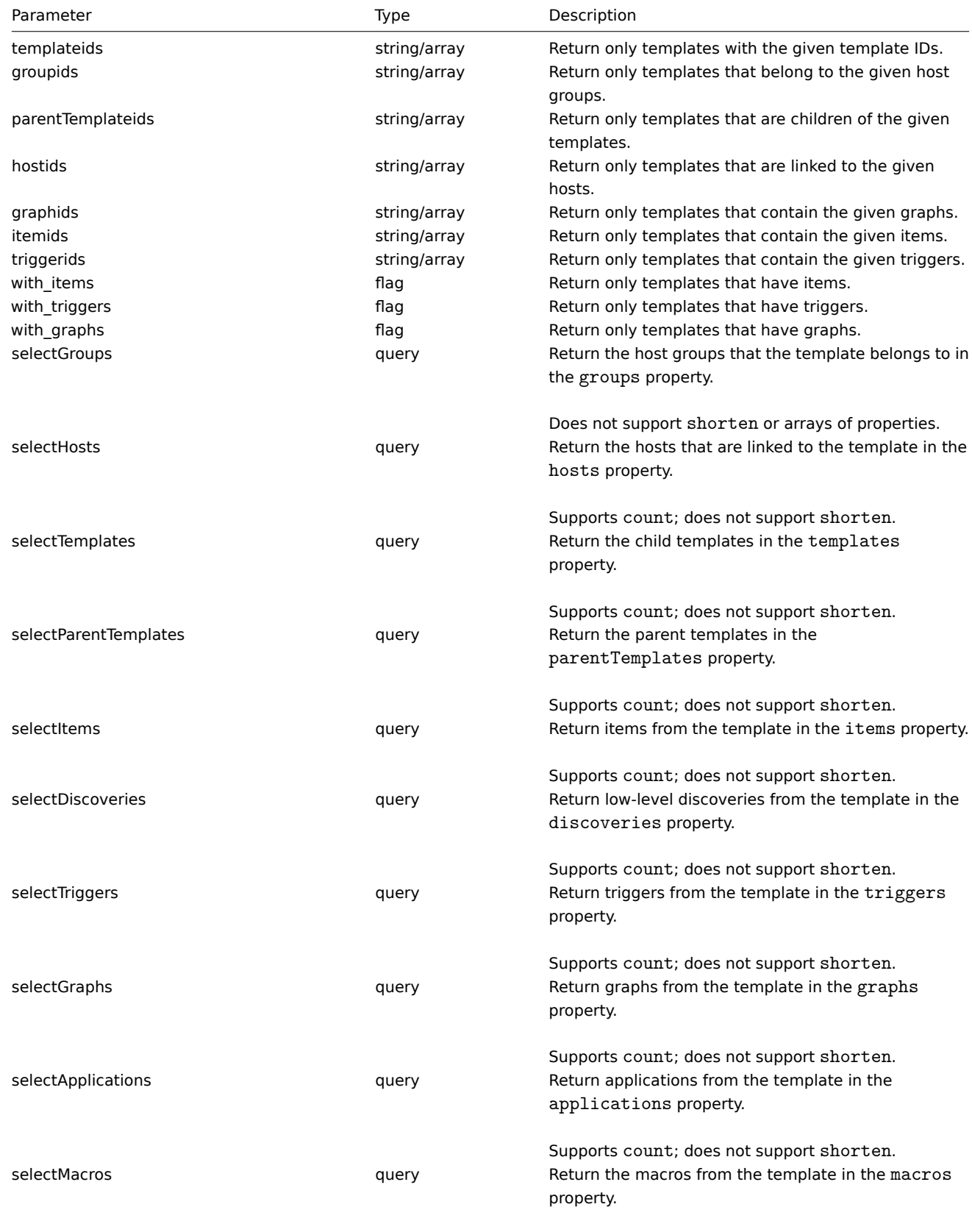

Does not support shorten or arrays of properties.

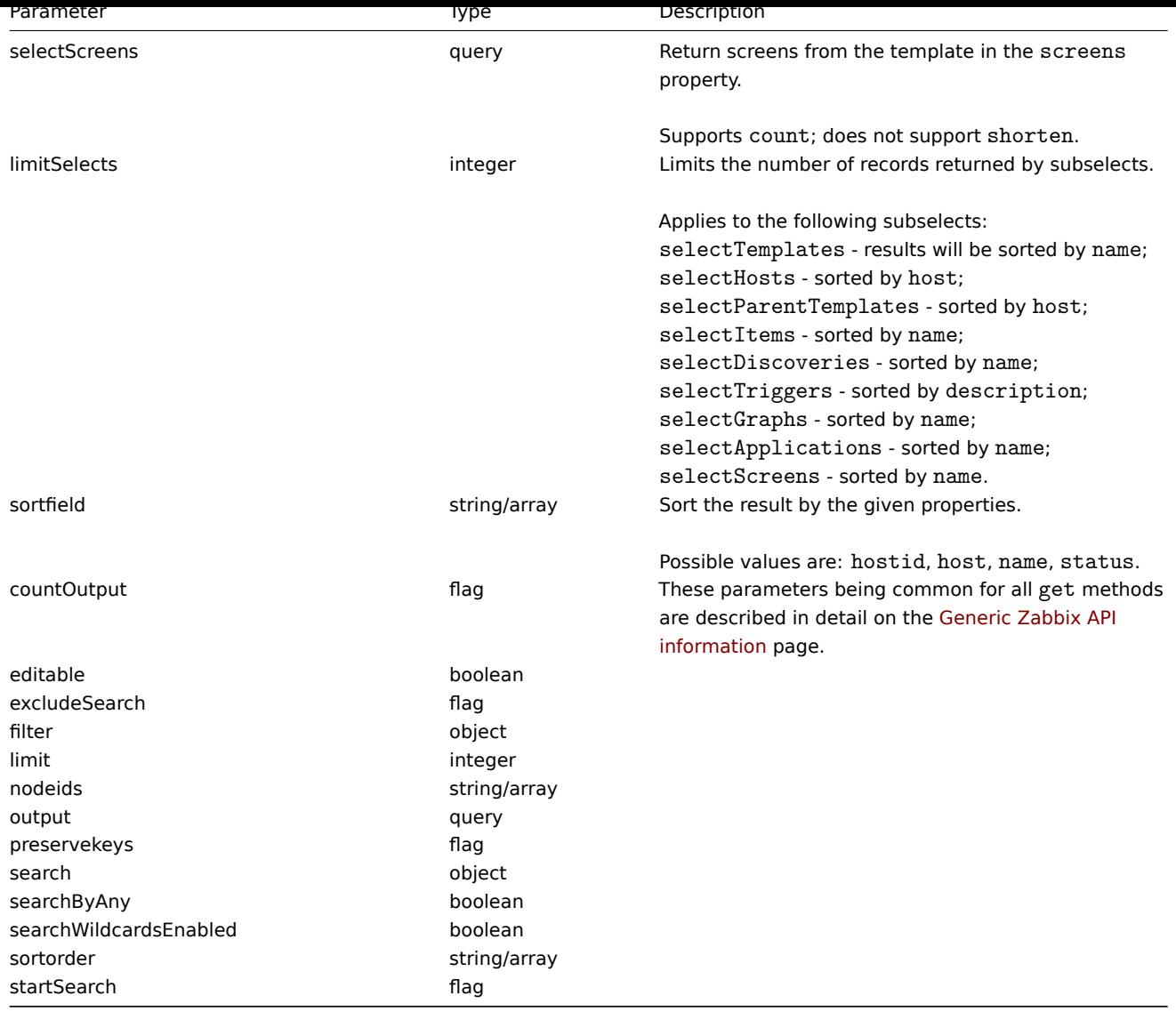

# Return values

(integer/array) Returns either:

- an array of objects;
- the count of retrieved objects, if the countOutput parameter has been used.

# Examples

Retrieving templates by name

Retrieve all data about two templates named "Template OS Linux" and "Template OS Windows".

Request:

```
{
   "jsonrpc": "2.0",
   "method": "template.get",
   "params": {
        "output": "extend",
        "filter": {
            "host": [
                "Template OS Linux",
                "Template OS Windows"
            ]
        }
   },
   "auth": "038e1d7b1735c6a5436ee9eae095879e",
```
 $"$ id": 1

Response:

}

{

```
"jsonrpc": "2.0",
"result": [
   {
        "hostid": "10001",
        "proxy_hostid": "0",
        "host": "Template OS Linux",
        "status": "3",
        "disable_until": "0",
        "error": "",
        "available": "0",
        "errors_from": "0",
        "lastaccess": "0",
        "ipmi_authtype": "0",
        "ipmi_privilege": "2",
        "ipmi_username": "",
        "ipmi_password": "",
        "ipmi_disable_until": "0",
        "ipmi_available": "0",
        "snmp_disable_until": "0",
        "snmp_available": "0",
        "maintenanceid": "0",
        "maintenance_status": "0",
        "maintenance_type": "0",
        "maintenance_from": "0",
        "ipmi errors from": "0",
        "snmp_errors_from": "0",
        "ipmi_error": "",
        "snmp_error": "",
        "jmx_disable_until": "0",
        "jmx_available": "0",
        "jmx_errors_from": "0",
        "jmx_error": "",
        "name": "Template OS Linux",
        "templateid": "10001"
    },
    {
        "hostid": "10081",
        "proxy_hostid": "0",
        "host": "Template OS Windows",
        "status": "3",
        "disable_until": "0",
        "error": "",
        "available": "0",
        "errors_from": "0",
        "lastaccess": "0",
        "ipmi_authtype": "0",
        "ipmi_privilege": "2",
        "ipmi_username": "",
        "ipmi_password": "",
        "ipmi_disable_until": "0",
        "ipmi_available": "0",
        "snmp_disable_until": "0",
        "snmp_available": "0",
        "maintenanceid": "0",
        "maintenance_status": "0",
        "maintenance_type": "0",
        "maintenance from": "0",
```

```
"ipmi_errors_from": "0",
            "snmp_errors_from": "0",
            "ipmi_error": "",
            "snmp_error": "",
            "jmx_disable_until": "0",
            "jmx_available": "0",
            "jmx_errors_from": "0",
            "jmx_error": "",
            "name": "Template OS Windows",
            "templateid": "10081"
        }
   ],
    "id": 1
}
```
See also

- template.getobjects
- Host group
- Template
- User macro
- Host interface

# Source

CTemplate::get() in frontends/php/api/classes/CTemplate.php.

# **template.getobjects**

Description

array template.getobjects(object filter)

This method allows to retrieve templates that match the given filter criteria.

Parameters

(object) Criteria to search by.

Additionally to the standard standard template properties the following parameters are supported as search criteria.

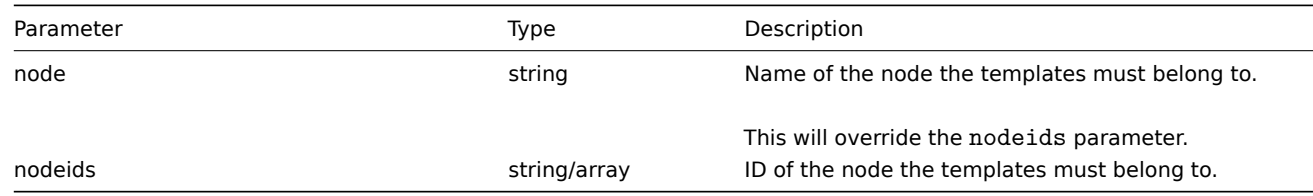

Return values

(array) Returns an array of objects with all properties.

Examples

Retrieving templates by name

Retrieve all data about two templates named "Template OS Linux" and "Template OS Windows".

Request:

{

```
"jsonrpc": "2.0",
"method": "template.getobjects",
"params": {
    "host": [
        "Template OS Linux",
        "Template OS Windows"
    ]
},
```

```
"auth": "3a57200802b24cda67c4e4010b50c065",
    "id": 1
}
```
Response:

```
{
    "jsonrpc": "2.0",
    "result": [
        {
            "host": "Template OS Linux",
            "name": "Template OS Linux",
            "templateid": "10001"
        },
        {
            "host": "Template OS Windows",
            "name": "Template OS Windows",
            "templateid": "10081"
        }
   ],
    "id": 1
}
```
#### See also

#### • template.get

#### Source

CTemplate::getObject() in frontends/php/api/classes/CTemplate.php.

# **template.isreadable**

#### <span id="page-598-0"></span>Description

boolean template.isreadable(array templateIds)

This method checks if the given templates are available for reading.

Parameters

(array) IDs of the templates to check.

Return values

(boolean) Returns true if the given templates are available for reading.

Examples

Check multiple templates

Check if the two templates are readable.

Request:

```
{
    "jsonrpc": "2.0",
    "method": "template.isreadable",
    "params": [
       "10001",
        "10081"
   ],
    "auth": "038e1d7b1735c6a5436ee9eae095879e",
    "id": 1
}
```

```
{
    "jsonrpc": "2.0",
    "result": true,
```

$$
\begin{array}{c}\n \text{"id": 1} \\
 \end{array}
$$

See also

- template.exists
- template.iswritable

Source

CTemplate::isReadable() in frontends/php/api/classes/CTemplate.php.

#### **template.iswritable**

<span id="page-599-0"></span>Description

boolean template.iswritable(array templateIds)

This method checks if the given templates are available for writing.

Parameters

(array) IDs of the templates to check.

Return values

(boolean) Returns true if the given templates are available for writing.

#### Examples

Check multiple templates

Check if the two templates are writable.

Request:

```
{
    "jsonrpc": "2.0",
    "method": "template.iswritable",
    "params": [
        "10001",
        "10081"
    ],
    "auth": "038e1d7b1735c6a5436ee9eae095879e",
    "id": 1
}
```
Response:

```
{
    "jsonrpc": "2.0",
    "result": true,
    "id": 1
}
```
See also

- template.isreadable
- template.exists

# Source

CTemplate::isWritable() in frontends/php/api/classes/CTemplate.php.

## **template.massadd**

Description

object template.massadd(object parameters)

This method allows to simultaneously add multiple related objects to the given templates.

Parameters

(object) Parameters containing the IDs of the templates to update and the objects to add to the templates.

The method accepts the following parameters.

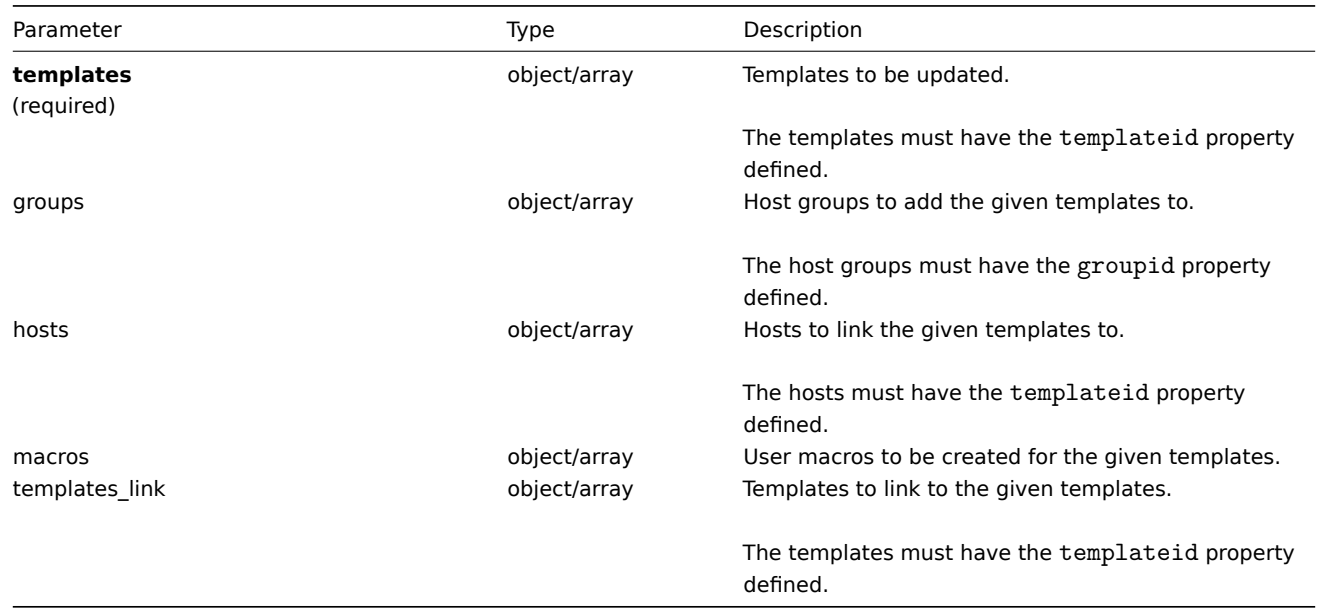

# Return values

(object) Returns an object containing the IDs of the updated templates under the templateids property.

Examples

Adding templates to a group

Add two templates to the host group "2".

#### Request:

```
\{"jsonrpc": "2.0",
    "method": "template.massadd",
    "params": {
        "templates": [
            {
                 "templateid": "10085"
            },
            {
                 "templateid": "10086"
            }
        ],
        "groups": [
            {
                 "groupid": "2"
            }
        ]
    },
    "auth": "038e1d7b1735c6a5436ee9eae095879e",
    "id": 1
}
```

```
{
    "jsonrpc": "2.0",
    "result": {
        "templateids": [
            "10085",
            "10086"
        ]
```

```
},
    "id": 1
}
```
Linking a template to hosts

Link template "10073" to two hosts.

Request:

```
{
    "jsonrpc": "2.0",
    "method": "template.massadd",
    "params": {
        "templates": [
            {
                "templateid": "10073"
            }
        ],
        "hosts": [
            {
                "hostid": "10106"
            },
            {
                "hostid": "10104"
            }
        ]
    },
    "auth": "038e1d7b1735c6a5436ee9eae095879e",
    "id": 1
}
```
Response:

```
{
    "jsonrpc": "2.0",
    "result": {
         "templateids": [
             "10073"
         \mathbf{I}},
    "id": 1
}
```
See also

- template.update
- Host
- Host group
- User macro

Source

CTemplate::massAdd() in frontends/php/api/classes/CTemplate.php.

# **template.massremove**

<span id="page-601-0"></span>Description

object template.massremove(object parameters)

This method allows to remove related objects from multiple templates.

Parameters

(object) Parameters containing the IDs of the templates to update and the objects that should be removed.

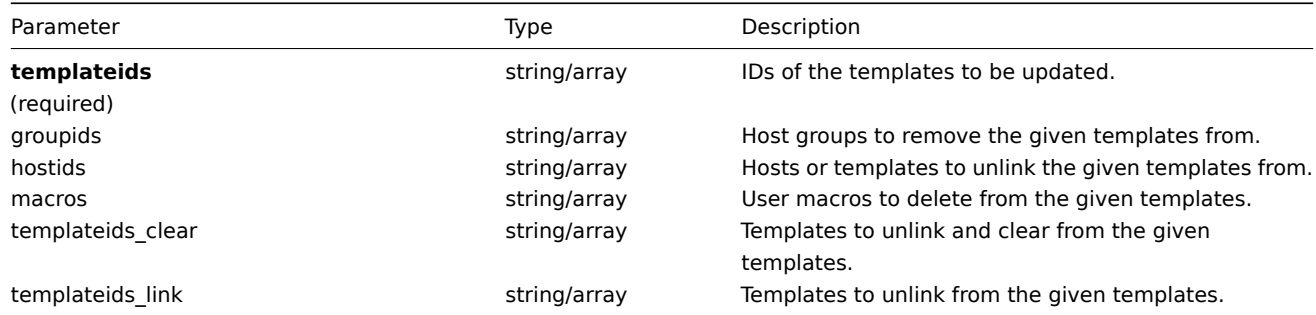

Return values

(object) Returns an object containing the IDs of the updated templates under the templateids property.

Examples

Removing templates from a group

Remove two templates from group "2".

# Request:

```
{
    "jsonrpc": "2.0",
    "method": "template.massremove",
    "params": {
        "templateids": [
            "10085",
            "10086"
        ],
        "groupids": "2"
    },
    "auth": "038e1d7b1735c6a5436ee9eae095879e",
    "id": 1
}
```
Response:

```
{
    "jsonrpc": "2.0",
    "result": {
        "templateids": [
            "10085",
            "10086"
        ]
    },
    "id": 1
}
```
Unlinking templates from a host

Unlink template "10085" from two hosts.

```
Request:
{
```

```
"jsonrpc": "2.0",
"method": "template.massremove",
"params": {
   "templateids": "10085",
   "hostids": [
       "10106",
        "10104"
   ]
},
"auth": "038e1d7b1735c6a5436ee9eae095879e",
```

```
"id": 1
}
```
Response:

```
{
    "jsonrpc": "2.0",
    "result": {
       "templateids": [
            "10085"
       ]
   },
    "id": 1
}
```
#### See also

- template.update
- User macro

# Source

CTemplate::massRemove() in frontends/php/api/classes/CTemplate.php.

# **template.massupdate**

# Description

object template.massupdate(object parameters)

This method allows to simultaneously replace or remove related objects and update properties on multiple templates.

# Parameters

(object) Parameters containing the IDs of the templates to update and the properties that should be updated.

Additionally to the standard template properties, the method accepts the following parameters.

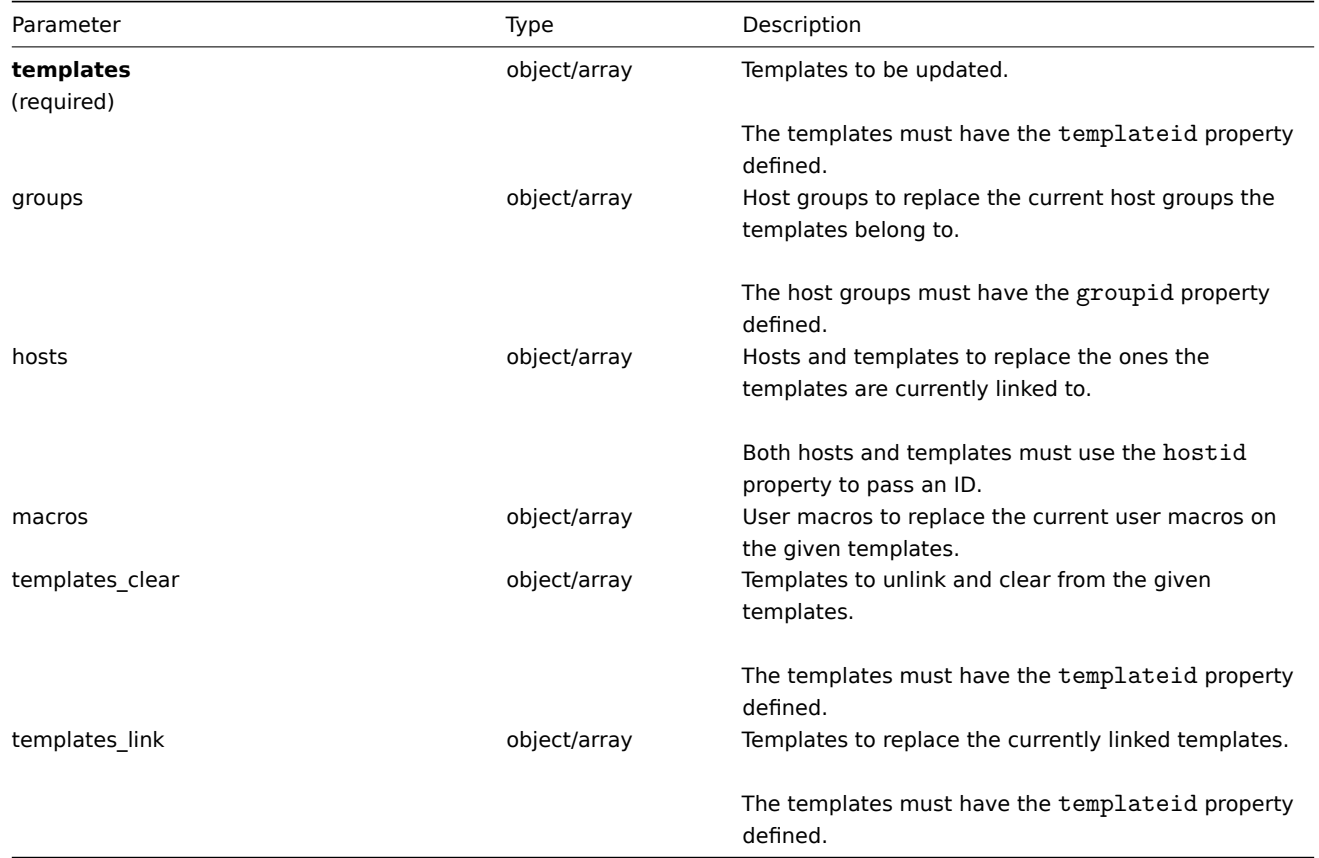

(object) Returns an object containing the IDs of the updated templates under the templateids property.

Examples

Replacing host groups

Unlink and clear template "10091" from the given templates.

Request:

```
{
    "jsonrpc": "2.0",
    "method": "template.massupdate",
    "params": {
        "templates": [
            {
                "templateid": "10085"
            },
            {
                "templateid": "10086"
            }
        ],
        "templates_clear": [
            {
                "templateid": "10091"
            }
        ]
    },
    "auth": "038e1d7b1735c6a5436ee9eae095879e",
    "id": 1
}
```
Response:

```
{
    "jsonrpc": "2.0",
    "result": {
        "templateids": [
            "10085",
             "10086"
        ]
    },
    "id": 1
}
```
See also

- template.update
- template.massadd
- Host group
- User macro

Source

CTemplate::massUpdate() in frontends/php/api/classes/CTemplate.php.

# **template.update**

#### <span id="page-604-0"></span>Description

object template.update(object/array templates)

This method allows to update existing templates.

Parameters

(object/array) Template properties to be updated.

The templateid property must be defined for each template, all other properties are optional. Only the given properties will be updated, all others will remain unchanged.

Additionally to the standard template properties, the method accepts the following parameters.

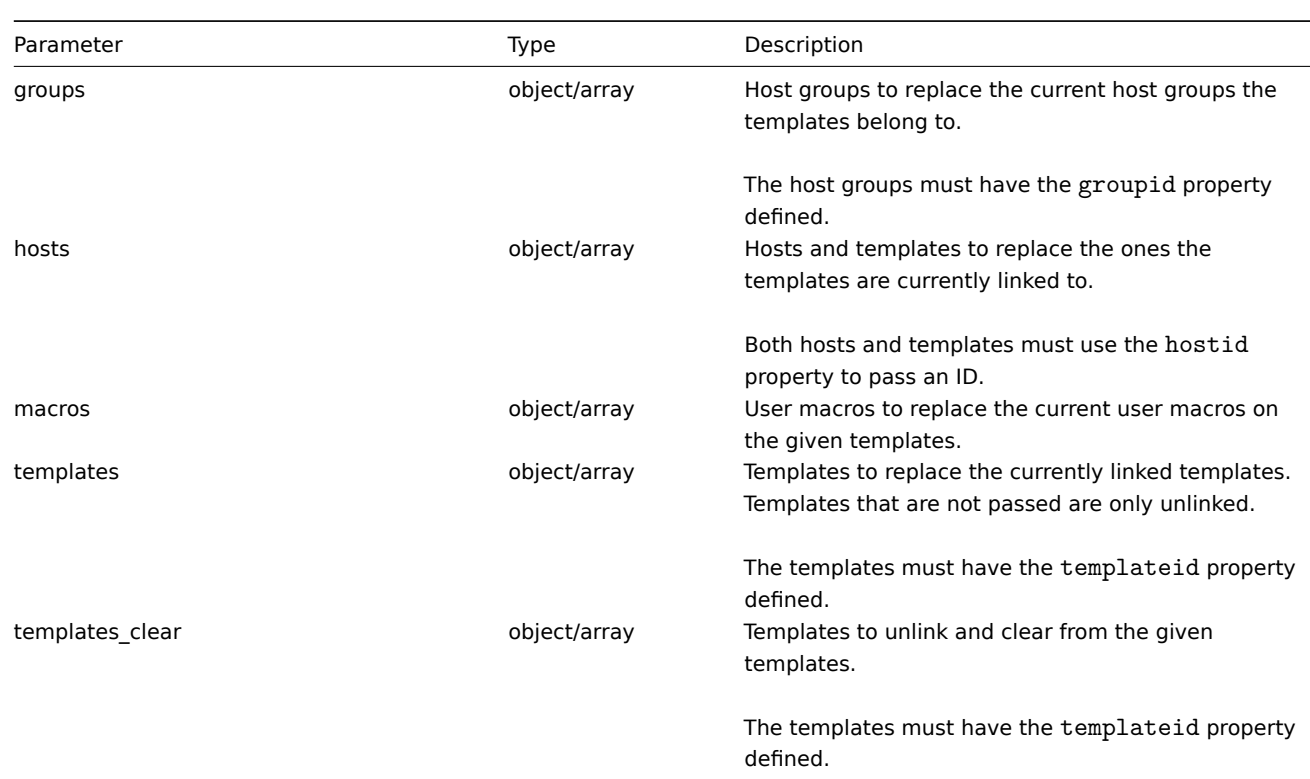

Return values

(object) Returns an object containing the IDs of the updated templates under the templateids property.

Examples

Renaming a template

Rename the template to "Template OS Linux".

# Request:

```
{
    "jsonrpc": "2.0",
    "method": "template.update",
    "params": {
        "templateid": "10086",
        "name": "Template OS Linux"
    },
    "auth": "038e1d7b1735c6a5436ee9eae095879e",
    "id": 1
}
```
Response:

```
{
    "jsonrpc": "2.0",
    "result": {
        "templateids": [
            "10086"
        ]
    },
    "id": 1
}
```
#### Source

CTemplate::update() in frontends/php/api/classes/CTemplate.php.

#### **Template screen**

This class is designed to work with template screens.

Object references:

• Template screen

Available methods:

- templatescreen.copy copy template screens
- templatescreen.create create new template screens
- templatescreen.delete delete template screens
- templatescreen.exists check if a template screen exists
- [templatescreen.get](#page-606-0) retrieve template screens
- [templatescreen.isreada](#page-607-0)ble check if template screens are readable
- [templatescreen.iswrita](#page-608-0)ble check if template screens are writable
- [templatescreen.updat](#page-609-0)e update template screens

# **> Te[mplate screen object](#page-612-0)**

The fo[llowing objects are direc](#page-614-0)tly related to the templatescreen API.

# Template screen

The template screen object has the following properties.

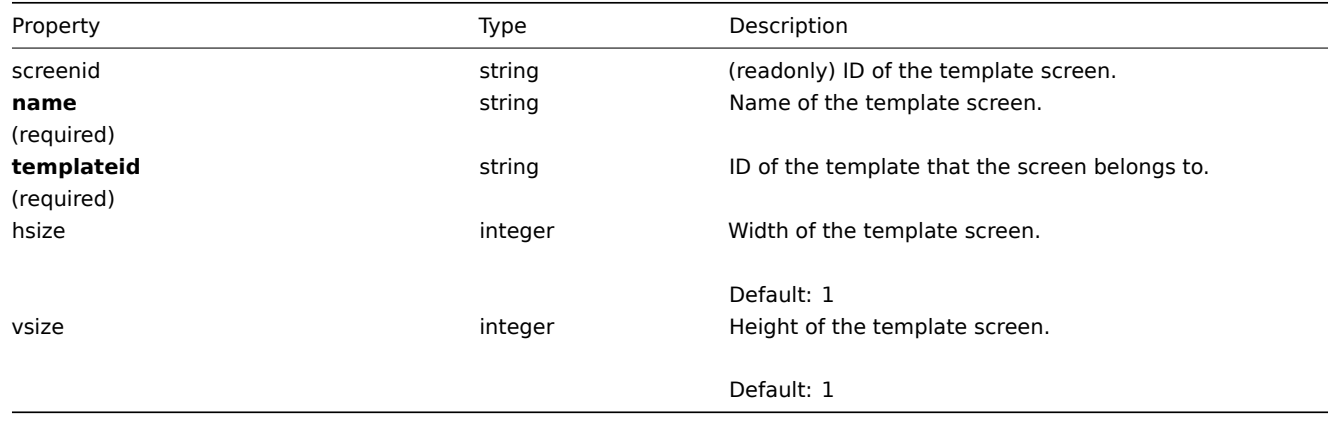

# **templatescreen.copy**

Description

<span id="page-606-0"></span>object templatescreen.copy(object parameters)

This method allows to copy template screens to the given templates.

# **Note:**

Added in 2.0.4.

# Parameters

(object) Parameters defining the template screens to copy and the target templates.

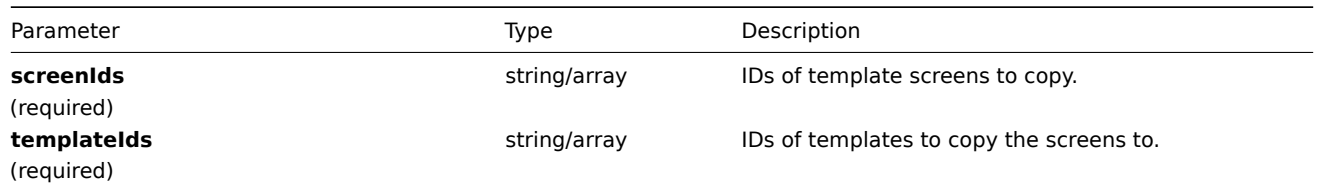

Return values

(boolean) Returns true if the copying was successful.

Examples

Copy a template screen

Copy template screen "25" to template "30085".

# Request:

```
{
    "jsonrpc": "2.0",
    "method": "templatescreen.copy",
    "params": {
        "screenIds": "25",
        "templateIds": "30085"
    },
    "auth": "038e1d7b1735c6a5436ee9eae095879e",
    "id": 1
}
```
Response:

```
{
    "jsonrpc": "2.0",
    "result": true,
    "id": 1
}
```
#### Source

CTemplateScreen::copy() in frontends/php/api/classes/CTemplateScreen.php.

#### **templatescreen.create**

<span id="page-607-0"></span>Description

object templatescreen.create(object/array templateScreens)

This method allows to create new template screens.

Parameters

(object/array) Template screens to create.

Additionally to the standard template screen properties, the method accepts the following parameters.

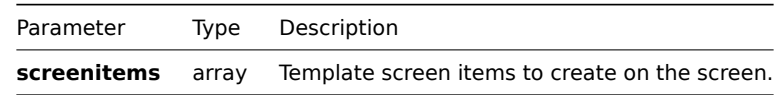

Return values

(object) Returns an object containing the IDs of the created template screens under the screenids property. The order of the returned IDs matches the order of the passed template screens.

Examples

Create a template screen

Create a template screen named "Graphs" with 2 rows and 3 columns and add a graph to the upper-left cell.

Request:

{

```
"jsonrpc": "2.0",
"method": "templatescreen.create",
"params": {
    "name": "Graphs",
    "templateid": "10047",
```

```
"hsize": 3,
        "vsize": 2,
        "screenitems": [
            {
                "resourcetype": 0,
                "resourceid": "410",
                "rowspan": 0,
                "colspan": 0,
                "x": 0,
                "y": 0
            }
        ]
    },
    "auth": "038e1d7b1735c6a5436ee9eae095879e",
    "id": 1
}
```

```
Response:
```

```
{
    "jsonrpc": "2.0",
    "result": {
       "screenids": [
            "45"
        ]
   },
    "id": 1
}
```
#### See also

• Template screen item

# Source

CTemplateScreen::create() in frontends/php/api/classes/CTemplateScreen.php.

# **templatescreen.delete**

<span id="page-608-0"></span>Description

object templatescreen.delete(array templateScreenIds)

This method allows to delete template screens.

Parameters

(array) IDs of the template screens to delete.

Return values

(object) Returns an object containing the IDs of the deleted template screens under the screenids property.

Examples

Delete multiple template screens

Delete two template screens.

# Request:

```
{
    "jsonrpc": "2.0",
    "method": "templatescreen.delete",
    "params": [
        "45",
        "46"
   ],
    "auth": "3a57200802b24cda67c4e4010b50c065",
```
}

# "id": 1

Response:

```
{
    "jsonrpc": "2.0",
    "result": {
        "screenids": [
            "45",
            "46"
        ]
    },
    "id": 1
}
```
# Source

<span id="page-609-0"></span>CTemplateScreen::delete() in frontends/php/api/classes/CTemplateScreen.php.

# **templatescreen.exists**

# Description

boolean templatescreen.exists(object filter)

This method checks if at least one template screen that matches the given filter criteria exists.

# Parameters

(object) Criteria to search by.

The following parameters are supported as search criteria.

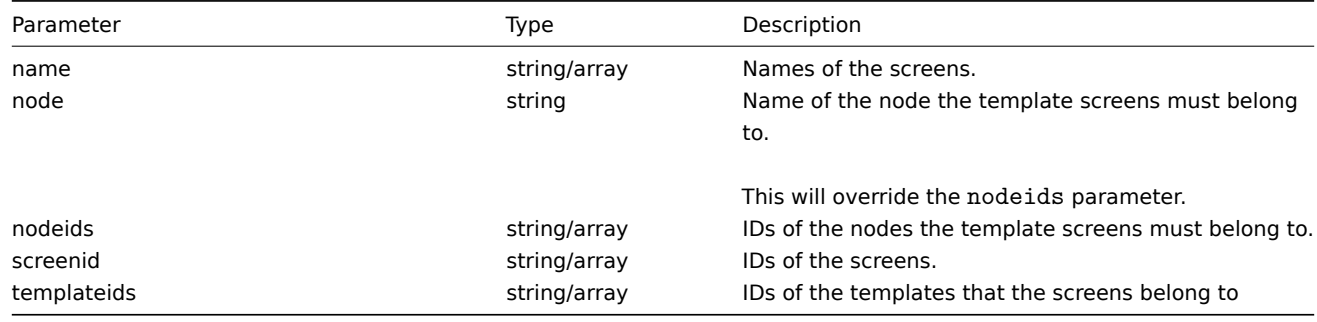

# Return values

(boolean) Returns true if at least one template screen that matches the given filter criteria exists.

Examples

Check screen by name

Check if screen "Zabbix server health" exists on template "10047".

# Request:

```
{
    "jsonrpc": "2.0",
    "method": "templatescreen.exists",
    "params": {
       "name": "Zabbix server health",
        "templateid": "10047"
    },
    "auth": "3a57200802b24cda67c4e4010b50c065",
    "id": 1
}
```

```
{
    "jsonrpc": "2.0",
    "result": true,
    "id": 1
}
```
See also

- templatescreen.isreadable
- templatescreen.iswritable

# Source

CTemplateScreen::exists() in frontends/php/api/classes/CTemplateScreen.php.

# **templatescreen.get**

Description

integer/array templatescreen.get(object parameters)

The method allows to retrieve template screens according to the given parameters.

Parameters

(object) Parameters defining the desired output.

The method supports the following parameters.

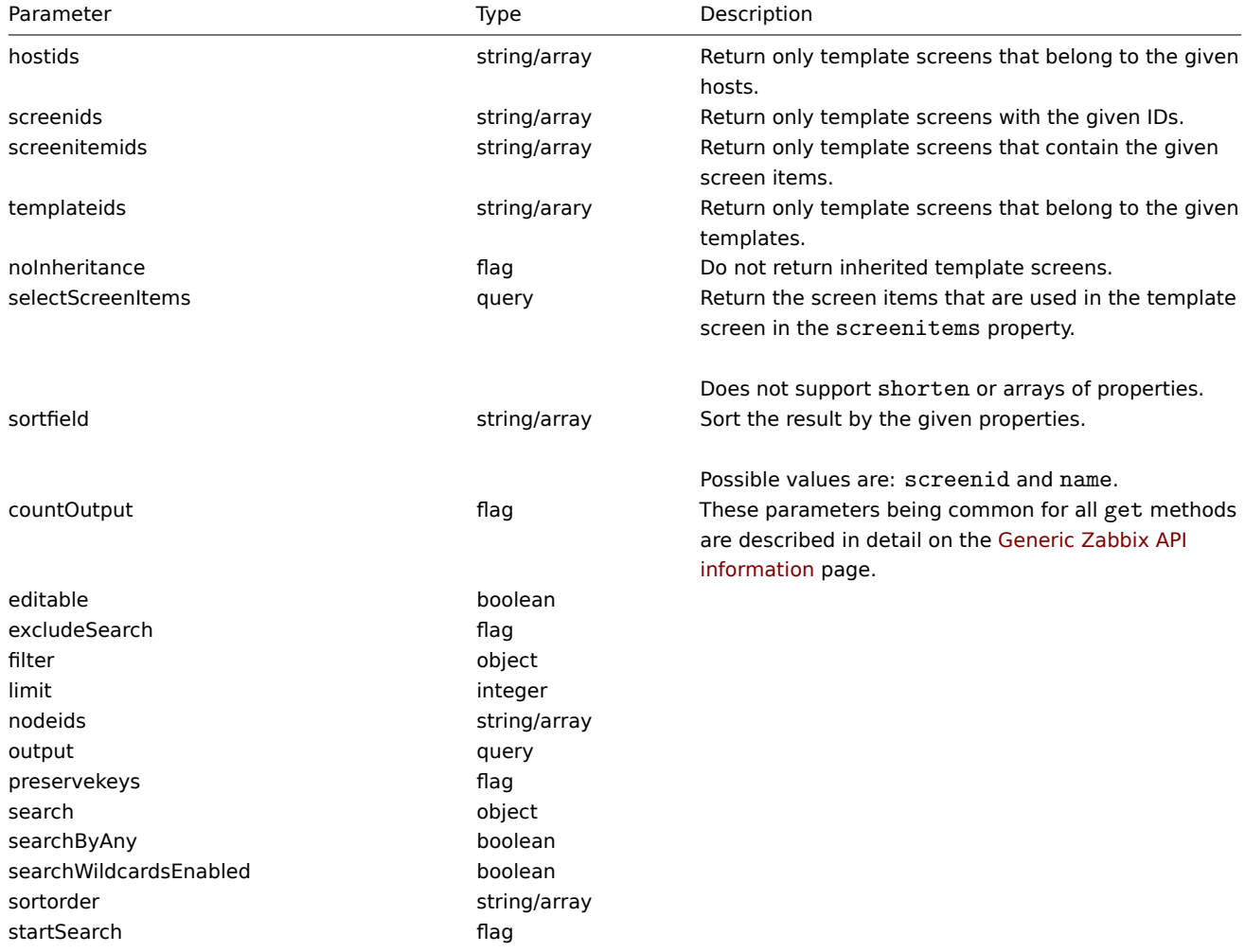

Return values

(integer/array) Returns either:

• an array of objects;

• the count of retrieved objects, if the countOutput parameter has been used.

# Examples

Retrieve screens from template

Retrieve all screens from template "10001" and all of the screen items.

#### Request:

```
{
    "jsonrpc": "2.0",
    "method": "templatescreen.get",
    "params": {
        "output": "extend",
        "selectScreenItems": "extend",
       "templateids": "10001"
    },
    "auth": "038e1d7b1735c6a5436ee9eae095879e",
    "id": 1
}
```

```
{
    "jsonrpc": "2.0",
    "result": [
        {
            "screenid": "3",
            "name": "System performance",
            "hsize": "2",
            "vsize": "2",
            "templateid": "10001",
            "screenitems": [
                {
                    "screenitemid": "20",
                    "screenid": "3",
                    "resourcetype": "0",
                    "resourceid": "433",
                    "width": "500",
                    "height": "120",
                    "x": "0",
                    "y": "0",
                    "colspan": "1",
                    "rowspan": "1",
                    "elements": "0",
                    "valign": "1",
                    "halign": "0",
                    "style": "0",
                    "url": ""
                },
                {
                    "screenitemid": "21",
                    "screenid": "3",
                    "resourcetype": "0",
                    "resourceid": "387",
                    "width": "500",
                     "height": "100",
                     "x": "0",
                     "y": "1",
                     "colspan": "1",
                    "rowspan": "1",
                    "elements": "0",
                    "valign": "1",
                    "halign": "0",
                     "style": "0",
```
```
"url": ""
                },
                {
                     "screenitemid": "22",
                     "screenid": "3",
                     "resourcetype": "1",
                     "resourceid": "10013",
                     "width": "500",
                     "height": "148",
                     "x": "1",
                     "y": "0",
                     "colspan": "1",
                     "rowspan": "1",
                     "elements": "0",
                     "valign": "1",
                     "halign": "0",
                     "style": "0",
                     "url": ""
                },
                {
                     "screenitemid": "23",
                     "screenid": "3",
                     "resourcetype": "1",
                     "resourceid": "22181",
                     "width": "500",
                     "height": "184",
                     "x": "1",
                     "y": "1",
                     "colspan": "1",
                     "rowspan": "1",
                     "elements": "0",
                     "valign": "1",
                     "halign": "0",
                     "style": "0",
                     "url": ""
                }
            ]
        }
    ],
    "id": 1
}
```
#### See also

• Template screen item

# Source

CTemplateScreen::get() in frontends/php/api/classes/CTemplateScreen.php.

#### **templatescreen.isreadable**

Description

boolean templatescreen.isreadable(array templateScreenIds)

This method checks if the given template screens are available for reading.

**Note:** Added in 2.0.4.

# Parameters

(array) IDs of the template screens to check.

Return values

(boolean) Returns true if the given template screens are available for reading.

Examples

Check multiple template screens

Check if the two template screens are readable.

Request:

```
{
    "jsonrpc": "2.0",
    "method": "templatescreen.isreadable",
    "params": [
        "3",
        "5"
    ],
    "auth": "038e1d7b1735c6a5436ee9eae095879e",
    "id": 1
}
```
Response:

```
{
    "jsonrpc": "2.0",
    "result": true,
    "id": 1
}
```
See also

- templatescreen.exists
- templatescreen.iswritable

Source

CTemplateScreen::isReadable() in frontends/php/api/classes/CTemplateScreen.php.

# **templatescreen.iswritable**

Description

boolean templatescreen.iswritable(array templateScreenIds)

This method checks if the given template screens are available for writing.

**Note:** Added in 2.0.4.

Parameters

(array) IDs of the template screens to check.

Return values

(boolean) Returns true if the given template screens are available for writing.

Examples

Check multiple template screens

Check if the two template screens are writable.

Request:

```
{
    "jsonrpc": "2.0",
    "method": "templatescreen.iswritable",
    "params": [
        "3",
        "5"
    ],
```

```
"auth": "038e1d7b1735c6a5436ee9eae095879e",
    "id": 1
}
```
Response:

```
{
    "jsonrpc": "2.0",
    "result": true,
    "id": 1
}
```
See also

```
• templatescreen.isreadable
```
• templatescreen.exists

#### Source

CTemplateScreen::isWritable() in frontends/php/api/classes/CTemplateScreen.php.

# **templatescreen.update**

#### Description

object templatescreen.update(object/array templateScreens)

This method allows to update existing template screens.

Parameters

(object/array) Template screen properties to be updated.

The screenid property must be defined for each template screen, all other properties are optional. Only the passed properties will be updated, all others will remain unchanged.

Additionally to the standard template screen properties, the method accepts the following parameters.

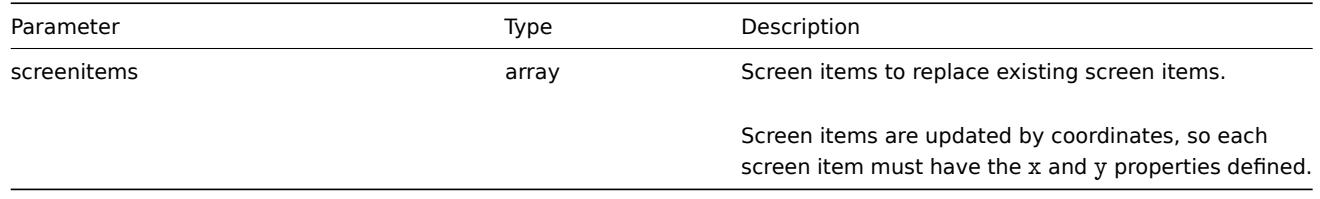

Return values

(object) Returns an object containing the IDs of the updated template screens under the screenids property.

Examples

Rename a template screen

Rename the template screen to "Performance graphs".

Request:

```
{
    "jsonrpc": "2.0",
    "method": "templatescreen.update",
    "params": {
        "screenid": "3",
        "name": "Performance graphs"
    },
    "auth": "038e1d7b1735c6a5436ee9eae095879e",
    "id": 1
}
```

```
{
    "jsonrpc": "2.0",
    "result": {
        "screenids": [
            "3"
        ]
    },
    "id": 1
}
```
#### Source

CTemplateScreen::update() in frontends/php/api/classes/CTemplateScreen.php.

# **Template screen item**

This class is designed to work with template screen items.

Object references:

• Template screen item

Available methods:

• templatescreenitem.get - retrieve template screen items

# **> Template screen item object**

The fo[llowing objects are direc](#page-616-0)tly related to the templatescreenitem API.

Template screen item

The template screen item object defines an element displayed on a template screen. It has the following properties.

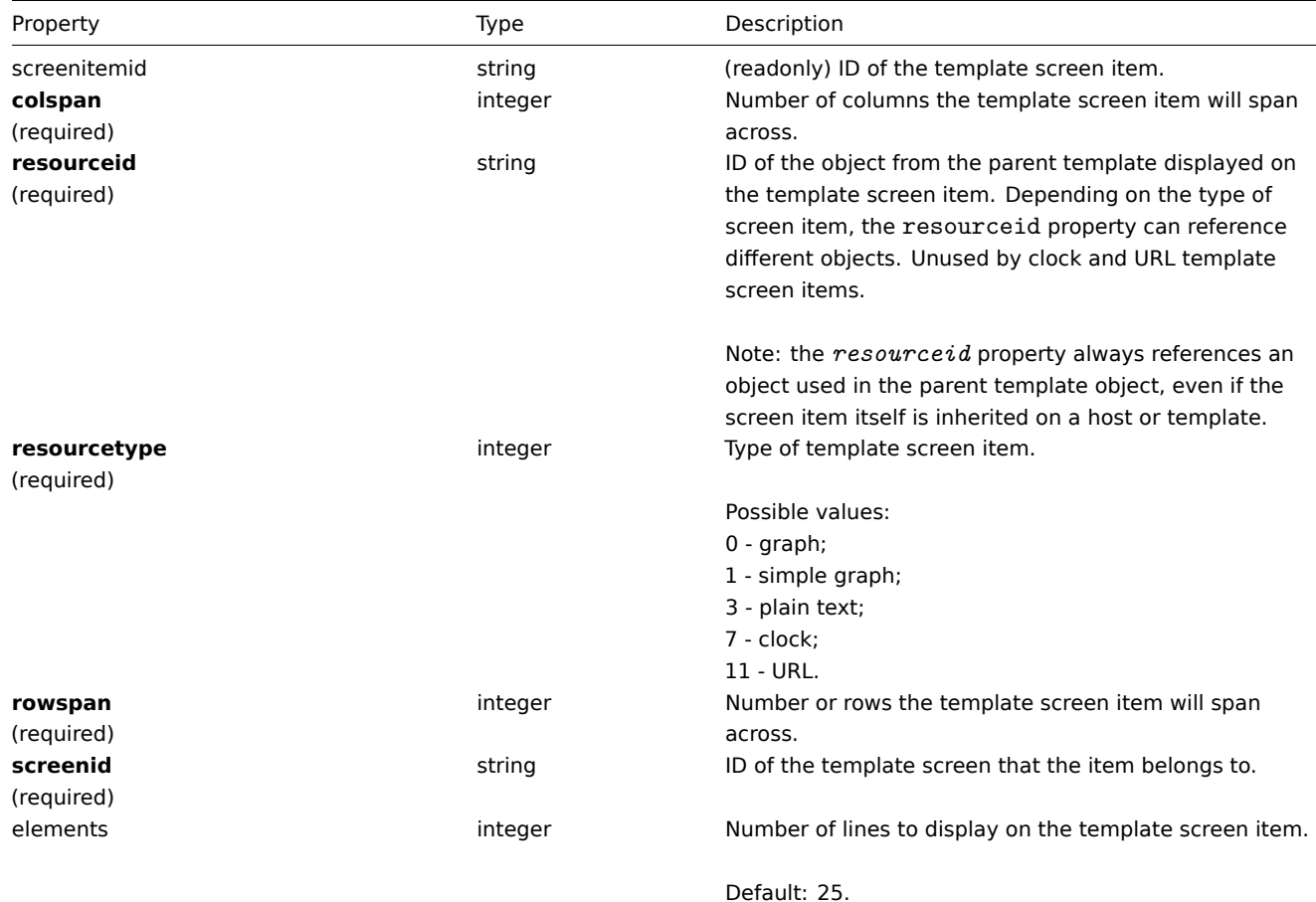

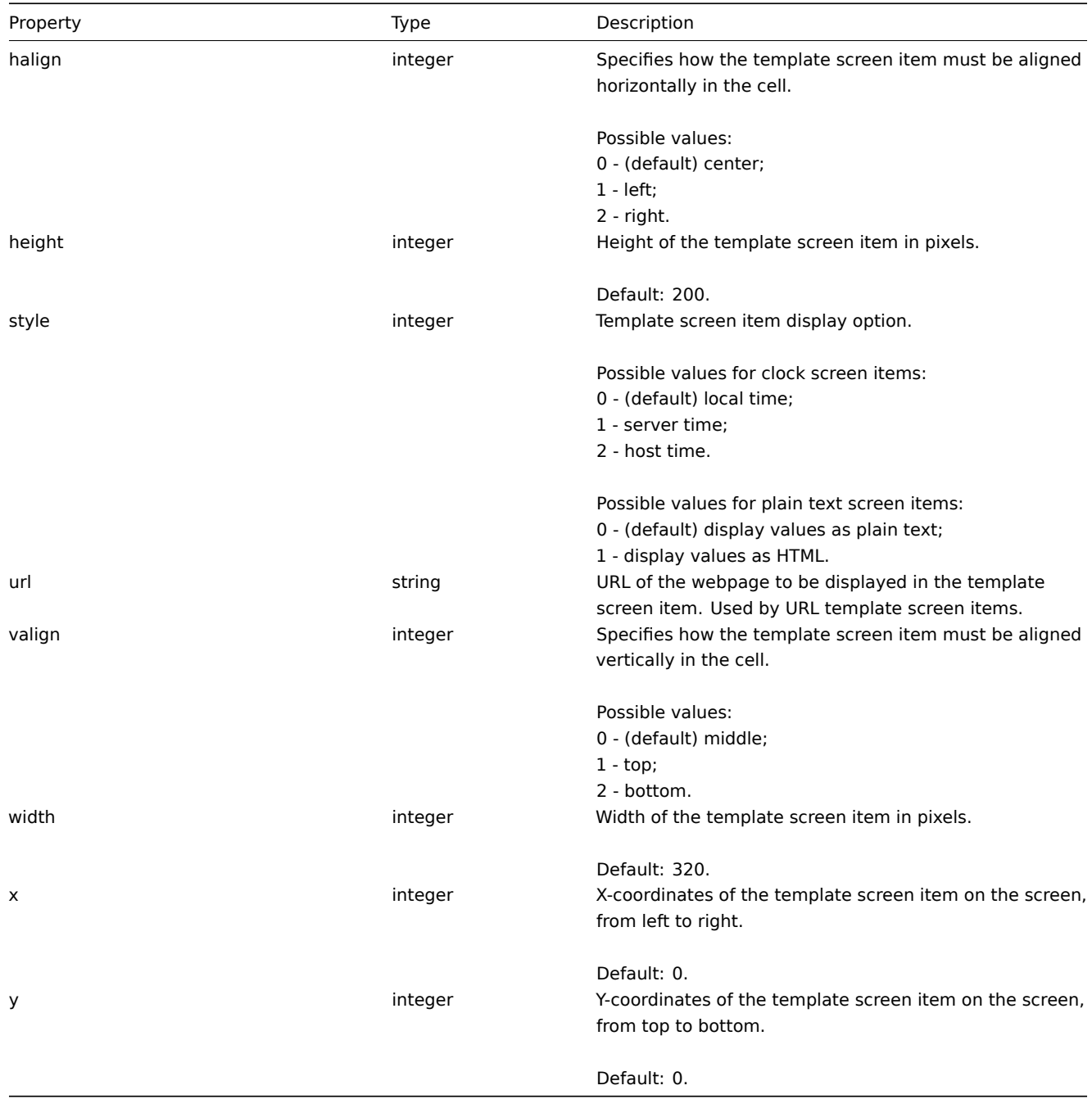

# <span id="page-616-0"></span>**templatescreenitem.get**

Description

integer/array templatescreenitem.get(object parameters)

The method allows to retrieve template screen items according to the given parameters.

# **Note:** Added in 2.0.3.

Parameters

(object) Parameters defining the desired output.

The method supports the following parameters.

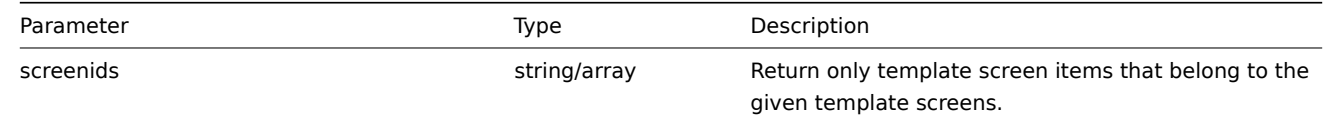

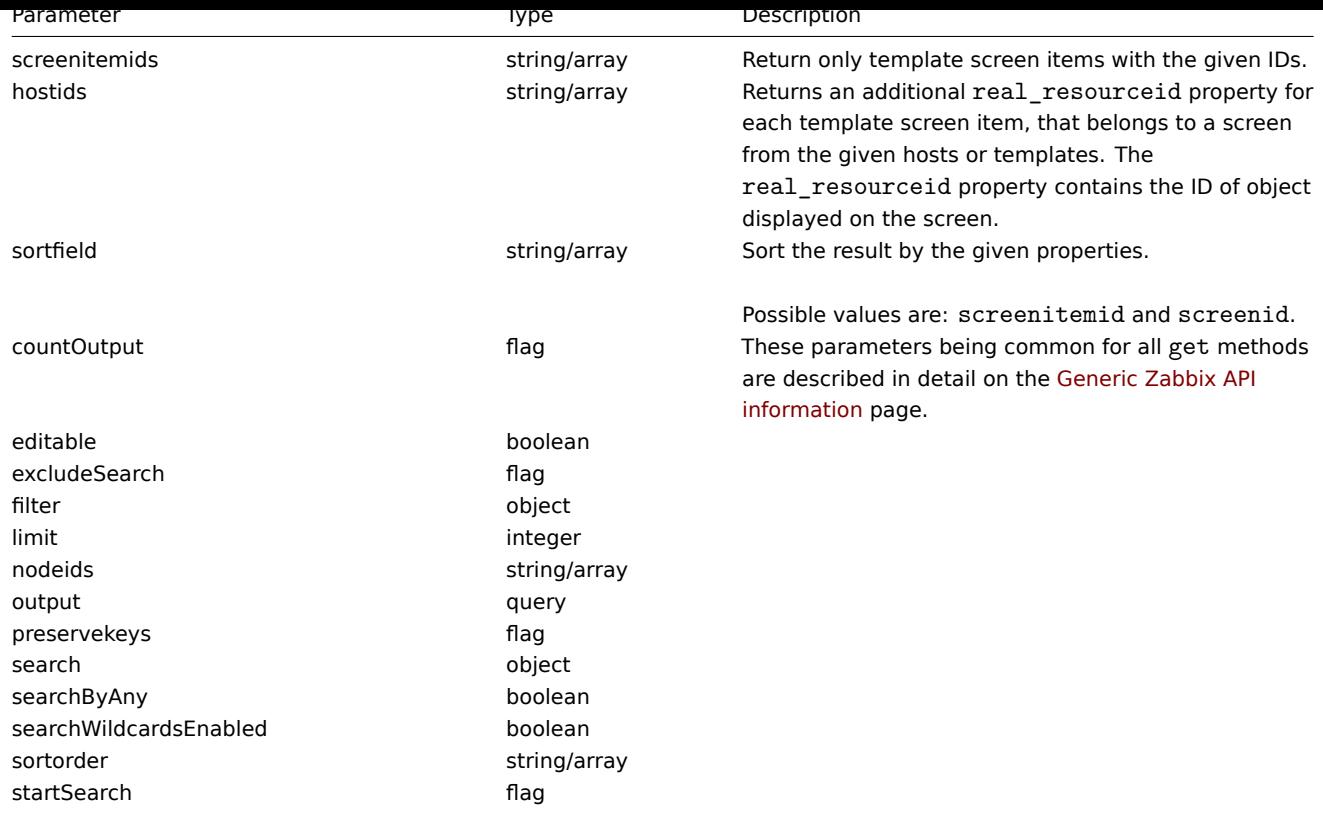

# Return values

(integer/array) Returns either:

- an array of objects;
- the count of retrieved objects, if the countOutput parameter has been used.

# Examples

Retrieve template screen items for screen

Return all template screen items from template screen "15".

# Request:

```
{
    "jsonrpc": "2.0",
    "method": "templatescreenitem.get",
    "params": {
        "output": "extend",
        "screenids": "15"
   },
    "auth": "038e1d7b1735c6a5436ee9eae095879e",
    "id": 1
}
```

```
{
    "jsonrpc": "2.0",
    "result": [
        {
            "screenitemid": "42",
            "screenid": "15",
            "resourcetype": "0",
            "resourceid": "454",
            "width": "500",
            "height": "200",
            "x": "0",
            "y": "0",
```

```
"colspan": "1",
        "rowspan": "1",
        "elements": "0",
        "valign": "1",
        "halign": "0",
        "style": "0",
        "url": ""
    },
    {
        "screenitemid": "43",
        "screenid": "15",
        "resourcetype": "0",
        "resourceid": "455",
        "width": "500",
        "height": "270",
        "x": "1",
        "y": "0",
        "colspan": "1",
        "rowspan": "1",
        "elements": "0",
        "valign": "1",
        "halign": "0",
        "style": "0",
        "url": ""
    }
],
"id": 1
```
# Source

}

CTemplateScreenItem::get() in frontends/php/api/classes/CTemplateScreenItem.php.

# **Trigger**

This class is designed to work with triggers.

Object references:

#### • Trigger

Available methods:

- trigger.adddependencies adding new trigger dependencies
- trigger.create creating new triggers
- trigger.delete deleting triggers
- trigger.deletedependencies deleting trigger dependencies
- [trigger.exists](#page-619-0) checking if a trigger exists
- [trigger.get](#page-620-0) retrieving triggers
- [trigger.getobj](#page-621-0)ects retrieving triggers by filters
- [trigger.isreadable](#page-622-0) checking if triggers are readable
- [trigger.iswrita](#page-623-0)ble checking if triggers are writable
- [trigger.upd](#page-624-0)ate updating triggers

# **> Tri[gger object](#page-629-0)**

The fo[llowing objects](#page-631-0) are directly related to the trigger API.

#### **Trigger**

The trigger object has the following properties.

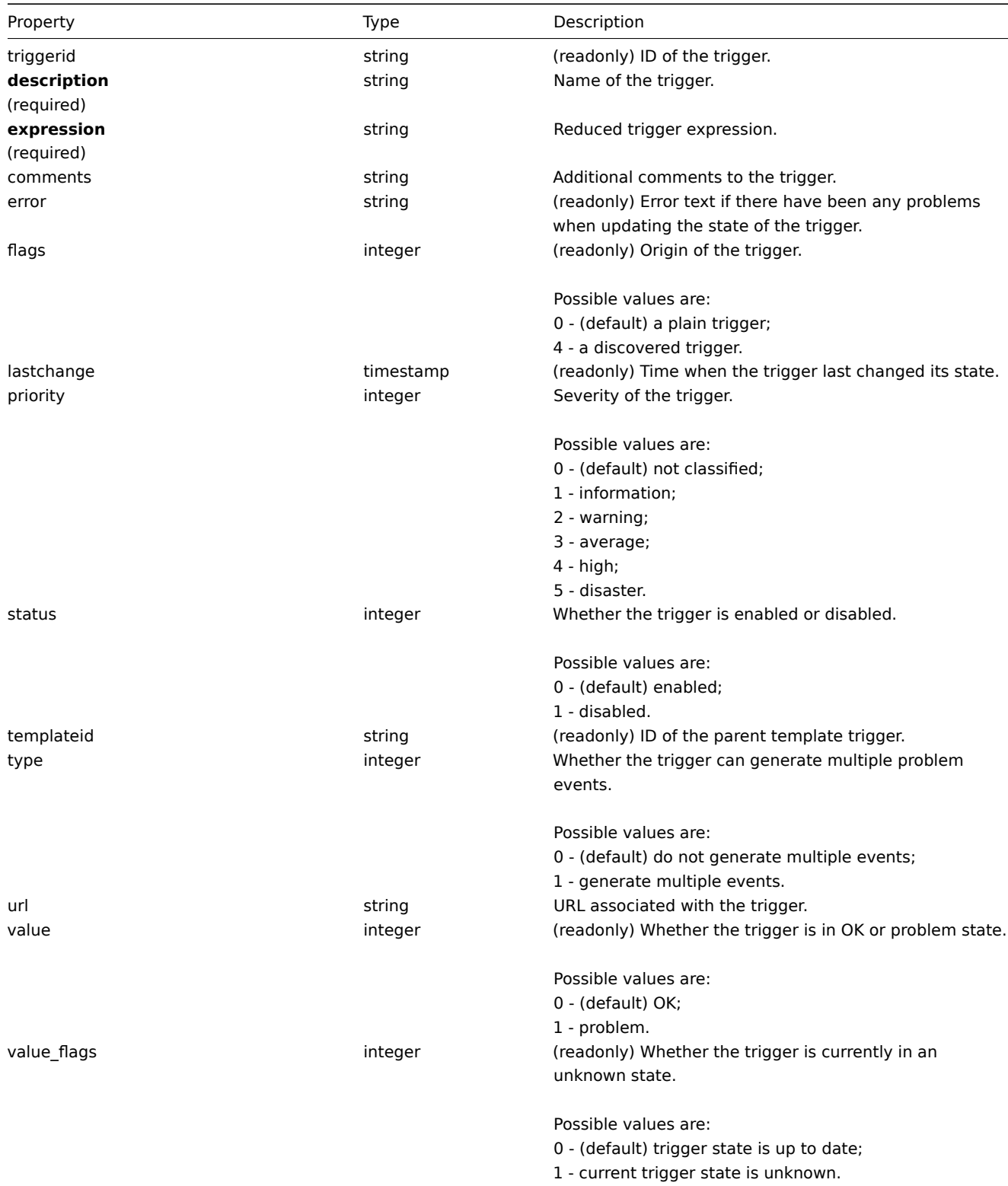

# <span id="page-619-0"></span>**trigger.adddependencies**

Description

object trigger.adddependencies(object/array triggerDependencies)

This method allows to create new trigger dependencies.

Parameters

(object/array) Trigger dependencies to create.

Each trigger dependency has the following parameters:

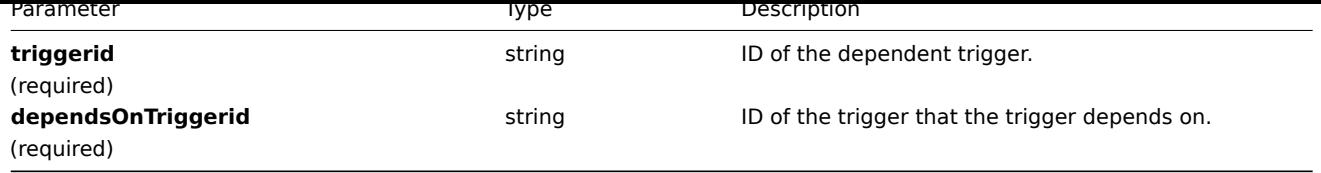

Return values

(object) Returns an object containing the IDs of the dependent triggers under the triggerids property.

Examples

Add a trigger dependency

Make trigger "14092" dependent on trigger "13565."

Request:

```
{
    "jsonrpc": "2.0",
   "method": "trigger.adddependencies",
    "params": {
        "triggerid": "14092",
        "dependsOnTriggerid": "13565"
   },
    "auth": "038e1d7b1735c6a5436ee9eae095879e",
    "id": 1
}
```
Response:

```
{
    "jsonrpc": "2.0",
    "result": {
        "triggerids": [
            "14092"
        ]
    },
    "id": 1
}
```
# See also

```
• trigger.update
```
Source

CTrigger::addDependencies() in frontends/php/api/classes/CTrigger.php.

# **trigger.create**

# <span id="page-620-0"></span>Description

object trigger.create(object/array triggers)

This method allows to create new triggers.

Parameters

(object/array) Triggers to create.

Additionally to the standard trigger properties the method accepts the following parameters.

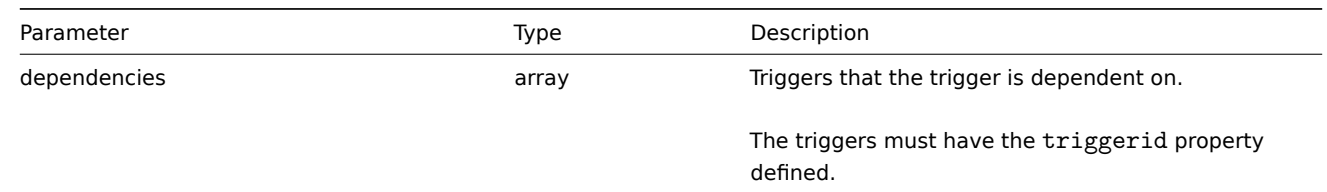

# **Attention:**

The trigger expression has to be given in its expanded form.

# Return values

(object) Returns an object containing the IDs of the created triggers under the triggerids property. The order of the returned IDs matches the order of the passed triggers.

Examples

Creating a trigger

Create a trigger with a single trigger dependency.

# Request:

```
{
    "jsonrpc": "2.0",
    "method": "trigger.create",
    "params": {
        "description": "Processor load is too high on {HOST.NAME}",
        "expression": "{Linux server:system.cpu.load[percpu,avg1].last(0)}>5",
        "dependencies": [
            {
                "triggerid": "14062"
            }
        ]
    },
    "auth": "038e1d7b1735c6a5436ee9eae095879e",
    "id": 1
}
```
Response:

```
{
    "jsonrpc": "2.0",
    "result": {
        "triggerids": [
             "14102"
        ]
    },
    "id": 1
}
```
Source

<span id="page-621-0"></span>CTrigger::create() in frontends/php/api/classes/CTrigger.php.

#### **trigger.delete**

Description

object trigger.delete(array triggerIds) This method allows to delete triggers. Parameters (array) IDs of the triggers to delete. Return values (object) Returns an object containing the IDs of the deleted triggers under the triggerids property. Examples Delete multiple triggers Delete two triggers.

Request:

```
{
    "jsonrpc": "2.0",
    "method": "trigger.delete",
    "params": [
       "12002",
        "12003"
    ],
    "auth": "3a57200802b24cda67c4e4010b50c065",
    "id": 1
}
```
Response:

```
{
    "jsonrpc": "2.0",
    "result": {
        "triggerids": [
            "12002",
            "12003"
        ]
    },
    "id": 1
}
```
#### Source

<span id="page-622-0"></span>CTrigger::delete() in frontends/php/api/classes/CTrigger.php.

# **trigger.deletedependencies**

Description

object trigger.deletedependencies(string/array triggers)

This method allows to delete all trigger dependencies from the given triggers.

Parameters

(string/array) Triggers to delete the trigger dependencies from.

Return values

(object) Returns an object containing the IDs of the affected triggers under the triggerids property.

Examples

Deleting dependencies from multiple triggers

Delete all dependencies from two triggers.

Request:

```
{
    "jsonrpc": "2.0",
    "method": "trigger.deleteDependencies",
    "params": [
        {
            "triggerid": "14544"
        },
        {
            "triggerid": "14545"
        }
    ],
    "auth": "038e1d7b1735c6a5436ee9eae095879e",
    "id": 1
}
```

```
{
    "jsonrpc": "2.0",
    "result": {
        "triggerids": [
             "14544",
            "14545"
        ]
    },
    "id": 1
}
```
#### See also

# • trigger.update

Source

CTrigger::deleteDependencies() in frontends/php/api/classes/CTrigger.php.

#### **trigger.exists**

#### <span id="page-623-0"></span>Description

boolean trigger.exists(object filter)

This method checks if at least one trigger that matches the given filter criteria exists.

#### Parameters

(object) Criteria to search by.

The following parameters are supported as search criteria.

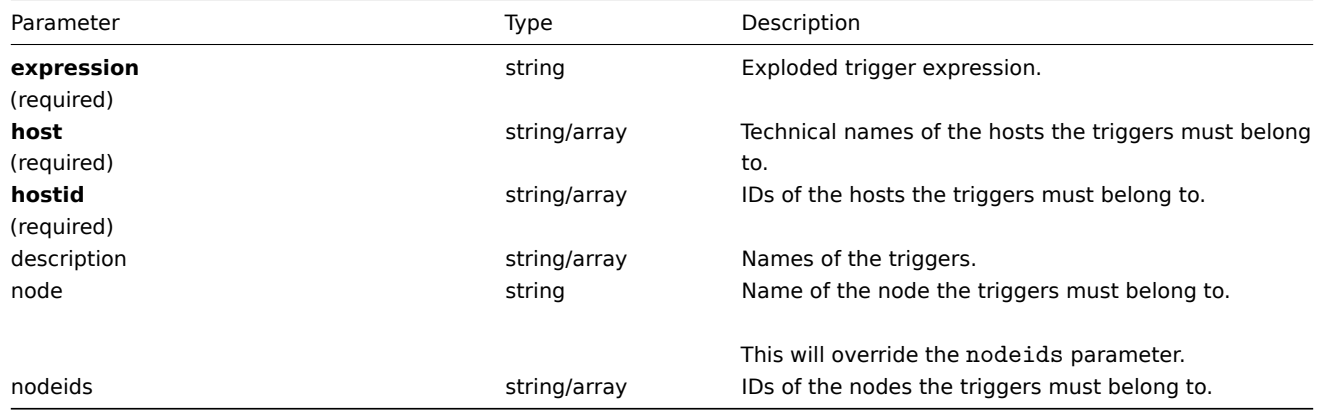

#### **Note:**

Only one of the three parameters is required: host, hostid or expression.

#### Return values

(boolean) Returns true if at least one trigger that matches the given filter criteria exists.

# Examples

Check a trigger by expression

Check if a trigger with the given expression exists.

Request:

```
{
    "jsonrpc": "2.0",
    "method": "trigger.exists",
    "params": {
        "expression": "{Linux server:vfs.file.cksum[/etc/passwd].diff(0)}>0"
    },
```

```
"auth": "3a57200802b24cda67c4e4010b50c065",
    "id": 1
}
```
Response:

```
\{"jsonrpc": "2.0",
    "result": true,
    "id": 1
}
```
See also

• trigger.isreadable

• trigger.iswritable

# Source

CTrigger::exists() in frontends/php/api/classes/CTrigger.php.

# **trigger.get**

#### <span id="page-624-0"></span>Description

integer/array trigger.get(object parameters)

The method allows to retrieve triggers according to the given parameters.

Parameters

(object) Parameters defining the desired output.

The method supports the following parameters.

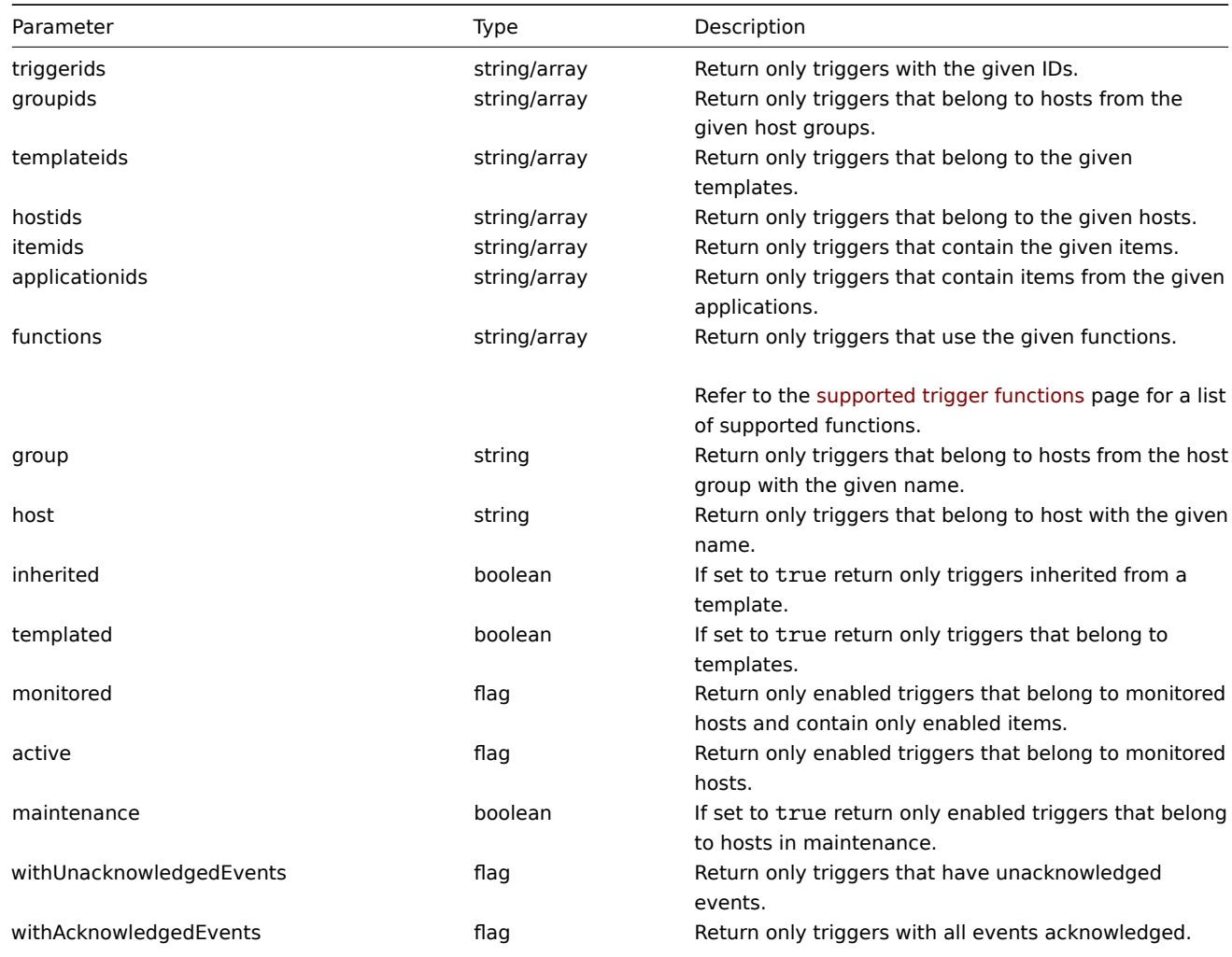

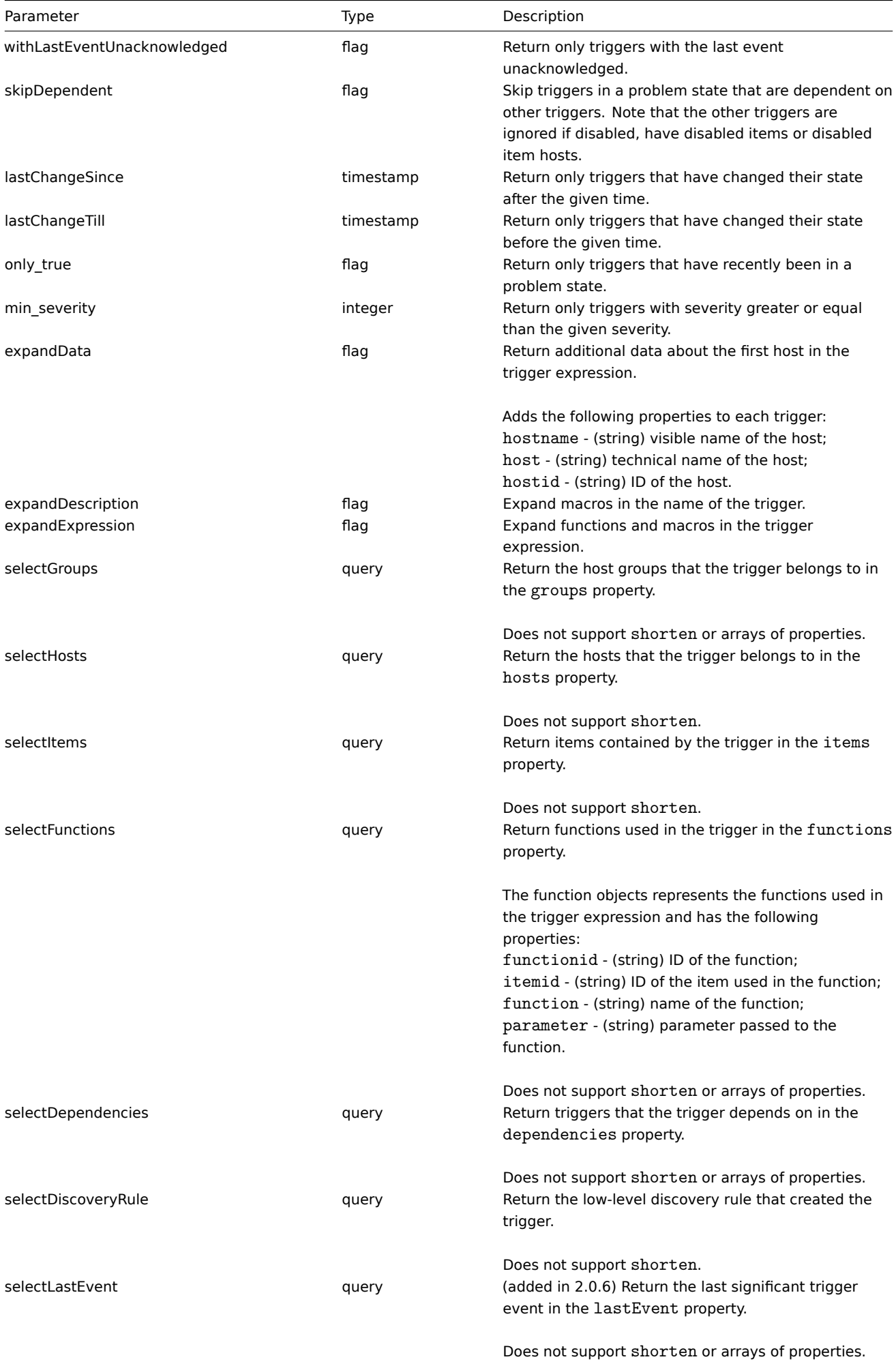

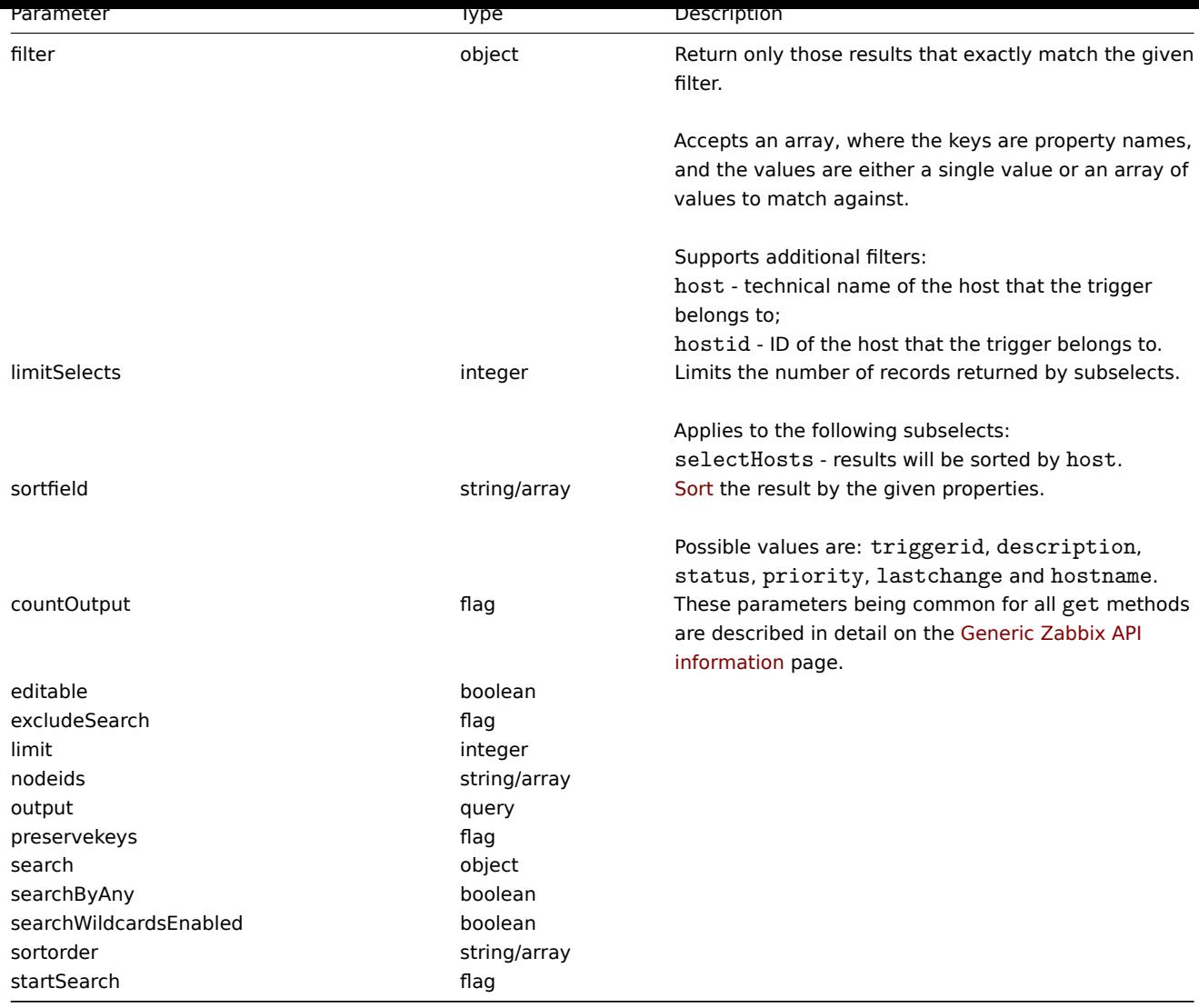

# Return values

(integer/array) Returns either:

- an array of objects;
- the count of retrieved objects, if the countOutput parameter has been used.

# Examples

# Retrieving data by trigger ID

Retrieve all data and the functions used in trigger "14062."

# Request:

```
{
    "jsonrpc": "2.0",
    "method": "trigger.get",
    "params": {
        "triggerids": "14062",
        "output": "extend",
        "selectFunctions": "extend"
    },
    "auth": "038e1d7b1735c6a5436ee9eae095879e",
    "id": 1
}
```

```
{
    "jsonrpc": "2.0",
```

```
"result": [
        {
            "functions": [
                {
                     "functionid": "13513",
                    "itemid": "24350",
                    "function": "diff",
                    "parameter": "0"
                }
            ],
            "triggerid": "14062",
            "expression": "{13513}>0",
            "description": "/etc/passwd has been changed on {HOST.NAME}",
            "url": "",
            "status": "0",
            "value": "0",
            "priority": "2",
            "lastchange": "0",
            "comments": "",
            "error": "",
            "templateid": "10016",
            "type": "0",
            "value_flags": "0",
            "flags": "0"
        }
    ],
    "id": 1
}
```
Retrieving triggers in problem state

Retrieve the ID, name and severity of all triggers in problem state and sort them by severity in descending order.

Request:

```
{
    "jsonrpc": "2.0",
    "method": "trigger.get",
    "params": {
        "output": [
            "triggerid",
            "description",
            "priority"
        ],
        "filter": {
           "value": 1
        },
        "sortfield": "priority",
        "sortorder": "DESC"
    },
    "auth": "038e1d7b1735c6a5436ee9eae095879e",
    "id": 1
}
```

```
{
    "jsonrpc": "2.0",
    "result": [
        {
            "triggerid": "13907",
            "description": "Zabbix self-monitoring processes < 100% busy",
            "priority": "4"
        },
        {
```

```
"triggerid": "13824",
            "description": "Zabbix discoverer processes more than 75% busy",
            "priority": "3"
        }
   ],
    "id": 1
}
```
See also

- trigger.getobjects
- Discovery rule
- Item
- Host
- Host group

Source

CTrigger::get() in frontends/php/api/classes/CTrigger.php.

#### **trigger.getobjects**

Description

array trigger.getobjects(object filter)

This method allows to retrieve triggers that match the given filter criteria.

Parameters

(object) Criteria to search by.

Additionally to the standard standard trigger properties the following parameters are supported as search criteria.

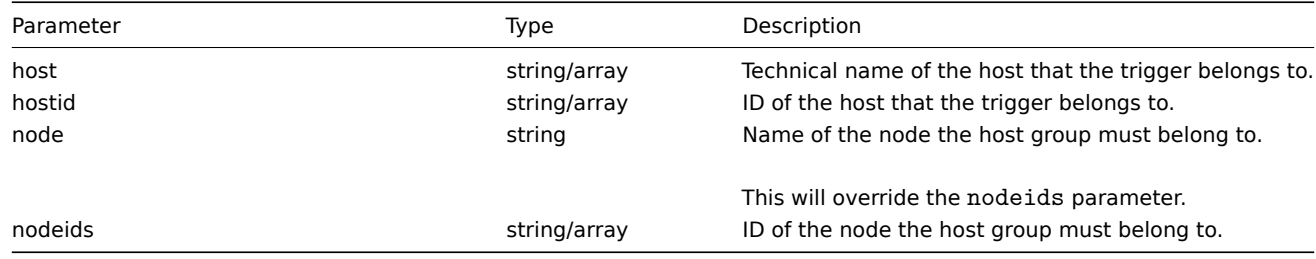

Return values

(array) Returns an array of objects with all properties.

Examples

Retrieving triggers by name

Retrieve triggers with the name "/etc/passwd has been changed on {HOST.NAME}" from two hosts.

Request:

```
{
    "jsonrpc": "2.0",
    "method": "trigger.getobjects",
    "params": {
        "description": "/etc/passwd has been changed on {HOST.NAME}",
        "hostid": [
            "30069",
            "30049"
        ]
    },
    "auth": "3a57200802b24cda67c4e4010b50c065",
    "id": 1
}
```
Response:

```
{
    "jsonrpc": "2.0",
    "result": [
        {
            "triggerid": "13938",
            "expression": "{13385}>0",
            "description": "/etc/passwd has been changed on {HOST.NAME}",
            "url": "",
            "status": "0",
            "value": "0",
            "priority": "2",
            "lastchange": "0",
            "comments": "",
            "error": "Agent is unavailable.",
            "templateid": "10016",
            "type": "0",
            "value_flags": "1",
            "flags": "0"
        },
        {
            "triggerid": "14062",
            "expression": "{13513}>0",
            "description": "/etc/passwd has been changed on {HOST.NAME}",
            "url": "",
            "status": "0",
            "value": "0",
            "priority": "2",
            "lastchange": "0",
            "comments": "",
            "error": "",
            "templateid": "10016",
            "type": "0",
            "value_flags": "0",
            "flags": "0"
        }
    ],
    "id": 1
}
```
# See also

#### • trigger.get

Source

CTrigger::getObject() in frontends/php/api/classes/CTrigger.php.

# **trigger.isreadable**

<span id="page-629-0"></span>Description

boolean trigger.isreadable(array triggerIds)

This method checks if the given triggers are available for reading.

Parameters

(array) IDs of the triggers to check.

Return values

(boolean) Returns true if the given triggers are available for reading.

Examples

Check multiple triggers

Check if the two triggers are readable.

Request:

```
{
    "jsonrpc": "2.0",
    "method": "trigger.isreadable",
    "params": [
        "13938",
        "14062"
    ],
    "auth": "038e1d7b1735c6a5436ee9eae095879e",
    "id": 1
}
```
Response:

```
{
    "jsonrpc": "2.0",
    "result": true,
    "id": 1
}
```
See also

```
• trigger.exists
```
• trigger.iswritable

Source

CTrigger::isReadable() in frontends/php/api/classes/CTrigger.php.

# **trigger.iswritable**

Description

boolean trigger.iswritable(array triggerIds)

This method checks if the given triggers are available for writing.

Parameters

(array) IDs of the triggers to check.

Return values

(boolean) Returns true if the given triggers are available for writing.

Examples

Check multiple triggers

Check if the two triggers are writable.

Request:

```
{
    "jsonrpc": "2.0",
    "method": "trigger.iswritable",
    "params": [
        "13938",
        "14062"
    ],
    "auth": "038e1d7b1735c6a5436ee9eae095879e",
    "id": 1
}
```
{

```
"jsonrpc": "2.0",
"result": true,
```

$$
\begin{array}{c} \tt "id": 1 \\ \end{array}
$$

See also

- trigger.isreadable
- trigger.exists

#### Source

CTrigger::isWritable() in frontends/php/api/classes/CTrigger.php.

# **trigger.update**

<span id="page-631-0"></span>Description

object trigger.update(object/array triggers)

This method allows to update existing triggers.

# Parameters

(object/array) Trigger properties to be updated.

The triggerid property must be defined for each trigger, all other properties are optional. Only the passed properties will be updated, all others will remain unchanged.

Additionally to the standard trigger properties the method accepts the following parameters.

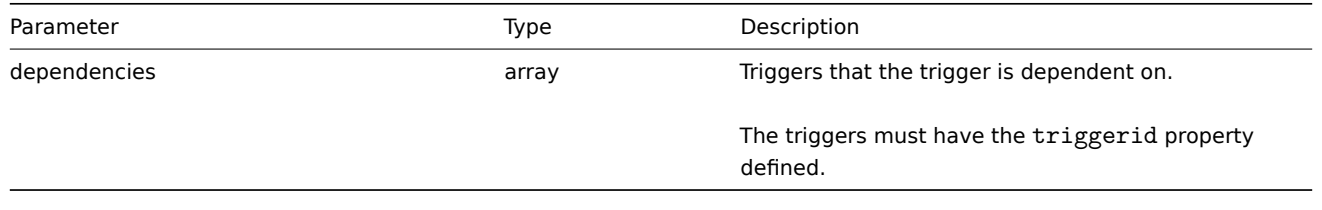

# **Attention:**

The trigger expression has to be given in its expanded form.

# Return values

(object) Returns an object containing the IDs of the updated triggers under the triggerids property.

Examples

Enabling a trigger

Enable a trigger, that is, set its status to 0.

#### Request:

```
{
    "jsonrpc": "2.0",
    "method": "trigger.update",
    "params": {
        "triggerid": "13938",
        "status": 0
    },
    "auth": "038e1d7b1735c6a5436ee9eae095879e",
    "id": 1
}
```

```
{
    "jsonrpc": "2.0",
    "result": {
        "triggerids": [
            "13938"
```
] }, "id": 1 }

See also

- trigger.adddependencies
- trigger.deletedependencies

# Source

CTrigger::update() in frontends/php/api/classes/CTrigger.php.

# **Trigger prototype**

This class is designed to work with trigger prototypes.

Object references:

• Trigger prototype

Available methods:

- triggerprototype.create creating new trigger prototypes
- triggerprototype.delete deleting trigger prototypes
- triggerprototype.get retrieving trigger prototypes
- triggerprototype.update updating trigger prototypes

# **> Tri[gger prototype object](#page-633-0)**

The fo[llowing objects are direc](#page-637-0)tly related to the triggerprototype API.

**Trigger** 

The trigger prototype object has the following properties.

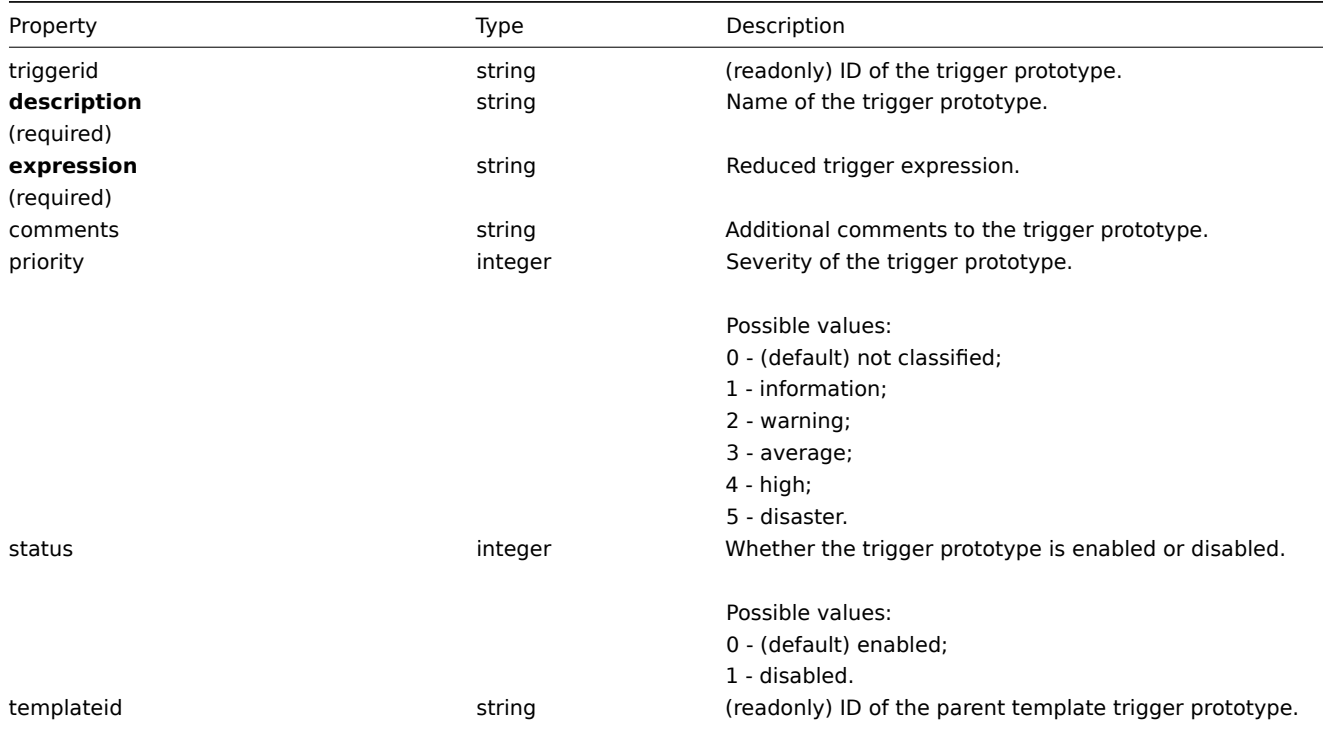

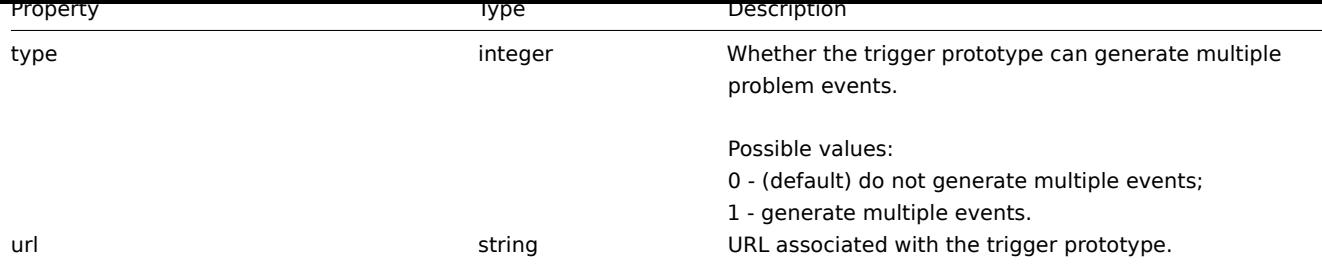

# **triggerprototype.create**

Description

object triggerprototype.create(object/array triggerPrototypes)

This method allows to create new trigger prototypes.

Parameters

(object/array) Trigger prototypes to create.

The method accepts trigger prototypes with the standard trigger prototype properties.

# **Attention:**

The trigger expression has to be given in its expanded form and must contain at least one item prototype.

# Return values

(object) Returns an object containing the IDs of the created trigger prototypes under the triggerids property. The order of the returned IDs matches the order of the passed trigger prototypes.

Examples

Creating a trigger prototype

Create a trigger prototype to detect when a file system has less than 20% free disk space.

Request:

```
{
    "jsonrpc": "2.0",
    "method": "triggerprototype.create",
    "params": {
        "description": "Free disk space is less than 20% on volume {#FSNAME}",
        "expression": "{Zabbix server:vfs.fs.size[{#FSNAME},pfree].last(0)}<20"
   },
    "auth": "038e1d7b1735c6a5436ee9eae095879e",
    "id": 1
}
```
Response:

```
{
    "jsonrpc": "2.0",
    "result": {
        "triggerids": [
             "15331"
        ]
    },
    "id": 1
}
```
# Source

<span id="page-633-0"></span>CTriggerPrototype::create() in frontends/php/api/classes/CTriggerPrototype.php.

# **triggerprototype.delete**

# Description

object triggerprototype.delete(array triggerPrototypeIds)

This method allows to delete trigger prototypes.

Parameters

(array) IDs of the trigger prototypes to delete.

Return values

(object) Returns an object containing the IDs of the deleted trigger prototypes under the triggerids property.

Examples

Deleting multiple trigger prototypes

Delete two trigger prototypes.

Request:

```
{
    "jsonrpc": "2.0",
    "method": "triggerprototype.delete",
    "params": [
       "12002",
       "12003"
   ],
    "auth": "3a57200802b24cda67c4e4010b50c065",
    "id": 1
}
```
Response:

```
{
    "jsonrpc": "2.0",
    "result": {
        "triggerids": [
            "12002",
            "12003"
        ]
    },
    "id": 1
}
```
Source

CTriggerPrototype::delete() in frontends/php/api/classes/CTriggerPrototype.php.

# **triggerprototype.get**

Description

integer/array triggerprototype.get(object parameters)

The method allows to retrieve trigger prototypes according to the given parameters.

Parameters

(object) Parameters defining the desired output.

The method supports the following parameters.

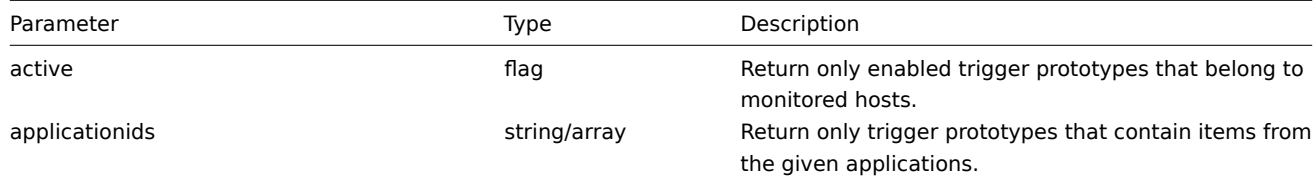

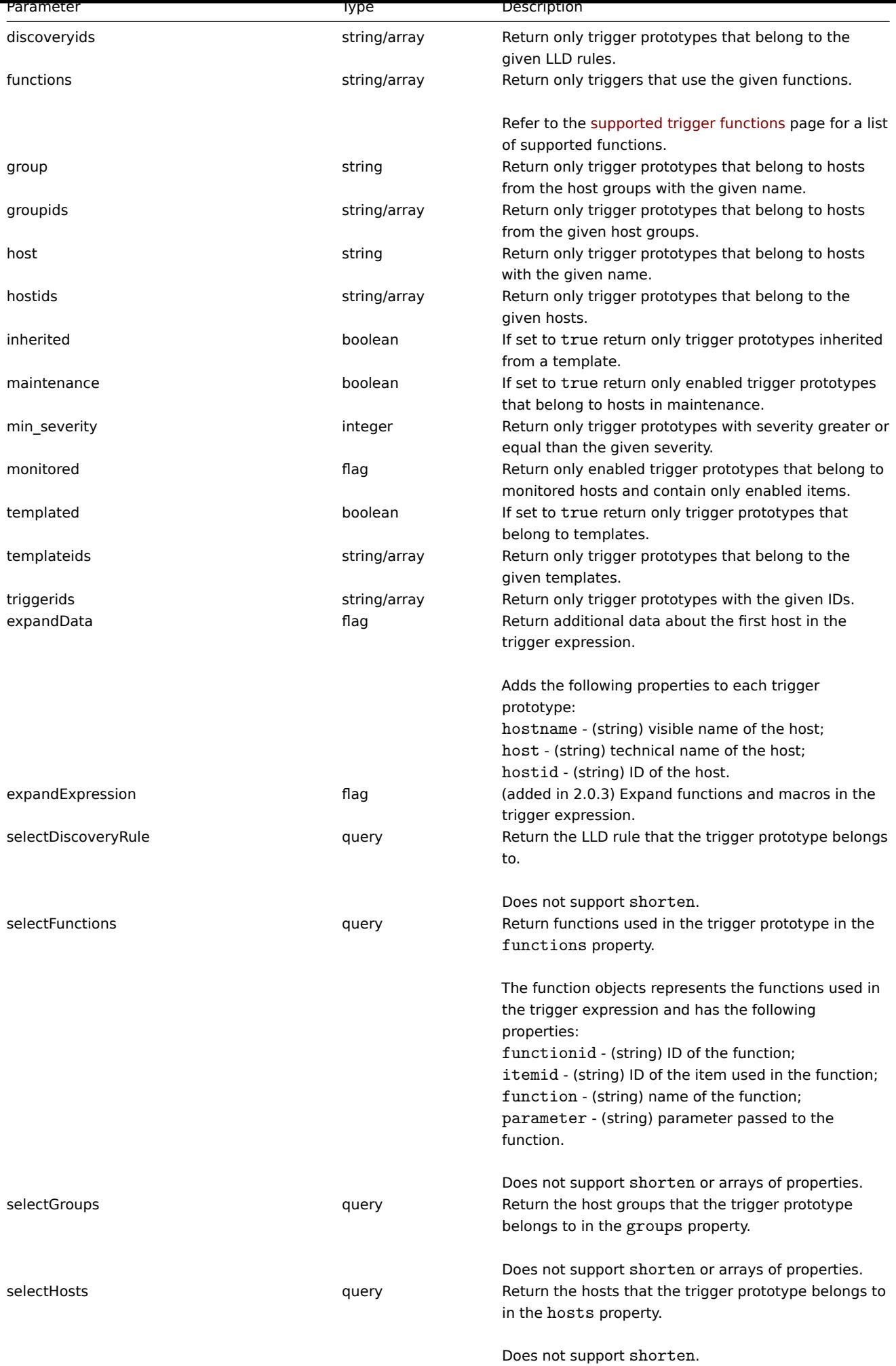

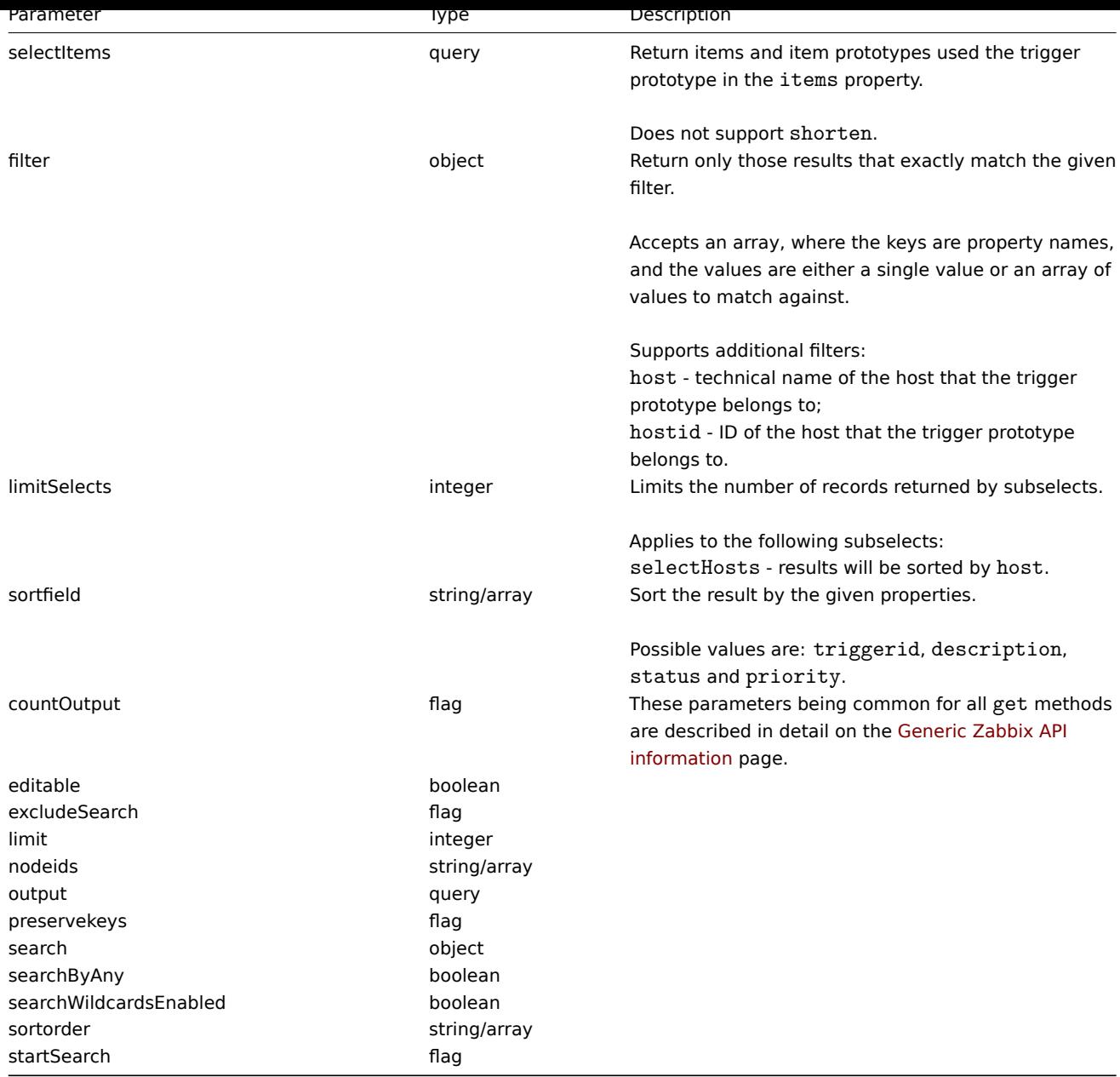

# Return values

(integer/array) Returns either:

- an array of objects;
- the count of retrieved objects, if the countOutput parameter has been used.

# Examples

Retrieve trigger prototypes from an LLD rule

Retrieve all trigger prototypes and their functions from an LLD rule.

# Request:

```
{
   "jsonrpc": "2.0",
   "method": "triggerprototype.get",
   "params": {
        "output": "extend",
        "selectFunctions": "extend",
       "discoveryids": "22450"
   },
   "auth": "038e1d7b1735c6a5436ee9eae095879e",
```

```
"id": 1
}
```
Response:

```
{
    "jsonrpc": "2.0",
    "result": [
        {
            "functions": [
                {
                    "functionid": "12598",
                    "itemid": "22454",
                    "function": "last",
                    "parameter": "0"
                }
            ],
            "triggerid": "13272",
            "expression": "{12598}<20",
            "description": "Free inodes is less than 20% on volume {#FSNAME}",
            "url": "",
            "status": "0",
            "priority": "2",
            "comments": "",
            "templateid": "0",
            "type": "0",
            "flags": "2"
        },
        {
            "functions": [
                {
                    "functionid": "13500",
                    "itemid": "22686",
                    "function": "last",
                    "parameter": "0"
                }
            ],
            "triggerid": "13266",
            "expression": "{13500}<201",
            "description": "Free disk space is less than 20% on volume {#FSNAME}",
            "url": "",
            "status": "0",
            "priority": "2",
            "comments": "",
            "templateid": "0",
            "type": "0",
            "flags": "2"
        }
    ],
    "id": 1
}
```
See also

- Discovery rule
- Item
- Host
- Host group

#### Source

CTriggerPrototype::get() in frontends/php/api/classes/CTriggerPrototype.php.

#### <span id="page-637-0"></span>**triggerprototype.update**

Description

object triggerprototype.update(object/array triggerPrototypes)

This method allows to update existing trigger prototypes.

#### Parameters

(object/array) Trigger prototype properties to be updated.

The triggerid property must be defined for each trigger prototype, all other properties are optional. Only the passed properties will be updated, all others will remain unchanged.

#### **Attention:**

The trigger expression has to be given in its expanded form and must contain at least one item prototype.

# Return values

(object) Returns an object containing the IDs of the updated trigger prototypes under the triggerids property.

Examples

Enabling a trigger prototype

Enable a trigger prototype, that is, set its status to 0.

# Request:

```
{
    "jsonrpc": "2.0",
    "method": "triggerprototype.update",
    "params": {
        "triggerid": "13938",
        "status": 0
    },
    "auth": "038e1d7b1735c6a5436ee9eae095879e",
    "id": 1
}
```
Response:

```
{
    "jsonrpc": "2.0",
    "result": {
        "triggerids": [
            "13938"
        ]
    },
    "id": 1
}
```
Source

CTriggerPrototype::update() in frontends/php/api/classes/CTriggerPrototype.php.

#### **User**

This class is designed to work with users.

Object references:

• User

Available methods:

- user.addmedia adding media to users
- user.create creating new users
- user.delete deleting users
- user.deletemedia deleting media from users
- user.get retrieving users
- user.isreadable checking if users are readable
- user.iswritable checking if users are writable
- user.login logging in to the API
- [user.logo](#page-643-0)ut logging out of the API
- [user.update](#page-646-0) updating users
- [user.updateme](#page-646-1)dia updating user media
- [user.upda](#page-647-0)teprofile updating the currently logged in user

# **> Us[er object](#page-650-0)**

The fo[llowing objects are](#page-652-0) directly related to the user API.

#### User

The user object has the following properties.

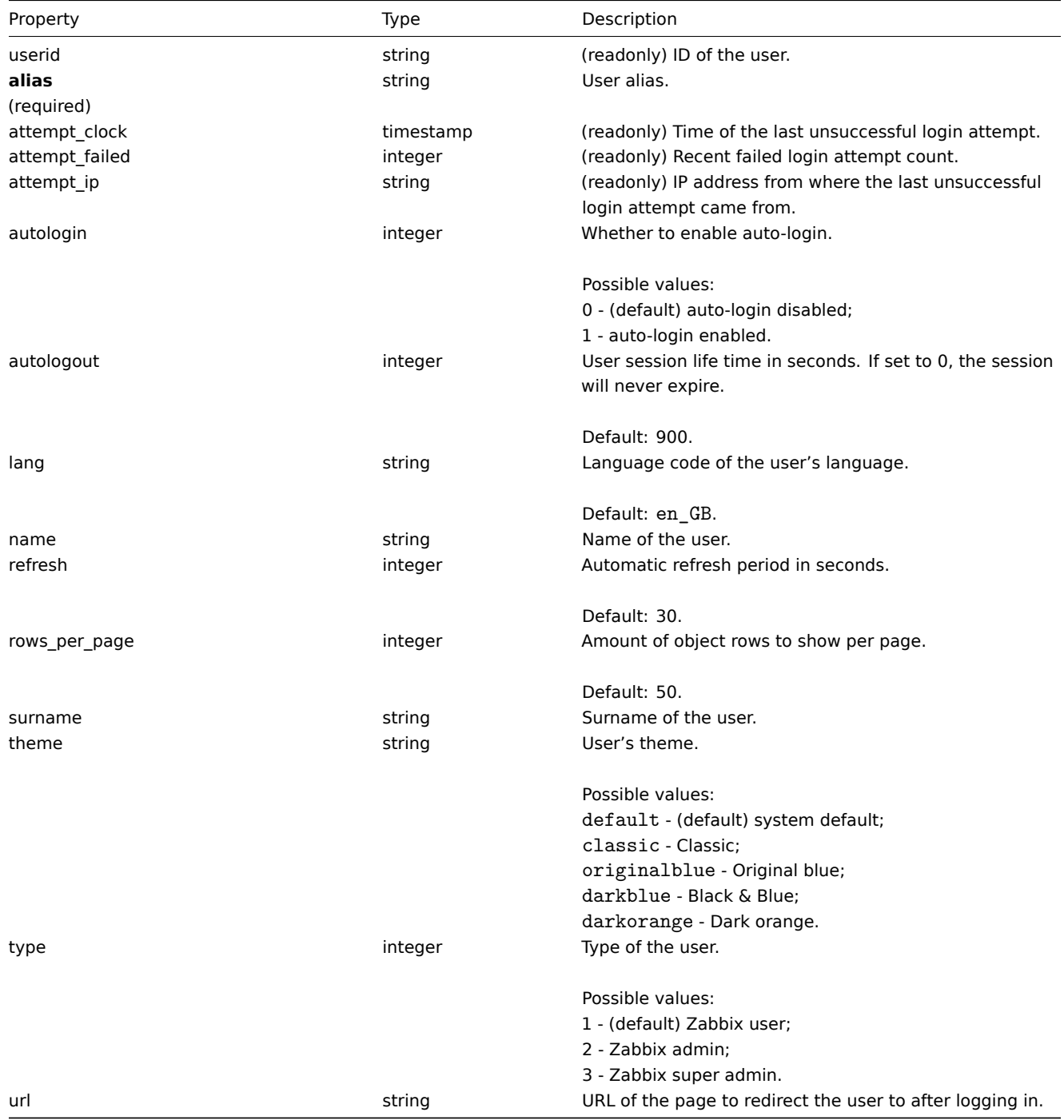

**user.addmedia**

# Description

object user.addmedia(object parameters)

This method allows to add new media to multiple users.

#### Parameters

(object) Parameters defining the media to create and the users to add them to.

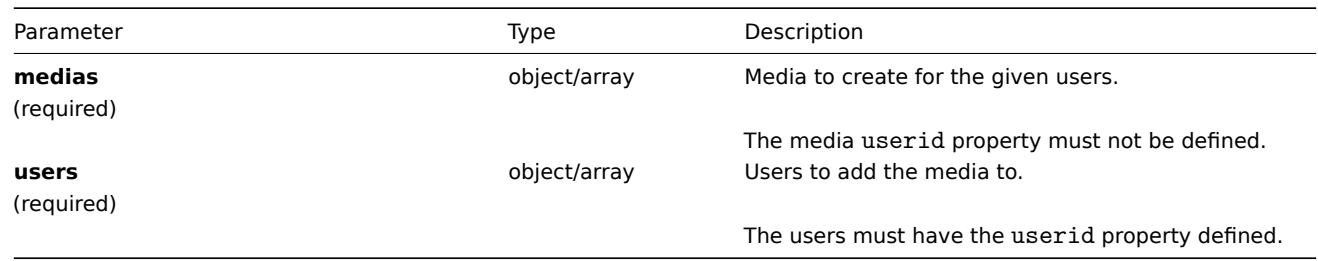

Return values

(object) Returns an object containing the IDs of the created media under the mediaids property.

# Examples

Adding a media to multiple users

Create a common e-mail media for two users. The media must send notifications about all alerts at any time.

Request:

```
{
    "jsonrpc": "2.0",
    "method": "user.addmedia",
    "params": {
        "users": [
            {
                "userid": "1"
            },
            {
                "userid": "2"
            }
        ],
        "medias": {
            "mediatypeid": "1",
            "sendto": "support@company.com",
            "active": 0,
            "severity": 63,
            "period": "1-7,00:00-24:00"
        }
    },
    "auth": "038e1d7b1735c6a5436ee9eae095879e",
    "id": 1
}
```
Response:

```
{
    "jsonrpc": "2.0",
    "result": {
        "mediaids": [
            "12",
            "13"
        ]
    },
    "id": 1
}
```
See also

- user.update
- user.updatemedia
- Media
- User

# Source

CUser::addMedia() in frontends/php/api/classes/CUser.php.

# **user.authenticate**

**Warning:** This method is a deprecated alias of user.login.

#### **user.create**

#### Description

object user.create(object/array users)

This method allows to create new users.

Parameters

(object/array) Users to create.

Additionally to the standard user properties, the method accepts the following parameters.

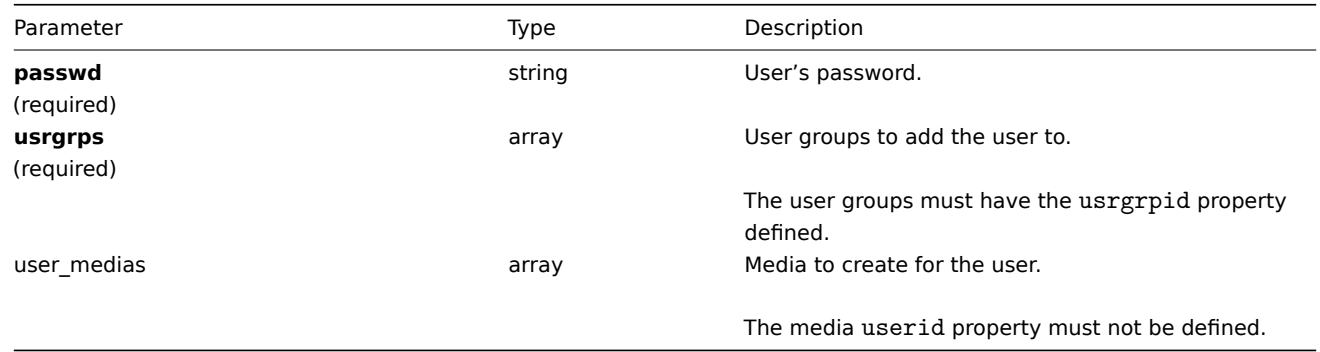

# Return values

(object) Returns an object containing the IDs of the created users under the userids property. The order of the returned IDs matches the order of the passed users.

Examples

Creating a user

Create a new user, add him to a user group and create a new media for him.

Request:

```
{
    "jsonrpc": "2.0",
    "method": "user.create",
    "params": {
        "alias": "John",
        "passwd": "Doe123",
        "usrgrps": [
            {
                "usrgrpid": "7"
            }
        ],
        "user_medias": [
            {
                "mediatypeid": "1",
```

```
"sendto": "support@company.com",
                "active": 0,
                "severity": 63,
                "period": "1-7,00:00-24:00"
            }
        ]
   },
    "auth": "038e1d7b1735c6a5436ee9eae095879e",
    "id": 1
}
```
Response:

```
{
     "jsonrpc": "2.0",
    "result": {
         "userids": [
              "12"
         \mathbf{I}},
     "id": 1
}
```
See also

• Media

• User group

#### Source

CUser::create() in frontends/php/api/classes/CUser.php.

# **user.delete**

Description

object user.delete(array users)

This method allows to delete users.

Parameters

(array) Users to delete.

The users must have the userid property defined.

Return values

(object) Returns an object containing the IDs of the deleted users under the userids property.

Examples

Deleting multiple users

Delete two users.

Request:

```
{
    "jsonrpc": "2.0",
    "method": "user.delete",
    "params": [
        {"userid": "1"},
        {"userid": "5"}
   ],
    "auth": "3a57200802b24cda67c4e4010b50c065",
    "id": 1
}
```

```
{
    "jsonrpc": "2.0",
    "result": {
        "userids": [
            "1",
            "5"
        ]
    },
    "id": 1
}
```
Source

CUser::delete() in frontends/php/api/classes/CUser.php.

# **user.deletemedia**

#### Description

object user.deletemedia(string/array mediaIds)

This method allows to delete media.

Parameters

(string/array) IDs of the media to delete.

Return values

(object) Returns an object containing the IDs of the deleted media under the mediaids property.

Examples

Deleting multiple media

Delete two media.

Request:

```
{
    "jsonrpc": "2.0",
    "method": "user.deletemedia",
    "params": [
        "11",
        "13"
   ],
    "auth": "3a57200802b24cda67c4e4010b50c065",
    "id": 1
}
```
Response:

```
{
    "jsonrpc": "2.0",
    "result": {
        "mediaids": [
            "11",
            "13"
        ]
   },
    "id": 1
}
```
See also

• user.update

• user.updatemedia

# Source

<span id="page-643-0"></span>CUser::deleteMedia() in frontends/php/api/classes/CUser.php.

#### **user.get**

# Description

integer/array user.get(object parameters)

The method allows to retrieve users according to the given parameters.

Parameters

(object) Parameters defining the desired output.

The method supports the following parameters.

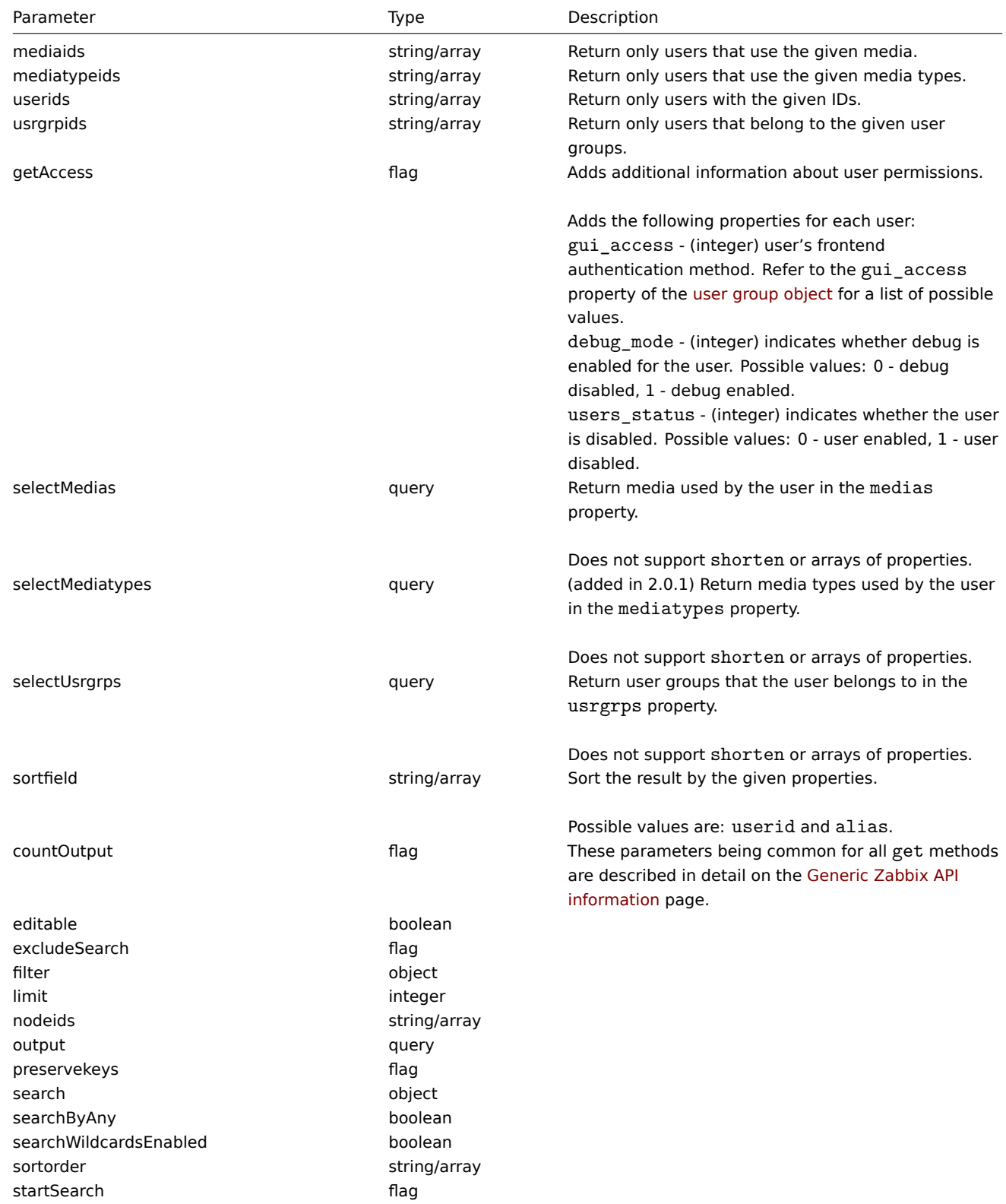

# Return values

(integer/array) Returns either:

- an array of objects;
- the count of retrieved objects, if the countOutput parameter has been used.

# Examples

Retrieving users

Retrieve all of the configured users.

Request:

```
{
    "jsonrpc": "2.0",
    "method": "user.get",
    "params": {
       "output": "extend"
    },
    "auth": "038e1d7b1735c6a5436ee9eae095879e",
    "id": 1
}
```

```
{
    "jsonrpc": "2.0",
    "result": [
        {
            "userid": "1",
            "alias": "Admin",
            "name": "Zabbix",
            "surname": "Administrator",
            "url": "",
            "autologin": "1",
            "autologout": "0",
            "lang": "ru_RU",
            "refresh": "0",
            "type": "3",
            "theme": "default",
            "attempt_failed": "0",
            "attempt_ip": "",
            "attempt_clock": "0",
            "rows_per_page": "50"
        },
        {
            "userid": "2",
            "alias": "guest",
            "name": "Default2",
            "surname": "User",
            "url": "",
            "autologin": "0",
            "autologout": "900",
            "lang": "en_GB",
            "refresh": "30",
            "type": "1",
            "theme": "default",
            "attempt_failed": "0",
            "attempt_ip": "",
            "attempt_clock": "0",
            "rows_per_page": "50"
        }
    ],
    "id": 1
}
```
See also

- Media
- Media type
- User group

Source

CUser::get() in frontends/php/api/classes/CUser.php.

# **user.isreadable**

<span id="page-646-0"></span>Description

boolean user.isreadable(array userIds)

This method checks if the given users are available for reading.

Parameters

(array) IDs of the users to check.

Return values

(boolean) Returns true if the given users are available for reading.

Examples

Check multiple users

Check if the two users are readable.

Request:

```
{
    "jsonrpc": "2.0",
    "method": "user.isreadable",
    "params": [
        "4",
        "6"
    ],
    "auth": "038e1d7b1735c6a5436ee9eae095879e",
    "id": 1
}
```
Response:

```
{
    "jsonrpc": "2.0",
    "result": true,
    "id": 1
}
```
See also

• user.iswritable

Source

CUser::isReadable() in frontends/php/api/classes/CUser.php.

# **user.iswritable**

<span id="page-646-1"></span>Description

boolean user.iswritable(array userIds)

This method checks if the given users are available for writing.

Parameters

(array) IDs of the users to check.

Return values

(boolean) Returns true if the given users are available for writing.

Examples

Check multiple users

Check if the two users are writable.

Request:

```
{
    "jsonrpc": "2.0",
    "method": "user.iswritable",
    "params": [
        "4",
        "6"
    ],
    "auth": "038e1d7b1735c6a5436ee9eae095879e",
    "id": 1
}
```
Response:

```
{
    "jsonrpc": "2.0",
    "result": true,
    "id": 1
}
```
See also

• user.isreadable

Source

CUser::isWritable() in frontends/php/api/classes/CUser.php.

#### **user.login**

<span id="page-647-0"></span>Description

string/object user.login(object parameters)

This method allows to log in to the API and generate an authentication token.

Parameters

#### **Attention:**

This method is available to unauthenticated users and should be called without the auth parameter in the JSON-RPC request. Starting from Zabbix 2.4 the method will return an error if the auth parameter is given.

(object) Parameters containing the user name and password.

The method accepts the following parameters.

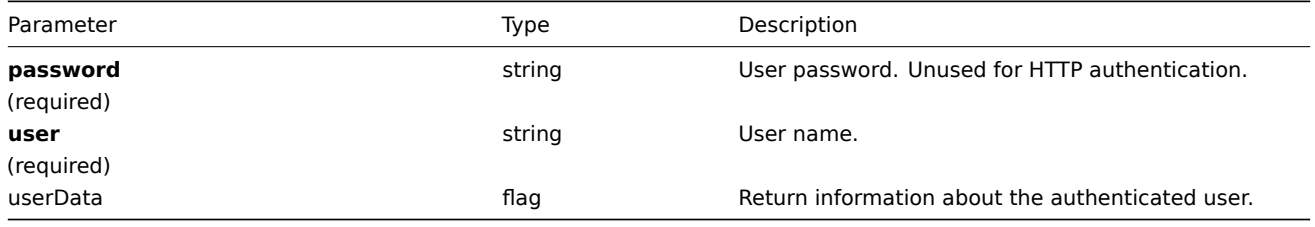

# **Attention:**

When using HTTP authentication, the user name in the API request must match the one used in the Authorization header. The password will not be validated and can be omitted.
(string/object) If the userData parameter is used, returns an object containing information about the authenticated user.

Additionally to the standard user properties, the following information is returned:

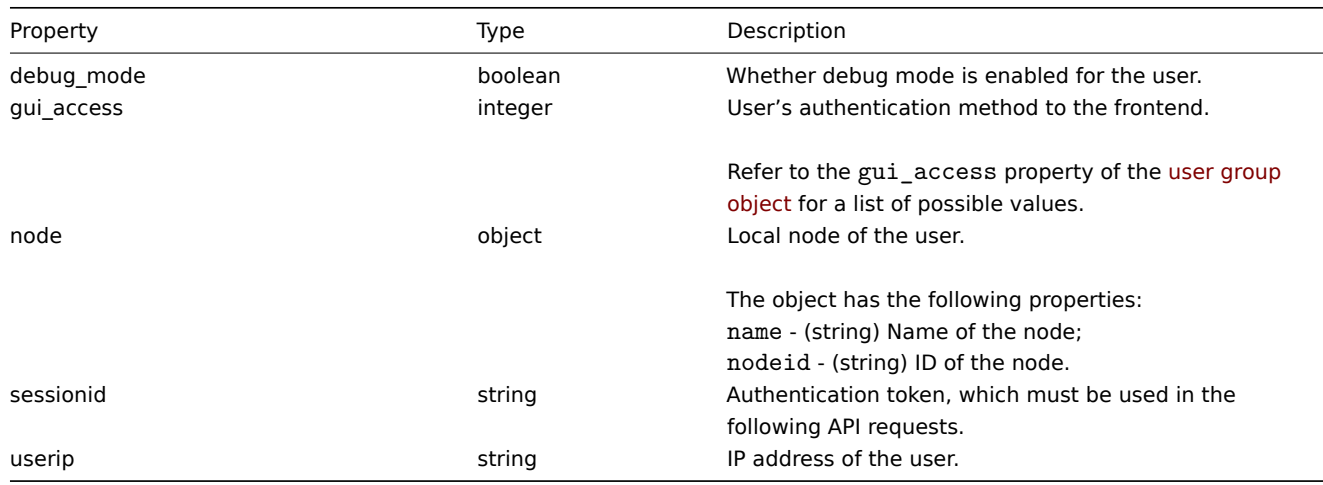

#### **Note:**

If a user has been successfully authenticated after one or more failed attempts, the method will return the current values for the attempt\_clock, attempt\_failed and attempt\_ip properties and then reset them.

If the userData parameter is not used, the method returns an authentication token.

#### **Note:**

The generated authentication token should be remembered and used in the auth parameter of the following JSON-RPC requests. It is also required when using HTTP authentication.

#### Examples

#### Authenticating a user

#### Authenticate a user.

#### Request:

```
{
    "jsonrpc": "2.0",
    "method": "user.login",
    "params": {
        "user": "Admin",
        "password": "zabbix"
    },
    "id": 1
}
```
Response:

```
{
    "jsonrpc": "2.0",
    "result": "0424bd59b807674191e7d77572075f33",
    "id": 1
}
```
Requesting authenticated user's information

Authenticate and return additional information about the user.

Request:

```
{
    "jsonrpc": "2.0",
    "method": "user.login",
    "params": {
        "user": "Admin",
```

```
"password": "zabbix",
        "userData": true
   },
    "id": 1
}
```

```
{
    "jsonrpc": "2.0",
    "result": {
       "userid": "1",
        "alias": "Admin",
        "name": "Zabbix",
        "surname": "Administrator",
        "url": "",
        "autologin": "1",
        "autologout": "0",
        "lang": "ru_RU",
        "refresh": "0",
        "type": "3",
        "theme": "default",
        "attempt_failed": "0",
        "attempt_ip": "127.0.0.1",
        "attempt_clock": "1355919038",
        "rows_per_page": "50",
        "debug_mode": true,
        "userip": "127.0.0.1",
        "node": {
            "name": "- unknown -",
            "nodeid": null
        },
        "sessionid": "5b56eee8be445e98f0bd42b435736e42",
        "gui_access": "0"
    },
    "id": 1
}
```
#### See also

#### • user.logout

Source

CUser::login() in frontends/php/api/classes/CUser.php.

#### **user.logout**

Description

string/object user.logout(array)

This method allows to log out of the API and invalidates the current authentication token.

Parameters

(array) The method accepts an empty array.

Return values

(boolean) Returns true if the user has been logged out successfully.

Examples

Logging out

Log out from the API.

Request:

```
{
    "jsonrpc": "2.0",
    "method": "user.logout",
    "params": [],
    "id": 1,
    "auth": "16a46baf181ef9602e1687f3110abf8a"
}
```

```
{
    "jsonrpc": "2.0",
    "result": true,
    "id": 1
}
```
#### See also

• user.login

Source

CUser::login() in frontends/php/api/classes/CUser.php.

#### **user.update**

Description

object user.update(object/array users)

This method allows to update existing users.

Parameters

(object/array) User properties to be updated.

The userid property must be defined for each user, all other properties are optional. Only the passed properties will be updated, all others will remain unchanged.

Additionally to the standard user properties, the method accepts the following parameters.

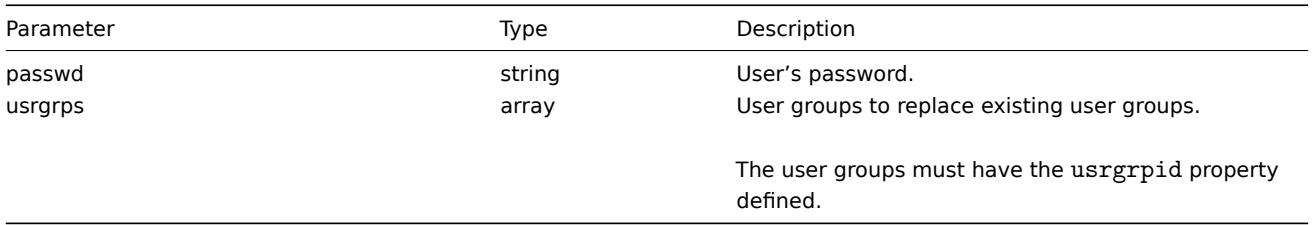

Return values

(object) Returns an object containing the IDs of the updated users under the userids property.

Examples

Renaming a user

Rename a user to John Doe.

Request:

{

```
"jsonrpc": "2.0",
"method": "user.update",
"params": {
    "userid": "1",
    "name": "John",
    "surname": "Doe"
},
"auth": "038e1d7b1735c6a5436ee9eae095879e",
```

```
"id": 1
}
```

```
{
    "jsonrpc": "2.0",
    "result": {
        "userids": [
            "1"
        ]
   },
    "id": 1
}
```
#### See also

• user.updateprofile

Source

CUser::update() in frontends/php/api/classes/CUser.php.

#### **user.updatemedia**

#### Description

object user.updatemedia(object parameters)

This method allows to update media for multiple users.

Parameters

(object) Parameters defining the media and users to be updated.

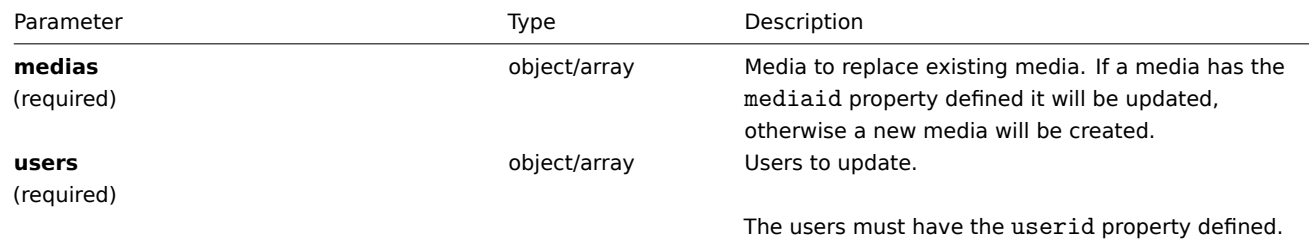

Return values

(object) Returns an object containing the IDs of the updated users under the userids property.

Examples

### Replacing media for multiple users

Replace all media used by the two users with a common e-mail media. The media must send notifications about all alerts at any time.

Request:

```
{
    "jsonrpc": "2.0",
    "method": "user.updatemedia",
    "params": {
        "users": [
            {
                "userid": "1"
            },
            {
                "userid": "2"
            }
        ],
```

```
"medias": {
            "mediatypeid": "1",
            "sendto": "support@company.com",
            "active": 0,
            "severity": 63,
            "period": "1-7,00:00-24:00"
        }
    },
    "auth": "038e1d7b1735c6a5436ee9eae095879e",
    "id": 1
}
```

```
{
    "jsonrpc": "2.0",
    "result": {
        "userids": [
            "1",
            "2"
        ]
    },
    "id": 1
}
```
#### See also

- user.addmedia
- user.deletemedia
- user.updatemedia
- Media
- User

#### Source

CUser::updateMedia() in frontends/php/api/classes/CUser.php.

#### **user.updateprofile**

#### Description

object user.updateprofile(object parameters)

This method allows to update the currently logged in user.

#### Parameters

(object/array) User properties to be updated.

The userid property must not be defined. Only the passed properties will be updated, all others will remain unchanged.

Additionally to the standard user properties, the method accepts the following parameters.

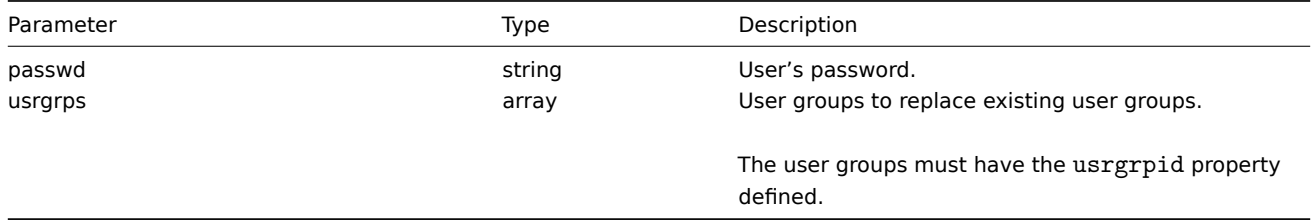

# Return values

(object) Returns an object containing the ID of the updated user under the userids property.

Examples

Renaming the current user

Rename the current user to John Doe.

Request:

```
{
    "jsonrpc": "2.0",
    "method": "user.updateprofile",
    "params": {
        "name": "John",
        "lastname": "Doe"
    },
    "auth": "038e1d7b1735c6a5436ee9eae095879e",
    "id": 1
}
```
Response:

```
{
    "jsonrpc": "2.0",
    "result": {
        "userids": [
            "1"
        ]
    },
    "id": 1
}
```
See also

• user.update

Source

CUser::update() in frontends/php/api/classes/CUser.php.

# **User group**

This class is designed to work with user groups.

Object references:

# • User group

Available methods:

- usergroup.create creating new user groups
- usergroup.delete deleting user groups
- usergroup.exists checking if a user group exists
- usergroup.get retrieving user groups
- [usergroup.getobje](#page-654-0)cts retrieving user groups by filters
- [usergroup.isreada](#page-655-0)ble checking if user groups are readable
- [usergroup.iswrita](#page-656-0)ble checking if user groups are writable
- [usergroup.mas](#page-657-0)sadd adding permissions and users to user groups
- [usergroup.massupdat](#page-659-0)e simultaneously updating multiple user groups
- [usergroup.update](#page-660-0) updating user groups

# **> Us[er group object](#page-661-0)**

The fo[llowing objects are](#page-663-0) directly related to the usergroup API.

User group

The user group object has the following properties.

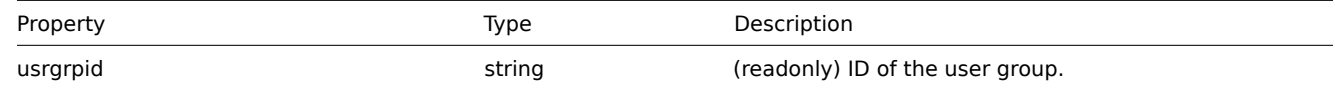

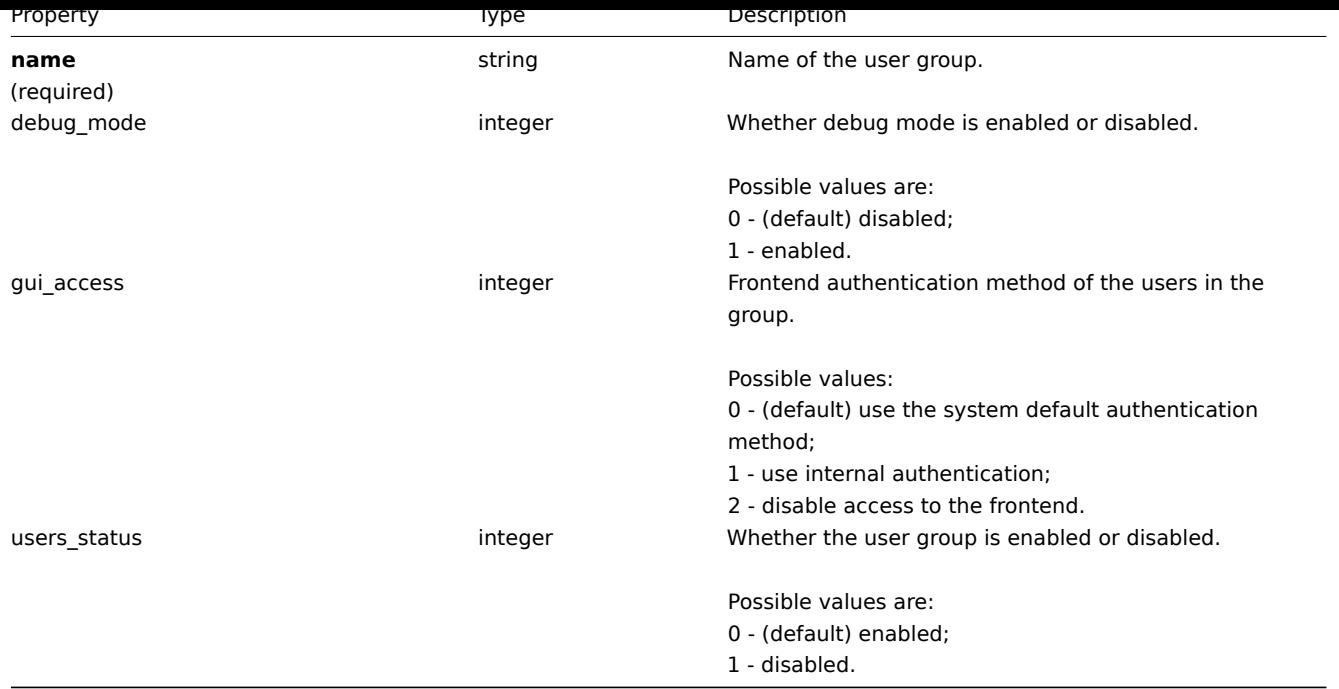

# Permission

The permission object has the following properties.

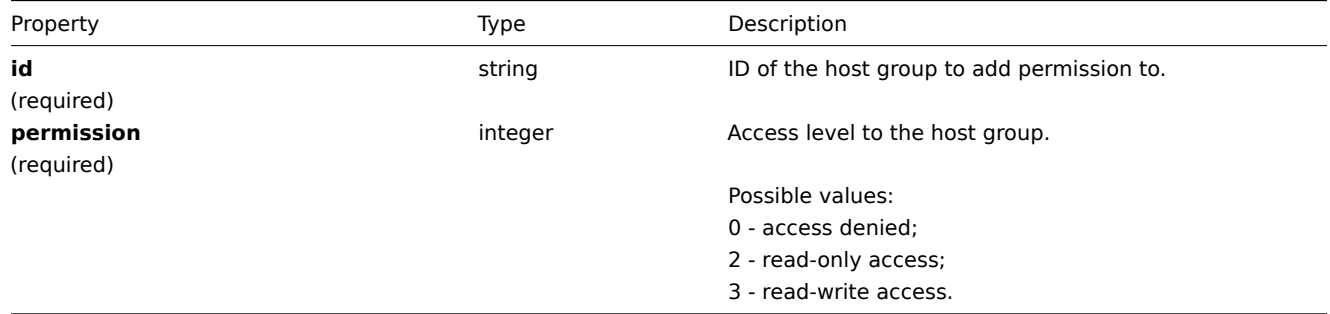

#### **usergroup.create**

# Description

<span id="page-654-0"></span>object usergroup.create(object/array userGroups)

This method allows to create new user groups.

Parameters

(object/array) User groups to create.

Additionally to the standard user group properties, the method accepts the following parameters.

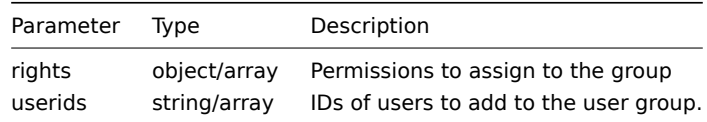

# Return values

(object) Returns an object containing the IDs of the created user groups under the usrgrpids property. The order of the returned IDs matches the order of the passed user groups.

Examples

Creating a user group

Create a user group, which denies access to host group "2", and add a user to it.

Request:

```
{
    "jsonrpc": "2.0",
    "method": "usergroup.create",
    "params": {
        "name": "Operation managers",
        "rights": {
            "permission": 0,
            "id": "2"
        },
        "userids": "12"
    },
    "auth": "038e1d7b1735c6a5436ee9eae095879e",
    "id": 1
}
```
Response:

```
{
    "jsonrpc": "2.0",
    "result": {
        "usrgrpids": [
            "20"
        ]
    },
    "id": 1
}
```
See also

### • Permission

#### Source

CUserGroup::create() in frontends/php/api/classes/CUserGroup.php.

#### **usergroup.delete**

<span id="page-655-0"></span>Description

```
object usergroup.delete(array userGroupIds)
```
This method allows to delete user groups.

Parameters

(array) IDs of the user groups to delete.

Return values

(object) Returns an object containing the IDs of the deleted user groups under the usrgrpids property.

Examples

Deleting multiple user groups

Delete two user groups.

# Request:

```
{
    "jsonrpc": "2.0",
    "method": "usergroup.delete",
    "params": [
        "20",
        "21"
   ],
    "auth": "3a57200802b24cda67c4e4010b50c065",
```
}

# "id": 1

Response:

```
{
    "jsonrpc": "2.0",
    "result": {
        "usrgrpids": [
            "20",
            "21"
        ]
    },
    "id": 1
}
```
# Source

<span id="page-656-0"></span>CUserGroup::delete() in frontends/php/api/classes/CUserGroup.php.

# **usergroup.exists**

# Description

boolean usergroup.exists(object filter)

This method checks if at least one user group that matches the given filter criteria exists.

# Parameters

(object) Criteria to search by.

The following parameters are supported as search criteria.

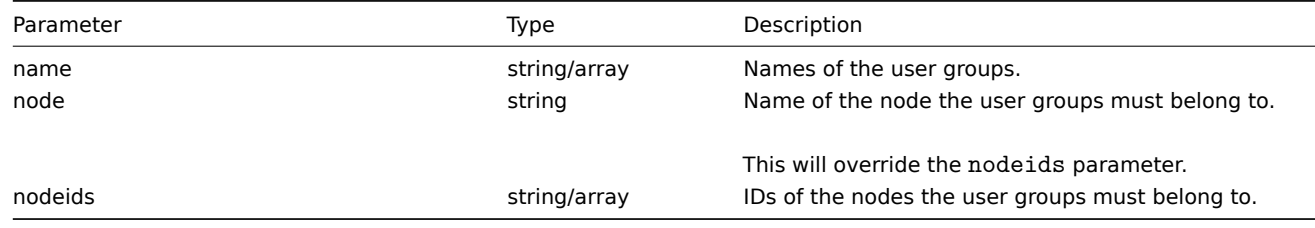

# Return values

(boolean) Returns true if at least one user group that matches the given filter criteria exists.

Examples

Checking if a user group exists

Check if user group "Zabbix administrators"

Request:

```
{
    "jsonrpc": "2.0",
    "method": "usergroup.exists",
    "params": {
        "name": "Zabbix administrators"
   },
    "auth": "3a57200802b24cda67c4e4010b50c065",
    "id": 1
}
```
Response:

```
{
    "jsonrpc": "2.0",
    "result": true,
```

$$
\begin{array}{c} \text{"id": 1} \\ \end{array}
$$

#### See also

- usergroup.isreadable
- usergroup.iswritable

### Source

CUserGroup::exists() in frontends/php/api/classes/CUserGroup.php.

# **usergroup.get**

#### <span id="page-657-0"></span>Description

integer/array usergroup.get(object parameters)

The method allows to retrieve user groups according to the given parameters.

#### Parameters

(object) Parameters defining the desired output.

The method supports the following parameters.

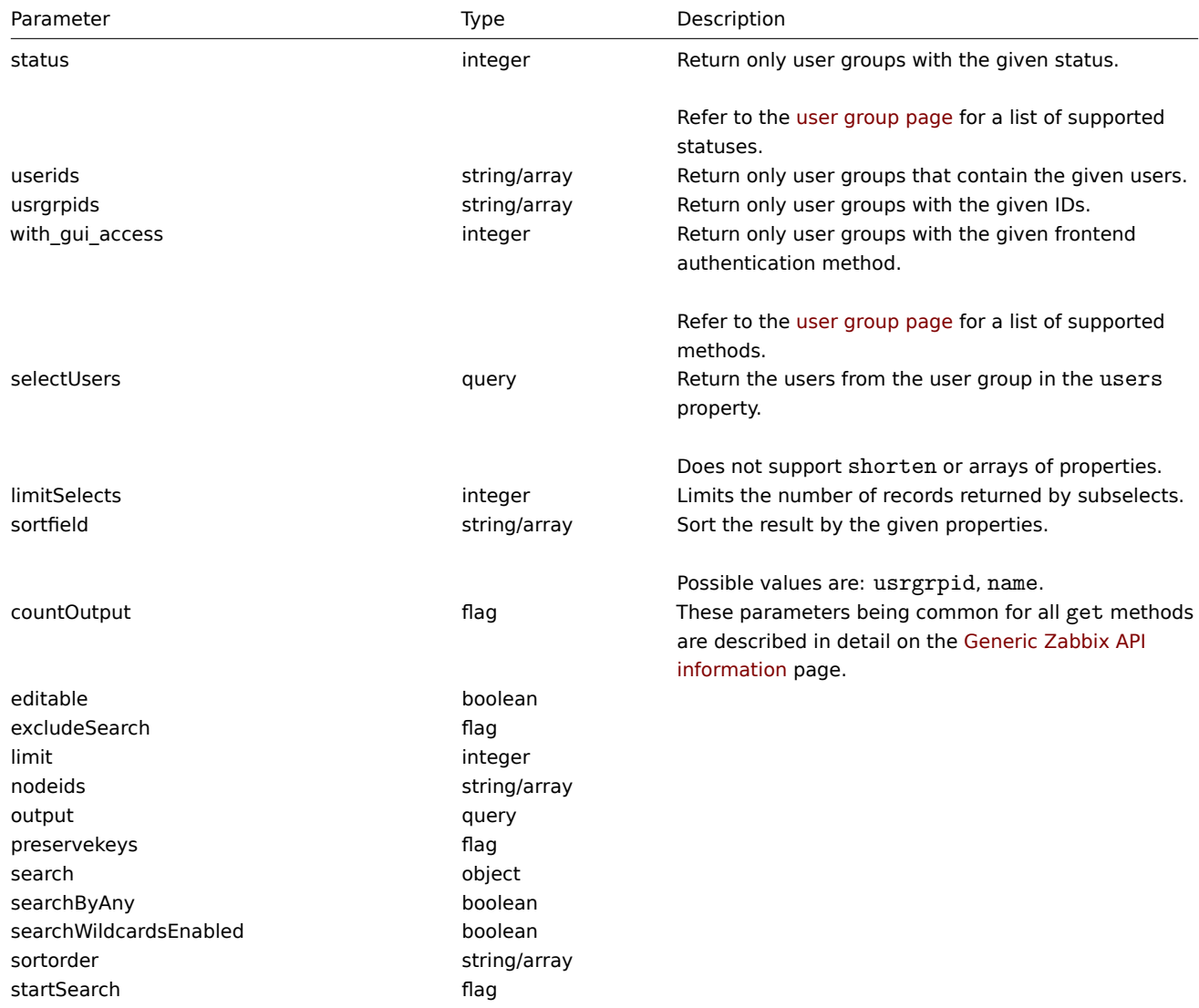

#### Return values

(integer/array) Returns either:

• an array of objects;

• the count of retrieved objects, if the countOutput parameter has been used.

#### Examples

Retrieving enabled user groups

Retrieve all enabled user groups.

```
Request:
```

```
{
    "jsonrpc": "2.0",
    "method": "usergroup.get",
    "params": {
        "output": "extend",
        "status": 0
    },
    "auth": "038e1d7b1735c6a5436ee9eae095879e",
    "id": 1
}
```

```
Response:
```
{

```
"jsonrpc": "2.0",
"result": [
   {
        "usrgrpid": "7",
        "name": "Zabbix administrators",
        "gui_access": "0",
        "users_status": "0",
        "debug_mode": "1"
    },
    {
        "usrgrpid": "8",
        "name": "Guests",
        "gui_access": "0",
        "users_status": "0",
        "debug_mode": "0"
   },
    {
        "usrgrpid": "11",
        "name": "Enabled debug mode",
        "gui_access": "0",
        "users_status": "0",
        "debug_mode": "1"
   },
    {
        "usrgrpid": "12",
        "name": "No access to the frontend",
        "gui_access": "2",
        "users_status": "0",
        "debug_mode": "0"
   },
    {
        "usrgrpid": "14",
        "name": "Read only",
        "gui_access": "0",
        "users_status": "0",
        "debug_mode": "0"
   },
    {
        "usrgrpid": "18",
        "name": "Deny",
        "gui_access": "0",
        "users_status": "0",
```

```
"debug_mode": "0"
        }
    ],
    "id": 1
}
```
### See also

• usergroup.getobjects

```
• User
```
# Source

CUserGroup::get() in frontends/php/api/classes/CUserGroup.php.

# **usergroup.getobjects**

# <span id="page-659-0"></span>Description

array usergroup.getobjects(object filter)

This method allows to retrieve user groups that match the given filter criteria.

#### Parameters

(object) Criteria to search by.

Additionally to the standard standard user group properties the following parameters are supported as search criteria.

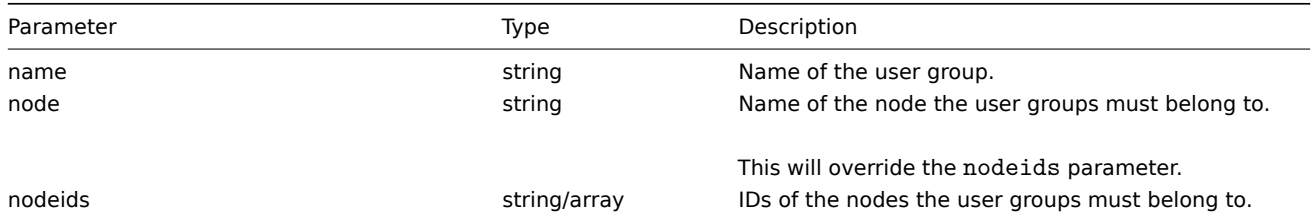

Return values

(array) Returns an array of objects with all properties.

Examples

Retrieving a user group by name

Retrieve all data about the user group "Zabbix administrators".

Request:

```
{
   "jsonrpc": "2.0",
   "method": "usergroup.getobjects",
   "params": {
       "name": "Zabbix administrators"
   },
    "auth": "3a57200802b24cda67c4e4010b50c065",
    "id": 1
```
}

Response:

```
{
    "jsonrpc": "2.0",
    "result": [
        {
            "usrgrpid": "7",
            "name": "Zabbix administrators",
            "gui_access": "0",
            "users_status": "0",
            "debug_mode": "1"
```
} ], "id": 1 }

See also

• usergroup.get

# Source

CUserGroup::getObject() in frontends/php/api/classes/CUserGroup.php.

#### **usergroup.isreadable**

#### <span id="page-660-0"></span>Description

boolean usergroup.isreadable(array userGroupIds)

This method checks if the given user groups are available for reading.

Parameters

(array) IDs of the user groups to check.

Return values

(boolean) Returns true if the given user groups are available for reading.

Examples

Check multiple user groups

Check if the two user groups are readable.

# Request:

```
{
    "jsonrpc": "2.0",
    "method": "usergroup.isreadable",
    "params": [
       "21",
        "22"
    ],
    "auth": "038e1d7b1735c6a5436ee9eae095879e",
    "id": 1
}
```
Response:

```
{
    "jsonrpc": "2.0",
    "result": true,
    "id": 1
}
```
See also

- usergroup.exists
- usergroup.iswritable

### Source

CUserGroup::isReadable() in frontends/php/api/classes/CUserGroup.php.

#### **usergroup.iswritable**

#### Description

boolean usergroup.iswritable(array userGroupIds)

This method checks if the given user groups are available for writing.

Parameters

(array) IDs of the user groups to check.

Return values

(boolean) Returns true if the given user groups are available for writing.

Examples

Check multiple user groups

Check if the two user groups are writable.

Request:

```
{
    "jsonrpc": "2.0",
    "method": "usergroup.iswritable",
    "params": [
        "21",
        "22"
    ],
    "auth": "038e1d7b1735c6a5436ee9eae095879e",
    "id": 1
}
```
Response:

```
{
    "jsonrpc": "2.0",
    "result": true,
    "id": 1
}
```
# See also

- usergroup.isreadable
- usergroup.exists

Source

CUserGroup::isWritable() in frontends/php/api/classes/CUserGroup.php.

# **usergroup.massadd**

<span id="page-661-0"></span>Description

object usergroup.massadd(object parameters)

This method allows to simultaneously add permissions and users to multiple user groups.

Parameters

(object) Parameters containing the IDs of the user groups to update and the permissions and users to add.

The method accepts the following parameters.

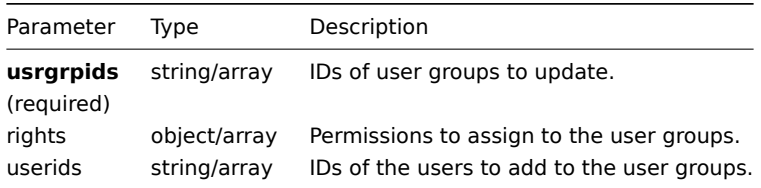

Return values

(object) Returns an object containing the IDs of the updated user groups under the usrgrpids property.

Examples

Denying access to host group

Deny two user groups access to host group "2".

Request:

```
{
    "jsonrpc": "2.0",
    "method": "usergroup.massadd",
    "params": {
        "usrgrpids": [
            "17",
            "19"
        ],
        "rights": {
            "permission": 0,
            "id": "2"
        }
    },
    "auth": "038e1d7b1735c6a5436ee9eae095879e",
    "id": 1
}
```
Response:

```
{
    "jsonrpc": "2.0",
    "result": {
        "usrgrpids": [
            "17",
            "19"
        ]
    },
    "id": 1
}
```
See also

- Permission
- usergroup.massupdate
- usergroup.update

#### Source

CUserGroup::massAdd() in frontends/php/api/classes/CUserGroup.php.

# **usergroup.massupdate**

Description

object usergroup.massupdate(object parameters)

This method allows to simultaneously update properties, users or permissions for multiple user groups.

Parameters

(object) Parameters containing the IDs of the user groups to update and the properties that should be updated.

Additionally to the standard user group properties, the method accepts the following parameters.

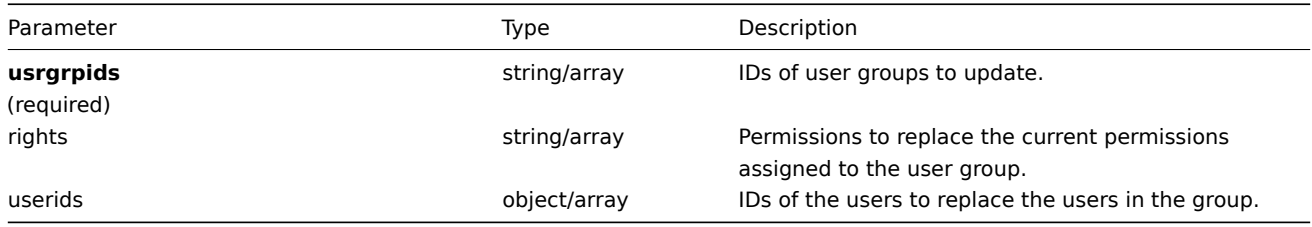

#### Return values

(object) Returns an object containing the IDs of the updated user groups under the usrgrpids property.

Examples

Changing permissions for a user group

Update the permissions for two user groups to only allow read-write access to two host groups.

Request:

```
{
    "jsonrpc": "2.0",
    "method": "usergroup.massupdate",
    "params": {
        "usrgrpids": [
            "17",
            "19"
        ],
        "rights": [
            {
                 "permission": 3,
                 "id": "2"
            },
            {
                 "permission": 3,
                 "id": "3"
            }
        ]
    },
    "auth": "038e1d7b1735c6a5436ee9eae095879e",
    "id": 1
}
```
Response:

```
{
    "jsonrpc": "2.0",
    "result": {
        "usrgrpids": [
            "17",
             "19"
        ]
    },
    "id": 1
}
```
#### See also

- Permission
- usergroup.massadd
- usergroup.update

Source

CUserGroup::massUpdate() in frontends/php/api/classes/CUserGroup.php.

#### **usergroup.update**

# <span id="page-663-0"></span>Description

object usergroup.update(object/array userGroups)

This method allows to update existing user groups.

#### Parameters

(object/array) User group properties to be updated.

The usrgrpid property must be defined for each user group, all other properties are optional. Only the passed properties will be updated, all others will remain unchanged.

Additionally to the standard user group properties, the method accepts the following parameters.

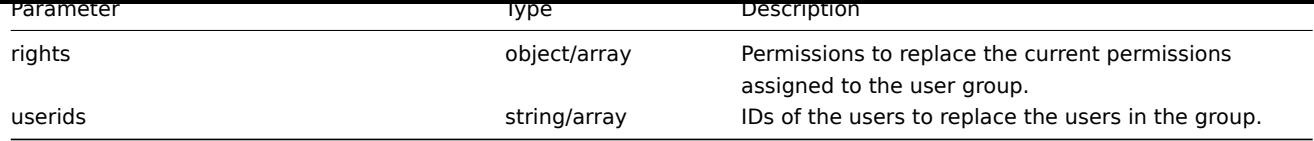

# Return values

(object) Returns an object containing the IDs of the updated user groups under the usrgrpids property.

Examples

```
Disabling a user group
```
Disable a user group.

Request:

```
{
    "jsonrpc": "2.0",
    "method": "usergroup.update",
    "params": {
        "usrgrpid": "17",
        "users_status": "1"
    },
    "auth": "038e1d7b1735c6a5436ee9eae095879e",
    "id": 1
}
```
Response:

```
{
    "jsonrpc": "2.0",
    "result": {
        "usrgrpids": [
            "17"
        ]
   },
    "id": 1
}
```
See also

- Permission
- usergroup.massadd
- usergroup.massupdate

# Source

CUserGroup::update() in frontends/php/api/classes/CUserGroup.php.

# **User macro**

This class is designed to work with host and global macros.

Object references:

- Global macro
- Host macro

Available methods:

- usermacro.create creating new host macros
- usermacro.createglobal creating new global macros
- usermacro.delete deleting host macros
- usermacro.deleteglobal deleting global macros
- [usermacro.get](#page-665-0) retrieving host and global macros
- [usermacro.update](#page-666-0) updating host macros

• usermacro.updateglobal - updating global macros

#### **> User macro object**

The fo[llowing objects are direct](#page-671-0)ly related to the usermacro API.

#### Global macro

The global macro object has the following properties.

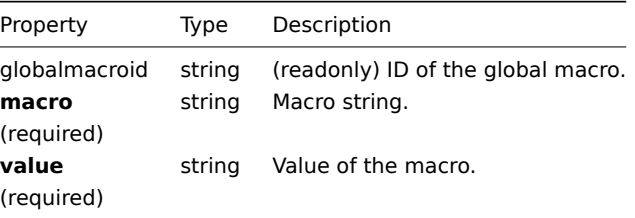

#### Host macro

The host macro object defines a macro available on a host or template. It has the following properties.

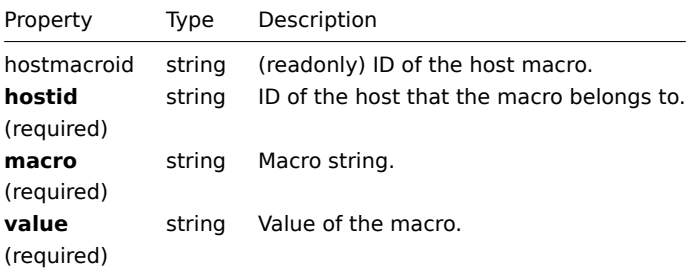

#### **usermacro.create**

Description

<span id="page-665-0"></span>object usermacro.create(object/array hostMacros)

This method allows to create new host macros.

Parameters

(object/array) Host macros to create.

The method accepts host macros with the standard host macro properties.

Return values

(object) Returns an object containing the IDs of the created host macros under the hostmacroids property. The order of the returned IDs matches the order of the passed host macros.

Examples

Creating a host macro

Creat a host macro "{\$SNMP\_COMMUNITY}" with the value "public" on host "10198".

Request:

```
{
    "jsonrpc": "2.0",
    "method": "usermacro.create",
    "params": {
        "hostid": "10198",
        "macro": "{$SNMP_COMMUNITY}",
        "value": "public"
   },
    "auth": "038e1d7b1735c6a5436ee9eae095879e",
```

```
"id": 1
}
```

```
{
    "jsonrpc": "2.0",
    "result": {
        "hostmacroids": [
            "11"
        ]
   },
    "id": 1
}
```
#### Source

CUserMacro::create() in frontends/php/api/classes/CUserMacro.php.

### **usermacro.createglobal**

### <span id="page-666-0"></span>Description

object usermacro.createglobal(object/array globalMacros)

This method allows to create new global macros.

Parameters

(object/array) Global macros to create.

The method accepts global macros with the standard global macro properties.

Return values

(object) Returns an object containing the IDs of the created global macros under the globalmacroids property. The order of the returned IDs matches the order of the passed global macros.

Examples

Creating a global macro

Create a global macro "{\$SNMP\_COMMUNITY}" with value "public".

Request:

```
{
    "jsonrpc": "2.0",
   "method": "usermacro.createglobal",
    "params": {
       "macro": "{$SNMP_COMMUNITY}",
        "value": "public"
   },
    "auth": "038e1d7b1735c6a5436ee9eae095879e",
    "id": 1
}
```
Response:

```
{
    "jsonrpc": "2.0",
    "result": {
        "globalmacroids": [
            "6"
        ]
    },
    "id": 1
}
```
Source

CUserMacro::createGlobal() in frontends/php/api/classes/CUserMacro.php.

#### **usermacro.delete**

Description

object usermacro.delete(array hostMacroIds)

This method allows to delete host macros.

Parameters

(array) IDs of the host macros to delete.

Return values

(object) Returns an object containing the IDs of the deleted host macros under the hostmacroids property.

Examples

Deleting multiple host macros

Delete two host macros.

Request:

```
{
    "jsonrpc": "2.0",
    "method": "usermacro.delete",
    "params": [
        "32",
        "11"
    ],
    "auth": "3a57200802b24cda67c4e4010b50c065",
    "id": 1
}
```
Response:

```
{
    "jsonrpc": "2.0",
    "result": {
       "hostmacroids": [
           "32",
            "11"
        ]
    },
    "id": 1
```
}

Source

CUserMacro::delete() in frontends/php/api/classes/CUserMacro.php.

# **usermacro.deleteglobal**

Description

object usermacro.deleteglobal(array globalMacroIds)

This method allows to delete global macros.

Parameters

(string/array) IDs of the global macros to delete.

Return values

(object) Returns an object containing the IDs of the deleted global macros under the globalmacroids property.

Examples

Deleting multiple global macros

Delete two global macros.

Request:

```
{
    "jsonrpc": "2.0",
    "method": "usermacro.deleteglobal",
    "params": [
       "32",
       "11"
   ],
    "auth": "3a57200802b24cda67c4e4010b50c065",
    "id": 1
}
```
Response:

```
\{"jsonrpc": "2.0",
    "result": {
        "globalmacroids": [
            "32",
            "11"
        ]
   },
    "id": 1
}
```
# Source

CUserMacro::deleteGlobal() in frontends/php/api/classes/CUserMacro.php.

# **usermacro.get**

Description

integer/array usermacro.get(object parameters)

The method allows to retrieve host and global macros according to the given parameters.

Parameters

(object) Parameters defining the desired output.

The method supports the following parameters.

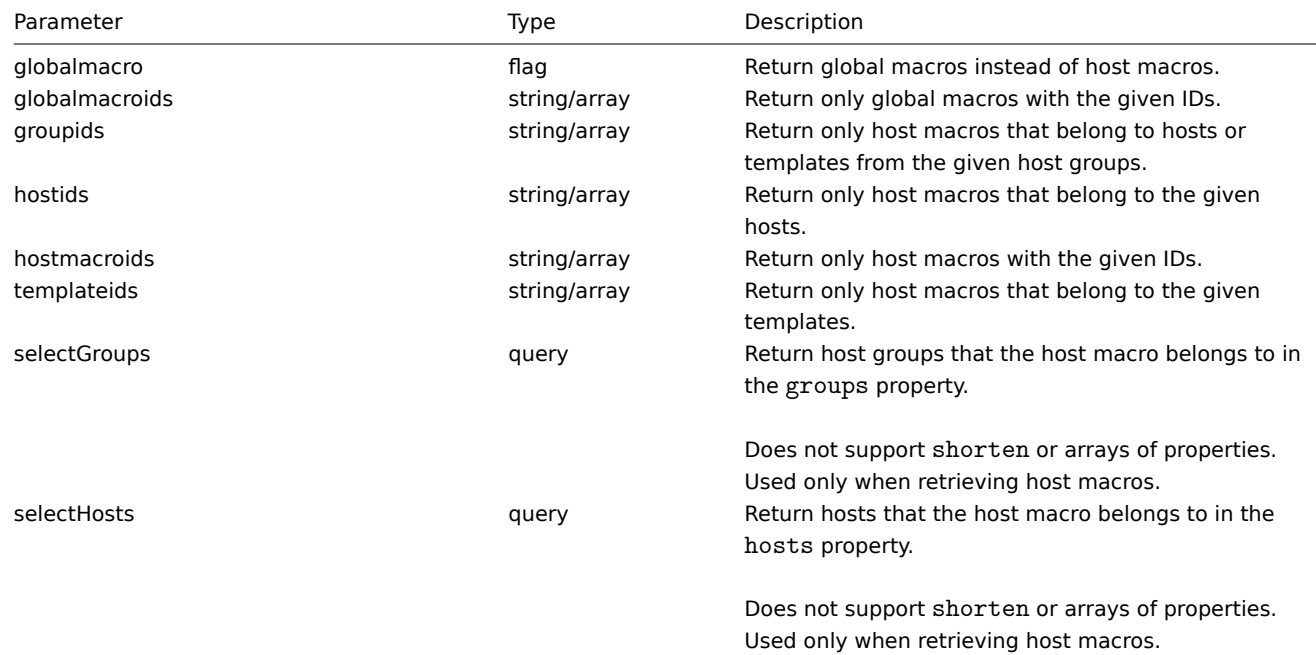

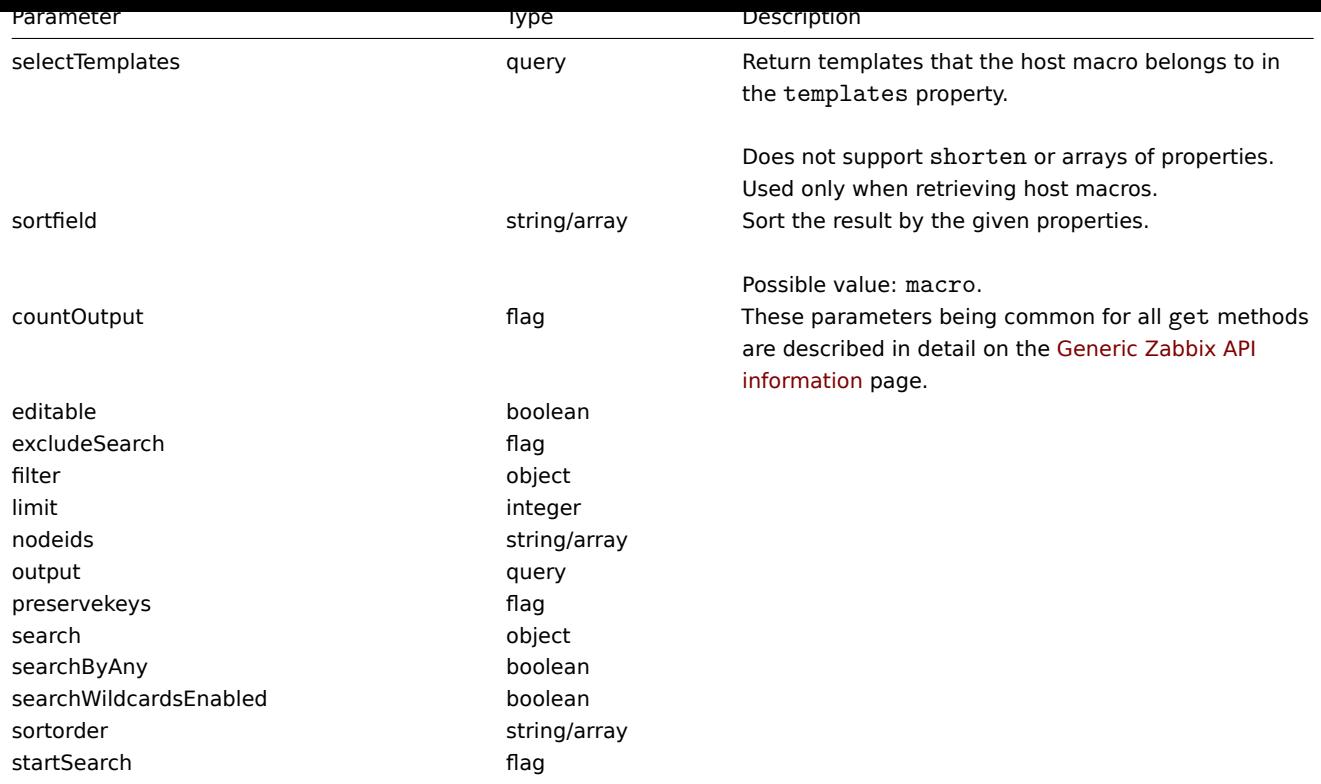

# Return values

(integer/array) Returns either:

- an array of objects;
- the count of retrieved objects, if the countOutput parameter has been used.

#### Examples

Retrieving host macros for a host

Retrieve all host macros defined for host "10198".

# Request:

```
{
    "jsonrpc": "2.0",
    "method": "usermacro.get",
    "params": {
        "output": "extend",
        "hostids": "10198"
    },
    "auth": "038e1d7b1735c6a5436ee9eae095879e",
    "id": 1
}
```
Response:

```
{
   "jsonrpc": "2.0",
    "result": [
       {
            "hostmacroid": "9",
            "hostid": "10198",
            "macro": "{$INTERFACE}",
            "value": "eth0"
       },
        {
            "hostmacroid": "11",
            "hostid": "10198",
            "macro": "{$SNMP_COMMUNITY}",
```

```
"value": "public"
        }
    ],
    "id": 1
}
```
Retrieving global macros

Retrieve all global macros.

Request:

```
{
    "jsonrpc": "2.0",
    "method": "usermacro.get",
    "params": {
        "output": "extend",
        "globalmacro": true
    },
    "auth": "038e1d7b1735c6a5436ee9eae095879e",
    "id": 1
}
```
Response:

```
{
    "jsonrpc": "2.0",
    "result": [
        {
            "globalmacroid": "6",
            "macro": "{$SNMP_COMMUNITY}",
            "value": "public"
        }
    ],
    "id": 1
}
```
Source

CUserMacro::get() in frontends/php/api/classes/CUserMacro.php.

#### **usermacro.update**

Description

object usermacro.update(object/array hostMacros)

This method allows to update existing host macros.

Parameters

(object/array) Host macro properties to be updated.

The hostmacroid property must be defined for each host macro, all other properties are optional. Only the passed properties will be updated, all others will remain unchanged.

Return values

(object) Returns an object containing the IDs of the updated host macros under the hostmacroids property.

Examples

Changing the value of a host macro

Change the value of a host macro to "public".

Request:

{

```
"jsonrpc": "2.0",
"method": "usermacro.update",
```

```
"params": {
        "hostmacroid": "1",
        "value": "public"
    },
    "auth": "038e1d7b1735c6a5436ee9eae095879e",
    "id": 1
}
```

```
{
    "jsonrpc": "2.0",
    "result": {
        "hostmacroids": [
            n + n]
    },
    "id": 1
}
```
#### Source

CUserMacro::update() in frontends/php/api/classes/CUserMacro.php.

# **usermacro.updateglobal**

<span id="page-671-0"></span>Description

object usermacro.updateglobal(object/array globalMacros)

This method allows to update existing global macros.

Parameters

(object/array) Global macro properties to be updated.

The globalmacroid property must be defined for each global macro, all other properties are optional. Only the passed properties will be updated, all others will remain unchanged.

Return values

(object) Returns an object containing the IDs of the updated global macros under the globalmacroids property.

Examples

Changing the value of a global macro

Change the value of a global macro to "public".

Request:

```
{
    "jsonrpc": "2.0",
    "method": "usermacro.updateglobal",
    "params": {
        "globalmacroid": "1",
        "value": "public"
    },
    "auth": "038e1d7b1735c6a5436ee9eae095879e",
    "id": 1
}
```
Response:

```
{
    "jsonrpc": "2.0",
    "result": {
         "globalmacroids": [
              "1"
         \mathbf{I}
```
}, "id": 1 }

#### Source

CUserMacro::updateGlobal() in frontends/php/api/classes/CUserMacro.php.

# **Web scenario**

This class is designed to work with web scenarios.

Object references:

- Web scenario
- Scenario step

Available methods:

- webcheck.create creating new web scenarios
- webcheck.delete deleting web scenarios
- webcheck.get retrieving web scenarios
- webcheck.isreadable checking if web scenarios are readable
- [webcheck.iswrita](#page-673-0)ble checking if web scenarios are writable
- [webcheck.update](#page-674-0) updating web scenarios

#### **> We[b scenario object](#page-677-0)**

The fo[llowing objects are](#page-678-0) directly related to the webcheck API.

Web scenario

The web scenario object has the following properties.

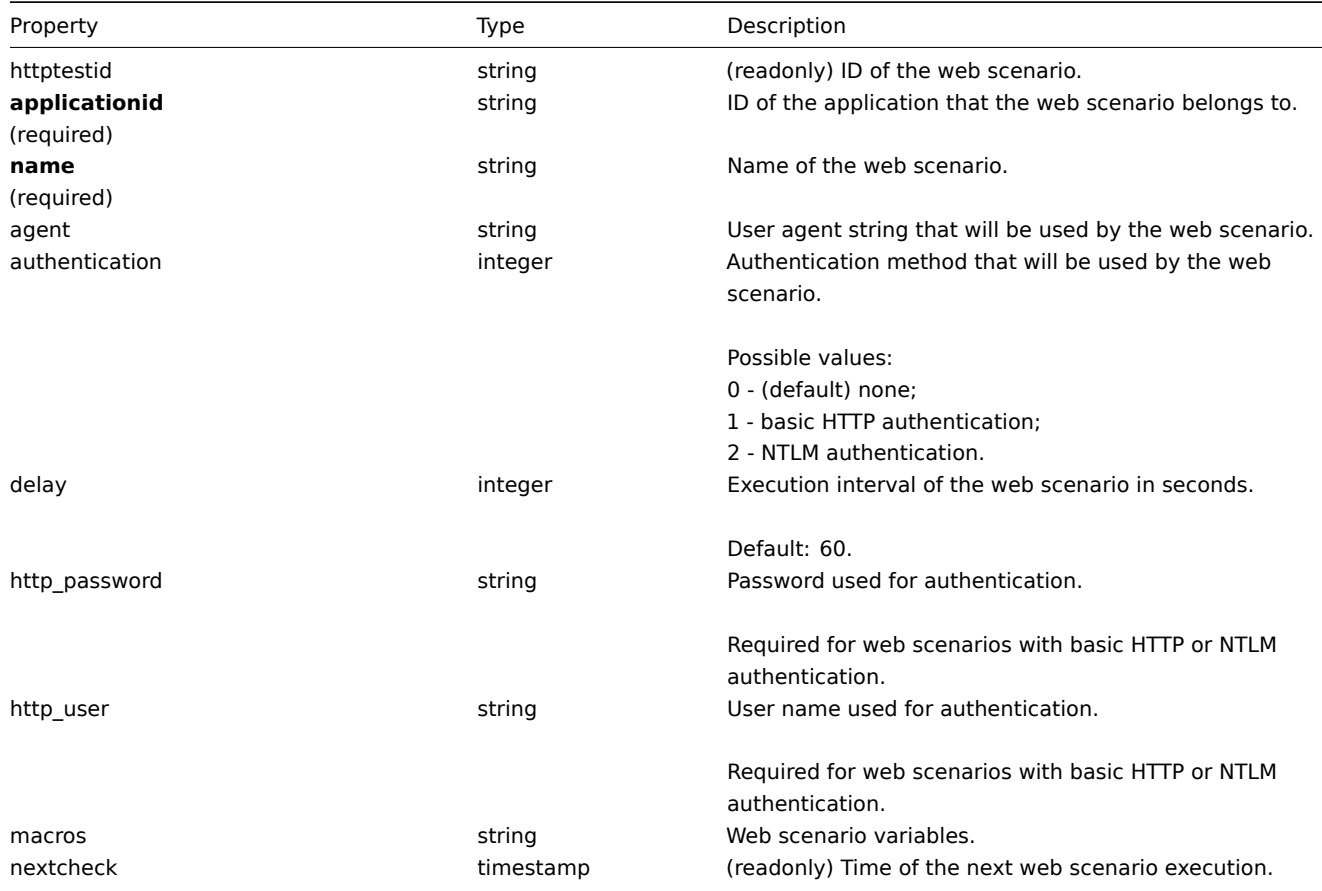

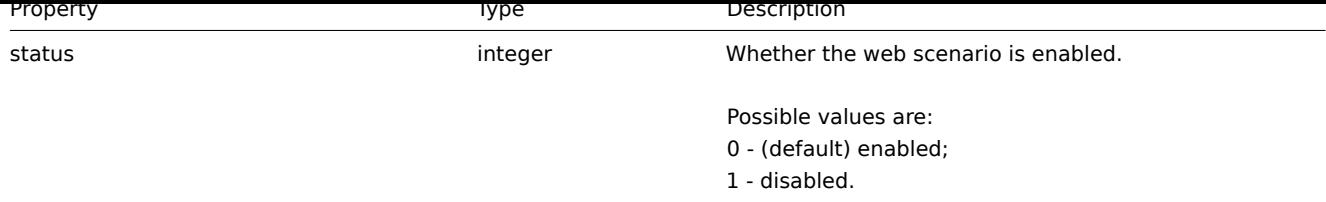

### Scenario step

The scenario step object defines a specific web scenario check. It has the following properties.

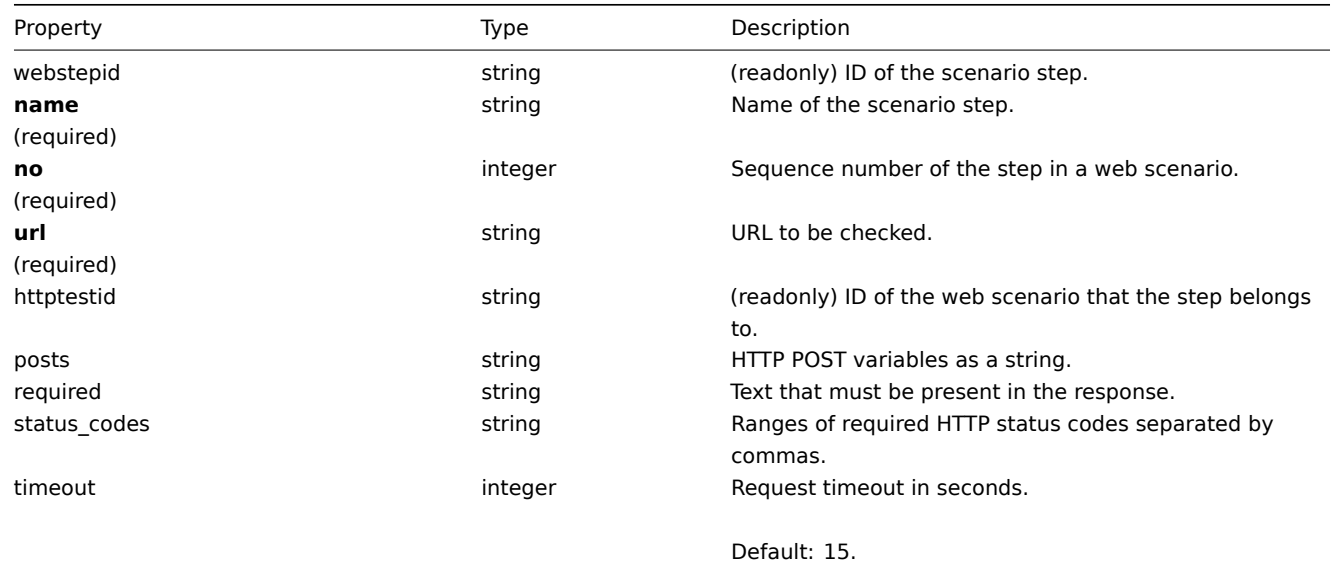

# **webcheck.create**

#### Description

<span id="page-673-0"></span>object webcheck.create(object/array webScenarios)

This method allows to create new web scenarios.

#### **Note:**

Creating a web scenario will automatically create a set of web monitoring items.

#### Parameters

(object/array) Web scenarios to create.

Additionally to the standard web scenario properties, the method accepts the following parameters.

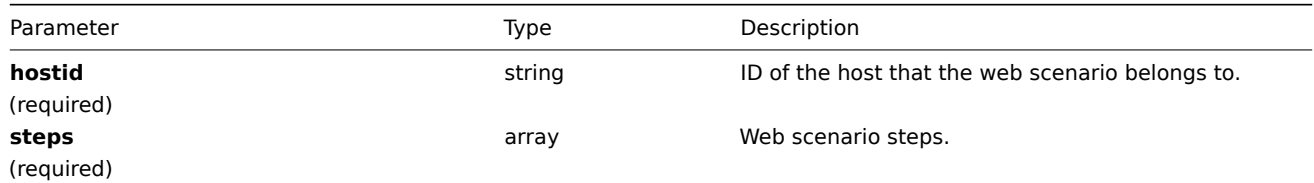

#### Return values

(object) Returns an object containing the IDs of the created web scenarios under the httptestids property. The order of the returned IDs matches the order of the passed web scenarios.

#### Examples

### Creating a web scenario

Create a web scenario to monitor the company home page. The scenario will have two steps, to check the home page and the "About" page and make sure they return the HTTP status code 200.

Request:

{

```
"jsonrpc": "2.0",
    "method": "webcheck.create",
    "params": {
        "name": "Homepage check",
        "applicationid": "654",
        "hostid": "30079",
        "steps": [
            {
                "name": "Homepage",
                "url": "http://mycompany.com",
                "status_codes": 200,
                "no": 1
            },
            {
                "name": "Homepage / About",
                "url": "http://mycompany.com/about",
                "status_codes": 200,
                "no": 2
            }
        ]
    },
    "auth": "038e1d7b1735c6a5436ee9eae095879e",
    "id": 1
}
```
Response:

```
{
    "jsonrpc": "2.0",
    "result": {
        "httptestids": [
            "5"
        ]
    },
    "id": 1
}
```
# See also

• Scenario step

Source

CWebCheck::create() in frontends/php/api/classes/CWebCheck.php.

#### **webcheck.delete**

<span id="page-674-0"></span>Description

object webcheck.delete(array webScenarioIds)

This method allows to delete web scenarios.

Parameters

(array) IDs of the web scenarios to delete.

Return values

(object) Returns an object containing the IDs of the deleted web scenarios under the httptestids property.

Examples

Deleting multiple web scenarios

Delete two web scenarios.

Request:

```
{
    "jsonrpc": "2.0",
    "method": "webcheck.delete",
    "params": [
        "2",
        "3"
   ],
    "auth": "3a57200802b24cda67c4e4010b50c065",
    "id": 1
}
```

```
{
    "jsonrpc": "2.0",
    "result": {
        "httptestids": [
            "2",
            "3"
        ]
    },
    "id": 1
}
```
#### Source

CWebCheck::delete() in frontends/php/api/classes/CWebCheck.php.

## **webcheck.get**

# Description

integer/array webcheck.get(object parameters)

The method allows to retrieve web scenarios according to the given parameters.

#### Parameters

(object) Parameters defining the desired output.

The method supports the following parameters.

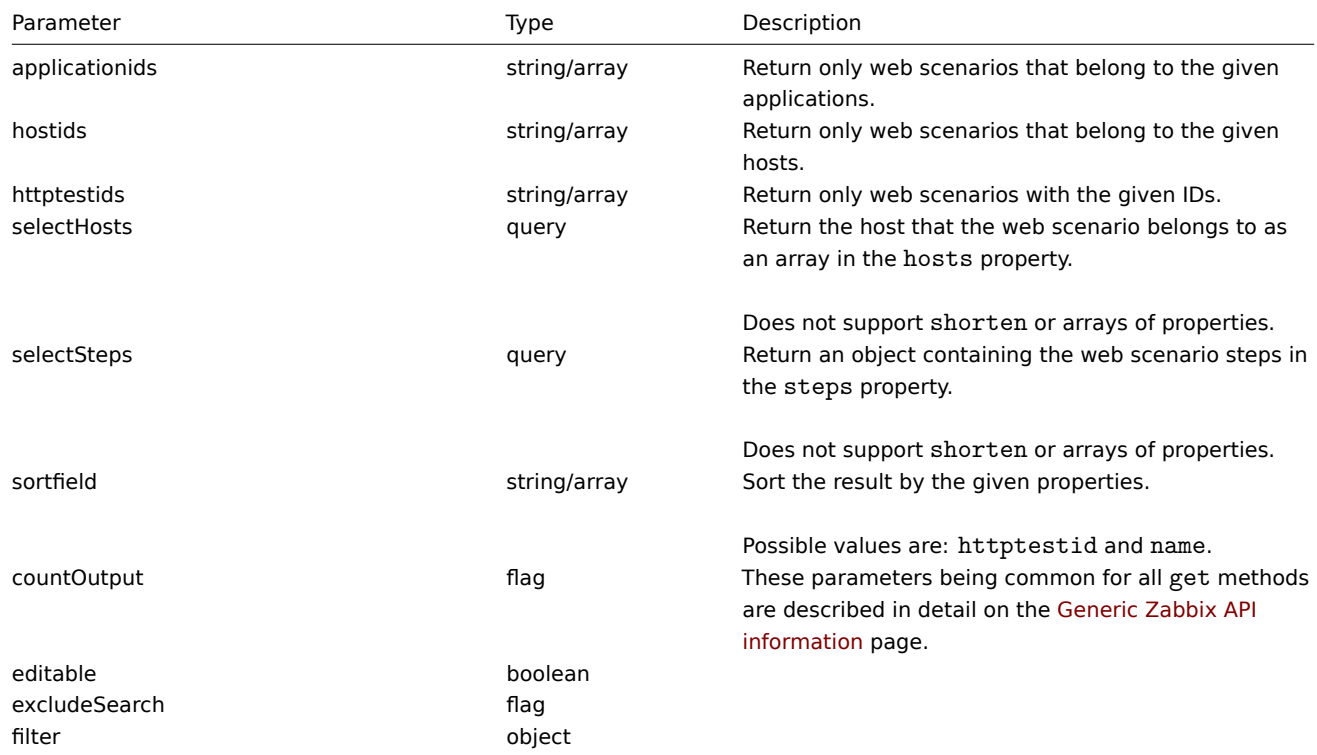

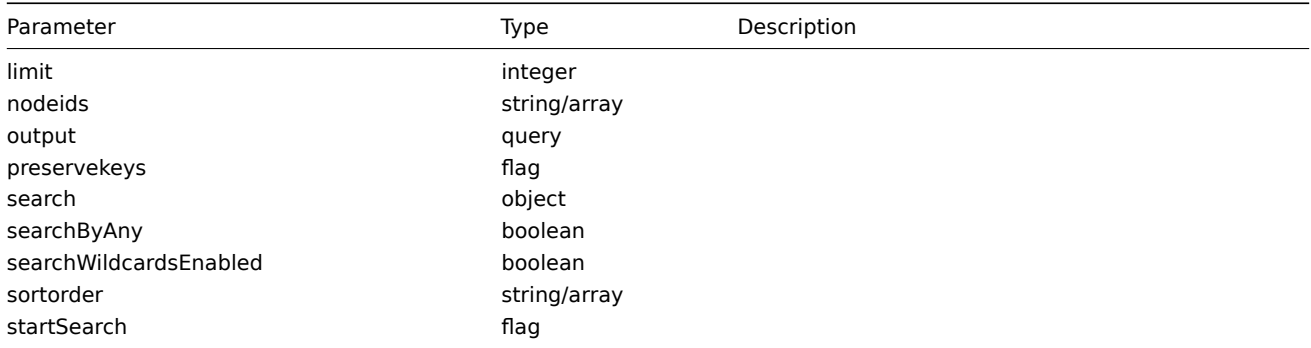

Return values

(integer/array) Returns either:

- an array of objects;
- the count of retrieved objects, if the countOutput parameter has been used.

Examples

Retrieving a web scenario

Retrieve all data about web scenario "5".

Request:

```
{
    "jsonrpc": "2.0",
    "method": "webcheck.get",
    "params": {
        "output": "extend",
        "selectSteps": "extend",
        "httptestids": "5"
    },
    "auth": "038e1d7b1735c6a5436ee9eae095879e",
    "id": 1
}
```
Response:

```
{
    "jsonrpc": "2.0",
    "result": [
        {
            "steps": [
                {
                    "httptestid": "5",
                    "name": "Homepage",
                     "no": "1",
                     "url": "http://mycompany.com",
                     "timeout": "30",
                    "posts": "",
                    "required": "",
                    "status_codes": "200",
                    "webstepid": "5"
                },
                {
                    "httptestid": "5",
                    "name": "Homepage / About",
                    "no": "2",
                    "url": "http://mycompany.com/about",
                     "timeout": "30",
                     "posts": "",
                     "required": "",
                     "status_codes": "200",
                     "webstepid": "6"
```

```
}
            ],
            "httptestid": "5",
            "name": "Homepage check",
            "applicationid": "654",
            "nextcheck": "0",
            "delay": "60",
            "status": "0",
            "macros": "",
            "agent": "",
            "authentication": "0",
            "http_user": "",
            "http_password": ""
        }
   ],
    "id": 1
}
```
### See also

- Host
- Scenario step

# Source

CWebCheck::get() in frontends/php/api/classes/CWebCheck.php.

### **webcheck.isreadable**

#### <span id="page-677-0"></span>Description

boolean webcheck.isreadable(array webScenarioIds)

This method checks if the given web scenarios are available for reading.

Parameters

(array) IDs of the web scenarios to check.

Return values

(boolean) Returns true if the given web scenarios are available for reading.

Examples

Check multiple web scenarios

Check if the two web scenarios are readable.

# Request:

```
{
    "jsonrpc": "2.0",
    "method": "webcheck.isreadable",
    "params": [
        "3",
        "5"
    ],
    "auth": "038e1d7b1735c6a5436ee9eae095879e",
    "id": 1
}
```
Response:

```
{
    "jsonrpc": "2.0",
    "result": true,
    "id": 1
}
```
See also

• webcheck.iswritable

#### Source

CWebCheck::isReadable() in frontends/php/api/classes/CWebCheck.php.

#### **webcheck.iswritable**

#### Description

boolean webcheck.iswritable(array webScenarioIds)

This method checks if the given web scenarios are available for writing.

Parameters

(array) IDs of the web scenarios to check.

Return values

(boolean) Returns true if the given web scenarios are available for writing.

Examples

Check multiple web scenarios

Check if the two web scenarios are writable.

#### Request:

```
{
    "jsonrpc": "2.0",
    "method": "webcheck.iswritable",
    "params": [
        "3",
        "5"
    ],
    "auth": "038e1d7b1735c6a5436ee9eae095879e",
    "id": 1
}
```
Response:

```
{
    "jsonrpc": "2.0",
    "result": true,
    "id": 1
}
```
See also

• webcheck.isreadable

# Source

CWebCheck::isWritable() in frontends/php/api/classes/CWebCheck.php.

#### **webcheck.update**

<span id="page-678-0"></span>Description

object webcheck.update(object/array webScenarios)

This method allows to update existing web scenarios.

Parameters

(object/array) Web scenario properties to be updated.

The httptestid property must be defined for each web scenario, all other properties are optional. Only the passed properties will be updated, all others will remain unchanged.

Additionally to the standard web scenario properties, the method accepts the following parameters.

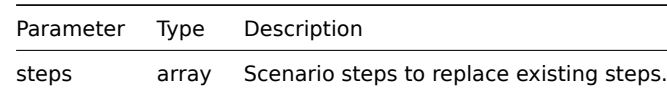

Return values

(object) Returns an object containing the IDs of the updated web scenarios under the httptestid property.

Examples

Enabling a web scenario

Enable a web scenario, that is, set its status to "0".

Request:

```
{
    "jsonrpc": "2.0",
    "method": "webcheck.update",
    "params": {
        "httptestid": "5",
        "status": 0
    },
    "auth": "700ca65537074ec963db7efabda78259",
    "id": 1
}
```
Response:

```
{
    "jsonrpc": "2.0",
    "result": {
         "httptestids": [
              "5"
         \mathbf{I}},
    "id": 1
}
```
See also

```
• Scenario step
```
Source

CWebCheck::update() in frontends/php/api/classes/CWebCheck.php.

# **Generic Zabbix API information**

#### **Note:**

Setting Disable GUI access for a user group will also disable API access.

# **Attention:**

When performing an API request, a Content-Type: application/json header must be included. Otherwise, the request will fail with a 412 Preco[ndition Faile](#page-229-0)d status code.

# Supported data types

The Zabbix API supports the following data types:

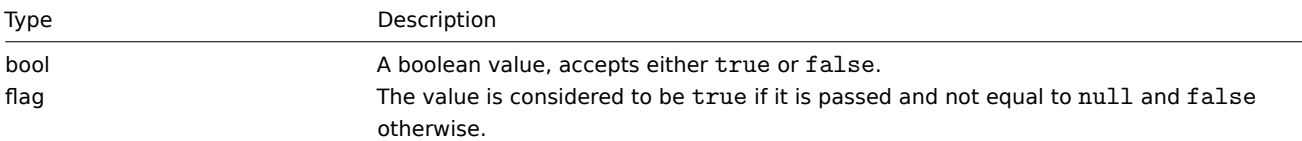

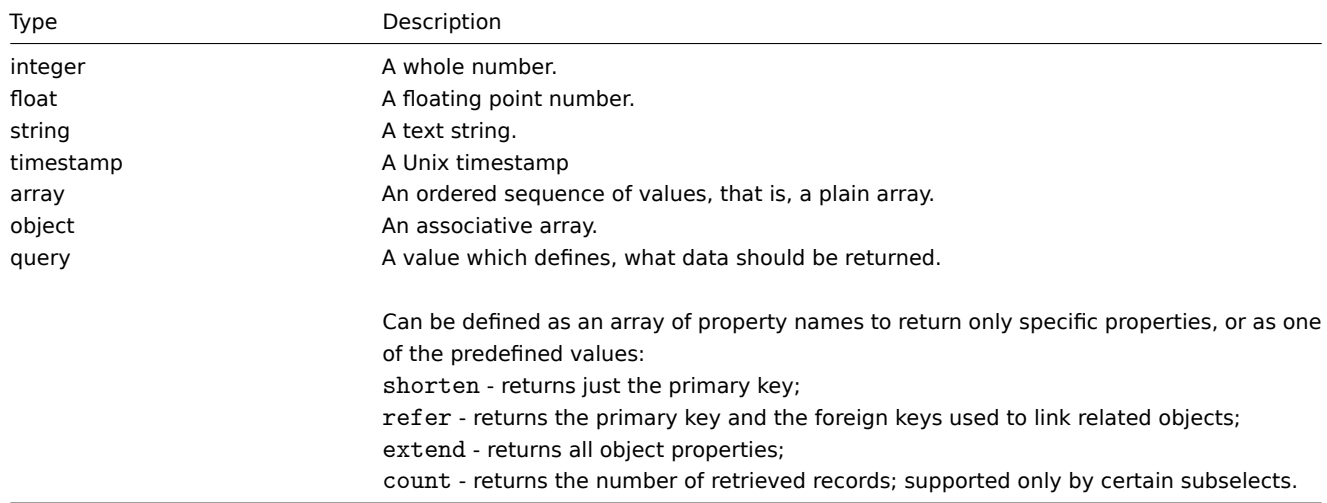

# Common "get" method parameters

The following parameters are supported by all get methods:

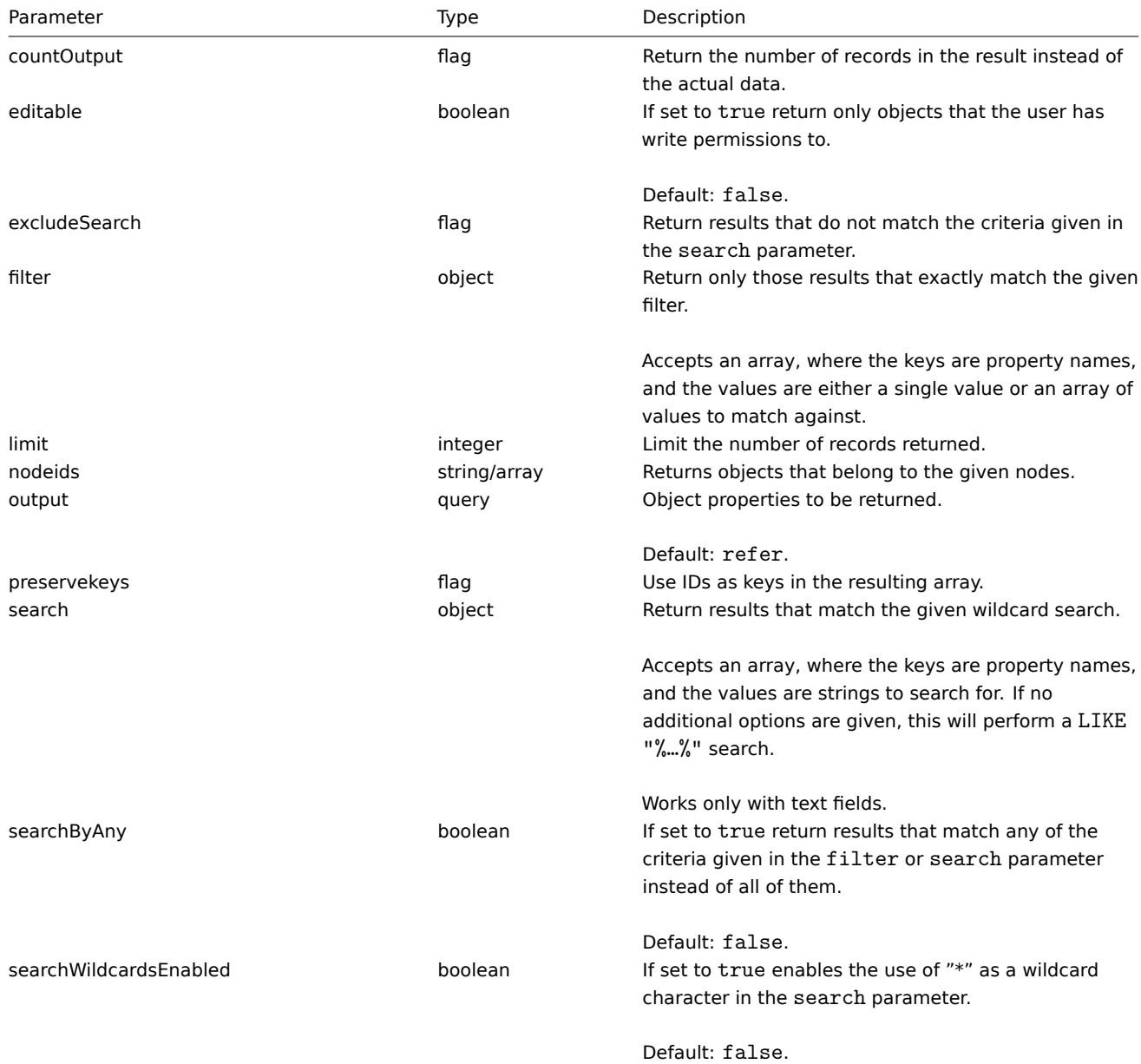

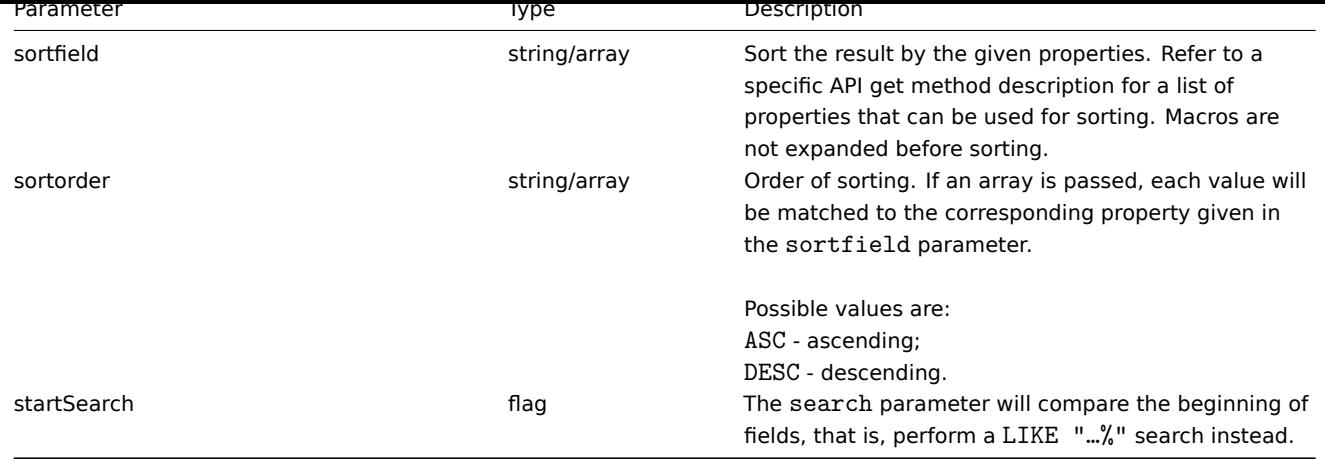

#### **Zabbix API changes from 1.8 to 2.0**

#### **Warning:**

List of changes for all **\*.get** methods is complete. List of changes for other methods is still not complete.

#### Generic changes

- API access property has been removed. No reasons given.
- For all \*.get methods a new searchByAny parameter has been added.

#### Action

Actions API changed significantly:

- Fields were removed from "operations" array: object, objectid, shortdata, longdata, default\_msg.
- shortdata, longdata, default\_msg were moved to array opmessage. shortdata and longdata were renamed to subject and message.
- For different operation types added different arrays of parameters:
- \* for "Send message" operation added arrays opmessage, opmessage\_usr, opmessage\_grp
- \* for "Execute remote command" operation added arrays opcommand\_hst, opcommand\_grp
- \* for "Add host group" and "Remove host group" added array opgroup
- \* for "Link to template" and "Unlink from template" added array optemplate
- \* Added new parameters for //action.get// method: usrgrpids, scriptids
- \* Parameter names for method //action.get// have been changed from → to: select\_conditions → selectConditions

#### Alert

Parameter names for method alert.get have been changed from → to: select\_mediatypes → selectMediatypes, select\_users → selectUsers, select hosts → selectHosts.

# Apiinfo

API version has been increased. Method apiinfo.version now returns 1.4 as a result.

# Application

Parameter names for method application.get have been changed from → to: select hosts → selectHosts, select items → selectItems.

# Dcheck

Added new parameters for dcheck.get method: dserviceids, selectHosts.

# Dhost

No specific changes for dhost.get method.

# Discoveryrule

New API class for low level discovery rules has been added.

Drule

No specific changes for drule.get method.

Added create/update methods.

# Dservice

No specific changes for dservice.get method.

# Event

Methods event.create and event.delete not supported anymore and have been removed.

Parameter names for method event.get have been changed from → to: select\_hosts → selectHosts, select\_items → selectItems, select\_triggers → selectTriggers

Parameter hide\_unknown replaced by showUnknown

Added new parameters for extending output: select alerts, select acknowledges, groupCount

Added new parameters for optional filtering: filter, search, searchByAny, startSearch, excludeSearch, searchWildcardsEnabled.

# Graph

Added new parameters for graph.get method: discoveryids, selectDiscoveryRule.

Parameter names for method graph.get have been changed from → to: select groups → selectGroups, select templates → selectTemplates, select hosts → selectHosts, select items → selectItems, select graph\_items → selectGraphItems.

# Graphitem

Parameter name for method graphitem.get has been changed from → to: select graphs→ selectGraphs.

Graphprototype

New API class for graph prototypes has been added.

History

No specific changes for history.get method.

Host

Each host can now have multiple host interfaces instead of just one.

Added new parameters for host.get method: interfaceids, applicationids, httptestids, with\_simple\_graph\_items, with\_applications, withInventory, selectDiscoveries, selectScreens, selectInterfaces

Parameter names for method host.get have been changed from → to: select\_groups → selectGroups, select\_items → selectItems, select triggers→ selectTriggers, select graphs → selectGraphs, select dhosts → selectDHosts, select dservices → selectDServices, select applications → selectApplications, select macros → selectMacros, select profile → selectInventory.

host.get parameter 'selectInventory' now supports not only boolean values, but also an array of fields that needs to be fetched (similar to 'output' option).

host.create, host.update and host.massUpdate parameter 'profile' and 'extendedProfile' are replaced by 'inventory'.

host.create has new parameter 'inventory mode' which specifies if host inventory is: -1 - disabled, 0 - manual or 1 - automatic, for the host being created. host.massupdate with macros now removes all existing macros from hosts and create new ones instead of trying to update macros based on hostmacroid. To update host macros host.update can be used.

Hostinterface

New API class for host interfaces has been added.

# Hostgroup

Added new parameters for hostgroup.get method: with hosts and templates, with simple graph items, with applications Parameter names for method hostgroup.get have been changed from → to: select hosts → selectHosts, select templates → selectTemplates

# Item

Added new parameters for item.get method: interfaceids, discoveryids, selectInterfaces, selectDiscoveryRule, selectItemDiscovery.

Parameter names for method item.get have been changed from → to: select hosts → selectHosts, select triggers→ selectTriggers, select graphs → selectGraphs, select applications → selectApplications.

An item field "description" has been renamed to "name".

New item field "description" added. It can be used for multi-line item description. New item field "inventory\_link" added.

Itemprototype

New API class for item prototypes has been added.

Iconmap

New API class for icon maps has been added.

Image

No changes for image.get method.

#### Maintenance

Parameter names for method maintenance.get have been changed from → to: select\_groups → selectGroups, select\_hosts → selectHosts

#### Map

Map object gets 16 additional fields

- 3 to control map display during configuration:
	- **–** grid\_size integer, optional, default 50
	- **–** grid\_show integer, optional, default 1
	- **–** grid\_align integer, optional, default 1
- 11 to control element labels
	- **–** label\_format integer, optional, default 0
	- **–** label\_type\_hostgroup integer, optional, default 2
	- **–** label\_type\_host integer, optional, default 2
	- **–** label\_type\_trigger integer, optional, default 2
	- **–** label\_type\_map integer, optional, default 2
	- **–** label\_type\_image integer, optional, default 2
	- **–** label\_string\_hostgroup string, optional, default ""
	- **–** label\_string\_host string, optional, default ""
	- **–** label\_string\_trigger string, optional, default ""
	- **–** label\_string\_map string, optional, default ""
	- **–** label\_string\_image string, optional, default ""
- 1 to represent icon map linkage
	- **–** iconmapid id, optional, default NULL
- 1 to control if macros are expanded on map configuration screen
	- **–** expand\_macros int, optional, default 0

Map element gets 6 additional fields

- 5 to control areas
	- **–** elementsubtype integer, optional, default 0
	- **–** areatype integer, optional, default 0
	- **–** width integer, optional, default 200
	- **–** height integer optional, default 200
	- **–** viewtype integer, optional, default 0
- 1 to enable icon mapping for element
	- **–** use\_iconmap integer, optional, default 1

Added new parameters for map.get method: selectIconMap, expandUrls.

Parameter names for method map.get have been changed from → to: select\_links → selectLinks, select\_selements → selectSelements.

map.addElements has been renamed to map.createSelements, map.updateElements to map.updateSelements and map.deleteElements to map.deleteSelements.

Mapelement

New API class for map elements has been added.

Mediatype

Added new medaitype field "status".

Parameter names for method mediatype.get have been changed from → to: select users → selectUsers, select medias → select-Medias.

Proxy
Added new parameters for proxy.get method: selectInterfaces. Parameter names for method proxy.get have been changed from → to: select hosts → selectHosts.

## Screen

Added new parameters for screen.get method: groupCount. Parameter names for method screen.get have been changed from → to: select\_screenitems → selectScreenItems.

## Screenitem

New API class for screen items has been added.

**Script** 

Added new script fields: description, question, type, execute on.

Added new parameters for script.get method: usrgrpids. Parameter names for method script.get have been changed from → to: select groups → selectGroups, select hosts → selectHosts.

## **Template**

Added new parameters for template.get method: selectDiscoveries, selectScreens.

Parameter names for method template.get have been changed from → to: select groups → selectGroups, select hosts → selectHosts, select templates → selectTemplates, selectParentTemplates → selectParentTemplates, select items → selectItems, select triggers → selectTriggers, select graphs → selectGraphs, select applications → selectApplications, select macros → select-Macros.

## **Trigger**

Added new value "hostname" as sortfield.

Added new parameters for trigger.get method: discoveryids, selectDiscoveryRule.

Parameter names for method trigger.get have been changed from → to: select\_groups → selectGroups, select\_hosts → selectHosts, select\_items → selectItems, select\_functions → selectFunctions, select\_dependencies → selectDependencies.

## Triggerprototype

New API class for trigger prototypes has been added.

User

Method user.addMedia if it's successful now returns array of created user media IDs. Previously it returned array of updated User IDs.

Method user.deleteMedia now should receive an array of user media IDs which should be deleted. Previously it should receive media objects which should be deleted.

Added new parameters for user.get method: selectMedias.

Parameter names for method user.get have been changed from → to: select\_usrgrps → selectUsrgrps, select\_mediatypes → selectMediatypes, get access → getAccess.

Method user.get with the option "output": "extend" now will not show user password hashes, i.e. they are removed from output.

## Usergroup

From UserGroup object removed field api\_access.

Removed "with api access" parameter for usergroup.get method.

Parameter names for method usergroup.get have been changed from → to: select users → selectUsers.

## Usermacro

Method usermacro.updateglobal now uses macro IDs instead of macro names.

Method usermacro.massadd renamed to usermacro.create and will now accept an array of macros.

Method usermacro.massupdate renamed to usermacro.update. It will now accept an array of macros, and update the data via IDs instead of macro names.

Method usermacro.deletehostmacro renamed to usermacro.delete.

Removed the usermacro.massRemove method.

Parameter names for method usermacro.get have been changed from → to: select\_groups → selectGroups, select\_hosts →

 $s$ electriosts, select\_templates  $\rightarrow$  selectTemplates.

#### Usermedia

Added new class Usermedia with a method get.

Webcheck

New API class for web checks has been added.

### **Zabbix API changes in 2.0**

2.0.17

service

Bug fixes:

ZBX-10232 service.getSla: fixed SQL errors with invalid "year" parameter in IT services report

webcheck

Bug fixes:

[ZBX-10316](https://support.zabbix.com/browse/ZBX-10232) removed faulty web scenario step name validation

2.0.16

hostgroup

### [Bug fixes:](https://support.zabbix.com/browse/ZBX-10316)

ZBX-9738 hostgroup.delete: fixed deletion of related action operations when deleting a host group

item

## Bug fixes:

[ZBX-8235](https://support.zabbix.com/browse/ZBX-9738) item.update: fixed losing initial values when updating templated items

2.0.15

hosts

## [Bug fixes:](https://support.zabbix.com/browse/ZBX-8235)

ZBX-9093 host.create: fixed "inventory" property causing SQL errors when using MySQL strict mode

maintenance

### Bug fixes:

[ZBX-5656](https://support.zabbix.com/browse/ZBX-9093) fixed "timeperiods" validation when passing a single timeperiod object

2.0.14

triggers

## [Bug fixes:](https://support.zabbix.com/browse/ZBX-5656)

ZBX-6174 trigger.get: fixed "skipDependent" option not handling cases when triggers upon which other triggers depend are disabled (or have disabled items or disabled item hosts).

2.0.13

[configurat](https://support.zabbix.com/browse/ZBX-6174)ion

## Bug fixes:

ZBX-8151 configuration.import: fixed XXE vulnerability while importing XML with external entities

2.0.12

graphprototpye

### [Bug fixes:](https://support.zabbix.com/browse/ZBX-8151)

ZBX-6151 fixed graph prototype validation so item prototypes are no longer allowed from multiple discovery rules

## trigger

[Bug fixes:](https://support.zabbix.com/browse/ZBX-6151) ZBX-7674 trigger.delete: fixed trigger unlink from IT Services triggerprototpye

## Bug fixes:

ZBX-6151 fixed trigger prototype validation so item prototypes are no longer allowed from multiple discovery rules

2.0.11

[user](https://support.zabbix.com/browse/ZBX-6151)

## Bug fixes:

ZBX-7693 fixed admin users being able to edit media for other users ZBX-7703 user.login: fixed being able to switch users without proper credentials when using HTTP authentication

#### [2.0.10](https://support.zabbix.com/browse/ZBX-7693)

[action](https://support.zabbix.com/browse/ZBX-7703)

## Bug fixes:

ZBX-7101 action.get: fixed generated SQL queries when simultaneously selecting more than one condition and operation

2.0.9

[General](https://support.zabbix.com/browse/ZBX-7101)

Bug fixes: ZBX-7091 fixed multiple SQL injection vulnerabilities

#### service

[Bug fixes:](https://support.zabbix.com/browse/ZBX-7091) ZBX-6992 service.getsla: fixed calculation of SLA for PostgreSQL

2.0.8

[No change](https://support.zabbix.com/browse/ZBX-6992)s.

2.0.7

itemprototype

Bug fixes: ZBX-6644 itemprototype.get: fixed sorting by history and trends fields

map

[Bug fixes:](https://support.zabbix.com/browse/ZBX-6644) ZBX-6561 map.get: fixed incorrect API response (only for zabbix administrators)

### 2.0.6

[services](https://support.zabbix.com/browse/ZBX-6561)

Bug fixes: ZBX-6261 service.get: fixed method not working with Oracle

## templates

[Bug fixes:](https://support.zabbix.com/browse/ZBX-6261) ZBX-6408 template.delete: fixed action conditions not being deleted and actions not being disabled when deleting a template

### triggers

[Changes:](https://support.zabbix.com/browse/ZBX-6408)

ZBX-6389 trigger.get: added option "selectLastEvent" to select latest trigger event

#### webcheck

#### Bug fixes:

ZBX-6413 fixed wrongly implemented web scenario name validation, which raised exception even if name was not set

## 2.0.5

actions

## [Bug fixes:](https://support.zabbix.com/browse/ZBX-6413)

ZBX-6142 action.update: fixed not being able to remove the "current host" target from remote command operations

## event

## [Bug fixes:](https://support.zabbix.com/browse/ZBX-6142)

ZBX-6005 event.get: fixed not returning network discovery or auto-registration events for admin users when passing only the "source" parameter

### [host](https://support.zabbix.com/browse/ZBX-6005)

Bug fixes: ZBX-6214 hostgroup.massupdate: fixed being able to unlink all groups from a host

### maintenance

[Bug fixes:](https://support.zabbix.com/browse/ZBX-6214) ZBX-5900 fixed timeperiod validation in maintenance periods

### map

## [Bug fixes:](https://support.zabbix.com/browse/ZBX-5900)

ZBX-5945 map.get: fixed selectSelements used together with expandUrls not returning map URls when their IDs match map element URL IDs; selements urls property will now be returned as an array instead of a hash

### [services](https://support.zabbix.com/browse/ZBX-5945)

Bug fixes: ZBX-5532 service.get: added support of 1.8 service time reading Changes: ZBX-6002 service.getsla: improved SLA calculation performance

### [template](https://support.zabbix.com/browse/ZBX-5532)

[Bug fixes:](https://support.zabbix.com/browse/ZBX-6002) ZBX-3534 fixed not being able to link templates with read-only permissions ZBX-5806 template.massadd: fixed returning an empty hostids array ZBX-5806 template.massremove: fixed returning an empty hostids array  $===$  user  $===$ 

[Bug fixes:](https://support.zabbix.com/browse/ZBX-3534) [ZBX-6097](https://support.zabbix.com/browse/ZBX-5806) user.login: fixed the ability to override LDAP configuration

### 2.0.4

[General](https://support.zabbix.com/browse/ZBX-6097)

Bug fixes: ZBX-5648 disallowed explicitly setting the "templateid" property for objects

## application

## [Bug fixes:](https://support.zabbix.com/browse/ZBX-5648) ZBX-5977 application.massadd: disallowed possibility to add discovery rule in applications

### discoveryrule

#### Bug fixes:

ZBX-5977 removed possibility to add an LLD rule to an application ZBX-5684 discoveryrule.get: added support for 'interfaceids' parameter ZBX-5751 discoveryrule.get: fixed parameter "selectGraph" not working

### [graph](https://support.zabbix.com/browse/ZBX-5977)

### [Bug fixes:](https://support.zabbix.com/browse/ZBX-5684)

[ZBX-5693](https://support.zabbix.com/browse/ZBX-5751) fixed possibility to create graph with the same name as existing graph prototype within template; improved error message

ZBX-5740 graph.get: removed unsupported "discoveryids" parameter

## [graphprot](https://support.zabbix.com/browse/ZBX-5693)otype

### [Bug fixes:](https://support.zabbix.com/browse/ZBX-5740)

ZBX-5693 fixed possibility to create graph prototype with the same name as existing graph within template; improved error message

### [hostgroup](https://support.zabbix.com/browse/ZBX-5693)

Bug fixes: ZBX-5860 hostgroup.massupdate: fixed multiple issues ZBX-5837 hostgroup.get: fixed filtering by proxy status in HostGroup API get method

### [image](https://support.zabbix.com/browse/ZBX-5860)

[Bug fixes:](https://support.zabbix.com/browse/ZBX-5837) ZBX-5737 image.create: fixed image saving using Oracle ZBX-5704 image.create: fixed validation on file uploading

#### [item](https://support.zabbix.com/browse/ZBX-5737)

#### [Bug fixes:](https://support.zabbix.com/browse/ZBX-5704)

ZBX-5684 item.get: added possibility to unset 'flags' parameter in CItem get() ZBX-5684 item.get: fixed inconsistency that CItem get() returned discovery rules and item prototypes by default ZBX-5740 item.get: removed unsupported "discoveryids" parameter ZBX-5742 item.get: fixed sorting of triggers returned by the selectTriggers parameter [ZBX-4097](https://support.zabbix.com/browse/ZBX-5684) item.get: fixed the group, host and application parameters being case insensitive

### [itemprotot](https://support.zabbix.com/browse/ZBX-5740)ype

[Bug fixes:](https://support.zabbix.com/browse/ZBX-4097)

ZBX-5684 itemprototype.get: added support for 'graphids' parameter ZBX-5751 itemprototype.get: fixed parameter "selectGraph" not working. Fixed "limitSelects" for "selectTriggers" not working ZBX-5740 itemprototype.get: fixed parameter "selectTriggers" not working ZBX-5742 itemprototype.get: fixed sorting of triggers returned by the selectTriggers parameter  $==$  maintenance  $==$ 

[Bug fixes:](https://support.zabbix.com/browse/ZBX-5751)

[ZBX-5656](https://support.zabbix.com/browse/ZBX-5740) maintenance.create: fixed "timeperiods" validation when passing a single timeperiod object

### screenitem

### [Bug fixes:](https://support.zabbix.com/browse/ZBX-5656)

ZBX-1946 fixed the colspan and rowspan properties not being validated

## scripts

## [Bug fixes:](https://support.zabbix.com/browse/ZBX-1946)

ZBX-5744 script.getscriptsbyhost: fixed returning an unnecessary array of hosts for each script === templatescreen ===

#### Changes:

[ZBX-4833](https://support.zabbix.com/browse/ZBX-5744) templatescreen.copy: implemented

ZBX-4833 templatescreen.isreadable: implemented ZBX-4833 templatescreen.iswritable: implemented

#### Bug fixes:

[ZBX-5648](https://support.zabbix.com/browse/ZBX-4833) templatescreen.update: disallowed updating the "templateid" property

[trigger](https://support.zabbix.com/browse/ZBX-4833)

#### Bug fixes:

[ZBX-5643](https://support.zabbix.com/browse/ZBX-5648) fixed sql error by adding permission check for triggers when adding nonexistent dependencies ZBX-5643 fixed being able to create circular dependencies ZBX-3920 added check for dependency duplicates ZBX-5740 trigger.get: removed unsupported "discoveryids" parameter

[ZBX-4097](https://support.zabbix.com/browse/ZBX-5643) trigger.get: fixed the group and host parameters being case insensitive

[ZBX-5111](https://support.zabbix.com/browse/ZBX-5643) trigger.update: fixed child trigger data reset after changes in parent trigger

[=== trigg](https://support.zabbix.com/browse/ZBX-3920)erprototype ===

## [Bug fixes:](https://support.zabbix.com/browse/ZBX-5740)

[ZBX-5698](https://support.zabbix.com/browse/ZBX-4097) triggerprototype.create: fixed bug when response doesn't return "triggerids" [ZBX-5665](https://support.zabbix.com/browse/ZBX-5111) triggerprototype.delete: fixed bug when deleting a trigger prototype and not deleting created triggers ZBX-4097 triggerprototype.get: fixed the group and host parameters being case insensitive  $==$  user  $==$ 

[Bug fixes:](https://support.zabbix.com/browse/ZBX-5698) [ZBX-3907](https://support.zabbix.com/browse/ZBX-5665) user.logout: fixed user.logout method

#### usermacro

[Bug fixes:](https://support.zabbix.com/browse/ZBX-3907)

ZBX-4983 usermacro.replacemacros: fixed an error when attempting to replace existing macro with identical macro

### 2.0.3

[alert](https://support.zabbix.com/browse/ZBX-4983)

Changes: ZBX-5489 alert.create: removed ZBX-5489 alert.delete: removed

#### [configurat](https://support.zabbix.com/browse/ZBX-5489)ion

[Bug fixes:](https://support.zabbix.com/browse/ZBX-5489) ZBX-5307 fixed undefined index error when importing a trigger that depends on an unexisting trigger

ZBX-5307 fixed errors when importing item prototypes without applications

#### [event](https://support.zabbix.com/browse/ZBX-5307)

[Changes:](https://support.zabbix.com/browse/ZBX-5307) ZBX-5489 event.create: removed ZBX-5489 event.delete: removed ZBX-5489 event.deleteByTriggerIds: removed

#### [graph](https://support.zabbix.com/browse/ZBX-5489)

[Bug fixes:](https://support.zabbix.com/browse/ZBX-5489)

ZBX-5363 fixed checking that the Y axis MAX value is greater than Y axis MIN value when the MAX value is not fixed

#### graphprototype

[Bug fixes:](https://support.zabbix.com/browse/ZBX-5363)

ZBX-5363 fixed check that the Y axis MAX value is greater than Y axis MIN value when the MAX value is not fixed

#### host

#### Bug fixes: ZBX-5250 host.massRemove: fixed macros parameter not working

## item

[Bug fixes:](https://support.zabbix.com/browse/ZBX-5250) ZBX-4852 fixed delay\_flex attribute validation ZBX-5510 item.get: fixed Oracle DB error when trying to retrieve the name of the item and using the group parameter

## [itemprotot](https://support.zabbix.com/browse/ZBX-4852)ype

## [Bug fixes:](https://support.zabbix.com/browse/ZBX-5510)

ZBX-5434 fixed error when inheriting an item prototype with the same key as an item on the target host or template

#### maintenance

[Changes:](https://support.zabbix.com/browse/ZBX-5434)

ZBX-5351 maintenance.get: implemented the selectTimeperiods parameter

### map

[Bug fixes:](https://support.zabbix.com/browse/ZBX-5351)

ZBX-5317 map.update: fixed duplicate entry error when updating map link triggers

### template

Bug fixes: [ZBX-5250](https://support.zabbix.com/browse/ZBX-5317) template.massRemove: fixed macros parameter not working

### templatescreenitem

[Changes:](https://support.zabbix.com/browse/ZBX-5250) ZBXNEXT-1253 templatescreenitem.get: implemented

### trigger

[Changes:](https://support.zabbix.com/browse/ZBXNEXT-1253) ZBX-2060 implemented the expandExpression parameter Bug fixes: ZBX-5307 fixed being able to create dependencies from a templated trigger to an inherited trigger ZBX-5307 fixed inherited trigger dependencies not being validated on hosts [ZBX-5308](https://support.zabbix.com/browse/ZBX-2060) fixed templated triggers not overriding dependencies on inherited triggers

### [triggerpro](https://support.zabbix.com/browse/ZBX-5307)totype

[Changes:](https://support.zabbix.com/browse/ZBX-5308) ZBX-2060 triggerprototype.get: implemented the expandExpression parameter

### usergroup

[Bug fixes:](https://support.zabbix.com/browse/ZBX-2060) ZBX-5440 fixed not being able to remove the last user or the last permission from a user group ZBX-5440 usergroup.massUpdate: fixed checking that the usrgrpids parameter is passed

### [usergroup](https://support.zabbix.com/browse/ZBX-5440)

[Changes:](https://support.zabbix.com/browse/ZBX-5440) ZBX-5292 the value attribute can now be set to an empty string

### webcheck

[Bug fixes:](https://support.zabbix.com/browse/ZBX-5292) ZBX-4316 fixed checking that the status\_codes attribute of a step object is valid 2.0.2

#### application

Bug fixes:

ZBX-5252 fixed multiple level templated application inheritance

### graphprototype

### [Bug fixes:](https://support.zabbix.com/browse/ZBX-5252)

ZBX-5349 graphprototype.create: fixed graph prototypes being created as plain graphs

#### host

#### Changes:

[ZBX-5208](https://support.zabbix.com/browse/ZBX-5349) host.update: the interfaces parameter will now also accept a single interface Bug fixes:

ZBX-5079 host.get: fixed selectTriggers and selectGraphs returning objects that the user has no permissions to ZBX-5060 host.update: fixed inventory\_mode attribute not being updated without updating inventory [ZBX-5208](https://support.zabbix.com/browse/ZBX-5208) host.update: fixed interface updating not working ZBX-5060 host.massUpdate: fixed inventory\_mode attribute not being updated without updating inventory

#### [hostgroup](https://support.zabbix.com/browse/ZBX-5060)

[Changes:](https://support.zabbix.com/browse/ZBX-5060)

ZBX-5267 hostgroup.delete: fixed method not accepting a single ID ZBX-4007 hostgroup.get: fixed the graphid attribute being returned for hostgroup objects

#### hostinterface

[Bug fixes:](https://support.zabbix.com/browse/ZBX-5267) [ZBX-5208](https://support.zabbix.com/browse/ZBX-4007) hostinterface.massRemove: fixed checking that the default interface is not deleted

#### item

[Bug fixes:](https://support.zabbix.com/browse/ZBX-5208) ZBX-2055 fixed flexible interval validation

#### proxy

Bug fixes:

[ZBX-5311](https://support.zabbix.com/browse/ZBX-2055) proxy.delete: fixed checking that a proxy is not used for monitoring or network discovery

### screenitem

Bug fixes: [ZBX-4007](https://support.zabbix.com/browse/ZBX-5311) fixed using resources from child nodes

### service

Bug fixes: [ZBX-5065](https://support.zabbix.com/browse/ZBX-4007) fixed checking that services do not create circular dependencies ZBX-5065 service.delete: fixed not being able to delete services with soft linked dependencies

#### [template](https://support.zabbix.com/browse/ZBX-5065)

[Bug fixes:](https://support.zabbix.com/browse/ZBX-5065)

ZBX-5079 template.get: fixed selectTriggers and selectGraphs returning objects that the user has no permissions to

### triggerprototype

### [Bug fixes:](https://support.zabbix.com/browse/ZBX-5079)

ZBX-4963 fixed inherited trigger prototypes lacking certain data

### usergroup

## Bug fixes:

[ZBX-5213](https://support.zabbix.com/browse/ZBX-4963) usergroup.massUpdate: fixed update failing when updating only permissions or users

### 2.0.1

graph

## Bug fixes:

ZBX-5053 fixed checking that the Y axis MAX value is greater than Y axis MIN value

#### graphprototype

### Bug fixes:

[ZBX-5053](https://support.zabbix.com/browse/ZBX-5053) fixed checking that the Y axis MAX value is greater than Y axis MIN value ZBX-4861 fixed graph item color not being validated

item

[Changes:](https://support.zabbix.com/browse/ZBX-5053)

[ZBX-5150](https://support.zabbix.com/browse/ZBX-4861) value\_type attribute can accept value 3, numeric, for aggregate items

## itemprototype

Changes:

[ZBX-5150](https://support.zabbix.com/browse/ZBX-5150) value\_type attribute can accept value 3, numeric, for aggregate items

user

Changes: [ZBX-5032](https://support.zabbix.com/browse/ZBX-5150) user.get: implemented the selectMediatypes parameter

## usermedia

Changes:

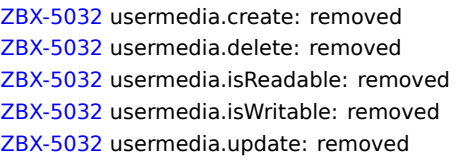

## **[1 Freque](https://support.zabbix.com/browse/ZBX-5032)ntly asked questions / Troubleshooting**

Frequently asked questions or FAQ.

- 1. Q: Can I flush/clear the queue (as depicted in Administration  $\rightarrow$  Queue)? A: No.
- 2. Q: How do I migrate from one database to another?
- A: Dump data only (for MySQL, use flag -t or --no-create-info), create the new database using schema files from Zabbix and import the data.
- 3. Q: I would like to replace all spaces with underscores in my item keys because they worked in older versions but space is not a valid symbol for an item key in 1.8 (or any other reason to mass-modify item keys). How should I do it and what should i beware of?

A: You may use a database query to replace all occurrences of spaces in item keys with underscores:

update items set key\_=replace(key\_,' ','\_');

Triggers will be able to use these items without any additional modifications, but you might have to change any item references in these locations:

- \* Notifications (actions)
- \* Map element and link labels
- \* Calculated item formulas
- 4. Q: My graphs have dots instead of lines or empty areas. Why so?

A: Data is missing. This can happen for a variety of reasons - performance problems on Zabbix database, Zabbix server, network, monitored devices...

5. Q: Zabbix daemons fail to start up with a message Listener failed with error: socket() for [[-]:10050] failed with error 22: Invalid argument.

A: This error arises at attempt to run Zabbix agent compiled on version 2.6.27 or above on a platform with a kernel 2.6.26 and lower. Note that static linking will not help in this case because it is the socket() system call that does not support SOCK CLOEXEC flag on earlier kernels. ZBX-3395

6. Q: I try to set up a flexible user parameter (one that accepts parameters) with a command that uses a positional parameter like \$1, but it doesn't work (uses item parameter instead). How to solve this? A: Use a double dollar sign like **\$\$1**

- 7. Q: All dropdowns have a scrollbar and look ugly in Opera 11. Why so? A: It's a known bug in Opera 11.00 and 11.01; see Zabbix issue tracker for more information.
- 8. Q: What is the structure of IDs in the database for distributed monitoring? A: **NNNSSSDDDDDDDDDDD**, where NNN - nodeid (to which node the ID belongs to), SSS - source nodeid (in which node was the ID created), DDDDDDDDDDD - the ID itself. For instance, ID created on source node 5 for nod[e 14 might look like](https://support.zabbix.com/browse/ZBX-3594) 1400500000012345. Note that in this example the length of ID is less than 17 digits, because the target node number has less than three digits.
- 9. Q: How can I change graph background colour in a custom theme? A: See graph\_theme table in the database and theming guide.

Installation troubleshooting

See the installation-specific troubleshooting section.

See also

\* Troubleshooting page on zabbix.org

### **2 Installation**

#### **1 Database creation scripts**

#### **Overview**

A Zabbix database must be created during the installation of Zabbix server or proxy.

This section provides scripts for creating a Zabbix database. A separate schema script is provided for each supported database.

#### **Note:**

schema.sql, images.sql and data.sql files are located in the database subdirectory of Zabbix sources. If Zabbix was installed from distribution packages, refer to the distribution documentation.

#### **Attention:**

For a Zabbix proxy database, **only** schema.sql should be imported (no images.sql nor data.sql)

#### **Attention:**

The order of database file import has been changed - **images** must be imported before data.sql now.

### **Scripts**

MySQL

We assume that a username user with password password exists and has permissions to create database objects.

```
shell> mysql -u<username> -p<password>
mysql> create database zabbix character set utf8 collate utf8_bin;
mysql> quit;
shell> mysql -u<username> -p<password> zabbix < database/mysql/schema.sql
# stop here if you are creating database for Zabbix proxy
shell> mysql -u<username> -p<password> zabbix < database/mysql/images.sql
shell> mysql -u<username> -p<password> zabbix < database/mysql/data.sql
```
### PostgreSQL

We assume that a username user exists and has permissions to create database objects.

```
shell> psql -U <username>
psql> create database zabbix;
psql> \q
shell> cd database/postgresql
shell> psql -U <username> zabbix < schema.sql
# stop here if you are creating database for Zabbix proxy
shell> psql -U <username> zabbix < images.sql
shell> psql -U <username> zabbix < data.sql
```
Oracle

We assume that a zabbix database user with password password exists and has permissions to create database objects in ORCL service located on the host Oracle database server with a user shell user having write access to /tmp directory.

If you are creating a database for Zabbix server you need to have images somewhere on the Oracle host, for example in the /tmp/zabbix\_images folder. Copy all images from misc/images/png\_modern to /tmp/zabbix\_images directory on the Oracle host:

shell> cd /path/to/zabbix-sources shell> scp -r misc/images/png\_modern user@host:/tmp/zabbix\_images

Edit the database/oracle/images.sql file and set images\_dir variable to the /tmp/zabbix\_images path:

CREATE OR REPLACE DIRECTORY image\_dir AS '/tmp/zabbix\_images'

Now prepare the database:

shell> sqlplus zabbix/password@host/ORCL sqlplus> @database/oracle/schema.sql # stop here if you are creating database for Zabbix proxy sqlplus> @database/oracle/images.sql sqlplus> @database/oracle/data.sql

#### **Note:**

Zabbix requires a UTF-8 database character set. If database is not UTF-8, it can be converted by running: ALTER DATABASE NATIONAL CHARACTER SET UTF8;

#### IBM DB2

shell> db2 "create database zabbix using codeset utf-8 territory us pagesize 32768" shell> cd database/ibm\_db2 shell> db2batch -d zabbix -f schema.sql # stop here if you are creating database for Zabbix proxy shell> db2batch -d zabbix -f images.sql shell> db2batch -d zabbix -f data.sql

Zabbix frontend uses OFFSET and LIMIT clauses in SQL queries. For this to work, IBM DB2 server must have DB2\_COMPATIBILITY\_VECTOR variable be set to 3. Run the following command before starting the database server:

shell> db2set DB2\_COMPATIBILITY\_VECTOR=3

SQLite

```
shell> cd database/sqlite3
shell> sqlite3 /var/lib/sqlite/zabbix.db < schema.sql
# stop here if you are creating database for Zabbix proxy
shell> sqlite3 /var/lib/sqlite/zabbix.db < images.sql
shell> sqlite3 /var/lib/sqlite/zabbix.db < data.sql
```
#### **Note:**

If using SQLite with Zabbix proxy, database will be automatically created if it does not exist.

Return to the installation section.

#### **2 Zabbix agent on Microsoft Windows**

#### Configuring a[gent](#page-50-0)

Zabbix agent runs as a Windows service.

You can run a single instance of Zabbix agent or multiple instances of the agent on a Microsoft Windows host. A single instance can use the default configuration file C: \zabbix\_agentd.conf or a configuration file specified in the command line. In case of multiple instances each agent instance must have its own configuration file (one of the instances can use the default configuration file).

An example configuration file is available in Zabbix source archive as conf/zabbix\_agentd.win.conf.

See the configuration file options for details on configuring Zabbix Windows agent.

Hostname parameter

To perform active checks on a host Zabbix agent needs to have the hostname defined. Moreover, the hostname value set on the agent side should exactly match the "Host name" configured for the host in the frontend.

The hostname value on the agent side can be defined by either the **Hostname** or **HostnameItem** parameter in the agent configuration file - or the default values are used if any of these parameters are not specified.

The default value for **HostnameItem** [paramete](#page-86-0)r is the value returned by the "system.hostname" agent key and for Windows platform it returns the NetBIOS host name.

[The default](#page-710-0) value for **Hostname** is the value returned by the **HostnameItem** parameter. So, in effect, if both these parameters are unspecified the actual hostname will be the host NetBIOS name; Zabbix agent will use NetBIOS host name to retrieve the list of active checks from Zabbix server and send results to it.

#### **Attention:**

The **system.hostname** key always returns the NetBIOS host name which is limited to 15 symbols and in UPPERCASE only - regardless of the length and lowercase/uppercase characters in the real host name.

Starting from Zabbix agent 1.8.6 version for Windows the "system.hostname" key supports an optional parameter - type of the name. The default value of this parameter is "netbios" (for backward compatibility) and the other possible value is "host".

#### **Attention:**

The **system.hostname[host]** key always returns the full, real (case sensitive) Windows host name.

So, to simplify the configuration of zabbix\_agentd.conf file and make it unified, two different approaches could be used.

- 1. leave **Hostname** or **HostnameItem** parameters undefined and Zabbix agent will use NetBIOS host name as the hostname;
- 2. leave **Hostname** parameter undefined and define **HostnameItem** like this:

# **HostnameItem=system.hostname[host]**

and Zabbix agent will use the full, real (case sensitive) Windows host name as the hostname.

Host name is also used as part of Windows service name which is used for installing, starting, stopping and uninstalling the Windows service. For example, if Zabbix agent configuration file specifies Hostname=Windows\_db\_server, then the agent will be installed as a Windows service "Zabbix Agent [Windows\_db\_server]". Therefore, to have a different Windows service name for each Zabbix agent instance, each instance must use a different host name.

Installing agent as Windows service

To install a single instance of Zabbix agent with the default configuration file c: \zabbix\_agentd.conf:

zabbix\_agentd.exe --install

#### **Attention:**

On a 64-bit system, a 64-bit Zabbix agent version is required for all checks related to running 64-bit processes to work correctly.

If you wish to use a configuration file other than c:\zabbix\_agentd.conf, you should use the following command for service installation:

zabbix\_agentd.exe --config <your\_configuration\_file> --install

A full path to the configuration file should be specified.

Multiple instances of Zabbix agent can be installed as services like this:

```
zabbix_agentd.exe --config <configuration_file_for_instance_1> --install --multiple-agents
zabbix_agentd.exe --config <configuration_file_for_instance_2> --install --multiple-agents
...
zabbix_agentd.exe --config <configuration_file_for_instance_N> --install --multiple-agents
```
The installed service should now be visible in Control Panel.

Starting agent

To start the agent service, you can use Control Panel or do it from command line.

To start a single instance of Zabbix agent with the default configuration file:

zabbix\_agentd.exe --start

To start a single instance of Zabbix agent with another configuration file:

zabbix\_agentd.exe --config <your\_configuration\_file> --start

To start one of multiple instances of Zabbix agent: zabbix\_agentd.exe --config <configuration\_file\_for\_this\_instance> --start --multiple-agents Stopping agent To stop the agent service, you can use Control Panel or do it from command line. To stop a single instance of Zabbix agent started with the default configuration file: zabbix\_agentd.exe --stop To stop a single instance of Zabbix agent started with another configuration file: zabbix\_agentd.exe --config <your\_configuration\_file> --stop To stop one of multiple instances of Zabbix agent: zabbix\_agentd.exe --config <configuration\_file\_for\_this\_instance> --stop --multiple-agents Uninstalling agent Windows service To uninstall a single instance of Zabbix agent using the default configuration file: zabbix\_agentd.exe --uninstall To uninstall a single instance of Zabbix agent using a non-default configuration file: zabbix\_agentd.exe --config <your\_configuration\_file> --uninstall

To uninstall multiple instances of Zabbix agent from Windows services:

zabbix\_agentd.exe --config <configuration\_file\_for\_instance\_1> --uninstall --multiple-agents zabbix\_agentd.exe --config <configuration\_file\_for\_instance\_2> --uninstall --multiple-agents ... zabbix\_agentd.exe --config <configuration\_file\_for\_instance\_N> --uninstall --multiple-agents

### **3 Troubleshooting installation issues**

This page covers potential issues that could arise during installation of Zabbix

Access control with Apache

Zabbix frontend includes .htaccess files that limit access to directories api, conf and include. Since Apache 2.4 introduced a new access control syntax, running versions of Zabbix 2.0.10 and older might cause the following error to appear in the Apache error logs:

Invalid command 'Order', perhaps misspelled or defined by a module not included in t[he server conf](http://httpd.apache.org/docs/2.4/upgrading.html)iguration

[Using the outdated sy](http://httpd.apache.org/docs/2.4/upgrading.html)ntax in the Apache configuration files might prevent Apache from starting at all. To solve this problem either upgrade to Zabbix 2.0.11 or enable the Apache mod\_access\_compat module.

See Apache documentation for details.

#### **3 Daemon configuration**

#### **1 Zabbix server**

The parameters supported in a Zabbix server configuration file:

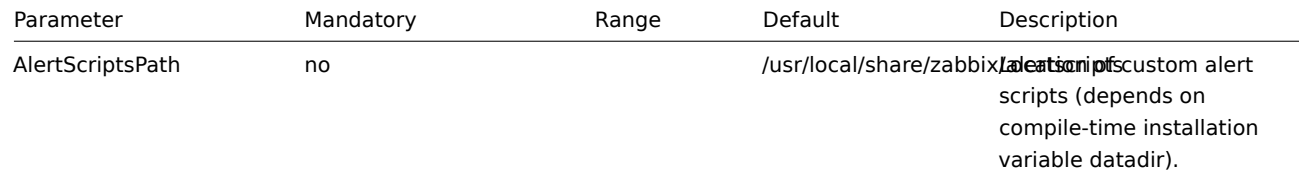

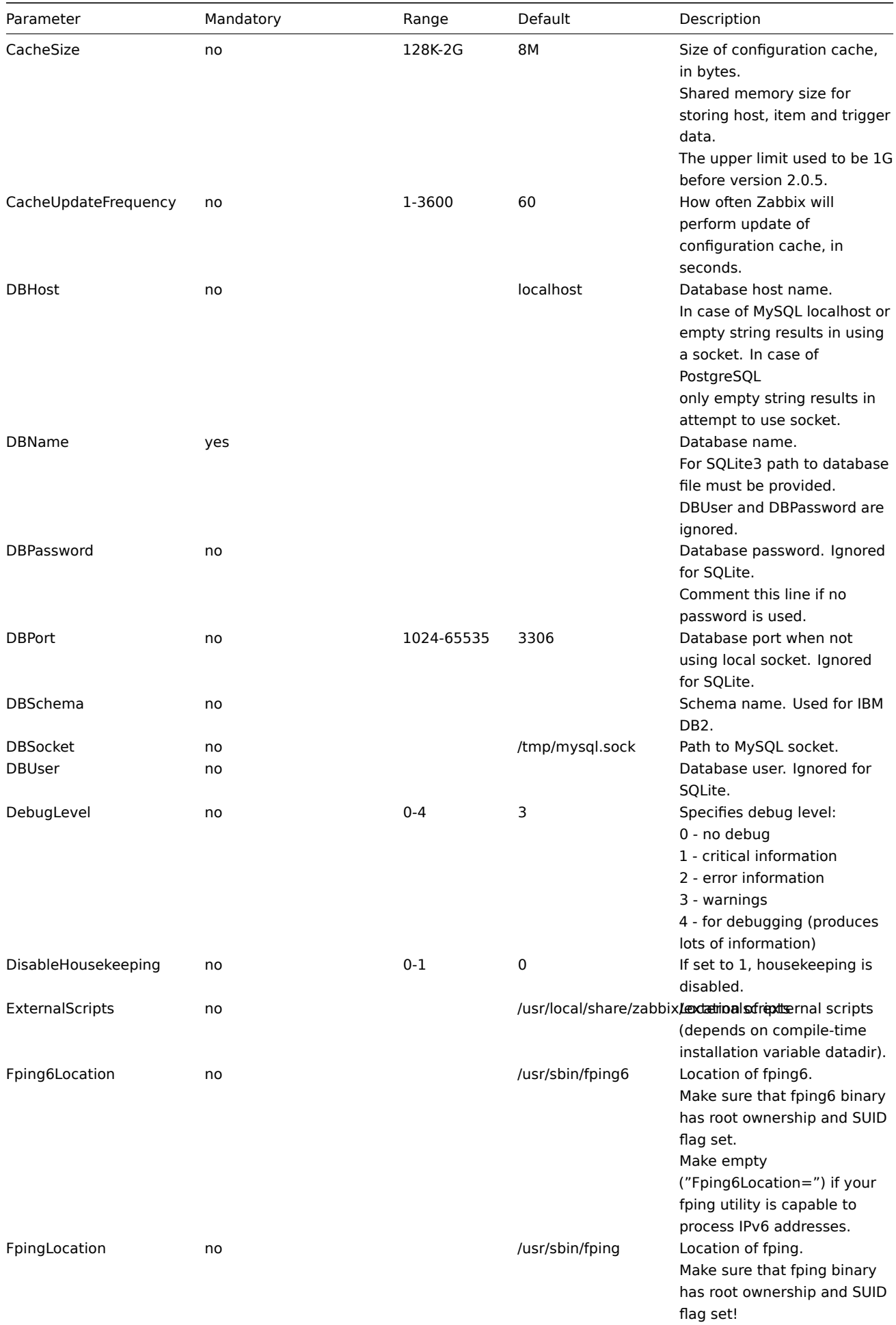

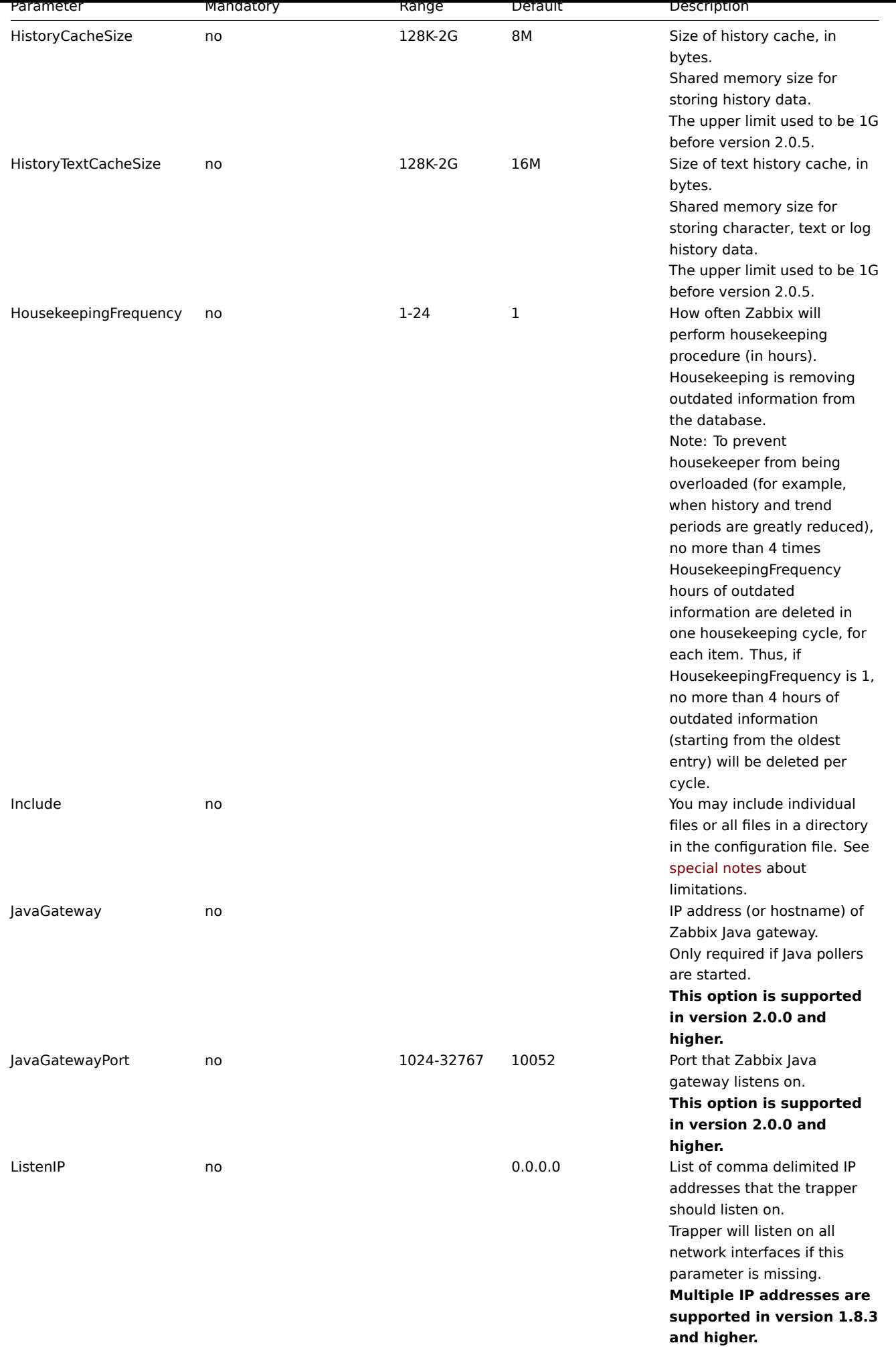

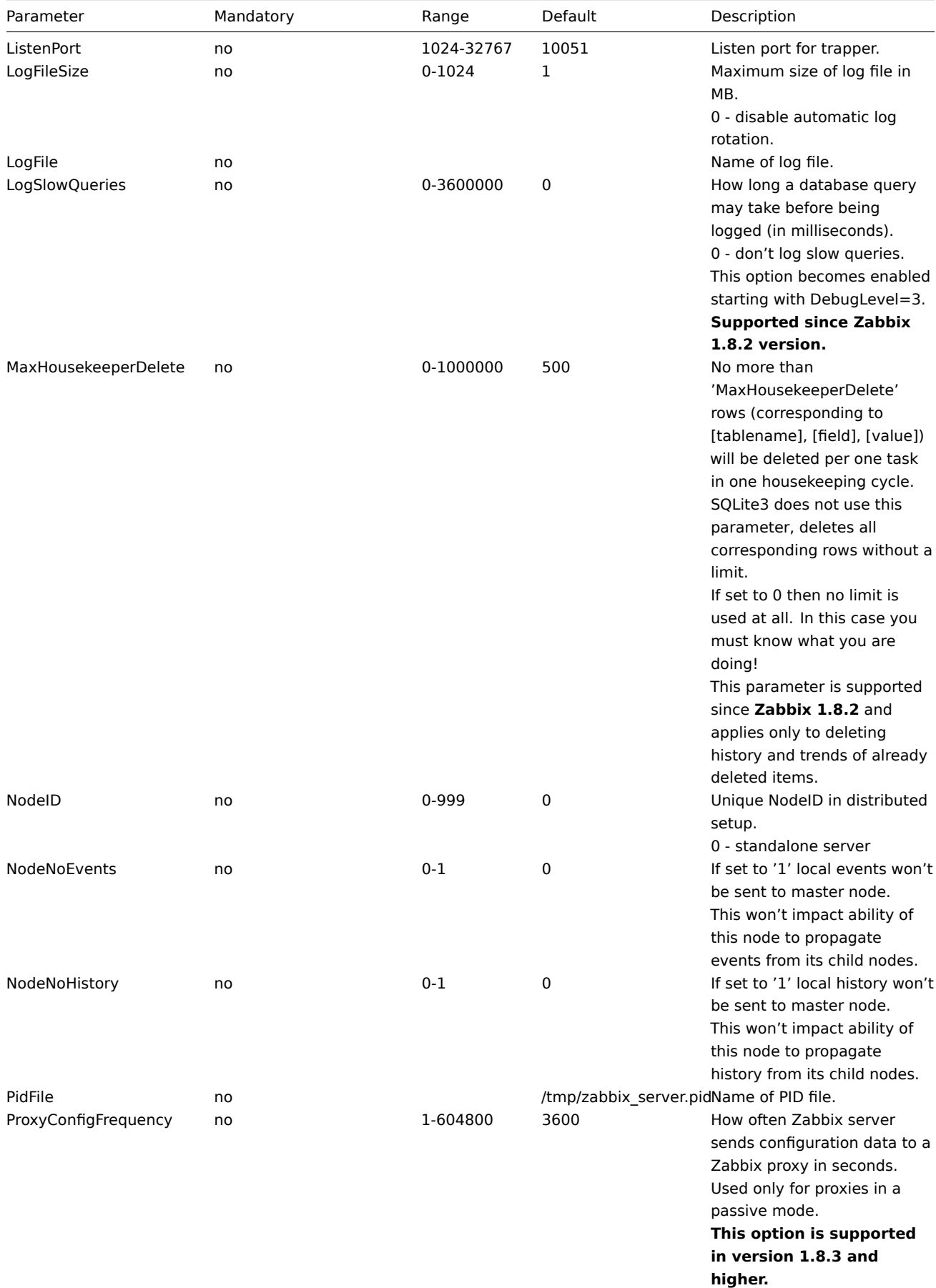

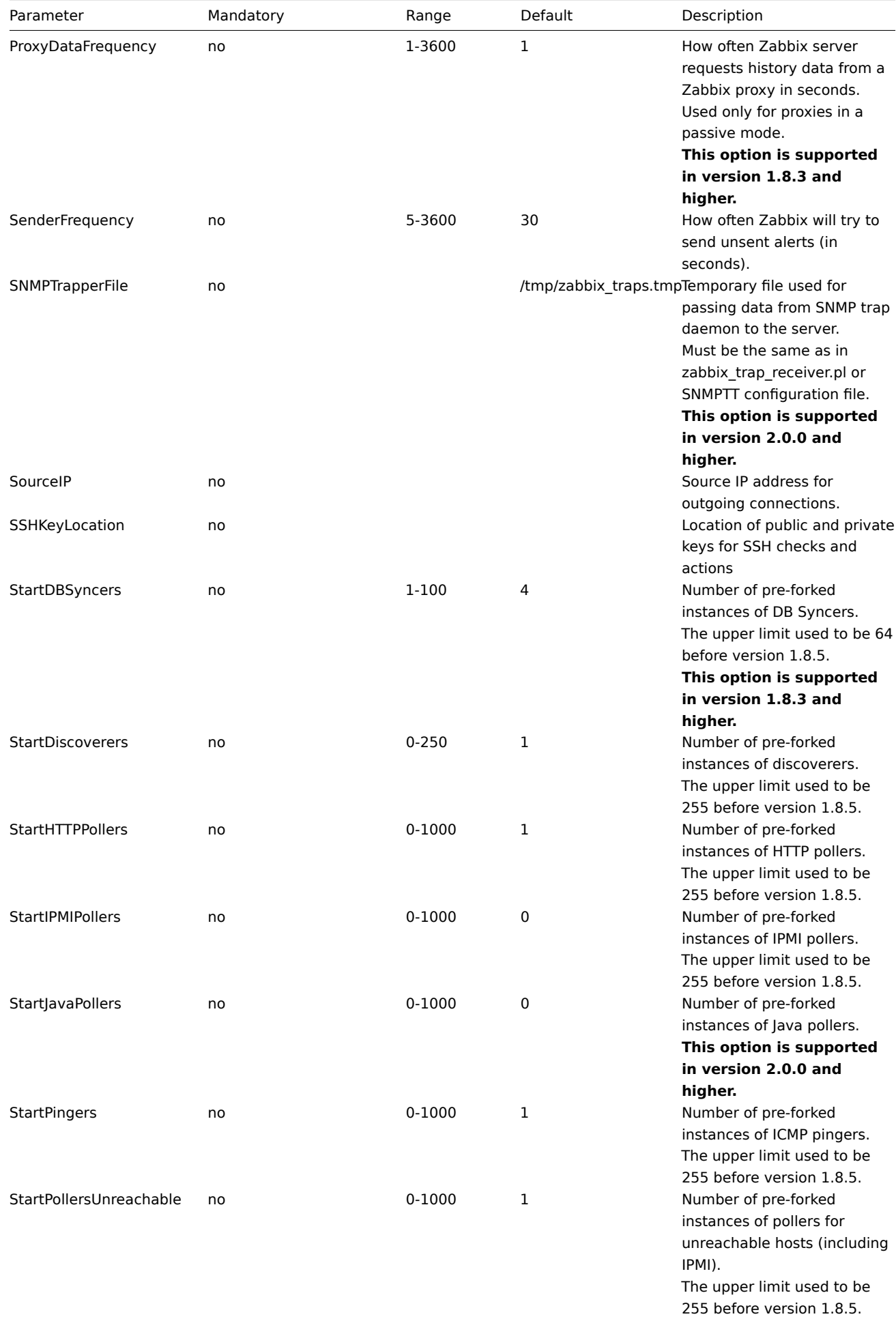

**This option is missing in version 1.8.3.**

| Parameter                | Mandatory | Range      | Default     | Description                                                                                                    |
|--------------------------|-----------|------------|-------------|----------------------------------------------------------------------------------------------------|
| <b>StartPollers</b>      | no        | $0 - 1000$ | 5           | Number of pre-forked<br>instances of pollers.<br>The upper limit used to be<br>255 before version 1.8.5.                                                                                                    |
| StartProxyPollers        | no        | $0 - 250$  | 1           | Number of pre-forked<br>instances of pollers for<br>passive proxies.<br>The upper limit used to be<br>255 before version 1.8.5.<br>This option is supported<br>in version 1.8.3 and<br>higher.                                                                                                    |
| StartSNMPTrapper         | no        | $0 - 1$    | $\mathbf 0$ | If set to 1, SNMP trapper<br>process will be started.<br>This option is supported<br>in version 2.0.0 and<br>higher.                                                                                                    |
| <b>StartTrappers</b>     | no        | $0 - 1000$ | 5           | Number of pre-forked<br>instances of trappers.<br>Trappers accept incoming<br>connections from Zabbix<br>sender, active agents, active<br>proxies and child nodes.<br>At least one trapper process<br>must be running to display<br>server availability in the<br>frontend.<br>The upper limit used to be<br>255 before version 1.8.5. |
| Timeout                  | no        | $1 - 30$   | 3           | Specifies how long we wait<br>for agent, SNMP device or<br>external check (in seconds).                                                                                                    |
| TmpDir<br>TrapperTimeout | no<br>no  | 1-300      | /tmp<br>300 | Temporary directory.<br>Specifies how many seconds<br>trapper may spend<br>processing new data.                                                                                                    |
| TrendCacheSize           | no        | 128K-2G    | 4M          | Size of trend cache, in bytes.<br>Shared memory size for<br>storing trends data.<br>The upper limit used to be 1G<br>before version 2.0.5.                                                                                                    |
| UnavailableDelay         | no        | 1-3600     | 60          | How often host is checked for<br>availability during the<br>unavailability period, in<br>seconds.                                                                                                    |
| UnreachableDelay         | no        | 1-3600     | 15          | How often host is checked for<br>availability during the<br>unreachability period, in<br>seconds.                                                                                                    |
| UnreachablePeriod        | no        | 1-3600     | 45          | After how many seconds of<br>unreachability treat a host as<br>unavailable.                                                                                                    |

**Note:**

Zabbix supports configuration files only in UTF-8 encoding without BOM.

# **2 Zabbix proxy**

The parameters supported in a Zabbix proxy configuration file:

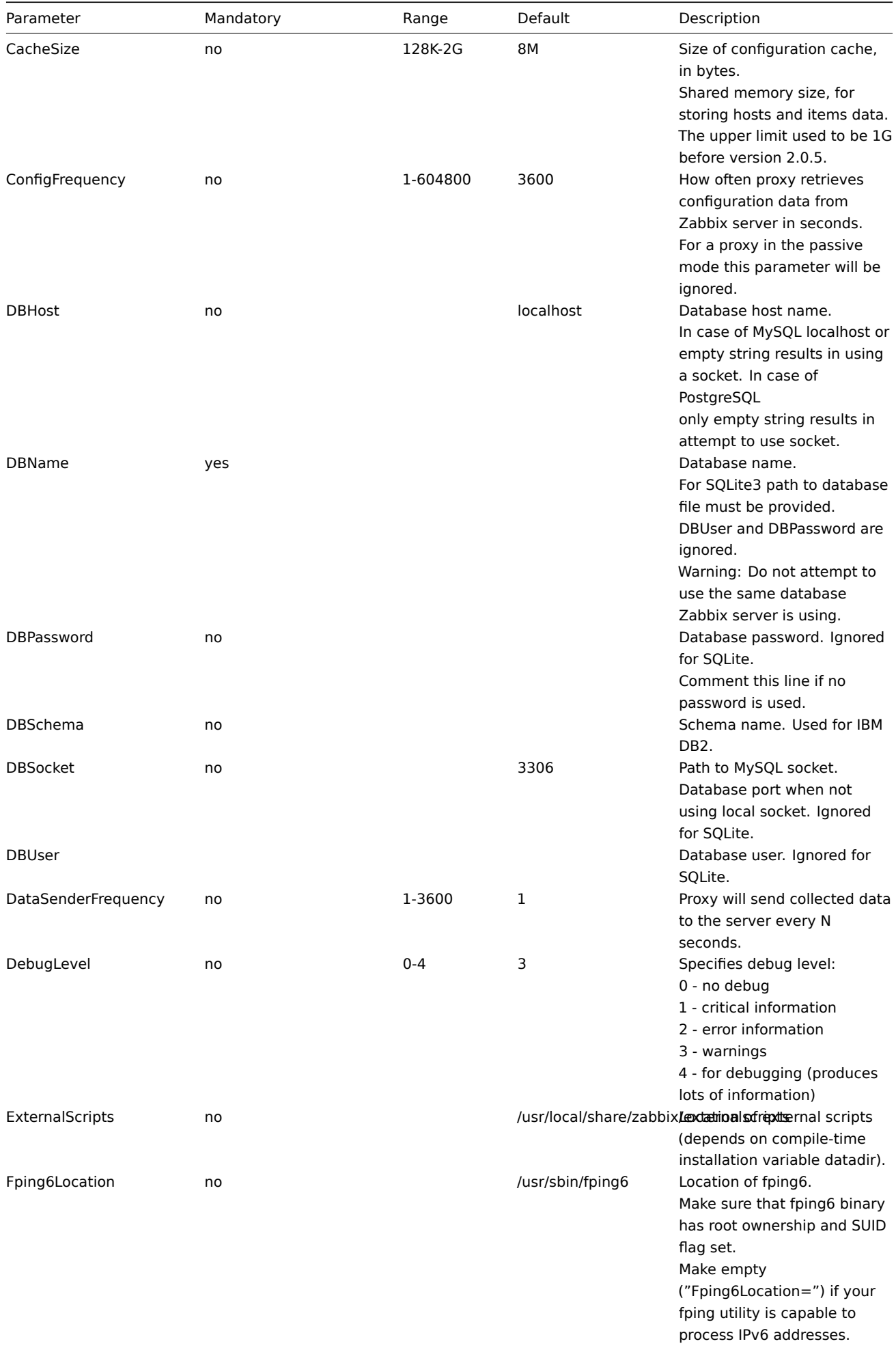

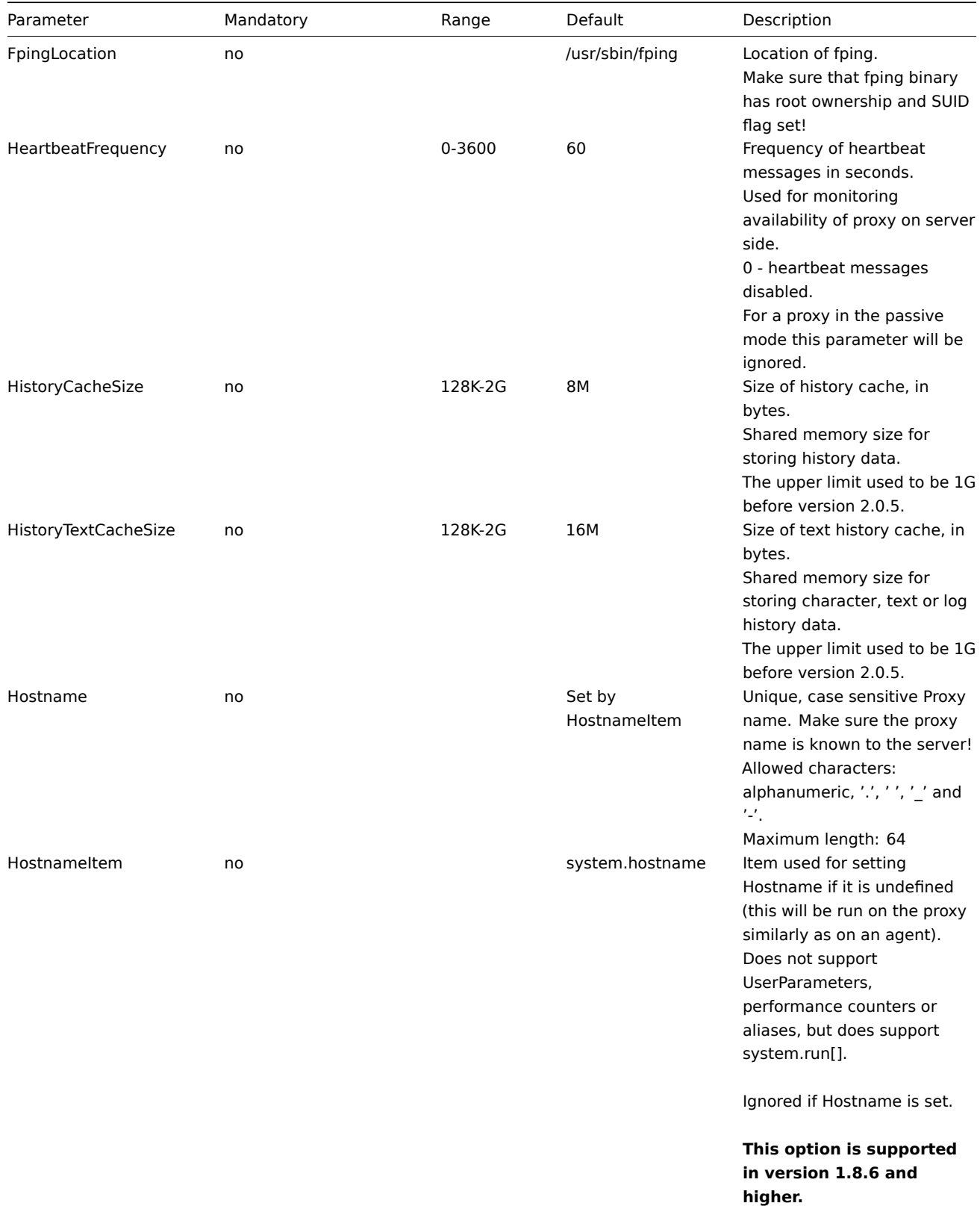

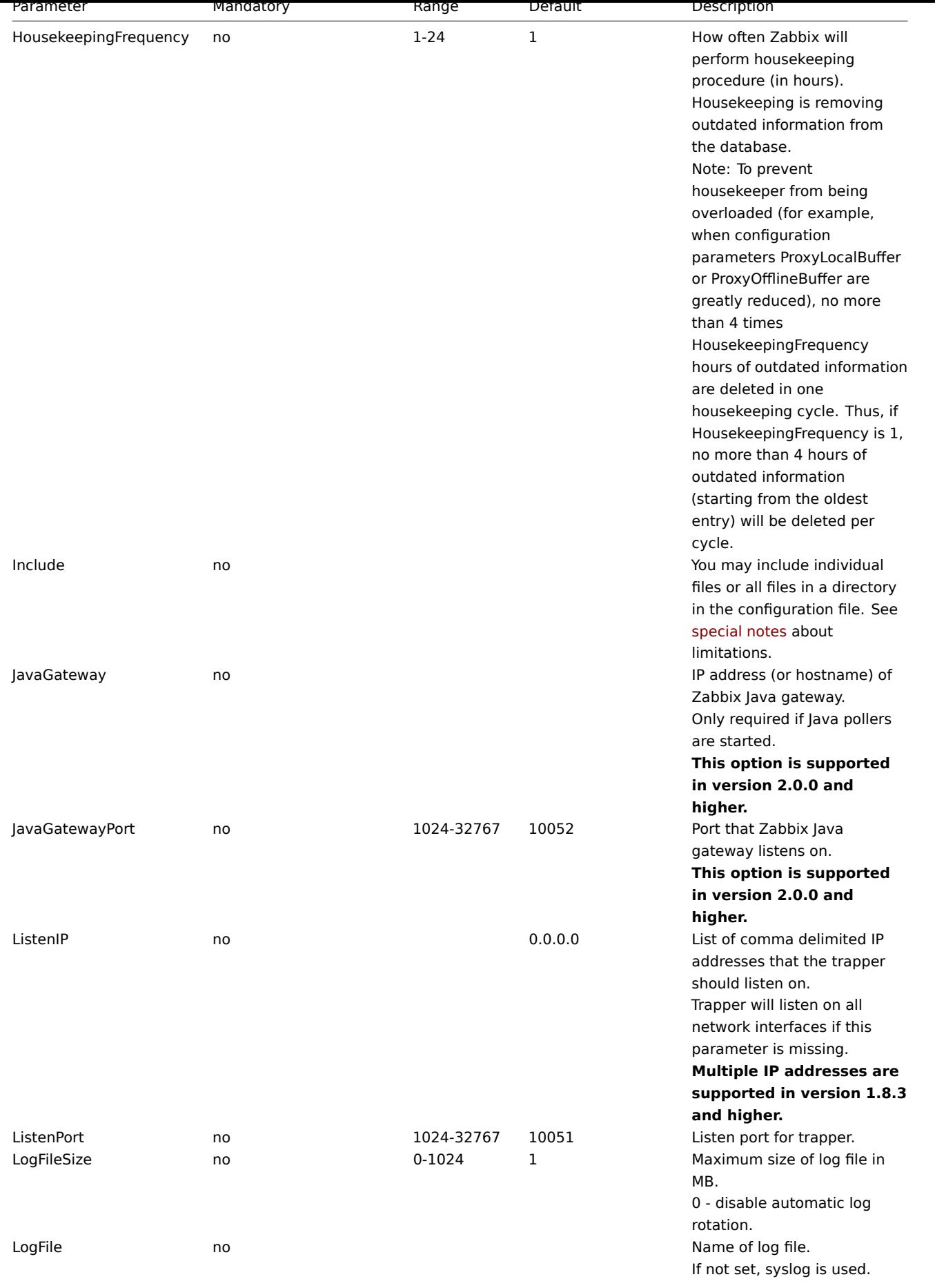

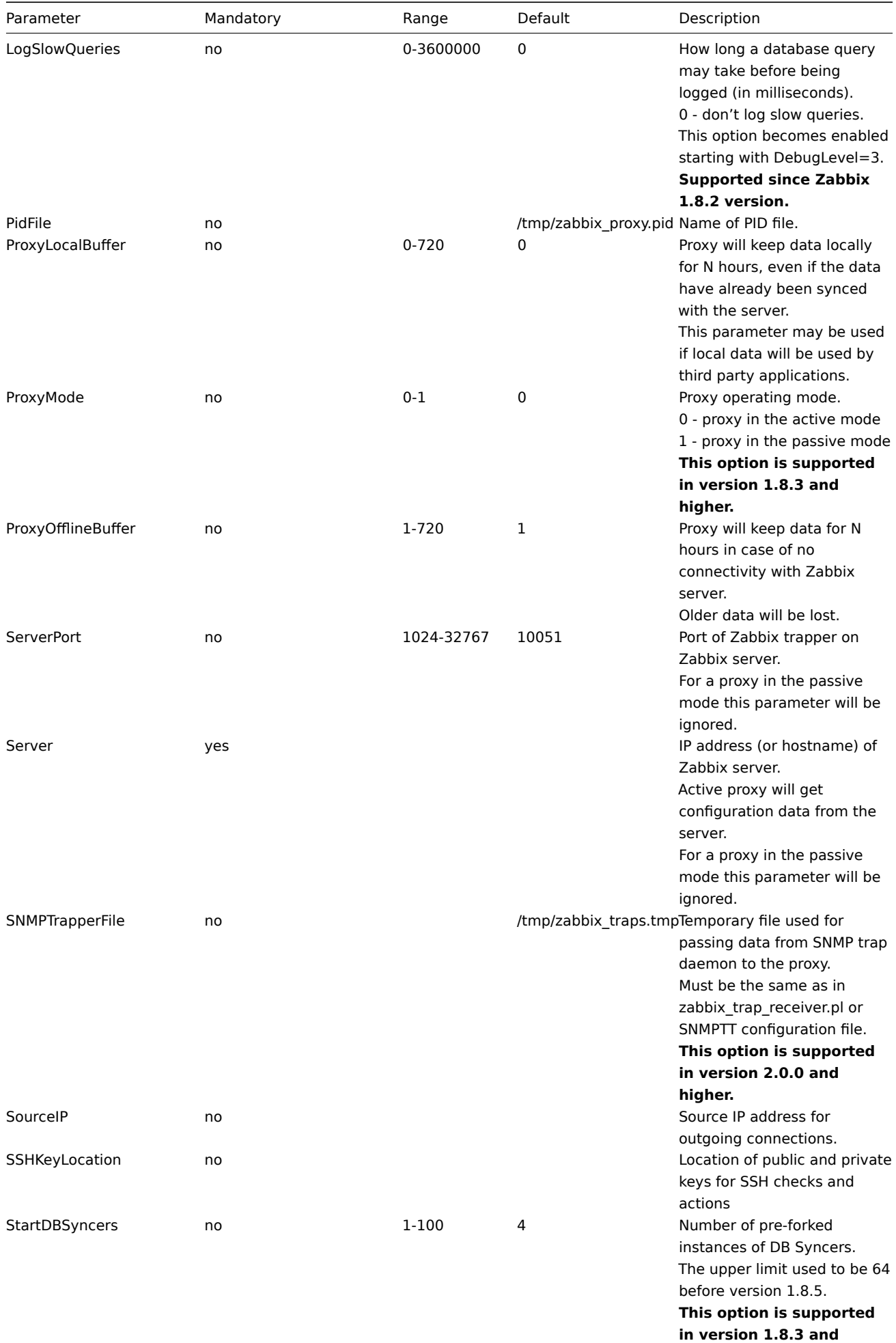

**higher.**

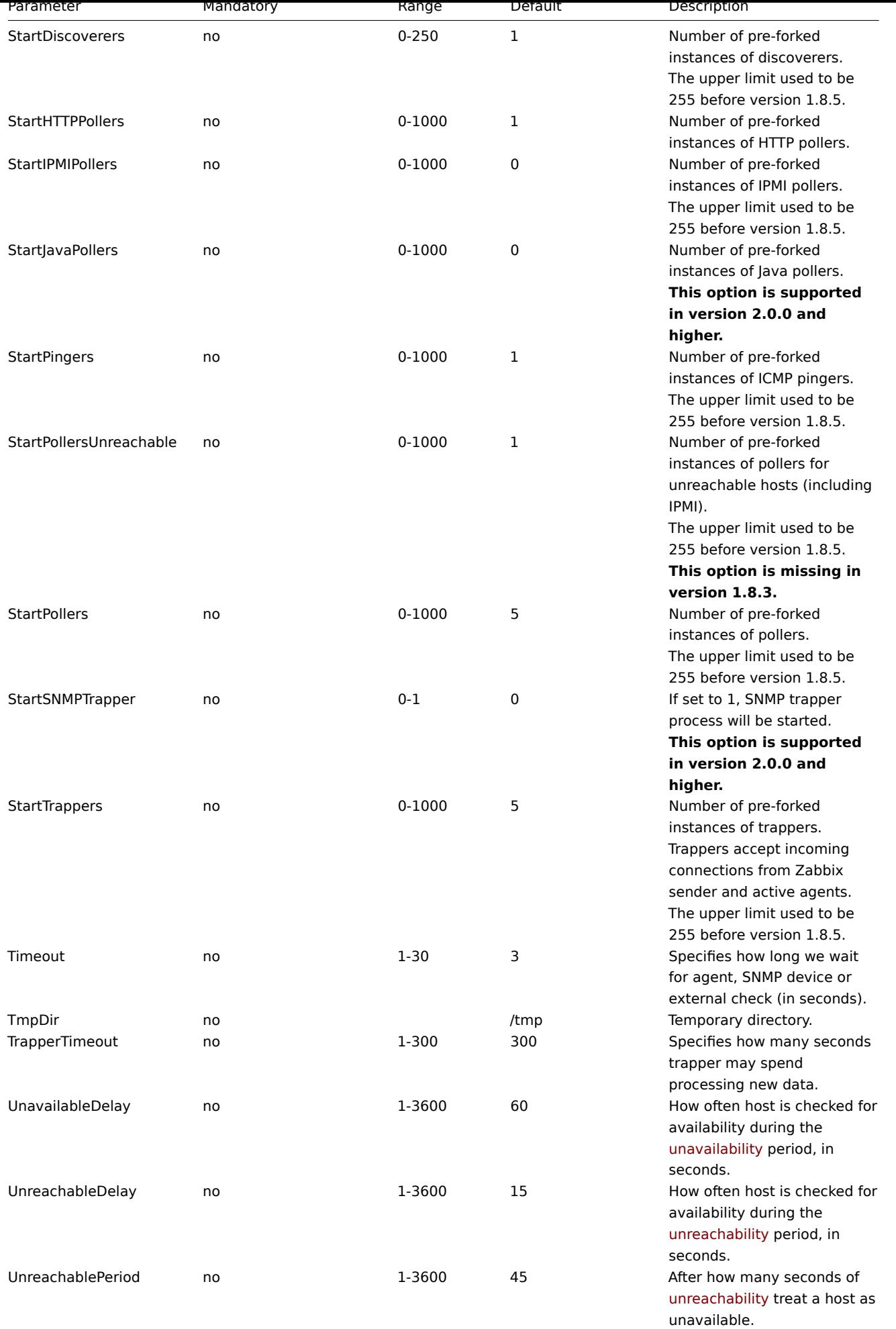

# **3 Zabbix agent (UNIX)**

The parameters supported in a Zabbix agent configuration file (zabbix\_agentd.conf):

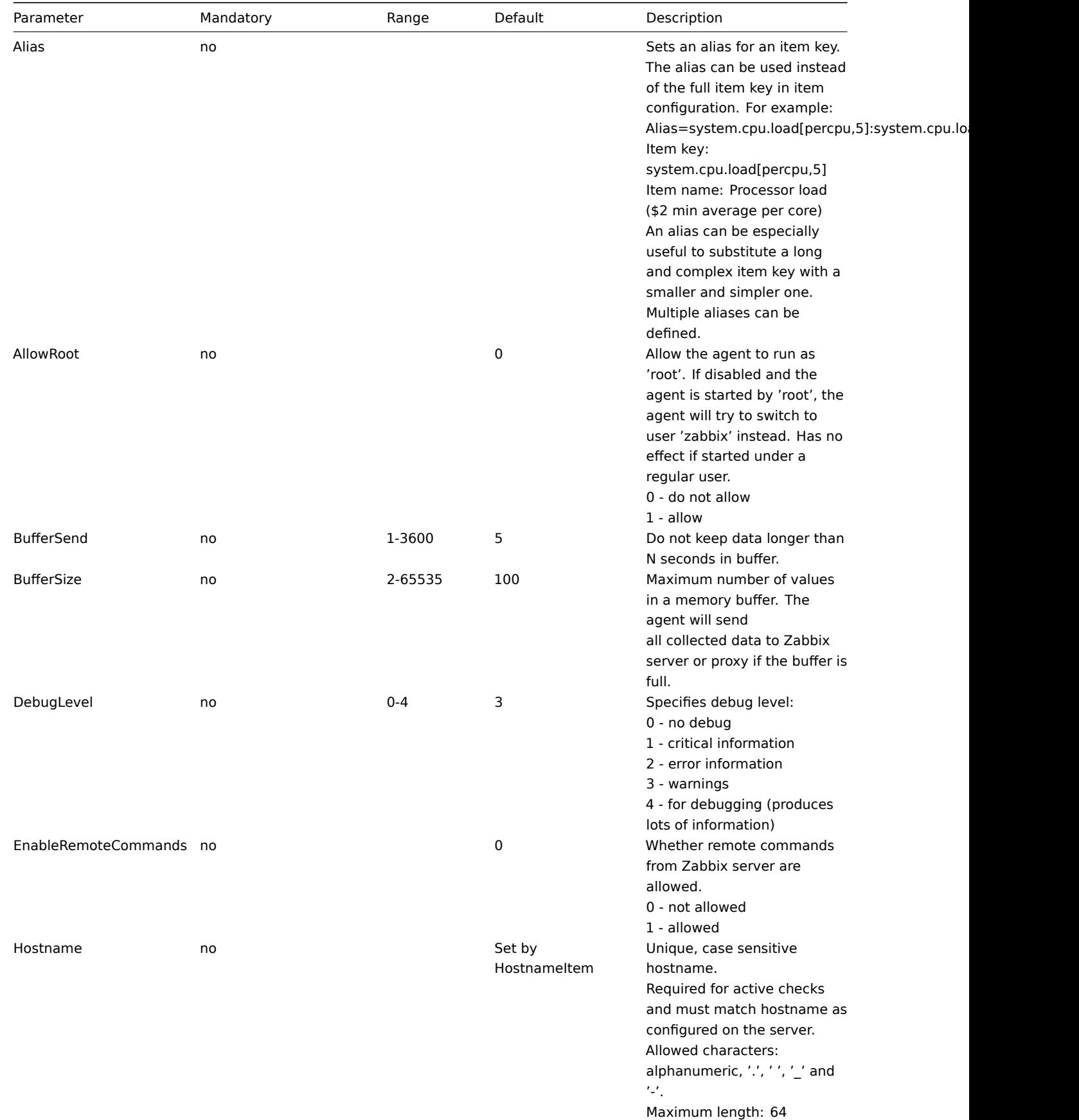

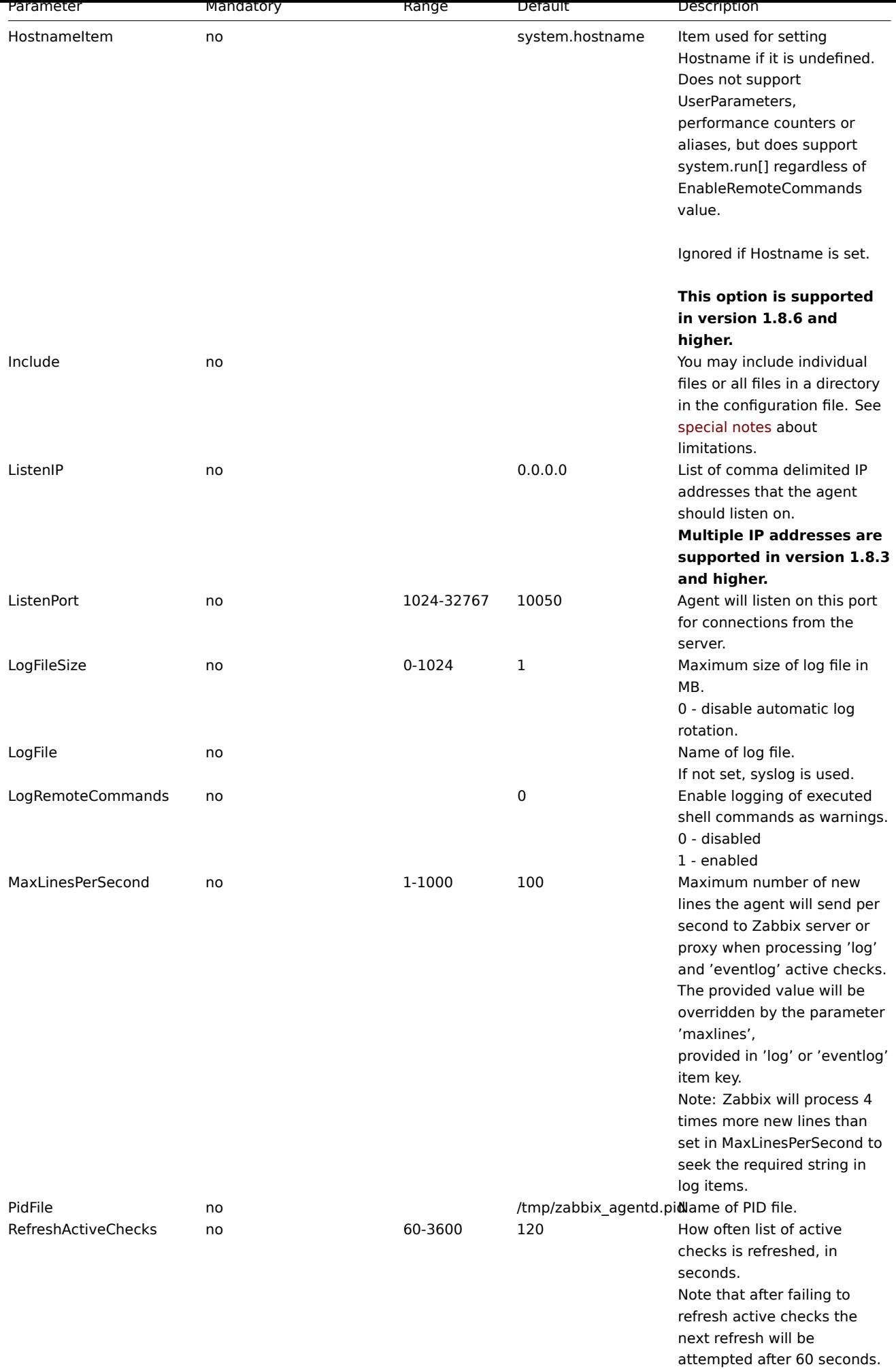

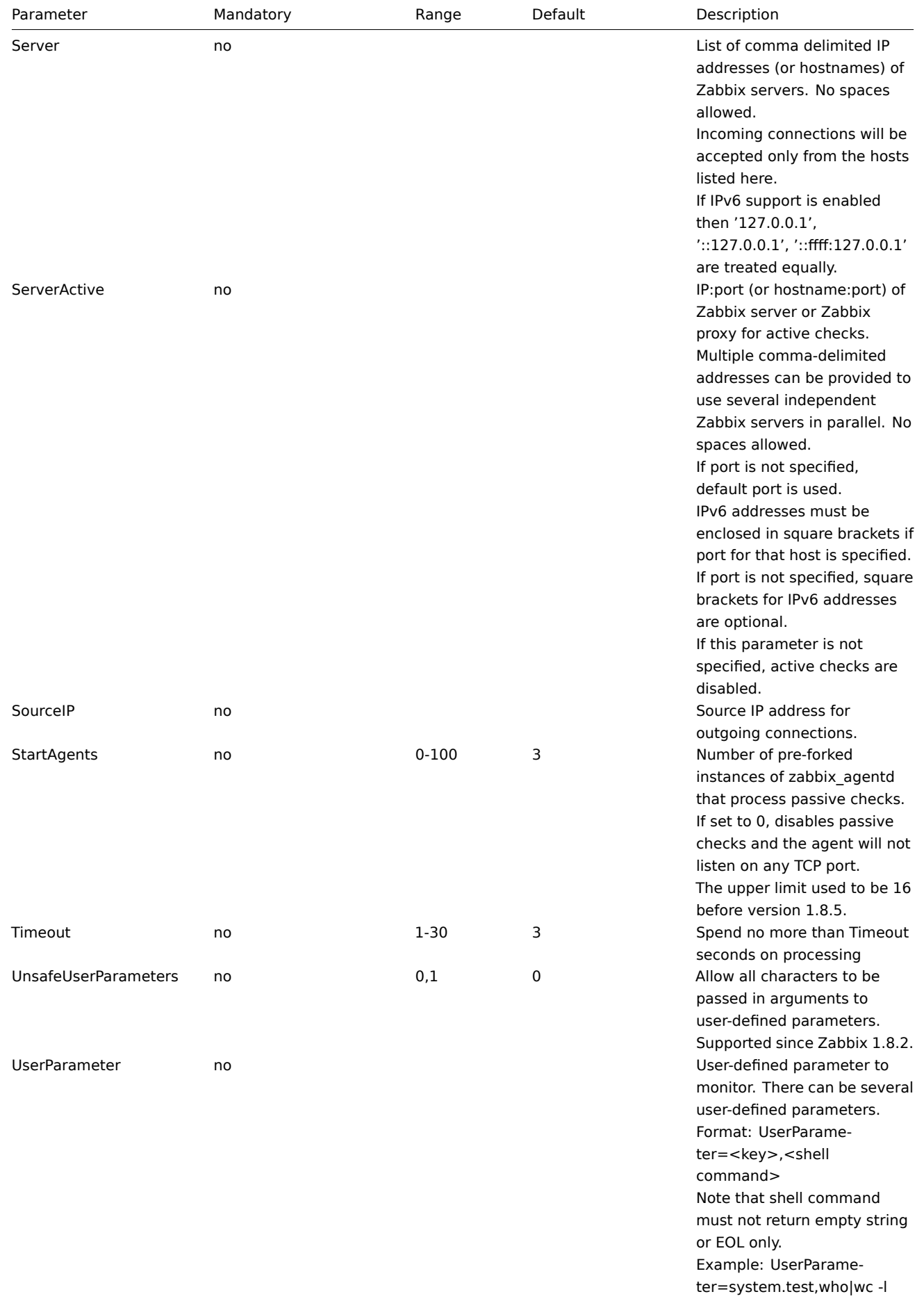

#### **Note:**

In Zabbix agent 2.0.0 version configuration parameters related to active and passive checks have been changed. See the "See also" section at the bottom of this page to read more details about these changes.

#### **Note:**

Zabbix supports configuration files only in UTF-8 encoding without BOM.

## See also

1. Differences in the Zabbix agent configuration for active and pass[ive c](https://en.wikipedia.org/wiki/Byte_order_mark)hecks starting from version 2.0.0

## **4 Zabbix agent (Windows)**

<span id="page-710-0"></span>The p[arameters supported in a Zabbix agent \(Windows\) configuration file:](http://blog.zabbix.com/multiple-servers-for-active-agent-sure/858)

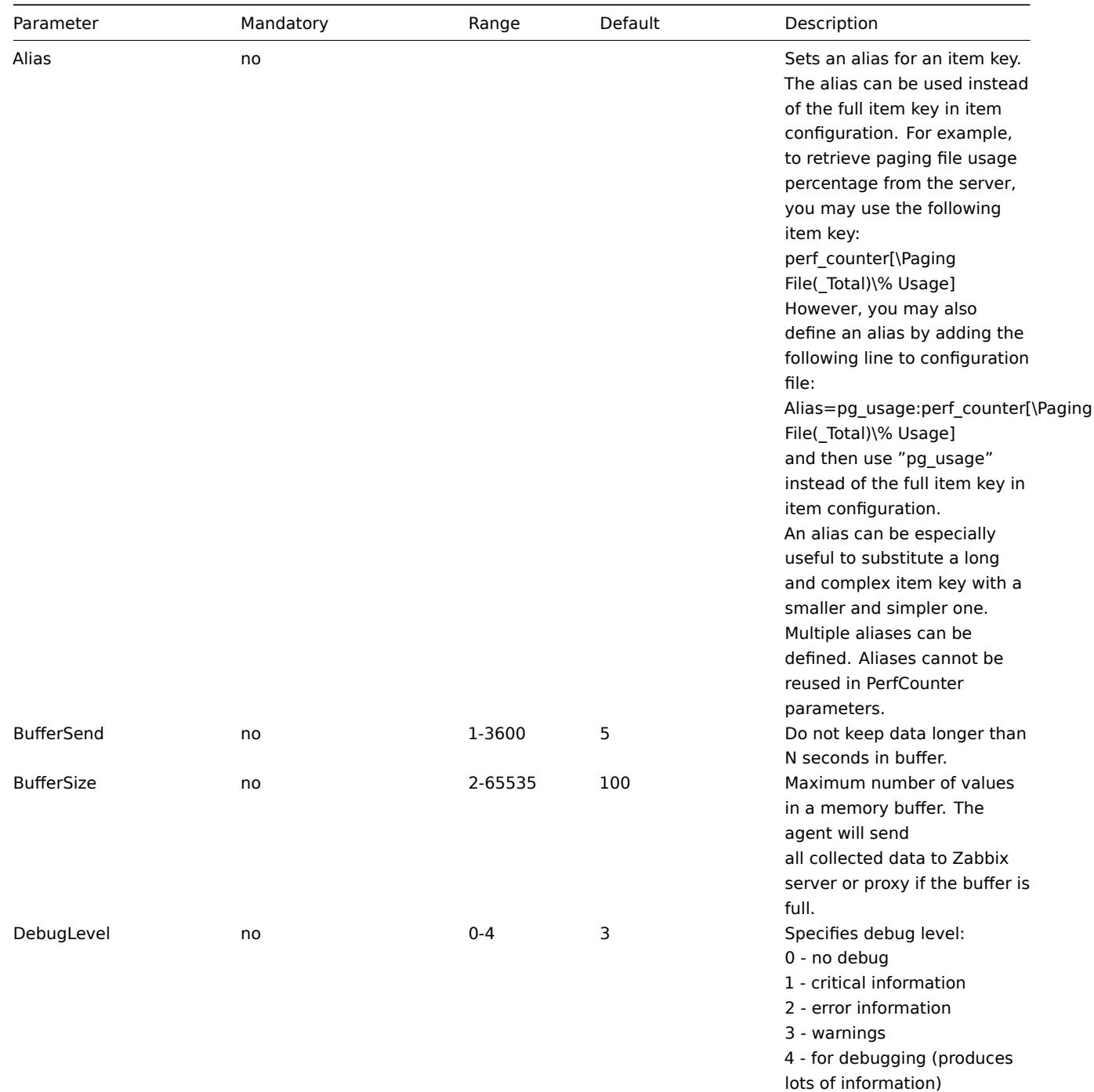

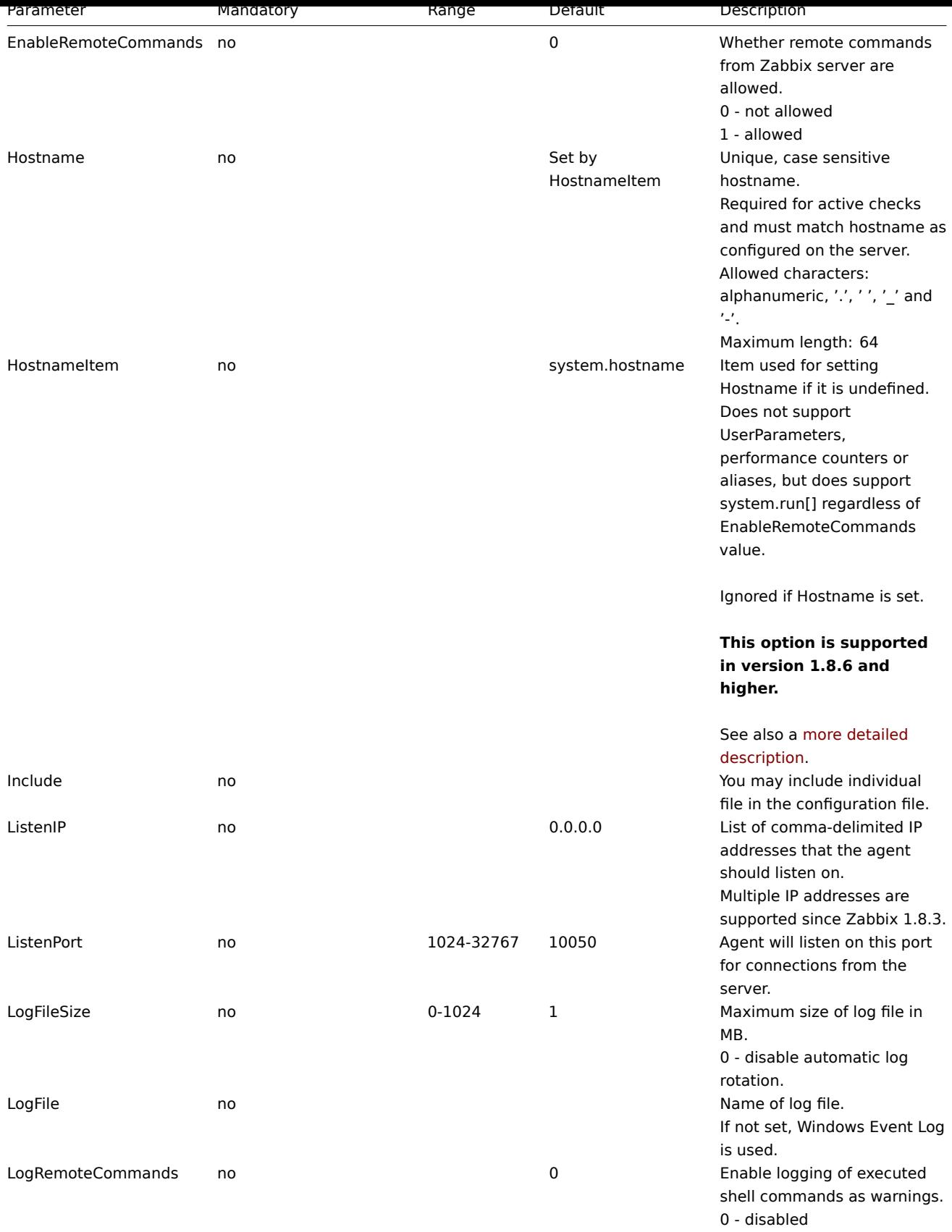

1 - enabled

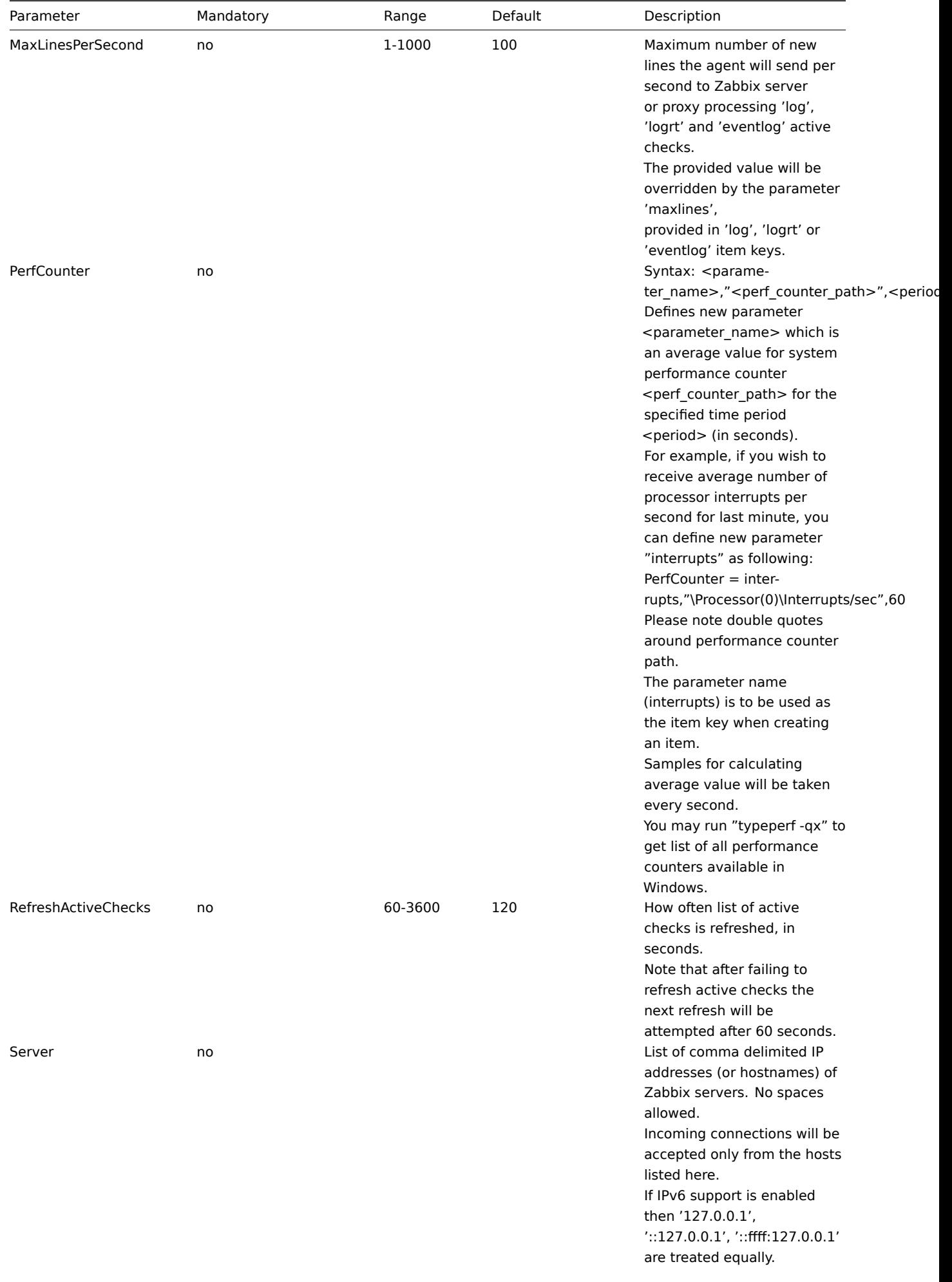

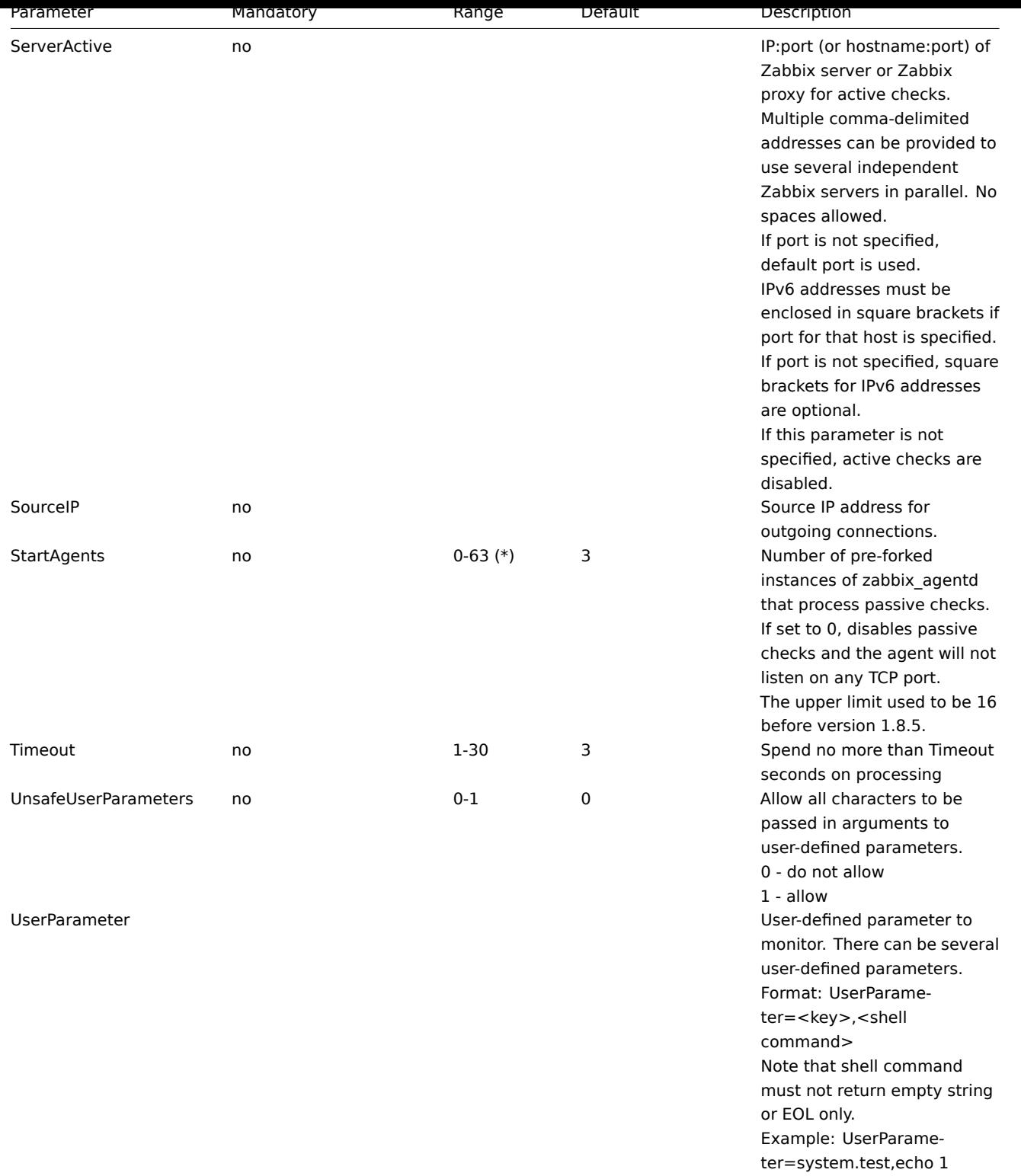

## **Note:**

(\*) The number of active servers listed in ServerActive plus the number of pre-forked instances for passive checks specified in StartAgents must be less than 64.

## **Note:**

In Zabbix agent 2.0.0 version configuration parameters related to active and passive checks have been changed. See the "See also" section at the bottom of this page to read more details about these changes.

## **Note:**

Zabbix supports configuration files only in UTF-8 encoding without BOM.

See also

1. Differences in the Zabbix agent configuration for active and passive checks starting from version 2.0.0.

## **5 Zabbix Java gateway**

If you use startup.sh and shutdown.sh scripts for starting [Zabbix Java gateway, then you can specify the](http://blog.zabbix.com/multiple-servers-for-active-agent-sure/858) necessary configuration parameters in file settings.sh. The startup and shutdown scripts source the settings file and take care of converting shell variables (listed in the first column) to Java properties (listed in the second column).

If you start Zabbix Java gateway manually by running java [directly, then you spe](#page-39-0)cify the corresponding Java properties on the command line.

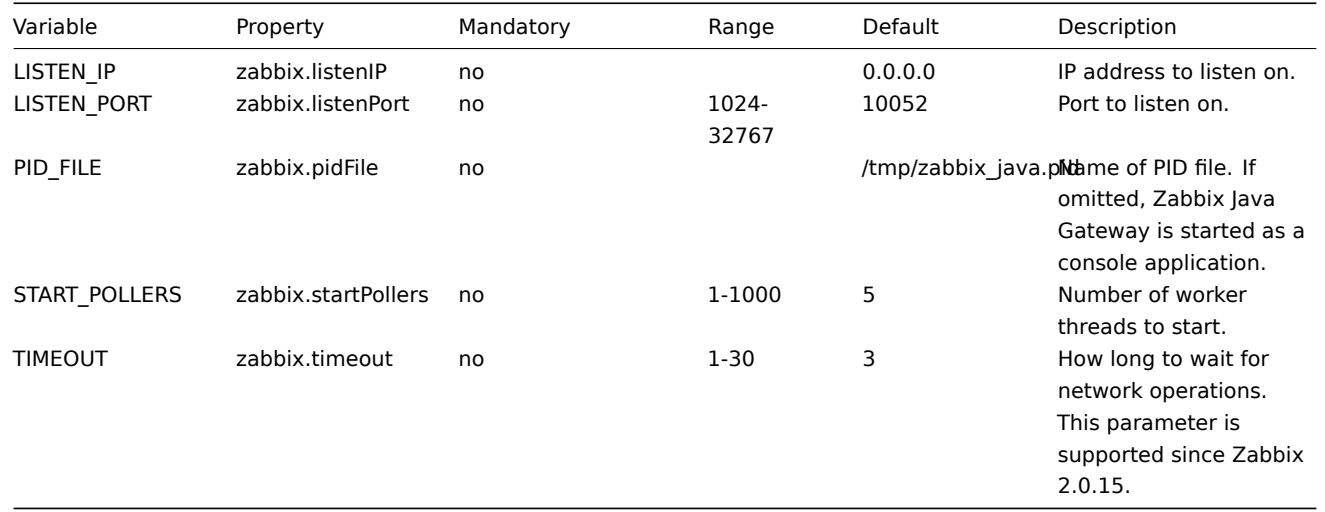

**Warning:**

# **6 Archive: Zabbix agent (UNIX, Inetd version)**

The parameters supported in a Zabbix agent (UNIX, Inetd version) configuration file:

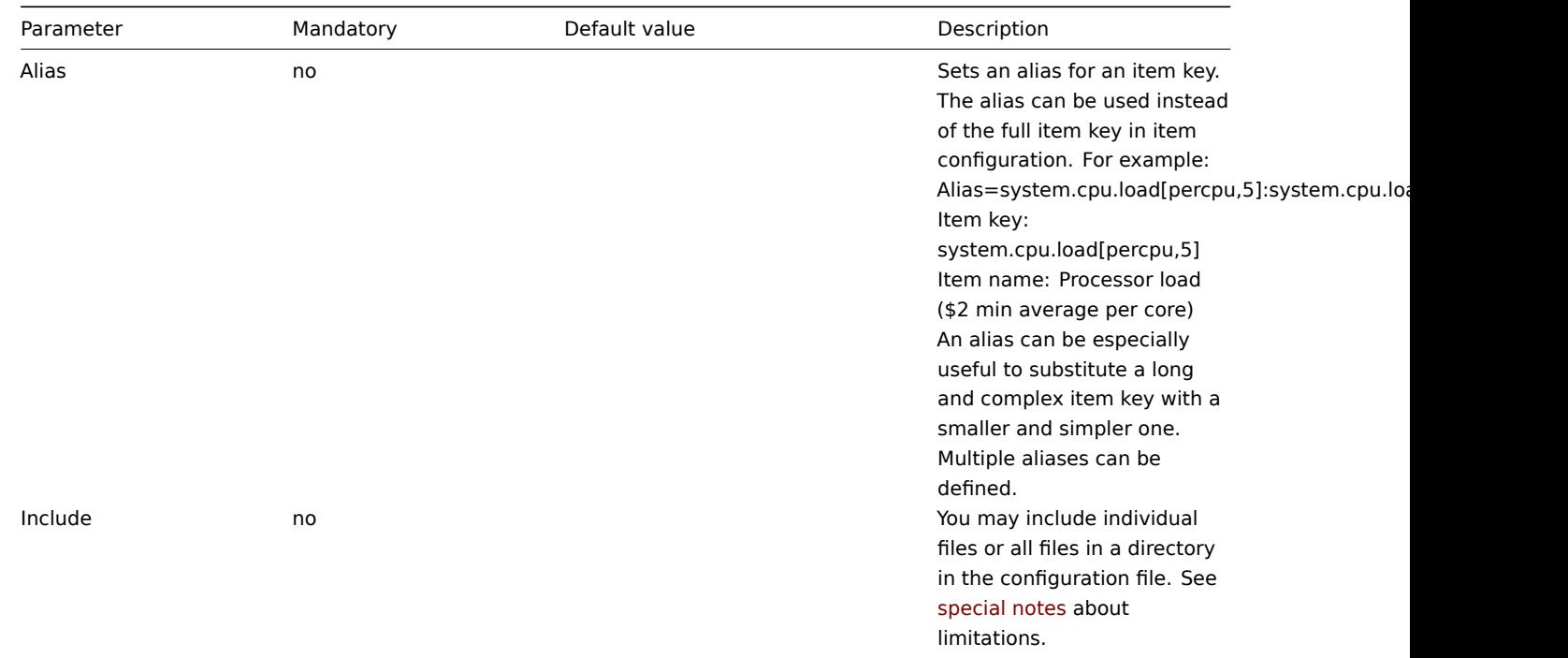

Port 10052 is not IANA registered.

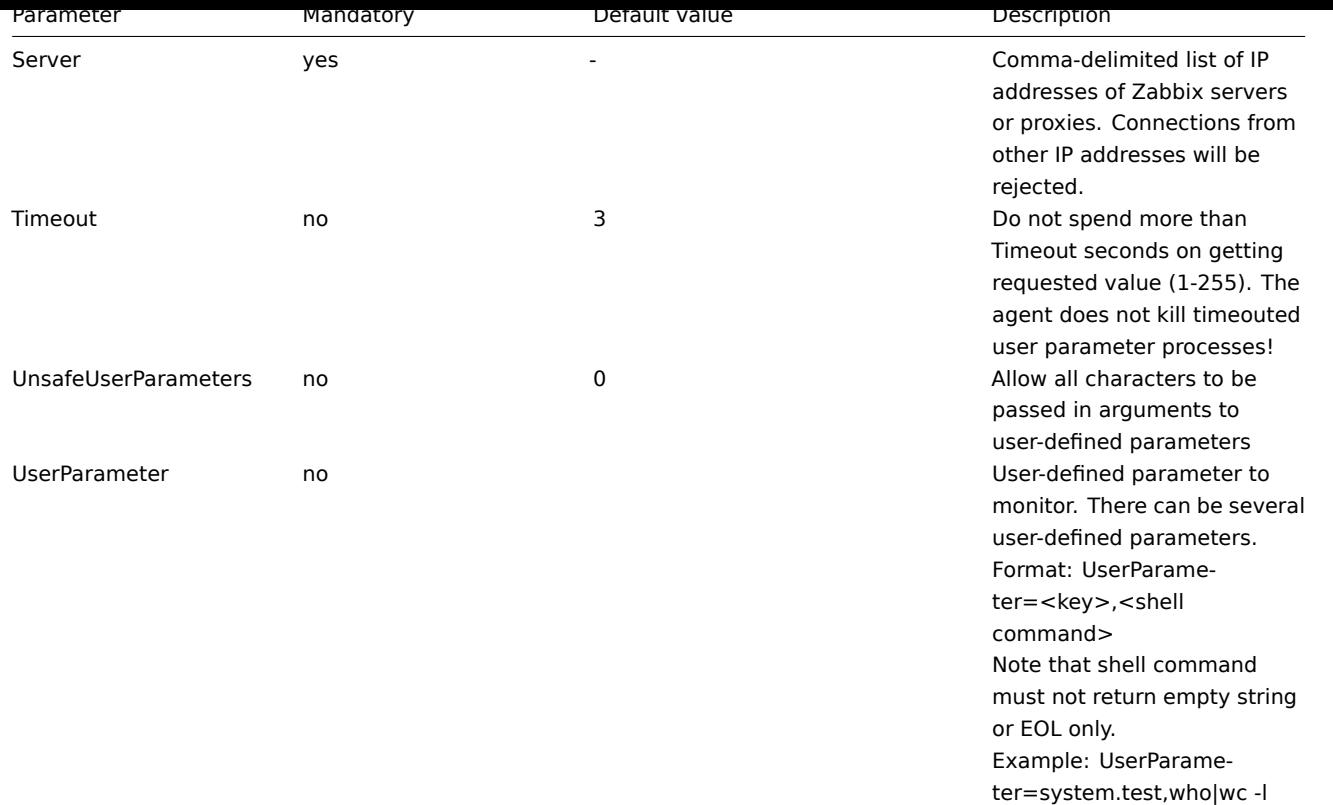

### **7 Special notes on "Include" parameter**

If an Include parameter is used for including a file, the file must be readable.

If an Include parameter is used for including a directory:

- All files in the directory must be readable.
- No particular order of inclusion should be assumed (e.g. files are not included in alphabetical order). I
- All files in the directory are included into configuration.
- Beware of file backup copies automatically created by some text editors. For example, if editing the ''in

### **4 Items**

#### **1 Items supported by platform**

The table displays support for Zabbix agent items on various platforms:

- Items marked with "**X**" are supported, the ones marked with "**-**" are not supported.
- If an item is marked with "**?**", it is not known whether it is supported or not.
- If an item is marked with "**r**", it means that it requires root privileges.
- If a parameter is marked with "**i**", it means that it is ignored.
- Parameters that are included in angle brackets **<**like\_this**>** are optional.

#### **Note:**

Windows-only Zabbix agent items are not included in this table.

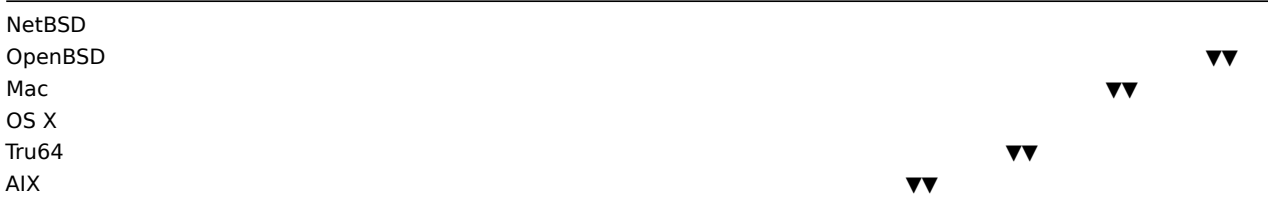

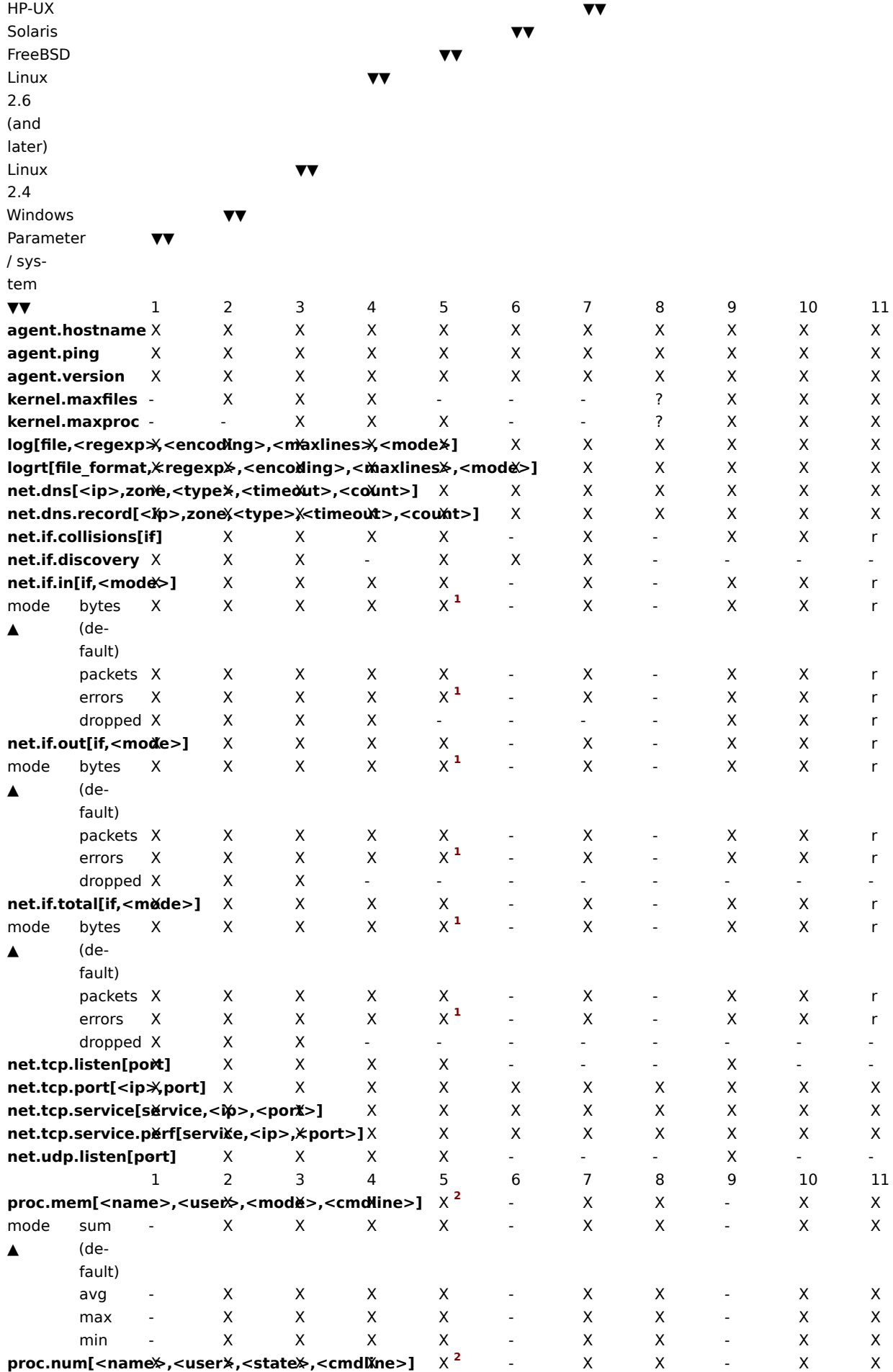

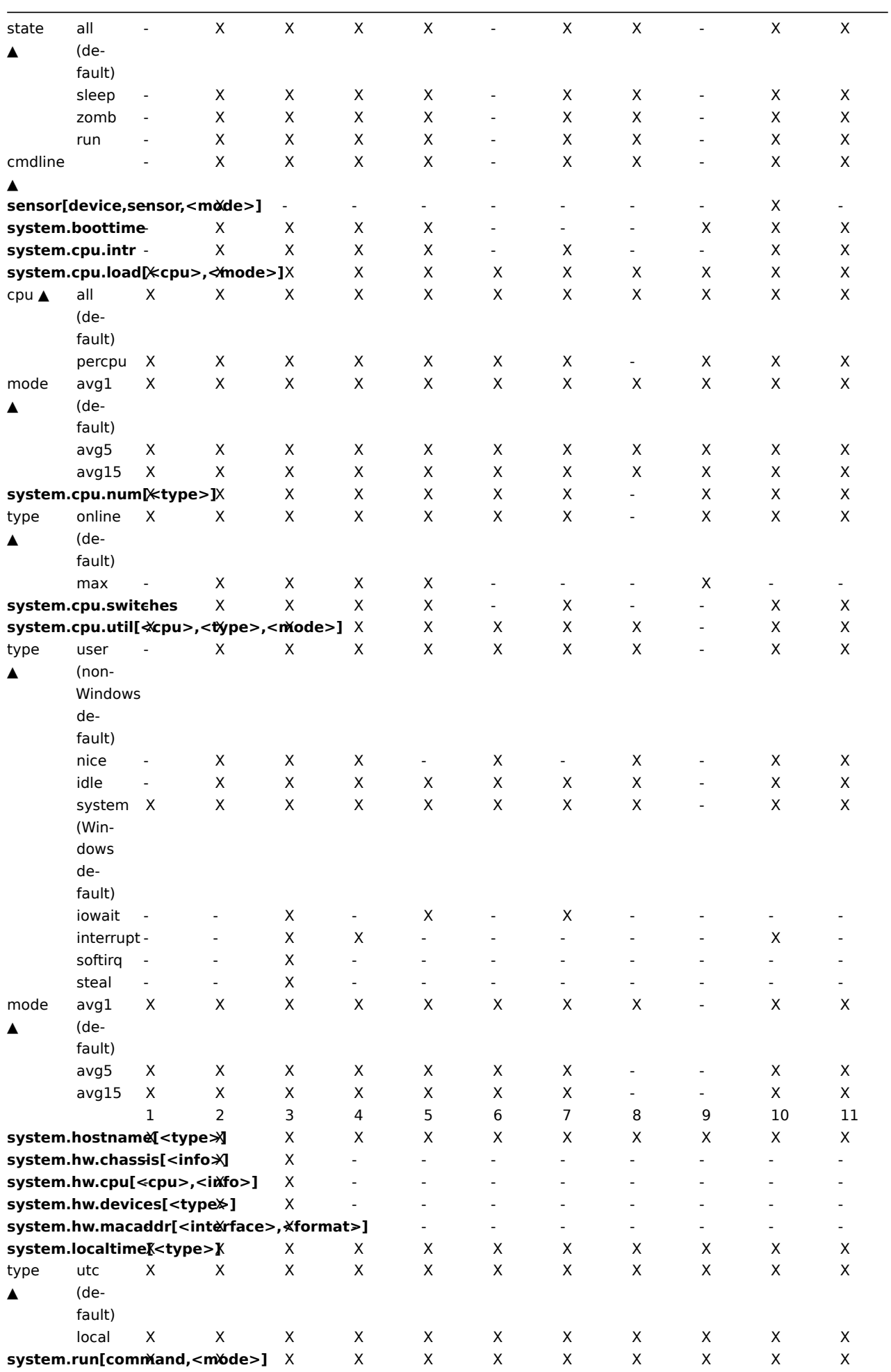

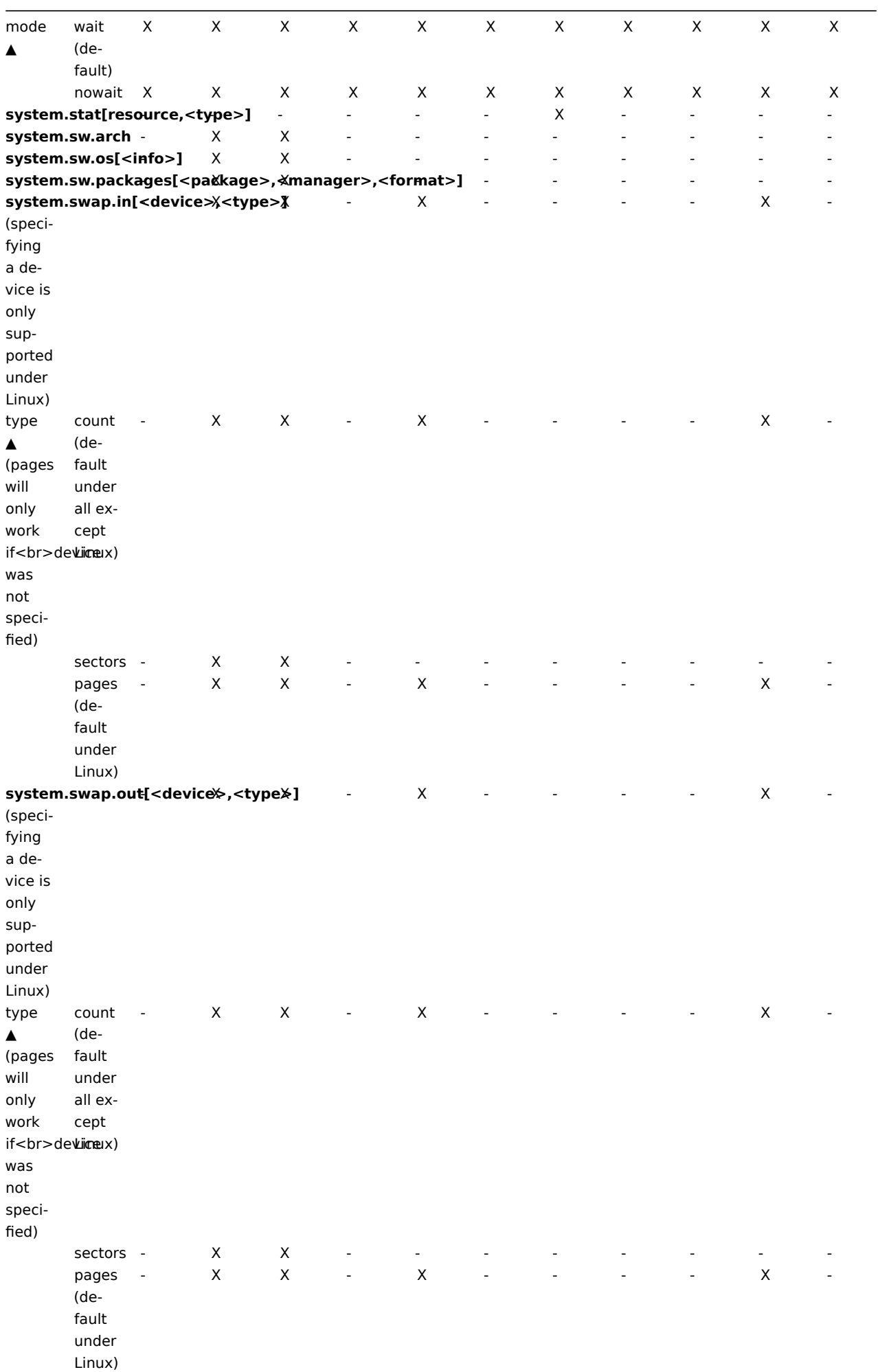

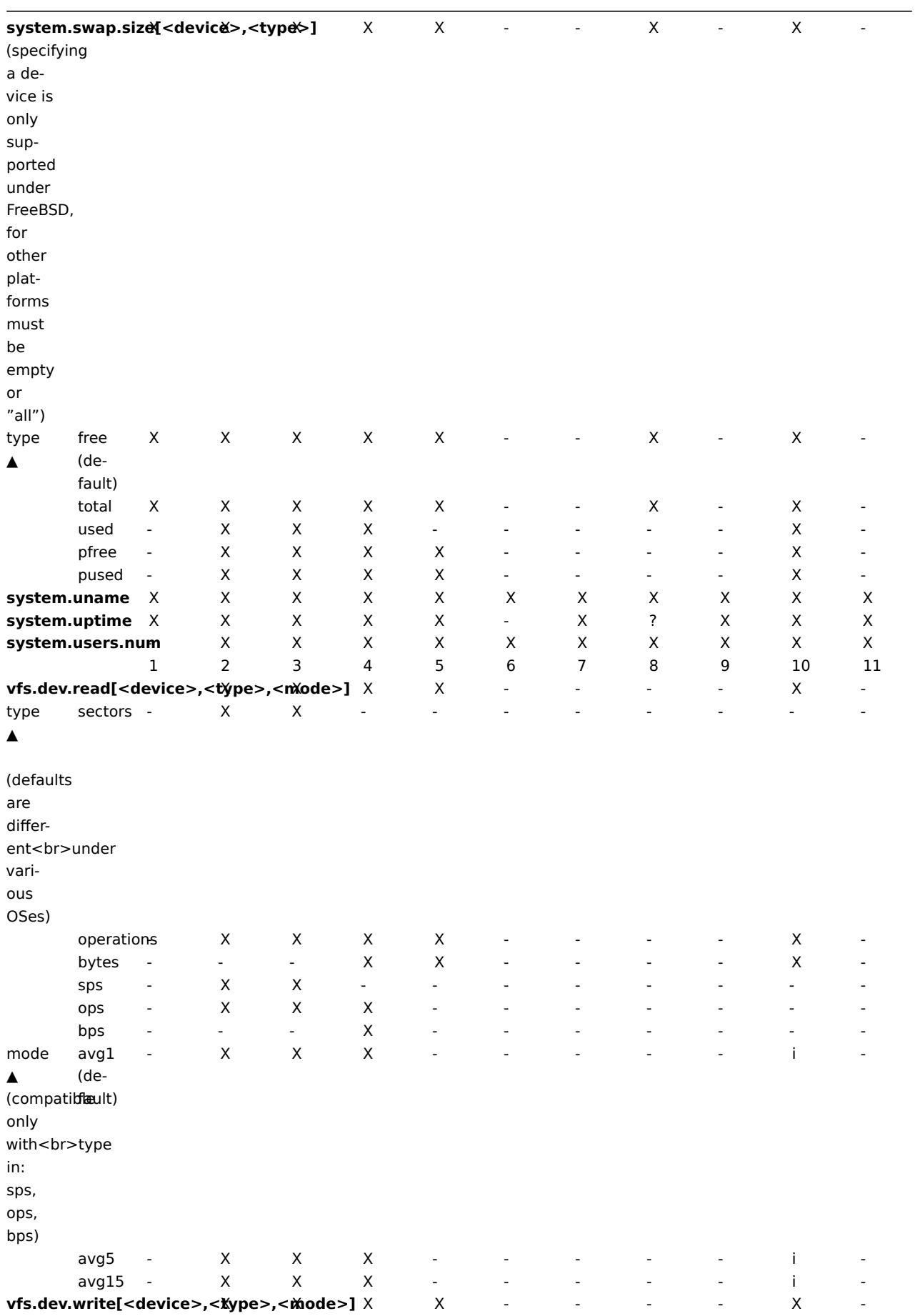
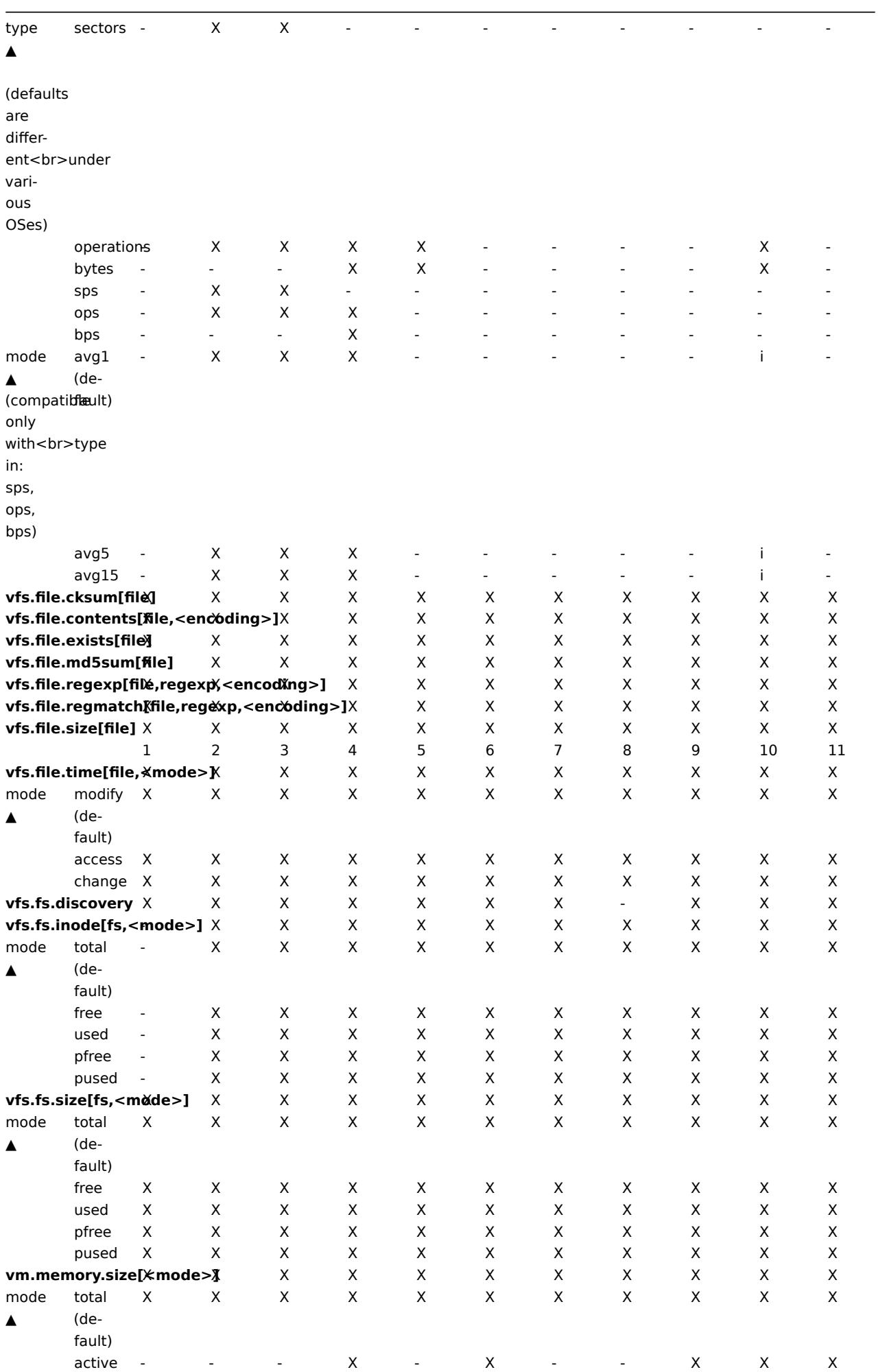

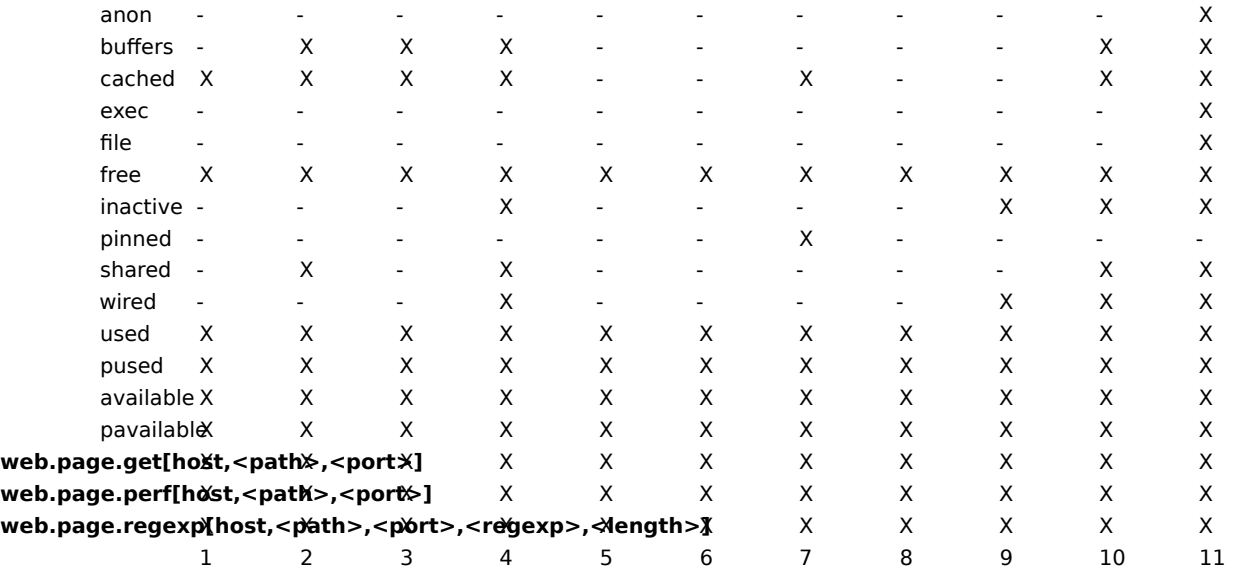

### Footnotes

**1** These values for these items are not supported for loopback interfaces on Solaris systems up to and including Solaris 10 6/06 as byte, error and utilisation statistics are not stored and/or reported by the kernel. However, if you're monitoring a Solaris system via net-snmp, values may be returned as net-snmp carries legacy code from the cmu-snmp dated as old as 1997 that, upon failing to read byte values from the interface statistics returns the packet counter (which does exist on loopback interfaces) multiplied by an arbitrary value of 308. This makes the assumption that the average length of a packet is 308 octets, which is a very rough estimation as the MTU limit on Solaris systems for loopback interfaces is 8232 bytes.

These values should not be assumed to be correct or even closely accurate. They are guestimates. The Zabbix agent does not do any guess work, but net-snmp will return a value for these fields.

**2** The command line on Solaris, obtained from /proc/pid/psinfo, is limited to 80 bytes and contains the command line as it was when the process was started.

#### **Note:**

See also a description of vm.memory.size parameters.

#### **2 vm.memory.size parameters**

- **total** total physical memory available.
- **free** memory that is readily available to any entity requesting memory.
- **active** memory currently in use or very recently used, and so it is in RAM.
- **inactive** memory that is marked as not used.
- **wired** memory that is marked to always stay in RAM. It is never moved to disk.
- **pinned** same as 'wired'.
- **anon** memory not associated with a file (cannot be re-read from it).
- **exec** executable code, typically from a (program) file.
- **file** cache for contents of recently accessed files.
- **buffers** cache for things like file system metadata.
- **cached** cache for various things.
- **shared** memory that may be simultaneously accessed by multiple processes.
- **used** active + wired memory.
- **pused** active + wired memory in relation to total.
- **available** inactive + cached + free memory.
- **pavailable** inactive + cached + free memory in relation to 'total'.

#### **Attention:**

The sum of vm.memory.size[used] and vm.memory.size[available] does not necessarily equal total. For instance, on FreeBSD active, inactive, wired, cached memories are considered used, because they store some useful information. At the same time inactive, cached, free memories are considered available, because these kinds of memories can be

given instantly to processes that request more memory.

So inactive memory is both used and available simultaneously. Because of this, item vm.memory.size[used] is designed for informational purposes only, while item vm.memory.size[available] is designed to be used in triggers.

#### **Note:**

See the "See also" section at the bottom of this page to find more detailed information about memory calculation in different OS.

Platform-specific notes

- on AIX and Solaris **available** and **free** are the same
- on Linux **shared** works only on kernel 2.4

#### See also

1. Detailed information about memory calculation in different OS

#### **3 Passive and active agent checks**

#### Overv[iew](http://blog.zabbix.com/when-alexei-isnt-looking#vm.memory.size)

This section provides details on passive and active checks performed by Zabbix agent.

Zabbix uses a JSON based communication protocol for communicating with Zabbix agent.

There are some definitions used in the details of protocols used by Zabbix:

<HEADER> - "ZBXD\x01" (5 bytes) <DATALEN> - data length (8 bytes). 1 will be formatted as 01/00/00/00/00/00/00/00 (eight bytes in HEX, 64 bit

To not exhaust memory (potentially) Zabbix server is limited to accept only 128MB in one connection (unlimited before Zabbix 2.0.3) when using the Zabbix protocol.

#### Passive checks

A passive check is a simple data request. Zabbix server or proxy asks for some data (for example, CPU load) and Zabbix agent sends back the result to the server.

#### **Server request**

<item key>\n

#### **Agent response**

<HEADER><DATALEN><DATA>

#### For example:

- 1. Server opens a TCP connection
- 2. Server sends **agent.ping\n**
- 3. Agent reads the request and responds with **<HEADER><DATALEN>1**
- 4. Server processes data to get the value, '1' in our case
- 5. TCP connection is closed

#### Active checks

Active checks require more complex processing. The agent must first retrieve from the server(s) a list of items for independent processing.

#### **Note:**

The servers to get the active checks from are listed in the 'ServerActive' parameter of the agent configuration file. The frequency of asking for these checks is set by the 'RefreshActiveChecks' parameter in the same configuration file. However, if refreshing active checks fails, it is retried after hardcoded 60 seconds.

The agent then periodically sends the new values to the server(s).

Getting the list of items

#### **Agent request**

```
<HEADER><DATALEN>{
   "request":"active checks",
   "host":"<hostname>"
}
```
#### **Server response**

```
{
    "response":"success",
    "data":[
    {
        "key":"log[\/home\/zabbix\/logs\/zabbix_agentd.log]",
        "delay":"30",
        "lastlogsize":"0"
    },
    {
        "key":"agent.version",
        "delay":"600"
    }
    ]
}
```
The server must respond with success. For each returned item, **key** and **delay** must exist. For items having type "Log", the **lastlogsize** must exist as well.

## **Attention:**

If sending of some values fails on the server (for example, because host or item has been disabled or deleted), agent will not retry sending of those values.

For example:

- 1. Agent opens a TCP connection
- 2. Agent asks for the list of checks
- 3. Server responds with a list of items (item key, delay)
- 4. Agent parses the response
- 5. TCP connection is closed
- 6. Agent starts periodical collection of data

Sending in collected data

### **Agent sends**

```
<HEADER><DATALEN>{
   "request":"agent data",
   "data":[
       {
           "host":"<hostname>",
           "key":"log[\/home\/zabbix\/logs\/zabbix_agentd.log]",
           "value":" 13039:20090907:184546.759 zabbix_agentd started. ZABBIX 1.6.6 (revision {7836}).",
           "lastlogsize":80,
           "clock":1252926015
       },
       {
           "host":"<hostname>",
           "key":"agent.version",
           "value":"1.6.6",
           "clock":1252926015
       }
   ],
   "clock":1252926016
}
```
## **Server response**

```
<HEADER><DATALEN>{
   "response":"success",
   "info":"Processed 2 Failed 0 Total 2 Seconds spent 0.002070"
```

```
}
```
For example:

- 1. Agent opens a TCP connection
- 2. Agent sends a list of values
- 3. Server processes the data and sends the status back
- 4. TCP connection is closed

## Older XML protocol

## **Note:**

Zabbix server will take up to 16 MB of XML Base64-encoded data in one connection, but a single decoded value should be no longer than 64 KB otherwise it will be truncated to 64 KB while decoding.

## See also

1. More details on Zabbix agent protocol

## **4 Encoding of returned values**

Zabbi[x server expects every returned text v](https://www.zabbix.org/wiki/Docs/protocols/zabbix_agent/2.0)alue in the UTF8 encoding. This is related to any type of checks: zabbix agent, ssh, telnet, etc.

Different monitored systems/devices and checks can return non-ASCII characters in the value. For such cases, almost all possible zabbix keys contain an additional item key parameter - **<encoding>**. This key parameter is optional but it should be specified if the returned value is not in the UTF8 encoding and it contains non-ASCII characters. Otherwise the result can be unexpected and unpredictable.

A description of behavior with different database back-ends in such cases follows.

MySQL

If a value contains a non-ASCII character in non UTF8 encoding - this character and the following will be discarded when the database stores this value. No warning messages will be written to the zabbix\_server.log. Relevant for at least MySQL version 5.1.61

## PostgreSQL

If a value contains a non-ASCII character in non UTF8 encoding - this will lead to a failed SQL query (PGRES\_FATAL\_ERROR:ERROR invalid byte sequence for encoding) and data will not be stored. An appropriate warning message will be written to the zabbix\_server.log.

Relevant for at least PostgreSQL version 9.1.3

## **5 Large file support**

Large file support, often abbreviated to LFS, is the term applied to the ability to work with files larger than 2 GB on 32-bit operating systems. Since Zabbix 2.0 support for large files has been added. This change affects at least log file monitoring and all vfs.file.\* items. Large file support depends on the capabilities of a system at Zabbix compilation time, but is completely disabled on a 32-bit Solaris due to its incompatibility with procfs and swapctl.

## **6 Unreachable/unavailable host settings**

## Overview

Several configuration parameters define how Zabbix server should behave when an agent check (Zabbix, SNMP, IPMI, JMX) fails and a host becomes unreachable.

## Unreachable host

A host is treated as u[nreachable a](#page-696-0)fter a failed agent check (network error, timeout).

From that moment **UnreachableDelay** defines how often a host is rechecked using one of the items (including LLD rules) in this unreachability situation and such rechecks will be performed already by unreachable pollers. By default it is 15 seconds before the next check.

In the Zabbix server log unreachability is indicated by messages like these:

Zabbix agent item [system.cpu.load[percpu,avg1]] on host [New host] failed: first network error, wait for Zabbix agent item [system.cpu.load[percpu,avg15]] on host [New host] failed: another network error, wait for

Note that the exact item that failed is indicated and the item type (Zabbix agent).

#### **Note:**

The Timeout parameter will also affect how early a host is rechecked during unreachability. If the Timeout is 20 seconds and UnreachableDelay 30 seconds, the next check will be in 50 seconds after the first attempt.

The **UnreachablePeriod** parameter defines how long the unreachability period is in total. By default UnreachablePeriod is 45 seconds. UnreachablePeriod should be several times bigger than UnreachableDelay, so that a host rechecked more than once before a host becomes unavailable.

If the unreachable host reappears, the monitoring returns to normal automatically:

resuming Zabbix agent checks on host [New host]: connection restored

Unavailable host

After the UnreachablePeriod ends and the host has not reappeared, the host is treated as unavailable.

In the server log it is indicated by messages like these:

temporarily disabling Zabbix agent checks on host [New host]: host unavailable

and in the frontend the host availability icon goes from green to red (note that on mouseover a tooltip with the error description is displayed):

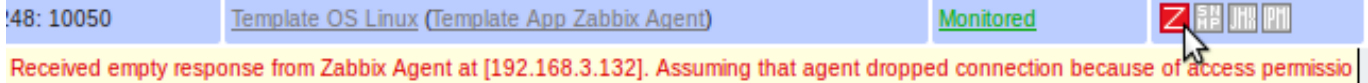

The **UnavailableDelay** parameter defines how often a host is checked during host unavailability.

By default it is 60 seconds (so in this case "temporarily disabling", from the log message above, will mean disabling checks for one minute).

When the connection to the unavailable host is restored, the monitoring returns to normal automatically, too:

enabling Zabbix agent checks on host [New host]: host became available

#### **7 Implementation details of net.tcp.service checks**

#### **Overview**

Implementation of net.tcp.service checks is detailed in this section for various services specified in the service parameter.

## **ftp**

Creates a TCP connection and expects the first 3 characters of the response to be "220" response, then sends "QUIT\n". Default port 21 is used if not specified.

#### **http**

Creates a TCP connection without expecting and sending anything. Default port 80 is used if not specified.

#### **https**

Uses (and only works with) libcurl, does not verify the authenticity of the certificate, does not verify the host name in the SSL certificate, only fetches the response header (HEAD request). Default port 443 is used if not specified.

#### **imap**

Creates a TCP connection and expects the first 4 characters of the response to be "\* OK", then sends "a1 LOGOUT\n". Default port 143 is used if not specified.

#### **ldap**

Opens a connection to an LDAP server and performs an LDAP search operation with filter set to (objectClass=\*). Expects successful retrieval of the first attribute of the first entry. Default port 389 is used if not specified.

#### **nntp**

Creates a TCP connection and expects the first 3 characters of the response to be "200", then sends "QUIT\n". Default port 119 is used if not specified.

## **ntp**

Sends an SNTP packet over UDP and validates the response according to RFC 4330, section 5. Default port 123 is used if not specified.

## **pop**

Creates a TCP connection and expects the first 3 characters of the respons[e to be "+OK", then s](http://tools.ietf.org/html/rfc4330#section-5)ends "QUIT\n". Default port 110 is used if not specified.

## **smtp**

Creates a TCP connection and expects the first 3 characters of the response to be "220". Then sends "QUIT\r\n". Default port 25 is used if not specified.

## **ssh**

Creates a TCP connection. If the connection has been established, both sides exchange an identification string (SSH-major.minor-XXXX), where major and minor are protocol versions and XXXX is a string. Zabbix checks if the string matching the specification is found and then sends back the string "SSH-major.minor-zabbix\_agent\r\n" or "0\n" on mismatch. Default port 22 is used if not specified.

## **tcp**

Creates a TCP connection without expecting and sending anything. Unlike the other checks requires the port parameter to be specified.

## **telnet**

Creates a TCP connection and expects a login prompt (':' at the end). Default port 23 is used if not specified.

## **5 Triggers**

## **1 Supported trigger functions**

All functions supported in trigger expressions are listed here:

FUNCTION

**abschange**

**Description Parameters Comments**

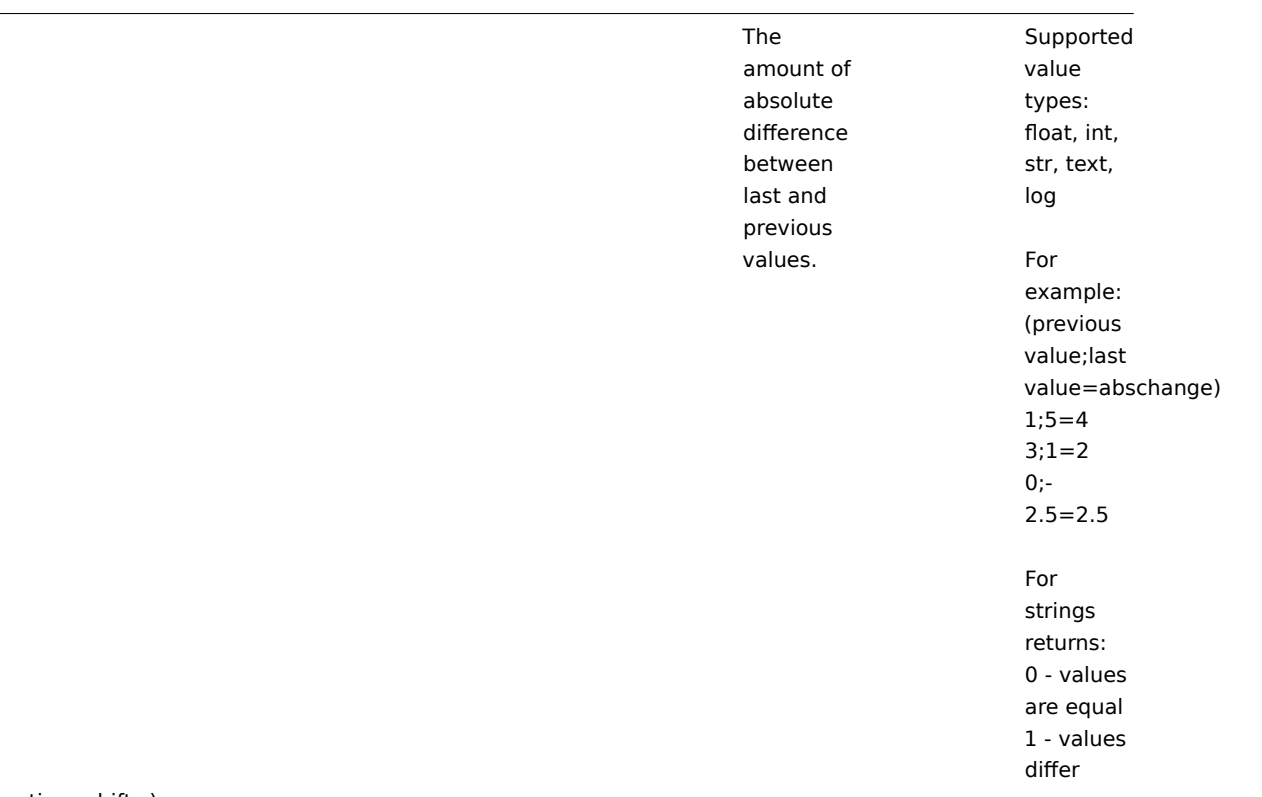

**avg** (sec|#num,<time\_shift>)

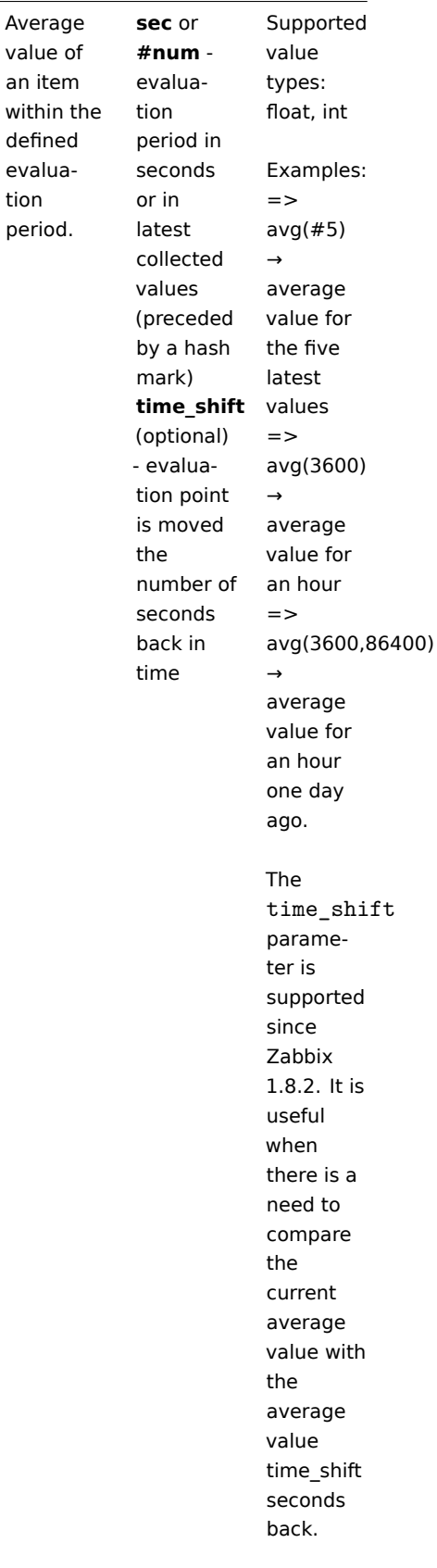

**change**

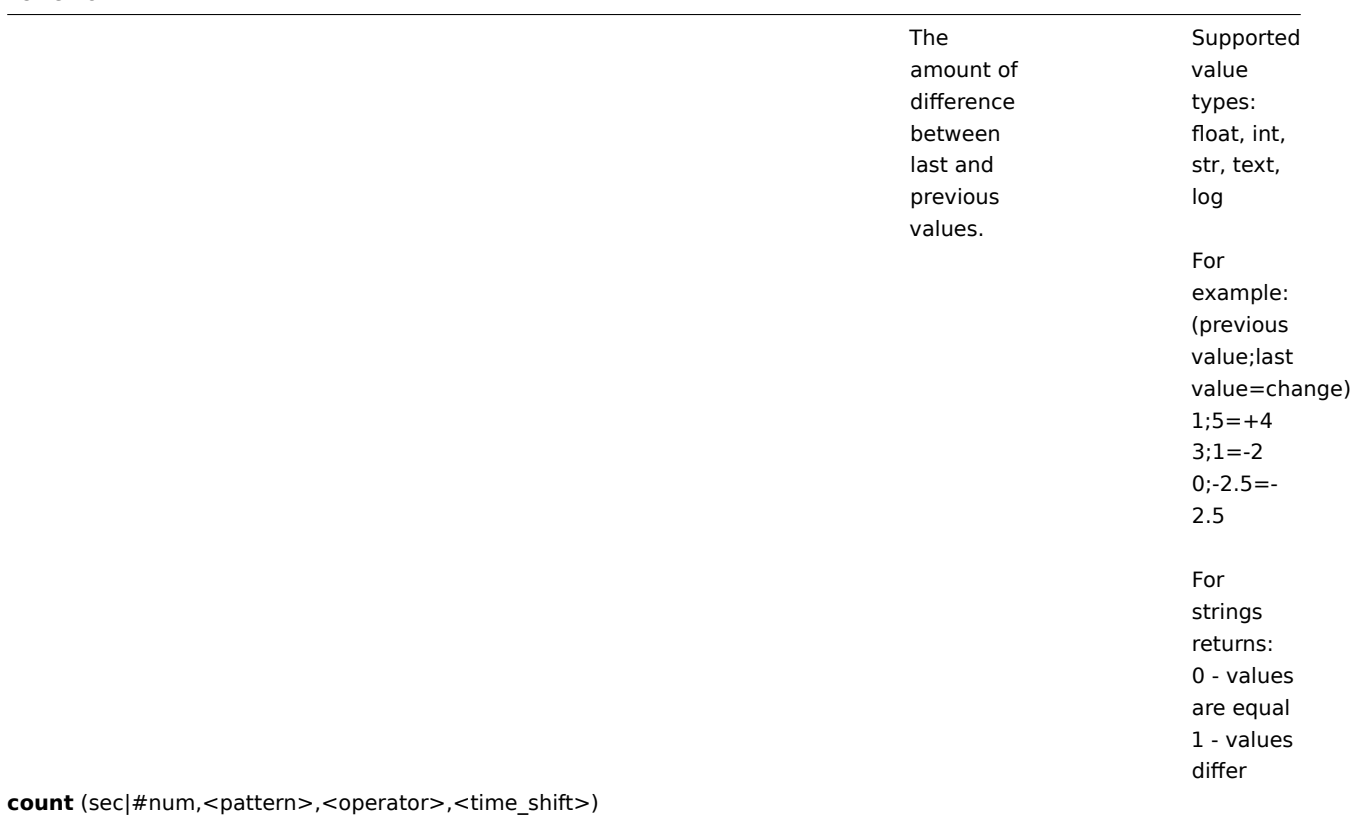

730

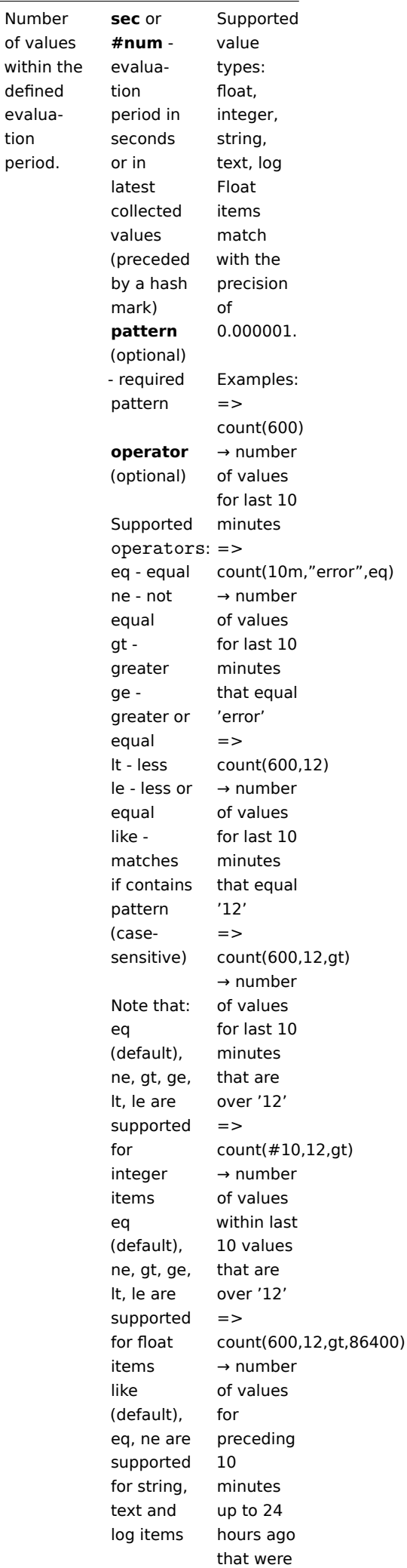

tion

## FUNCTION

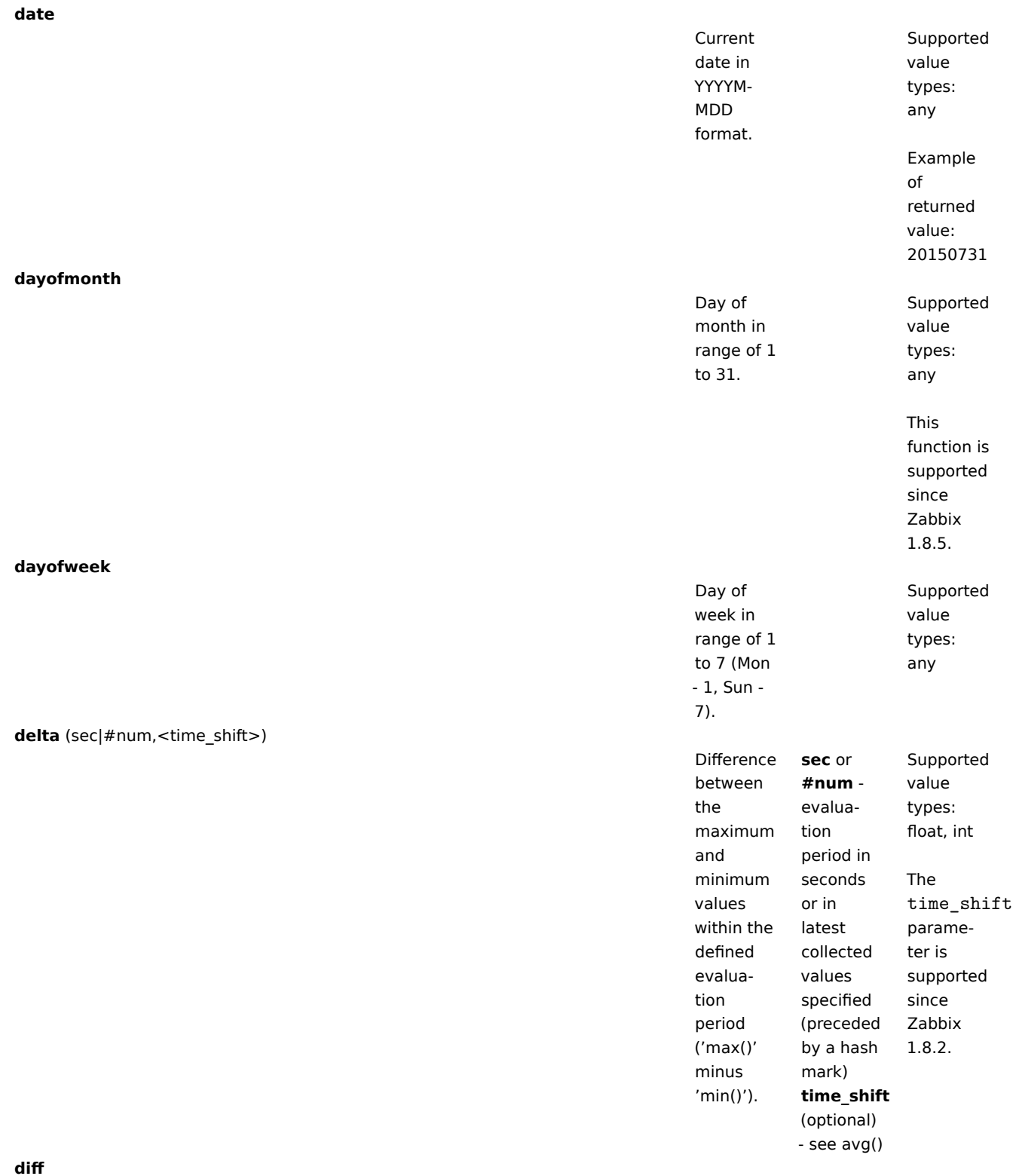

**diff**

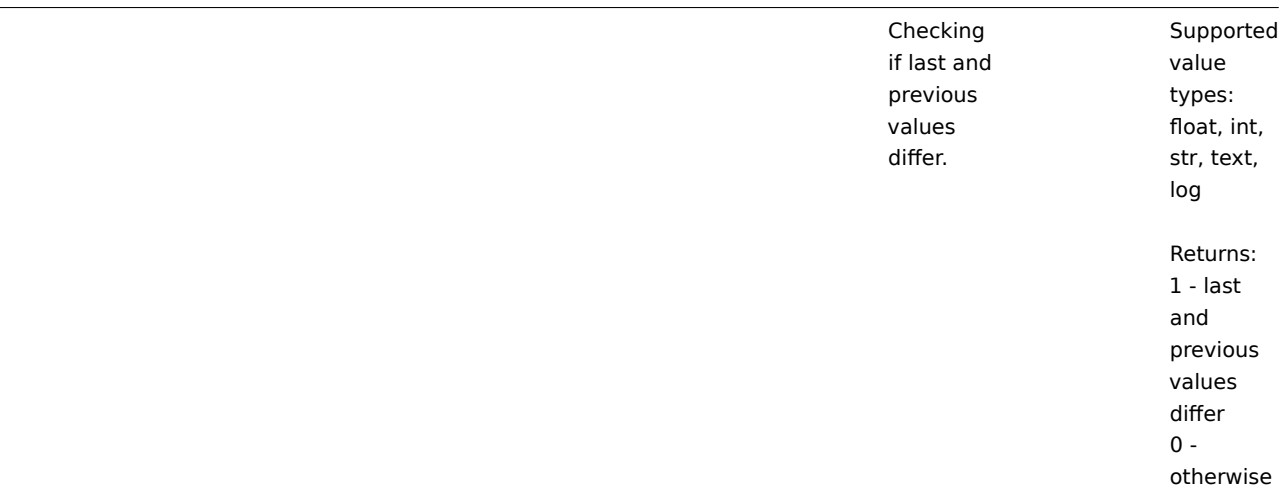

**fuzzytime** (sec)

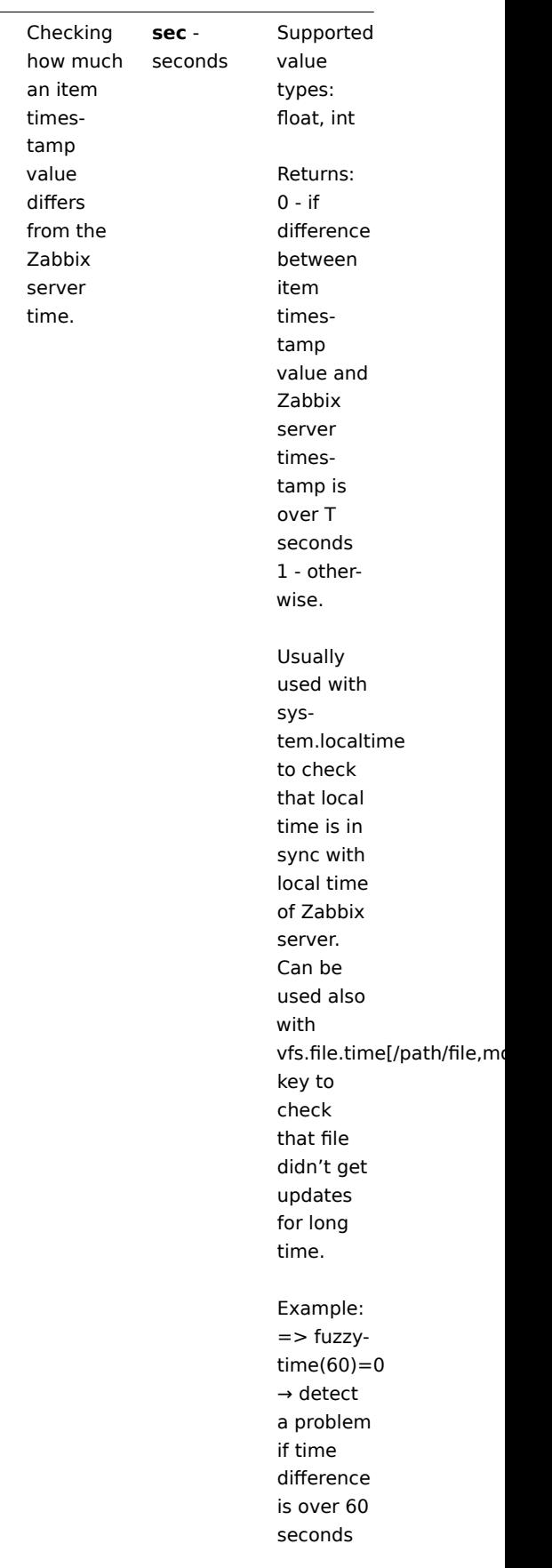

**iregexp** (pattern,<sec|#num>)

## FUNCTION

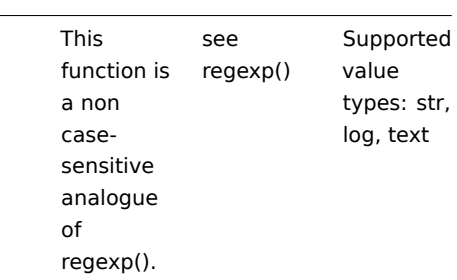

**last** (sec|#num,<time\_shift>)

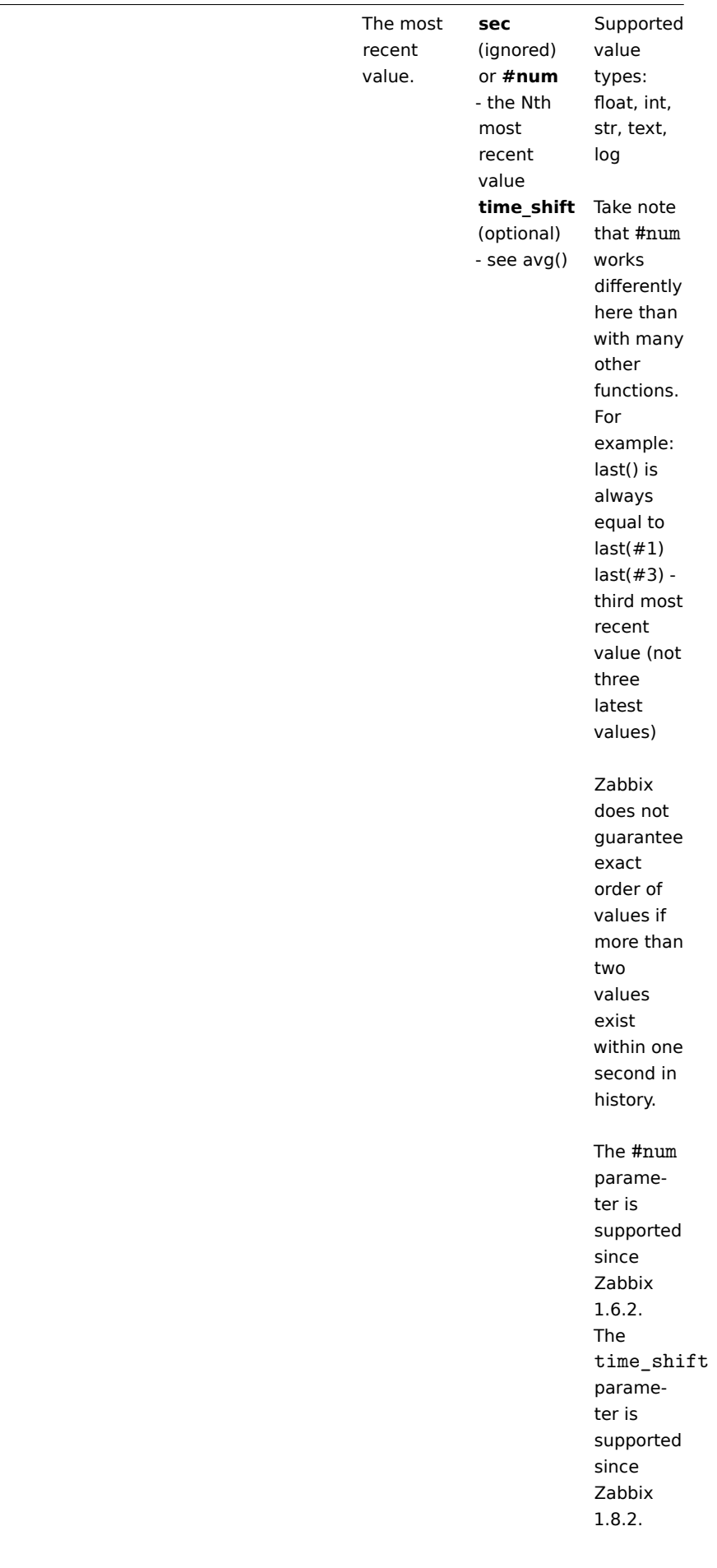

**logeventid** (pattern)

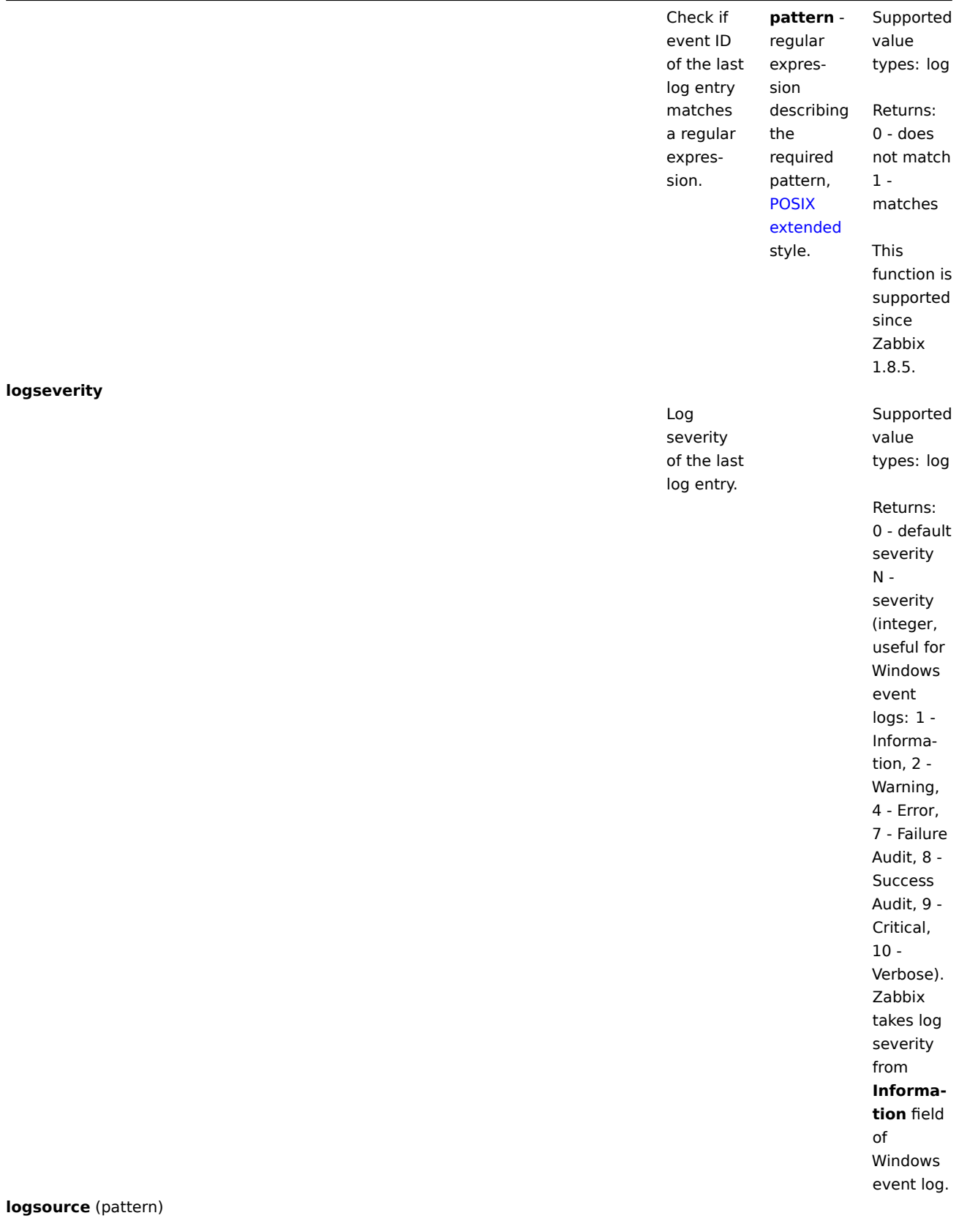

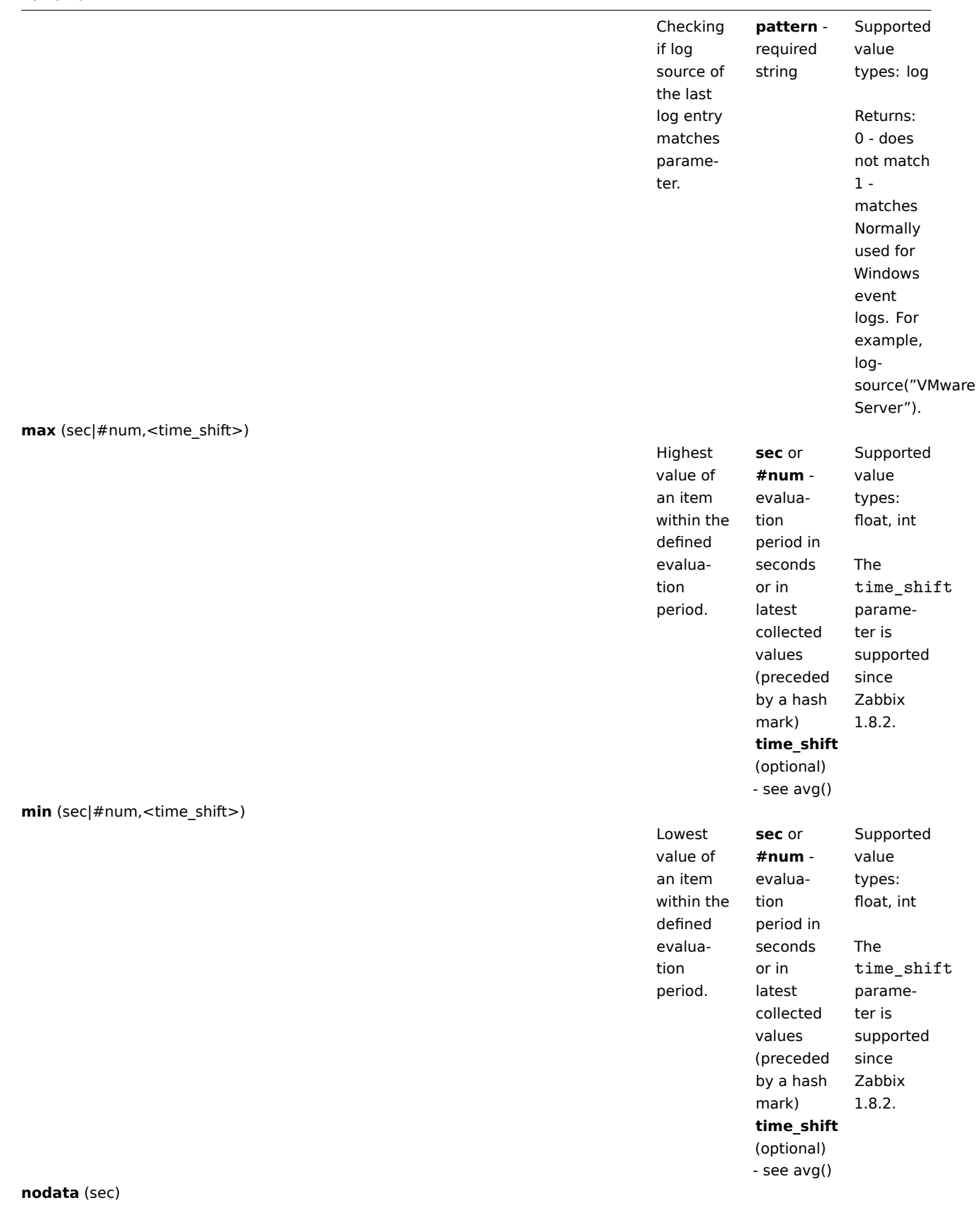

**FUNCTION** 

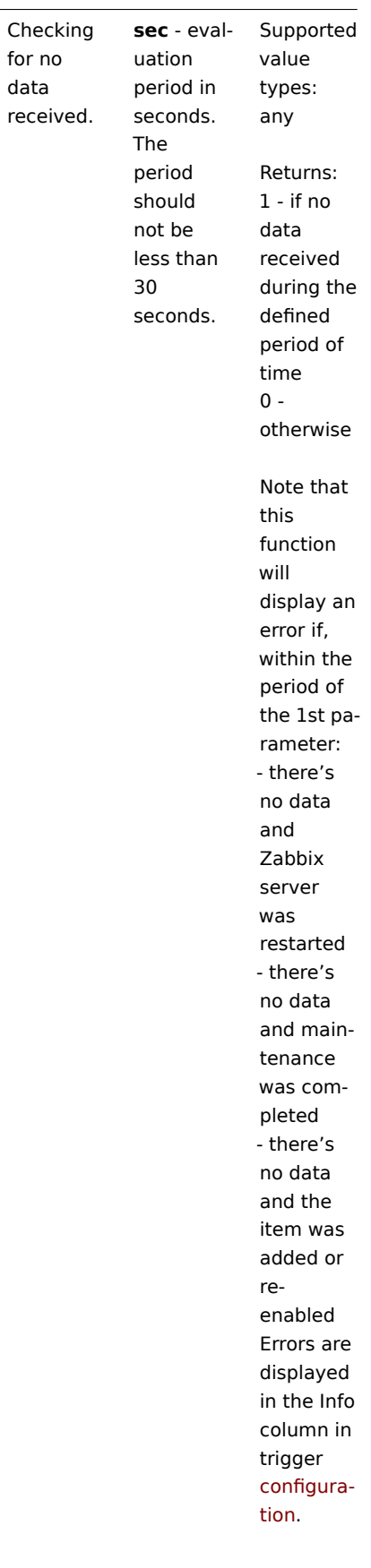

**now**

#### FUNCTION

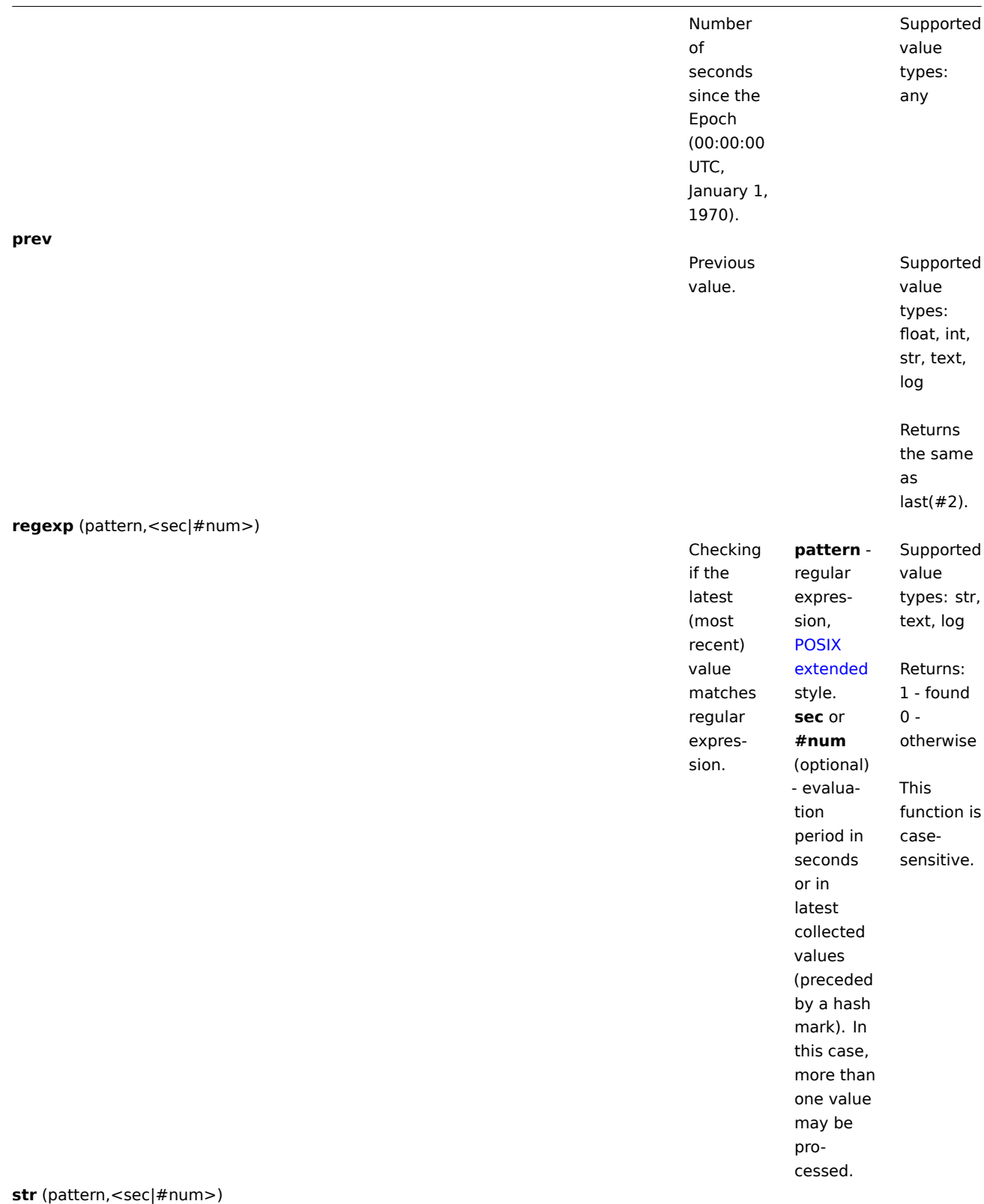

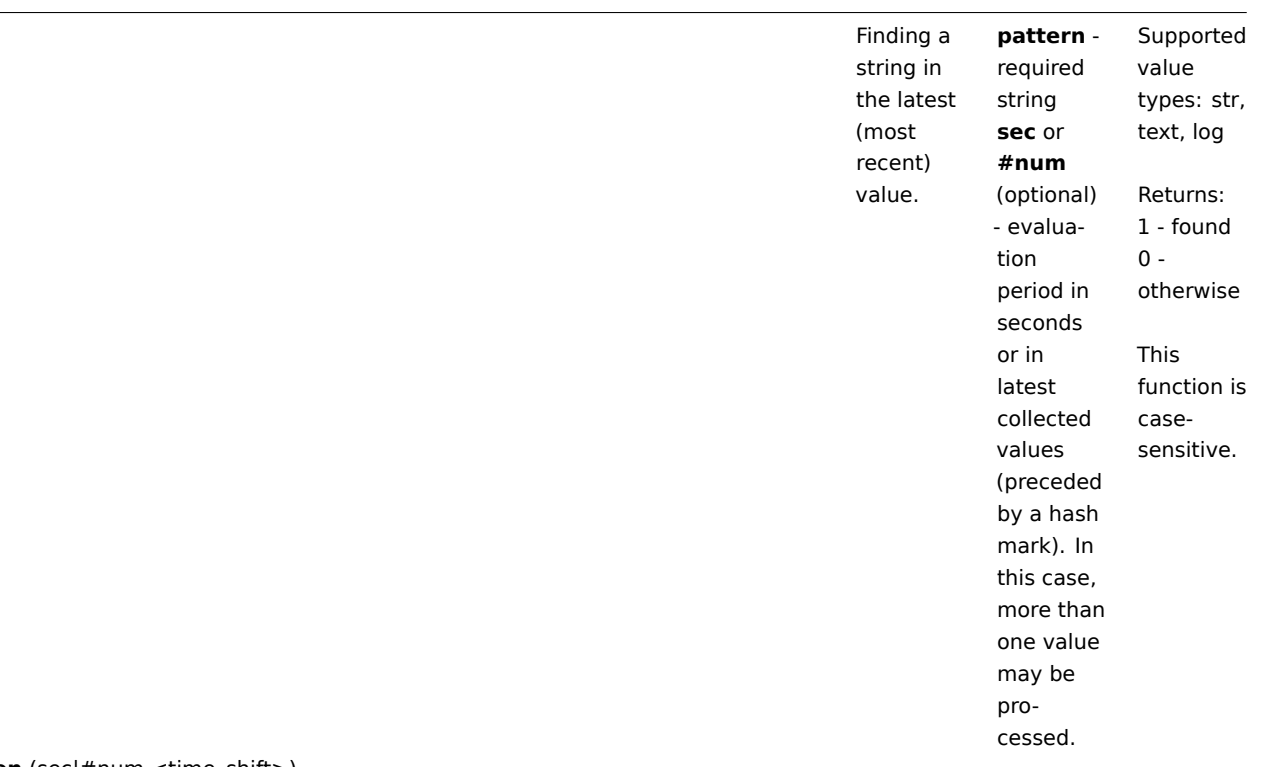

**strlen** (sec|#num,<time\_shift>)

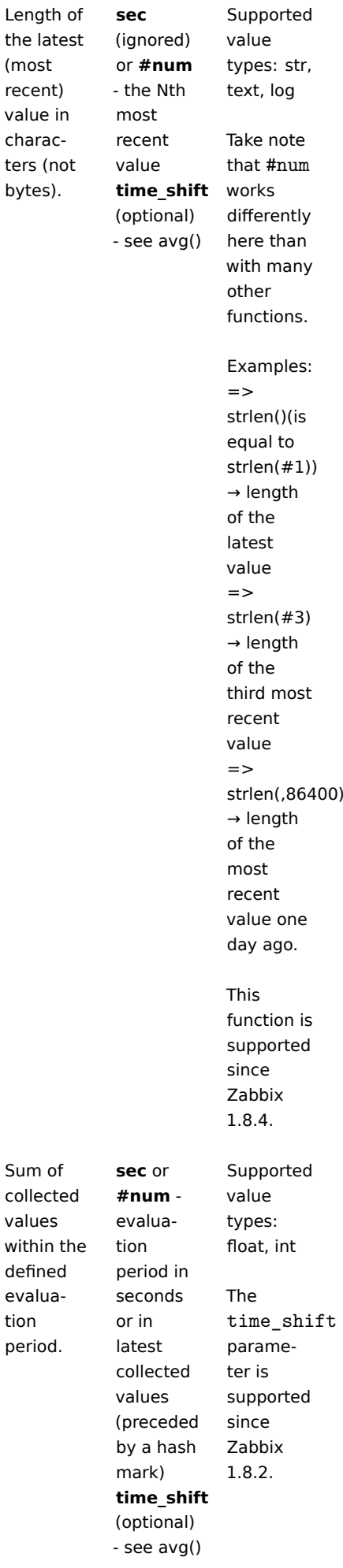

**sum** (sec|#num,<time\_shift>)

## FUNCTION

# **time**

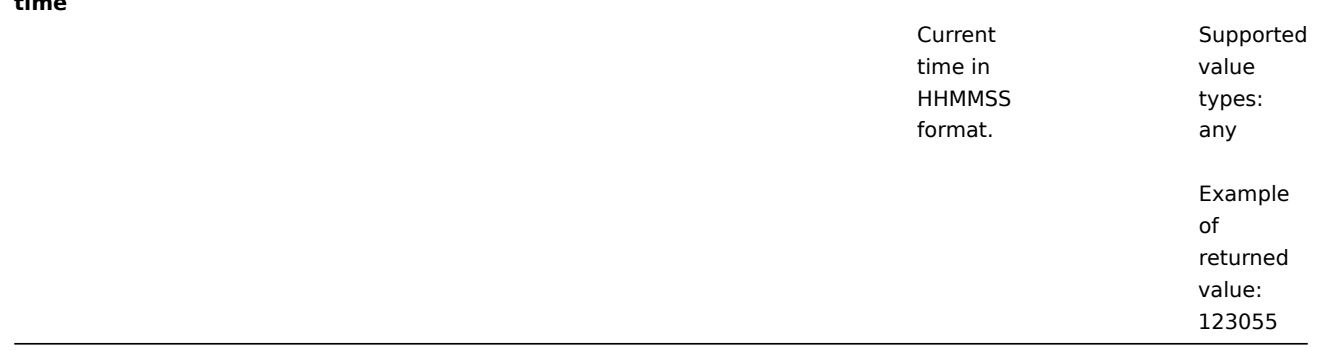

### **Attention:**

1) All functions return numeric values only. Comparison to strings is not supported, for example.

- 2) Some of the functions cannot be used for non-numeric parameters!
- 3) String arguments should be double quoted. Otherwise, they might get misinterpreted.

## **6 Macros**

## **1 Macros supported by location**

#### Overview

The table contains a complete list of macros supported by Zabbix:

- **X** means "supported" in that location
- The numbered macro syntax of {MACRO**<1-9>**} is used to reference hosts in the order in which they appear in a trigger expression. Thus, macros like {HOST.IP1}, {HOST.IP2}, {HOST.IP3} will expand to the IP of the first, second and third host in the trigger expression, providing the expression contains those hosts.

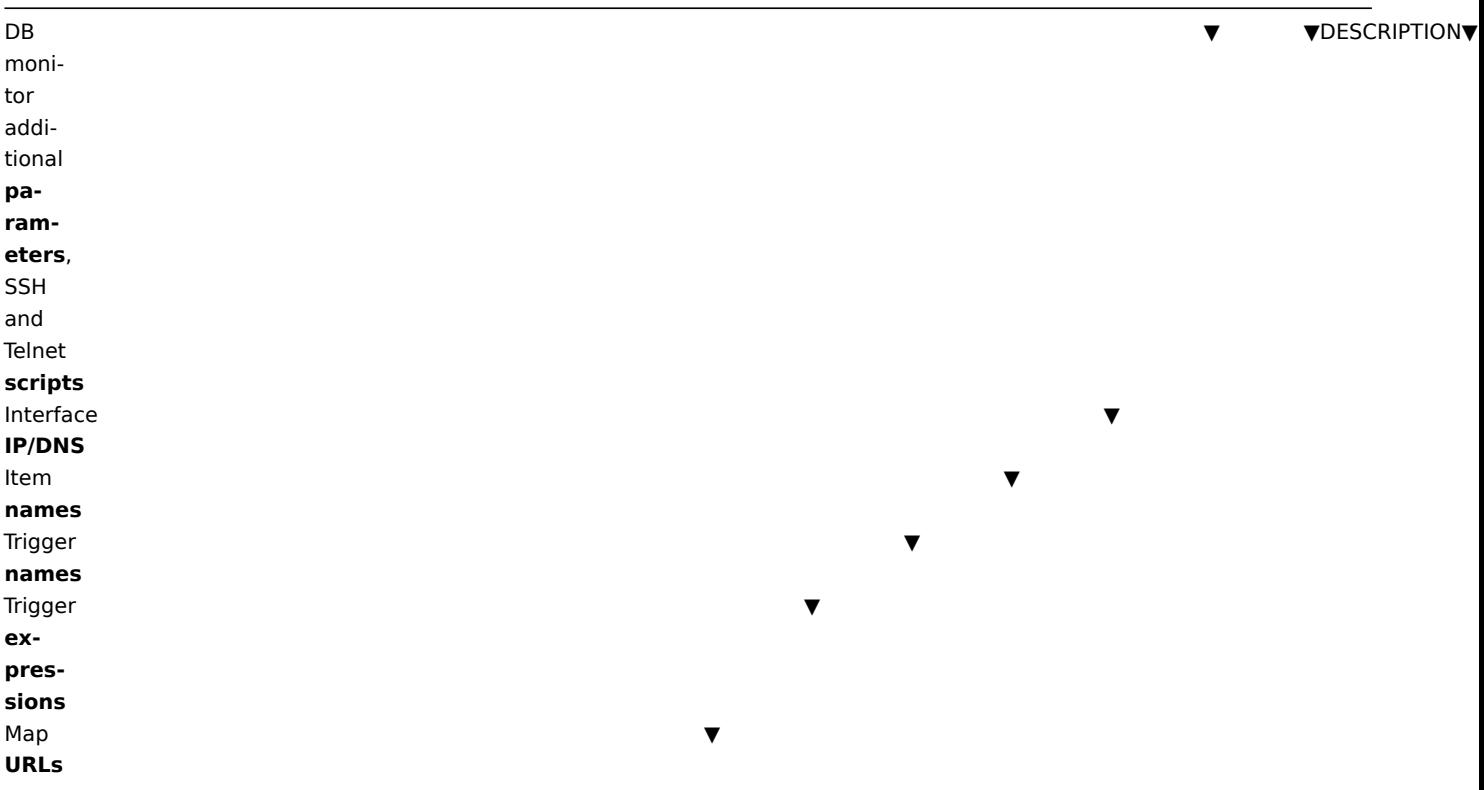

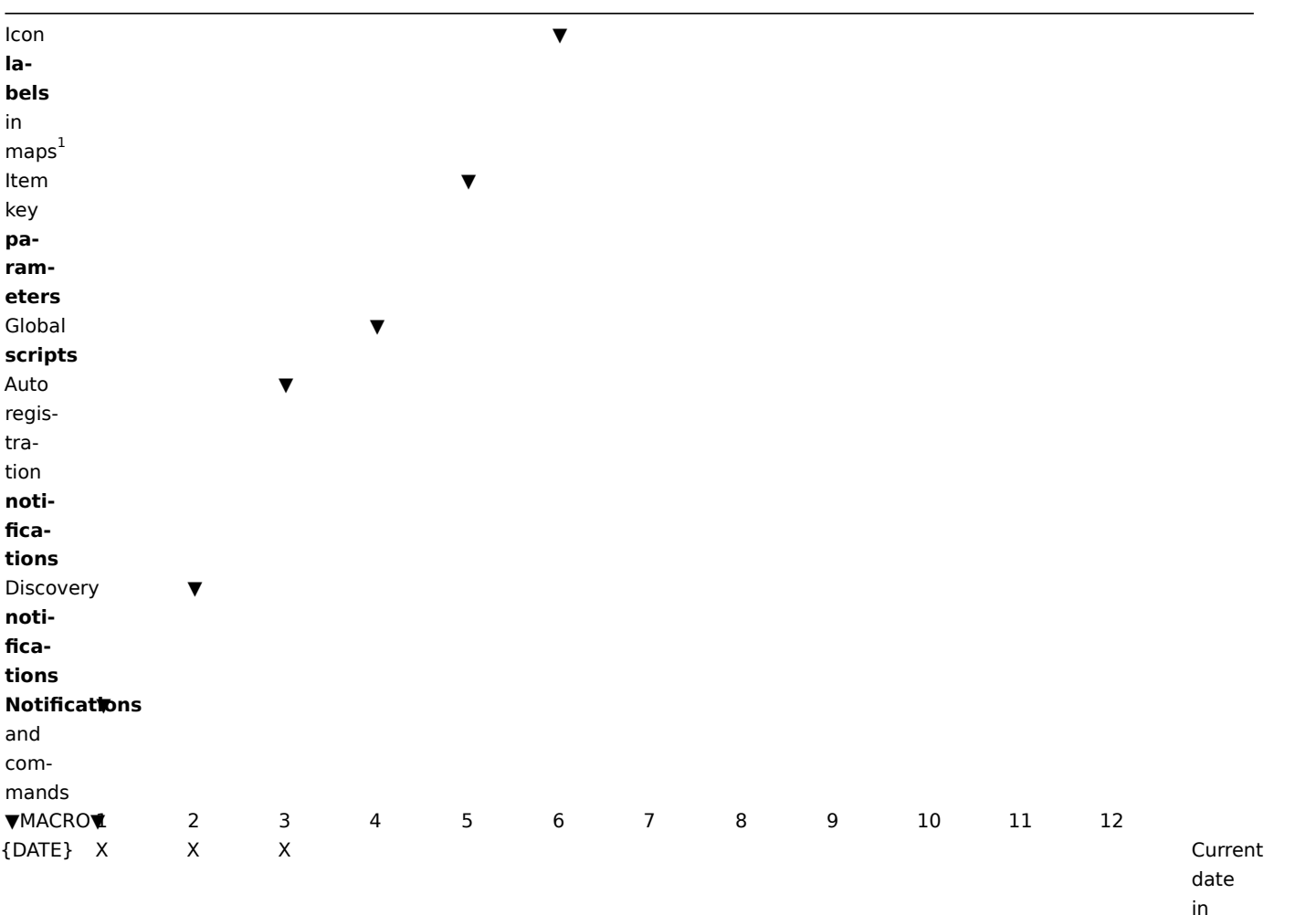

{DISCOVERY.DEVICE(IPADDRESS} and ad-

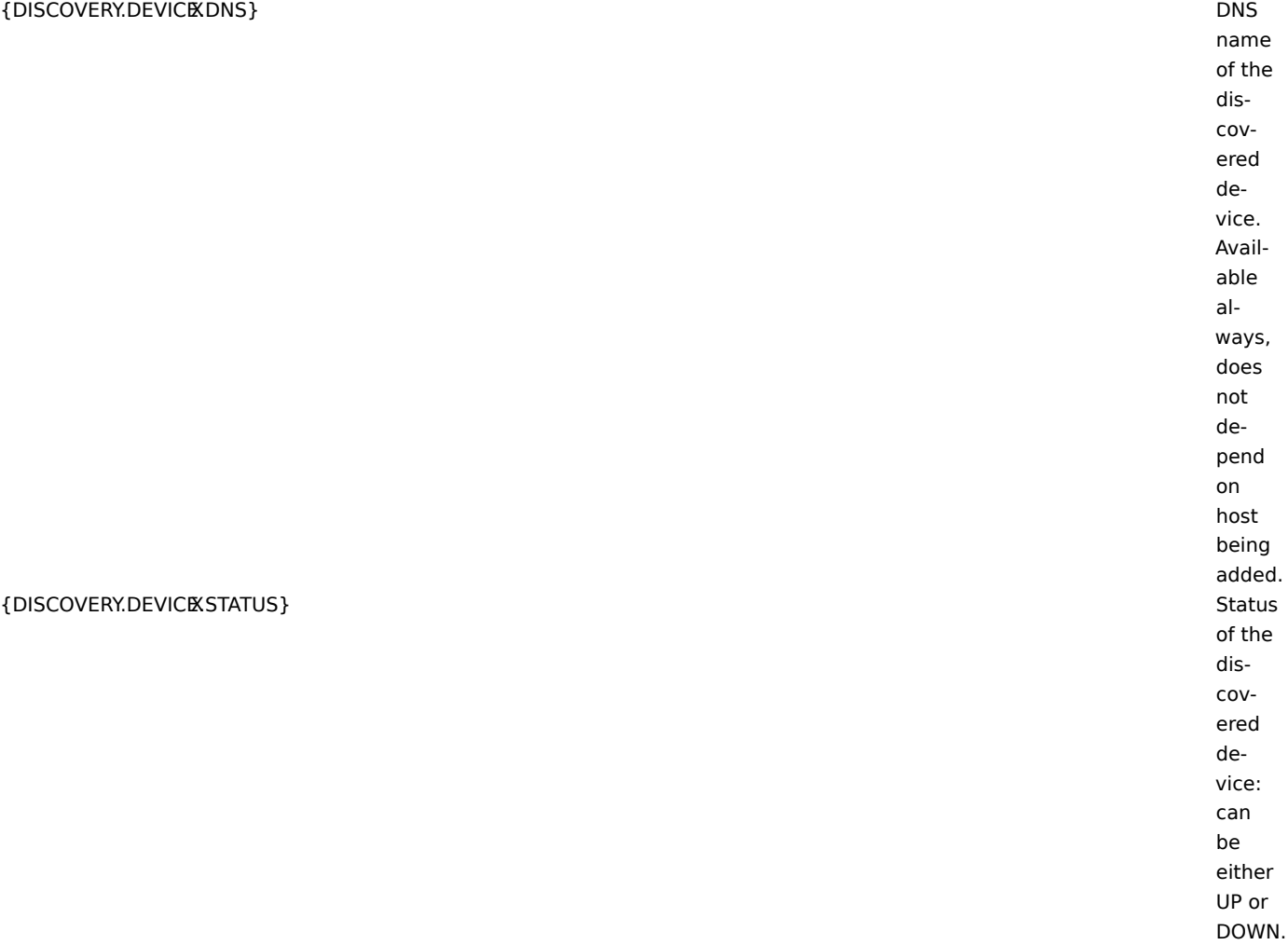

# {DISCOVERY.DEVICEUPTIME}

{DISCOVERY.RULE.NAME}

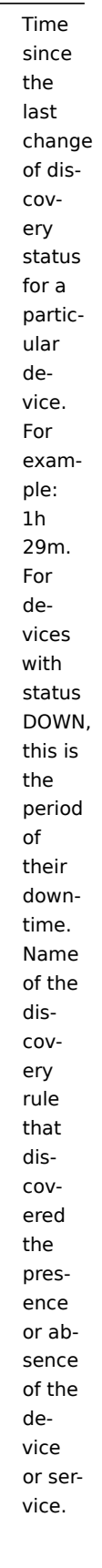

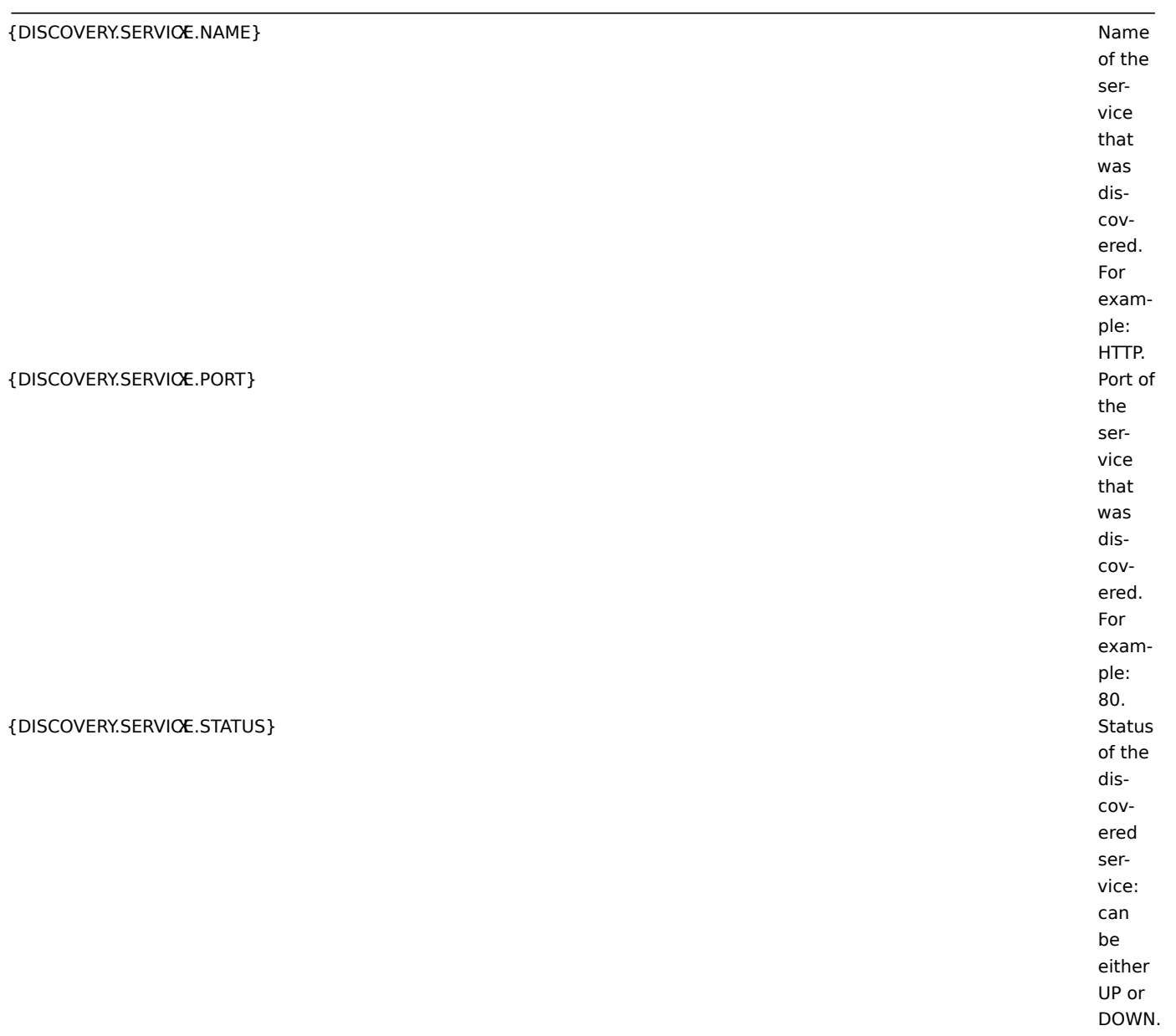

since the last change of discovery status for a particular service. For example: 1h 29m. For services with status DOWN, this is the period of their downtime.

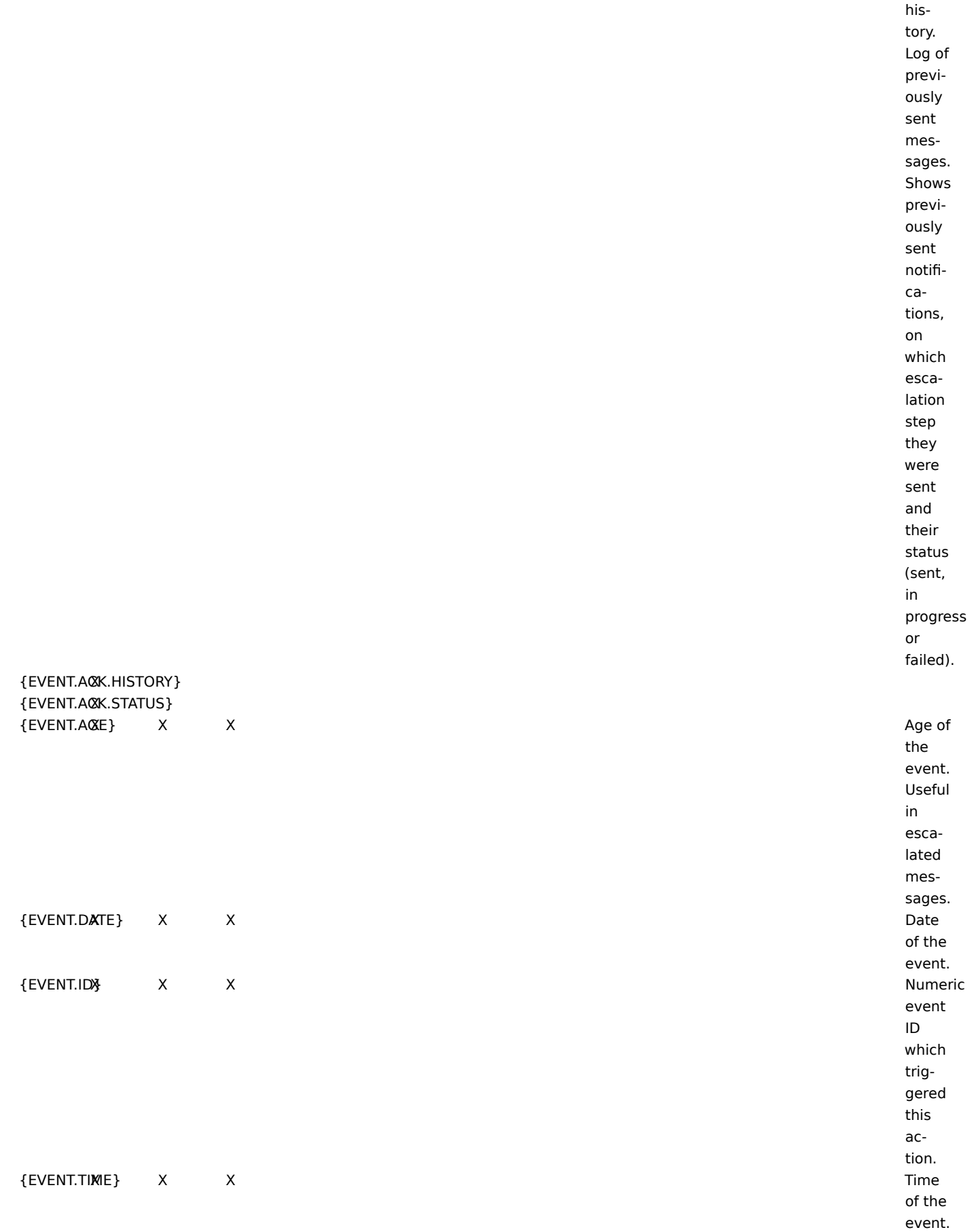

{ESC.HISTORY}<br>X Escalation

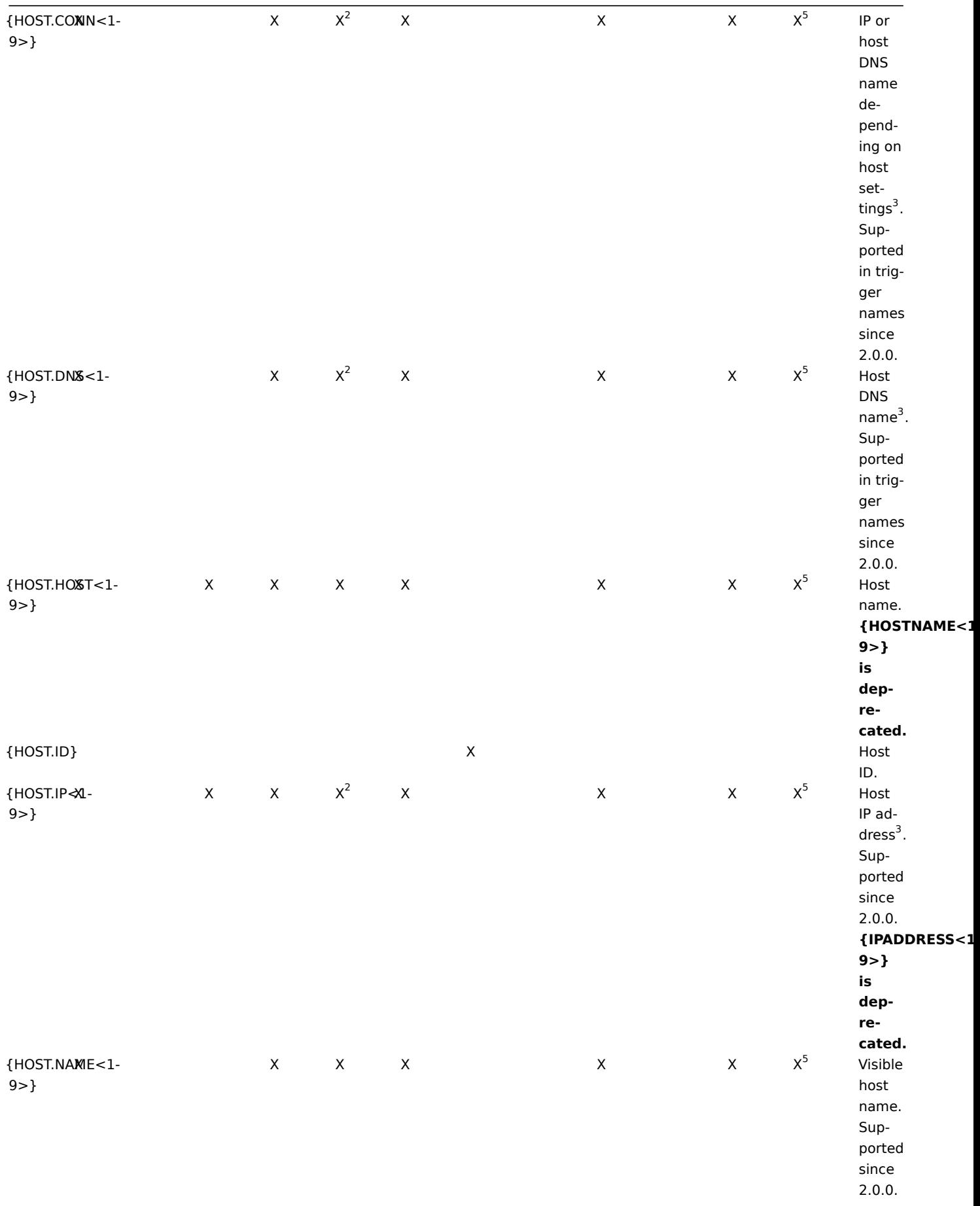

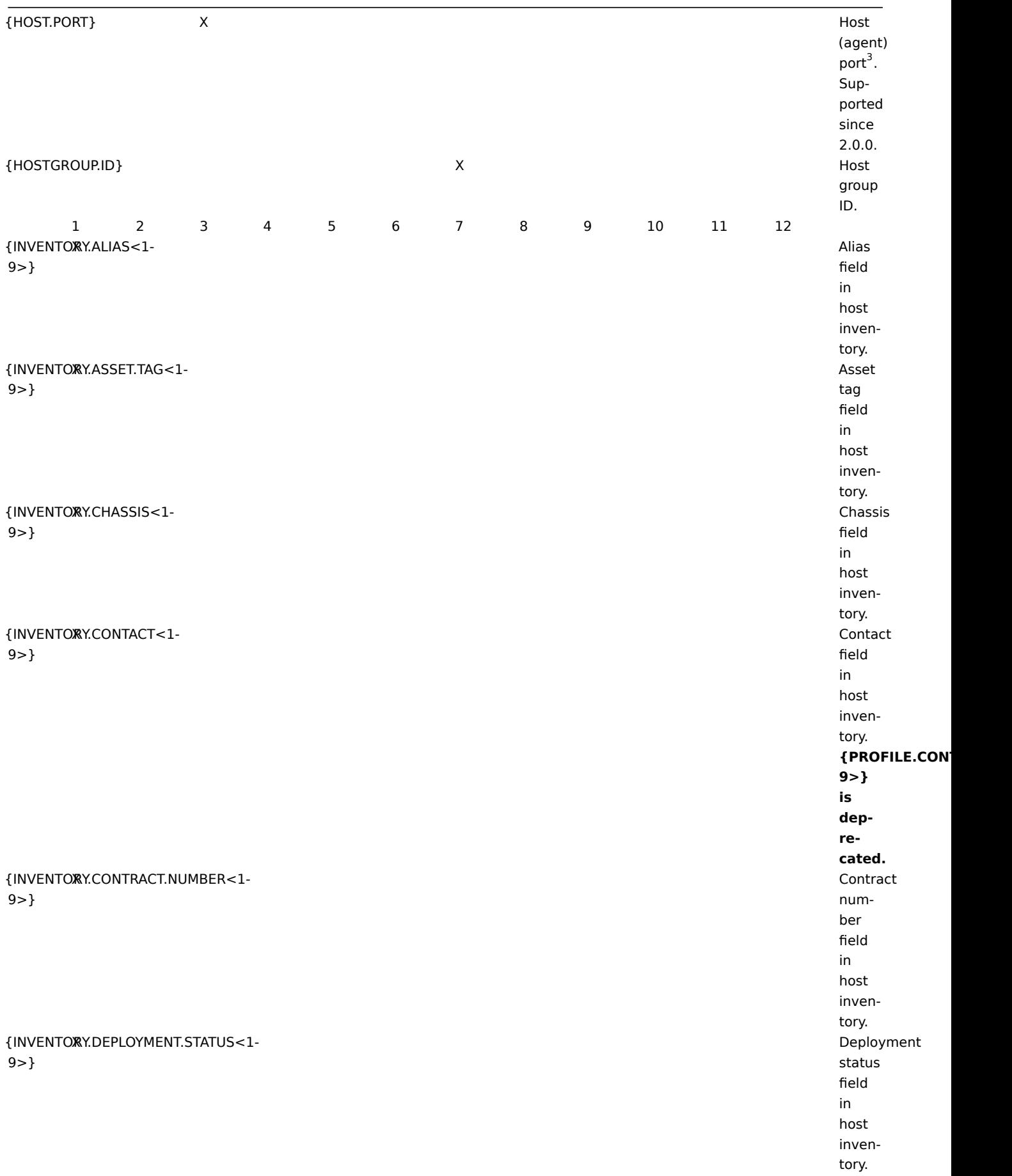

{INVENTORY.HARDWARE<1- X Hardware 9>}

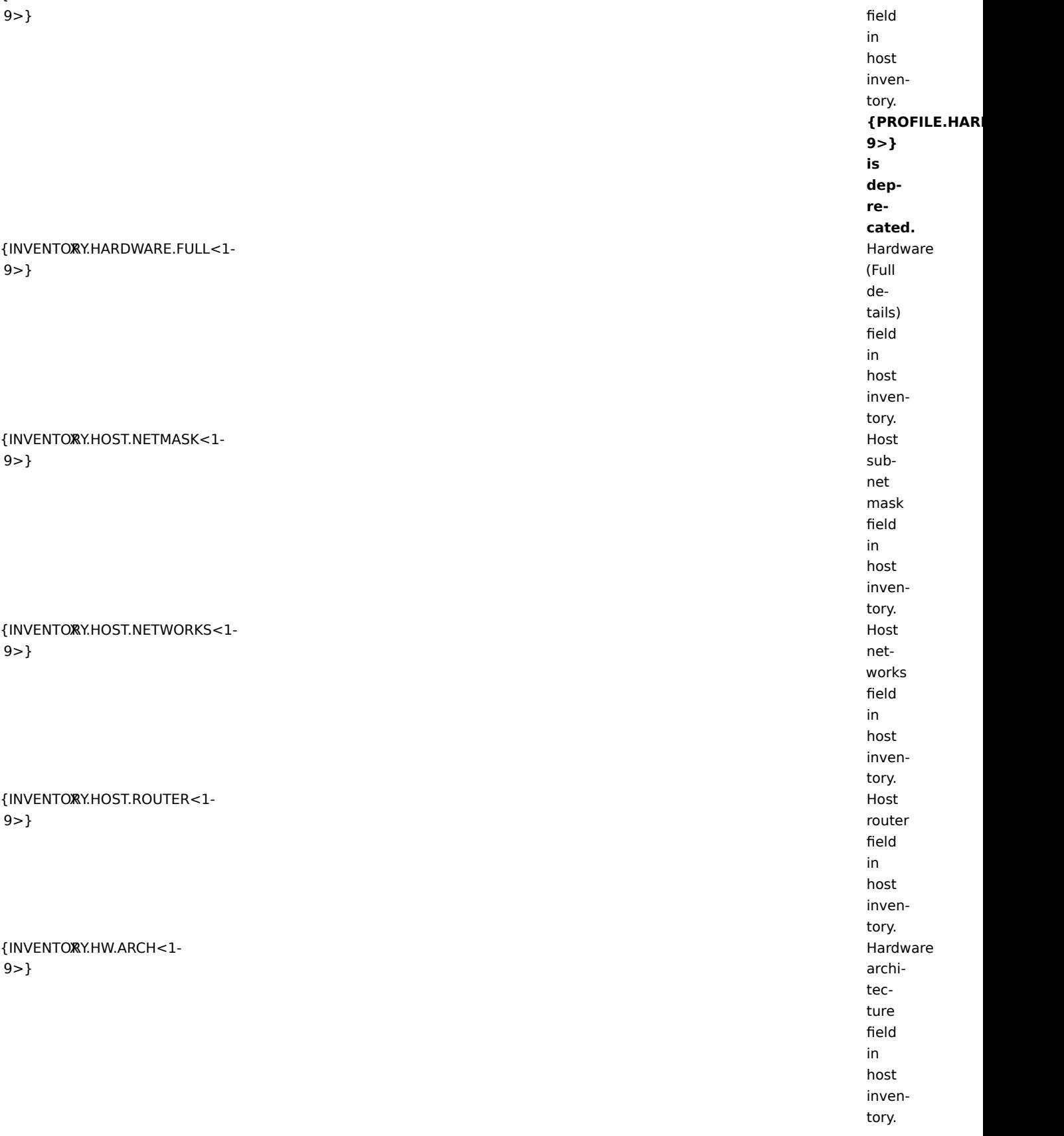

{INVENTORY.HW.DATE.DECOMM<1- X Date 9>}

{INVENTORY.HW.DATE.EXPIRY<1- X Date 9>}

{INVENTORY.HW.DATE.INSTALL<1- X Date 9>}

{INVENTORY.HW.DATE.PURCHASE<1- X Date  $9 >$ }

{INVENTORY.INSTALLER.NAME<1- X Installer 9>}

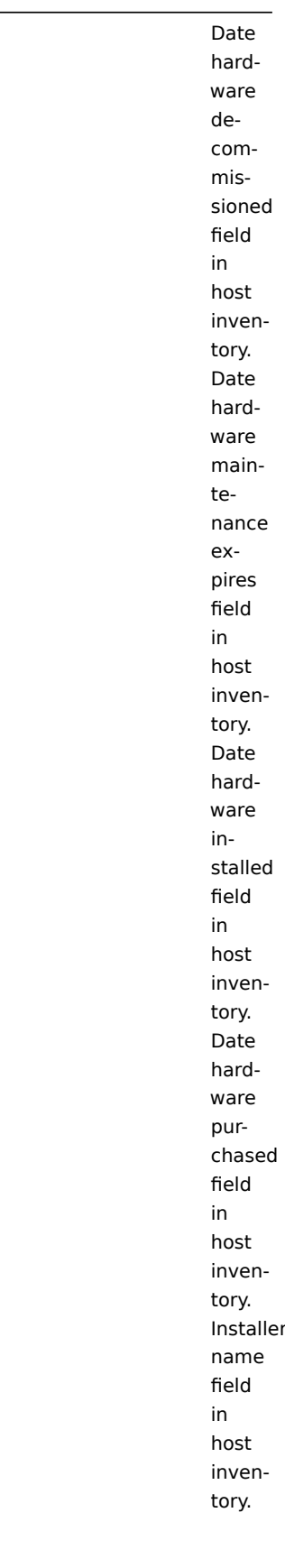

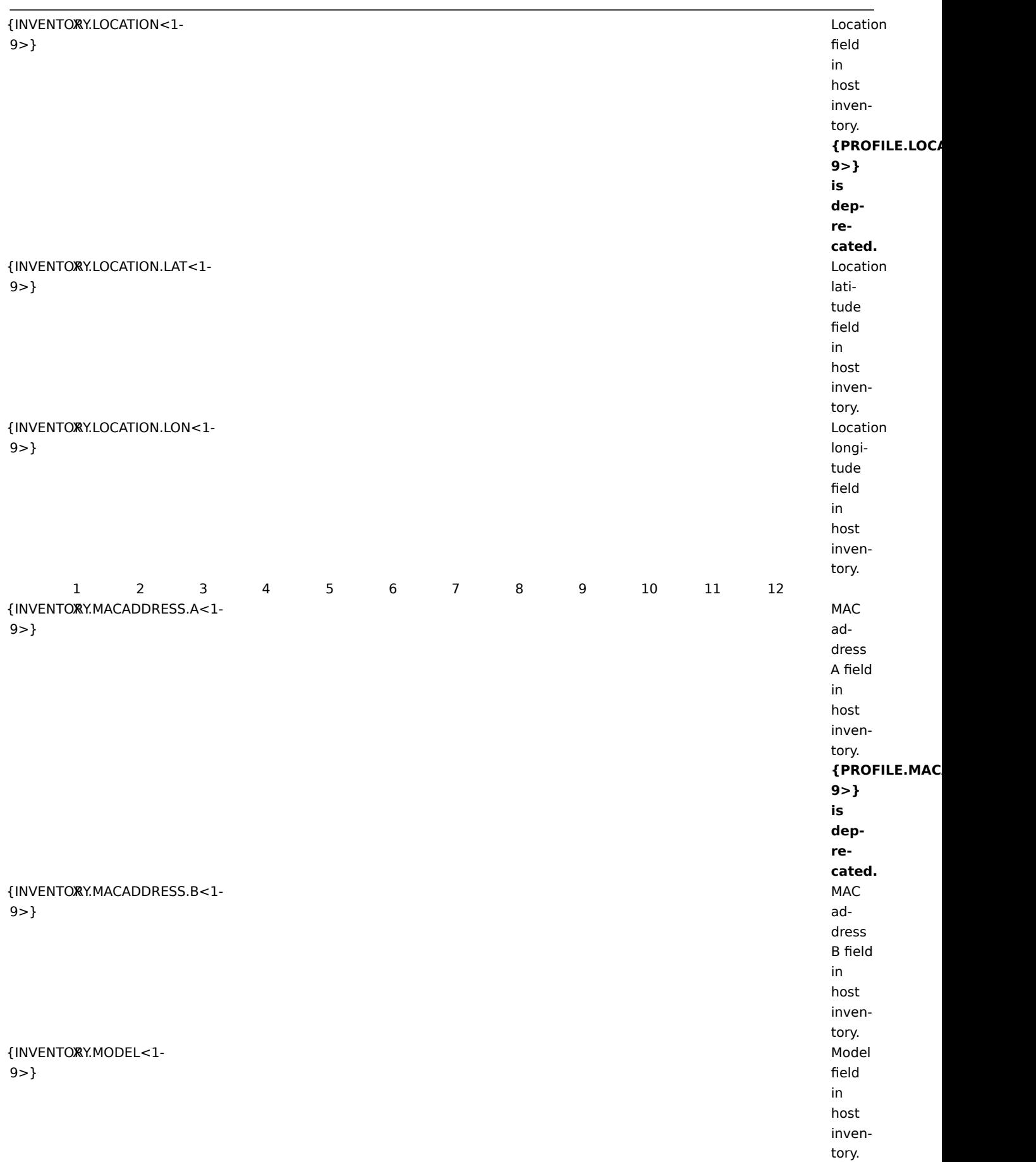

# {INVENTORY.NAME<1- 9>}

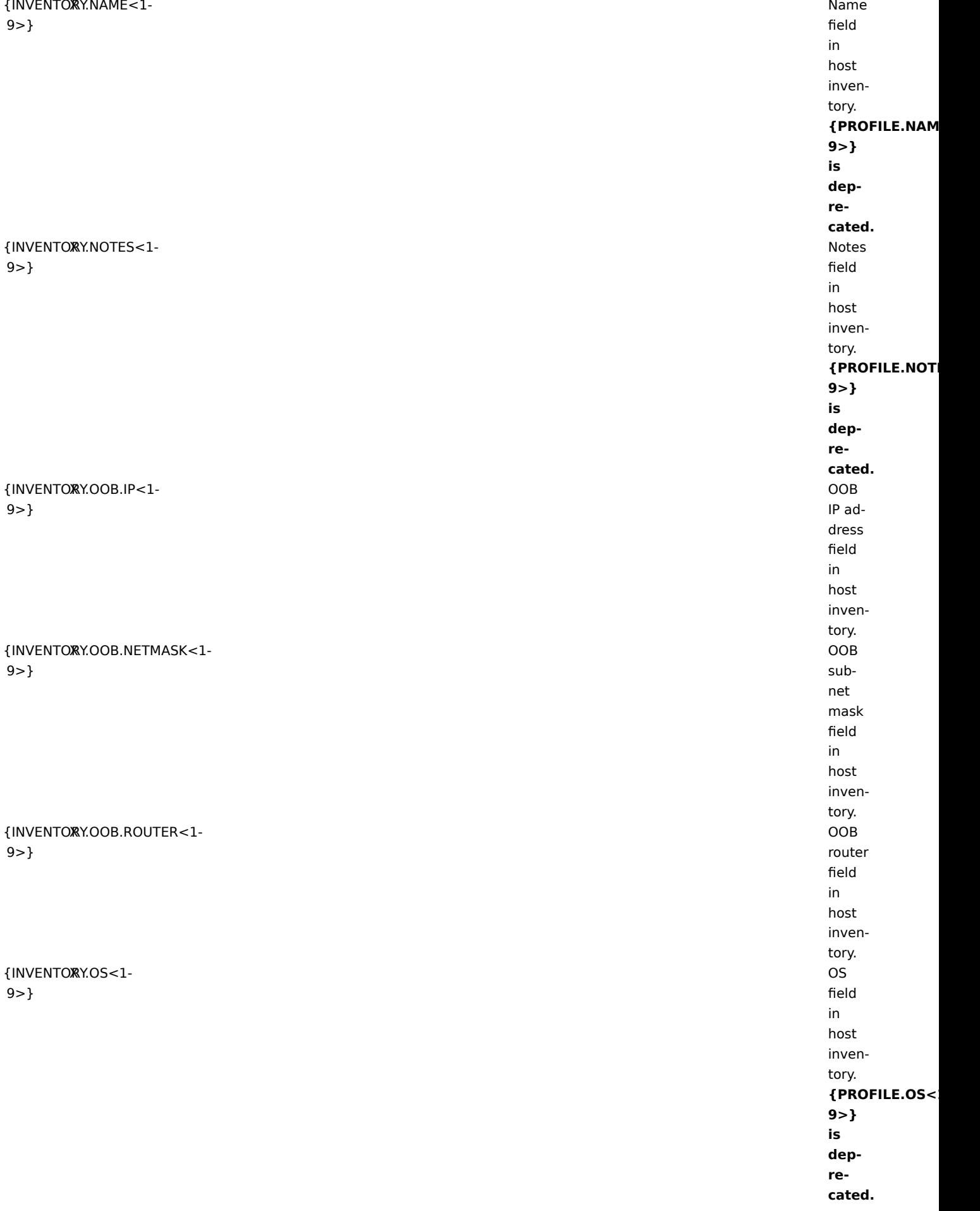

{INVENTORY.OS.FULL<1- X OS 9>} (Full details) field in host inventory. {INVENTORY.OS.SHORT<1- X OS 9>} (Short) field in host inventory. {INVENTORY.POC.PRIMARY.CELL<1- X Primary  $9 > 1$ POC cell field in host inventory. {INVENTORY.POC.PRIMARY.EMAIL<1- X Primary 9>} POC email field in host inventory. {INVENTORY.POC.PRIMARY.NAME<1- X Primary 9>} POC name field in host inventory. {INVENTORY.POC.PRIMARY.NOTES<1- X Primary 9>} POC notes field in host inventory. {INVENTORY.POC.PRIMARY.PHONE.A<1- X Primary 9>} POC phone A field in host inventory.
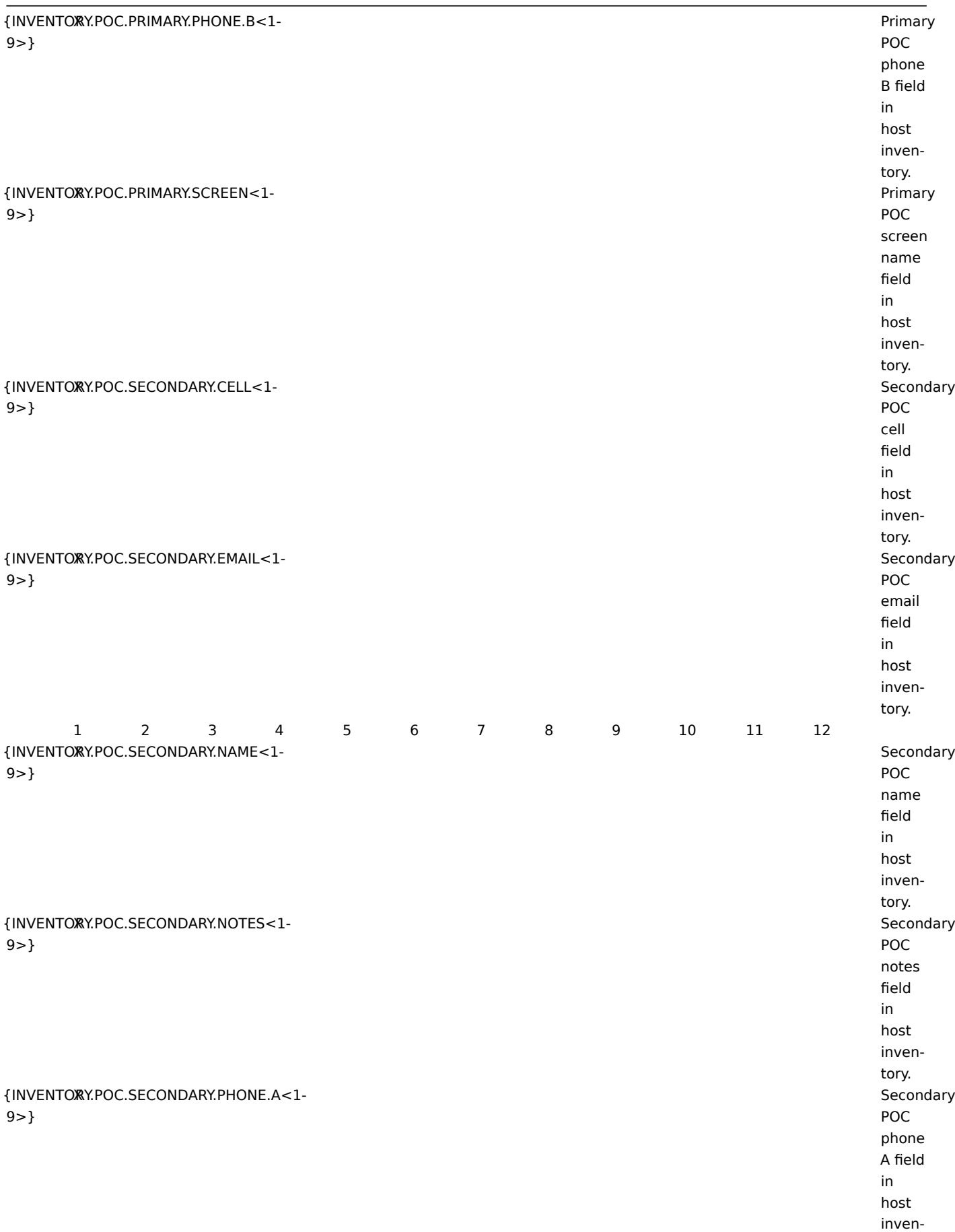

tory.

{INVENTORY.PO 9>}

{INVENTORY.PO 9>}

{INVENTORY.SER 9>}

{INVENTORY.SER 9>}

{INVENTORY.SIT 9>}

{INVENTORY.SIT 9>}

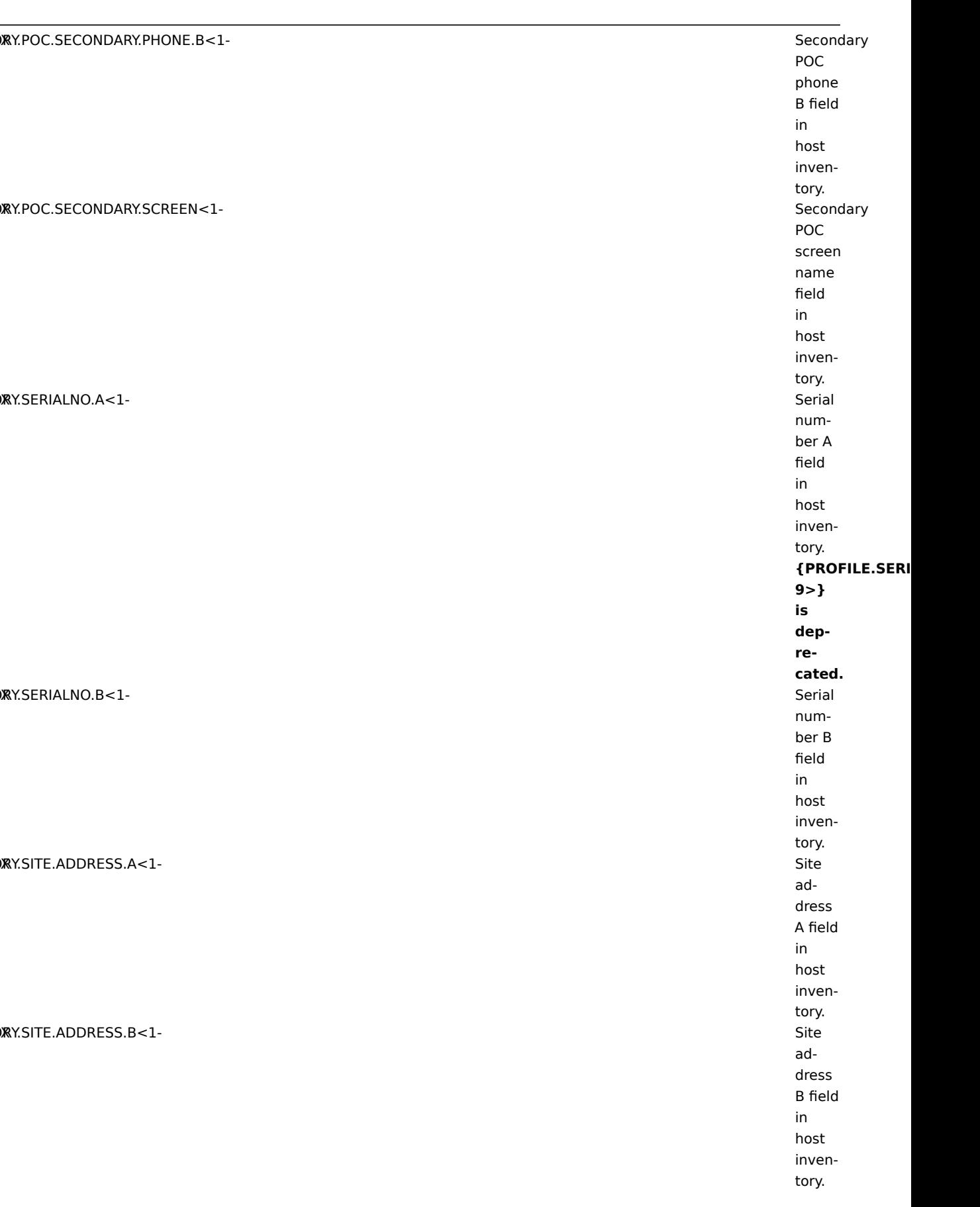

{INVENTORY.SITE.ADDRESS.C<1- X Site 9>} address C field in host inventory. {INVENTORY.SITE.CITY<1- X Site 9>} city field in host inventory. {INVENTORY.SITE.COUNTRY<1- X Site 9>} country field in host inventory. {INVENTORY.SITE.NOTES<1- X Site 9>} notes field in host inventory. {INVENTORY.SITE.RACK<1- X Site 9>} rack location field in host inventory. {INVENTORY.SITE.STATE<1- X Site 9>} state / province field in host inventory. {INVENTORY.SITE.ZIP<1- X Site 9>} ZIP / postal field in host inventory.

{INVENTORY.SOFTWARE<1- X Software 9>}

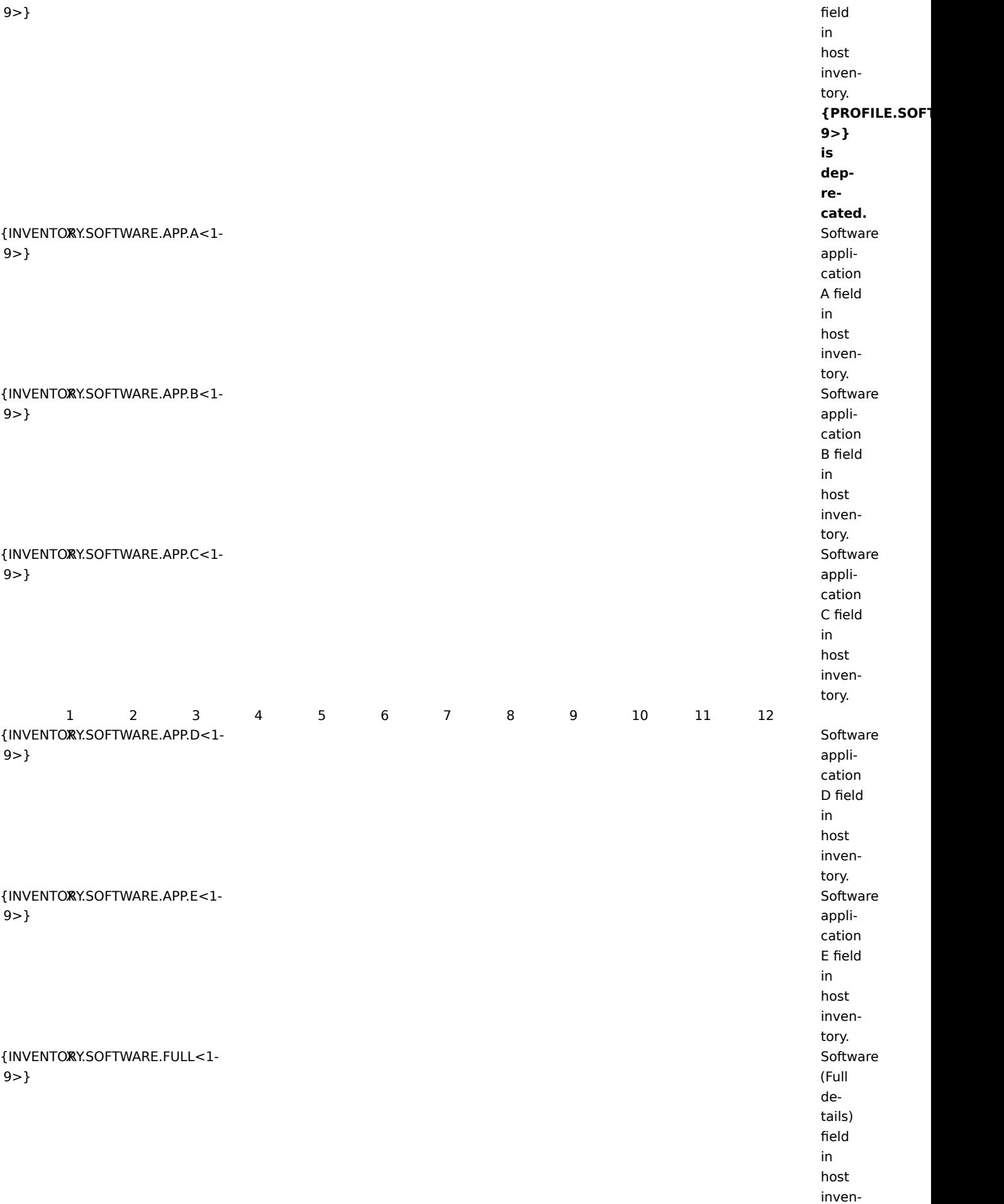

tory.

#### {INVENTORY.TAG<1- 9>}  $\texttt{X}\texttt{X}$ .TAG $<$  1-  $\texttt{Tag}$ field in host inventory. **{PROFILE.TAG<1- 9>} is deprecated.** {INVENTORY.TYPE<1- 9>} X Type field in host inventory. **{PROFILE.DEVICETYPE<1- 9>} is deprecated.** {INVENTORY.TYPE.FULL<1- X Type 9>} (Full details) field in host inventory. {INVENTORY.URL.A<1- 9>}  $\mathbb{R}$ Y.URL.A<1- $\qquad$ field in host inventory. {INVENTORY.URL.B<1- X URL B 9>} field in host inventory. {INVENTORY.URL.C<1- X URL C 9>} field in host inventory. {INVENTORY.VENDOR<1- X Vendor 9>} field in host inventory. 1 2 3 4 5 6 7 8 9 10 11 12

 $\{$ ITEM.ID $\lll$ 9>}

{ITEM.DESCRIPTION<1- X Description 9>}

X Numeric ID of the Nth item in the trigger expression that caused a notification. Supported since 1.8.12. of the Nth item in the trigger expression that caused a notification. Supported since 2.0.0.

{ITEM.KEY<1- 9>}

{ITEM.KEY.ORIG<1- 9>}

 $\ll$  1-contract to the contract of the contract of the contract of the contract of the contract of the contract of the contract of the contract of the contract of the contract of the contract of the contract of the contra the Nth item in the trigger expression that caused a notification. Supported since 2.0.0. **{TRIG-GER.KEY} is deprecated.** X Original key (with macros not expanded) of the Nth item in the trigger expression that caused a notification. Supported since 2.0.6.

 $\{$  ITEM.LOC AGE < 1-9>}  ${ITEM.LOGCDATE <1}$ 9>} {ITEM.LOG.EVENTID<1- X 9>} {ITEM.LOG.NSEVERITY<1- X 9>} {ITEM.LOG.SEVERITY<1- X 9>} {ITEM.LOG.SOURCE<1- X  $9 > \}$  ${ITEM.LOGKTIME  $1$$ 9>} {ITEM.NAME<1- 9>} <code>ME<1-</code> Names are not a set of the set of the set of the set of the set of the set of the set of the set of the set of the set of the set of the set of the set of the set of the set of the set of the set of the set of the

X The latest value of the Nth item in the trigger expression that caused a notification. Supported since 1.4.3. It is alias to  ${HOST.HOST}$ :

> of the Nth item in the trigger expression that caused a notification.

{ITEM.NAME.ORIG<1- X Original 9>}

name (with macros not expanded) of the Nth item in the trigger expression that caused a notification. Supported since 2.0.6.

 $\{$  ITEM.VALWE $<$  1-9>}

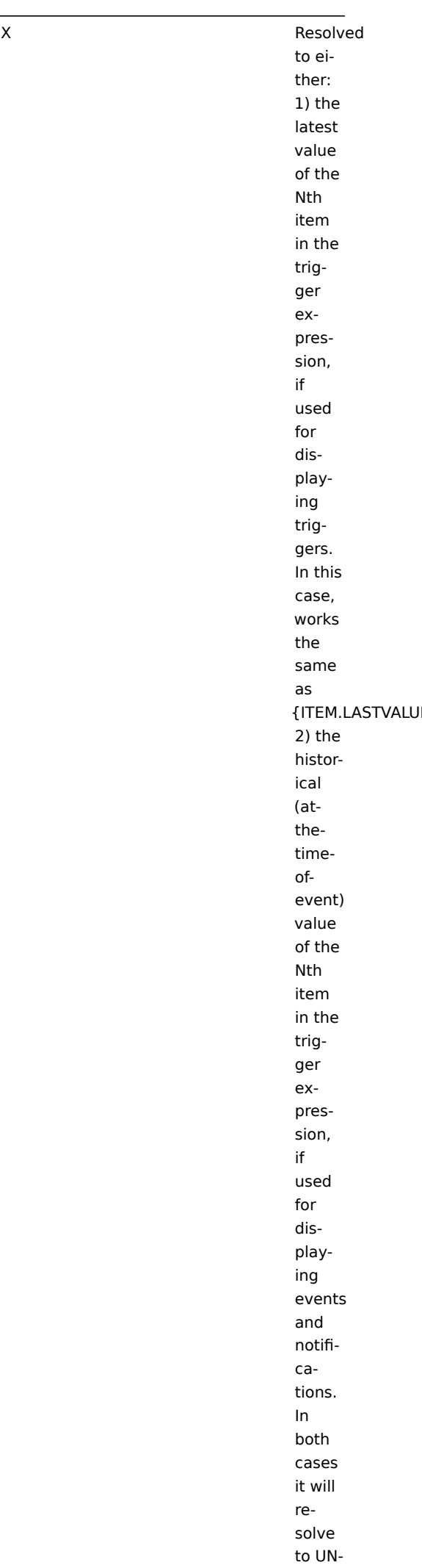

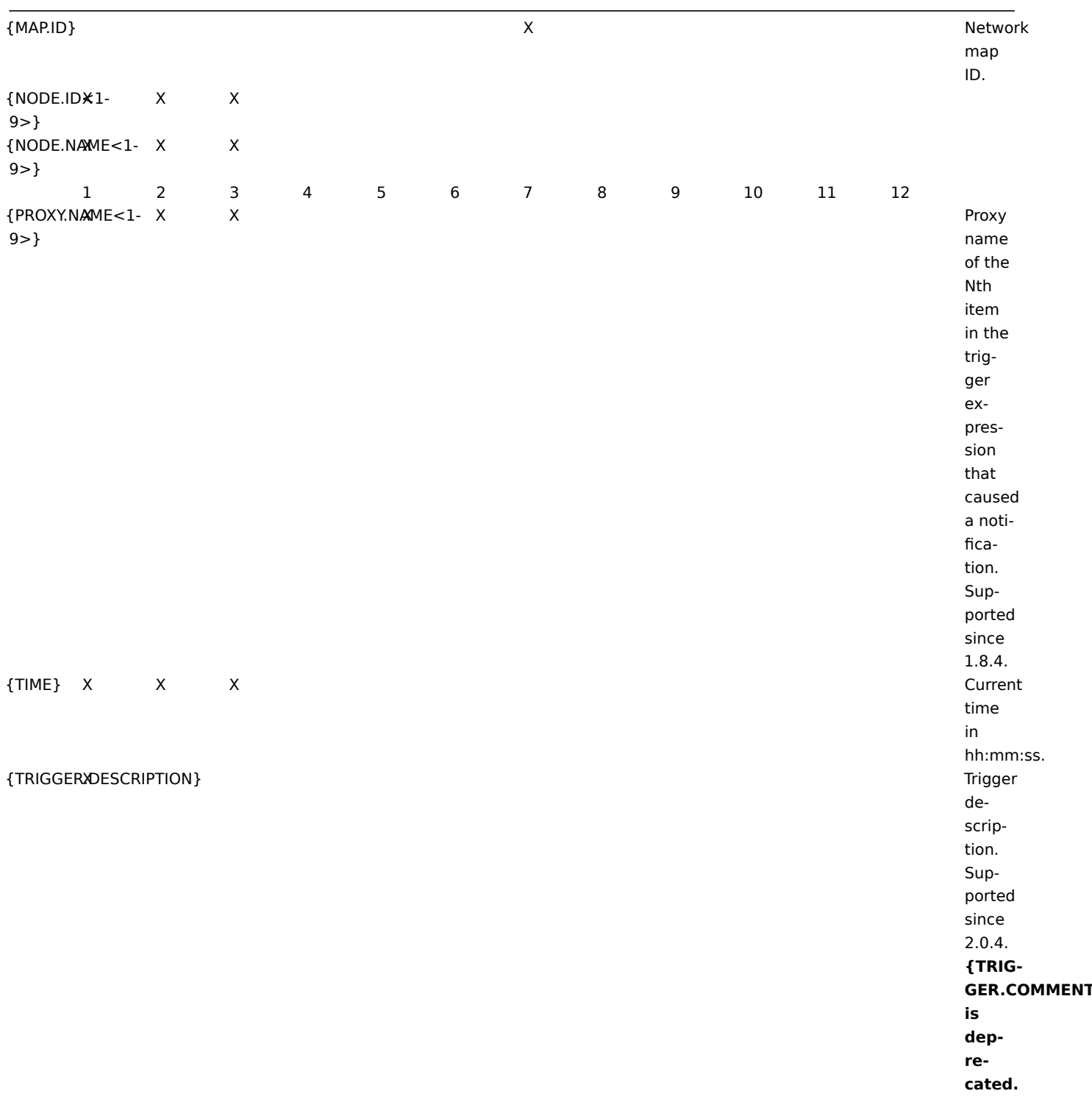

{TRIGGERXEVENTS.PROB

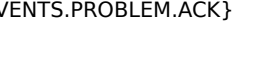

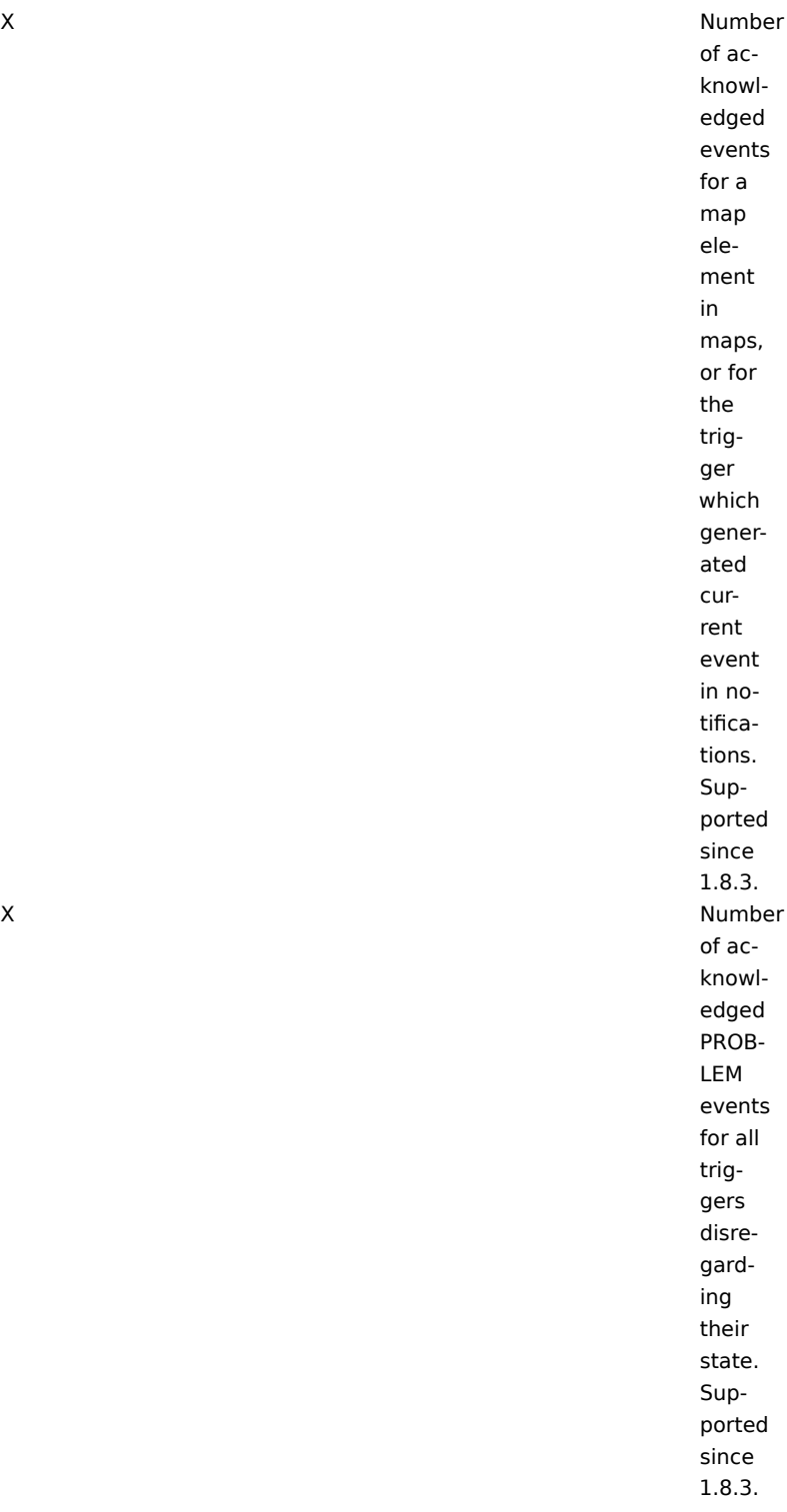

{TRIGGER.EVENTS.UNACK} X

of unacknowledged PROB-LEM events for all triggers disregarding their state. Supported since 1.8.3. X Number of unacknowledged events for a map element in maps, or for the trigger which generated current event in notifications. Supported in map element labels since 1.8.3.

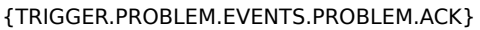

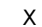

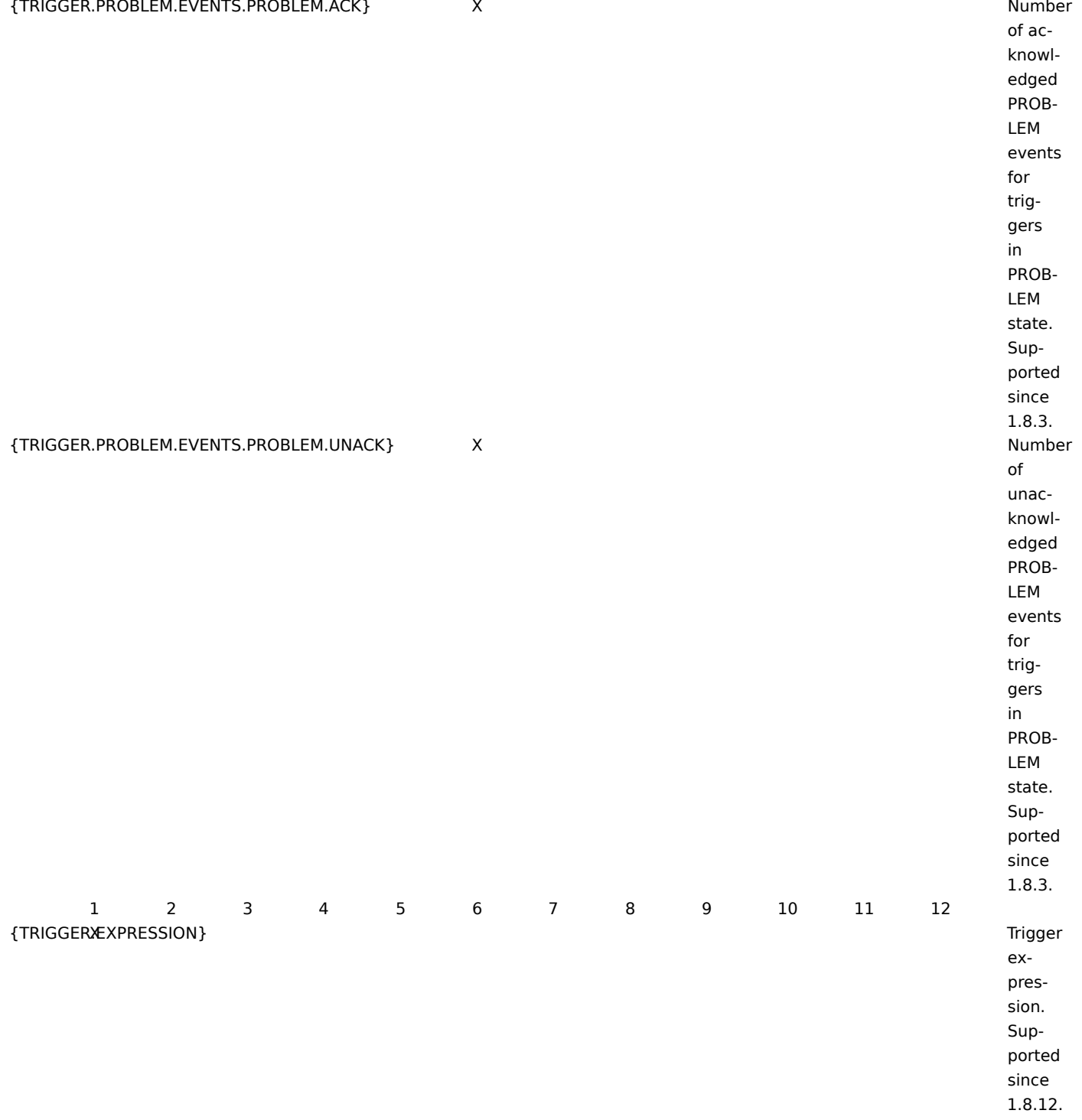

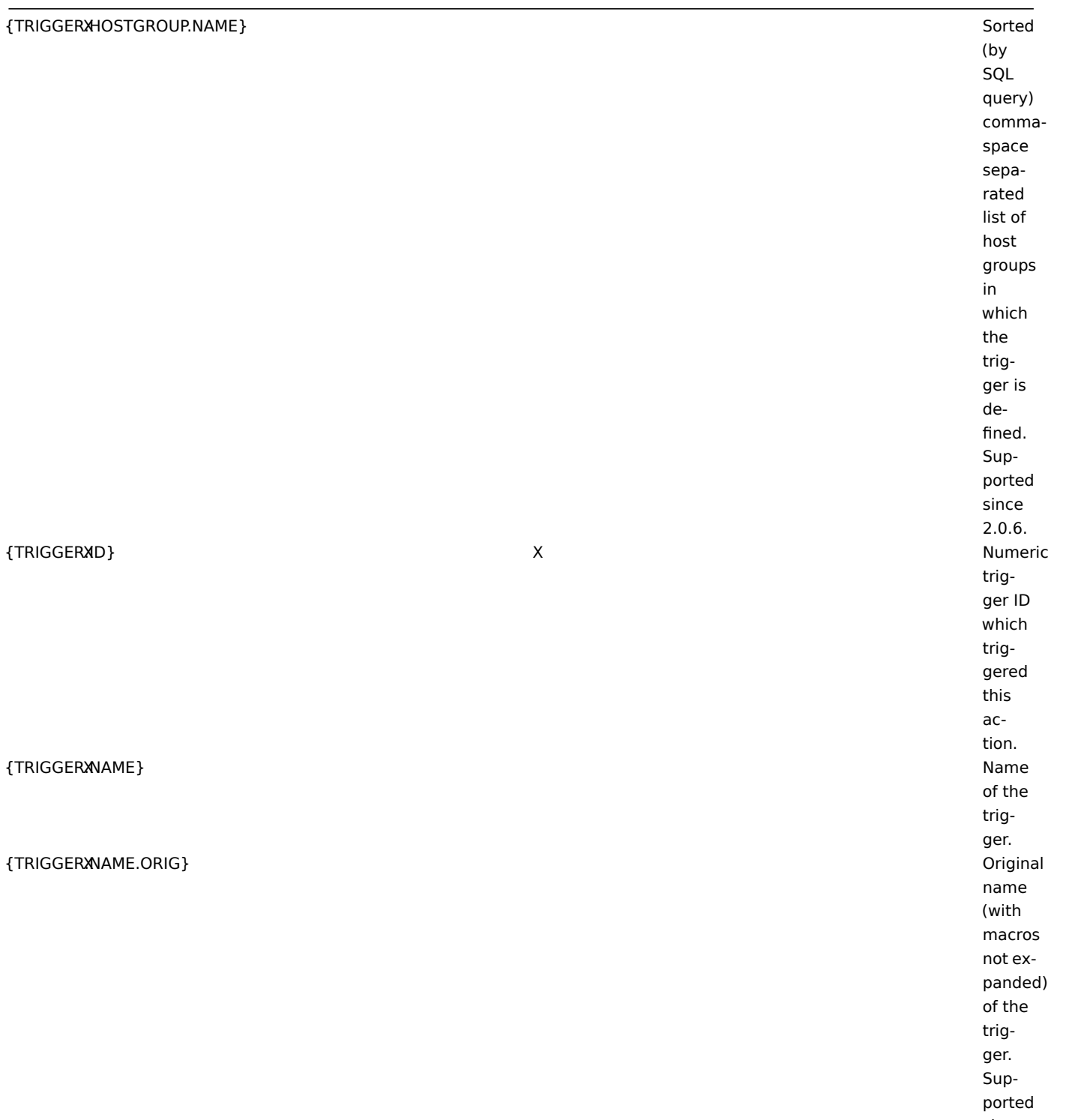

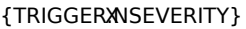

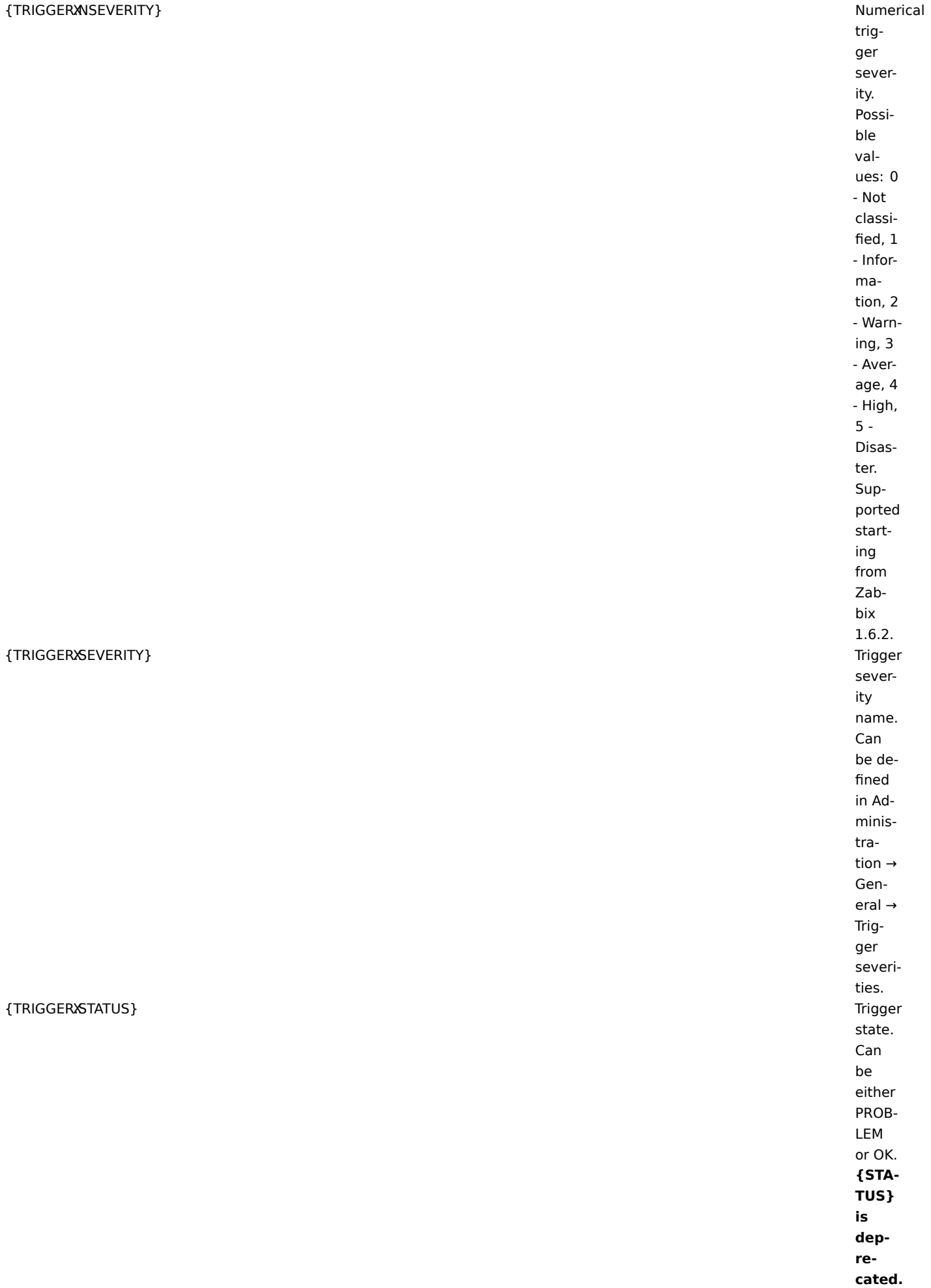

(by SQL query) commaspace separated list of templates in which the trigger is defined or \*UN-KNOWN\* if the trigger is defined in a host. Supported since 2.0.6. URL.

{TRIGGERXURL} Trigger

{TRIGGER.VALUE} X

X Current trigger value:  $0$ trigger is in OK state, 1 trigger is in PROB-LEM state, 2 trigger UN-KNOWN. This macro can also be used in trigger expressions.

{TRIGGERS.UNACK}

X Number of unacknowledged triggers for a map element, disregarding trigger state. Trigger is considered to be unacknowledged if at least one of its PROB-LEM events is unacknowledged.

{TRIGGERS.PROBLEM.UNACK} X X

of unacknowledged PROB-LEM triggers for a map element. Trigger is considered to be unacknowledged if at least one of its PROB-LEM events is unacknowledged. Supported since 1.8.3.

{TRIGGERS.ACK}

X Number of acknowledged triggers for a map element, disregarding trigger state. Trigger is considered to be acknowledged if all of it's PROB-LEM events are acknowledged. Supported since 1.8.3.

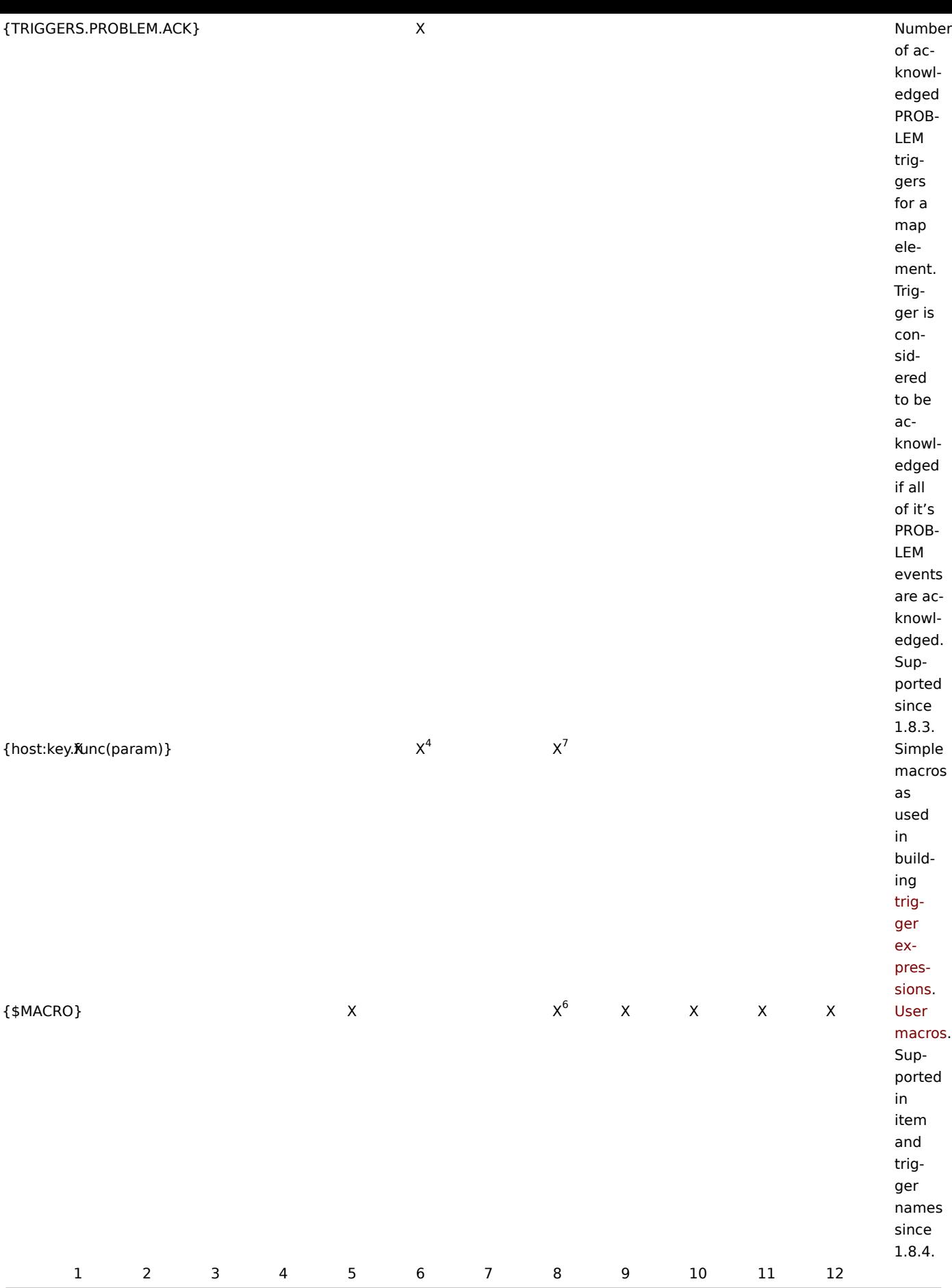

#### **Note:**

[1] Macros for map labels are supported since 1.8.

[2] Since 2.0.3 HOST.\* macros supported in item keys will only work for item types that have interfaces. E. g. they will not work for types "Zabbix agent (active)", "Calculated" etc.

[3] Depending on the context, the macro will be expanded differently.

In 2.0.1 or earlier version in the context of remote command execution, GUI scripts, item key parameters, and interface IP/DNS fields only the main agent interface will be considered as the source of information.

Since 2.0.2 the macro will use the main agent interface, however, if it is not present, main SNMP interface will be used. If SNMP is also not present, main JMX interface will be used. If JMX is not present either, main IPMI interface will be used.

In item key parameters the interface that is selected for the item will be used, since 2.0.3.

[4] This macro is supported in icon labels and link labels in maps. Only functions **last**, **avg**, **max** and **min** with seconds as arguments are supported in this macro.

[5] Supported since 2.0.3.

[6] Only in trigger expression constants and function parameters.

[7] While supported to build trigger expressions, simple macros may not be used inside each other.

Macro {TRIGGER.ID} is supported in trigger URL since Zabbix 1.8.8.

## Additional support for user macros

In addition to the locations listed, user definable macros since Zabbix 2.0 are supported in numerous other locations.

- Hosts
	- **–** Interface IP/DNS
	- **–** Interface port
- Passive proxy
	- **–** Interface port
- Items
	- **–** SNMPv3 security name
	- **–** SNMPv3 auth pass
	- **–** SNMPv3 priv pass
	- **–** SNMPv1/v2 community
	- **–** SNMP OID
	- **–** SNMP port
	- **–** DB monitor additional parameters
	- **–** SSH username
	- **–** SSH public key
	- **–** SSH private key
	- **–** SSH password
	- **–** SSH script
	- **–** Telnet username
	- **–** Telnet password
	- **–** Telnet script
	- **–** Calculated item formula
- Discovery
- \* SNMPv3 security name
- \* SNMPv3 auth pass
- \* SNMPv3 priv pass
- \* SNMPv1/v2 community
- \* SNMP OID

Macros used in low-level discovery

There is a type of macro used within the low-level discovery function - **{#MACRO}**. It is a macro that is used in an LLD rule and returns real values of file system names, network interfaces and SNMP OIDs.

These macros can be used for creating item, trigger and graph prototypes. Then, when discovering real file systems, network interfaces etc., these macros are substituted with real values and are the basis for creating real items, triggers and graphs.

LLD macros can be used:

- for item prototypes in
	- **–** names
	- **–** key parameters
	- **–** SNMP OIDs
	- **–** calculated item formulas
	- **–** SSH and Telnet scripts
	- **–** database monitoring SQL queries
- for trigger prototypes in
	- **–** names
	- **–** expressions (insofar as when referencing an item key prototype)
- for graph prototypes in
	- **–** names

Some low-level discovery macros come "pre-packaged" with the LLD function in Zabbix - {#FSNAME}, {#FSTYPE}, {#IFNAME}, {#SNMPINDEX}, {#SNMPVALUE}. However, adhering to these names is not compulsory when creating a custom low-level discovery rule. Then you may use any other LLD macro name and refer to that name.

## **7 Setting time periods**

1 Format

To set a time period, the following format has to be used:

d-d,hh:mm-hh:mm

You can specify more than one time period using a semicolon (;) separator:

d-d,hh:mm-hh:mm;d-d,hh:mm-hh:mm...

2 Description

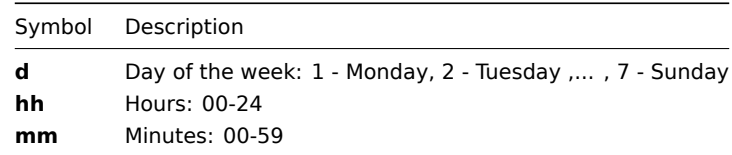

## 3 Default

Empty time period specification equals 01-07,00:00-24:00, which is the default value.

## **Attention:**

The upper limit of a time period is not included. Thus, if you specify 09:00-18:00 the last second included in the time period is 17:59:59. This is true starting from version 1.8.7, for everything, while Working time has always worked this way.

## 4 Examples

Working hours. Monday - Friday from 9:00 till 18:00:

1-5,09:00-18:00

Working hours plus weekend. Monday - Friday from 9:00 till 18:00 and Saturday, Sunday from 10:00 till 16:00:

1-5,09:00-18:00;6-7,10:00-16:00

## **8 Command execution**

Zabbix uses common functionality to execute user parameters, remote commands, system.run[] items without the "nowait" flag, scripts (alert, external and global) and some internal commands.

The command/script is executed similarly on both Unix and Windows platforms:

- 1. Zabbix (the parent process) creates a pipe for communication
- 2. Zabbix sets the pipe as the output for the to-be-created child process
- 3. Zabbix creates the child process (runs the command/script)
- 4. A new process group (in Unix) or a job (in Windows) is created for the child process
- 5. Zabbix reads from the pipe until timeout occurs or no one is writing to the other end (ALL handles/file descriptors have been closed). Note that the child process can create more processes and exit before they exit or close the handle/file descriptor.
- 6. If the timeout has not been reached, Zabbix waits until the initial child process exits or timeout occurs
- 7. At this point it is assumed that everything is done and the whole process tree (i.e. the process group or the job) is terminated

## **Attention:**

Steps 5-7 do not refer to remote commands as they are executed with a "nowait" flag.

#### **Attention:**

Zabbix assumes that a command/script has done processing when the initial child process has exited AND no other process is still keeping the output handle/file descriptor open. When processing is done, ALL created processes are terminated.

All double quotes and backslashes in the command are escaped with backslashes and the command is enclosed in double quotes.

Read more about user parameters, remote commands, alert scripts.

#### **9 Recipes for monitoring**

#### General

Monitoring server availability

At least three methods (or combination of all methods) may be used in order to monitor availability of a server.

- ICMP ping ("icmpping" key)
- "zabbix[host,agent,available]" item
- trigger function nodata() for monitoring the availability of hosts that use active checks only

Sending alerts via WinPopUps

WinPopUps maybe very useful if you're running Windows OS and want to get quick notification from Zabbix. It could be good addition for email-based alert messages. Details about enabling of WinPopUps can be found at http://www.zabbix.com/forum/ showthread.php?t=2147.

Monitoring specific applications

#### AS/400

[IBM AS/400 platform can](http://www.zabbix.com/forum/showthread.php?t=2147) be monitored using SNMP. More information is available at http://publib-b.boulder.ibm.com/Redbooks.nsf/ RedbookAbstracts/sg244504.html?Open.

## MySQL

Several user parameters can be used for the monitoring of MySQL in the agent con[figuration file: /usr/local/etc/zabbix\\_agentd.conf](http://publib-b.boulder.ibm.com/Redbooks.nsf/RedbookAbstracts/sg244504.html?Open)

```
### Set of parameters for monitoring MySQL server (v3.23.42 and later)
### Change -u and add -p if required
#UserParameter=mysql.ping,mysqladmin -uroot ping|grep alive|wc -l
#UserParameter=mysql.uptime,mysqladmin -uroot status|cut -f2 -d":"|cut -f2 -d" "
#UserParameter=mysql.threads,mysqladmin -uroot status|cut -f3 -d":"|cut -f2 -d" "
#UserParameter=mysql.questions,mysqladmin -uroot status|cut -f4 -d":"|cut -f2 -d" "
#UserParameter=mysql.slowqueries,mysqladmin -uroot status|cut -f5 -d":"|cut -f2 -d" "
#UserParameter=mysql.qps,mysqladmin -uroot status|cut -f9 -d":"|cut -f2 -d" "
#UserParameter=mysql.version,mysql -V
```
• mysql.ping

Check whether MySQL is alive.

Result:  $0 - not started 1 - alive$ 

• mysql.uptime

Number of seconds MySQL is running.

• mysql.threads

Number of MySQL threads.

• mysql.questions

Number of processed queries.

• mysql.slowqueries

Number of slow queries.

• mysql.qps

Queries per second.

• mysql.version

Version of MySQL. For example: mysql Ver 14.14 Distrib 5.1.53, for pc-linux-gnu (i686)

For additional information see also the userparameter mysql.conf file in conf/zabbix agentd directory.

Mikrotik routers

Use SNMP agent provided by Mikrotik. See http://www.mikrotik.com for more information.

WIN32

Use Zabbix W32 agent included (pre-compiled) into Zabbix distribution.

#### Novell

Use MRTG Extension Program for NetWare Server (MRTGEXT.NLM) agent for Novell. The agent is compatible with protocol used by Zabbix. It is available from http://forge.novell.com/modules/xfmod/project/?mrtgext.

Items have to be configured of type Zabbix Agent and must have keys according to the MRTGEXT documentation.

For example:

- **UTIL1** 1 minute av[erage CPU utilization](http://forge.novell.com/modules/xfmod/project/?mrtgext)
- **CONNMAX** max licensed connections used
- **VFKSys** bytes free on volume Sys:

Full list of parameters supported by the agent can be found in readme.txt, which is part of the software.

Tuxedo

Tuxedo command line utilities tmadmin and qmadmin can be used in definition of a UserParameter in order to return per server/service/queue performance counters and availability of Tuxedo resources.

Informix

Standard Informix utility **onstat** can be used for monitoring of virtually every aspect of Informix database. Also, Zabbix can retrieve information provided by Informix SNMP agent.

HP OpenView

Zabbix can be configured to send messages to OpenView server. The following steps must be performed:

Step 1

Define new media.

The media will execute a script which will send required information to OpenView.

Step 2

Define new user.

The user has to be linked with the media.

Step 3

Configure actions.

Configure actions to send all (or selected) trigger status changes to the user.

Step 4

Write media script.

The script will have the following logic. If trigger is ON, then execute OpenView command opcmsg -id application=<application> msg\_grp=<msg\_grp> object=<object> msg\_text=<text>. The command will return unique message ID which has to be stored somewhere, preferrably in a new table of ZABBIX database. If trigger is OFF then opcmack <message id> has to be executed with message ID retrieved from the database.

Refer to OpenView official documentation for more details about opcmsg and opcmack. The media script is not given here.

## **10 Performance tuning**

#### **Attention:**

This is a work in progress.

#### **Overview**

It is very important to have Zabbix system properly tuned for maximum performance.

#### Hardware

General advice on hardware:

- Use fastest processor available
- SCSI or SAS is better than IDE (performance of IDE disks may be significantly improved by using utility hdparm) and SATA
- 15K RPM is better than 10K RPM which is better than 7200 RPM
- Use fast RAID storage
- Use fast Ethernet adapter
- Having more memory is always better

#### Operating system

- Use latest (stable!) version of OS
- Exclude unnecessary functionality from kernel
- Tune kernel parameters

#### Zabbix configuration parameters

Many parameters may be tuned to get optimal performance.

zabbix\_server

#### **StartPollers**

General rule - keep value of this parameter as low as possible. Every additional instance of zabbix\_server adds known overhead, in the same time, parallelism is increased. Optimal number of instances is achieved when queue, on average, contains minimum number of parameters (ideally, 0 at any given moment). This value can be monitored by using internal check zabbix[queue].

#### **Note:**

See the "See also" section at the bottom of this page to find out how to configure optimal count of zabbix processes.

#### **DebugLevel**

Optimal value is 3.

## **DBSocket**

MySQL only. It is recommended to use DBSocket for connection to the database. That is the fastest and the most secure way.

#### Database engine

This is probably the most important part of Zabbix tuning. Zabbix heavily depends on the availability and performance of database engine.

- use fastest database engine, i.e. MySQL
- use stable release of a database engine
- rebuild MySQL or PostgreSQL from sources to get maximum performance
- follow performance tuning instructions taken from MySQL or PostgreSQL documentation
- for MySQL, use InnoDB table structure
- ZABBIX works at least 1.5 times faster (comparing to MyISAM) if InnoDB is used. This is because of increased parallelism. However, InnoDB requires more CPU power.
- tuning the database server for the best performance is highly recommended.
- keep database tables on different hard disks
- 'history', 'history\_str, 'items' 'functions', triggers', and 'trends' are most heavily used tables.
- for large installations keeping MySQL temporary files in tmpfs is:
	- **–** MySQL >= 5.5: not recommended (MySQL bug #58421)
	- **–** MySQL < 5.5: recommended

#### GUI debugging

Problems related to the frontend performance [may be diagnosed us](https://bugs.mysql.com/bug.php?id=58421)ing the frontend debug mode.

General advice

- monitor required parameters only
- tune 'Update interval' for all items. Keeping a small update interval may be goo[d for nice gra](#page-338-0)phs, however, this may overload Zabbix
- tune parameters for default templates
- tune housekeeping parameters
- do not monitor parameters which return the same information.
- avoid the use of triggers with long period given as function argument. For example, max(3600) will be calculated significantly slower than max(60).

#### **See also**

1. How to configure optimal count of zabbix processes

#### **11 Version compatibility**

#### Supported agents

Older agents from Zabbix 1.0, Zabbix 1.1.x, Zabbix 1.4.x, Zabbix 1.6.x and Zabbix 1.8.x can still be used with Zabbix 2.0. It does not require any configuration changes on agent side.

However, to take full advantage of new and improved items, improved performance and reduced memory usage, use the latest 2.0 agent.

Supported Zabbix proxies

Only Zabbix 2.0 proxies may be used with Zabbix server. Zabbix 1.6 and 1.8 proxies are not supported with Zabbix 2.0 server.

Zabbix 2.0 proxies may only be used with Zabbix 2.0 server. They will not work with 1.8 or older Zabbix server.

Supported distributed monitoring nodes

All distributed monitoring nodes must be of the same major version. 1.8 nodes are not supported together with 2.0 nodes.

Supported XML files

XML files, exported with 1.8, are supported for import in Zabbix 2.0.

#### **Attention:**

In Zabbix 1.8 XML export format, trigger dependencies are stored by name only. If there are several triggers with the same name (for example, having different severities and expressions) that have a dependency defined between them, it is not possible to import them. Such dependencies must be manually removed from the XML file and re-added after import.

# **Zabbix manpages**

These are Zabbix manpages for Zabbix processes.

## **zabbix\_agentd**

Section: Maintenance Commands (8) Updated: 10 November 2011 Index Return to Main Contents

## **NAME**

<span id="page-784-0"></span>zabbix agentd - Zabbix agent daemon.

## **SYNOPSIS**

**zabbix\_agentd [-hpV] [-c** <config-file>**] [-t** <item key>**]**

### <span id="page-784-1"></span>**DESCRIPTION**

<span id="page-784-2"></span>**zabbix\_agentd** is a daemon for monitoring of various server parameters.

**Options** -c, --config <config-file> Use the alternate config-file instead of the default one. Absolute path should be specified.

<span id="page-784-3"></span>-p, --print Print known items and exit.

-t, --test <item key> Test single item and exit.

-h, --help Display this help and exit.

-V, --version Output version information and exit.

## **FILES**

/usr/local/etc/zabbix\_agentd.conf Default location of Zabbix agent configuration file (if not modified during compile time).

## **SEE ALSO**

<span id="page-784-4"></span>**zabbix\_get**(8), **zabbix\_proxy**(8), **zabbix\_sender**(8), **zabbix\_server**(8)

### **AUTHOR**

Alexei Vladishev <alex@zabbix.com>

<span id="page-784-5"></span>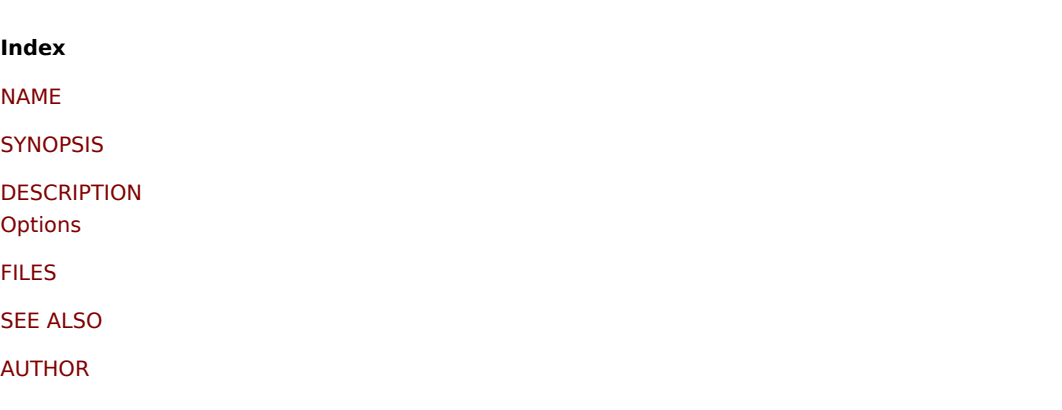

[This docum](#page-784-4)ent was created by man2html, using the manual pages. [Time: 14](#page-784-5):45:37 GMT, July 23, 2012

Section: Maintenance Commands (8) Updated: 5 July 2011 Index Return to Main Contents

## **NAME**

zabbix\_get - Zabbix get utility.

## **SYNOPSIS**

**zabbix\_get [-hV] [-s** <host name or IP>**] [-p** <port number>**] [-I** <IP address>**] [-k** <item key>**]**

#### **DESCRIPTION**

**zabbix\_get** is a command line utility for getting data from a remote Zabbix agent.

**Options** -s, --host <host name or IP> Specify host name or IP address of a host.

-p, --port <port number> Specify port number of agent running on the host. Default is 10050.

-I, --source-address <IP address> Specify source IP address.

-k, --key <item key> Specify key of item to retrieve value for.

-h, --help Display this help and exit.

-V, --version Output version information and exit.

## **EXAMPLES**

## **zabbix\_get -s 127.0.0.1 -p 10050 -k system.cpu.load[all,avg1]**

## **SEE ALSO**

**zabbix\_agentd**(8), **zabbix\_proxy**(8), **zabbix\_sender**(8), **zabbix\_server**(8)

## **AUTHOR**

Alexei Vladishev <alex@zabbix.com>

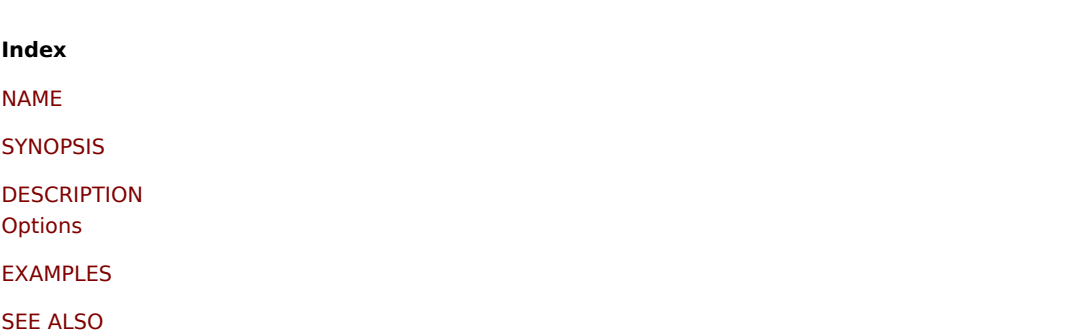

#### AUTHOR

This document was created by man2html, using the manual pages. [Time: 14](#page-784-5):47:43 GMT, July 23, 2012

# **zabbix\_proxy**

Section: Maintenance Commands (8) Updated: 10 November 2011 Index Return to Main Contents

## **NAME**

zabbix\_proxy - Zabbix proxy daemon.

## **SYNOPSIS**

**zabbix\_proxy [-hV] [-c** <config-file>**] [-R** <option>**]**

## **DESCRIPTION**

**zabbix\_proxy** is a daemon used for remote data collection.

**Options** -c, --config <config-file> Use the alternate config-file instead of the default one. Absolute path should be specified.

-R, --runtime-control <option> Perform administrative functions according to option.

Runtime control options

config\_cache\_reload Reload configuration cache. Ignored if cache is being currently loaded. Active Zabbix proxy will connect to the Zabbix server and request configuration data. Default configuration file (unless **-c** option is specified) will be used to find PID file and signal will be sent to process, listed in PID file.

-h, --help Display this help and exit.

-V, --version Output version information and exit.

## **FILES**

/usr/local/etc/zabbix\_proxy.conf Default location of Zabbix proxy configuration file (if not modified during compile time).

## **SEE ALSO**

<span id="page-786-0"></span>**zabbix\_agentd**(8), **zabbix\_get**(8), **zabbix\_sender**(8), **zabbix\_server**(8)

#### **AUTHOR**

Alexei Vladishev <alex@zabbix.com>

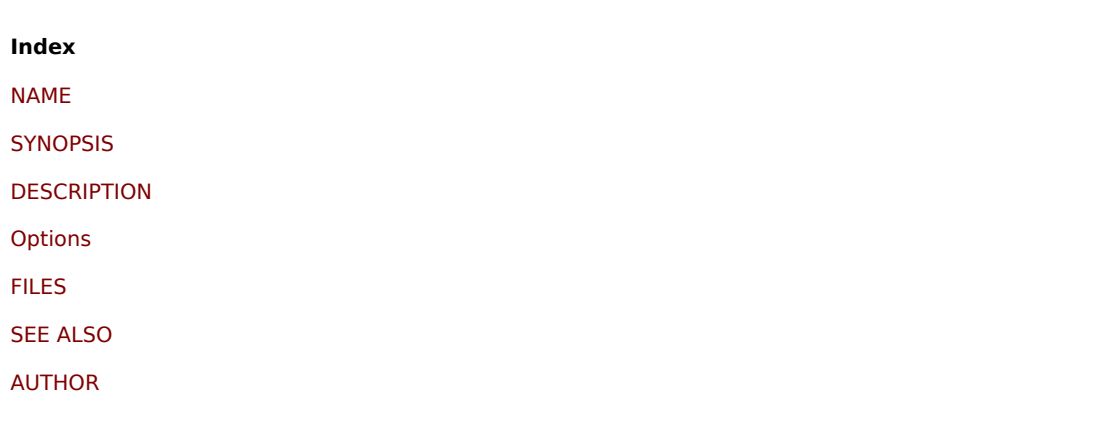

[This docum](#page-784-5)ent was created by man2html, using the manual pages. [Time: 14](#page-786-0):48:15 GMT, July 23, 2012

## **zabbix\_sender**

Section: Maintenance Commands (8) Updated: 10 November 2011 Index Return to Main Contents

#### **NAME**

zabbix\_sender - Zabbix sender utility.

#### **SYNOPSIS**

**zabbix\_sender [-hpzvIV] {-kso | [-T] -i** <inputfile>**} [-c** <config-file>**]**

#### **DESCRIPTION**

zabbix\_sender is a command line utility for sending data to a remote Zabbix server. On the Zabbix server an item of type **Zabbix trapper** should be created with corresponding key. Note that incoming values will only be accepted from hosts specified in **Allowed hosts** field for this item.

**Options** -c, --config <config-file>

Use config-file. Zabbix sender reads server details from the agent configuration file. By default Zabbix sender does not read any configuration file. Absolute path should be specified. Only parameters **Hostname**, **ServerActive** and **SourceIP** are supported (starting with Zabbix 2.0.5). First entry from the **ServerActive** parameter is used.

-z, --zabbix-server <server>

Hostname or IP address of Zabbix server. If a host is monitored by a proxy, proxy hostname or IP address should be used instead.

-p, --port <port> Specify port number of server trapper running on the server. Default is 10051.

-s, --host <host>

Specify host name as registered in Zabbix frontend. Host IP address and DNS name will not work.

-I, --source-address <IP> Specify source IP address. -k, --key <key> Specify item key to send value to.

-o, --value <value> Specify value.

-i, --input-file <inputfile>

Load values from input file. Specify - for standard input. Each line of file contains whitespace delimited: <hostname> <key> **<value>**. Specify **-** in **<hostname>** to use hostname from configuration file or **--host** argument. All entries are sent in a sequential order top-down.

-T, --with-timestamps

Each line of file contains whitespace delimited: <hostname> <key> <timestamp> <value>. This can be used with --input**file** option. Timestamp should be specified in Unix timestamp format. If target item has triggers referencing it, all timestamps must be in an increasing order, otherwise event calculation will not be correct.

-r, --real-time

Send values one by one as soon as they are received. This can be used when reading from standard input.

-v, --verbose Verbose mode, -vv for more details.

-h, --help Display this help and exit.

-V, --version Output version information and exit.

### **EXAMPLES**

#### **zabbix\_sender -c /usr/local/etc/zabbix\_agentd.conf -s Monitored Host -k mysql.queries -o 342.45**

Send **342.45** as the value for **mysql.queries** key in **Monitored Host** host using Zabbix server defined in agent daemon configuration file.

### **zabbix\_sender -z 192.168.1.113 -i data\_values.txt**

Send values from file **data\_values.txt** to server with IP **192.168.1.113**. Host names and keys are defined in the file.

#### **echo - hw.serial.number 1287872261 SQ4321ASDF | zabbix\_sender -c /usr/local/etc/zabbix\_agentd.conf -T -i -**

Send a timestamped value from the commandline to Zabbix server, specified in the agent daemon configuration file. Dash in the input data indicates that hostname also should be used from the same configuration file.

## **SEE ALSO**

**zabbix\_agentd**(8), **zabbix\_get**(8), **zabbix\_proxy**(8), **zabbix\_server**(8)

## **AUTHOR**

Alexei Vladishev <alex@zabbix.com>

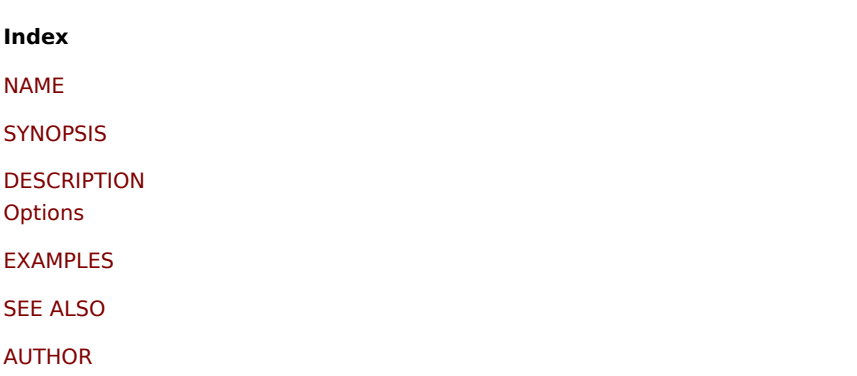

This document was created by man2html, using the manual pages. Time: 14:48:41 GMT, July 23, 2012

## **zabbix\_server**

Section: Maintenance Commands (8) Updated: 10 November 2011 Index Return to Main Contents

#### **NAME**

zabbix\_server - Zabbix server daemon.

## **SYNOPSIS**

**zabbix\_server [-hV] [-c** <config-file>] [-n <nodeid>] [-R <option>]

## **DESCRIPTION**

**zabbix\_server** is the core daemon of Zabbix software.

**Options** -c, --config <config-file> Use the alternate config-file instead of the default one. Absolute path should be specified.

-n, --new-nodeid <nodeid> Convert database data to new nodeid. Does not start the server. Run this only once.

-R, --runtime-control <option> Perform administrative functions according to option.

Runtime control options

config\_cache\_reload Reload configuration cache. Ignored if cache is being currently loaded. Default configuration file (unless **-c** option is specified) will be used to find PID file and signal will be sent to process, listed in PID file.

-h, --help Display this help and exit.

-V, --version Output version information and exit.

## **FILES**

/usr/local/etc/zabbix\_server.conf Default location of Zabbix server configuration file (if not modified during compile time).

## **SEE ALSO**

**zabbix\_agentd**(8), **zabbix\_get**(8), **zabbix\_proxy**(8), **zabbix\_sender**(8)

#### **AUTHOR**

Alexei Vladishev <alex@zabbix.com>

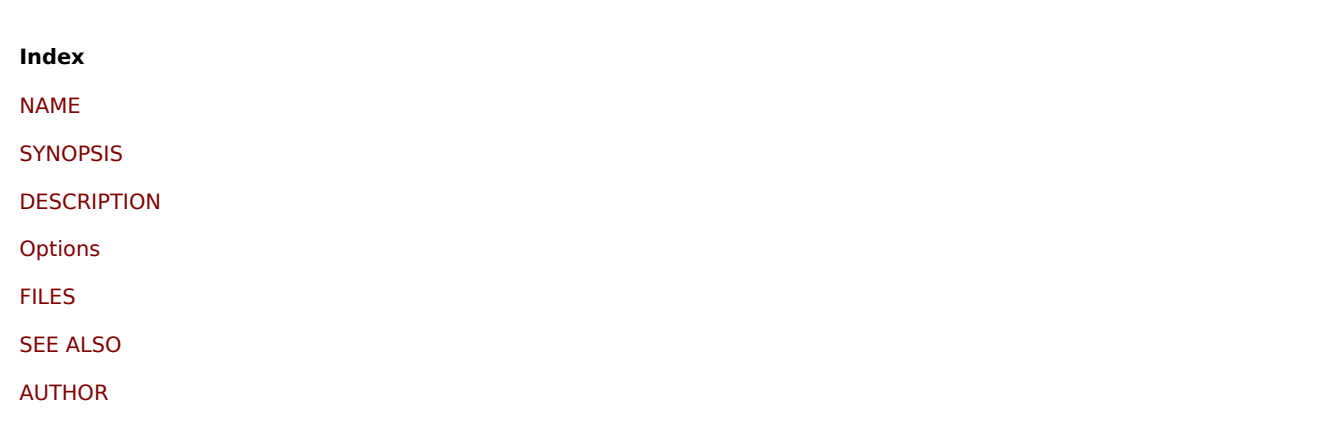

[This docum](#page-784-5)ent was created by man2html, using the manual pages. [Time: 14](#page-786-0):49:10 GMT, July 23, 2012

# **Zabbix API**

Zabbix API provides programmable interface to Zabbix for mass manipulations, 3rd party software integration and other purposes.

Currently Zabbix API specification is in draft state. All objects marked as 'draft' are experimental and should be used with a great care. We do not guarantee compatibility with future releases.

Object specifications without the 'draft' mark are stable and can be used for production purposes.

See Zabbix wiki for community provided solutions around the API.

See full list of API methods in the Appendixes section.